#### Oracle® Essbase

Technical Reference RELEASE 11.1.2.1

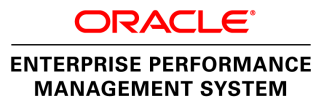

#### Essbase Technical Reference, 11.1.2.1

Copyright © 1996, 2011, Oracle and/or its affiliates. All rights reserved.

Authors: EPM Information Development Team

This software and related documentation are provided under a license agreement containing restrictions on use and disclosure and are protected by intellectual property laws. Except as expressly permitted in your license agreement or allowed by law, you may not use, copy, reproduce, translate, broadcast, modify, license, transmit, distribute, exhibit, perform, publish, or display any part, in any form, or by any means. Reverse engineering, disassembly, or decompilation of this software, unless required by law for interoperability, is prohibited. The information contained herein is subject to change without notice and is not warranted to be error-free. If you find any errors, please report them to us in writing.

If this software or related documentation is delivered to the U.S. Government or anyone licensing it on behalf of the U.S. Government, the following notice is applicable:

#### U.S. GOVERNMENT RIGHTS:

Programs, software, databases, and related documentation and technical data delivered to U.S. Government customers are "commercial computer software" or "commercial technical data" pursuant to the applicable Federal Acquisition Regulation and agency-specific supplemental regulations. As such, the use, duplication, disclosure, modification, and adaptation shall be subject to the restrictions and license terms set forth in the applicable Government contract, and, to the extent applicable by the terms of the Government contract, the additional rights set forth in FAR 52.227-19, Commercial Computer Software License (December 2007). Oracle USA, Inc., 500 Oracle Parkway, Redwood City, CA 94065.

This software is developed for general use in a variety of information management applications. It is not developed or intended for use in any inherently dangerous applications, including applications which may create a risk of personal injury. If you use this software in dangerous applications, then you shall be responsible to take all appropriate fail-safe, backup, redundancy, and other measures to ensure the safe use of this software. Oracle Corporation and its affiliates disclaim any liability for any damages caused by use of this software in dangerous applications.

Oracle is a registered trademark of Oracle Corporation and/or its affiliates. Other names may be trademarks of their respective owners.

This software and documentation may provide access to or information on content, products, and services from third parties. Oracle Corporation and its affiliates are not responsible for and expressly disclaim all warranties of any kind with respect to third-party content, products, and services. Oracle Corporation and its affiliates will not be responsible for any loss, costs, or damages incurred due to your access to or use of third-party content, products, or services.

# **Contents**

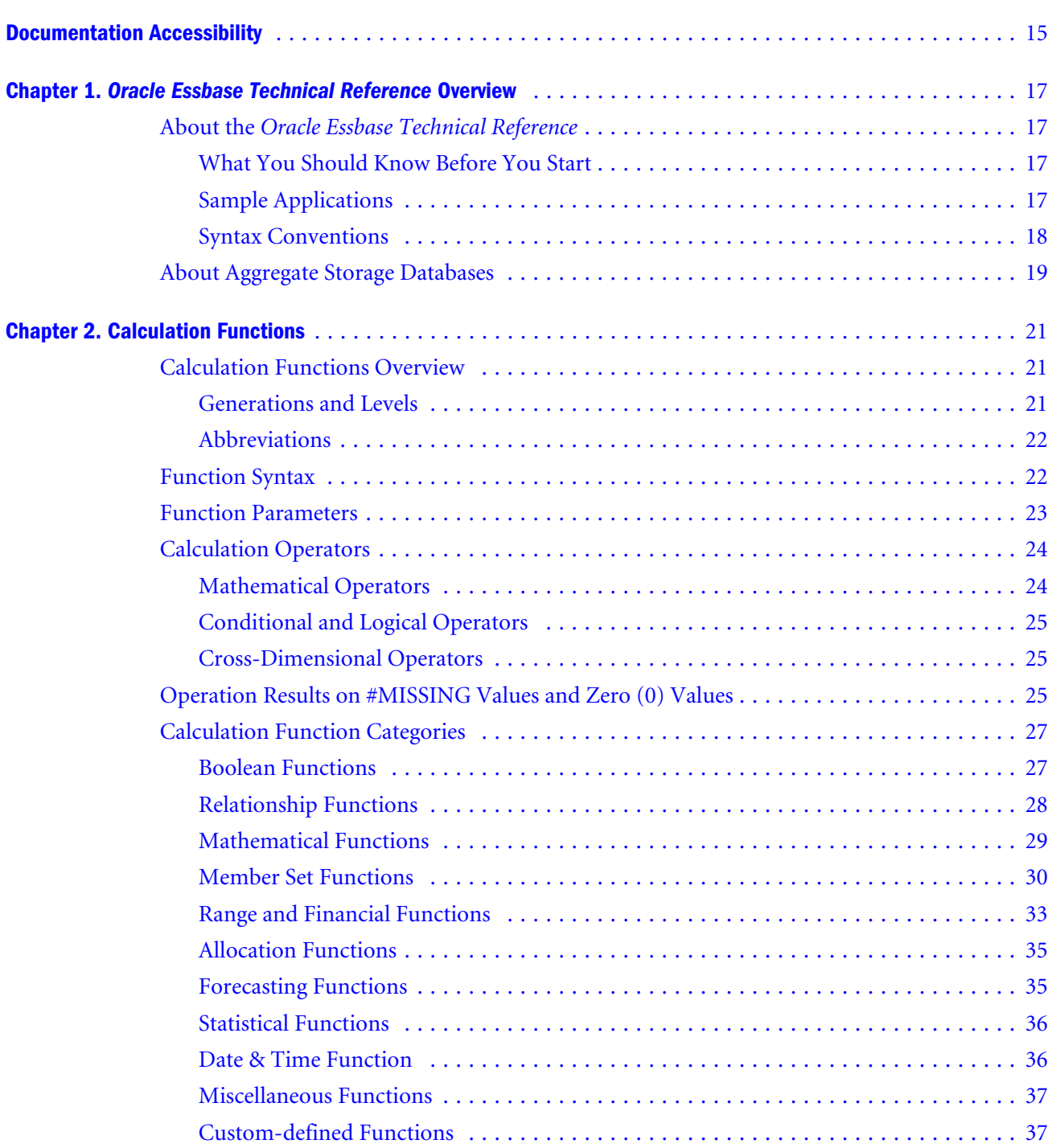

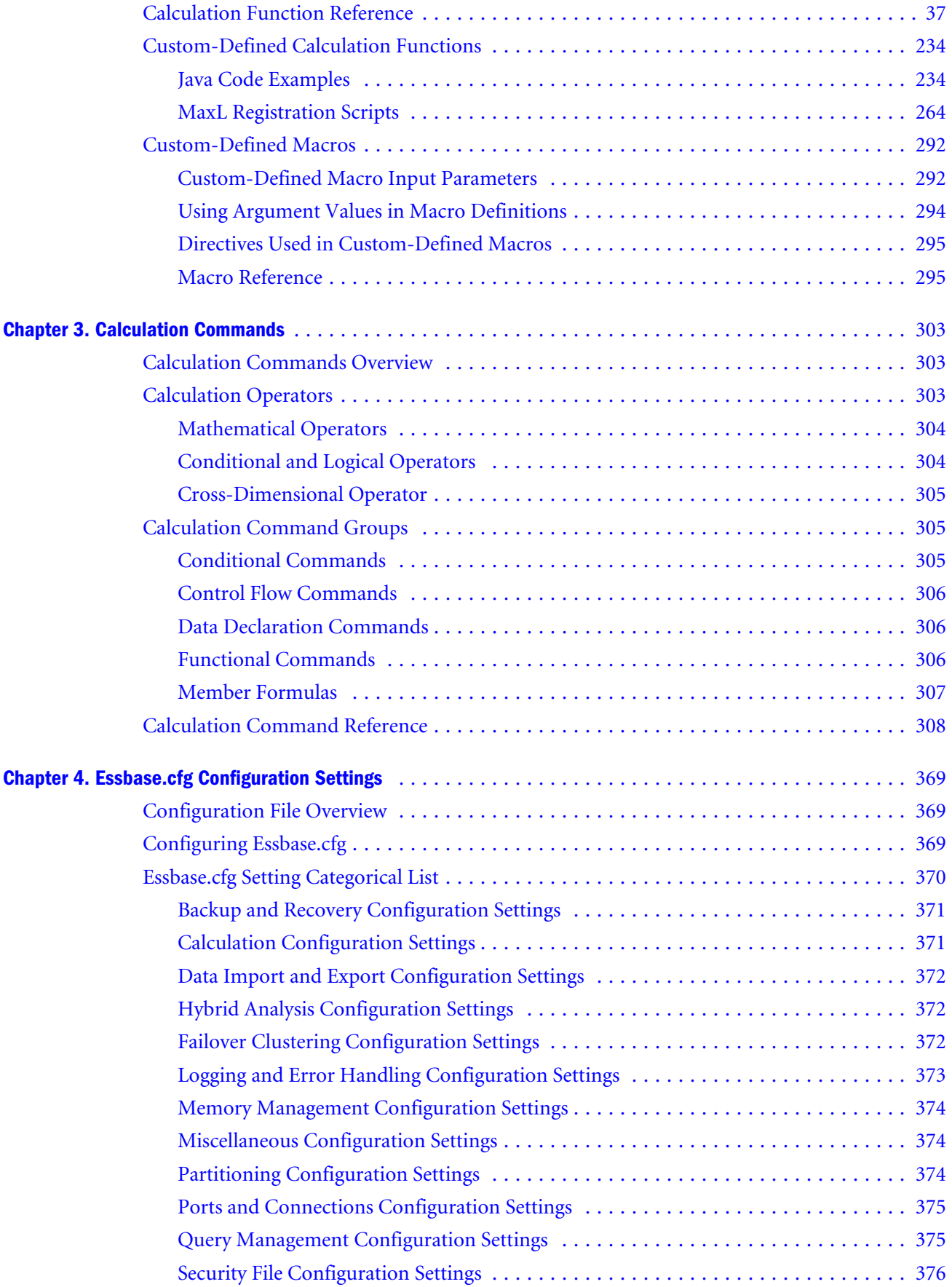

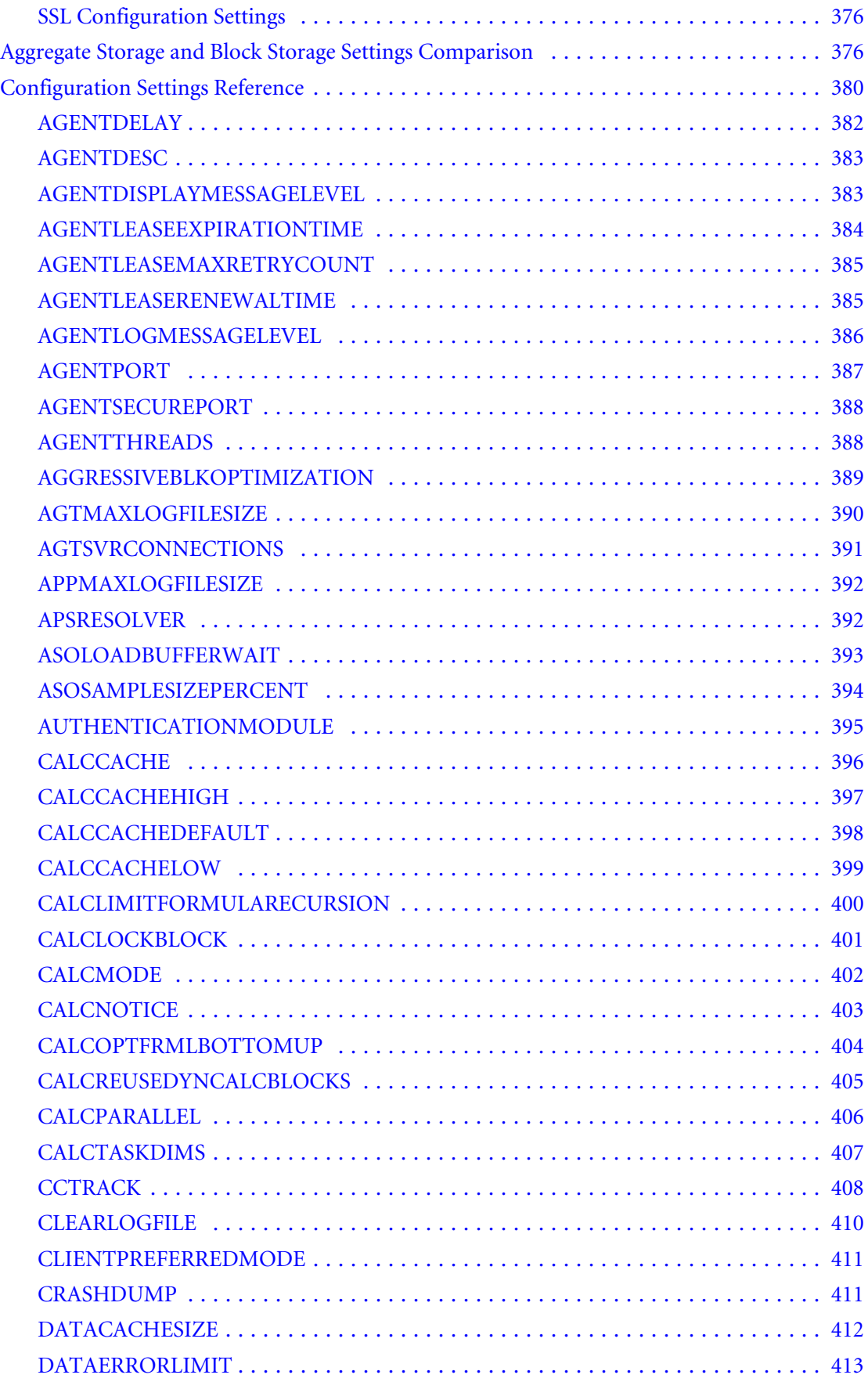

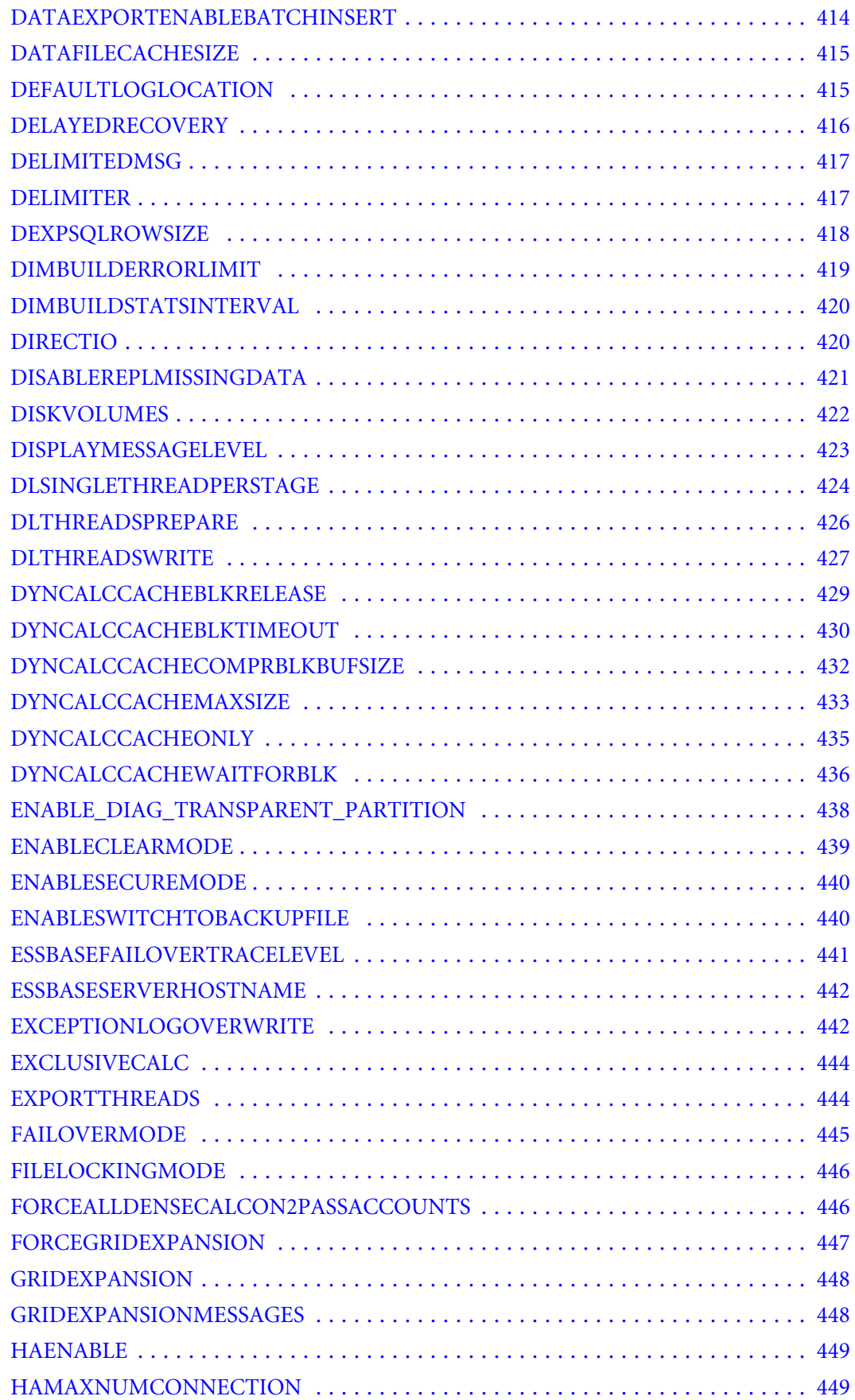

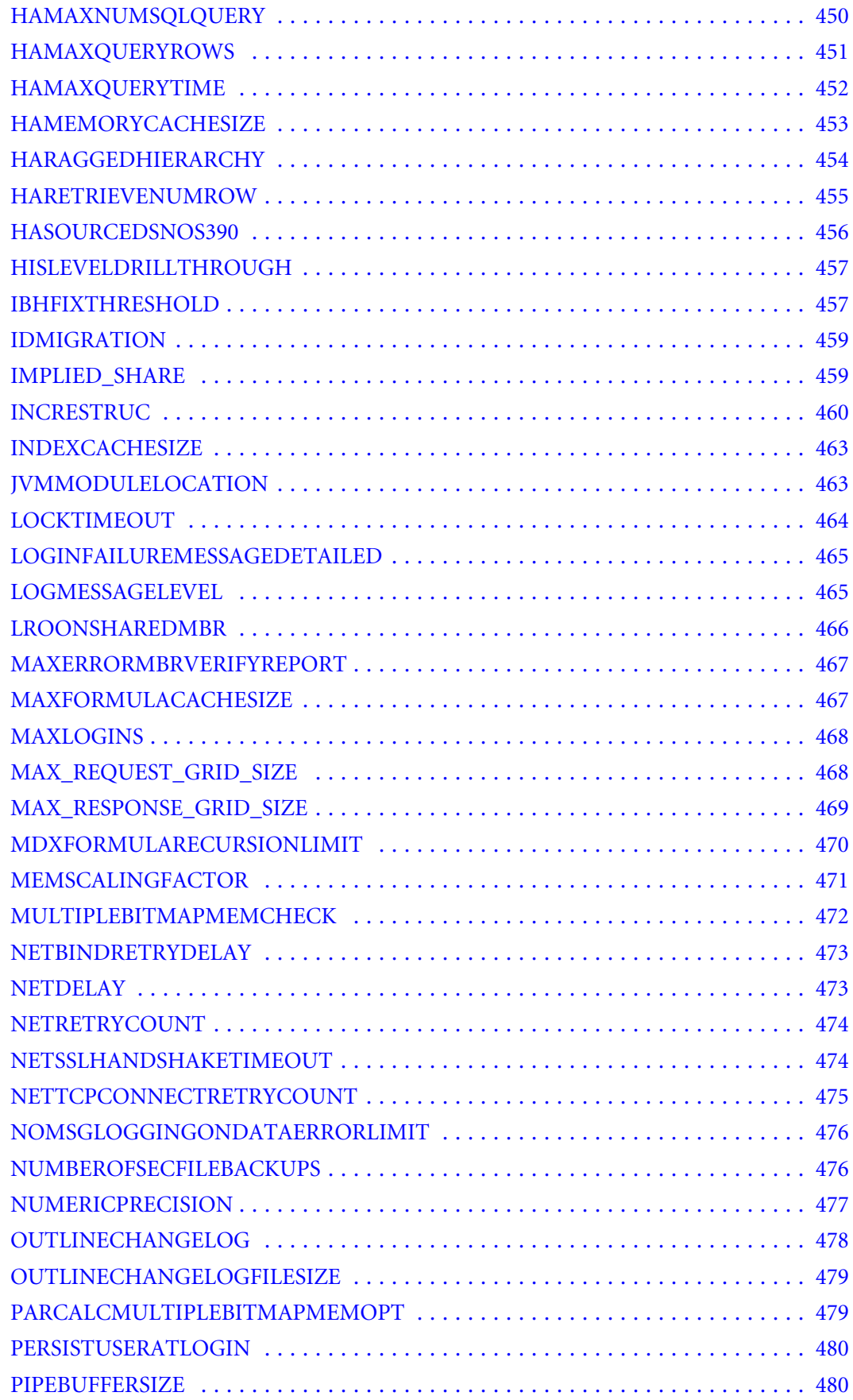

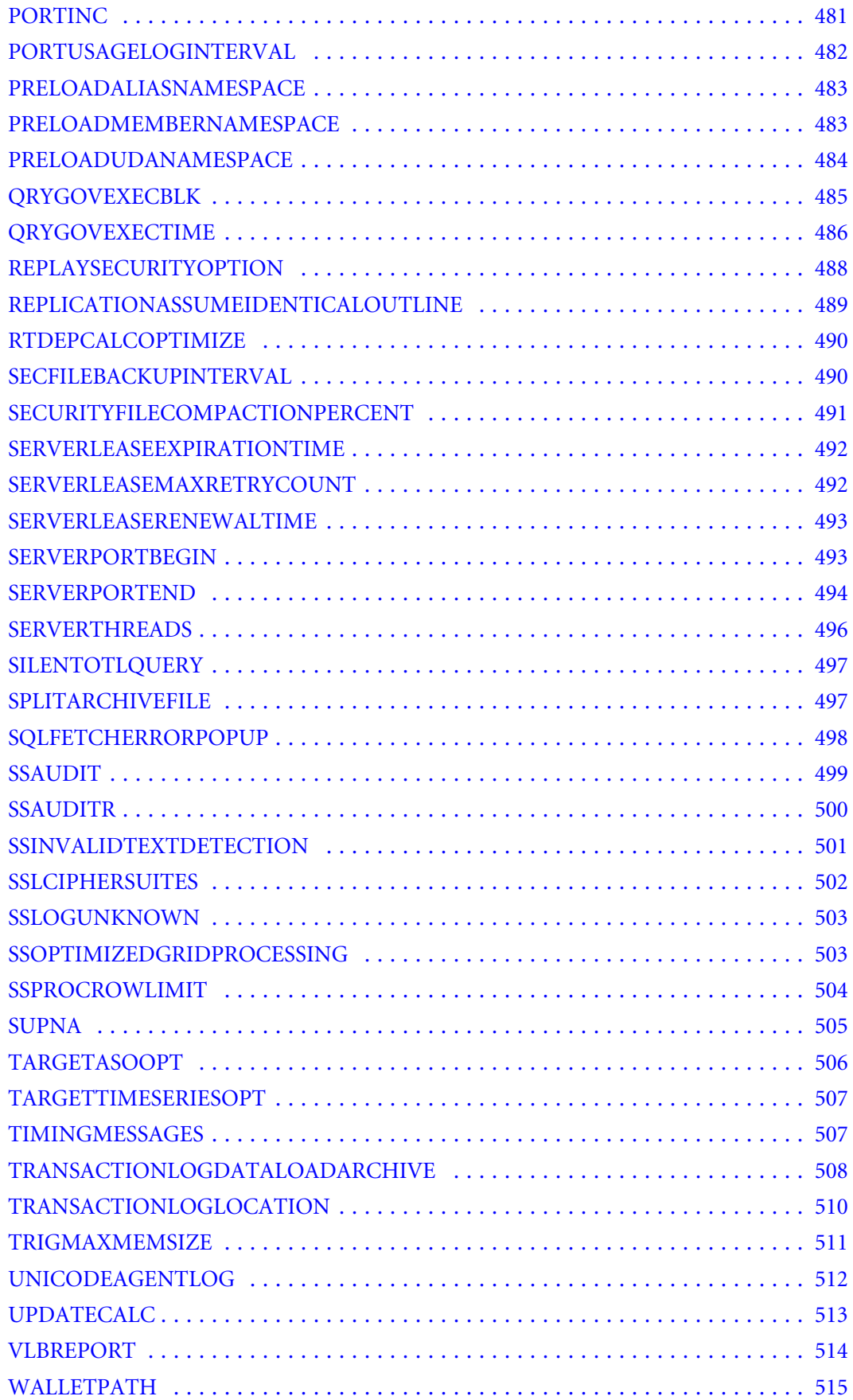

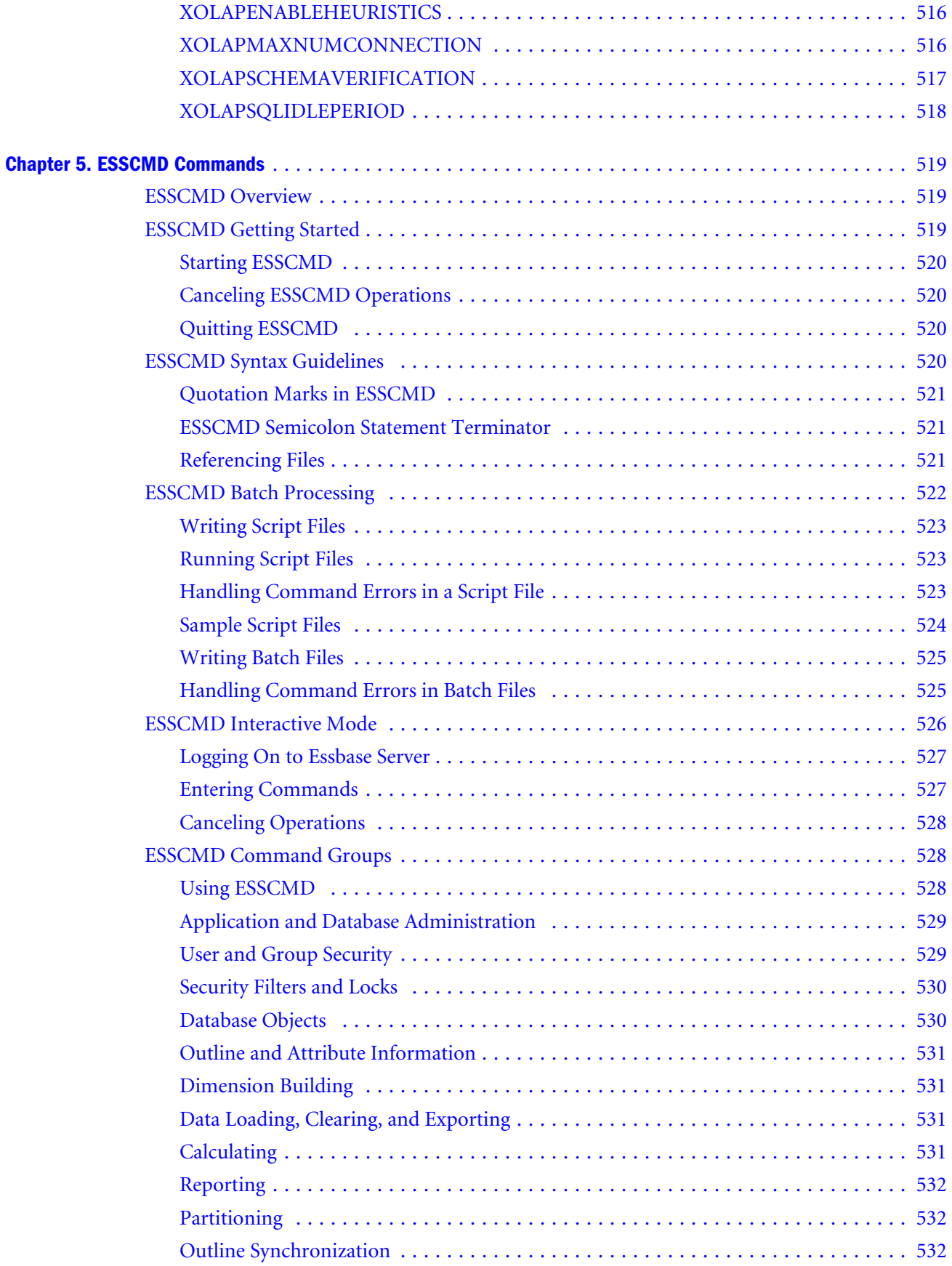

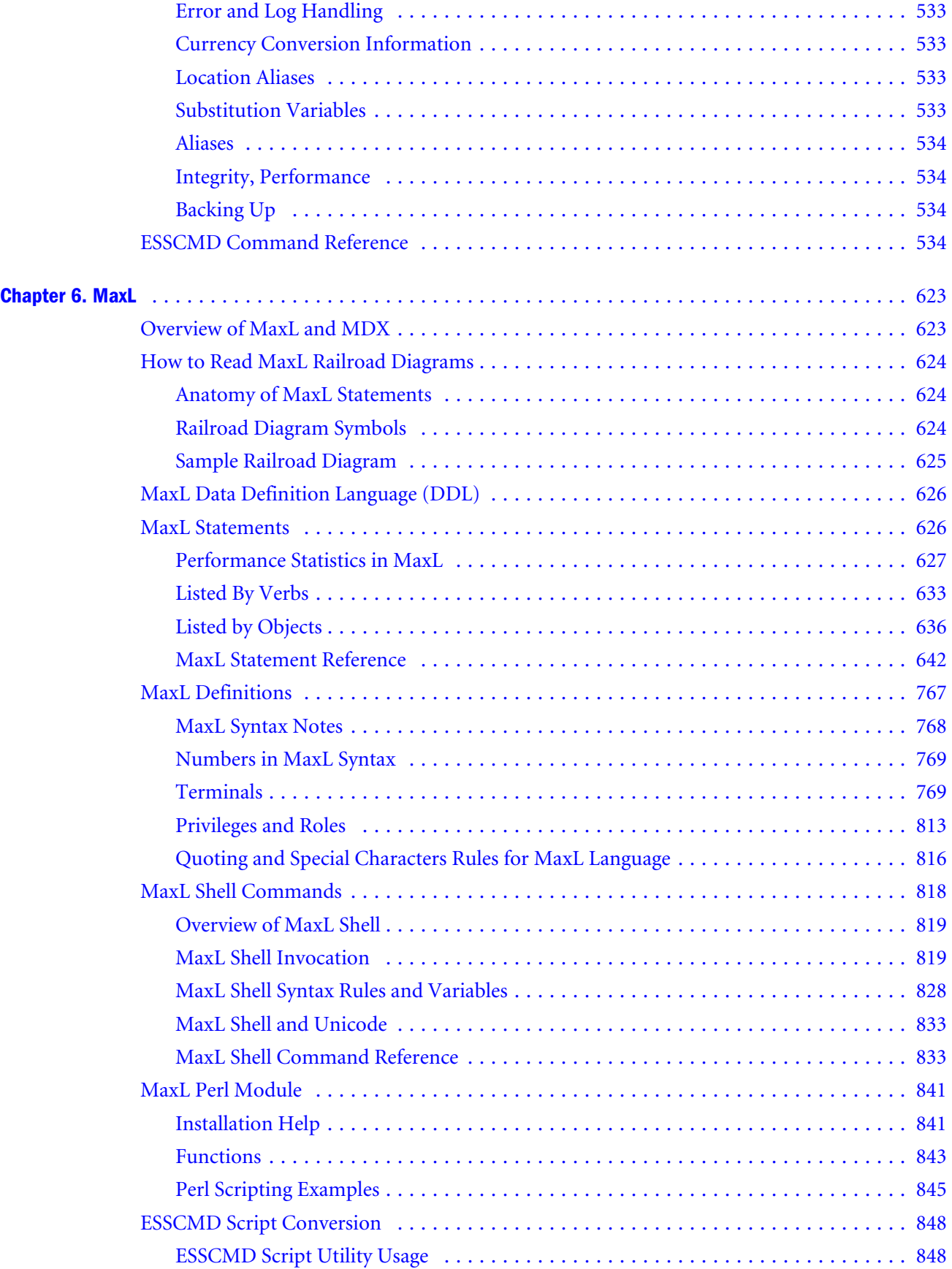

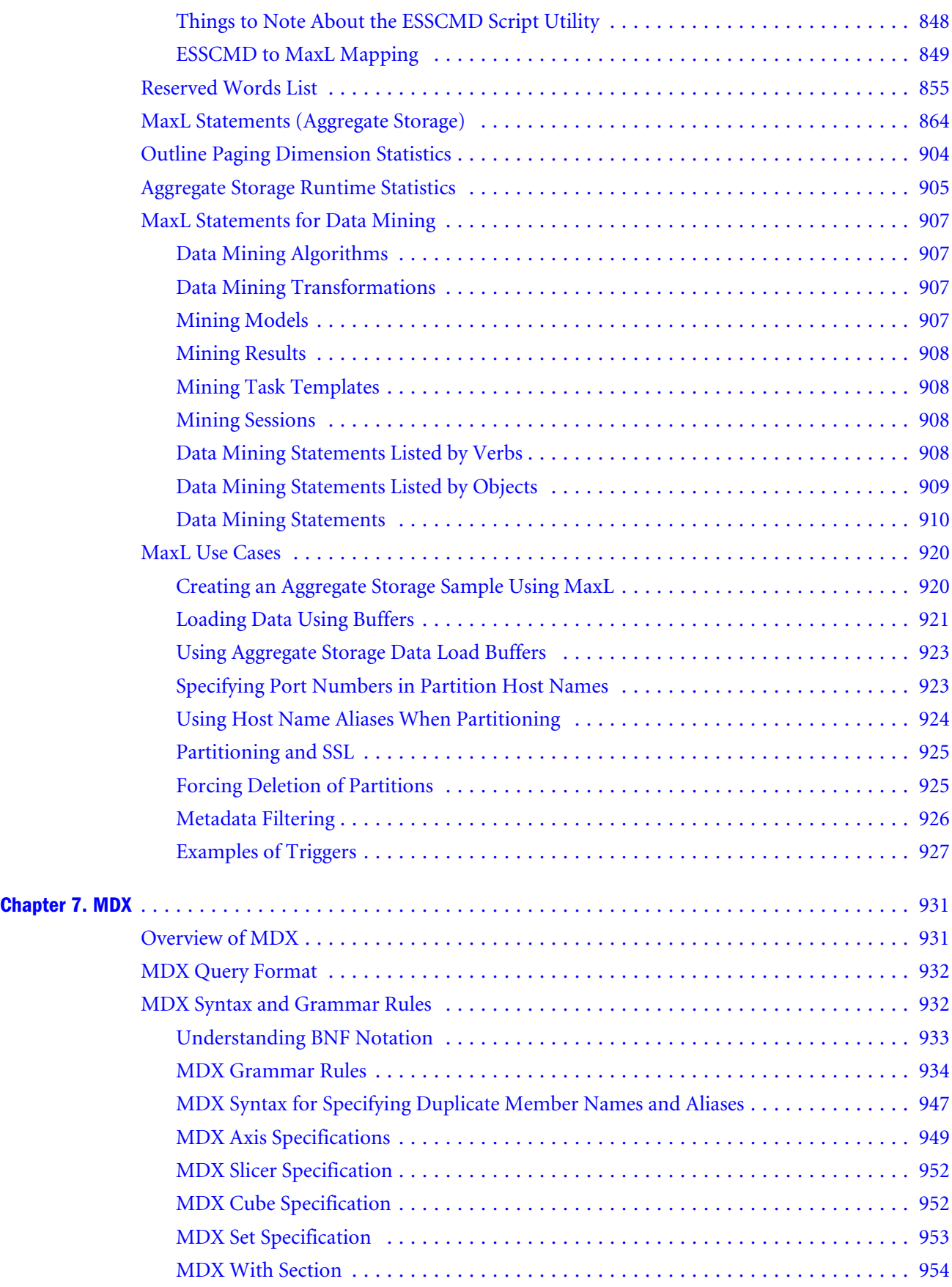

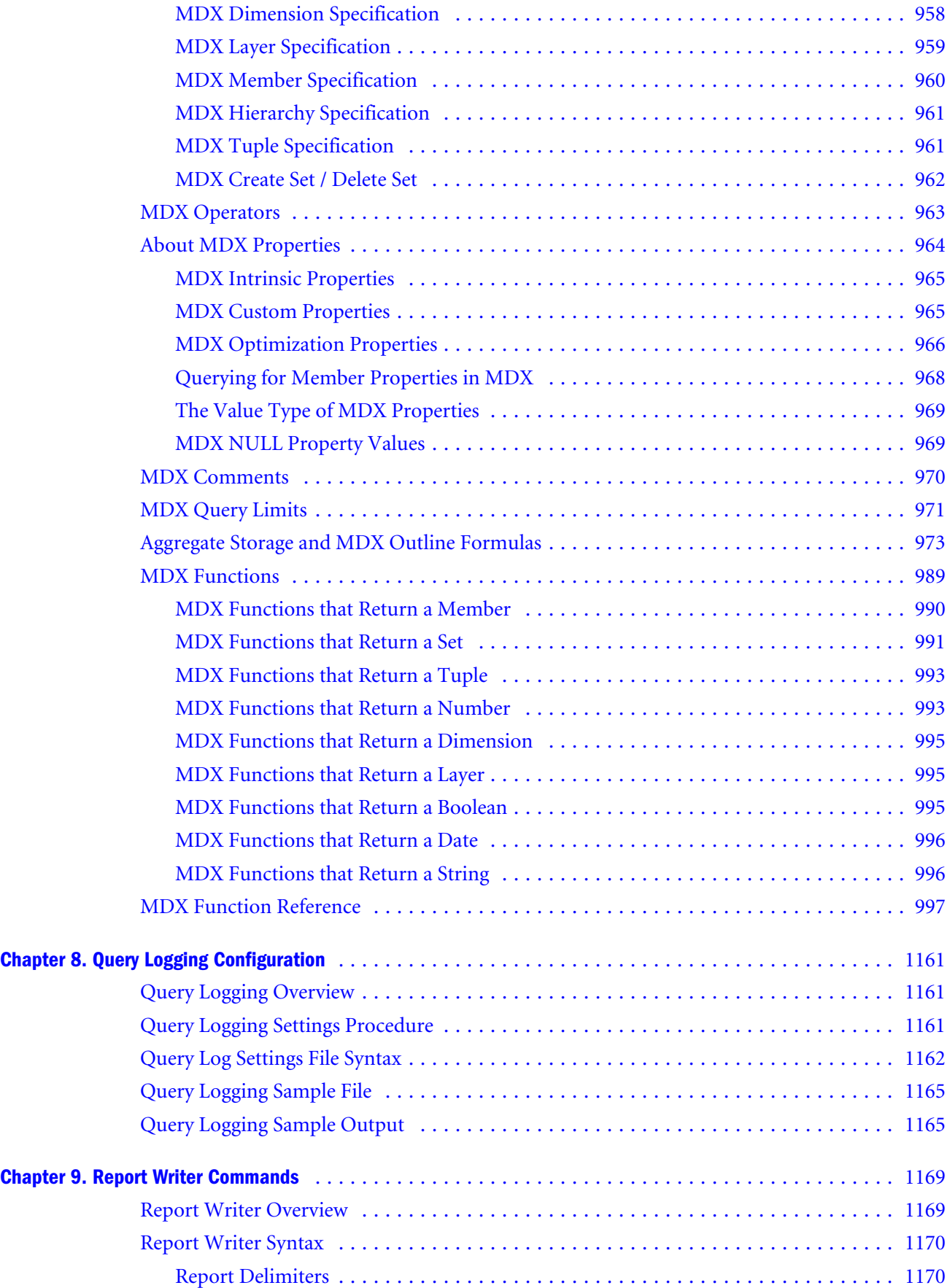

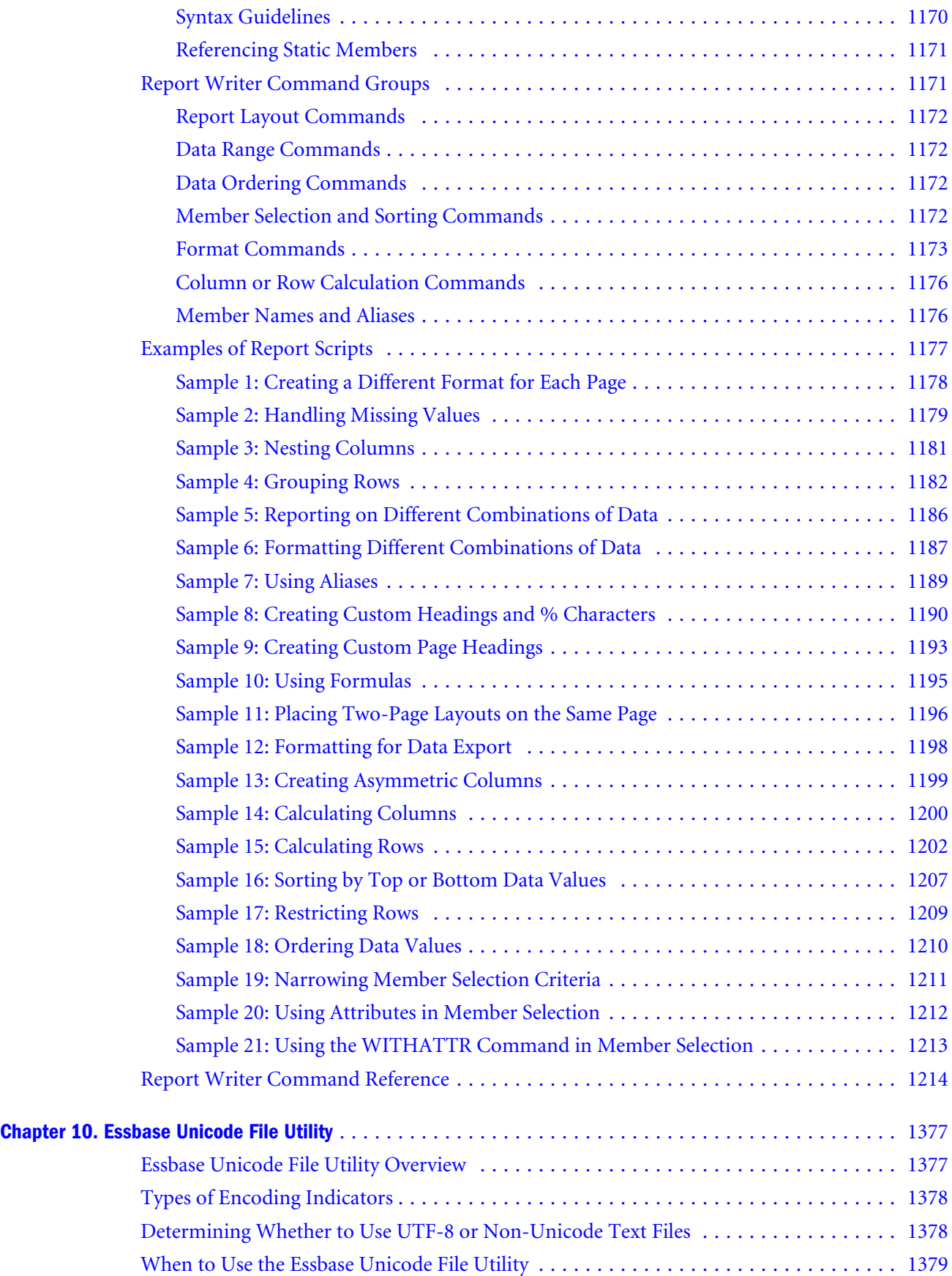

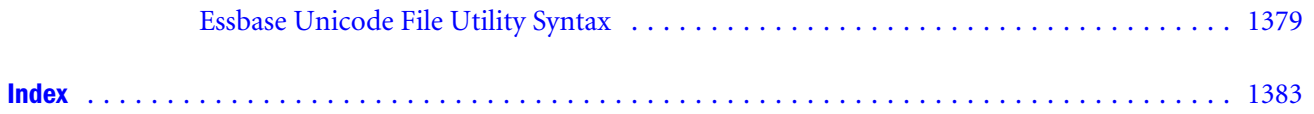

# <span id="page-14-0"></span>**Documentation Accessibility**

Our goal is to make Oracle products, services, and supporting documentation accessible, with good usability, to the disabled community. To that end, our documentation includes features that make information available to users of assistive technology. This documentation is available in HTML format, and contains markup to facilitate access by the disabled community. Accessibility standards will continue to evolve over time, and Oracle is actively engaged with other market-leading technology vendors to address technical obstacles so that our documentation can be accessible to all of our customers. For more information, visit the Oracle Accessibility Program Web site at [http://www.oracle.com/accessibility/.](http://www.oracle.com/accessibility/)

#### Accessibility of Code Examples in Documentation

Screen readers may not always correctly read the code examples in this document. The conventions for writing code require that closing braces should appear on an otherwise empty line; however, some screen readers may not always read a line of text that consists solely of a bracket or brace.

#### Accessibility of Links to External Web Sites in Documentation

This documentation may contain links to Web sites of other companies or organizations that Oracle does not own or control. Oracle neither evaluates nor makes any representations regarding the accessibility of these Web sites.

## Access to Oracle Support for Hearing-Impaired **Customers**

Oracle customers have access to electronic support through My Oracle Support or by calling Oracle Support at 1.800.223.1711. Hearing-impaired customers in the U.S. who wish to speak to an Oracle Support representative may use a telecommunications relay service (TRS). Information about the TRS is available at [http://www.fcc.gov/cgb/consumerfacts/trs.html/,](http://www.fcc.gov/cgb/consumerfacts/trs.html/) and a list of telephone numbers is available at <http://www.fcc.gov/cgb/dro/trsphonebk.html>. International hearing-impaired customers should use the TRS at +1.605.224.1837. An Oracle Support engineer will respond to technical issues according to the standard service request process.

<span id="page-16-0"></span>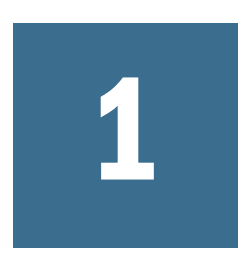

# *Oracle Essbase Technical Reference* **Overview**

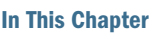

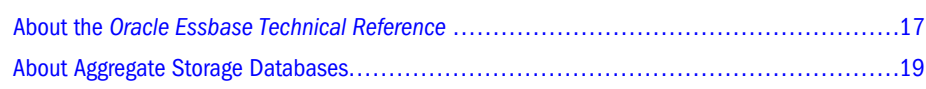

## About the *Oracle Essbase Technical Reference*

The *Oracle Essbase Technical Reference* describes commands, functions, and configuration aspects of Oracle Essbase. This reference is intended for advanced users who need detailed information and examples about Essbase elements.

For other information about Essbase, see the *Oracle Essbase Database Administrator's Guide*.

- "What You Should Know Before You Start" on page 17
- "Sample Applications" on page 17
- ["Syntax Conventions" on page 18](#page-17-0)

#### What You Should Know Before You Start

To use this document, you need the following:

- <sup>l</sup> A working knowledge of the operating system your server uses and the ones your clients use.
- An understanding of Essbase concepts and features.
- <sup>l</sup> An understanding of the typical database administration requirements and tasks, including calculation, reporting, security, and maintenance.

#### Sample Applications

This document provides examples based on the Sample and Demo applications provided with Essbase. The Sample application contains three databases: Basic, Interntl, and Xchgrate. The Demo application contains one database: Basic. If, when you connect to the Essbase Server, any of the following problems occur, contact your administrator.

- You cannot find the Sample or Demo application
- You don't have adequate access to the Sample or Demo application
- You don't see any data in the Sample or Demo databases

#### <span id="page-17-0"></span>Syntax Conventions

This document uses several formatting styles to indicate actions you should take or types of information you need.

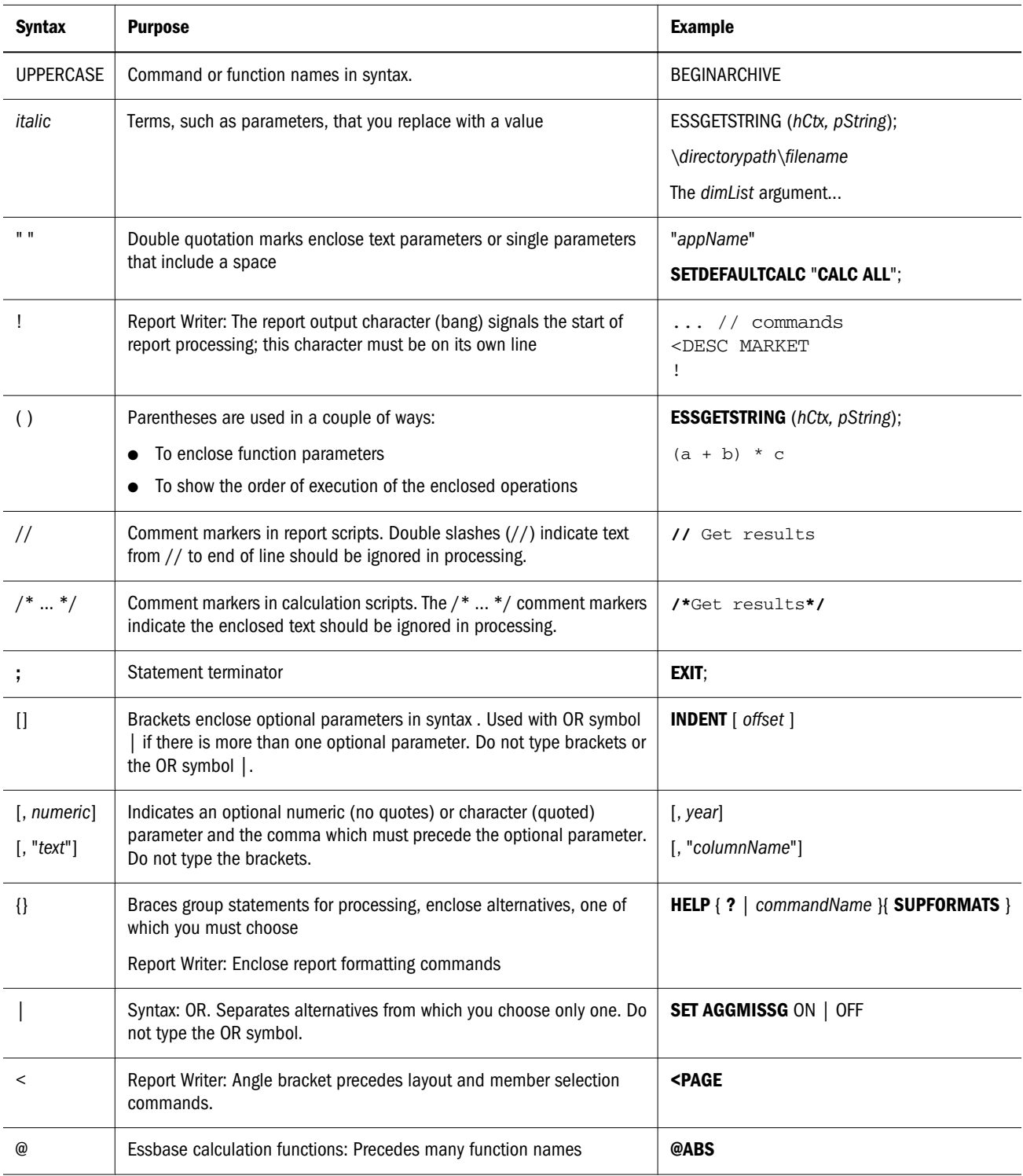

<span id="page-18-0"></span>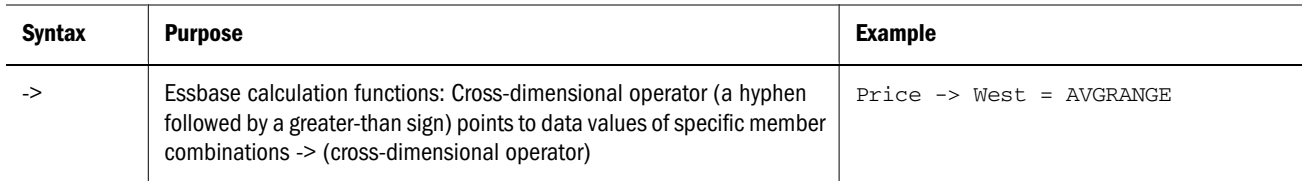

## About Aggregate Storage Databases

This topic explains how the elements discussed in the *Oracle Essbase Technical Reference* apply to aggregate storage databases.

Consider using the aggregate storage storage model if the following is true for your database:

- <sup>l</sup> The database is sparse and has many dimensions, and/or the dimensions have many levels of members.
- The database is used primarily for read-only purposes, with few or no data updates.
- The outline contains no formulas except in the dimension tagged as Accounts.
- <sup>l</sup> Calculation of the database is frequent, is based mainly on summation of the data, and does not rely on calculation scripts.

Note the applicability of the following elements for aggregate storage databases:

- <sup>l</sup> **MDX**—Used for querying on block storage and aggregate storage databases. Additionally, MDX numeric-value expressions can be used for developing formulas on aggregate storage outlines. For more information, see ["Aggregate Storage and MDX Outline Formulas" on](#page-972-0) [page 973.](#page-972-0)
- **•** Calculation commands—Not supported in enterprise analytics databases, because calculation scripts are not relevant to aggregate storage storage.
- **•** Calculation functions—Not supported in enterprise analytics databases. Instead, MDX formulas can be written using MDX numeric-value expressions. Only the Accounts dimension can have formulas in aggregate storage databases.
- **•** Report Writer commands—All Report Writer commands (except <SPARSE) are supported for aggregate storage databases.
- **MaxL statements**—Some MaxL grammar is applicable to aggregate storage mode, and some MaxL grammar is not relevant. To learn which statements are supported in aggregate storage application and database operations, see ["MaxL Statements \(Aggregate Storage\)" on page](#page-863-0) [864.](#page-863-0)
- <sup>l</sup> **ESSBASE.CFG configuration settings**—Some ESSBASE.CFG configuration settings are applicable to aggregate storage mode, and some are not. To learn which settings are supported in aggregate storage mode, see ["Aggregate Storage and Block Storage Settings](#page-375-0) [Comparison" on page 376](#page-375-0).

For more information about aggregate storage storage, see the *Oracle Essbase Database Administrator's Guide*.

# <span id="page-20-0"></span>2

# **Calculation Functions**

#### In This Chapter

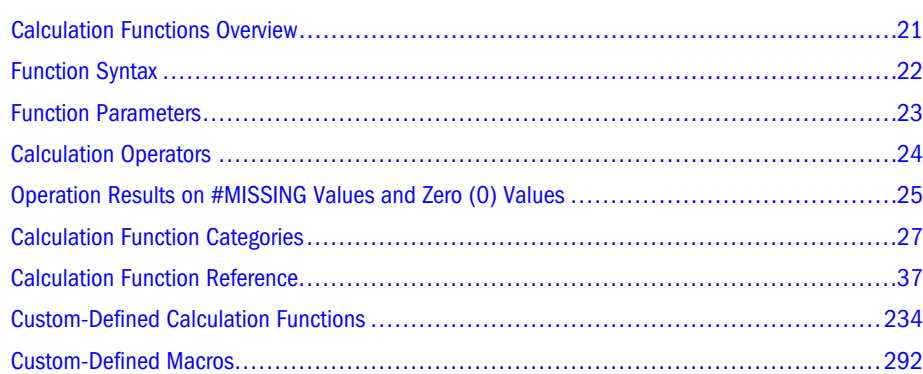

## Calculation Functions Overview

Essbase provides a suite of functions and calculation operators to facilitate the definition and application of complex member formulas. Both the Outline Editor and the Calculation Script Editor provide dialog boxes containing functions and operators that you can paste into member formulas and calc scripts. For more information, see the *Oracle Essbase Database Administrator's Guide*.

The topics for individual functions in this section provide examples that are based on an application and database provided with the Essbase Server software, called Sample Basic. If you do not have access to Sample Basic, contact your administrator.

#### Generations and Levels

Many Essbase functions identify a member in the database by its position in the database outline. The outline structure represents a hierarchical tree; every dimension represents a subsection of the database tree. Generations and levels provide position references for all database members within the tree. Position references are required because many applications must be able to determine the location of members within the database structure.

The terms "generation" and "level" denote the distance from either the "root" or the "leaves" of the dimension. Thus, you can determine the location of any member within a database tree. You can also specify relationships between groups of related members.

<span id="page-21-0"></span>Generations specify the distance of members from the root of their dimension. All members in a database that are the same number of branches from their root have the same generation number. The dimension is generation 1, its children are generation 2, and so on.

Levels measure the number of branches between a member and the lowest member below it, that is, the number of branches between a member and the "leaf" of its hierarchy within the database structure. Level 0 specifies the bottom-most members of a dimension and thus provides ready access to the raw data stored in a database. Leaf members are level 0, then their parents are level 1, and so on up the hierarchy.

You might note that when all sibling members have the same generation number but not necessarily the same level number.

For example, the members in this hierarchy:

Dim1 m11 m111 m112 m12 m121 m122 m13

have the following generation and level numbers:

Dim1 Gen 1, Level 2 m11 Gen 2, Level 1 m111 Gen 3, Level 0 m112 Gen 3, Level 0 m12 Gen 2, Level 1 m121 Gen 3, Level 0 m122 Gen 3, Level 0 m13 Gen 2, Level 0

#### Abbreviations

Function abbreviations are not supported. Use the full function name to obtain expected behavior.

## Function Syntax

The individual topics for each function include the required syntax for that function. Function names appear in **bold**; required parameters appear in *italics*; and optional parameters appear in brackets [ ] and *italics*. Individual topics also discuss the defaults that are used when optional parameters are not specified. For detailed descriptions of each function, along with examples of usage, please refer to the individual topic.

For information about how Essbase checks for and responds to syntax errors in formulas and calculation scripts, or for information on how to use semicolons in formulas and calculation scripts, see the *Oracle Essbase Database Administrator's Guide*.

#### <span id="page-22-0"></span>Function Parameters

The following table provides a brief description of some of the common parameters used in various functions.

Note: Member names that are also keywords, such as IF, THEN, ELSE, and RETURN, must be enclosed in quotation marks. It is recommended practice to always enclose member names in quotation marks.

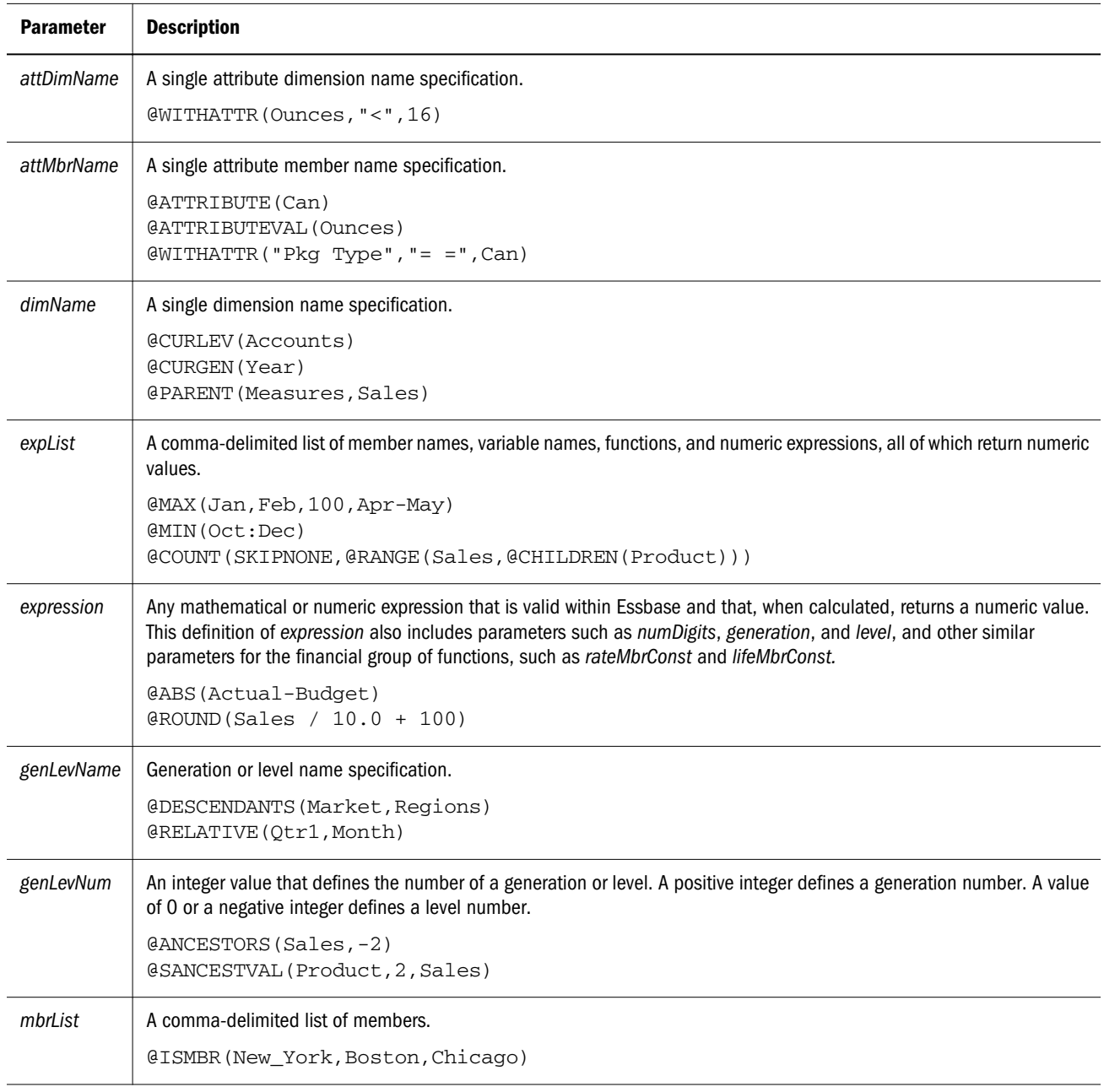

<span id="page-23-0"></span>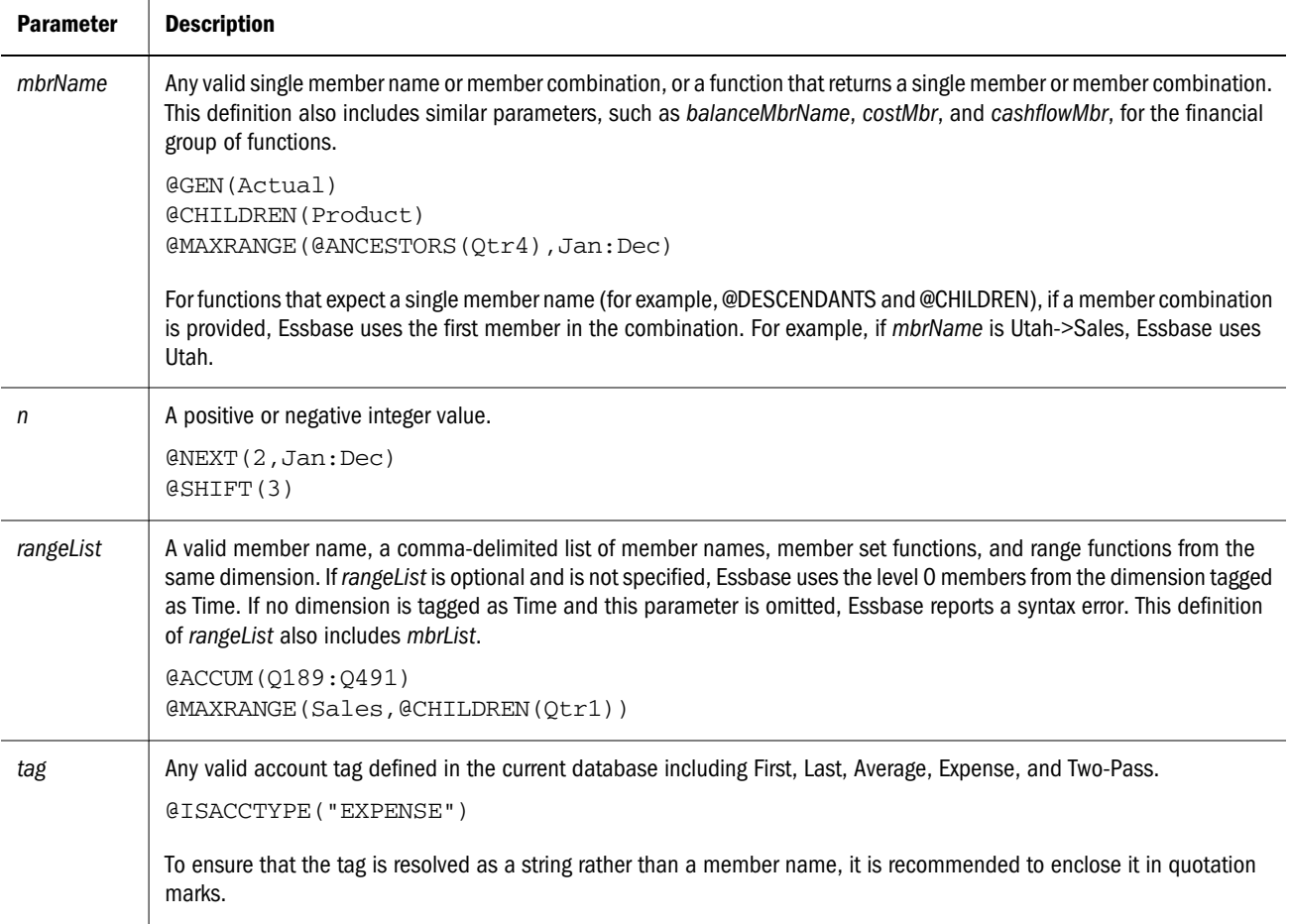

## Calculation Operators

Calculation operators (mathematical, conditional and logical, and cross-dimensional) define equations for member formulas and calc scripts.

#### Mathematical Operators

Mathematical operators perform common arithmetic operations.

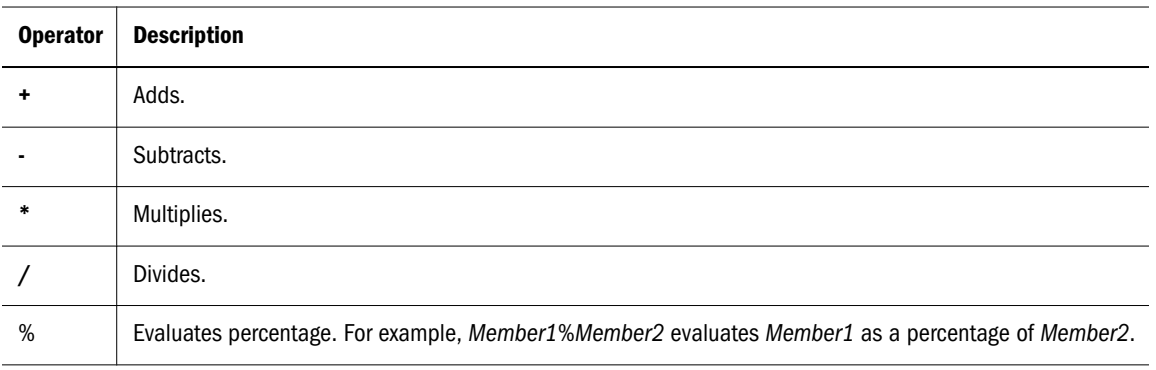

<span id="page-24-0"></span>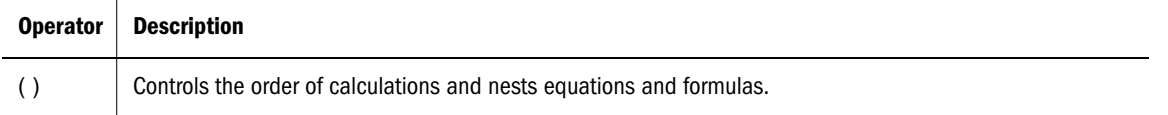

#### Conditional and Logical Operators

Conditional operators build logical condition into calculations.

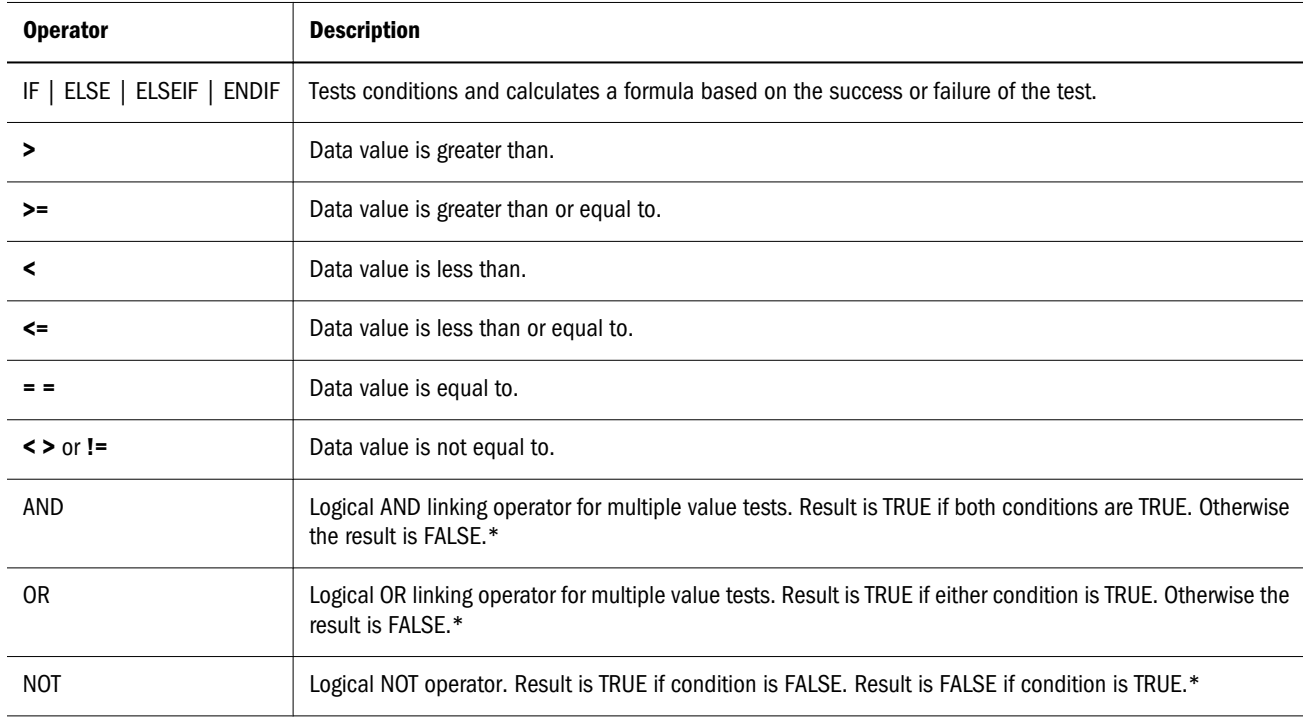

\* The logical constants TRUE and FALSE are interpreted as 1 (TRUE) and 0 (FALSE) where appropriate.

#### Cross-Dimensional Operators

The cross-dimensional operator ( **->** ) points to data values of specific member combinations.

The cross-dimensional operator is created with a hyphen  $(-)$  and a right angle bracket  $(>)$ , with no space between them

#### Operation Results on #MISSING Values and Zero (0) Values

If a data value does not exist for a unique combination of members, Essbase gives the combination a value of #MISSING. A #MISSING value is different from a zero (0) value. Therefore, Essbase treats #MISSING values differently from 0 values.

The following tables shows how Essbase calculates #MISSING values. In this table, X represents any number.

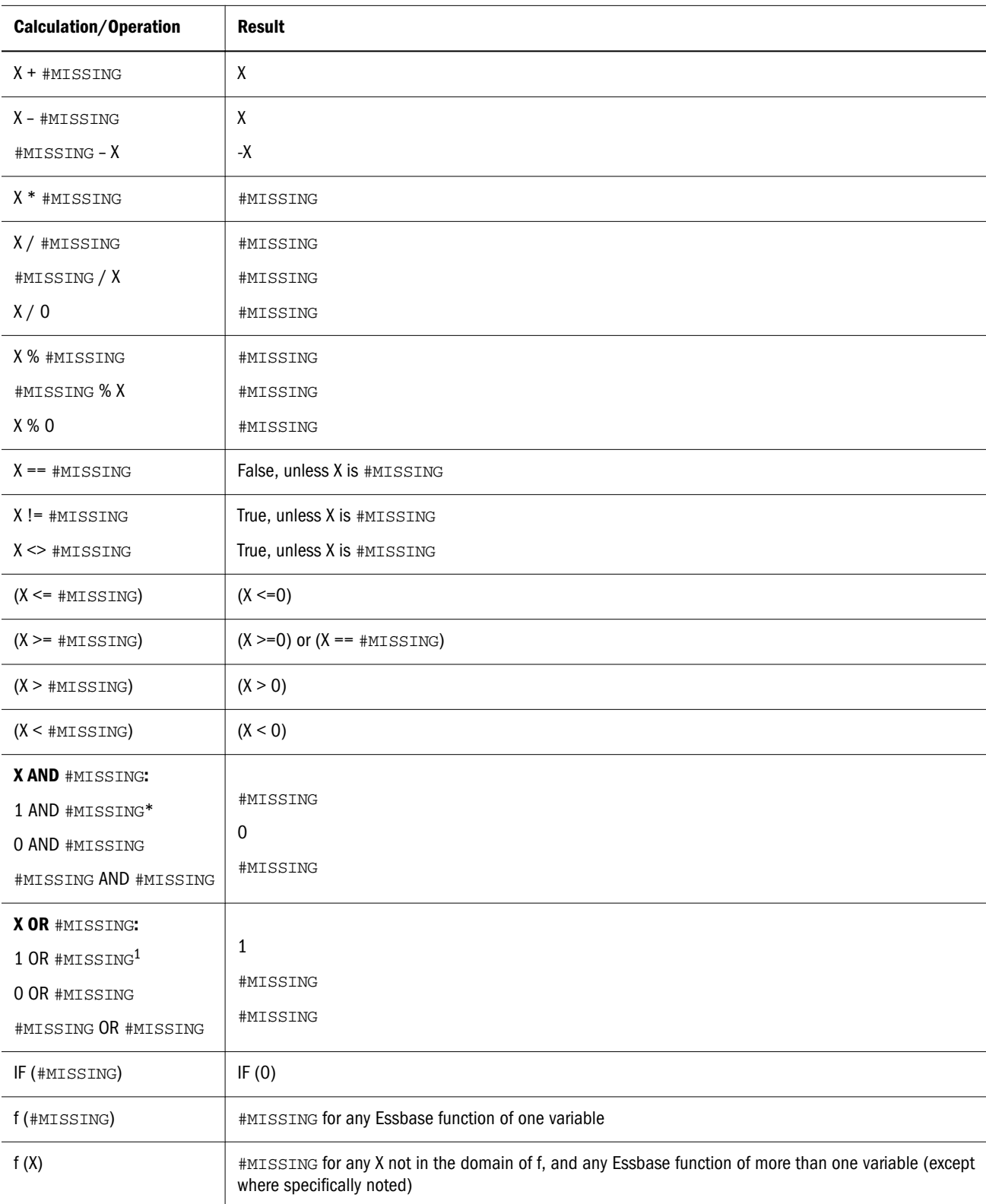

<sup>1</sup>1 represents any nonzero value.

<span id="page-26-0"></span>For information on how Essbase aggregates #MISSING values, see the *Oracle Essbase Database Administrator's Guide*.

## Calculation Function Categories

This section lists all of the Essbase calculation functions, grouped by function type.

- ["Conditional and Logical Operators" on page 25](#page-24-0)
- "Boolean Functions" on page 27
- ["Relationship Functions" on page 28](#page-27-0)
- ["Calculation Operators" on page 24](#page-23-0)
- ["Mathematical Functions" on page 29](#page-28-0)
- ["Member Set Functions" on page 30](#page-29-0)
- ["Range and Financial Functions" on page 33](#page-32-0)
- ["Allocation Functions" on page 35](#page-34-0)
- ["Forecasting Functions" on page 35](#page-34-0)
- **.** ["Statistical Functions" on page 36](#page-35-0)
- $\bullet$  ["Date & Time Function" on page 36](#page-35-0)
- ["Miscellaneous Functions" on page 37](#page-36-0)
- <sup>l</sup> ["Custom-defined Functions" on page 37](#page-36-0)

#### Boolean Functions

A Boolean function returns TRUE or FALSE (1 or 0, respectively). Boolean functions are generally used in conjunction with the IF command to provide a conditional test. Because they generate a numeric value, however, Boolean functions can also be used as part of a member formula.

Boolean functions are useful because they can determine which formula to apply based on characteristics of the current member combination. For example, you may want to restrict a calculation to those members in a dimension that contain input data. In this case, you preface the calculation with an IF test that is based on @ISLEV (*dimName*, 0).

If one of the function parameters is a cross-dimensional member; for example, @@ISMBR (Sales- >Budget), all parts of the cross-dimensional member must match all parts of the current cell to return a value of TRUE.

In the following quick-reference table, "the current member" means the member that is currently being calculated by the function. Words in italics, such as *member*, loosely indicate information you supply to the function. For details, see the individual function topics.

<span id="page-27-0"></span>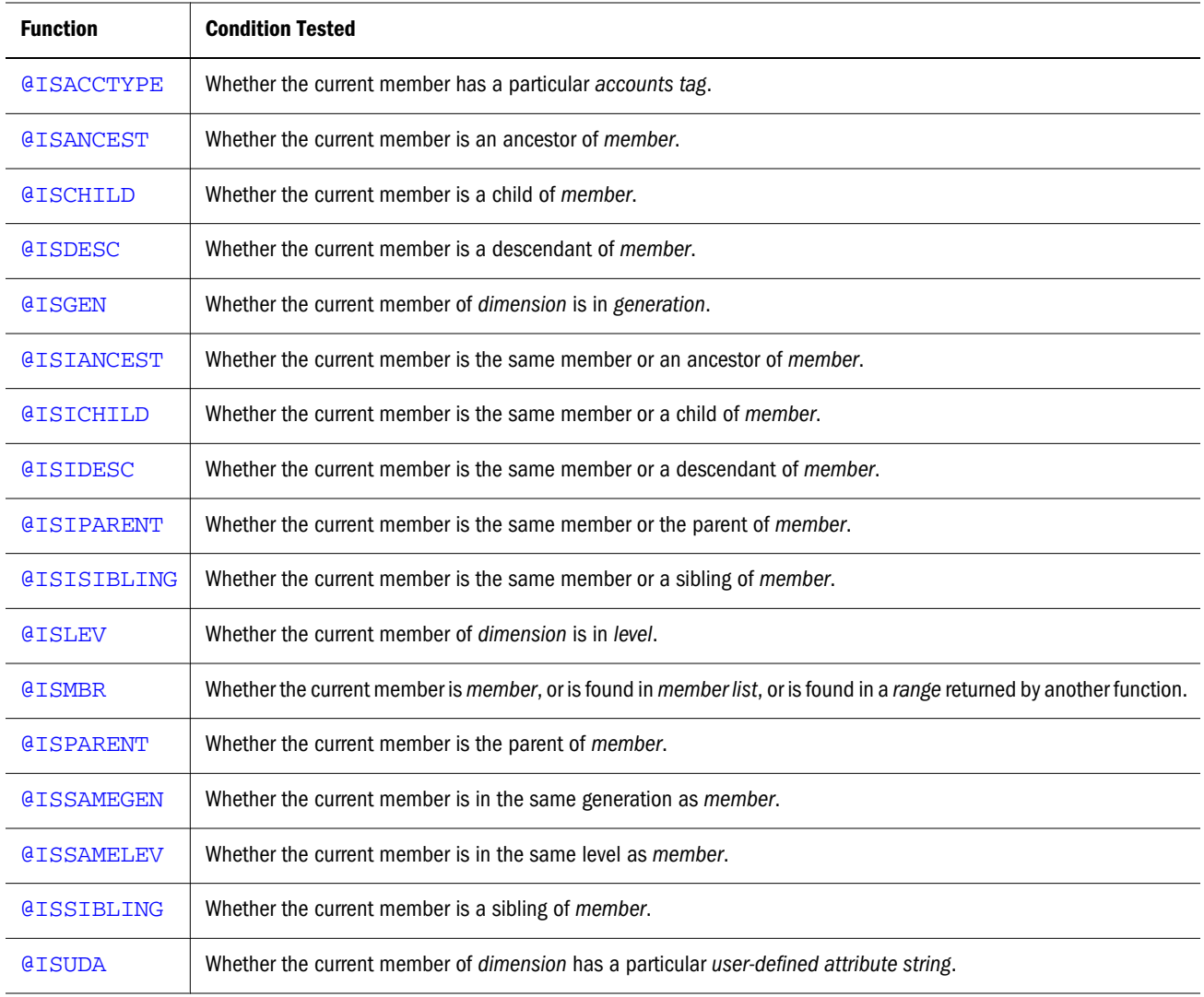

#### Relationship Functions

Relationship functions look up specific values within the database based on current cell location and a series of parameters. You can use these functions to refer to another value in a data series. Relationship functions have an implicit current member argument; that is, these functions are dependent on the current member's position.

In the following quick-reference table, words in italics loosely represent information you supply to the function. For details, see the individual function topics.

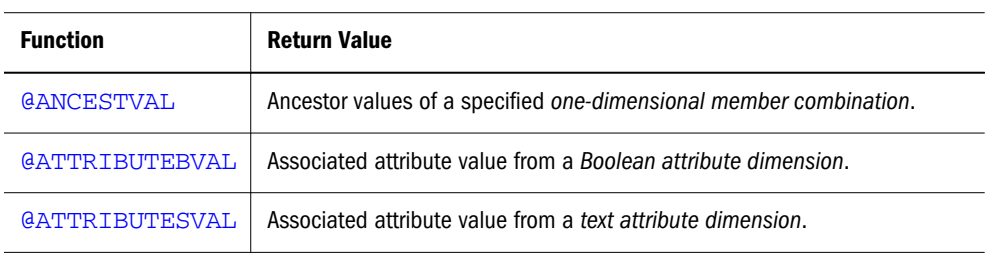

<span id="page-28-0"></span>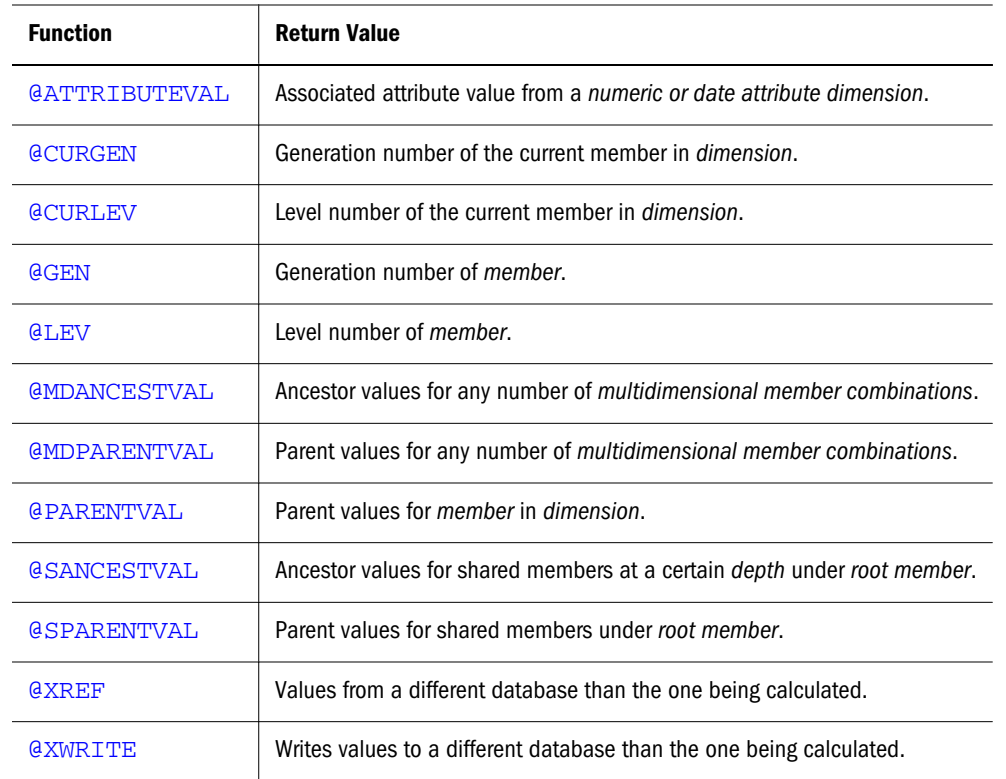

#### Mathematical Functions

These functions perform specific mathematical calculations. Mathematical functions define and return values that are based on selected member expressions. These functions cover many basic statistical functions and return numeric results that are based on supplied member values. Advanced statistical functions are included in the statistical functions category.

In the following quick-reference table, words in italics loosely represent information you supply to the function. For details, see the individual function topics.

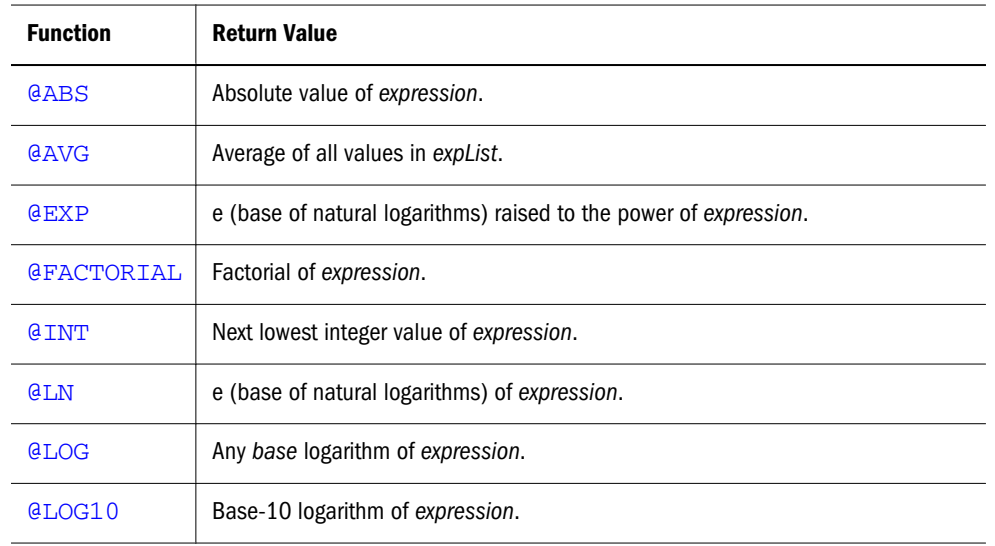

<span id="page-29-0"></span>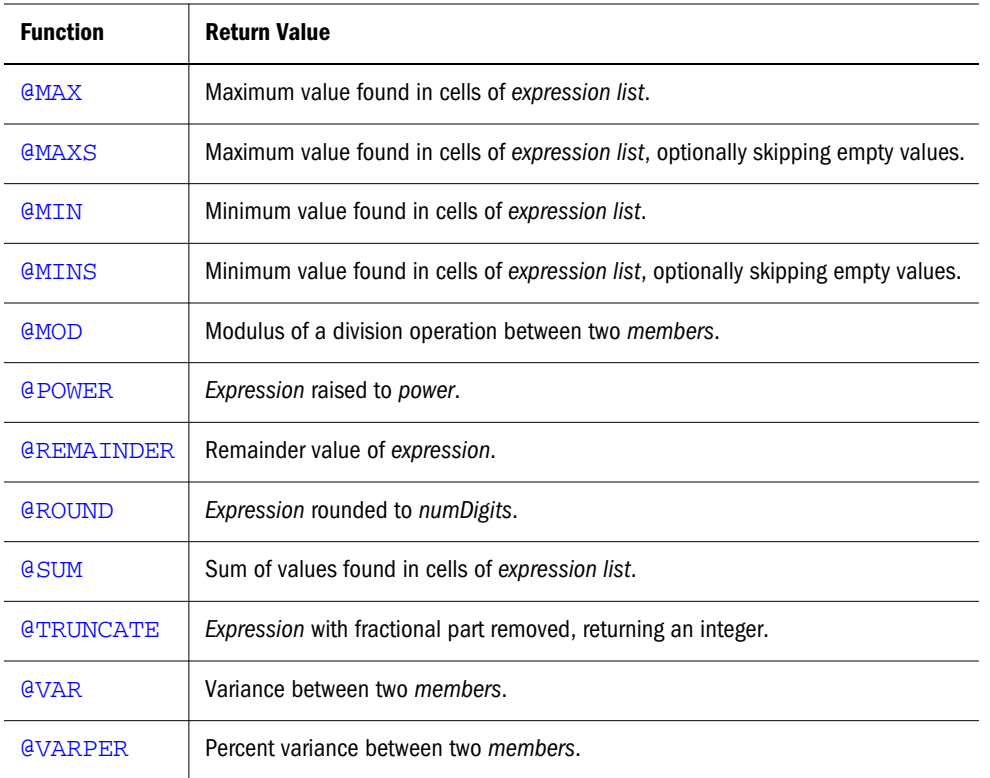

#### Member Set Functions

Member set functions return a list of members. This list is based on the member specified and the function used. You can use operators to specify [Generation and Level Range Operators for](#page-31-0) [Member Set Functions](#page-31-0) with member set functions.

When a member set function is called as part of a formula, the list of members is generated before the calculation begins. The list never varies because it is based on the specified member and is independent of the current member.

If a member set function (for example, @CHILDREN or @SIBLINGS) is used to specify the list of members to calculate in a calculation script, Essbase bypasses the calculation of any Dynamic Calc or Dynamic Calc and Store members in the resulting list.

Only the @ATTRIBUTE and @WITHATTR functions can use attribute members or members of the Attribute Calculations dimension as parameters in member set functions.

You can use cross-dimension expressions such as ("1998":"2001" -> @Levmbrs (Year, 0)). The cross-dimensional operator is associative  $(x -> y) -> z = x -> (y -> z)$ , but not commutative because  $x \rightarrow y = y \rightarrow x$  is a set, but the order of elements is different.

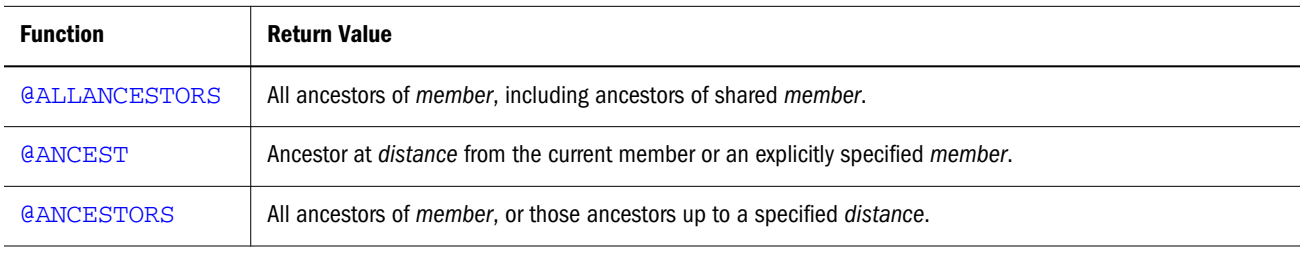

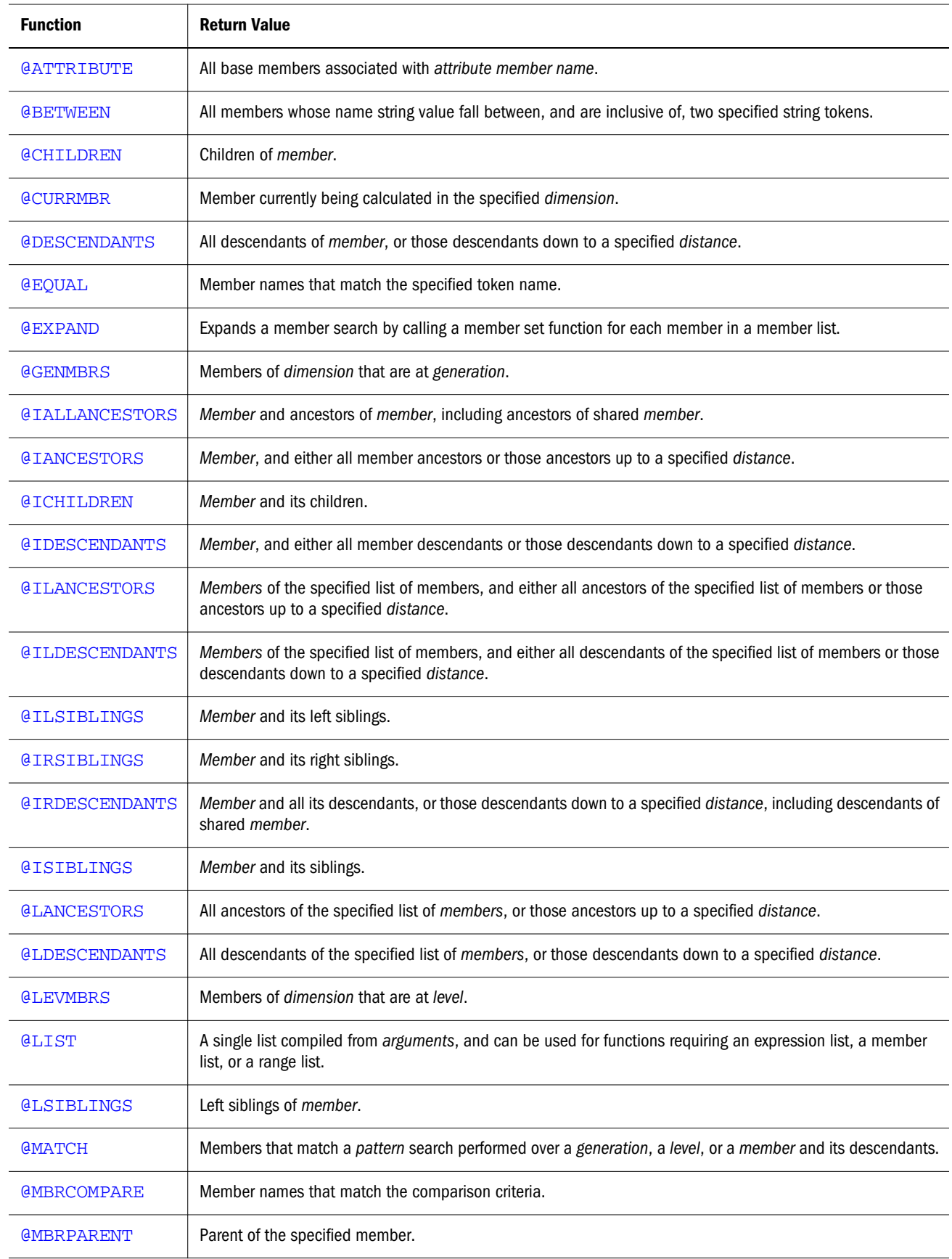

<span id="page-31-0"></span>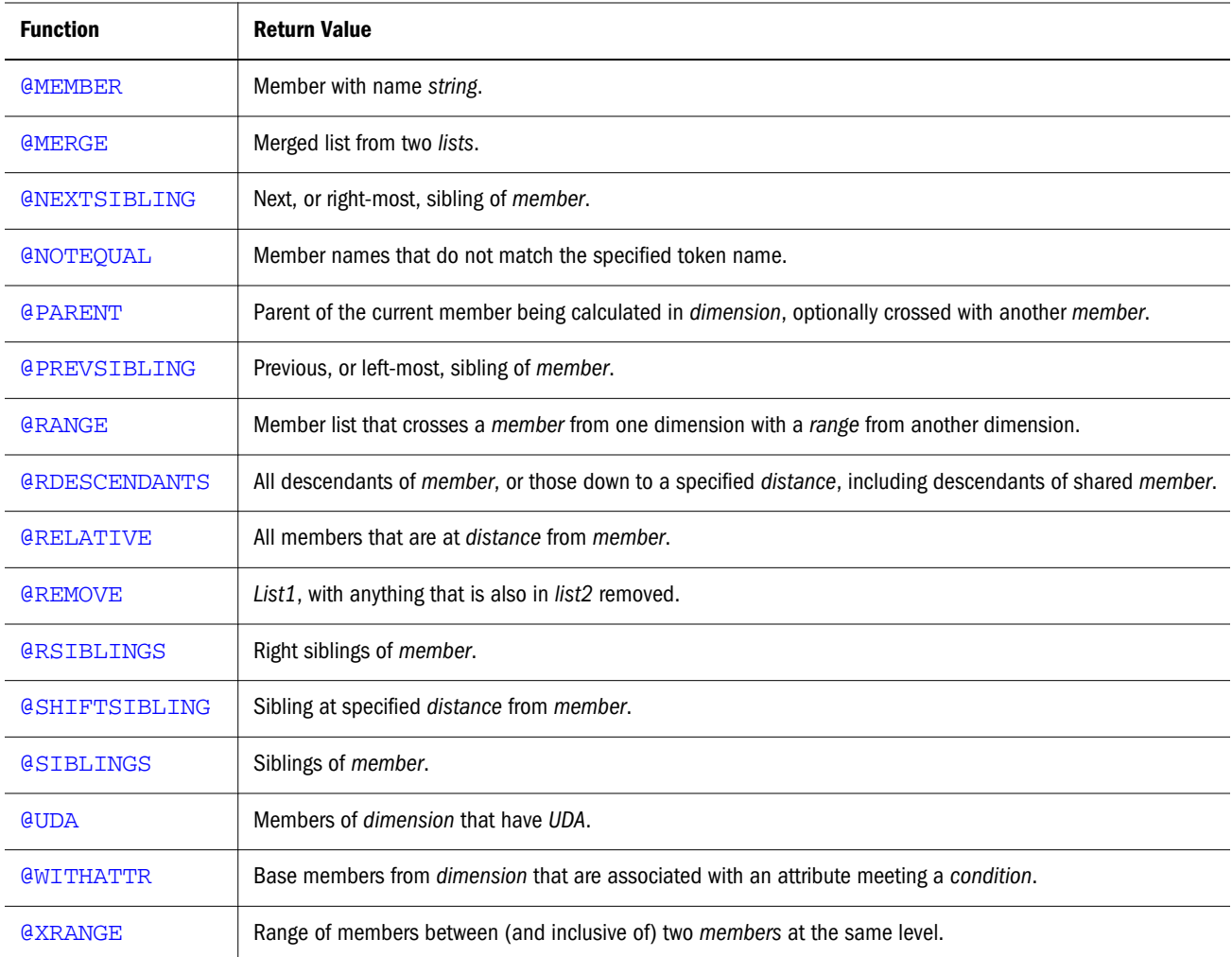

#### **Generation and Level Range Operators for Member Set Functions**

The operators : and :: can be used with member set functions, which return a list of members. The : operator returns level-based ranges and the :: operator returns generation-based ranges. For example, Jan:Dec and Jan::Dec both return all members between and inclusive of Jan and Dec.

The difference is that Jan:Dec returns all members at the same level and Jan::Dec returns all members at the same generation.

For example, if we have the outline:

 Q1 - Jan Feb Mar Q2 - Apr May Jun Q3 Q4 - Oct Nov Dec

<span id="page-32-0"></span>The function @MOVAVG(Sales, 3, Jan:Dec) computes @MOVAVG(Sales, 3, Jan, Feb, Mar, Apr, May, Jun, Q3, Oct, Nov, Dec).

The function @MOVAVG(Sales, 3, Jan::Dec) computes @MOVAVG(Sales, 3, Jan, Feb, Mar, Apr, May, Jun, Oct, Nov, Dec).

#### Range and Financial Functions

Range functions take a range of members as an argument. Rather than return a single value, these functions calculate a series of values internally based on the range specified.

Financial functions execute specialized financial calculations.

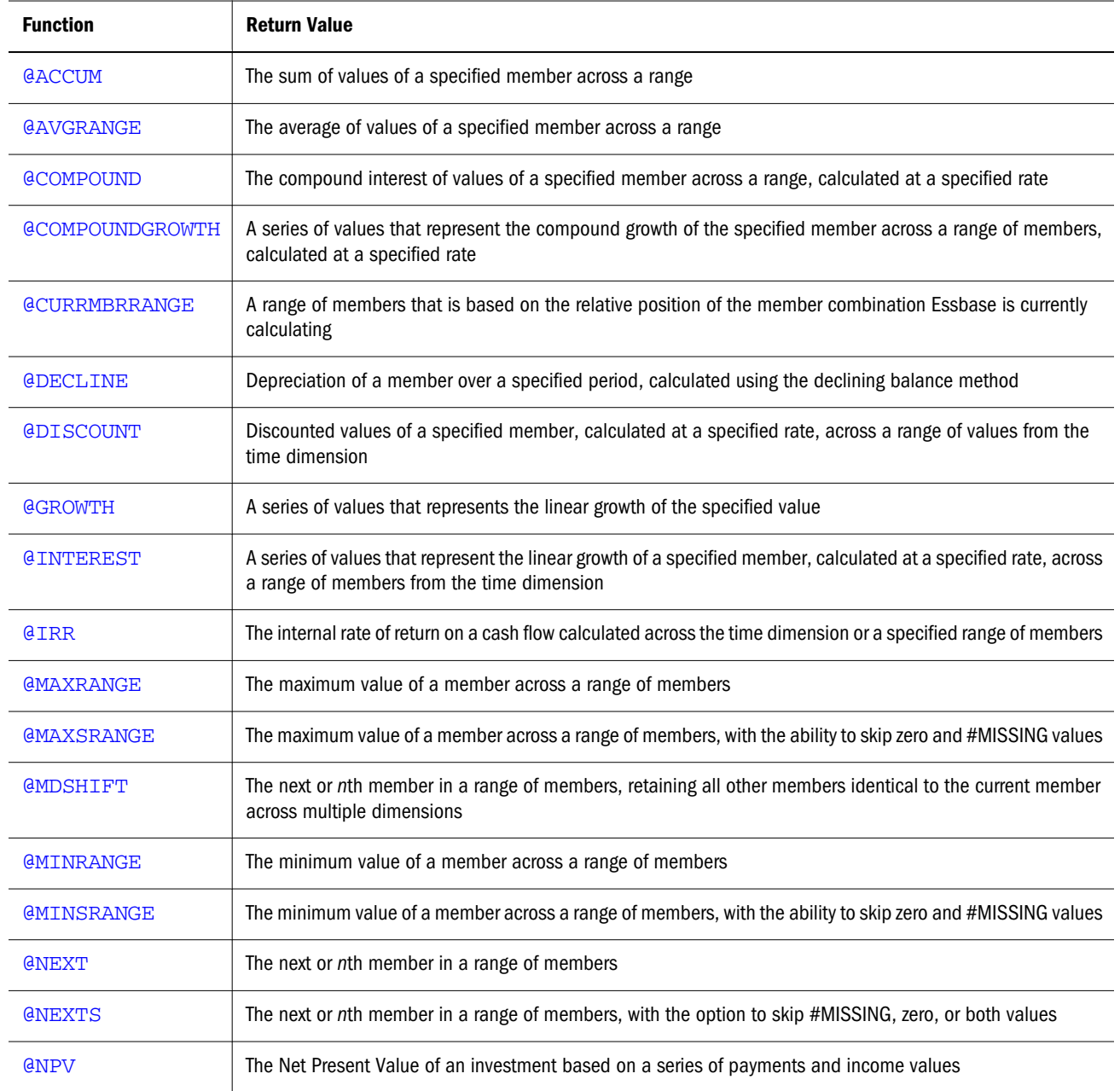

<span id="page-33-0"></span>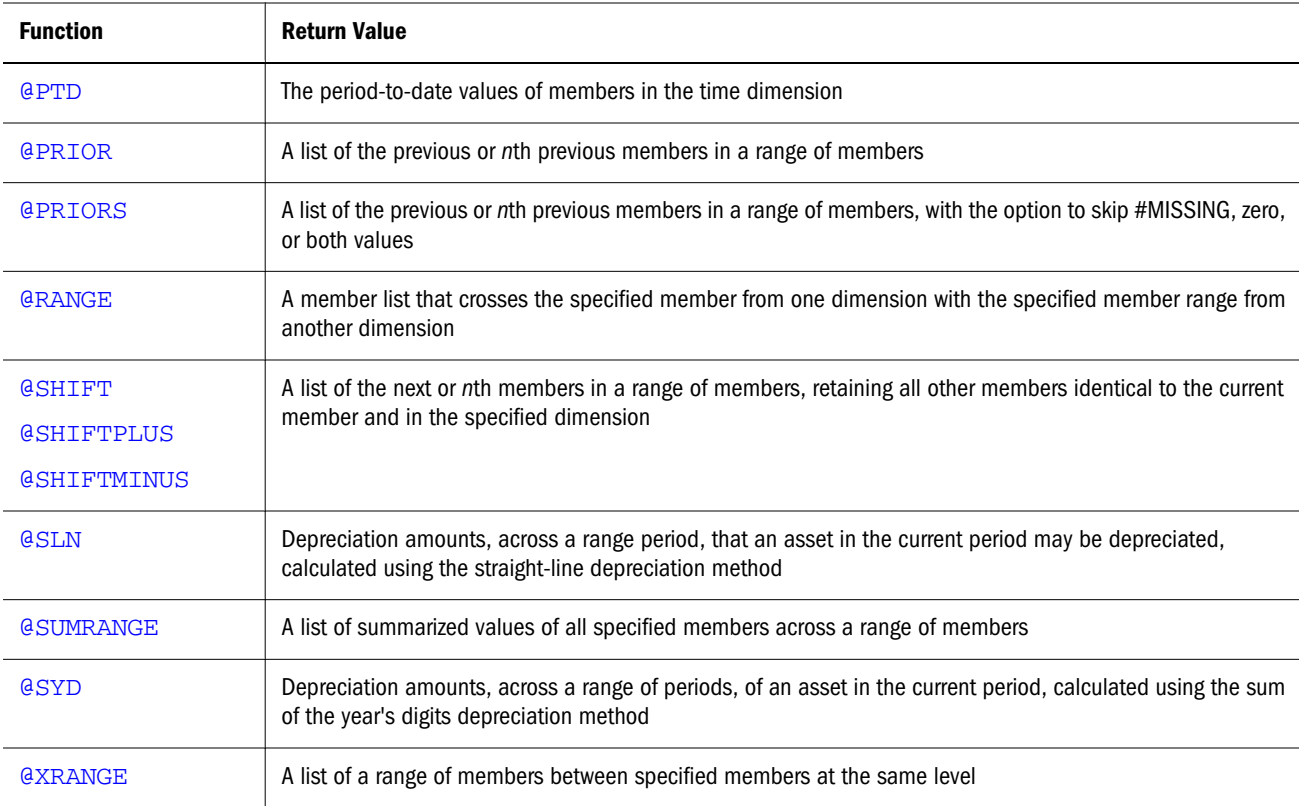

#### **Range List Parameters**

Some range and forecasting functions recognize the optional parameter *rangeList* or *XrangeList* as the last parameter. *rangeList* is a range of members from one dimension; *XrangeList* is a range of members from one or more dimensions.

If *rangeList* or *XrangeList* is not given, the level 0 (leaf) members from the dimension tagged as Time become the default range. If no dimension is tagged as Time and the last parameter is not given, Essbase reports a syntax error.

The following table provides examples of valid values for *rangeList* or *XrangeList*.

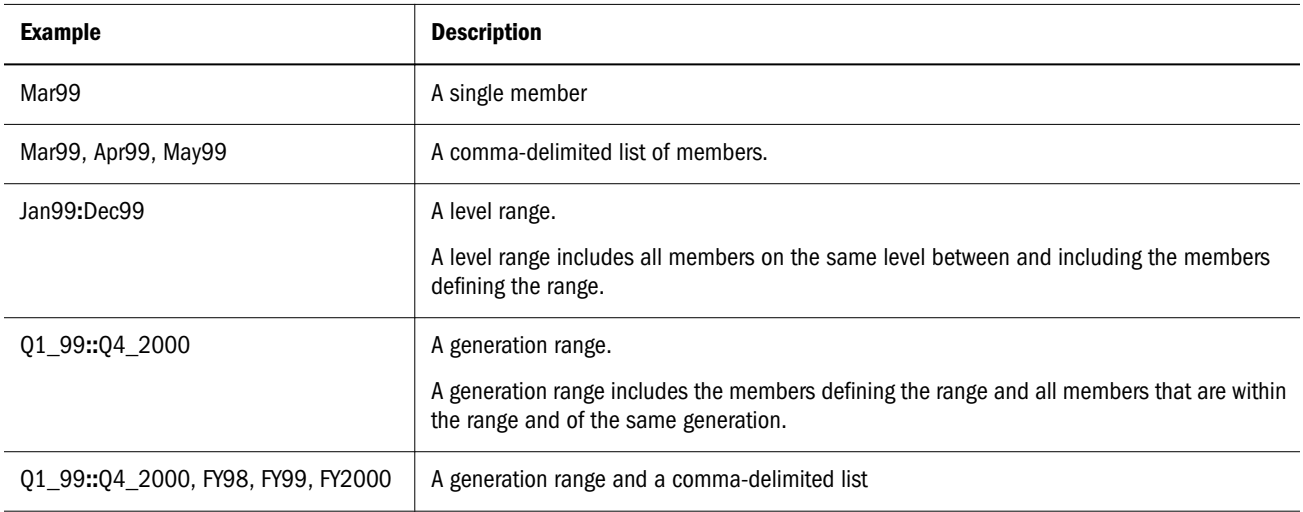

<span id="page-34-0"></span>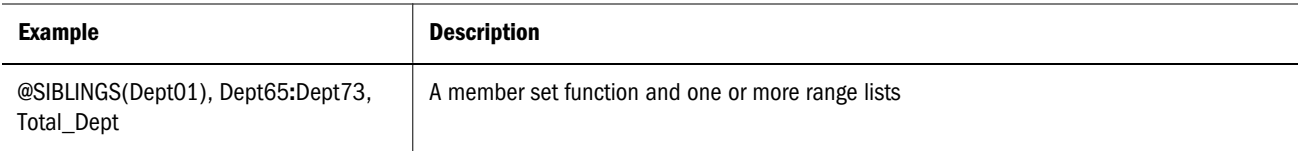

The following table provides examples of valid values for *XrangeList*.

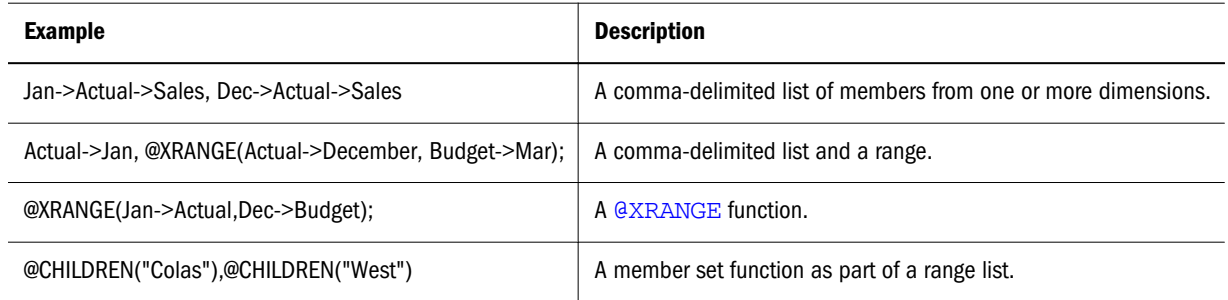

Financial functions never return a value; rather, they internally calculate a series of values based on the range specified and write the results to a range of cells. Thus, you cannot apply any operator directly to the function.

#### Allocation Functions

These functions allocate values that are input at the parent level. The values are allocated across child members in one or more dimensions, based on specified criteria. These functions consolidate the common tasks that are required to perform allocations in Essbase.

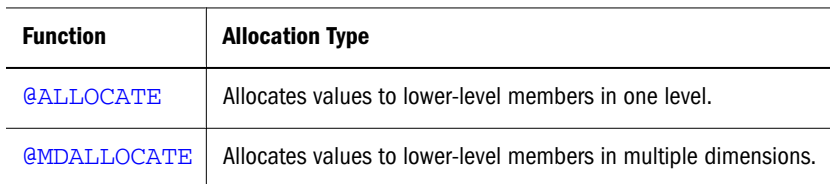

#### Forecasting Functions

Forecasting functions manipulate data for the purpose of smoothing, interpolating, or calculating future values. Forecasting functions are often used in planning, analysis, and modeling applications. Some forecasting functions recognize the optional [Range List](#page-33-0) [Parameters](#page-33-0) rangeList or XrangeList).

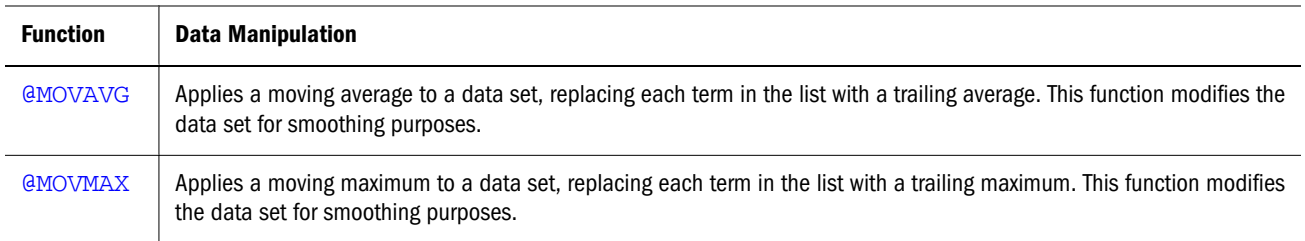

<span id="page-35-0"></span>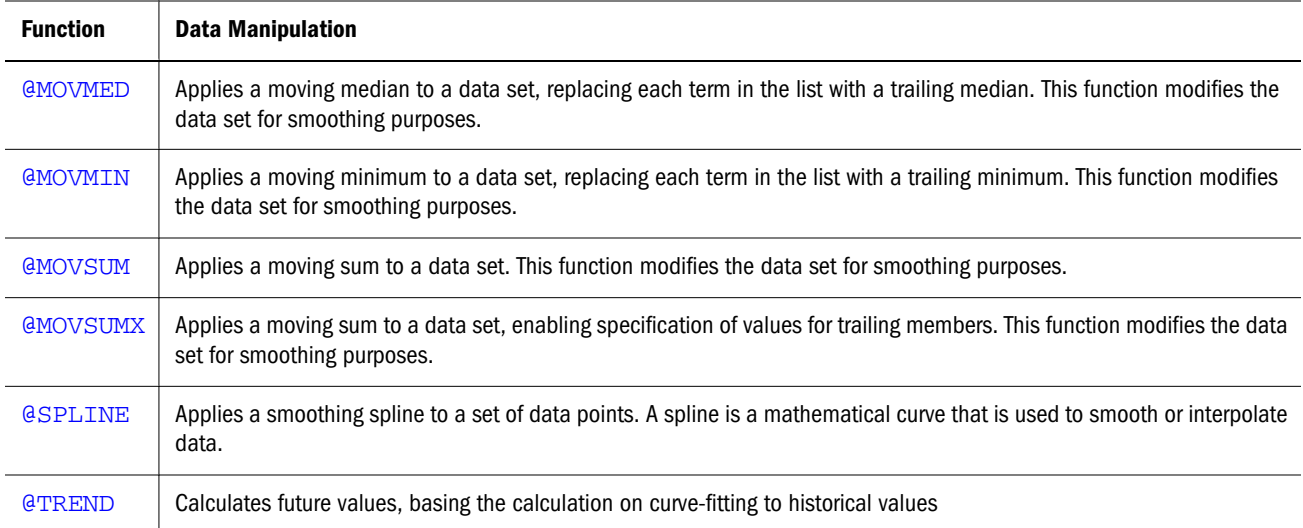

#### Statistical Functions

Statistical functions calculate advanced statistical values, such as correlation or variance. These functions are often used in sales and marketing applications.

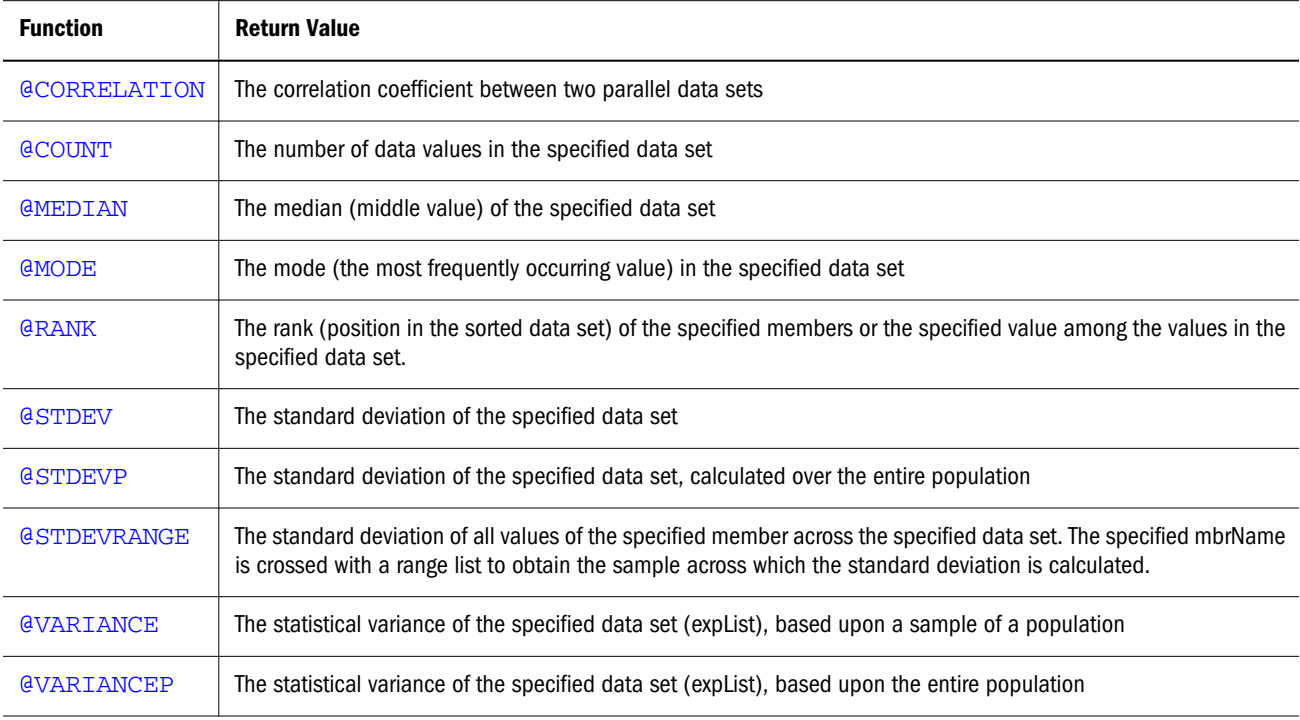

#### Date & Time Function

The date function, [@TODATE](#page-205-0), converts date strings to numbers that can be used in calculation formulas.
# Miscellaneous Functions

- **e** [@CALCMODE](#page-56-0)—This function enables you to specify whether a formula is calculated in cell mode or block mode and whether a formula is calculated bottom-up or top-down
- <sup>l</sup> [@CONCATENATE](#page-65-0), [@SUBSTRING](#page-202-0), and [@NAME](#page-162-0)—These functions enable manipulation of character strings.
- **e** [@RETURN](#page-181-0)—This function enables termination of a calculation, with a custom error message.

## Custom-defined Functions

This custom-defined group is a category of functions that you develop for calculation operations that are not enabled by the built-in Essbase functions. Custom-defined functions are written in the Java programming language and registered on the server. The Essbase calculator framework calls custom-defined functions as external functions. For more details, see [Create Macro](#page-688-0) and [Create Function](#page-685-0) in MaxL.

# Calculation Function Reference

Consult the Contents pane for a categorical list of calculation functions.

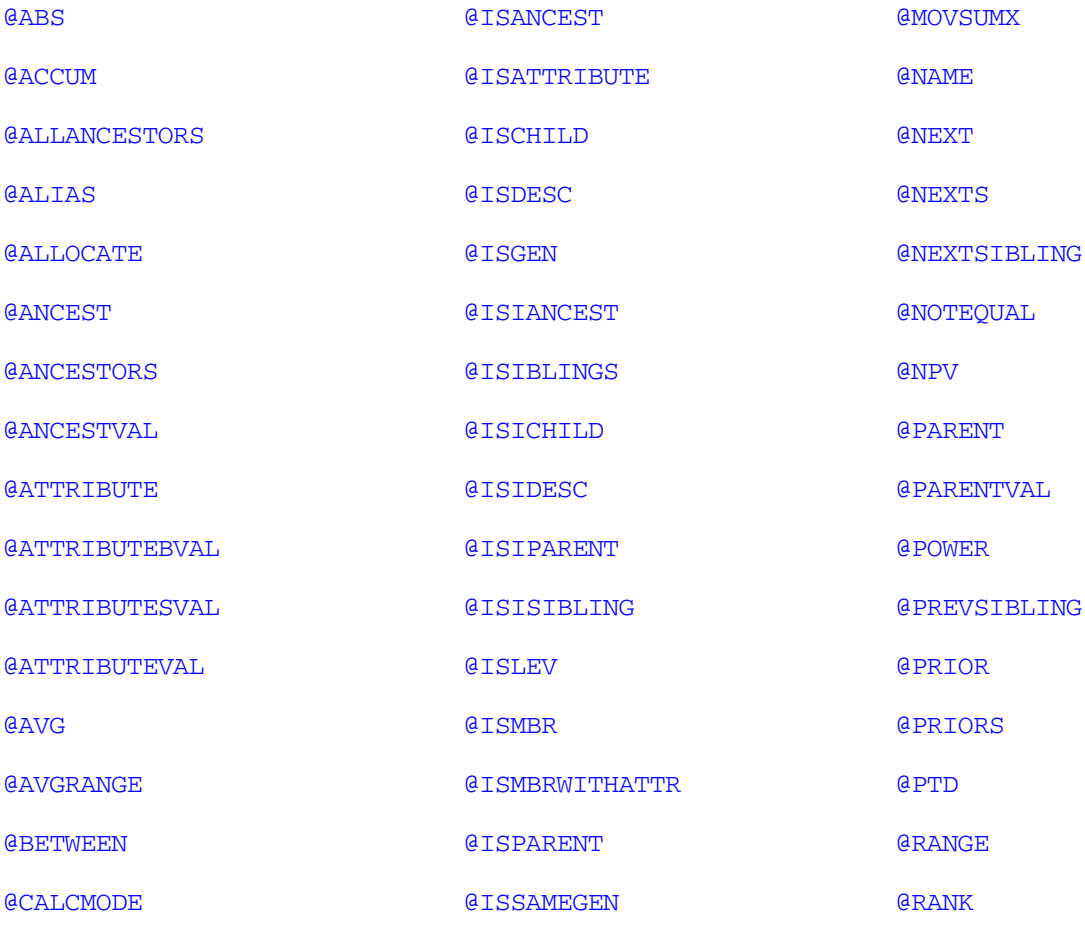

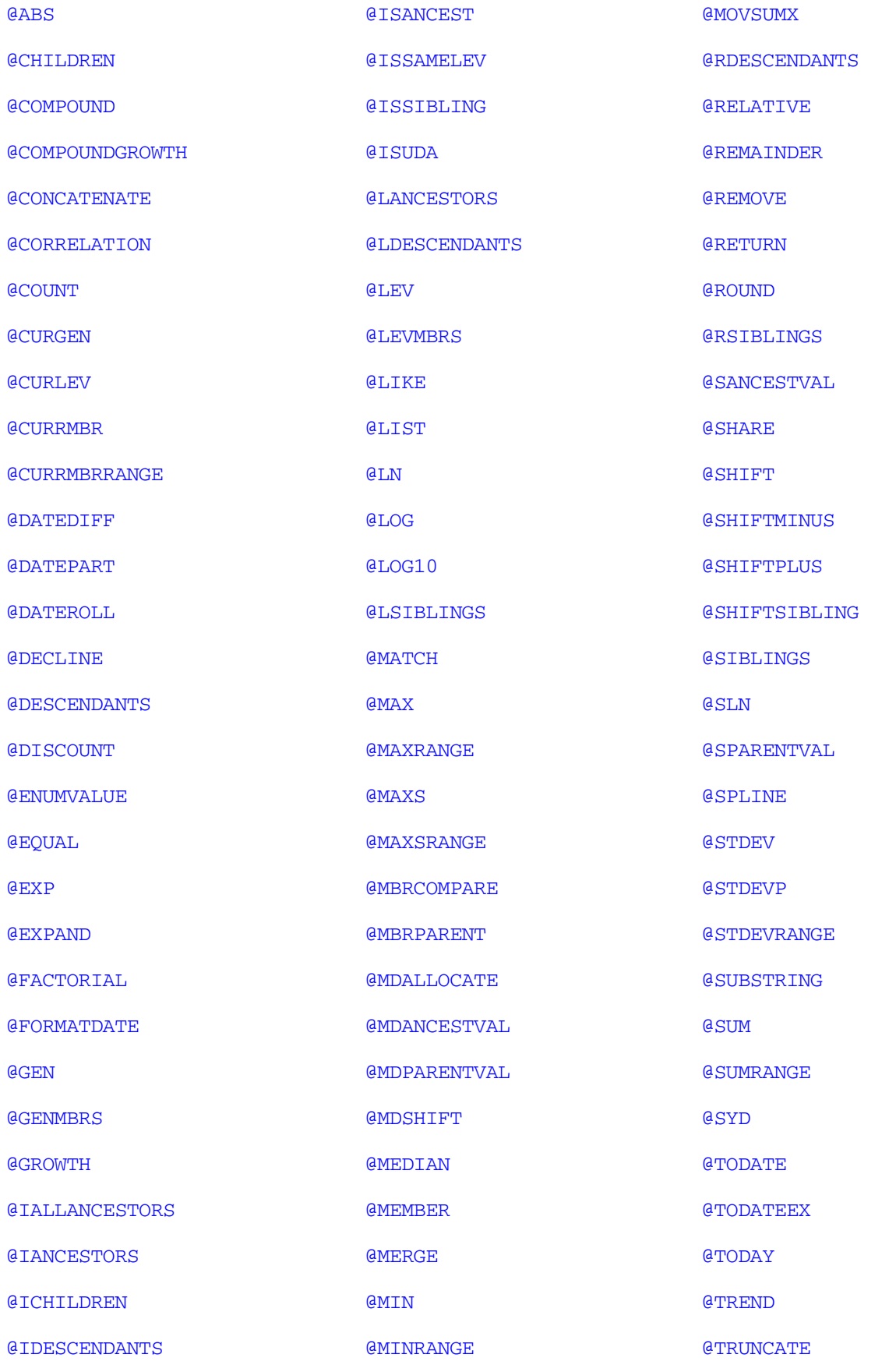

<span id="page-38-0"></span>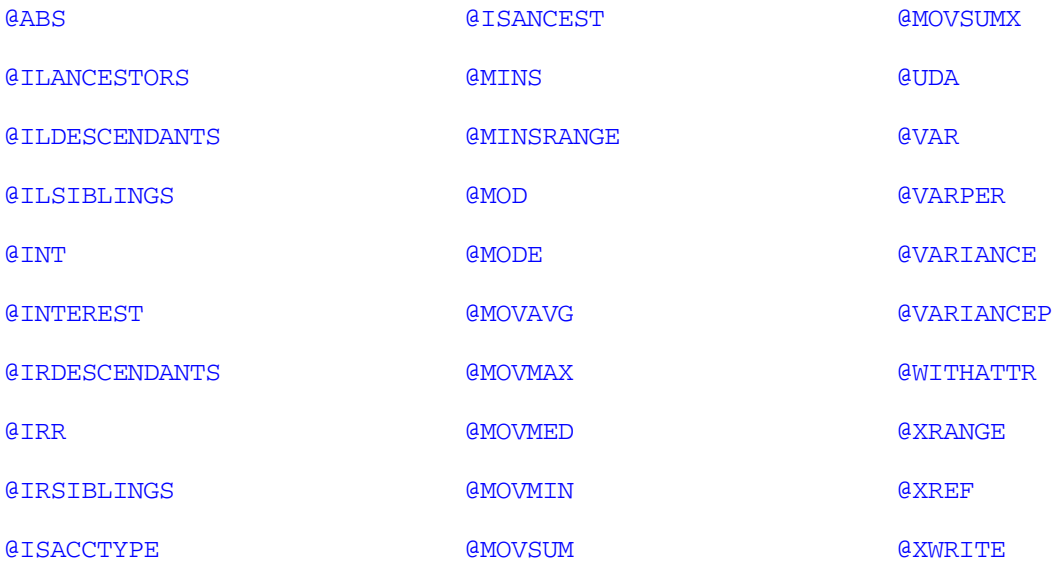

## @ABS

Returns the absolute value of *expression*. The absolute value of a number is that number less its sign. A negative number becomes positive, while a positive number remains positive.

#### **Syntax**

@ABS (*expression*)

#### Parameter Description

expression Member name or mathematical expression that generates a numeric value.

#### Example

The following example is based on the Demo Basic database. In this example, Variance needs to be presented as a positive number. The @ABS function is used because otherwise some combinations of Actual - Budget would return negative values.

Variance=@ABS(Actual-Budget);

This example produces the following report:

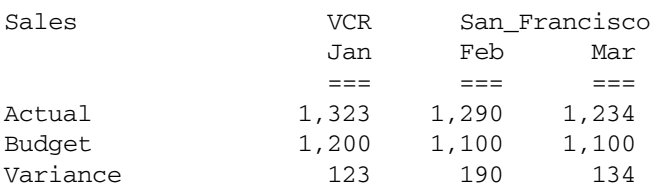

#### See Also

- <sup>l</sup> [@INT](#page-99-0)
- **e** [@REMAINDER](#page-179-0)
- <sup>l</sup> [@ROUND](#page-182-0)
- **[@TRUNCATE](#page-219-0)**

# <span id="page-39-0"></span>@ACCUM

Accumulates the values of *mbrName* within *rangeList*, up to the current member in the dimension of which *rangeList* is a part.

#### **Syntax**

@ACCUM (*mbrName* [, *rangeList*])

#### Parameter Description

- mbrName Any valid single member name or member combination (or a function that returns a single member or member combination) whose value is to be accumulated.
- rangeList Optional comma-delimited list of members, member set functions, or range functions, across which the accumulation occurs. If *rangeList* is not specified, Essbase uses the level 0 members from the dimension tagged as Time.

#### **Notes**

- <sup>l</sup> Financial functions never return a value; rather, they calculate a series of values internally based on the range specified.
- @ACCUM accepts the @ATTRIBUTE member set function as a member range.
- <sup>l</sup> If you use an Essbase member set function to generate a member list for the *rangeList* parameter (for example, @SIBLINGS), to ensure correct results, consider the order in which Essbase sorts the generated member list. For more information, see the *Oracle Essbase Technical Reference* topic for the member set function you are using.
- You cannot apply an operator (for example divide or multiply) to @Accum. For example, the formula Budget=@ACCUM(Actual, Jan:Feb)/2 is not valid.

#### Example

In this example, Accum Asset is calculated using the following formula:

"Accum Asset" = @ACCUM(Asset, FY1997:FY2002);

This example produces the following report. This report shows that the values for Asset are accumulated starting with FY1997 and the yearly accumulation value is placed in Accum Asset for FY1997 through FY2002:

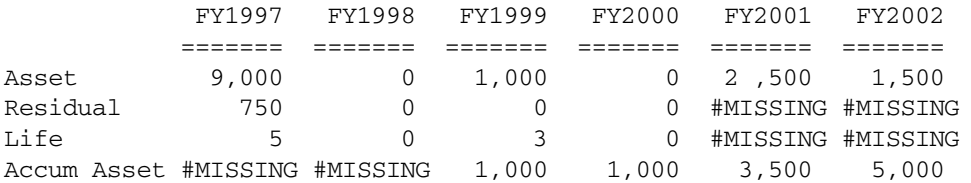

The value of Accum Asset is #MISSING for FY1997 because that is the starting year. The value of Accum Asset is #MISSING for FY1998 because there was no accumulation that year. For FY1999, the value of the asset grew by 1,000, so Accum Asset has a value of 1000.

# <span id="page-40-0"></span>@ALLANCESTORS

Returns all ancestors of the specified member, including ancestors of any occurrences of the specified member as a shared member. This function excludes the specified member.

#### **Syntax**

@ALLANCESTORS (*mbrName*)

#### Parameter Description

mbrName Any valid single member name or member combination, or a function that returns a single member or member combination.

#### Notes

- Essbase sorts the generated list of members in ascending order of the member number in the outline. Using Sample Basic as an example, if you specify 100-20 for *mbrName*, 100, Diet, and Product are returned (in that order). However, the order in which shared ancestors are returned is not guaranteed. This order is important to consider when you use the @ALLANCESTORS member set function with certain forecasting and statistical functions.
- You can use @ALLANCESTORS as a parameter of another function, where that parameter is a list of members.

#### Example

The following example is based on the Sample Basic database. Sample Basic has a shared level of diet drinks, which includes 100-20 (Diet Cola). So 100-20 (Diet Cola) is a descendant of 100 (Colas) and is a shared member descendant of Diet:

```
100
      100-10
      100-20
 …
Diet
      100-20 (Shared Member)
 …
```
The following calculation script increases by 5% the Budget->Sales values of all ancestors of 100-20, including Diet.

```
FIX(Budget,@ALLANCESTORS("100-20"))
Sales = Sales * 1.05;
ENDFIX
```
This example produces the following report. This report shows that the Budget->Sales values for 100, Diet, and Product (the ancestors of 100-20) have been increased by 5%. The original values were 8980, 8260, and 28480, respectively.

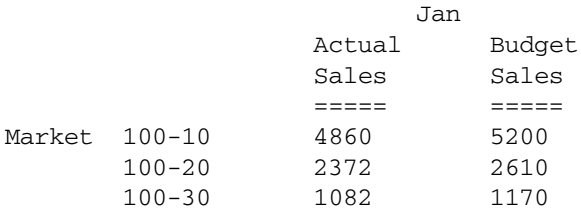

<span id="page-41-0"></span>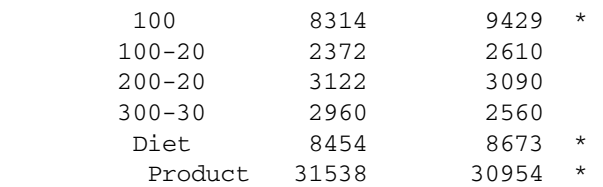

#### See Also

- **[@IALLANCESTORS](#page-90-0)**
- **[@LANCESTORS](#page-116-0)**
- **[@ILANCESTORS](#page-95-0)**

## @ALIAS

Takes a string as an argument and returns an alias name to the function that calls @ALIAS.

#### **Syntax**

@ALIAS (*function\_name*)

#### Notes

Because functions that take strings as arguments may not function correctly if the string matches a member alias, use the function @ALIAS to pass member alias names as strings, for example when passing alias names as strings to functions such as @ISUDA, @UDA, @CONCATENATE, @SUBSTRING, @MATCH, or @NAME.

#### Example

For example, if the value "US\$" is both an alias and a user-defined attribute, pass the string using @ALIAS:

```
IF(@ISUDA(@ALIAS("US$")))
...
ENDIF
```
## @ALLOCATE

Allocates values from a member, from a cross-dimensional member, or from a value across a member list. The allocation is based on a variety of criteria.

This function allocates values that are input at an upper level to lower-level members. The allocation is based upon a specified share or spread of another variable. For example, you can allocate values loaded to a parent member to all of that member's children. You can specify a rounding parameter for allocated values and account for rounding errors.

#### **Syntax**

```
@ALLOCATE (amount, allocationRange, basisMbr, [roundMbr],method [, methodParams] [, 
round [, numDigits][, roundErr]])
```
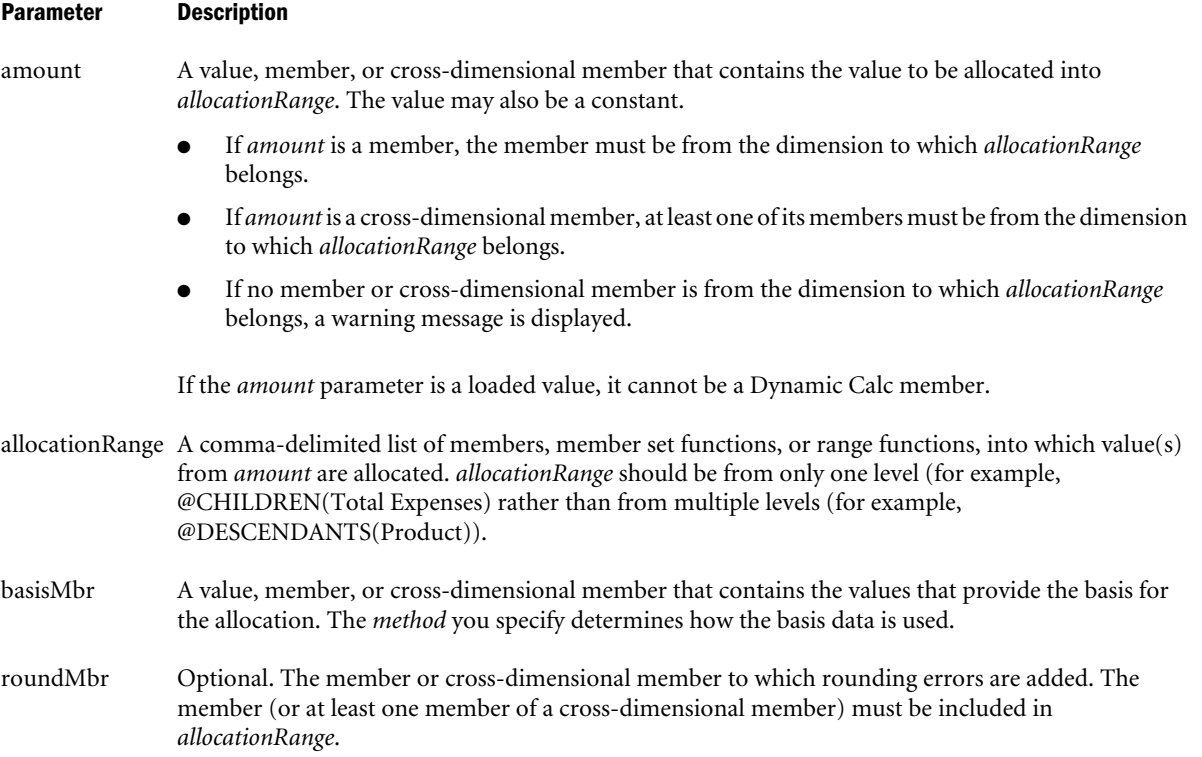

#### Parameter Description

method The expression that determines how values are allocated. One of the following:

<sup>l</sup> *share:*

Uses *basisMbr* to calculate a percentage share. The percentage share is calculated by dividing the value in *basisMbr* for the current member in *allocationRange* by the sum across the *allocationRange* for that basis member:

*amount* \* (@CURRMBR()->*basisMbr*/@SUM(*allocationRange*-> *basisMbr*)

<sup>l</sup> *spread*:

Spreads *amount* across *allocationRange*:

*amount* \* (1/@COUNT(SKIP, *allocationRange*))

SKIPNONE | SKIPMISSING | SKIPZERO | SKIPBOTH: Values to be ignored during calculation of the spread. You must specify a SKIP parameter only for *spread*.

- O SKIPNONE: Includes all cells.
- <sup>m</sup> SKIPMISSING: Excludes all #MISSING values in *basisMbr*, and stores #MISSING for values in *allocationRange* for which the *basisMbr* is missing.
- <sup>m</sup> SKIPZERO: Excludes all zero (0) values in *basisMbr*, and stores #MISSING for values in *allocationRange* for which the *basisMbr* is zero.
- <sup>m</sup> SKIPBOTH: Excludes all zero (0) values and all #MISSING values, and stores #MISSING for values in *allocationRange* for which the *basisMbr* is zero (0) or #MISSING.
- <sup>l</sup> *percent*: Takes a percentage value from *basisMbr* for each member in *allocationRange* and applies the percentage value to *amount*:

*amount* \* (@CURRMBR()->*basisMbr* \* .01)

<sup>l</sup> *add*: Takes the value from *basisMbr* for each member of *allocationRange* and adds the value to *amount*:

*amount* + @CURRMBR()->*basisMbr*

<sup>l</sup> *subtract*: Takes the value from *basisMbr* for each member of *allocationRange* and subtracts the value from *amount*:

```
amount - @CURRMBR()->basisMbr
```
<sup>l</sup> *multiply*: Takes the value from *basisMbr* for each member of *allocationRange* and multiplies the value by *amount*:

*amount* \* @CURRMBR()->*basisMbr*

<sup>l</sup> *divide*: Takes the value from *basisMbr* for each member of *allocationRange* and divides the value by *amount*:

*amount*/@CURRMBR()->*basisMbr*

round Optional. One of the following:

- *noRound*: No rounding. *noRound* is the default.
- <sup>l</sup> *roundAmt*: Indicates that you want to round the allocated values. If you specify *roundAmt*, you also must specify *numDigits* to indicate the number of decimal places to round to.

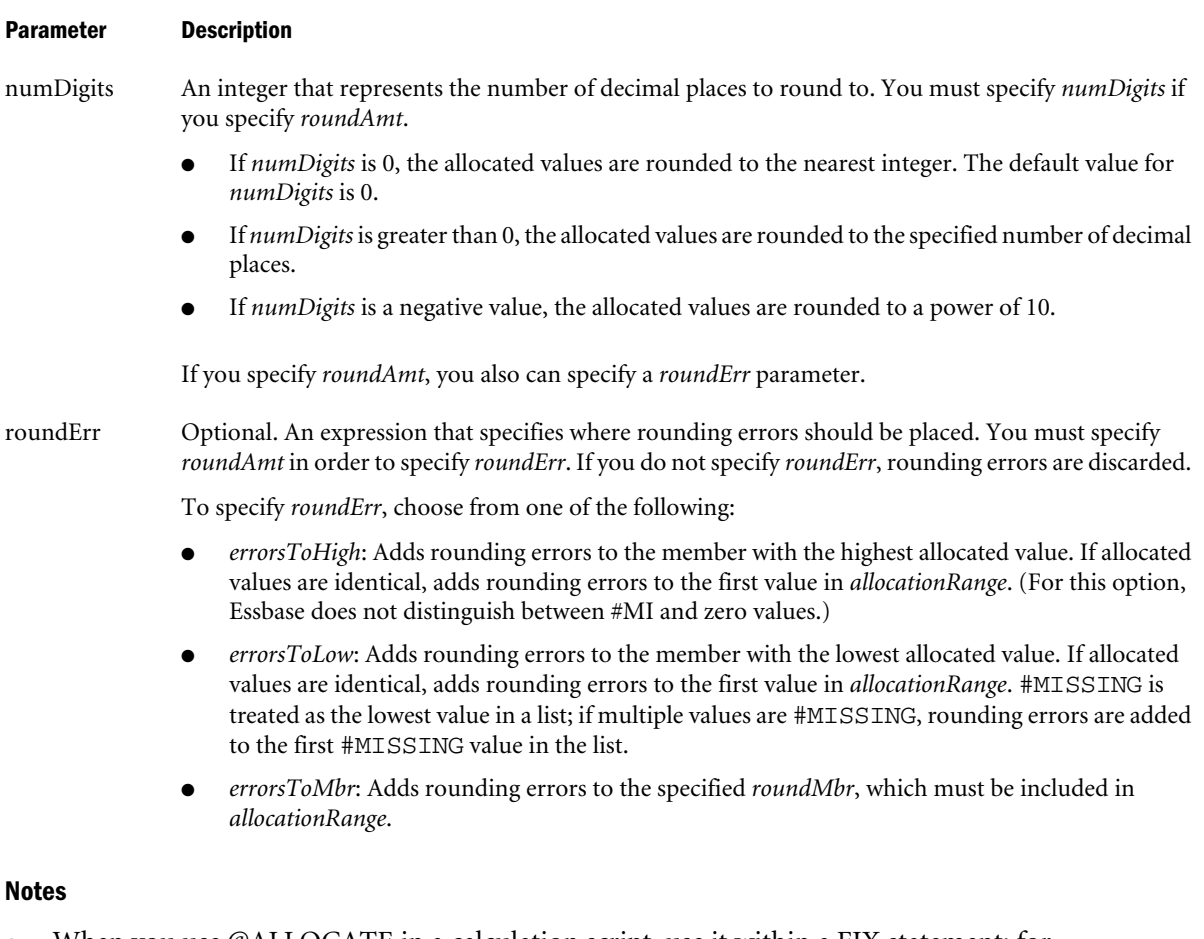

- When you use @ALLOCATE in a calculation script, use it within a FIX statement; for example, FIX on the member to which the allocation amount is loaded. Although FIX is not required, using it may improve calculation performance.
- $\bullet$  If you use @ALLOCATE in a member formula, your formula should look like this:

Member Name =  $\text{QALLOCATE}$  (...)

This is because allocation functions never return a value; rather, they calculate a series of values internally based on the range specified.

<sup>l</sup> For an example that explains the use of rounding error processing with the @ALLOCATE function, see the *Oracle Essbase Database Administrator's Guide*.

#### Example

Consider the following example from the Sample Basic database. The example assumes that the Scenario dimension contains an additional member, PY Actual, for the prior year's actual expenses. Data values of 7000 and 8000 are loaded into Budget->Total Expenses for Jan and Feb, respectively. (For this example, assume that Total Expenses is not a Dynamic Calc member.)

You need to allocate values to each expense category (to each child of Total Expenses). The allocation for each of child of Total Expenses is based on the child's share of actual expenses for the prior year (PY Actual).:

```
FIX("Total Expenses")
Budget = @ALLOCATE(Budget->"Total Expenses",@CHILDREN("Total Expenses"),
```
<span id="page-45-0"></span>"PY Actual",,share); ENDFIX

#### This example produces the following report:

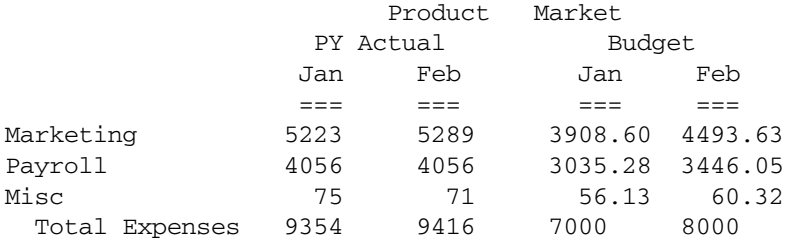

#### See Also

**[@MDALLOCATE](#page-135-0)** 

## @ANCEST

Returns the ancestor at the specified generation or level of the current member being calculated in the specified dimension. If you specify the optional *mbrName*, that ancestor is combined with the specified member.

This member set function can be used as a parameter of another function, where that parameter is a member or list of members.

#### Syntax

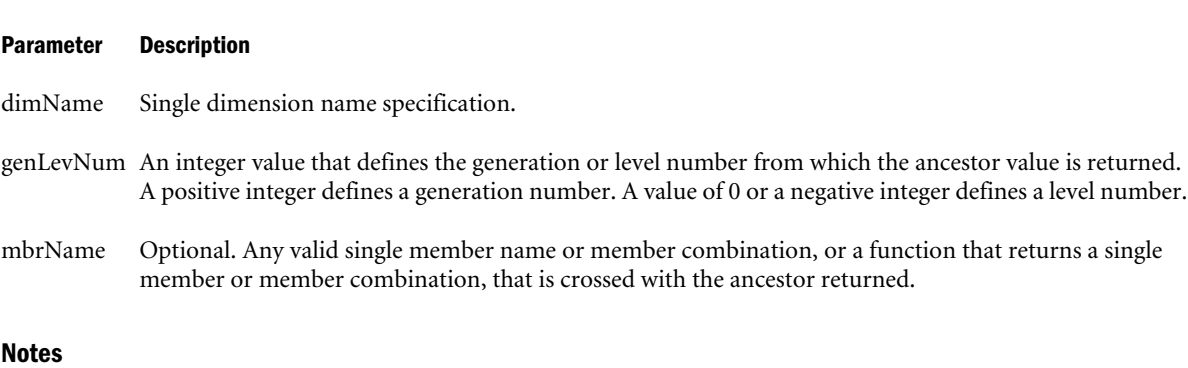

- You cannot use the @ANCEST function in a FIX statement.
- You can use the @ANCEST function on both the left-hand and right-hand sides of a formula. If you use this function on the left-hand side of a formula in a calculation script, associate it with a member. For example:

```
Sales(@ANCEST(Product) = 5;);
```
@ANCEST (*dimName*, *genLevNum* [, *mbrName*])

 $\bullet$  In some cases, the @ANCEST function is equivalent to the @ANCESTVAL function, except in terms of calculation performance. For example, the following two formulas are equivalent:

```
Sales = @ANCEST(Product, 2);
```

```
Sales = @ANCESTVAL(Product, 2);
```
<span id="page-46-0"></span>In this case, using the latter formula results in better calculation performance. In general, use @ANCEST as a member rather than as an implied value of a cell. For example:

Sales = @AVG(SKIPMISSING, @ISIBLINGS(@ANCEST(Product,2)));

• The time required for retrieval and calculation may be significantly longer if this function is in a formula attached to a member tagged as Dynamic Calc or Dynamic Calc and Store.

#### Example

In the Sample Basic database:

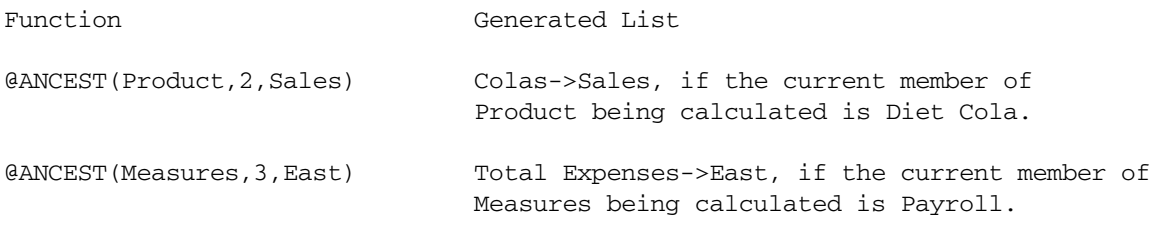

#### See Also

- <sup>l</sup> [@PARENT](#page-168-0)
- **[@CHILDREN](#page-63-0)**
- **@ANCESTORS**
- <sup>l</sup> [@DESCENDANTS](#page-80-0)
- **[@SIBLINGS](#page-190-0)**

## @ANCESTORS

Returns all ancestors of the specified member (*mbrName*) or those up to a specified generation or level. You can use this member set function as a parameter of another function, where that parameter is a list of members.

#### **Syntax**

@ANCESTORS (*mbrName* [, *genLevNum* | *genLevName*])

#### Parameter Description

- mbrName Any valid single member name or member combination (or a function that returns a single member or member combination).
- genLevNum Optional. An integer value that defines the absolute generation or level number up to which to select the members. A positive integer defines a generation number. A value of 0 or a negative integer defines a level number.

genLevName Optional. Level name or generation name up to which to select the members.

#### Notes

<sup>l</sup> The generated list of members is sorted starting with the nearest ancestor of the member, followed by the next nearest ancestor of the member, and so on. Using Sample Basic as an example, if you specify @ANCESTORS(200-30), Essbase returns 200, Product (in that order). <span id="page-47-0"></span>This order is important to consider when you use the @ANCESTORS member set function with certain forecasting and statistical functions.

#### Example

In the Sample Basic database:

@ANCESTORS("New York")

returns East, Market (in that order).

@ANCESTORS(Qtr4)

returns Year.

@ANCESTORS("100-10",1)

returns 100, Product (in that order).

@ANCESTORS(Sales,-2)

returns Margin, Profit (in that order).

#### See Also

- **[@IANCESTORS](#page-92-0)**
- **[@LANCESTORS](#page-116-0)**
- **[@ILANCESTORS](#page-95-0)**
- <sup>l</sup> [@ISANCEST](#page-105-0)
- **[@CHILDREN](#page-63-0)**
- <sup>l</sup> [@DESCENDANTS](#page-80-0)
- **[@SIBLINGS](#page-190-0)**

## @ANCESTVAL

Returns the ancestor values of a specified member combination.

#### **Syntax**

```
@ANCESTVAL (dimName, genLevNum [, mbrName])
```
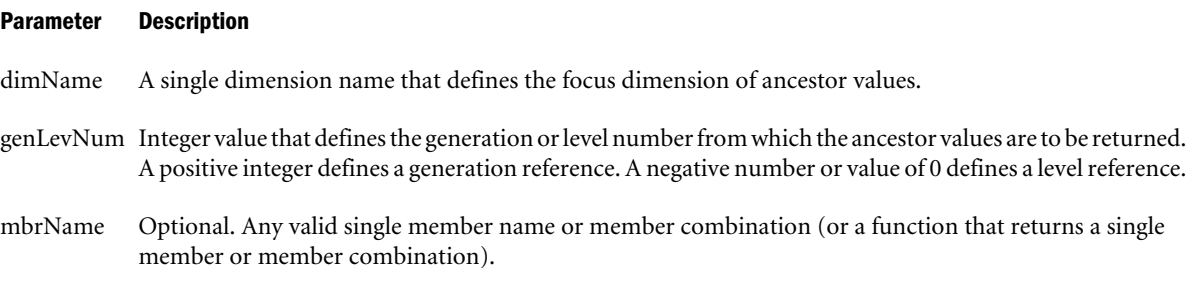

#### Example

In this example, SKU Share is derived by taking Sales in each SKU as a percentage of its product family. Families are at generation 2; therefore, each descendant of family is calculated as a

<span id="page-48-0"></span>percentage its respective ancestor. Consolidated results must be calculated for Sales by Product before the SKU Share calculation occurs.

"SKU Share" = Sales % @ANCESTVAL(Product,2,Sales);

This example produces the following report:

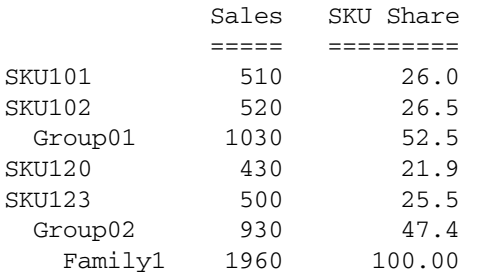

#### See Also

- **[@MDANCESTVAL](#page-139-0)**
- **[@SANCESTVAL](#page-184-0)**
- **[@PARENTVAL](#page-169-0)**

## @ATTRIBUTE

Lists all base members that are associated with the specified attribute member (*attmbrName*). This member set function can be used as a parameter of another function, where that parameter is a member or list of members.

#### **Syntax**

```
@ATTRIBUTE (attMbrName)
```
#### Parameter Description

attMbrName Single attribute member name.

#### **Notes**

When @ATTRIBUTE is used with a non-level 0 member of an attribute dimension, Essbase returns all base members that are associated with the children of the attribute member. For example, in the Sample Basic database, @ATTRIBUTE(Large) returns all base members that fall into one of the population ranges for the attribute parent Large.

If you specify the name of a Boolean attribute dimension (for example, Caffeinated), Essbase returns all base members that are associated with either Caffeinated member (for example, True or False). To return only one, specify the member name (for example, @ATTRIBUTE(Caffeinated\_True)).

You may have duplicate Boolean, date, and numeric attribute member names in your outline. For example, 12 can be the attribute value for the size (in ounces) of a product as well as the value for the number of packing units for a product. To distinguish duplicate member names, specify the full attribute member name (for example, @ATTRIBUTE(Ounces\_12)).

<span id="page-49-0"></span>The generated list of members is sorted in ascending order from the database outline. This order is important to consider when you use the @ATTRIBUTE member set function with certain forecasting and statistical functions.

#### Example

In the Sample Basic database,

@ATTRIBUTE(Can);

returns all base members with the Can attribute: Cola, Diet Cola, and Diet Cream.

Consider the following two calculation scripts, which are based on the Sample Basic database:

```
/* To increase the marketing budget for markets with large populations */
FIX (@ATTRIBUTE(Large))
Marketing = Marketing * 1.1;ENDFIX
/* To calculate the average sales of bottled products */
"Bottle Sales" = @AVG(SKIPBOTH,@ATTRIBUTE(Bottle));
```
#### See Also

- *<u>GWITHATTR</u>*
- **GATTRIBUTEVAL**

# @ATTRIBUTEBVAL

Returns, for the current member being calculated, the associated attribute value from the specified Boolean attribute dimension.

#### **Syntax**

```
@ATTRIBUTEBVAL (attDimName)
```
#### Parameter Description

attDimName The name of a Boolean attribute dimension.

#### **Notes**

- <sup>l</sup> The @ATTRIBUTEBVAL function works only with Boolean attribute dimensions. To return values from numeric or date attribute dimensions, use this [@ATTRIBUTEVAL](#page-52-0) function. To return values from text attribute dimensions, use the [@ATTRIBUTESVAL](#page-50-0) function. For more information on types of attributes, see the *Oracle Essbase Database Administrator's Guide*.
- $\bullet$  If no attribute is associated with the member being calculated or if the attribute associated with the member is a text, numeric, or date attribute, @ATTRIBUTEBVAL returns #MISSING.
- <sup>l</sup> Only level 0 members of attribute dimensions can be associated as attributes of members of a base dimension.

### Example

This example is based on the Sample Basic database.

<span id="page-50-0"></span>The Product dimension is associated with the Caffeinated Boolean attribute dimension, as shown in the following example:

```
Product {Caffeinated}
     100
        100-10 {Caffeinated:True}
        100-20 {Caffeinated:True}
        100-30 {Caffeinated:False}
     200
        200-10 {Caffeinated:True}
        200-20 {Caffeinated:True}
        200-30 {Caffeinated:False}
        200-40 {Caffeinated:False}
Caffeinated Attribute {Type: Boolean}
     True
     False
```
For the current member of the base dimension Product, the function

@ATTRIBUTEBVAL(Caffeinated) returns the associated attribute value from the Boolean attribute dimension, Caffeinated. The following table shows the value that would be returned.

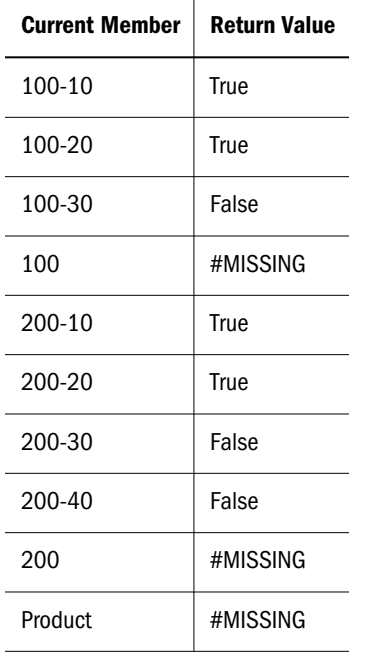

For any any member that does not have an associated attribute, #MISSING is returned. Only one value is returned at a time.

#### See Also

- **[@ATTRIBUTEVAL](#page-52-0)**
- **@ATTRIBUTESVAL**

## @ATTRIBUTESVAL

Returns, for the current member being calculated, the associated attribute value from the specified text attribute dimension.

#### **Syntax**

@ATTRIBUTESVAL (*attDimName*)

#### Parameter Description

attDimName The name of a text attribute dimension.

#### Notes

- <sup>l</sup> The @ATTRIBUTESVAL function works only with text attribute dimensions. To return values from numeric or date attribute dimensions, use the [@ATTRIBUTEVAL](#page-52-0) function. To return values from Boolean attribute dimensions, use the [@ATTRIBUTEBVAL](#page-49-0) function. For more information on types of attributes, see the *Oracle Essbase Database Administrator's Guide*.
- If no attribute is associated with the member being calculated or if the attribute associated with the member is a numeric, Boolean, or date attribute, @ATTRIBUTESVAL returns an empty string.
- Only level 0 members of attribute dimensions can be associated as attributes of members of a base dimension.

#### Example

This example is based on the Sample Basic database.

The Product dimension is associated with the Pkg Type text attribute dimension, as shown in the following example:

```
Product {Pkg Type}
     100
        100-10 {Pkg Type:Can}
        100-20 {Pkg Type:Can}
        100-30 {Pkg Type:Bottle}
     200
        200-10 {Pkg Type:Bottle}
        200-20 {Pkg Type:Bottle}
        200-30 {Pkg Type:Bottle}
        200-40 {Pkg Type:Bottle}
Pkg Type Attribute {Type: Text}
     Bottle
     Can
```
For the current member of the base dimension, Product, the function

@ATTRIBUTESVAL("Pkg Type")

returns the associated attribute value from the text attribute dimension, Pkg Type. The following table shows the value that would be returned:

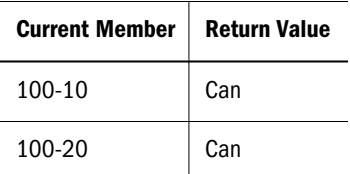

<span id="page-52-0"></span>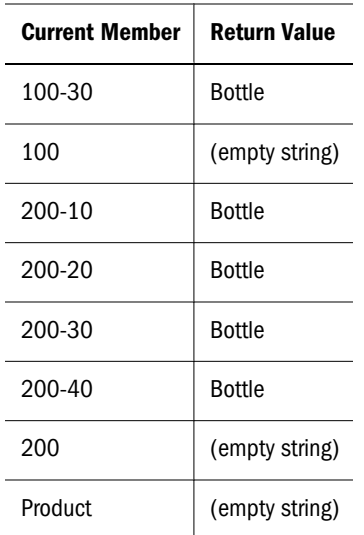

For any member that does not have an associated attribute, an empty string is returned.

#### See Also

- **@ATTRIBUTEVAL**
- **[@ATTRIBUTEBVAL](#page-49-0)**

## @ATTRIBUTEVAL

Returns, for the current member being calculated, the associated attribute value from the specified numeric or date attribute dimension.

#### **Syntax**

@ATTRIBUTEVAL (*attDimName*)

#### Parameter Description

attDimName Single dimension specification for a numeric or date attribute dimension.

#### **Notes**

- The @ATTRIBUTEVAL function works only with numeric and date attribute dimensions. To return values from text attribute dimensions, use the @ATTRIBUTESVAL function. To return values from Boolean attribute dimensions, use the @ATTRIBUTEBVAL function. For more information on types of attributes, see the *Oracle Essbase Database Administrator's Guide*.
- Only level 0 members of attribute dimensions can be associated as attributes of members of a base dimension.
- If there is no attribute associated with the member being calculated, or if the attribute associated with the member is a text attribute, @ATTRIBUTEVAL returns #MISSING.
- When the @ATTRIBUTEVAL function is used with a date attribute dimension, Essbase converts the date string to the number of seconds elapsed since midnight, January 1, 1970.

#### <span id="page-53-0"></span>Example

**Example 1**

The following example is based on the Sample Basic database:

"Profit Per Ounce" = Profit/@ATTRIBUTEVAL(@NAME(Ounces));

In this formula, for the current member being calculated, @ATTRIBUTEVAL returns the associated attribute from the Ounces numeric attribute dimension. For example, if the member being calculated is Cola and if the Ounces attribute value associated with Cola is 12, @ATTRIBUTEVAL returns 12. The value returned is then divided into Profit to yield Profit Per Ounce.

Note: The @NAME function is required to process the string "Ounces" before passing it to the @ATTRIBUTEVAL function.

This example produces the following report:

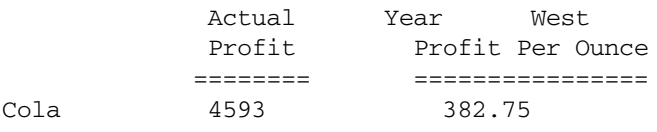

#### **Example 2**

The following MaxL execute calculation statement applies a formula to members that are 16 Oz products:

```
execute calculation 
'Misc 
  ( IF
    (@ATTRIBUTEVAL(Ounces) == 16)
   Miss = .5; ENDIF;
  );' 
on sample.basic;
```
#### See Also

- **[@ATTRIBUTEBVAL](#page-49-0)**
- **[@ATTRIBUTESVAL](#page-50-0)**
- <sup>l</sup> [@NAME](#page-162-0)
- <sup>l</sup> [@TODATE](#page-205-0)

## @AVG

Returns the average of all values in *expList*.

#### **Syntax**

```
@AVG (SKIPNONE | SKIPMISSING | SKIPZERO | SKIPBOTH, expList)
```
<span id="page-54-0"></span>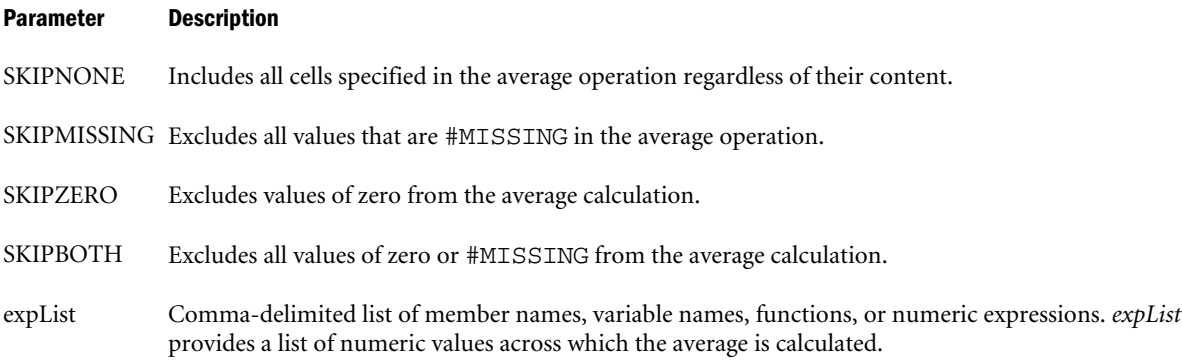

#### Example

The following example is based on the Sample Basic database. The calculation averages the values for the individual states making up the western region and places the results in West:

```
FIX(Sales)
West=@AVG(SKIPNONE,California:Nevada);
ENDFIX
```
This example produces the following report:

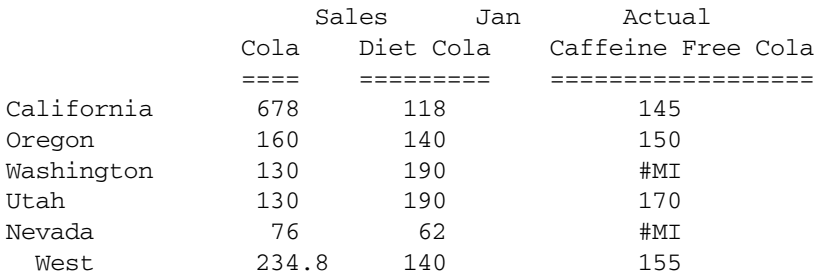

#### See Also

**e** @AVGRANGE

## @AVGRANGE

Returns the average value of the specified member (*mbrName*) across the specified range (*XrangeList*).

#### **Syntax**

@AVGRANGE ( SKIPNONE | SKIPMISSING | SKIPZERO | SKIPBOTH, *mbrName* [, *XrangeList*])

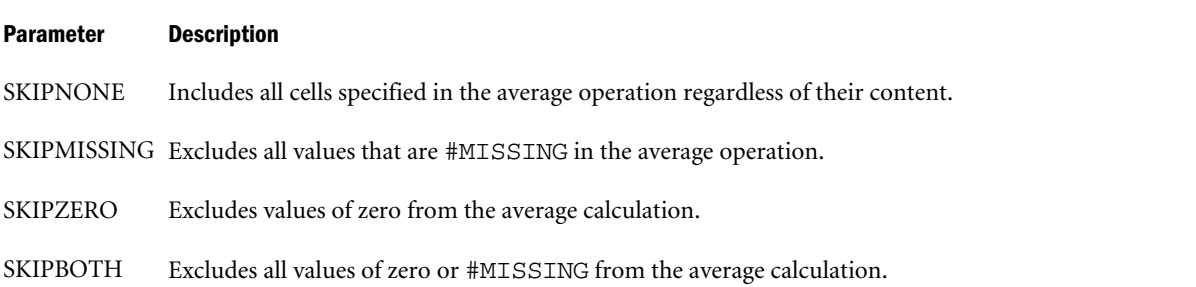

<span id="page-55-0"></span>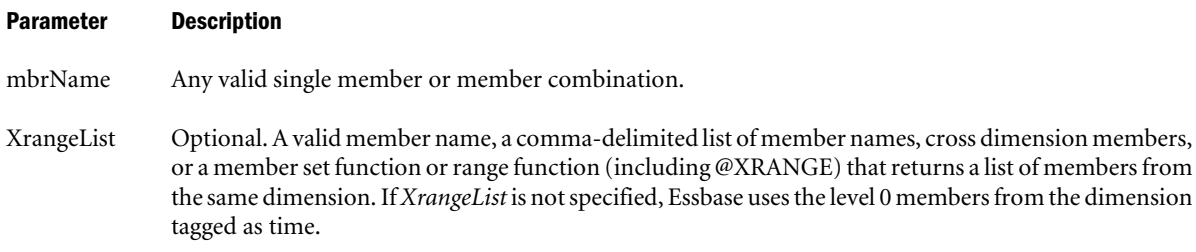

#### Notes

The @AVGRANGE function accepts the @ATTRIBUTE member set function as a member range.

#### Example

The following example is based on the Sample Basic database. The calculation script determines the average sales of Colas in the West.

FIX(Sales) West=@AVGRANGE(SKIPNONE,Sales,@CHILDREN(West)); ENDFIX

#### This example produces the following report:

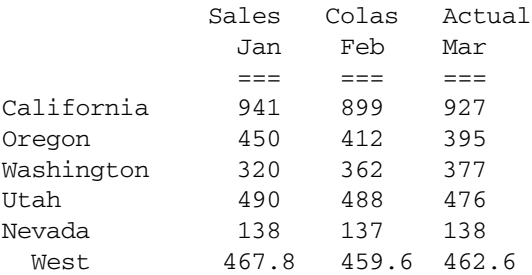

#### See Also

*dAVG* 

### @BETWEEN

Returns a member set of all members whose name string value fall between, and are inclusive of, the two specified string tokens. Member names are evaluated alphanumerically.

This function can be used on unique and duplicate-name outlines.

#### **Syntax**

```
@BETWEEN (firstToken , secondToken, topMbrInHierarchy)
```
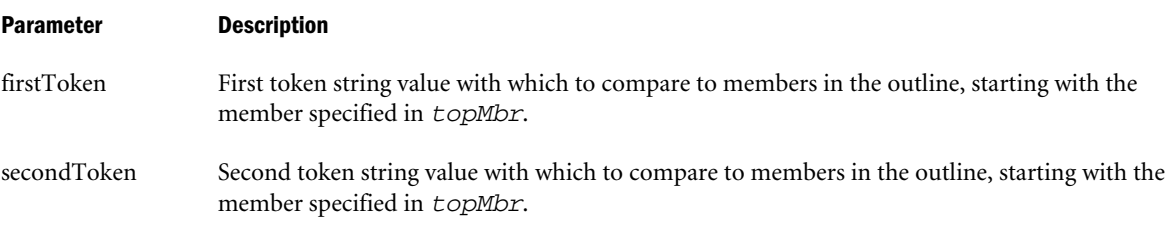

#### <span id="page-56-0"></span>Parameter Description

topMbrInHierarchy A fully qualified name of a member in the outline on which to base the member search. The specified member and its aliases, and all of its descendants, are included in the search.

> To search the entire outline, provide an empty string ("") for this parameter. For example, @BETWEEN("200-10","200-20", "").

#### Example

The following example is based on the following duplicate-name outline:

```
Product
    100
        100–10
           100–10–10
        100–20
        100–30
    200
        200–10
        200–20
        200–30
    300
        300–10
        300–20
    Diet
        100–10
           100–10–11
        200–10
        300–10
    Bottle
        200–10
        300–20
```

```
@BETWEEN("200-10", "200-20", "Product")
```
Returns the members [200].[200-10], [200].[200-20], [Diet].[200-10], and [Bottle]. [200-10].

#### See Also

- $\bullet$   $@$   $EQUAL$
- $\bullet$   $@$ EXPAND
- **[@LIKE](#page-122-0)**
- $\bullet$  [@MBRCOMPARE](#page-132-0)
- **e** [@MBRPARENT](#page-134-0)
- **GNOTEQUAL**

## @CALCMODE

Enables the choice of an execution mode of a formula. @CALCMODE can control two types of modes:

<sup>l</sup> Whether a formula is calculated in block calculation or cell calculation mode when calculating formulas that contain certain functions (in particular the @ISMBR function) <sup>l</sup> Whether a formula assigned to a sparse member is calculated in bottom-up or top-down mode

### **Understanding Block Calculation and Cell Calculation Modes**

Using block calculation mode, Essbase groups the cells within a block and simultaneously calculates the cells in each group. Block calculation mode is fast, but you must carefully consider data dependencies within the block to ensure that the resulting data is accurate.

Using cell calculation mode, Essbase calculates each cell sequentially, following the calculation order, which is based on the order of the dense dimensions in the outline. For more information on calculation order, see the *Oracle Essbase Database Administrator's Guide*.

### **Understanding Bottom-Up and Top-Down Calculation Modes**

Essbase uses one of two methods to do a full calculation of an outline: bottom-up calculation (the default) or top-down calculation. If the outline contains a complex member formula, Essbase performs a top-down calculation for that member. When a formula is compiled, if the formula is to be calculated top-down, Essbase logs a message in the application log file.

For a bottom-up calculation, Essbase determines which existing data blocks need to be calculated before it calculates the database. Essbase then calculates only the blocks that need to be calculated during the full database calculation. The calculation begins with the lowest existing block number and works up through each subsequent block until the last existing block is reached.

In contrast, a top-down calculation calculates the formula on all potential datablocks with the member. A top-down calculation may be less efficient than a bottom-up calculation because more blocks may be calculated than is necessary. Although a top-down calculation is less efficient than a bottom-up calculation, in some cases top-down calculations are necessary to ensure that calculation results are correct. See [Example 4](#page-62-0).

For more information about bottom-up and top-down calculation modes, see the *Oracle Essbase Database Administrator's Guide*.

### **Syntax**

@CALCMODE (CELL|BLOCK|TOPDOWN|BOTTOMUP)

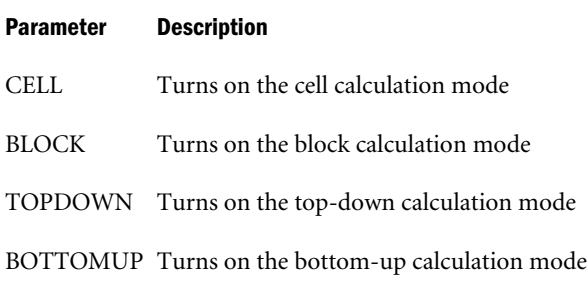

### **Notes**

Cell and block modes are mutually exclusive. Top-down and bottom-up modes are mutually exclusive. Within one @CALCMODE specification, you can specify only one option. To specify both types of modes, perform the instruction twice; for example:

@CALCMODE (CELL) @CALCMODE (TOPDOWN)

#### **Knowing When Essbase uses Cell or Block Mode and Top-down or Bottom-up Mode**

<sup>l</sup> When Essbase compiles a formula, it prints a message in the application log file explaining the mode of execution for the formula similar to the following message:

Formula on member Profit % will be executed in CELL and TOPDOWN mode.

When Essbase determines that the formula will be executed in block and bottom-up mode, no message is written in the application log file.

- $\bullet$  In calculation scripts, @CALCMODE statements must be placed within parentheses and associated with a specific database member.
- By default, for a simple formula such as  $A = B + C$ , Essbase does a bottom-up calculation. A is calculated only if B or C exists in the database. The dependency of the formula on B and C is known before the calculation is started.

For a complex formula such as  $A = B \rightarrow D + C \rightarrow D$ , Essbase performs a top-down calculation because every possible combination of A must be examined to see whether B->D or C->D exists.

- By default, Essbase uses cell calculation mode for formulas containing:
	- o @ANCEST
	- $\Omega$  @CURRMBR
	- $\circ$  @ISMBR on a dense member
	- o @MDANCESTVAL
	- o @MDPARENTVAL
	- o @MDSHIFT
	- $\Omega$   $\omega$ NEXT
	- $\Omega$  @PARENT
	- o @PARENTVAL
	- $O$  @PRIOR
	- $\Omega$  @SANCESTVAL
	- $\Omega$  @SPARENTVAL
	- $\circ$  @SHIFT

For all other formulas, Essbase uses block calculation mode by default.

You can also set CALCMODE BLOCK or CALCMODE BOTTOMUP at the Essbase server, application, or database level using the configuration setting CALCMODE.

#### **Understanding Data Dependency Issues With Block Calculation Mode**

Data dependency occurs if the accurate calculation of one or more members depends on another member or other on members being calculated previously. Most data dependency issues with block calculation mode occur when a formula contains IF ELSE or IF ELSEIF conditions.

However, data dependencies can occur in other formulas; for example, when using the @PRIOR function.

### **Data Dependency Issues With IF ELSE and IF ELSEIF**

When Essbase uses block calculation mode to calculate a formula that contains IF ELSE or IF ELSEIF conditions, it separates the members being calculated into two groups. The first group contains the members that satisfy the IF condition. The second group contains the members that satisfy the ELSE or ELSEIF conditions.

Essbase simultaneously calculates the members in the first group before simultaneously calculating the members in the second group. See Example 1.

If a formula contains data dependencies, ensure that the following conditions are met:

- <sup>l</sup> Members on which the accurate calculation of other members depends are in the first group.
- <sup>l</sup> Dependent members are in the second group.

If an IF condition has multiple ELSEIF conditions, Essbase evaluates each ELSEIF condition, placing the members that satisfy the ELSEIF condition in the first group and the members that satisfy subsequent ELSEIF or ELSE conditions in the second group. See [Example 2](#page-60-0).

### **Understanding Other Data Dependency Issues**

Data dependencies can occur in formulas that do not contain IF ELSE conditions. See [Example](#page-61-0) [3](#page-61-0) for an example of data dependency in a formula containing the **@PRIOR** function.

You can also set CALCMODE BLOCK or CALCMODE BOTTOMUP at the Essbase server, application, or database level using the configuration setting CALCMODE.

### Example

Example 1, Example 2, and Example 3 illustrate use of the BLOCK and CELL options of the **@CALCMODE** function. [Example 4](#page-62-0) illustrates use of the BOTTOMUP and TOPDOWN options.

### **Example 1**

Consider a database with two dense dimensions, Time and Accounts. The following formula is placed on the Budget Sales member of the Accounts dimension. Because this is a formula containing **@ISMBR** applied to a dense member (Budget Sales), by default Essbase uses cell calculation mode. Use the **@CALCMODE**(BLOCK) function to specify block calculation mode for this formula.

```
@CALCMODE(BLOCK);
IF(@ISMBR(Feb))
    "Budget Sales"=100;
ELSE
    "Budget Sales"=Feb+10;
```
According to the above formula, we expect that if the member being calculated is Feb, the Budget Sales value is 100. If the member being calculated is not Feb, the Budget Sales value is 100+10 (the value for Feb  $+$  10).

<span id="page-60-0"></span>Assume that we load the values 10, 20, and 30 into the Budget Sales data block for Jan, Feb and Mar, as follows:

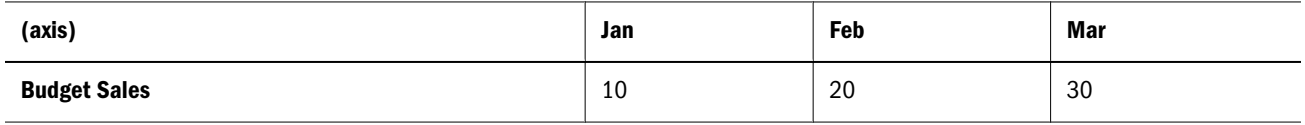

Using block calculation mode, Essbase calculates the members satisfying the IF condition first. In this example, Feb is the only member that satisfies the IF condition. After calculating Feb, Essbase calculates the members Jan and Mar. In this example, the results are as expected:

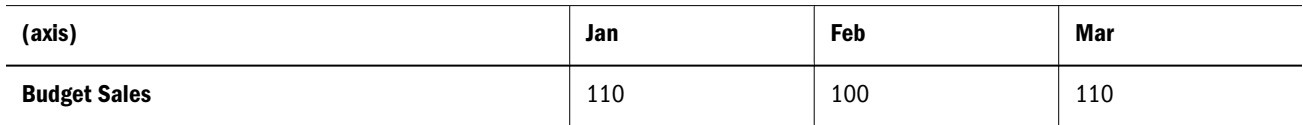

### **Example 2**

Now consider the same database as in Example 1, but we place the following formula on the Budget Sales member of the Accounts dimension. As in Example 1, because this is a formula containing **@ISMBR** applied to a dense dimension member (Budget Sales), by default Essbase uses cell calculation mode. However, we use the **@CALCMODE**(BLOCK) function to specify the block calculation mode for this formula.

```
@CALCMODE(BLOCK);
IF(@ISMBR(Mar))
    "Budget"->"Sales"=Feb+20;
ELSEIF(@ISMBR(Jan))
    "Budget"->"Sales"=Feb+10;
ELSE
    "Budget"->"Sales"=100;
ENDIF
```
According to this formula, we want the Jan and Mar Budget Sales values to be calculated based on the Feb Budget Sales value, which is 100. We want to see the following results:

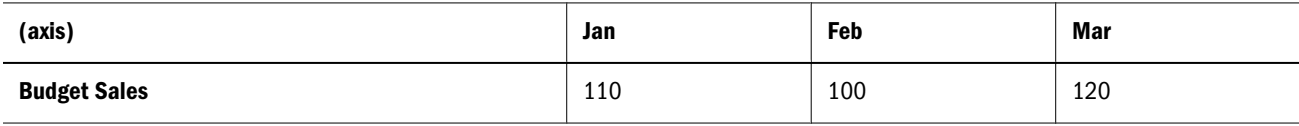

Assume that we load the values 10, 20, and 30 into the Budget Sales data block for Jan, Feb, and Mar, as follows:

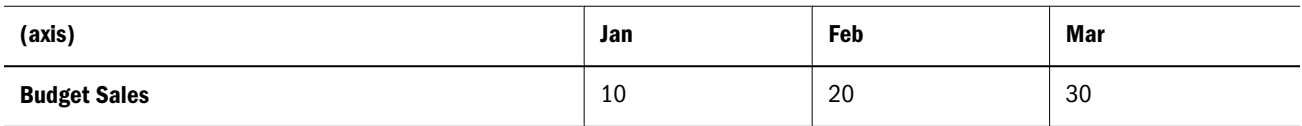

Using block calculation mode, Essbase calculates the members satisfying the IF condition first, followed by the members satisfying the ELSEIF condition, followed by the members satisfying the ELSE condition. In this example, Essbase calculates the members in the following order: Mar, Jan, Feb. The results are not what we want, because the calculation of Jan and Mar is

<span id="page-61-0"></span>dependent on the calculation of Feb and Feb is calculated after Jan and Mar. The inaccurate results are as follows:

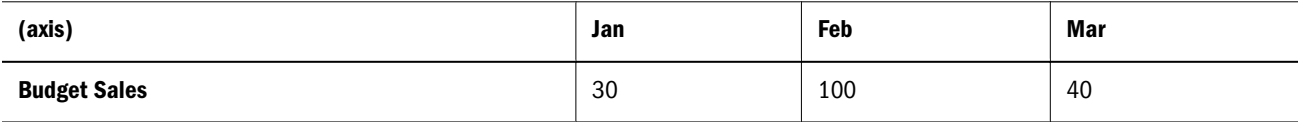

To achieve the desired results, use the **@CALCMODE**(CELL) function.

#### **Example 3**

The following formula calculates the members Opening Inventory and Ending Inventory using the **@PRIOR** function. There is a data dependency between Opening Inventory and Ending Inventory. The formula is placed on the Opening Inventory member. The example shows the results for January, February, and March.

```
@CALCMODE(BLOCK)
"Opening Inventory"=@PRIOR("Ending Inventory")+10;
"Ending Inventory"="Opening Inventory";
```
Before the calculation, there is no data for these members (the data is #MISSING or #MI):

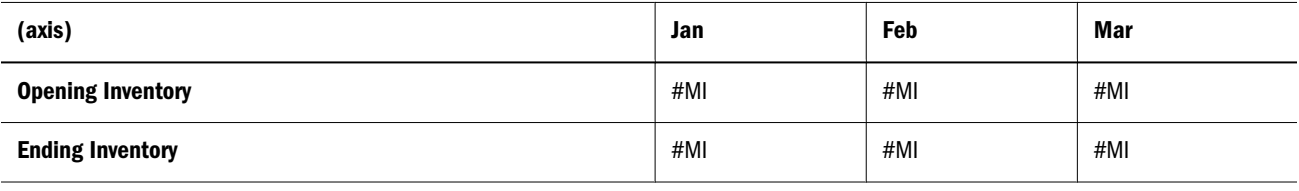

Using block calculation mode, Essbase calculates the members simultaneously, taking the previous month's Ending Inventory #MISSING value as 0 for all member combinations and adding 10. This is not the desired result.

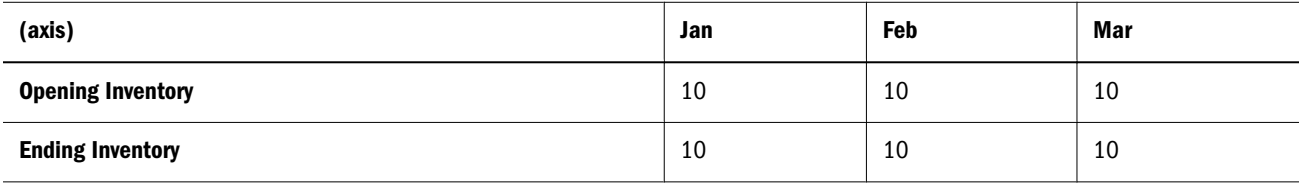

The following formula on the Opening Inventory member causes Essbase to use cell calculation mode (the default for formulas containing the **@PRIOR** function):

"Opening Inventory"=@PRIOR("Ending Inventory")+10;

"Ending Inventory"="Opening Inventory";

The results are as follows:

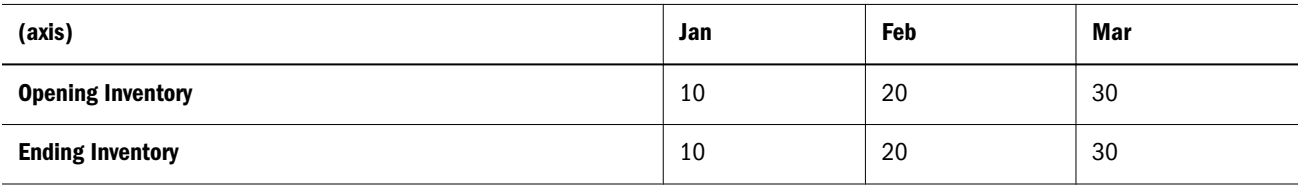

### <span id="page-62-0"></span>**Example 4**

Depending on the formula and the structure of the data, calculating a formula top-down versus bottom-up may involve two issues: performance (reflecting the number of calculations that must be made) and accuracy. This example compares calculation results to illustrate both of these issues.

Before the calculation, assume that Actual and Budget are members of a dense dimension and they contain the following data:

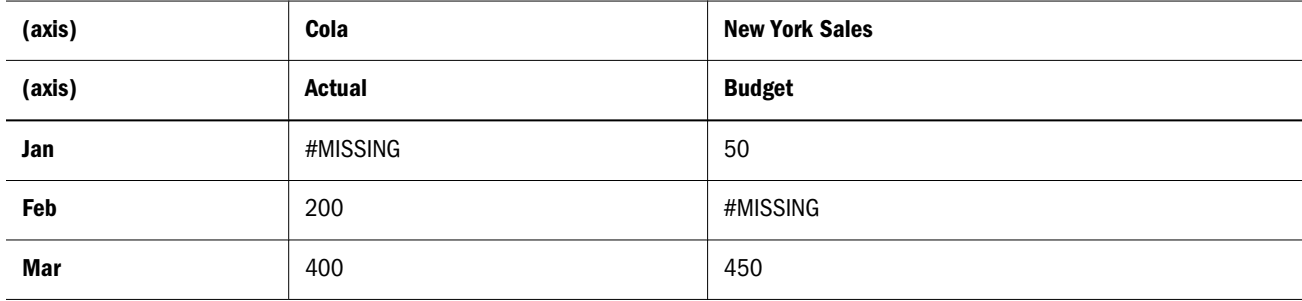

The following formula is calculated bottom-up.

```
Budget(
    @CALCMODE(BOTTOMUP);
    Budget=Actual*1.10;
)
```
In a bottom-up calculation, Essbase executes formulas only from existing data blocks. Therefore, only two values—Jan and Mar—are calculated, based on existing combinations of Budget.

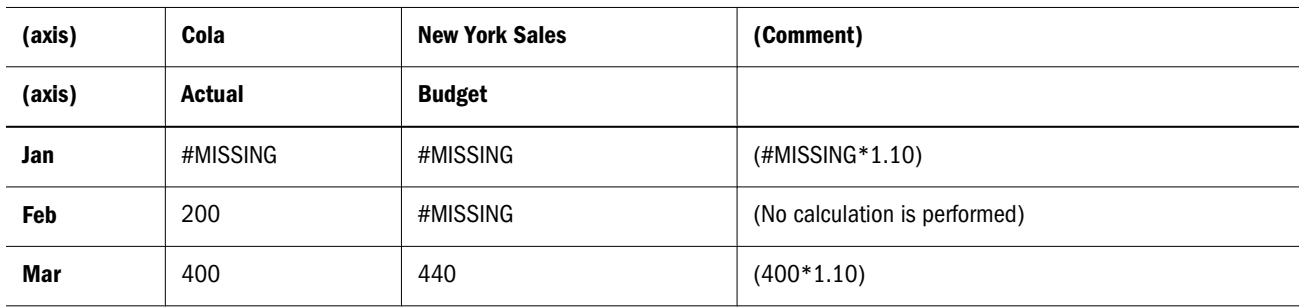

The following formula is calculated top-down.

```
Budget(
    @CALCMODE(TOPDOWN);
    Budget=Actual*1.10;
)
```
In a top-down calculation, Essbase materializes every potential data block that is relevant to the calculation, and executes formulas in those blocks. Therefore, all three values—Jan, Feb, and Mar—are calculated, based on all potential combinations of Budget. The results are:

<span id="page-63-0"></span>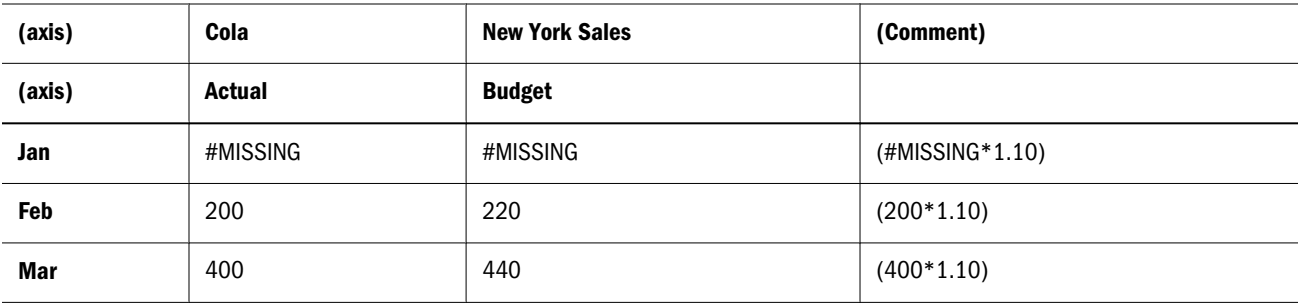

#### See Also

- **GWITHATTR**
- <sup>l</sup> ["CALCMODE" on page 402](#page-401-0)

## @CHILDREN

Returns all children of the specified member, excluding the specified member. This member set function can be used as a parameter of another function, where that parameter is a list of members.

#### Syntax

@CHILDREN (*mbrName*)

#### Parameter Description

mbrName Any valid single member name or member combination, or a function that returns a single member or member combination.

#### Notes

Essbase sorts the child members in ascending order. Using Sample Basic as an example, if you specify 100 for *mbrName*, Essbase returns 100-10, 100-20, 100-30 (in that order). This order is important to consider when you use the @CHILDREN member set function with certain forecasting and statistical functions.

#### Example

In the Sample Basic database:

@CHILDREN(Market)

returns East, West, South, and Central (in that order).

@CHILDREN(Margin)

returns Sales and COGS (in that order).

#### See Also

- **[@ICHILDREN](#page-93-0)**
- **[@ISCHILD](#page-106-0)**
- **[@ANCESTORS](#page-46-0)**
- <sup>l</sup> [@DESCENDANTS](#page-80-0)

<span id="page-64-0"></span>**[@SIBLINGS](#page-190-0)** 

### @COMPOUND

Compiles the proceeds of a compound interest calculation. The calculation is based on the balances of the specified member at the specified rate across the specified range.

#### **Syntax**

@COMPOUND (*balanceMbr*, *rateMbrConst* [*, rangeList*])

#### Parameter Description

- balanceMbr Single member specification representing the beginning balance across a range of periods. The input can be either one deposit or a series of deposits. If *balanceMbr* is a constant, then Essbase assumes *balanceMbr* to be a single deposit in the first member of *rangeList*. This is equivalent to entering the constant value in the first member in the *rangeList* followed by zeros. The function keeps track of each deposit separately, but returns a composite value. If *balanceMbr* is a member, or a range, then it is assumed to be a series of deposits.
- rateMbrConst Single member specification, variable name, or numeric expression in decimal form. This represents the interest rate per time period specified in the *rangeList*. If your interest is compounded monthly, this value would be the annual interest rate divided by 12.
- rangeList Optional. A valid member name, a comma-delimited list of member names, member set functions, and range functions from the dimension tagged as Time. If *rangeList* is not specified, Essbase uses the level 0 members from the dimension tagged as Time. *rangeList* represents the range over which the interest is compounded. The last value in the range is the total compounded interest for that range.

#### Notes

Financial functions never return a value; rather, they calculate a series of values internally based on the range specified.

#### Example

The following example determines the compound interest of a series of deposits, based on a credit rate of 0.0525, across a series of fiscal years:

"Compound Interest"=@COMPOUND(Deposit,"Credit Rate",FY1998:FY2001,FY2002);

This example produces the following report:

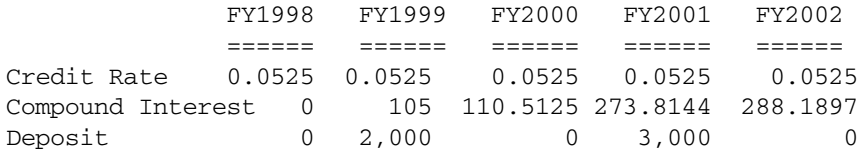

#### See Also

**GINTEREST** 

# <span id="page-65-0"></span>@COMPOUNDGROWTH

Calculates a series of values that represents a compound growth of values (the first nonzero value in the specified member across the specified range of members) across time.

The growth factor is calculated by multiplying the growth rate in the current time period by the previous period's result, yielding a compounded value. You can change the growth rate from period to period by placing a nonzero value in the current period's *rateMbrConst* cell.

#### **Syntax**

@COMPOUNDGROWTH (*principalMbr*, *rateMbrConst* [, *rangeList*])

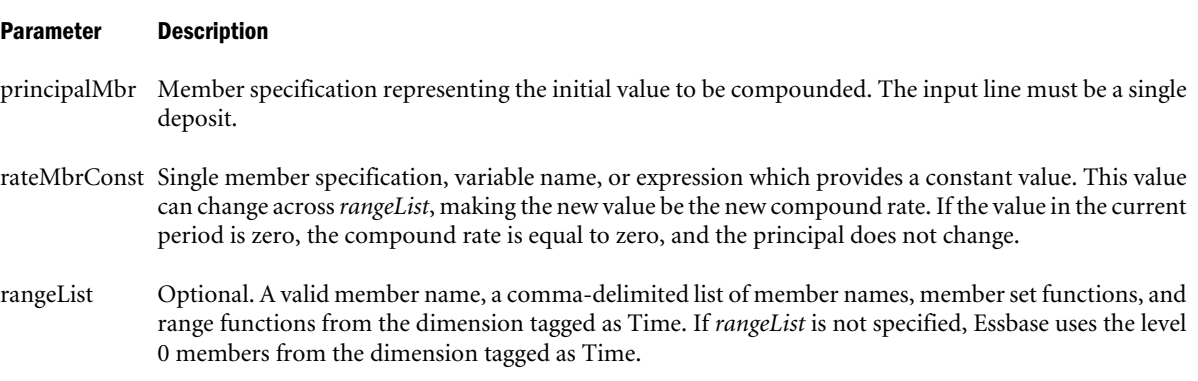

#### Notes

Financial functions never return a value; rather, they calculate a series of values internally based on the range specified.

#### Example

The following example determines the compound growth of Principal Amount based on Growth Rate across a series of fiscal years.

```
"Compound Growth"=@COMPOUNDGROWTH("Principal Amount",
     "Growth Rate",FY1998:FY2003);
```
This example produces the following report:

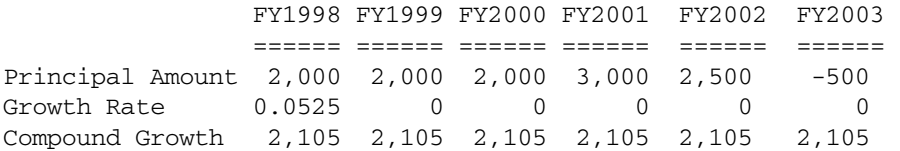

#### See Also

**[@GROWTH](#page-90-0)** 

## @CONCATENATE

Returns one character string that is the result of appending one character string (*String2*) to the end of another character string (*String1*).

<span id="page-66-0"></span>The @CONCATENATE function can be nested to concatenate more than two strings (See Example 2 (@CONCATENATE)).

#### **Syntax**

@CONCATENATE (*String1*, *String2*)

#### Parameter Description

String1 A string or a function that returns a string

String2 A string or a function that returns a string

#### **Notes**

- To use a member name as a character string, use @NAME with the member name.
- To use the resulting character string as a member name, use @MEMBER with the @CONCATENATE statement; for example,

```
@MEMBER(@CONCATENATE("2000_", QTR1));
```
#### Example

The following examples are based on the Sample Basic database:

#### **Example 1 (@CONCATENATE)**

The following function statement puts the string Item in front of the name of the member currently being processed in the Product dimension; for example, if the current member being calculated is 100-10, the result is Item100-10:

```
@CONCATENATE("Item",@NAME(@CURRMBR(Product)))
```
#### **Example 2 (@CONCATENATE)**

To concatenate more than two strings, you can nest multiple instances of the @CONCATENATE function. The following function statement returns string values starting with the current member of the Year dimension, followed by an underscore, followed by the current member of the Measures dimension; for example, if the current members being calculated are Qtr1 and Sales, the result is Otr1\_Sales:

@CONCATENATE(@NAME(@CURRMBR(Year)),@CONCATENATE("\_",@NAME(@CURRMBR(Measures))))

#### See Also

- **[@SUBSTRING](#page-202-0)**
- **GMEMBER**
- *<u>ANAME</u>*

## @CORRELATION

Returns the correlation coefficient between two parallel data sets (*expList1* and *expList2*). The correlation coefficient determines the relationship between two data sets.

#### **Syntax**

@CORRELATION (SKIPNONE | SKIPMISSING | SKIPZERO | SKIPBOTH, *expList1*, *expList2*)

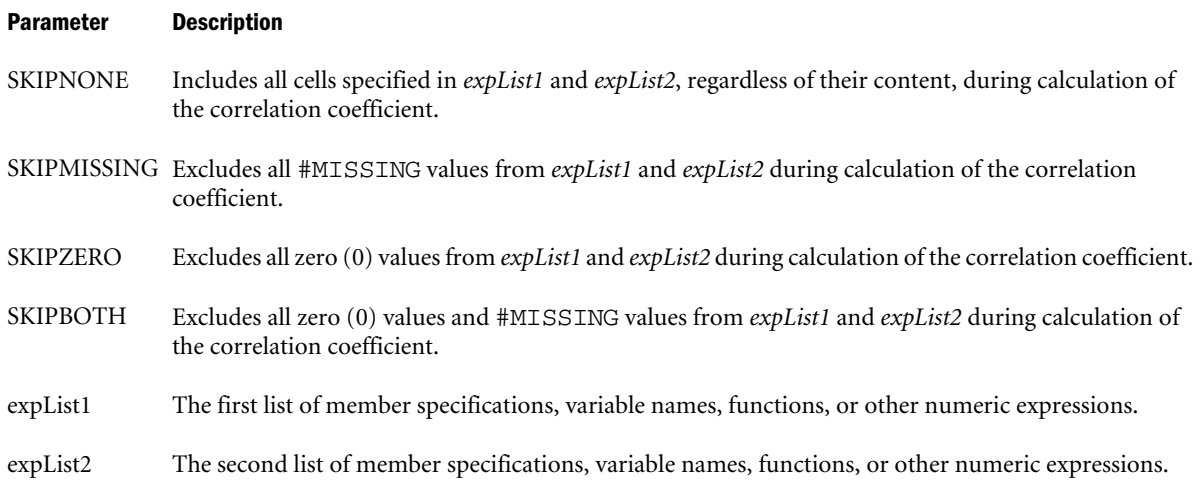

#### Notes

- For complete information about using the [@RANGE](#page-174-0) function, see @RANGE.
- <sup>l</sup> The *expList1* and *expList2* parameters must have the same number of data points. If *expList1* and *expList2* have different numbers of data points, @CORRELATION returns #MISSING.
- <sup>l</sup> The @CORRELATION function returns #MISSING if *expList1* and *expList2* (1) are empty, (2) contain only #MISSING values, or (3) have a standard deviation of 0 (all values are constant).
- The @CORRELATION function treats #MISSING values as zero (0) values, unless SKIPMISSING or SKIPBOTH is specified. If a value in *expList1* is #MISSING, and SKIPMISSING is specified, the value's corresponding value in *expList2* is treated as #MISSING. (That is, both values are deleted before calculation.) SKIPZERO and SKIPBOTH work similarly.
- The @CORRELATION function returns values from -1 to 1.
- If you use a member set function to generate a member list for this function (for example, @SIBLINGS), to ensure correct results, consider the order in which Essbase sorts the generated member list. For more information, see the *Oracle Essbase Technical Reference* topic for the member set function you are using.
- The equation for the correlation coefficient is:

<span id="page-68-0"></span>
$$
\rho_{X,Y} = \frac{Cov(X,Y)}{\sigma_X * \sigma_Y}
$$

go that

$$
-1 \leq \rho_{X,Y} \leq 1
$$

and

$$
Cov(X,Y) = \frac{1}{n} \sum_{i=1}^{n} (x_i - \mu_X)(y_i - \mu_Y)
$$

 $\sigma_x$  stands for the standard deviation of  $X = \{x_i\}_{i=1}^n$ 

 $\sigma_{\nu}$  stands for the standard deviation of  $Y = {\{\nu_i\}}_{i=1}^n$ 

### Example

The following example is based on the Sample Basic database. Assume that the Measures dimension contains an additional member, Sales Correl. The calculation script calculates the correlation coefficient for a set of members (Sales for the children of Qtr1 and Qtr2). Because the calculation script fixes on Jun, the results are placed in Sales Correl->Jun.

This example uses the [@RANGE](#page-174-0) function to generate *expList1* and *expList2*:

```
FIX(June)
"Sales Correl"=@CORRELATION(SKIPNONE,
@RANGE(Sales,@CHILDREN(Qtr1)),@RANGE(Sales,@CHILDREN(Qtr2)));
ENDFIX
```
This example produces the following report:

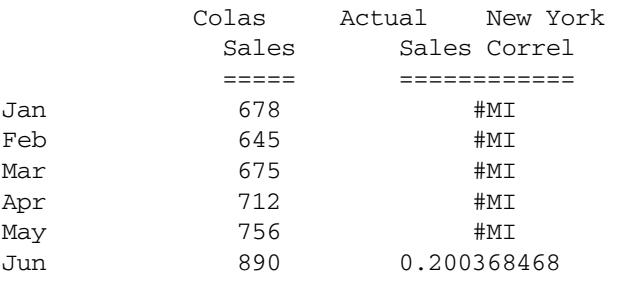

#### See Also

 $\bullet$   $@RANGE$ 

# @COUNT

Returns the number of data values in the specified data set (*expList*).

#### <span id="page-69-0"></span>**Syntax**

@COUNT (SKIPNONE | SKIPMISSING | SKIPZERO | SKIPBOTH, *expList*)

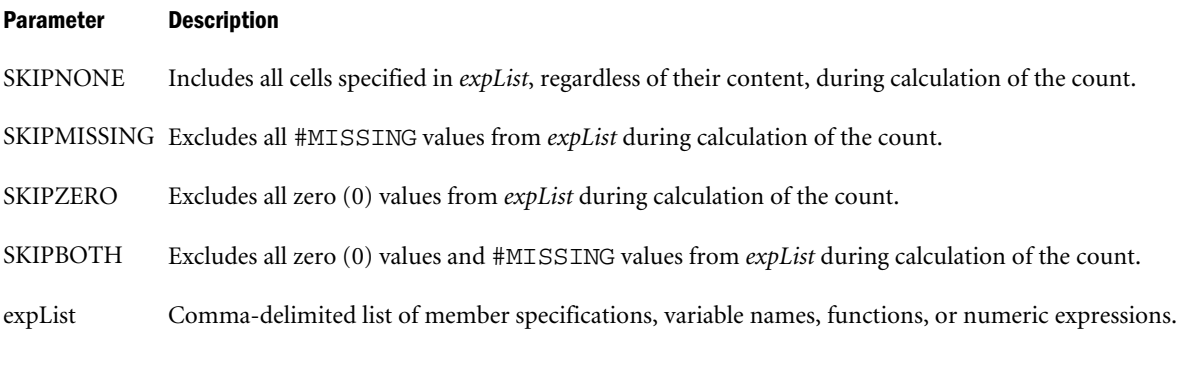

### Notes

The @COUNT function always returns an integer greater than or equal to 0.

#### Example

The following example is based on the Sample Basic database. Assume that the Measures dimension contains an additional member, Prod Count. This example calculates the count of all products for which a data value exists and uses the [@RANGE](#page-174-0) function to generate *expList*:

```
FIX(Product)
"Prod Count" = @COUNT(SKIPMISSING,@RANGE(Sales,@CHILDREN(Product)));
ENDFIX
```
This example produces the following report. Since SKIPMISSING is specified in the calculation script, the #MI values for Diet Drinks are skipped during the product count.

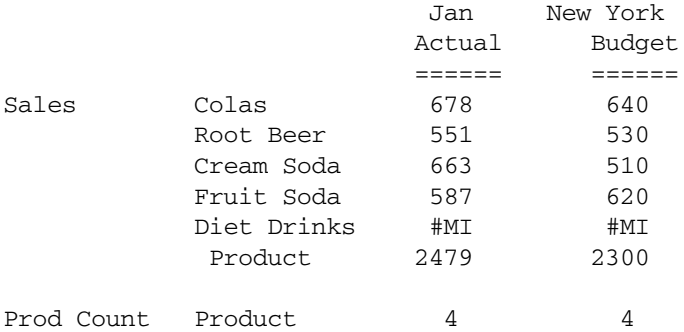

#### See Also

*<u>GRANGE</u>* 

## @CURGEN

Returns the generation number of the current member combination for the specified dimension. This number represents the number of members separating the current member from the topmost member of the dimension.

#### **Syntax**

@CURGEN (*dimName*)

#### Parameter Description

dimName Single dimension name specification. *dimName* must be the name of the top-most member of the dimension. It cannot be another member name from within the dimension.

#### Notes

• If the current member of the specified dimension is an implied share member, the member generation returned is the same generation as the stored member. For example, in Sample Basic, Inventory, a member of the Measures dimension, is an implied share member:

```
Inventory
      Opening Inventory (+)
      Additions (~)
      Ending Inventory (~)
```
The generation value of Inventory is the same as the stored member under it, Opening Inventory. For this example, Opening Inventory is at generation 3. When Inventory is the current member @CURGEN(Measures) returns generation 3.

<sup>l</sup> For further discussion on levels, please refer to the *Oracle Essbase Database Administrator's Guide*.

#### Example

Given the following database structure:

```
 Year
   Qtr1
      Jan, Feb, Mar
   Qtr2
      Apr, May, Jun
   Qtr3
      Jul, Aug, Sep
   Qtr4
      Oct, Nov, Dec
```
@CURGEN provides the following results for the members shown:

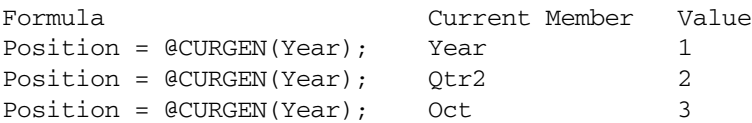

#### See Also

- *<u>ACURLEV</u>*
- $\bullet$   $@GEN$

# <span id="page-71-0"></span>@CURLEV

Returns the level number of the current member combination for the specified dimension. This number represents the number of members that separates the current member from its bottommost descendant.

### **Syntax**

@CURLEV (*dimName*)

#### Parameter Description

dimName Single dimension name specification. *dimName* must be the name of the top-most member of the dimension. It cannot be another member name from within the dimension.

#### **Notes**

<sup>l</sup> If the current member of the specified dimension is an implied share member, the member level returned is the same level as the stored member. For example, in Sample Basic, Inventory, a member of the Measures dimension, is an implied share member:

```
Inventory
      Opening Inventory (+)
      Additions (~)
      Ending Inventory (~)
```
The value of Inventory results only from the value of Opening Inventory.

When Inventory is the current member @CURLEV (Measures) returns level 0.

**•** For further discussion on levels, please refer to the *Oracle Essbase Database Administrator's Guide*.

#### Example

Given the following database structure:

```
 Year
   Qtr1
       Jan, Feb, Mar
   Qtr2
       Apr, May, Jun
  Otr3
       Jul, Aug, Sep
   Qtr4
       Oct, Nov, Dec
```
@CURLEV provides the following results for the members shown:

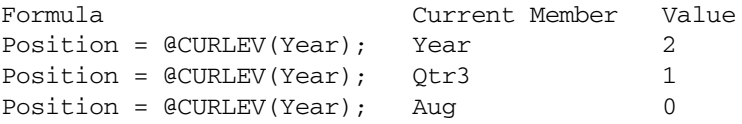

#### See Also

- *<u>ACURGEN</u>*
- *<u>CLEV</u>*
# @CURRMBR

Returns the member that is currently being calculated in the specified dimension (*dimName*). This function can be used as a parameter of another function, where that parameter is a single member or a list of members.

# **Syntax**

@CURRMBR (*dimName*)

## Parameter Description

dimName A single dimension name.

# Notes

- You cannot use the @CURRMBR function in a FIX statement.
- You cannot use the @CURRMBR function on the left-hand side of a formula.
- <sup>l</sup> The time required for retrieval and calculation may be significantly longer if this function is in a formula attached to a member tagged as Dynamic Calc or Dynamic Calc and Store.

# Example

In the Sample Basic database,

@CURRMBR(Year);

returns Jan if the current member of Year being calculated is Jan.

As a more complex example, consider the following formula in the context of the Sample Basic database. Assume that the Measures dimension contains an additional member, Average Sales.

```
 "Average Sales"
 (IF(@ISLEV(Product,0))
 Sales;
 ELSE
 @AVGRANGE(SKIPNONE,Sales,@CHILDREN(@CURRMBR(Product)));
 ENDIF;);
```
This formula populates each upper-level member of the Product dimension (100, 200) at Average Sales. To calculate Average Sales, the Sales values for the level 0 members of Product are averaged and placed in their respective parent members. The Average Sales values for the level 0 Product members are the same as the Sales values, as specified by the IF statement in the calculation script.

This example produces the following report:

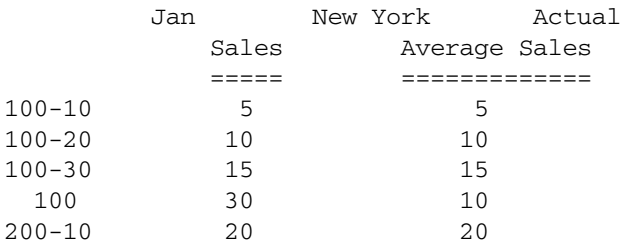

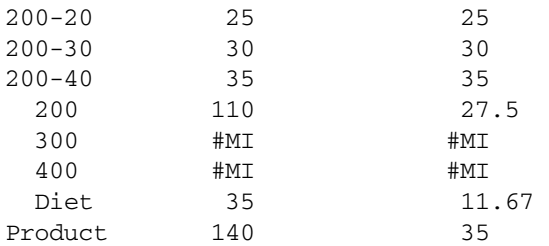

### See Also

**@CURRMBRRANGE** 

# @CURRMBRRANGE

Generates a member list that is based on the relative position of the current member being calculated.

### **Syntax**

@CURRMBRRANGE (*dimName*, {GEN|LEV}, *genLevNum*, [*startOffset*], [*endOffset*])

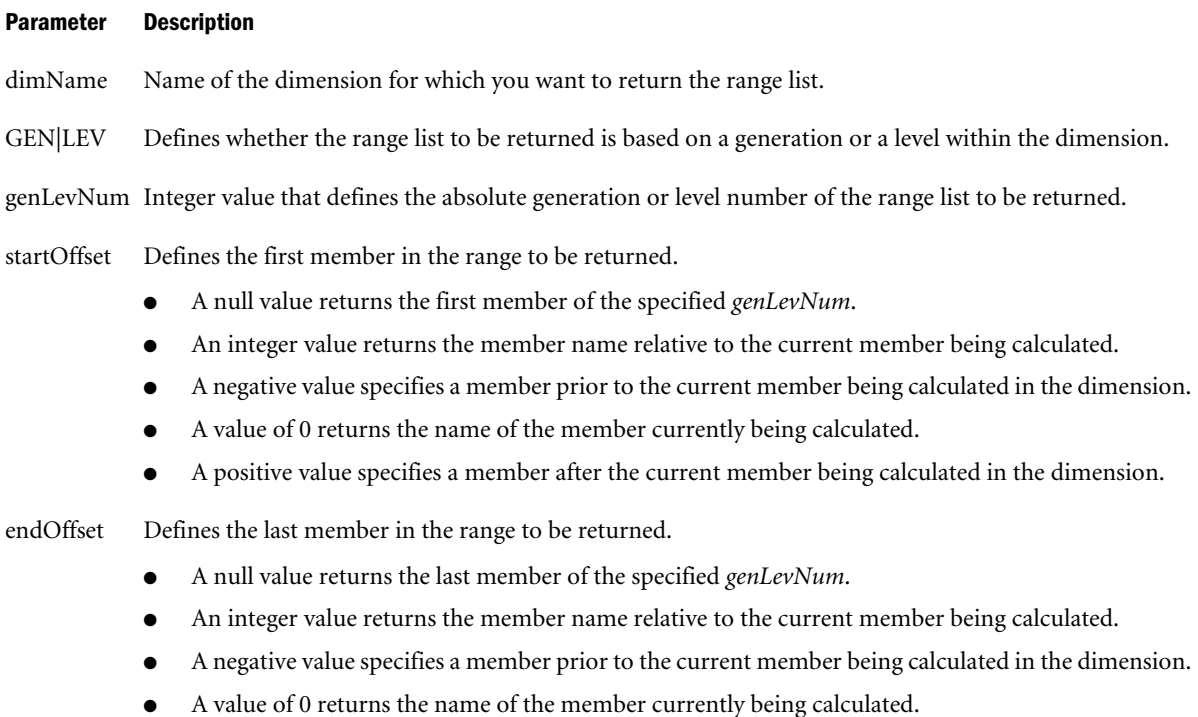

<sup>l</sup> A positive value specifies a member after the current member being calculated in the dimension.

#### Notes

- You cannot use the @CURRMBRRANGE function in a FIX statement.
- <sup>l</sup> The first three parameters of this function (*dimName*,{GEN|LEV},*genLevNum*) provide a member range list. The *startOffset* and *endOffset* parameters create a subset of this list. For example, consider the following syntax in the context of the Sample Basic database:

@CURRMBRRANGE(Year,LEV,0,-1,1)

In this example, the full range list contains the level 0 members of the Year dimension (Jan, Feb, Mar, Apr, May, Jun, Jul, Aug, Sep, Oct, Nov, Dec). If the current member being calculated in the Year dimension is Jan, the *startOffset* and *endOffset* parameters reduce this list to (Jan, Feb). Since there is no member prior to Jan in the full range list, only two members are returned: Jan itself and the member after it, Feb. If the current member being calculated is Feb, the subset list would include three members: Jan, Feb, Mar.

<sup>l</sup> Currently, this function can be used only within range and financial functions, such as @AVGRANGE, @MAXRANGE, @COMPOUND, and @SHIFT.

# Example

# **Example 1**

Average Inventory is calculated by summing opening inventories from the first month of the year to the current period plus one period, and dividing the result by the number of periods to date plus one period. This calculation is accomplished by defining the @CURRMBRRANGE function within the *rangeList* parameter of the @AVGRANGE function.

"Average Inventory" = @AVGRANGE(SKIPNONE,"Opening Inventory", @CURRMBRRANGE(Year, LEV, 0, , 1));

This example produces the following result:

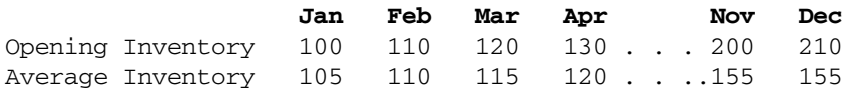

Since a null value is specified for *startOffset*, the average operations always begin at the first member of the range list, Jan. The *endOffset* parameter, 1, specifies that the member after the current member being calculated is included in each average operation. So, for Average Inventory->Jan, the values for Jan and Feb are averaged; for <Average Inventory->Feb, the values for Jan, Feb, and Mar are averaged; and so on. The values for Nov and Dec are the same since there is no member after Dec in the range list.

# **Example 2**

Inventory Turnover is calculated by summing period-to-date Sales and dividing the result by the Average Inventory.

Turnover = @SUMRANGE(Sales, @CURRMBRRANGE(Year, LEV, 0, , 0))/"Average Inventory"

which produces the following result:

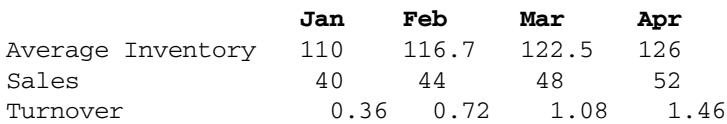

# **Example 3**

Consider the following formula:

```
@CURRMBRRANGE(Year,LEV,@CURLEV("Year"),-1,1)
```
The full range list contains the members of the Year dimension at a particular level. The level is determined by taking the level of the current member being calculated. For example, if the current member being calculated is Jan, the full range list contains all level 0 members of Year

<span id="page-75-0"></span>dimension (Jan, Feb, Mar, Apr, May, Jun, Jul, Aug, Sep, Oct, Nov, Dec). The *startOffset* and *endOffset* parameters reduce this list to (Jan, Feb). As there is no member prior to Jan in the full range list, only two members are returned: Jan and Feb. If the current member being calculated is Feb, the subset list includes three members: Jan, Feb, Mar.

Note: The usage demonstrated by this example would require RTDEPCALCOPTIMIZE to be set to FALSE.

# See Also

- <sup>l</sup> [RTDEPCALCOPTIMIZE](#page-489-0)
- *<u>ACURGEN</u>*
- **[@CURLEV](#page-71-0)**

# @DATEDIFF

Returns the difference (number) between two input dates in terms of the specified date-parts, following a standard Gregorian calendar.

### **Syntax**

@DATEDIFF ( *date1*, *date2*, *date\_part* )

### Parameter Description

date1 A number representing the input date between January 1, 1970 and Dec 31, 2037. The number is the number of seconds elapsed since midnight, January 1, 1970. To retrieve this number, use any of the following functions: @TODAY, @TODATEEX, @DATEROLL.

Date-time attribute properties of a member can also be used to retrieve this number. For example, @AttributeVal("Intro Date"); returns the product introduction date for the current product in context.

- date2 A second input date. See *date1*.
- date\_part Defined using the following rule:

*date\_part\_ex* ::= DP\_YEAR | DP\_QUARTER |DP\_MONTH | DP\_WEEK | DP\_DAY | DP\_DAYOFYEAR | DP\_WEEKDAY

Defined time components as per the standard calendar:

- DP\_YEAR Year of the input date.
- **•** DP\_QUARTER Quarter of the input date.
- DP\_MONTH Month of the input date.
- DP\_WEEK Week of the input date.
- DP\_DAY Day of the input date.

#### **Notes**

Based on the input *date\_part*, the difference between the two input dates is counted in terms of time component specified.

<span id="page-76-0"></span>Example: For input dates June 14, 2005 and Oct 10, 2006,

- DP\_YEAR returns the difference in the year component.  $(2006 2005 = 1)$
- DP\_QUARTER returns the distance between the quarters capturing the input dates. (Quarter 4, 2006 - Quarter 2, 2005 = 6)
- DP\_MONTH returns the distance between the months capturing the input dates. (Oct 2006)  $-$  June 2005 = 16)
- DP\_WEEK returns the distance between the weeks capturing the input dates. Each Standard calendar week is defined to start on Sunday and it spans 7 days. (Oct 10, 2006 - June 14,  $2005 = 69$
- DP\_DAY returns the difference between the input dates in terms of days. (483 days)

# Example

Assume the outline has two date type members, MyDate1 and MyDate2.

```
Profit=@DateDiff(MyDate1, MyDate2, DP_WEEK);
Profit=@DatePart(MyDate1, DP_YEAR);
MyDate2=@DateRoll(MyDate1, DP_MONTH), 10);
```
# See Also

- *<u>@DATEPART</u>*
- **[@DATEROLL](#page-78-0)**
- **[@FORMATDATE](#page-86-0)**
- <sup>l</sup> [@TODATEEX](#page-206-0)
- <sup>l</sup> [@TODAY](#page-209-0)

# @DATEPART

This function returns the Year/Quarter/Month/Week/Day/DayOfYear/Weekday as a number, given the input date and a date part, following the standard Gregorian calendar.

# **Syntax**

@DATEPART ( *date*, *date\_part\_ex* )

# Parameter Description

date A number representing the input date between January 1, 1970 and Dec 31, 2037. The number is the number of seconds elapsed since midnight, January 1, 1970. To retrieve this number, use any of the following functions: @TODAY, @TODATEEX, @DATEROLL.

> Date-time attribute properties of a member can also be used to retrieve this number. For example, @AttributeVal("Intro Date"); returns the product introduction date for the current product in context.

#### Parameter Description

date\_part\_ex Defined using the following rule:

```
date_part_ex ::= DP_YEAR | DP_QUARTER |DP_MONTH | DP_WEEK | DP_DAY | 
DP_DAYOFYEAR | DP_WEEKDAY
```
Defined time components as per the standard calendar:

- DP\_YEAR Year of the input date.
- DP\_QUARTER Quarter of the input date.
- DP\_MONTH Month of the input date.
- DP\_WEEK Week of the input date.
- DP\_DAY Day of the input date.

### Notes

Based on the requested time component, the output is as follows:

- <sup>l</sup> DP\_YEAR returns the year of the input date in yyyy format.
- <sup>l</sup> DP\_QUARTER returns the quarter of the year (1 to 4) for the input date.
- DP\_MONTH returns the month of the year (1 to 12) for the input date.
- <sup>l</sup> DP\_WEEK returns the week of the year for the input date (1 to 54).
- <sup>l</sup> DP\_WEEKDAY returns the week day of the input date. (1 Sunday, 2 Monday, ... 6 Saturday).
- DP\_DAYOFYEAR returns the day of the year numbering (1 to 366).
- DP\_DAY returns the day of the month (1 to 31).

Example: For June 14, 2005,

DP\_YEAR returns 2005 (the year member, in yyyy format).

DP\_QUARTER returns 2 (Second quarter of the year)

DP\_MONTH returns 6 (Sixth month of the year)

DP\_WEEK returns 24 (24th week of the year)

- DP\_WEEKDAY returns 4 (for Wednesday. Sunday = 1)
- DP\_DAYOFYEAR returns 165 (165th day of the year)
- DP\_DAY returns 14 (14th day of the month)

# Example

Assume the outline has two date type members, MyDate1 and MyDate2.

```
Profit=@DateDiff(MyDate1, MyDate2, DP_WEEK);
Profit=@DatePart(MyDate1, DP_YEAR);
MyDate2=@DateRoll(MyDate1, DP_MONTH), 10);
```
#### <span id="page-78-0"></span>See Also

- **[@DATEDIFF](#page-75-0)**
- **@DATEROLL**
- <sup>l</sup> [@FORMATDATE](#page-86-0)
- **[@TODATEEX](#page-206-0)**
- *<u>ATODAY</u>*

# @DATEROLL

To the given date, rolls (adds or subtracts) a number of specific time intervals, returning another date. This function assumes a standard Gregorian calendar.

# **Syntax**

@DATEROLL ( *date*, *date\_part*, *number* )

### Parameter Description

date A number representing the date between January 1, 1970 and Dec 31, 2037. The number is the number of seconds elapsed since midnight, January 1, 1970. To retrieve this number, use either of the following functions: @TODAY, @TODATEEX.

Date-time attribute properties of a member can also be used to retrieve this number. For example, @AttributeVal("Intro Date"); returns the product introduction date for the current product in context.

date\_part Defined using the following rule:

*date\_part\_ex* ::= DP\_YEAR | DP\_QUARTER |DP\_MONTH | DP\_WEEK | DP\_DAY | DP\_DAYOFYEAR | DP\_WEEKDAY

Defined time components as per the standard calendar:

- DP\_YEAR Year of the input date.
- DP\_QUARTER Quarter of the input date.
- DP\_MONTH Month of the input date.
- **.** DP\_WEEK Week of the input date.
- DP\_DAY Day of the input date.

number Number of time intervals to add or subtract.

# Notes

Based on input *date\_part* and dateroll *number*, the date is moved forward or backward in time.

Example: For input date June 14, 2005 and input dateroll number 5,

- <sup>l</sup> DP\_YEAR adds 5 years to the input date. (June 14, 2010)
- DP\_QUARTER adds 5 quarters to the input date. (June 14, 2005 + 5 quarters = June 14,  $2005 + 15$  months = Sept 14, 2006)
- DP\_MONTH adds 5 months to the input date (June 14, 2005 + 5 months = Nov 14, 2005)
- DP\_WEEK adds 5 weeks to the input date (June 14, 2005 + 5 weeks = June 14, 2005 + 35  $days = July 19, 2005)$

<span id="page-79-0"></span>DP\_DAY adds 5 days to the input date. (June  $14$ ,  $2005 + 5$  days = June 19, 2005)

# Example

Assume the outline has two date type members, MyDate1 and MyDate2.

```
Profit=@DateDiff(MyDate1, MyDate2, DP_WEEK);
Profit=@DatePart(MyDate1, DP_YEAR);
MyDate2=@DateRoll(MyDate1, DP_MONTH, 10);
```
# See Also

- <sup>l</sup> [@DATEDIFF](#page-75-0)
- **[@DATEPART](#page-76-0)**
- <sup>l</sup> [@FORMATDATE](#page-86-0)
- **[@TODATEEX](#page-206-0)**
- <sup>l</sup> [@TODAY](#page-209-0)

# @DECLINE

Calculates the depreciation of an asset for the specified period using the declining balance method. The factor by which the declining balance depreciates the assets is specified using *factorMbrConst*. For example, to calculate a double declining balance, set *factorMbrConst* to 2.

# **Syntax**

@DECLINE (*costMbr*, *salvageMbrConst*, *lifeMbrConst*, *factorMbrConst* [, *rangeList*])

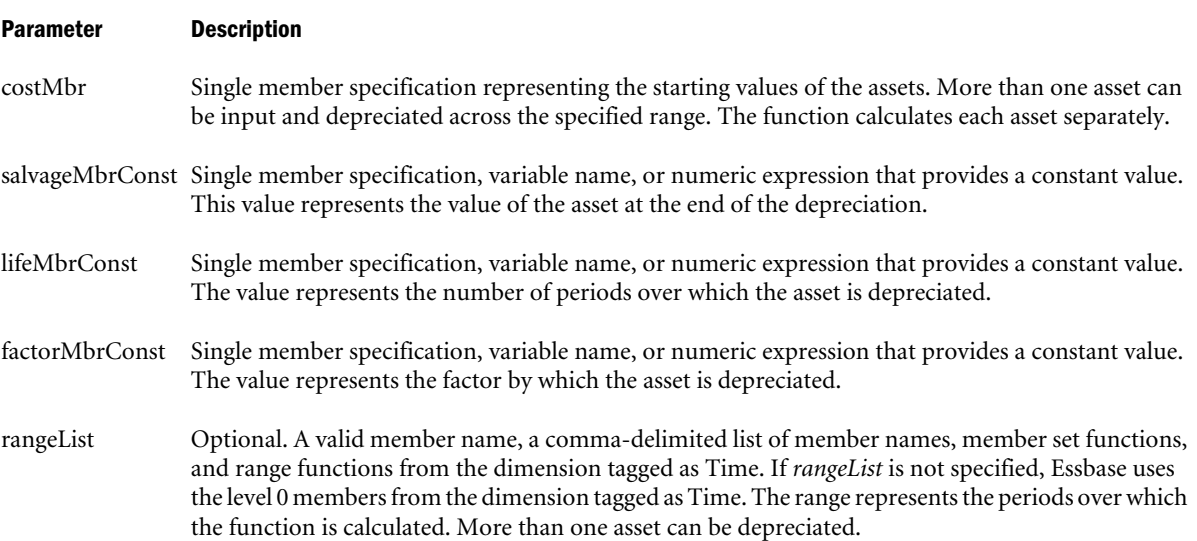

# **Notes**

Financial functions never return a value; rather, they calculate a series of values internally based on the range specified.

# Example

The following example calculates the depreciation of Asset for the specified series of fiscal years.

<span id="page-80-0"></span>"Decline Dep" = @DECLINE(Asset,Residual,Life,2,FY2000:FY2001,FY2002,FY2003);

# This example produces the following report:

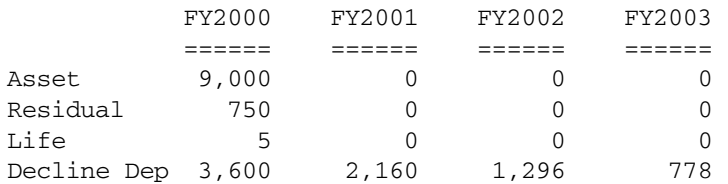

### See Also

- <sup>l</sup> [@SLN](#page-191-0)
- *<u>AGROWTH</u>*

# @DESCENDANTS

Returns all descendants of the specified member, or those down to the specified generation or level. This function excludes the specified member.

# **Syntax**

```
@DESCENDANTS (mbrName [, genLevNum| genLevName])
```
#### Parameter Description

- mbrName Any valid single member name or member combination, or a function that returns a single member or member combination.
- genLevNum Optional. An integer value that defines the absolute generation or level number down to which to select the members. A positive integer defines a generation number. A value of 0 or a negative integer defines a level number.

genLevName Optional. Level name or generation name down to which to select the members.

# Notes

- You can use this member set function as a parameter of another function, where that parameter is a list of members.
- <sup>l</sup> Essbase sorts the generated list of members starting with the nearest descendant of the member, followed by the next nearest descendant of the member, and so on. In the Sample.Basic database, if you specify @DESCENDANTS(100), Essbase returns 100-10, 100-20, 100-30 (in that order). This order is important to consider when you use the @DESCENDANTS member set function with certain forecasting and statistical functions.
- You can use [@IDESCENDANTS](#page-93-0), to include the specified member.
- <sup>l</sup> You can use [@RDESCENDANTS](#page-177-0) and [@IRDESCENDANTS](#page-101-0) to include descendants of shared members.

# Example

In the Sample Basic database:

```
@DESCENDANTS(East)
```
returns New York, Massachusetts, Florida, Connecticut, and New Hampshire (in that order).

@DESCENDANTS(Profit)

returns Margin, Sales, COGS, Total Expenses, Marketing, Payroll, and Misc (in that order).

@DESCENDANTS(Market,2)

returns East, West, South, and Central (in that order).

@DESCENDANTS(Diet,0)

returns 100-20, 200-20, and 300-30 (in that order).

# See Also

- <sup>l</sup> [@IDESCENDANTS](#page-93-0)
- <sup>l</sup> [@LDESCENDANTS](#page-118-0)
- <sup>l</sup> [@ILDESCENDANTS](#page-96-0)
- **GRDESCENDANTS**
- <sup>l</sup> [@IRDESCENDANTS](#page-101-0)
- <sup>l</sup> [@ISDESC](#page-106-0)
- **GANCESTORS**
- **[@CHILDREN](#page-63-0)**
- **[@SIBLINGS](#page-190-0)**

# @DISCOUNT

Calculates a value discounted by the specified rate, from the first period of the range to the period in which the amount to discount is found. The answer is returned in the same period. More than one value can be discounted simultaneously in this manner.

# **Syntax**

```
@DISCOUNT (cashMbr, rateMbrConst [, rangeList])
```
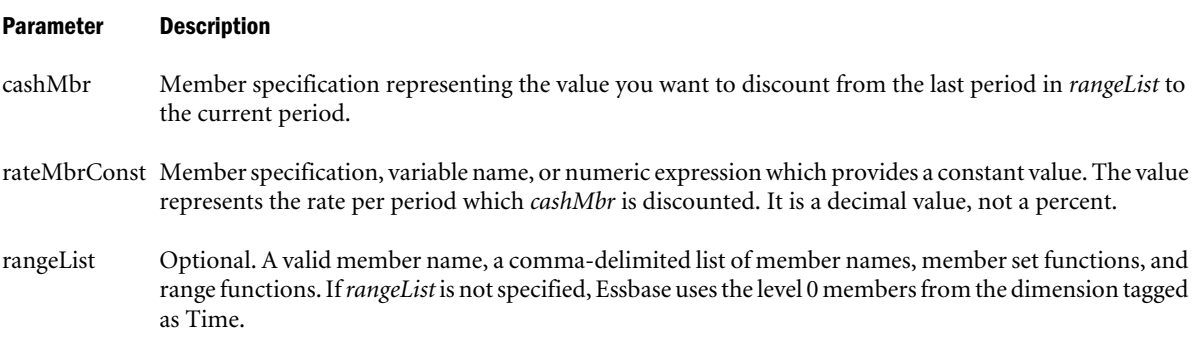

# Notes

Financial functions never return a value; rather, they calculate a series of values internally based on the range specified.

# <span id="page-82-0"></span>Example

The following example discounts the values in Cash by the rates in Credit Rate and places the results in Discount Amount for each fiscal year.

"Discount Amount" = @DISCOUNT(Cash,"Credit Rate",FY1999:FY2002,FY2003);

This example produces the following report:

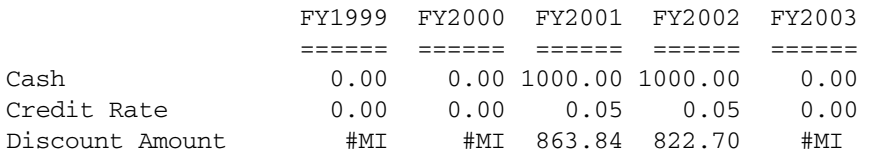

# @ENUMVALUE

Returns the internal numeric value for a text value in a text list.

# Syntax

```
@ENUMVALUE (enum_string)
```
### Parameter Description

enum\_string String of the format *text\_list\_name*.*char\_string\_literal*, where:

- <sup>l</sup> *text\_list\_name* is the name of a text list, or of a member that is associated with a text list.
- <sup>l</sup> *char\_string\_literal* is one of the text values represented in the text list.

# Example

The following example is based on a variation of ASOSamp.Sample. Assume there is a text list named CustSatRatings, in which text values are mapped to numeric IDs as follows: Good=1, Average=2, Poor=3.

```
@ENUMVALUE(CustSatRatings, "Good");
```
returns 1.

# @EQUAL

Returns a member set of member names that match the specified token name.

This function can be used on unique and duplicate-name outlines.

# Syntax

@EQUAL (tokenName, topMbrinHierarchy)

# Parameter Description

tokenName Token string value, representing the name of a member, with which to compare to members in the outline, starting with member specified in *topMbrinHierarchy*. The specified token name must not be qualified for duplicate members.

### Parameter Description

topMbrinHierarchy A fully qualified name of a member in the outline on which to base the member search. The specified member and its aliases, and all of its descendants, are included in the search.

> To search the entire outline, provide an empty string ("") for this parameter. For example, @EQUAL("100-10", "").

# Example

The following examples are based on the following duplicate-name outline:

```
Product
    100
        100–10
           100–10–10
        100–20
        100–30
    200
        200–10
        200–20
        200–30
    300
        300–10
        300–20
    Diet
        100–10
           100–10–11
        200–10
        300–10
    Bottle
        200–10
        300–20
@EQUAL("100-10", "Product")
```
Returns the members [Diet].[100-10] and [100].[100-10].

```
@EQUAL("100-10", "Diet")
```
Returns the member [Diet].[100-10].

# See Also

- **GBETWEEN**
- **[@EXPAND](#page-84-0)**
- **[@LIKE](#page-122-0)**
- **[@MBRCOMPARE](#page-132-0)**
- **GMBRPARENT**
- **GNOTEQUAL**

# @EXP

Returns the exponent of a specified expression; that is, the value of *e* (the base of natural logarithms) raised to the power of the specified expression.

### <span id="page-84-0"></span>**Syntax**

@EXP (*expression*)

### Parameter Description

expression Single member specification, variable name, function, or other numeric expression. If less than -700 or greater than 700, Essbase returns #MISSING.

# Example

The following example is based on a variation of Sample Basic:

Index =  $@EXP('Variance  $8''/100);$$ 

This example produces the following result:

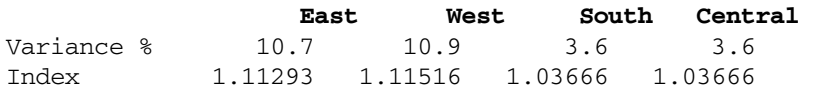

#### See Also

<sup>l</sup> [@LN](#page-124-0)

# @EXPAND

Expands a member search by calling a member set function for each member in a member list. The members returned by the @EXPAND function are added to the existing member set. Duplicate members are not removed from the member set.

This function can be used on unique and duplicate-name outlines.

#### **Syntax**

```
@EXPAND (mbrSetFunction, mbrList,[, genLevNum][, LAYERONLY | ALL][, topMbrinHierarchy])
```
#### Parameter Description

mbrSetFunction One of the following member set functions, which return a list of members:

- @ANCESTORS
- @IANCESTORS
- @CHILDREN
- @ICHILDREN
- @DESCENDANTS
- @IDESCENDANTS
- @EQUAL
- @MBRPARENT
- @SIBLINGS
- @ISIBLINGS

```
mbrList A comma-delimited list of members grouped together using @LIST or a member set function
                  (such as @DESCENDANTS) that returns a list of members.
```
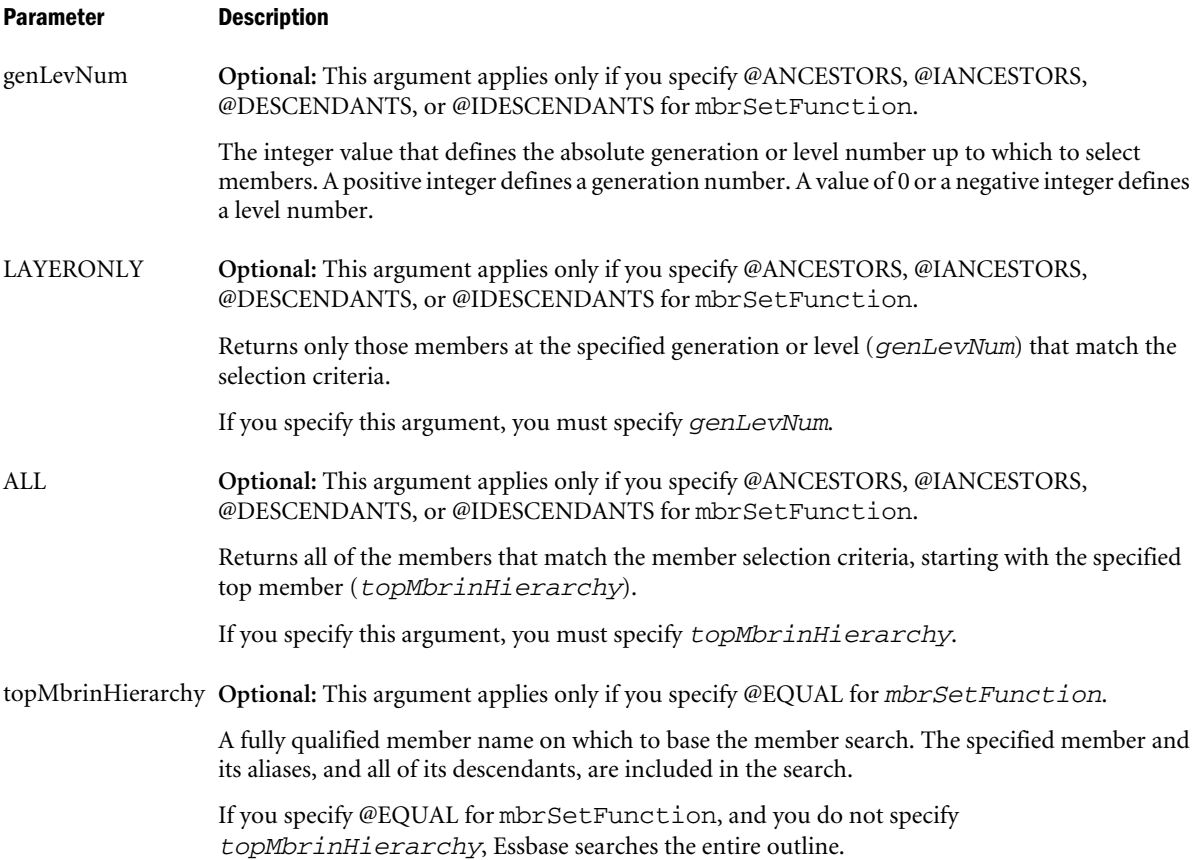

# Example

The following examples are based on the following duplicate-name outline:

```
Product
    100
       100–10
          100–10–10
       100–20
       100–30
    200
       200–10
       200–20
       200–30
    300
       300–10
       300–20
    Diet
       100–10
          100–10–11
       200–10
       300–10
    Bottle
       200–10
       300–20
@EXPAND("@DESC", @LIST("Product"), -1, LAYERONLY)
```
<span id="page-86-0"></span>Returns all of the members under the Product dimension that are at level 1, which are [100]. [100-10], [Product].[200], [Product].[300], [Diet].[100-10], and [Product].[Bottle].

@EXPAND("@EQUAL", @EXPAND("@CHILDREN", @LIST("[product].[100]", "[product]. [200]")), , , "Product")

Essbase first executes the inner @EXPAND function—@EXPAND("@CHILDREN", @LIST("[product].[100]", "[product].[200]"))—which expands the member list to include all of the children of members 100 and 200 (a total of six members). Then Essbase executes the outer @EXPAND function, which searches the Product hierarchy for a match with any of the six members.

# See Also

- **[@BETWEEN](#page-55-0)**
- **e** [@EQUAL](#page-82-0)
- **[@NOTEQUAL](#page-166-0)**
- **[@LIKE](#page-122-0)**
- **[@MBRCOMPARE](#page-132-0)**
- **GMBRPARENT**

# @FACTORIAL

Returns the factorial of *expression*. The factorial of a number is equal to 1\*2\*3\*...\* number.

# **Syntax**

```
@FACTORIAL (expression)
```
# Parameter Description

expression Single member specification or numeric expression.

# Notes

- expression can be no larger than 189. If *expression* is larger than 189, Essbase returns #MISSING.
- If *expression* is negative, Essbase returns #MISSING.

# Example

```
@FACTORIAL(1) 1
@FACTORIAL(5) 120
```
# See Also

<sup>l</sup> [@POWER](#page-170-0)

# @FORMATDATE

Returns a formatted date-string.

### **Syntax**

#### @FormatDate(*date*, *date\_format\_string*)

#### Parameter Description

<date> A number representing the input date between January 1, 1970 and Dec 31, 2037. The number is the number of seconds elapsed since midnight, January 1, 1970. To retrieve this number, use any of the following functions: @TODAY, @TODATEEX, @DATEROLL.

> Date-time attribute properties of a member can also be used to retrieve this number. For example, @AttributeVal("Intro Date"); returns the product introduction date for the current product in context.

- date\_format\_string One of the following literal strings (excluding ordered-list numbers and parenthetical examples) indicating a supported date format.
	- 1. "mon dd yyyy" (Example: mon = Aug)
	- 2. "Month dd yyyy" (Example: Month = August)
	- 3. "mm/dd/yy"
	- 4. "mm/dd/yyyy"
	- 5. "yy.mm.dd"
	- 6. "dd/mm/yy"
	- 7. "dd.mm.yy"
	- 8. "dd-mm-yy"
	- 9. "dd Month yy"
	- 10. "dd mon yy"
	- 11. "Month dd, yy"
	- 12. "mon dd, yy"
	- 13. "mm-dd-yy"
	- 14. "yy/mm/dd"
	- 15. "yymmdd"
	- 16. "dd Month yyyy"
	- 17. "dd mon yyyy"
	- 18. "yyyy-mm-dd"
	- 19. "yyyy/mm/dd"
	- 20. Long format (Example: WeekDay, Mon dd, yyyy)
	- 21. Short format (Example: m/d/yy)

#### Notes

- Using an invalid input date returns an error.
- <sup>l</sup> Using extra whitespace not included in the internal format strings returns an error.
- <sup>l</sup> This function interprets years in the range 1970 to 2029 for yy format. Therefore, if the function is invoked using a date format mm/dd/yy for June 20, 2006, the returned date string is "06/20/06".

# Example

Assume the outline has a date type member MyDate1.

```
Profit (If(@ToDateEx("yyyy-mm-dd", @FormatDate(@Today(), "yyyy-mm-dd")) == MyDate1 )
      Profit=99;
Endif;)
```
# See Also

- <sup>l</sup> [@DATEDIFF](#page-75-0)
- $\bullet$  [@DATEPART](#page-76-0)
- **[@DATEROLL](#page-78-0)**
- $\bullet$   $\theta$ TODATEEX
- <sup>l</sup> [@TODAY](#page-209-0)

# @GEN

Returns the generation number of the specified member.

# **Syntax**

@GEN (*mbrName*)

# Parameter Description

mbrName Any valid single member name or member combination, or a function that returns a single member or member combination.

# Example

In the Sample Basic database:

@GEN(Year)

Returns 1.

@GEN(Qtr3)

Returns 2.

# See Also

- **[@CURGEN](#page-69-0)**
- $\bullet$   $Q$ LEV

# @GENMBRS

Returns all members with the specified generation number or generation name in the specified dimension.

# **Syntax**

```
@GENMBRS (dimName,genName|genNum)
```
### Parameter Description

dimName A single dimension name specification.

genName|genNum Generation name or generation number from *dimName*. A positive integer defines a generation number.

# Notes

- <sup>l</sup> If you specify a name for the *genName* parameter, Essbase looks for a generation with that name in the specified dimension.
- <sup>l</sup> If you specify a number for the *genName* parameter (for example, 2), Essbase first looks for a generation with a number string name. If no generation name exists with that numeric name, Essbase checks to see if the parameter is a valid generation number. Check the application event log after running the calculation to make sure that the correct members were calculated.
- <sup>l</sup> Generation 0 is not a valid generation number. In Essbase, generations begin numbering at 1.
- <sup>l</sup> If you specify a temporary variable for the *genName* parameter, Essbase does not recognize the value of the variable. It looks in the outline for a generation name with the same name as the temporary variable.
- <sup>l</sup> For more information about generations and defining generation names, see the *Oracle Essbase Database Administrator's Guide*.
- <sup>l</sup> Essbase sorts the generated list of members in ascending order. Using Sample Basic as an example, if you specify @GENMBRS(Product,2), Essbase returns 100, 200, 300, 400, Diet (in that order). This order is important to consider when you use the @GENMBRS member set function with certain forecasting and statistical functions.

# Example

In the Sample Basic database:

@GENMBRS(Year,Month) @GENMBRS(Year,3)

both return the following members since generation 3 of the Year dimension is named Month:

Jan, Feb, Mar, Apr, May, Jun, Jul, Aug, Sep, Oct, Nov, and Dec (in that order).

The following example restricts the calculation to members with the combination Budget and one of the members of the Market dimension with a generation name of State.

```
FIX(Budget,@GENMBRS(Market,State))
CALC DIM (Year, Measures);
ENDFIX
```
# See Also

*<u>[@LEVMBRS](#page-120-0)</u>* 

# <span id="page-90-0"></span>@GROWTH

Calculates a series of values that represent a linear growth of the first nonzero value encountered in *principalMbr* across the specified *rangeList*. Growth is calculated by multiplying the growth rate in *rateMbrConst* by the original *principalMbr*. This value is then added to the previous time period's result, yielding the new value.

# Syntax

@GROWTH (*principalMbr*, *rateMbrConst* [, *rangeList*])

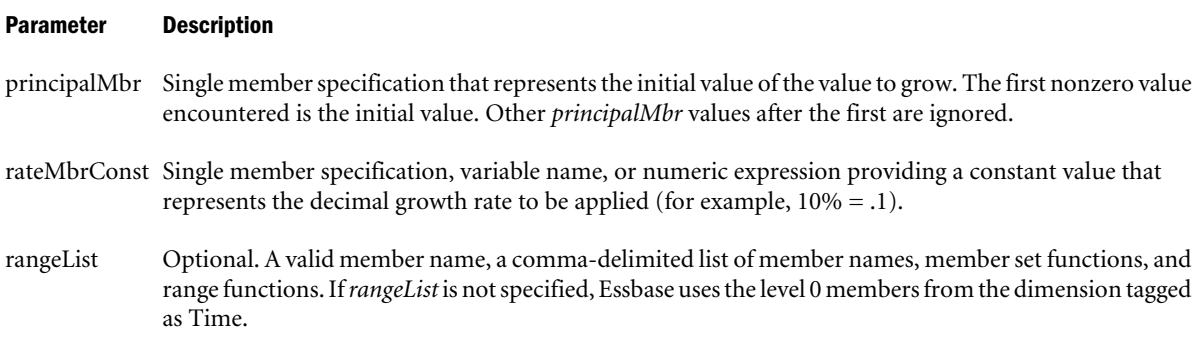

# Notes

Financial functions never return a value; rather, they calculate a series of values internally based on the range specified.

# Example

The following example calculates the growth of Principal Amount, using the rate found in Growth Rate for each fiscal year. The results are placed in Growth Amount.

"Growth Amount"=@GROWTH("Principal Amount","Growth Rate",FY1998:FY2003);

This example produces the following report:

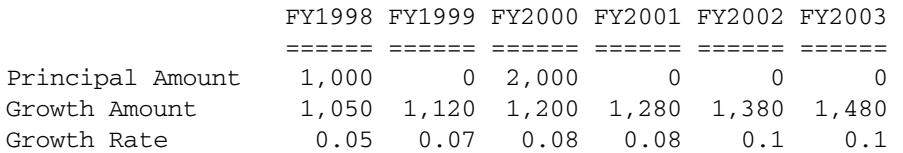

# See Also

- <sup>l</sup> [@COMPOUNDGROWTH](#page-65-0)
- **[@DECLINE](#page-79-0)**

# @IALLANCESTORS

Returns the specified member and all the ancestors of that member, including ancestors of any occurrences of the specified member as a shared member. You can use this member set function as a parameter of another function, where that parameter is a list of members.

# **Syntax**

@IALLANCESTORS (*mbrName*)

### Parameter Description

mbrName A valid single member name or member combination, or a function that returns a single member or member combination.

# Notes

Essbase sorts the generated list of members in ascending order of the member number in the outline. Using Sample Basic as an example, if you specify 100-20 for *mbrName*, Essbase returns 100-20, 100, Diet, Product (in that order). However, the order in which shared ancestors are returned is not guaranteed. This order is important to consider when you use the @IALLANCESTORS member set function with certain forecasting and statistical functions.

# Example

The following example is based on the Sample Basic database. Sample Basic has a shared level of diet drinks, which includes 100-20 (Diet Cola). So 100-20 (Diet Cola) is a descendant of 100 (Colas) and is a shared member descendant of Diet:

```
100
       100 - 10 100-20
        ...
Diet
        100-20 (Shared Member)
        ...
```
The following calculation script increases by 5% the Budget Sales values of 100-20 and all its ancestors, including Diet:

```
FIX(Budget,@IALLANCESTORS("100-20"))
Sales = Sales * 1.05;
ENDFIX
```
This example produces the following report. This report shows that the Budget->Sales values for 100-20, 100, Diet, and Product (100-20 and its ancestors) have been increased by 5%. The original values were 2610, 8980, 8260, and 28480, respectively.

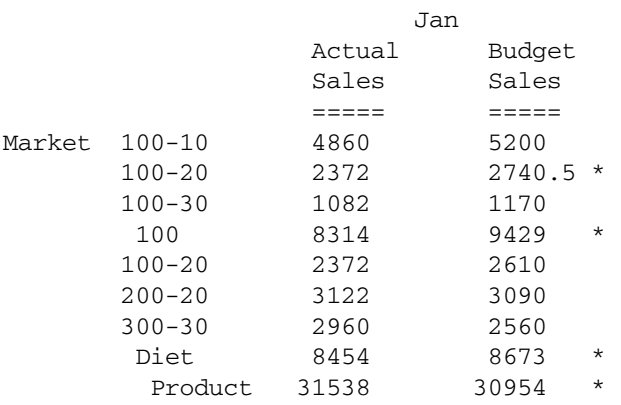

## <span id="page-92-0"></span>See Also

- **GALLANCESTORS**
- **@IANCESTORS**
- **GLANCESTORS**
- **[@ILANCESTORS](#page-95-0)**

# @IANCESTORS

Returns the specified member and either all ancestors of the member or all ancestors up to the specified generation or level.

Essbase sorts the generated list of members—starting with the specified member, followed by the nearest ancestor of the member, followed by the next nearest ancestor of the member, and so on. In the Sample.Basic database, if you specify @IANCESTORS(200-30), Essbase returns 200-30, 200, Product (in that order). When using the @IANCESTORS function with certain forecasting and statistical functions, you must consider order.

You can use the @IANCESTORS function as a parameter of another function, where the function requires a list of members.

# **Syntax**

```
@IANCESTORS (mbrName [, genLevNum | genLevName])
```
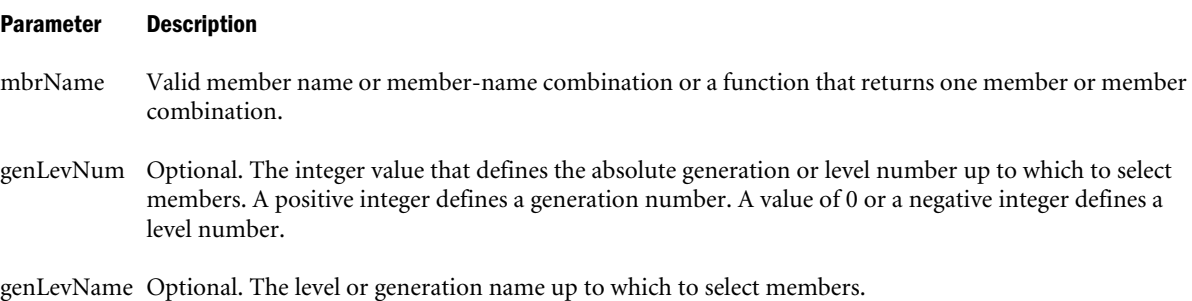

#### Example

All examples are from the Sample.Basic database.

@IANCESTORS("New York")

Returns New York, East, Market (in that order).

@IANCESTORS(Qtr4)

Returns Qtr4, Year (in that order).

@IANCESTORS(Sales,-2)

Returns Sales, Margin, Profit (in that order). Members higher than level 2 are not returned.

@IANCESTORS("100-10",1)

Returns 100-10, 100, Product (in that order). All ancestors are returned up to generation 1.

### <span id="page-93-0"></span>See Also

- **GANCESTORS**
- [@IALLANCESTORS](#page-90-0)
- **[@LANCESTORS](#page-116-0)**
- **[@ILANCESTORS](#page-95-0)**

# @ICHILDREN

Returns the specified member and all of its children. This member set function can be used as a parameter of another function, where that parameter is a list of members.

# Syntax

@ICHILDREN (*mbrName*)

# Parameter Description

mbrName Any valid single member name or member combination, or a function that returns a single member or member combination.

# Notes

Essbase sorts the generated list of members starting with the specified member, followed by its children in ascending order. Using Sample Basic as an example, if you specify 100 for *mbrName*, Essbase returns 100, 100-10, 100-20, 100-30 (in that order). This order is important to consider when you use the @ICHILDREN member set function with certain forecasting and statistical functions.

# Example

In the Sample Basic database:

@ICHILDREN(Market)

Returns Market, East, West, South, and Central (in that order).

```
@ICHILDREN(Margin)
```
Returns Margin, Sales, and COGS (in that order).

# See Also

<sup>l</sup> [@CHILDREN](#page-63-0)

# @IDESCENDANTS

Returns the specified member and either all descendants of the member or all descendants down to the specified generation or level.

Essbase sorts the generated list of members—starting with the specified member, followed by the nearest descendant of the member, followed by the next nearest descendant of the member, and so on. In the Sample.Basic database, if you specify @IDESCENDANTS(100), Essbase returns

100, 100-10, 100-20, 100-30 (in that order). When using the @IDESCENDANTS function with certain forecasting and statistical functions, you must consider order.

You can use the @IDESCENDANTS function as a parameter of another function, where the function requires a list of members.

# **Syntax**

@IDESCENDANTS (*mbrName*[*, genLevNum* | *genLevName*])

### Parameter Description

- mbrName Valid member name or member-name combination or a function that returns one member or member combination.
- genLevNum Optional. The integer value that defines the absolute generation or level number up to which to select members. A positive integer defines a generation number. A value of 0 or a negative integer defines a level number.

genLevName Optional. The level or generation name up to which to select members.

# Example

All examples are from the Sample.Basic database.

```
@IDESCENDANTS(East)
```
Returns East, New York, Massachusetts, Florida, Connecticut, and New Hampshire (in that order).

```
@IDESCENDANTS(Profit)
```
Returns Profit, Margin, Sales, COGS, Total Expenses, Marketing, Payroll, and Misc (in that order).

```
@IDESCENDANTS(Market,2)
```
Returns Market, East, West, South, and Central (in that order).

```
@IDESCENDANTS(South,-1)
```
Returns South.

# See Also

- <sup>l</sup> [@DESCENDANTS](#page-80-0)
- **e** [@IRDESCENDANTS](#page-101-0)
- **GRDESCENDANTS**
- <sup>l</sup> [@LDESCENDANTS](#page-118-0)
- <sup>l</sup> [@ILDESCENDANTS](#page-96-0)
- <sup>l</sup> [@ISDESC](#page-106-0)
- **GANCESTORS**
- **[@CHILDREN](#page-63-0)**
- **[@SIBLINGS](#page-190-0)**

# <span id="page-95-0"></span>@ILANCESTORS

Returns the members of the specified member list and either all ancestors of the members or all ancestors up to the specified generation or level.

You can use the @ILANCESTORS function as a parameter of another function, where the function requires a list of members.

### Syntax

```
@ILANCESTORS ((memberSetFunction) [,genLevNum])
```
#### Parameter Description

memberSetFunction A member set function that returns a list of members.

How the @ILANCESTORS function is used determines which member set functions are allowed. Follow these guidelines:

**If the @ILANCESTORS function is used alone (not within a FIX statement), you must use** the @LIST function and specify member names. For example:

@LIST(*mbr1*,*mbr2*,*...*)

<sup>l</sup> If the @ILANCESTORS function is used within a FIX statement, you can use member set functions such as @UDA and @ATTRIBUTE. For example:

@UDA(*dimName*,*uda*)

```
@ATTRIBUTE (attMbrName)
```
In this case, you can choose whether to use the @LIST function. For example, both of the following statements are valid, and the statements return the same results.

Example using only @ATTRIBUTE:

```
FIX(@ILANCESTORS(@ATTRIBUTE(Caffeinated_True),@ATTRIBUTE(Ounce
s_12),"200-40"))
...
```
ENDFIX;

Example using @LIST and @ATTRIBUTE:

```
FIX(@ILANCESTORS(@LIST(@ATTRIBUTE(Caffeinated_True),@ATTRIBUTE
(Ounces_12),"200-40")))
...
```
ENDFIX;

Caution! All members of the specified member list must be from the same dimension.

genLevNum Optional. The integer value that defines the absolute generation or level number up to which to select members. A positive integer defines a generation number. A value of 0 or a negative integer defines a level number.

#### Example

All examples are from the Sample.Basic database.

```
@ILANCESTORS(@LIST("100–10","200–20"))
```
<span id="page-96-0"></span>Returns 100-10 (a specified member); 100 and Product (the ancestors of 100-10); 200-20 (a specified member); and 200 (the ancestor of 200–20). The result does not contain duplicate members.

```
@ILANCESTORS(@LIST("100","100–10"))
```
Returns 100 and 100-10 (the specified members); and Product (the ancestor of 100 and 100-10). The result does not contain duplicate members.

```
@ILANCESTORS(@LIST("100","Product","200"))
```
Returns 100, Product, and 200 (the specified members). The result does not contain duplicate members.

```
FIX(@ILANCESTORS(@UDA(Market,"New Market")),2)
```
ENDFIX;

...

Returns Nevada (a member that is assigned the New Market UDA) and West (the ancestor to generation 2 for Nevada); Louisiana (a member that is assigned the New Market UDA) and South (the ancestor to generation 2 for Louisiana); and Colorado (a member that is assigned the New Market UDA) and Central (the ancestor to generation 2 for Colorado).

```
FIX(@ILANCESTORS(@ATTRIBUTE(Caffeinated_True),@ATTRIBUTE(Ounces_12),"200-40"))
...
```
ENDFIX;

Returns 100-10, 100-20, 200-10, and 300-30 (caffeinated, 12-ounce drinks); and 200-40 (the specified member), and 100, 200, 300, and Product (the ancestors of the members).

# See Also

- **GLANCESTORS**
- **GANCESTORS**
- **[@IANCESTORS](#page-92-0)**

# @ILDESCENDANTS

Returns the members of the specified member list and either all descendants of the members or all descendents down to the specified generation or level.

You can use the @ILDESCENDANTS function as a parameter of another function, where the function requires a list of members.

# **Syntax**

```
@ILDESCENDANTS ((memberSetFunction) [,genLevNum])
```
#### Parameter Description

memberSetFunction A member set function that returns a list of members.

How the @ILDESCENDANTS function is used determines which member set functions are allowed. Follow these guidelines:

If the @ILDESCENDANTS function is used alone (not within a FIX statement), you must use the @LIST function and specify member names. For example:

```
@LIST(mbr1,mbr2,...)
```
<sup>l</sup> If the @ILDESCENDANTS function is used within a FIX statement, you can use member set functions such as @UDA and @ATTRIBUTE. For example:

```
@UDA(dimName,uda)
```

```
@ATTRIBUTE (attMbrName)
```
In this case, you can choose whether to use the @LIST function. For example, both of the following statements are valid, and the statements return the same results.

Example using only @ATTRIBUTE:

```
FIX
(@ILDESCENDANTS(@ATTRIBUTE(Caffeinated_True),@ATTRIBUTE(Ounces
\_12), "200-40"))
...
ENDFIX;
```
Example using @LIST and @ATTRIBUTE:

```
FIX
(@ILDESCENDANTS(@LIST(@ATTRIBUTE(Caffeinated_True),@ATTRIBUTE(
Ounces_12),"200-40")))
...
ENDFIX;
```
**Caution!** All members of the specified member list must be from the same dimension.

genLevNum Optional. The integer value that defines the absolute generation or level number up to which to select members. A positive integer defines a generation number. A value of 0 or a negative integer defines a level number.

#### Example

All examples are from the Sample.Basic database.

```
@ILDESCENDANTS(@LIST("100","200","300"))
```
Returns 100 (a specified member); 100-10, 100-20, 100-30 (the descendants of 100); 200 (a specified member); and 200-10, 200-20, 200-30, and 200-40 (the descendants of 200); 300 (a specified member); and 300-10, 300-20, 300-30 (the descendants of 300).

```
@ILDESCENDANTS(@LIST("Market"),-1)
```
Returns Market (the specified member); and East, West, South, and Central (the descendants of Market to level 1).

```
FIX
(@ILDESCENDANTS(@UDA(Market,"Major Market")))
```
... ENDFIX;

Returns East (a specified member); New York, Massachusetts, Florida, Connecticut, and New Hampshire (the descendants of East); Central (a specified member); Illinois, Ohio, Wisconsin, Missouri, Iowa, and Colorado (the descendants of Central); California and Texas (specified members, which do not have descendants).

```
FIX
(@ILDESCENDANTS(@ATTRIBUTE(Caffeinated_True)@ATTRIBUTE(Ounces_12),"200–40"))
...
ENDFIX;
```
Returns 100-10, 100-20, 200-10, 300-30 (caffeinated, 12-ounce drinks); and 200-40 (a specified member). None of these members have descendants.

# See Also

- <sup>l</sup> [@LDESCENDANTS](#page-118-0)
- <sup>l</sup> [@IDESCENDANTS](#page-93-0)
- <sup>l</sup> [@RDESCENDANTS](#page-177-0)
- <sup>l</sup> [@IRDESCENDANTS](#page-101-0)
- <sup>l</sup> [@ISDESC](#page-106-0)
- **GANCESTORS**
- **e** [@LANCESTORS](#page-116-0)
- **QILANCESTORS**
- **[@CHILDREN](#page-63-0)**
- $\bullet$  [@SIBLINGS](#page-190-0)
- **[@SHIFTSIBLING](#page-189-0)**

# @ILSIBLINGS

Returns the specified member and its left siblings.

# **Syntax**

```
@ILSIBLINGS (mbrName)
```
# Parameter Description

mbrName Any valid single member name or member combination, or a function that returns a single member or member combination.

# **Notes**

This function returns the specified member and all of the left siblings of the member. Left siblings are children that share the same parent as the member and that precede the member in the database outline.

This member set function can be used as a parameter of another function, where that parameter is a list of members.

Essbase sorts the generated list of members starting with the left siblings of the member (that is, siblings appearing above the member in the database outline) in ascending order. Using Sample Basic as an example, if you specify 200-30 for *mbrName*, Essbase returns 200-10, 200-20, 200-30 (in that order). This order is important to consider when you use the @ILSIBLINGS member set function with certain forecasting and statistical functions.

# Example

In the Sample Basic database:

```
@ILSIBLINGS(Florida)
```
Returns New York, Massachusetts, and Florida (in that order). New York and Massachusetts appear above Florida in the Sample Basic outline.

@ILSIBLINGS(Qtr3)

Returns Qtr1, Qtr2, and Qtr3 (in that order). Qtr1 and Qtr2 appear above Qtr3 in the Sample Basic outline.

# See Also

**[@LSIBLINGS](#page-126-0)** 

# @INT

Returns the next lowest integer value of *expression*.

# **Syntax**

@INT (*expression*)

# Parameter Description

expression Member specification or mathematical expression that generates a numeric value.

# Example

The following example is based on the Sample Basic database. Assume that the Profit % member is not tagged as Dynamic Calc.

The following formula rounds the values for West down to the nearest integer.

West=@INT(@SUM(@CHILDREN(West)));

This example produces the following report:

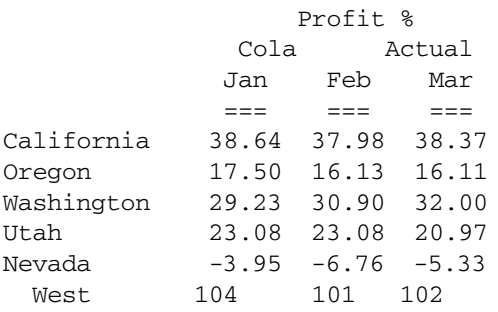

### See Also

- <sup>l</sup> [@ABS](#page-38-0)
- **[@REMAINDER](#page-179-0)**
- <sup>l</sup> [@ROUND](#page-182-0)
- **[@TRUNCATE](#page-219-0)**

# @INTEREST

Calculates the simple interest in *balanceMbr* at the rate specified by *creditrateMbrConst* if the value specified by *balanceMbr* is positive, or at the rate specified by *borrowrateMbrConst* if *balanceMbr* is negative. The interest is calculated for each time period specified by *rangeList*.

# **Syntax**

@INTEREST (*balanceMbr*, *creditrateMbrConst*, *borrowrateMbrConst*

[, *rangeList*])

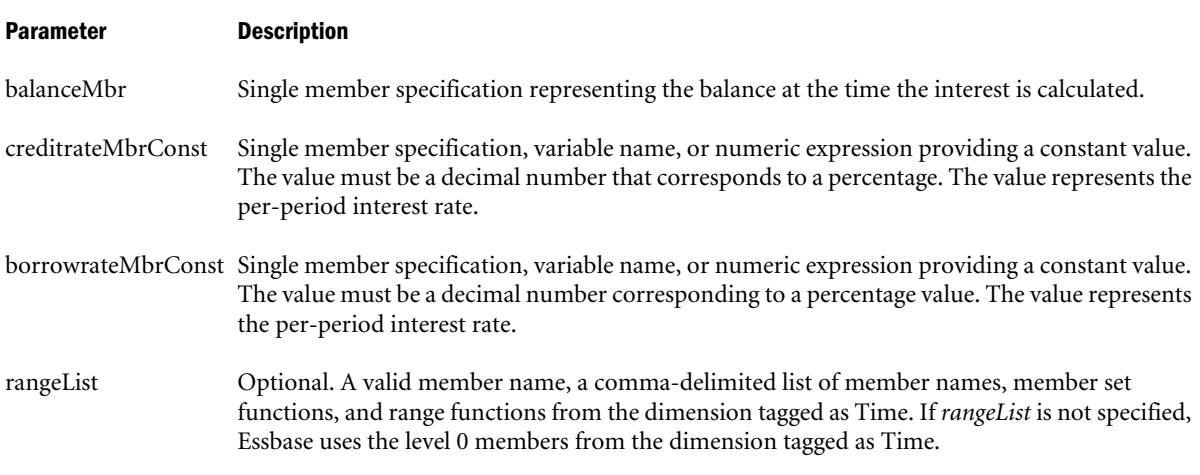

# Notes

Financial functions never return a value; rather, they calculate a series of values internally based on the range specified.

# Example

This example calculates the interest for Balance, using Credit Rate for positive balances and using Borrow Rate for negative balances. The results are placed in Interest Amount for each fiscal year.

```
"Interest Amount" = @INTEREST(Balance,"Credit Rate","Borrow Rate",
FY1998:FY2001,FY2002,FY2003);
```
# This example produces the following report:

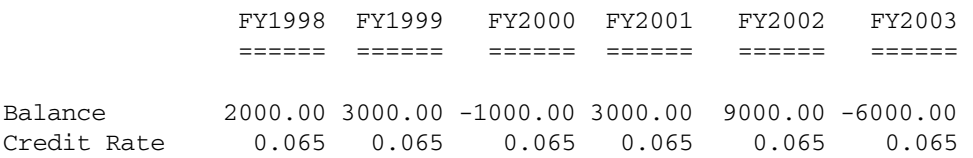

<span id="page-101-0"></span>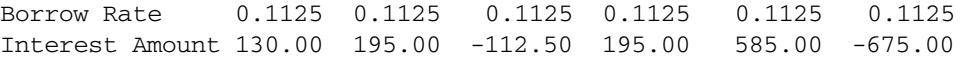

## See Also

**[@COMPOUND](#page-64-0)** 

# @IRDESCENDANTS

Returns the specified member and all its descendants, or all descendants down to a specified generation or level, including descendants of any occurrences of the specified member as a shared member.

You can use this member set function as a parameter of another function, where that parameter is a list of members. In the absence of shared members, @IRDESCENDANTS and [@IDESCENDANTS](#page-93-0) have identical behavior.

### **Syntax**

```
@IRDESCENDANTS (mbrName[, genLevNum | genLevName])
```
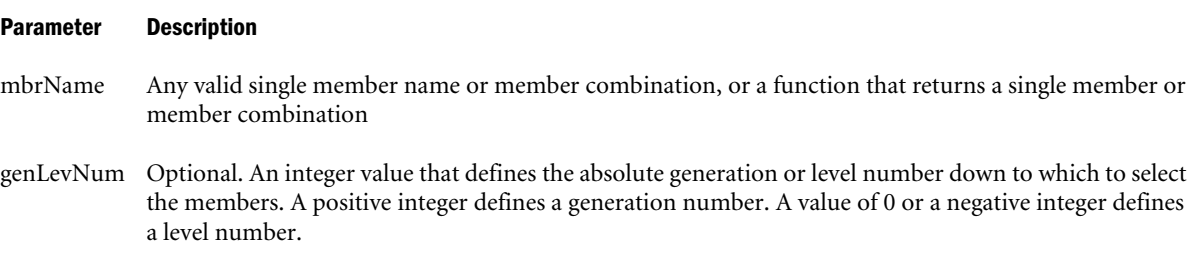

genLevName Optional. Level name or generation name down to which to select the members.

# **Notes**

- The order of members in the result list is important to consider when you use the @IRDESCENDANTS member set function with certain forecasting and statistical functions. Essbase generates the list of members in the following sequence: If a shared member is encountered, the above steps are repeated on the member being shared.
	- 1. The specified member
	- 2. The nearest descendant of the member
	- 3. The next nearest descendant of the member, and so on
- You can use [@RDESCENDANTS](#page-177-0) to exclude the specified member and include descendants of shared members.
- You can use [@IDESCENDANTS](#page-93-0) to include the specified member and exclude descendants of shared members.
- You can use [@DESCENDANTS](#page-80-0) to exclude the specified member and descendants of shared members.

### Example

*Example 1*

Assume a variation of the Sample Basic database such that the Product dimension includes the following members:

```
Product
    100
      100-10
      100-20
      100-30
    200
     200 - 10 200-20
      200-30
     200 - 40 Diet
      100 (Shared Member)
      200 (Shared Member)
```
Diet has two children "100" and "200" instead of "100-10", "200-20" and "300-30". The members "100" and "200" are shared members.

```
@IRDESCENDANTS(Diet)
```
Returns the members: Diet, 100, 100-10, 100-20, 100-30, 200, 200-10, 200-20, 200-30, 200-40 (in that order).

# *Example 2*

```
@IRDESCENDANTS(East)
```
Returns East, New York, Massachusetts, Florida, Connecticut, and New Hampshire (in that order) and is exactly the same as @IDESCENDANTS(East).

# See Also

- $\bullet$   $@RDESCENDANTS$
- $\bullet$  [@IDESCENDANTS](#page-93-0)
- $\bullet$   $@$  DESCENDANTS
- $\bullet$  [@ISDESC](#page-106-0)
- **[@ICHILDREN](#page-93-0)**
- $\bullet$  [@ISIBLINGS](#page-108-0)
- $\bullet$  [@IANCESTORS](#page-92-0)

# @IRR

Calculates the Internal Rate of Return on a cash flow that must contain at least one investment (negative) and one income (positive) value.

# **Syntax**

```
@IRR (cashflowMbr, discountFlag[, rangeList])
```
# Parameter Description

cashflowMbr Single member specification.

#### Parameter Description

- discountFlag Member specification, variable name, or numeric expression providing a constant value of either 1 or 0. *discountFlag* indicates whether the function should discount from the first period. 1 means do not discount from the first period.
- rangeList Optional. A valid member name, a comma-delimited list of member names, member set functions, and range functions. If *rangeList* is not specified, Essbase uses the level 0 members from the dimension tagged as Time.

### Notes

- <sup>l</sup> Financial functions never return a value; rather, they calculate a series of values internally based on the range specified.
- <sup>l</sup> Essbase returns #MISSING from calculator function @IRR if all cash flows are zero.
- $\omega$  (*e* IRR provides an initial guess of 0.07. This cannot be changed, in contrast to similar functions in Excel. Because results depend in part on the initial guess, any difference in the initial guess may result in a different result. Even if both Excel and Essbase start with the same initial guess, results may differ. This is because there may be more than one solution to an equation, and the algorithm stops looking when it finds a valid solution. Which solution is found first may differ based on the algorithm. Although leading or trailing zeros do not matter in a mathematical context, the algorithm may behave differently and find a different root because of the presence of leading or trailing zeros. If you need identical solutions regardless of the presence of leading or trailing zeros, you may wish to create a custom-defined function to handle these issues.

### Example

This example calculates the Internal Rate of Return (Return) on a cash flow (Cash).

Return = @IRR(Cash,0,FY1998:FY2000,FY2001:FY2003);

This example produces the following report:

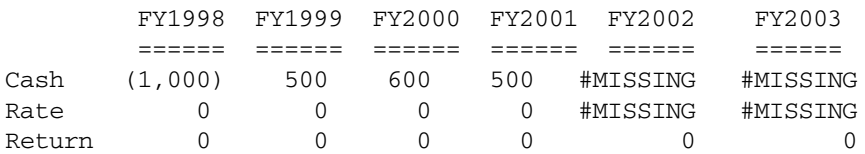

# @IRSIBLINGS

Returns the specified member and its right siblings.

# **Syntax**

@IRSIBLINGS (*mbrName*)

#### Parameter Description

mbrName Any valid single member name or member combination, or a function that returns a single member or member combination.

# Notes

This function returns the specified member and all of the right siblings of the specified member. Right siblings are children that share the same parent as the member and that follow the member in the database outline.

This member set function can be used as a parameter of another function, where that parameter is a list of members.

Essbase sorts the generated list of members starting with the specified member, followed by the right siblings of the member (that is, siblings appearing below the member in the database outline) in ascending order. Using Sample Basic as an example, if you specify 200-20 for *mbrName*, Essbase returns 200-20, 200-30, 200-40 (in that order). This order is important to consider when you use the @IRSIBLINGS member set function with certain forecasting and statistical functions.

# Example

In the Sample Basic database:

```
@IRSIBLINGS(Florida)
```
Returns Florida, Connecticut, and New Hampshire (in that order). Connecticut and New Hampshire appear below Florida in the Sample Basic outline.

```
@IRSIBLINGS(Qtr3)
```
Returns Qtr3 and Qtr4 (in that order). Qtr4 appears below Qtr3 in the Sample Basic outline.

# See Also

**[@RSIBLINGS](#page-183-0)** 

# @ISACCTYPE

Returns TRUE if the current member has the associated accounts tag.

# **Syntax**

@ISACCTYPE (*tag*)

# Parameter Description

tag Valid account tag defined in the current database. Any of these values may be used: First, Last, Average, Expense, and Twopass. To ensure that the tag is resolved as a string rather than a member name, it is recommended to enclose it in quotation marks.

# Example

The following example is based on the Sample Basic database. For members with the Expense accounts tag, the formula uses the @ABS function to calculate Budget as the absolute value of Budget.

```
IF (@ISACCTYPE("Expense"))
    Budget = @ABS(Budget);
ENDIF;
```
# @ISANCEST

Returns TRUE if the current member is an ancestor of the specified member. This function excludes the specified member.

# **Syntax**

@ISANCEST (*mbrName*)

### Parameter Description

mbrName Any valid single member name or member combination, or a function that returns a single member or member combination.

### Example

In the Sample Basic database:

@ISANCEST(California)

Returns TRUE for Market, West

@ISANCEST(West)

Returns FALSE for California, West, East

### See Also

**[@ISIANCEST](#page-107-0)** 

# @ISATTRIBUTE

Returns TRUE if the current member under calculation matches the attribute or varying attribute name specified in *attmbrName*.

# **Syntax**

```
@ISATTRIBUTE (attMbrName)
```
#### Parameter Description

attMbrName Single attribute member name or member combination.

# Notes

- <sup>l</sup> This function provides the same functionality as @IsMbr (@Attribute(*attMbrName*)), but is faster.
- <sup>l</sup> You may have duplicate Boolean, date, and numeric attribute member names in your outline. For example, 12 can be the attribute value for the size (in ounces) of a product as well as the value for the number of packing units for a product. To distinguish duplicate member names, specify the full attribute member name (for example, @ISATTRIBUTE(Ounces\_12)).

# <span id="page-106-0"></span>Example

Consider the following calculation script, based on the Sample Basic database:

```
/* To increase the marketing budget for markets with large populations */
Marketing ( 
   IF (@ISATTRIBUTE(Large)) 
     Marketing = Marketing * 1.1; 
   ENDIF 
);
```
# See Also

- <sup>l</sup> [@ISMBRWITHATTR](#page-112-0)
- [SET SCAPERSPECTIVE](#page-364-0)

# @ISCHILD

Returns TRUE if the current member is a child of the specified member. This function excludes the specified member.

# **Syntax**

@ISCHILD (*mbrName*)

### Parameter Description

mbrName Any valid single member name or member combination, or a function that returns a single member or member combination.

# Example

In the Sample Basic database:

@ISCHILD(East)

Returns TRUE for New York, Florida, Connecticut

@ISCHILD(Margin)

Returns FALSE for Measures, Profit, Margin

# See Also

**[@ISICHILD](#page-109-0)** 

# @ISDESC

Returns TRUE if the current member is a descendant of the specified member. This function excludes the specified member.

# **Syntax**

@ISDESC (*mbrName*)

#### <span id="page-107-0"></span>Parameter Description

mbrName Any valid single member name or member combination, or a function that returns a single member or member combination.

### Example

In the Sample Basic database:

@ISDESC(Market)

Returns TRUE for West, California, Oregon, Washington, Utah, Nevada

@ISDESC(Profit)

Returns FALSE for Measures, Profit, Profit %

# @ISGEN

Returns TRUE if the current member of the specified dimension is in the specified generation.

### Syntax

@ISGEN (*dimName*, *genName | genNum*)

#### Parameter Description

dimName The name of a dimension.

genName or genNum Generation name specification, or a non-negative number that defines the number of a generation.

### Example

In the Sample Basic database:

@ISGEN(Measures,3)

Returns TRUE if the current member is Margin, Total Inventory, or Margin %, because these members are all in generation 3 of the Measures dimension.

@ISGEN(Market,2)

Returns FALSE if the current member is New York or Market, because these members are not in generation 2 of the Market dimension.

#### See Also

- **[@ISSAMEGEN](#page-114-0)**
- **[@ISLEV](#page-111-0)**

# @ISIANCEST

Returns TRUE if the current member is the specified member or an ancestor of the specified member. This function includes the specified member.
### **Syntax**

@ISIANCEST (*mbrName*)

#### Parameter Description

mbrName Any valid single member name or member combination, or a function that returns a single member or member combination.

### Example

In the Sample Basic database:

```
@ISIANCEST(California)
```
Returns TRUE for Market, West, and California. California is the specified member, and West and Market are ancestors of California.

```
@ISIANCEST(Qtr1)
```
Returns FALSE for Jan, Feb, Mar, Qtr2. None of these members is the specified member (Qtr1) or an ancestor of Qtr1.

#### See Also

**[@ISANCEST](#page-105-0)** 

# @ISIBLINGS

Returns the specified member and all siblings of that member. This member set function can be used as a parameter of another function, where that parameter is a list of members.

### **Syntax**

@ISIBLINGS (*mbrName*)

### Parameter Description

mbrName Any valid single member name or member combination, or a function that returns a single member or member combination.

### Notes

Essbase sorts the generated list of members in ascending order. Using Sample Basic as an example, if you specify 200-30 for *mbrName*, Essbase returns 200-10, 200-20, 200-30, 200-40 (in that order). This order is important to consider when you use the @ISIBLINGS member set function with certain forecasting and statistical functions.

### Example

In the Sample Basic database:

@ISIBLINGS(California)

returns California, Oregon, Washington, Utah, and Nevada (in that order), because these members are siblings of California.

```
@ISIBLINGS(Qtr2)
```
returns Qtr1, Qtr2, Qtr3, and Qtr4 (in that order), because these members are siblings of Qtr2.

#### See Also

- **[@SIBLINGS](#page-190-0)**
- **[@SHIFTSIBLING](#page-189-0)**
- **[@NEXTSIBLING](#page-165-0)**
- **[@PREVSIBLING](#page-170-0)**

# @ISICHILD

Returns TRUE if the current member is the specified member or a child of the specified member.

## Syntax

@ISICHILD (*mbrName*)

#### Parameter Description

mbrName Any valid single member name or member combination, or a function that returns a single member or member combination.

### Example

In the Sample Basic database:

@ISICHILD(South)

Returns TRUE for Texas, Oklahoma, Louisiana, New Mexico, South

@ISICHILD(Profit)

Returns FALSE for Measures, Sales

### See Also

**[@ISCHILD](#page-106-0)** 

# @ISIDESC

Returns TRUE if the current member is the specified member or a descendant of the specified member.

### **Syntax**

@ISIDESC (*mbrName*)

### Parameter Description

mbrName Any valid single member name or member combination, or a function that returns a single member or member combination.

### <span id="page-110-0"></span>Example

In the Sample Basic database:

@ISIDESC(South)

Returns TRUE for Texas, Oklahoma, Louisiana, New Mexico, South

@ISIDESC(West)

Returns FALSE for Market, East, South, and Central

### See Also

**[@ISDESC](#page-106-0)** 

# @ISIPARENT

Returns TRUE if the current member is the specified member or the parent of the specified member.

### **Syntax**

@ISIPARENT (*mbrName*)

#### Parameter Description

mbrName Any valid single member name or member combination, or a function that returns a single member or member combination.

### Example

In the Sample Basic database:

@ISIPARENT(Qtr1)

Returns TRUE for Year, Qtr1.

@ISIPARENT(Margin)

Returns FALSE for Measures, Sales.

### See Also

 $\bullet$  [@ISPARENT](#page-113-0)

# @ISISIBLING

Returns TRUE if the current member is the specified member or a sibling of the specified member.

### **Syntax**

@ISISIBLING (*mbrName*)

#### <span id="page-111-0"></span>Parameter Description

mbrName Any valid single member name or member combination, or a function that returns a single member or member combination.

#### Example

In the Sample Basic database:

@ISISIBLING(Qtr2)

Returns TRUE for Qtr1, Qtr2, Qtr3, and Qtr4.

@ISISIBLING(Actual)

Returns FALSE for Scenario.

#### See Also

**[@ISSIBLING](#page-115-0)** 

## @ISLEV

Returns TRUE if the current member of the specified dimension is in the specified level.

### Syntax

@ISLEV (*dimName*, *levName | levNum*)

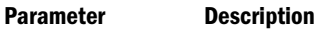

dimName Name of a dimension.

levName | levNum A level name or an integer value that defines the number of a level. A value of 0 or a negative integer defines a level number.

### Example

In the Sample Basic database:

@ISLEV(Market,0)

Returns TRUE if the current member of Market is New York, California, Texas, or Illinois.

@ISLEV(Year,1)

Returns FALSE if the current member of Year is Jan, Feb, or Mar.

### See Also

- **[@ISSAMELEV](#page-114-0)**
- **[@ISGEN](#page-107-0)**

# @ISMBR

Returns TRUE if the current member matches any one of the specified members.

#### **Syntax**

@ISMBR (*mbrName* | *rangeList* | *mbrList*)

#### Parameter Description

- mbrName Any valid single member name or member combination, or a function that returns a single member or member combination.
- rangeList A valid member name, a comma-delimited list of member names, member set functions, and range functions.
- mbrList A comma-delimited list of members.

#### Notes

If a cross-dimensional (->) member is included, that term evaluates as TRUE only if all the components of the cross-dimensional member match the current member list.

If any term returns TRUE, the @ISMBR function returns TRUE.

#### Example

In the Sample Basic database:

```
@ISMBR("New York":"New Hampshire")
```
Returns TRUE for Florida.

```
@ISMBR(@CHILDREN(Qtr1))
```
Returns FALSE for Qtr2, Year.

# @ISMBRWITHATTR

Returns TRUE if the current member belongs to the list of base members that are associated with an attribute that satisfies the conditions you specify.

#### **Syntax**

@ISMBRWITHATTR (*dimName*, "*operator*", *value*)

#### Parameter Description

dimName Single varying attribute dimension name.

- operator Operator specification, which must be enclosed in quotation marks ("").
- value A value that, in combination with the operator, defines the condition that must be met. The *value* can be a varying attribute member specification, a constant, or a date-format function (that is, @TODATE).

#### Notes

- This function provides the same functionality as  $\mathcal{Q}$ IsMbr( $\mathcal{Q}$ WithAttr()), but is faster.
- <sup>l</sup> This function is a superset of the @ISATTRIBUTE function. The following two formulas return the same member set:

```
@ISATTRIBUTE(Bottle)
@ISMBRWITHATTR("Pkg Type","==",Bottle)
```
However, the following formula can be performed only with @ISMBRWITHATTR (not with @ISATTRIBUTE) because you specify a condition:

@ISMBRWITHATTR(Ounces,">","16")

- If you specify a date attribute with the @ISMBRWITHATTR function, you must use the @TODATE function in the *string* parameter to convert the date string to a number. For more information, see the topic for the [@TODATE](#page-205-0) function.
- The following operators are supported:

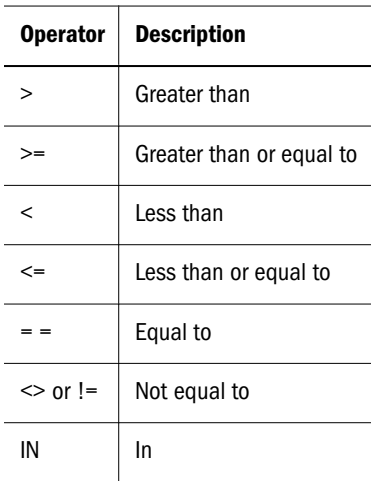

When using Boolean attributes with @ISMBRWITHATTR, use only the actual Boolean attribute member name, or use 1 (for True or Yes) or 0 (for False or No). You cannot use True/Yes and False/No interchangeably.

### See Also

- **GWITHATTR**
- $\bullet$  [@ISATTRIBUTE](#page-105-0)
- [SET SCAPERSPECTIVE](#page-364-0)
- **[@ATTRIBUTE](#page-48-0)**
- **[@ATTRIBUTEVAL](#page-52-0)**
- <sup>l</sup> [@TODATE](#page-205-0)

# @ISPARENT

Returns TRUE if the current member is the parent of the specified member. This function excludes the specified member.

## **Syntax**

@ISPARENT (*mbrName*)

#### <span id="page-114-0"></span>Parameter Description

mbrName Any valid single member name or member combination, or a function that returns a single member or member combination.

#### Example

In the Sample Basic database:

@ISPARENT("New York")

Returns TRUE for East.

@ISPARENT(Profit)

Returns FALSE for Margin.

#### See Also

 $\bullet$  [@ISIPARENT](#page-110-0)

# @ISSAMEGEN

Returns TRUE if the current member is the same generation as the specified member.

#### Syntax

@ISSAMEGEN (*mbrName*)

#### Parameter Description

mbrName Any valid single member name or member combination, or a function that returns a single member or member combination.

#### Example

In the Sample Basic database:

@ISSAMEGEN(West)

Returns TRUE for East.

@ISSAMEGEN(West)

Returns FALSE for California.

#### See Also

- **[@ISGEN](#page-107-0)**
- **[@GEN](#page-88-0)**
- **@ISSAMELEV**

# @ISSAMELEV

Returns TRUE if the current member is the same level as the specified member.

### <span id="page-115-0"></span>**Syntax**

@ISSAMELEV (*mbrName*)

#### Parameter Description

mbrName Any valid single member name or member combination, or a function that returns a single member or member combination.

### Example

In the Sample Basic database:

@ISSAMELEV(Sales)

Returns FALSE for Total Expenses.

@ISSAMELEV(Jan)

Returns TRUE for Apr, Jul, Oct.

#### See Also

- **[@ISLEV](#page-111-0)**
- **[@LEV](#page-120-0)**
- **[@ISSAMEGEN](#page-114-0)**

# @ISSIBLING

Returns TRUE if the current member is a sibling of the specified member. This function excludes the specified member.

### **Syntax**

@ISSIBLING (*mbrName*)

#### Parameter Description

mbrName Any valid single member name or member combination, or a function that returns a single member or member combination.

### Example

In the Sample Basic database:

@ISSIBLING("New York")

Returns TRUE for Florida, New Hampshire.

@ISSIBLING(Sales)

Returns FALSE for Margin.

#### See Also

 $\bullet$  [@ISISIBLING](#page-110-0)

# @ISUDA

Returns TRUE if the specified user-defined attribute (UDA) exists for the current member of the specified dimension at the time of the calculation.

## **Syntax**

@ISUDA (*dimName*,*UDAStr*)

## Parameter Description

dimName Dimension name specification that contains the member you are checking.

UDAStr user-defined attribute (UDA) name string.

## Notes

- $\bullet$  Essbase checks to see if the UDA is defined for the current member of the specified dimension at calculation time. It returns TRUE if the UDA is defined, FALSE if not.
- <sup>l</sup> For more information about UDAs, see the *Oracle Essbase Database Administrator's Guide*.

## Example

The following example is based on the Sample Basic database. The Market dimension has members that indicate a geographic location. Some members represent major markets. The example below calculates the database and stores a budget amount for the upcoming year based on the actual amount from this year. A different sales growth rate is applied to major markets than to small markets.

```
FIX (Budget)
    Sales (IF(@ISUDA(Market,"Major Market")) 
      Sales = Sales->Actual * 1.2; ELSE 
      Sales = Sales->Actual * 1.1; ENDIF;);
ENDFIX
```
The preceding example tests to see if the current member of Market has a UDA called "Major Market". If it does, the Budget -> Sales value is set to 120% of Actual -> Sales. If it does not, the Budget -> Sales value is set to 110% of Actual -> Sales.

## See Also

*<u>AUDA</u>* 

# @LANCESTORS

Returns all ancestors of the members in the specified member list or all ancestors up to a specified generation or level. This function excludes the specified members.

You can use the @LANCESTORS function as a parameter of another function, where the function requires a list of members.

#### **Syntax**

@LANCESTORS ((memberSetFunction) [,*genLevNum*])

Parameter Description

memberSetFunction A member set function that returns a list of members.

How the @LANCESTORS function is used determines which member set functions are allowed. Follow these guidelines:

• If the @LANCESTORS function is used alone (not within a FIX statement), you must use the @LIST function and specify member names. For example:

@LIST(*mbr1*,*mbr2*,*...*)

If the @LANCESTORS function is used within a FIX statement, you can use member set functions such as @UDA and @ATTRIBUTE. For example:

@UDA(*dimName*,*uda*)

@ATTRIBUTE (attMbrName)

In this case, you can choose whether to use the @LIST function. For example, both of the following statements are valid, and the statements return the same results.

Example using only @ATTRIBUTE:

```
FIX(@LANCESTORS(@ATTRIBUTE(Caffeinated_True),@ATTRIBUTE(Ounces
\_12), "200-40"))
...
```
ENDFIX;

Example using @LIST and @ATTRIBUTE:

```
FIX(@LANCESTORS(@LIST(@ATTRIBUTE(Caffeinated_True),@ATTRIBUTE(
Ounces_12),"200-40")))
...
ENDFIX;
```
Caution! All members of the specified member list must be from the same dimension.

genLevNum Optional. The integer value that defines the absolute generation or level number up to which to select members. A positive integer defines a generation number. A value of 0 or a negative integer defines a level number.

#### Example

All examples are from the Sample.Basic database.

```
@LANCESTORS(@LIST("100–10","200–20"),2)
```
Returns 100 (the ancestor of 100-10); and 200 (the ancestor of 200-20). Excludes Product because it is at generation 1.

@LANCESTORS(@LIST("100","100–10"))

Returns Product (the ancestor of 100); and 100 (the ancestor of 100-10). The result does not contain duplicate members.

```
@LANCESTORS(@LIST("100","Product","200"))
```
Returns Product (the ancestor of 100 and 200). The result does not contain duplicate members.

```
FIX(@LANCESTORS(@UDA(Market,"New Market")),2)
```
... ENDFIX;

Returns West, South, and Central (the ancestors, to generation 2, for the members in the Market dimension that are associated with the New Market attribute).

```
FIX(@LANCESTORS(@ATTRIBUTE(Caffeinated_True),@ATTRIBUTE(Ounces_12),"200–40"))
...
ENDFIX;
```
Returns 100, 200, 300, and Product (the ancestors of 100-10, 100-20, 200-10, 300-30 caffeinated, 12-ounce drinks, and 200-40).

## See Also

- **[@ILANCESTORS](#page-95-0)**
- **[@ANCESTORS](#page-46-0)**
- **[@IANCESTORS](#page-92-0)**

# @LDESCENDANTS

Returns all descendants of the members in the specified member list or all descendents down to the specified generation or level. This function excludes the specified members.

You can use the @LDESCENDANTS function as a parameter of another function, where the function requires a list of members.

## **Syntax**

```
@LDESCENDANTS ((memberSetFunction) [,genLevNum])
```
#### Parameter Description

memberSetFunction A member set function that returns a list of members.

How the @LDESCENDANTS function is used determines which member set functions are allowed. Follow these guidelines:

If the @LDESCENDANTS function is used alone (not within a FIX statement), you must use the @LIST function and specify member names. For example:

```
@LIST(mbr1,mbr2,...)
```
If the @LDESCENDANTS function is used within a FIX statement, you can use member set functions such as @UDA and @ATTRIBUTE. For example:

```
@UDA(dimName,uda)
```

```
@ATTRIBUTE (attMbrName)
```
In this case, you can choose whether to use the @LIST function. For example, both of the following statements are valid, and the statements return the same results.

Example using only @ATTRIBUTE:

```
FIX
(@LDESCENDANTS(@ATTRIBUTE(Caffeinated_True),@ATTRIBUTE(Ounces_
12),"200-40"))
...
ENDFIX;
```
Example using @LIST and @ATTRIBUTE:

```
FIX
(@LDESCENDANTS(@LIST(@ATTRIBUTE(Caffeinated_True),@ATTRIBUTE(O
unces_12),"200-40")))
...
ENDFIX;
```
**Caution!** All members of the specified member list must be from the same dimension.

genLevNum Optional. The integer value that defines the absolute generation or level number up to which to select members. A positive integer defines a generation number. A value of 0 or a negative integer defines a level number.

#### Example

All examples are from the Sample.Basic database.

```
@LDESCENDANTS(@LIST("100","200","300"))
```
Returns 100-10, 100-20, 100-30 (the descendants of 100); 200-10, 200-20, 200-30, 200-40 (the descendants of 200); and 300-10, 300-20, 300-30 (the descendants of 300).

```
@LDESCENDANTS(@LIST("Market"),-1)
```
Returns East, West, South, and Central (the descendants of the specified member Market to level 1).

```
FIX
(@LDESCENDANTS(@UDA(Market,"Major Market")))
...
ENDFIX;
```
<span id="page-120-0"></span>Returns New York, Massachusetts, Florida, Connecticut, and New Hampshire (the descendants of the specified member East); and Illinois, Ohio, Wisconsin, Missouri, Iowa, and Colorado (the descendants of the specified member Central). California and Texas (specified members) are excluded because they do not have descendants.

FIX

```
(@LDESCENDANTS(@ATTRIBUTE(Caffeinated_True),@ATTRIBUTE(Ounces_12),"200–40"))
...
ENDFIX;
```
Returns an empty list as none of the specified members (100-10, 100-20, 200-10, 300-30, which are caffeinated, 12-ounce drinks, and 200-40) have descendants.

### See Also

- <sup>l</sup> [@ILDESCENDANTS](#page-96-0)
- [@IDESCENDANTS](#page-93-0)
- <sup>l</sup> [@DESCENDANTS](#page-80-0)

# @LEV

Returns the level number of the specified member.

### Syntax

**@LEV**(*mbrName*)

#### Parameter Description

mbrName Any valid single member name or member combination, or a function that returns a single member or member combination.

### Example

In the Sample Basic database:

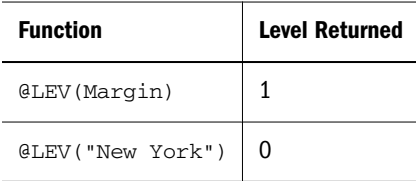

See Also

- **[@CURLEV](#page-71-0)**
- $\bullet$   $@GEN$

# @LEVMBRS

Returns all members with the specified level number or level name in the specified dimension.

### Syntax

```
@LEVMBRS (dimName, levName|levNum)
```
#### Parameter Description

dimName Dimension name specification.

levName|levNum A level name or an integer value that defines the number of a level. The integer value must be 0 or a positive integer.

### Notes

- <sup>l</sup> If you specify a name for the *levName* parameter, Essbase looks for a level with that name in the specified dimension.
- <sup>l</sup> If you specify a number for the *levName* parameter (for example, 2), Essbase first looks for a level with a number string name. If no level name exists with that name, Essbase checks to see if the parameter is a valid level number.
- <sup>l</sup> If you specify a temporary variable for the *levName* parameter, Essbase does not recognize the value of the variable. It looks in the outline for a level name with the same name as the temporary variable.
- <sup>l</sup> For more information about levels and defining level names, see the *Oracle Essbase Database Administrator's Guide*.
- <sup>l</sup> Essbase sorts the generated list of members in ascending order. Using Sample Basic as an example, if you specify @LEVMBRS(Product,1), Essbase returns 100, 200, 300, 400, Diet (in that order). This order is important to consider when you use the @LEVMBRS member set function with certain forecasting and statistical functions.
- If you use a negative number for the level number, no syntax error is noted, but the calculation will fail with an error message.

## Example

In the Sample Basic database:

```
@LEVMBRS(Measures,"Profit and Loss") 
@LEVMBRS(Measures,0)
```
both return the following members if level 0 of the Measures dimension is named Profit and Loss:

Sales, COGS, Marketing, Payroll, Misc, Opening Inventory, Additions, Ending Inventory, Margin %, Profit %, and Profit per Ounce (in that order).

@LEVMBRS(Scenario,0)

Returns Actual, Budget, Variance, and Variance %.

The following example restricts the calculation to members with the combination Budget and one of the members of the Market dimension with a level name of "State".

```
FIX (Budget,@LEVMBRS(Market,State))
  CALC DIM (Year, Measures);
ENDFIX
```
### See Also

*<u></u>[@GENMBRS](#page-88-0)* 

# <span id="page-122-0"></span>@LIKE

Returns a member set of member names that match the specified pattern.

This function can be used on unique and duplicate-name outlines.

### **Syntax**

```
@LIKE(pattern, topMbrinHierarchy, [escChar])
```
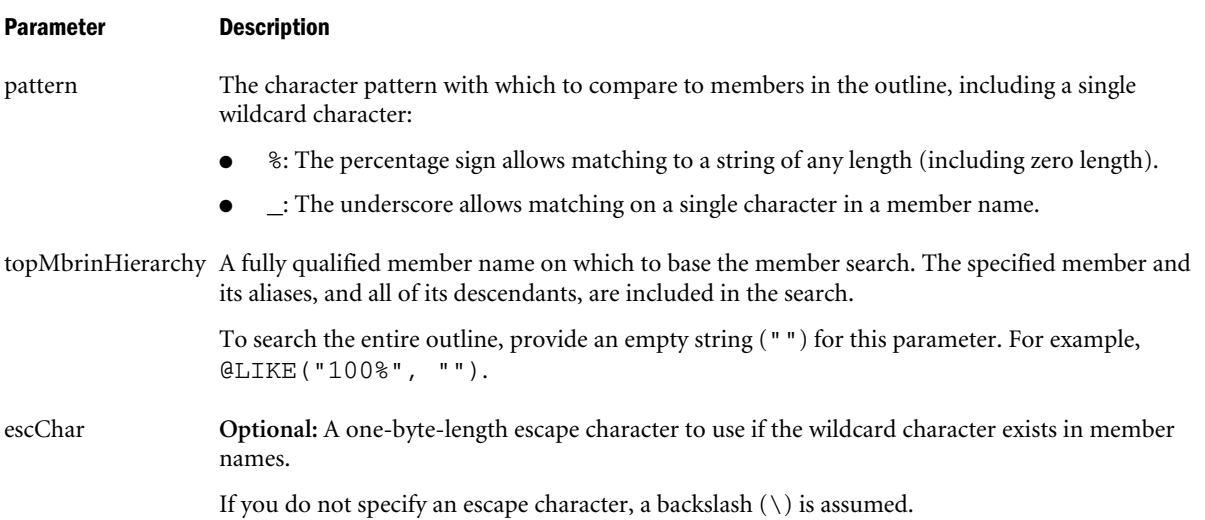

### Example

The following examples are based on the following duplicate-name outline:

```
Product
    100
        100–10
           100–10–10
       100–20
       100–30
    200
       200–10
       200–20
       200–30
    300
       300–10
       300–20
    Diet
       100–10
           100–10–11
        200–10
       300–10
    Bottle
       200–10
       300–20
@LIKE("100%", "Product")
```
Returns members 100, 100-10, 100-20, and 100-30.

@LIKE("30\_", "Product")

Returns member 300.

```
\text{GLIKE}("200\text{-}", "Product", "\")
```
If member 200 has children named 200\_10 (note the underscore, \_), 200-20 (note the dash, -), 200\_30 and 200-40, returns those members whose name contains an underscore: 200\_10 and 200\_30.

## See Also

- **[@BETWEEN](#page-55-0)**
- *<u>AEOUAL</u>*
- **[@EXPAND](#page-84-0)**
- **[@MBRCOMPARE](#page-132-0)**
- **GMBRPARENT**
- **[@NOTEQUAL](#page-166-0)**

# @LIST

Creates and distinguishes lists that are processed by functions that require list arguments. @LIST can be used to create *expLists*, member lists, or *rangeLists*. @LIST treats a collection of parameters as one entity.

## **Syntax**

@LIST (*argument1*, *argument2*, ..., *argumentN*)

### Parameter Description

argument1, argument2, ..., argumentN The list of arguments that are collected and treated as one argument so they can be processed by the parent function. Arguments can be member names, member combinations, member set functions, range functions, and numeric expressions.

## Notes

@LIST does not check for or eliminate duplicates.

## Example

The following example is based on the Sample Basic database. Assume that the Year dimension contains an additional member, Sales Correl. @LIST is used with the @CORRELATION function to determine the sales relationship between a product's two peak periods (Jan through Mar and Apr through May):

```
FIX(Sales)
"Sales Correl" = @CORRELATION(SKIPNONE,
   @LIST(Jan,Feb,Mar),@LIST(Apr,May,Jun));
ENDFIX
```
This example produces the following report:

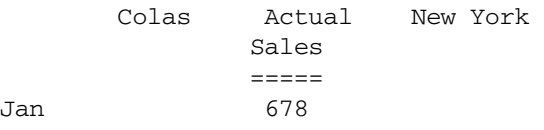

<span id="page-124-0"></span>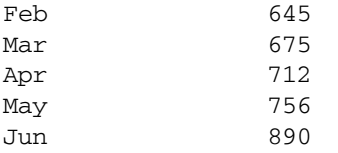

Sales Correl 0.200368468

# @LN

Returns the natural logarithm (base *e*) of the specified expression.

## **Syntax**

@LN (*expression*)

### Parameter Description

expression Single member specification, member combination, or other numeric expression. If less than or equal to 0, Essbase returns #MISSING.

### Example

The following example is based on a variation of Sample Basic:

LN\_Sales = @LN(Sales);

This example produces the following result:

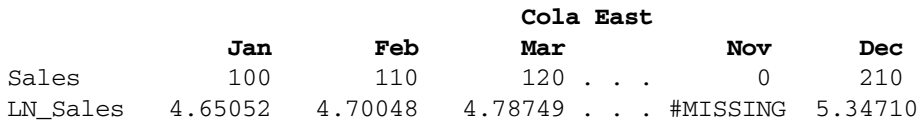

### See Also

- $\bullet$   $@LOG10$
- <sup>l</sup> @LOG
- <sup>l</sup> [@EXP](#page-83-0)

# @LOG

Returns the result of a logarithm calculation where you can specify both the base to use and the expression to calculate.

## **Syntax**

@LOG (*expression* [, *base*])

### Parameter Description

expression Single member specification, variable name, function, or other numeric expression. If less than or equal to 0, Essbase returns #MISSING.

#### <span id="page-125-0"></span>Parameter Description

base Optional. Single member specification, member combination, or numeric expression.

- <sup>l</sup> If the base value is #MISSING, less than or equal to 0, or close to 1, Essbase returns #MISSING.
- <sup>l</sup> If the base is omitted, Essbase calculates the base-10 logarithm of the specified expression. @LOG(Sales) is equivalent to @LOG10(Sales).

#### Notes

The @LOG function returns the logarithm of *expression* calculated using the specified *base*.  $\mathcal{Q}$ LOG (x,b) is equivalent to  $\log_b(x)$ .

#### Example

The following example is based on a variation of Sample Basic:

 $LOG2_Sales = @LOG(Sales, 2);$ 

This example produces the following result:

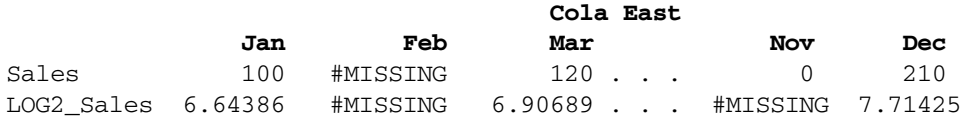

#### See Also

- <sup>l</sup> [@LN](#page-124-0)
- <sup>l</sup> @LOG10

# @LOG10

Returns the base-10 logarithm of the specified expression.

### **Syntax**

```
@LOG10 (expression)
```
#### Parameter Description

expression Single member specification, variable name, function, or other numeric expression. If less than or equal to 0, Essbase returns #MISSING.

#### Example

The following example is based on a variation of Sample Basic:

LOG10\_Sales = @LOG10(Sales);

This example produces the following result:

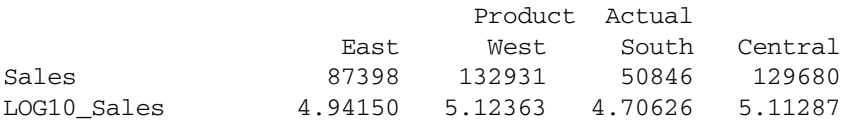

#### See Also

- <sup>l</sup> [@LOG](#page-124-0)
- <sup>l</sup> [@LN](#page-124-0)

# @LSIBLINGS

Returns the left siblings of the specified member.

### **Syntax**

@LSIBLINGS(*mbrName*)

#### Parameter Description

mbrName Any valid single member name or member combination, or a function that returns a single member or member combination.

#### Notes

This function returns the left siblings of the specified member. Left siblings are children that share the same parent as the member and that precede the member in the database outline. This function excludes the specified member.

This member set function can be used as a parameter of another function, where that parameter is a list of members.

Essbase sorts the generated list of left siblings in descending order. Using Sample Basic as an example, if you specify 200-30 for *mbrName*, Essbase returns 200-20, 200-10 (in that order). This order is important to consider when you use the @LSIBLINGS member set function with certain forecasting and statistical functions.

### Example

In the Sample Basic database:

### @LSIBLINGS(Qtr4)

Returns Qtr3, Qtr2, and Qtr1 (in that order). These members appear above Qtr4 in the Sample Basic outline.

@LSIBLINGS(Utah)

Returns Washington, Oregon, and California (in that order). These members appear above Utah in the Sample Basic outline.

### See Also

- **[@ILSIBLINGS](#page-98-0)**
- **[@RSIBLINGS](#page-183-0)**
- **[@NEXTSIBLING](#page-165-0)**
- [@PREVSIBLING](#page-170-0)
- **[@SHIFTSIBLING](#page-189-0)**

# @MATCH

Performs wildcard member selections.

## Syntax

@MATCH (*mbrName*|*genName*|*levName*, "*pattern*")

#### Parameter Description

- mbrName The default or user-defined name of the member on which to base the search. Essbase searches the member names and alias names of the specified member and its descendants.
- genName The default or user-defined name of the generation to search. Essbase searches all member names and member alias names in the generation.
- levName The default or user-defined name of the level to search. Essbase searches all member names and member alias names in the level.

"pattern" The character pattern to search for, including a wildcard character  $(*$  or ?).

? substitutes one occurrence of any character. You can use ? anywhere in the pattern.

\* substitutes any number of characters. You can use \* only at the end of the pattern.

To include spaces in the character pattern, enclose the pattern in double quotation marks ("").

#### Notes

This function performs a trailing-wildcard member selection. Essbase searches for member names and alias names that match the pattern you specify and returns the member and alias names it finds.

If the members names in the database you are searching are case-sensitive, the search is casesensitive. Otherwise, the search is not case-sensitive. To define database member names as casesensitive, use Outline Editor in Oracle Essbase Administration Services. See the *Oracle Essbase Administration Services Online Help*.

You can use more than one @MATCH function in a calculation script.

If Essbase does not find any members that match the chosen character pattern, it returns no member names and continues with the other calculation commands in the calculation script.

### Example

In the Sample Basic database: @MATCH(Product,"???-10") Returns 100-10, 200-10, 300-10, and 400-10 @MATCH(Year,"J\*") Returns Jan, Jun, Jul @MATCH(Product,"C\*") Returns 100 (Colas), 100-10 (Cola), 100-30 (Caffeine Free Cola), 300 (Cream Soda)

# <span id="page-128-0"></span>@MAX

Returns the maximum value among the results of the expressions in the specified member list.

### Syntax

@MAX (*expList*)

### Parameter Description

expList Comma-delimited list of members, variable names, functions, and numeric expressions, all of which return numeric values.

### Notes

Depending on the values in the list, @MAX may return a zero(0) or #MISSING value. For full control over skipping or inclusion of zero(0) and #MISSING values, it is recommended to use the [@MAXS](#page-129-0) function instead of the @MAX function.

### Example

This example is based on the Sample Basic database:

 $Otr1 = QMAX(Jan:Mar);$ 

This example produces the following report:

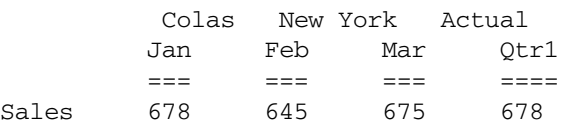

### See Also

- **[@MAXS](#page-129-0)**
- **[@MAXSRANGE](#page-130-0)**
- **[@MINS](#page-147-0)**

# @MAXRANGE

Returns the maximum value of the specified member across the specified range of members.

## **Syntax**

```
@MAXRANGE (mbrName [ ,XrangeList])
```
### Parameter Description

- mbrName Any valid single member name or member combination, or a function that returns a single member or member combination.
- XrangeList A valid member name, a comma-delimited list of member names, cross-dimension members, or a member set function or range function (including @XRANGE) that returns a list of members from the same dimension. If *XrangeList* is not specified, Essbase uses the level 0 members from the dimension tagged as time.

### <span id="page-129-0"></span>Notes

Depending on the values in the list,  $\mathcal{Q}$ MAXRANGE may return a zero(0) or #MISSING value. For full control over skipping or inclusion of zero(0) and #MISSING values, it is recommended to use [@MAXSRANGE](#page-130-0) instead of @MAXRANGE.

### Example

In the Sample Basic database:

```
Qtr1 = @MAXRANGE(Sales,@CHILDREN(Qtr1));
```
produces the following report:

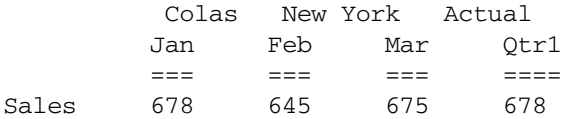

### See Also

- **[@MAXSRANGE](#page-130-0)**
- **@MAXS**
- **[@MINSRANGE](#page-148-0)**

# @MAXS

Returns the maximum value among the results of the expressions in the specified member list, with options to skip missing or zero values (in contrast with the [@MAX](#page-128-0) function, which cannot ignore these values).

### **Syntax**

@MAXS (SKIPNONE | SKIPMISSING | SKIPZERO | SKIPBOTH, *expList*)

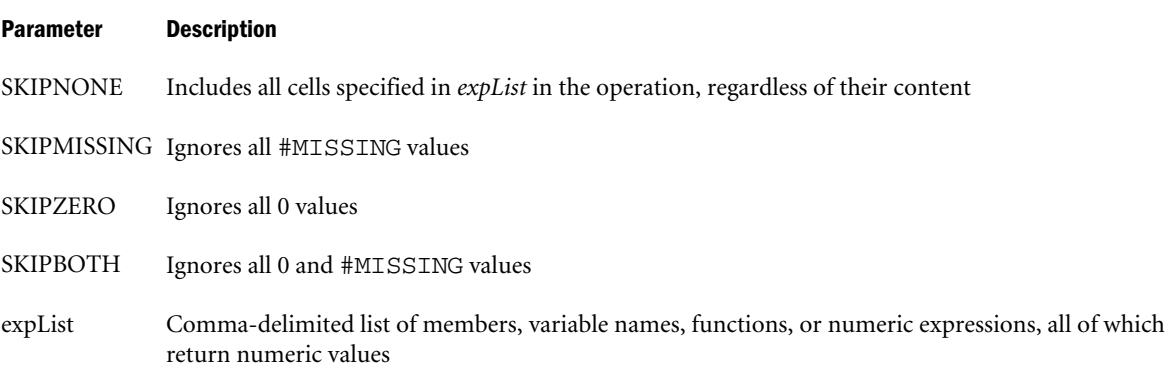

### Notes

- <sup>l</sup> @MAXS (SKIPMISSING, *expList*) is equivalent to @MAX (*expList*).
- <sup>l</sup> Because #MISSING values are greater than negative data values and less than positive data values, if the data being calculated includes only negative and #MISSING values, @MAXS returns #MISSING.

<span id="page-130-0"></span> $\bullet$  If the data being calculated includes only negative, 0, and #MISSING values, @MAXS may return either #MISSING or 0 values in an unpredictable manner.

## Example

For both examples, assume a database similar to Sample Basic. The Measures dimension includes two members: COGS (cost of goods sold) and OtherInc\_Exp (miscellaneous income and expenses). The data can include 0 and #MISSING values.

## **Example 1**

Qtr1\_Max = @MAXS(SKIPBOTH, Jan:Mar);

This example ignores #MISSING and 0 values for all members of the Measures dimension. This example produces the following results:

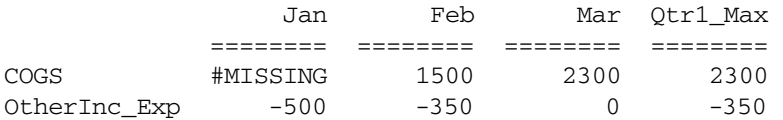

## **Example 2**

Qtr1\_Max = @MAXS(SKIPNONE, Jan:Mar);

This example includes #MISSING and 0 values in the calculation, for all members of the Measures dimension. This example produces the following results:

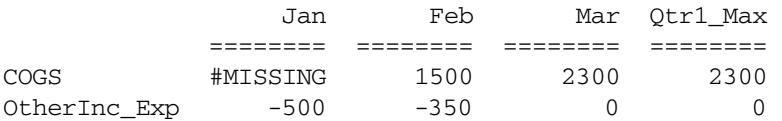

### See Also

- **@MAXSRANGE**
- $\bullet$   $\alpha$ MAX
- **[@MINS](#page-147-0)**

# @MAXSRANGE

Returns the maximum value of the specified member across the specified range of members, with options to skip missing or zero values (in contrast with the [@MAXRANGE](#page-128-0) function, which cannot ignore these values).

## **Syntax**

@MAXSRANGE (SKIPNONE | SKIPMISSING | SKIPZERO | SKIPBOTH, *mbrName* [ ,*XrangeList*]) Parameter Description SKIPNONE Includes all cells specified in *expList* in the operation, regardless of their content SKIPMISSING Ignores all #MISSING values

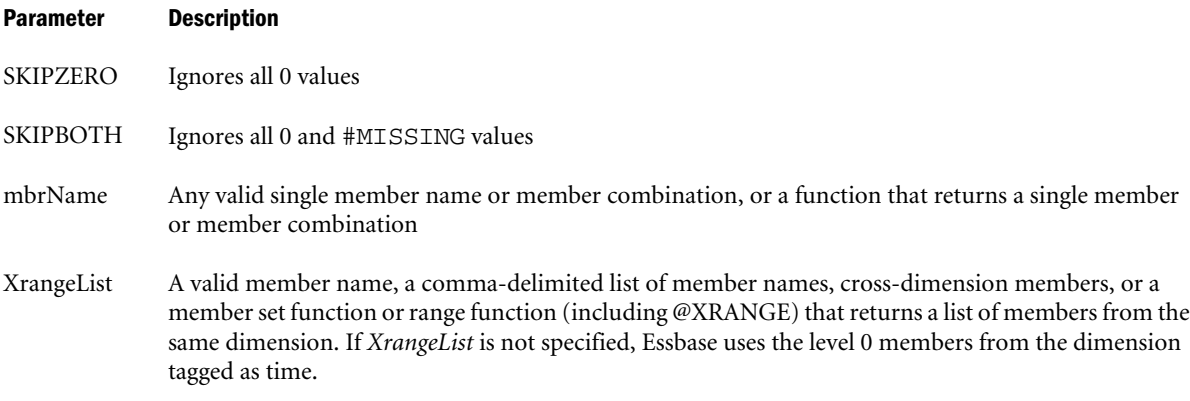

### Notes

- <sup>l</sup> @MAXSRANGE (SKIPNONE, *mbrName, XrangeList*) is equivalent to @MAXRANGE *mbrName*, (*XrangeList*).
- <sup>l</sup> #MISSING values are considered to be greater than negative data values and less than positive data values. If the data being calculated includes only negative and #MISSING values, @MAXSRANGE returns #MISSING.
- For all members, @MAXSRANGE returns the value calculated for the specified member and range list.

### Example

For both examples, assume a database similar to Sample Basic. The Measures dimension includes two members: COGS (cost of goods sold) and OtherInc\_Exp (miscellaneous income and expenses). The data can include 0 and #MISSING values. For both members of the Measures dimension, the result is the same--the maximum value for the OtherInc\_Exp member across the specified range.

## **Example 1**

Qtr1\_Max = @MAXSRANGE (SKIPBOTH, OtherInc\_Exp, @CHILDREN(Qtr1));

This example ignores #MISSING and 0 values and produces the following results:

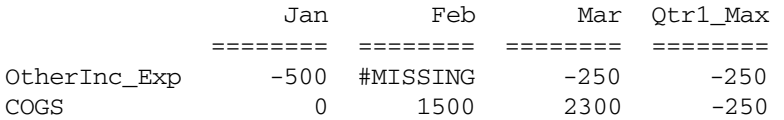

## **Example 2**

Qtr1\_Max = @MAXSRANGE (SKIPNONE, OtherInc\_Exp, @CHILDREN(Qtr1));

Using the same data as Example 1, Example 2 demonstrates what happens if you do not skip 0 and #MISSING values in the data. Example 2 produces the following report:

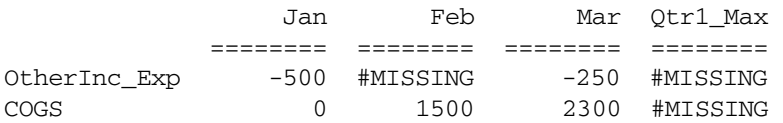

#### <span id="page-132-0"></span>See Also

- $\bullet$   $@MAXS$
- **e** [@MINSRANGE](#page-148-0)
- **[@MAXRANGE](#page-128-0)**

# @MBRCOMPARE

Returns a member set of member names that match the comparison criteria. Member names are evaluated alphanumerically.

This function can be used on unique and duplicate-name outlines.

#### Syntax

@MBRCOMPARE (compOperator, tokenString, topMbrinHierarchy, cdfName)

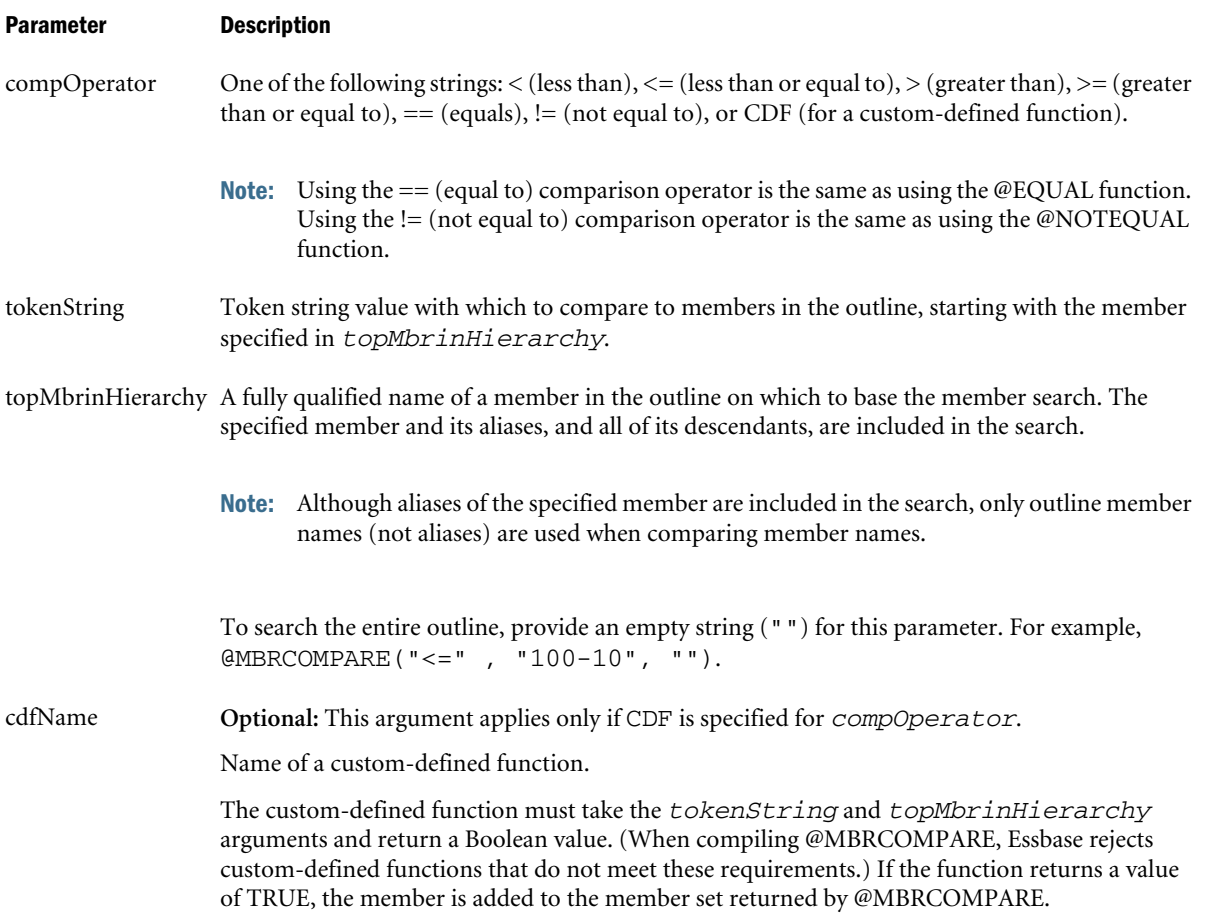

### Notes

The following example of a custom-defined function returns results similar to using the  $>=$ (greater than or equal to) comparison operator:

package com.hyperion.essbase.cdf.comparecdf;

class MyCDF {

```
public static boolean JavaNameCompare(String baseStr,
                                         String newStr)
{
try {
      System.out.println ("\n COMPARING MEMBER NAMES ..... \n ");
      // Compare the two strings.
      int result = newStr.compareToIgnoreCase(baseStr);
     if (result < 0)
         return false;
      else if (result == 0)
         return true;
      else
         return true;
}
catch (Exception e) {
    System.out.println ("Comparison function failed !!. Exception \n ");
    return false;
}
}
```
You must register the custom-defined function before you can use it in the @MBRCOMPARE function.

- $\blacktriangleright$  To register the custom-defined function:
- 1 Compile the custom-defined function into a JAR file. For example:

CompareCDF.jar

2 Copy the JAR file to the following directory:

\$ARBORPATH/java/udf

3 To grant access to the JAR file, add the following statement to the end of the  $udf.policy$  file, which is located in the \$ARBORPATH/java directory:

```
grant codeBase "file:${essbase.java.home}/../java/udf/ CompareCDF.jar" {
permission java.security.AllPermission;
};
```
4 To register the custom-defined function, use the following MaxL statement:

```
CREATE OR REPLACE FUNCTION '@JAVACOMPARE'
AS com.hyperion.essbase.cdf.comparecdf.MyCDF.JavaNameCompare(String,
String)'
SPEC '@ CUSTOMCOMPARE (Str1, Str2)'
COMMENT 'Compares Strings returns boolean flag';
```
#### Example

The following examples are based on the following duplicate-name outline:

```
Product
    100
        100–10
           100–10–10
       100–20
        100–30
    200
       200 - 10
```

```
 200–20
    200–30
 300
    300–10
    300–20
 Diet
    100–10
       100–10–11
    200–10
    300–10
 Bottle
    200–10
    300–20
```

```
@MBRCOMPARE("<=", "100-10", "Product")
```
Returns the members 100, [100].[100-10], and [Diet].[100-10].

```
@MBRCOMPARE("==", "100-10", "Product")
```
Returns the members [Diet].[100-10] and [100].[100-10].

```
@MBRCOMPARE ("CDF","100-20", "100", @JAVACOMPRE)
```
Uses the @JAVACOMPARE custom-defined function to return a member set.

### See Also

- $\bullet$   $@BETWEEN$
- $\bullet$   $@$   $EQUAL$
- $\bullet$   $@$  EXPAND
- $\bullet$   $\theta$ LIKE
- <sup>l</sup> @MBRPARENT
- **[@NOTEQUAL](#page-166-0)**

# @MBRPARENT

Returns the parent of the specified member.

This function can be used on unique and duplicate-name outlines.

### **Syntax**

```
@MBRPARENT (mbrName)
```
### Parameter Description

mbrName Name of a member in the outline.

### Example

The following examples are based on the following duplicate-name outline:

```
Product
    100
        100–10
           100–10–10
```

```
 100–20
       100–30
    200
       200–10
       200–20
       200–30
    300
       300–10
       300–20
    Diet
       100–10
           100–10–11
       200–10
       300–10
    Bottle
       200–10
       300–20
@MBRPARENT ("100-10", "Product")
```
Returns the member 200.

@MBRPARENT("100-10-11")

Returns the member [Diet].[100-10].

### See Also

- **[@BETWEEN](#page-55-0)**
- **[@EQUAL](#page-82-0)**
- **[@EXPAND](#page-84-0)**
- **QLIKE**
- **[@MBRCOMPARE](#page-132-0)**
- **[@NOTEQUAL](#page-166-0)**

# @MDALLOCATE

Allocates values from a member, from a cross-dimensional member, or from a value across multiple dimensions. The allocation is based on a variety of criteria.

This function allocates values that are input at an upper level to lower-level members in multiple dimensions. The allocation is based upon a specified share or spread of another variable. You can specify a rounding parameter for allocated values and account for rounding errors.

## **Syntax**

```
@MDALLOCATE (amount, Ndim, allocationRange1 ... allocationRangeN,basisMbr, [roundMbr], 
method [, methodParams]
```

```
 [, round [, numDigits][, roundErr]])
```
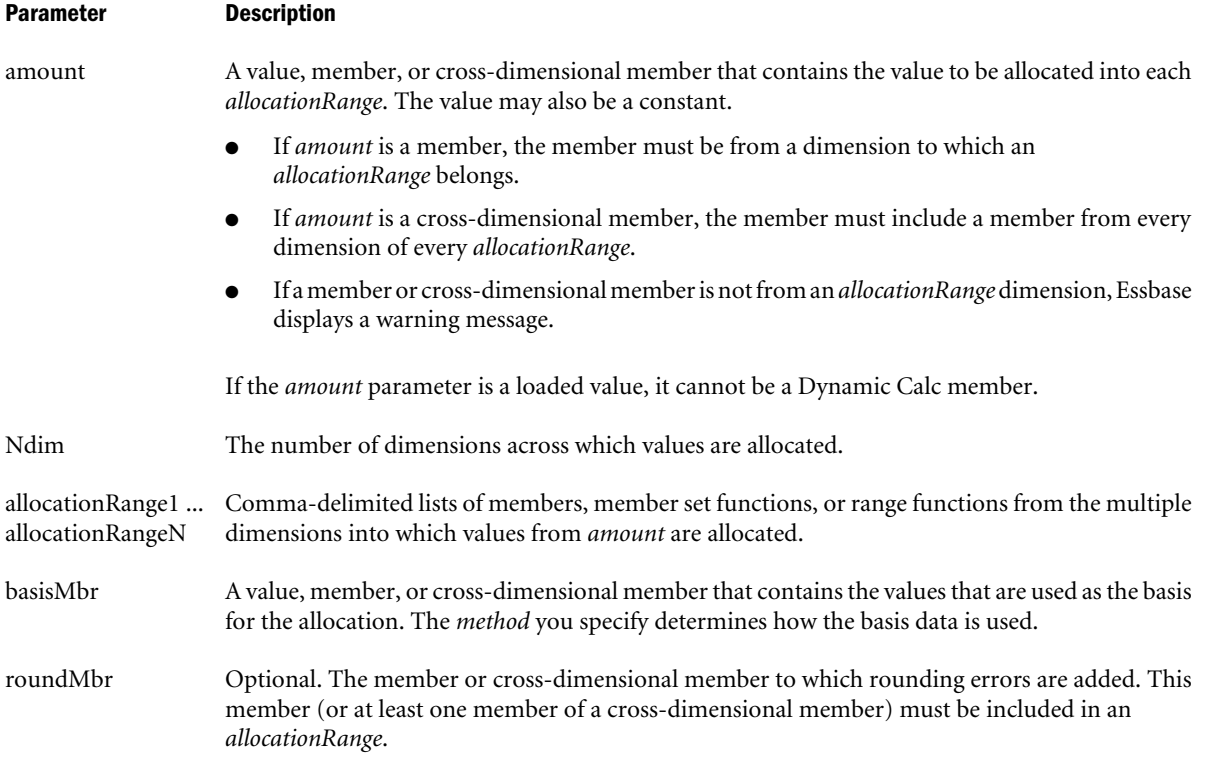

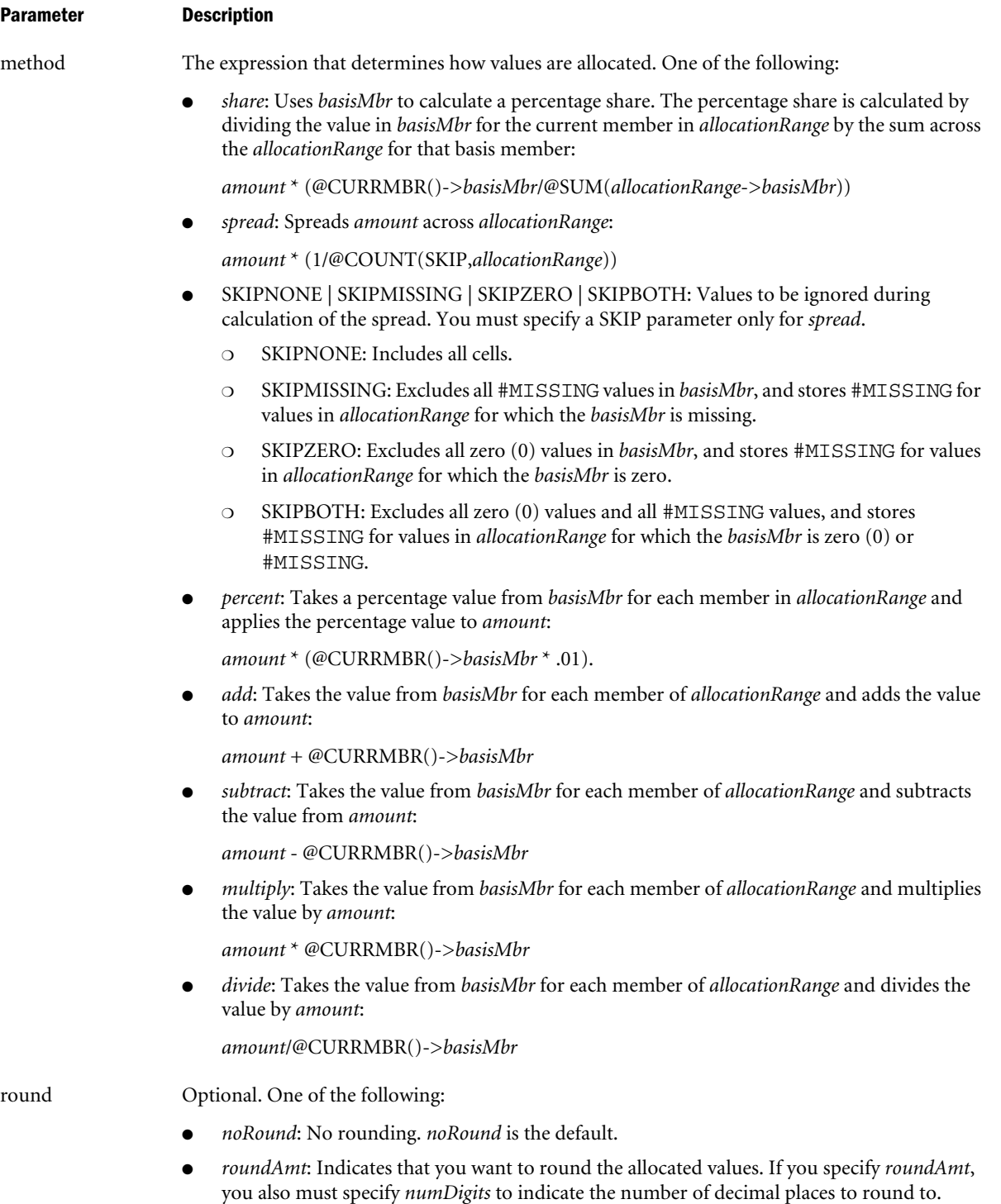

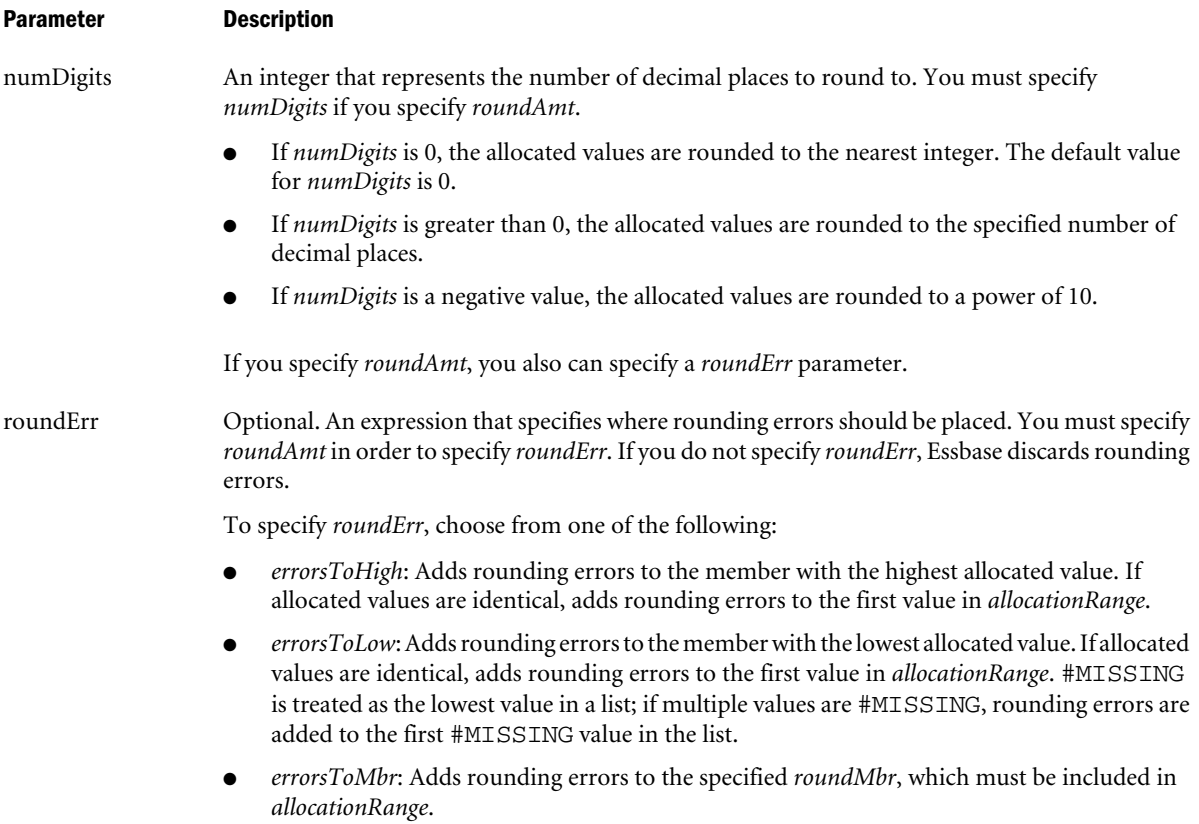

## **Notes**

- When you use @MDALLOCATE in a calculation script, use it within a FIX statement; for example, FIX on the member to which the allocation amount is loaded. Although FIX is not required, using it may decrease calculation time.
- **•** For a more complex example using the @MDALLOCATE function, see the *Oracle Essbase Database Administrator's Guide*.
- <sup>l</sup> If you have very large *allocationRange* lists, Essbase may return error messages during the calculation. If you receive error messages, you may need to raise the number for CALCLOCKBLOCK DEFAULT or use CALCLOCKBLOCK HIGH in your calculation script.

### Example

Consider the following example from the Sample Basic database. A data value of 500 is loaded to Budget->Total Expenses->East for Jan and Colas. (For this example, assume that Total Expenses is not a Dynamic Calc member.)

You need to allocate the amount across each expense category for each child of East. The allocation for each child of East is based on the child's share of Total Expenses->Actual:

```
FIX("Total Expenses")
Budget = @MDALLOCATE(Budget->"Total Expenses"->East,2,
    @CHILDREN(East),@CHILDREN("Total Expenses"),Actual,,share);
ENDFIX
```
This example produces the following report:

<span id="page-139-0"></span>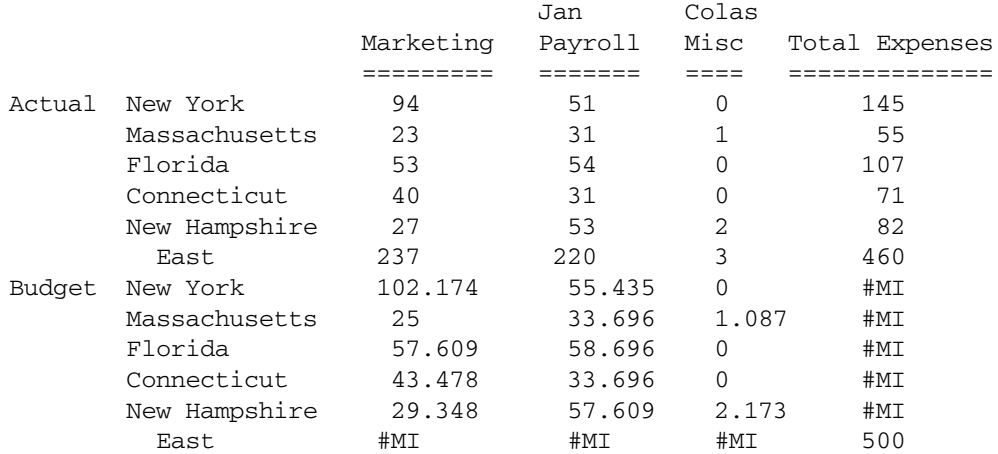

### See Also

**GALLOCATE** 

# @MDANCESTVAL

Returns ancestor-level data from multiple dimensions based on the current member being calculated.

## **Syntax**

@MDANCESTVAL (*dimCount*, *dimName1*, *genLevNum1*. . . *dimNameX*, *genLevNumX* [,*mbrName*])

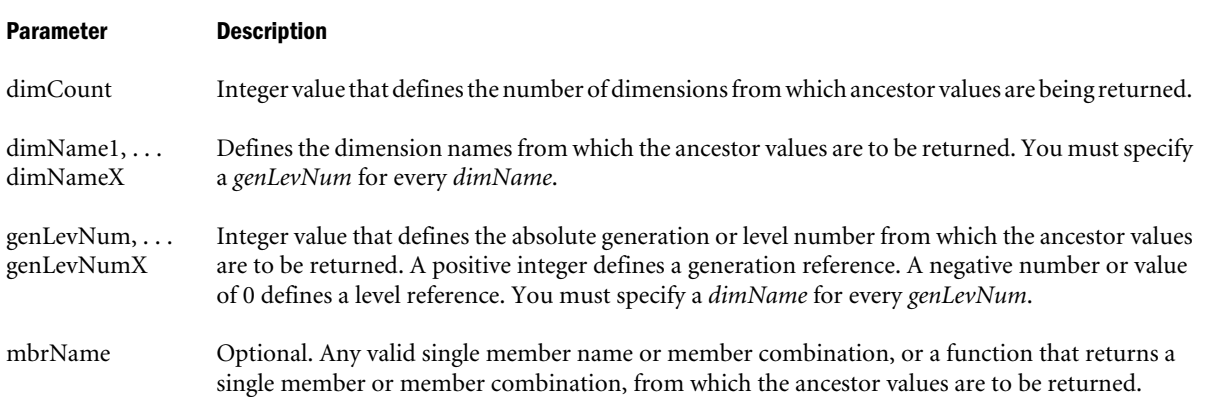

### Example

Marketing expenses are captured at the Product Family and Region level in a product planning application. The Marketing Expense data must be allocated down to each Product code and State level based on Sales contribution. Data is captured as follows:

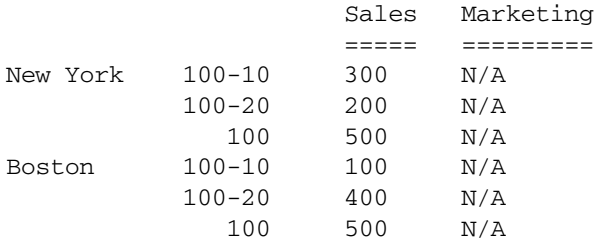

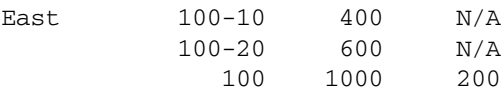

The Marketing Expense value of 200 at East and Product code 100 is allocated down to each Product code and State with the following formula:

Marketing = (Sales / @MDANCESTVAL(2, Market, 2, Product, 2, Sales)) \* @MDANCESTVAL(2, Market, 2, Product, 2, Marketing);

which produces the following result:

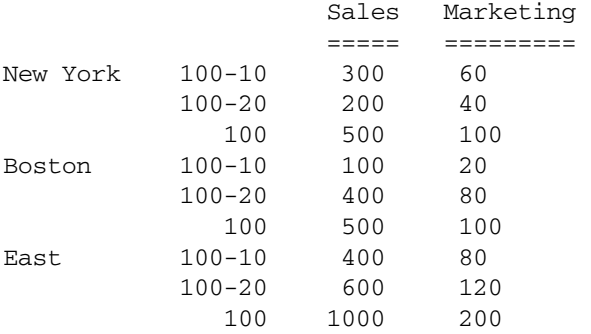

The Marketing expenses can then be reconsolidated across Products and Markets.

### See Also

- **GANCESTVAL**
- **[@SANCESTVAL](#page-184-0)**
- **@MDPARENTVAL**

# @MDPARENTVAL

Returns parent-level data from multiple dimensions based on the current member being calculated.

### **Syntax**

@MDPARENTVAL (*numDim*, *dimName1*, . . . *dimNameX* [,*mbrName*])

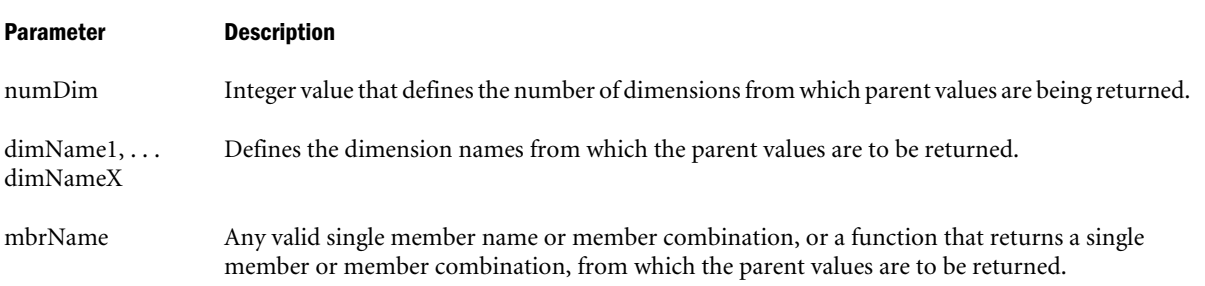

## Example

Marketing expenses are captured at the Product Family and Region level in a product planning application. The Marketing Expense data must be allocated down to each Product code and State level based on Sales contribution.

Data is captured as follows:

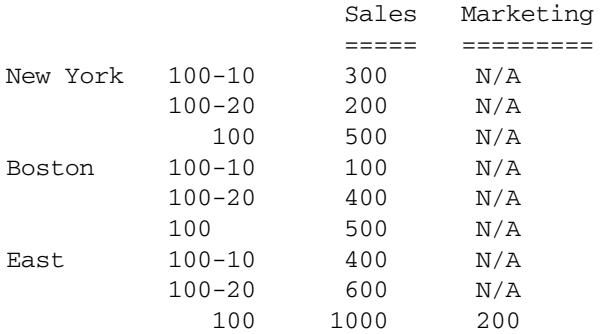

The Marketing Expense value of 200 at East and Product code 100 is allocated down to each Product code and State with the following formula:

Marketing = (Sales / @MDPARENTVAL(2, Market, Product, Sales)) \* @MDPARENTVAL(2, Market, Product, Marketing);

which produces the following result:

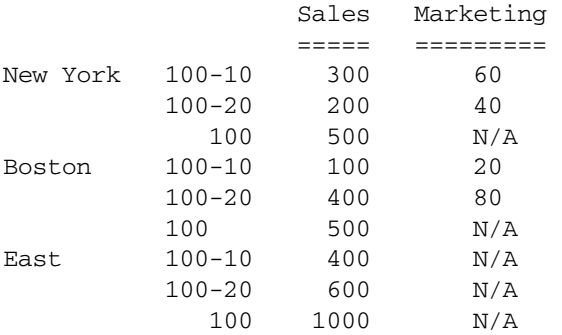

The Marketing expenses can then be reconsolidated across Products and Markets.

### See Also

- <sup>l</sup> [@PARENTVAL](#page-169-0)
- **[@SPARENTVAL](#page-192-0)**
- **[@MDANCESTVAL](#page-139-0)**

# @MDSHIFT

Shifts a series of data values across multiple dimension ranges.

### Syntax

```
@MDSHIFT (mbrName, shiftCnt1, dimName1, [range1|(range1)], . . . shiftCntX, dimNameX, 
[rangeX|(rangeX)])
```
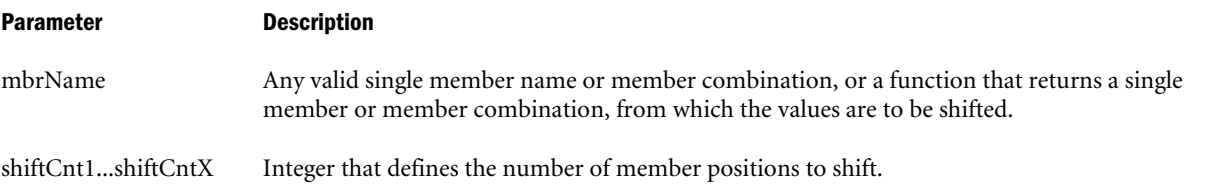

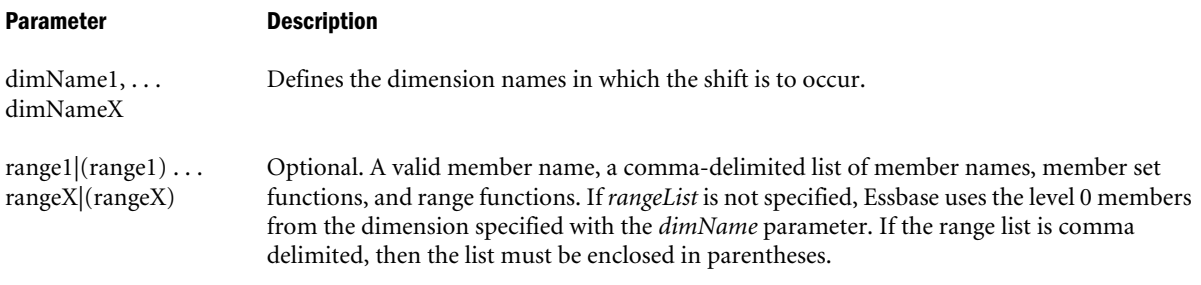

### Example

The Budget figures for Ending Inventory need to be calculated by taking Prior Year->Opening Inventory results as a starting point:

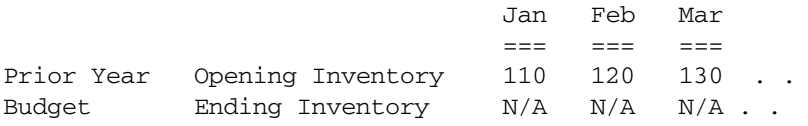

The following calculation script assumes that the Scenario dimension is as follows:

```
Scenario
        Prior Year
        Budget
FIX (Budget)
"Ending Inventory" = @MDSHIFT("Opening Inventory", 1, Year, , -1, Scenario,);
ENDFIX
```
In this example, *range1* is not specified, so Essbase defaults to the level 0 members of the Year dimension, which was specified as the *dimName1* parameter. Since *range2* is also not specified, Essbase defaults to the level 0 members of the Scenario dimension, which was specified as the *dimName2* parameter. This example produces the following result:

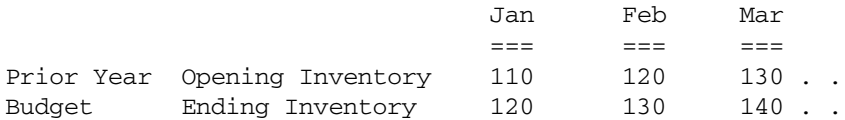

## See Also

<sup>l</sup> [@SHIFT](#page-186-0)

# @MEDIAN

Returns the median (the middle number) of the specified data set (*expList*). Half the numbers in the data set are larger than the median, and half are smaller.

## **Syntax**

```
@MEDIAN (SKIPNONE | SKIPMISSING | SKIPZERO | SKIPBOTH, expList)
```
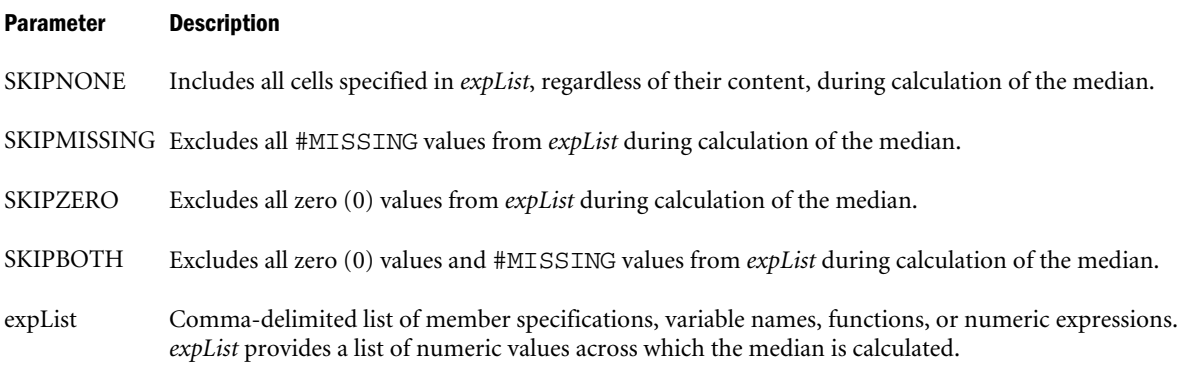

### Notes

- <sup>l</sup> If the member you are calculating and *expList* are not in the same dimension, use the @RANGE function to cross the member with the list of members (for example, to cross Sales with the children of 100).
- <sup>l</sup> @MEDIAN sorts *expList* in ascending order before calculating the median.
- <sup>l</sup> When *expList* contains an even number of values, the @MEDIAN function calculates the average of the two middle numbers.
- @MEDIAN treats #MISSING values as 0 unless SKIPMISSING or SKIPBOTH is specified.
- When you use @MEDIAN in a calculation script, use it within a FIX statement. Although FIX is not required, using it may improve calculation performance.
- When you use @MEDIAN across a large range in a sparse dimension, you may need to increase the size of the calculator cache. For more information on the calculator cache, see the *Oracle Essbase Database Administrator's Guide*.

## Example

The following example is based on the Sample Basic database. Assume that the Measures dimension contains an additional member, Median. This example calculates the median sales values for all products and uses the [@RANGE](#page-174-0) function to generate *expList*:

```
FIX (Product)
Median = @MEDIAN(SKIPBOTH,@RANGE(Sales,@CHILDREN(Product)));
ENDFIX
```
This example produces the following report:

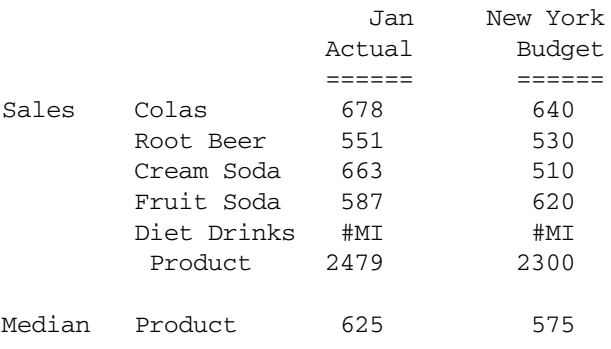
<span id="page-144-0"></span>Because SKIPBOTH is specified in the calculation script, the #MI values for Diet Drinks are skipped. The remaining four products create an even-numbered data set. So, to calculate Median->Product->Actual, the two middle numbers in the set (587 and 663) are averaged to create the median (625). To calculate Median->Product->Budget, the two middle numbers in the set (530 and 620) are averaged to create the median (575).

## See Also

<sup>l</sup> [@RANGE](#page-174-0)

# @MEMBER

Returns the member with the name that is provided as a character string.

# **Syntax**

@MEMBER (*String*)

# Parameter Description

String A string (enclosed in double quotation marks) or a function that returns a string

# Example

Typically, the @MEMBER function is used in combination with string functions that are used to manipulate character strings to form the name of a member. In the following example, the member name QTR1 is appended to the character string 2000\_ to form the string 2000\_QTR1. The @MEMBER function returns the member 2000\_QTR1 and QTD is set to the value of this member.

```
QTD=@MEMBER(@CONCATENATE("2000_", QTR1));
```
# See Also

- **[@CONCATENATE](#page-65-0)**
- **[@SUBSTRING](#page-202-0)**

# @MERGE

Merges two member lists that are processed by another function. Duplicates (values found in both lists) are included only once in the merged list.

# **Syntax**

```
@MERGE (list1, list2)
```
## Parameter Description

list1 The first list of member specifications to be merged.

list2 The second list of member specifications to be merged.

## Notes

- <sup>l</sup> Duplicate values are included only once in the merged list.
- @MERGE can merge only two lists at a time. You can nest @MERGE functions to merge more than two lists.

## Example

# **Example 1**

In the Sample Basic database,

```
@MERGE(@CHILDREN(Colas),@CHILDREN("Diet Drinks"));
```
returns Cola, Diet Cola, Caffeine Free Cola, Diet Root Beer, and Diet Cream Soda.

Diet Cola appears only once in the merged list, even though it is a child of both Colas and Diet Drinks.

# **Example 2**

In this example, the @MERGE function is used with the @ISMBR function to increase the marketing budget for major markets and for western markets.

```
Budget
(IF (@ISMBR(@MERGE(@UDA(Market,"Major Market"),
        @DESCENDANTS(West))))
Marketing = Marketing * 1.1;ENDIF;);
```
This example produces the following report, which shows only the major markets in the East and all western markets:

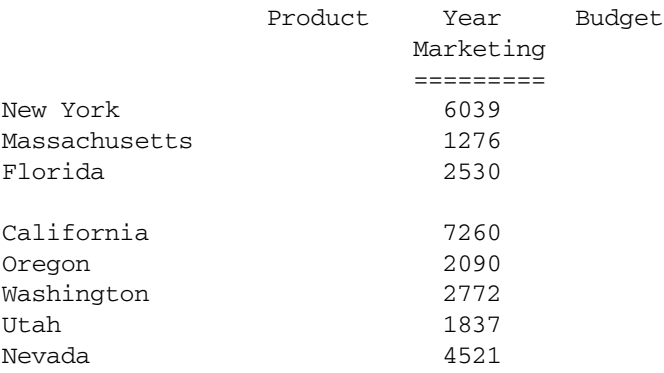

The values prior to running the calculation script were:

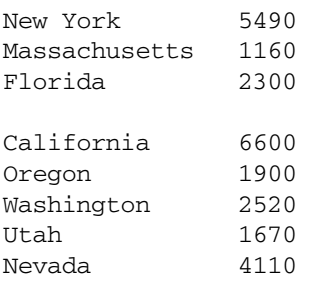

### <span id="page-146-0"></span>See Also

- $\bullet$  [@LIST](#page-123-0)
- $\bullet$   $@RANGE$
- **GREMOVE**

# @MIN

Returns the minimum value among the results of the expressions in *expList*.

### **Syntax**

@MIN (*expList*)

## Parameter Description

expList Comma-delimited list of members, variable names, functions, and numeric expressions, all of which return numeric values.

### **Notes**

Depending on the values in the list, @MIN may return a zero(0) or #MISSING value. For full control over skipping or inclusion of zero(0) and #MISSING values, it is recommended to use the [@MINS](#page-147-0) function instead of the @MIN function.

### Example

In the Sample Basic database:

 $Qtr1 = QMIN(Jan:Mar);$ 

produces the following report:

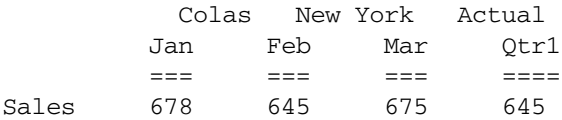

### See Also

- **[@MINS](#page-147-0)**
- **GMINRANGE**
- *<u>CMAX</u>*

# @MINRANGE

Returns the minimum value of *mbrName* across *XrangeList*.

# **Syntax**

```
@MINRANGE (mbrName [ ,XrangeList])
```
#### <span id="page-147-0"></span>Parameter Description

- mbrName Any valid single member name or member combination, or a function that returns a single member or member combination.
- XrangeList Optional. A valid member name, a comma-delimited list of member names, cross dimension members, or a member set function or range function (including @XRANGE) that returns a list of members from the same dimension. If *XrangeList* is not specified, Essbase uses the level 0 members from the dimension tagged as time.

#### Notes

Depending on the values in the list, @MINRANGE may return a zero(0) or #MISSING value. For full control over skipping or inclusion of zero(0) and #MISSING values, it is recommended to use the [@MINSRANGE](#page-148-0) function instead of the @MINRANGE function.

## Example

In the Sample Basic database:

```
Qtr1 = @MINRANGE(Sales,Jan:Mar);
```
produces the following report:

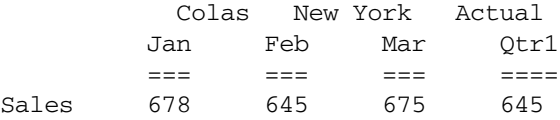

### See Also

- **[@MINSRANGE](#page-148-0)**
- *<u>CHATN</u>*
- **[@MAXSRANGE](#page-130-0)**

# @MINS

Returns the minimum value across the results of the expressions in *expList*, with options to skip missing or zero values.

## **Syntax**

```
@MINS (SKIPNONE | SKIPMISSING | SKIPZERO | SKIPBOTH, expList)
Parameter Description
SKIPNONE Includes in the operation all cells specified in expList regardless of their content
SKIPMISSING Ignores all #MISSING values
SKIPZERO Ignores all 0 values
SKIPBOTH Ignores all 0 and #MISSING values
expList Comma-delimited list of member names, variable names, functions, or numeric expressions. expList
              provides a list of numeric values for which Essbase determines the minimum value.
```
## <span id="page-148-0"></span>Notes

- [@MIN](#page-146-0)S enables skipping of #MISSING and 0 values, in contrast with @MIN, which always includes these values.
- <sup>l</sup> @MINS (SKIPNONE, *expList*) is equivalent to @MIN (*expList*).
- <sup>l</sup> Because #MISSING values are less than positive data values and more than negative data values, if the data being calculated includes only positive and #MISSING values, @MINS returns #MISSING.
- $\bullet$  If the data being calculated includes only negative, 0, and #MISSING values, @MINS may return either #MISSING or 0 values in an unpredictable manner.

# Example

For both examples, assume a database similar to Sample Basic. The Measures dimension includes two members: COGS (cost of goods sold) and OtherInc\_Exp (miscellaneous income and expenses). The data can include 0 and #MISSING values.

# **Example 1**

Qtr1\_Min = @MINS(SKIPBOTH, Jan:Mar);

This example ignores #MISSING and 0 values for all members of the Measures dimension. This example produces the following results:

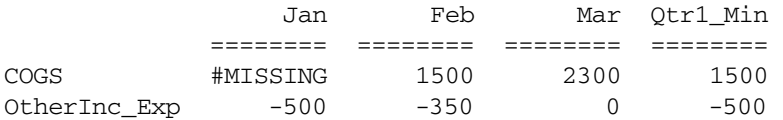

# **Example 2**

Qtr1\_Min = @MINS(SKIPNONE, Jan:Mar);

For all members of the Measures dimension, this example includes #MISSING and 0 values and produces the following results:

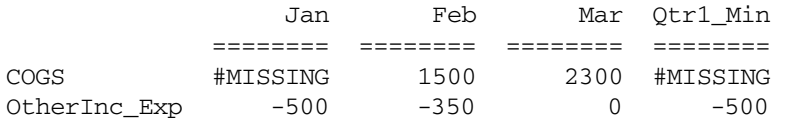

## See Also

- **@MINSRANGE**
- *<u>AMAXS</u>*
- *COMTN*

# @MINSRANGE

Returns the minimum value of *mbrName* across *XrangeList*, with options to skip missing or zero values.

### **Syntax**

@MINSRANGE (SKIPNONE | SKIPMISSING | SKIPZERO | SKIPBOTH, *mbrName* [,*XrangeList*])

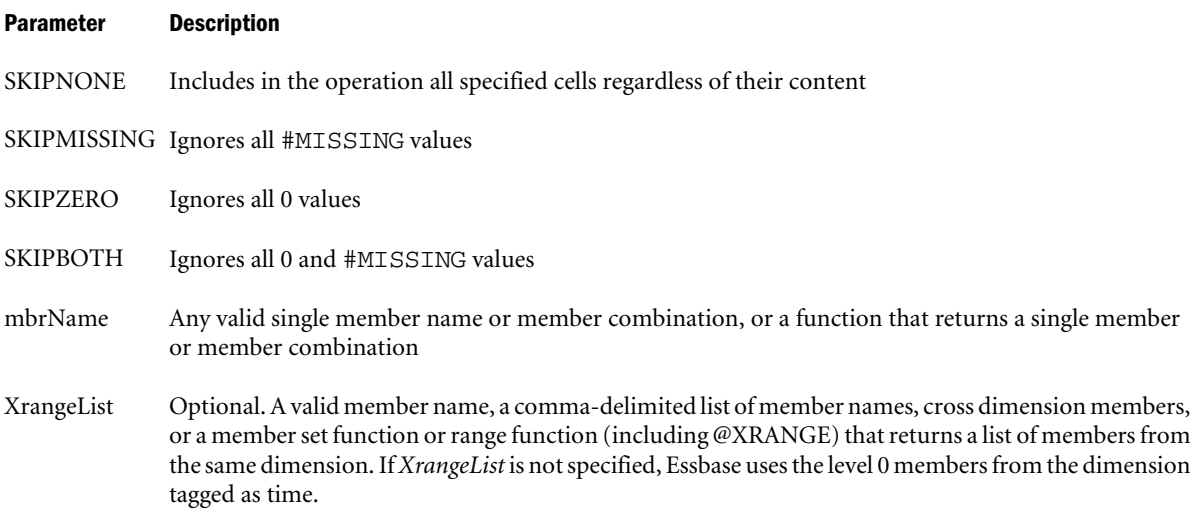

### Notes

- @MINSRANGE enables skipping of #MISSING and 0 values, in contrast with the [@MINRANGE](#page-146-0) function, which always includes these values in the calculation.
- <sup>l</sup> @MINSRANGE (SKIPNONE, *mbrName, rangeList*) is equivalent to @MINRANGE (*mbrName, rangeList*).
- $\bullet$  #MISSING values are considered to be less than positive data values and more than negative data values. If the data being calculated includes only positive and #MISSING values, @MINSRANGE returns #MISSING.
- For all members, @MINSRANGE returns the value calculated for the specified member and range list.

## Example

For both examples, assume a database similar to Sample Basic. The Measures dimension includes two members: COGS (cost of goods sold) and OtherInc\_Exp (miscellaneous income and expenses). The data can include 0 and #MISSING values. For both members of the Measures dimension, the result is the same--the minimum value for the OtherInc\_Exp member across the specified range.

## **Example 1**

Qtr1\_Min = @MINSRANGE(SKIPBOTH, OtherInc\_Exp, Jan:Mar);

This example ignores the 0 value for Mar and produces the following results:

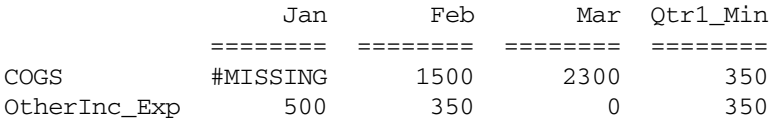

Qtr1\_Min = @MINS(SKIPNONE, OtherInc\_Exp, Jan:Mar);

This example does not ignore the 0 value in the calculation. This example produces the following results:

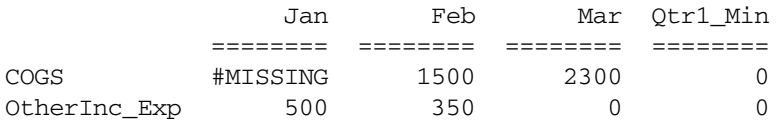

#### See Also

- **[@MINS](#page-147-0)**
- **[@MINRANGE](#page-146-0)**
- **[@MAXSRANGE](#page-130-0)**

# @MOD

Calculates the modulus of a division operation.

## **Syntax**

@MOD (*mbrName1*, *mbrName2*)

#### Parameter Description

mbrName1 and mbrName2 Members from the same dimension whose modulus is to be calculated.

## Example

The following example is based on the Sample Basic database. Assume that the Measures dimension contains an additional member, Factor. The modulus between Profit % and Margin % is calculated with the following formula:

Factor = @MOD("Margin %", "Profit %");

This example produces the following report:

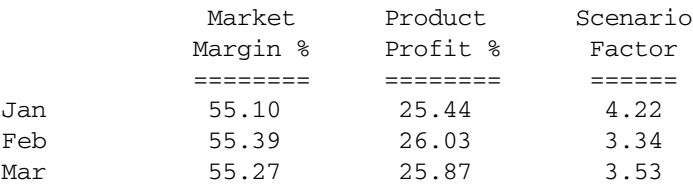

# @MODE

Returns the mode (the most frequently occurring value) in the specified data set (*expList*).

## **Syntax**

@MODE (SKIPNONE | SKIPMISSING | SKIPZERO | SKIPBOTH, *expList*)

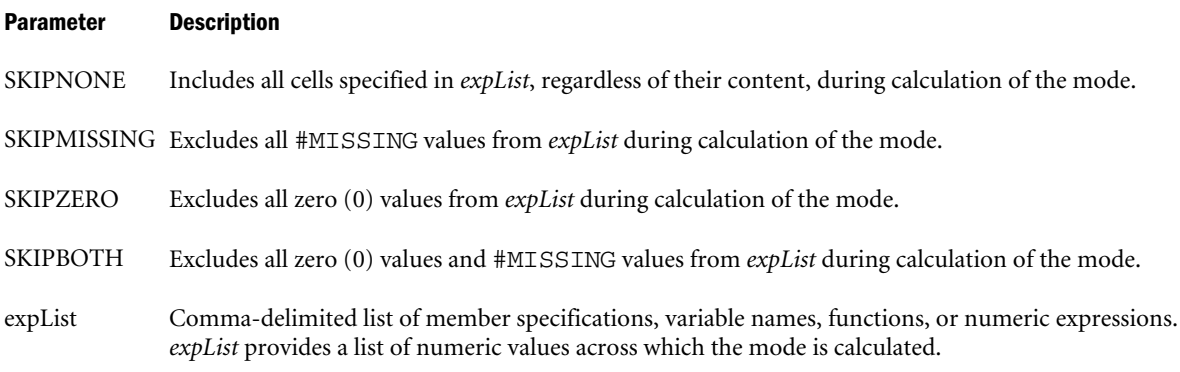

# Notes

- <sup>l</sup> When two or more values in *expList* occur at the same frequency, Essbase sorts the list of values in ascending order and chooses the lowest value that occurs with the most frequency as the mode. For example, if *expList* contains [2,1,2,2,2,3,3,3,3], Essbase sorts the list as  $[1,2,2,2,2,3,3,3,3]$  and chooses the value  $[2]$  as the mode.
- <sup>l</sup> If *expList* contains no duplicate values, the @MODE function returns the smallest value in the list as the mode. For example, if *expList* contains [2,4,7,10,14], @MODE returns 2 as the mode.
- <sup>l</sup> If #MISSING is the mode of *expList*, @MODE returns #MISSING unless SKIPMISSING or SKIPBOTH is specified. If you specify SKIPMISSING or SKIPBOTH and all values in *expList* are #MISSING, @MODE returns #MISSING. If you specify SKIPZERO or SKIPBOTH and all values in *expList* are 0, @MODE returns #MISSING.
- <sup>l</sup> When you use @MODE in a calculation script, use it within a FIX statement. Although FIX is not required, using it may improve calculation performance.
- <sup>l</sup> When you use @MODE across a large range in a sparse dimension, you may need to increase the size of the calculator cache. For more information on the calculator cache, see the *Oracle Essbase Database Administrator's Guide*.

# Example

The following example calculates the mode of the units sold for the Central region and uses the [@RANGE](#page-174-0) function to generate *expList*:

```
FIX (Central)
"Mode" = @MODE(SKIPMISSING,
    @RANGE(Sales,@CHILDREN(Central)));
ENDFIX
```
This example produces the following report:

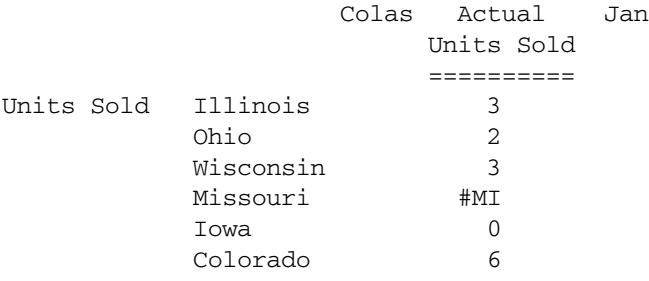

<span id="page-152-0"></span>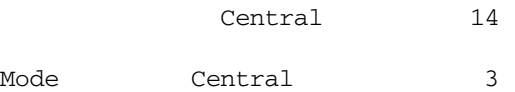

### See Also

<sup>l</sup> [@RANGE](#page-174-0)

# @MOVAVG

Applies a moving *n*-term average (mean) to an input data set. Each term in the set is replaced by a trailing mean of *n* terms, and the first terms (the *n*-1 terms) are copies of the input data. @MOVAVG modifies a data set for smoothing purposes.

# **Syntax**

@MOVAVG (*mbrName* [, *n* [, *XrangeList*]])

## Parameter Description

- mbrName Any valid single member name or member combination, or a function that returns a single member or member combination.
- n Optional. A positive integer value that represents the number of values to average. The default is 3.
- XrangeList Optional. A valid member name, a comma-delimited list of member names, cross dimension members, or a member set function or range function (including @XRANGE that returns a list of members from the same dimension. If *XrangeList* is not specified, Essbase uses the level 0 members from the dimension tagged as time.

## Notes

<sup>l</sup> The @MOVAVG function calculates a trailing, rather than a centered, average. For example:

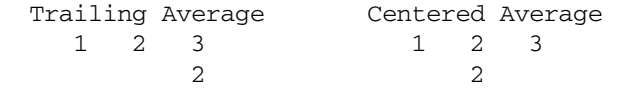

- <sup>l</sup> While calculating the moving average, the @MOVAVG function skips #MISSING values and decreases the denominator accordingly. For example, if one value out of three is #MISSING, Essbase adds the remaining two values and divides the sum by two.
- <sup>l</sup> If you use a member set function to generate a member list for the *XrangeList* parameter (for example, @SIBLINGS), to ensure correct results, consider the order in which Essbase sorts the generated member list. For more information, see the *Oracle Essbase Technical Reference* topic for the member set function you are using.
- When you use @MOVAVG in a calculation script, use it within a FIX statement. Although FIX is not required, using it may improve calculation performance.
- <sup>l</sup> For periods where the width is undefined, the value is the same as for the source member. For example, you can't compute the moving average over the last three months for Jan and Feb because it doesn't exist. When this happens, Essbase simply copies the value for Jan and Feb for the moving average.

<span id="page-153-0"></span>When you use @MOVAVG across a large range in a sparse dimension, you may need to increase the size of the calculator cache. For more information on the calculator cache, see the *Oracle Essbase Database Administrator's Guide*.

## Example

The following example is based on the Sample Basic database. Assume that the Measures dimension contains an additional member, Mov Avg.

```
"Mov Avg" = @MOVAVG(Sales,3,Jan:Jun);
```
In this example, the @MOVAVG function smooths sales data for the first six months of the year (Jan through Jun). The results of @MOVAVG can be used with the [@TREND](#page-209-0) function to forecast average sales data for a holiday season (for example, October - December).

This example produces the following report:

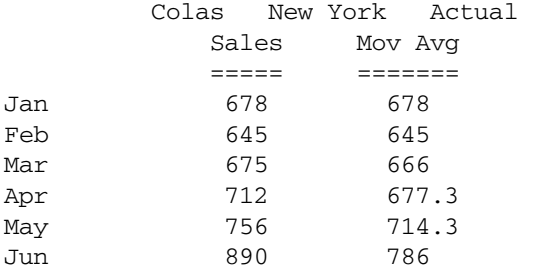

In this example, Essbase averages three values at a time for the moving average. The first two values (Jan,Feb) for Mov Avg and the first two values for Sales are the same. The value for Mar represents the trailing average of Jan, Feb, and Mar. The value for Apr represents the trailing average of Feb, Mar, and Apr. The remaining values represent the trailing average for each group of three values.

# See Also

- <sup>l</sup> @MOVMAX
- <sup>l</sup> [@MOVMED](#page-155-0)
- **[@MOVMIN](#page-157-0)**
- <sup>l</sup> [@MOVSUM](#page-158-0)
- **[@MOVSUMX](#page-160-0)**
- **[@TREND](#page-209-0)**

# @MOVMAX

Applies a moving *n*-term maximum (highest number) to an input data set. Each term in the set is replaced by a trailing maximum of *n* terms, and the first terms (the *n*-1 terms) are copies of the input data. @MOVMAX modifies a data set for smoothing purposes.

# **Syntax**

```
@MOVMAX (mbrName [, n [, XrangeList]])
```
#### Parameter Description

- mbrName Any valid single member name or member combination, or a function that returns a single member or member combination.
- n Optional. A positive integer value that represents the number of values that are used to calculate the moving maximum. The default is 3.
- XrangeList Optional. A valid member name, a comma-delimited list of member names, member set functions, and range functions. If *XrangeList* is not specified, Essbase uses the level 0 members from the dimension tagged as Time.

### **Notes**

<sup>l</sup> The @MOVMAX function calculates a trailing, rather than a centered, maximum. For example:

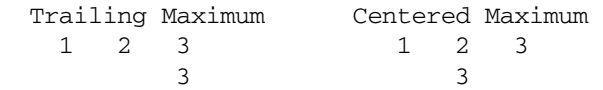

- $\bullet$  While calculating the moving maximum, @MOVMAX skips #MISSING values. For example, if one value out of four is #MISSING, @MOVMAX calculates the maximum of the remaining three values.
- <sup>l</sup> If you use an Essbase member set function to generate a member list for the *XrangeList* parameter (for example, @SIBLINGS), to ensure correct results, consider the order in which Essbase sorts the generated member list. For more information, see the *Oracle Essbase Technical Reference* topic for the member set function you are using.
- When you use @MOVMAX in a calculation script, use it within a FIX statement. Although FIX is not required, using it may improve calculation performance.
- When you use @MOVMAX across a large range in a sparse dimension, you may need to increase the size of the calculator cache. For more information on the calculator cache, see the *Oracle Essbase Database Administrator's Guide*.

## Example

The following example is based on the Sample Basic database. Assume that the Measures dimension contains an additional member, Mov Max.

"Mov Max" = @MOVMAX(Sales,3,Jan:Jun);

In this example, the @MOVMAX function smooths sales data for the first six months of the year (Jan through Jun). The results of @MOVMAX can be used with the [@TREND](#page-209-0) function to forecast maximum sales data for a holiday season (for example, October - December).

This example produces the following report:

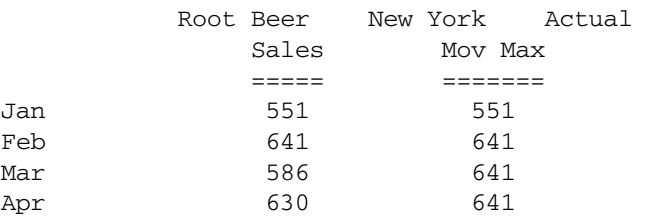

<span id="page-155-0"></span>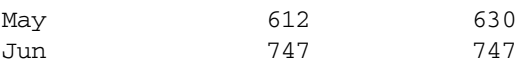

In this example, Essbase uses three values at a time to calculate the moving maximum. The first two values (Jan,Feb) for Mov Max and the first two values for Sales are the same. The value for Mar represents the trailing maximum of Jan, Feb, and Mar. The value for Apr represents the trailing maximum of Feb, Mar, and Apr. The remaining values represent the trailing maximum for each group of three values.

### See Also

- *<u>AMOVAVG</u>*
- <sup>l</sup> @MOVMED
- **[@MOVMIN](#page-157-0)**
- **[@MOVSUM](#page-158-0)**
- **AMOVSUMX**
- <sup>l</sup> [@TREND](#page-209-0)

# @MOVMED

Applies a moving *n*-term median (middle number) to an input data set. Each term in the list is replaced by a trailing median of *n* terms, and the first terms (the *n*-1 terms) are copies of the input data. @MOVMED modifies a data set for smoothing purposes.

### **Syntax**

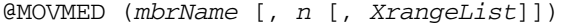

#### Parameter Description

- mbrName Any valid single member name or member combination, or a function that returns a single member or member combination.
- n Optional. A positive integer value that represents the number of values that are used to calculate the moving median. The default is 3.
- XrangeList Optional. A valid member name, a comma-delimited list of member names, cross dimension members, or a member set function or range function (including @XRANGE) that returns a list of members from the same dimension. If *XrangeList* is not specified, Essbase uses the level 0 members from the dimension tagged as time.

## **Notes**

- While calculating the moving median, the @MOVMED function skips #MISSING values. For example, if one value out of four is #MISSING, @MOVMED calculates the median of the remaining three values.
- <sup>l</sup> The @MOVMED function calculates a trailing, rather than a centered, median. For example:

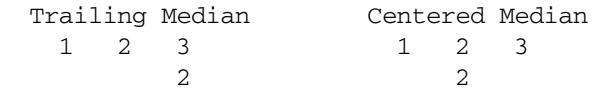

If the group of values being used to calculate the median contains an even number of values, the @MOVMED function averages the two numbers in the middle.

- **If you use an Essbase member set function to generate a member list for the** *XrangeList* parameter (for example, @SIBLINGS), to ensure correct results, consider the order in which Essbase sorts the generated member list. For more information, see the *Oracle Essbase Technical Reference* topic for the member set function you are using.
- When you use @MOVMED in a calculation script, use it within a FIX statement. Although FIX is not required, using it may improve calculation performance.
- <sup>l</sup> When you use @MOVMED across a large range in a sparse dimension, you may need to increase the size of the calculator cache. For more information on the calculator cache, see the *Oracle Essbase Database Administrator's Guide*.

The following example is based on the Sample Basic database. Assume that the Measures dimension contains an additional member, Mov Med.

"Mov Med" = @MOVMED(Sales,3,Jan:Jun);

In this example, the @MOVMED function smooths sales data for the first six months of the year (Jan through Jun). The results of @MOVMED could be used with the [@TREND](#page-209-0) function to forecast sales data for a holiday season (for example, October - December).

This example produces the following report:

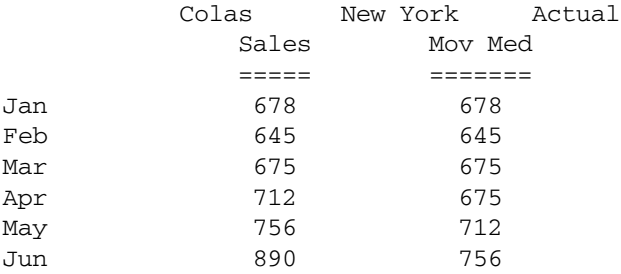

In this example, Essbase uses three values at a time to calculate the moving median. The first two values (Jan,Feb) for Mov Med are the same as the first two values for Sales. The value for Mar represents the trailing median of Jan, Feb, and Mar. The value for Apr represents the trailing median of Feb, Mar, and Apr. The remaining values represent the trailing median of each group of three values.

# See Also

- *<u>AMOVAVG</u>*
- <sup>l</sup> [@MOVMAX](#page-153-0)
- <sup>l</sup> [@MOVMIN](#page-157-0)
- <sup>l</sup> [@MOVSUM](#page-158-0)
- **[@MOVSUMX](#page-160-0)**
- $\bullet$  [@TREND](#page-209-0)

# <span id="page-157-0"></span>@MOVMIN

Applies a moving *n*-term minimum (lowest number) to an input data set. Each term in the list is replaced by a trailing minimum of *n* terms, and the first terms (the *n*-1 terms) are copies of the input data. @MOVMIN modifies a data set for smoothing purposes.

# **Syntax**

@MOVMIN (*mbrName* [, *n* [, *XrangeList*]])

## Parameter Description

- mbrName Any valid single member name or member combination, or a function that returns a single member or member combination.
- n Optional. A positive integer value that represents the number of values that are used to calculate the moving minimum. The default is 3.
- XrangeList Optional. A valid member name, a comma-delimited list of member names, cross dimension members, or a member set function or range function (including @XRANGE) that returns a list of members from the same dimension. If *XrangeList* is not specified, Essbase uses the level 0 members from the dimension tagged as time.

## **Notes**

- While calculating the moving minimum, the @MOVMIN function skips #MISSING values. For example, if one value out of four is #MISSING, @MOVMIN calculates the minimum of the remaining three values.
- The @MOVMIN function calculates a trailing, rather than a centered, minimum. For example:

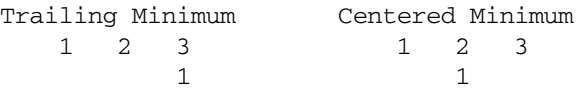

- <sup>l</sup> If you use a member set function to generate a member list for the *XrangeList* parameter (for example, @SIBLINGS), to ensure correct results, consider the order in which Essbase sorts the generated member list. For more information, see the *Oracle Essbase Technical Reference* topic for the member set function you are using.
- When you use @MOVMIN in a calculation script, use it within a FIX statement. Although FIX is not required, using it may improve calculation performance.
- When you use @MOVMIN across a large range in a sparse dimension, you may need to increase the size of the calculator cache. For more information on the calculator cache, see the *Oracle Essbase Database Administrator's Guide*.

## Example

The following example is based on the Sample Basic database. Assume that the Measures dimension contains an additional member, Mov Min.

"Mov Min" = @MOVMIN(Sales,3,Jan:Jun);

<span id="page-158-0"></span>In this example, the @MOVMIN function smooths sales data for the first six months of the year (Jan through Jun). The results of @MOVMIN can be used with the @TREND function to forecast minimum sales data for the holiday season (for example, October - December).

This example produces the following report:

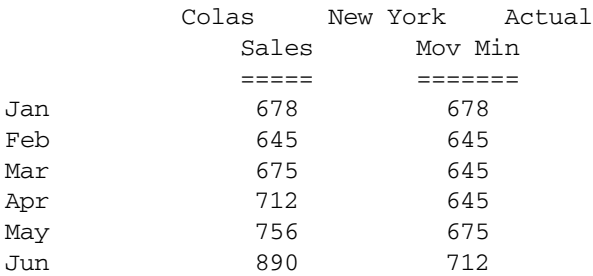

In this example, Essbase uses three values at a time to calculate the moving minimum. The first two values (Jan,Feb) for Mov Min and the first two values for Sales are the same. The value for Mar represents the trailing minimum of Jan, Feb, and Mar. The value for Apr represents the trailing mimimum of Feb, Mar, and Apr. The remaining values represent the trailing minimum for each group of three values.

# See Also

- <sup>l</sup> [@MOVAVG](#page-152-0)
- <sup>l</sup> [@MOVMAX](#page-153-0)
- <sup>l</sup> [@MOVMED](#page-155-0)
- <sup>l</sup> @MOVSUM
- **[@MOVSUMX](#page-160-0)**
- <sup>l</sup> [@TREND](#page-209-0)

# @MOVSUM

Applies a moving sum to the specified number of values in an input data set. @MOVSUM modifies a data set for smoothing purposes.

## **Syntax**

@MOVSUM (*mbrName* [, *n* [, *XrangeList*]])

## Parameter Description

- mbrName Any valid single member name or member combination, or a function that returns a single member or member combination.
- n Optional. A positive integer value that represents the number of values to sum. The default is 3.
- XrangeList Optional. A valid member name, a comma-delimited list of member names, cross dimension members, or a member set function or range function (including @XRANGE) that returns a list of members from the same dimension. If *XrangeList* is not specified, Essbase uses the level 0 members from the dimension tagged as time.

# Notes

- <sup>l</sup> For example, if you specify 3 members of the Time dimension in the Sample Basic database, @MOVSUM at Mar is the sum of the values for Jan, Feb, and Mar; @MOVSUM at Apr is the sum of the values for Feb, Mar, and Apr. However, Jan and Feb have no @MOVSUM value, and are called trailing members. Trailing members are copies of the input values. If you wish to assign different values to trailing members, use [@MOVSUMX](#page-160-0) instead.
- The @MOVSUM function calculates a trailing, rather than a centered, sum. This example illustrates the difference:

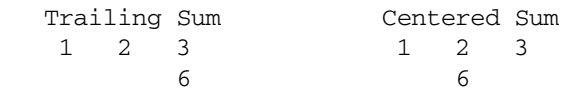

- <sup>l</sup> While calculating the moving sum, @MOVSUM skips #MISSING values. For example, if one value out of three is #MISSING, Essbase adds the remaining two values.
- <sup>l</sup> If you use an Essbase member set function to generate a member list for the *XrangeList* parameter (for example, @SIBLINGS), to ensure correct results, consider the order in which Essbase sorts the generated member list. For more information, see the *Oracle Essbase Technical Reference* topic for the member set function that you are using.
- When you use @MOVSUM in a calculation script, use it within a FIX statement. Although FIX is not required, using it may improve calculation performance.
- When you use @MOVSUM across a large range in a sparse dimension, you may need to increase the size of the calculator cache. For more information on the calculator cache, see the *Oracle Essbase Database Administrator's Guide*.

# Example

The following example is based on the Sample Basic database. Assume that the Measures dimension contains an additional member, Mov Sum.

"Mov Sum" = @MOVSUM(Sales,3,Jan:Jun);

In this example, @MOVSUM smooths sales data for the first six months of the year (Jan through Jun). The results of @MOVSUM can be used with the @TREND function to forecast average sales data for a holiday season (for example, October through December).

This example produces the following report:

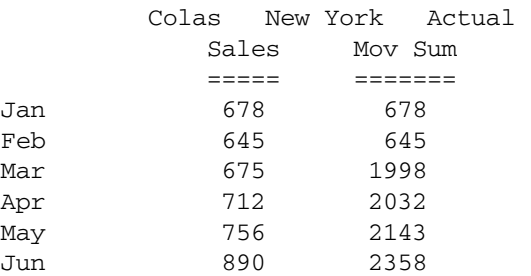

## See Also

- *<u>AMOVAVG</u>*
- <sup>l</sup> [@MOVMAX](#page-153-0)
- *<u>AMOVMED</u>*
- <span id="page-160-0"></span><sup>l</sup> [@MOVMIN](#page-157-0)
- **@MOVSUMX**
- **[@TREND](#page-209-0)**

# @MOVSUMX

Applies a moving sum to the specified number of values in an input data set. @MOVSUMX modifies a data set for smoothing purposes.

Unlike @MOVSUM, @MOVSUMX allows you to specify the values assigned to trailing members. For example, if you specify three members of the Time dimension in the Sample Basic database, @MOVSUMX at Mar is the sum of the values for Jan, Feb, and Mar; @MOVSUMX at Apr is the sum of the values for Feb, Mar, and Apr. However, Jan and Feb have no @MOVSUMX value, and are called *trailing members*.

# **Syntax**

@MOVSUMX (COPYFORWARD | TRAILMISSING | TRAILSUM, *mbrName* [,*n*[,*Xrangelist*]] )

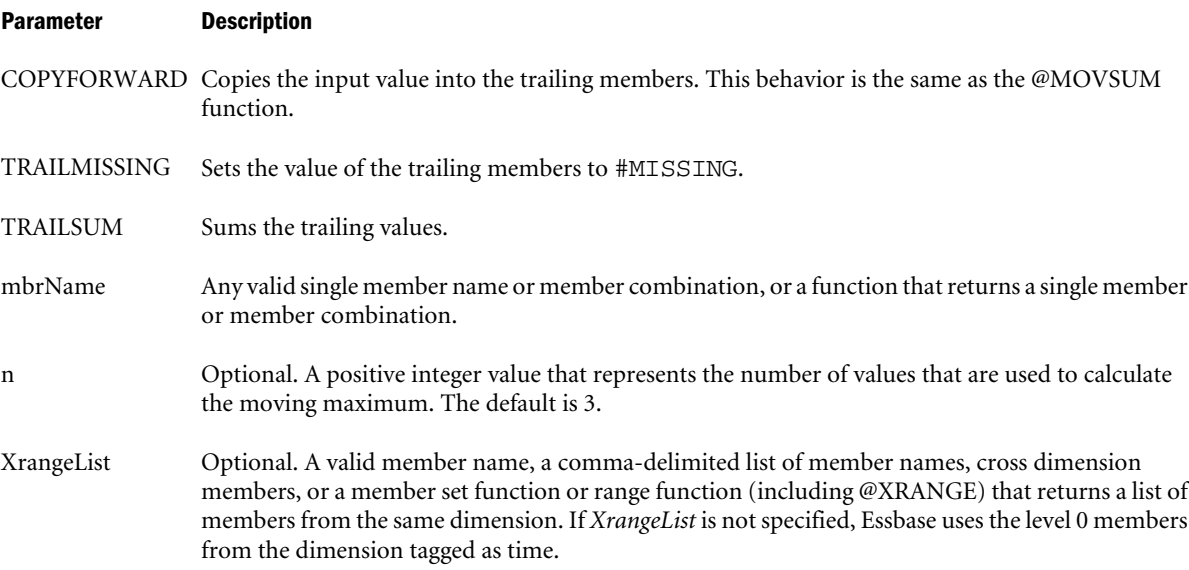

## Notes

<sup>l</sup> The @MOVSUMX function calculates a trailing, rather than a centered, sum. This example illustrates the difference:

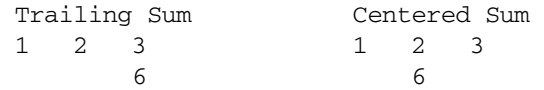

- While calculating the moving sum, @MOVSUMX skips #MISSING values. For example, if one value out of three is #MISSING, Essbase adds the remaining two values.
- <sup>l</sup> If you use a member set function to generate a member list for the *XrangeList* parameter (for example, @SIBLINGS), to ensure correct results, consider the order in which Essbase sorts the generated member list. For more information, see the *Oracle Essbase Technical Reference* topic for the member set function that you are using.
- When you use @MOVSUMX in a calculation script, use it within a FIX statement. Although FIX is not required, using it may improve calculation performance.
- When you use @MOVSUMX across a large range in a sparse dimension, you may need to increase the size of the calculator cache. For more information on the calculator cache, see the *Oracle Essbase Database Administrator's Guide*.

The following examples are based on the Sample Basic database. Assume that the Measures dimension contains an additional member, "Last 3 Months of Sales," and that the original Sales values are as shown.

```
Last 3 Months of Sales = @MOVSUMX (COPYFORWARD, Sales, 3, Jan: Aug);
```
or:

```
Last 3 Months of Sales = @MOVSUMX (TRAILMISSING, Sales, 3, Jan: Aug);
```
or:

Last 3 Months of Sales = @MOVSUMX (TRAILSUM, Sales, 3, Jan: Aug);

These examples produce the following reports:

Sales

=========== Jan 100 Feb 150 Mar 200 Apr 250 May 300 Jun 350 Jul 400 Aug 450 Last 3 Months of Sales COPYFORWARD ====================== 100 150 450 600 750 900 1050 1200 Last 3 Months of Sales TRAILMISSING ====================== #MISSING #MISSING 450 600 750 900

```
 1050
           1200
Last 3 Months of Sales 
TRAILSUM
======================
            100
            250
            450
            600
            750
            900
           1050
           1200
```
## See Also

- <sup>l</sup> [@MOVAVG](#page-152-0)
- **e** [@MOVMAX](#page-153-0)
- <sup>l</sup> [@MOVMED](#page-155-0)
- $\bullet$  [@MOVMIN](#page-157-0)
- <sup>l</sup> [@MOVSUM](#page-158-0)
- <sup>l</sup> [@TREND](#page-209-0)

# @NAME

Passes the enclosed string, or list of member or dimension names, as a list of strings to another function.

# **Syntax**

@NAME (*mbrName*)

#### Parameter Description

mbrName A list of member names, dimension names, or strings.

## Notes

Essbase does not support strings in functions. It treats strings as values or an array of values. The @NAME function processes strings.

#### Example

### **Example 1**

The following example is based on the Sample Basic database. A user-defined function is used to retrieve the price from the table below. The user defined function (J\_GetPrice) takes two string parameters, time and product name, to return the price for each product.

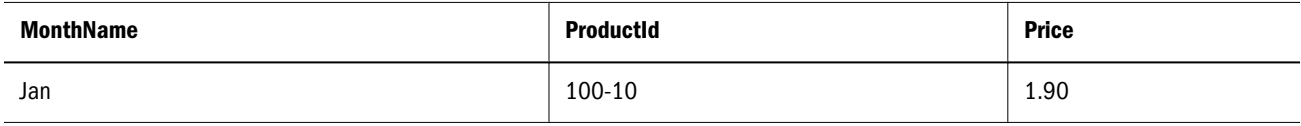

<span id="page-163-0"></span>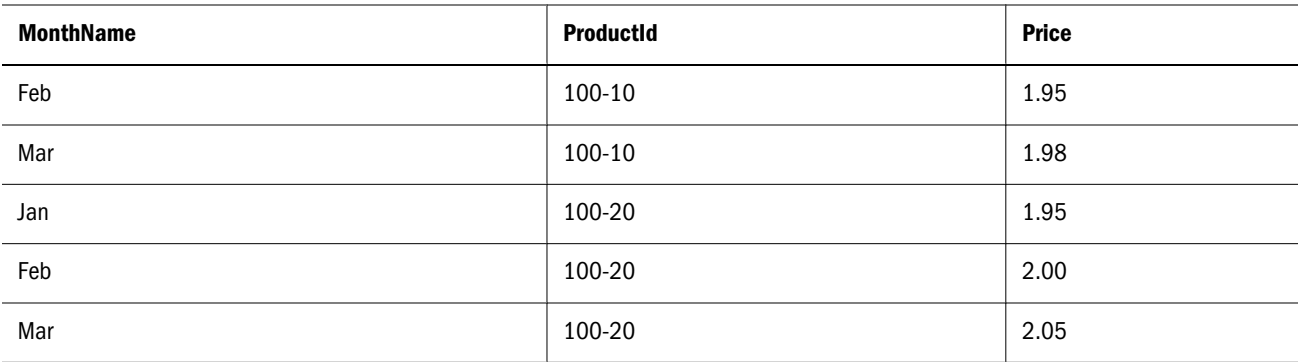

Price =  $G_{\text{J}_G}$ GetPrice( $\alpha$ NAME( $\alpha$ CURRMBR(Product)),  $\alpha$ NAME( $\alpha$ CURRMBR(Year)));

The following report illustrates the above example:

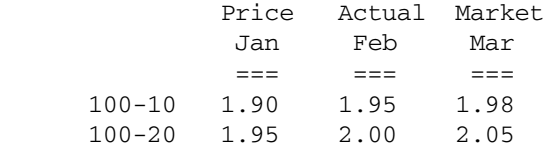

## **Example 2**

The following example is based on the Sample Basic database:

"Profit Per Ounce" = Profit/@ATTRIBUTEVAL(@NAME(Ounces));

The @NAME function processes the string "Ounces" before passing it to the @ATTRIBUTEVAL function. This example produces the following report:

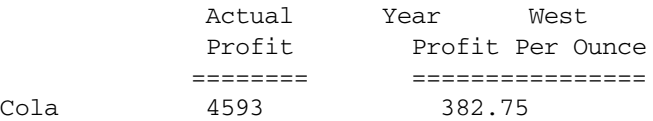

#### See Also

```
<u>ACURRMBR</u>
```
# @NEXT

Returns the *n*th cell value in the sequence *rangeList* from *mbrName*, retaining all other members identical to the current member. @NEXT cannot operate outside the given range.

#### Syntax

```
@NEXT (mbrName [, n, rangeList])
```
#### Parameter Description

- mbrName Any valid single member name or member combination, or a function that returns a single member or member combination.
- n Optional signed integer. If you do not specify *n*, then the default is set to 1, which provides the next member in the range. Using a negative value for *n* has the same effect as using the matching positive value in the @PRIOR function.

#### <span id="page-164-0"></span>Parameter Description

rangeList Optional. A valid member name, a comma-delimited list of member names, member set functions, and range functions. If *rangeList* is not specified, Essbase uses the level 0 members from the dimension tagged as Time.

#### Example

In this example, Next Cash for each month is derived by taking the Cash value for the following month. Since *n* is not specified, the default is 1, which provides the next member in the range. Since *rangeList* is not specified, the level 0 members from the dimension tagged as Time are used (Jan,Feb,Mar, ...).

```
"Next Cash" = @NEXT(Cash);
```
This example produces the following report:

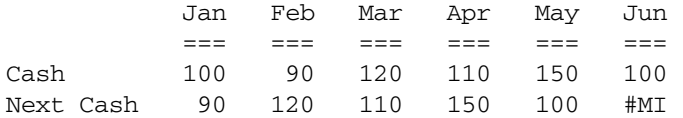

# See Also

- <sup>l</sup> [@PRIOR](#page-171-0)
- <sup>l</sup> [@SHIFT](#page-186-0)
- **[@SHIFTMINUS](#page-187-0)**
- **[@SHIFTPLUS](#page-188-0)**

# @NEXTS

Returns the *nth* cell value in the sequence *rangeList* from the *mbrName*. Provides the option to skip #MISSING, zero, or both #MISSING and zero values. Works within a designated range and retains all other members identical to the current member.

## **Syntax**

@NEXTS (SKIPNONE | SKIPMISSING | SKIPZERO | SKIPBOTH *mbrName[,n,rangeList]*)

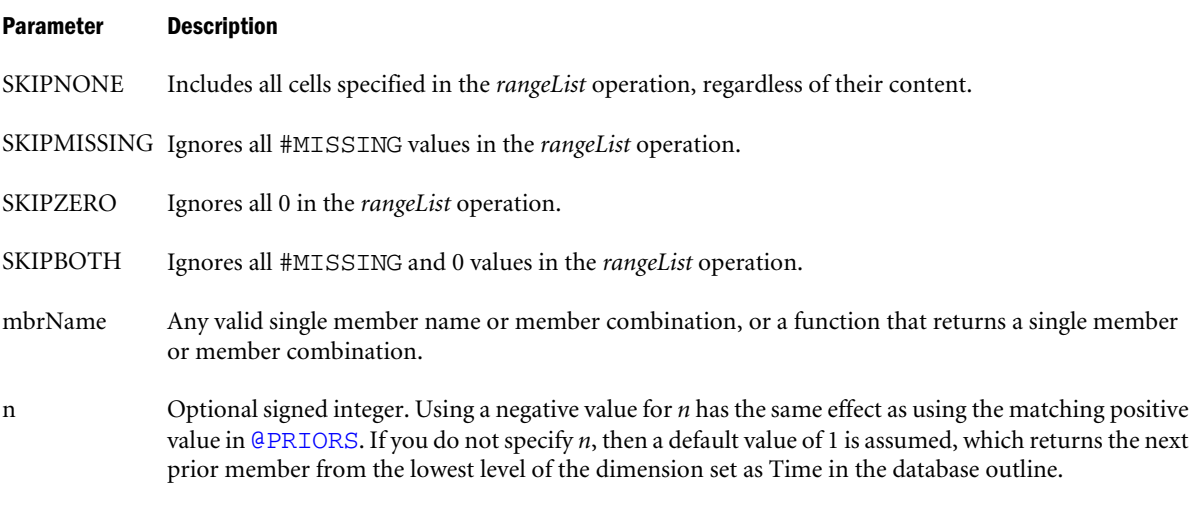

#### <span id="page-165-0"></span>Parameter Description

rangeList Optional. A valid member, a comma-delimited list of member names, member set functions, and range functions. If *rangeList* is not specified, Essbase uses the level 0 members from the dimension set as Time.

#### Example

In this example, Next Cash for each month is derived by taking the Cash value for the following month and ignoring both #MISSING and zero values. Because *n* is not specified, the default is 1, which provides the next member in the range. Also, because *rangeList* is not specified, the level 0 members from the dimension set as Time are used (Jan,Feb,Mar, ...).

"Next Cash" = @NEXTS(SKIPBOTH, Cash);

The following report illustrates the above example:

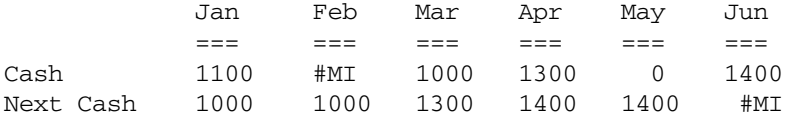

### See Also

<sup>l</sup> [@NEXT](#page-163-0)

# @NEXTSIBLING

Returns the next sibling (the sibling to the immediate right) of the specified member. This function excludes the specified member. If the specified member is the last sibling, Essbase returns an empty string.

This function returns the next sibling as a string. To pass the @NEXTSIBLING function as a parameter of another function, where the function requires a list of members, you must wrap the output of @NEXTSIBLING with the [@MEMBER](#page-144-0) function.

## **Syntax**

@NEXTSIBLING (*mbrName*)

## Parameter Description

mbrName Valid member name or member-name combination or a function that returns one member or member combination.

## Example

All examples are from the Sample.Basic database.

@NEXTSIBLING("100–20")

Returns 100-30 (the next sibling of 100-20).

@NEXTSIBLING("200")

Returns 300 (the next sibling of 200). The @NEXTSIBLING and the @SHIFTSIBLING ("200",1) function return the same results.

@MEMBER(@NEXTSIBLING("100-20"))

Returns 100-30 (the next sibling of 100-20).

@CHILDREN(@MEMBER(@NEXTSIBLING("East")))

Returns all children of West.

### See Also

- **[@PREVSIBLING](#page-170-0)**
- $\bullet$  [@SHIFTSIBLING](#page-189-0)

# @NOTEQUAL

Returns a member set of member names that do not match the specified token name.

This function can be used on unique and duplicate-name outlines.

## **Syntax**

```
@NOTEQUAL (tokenName, topMbrinHierarchy)
```
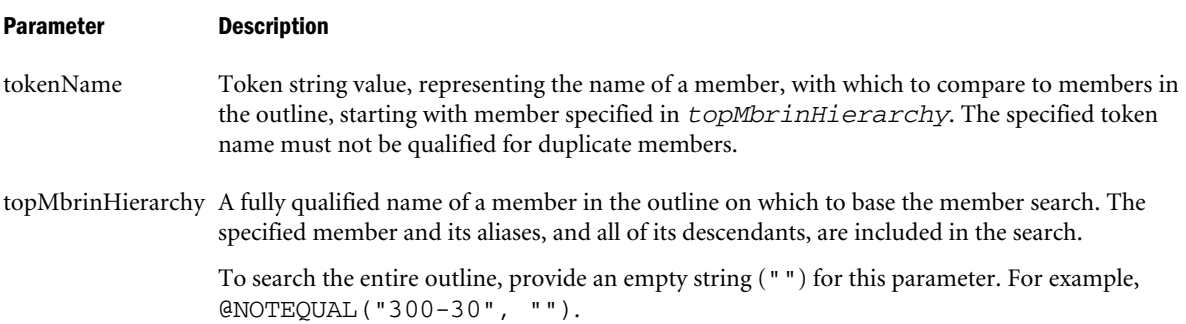

# Example

The following examples are based on the following duplicate-name outline:

Product

```
 100
    100–10
       100–10–10
    100–20
    100–30
 200
    200–10
    200–20
    200–30
 300
    300–10
    300–20
 Diet
    100–10
       100–10–11
    200–10
    300–10
 Bottle
```

```
200 - 10 300–20
```

```
@NOTEQUAL("200-10", "Product")
```
Returns all of the members under the Product dimension, except for the members [Bottle]. [200-10], [Diet].[200-10], and [200].[200-10].

@NOTEQUAL("200-10", "Diet")

Returns the members Diet, [Diet].[100-10], [Diet].[100-10].[100-10-10], and [Diet]. [300-10].

# See Also

- **[@BETWEEN](#page-55-0)**
- **@EOUAL**
- <sup>l</sup> [@EXPAND](#page-84-0)
- **[@LIKE](#page-122-0)**
- **[@MBRCOMPARE](#page-132-0)**
- **GMBRPARENT**

# @NPV

Calculates the Net Present Value of an investment based on the series of payments (negative values) and income (positive values).

# **Syntax**

```
@NPV (cashflowMbr, rateMbrConst, discountFlag [, rangeList])
```
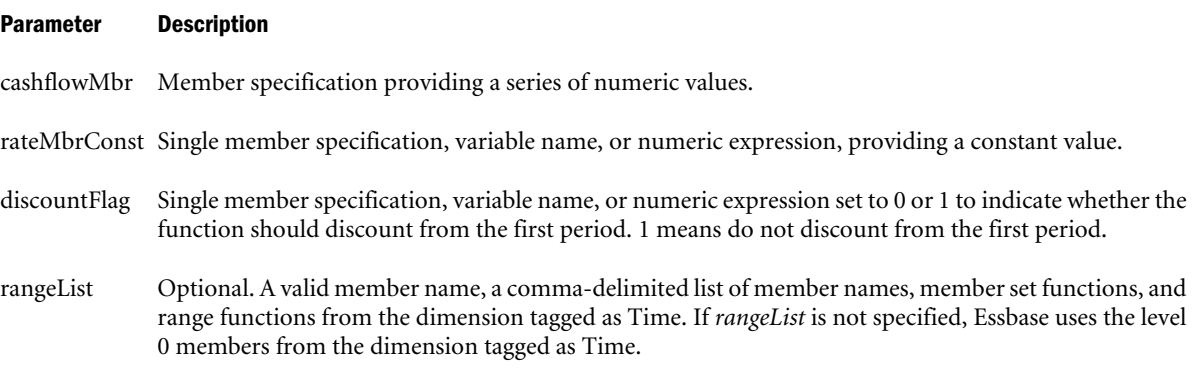

# **Notes**

Financial functions never return a value; rather, they calculate a series of values internally based on the range specified.

## Example

In this example, Value is calculated with the following formula:

Value = @NPV(Cash, Rate, 0, FY1990:FY1994, FY1995:FY2000);

This example produces the following report:

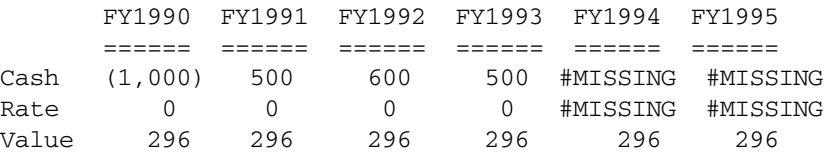

#### See Also

<sup>l</sup> [@PTD](#page-173-0)

# @PARENT

Returns the parent of the current member being calculated in the specified dimension. If you specify the optional *mbrName*, that parent is combined with the specified member.

This member set function can be used as a parameter of another function, where that parameter is a member or list of members.

# Syntax

```
@PARENT (dimName [, mbrName])
```
### Parameter Description

dimName Single dimension name specification.

mbrName Optional. Any valid single member name or member combination, or a function that returns a single member or member combination, that is combined with the parent returned.

## **Notes**

- <sup>l</sup> You cannot use the @PARENT function in a FIX statement.
- <sup>l</sup> You can use the @PARENT function on both the left and right sides of a formula. If you use this function on the left side of a formula in a calculation script, associate it with a member. For example:

```
Sales(@PARENT(Produced) = 5:):
```
In some cases, the @PARENT function is equivalent to the @PARENTVAL function, except in terms of calculation performance. For example, the following two formulas are equivalent:

```
Sales = @PARENT(Profit);
Sales = @PARENTVAL(Profit):
```
In this case, using the latter formula results in better calculation performance. In general, use @PARENT as a member rather than as an implied value of a cell. For example:

```
Sales = @AVG(SKIPMISSING, @ISIBLINGS(@PARENT("100")));
```
- $\bullet$  The time required for retrieval and calculation may be significantly longer if this function is in a formula attached to a member tagged as Dynamic Calc or Dynamic Calc and Store.
- If you are using the @PARENT function within @XREF: the @XREF function requires the @NAME function to be used around @PARENT. For example:

```
COGS=@XREF(Sample, @NAME(@PARENT(Product)),Sales);
```
In the Sample Basic database:

@PARENT(Market,Sales)

returns Central->Sales, if the current member of Market being calculated is Colorado.

@PARENT(Measures)

returns Profit, if the current member of Measures being calculated is Margin.

### See Also

- **GANCEST**
- **[@CHILDREN](#page-63-0)**
- **[@ANCESTORS](#page-46-0)**
- <sup>l</sup> [@DESCENDANTS](#page-80-0)
- **[@SIBLINGS](#page-190-0)**

# @PARENTVAL

Returns the parent values of the member being calculated in the specified dimension.

## **Syntax**

@PARENTVAL (*dimName* [, *mbrName*])

### Parameter Description

dimName Single dimension name specification that defines the focus dimension of parent values.

mbrName Optional. Any valid single member name or member combination, or a function that returns a single member or member combination.

## Example

This example is based on the Sample Basic database. The formula calculates Market Share for each state by taking each state's Sales value as a percentage of Sales for East (its parent) as a whole. Market Share->East is calculated as East's percentage of its parent, Market.

"Market Share" = Sales % @PARENTVAL(Market, Sales);

This example produces the following report:

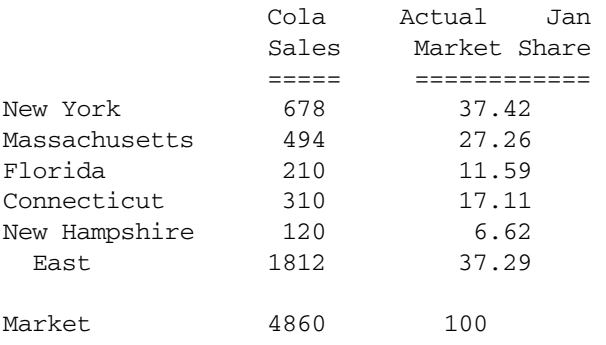

<span id="page-170-0"></span>Adding the "Market Share" member and formula to the outline would produce the same result as above.

```
白--Measures
   白…Profit (+)
       白--Margin (+)
           [......Market Share (+) [Formula: Sales % @PARENTVAL(Market,Sales);]
            -Sales (+)
           \leftarrowCOGS(-)
```
# See Also

- **[@MDPARENTVAL](#page-140-0)**
- **[@SPARENTVAL](#page-192-0)**
- **[@ANCESTVAL](#page-47-0)**

# @POWER

Returns the value of the specified member or expression raised to *power*.

# **Syntax**

```
@POWER (expression, power)
```
# Parameter Description

expression Single member specification, variable name, function, or other numeric expression.

power Single member specification, variable name, function, or other numeric expression.

## Notes

- If *expression* is negative, and if *power* is not an integer, Essbase returns #MISSING.
- If the value calculated by @POWER is an infinite number, Essbase returns #MISSING.

## Example

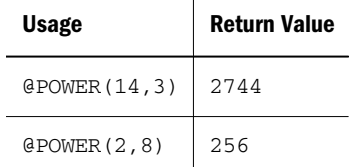

# See Also

**[@FACTORIAL](#page-86-0)** 

# @PREVSIBLING

Returns the previous sibling (the sibling to the immediate left) of the specified member. This function excludes the specified member. If the specified member is the first sibling, Essbase returns an empty string.

<span id="page-171-0"></span>This function returns the next sibling as a string. To pass the @PREVSIBLING function as a parameter of another function, where the function requires a list of members, you must wrap the output of @PREVSIBLING with the [@MEMBER](#page-144-0) function.

# **Syntax**

@PREVSIBLING(*mbrName*)

## Parameter Description

mbrName Valid member name or member-name combination or a function that returns one member or member combination.

# Example

All examples are from the Sample.Basic database.

```
@PREVSIBLING("100–20")
```
Returns 100-10 (the previous sibling of 100-20). The @PREVSIBLING("100–20") function and the @SHIFTSIBLING ("100-20", -1 function return the same results.

Returns 100 (the previous sibling of 200).

```
@PREVSIBLING("100–10")
```
Returns an empty list as 100-10 does not have a previous sibling.

@CHILDREN(@MEMBER(@PREVSIBLING("East")))

Returns an empty list as there is no previous sibling of East at the same level.

## See Also

- **[@NEXTSIBLING](#page-165-0)**
- **[@SHIFTSIBLING](#page-189-0)**

# @PRIOR

Returns the *n*th previous cell member from *mbrName* in *rangeList*. All other dimensions assume the same members as the current member. @PRIOR works only within the designated range, and with level 0 members.

# **Syntax**

```
@PRIOR (mbrName [, n, rangeList])
```
# Parameter Description

- mbrName Any valid single member name or member combination, or a function that returns a single member or member combination.
- n Optional signed integer. Using a negative value for *n* has the same effect as using the matching positive value in the @NEXT function. If you do not specify *n*, then a default value of 1 is assumed, which returns the next prior member from the lowest level of the dimension tagged as Time in the database outline.

#### <span id="page-172-0"></span>Parameter Description

rangeList Optional. A valid member name, a comma-delimited list of member names, member set functions, and range functions. If *rangeList* is not specified, Essbase uses the level 0 members from the dimension tagged as Time.

#### Example

In this example, Prev Inventory for each month is derived by taking the Inventory value from the previous month. Since *n* is not specified, the default is 1, which provides the next prior member in the range. Since *rangeList* is not specified, the level 0 members from the dimension tagged as Time are used (Jan,Feb,Mar,...).

```
"Prev Inventory" = @PRIOR(Inventory);
```
This example produces the following report:

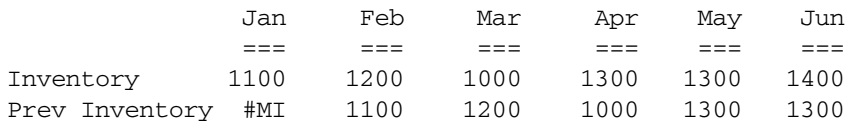

# See Also

- **GNEXT**
- <sup>l</sup> [@SHIFT](#page-186-0)
- **[@SHIFTMINUS](#page-187-0)**
- **[@SHIFTPLUS](#page-188-0)**

# @PRIORS

Returns the *n*th previous cell member from *mbrName* in the *rangeList*. @PRIORS provides options to skip #MISSING, zero, or both #MISSING and zero values. All other dimensions assume the same members as the current member. @PRIORS works within the designated range.

### **Syntax**

```
@PRIORS(SKIPNONE | SKIPMISSING | SKIPZERO | SKIPBOTH mbrName[,n, rangeList])
```
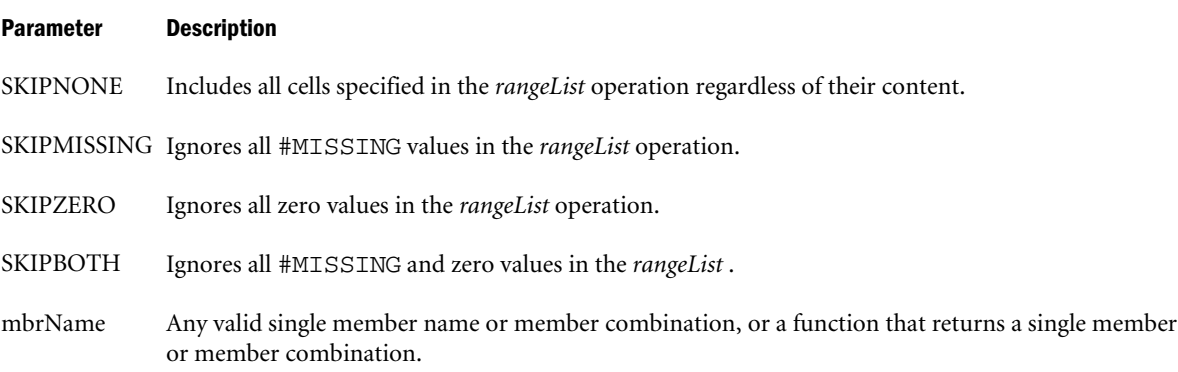

<span id="page-173-0"></span>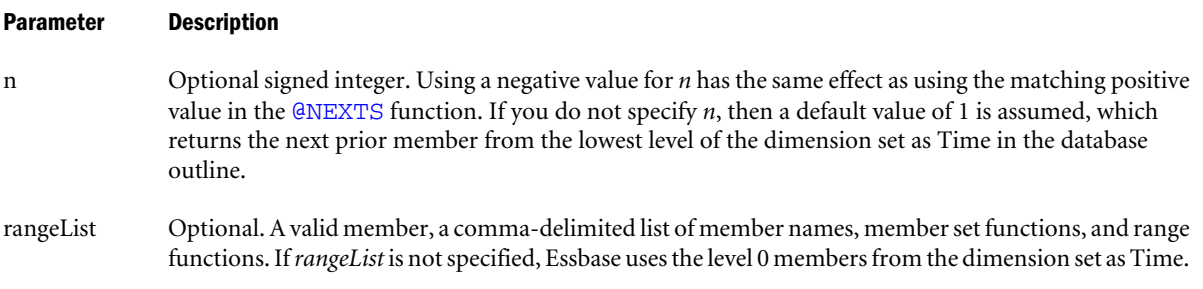

In this example, Prev Inventory for each month is derived by taking the Inventory value from the previous month and ignoring #MISSING and zero values. Because *n* is not specified, the default is 1, which provides the next prior member in the range. Also, because rangeList is not specified, the level 0 members from the dimension are set as Time used as (Jan,Feb,Mar,...).

"Prev Inventory" = @PRIORS(SKIPBOTH, Inventory);

The following report illustrates this example:

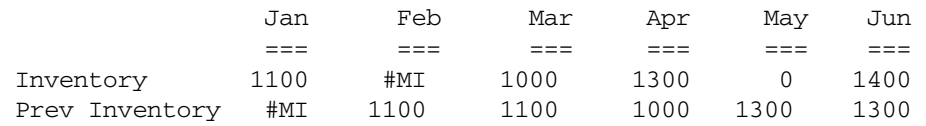

## See Also

**[@PRIOR](#page-171-0)** 

# @PTD

Calculates the period-to-date values of members in the dimension tagged as Time. By default, data is summed unless Accounts are tagged as "First" or "Last".

## **Syntax**

```
@PTD (timePeriodList)
```
## Parameter Description

timePeriodList Range of members from the dimension tagged as Time.

## **Notes**

- Financial functions never return a value; rather, they calculate a series of values internally based on the range specified.
- You can use the @PTD function only if the outline contains a dimension tagged as Accounts.

## Example

In this example, assume that the Year dimension in the Sample Basic database outline contains two additional members, YTD and QTD. Using a calculation script, the YTD and QTD members are calculated as follows:

<span id="page-174-0"></span> $YTD = \text{QPTD}(Jan:May);$  $QTD = QPTD(Apr:May);$ 

In this example Opening Inventory is tagged with a time balance of First, and Ending Inventory is tagged with a time balance of Last.

This example produces the following report:

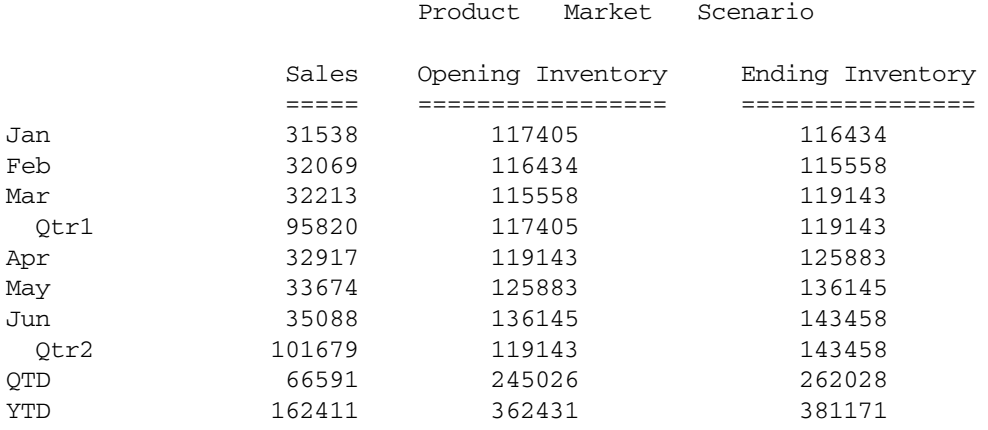

### See Also

**[@NPV](#page-167-0)** 

# @RANGE

Returns a member list that crosses the specified member from one dimension (*mbrName*) with the specified member range from another dimension (*rangeList*). @RANGE can be combined with non-range functions, such as @AVG, which replaces an existing range function, such as @AVGRANGE.

## **Syntax**

@RANGE (*mbrName* [, *rangeList*])

## Parameter Description

- mbrName Any valid single member name or member combination, or a function that returns a single member or member combination.
- rangeList Optional. A valid member name, a comma-delimited list of member names, member set functions, and range functions. If *rangeList* is not specified, Essbase uses the level 0 members from the dimension tagged as Time.

## **Notes**

Calculator function  $\mathcal{Q}$ RANGE and the cross-dimensional operator (->) cannot be used inside a FIX/ENDFIX statement.

# **Example 1**

The following example is based on the Sample Basic database. The @RANGE function is used with the @AVG function to determine the average sales for Colas in the West.

```
FIX(Sales)
West=@AVG(SKIPBOTH,@RANGE(Sales,@CHILDREN(West)));
ENDFIX
```
Since the calculation script fixes on Sales, only the Sales value for West are the average of the values for western states; COGS values for West are the sum of the western states. This example produces the following report:

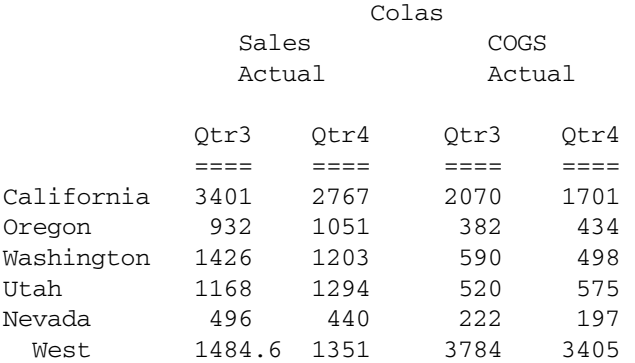

# **Example 2**

The following example is based on the Sample Basic database. Assume that the Measures dimension contains an additional member, Prod Count. The @RANGE function is used with the @COUNT function to calculate the count of all products for which a data value exists:

"Prod Count" = @COUNT(SKIPMISSING,@RANGE(Sales,@CHILDREN(Product)));

This example produces the following report. Since SKIPMISSING is specified in the formula, the #MI value for Sales->Diet Drinks is not counted as a data value:

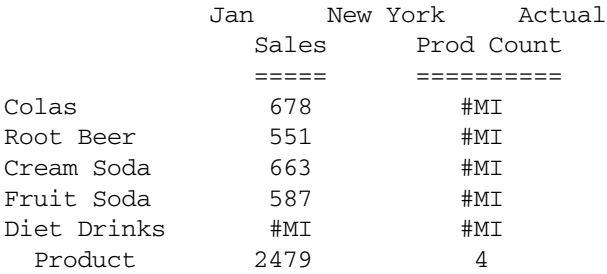

# See Also

- **[@LIST](#page-123-0)**
- **GMERGE**
- **[@REMOVE](#page-180-0)**

# @RANK

Returns the rank of the specified members or the specified value among the values in the specified data set. The rank of a value is equivalent to its position (its rank) in the sorted data set.

# **Syntax**

@RANK (SKIPNONE | SKIPMISSING | SKIPZERO | SKIPBOTH, *value*, *expList*)

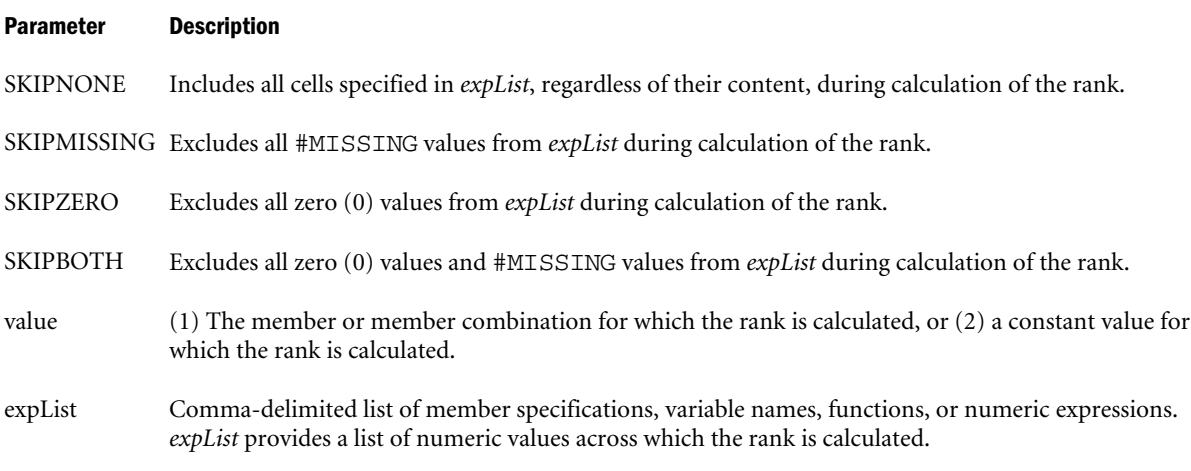

# **Notes**

- After SKIP processing, the @RANK function sorts the data set in descending order (for example, 15341, 9650, 6556, 4255, 1989). The rank of a value identifies its position in the sorted data set (for example, 15341 is ranked 1; 1989 is ranked 5)
- An input value of #MISSING returns #MISSING. #MISSING is also returned if, after SKIP processing, there are no values to compare.
- $\bullet$  The @RANK function assigns the same rank to duplicate values; however, the presence of duplicate values affects the rank numbers. For example, if a list of values contains [2,2,4,5], Essbase first sorts the list  $[5,4,2,2]$  and then ranks:  $[5]$  has a rank of 1,  $[4]$  has a rank of 2, and [2] has a rank of 3. In this case, no value has a rank of 4.
- <sup>l</sup> If *value* is a constant value and that value is not included in *expList*, Essbase inserts the constant value in the list and then ranks it accordingly. For example, if a list of values contains [2,4,6,13], and you want to rank a value of [3] in this list, Essbase:
	- 1. Sorts the list in descending order [13,6,4,2]
	- 2. Inserts [3] in the list [13,6,4,3,2]
	- 3. Ranks [3] in the list: in this case, [3] has a rank of 4.
- When you use @RANK in a calculation script, use it within a FIX statement. Although using FIX is not required, it may improve calculation performance.
- $\bullet$  When you use @RANK across a large range in a sparse dimension, you may need to increase the size of the calculator cache. For more information on the calculator cache, see the *Oracle Essbase Database Administrator's Guide*.

The following example is based on the Sample Basic database. Assume that the Measures dimension contains an additional member, Sales Rank. Essbase ranks the sales values for a set of products:

```
"Sales Rank" = @RANK(SKIPBOTH, Sales,
@RANGE(Sales,@LEVMBRS(Product,1)));
```
This example produces the following report. Since SKIPBOTH is specified in the formula, the #MI value for Sales->Diet Drinks is not included in the ranked list:

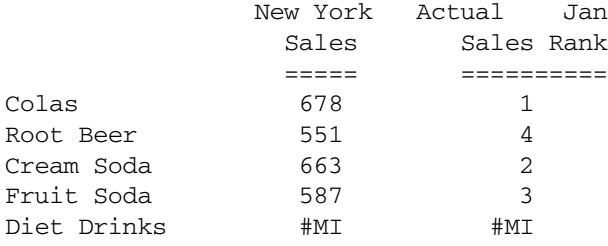

# @RDESCENDANTS

Returns all descendants of the specified member, or those down to the specified generation or level, including shared members. This function excludes the specified member.

You can use this member set function as a parameter of another function, where that parameter is a list of members.

In the absence of shared members, @RDESCENDANTS and [@DESCENDANTS](#page-80-0) return the same result.

## Syntax

@RDESCENDANTS (*mbrName* [*, genLevNum*| *genLevName*])

#### Parameter Description

- mbrName Any valid single member name or member combination, or a function that returns a single member or member combination
- genLevNum Optional. An integer value that defines the absolute generation or level number down to which to select the members. A positive integer defines a generation number. A value of 0 or a negative integer defines a level number.

genLevName Optional. Level name or generation name down to which to select the members.

#### Notes

- <sup>l</sup> The order of members in the result list is important to consider when you use the @RDESCENDANTS member set function with certain forecasting and statistical functions. Essbase generates the list of members in the following sequence: If a shared member is encountered, the above steps are repeated on the member being shared.
	- 1. The specified member
	- 2. The nearest descendant of the member
- 3. The next nearest descendant of the member, and so on.
- You can use [@IRDESCENDANTS](#page-101-0) to include the specified member in the member list.

# **Example 1**

Assume a variation of the Sample Basic database such that the Product dimension includes the following members:

```
Product
    100
      100-10
     100 - 20 100-30
    200
     200 - 10 200-20
     200 - 30 200-40
    Diet
      100 (Shared Member)
      200 (Shared Member)
```
Diet has two children "100" and "200". The members "100" and "200" are shared members.

```
@RDESCENDANTS(Diet)
```
returns the members: 100, 100-10, 100-20, 100-30, 200, 200-10, 200-20, 200-30, 200-40 (in that order).

# **Example 2**

```
@RDESCENDANTS(Profit)
```
returns Margin, Sales, COGS, Total Expenses, Marketing, Payroll, and Misc (in that order) and is identical to @DESCENDANTS(Profit).

# See Also

- <sup>l</sup> [@DESCENDANTS](#page-80-0)
- **e** [@IRDESCENDANTS](#page-101-0)
- $\bullet$  [@IDESCENDANTS](#page-93-0)
- <sup>l</sup> [@ISDESC](#page-106-0)
- **GANCESTORS**
- **e** [@CHILDREN](#page-63-0)
- $\bullet$  [@SIBLINGS](#page-190-0)

# @RELATIVE

Returns all members at the specified generation or level that are above or below the specified member in the database outline.

### **Syntax**

@RELATIVE (*mbrName*, *genLevNum* | *genLevName*)

Parameter Description mbrName Any valid single member name or member combination, or a function that returns a single member or member combination. genLevNum An integer value that defines the number of a generation or level. A positive integer defines a generation number. A value of 0 or a negative integer defines a level number. genLevName Generation or level name specification.

#### Notes

This function returns all members at the specified generation or level that are above or below the specified member in the database outline.

Essbase sorts the generated list of members in ascending order. Using Sample Basic as an example, @RELATIVE(200,0), returns 200-10, 200-20, 200-30, 200-40 (in that order). This order is important to consider when you use the @RELATIVE member set function with certain forecasting and statistical functions.

#### Example

In the Sample Basic database:

```
@RELATIVE(Qtr1,3)
@RELATIVE(Qtr1,0)
```
both return the three members that are at generation 3 (or level 0) and that are below Qtr1 in the Sample Basic outline: Jan, Feb, and Mar (in that order).

@RELATIVE(Profit,-1)

returns the two members that are at level 1 and that are below Profit: Margin and Total Expenses (in that order).

# @REMAINDER

Returns the remainder value of *expression*.

#### **Syntax**

```
@REMAINDER (expression)
```
#### Parameter Description

expression Single member specification, variable name, or other numeric expression.

#### Example

Margin = @REMAINDER("Margin %");

This example produces the following report:
<span id="page-180-0"></span>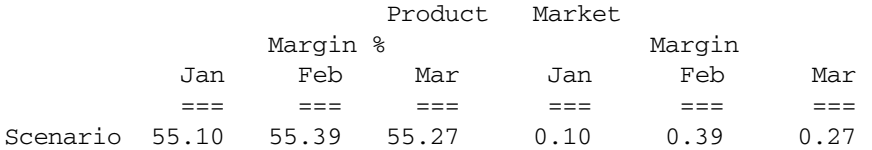

#### See Also

<sup>l</sup> [@TRUNCATE](#page-219-0)

# @REMOVE

Removes values or members in one list from another list.

### Syntax

```
@REMOVE (list1, list2)
```
#### Parameter Description

list1 A list of member specifications, from which the members specified in *list2* are removed.

list2 A list of member specifications to be removed from *list1*.

### Example

### **Example 1**

In the Sample Basic database,

@REMOVE(@CHILDREN(East),@LIST("New York",Connecticut))

returns Massachusetts, Florida, New Hampshire.

# **Example 2**

The following example is based on the Sample Basic database. Assume that the Market dimension contains an additional member, Non-West.

A special analysis requires a sum of the actual sales values of a particular product family for nonwestern states. In this example, the @REMOVE function is used with the @SUMRANGE function to perform this analysis. The @LIST function is used to group the last two arguments of the @REMOVE function (the children of West plus two additional members, Texas and New Mexico).

```
FIX(Sales)
"Non-West"=@SUMRANGE(Sales,@REMOVE(@LEVMBRS(Market,0),
           @LIST(@CHILDREN(West),Texas,"New Mexico")));
ENDFIX
```
This example produces the following report:

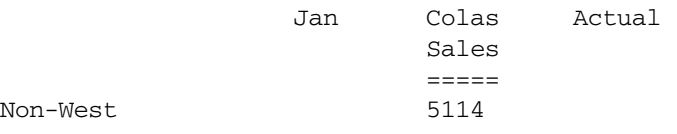

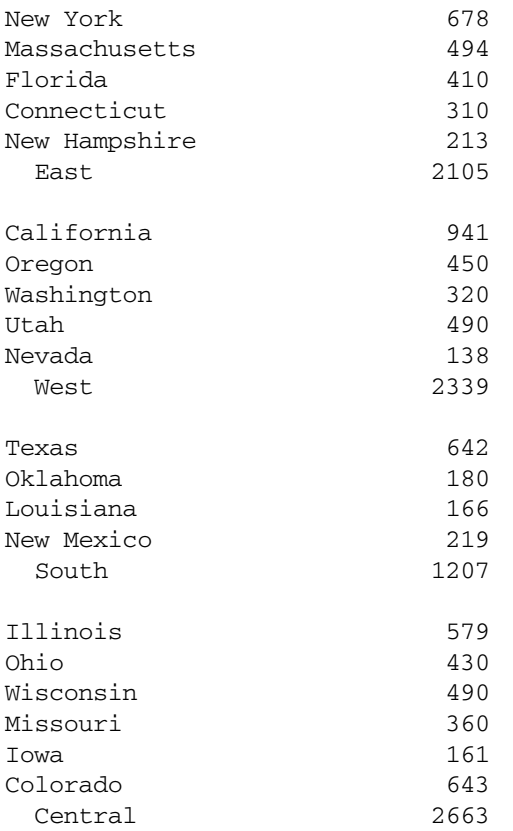

### See Also

- **GLIST**
- **[@MERGE](#page-144-0)**
- **[@RANGE](#page-174-0)**

# @RETURN

Exits the calculation immediately under specified logical conditions. You can use the IF... ELSEIF calculation command block to specify the logical error conditions, and use the @RETURN function to exit the calculation with customized error messages and levels.

```
@RETURN ("ErrorMessage", [,INFO|ERROR|WARNING])
```
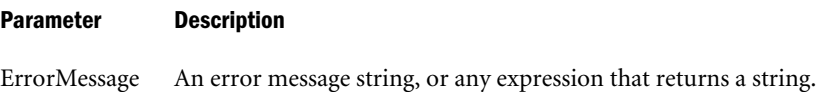

INFO|ERROR| WARNING An error message priority setting, where INFO, ERROR, and WARNING are priority levels:

- <sup>l</sup> INFO—The message indicated in the*ErrorMessage* string is sent back to the client and the application log as an informational type message. This is the default.
- <sup>l</sup> ERROR—The message indicated in the*ErrorMessage* string is sent back to the client and the application log as an error type message.
- <sup>l</sup> WARNING—The message indicated in the*ErrorMessage* string is sent back to the client and the application log as a warning type message.

### **Notes**

- The calculation script will stop executing when this function is called.
- <sup>l</sup> This function can only be used in calculation scripts; it cannot be used in member formulas.

## Example

The following example stops the calculation and returns a custom warning message if maximum values specified in the IF statement are empty:

```
FIX("Actual")
  . "Profit"(
     IF( ("Marketing" < 0) OR ("Payroll" < 0) OR ("Misc" < 0) )
       @RETURN( @CONCATENATE(
                   @CONCATENATE("The violation of data integrity : Market [", 
@NAME(@CURRMBR("Market"))),
                    "] has a negative expenses. Calculations are interrupted")
        , WARNING);
     ELSE
       "Profit" = ("Margin" - "Total Expenses")*0.9;
     ENDIF
   )
ENDFIX
```
# @ROUND

Rounds *expression* to *numDigits*.

### **Syntax**

@ROUND (*expression*,*numDigits*)

### Parameter Description

expression Single member specification, variable name, or other numeric expression.

<span id="page-183-0"></span>numDigits Single member specification, variable name, or other numeric expression that provides an integer value. If *numDigits* is 0 or a positive number, *expression* is rounded to the number of decimal places specified by *numDigits*. If *numDigits* is a negative value, *expression* is rounded to the nearest 10 to the power of the absolute value of *numDigits*. For example:

 $@{\text{ROUND}} 1234, -2) = 1200$ 

The default value for *numDigits* is 0.

#### Example

The following example is based on the Sample Basic database:

```
SET UPDATECALC OFF;
Profit = @ROUND("Profit %", 1);
```
This example produces the following report:

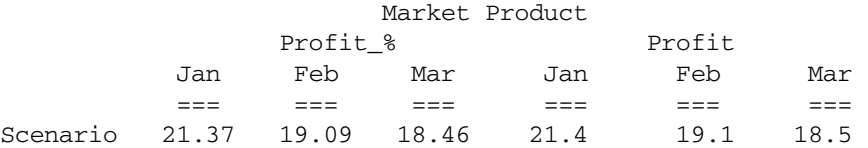

#### See Also

- **[@ABS](#page-38-0)**
- <sup>l</sup> [@INT](#page-99-0)
- **[@TRUNCATE](#page-219-0)**
- **[@REMAINDER](#page-179-0)**

# @RSIBLINGS

Returns the right siblings of the specified member.

### **Syntax**

@RSIBLINGS (*mbrName*)

#### Parameter Description

mbrName Any valid single member name or member combination, or a function that returns a single member or member combination.

#### **Notes**

This function returns all of the right siblings of the specified member. Right siblings are children that share the same parent as the member and that follow the member in the database outline. This function excludes the specified member.

This member set function can be used as a parameter of another function, where that parameter is a list of members.

Essbase sorts the right siblings in ascending order. Using Sample Basic as an example, if you specify 200-10 for *mbrName*, Essbase returns 200-20, 200-30, 200-40 (in that order). This order <span id="page-184-0"></span>is important to consider when you use the @RSIBLINGS member set function with certain forecasting and statistical functions.

# Example

In the Sample Basic database:

@RSIBLINGS(Florida)

returns Connecticut and New Hampshire (in that order). These members appear below Florida in the Sample Basic outline.

@RSIBLINGS(Sales)

returns COGS because this member appears below Sales in the Sample Basic outline.

#### See Also

- **[@IRSIBLINGS](#page-103-0)**
- **[@LSIBLINGS](#page-126-0)**
- **[@NEXTSIBLING](#page-165-0)**
- **[@PREVSIBLING](#page-170-0)**
- **[@SHIFTSIBLING](#page-189-0)**

# @SANCESTVAL

Returns ancestor-level data based on the shared ancestor value of the current member being calculated.

### **Syntax**

```
@SANCESTVAL (rootMbr,genLevNum [, mbrName])
```
### Parameter Description

- rootMbr Defines a member that is used to search for the nearest occurrence of an ancestor of a shared member.
- genLevNum Integer value that defines the absolute generation or level number from which the ancestor values are to be returned. A positive integer defines a generation reference. A negative number or value of 0 defines a level reference.
- mbrName Optional. Any valid single member name or member combination, or a function that returns a single member or member combination, for which the ancestor values are to be returned.

## **Notes**

- You cannot use the @SANCESTVAL function in a FIX statement.
- <sup>l</sup> The time required for retrieval and calculation may be significantly longer if this function is in a formula attached to a member tagged as Dynamic Calc or Dynamic Calc and Store.

### Example

Marketing expenses are captured at the Product Category levels in a product planning application. The Product categories are defined as ancestors that contain shared members as children. The Marketing Expense data must be allocated down to each Product code based on Sales contribution.

The following Product hierarchy is defined:

Product 100 100-10 100-20 200 200-10 200-20 Diet **~** 100-10 **SHARED** 200-10 **SHARED** Caffeine Free **~** 100-20 **SHARED** 200-20 **SHARED** Sales Marketing ===== ========= 100-10 300 0 100-20 200 0 100 500 0 200-10 100 0 200-30 400 0 200 900 0 100-10 300 0 200-10 100 0 Diet 400 50 100-20 200 0 200-30 400 0 Caffeine Free 600 40

The Marketing Expense value is allocated down to each Product code with the following formula:

```
Marketing = (Sales / @SANCESTVAL(Product, 2, Sales)) * @SANCESTVAL(Product, 2, 
Marketing);
```
which produces the following result:

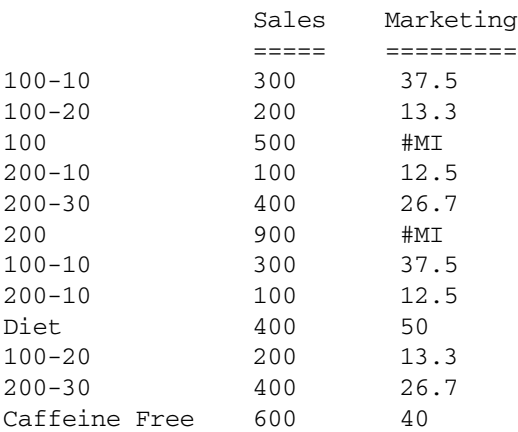

The Marketing expenses can then be reconsolidated across Products and Markets.

#### <span id="page-186-0"></span>See Also

- **GANCESTVAL**
- **[@MDANCESTVAL](#page-139-0)**
- **[@SPARENTVAL](#page-192-0)**

# @SHARE

Checks each member from *rangeList* to see if it has a shared member and returns a list of the shared members it has found.

### **Syntax**

@SHARE (*rangeList*)

### Parameter Description

rangeList A comma-delimited list of members, functions that return members, and ranges of members. All the members in *rangeList* must be from the same dimension.

### Notes

Other member-set functions return actual members, not the shared members. You can use @SHARE within the *memberList*, *rangeList*, *expList* or *list* parameters of other functions to provide shared members instead.

#### Example

The following examples are based on Sample Basic.

To remove all shared members from the Product dimension:

@REMOVE(@DESCENDANT(Product),@SHARE(@DESCENDENT((Product)))

To remove a specific member from the Product dimension, you can use @SHARE specifying the shared member to be removed:

@REMOVE(@DESCENDANT(Product),@SHARE("100-20"))

#### See Also

*<u>OREMOVE</u>* 

# @SHIFT

Returns either the prior or next *n*th cell value in the sequence *rangeList* from *mbrName*, retaining all other members identical to the current member.

The direction of @SHIFT is wholly based on *n*, with positive *n* values producing an effect equivalent to [@NEXT](#page-163-0) and negative values of *n* producing an equivalent effect to [@PRIOR](#page-171-0).

```
@SHIFT (mbrName [,n, rangeList])
```
<span id="page-187-0"></span>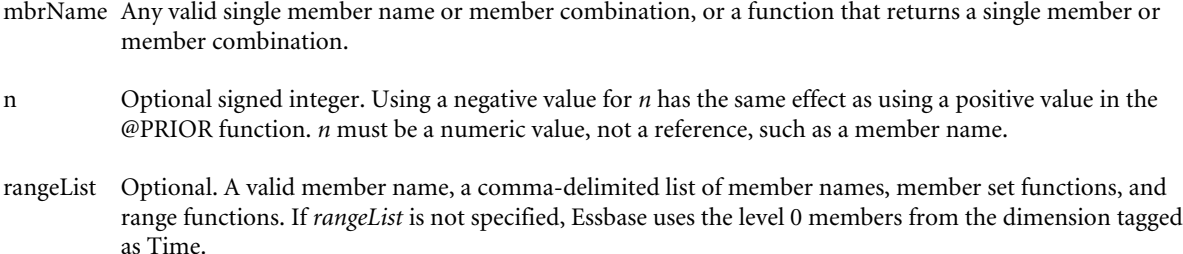

#### **Notes**

@SHIFT is provided as a more appropriate, self-documenting name than @NEXT or @PRIOR when the value for *n* is a variable and may change from positive to negative, depending on the database state when the call occurs (that is, when the usage is likely to be NEXT and/or PRIOR).

#### Example

In this example, Prev Asset for each month is derived by taking the Asset value from the previous month because -1 is specified as the *n* parameter. Next Avl Asset for each month is derived by taking the Asset value from two months following the current month because 2 is specified as the *n* parameter. Since *rangeList* is not specified for either formula, the level 0 members from the dimension tagged as Time are used.

"Prev Asset" = @SHIFT(Asset,-1); "Next Avl Asset" = @SHIFT(Asset,2);

This example produces the following report:

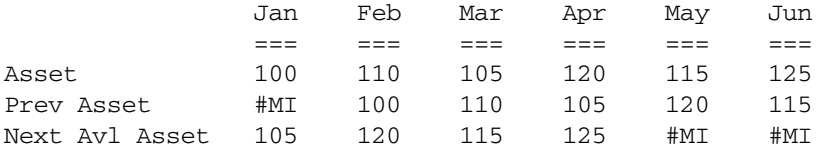

#### See Also

- <sup>l</sup> [@MDSHIFT](#page-141-0)
- *<u>GNEXT</u>*
- **[@PRIOR](#page-171-0)**
- **[@SHIFTPLUS](#page-188-0)**
- **@SHIFTMINUS**

# @SHIFTMINUS

Can be used in place of the @SHIFT() function, the @PRIOR() function, or the @NEXT() function to improve performance if the formula meets the following criteria:

- The formula is being executed in CELL mode.
- The formula has one of the following patterns:

```
X = Y - @SHIFT(mbrName [,n, rangeList])
```

```
or:
X = Y - @PRIOR(mbrName [,n, rangeList])
or:
X = Y - @NEXT(mbrName [,n, rangeList])
```
If these criteria are met, consider rewriting your formula using @SHIFTMINUS() instead. @SHIFTMINUS() runs the formula in block mode, improving performance.

## **Syntax**

@SHIFTMINUS (*mbrName1*, *mbrName2* [,*n*, *rangeList*])

### Parameter Description

mbrName1mbrName2 Any valid single member name or member combination, or a function that returns a single member or member combination.

n Optional signed integer. *n* must be a numeric value, not a reference, such as a member name. If you are using @SHIFTPLUS to replace the @NEXT function, use 1 as the value for *n*. If you are using @SHIFTPLUS to replace the @PRIOR function, use -1 as the value for *n*. Default value is +1.

rangeList Optional. A valid member name, a comma-delimited list of member names, member set functions, and range functions. If *rangeList* is not specified, Essbase uses the level 0 members from the dimension tagged as time.

### Example

The following example shows a formula using @SHIFT().

 $Sales = Loss - @SHIFT(Sales, 1);$ 

Here is the formula using @SHIFTMINUS() to improve performance:

@SHIFTMINUS (Loss, Sales, 1)

### See Also

- <sup>l</sup> [@SHIFT](#page-186-0)
- **@SHIFTPLUS**
- <sup>l</sup> [@PRIOR](#page-171-0)
- **GNEXT**

# @SHIFTPLUS

Can be used in place of the @SHIFT() function, the @PRIOR() function, or the @NEXT() function to improve performance if the formula meets the following criteria:

- The formula is being executed in CELL mode.
- The formula has one of the following patterns:

```
X = Y + @SHIFT(mbrName [,n, rangeList])
```
or:

<span id="page-189-0"></span>X = Y + @PRIOR(*mbrName* [,*n*, *rangeList*])

or:

X = Y + @NEXT(*mbrName* [,*n*, *rangeList*])

If these criteria are met, consider rewriting your formula using @SHIFTPLUS() instead. @SHIFTPLUS() runs the formula in block mode, improving performance.

#### **Syntax**

@SHIFTPLUS (*mbrName1*, *mbrName2* [,*n*, *rangeList*])

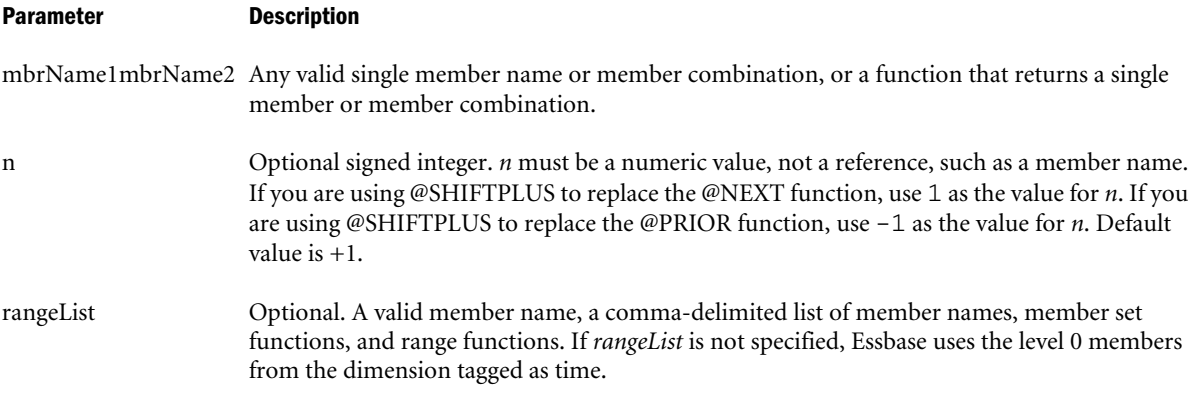

#### Example

The following example shows a formula using @SHIFT().

 $Sales = Loss + \theta SHIFT(Sales, 1);$ 

Here is the formula using @SHIFTPLUS() to improve performance:

@SHIFTPLUS (Loss, Sales, 1);

## See Also

- <sup>l</sup> [@SHIFT](#page-186-0)
- **[@SHIFTMINUS](#page-187-0)**
- <sup>l</sup> [@PRIOR](#page-171-0)
- **GNEXT**

# @SHIFTSIBLING

Returns the specified member or the *n*<sup>th</sup> sibling of the member. @SHIFTSIBLING traverses members that are at the same level and of the same parent. If the specified relative position moves beyond the first or last sibling, Essbase returns an empty string.

This function returns the next sibling as a string. To pass the @SHIFTSIBLING function as a parameter of another function, where the function requires a list of members, you must wrap the output of @SHIFTSIBLING with the [@MEMBER](#page-144-0) function.

```
@SHIFTSIBLING (mbrName [,relativePosition])
```

```
mbrName Valid member name or member-name combination or a function that returns one member or member
              combination.
```
relativePosition Optional. The integer that defines the position relative to the specified member. Valid values:

- $\bullet$  0 (Default) Returns the specified member.
- $\bullet$  < 0 (negative integer): Returns the previous sibling.
- $\bullet$  > 0 (positive integer): Returns the next sibling.

#### Example

All examples are from the Sample.Basic database.

```
@SHIFTSIBLING("100–20",0)
```
Returns 100-20 (the specified member).

```
@SHIFTSIBLING("200",1)
```
Returns 300 (the next sibling of 200). The @SHIFTSIBLING("200",1) function and the @NEXTSIBLING("200") function return the same results.

Returns 400 (the second-next sibling of 200).

```
@SHIFTSIBLING("100–20",–1)
```
Returns 100-10 (the previous sibling of 100-20). The @SHIFTSIBLING("100–20",–1) function and the @PREVSIBLING("100–20") function return the same results.

```
@SHIFTSIBLING("100–10",9)
```
Returns an empty string, as 100-10 does not have a ninth sibling.

```
@CHILDREN(@MEMBER(@SHIFTSIBLING("East")))
```
Returns all children of East. Because no shift position is specified, the default shift position is 0, which means the current member.

#### See Also

- [@PREVSIBLING](#page-170-0)
- **[@NEXTSIBLING](#page-165-0)**

# @SIBLINGS

Returns all siblings of the specified member.

### **Syntax**

```
@SIBLINGS (mbrName)
```
#### Parameter Description

mbrName Any valid single member name or member combination, or a function that returns a single member or member combination.

## <span id="page-191-0"></span>Notes

This function returns all siblings of the specified member. This function excludes the specified member.

This function can be used as a parameter of another function, where that parameter is a list of members.

Essbase sorts the generated list of members as follows:

- 1. Left siblings of the member (siblings appearing above the member in the database outline) in descending order
- 2. Right siblings of the member (siblings appearing below the member in the database outline) in ascending order

Using Sample Basic as an example, if you specify 200-30 for *mbrName*, Essbase returns 200-20, 200-10, 200-40 (in that order). This order is important to consider when you use the @SIBLINGS member set function with certain forecasting and statistical functions.

# Example

In the Sample Basic database:

@SIBLINGS (Washington)

Returns Oregon, California, Utah, and Nevada (in that order).

@SIBLINGS(East)

Returns West, South, and Central (in that order).

### See Also

- **[@ISIBLINGS](#page-108-0)**
- **[@ISISIBLING](#page-110-0)**
- **[@ISSIBLING](#page-115-0)**
- **[@LSIBLINGS](#page-126-0)**
- **[@RSIBLINGS](#page-183-0)**
- **[@SHIFTSIBLING](#page-189-0)**
- **[@NEXTSIBLING](#page-165-0)**
- **[@PREVSIBLING](#page-170-0)**

# @SLN

Calculates the periodic amount that an asset in the current period may be depreciated, calculated across a range of periods. The depreciation method used is straight-line depreciation:

cost - salvage value / life

The SLN method assumes that the asset depreciates by the same amount each period.

More than one asset may be depreciated over the range. The value is depreciated from its entry period to the last period in the range. The resulting value represents the sum of all the per-period depreciation values of each asset being depreciated.

## <span id="page-192-0"></span>**Syntax**

@SLN (*costMbr*, *salvageMbrConst*, *lifeMbrConst* [, *rangeList*])

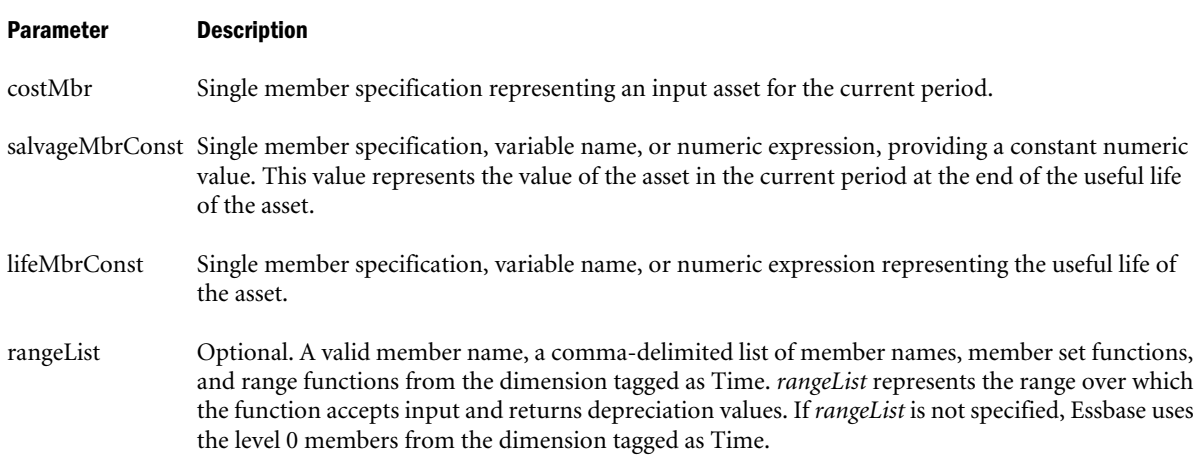

#### Notes

Financial functions never return a value; rather, they calculate a series of values internally based on the range specified.

#### Example

In this example, the depreciation for each year is calculated by taking into account the initial asset (Asset), the salvage value of the asset (Residual), and the life of the asset (Life).

"SLN Dep" = @SLN(Asset,Residual,Life,FY1991:FY1995);

This example produces the following report:

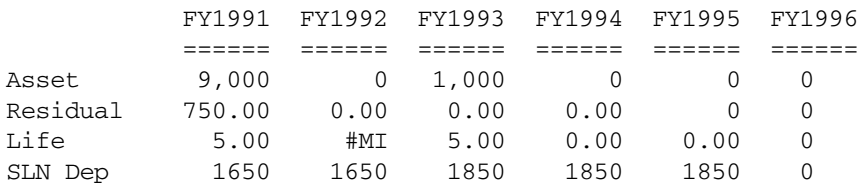

#### See Also

- $\bullet$   $\Theta$ DECLINE
- <sup>l</sup> [@SYD](#page-204-0)

# @SPARENTVAL

Returns parent-level data based on the shared parent value of the current member being calculated.

```
@SPARENTVAL (RootMbr [, mbrName])
```
RootMbr Defines a member that is used to search for the nearest occurrence of a parent of a shared member.

mbrName Optional. Any valid single member name or member combination, or a function that returns a single member or member combination, from which the parent values are returned.

#### Notes

- You cannot use the @SPARENTVAL function in a FIX statement.
- <sup>l</sup> The time required for retrieval and calculation may be significantly longer if this function is in a formula attached to a member tagged as Dynamic Calc or Dynamic Calc and Store.

#### Example

Marketing expenses are captured at the Product Category levels in a product planning application. The Product categories are defined as parents that contain shared members as children. The Marketing Expense data must be allocated down to each Product code based on Sales contribution.

The following Product hierarchy is defined:

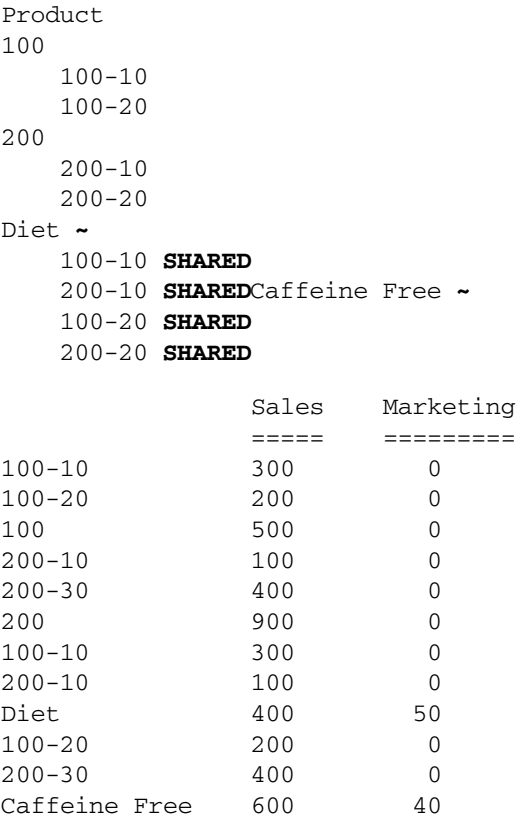

The Marketing Expense value is allocated down to each Product code with the following formula:

Marketing = (Sales / @SPARENTVAL(Product, Sales)) \* @SPARENTVAL(Product, Marketing);

which produces the following result:

 Sales Marketing ===== =========

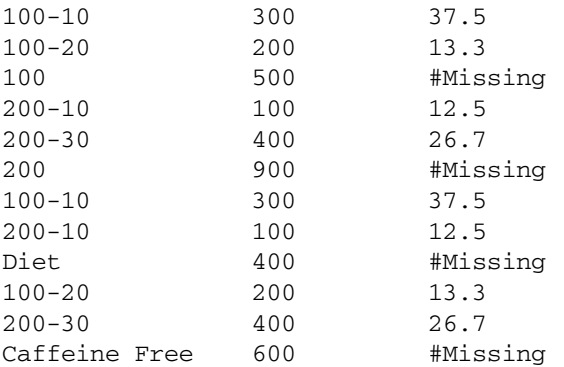

The Marketing expenses can then be reconsolidated across Products and Markets.

### See Also

- <sup>l</sup> [@PARENTVAL](#page-169-0)
- **[@MDPARENTVAL](#page-140-0)**
- **[@SANCESTVAL](#page-184-0)**

# @SPLINE

Applies a smoothing spline to a set of data points. A spline is a mathematical curve that smoothes or interpolates data.

### Syntax

@SPLINE (*YmbrName* [, *s* [, *XmbrName* [, *XrangeList*]]])

### Parameter Description

YmbrName A valid single member name that contains the dependent variable values used (when crossed with *rangeList*) to construct the spline.

#### s Optional. A zero (0) or positive value that determines the smoothness parameter. The default value is 1.0.

- XmbrName Optional. A valid single member name that contains the independent variable values used (when crossed with *rangeList*) to construct the spline. The default independent variable values are 0,1,2,3, and so on.
- XrangeList Optional. A valid member name, a comma-delimited list of member names, cross dimension members, or a member set function or range function (including @XRANGE) that returns a list of members from the same dimension. If *XrangeList* is not specified, Essbase uses the level 0 members from the dimension tagged as time.

### **Notes**

- <sup>l</sup> *XrangeList* must contain at least two values.
- <sup>l</sup> If *XrangeList* contains gaps in the data (for example: Jan, Feb, Mar, Jun, Jul), be sure to specify *XmbrName* (for example: 0,1,2,5,6) so that correct results are returned.
- <sup>l</sup> The @SPLINE function skips #MISSING values in *YmbrName* and *XmbrName*; in the result, Essbase replaces the #MISSING values of *YmbrName* with the spline values.
- The @SPLINE function calculates a smoothing cubic spline for  $(n > 0)$ .
- <sup>l</sup> Setting the smoothness parameter (*s*) to 0 produces an interpolating spline, that is, a spline that fits the initial data exactly. Increasing *s* results in a smoother spline but a less exact approximation of the initial data.
- <sup>l</sup> The @SPLINE function can be used with the @TREND function to forecast future values that are based on the values smoothed with @SPLINE.
- <sup>l</sup> If you use an Essbase member set function to generate a member list for the *XrangeList* parameter (for example, @SIBLINGS), to ensure correct results, consider the order in which Essbase sorts the generated member list. For more information, see the *Oracle Essbase Technical Reference* topic for the member set function you are using.
- When you use @SPLINE in a calculation script, use it within a FIX statement. Although using FIX is not required, it may improve calculation performance.
- <sup>l</sup> When you use @SPLINE across a large range in a sparse dimension, you may need to increase the size of the calculator cache. For more information on the calculator cache, see the *Oracle Essbase Database Administrator's Guide*.
- View the Algorithm for the smoothing spline.

# **Algorithm**

$$
(x_i, y_i), i = 0,1,...,N
$$

A function  $S(x)$  defined on grid  $X = \{x_i\}$  is called a smoothing cubic spline function if the function

1) is a cubic polynomial

$$
S(x)=S_i(x)=a_0^{(i)}+a_1^{(i)}(x-x_i)+a_2^{(i)}(x-x_i)^2+a_3^{(i)}(x-x_i)^3
$$

on each partial segment  $[x_i, x_i + 1], i = 0,1,..., N - 1$ ,

- 2) has the continuous second derivatives on segment  $[x_0, x_M]$ , that is, the function is of class  $C^2[x_0, x_N]$ ,
- 3) minimizes the functional

$$
J(f) = s \int_{x_N}^{x_0} (f''(x))^2 dx + \sum_{i=0}^N (f(x_i) - y_i)^2,
$$

where  $y_i$  are given numbers and  $s \ge 0$ , where s is the smoothness parameter, and

4) satisfies the boundary condition:

$$
S''(x_0) = 0, S''(x_N) = 0
$$

In each segment  $[x_i, x_{i+1}], i = 0,1,...,N-1$ , the smoothing spline function is sought in the following modified form:

$$
S(x) = S_i(x) = z_i(1-t) + z_{i+1}t - \frac{h_i^2}{6}t(1-t)[(2-t)n_i + (1+t)n_{i+1}].
$$
 (\*)

 $% \left\vert \mathcal{L}_{\mathcal{A}}\right\vert$  where

$$
h_i = x_{i+1} - x_i, \quad t = \frac{x - x_i}{h_i}, \quad (*)
$$

and numbers  $z_i$  and  $n_i$ ,  $i = 0,1,...,N$  are a solution of a linear algebraic system.

The numbers  $\left\langle n_i\right\rangle$  are solutions to the system:

$$
a_0 n_0 + b_0 n_1 + c_0 n_2 = g_0,
$$
  
\n
$$
b_0 n_0 + a_1 n_1 + b_1 n_2 + c_1 n_3 = g_1,
$$
  
\n
$$
c_{i-2} n_{i-2} + b_{i-1} n_{i-1} + a_i n_i + b_i n_{i+1} + c_i n_{i+2} = g_i, \quad i = 2, 3, ..., N - 2,
$$
  
\n
$$
c_{N-3} n_{N-3} + b_{N-2} n_{N-2} + a_{N-1} n_{N-1} + b_{N-1} n_N = g_{N-1},
$$
  
\n
$$
c_{N-2} n_{N-2} + b_{N-1} n_{N-1} + a_N n_N = g_N,
$$

where

$$
\begin{split} a_i = \frac{1}{3}(h_{i-1}+h_i) + \frac{1}{h_{i-1}^2}\,s + \left(\frac{1}{h_{i-1}}+\frac{1}{h_i}\right)^2\,s + \frac{1}{h_i^2}\,s, \\ i &= 1,2,\ldots,N-1, \\ b_i &= \frac{1}{6}h_i - \frac{s}{h_i}\Biggl[\Biggl(\frac{1}{h_{i-1}}+\frac{1}{h_i}\Biggr) + \Biggl(\frac{1}{h_i}+\frac{1}{h_{i+1}}\Biggr)\Biggr], \end{split}
$$

$$
i = 1, 2, ..., N - 2,
$$
  

$$
c_i = \frac{s}{h_i h_{i+1}}, \quad i = 1, 2, ..., N - 3
$$
  

$$
g_i = \frac{y_{i+1} - y_i}{h_i} - \frac{y_i - y_{i-1}}{h_{i-1}}, \quad i = 1, 2, ..., N - 1
$$

The end conditions are:

$$
a_0 = 1
$$
,  $b_0 = 0$ ,  $c_0 = 0$ ,  $g_0 = 0$ ,  
 $a_N = 1$ ,  $b_{N-1} = 0$ ,  $c_{N-2} = 0$ ,  $g_N = 0$ 

When numbers  $n_i$  are found, the magnitudes  $z_i$  are easily determined by formulas

$$
z_i = y_i - s D_i, \quad i = 0, 1, 2, ..., N,
$$

where

$$
D_0 = \frac{1}{h_0} (n_1 - n_0), \quad D_N = -\frac{1}{h_{N-1}} (n_N - n_{N-1}),
$$

$$
D_i = \frac{1}{h_i}(n_{i+1} - n_i) - \frac{1}{h_{i-1}}(n_i - n_{i-1}), \quad i = 1, 2, ..., N - 1.
$$

And now given any x, use (\*) and (\*\*) from above to calculate  $S(x)$ .

### Example

The following example is based on the Sample Basic database. Assume that the Measures dimension contains an additional member, Sales Spline. The formula calculates the spline of Sales values for Jan through Jun, based on a smoothness parameter of 2.

"Sales Spline" = @SPLINE(Sales,2,,Jan:Jun);

This example produces the following report:

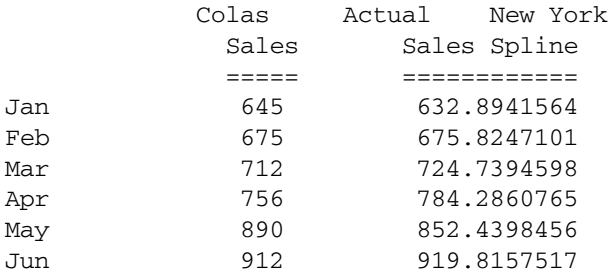

#### <span id="page-198-0"></span>See Also

 $\bullet$   $QTREND$ 

# @STDEV

Calculates the standard deviation of the specified data set (*expList*). The calculation is based upon a sample of a population. Standard deviation is a measure of how widely values are dispersed from their mean (average).

This function assumes that *expList* represents a sample of a population. If you want *expList* to represent the entire population, use [@STDEVP](#page-199-0). For large samples, the functions return similar values.

@STDEV is calculated using the "nonbiased" or "*n*-1" method.

@STDEV uses the following formula:

$$
\sqrt{\frac{n\sum x^2 - (\sum x)^2}{n(n-1)}}
$$

## **Syntax**

@STDEV (SKIPNONE | SKIPMISSING | SKIPZERO | SKIPBOTH, *expList*)

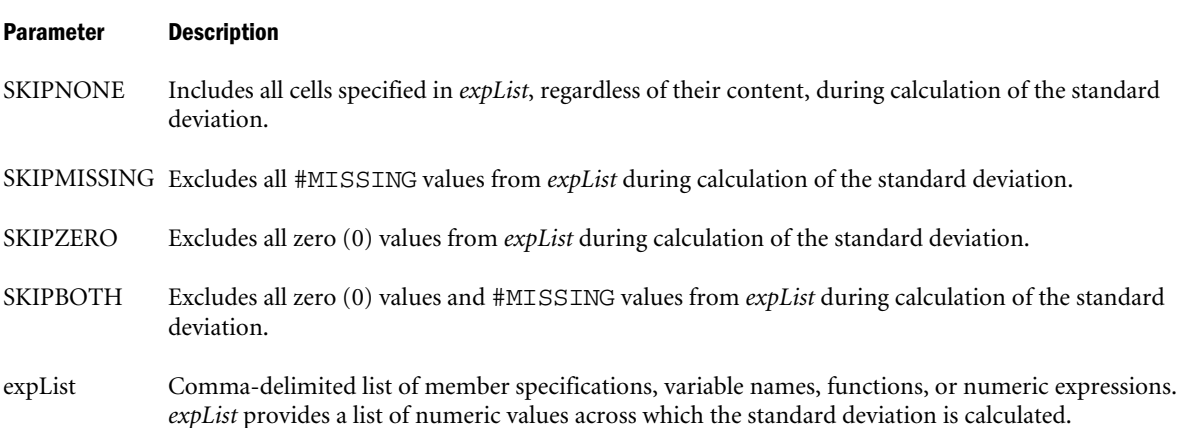

# Notes

The @STDEV function replaces the @STDDEV function. The only difference between the functions is the SKIP parameter in the @STDEV function. Although the old @STDDEV function is supported for migration purposes, you can no longer select it in the Calculation Script Editor or Formula Editor.

### Example

The following example is based on the Sample Basic database. Assume that the Measures dimension contains an additional member, Std Deviation. This example calculates the standard deviation (based on a sample of a population) of the sales values for all products and uses the [@RANGE](#page-174-0) function to generate *expList*.

<span id="page-199-0"></span>FIX (Product) "Std Deviation" = @STDEV(SKIPBOTH,@RANGE(Sales,@CHILDREN(Product))); ENDFIX

### This example produces the following report:

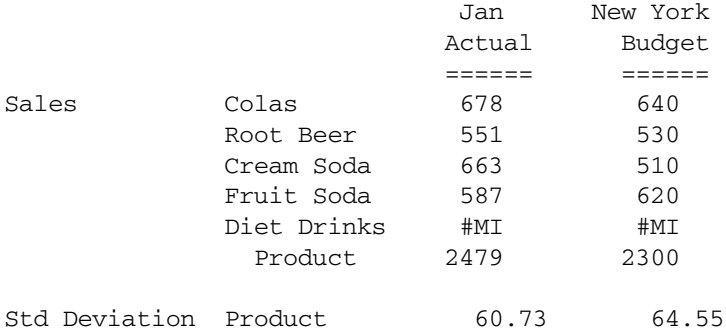

#### See Also

- **GRANGE**
- <sup>l</sup> @STDEVP
- **[@STDEVRANGE](#page-200-0)**

# @STDEVP

Calculates the standard deviation of the specified data set (*expList*).

## Syntax

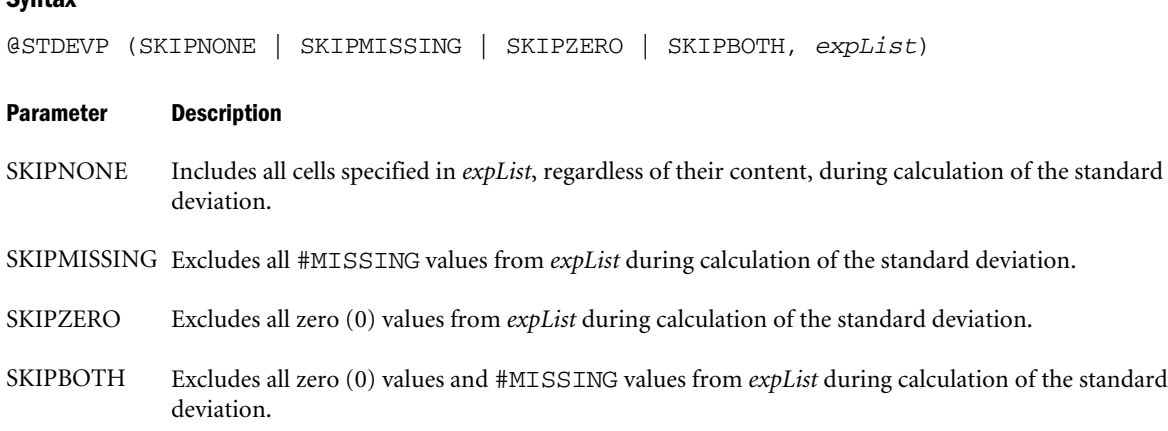

expList Comma-delimited list of member specifications, variable names, functions, or numeric expressions. *expList* provides a list of numeric values across which the standard deviation is calculated.

### Notes

@STDEVP calculates the standard deviation of the specified data set (*expList*). The calculation is based upon the entire population. Standard deviation is a measure of how widely values are dispersed from their mean (average).

This function assumes that *expList* represents the entire population. If you want *expList* to represent a sample of a population, use @STDEV. For large samples, the functions return similar values.

<span id="page-200-0"></span>@STDEVP is calculated using the "biased" or "*n*" method.

@STDEVP uses the following formula:

$$
\sqrt{\frac{n\sum x^2 - (\sum x)^2}{n^2}}
$$

# Example

The following example is based on the Sample Basic database. Assume that the Measures dimension contains an additional member, Std Deviation. This example calculates the standard deviation (based on the entire population) of the sales values for all products and uses the [@RANGE](#page-174-0) function to generate *expList*.

```
FIX (Product)
"Std Deviation" = @STDEVP(SKIPBOTH,@RANGE(Sales,@CHILDREN(Product)));
ENDFIX
```
This example produces the following report:

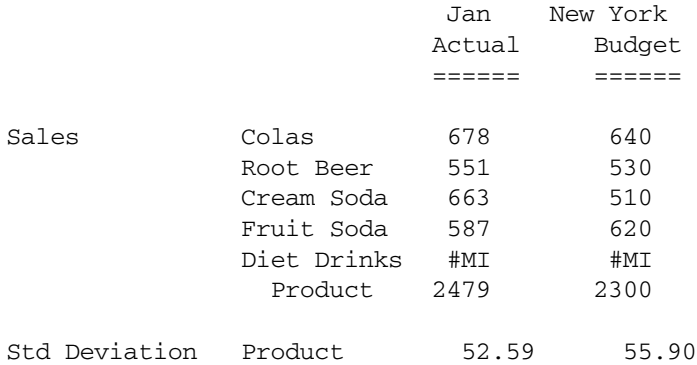

# See Also

- *<u>GRANGE</u>*
- **[@STDEV](#page-198-0)**
- **@STDEVRANGE**

# @STDEVRANGE

Calculates the standard deviation of all values of the specified member (*mbrName*) across the specified data set (*XrangeList*). The calculation is based upon a sample of a population. Standard deviation is a measure of how widely values are dispersed from their mean (average).

This function is calculated using the "unbiased" or "*n*-1" method. See [@STDEV](#page-198-0) for the formula used.

```
@STDEVRANGE (SKIPNONE | SKIPMISSING | SKIPZERO | SKIPBOTH, mbrName [, XrangeList])
```
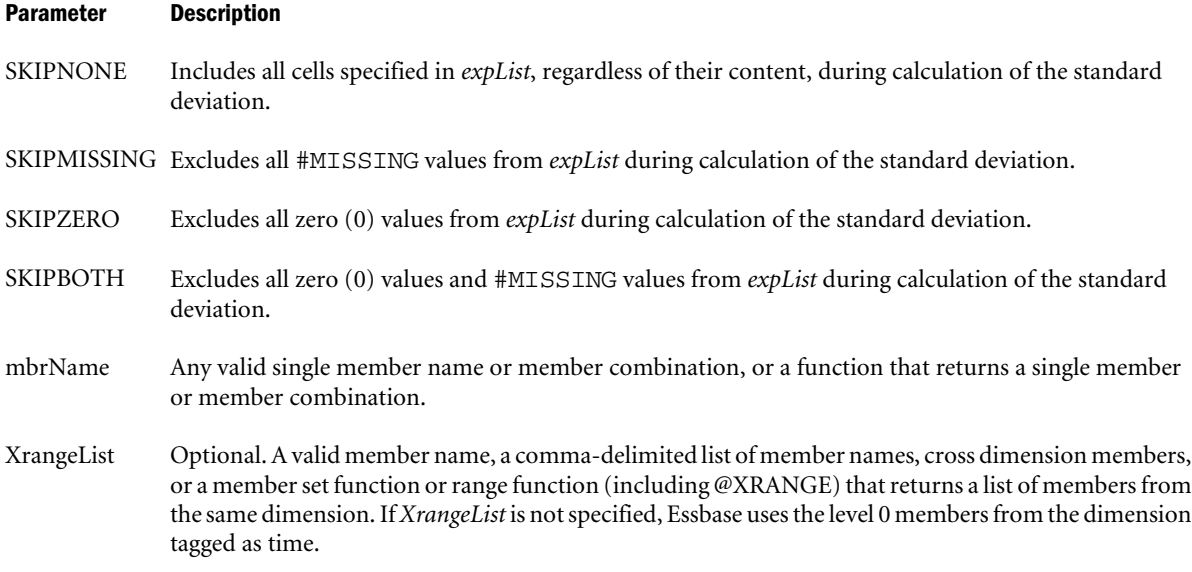

### Notes

The @STDEVRANGE function replaces the @STDDEVRANGE function. The only difference between the functions is the SKIP parameter in the @STDEVRANGE function. Although the old @STDDEVRANGE function is supported for migration purposes, you can no longer select it in the Calculation Script Editor or Formula Editor.

## Example

The following example is based on the Sample Basic database. Assume that the Measures dimension contains an additional member, Std Deviation. This example calculates the standard deviation (based on a sample of a population) of the sales values for all products.

FIX (Product) "Std Deviation" = @STDEVRANGE(SKIPBOTH,Sales,@CHILDREN(Product)); ENDFIX

This example produces the following report:

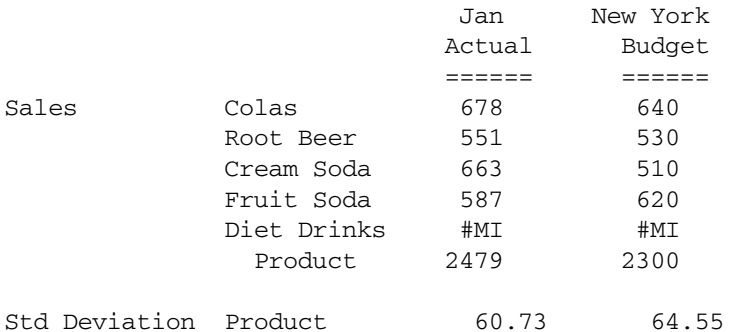

### See Also

- <sup>l</sup> [@STDEV](#page-198-0)
- **[@STDEVP](#page-199-0)**

# <span id="page-202-0"></span>@SUBSTRING

Returns the requested string of characters from an existing source string. The source string can be a text string or a member name, or it can result from a specified function that returns a text string or a single member name.

## **Syntax**

@SUBSTRING (*String*, *StartPosition* [, *EndPosition*])

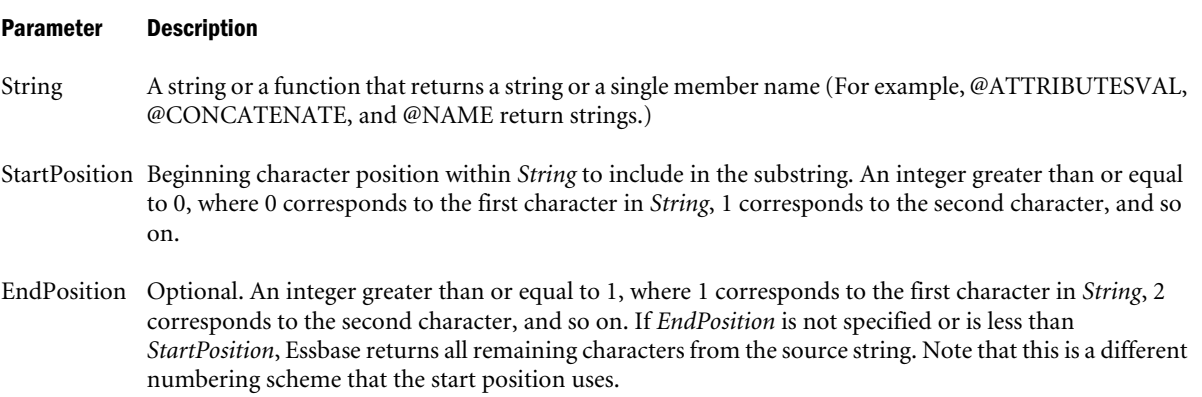

#### Example

The following examples are based on the Sample Basic database:

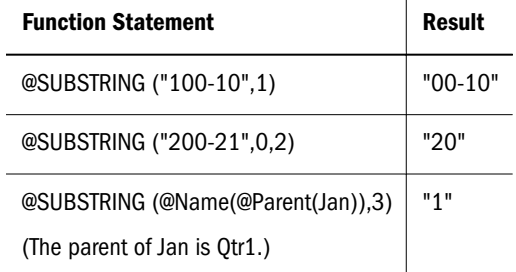

## See Also

- **[@CONCATENATE](#page-65-0)**
- $\bullet$   $@MEMBER$

# @SUM

Returns the summation of all the values in *expList*.

## **Syntax**

@SUM (*expList*)

#### Parameter Description

expList Comma-delimited list of member specifications, variable names, or numeric expressions, all of which provide numeric values.

### Example

In the Sample Basic database:

FIX("Total Expenses") West=@SUM(West,East); ENDFIX

Since the calculation script fixes on Total Expenses, the value for Total Expenses->West is equal to the sum of the value for East and the values for the states making up the West. For Sales, West and East are simply the sum of the states making up each region (that is, Sales->West is not equal to the sum of East and West). This example produces the following report:

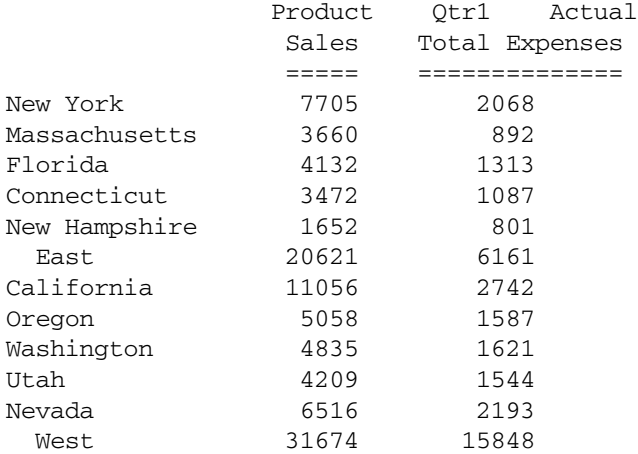

# See Also

**@SUMRANGE** 

# @SUMRANGE

Returns the summation of all the values of the specified member (*mbrName*) across the specified range (*XrangeList*).

### Syntax

@SUMRANGE (*mbrName* [,*XrangeList*])

### Parameter Description

mbrName Any valid single member name, or a function that returns a single member.

Note: Member name cannot be a cross-dimensional member combination.

XrangeList Optional. A valid member name, a comma-delimited list of member names, cross dimension members, or a member set function or range function (including @XRANGE) that returns a list of members from the same dimension. If *XrangeList* is not specified, Essbase uses the level 0 members from the dimension tagged as time.

# <span id="page-204-0"></span>Example

The following example is based on the Sample Basic database. Assume that the Year dimension contains an additional member, Partial Year. The formula for Partial Year sums the values for New York across the range of Jan through Jun. The calculation script fixes on Sales, so this formula is applied only to Sales values.

```
FIX(Sales)
"Partial Year"=@SUMRANGE("New York",Jan:Jun);
ENDFIX
This example produces the following report:
```
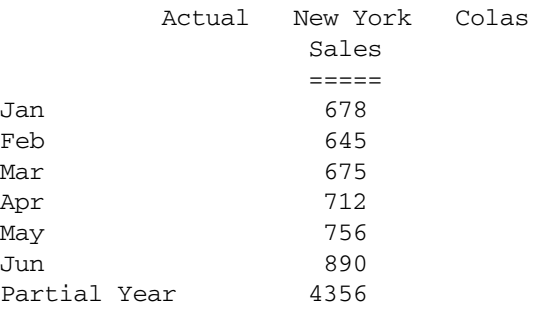

## See Also

<sup>l</sup> [@SUM](#page-202-0)

# @SYD

Calculates the periodic amount (usually annual) that an asset in the current period may be depreciated, across a range of periods. The depreciation method used is sum of the year's digits.

The SYD method assumes that depreciation amounts are higher at the earlier stages of the asset's life. Thus, *rangeList* can be used to specify a period to calculate.

More than one asset may be depreciated over the range. The value is depreciated from its entry period to the last period in the range. The resulting value represents the sum of all per-period depreciation values of each asset.

```
@SYD (costMbr, salvageMbrConst, lifeMbrConst [, rangeList])
```
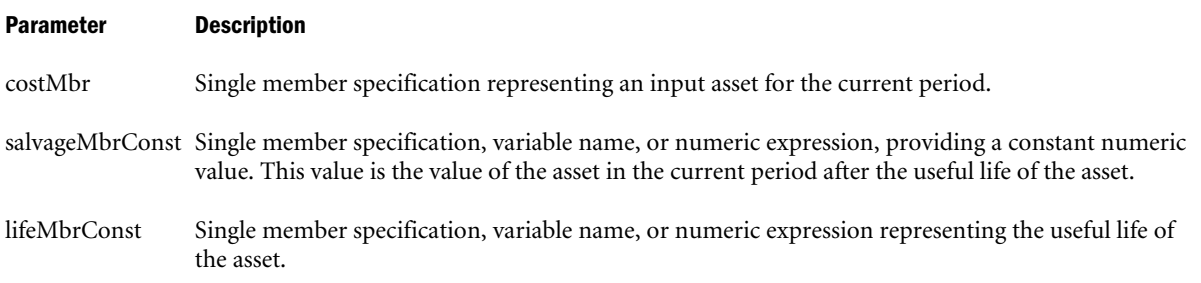

rangeList Optional. A valid member name, a comma-delimited list of member names, member set functions, and range functions from the dimension tagged as Time. *rangeList* represents the range over which the function accepts input and returns depreciation values. If *rangeList* is not specified, Essbase uses the level 0 members from the dimension tagged as Time.

#### **Notes**

Financial functions never return a value; rather, they calculate a series of values internally based on the range specified.

### Example

In this example, the depreciation for each year is calculated by taking into account the initial asset (Asset), the salvage value of the asset (Residual), and the life of the asset (Life).

"SYD Dep"=@SYD(Asset,Residual,Life,FY1999:FY2002,FY2003);

This example produces the following report:

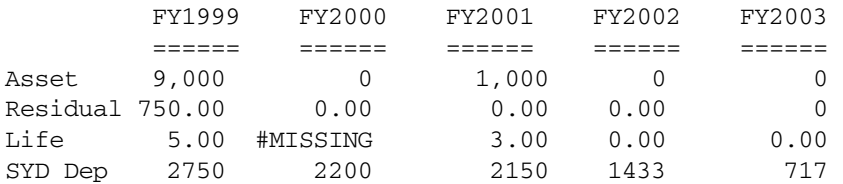

### See Also

- **[@DECLINE](#page-79-0)**
- <sup>l</sup> [@SLN](#page-191-0)

# @TODATE

Converts date strings to numbers that can be used in calculation formulas. @TODATE converts date strings into the number of seconds elapsed since midnight, January 1, 1970.

### Syntax

```
@TODATE (formatString, dateString)
```
### Parameter Description

formatString The format of the date string, either "mm-dd-yyyy" or "dd-mm-yyyy" (must be in lower case).

dateString The date string.

### **Notes**

- If you specify a date that is earlier than 01-01-1970, this function returns an error.
- The latest date supported by this function is 12-31-2037.

# Example

The following example is based on the Sample Basic database.

```
Marketing
(IF (@ATTRIBUTEVAL("Intro Date") >
        @TODATE("mm-dd-yyyy","06-30-1996"))
Marketing - (Marketing * .1);
ENDIF;);
```
This formula searches for members with an Intro Date attribute member that is later than 6-30-96 and decreases Marketing for those members by 10 percent. In order to process the formula, Essbase converts the date strings to numbers before it calculates.

This example produces the following report:

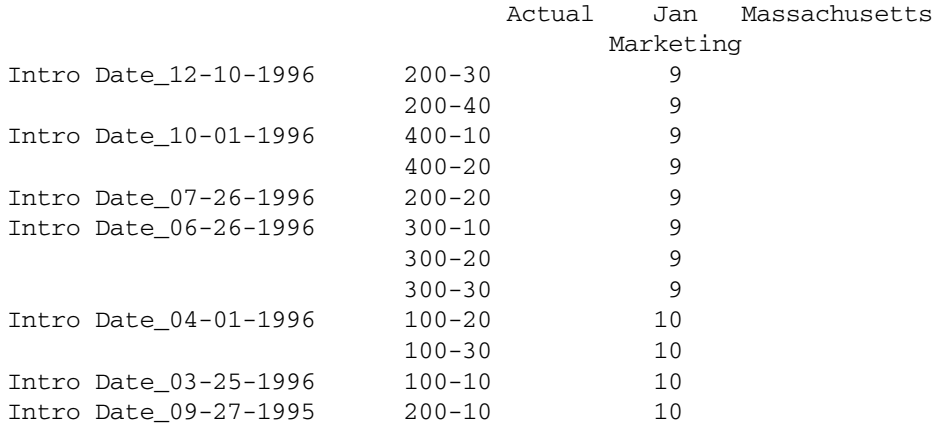

## See Also

- **GATTRIBUTE**
- **[@ATTRIBUTEVAL](#page-52-0)**
- *<u>QWITHATTR</u>*

# @TODATEEX

Returns the numeric date value from input date-string according to the date-format specified. The date returned is the number of seconds elapsed since midnight, January 1, 1970.

If the date or the date format strings are invalid, an error is returned.

```
@TODATEEX(date_format_string, string)
```
date\_format\_string One of the following literal strings (excluding ordered-list numbers and parenthetical examples) indicating a supported date format.

- 1. "mon dd yyyy" (Example: mon = Aug)
- 2. "Month dd yyyy" (Example: Month = August)
- 3. "mm/dd/yy"
- 4. "mm/dd/yyyy"
- 5. "yy.mm.dd"
- 6. "dd/mm/yy"
- 7. "dd.mm.yy"
- 8. "dd-mm-yy"
- 9. "dd Month yy"
- 10. "dd mon yy"
- 11. "Month dd, yy"
- 12. "mon dd, yy"
- 13. "mm-dd-yy"
- 14. "yy/mm/dd"
- 15. "yymmdd"
- 16. "dd Month yyyy"
- 17. "dd mon yyyy"
- 18. "yyyy-mm-dd"
- 19. "yyyy/mm/dd"
- 20. Long format (Example: WeekDay, Mon dd, yyyy)
- 21. Short format (Example: m/d/yy)

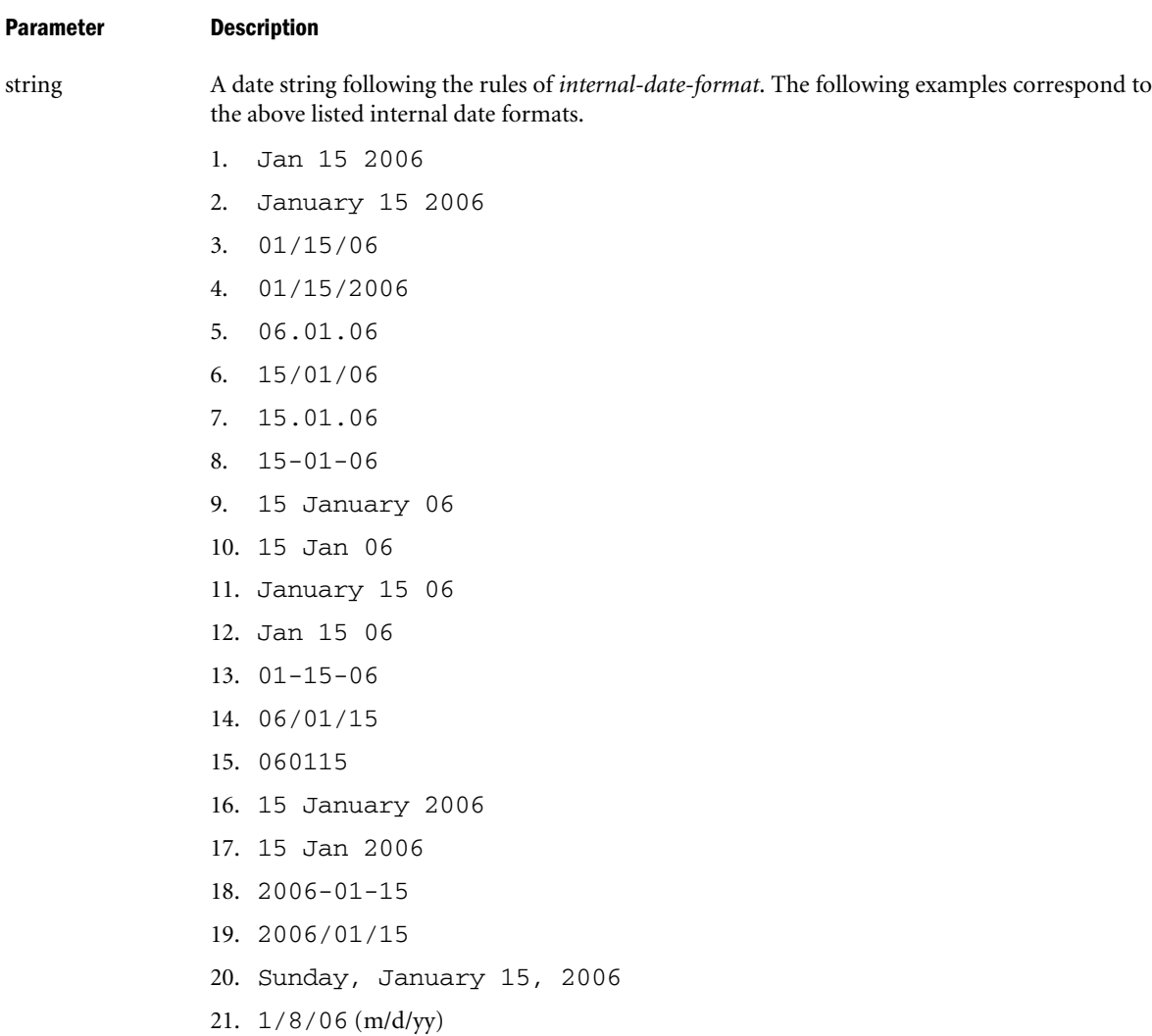

# Notes

- This function is case-sensitive. For example, using apr instead of Apr returns an error.
- <sup>l</sup> Using extra whitespace not included in the internal format strings returns an error.
- Trailing characters after the date format has been satisfied are ignored. If you erroneously use a date string of 06/20/2006 with date format mm/dd/yy, the trailing 06 is ignored and the date is interpreted as June 20, 2020.
- Long Format (Weekday, Mon dd, yyyy) is not verified for a day-of-week match to the given date.

For example: For date string Sunday, March 13, 2007 with date format Long Format, the input date string is parsed correctly for March 13, 2007, although March 13, 2007 does not fall on Sunday.

- If you specify a date that is earlier than 01-01-1970, this function returns an error.
- The latest date supported by this function is 12-31-2037.
- When the yy format is used, this function interprets years in the range 1970 to 2029.

#### <span id="page-209-0"></span>See Also

- **[@DATEDIFF](#page-75-0)**
- <sup>l</sup> [@DATEPART](#page-76-0)
- **[@DATEROLL](#page-78-0)**
- **[@FORMATDATE](#page-86-0)**
- *<u>ATODAY</u>*

# @TODAY

Returns a number representing the current date on the Essbase computer. The number is the number of seconds elapsed since midnight, January 1, 1970.

# **Syntax**

```
@TODAY()
```
# Notes

The *date* returned can be used as input to other functions listed in the See Also section.

# See Also

- **[@DATEDIFF](#page-75-0)**
- <sup>l</sup> [@DATEPART](#page-76-0)
- **[@DATEROLL](#page-78-0)**
- **GFORMATDATE**
- <sup>l</sup> [@TODATEEX](#page-206-0)

# @TREND

Calculates future values based on curve-fitting to historical values. The @TREND procedure considers a number of observations; constructs a mathematical model of the process based on these observations (that is, fits a curve); and predicts values for a future observation. You can use weights to assign credibility coefficients to particular observations, report errors of the curve fitting, choose the forecasting method to be used (for example, linear regression), and specify certain data filters.

# **Syntax**

```
@TREND (Ylist, [Xlist], [weightList], [errorList], [XforecastList], YforecastList, 
method[, method parameters] [, Xfilter1 [, parameters]] [, XfilterN [, parameters]] [, 
Yfilter1 [, parameters]] [, YfilterN [, parameters]])
```
### Parameter Description

Ylist An expression list that contains known observations; for example, sales figures over a period of time. Xlist Optional. An expression list that contains underlying variable values. For example, for each sales figure in *Ylist*, *Xlist* may contain a value for associated time periods. If you do not specify *Xlist*, the default

variable values are 1,2,3, and so on, up to the number of values in *Ylist*.

210 Calculation Functions

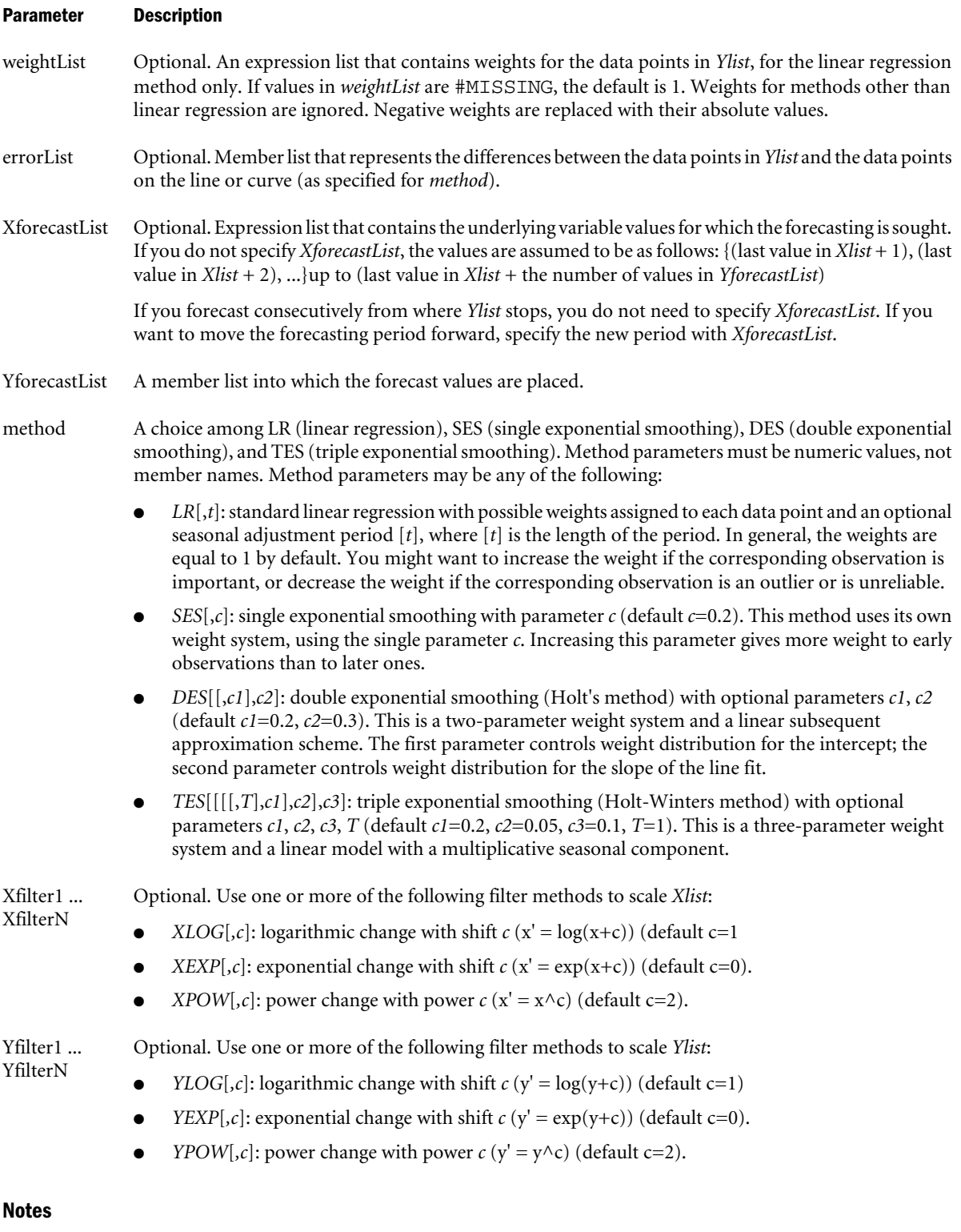

- The @TREND function can be used only in calculation scripts, not in outline formulas.
- In a calculation script, you must associate the @TREND formula with a member.
- <sup>l</sup> *Ylist*, *Xlist*, *weightList*, and *errorList* should contain the same number of values.
- <sup>l</sup> *XforecastList* and *YforecastList* should contain the same number of values.
- <sup>l</sup> The *method* and *filter* parameters must be numbers only; functions and member names are not allowed.
- @TREND ignores #MISSING values during calculation of the trend.
- When you use the LR method with seasonal adjustments or when you use the TES method, Essbase places strict requirements on the input data. With these methods, input data cannot contain #MISSING values. Also, if you specify *Xlist*, the data must be equidistant, with the interval (step) being a whole fraction of the period, T (for example, T/5, T/2). The *XforecastList* parameters should also contain multiples of the interval.
- **•** For another example using the @TREND function with more options used, see the *Oracle Essbase Database Administrator's Guide*.
- If you use a member set function to generate a member list for this function, (for example, @SIBLINGS), to ensure correct results, consider the order in which Essbase sorts the generated member list. For more information, see the *Oracle Essbase Technical Reference* topic for the member set function you are using.
- The following algorithms are used to calculate @TREND:

# **Algorithm for Linear Regression**

Ylist  $y_1, y_2, \ldots, y_k$ 

 $x_1, x_2, ..., x_k$ Xlist

weightList  $w_1, w_2, \ldots, w_k$ 

# Linear Regression (LR)

(if  $w_i$  is #MISSING or the whole *weightList* is missing as an argument,  $w_i = 1$ )

$$
S = \sum_{i=1}^{K} (w_i)^2
$$
  
\n
$$
S_x = \sum_{i=1}^{K} x_i (w_i)^2
$$
  
\n
$$
S_y = \sum_{i=1}^{K} y_i (w_i)^2
$$
  
\n
$$
S_{xx} = \sum_{i=1}^{K} (x_i)^2 (w_i)^2
$$
  
\n
$$
S_{yy} = \sum_{i=1}^{K} (x_i y_i) (w_i)^2
$$
  
\n
$$
\Delta = SS_{xx} - (S_x)^2
$$

$$
a = \frac{S_{xx}S_y - S_xS_{xy}}{\Delta}
$$

$$
b = \frac{SS_{xy} - S_xS_y}{\Delta}
$$

the equation of the line is:

$$
line = Y_{LR}(x) = a + bx
$$

**Algorithm for Double Exponential Smoothing (DES)**

Ylist  $y_1, y_2, \ldots, y_k$ 

Xlist

$$
x_1,x_2,\ldots,x_K
$$

 $c_1 = .2$ ,  $c_2 = .3$  default, or else they are input into the trend

$$
\begin{aligned} \text{find} \quad & S_1 S_2, \ldots, S_K \\ & b_1 b_2, \ldots, b_K \end{aligned}
$$

$$
S_{1} = y_{1}
$$
\n
$$
b_{1} = \frac{(y_{2} - y_{1})}{(x_{2} - x_{1})}
$$
\n
$$
S_{i+1} = a_{i} * (S_{i} + b_{i}(x_{i+1} - x_{i})) + (1 - a_{i}) * (y_{i+1})
$$
\n
$$
b_{i+1} = d_{i} * b_{i} + (1 - d_{i}) * \left[ \frac{(S_{i+1} - S_{i})}{x_{i+1} - x_{i}} \right]
$$
\nwhere  $a_{i} = (1 - c_{1})^{x_{i+1} - x_{i}}$   
\n $d_{i} = (1 - c_{2})^{x_{i+1} - x_{i}}$ 

 $y_{1}$  $y_{2}$  $y_3$  $y_4$  $y_{5}$  $y_{6}$ 

In linear regressions, the intervals between x values must be the same. The value of that interval is  $\Delta$ . In this case,  $\Delta = 1$ .

Step 1, Centered moving average of y's, where  $n = 3$  (moving centered average with 3 members at a time)

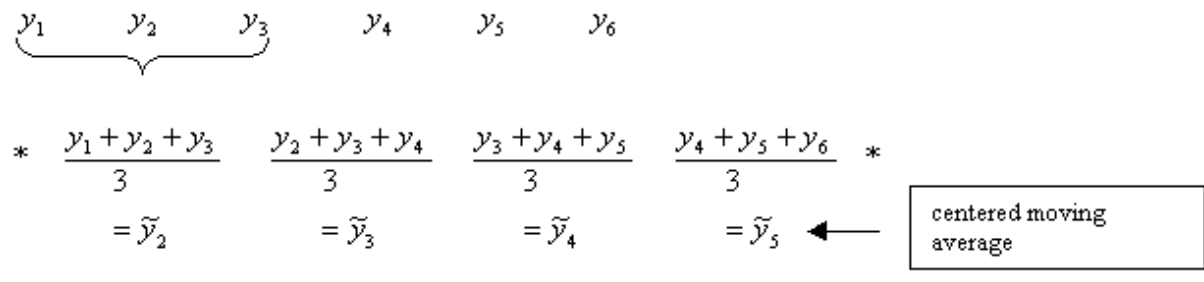

## **Algorithm for Linear Regression with Seasonal Adjustment**

Ylist  $y_1, y_2, \ldots, y_k$ 

 $x_1, x_2, ..., x_k$ Xlist

weightList  $w_1, w_2, \ldots, w_k$ 

$$
\textcircled{a} \texttt{TREND}(\textit{Ylist}, \ldots, \textit{LR}, t)
$$

Linear regression with seasonal adjustment example:

There are 6 data points and a seasonal adjustment parameter,  $t=3$ 

Input data:

 $x_1 = 1$   $x_2 = 2$   $x_3 = 3$   $x_4 = 4$   $x_5 = 5$   $x_6 = 6$ 

 $y_1$  $\mathcal{Y}_2$  $y_{3}$  $y_4$  $\mathcal{Y}_5$  $\mathcal{Y}_6$ 

In linear regressions with seasonal adjustments, the intervals between x values must be the same.  $\Delta$  is equal to that interval. In this case,  $\Delta = 1$ .

Step 1, Centered moving average of y's, where  $n = 3$  (moving centered average with 3 members at a time)

$$
\begin{array}{ccccccccc}\n\mathcal{Y}_1 & \mathcal{Y}_2 & \mathcal{Y}_3 & \mathcal{Y}_4 & \mathcal{Y}_5 & \mathcal{Y}_6 \\
\hline\n\end{array}
$$
\n  
\n
$$
\begin{array}{ccccccccc}\n\ast & \frac{y_1 + y_2 + y_3}{3} & \frac{y_2 + y_3 + y_4}{3} & \frac{y_3 + y_4 + y_5}{3} & \frac{y_4 + y_5 + y_6}{3} & \ast \\
& & & & & & \\
\hline\n= & & & & & & \\
\end{array}
$$
\n
$$
= \widetilde{y}_2
$$
\n
$$
= \widetilde{y}_3
$$
\n
$$
= \widetilde{y}_4
$$
\n
$$
= \widetilde{y}_5
$$
\n
$$
\begin{array}{ccccccccc}\n\text{centered moving} \\
\text{average}\n\end{array}
$$

Step 2, Subtract  $\tilde{y}$ 's from  $y$ 's:

 $\mathcal{Y}_2-\mathcal{Y}_3-\mathcal{Y}_4-\mathcal{Y}_5$  $\begin{array}{ccc|ccc}\n-\tilde{y}_2 & \tilde{y}_3 & \tilde{y}_4 & \tilde{y}_5 \\
\hline\n\hat{y}_2 & \hat{y}_3 & \hat{y}_4 & \hat{y}_5\n\end{array}$ - difference

Step 3, Arrange  $\hat{y}$ 's into  $n(n = 3)$  columns to derive P's and average values along columns:

\* 
$$
\hat{y}_2
$$
  $\hat{y}_3$   
\n $\hat{y}_4$   $\hat{y}_5$  \*  
\n $\frac{\hat{y}_4}{1}$   $\frac{\hat{y}_2 + \hat{y}_5}{2}$   $\frac{\hat{y}_3}{1}$   
\n=  $P_0$  =  $P_1$  =  $P_2$   $\blacktriangleleft$  adjustment list

Step 4, Subtract  $P$ 's from original  $Rlist$ :

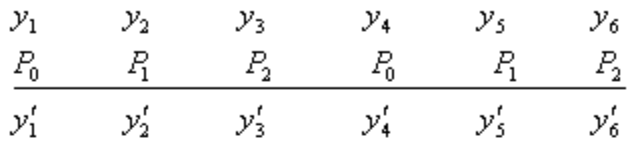

Step 5, Linear Regression (LR) with

 $x_1 = 1$   $x_2 = 2$   $x_3 = 3$   $x_4 = 4$   $x_5 = 5$   $x_6 = 6$ <br>  $y'_1$   $y'_2$   $y'_3$   $y'_4$   $y'_5$   $y'_6$ 

as shown in Linear Regression (LR) section, deriving  $a, b$  such that  $y = bx + a$  is the trending line.

Step 6, To get future trend value for  $x$ :

$$
x: \qquad Y_{\text{forecast}} = b \cdot x + a + P_i, \quad \text{where} \quad P_i: \quad i = \frac{(x - x_1) \mod t}{\Delta}
$$
\n
$$
= \frac{(x - 1) \mod 3}{1}
$$
\n
$$
= (x - 1) \mod 3
$$

**Algorithm for Single Exponential Smoothing (SES)**

 $y_1, y_2, \ldots, y_k$ Ylist

Xlist  $x_1, x_2, ..., x_k$
$c = 0.2$  default, or else c is input into the trend

find 
$$
S_1 S_2, \ldots, S_K
$$
:

 $S_1 = y_1$ 

 $S_{i+1} = a_i \ast S_i + (1-a_i)y_i$  for  $i = 1, \ldots, K-1$ 

then  $Y_{forecast}(x) = a * S_K + (1 - a) * y_K$ 

where 
$$
a_i = (1-c)^{x_i+1-x_i}
$$
  

$$
a = (1-c)^{x-x}K
$$

**Note:** When *Xlist* is missing,  $x_{i+1} - x_i = 1$  and the corresponding exponents and coefficients disappear.

## **Algorithm for Triple Exponential Smoothing (TES)**

Ylist  $y_1, y_2, \ldots, y_k$ 

 $x_1, x_2, ..., x_k$ Xlist

TES with period  $T$  (if T is not given, it is assumed to be  $T = 1$ )

 $x_1, x_2, \ldots, x_g,$   $y_1, y_2, \ldots, y_g$  are input to TES, x is forecast value.

$$
a_{i} = (1 - c)^{X_{i+1} - X_{i}} \qquad d_{i} = (1 - d)^{X_{i+1} - X_{i}} \qquad e_{i} = (1 - e)^{X_{i+1} - X_{i}}
$$

Note: When Xlist is missing, the exponents disappear.

 $\mathop{\rm Default}\nolimits$  $\epsilon = .2$  $d = 0.05$  $e = 1$ 

Step 1,

$$
S_1 = y_1
$$
  

$$
b_1 = \frac{y_2 - y_1}{x_2 - x_1}
$$
  

$$
I_1 = 1
$$

Step 2, For  $i = 1, ..., T - 1$ 

 $S_{i+1} = a_i \ast \big(S_i + b_i \, \big(x_{i+1} - x_i\big)\big) + \big(1 - a_i\big) \ast \frac{y_i}{I_i}$  $I_{i+1} = \frac{y_i}{S_i}$  $b_{i+1} = d_i b_i + (1-d_i) \frac{S_{i+1} - S_i}{x_{i+1} - x_i}$ 

Step 3, For  $i = T, \ldots K$ 

$$
S_{i+1} = a_i * (S_i + b_i (x_{i+1} - x_i)) + (1 - a_i) \frac{y_{i+1}}{I_{i+1-T}}
$$
  

$$
I_{i+1} = e_i I_{i+1-T} + (1 - e_i) \frac{y_{i+1}}{S_{i+1}}
$$
  

$$
b_{i+1} = d_i b_i + (1 - d_i) \frac{S_{i+1} - S_i}{x_{i+1} - x_i}
$$

Forecast for  $x$  is  $(S_x + b_x(x - x_g)) * (I_j)^m$ 

where *j* is determined by finding the maximum *j*, such that  $x_j \leq x$  and then

$$
m = \frac{x - x_j}{T}
$$

### Example

The following example is based on the Sample Basic database. It forecasts sales data for May through December, based on the trend of the same sales data from January through April. The method used is linear regression with no seasonal adjustment.

Sales(@TREND(Jan:Apr,,,,,May:Dec,LR););

This example produces the following report:

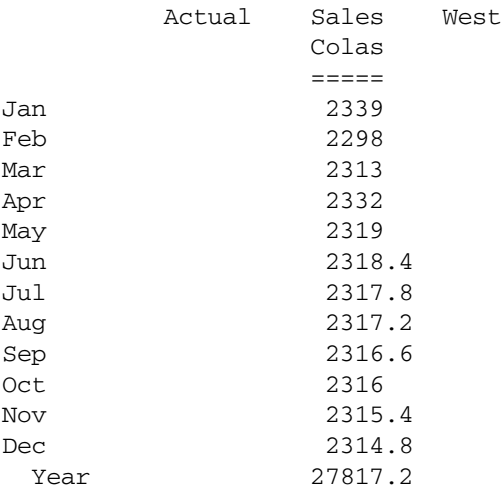

### See Also

**[@LIST](#page-123-0)** 

# @TRUNCATE

Removes the fractional part of *expression*, returning the integer.

## Syntax

@TRUNCATE (*expression*)

#### Parameter Description

expression Single member specification, function, variable name, or other numeric expression, which returns a numeric value.

#### Example

In the following example, Total Sales is calculated by (1) taking the sum of the values for Direct Sales and Other Sales and (2) truncating the summed values.

"Total Sales" = @TRUNCATE(@SUM("Direct Sales":"Other Sales"));

This example produces the following report:

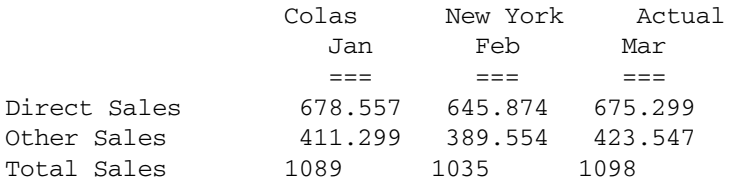

## See Also

- **[@REMAINDER](#page-179-0)**
- <sup>l</sup> [@ROUND](#page-182-0)

## @UDA

Returns members based on a common attribute, which you have defined as a user-defined attribute (UDA) on the Essbase Server.

## Syntax

@UDA (*dimName*, *uda*)

#### Parameter Description

dimName Name of the dimension with which the *uda* is associated.

uda Name of the user-defined attribute as it appears in the database outline.

#### **Notes**

You must type the UDA string exactly as it appears in the database outline.

#### Example

In the Sample Basic database:

```
@UDA(Market, "New Mkt")
```
Returns a list of members with the UDA of New Mkt.

#### See Also

<sup>l</sup> [@ISUDA](#page-116-0)

# @VAR

Calculates the variance (difference) between two members. The variance calculation recognizes the difference between accounts that are tagged in the database outline as "Expense" or "No Expense" and calculates the variance accordingly.

## **Syntax**

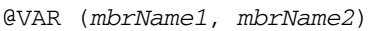

#### Parameter Description

mbrName1andmbrName2 Members from the same dimension whose variance results are to be calculated. The variance is derived by subtracting *mbrName2* values from *mbrName1*, unless an account is tagged as "Expense", in which case *mbrName1* values are subtracted from *mbrName2*.

## Example

The following example is based on the Sample Basic database. The variance between Actual and Budget is calculated as follows:

```
Variance = @VAR(Actual, Budget);
```
Sales is defined as "No Expense", whereas COGS is tagged as "Expense". This example produces the following report:

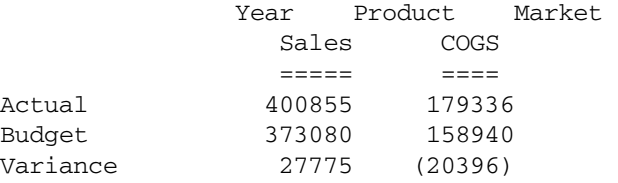

#### See Also

- <sup>l</sup> @VARPER
- **[@VARIANCE](#page-221-0)**
- **[@VARIANCEP](#page-222-0)**

## @VARPER

Calculates the percent variance (difference) between two members. The variance calculation recognizes the difference between accounts that are tagged in the database outline as "Expense" or "No Expense" and calculates the variance accordingly.

#### <span id="page-221-0"></span>**Syntax**

@VARPER (*mbrName1*, *mbrName2*)

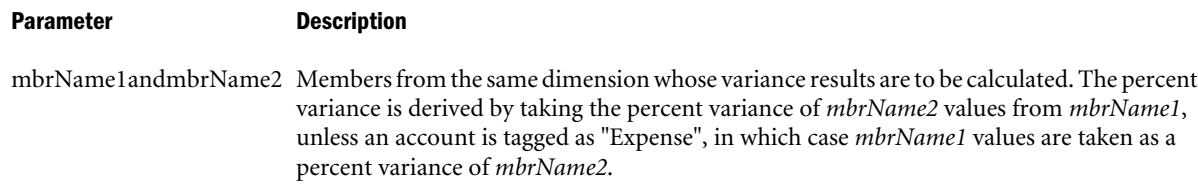

#### Example

The following example is based on the Sample Basic database. The percent variance between Actual and Budget is calculated as follows:

Variance = @VARPER(Actual, Budget);

In this example Sales is defined as "No Expense", whereas COGS is tagged as "Expense". This example produces the following report:

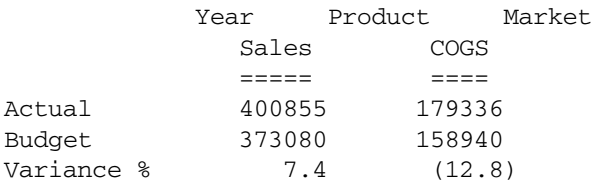

#### See Also

- <sup>l</sup> [@VAR](#page-220-0)
- **@VARIANCE**
- **[@VARIANCEP](#page-222-0)**

# @VARIANCE

Calculates the statistical variance of the specified data set (*expList*). The calculation is based upon a sample of a population. Variance is a measure of the dispersion of a set of data points around their mean (average) value.

## **Syntax**

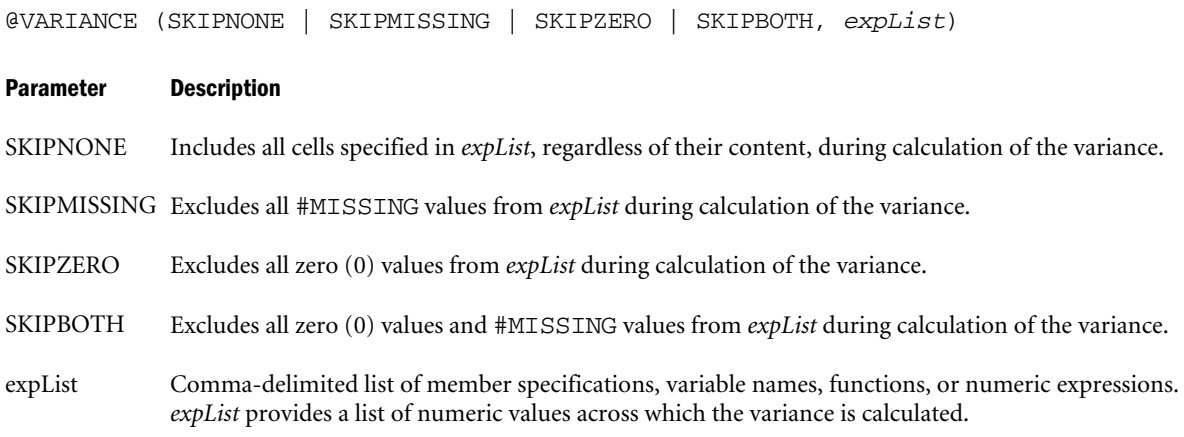

## <span id="page-222-0"></span>Notes

- $\bullet$  @VARIANCE is different from @VAR, which calculates the variance (difference) between two members.
- **.** @VARIANCE assumes that *expList* represents a sample of the population. If you want *expList* to represent the entire population, use @VARIANCEP.
- <sup>l</sup> @VARIANCE is calculated with the "unbiased" or "*n*-1" method.
- @VARIANCE uses the following formula:

$$
\frac{n\sum x^2 - (\sum x)^2}{n(n-1)}
$$

## Example

The following example is based on the Sample Basic database. Assume that the Measures dimension contains an additional member, Sales Var. This example uses the [@RANGE](#page-174-0) function to generate *expList*, and calculates the variance of the sales values for a product family.

```
FIX (Product)
"Sales Var" = @VARIANCE(SKIPBOTH,@RANGE(Sales,@CHILDREN(Product)));
ENDFIX
```
This example produces the following report:

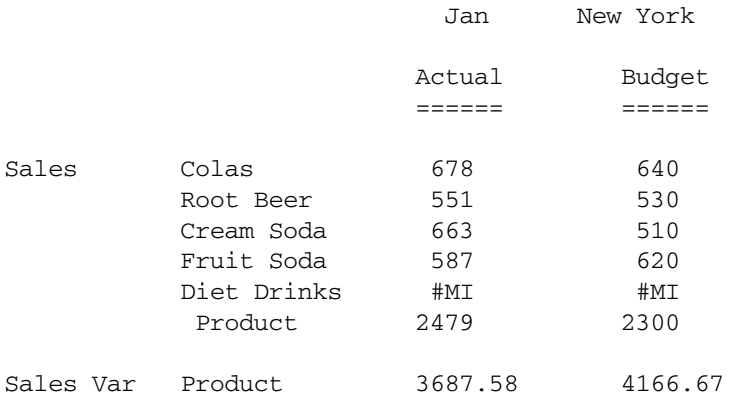

## See Also

**@VARIANCEP** 

## @VARIANCEP

The **@VARIANCEP()** function calculates the statistical variance of the specified data set (*expList*). The calculation is based upon the entire population. Variance is a measure of the dispersion of a set of data points around their mean (average) value.

## **Syntax**

```
@VARIANCEP (SKIPNONE | SKIPMISSING | SKIPZERO | SKIPBOTH, expList)
```
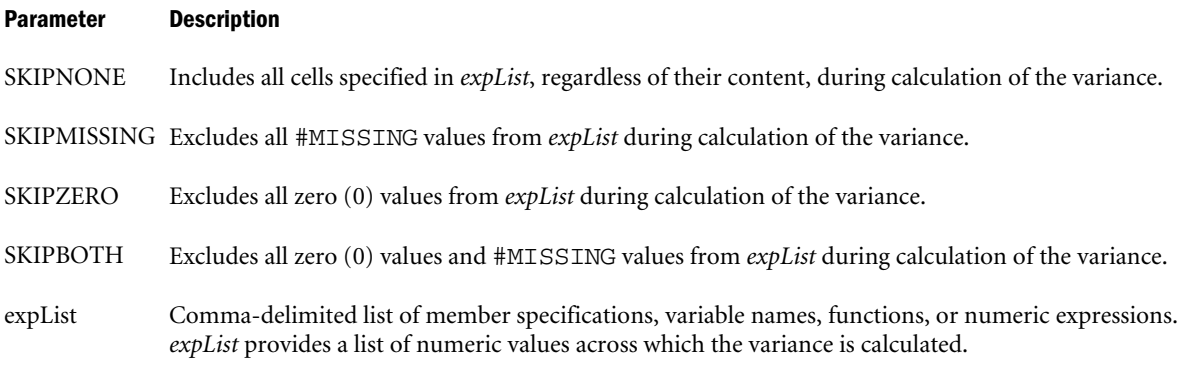

## Notes

- @VARIANCEP is different from @VARPER, which calculates the percent variance (difference) between two members.
- <sup>l</sup> @VARIANCEP assumes that *expList* represents the entire population. If you want *expList* to represent a sample of the population, use @VARIANCE.
- <sup>l</sup> @VARIANCEP is calculated using the "biased" or "*n*" method.
- @VARIANCEP uses the following formula:

$$
\frac{n\sum x^2 - (\sum x)^2}{n^2}
$$

## Example

The following example is based on the Sample Basic database. Assume that the Measures dimension contains an additional member, Sales Var. This example uses the [@RANGE](#page-174-0) function to generate *expList* and calculates the variance of the sales values for a product family.

```
FIX (Product)
"Sales Var" = @VARIANCEP(SKIPBOTH,@RANGE(Sales,@CHILDREN(Product)));
ENDFIX
```
This example produces the following report:

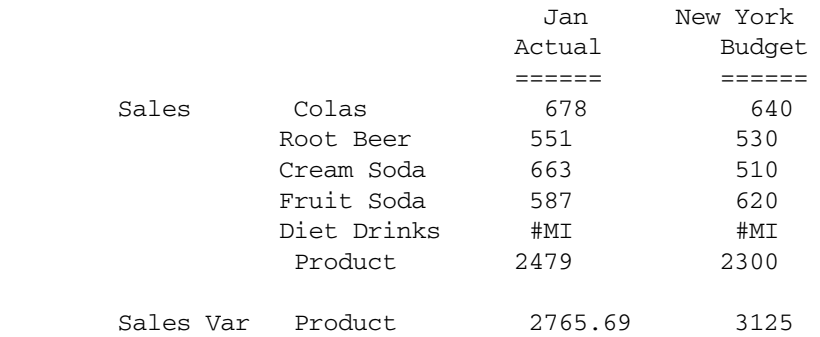

### See Also

*<u>QVARIANCE</u>* 

# @WITHATTR

Returns all base members that are associated with an attribute or varying attribute that satisfies the conditions you specify. You can use operators such as  $\geq, \leq, \equiv$ , and IN to specify conditions that must be met. @WITHATTR can be used as a parameter of another function, where that parameter is a list of members.

### Syntax

@WITHATTR (*dimName*, "*operator*", *value*)

#### Parameter Description

dimName Single attribute dimension name or varying attribute dimension name.

operator Operator specification, which must be enclosed in quotation marks ("").

value A value that, in combination with the operator, defines the condition that must be met. The *value* can be an attribute member specification, a constant, or a date-format function (that is, @TODATE).

#### Notes

- <sup>l</sup> A varying attribute cannot be included in a FIX command if no perspective is specified in the calculation script.
- The @WITHATTR function is a superset of the @ATTRIBUTE function. The following two formulas return the same member set:

```
@ATTRIBUTE(Bottle)
@WITHATTR("Pkg Type","==",Bottle)
```
However, the following formula can be performed only with @WITHATTR (not with @ATTRIBUTE) because you specify a condition:

@WITHATTR(Ounces,">","16")

- If you specify a date attribute with the @WITHATTR function, you must use the @TODATE function in the *string* parameter to convert the date string to a number. For more information, see the topic for the [@TODATE](#page-205-0) function.
- The following operators are supported:

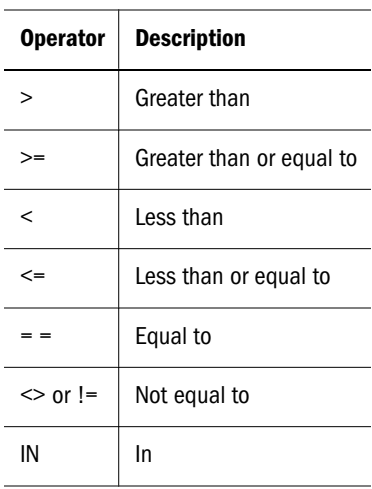

- The IN operator returns the base members that are associated with a subcategory of attributes in the attribute dimension. For example, in the Sample Basic database, @WITHATTR(Population,"IN",Medium) returns the base members that are associated with all attributes under the Medium parent member in the Population dimension.
- When using Boolean attributes with @WITHATTR, use only the actual Boolean attribute member name, or use 1 (for True or Yes) or 0 (for False or No). You cannot use True/Yes and False/No interchangeably.
- An operator may work differently with different attribute types. For example:
	- <sup>m</sup> **Text**—@WITHATTR(Flavors,"<",Orange) returns base members with attributes that precede Orange in the alphabet; for example, Apple, Cranberry, Mango, and Oat, but not Peach or Strawberry.
	- <sup>m</sup> **Boolean**—@WITHATTR(Caffeinated,"<",True) returns all base members that have Caffeinated set to False (or No). It does not return base members that do *not* have Caffeinated set to True (or Yes) or do not have a Caffeinated attribute at all. The behavior is similar for a formula like @WITHATTR(Caffeinated,"<>",True), which returns only base members with Caffeinated set to False.
	- <sup>m</sup> **Date**—@WITHATTR("Intro Date","<",@TODATE("mm-ddyyyy","07-26-2002")) returns all base members with date attributes that are *before* July 26, 2002.

## Example

The following table shows examples, based on the Sample Basic database, for each type of operator:

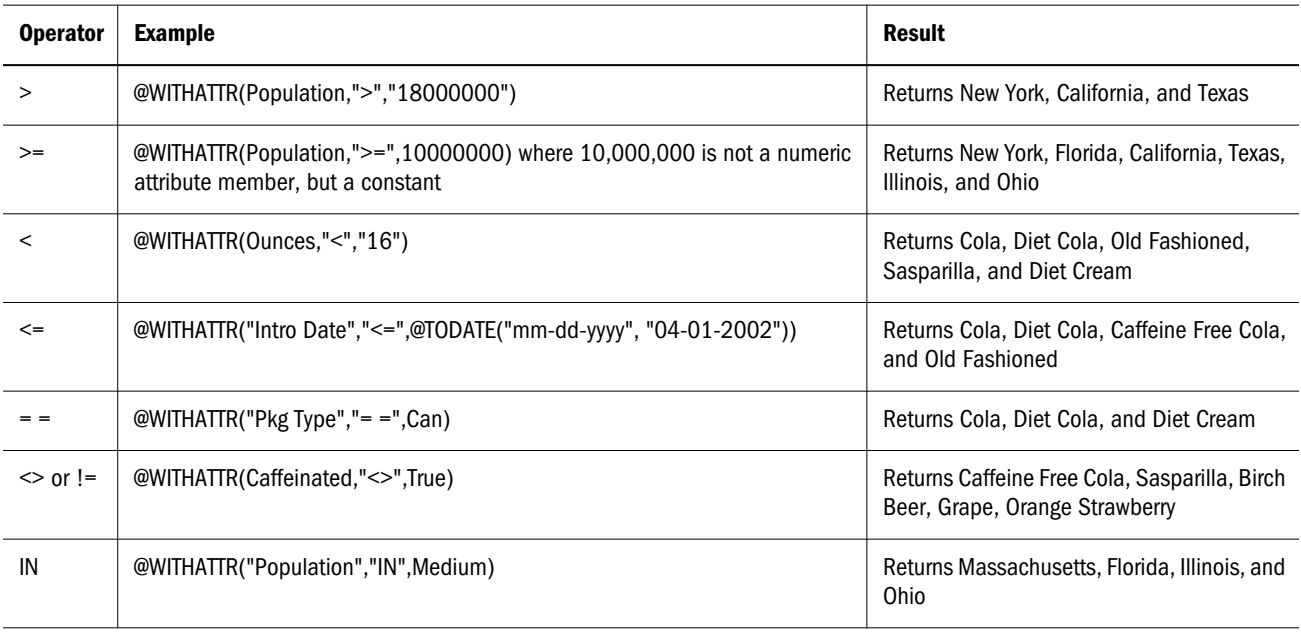

The following two examples show @WITHATTR used in a calculation script, based on the Sample Basic database:

/\* To increase by 10% the price of products that are greater than or equal to 20 ounces \*/

```
FIX (@WITHATTR(Ounces,">=","20"))
Price = Price * 1.1;
ENDFIX
/* To increase by 10% the marketing budget for products brought
to market after a certain date */
FIX (@WITHATTR("Intro Date",">",
```

```
@TODATE("mm-dd-yyyy","06-26-1996")));
Marketing = Marketing * 1.1;ENDFIX
```
#### See Also

- **[@ATTRIBUTE](#page-48-0)**
- <sup>l</sup> [@ATTRIBUTEVAL](#page-52-0)
- <sup>l</sup> [@TODATE](#page-205-0)
- [SET SCAPERSPECTIVE](#page-364-0)

## @XRANGE

Returns the range of members between (and inclusive of) two specified single or crossdimensional members at the same level.

For example, when you work with the Time and Scenario dimensions, you can use @XRANGE to return a member set combination of Time and Scenario instead of creating a dimension that combines the two (which creates many more individual members than necessary).

@XRANGE is a member set function. Member set functions return a list of members. @XRANGE can appear anywhere in a formula where a range can normally appear.

#### **Syntax**

@XRANGE (*mbrName1*, *mbrName2*)

#### Parameter Description

mbrName1 Any valid member name, member combination, or function that returns a single member.

mbrName2 Any valid member name, member combination, or function that returns a single member. If *mbrName1* is a cross-dimensional member (such as Actual->Jan), then *mbrName2* must be also, and the dimension order must match the order used in *mbrName1*.

#### **Notes**

- <sup>l</sup> @XRANGE can be used only in these functions: @AVGRANGE, @SUMRANGE, @MINRANGE, @MINSRANGE, @MAXRANGE, @MAXSRANGE, @STDDEVRANGE, @MOVSUM, @MOVAVG, @MOVMIN, @MOVMAX, @MOVMED, @SPLINE.
- The two arguments to @XRANGE can be either both single members or both crossdimensional members. For example, @XRANGE(Actual->Jan, Budget) is invalid because

a single member and a cross dimensional member are used together. Both @XRANGE(Actual->Jan, Budget->Feb) and @XRANGE(Jan, Mar) are valid.

- The dimension order of members must match for both arguments. For example, @XRANGE(Actual->Jun, Jul->Budget) is invalid because the two member components are in different orders. @XRANGE(Actual->Jun, Budget->Jul) is valid.
- Although the syntax is correct, a function such as  $\alpha$ XRANGE (Dec, Mar) is meaningless because it results in an empty set.
- The member components of each argument must be from the same level. For example,  $\alpha$ RANGE(Actual->Jun, Budget->Qtr1) is invalid because Jun and Qtr1 are not from the same level.

## Example

The following examples are based on the Sample Basic database.

## **Example 1**

Here is a very simple example using simple members to return the range between Jan and Mar.

@XRANGE(Jan, Mar)

This example returns the following members:

Jan Feb Mar

## **Example 2**

Here is a very simple example using cross dimensional members to return the range between Actual, Jan and Budget, Mar:

@XRANGE (Actual->Jan, Budget->Mar)

This example returns the following members:

Actual, Jan Actual, Feb Actual, Mar Actual, Apr Actual, May Actual, Jun Actual, Jul Actual, Aug Actual, Sep Actual, Oct Actual, Nov Actual, Dec Budget, Jan Budget, Feb Budget, Mar

## <span id="page-228-0"></span>**Example 3**

This example is not based on the Sample Basic database. It is based on database that contains a dimension called Year that contains members for each year, from 2001 to 2003.

The following formula computes the average sales for all months between Mar of 2000 and Jan of 2001.

SalesAvg= @MOVAVG(Sales, 3, @XRANGE("2001"->Mar, "2003"->Jan));

This example returns the following members:

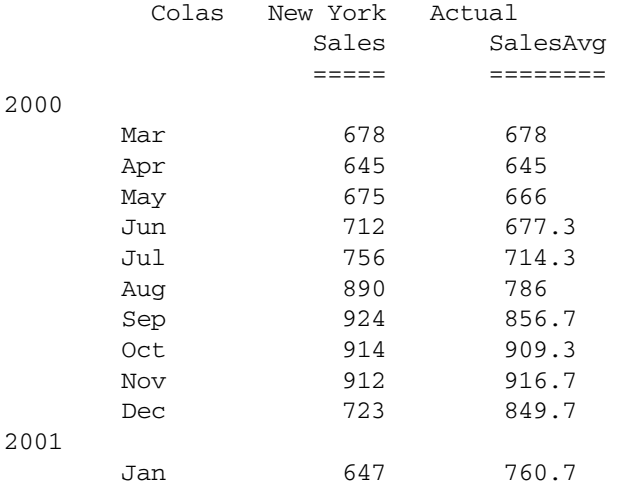

#### See Also

- **[@AVGRANGE](#page-54-0)**
- $\bullet$  [@SUMRANGE](#page-203-0)
- **[@MINRANGE](#page-146-0)**
- **[@MINSRANGE](#page-148-0)**
- **e** [@MAXRANGE](#page-128-0)
- **e** [@MAXSRANGE](#page-130-0)
- **[@STDEVRANGE](#page-200-0)**
- **[@MOVSUM](#page-158-0)**
- $\bullet$  [@MOVAVG](#page-152-0)
- <sup>l</sup> [@MOVMIN](#page-157-0)
- **e** [@MOVMAX](#page-153-0)
- $\bullet$   $@MOVMED$
- **[@SPLINE](#page-194-0)**

## @XREF

Enables a database calculation to incorporate values from another Essbase database.

The following terminology is used to describe the @XREF function:

 $\bullet$  Data target: the database on which the current calculation is running (that is, the database on which the @XREF call originates).

- Data source: the database that is queried by the @XREF function. This database may be remote (that is, on a different machine than the data target).
- <sup>l</sup> Point of view: the member combination currently being calculated on the data target (that is, the member combination that identifies the left hand side of a calculation).

The @XREF function retrieves values from a data source to be used in a calculation on a data target. @XREF does not impose member and dimension mapping restrictions, which means that the data source and data target outlines can be different.

As arguments, this function takes a location alias, an implied list of members that represents the current point of view, and an optional list of members to qualify the @XREF query on the data source. The second argument (the members making up the current point of view) is implied; that is, these members are not specified as an @XREF parameter. An @XREF query that omits the third argument indicates that a given data point in the data target will be set to the same data point in the data source.

#### Syntax

@XREF (*locationAlias* [, *mbrList*])

#### Parameter Description

- locationAlias A location alias for the data source. A location alias is a descriptor that identifies the data source. The location alias must be set on the database on which the calculation script will be run. The location alias is set by the database administrator and specifies a server, application, database, username, and password for the data source.
- mbrList Optional. A comma-delimited list of member names that qualify the @XREF query. The members you specify for *mbrList* are sent to the data source in addition to the members in the current point of view in the data target. The data source then constructs a member combination, using in order of precedence:
	- <sup>l</sup> The members specified in *mbrList*
	- The members in the current point of view
	- The top member in any unspecified dimensions in the data source

The *mbrList* parameter (1) modifies the point of view on the data target or (2) defines a specific point of view on the data source. For example, the following formula modifies the point of view on the data target:

 $2003(2003 - \frac{5}{1000})$  = @XREF(sourceDB, Dec);)

If the cube on the data source (*sourceDB*) contains data only from 2002, this formula sets Inventory for Jan in 2003 to the Inventory value for Dec from 2002.

The following formula defines a specific point of view on the data target:

```
Jan = @XREF(sourceDB,January);
```
Assume that the data target contains the member Jan, while the data source (*sourceDB*) contains the member January. This formula simply maps the member in the data target (Jan) with its corresponding member in the data source (January), and pulls January from *sourceDB*.

See Notes for more information about the *mbrList* parameter.

#### Notes

<sup>l</sup> An error is returned if the members supplied in *mbrList* do not exist in the data source.

- The number of data cells queried on the data source must match the number of data cells expected on the data target.
- The member list cannot contain functions that return more than one member. For example, the following formula is *not* valid:

West = @XREF(SourceDb, @LEVMBRS(Market, 0));

<sup>l</sup> The member list cannot contain ranges. For example, the following formula is *not* valid:

West = @XREF(SourceDb, Jan:Mar);

*mbrList* can contain attribute members. For example, if the data source classifies products based on a color attribute, the following formula would calculate the sum of the sales of all red products and would assign the result to member RedThings:

```
RedThings = @XREF(SourceDb, Sales, Red);
```
*mbrList* can contain attribute operators. For example, the following formula calculates RedThings as the average sales of all red products:

RedThings = @XREF(SourceDb, Sales, Red, Average);

For more information on attributes, see the *Oracle Essbase Database Administrator's Guide*.

- Using this function in a calculation script disables parallel calculation.
- <sup>l</sup> @XREF can query all types of members. For example, members retrieved from a data source can be Dynamic Calc members as well as attribute members. Keep in mind that all performance considerations that apply to dynamic and attribute calculations also apply to @XREF queries that depend on dynamic and attribute members. For more information, see the *Oracle Essbase Database Administrator's Guide*.
- Over the course of an @XREF calculation, data in the source database may change. @XREF does not incorporate changes made after the beginning of the calculation.
- <sup>l</sup> @XREF is a top-down formula. For more information on top-down formulas, see the *Oracle Essbase Database Administrator's Guide*.
- $\bullet$  For a member that does not exist in either the data source or the data target,  $@XREF$  returns the value of the top dimension, not the value #M1.
- If you are using the @PARENT function within @XREF: the @XREF function requires the @NAME function to be used around @PARENT. For example:

COGS=@XREF(Sample, @NAME(@PARENT(Product)),Sales);

#### Example

For this example, consider the following two databases:

## **Main Database**

Year Qtr1  $0tr2$ Measures Sales Units Product 100  $100 - 10$ 

 $100 - 20$ Market East West Scenario Budget Forecast

## **Inflation Rates Database**

```
Year
  Otr1
   Qtr2 
Assumptions
   Inflation
   Deflation = Inflation * .5 (Dynamic Calc) 
Country
   US
   Canada
   Europe
```
The following formula is associated with the Main Database:

Units = Units \* @XREF(InflatDB, Inflation, US);

Where *InflatDB* is the location alias for the Inflation Rates Database and *Inflation* is the member for which a data value is retrieved from *InflatDB*.

In this example, Essbase calculates the following member combinations:

```
Units->Qtr1->100-10->East->Budget = Units->Qtr1->100-10->East->Budget * Inflation-
>Qtr1->US
```
Units->Qtr2->100-10->East->Budget = Units->Qtr2->100-10->East->Budget \***Inflation- >Qtr2->US** and so on.

## See Also

**@XWRITE** 

## @XWRITE

Enables a database calculation to write values to another Essbase database, or to the same database.

The following terminology is used to describe the @XWRITE function:

- Data source: the database on which the current calculation is running (that is, the database on which the @XWRITE call originates).
- $\bullet$  Data target: the database that is updated by the @XWRITE function. This database may be remote (that is, on a different machine than the data source).
- Point of view: the member combination currently being calculated on the data source.

The @XWRITE function writes to data blocks, either in the same database or in a remote database, while calculating a block in the current database. @XWRITE does not impose member and dimension mapping restrictions, which means that the data source and data target outlines can be different.

As arguments, this function takes a location alias, an implied list of members that represents the current point of view, and an optional list of members to qualify @XWRITE on the data target. The second argument (the members making up the current point of view) is implied; that is, these members are not specified as an @XWRITE parameter. An @XWRITE that omits the third argument indicates that a given data point in the data source will be set to the same data point in the data target.

#### Syntax

@XWRITE (*expression*, *locationAlias* [, *mbrList*])

#### Parameter Description

- expression A single member specification, variable name, or other numeric expression corresponding to the value to be stored.
- locationAlias A location alias for the data target. The location alias must be set on the database on which the calculation script will be run. The location alias is set by the database administrator and specifies a server, application, database, username, and password for the data target.

The same location alias can be used by both @XREF and @XWRITE. For @XREF, it represents the data source, and for @XWRITE it represents the data target.

For @XWRITE only, a reserved keyword @LOOPBACK can be used to write to the same database.

- mbrList Optional. A comma-delimited list of member names that qualify the @XWRITE operation. The members you specify for *mbrList*, in addition to the members in the current point of view in the data source, determine what is written to the data target. The data target is written to using the following calculation logic (in order of precedence):
	- The members specified in *mbrList*
	- The members in the current point of view
	- The top member in any unspecified dimensions in the data target

Therefore, the remote member list is calculated and written using members from current point of view, overridden with members from the *mbrList* specified to @XWRITE, and if some dimensions are still absent at the data target, the top most dimension of the data target is used.

See Notes for more information about the *mbrList* parameter.

#### **Notes**

- This function is applicable only to block storage databases.
- <sup>l</sup> An error is returned if the members supplied in *mbrList* do not exist in the data target.
- The member list cannot contain functions that return more than one member. For example @LEVMBRS(Market,0).
- The member list cannot contain ranges.
- The member list cannot contain attribute members or attribute operators.
- Using this function in a calculation script disables parallel calculation.
- $\bullet$  @XWRITE is a top-down formula. For more information on top-down formulas, see the *Oracle Essbase Database Administrator's Guide*.
- **.** If you are using the @PARENT function within @XWRITE, the @XWRITE function requires the @NAME function to be used around @PARENT.
- @XWRITE to dynamic calc cells is not recommended; the data is calculated in memory, but not written.
- @XWRITE can be used in calculation scripts as well as outline member formulas.

## Example

The following Sample Basic formula writes the 100-30 values into 100-20 on the same database.

```
FIX (East, Actual, Budget, Sales)
"100-30" (
@XWRITE("100-30", @loopback, "100-20");
\lambdaENDFIX
```
The following Sample Basic formula writes the 100-30 values into 100-20 on a remote database, Sample2 Basic, using the location alias "sam2basic" defined from Sample Basic to Sample2 Basic.

```
FIX (East, Actual, Budget, Sales)
"100-30" (
@XWRITE("100-30", sam2basic, "100-20");
)
ENDFIX
```
#### See Also

**[@XREF](#page-228-0)** 

# Custom-Defined Calculation Functions

To get you started in creating custom-defined functions for the Essbase calculator, a set of example statistical functions is provided with this release. These examples are compiled and included in the essbase.jar file, located in the ESSBASEPATH\java\ directory.

For information about creating custom-defined functions, see the MaxL DDL [Create](#page-685-0) [Function](#page-685-0) statement. For more information about custom-defined functions, see the *Oracle Essbase Database Administrator's Guide*.

- "Java Code Examples" on page 234
- ["MaxL Registration Scripts" on page 264](#page-263-0)

## Java Code Examples

The Java code for examples of custom-defined functions is provided in the file statisti.jav, copied below. For more information about the classes, methods, and constants in the statisti.jav file, see the Oracle Essbase Statistics Java Package.

The code contained in the statisti.jav file is implemented in the ESSBASEPATH $\iota$ java \essbase.jar file. The examples in the statisti.jav file use constants which are defined in the essbase.jar file. To use the constants defined in these examples, you must import the Calculator class constants defined in the essbase.jar file.

- <sup>l</sup> ["register.mxl Sample Code" on page 264](#page-263-0)
- ["drop.mxl Sample Code" on page 277](#page-276-0)
- <sup>l</sup> ["reglobal.mxl Sample Code" on page 279](#page-278-0)

## **Statisti.jav**

package com.hyperion.essbase.calculator;

```
/**
  * This class provides a set of simple statistical routines. Some of them
  * are present native in Essbase as well and some are not.
  * Contains:
 * \langleul>
  * <li>min, max</li>
  * <li>sum, weighted sum</li>
  * <li>product, weighted product</li>
  * <li>average, weighted average</li> 
  * <li>geometric mean, weighted geometric mean</li>
  * <li>harmonic mean, weighted harmonic mean</li>
  * <li>variance (var and varp), weighted variance</li>
  * <li>standard deviation (stdev and stdevp), weighted standard deviation</li>
  * <li>covariance, weighted covariance</li>
  * <li>correlation, weighted correlation</li>
  * <li>skewness, weighted skewness</li>
  * <li>kurtosis, weighted kurtosis</li>
  * <li>rank, mode, median, percentile, quartile</li>
 * </ul>
  */
public final class Statistics implements CalculatorConstants {
/**
  * Computes minimum value of given sequence. Missing values are ignored
  * @param data data array
  * @return minimum value in the array
  */
public static double min (double [] data) {
     int i, n = data.length;
    if (n == 0) return MISSG;
    double min = data [0];boolean flag = (min == MISSG);
    for (i=1; i<n; i++) {
        double d = data [i]; if (d != MISSG) {
             if (flag) {
                min = d:
                 flag = false;
 }
             else if (d < min) {
```

```
min = d; }
         }
     }
    return min;
}
/**
 * Computes maximum value of given sequence. Missing values are ignored.
  * @param data data array
  * @return maximum value in the array
 */
public static double max (double [] data) {
     int i, n = data.length;
    if (n == 0) return MISSG;
    double max = data [0];
     boolean flag = (max == MISSG);
     for (i=1; i<n; i++) {
         double d = data [i];
         if (d != MISSG) {
             if (flag) {
                max = d; flag = false;
 }
            else if (d > max) {
               max = d;
 }
         }
     }
     return max;
}
/**
  * Computes sum of a given sequence. Missing values are ignored (treated as 0)
  * @param data data array
  * @return sum of the data
  */
public static double sum (double [] data) {
     int i, n = data.length;
     double sum = MISSG;
    for (i=0; i<n; i++) {
        double d = data [i]; if (d != MISSG) {
             sum = Calculator.add (sum, d);
         }
     }
     return sum;
}
/**
 * Computes weighted sum of a given sequence.
```

```
 * Missing values are ignored (treated as 0)
  * @param data data array
  * @param weights weights
  * @return weighted sum of the data 
  */
public static double sum (double [] data, double [] weights) {
     int i, n = data.length;
     double sum = MISSG;
    for (i=0; i<n; i++) {
        double d = data [i], w = weights [i]; if (d != MISSG && w != MISSG) {
            sum = Calculator.add (sum, d * w);
         }
     }
     return sum;
}
/**
  * Computes product of a given sequence. Missing values are ignored (treated as 0)
  * @param data data array
  * @return product of the data
  */
public static double product (double [] data) {
     int i, n = data.length;
    if (n == 0) return MISSG;
    double product = 1.;
     boolean flag = false;
     for (i=0; i<n; i++) {
         double d = data [i];
         if (d != MISSG) {
             flag = true;
             product = product * d;
         }
     }
     if (!flag)
         return MISSG;
     return product;
}
/**
  * Computes weighted product of a given sequence. 
  * Missing values are ignored (treated as 0)
  * @param data data array
  * @param weights weights
  * @return weighted product of the data 
  */
public static double product (double [] data, double [] weights) {
     int i, n = data.length;
    if (n == 0)
```
Custom-Defined Calculation Functions 237

```
 return MISSG;
     double product = 1.;
     boolean flag = false;
     for (i=0; i<n; i++) {
        double d = data [i], w = weights [i];
         if (d != MISSG && w != MISSG) {
             d = Calculator.pow (d, w);
             if (d != MISSG) {
                flag = true; product = product * d;
 }
         }
     }
     if (!flag)
        return MISSG;
     return product;
}
/**
  * Computes count of non-missing values in a given sequence.
  * @param data data array
  * @return count of the non-missing data 
  */
public static int count (double [] data) {
     int i, n = data.length;
    int count = 0;
    for (i=0; i<n; i++) {
        double d = data [i]; if (d != MISSG) {
             count ++;
         }
     }
     return count;
}
/**
  * Computes count of a given sequence (with prescribed skip directive).
  * @param skip skip instruction; possible values are 
 * <ul>
  * <li>SKIPNONE - nothing skipped </li>
  * <li>SKIPZERO - zeros skipped</li>
  * <li>SKIPMISSG - missing values skipped</li>
  * <li>SKIPBOTH - skip both zeros and missing values</li>
  * </ul> (defined in CalculatorConstants interface)
  * @param data data array
  * @return count of the data
  */
public static int count (int skip, double [] data) {
     int i, n = data.length;
     if (skip == SKIPNONE)
         return n;
```

```
 if (skip == SKIPMISSG)
         return count (data);
     boolean bZero = false, bMissg = false;
    bZero = (skip == SKIPZERO) || (skip == SKIPBOTH);
    bMissg = (skip == SKIPBOTH);int count = 0;
    for (i=0; i<n; i++) {
        double d = data[i];if ((bMissg && d == MISSG) || (bZero && d == 0.))
             continue;
         count ++;
     }
     return count;
}
/**
  * Computes the average value of a given sequence. Missing values are ignored.
  * @param data data array
  * @return average of the data
  */
public static double avg (double [] data) {
     int i, n = data.length;
     double sum = MISSG;
    int count = 0;
    for (i=0; i<n; i++) {
        double d = data [i]; if (d != MISSG) {
             sum = Calculator.add (sum, d);
             count ++;
         }
     }
    if \text{(count == 0)} return MISSG;
     return sum / count;
}
/**
  * Computes the average value of a given sequence (with prescribed skip directive).
  * @param skip skip instruction; possible values are 
 * <ul>
  * <li>SKIPNONE - nothing skipped </li>
  * <li>SKIPZERO - zeros skipped</li>
  * <li>SKIPMISSG - missing values skipped</li>
  * <li>SKIPBOTH - skip both zeros and missing values</li>
  * </ul> (defined in CalculatorConstants interface)
  * @param data data array
  * @return average of the data
  */
public static double avg (int skip, double [] data) {
     int i, n = data.length;
```

```
 boolean bZero = false, bMissg = false;
     if (skip == SKIPMISSG)
         return avg (data);
    bZero = (skip == SKIPZERO) || (skip == SKIPBOTH); bMissg = (skip == SKIPBOTH);
     double sum = MISSG;
    int count = 0;
     for (i=0; i<n; i++) {
        double d = data [i];if ((bMissg && d == MISSG) || (bZero && d == 0.))
             continue;
         sum = Calculator.add (sum, d);
         count ++;
     }
    if \text{(count == 0)} return MISSG;
     return sum / count;
}
/**
  * Computes weighted average of a given sequence. Missing values are ignored
  * @param data data array
  * @param weights weights
  * @return weighted average of the data 
  */
public static double avg (double [] data, double [] weights) {
     int i, n = data.length;
     double sum = MISSG;
     double weight = MISSG;
    for (i=0; i<n; i++) {
        double d = data [i], w = weights [i]; if (d != MISSG && w != MISSG) {
            sum = Calculator.add (sum, d * w);
            weight = Calculator.add (weight, w); }
     }
    if (sum == MISSG || weight == MISSG || weight == 0.)
         return MISSG;
     return sum / weight;
}
/**
  * Computes weighted average value of a given sequence 
  * (with prescribed skip directive).
  * @param skip skip instruction; possible values are 
 * \langleul>
  * <li>SKIPNONE - nothing skipped </li>
```

```
 * <li>SKIPZERO - zeros skipped</li>
  * <li>SKIPMISSG - missing values skipped</li>
  * <li>SKIPBOTH - skip both zeros and missing values</li>
  * </ul> (defined in CalculatorConstants interface)
  * @param data data array
  * @param weights weights
  * @return weighted average of the data
  */
public static double avg (int skip, double [] data, double [] weights) {
     int i, n = data.length;
     boolean bZero = false, bMissg = false;
     if (skip == SKIPMISSG)
         return avg (data, weights);
    bZero = (skip == SKIPZERO) || (skip == SKIPBOTH);
    bMissg = (skip == SKIPBOTH); double sum = MISSG;
     double weight = MISSG;
    for (i=0; i<n; i++) {
        double d = data [i], w = weights [i];if ((bMissg && d == MISSG) || (bZero && d == 0.))
             continue;
        if (w != MISSG)sum = Calculator.add (sum, d * w);
        weight = Calculator.add (weight, w); }
    if (sum == MISSG || weight == MISSG || weight == 0.)
         return MISSG;
     return sum / weight;
}
/**
  * Computes the geometric average value of a given sequence. 
  * Missing values are ignored.
  * @param data data array
  * @return average of the data
  */
public static double geomean (double [] data) {
     int i, n = data.length;
    if (n == 0) return MISSG;
    double product = 1.;
    int count = 0;
    for (i=0; i<n; i++) {
        double d = data [i]; if (d != MISSG) {
            product = product * d; count ++;
```

```
 }
     }
    if (count == 0) return MISSG;
     return Math.pow (product, 1. / (double) count);
}
/**
  * Computes weighted geometric average of a given sequence. 
  * Missing values are ignored
  * @param data data array
  * @param weights weights
  * @return weighted average of the data 
  */
public static double geomean (double [] data, double [] weights) {
     int i, n = data.length;
    double product = 1.;
     double weight = MISSG;
     for (i=0; i<n; i++) {
        double d = data [i], w = weights [i]; if (d != MISSG && w != MISSG) {
             product = product * Math.pow (d, w);
            weight = Calculator.add (weight, w); }
     }
    if (weight == MISSG || weight == 0.)
         return MISSG;
     return Math.pow (product, 1. / weight);
}
/**
  * Computes harmonic mean of a given sequence. 
  * Missing values are ignored.
  * @param data data array
  * @return harmonic mean of the data
  */
public static double harmean (double [] data) {
     int i, n = data.length;
    if (n == 0) return MISSG;
     double sum = MISSG;
    int count = 0;
    for (i=0; i<n; i++) {
        double d = data[i]; if (d != MISSG) {
            if (d == 0.) return MISSG;
            sum = sum + 1. / d;
```

```
 count ++;
         }
     }
    if (count == 0 || sum == 0.)
         return MISSG;
     return count / sum;
}
/**
  * Computes weighted harmonic mean of a given sequence. 
  * Missing values are ignored
  * @param data data array
  * @param weights weights
  * @return weighted harmonic mean of the data 
  */
public static double harmean (double [] data, double [] weights) {
     int i, n = data.length;
     double sum = MISSG;
     double weight = MISSG;
     for (i=0; i<n; i++) {
        double d = data [i], w = weights [i]; if (d != MISSG && w != MISSG) {
            if (d == 0.) return MISSG;
            sum = Calculator.add (sum, w / d);
            weight = Calculator.add (weight, w); }
     }
    if (sum == MISSG || sum == 0. || weight == MISSG)
         return MISSG;
     return weight / sum;
}
/**
  * Computes variance of a given sequence. Missing values are ignored
  * @param data data array
  * @return variance of the data
  */
public static double var (double [] data) {
     int i, n = data.length;
     double d, sum = MISSG, avg = MISSG;
    int count = 0;
     for (i=0; i<n; i++) {
        d = data [i];if (d := MISSG) {
             sum = Calculator.add (sum, d);
             count ++;
         }
     }
```

```
if (count < 2)
         return MISSG;
    avg = sum / count;sum = 0.;
    for (i=0; i<n; i++) {
        d = data [i]; if (d != MISSG) {
            d = d - avg;d = d * d;sum = sum + d; }
     }
    return (sum / (count -1));
}
/**
  * Computes standard deviation of a given sequence. Missing values are ignored
  * @param data data array
  * @return stdev of the data
  */
public static double stdev (double [] data) {
    return Calculator.sqrt (var (data));
}
/**
  * Computes variance of a given sequence (with prescribed skip directive).
  * @param skip skip instruction; possible values are 
 * <sub>ul</sub></sub>
  * <li>SKIPNONE - nothing skipped </li>
  * <li>SKIPZERO - zeros skipped</li>
  * <li>SKIPMISSG - missing values skipped</li>
  * <li>SKIPBOTH - skip both zeros and missing values</li>
  * </ul> (defined in CalculatorConstants interface)
  * @param data data array
  * @return variance of the data
  */
public static double var (int skip, double [] data) {
     int i, n = data.length;
     boolean bZero = false, bMissg = false;
     if (skip == SKIPMISSG)
         return var (data);
    bZero = (skip == SKIPZERO) || (skip == SKIPBOTH);
     bMissg = (skip == SKIPBOTH);
     double d, sum = MISSG, avg = MISSG;
    int count = 0;
    for (i=0; i<n; i++) {
        d = data [i];if ((bMissg && d == MISSG) || (bZero && d == 0.))
             continue;
         sum = Calculator.add (sum, d);
```

```
 count ++;
     }
    if (count < 2)
         return MISSG;
    avg = sum / count;sum = 0.;
     for (i=0; i<n; i++) {
        d = data [i];if ((bMissg && d == MISSG) || (bZero && d == 0.))
             continue;
        if (d == MISSG)d = -avg; else
            d = d - avg;d = d * d;sum = sum + d; }
    return (sum / (count -1));
}
/**
  * Computes standard deviation of a given sequence 
  * (with prescribed skip directive).
 * @param skip skip instruction; possible values are 
  * <ul>
  * <li>SKIPNONE - nothing skipped </li>
  * <li>SKIPZERO - zeros skipped</li>
  * <li>SKIPMISSG - missing values skipped</li>
  * <li>SKIPBOTH - skip both zeros and missing values</li>
  * </ul> (defined in CalculatorConstants interface)
  * @param data data array
  * @return standard deviation of the data
  */
public static double stdev (int skip, double [] data) {
     return Calculator.sqrt (var (skip, data));
}
/**
  * Computes weighted variance of a given sequence. Missing values are ignored
  * @param data data array
  * @param weights weights
  * @return weighted variance of the data 
  */
public static double var (double [] data, double [] weights) {
     int i, n = data.length;
     double d, sum = MISSG, avg = MISSG;
     double w, weight = MISSG;
    for (i=0; i<n; i++) {
        d = data [i];w = weights [i]; if (d != MISSG && w != MISSG) {
            sum = Calculator.add (sum, d * w);
```

```
 weight = Calculator.add (weight, w);
         }
     }
    if (sum == MISSG || weight == MISSG || weight == 0. || weight == 1.)
         return MISSG;
    avg = sum / weight;sum = 0.;
    for (i=0; i<n; i++) {
        d = data [i];w = weights [i];if (d == MISG || w == MISG) continue;
        d = d - avg;d = d * d * w;sum = sum + d; }
    return (sum / (weight -1.));
}
/**
  * Computes weighted standard deviation of a given sequence. 
 * Missing values are ignored
  * @param data data array
  * @param weights weights
  * @return weighted standard deviation of the data 
  * (without taking missing values into account)
  */
public static double stdev (double [] data, double [] weights) {
     return Calculator.sqrt (var (data, weights));
}
/**
  * Computes weighted variance of a given sequence
  * (with prescribed skip directive).
  * @param skip skip instruction; possible values are 
  * <ul>
  * <li>SKIPNONE - nothing skipped </li>
  * <li>SKIPZERO - zeros skipped</li>
  * <li>SKIPMISSG - missing values skipped</li>
  * <li>SKIPBOTH - skip both zeros and missing values</li>
  * </ul> (defined in CalculatorConstants interface)
  * @param data data array
  * @param weights weights
  * @return weighted variance of the data
  */
public static double var (int skip, double [] data, double [] weights) {
     int i, n = data.length;
     boolean bZero = false, bMissg = false;
     if (skip == SKIPMISSG)
         return var (data, weights);
    bZero = (skip == SKIPZERO) || (skip == SKIPBOTH);
    bMissq = (skip == SKIPBOTH);
```

```
 double sum = MISSG, avg = MISSG;
     double weight = MISSG;
    for (i=0; i<n; i++) {
        double d = data [i], w = weights [i];if ((bMissg && d == MISSG) || (bZero && d == 0.))
             continue;
         if (d != MISSG && w != MISSG)
            sum = Calculator.add (sum, d * w);
        weight = Calculator.add (weight, w); }
    if (sum == MISSG || weight == MISSG || weight == 0. || weight == 1.)
         return MISSG;
    avg = sum / weight;sum = 0.;
    for (i=0; i<n; i++) {
        double d = data[i], w = weights[i];if ((bMissg && d == MISSG) || (bZero && d == 0.))
             continue;
         if (w != MISSG) {
            if (d == MISG)d = -avg; else
                d = d - avg;d = d * d * w;sum = sum + d; }
     }
     return Math.sqrt (sum / (weight - 1));
}
/**
  * Computes weighted standard deviation of a given sequence 
  * (with prescribed skip directive).
  * @param skip skip instruction; possible values are 
 * <ul>
  * <li>SKIPNONE - nothing skipped </li>
  * <li>SKIPZERO - zeros skipped</li>
  * <li>SKIPMISSG - missing values skipped</li>
  * <li>SKIPBOTH - skip both zeros and missing values</li>
  * </ul> (defined in CalculatorConstants interface)
  * @param data data array
  * @param weights weights
  * @return weighted standard deviation of the data
  */
public static double stdev (int skip, double [] data, double [] weights) {
     return Calculator.sqrt (var (skip, data, weights));
}
/**
  * Computes variancep of a given sequence. Missing values are ignored
  * @param data data array
  * @return variancep of the data
```

```
 */
public static double varp (double [] data) {
     int i, n = data.length;
     double sum = MISSG, avg = MISSG;
    int count = 0;
    for (i=0; i<n; i++) {
        double d = data [i]; if (d != MISSG) {
             sum = Calculator.add (sum, d);
             count ++;
         }
     }
    if (count == 0)
         return MISSG;
    avg = sum / count;sum = 0.:
     for (i=0; i<n; i++) {
        double d = data [i]; if (d != MISSG) {
            d = d - avg;d = d * d;sum = sum + d; }
     }
     return (sum / count);
}
/**
  * Computes stdevp of a given sequence. Missing values are ignored
  * @param data data array
  * @return stdevp of the data
  */
public static double stdevp (double [] data) {
     return Calculator.sqrt (varp (data));
}
/**
  * Computes variancep of a given sequence 
  * (with prescribed skip directive).
  * @param skip skip instruction; possible values are 
 * <ul>
  * <li>SKIPNONE - nothing skipped </li>
  * <li>SKIPZERO - zeros skipped</li>
  * <li>SKIPMISSG - missing values skipped</li>
  * <li>SKIPBOTH - skip both zeros and missing values</li>
  * </ul> (defined in CalculatorConstants interface)
  * @param data data array
  * @return variancep of the data
  */
public static double varp (int skip, double [] data) {
     int i, n = data.length;
     boolean bZero = false, bMissg = false;
```

```
 if (skip == SKIPMISSG)
         return varp (data);
    bZero = (skip == SKIPZERO) || (skip == SKIPBOTH); bMissg = (skip == SKIPBOTH);
     double sum = MISSG, avg = MISSG;
    int count = 0;
    for (i=0; i<n; i++) {
        double d = data[i];if ((bMissg && d == MISSG) || (bZero && d == 0.))
             continue;
         sum = Calculator.add (sum, d);
         count ++;
     }
    if \text{(count == 0)} return MISSG;
    avg = sum / count;sum = 0.;
    for (i=0; i<n; i++) {
        double d = data [i];if ((bMissg && d == MISSG) || (bZero && d == 0.))
             continue;
        if (d == MISSG)d = -avg; else
            d = d - avg;d = d * d;
        sum = sum + d; }
     return (sum / count);
}
/**
  * Computes stdevp of a given sequence 
  * (with prescribed skip directive).
  * @param skip skip instruction; possible values are 
 * \langleul>
  * <li>SKIPNONE - nothing skipped </li>
  * <li>SKIPZERO - zeros skipped</li>
  * <li>SKIPMISSG - missing values skipped</li>
  * <li>SKIPBOTH - skip both zeros and missing values</li>
  * </ul> (defined in CalculatorConstants interface)
  * @param data data array
  * @return stdevp of the data
  */
public static double stdevp (int skip, double [] data) {
     return Calculator.sqrt (varp (skip, data));
}
/**
  * Computes weighted varp of a given sequence. Missing values are ignored
  * @param data data array
  * @param weights weights
```

```
 * @return weighted varp of the data 
  */
public static double varp (double [] data, double [] weights) {
     int i, n = data.length;
     double sum = MISSG, avg = MISSG;
     double weight = MISSG;
    for (i=0; i<n; i++) {
        double d = data [i], w = weights [i];
         if (d != MISSG && w != MISSG) {
            sum = Calculator.add (sum, d * w);
             weight = Calculator.add (weight, w);
         }
     }
    if (sum == MISSG || weight == MISSG || weight == 0.)
         return MISSG;
    avg = sum / weight;sum = 0.;
    for (i=0; i<n; i++) {
        double d = data [i], w = weights [i];if (d == MISG \mid w == MISG) continue;
        d = d - avg;d = d * d * w;sum = sum + d; }
     return (sum / weight);
}
/**
  * Computes weighted standard deviation of a given sequence. 
  * Missing values are ignored
  * @param data data array
  * @param weights weights
  * @return weighted standard deviation of the data 
  */
public static double stdevp (double [] data, double [] weights) {
     return Calculator.sqrt (varp (data, weights));
}
/**
  * Computes weighted varp of a given sequence 
  * (with prescribed skip directive).
  * @param skip skip instruction; possible values are 
 * <sub>ul</sub></sub>
  * <li>SKIPNONE - nothing skipped </li>
  * <li>SKIPZERO - zeros skipped</li>
  * <li>SKIPMISSG - missing values skipped</li>
  * <li>SKIPBOTH - skip both zeros and missing values</li>
  * </ul> (defined in CalculatorConstants interface)
  * @param data data array
  * @param weights weights
  * @return weighted varp of the data
```

```
 */
public static double varp (int skip, double [] data, double [] weights) {
     int i, n = data.length;
     boolean bZero = false, bMissg = false;
     if (skip == SKIPMISSG)
         return varp (data, weights);
    bZero = (skip == SKIPZERO) || (skip == SKIPBOTH); bMissg = (skip == SKIPBOTH);
     double sum = MISSG, avg = MISSG;
     double weight = MISSG;
     for (i=0; i<n; i++) {
        double d = data [i], w = weights [i];
        if ((bMissg && d == MISSG) || (bZero && d == 0.))
             continue;
        if (d := MISSG \& w := MISSG)sum = Calculator.add (sum, d * w);
        weight = Calculator.add (weight, w); }
    if (sum == MISSG || weight == MISSG || weight == 0.)
         return MISSG;
    avg = sum / weight;sum = 0.;
    for (i=0; i<n; i++) {
        double d = data [i], w = weights [i];
        if ((bMissg && d == MISSG) || (bZero && d == 0.))
             continue;
         if (w != MISSG) {
            if (d == MISSG)d = -avg; else
                d = d - avg;d = d * d * w;sum = sum + d;
         }
     }
    return (sum / weight);
}
/**
  * Computes weighted stdevp value of a given sequence 
  * (with prescribed skip directive).
  * @param skip skip instruction; possible values are 
 * <sub>ul</sub></sub>
  * <li>SKIPNONE - nothing skipped </li>
  * <li>SKIPZERO - zeros skipped</li>
  * <li>SKIPMISSG - missing values skipped</li>
  * <li>SKIPBOTH - skip both zeros and missing values</li>
  * </ul> (defined in CalculatorConstants interface)
```

```
 * @param data data array
  * @param weights weights
  * @return weighted stdevp of the data
  */
public static double stdevp (int skip, double [] data, double [] weights) {
        return Calculator.sqrt (varp (skip, data, weights));
}
/**
 * Computes covariance between two sequences.
  * If a missing value is encountered in either of the sequences,
 * the corresponding position is skipped in both of them.
  * @param x first array
  * @param y second array
  * @return covariance
  */
public static double covariance (double [] x, double [] y) {
    int i, n = x.length;
    if (n == 0) return MISSG;
    double d1, d2, avg1 = MISSG, avg2 = MISSG;
     int count = 0;
     for (i=0; i<n; i++) {
        d1 = x [i];d2 = y [i]; if (d1 != MISSG && d2 != MISSG) {
            avg1 = Calculator.add (avg1, d1); avg2 = Calculator.add (avg2, d2);
             count ++;
 }
     }
    if (count < 1)
        return MISSG;
    avg1 = avg1 / count;avg2 = avg2 / count;double covar = 0.;
     for (i=0; i<n; i++) {
        d1 = x[i];d2 = y [i]; if (d1 != MISSG && d2 != MISSG) {
            d1 = d1 - avg1;d2 = d2 - avg2;covar = covar + d1 * d2; }
     }
     return covar / count;
}
/**
  * Computes weighted covariance between two sequences
 * If a missing value is encountered in either of the sequences,
```
```
 * the corresponding position is skipped in both of them.
  * @param x first array
  * @param y second array
  * @return correlation
  */
public static double covariance (double [] x, double [] y, double [] weights) {
     int i, n = x.length;
    if (n == 0) return MISSG;
     double d1, d2, avg1 = MISSG, avg2 = MISSG;
     double w, weight = MISSG;
     for (i=0; i<n; i++) {
        d1 = x[i];d2 = y [i];w = weights [i]; if (d1 != MISSG && d2 != MISSG && w != MISSG) {
            avg1 = Calculator.add (avg1, d1 * w);
            avg2 = Calculator.add (avg2, d2 * w);weight = Calculator.add (weight, w); }
     }
    if (avg1 == MISSG || weight == MISSG || weight == 0.)
         return MISSG;
    avg1 = avg1 / weight;avg2 = avg2 / weight; double covar = 0.;
    for (i=0; i<n; i++) {
        d1 = x[i];d2 = y [i]; w = weights [i];
         if (d1 != MISSG && d2 != MISSG && w != MISSG) {
            d1 = d1 - avg1;d2 = d2 - avg2;covar = covar + w * d1 * d2;
         }
     }
     return covar / weight;
}
/**
  * Computes correlation between two sequences
  * If a missing value is encountered in either of the sequences,
  * the corresponding position is skipped in both of them.
  * @param x first array
  * @param y second array
  * @return correlation
  */
public static double correlation (double [] x, double [] y) {
     int i, n = x.length;
    if (n == 0)
```

```
 return MISSG;
     double d1, d2, avg1 = MISSG, avg2 = MISSG;
    int count = 0;
     for (i=0; i<n; i++) {
        d1 = x [i];d2 = v [i];
         if (d1 != MISSG && d2 != MISSG) {
             avg1 = Calculator.add (avg1, d1);
             avg2 = Calculator.add (avg2, d2);
             count ++;
         }
     }
    if (count \langle 2)
        return MISSG;
    avg1 = avg1 / count;avg2 = avg2 / count;double stdev1 = 0.;
     double stdev2 = 0.;
     double covar = 0.;
    for (i=0; i<n; i++) {
        d1 = x [i];d2 = y[i]; if (d1 != MISSG && d2 != MISSG) {
            d1 = d1 - avg1;d2 = d2 - avg2;covar = covar + d1 * d2;stdev1 = stdev1 + d1 * d1;stdev2 = stdev2 + d2 * d2; }
     }
     stdev1 = Math.sqrt (stdev1 / (count - 1));
     stdev2 = Math.sqrt (stdev2 / (count - 1));
    covar = covar / count;
    return covar / (stdev1 * stdev2);
}
/**
  * Computes weighted correlation between two sequences
 * If a missing value is encountered in either of the sequences,
 * the corresponding position is skipped in both of them.
  * @param x first array
  * @param y second array
  * @return correlation
  */
public static double correlation (double [] x, double [] y, double [] weights) {
    int i, n = x.length;
    if (n == 0) return MISSG;
```

```
double d1, d2, avg1 = MISSG, avg2 = MISSG;
     double w, weight = MISSG;
    for (i=0; i<n; i++) {
        d1 = x[i];d2 = y [i]; w = weights [i];
         if (d1 != MISSG && d2 != MISSG && w != MISSG) {
            avg1 = Calculator.add (avg1, d1 * w);avg2 = Calculator.add (avg2, d2 * w);weight = Calculator.add (weight, w); }
     }
    if (avg1 == MISSG || weight == MISSG || weight == 0. || weight == 1.)
         return MISSG;
    avg1 = avg1 / weight;avg2 = avg2 / weight; double stdev1 = 0.;
    double stdev2 = 0.;
    double covar = 0.;
     for (i=0; i<n; i++) {
       d1 = x[i];d2 = y [i];w = weights [i]; if (d1 != MISSG && d2 != MISSG && w != MISSG) {
            d1 = d1 - avg1;d2 = d2 - avg2;covar = covar + w * d1 * d2;
            stdev1 = stdev1 + w * d1 * d1;stdev2 = stdev2 + w * d2 * d2;
         }
     }
     stdev1 = Math.sqrt (stdev1 / (weight - 1.));
    stdev2 = Math.sqrt (stdev2 / (weight - 1.));covar = covar / weight; return covar / (stdev1 * stdev2);
/**
  * Computes skewness of a sequence. Missing values are skipped
  * @param data data array
 * @return scewness of the sequence
  */
public static double skew (double [] data) {
     int i, n = data.length;
    if (n == 0) return MISSG;
     double d, avg = MISSG;
    int count = 0;
```
}

```
for (i=0; i<n; i++) {
        d = data [i]; if (d != MISSG) {
             avg = Calculator.add (avg, d);
             count ++;
         }
     }
     if (count < 3)
         return MISSG;
    avg = avg / count; double stdev = 0.;
     for (i=0; i<n; i++) {
        d = data [i]; if (d != MISSG) {
            d = d - avg;stdev = stdev + d * d; }
     }
    stdev = Math.sqrt (stdev / (count - 1));
    if (stdev == 0.)
        return MISSG;
     double skew = 0.;
    for (i=0; i<n; i++) {
        d = data [i]; if (d != MISSG) {
            d = d - avg;d = d / stdskew = skew + d * d * d; }
     }
   return skew * count / ((count - 1) * (count - 2));
}
/**
 * Computes weighted skewness of a sequence. Missing values are ignored
  * @param data data array
  * @return skewness of the sequence
  */
public static double skew (double [] data, double [] weights) {
    int i, n = data.length;
     if (n == 0)
         return MISSG;
     double d, avg = MISSG;
     double w, weight = MISSG;
     for (i=0; i<n; i++) {
        d = data [i];w = weights [i]; if (d != MISSG && w != MISSG) {
```

```
avg = Calculator.add (avg, w * d);
            weight = Calculator.add (weight, w); }
     }
    if (avg == MISSG || weight == MISSG || weight == 0. || weight == 1. || weight == 2.) return MISSG;
    avg = avg / weight; double stdev = 0.;
     for (i=0; i<n; i++) {
       d = data [i];w = weights [i]; if (d != MISSG && w != MISSG) {
            d = d - avg;stdev = stdev + w * d * d;
         }
     }
    stdev = Math.sqrt (stdev / (weight - 1));
    if (stdev == 0.)
         return MISSG;
    double skew = 0.;
     for (i=0; i<n; i++) {
        d = data [i];w = weights [i]; if (d != MISSG && w != MISSG) {
            d = d - avg;d = d / stdskew = skew + w * d * d * d;
         }
     }
   return skew * weight / ((weight - 1.) * (weight - 2.));
}
/**
  * Computes kurtosis of a sequence. Missing values are skipped
 * @param data data array
  * @return kurtosis of the sequence
  */
public static double kurt (double [] data) {
     int i, n = data.length;
    if (n == 0) return MISSG;
     double d, avg = MISSG;
    int count = 0;
    for (i=0; i<n; i++) {
        d = data [i]; if (d != MISSG) {
             avg = Calculator.add (avg, d);
             count ++;
```

```
 }
     }
    if (count < 4)
         return MISSG;
    avg = avg / count; double stdev = 0.;
    for (i=0; i<n; i++) {
        d = data [i]; if (d != MISSG) {
            d = d - avg;stdev = stdev + d * d; }
     }
    stdev = Math.sqrt (stdev / (count - 1));
    if (stdev == 0.)
         return MISSG;
    double kurt = 0.;
     for (i=0; i<n; i++) {
        d = data [i]; if (d != MISSG) {
            d = d - avg;d = d / stdkurt = kurt + d * d * d * d; }
     }
    kurt = kurt * count * (count + 1) / (count - 1) - 3 * (count - 1) * (count - 1);
    return kurt / ((count - 2) * (count - 3));}
/**
  * Computes weighted kurtosis of a sequence. Missing values are ignored
  * @param x data array
  * @return kurtosis of the sequence
 */
public static double kurt (double [] data, double [] weights) {
     int i, n = data.length;
    if (n == 0) return MISSG;
     double d, avg = MISSG;
     double w, weight = MISSG;
     for (i=0; i<n; i++) {
        d = data [i];w = weights [i];
         if (d != MISSG && w != MISSG) {
            avg = Calculator.add (avg, w * d);
            weight = Calculator.add (weight, w); }
```

```
if (avg == MISSG || weight == MISSG || weight == 0. ||weight == 1. || weight == 2. || weight == 3.)
         return MISSG;
    avg = avg / weight; double stdev = 0.;
    for (i=0; i<n; i++) {
        d = data [i];w = weights [i]; if (d != MISSG && w != MISSG) {
            d = d - avg;stdev = stdev + w * d * d;
         }
     }
    stdev = Math.sqrt (stdev / (weight - 1));
    if (stdev == 0.)
         return MISSG;
     double kurt = 0.;
    for (i=0; i<n; i++) {
        d = data [i];w = weights [i]; if (d != MISSG && w != MISSG) {
            d = d - avg;d = d / stdkurt = kurt + w * d * d * d * d;
         }
     }
    kurt = kurt * weight * (weight + 1.) / (weight - 1.) -
           3 * (weight - 1.) * (weight - 1.);
   return kurt / ((weight - 2.) * (weight - 3.));}
/**
  * Computes rank of a value relative to a given sequence.
  * Missing elements in the sequence are ignored. Rank is 1-based.
  * Missing value is not ranked.
  * @param value value to be ranked
  * @param data array of data
  * @return rank in the sequence as a double
  */
public static double rank (double value, double [] data) {
    int i = 0, n = data.length; double d;
     int rank;
     if (value == MISSG)
         return MISSG;
     double [] ddd = new double [n];
```
}

```
int j = 0;
    for (i=0; i<n; i++) {
        d = data [i]; if (d != MISSG) {
            ddd [j] = d; j ++; 
         } 
     }
    n = j;if (n == 0) return MISSG;
    if (n == 1) {
         if (ddd [0] > value)
             return 2.;
         else
             return 1.;
     }
     Calculator.sort (ddd, 0, n-1);
    rank = 1; while (ddd [n - rank] > value) {
         rank++;
         if (rank > n)
             break;
     }
    return (double) rank;
}
/**
 * Computes mode of a sequence. Missing values are ignored
  * @param data array of data
  * @return mode of the sequence
  */
public static double mode (double [] data) {
     int i, j, n = data.length, maxFreq, freq;
     double d, mode;
     double [] ddd = new double [n]; 
    j = 0; for (i=0; i<n; i++) {
         if (data [i] != MISSG) {
            ddd [j] = data [i]; j ++; 
         } 
     }
    n = j;if (n == 0) return MISSG;
     if (n == 1)
         return ddd [0];
     Calculator.sort (ddd, 0, n-1);
     mode = ddd [0];
```

```
maxFreq = 1;while (i < n-1) {
        freq = 1;
         d = ddd [i];
        i++;while (ddd [i] == d) {
             freq++;
            i++;if (i \ge n) break;
         }
         if (freq > maxFreq) {
             maxFreq = freq;
            mode = d;
         }
     }
     return mode;
}
/**
  * Computes median of a sequence. Missing values are ignored
  * @param data data array
  * @result median of the sequence
  */
public static double median (double [] data) {
     int i, j, n = data.length; 
     int midIndex;
     double median;
     double [] ddd = new double [n]; 
    j = 0;for (i=0; i<n; i++) {
         if (data [i] != MISSG) {
            ddd[j] = data[i];j ++;
         } 
     }
    n = j;if (n == 0) return MISSG;
     Calculator.sort (ddd, 0, n - 1); 
    midIndex = n / 2;
    if (n \; 8 \; 2 == 0) {
         /* Average of the two middle numbers */
         median = (ddd [midIndex] + ddd [midIndex - 1]) / 2; 
     }
     else {
         median = ddd [midIndex];
     }
     return median;
}
/**
  * Computes percentile of a sequence. Missing values are ignored
```

```
 * @param percent percent value
  * @param data double array
  * @result percentile of the sequence
  */
public static double percentile (double percent, double [] data) {
     int i, j, n = data.length; 
     int midIndex;
     double median, temp;
     double [] ddd = new double [n];
    j = 0; for (i=0; i<n; i++) {
         if (data [i] != MISSG) {
            ddd [j] = data [i]; j ++; 
         } 
     }
    n = j;if (n == 0) return MISSG;
     Calculator.sort (ddd, 0, n-1); 
    if (percent == 0.)
         return ddd [0];
    if (percent == 1.) return ddd [n-1]; 
     temp = percent * (double) n;
    median = Math.floor (temp);
     midIndex = (int) median;
     if (median != temp) {
         temp -= median;
         median = ddd [midIndex-1];
        median += (ddd [midIndex] - median) * temp; }
     else {
        median = ddd [midIndex];
     }
     return median;
}
/**
  * Computes percentile of a part of a sequence. Missing values are ignored
  * @param percent percent value
  * @param size size to use
  * @param data data array
  * @result percentile of the subsequence
  */
public static double percentile (double percent, int size, double [] data) {
         int i, j, n = data.length; 
     if (n > size)
         n = size;
     int midIndex;
```

```
 double median, temp;
     double [] ddd = new double [n];
    j = 0;for (i=0; i<n; i++) {
         if (data [i] != MISSG) {
            ddd [j] = data [i];j++; }
     }
    n = j;if (n == 0) return MISSG;
     Calculator.sort (ddd, 0, n-1); 
    if (percent == 0.)
         return ddd [0];
    if (percent == 1.) return ddd [n-1];
     temp = percent * (double) n;
    median = Math.floor (temp);
     midIndex = (int) median;
     if (median != temp) {
         temp -= median;
        median = ddd [midIndex-1];median += (ddd [midIndex] - median) * temp; }
     else {
        median = ddd [midIndex]; }
     return median;
}
/**
  * Computes quartile of a sequence. Missing values are ignored
  * @param quart indicates which value to return
  * Possible values are:
 * \langleul>
  * <li>0 - return minimum</li>
  * <li>1 - return 25% percentile</li>
  * <li>2 - return median</li>
  * <li>3 - return 75% percentile</li>
  * <li>4 - return maximum</li>
 * </ul>
  * @param data double array
  * @result quartile of the sequence
  */
public static double quartile (int quart, double [] data) {
     switch (quart) {
     case 0:
         return min (data);
```

```
 case 1:
         return percentile (0.25, data);
     case 2:
         return median (data);
     case 3:
         return percentile (0.75, data);
     case 4:
         return max (data);
     default:
         return MISSG;
     }
}
}
```
## MaxL Registration Scripts

Sample scripts for registering and dropping the example custom-defined functions are provided in the following files, located in the following directory of this documentation: samples\cdf \examples:

- <sup>l</sup> register.mxl—To register the functions locally in an application (see register.mxl Sample Code).
- drop.mxl—To drop the functions (if they were registered locally) (see [drop.mxl Sample](#page-276-0) [Code](#page-276-0)).
- <sup>l</sup> reglobal.mxlTo register the functions globally (see [reglobal.mxl Sample Code\)](#page-278-0).

The sample files can be viewed or modified in any text editor. For more information about registering custom-defined functions, see the *Oracle Essbase Database Administrator's Guide*.

## register.mxl Sample Code

```
/* <maxl version="11.1.1" encoding="UTF-8"/> */
/** 
 * This script registers methods of the class Statistics as custom-defined functions
  * for a specified application
  * Usage: Log in to MaxL Shell, then call: msh register.mxl appname
  */
//** 
  * Register function average 
 */
CREATE MACRO $1.'@JAVG'(GROUP)
AS '@_JAVG(@@S)'
SPEC '@JAVG(expList)'
COMMENT 'Computes the average of non-missing values in a data set (expList)';
CREATE FUNCTION $1.'@_JAVG' 
AS 'com.hyperion.essbase.calculator.Statistics.avg(double [])';
```

```
/**
  * Register function weighted average
  */
CREATE FUNCTION $1.'@JAVGW'
AS 'com.hyperion.essbase.calculator.Statistics.avg(double [],double [])' 
SPEC '@JAVGW(@LIST(expList), @LIST(weightExpList))'
COMMENT 'Computes the weighted average of non-missing values in a data set (expList)';
/** 
  * Register functions average and weighted average with a skip instruction. 
  * These functions will be used through macros, so no spec/comment specified.
  * Since these functions will not be used directly, the names start with '@_'.
  */
CREATE FUNCTION $1.'@_JAVGS' 
AS 'com.hyperion.essbase.calculator.Statistics.avg(int,double [])';
CREATE FUNCTION $1.'@_JAVGWS' 
AS 'com.hyperion.essbase.calculator.Statistics.avg(int,double [],double [])';
/**
  * Register macro for average with a skip instruction
  */
CREATE MACRO $1.'@JAVGS'(SINGLE,GROUP) 
AS 
'@@IFSTRCMP (@@1, SKIPNONE) 
    @_JAVGS (0, @@2) 
  @@ELSE 
    @@IFSTRCMP (@@1, SKIPMISSING) 
      @_JAVGS (1, @@2) 
    @@ELSE 
      @@IFSTRCMP (@@1, SKIPZERO) 
        @_JAVGS (2, @@2) 
      @@ELSE 
        @@IFSTRCMP (@@1, SKIPBOTH) 
          @_JAVGS (3, @@2) 
        @@ELSE 
          @@ERROR (@@L1, @_INVALIDSKIP) 
        @@ENDIF 
      @@ENDIF 
    @@ENDIF 
  @@ENDIF'
SPEC '@JAVGS(SKIPNONE|SKIPZERO|SKIPMISSING|SKIPBOTH, expList)'
COMMENT 'Computes the average value of a data set (expList) with skip instructions';
/**
  * Register macro for weighted average with a skip instruction
  */
CREATE MACRO $1.'@JAVGWS'(SINGLE,SINGLE,SINGLE) 
AS 
'@@IFSTRCMP (@@1, SKIPNONE) 
    @_JAVGWS (0, @@2, @@3) 
  @@ELSE 
    @@IFSTRCMP (@@1, SKIPMISSING)
```

```
 @_JAVGWS (1, @@2, @@3) 
    @@ELSE 
      @@IFSTRCMP (@@1, SKIPZERO) 
        @_JAVGWS (2, @@2, @@3) 
      @@ELSE 
        @@IFSTRCMP (@@1, SKIPBOTH) 
          @_JAVGS (3, @@2, @@3) 
        @@ELSE 
          @@ERROR (@@L1, @_INVALIDSKIP) 
        @@ENDIF 
      @@ENDIF 
    @@ENDIF 
  @@ENDIF'
SPEC '@JAVGWS(SKIPNONE|SKIPZERO|SKIPMISSING|SKIPBOTH, @LIST(expList), 
@LIST(weightExpList))'
COMMENT 'Computes the weighted average value of a data set (expList) with skip 
instructions';
/** 
  * Register function correlation 
  */
CREATE FUNCTION $1.'@JCORR' 
AS 'com.hyperion.essbase.calculator.Statistics.correlation(double [],double [])' 
SPEC '@JCORR(@LIST(expList1), @LIST(expList2))'
COMMENT 'Computes the correlation coefficient between two data sets (expList1 and 
expList2)';
/**
  * Register function weighted correlation
  */
CREATE FUNCTION $1.'@JCORRW' 
AS 'com.hyperion.essbase.calculator.Statistics.correlation(double [],double [],double 
[])'
SPEC '@JCORRW(@LIST(expList1), @LIST(expList2), @LIST(weightExpList))'
COMMENT 'Computes the weighted correlation coefficient between two data sets (expList1 
and expList2)';
/** 
  * Register function count 
  */
CREATE MACRO $1.'@JCOUNT'(GROUP)
AS '@_JCOUNT(@@S)'
SPEC '@JCOUNT(expList)'
COMMENT 'Computes the count of non-missing elements in a data set (expList)';
CREATE FUNCTION $1.'@_JCOUNT' 
AS 'com.hyperion.essbase.calculator.Statistics.count(double [])';
/** 
  * Register function count with a skip instruction. 
  * This function will be used through macros, so no spec/comment specified.
  * Since this function will not be used directly, the name starts with '@_'.
  */
CREATE FUNCTION $1.'@_JCOUNTS'
```
AS 'com.hyperion.essbase.calculator.Statistics.count(int,double [])';

```
/**
  * Register macro for count with a skip instruction
  */
CREATE MACRO $1.'@JCOUNTS'(SINGLE,GROUP) 
AS 
'@@IFSTRCMP (@@1, SKIPNONE) 
    @_JCOUNTS (0, @@2) 
  @@ELSE 
    @@IFSTRCMP (@@1, SKIPMISSING) 
      @_JCOUNTS (1, @@2) 
    @@ELSE 
      @@IFSTRCMP (@@1, SKIPZERO) 
        @_JCOUNTS (2, @@2) 
      @@ELSE 
        @@IFSTRCMP (@@1, SKIPBOTH) 
          @_JCOUNTS (3, @@2) 
        @@ELSE 
          @@ERROR (@@L1, @_INVALIDSKIP) 
        @@ENDIF 
      @@ENDIF 
    @@ENDIF 
  @@ENDIF'
SPEC '@JCOUNTS(SKIPNONE|SKIPZERO|SKIPMISSING|SKIPBOTH, expList)'
COMMENT 'Computes the number of elements of a data set (expList) with skip 
instructions';
/** 
  * Register function covariance 
  */
CREATE FUNCTION $1.'@JCOVAR' 
AS 'com.hyperion.essbase.calculator.Statistics.covariance(double [],double [])' 
SPEC '@JCOVAR(@LIST(expList1), @LIST(expList2))'
COMMENT 'Computes the covariance between two data sets (expList1 and expList2)';
/**
  * Register function weighted covariance
  */
CREATE FUNCTION $1.'@JCOVARW' 
AS 'com.hyperion.essbase.calculator.Statistics.covariance(double [],double [],double 
[])' 
SPEC '@JCOVARW(@LIST(expList1), @LIST(expList2), @LIST(weightExpList))'
COMMENT 'Computes the weighted covariance between two data sets (expList1 and 
expList2)';
/** 
  * Register function geometric mean 
  */
CREATE MACRO $1.'@JGEOMEAN'(GROUP)
AS '@_JGEOMEAN(@@S)'
SPEC '@JGEOMEAN(expList)'
COMMENT 'Computes the geometric mean of a data set (expList)';
```

```
CREATE FUNCTION $1.'@_JGEOMEAN' 
AS 'com.hyperion.essbase.calculator.Statistics.geomean(double [])';
/**
  * Register function weighted geometric mean
 */
CREATE FUNCTION $1.'@JGEOMEANW' 
AS 'com.hyperion.essbase.calculator.Statistics.geomean(double [],double [])' 
SPEC '@JGEOMEANW(@LIST(expList), @LIST(weightExpList))'
COMMENT 'Computes the weighted geometric mean of a data set (expList)';
/** 
  * Register function harmonic mean 
  */
CREATE MACRO $1.'@JHARMEAN'(GROUP) 
AS '@_JHARMEAN(@@S)' 
SPEC '@JHARMEAN(expList)'
COMMENT 'Computes the harmonic mean of a data set (expList)';
CREATE FUNCTION $1.'@_JHARMEAN' 
AS 'com.hyperion.essbase.calculator.Statistics.harmean(double [])';
/**
  * Register function weighted harmonic mean
  */
CREATE FUNCTION $1.'@JHARMEANW' 
AS 'com.hyperion.essbase.calculator.Statistics.harmean(double [],double [])' 
SPEC '@JHARMEANW(@LIST(expList), @LIST(weightExpList))'
COMMENT 'Computes the weighted harmonic mean of a data set (expList)';
/** 
  * Register function kurtosis 
 */
CREATE MACRO $1.'@JKURT'(GROUP)
AS '@_JKURT(@@S)' 
SPEC '@JKURT(expList)'
COMMENT 'Computes the kurtosis of a data set (expList)';
CREATE FUNCTION $1.'@_JKURT' 
AS 'com.hyperion.essbase.calculator.Statistics.kurt(double [])';
/**
  * Register function weighted kurtosis
 */
CREATE FUNCTION $1.'@JKURTW' 
AS 'com.hyperion.essbase.calculator.Statistics.kurt(double [],double [])' 
SPEC '@JKURTW(@LIST(expList), @LIST(weightExpList))'
COMMENT 'Computes the weighted kurtosis of a data set (expList)';
/** 
  * Register function max 
  * There is only one function with this name, so no need to specify the signature
  */
```

```
CREATE MACRO $1.'@JMAX'(GROUP)
AS '@_JMAX(@@S)' 
SPEC '@JMAX(expList)'
COMMENT 'Computes the maximum of a data set (expList)';
CREATE FUNCTION $1.'@_JMAX' 
AS 'com.hyperion.essbase.calculator.Statistics.max';
/** 
  * Register function median 
  * There is only one function with this name, so no need to specify the signature
  */
CREATE MACRO $1.'@JMEDIAN'(GROUP) 
AS '@_JMEDIAN(@@S)' 
SPEC '@JMEDIAN(expList)'
COMMENT 'Computes the median of a data set (expList)';
CREATE FUNCTION $1.'@_JMEDIAN' 
AS 'com.hyperion.essbase.calculator.Statistics.median';
/** 
  * Register function min 
  * There is only one function with this name, so no need to specify the signature
  */
CREATE MACRO $1.'@JMIN'(GROUP)
AS '@_JMIN(@@S)' 
SPEC '@JMIN(expList)'
COMMENT 'Computes the minimum of a data set (expList)';
CREATE FUNCTION $1.'@_JMIN' 
AS 'com.hyperion.essbase.calculator.Statistics.min';
/** 
  * Register function mode 
  * There is only one function with this name, so no need to specify the signature
  */
CREATE MACRO $1.'@JMODE'(GROUP) 
AS '@_JMODE(@@S)' 
SPEC '@JMODE(expList)'
COMMENT 'Computes the mode of a data set (expList)';
CREATE FUNCTION $1.'@_JMODE' 
AS 'com.hyperion.essbase.calculator.Statistics.mode';
/** 
  * Register function percentile 
  */
CREATE MACRO $1.'@JPTILE'(SINGLE, GROUP) 
AS '@_JPTILE(@@1, @@SH1)' 
SPEC '@JPTILE(percent,expList)'
COMMENT 'Computes the specified (percent) percentile of a data set (expList)';
CREATE FUNCTION $1.'@_JPTILE' 
AS 'com.hyperion.essbase.calculator.Statistics.percentile(double,double [])';
/**
```

```
 * Register function product
```

```
 */
CREATE MACRO $1.'@JPROD'(GROUP)
AS '@_JPROD(@@S)' 
SPEC '@JPROD(expList)'
COMMENT 'Computes the product of non-missing values in a data set (expList)';
CREATE FUNCTION $1.'@_JPROD' 
AS 'com.hyperion.essbase.calculator.Statistics.product(double [])';
/**
  * Register function weighted product
 */
CREATE FUNCTION $1.'@JPRODW' 
AS 'com.hyperion.essbase.calculator.Statistics.product(double [],double [])' 
SPEC '@JPRODW(@LIST(expList), @LIST(weightExpList))'
COMMENT 'Computes the weighted product of non-missing values in a data set (expList)';
/** 
  * Register function quartile 
  * There is only one function with this name, so no need to specify the signature
  */
CREATE MACRO $1.'@JQTILE'(SINGLE, GROUP)
AS '@_JQTILE(@@1, @@SH1)' 
SPEC '@JQTILE(quart,expList)'
COMMENT 'Computes the specified (quart) quartile of a data set (expList)';
CREATE FUNCTION $1.'@_JQTILE' 
AS 'com.hyperion.essbase.calculator.Statistics.quartile';
/** 
 * Register function rank 
  * There is only one function with this name, so no need to specify the signature
  */
CREATE MACRO $1.'@JRANK'(SINGLE, GROUP)
AS '@_JRANK(@@1, @@SH1)' 
SPEC '@JRANK(value,expList)'
COMMENT 'Computes the rank of a value in a data set (expList)';
CREATE FUNCTION $1.'@_JRANK' 
AS 'com.hyperion.essbase.calculator.Statistics.rank';
/** 
  * Register function skewness 
 */
CREATE MACRO $1.'@JSKEW'(GROUP)
AS '@_JSKEW(@@S)' 
SPEC '@JSKEW(expList)'
COMMENT 'Computes the skewness of a data set (expList)';
CREATE FUNCTION $1.'@JSKEW' 
AS 'com.hyperion.essbase.calculator.Statistics.skew(double [])';
/**
  * Register function weighted skewness
```

```
 */
CREATE FUNCTION $1.'@JSKEWW' 
AS 'com.hyperion.essbase.calculator.Statistics.skew(double [], double [])'
SPEC '@JSKEWW(@LIST(expList), @LIST(weightExpList))'
COMMENT 'Computes the weighted skewness of a data set (expList)';
/** 
  * Register function stdev 
  */
CREATE FUNCTION $1.'@JSTDEV'(GROUP) 
AS '@_JSTDEV(@@S)' 
SPEC '@JSTDEV(expList)'
COMMENT 'Computes the standard deviation of non-missing values in a data set (expList)';
CREATE FUNCTION $1.'@_JSTDEV' 
AS 'com.hyperion.essbase.calculator.Statistics.stdev(double [])';
/**
  * Register function weighted stdev
  */
CREATE FUNCTION $1.'@JSTDEVW' 
AS 'com.hyperion.essbase.calculator.Statistics.stdev(double [],double [])' 
SPEC '@JSTDEVW(@LIST(expList), @LIST(weightExpList))'
COMMENT 'Computes the weighted standard deviation of non-missing values in a data set 
(expList)';
/** 
  * Register functions stdev and weighted stdev with a skip instruction. 
  * These functions will be used through macros, so no spec/comment specified.
  * Since these functions will not be used directly, the names start with '@_'.
  */
CREATE FUNCTION $1.'@_JSTDEVS' 
AS 'com.hyperion.essbase.calculator.Statistics.stdev(int,double [])';
CREATE FUNCTION $1.'@_JSTDEVWS' 
AS 'com.hyperion.essbase.calculator.Statistics.stdev(int,double [],double [])';
/**
  * Register macro for stdev with a skip instruction
  */
CREATE MACRO $1.'@JSTDEVS'(SINGLE,GROUP) 
AS 
'@@IFSTRCMP (@@1, SKIPNONE) 
    @_JSTDEVS (0, @@2) 
  @@ELSE 
    @@IFSTRCMP (@@1, SKIPMISSING) 
      @_JSTDEVS (1, @@2) 
    @@ELSE 
      @@IFSTRCMP (@@1, SKIPZERO) 
        @_JSTDEVS (2, @@2) 
      @@ELSE 
        @@IFSTRCMP (@@1, SKIPBOTH) 
          @_JSTDEVS (3, @@2) 
        @@ELSE
```

```
 @@ERROR (@@L1, @_INVALIDSKIP) 
        @@ENDIF 
      @@ENDIF 
    @@ENDIF 
  @@ENDIF'
SPEC '@JSTDEVS(SKIPNONE|SKIPZERO|SKIPMISSING|SKIPBOTH, expList)'
COMMENT 'Computes the standard deviation value of a data set (expList) with skip 
instructions';
/**
  * Register macro for weighted standard deviation with a skip instruction
  */
CREATE MACRO $1.'@JSTDEVWS'(SINGLE, SINGLE, SINGLE)
AS 
'@@IFSTRCMP (@@1, SKIPNONE) 
    @_JSTDEVWS (0, @@2, @@3) 
  @@ELSE 
    @@IFSTRCMP (@@1, SKIPMISSING) 
      @_JSTDEVWS (1, @@2, @@3) 
    @@ELSE 
      @@IFSTRCMP (@@1, SKIPZERO) 
        @_JSTDEVWS (2, @@2, @@3) 
      @@ELSE 
        @@IFSTRCMP (@@1, SKIPBOTH) 
          @_JSTDEVS (3, @@2, @@3) 
        @@ELSE 
          @@ERROR (@@L1, @_INVALIDSKIP) 
        @@ENDIF 
      @@ENDIF 
    @@ENDIF 
  @@ENDIF'
SPEC '@JSTDEVWS(SKIPNONE|SKIPZERO|SKIPMISSING|SKIPBOTH, expList, weightExpList)'
COMMENT 'Computes the weighted standard deviation value of a data set (expList) with 
skip instructions';
/** 
  * Register function stdevp 
  */
CREATE MACRO $1.'@JSTDEVP'(GROUP)
AS '@_JSTDEVP(@@S)' 
SPEC '@JSTDEVP(expList)'
COMMENT 'Computes the standard deviation(p) of non-missing values in a data set 
(expList)';
CREATE FUNCTION $1.'@JSTDEVP' 
AS 'com.hyperion.essbase.calculator.Statistics.stdevp(double [])';
/**
  * Register function weighted stdevp
  */
CREATE FUNCTION $1.'@JSTDEVPW' 
AS 'com.hyperion.essbase.calculator.Statistics.stdevp(double [],double [])' 
SPEC '@JSTDEVPW(@LIST(expList), @LIST(weightExpList))'
COMMENT 'Computes the weighted standard deviation(p) of non-missing values in a data set
```

```
(expList)';
```

```
/** 
  * Register functions stdevp and weighted stdevp with a skip instruction. 
  * These functions will be used through macros, so no spec/comment specified.
  * Since these functions will not be used directly, the names start with '@_'.
  */
CREATE FUNCTION $1.'@_JSTDEVPS' 
AS 'com.hyperion.essbase.calculator.Statistics.stdevp(int,double [])';
CREATE FUNCTION $1.'@_JSTDEVPWS' 
AS 'com.hyperion.essbase.calculator.Statistics.stdevp(int,double [],double [])';
/**
  * Register macro for stdevp with a skip instruction
  */
CREATE MACRO $1.'@JSTDEVPS'(SINGLE,GROUP) 
AS 
'@@IFSTRCMP (@@1, SKIPNONE) 
    @_JSTDEVPS (0, @@2) 
  @@ELSE 
    @@IFSTRCMP (@@1, SKIPMISSING) 
      @_JSTDEVPS (1, @@2) 
    @@ELSE 
      @@IFSTRCMP (@@1, SKIPZERO) 
        @_JSTDEVPS (2, @@2) 
      @@ELSE 
        @@IFSTRCMP (@@1, SKIPBOTH) 
          @_JSTDEVPS (3, @@2) 
        @@ELSE 
          @@ERROR (@@L1, @_INVALIDSKIP) 
        @@ENDIF 
      @@ENDIF 
    @@ENDIF 
  @@ENDIF'
SPEC '@JSTDEVPS(SKIPNONE|SKIPZERO|SKIPMISSING|SKIPBOTH, expList)'
COMMENT 'Computes the standard deviation(p) value of a data set (expList) with skip 
instructions';
/**
  * Register macro for weighted stdevp with a skip instruction
  */
CREATE MACRO $1.'@JSTDEVPWS'(SINGLE,SINGLE,SINGLE) 
AS 
'@@IFSTRCMP (@@1, SKIPNONE) 
    @_JSTDEVPWS (0, @@2, @@3) 
  @@ELSE 
    @@IFSTRCMP (@@1, SKIPMISSING) 
      @_JSTDEVPWS (1, @@2, @@3) 
    @@ELSE 
      @@IFSTRCMP (@@1, SKIPZERO) 
        @_JSTDEVPWS (2, @@2, @@3) 
      @@ELSE 
        @@IFSTRCMP (@@1, SKIPBOTH) 
          @_JSTDEVPS (3, @@2, @@3)
```

```
 @@ELSE 
          @@ERROR (@@L1, @_INVALIDSKIP) 
        @@ENDIF 
     G@ENDIF
    @@ENDIF 
  @@ENDIF'
SPEC '@JSTDEVPWS(SKIPNONE|SKIPZERO|SKIPMISSING|SKIPBOTH, expList, weightExpList)'
COMMENT 'Computes the weighted standard deviation(p) value of a data set (expList) with 
skip instructions';
/** 
  * Register function sum 
  */
CREATE MACRO $1.'@JSUM'(GROUP)
AS '@_JSUM(@@S)' 
SPEC '@JSUM(expList)'
COMMENT 'Computes the sum of a data set (expList)';
CREATE FUNCTION $1.'@_JSUM' 
AS 'com.hyperion.essbase.calculator.Statistics.sum(double [])';
/**
  * Register function weighted SUM
  */
CREATE FUNCTION $1.'@JSUMW' 
AS 'com.hyperion.essbase.calculator.Statistics.sum(double [],double [])' 
SPEC '@JSUMW(@LIST(expList), @LIST(weightExpList))'
COMMENT 'Computes the weighted sum of a data set (expList)';
/** 
  * Register function var 
 */
CREATE MACRO $1.'@JVAR'(GROUP)
AS '@_JVAR(@@S)' 
SPEC '@JVAR(expList)'
COMMENT 'Computes the variance of non-missing values in a data set (expList)';
CREATE FUNCTION $1.'@_JVAR' 
AS 'com.hyperion.essbase.calculator.Statistics.var(double [])';
/**
  * Register function weighted var
 */
CREATE FUNCTION $1.'@JVARW' 
AS 'com.hyperion.essbase.calculator.Statistics.var(double [],double [])' 
SPEC '@JVARW(@LIST(expList), @LIST(weightExpList))'
COMMENT 'Computes the weighted variance of non-missing values in a data set (expList)';
/** 
 * Register functions var and weighted var with a skip instruction. 
  * These functions will be used through macros, so no spec/comment specified.
  * Since these functions will not be used directly, the names start with '@_'.
  */
```

```
CREATE FUNCTION $1.'@_JVARS' 
AS 'com.hyperion.essbase.calculator.Statistics.var(int,double [])';
CREATE FUNCTION $1.'@_JVARWS' 
AS 'com.hyperion.essbase.calculator.Statistics.var(int,double [],double [])';
/**
  * Register macro for var with a skip instruction
  */
CREATE MACRO $1.'@JVARS'(SINGLE,GROUP) 
AS'@@IFSTRCMP (@@1, SKIPNONE) 
    @_JVARS (0, @@2) 
  @@ELSE 
    @@IFSTRCMP (@@1, SKIPMISSING) 
      @_JVARS (1, @@2) 
    @@ELSE 
      @@IFSTRCMP (@@1, SKIPZERO) 
        @_JVARS (2, @@2) 
      @@ELSE 
        @@IFSTRCMP (@@1, SKIPBOTH) 
          @_JVARS (3, @@2) 
        @@ELSE 
          @@ERROR (@@L1, @_INVALIDSKIP) 
        @@ENDIF 
      @@ENDIF 
    @@ENDIF 
  @@ENDIF'
SPEC '@JVARS(SKIPNONE|SKIPZERO|SKIPMISSING|SKIPBOTH, expList)'
COMMENT 'Computes the variance value of a data set (expList) with skip instructions';
/**
  * Register macro for weighted variance with a skip instruction
  */
CREATE MACRO $1.'@JVARWS'(SINGLE, SINGLE, SINGLE)
AS 
'@@IFSTRCMP (@@1, SKIPNONE) 
    @_JVARWS (0, @@2, @@3) 
 @@ELSE 
    @@IFSTRCMP (@@1, SKIPMISSING) 
      @_JVARWS (1, @@2, @@3) 
    @@ELSE 
      @@IFSTRCMP (@@1, SKIPZERO) 
        @_JVARWS (2, @@2, @@3) 
      @@ELSE 
        @@IFSTRCMP (@@1, SKIPBOTH) 
          @_JVARS (3, @@2, @@3) 
        @@ELSE 
          @@ERROR (@@L1, @_INVALIDSKIP) 
        @@ENDIF 
      @@ENDIF 
    @@ENDIF 
  @@ENDIF'
SPEC '@JVARWS(SKIPNONE|SKIPZERO|SKIPMISSING|SKIPBOTH, expList, weightExpList)'
COMMENT 'Computes the weighted variance value of a data set (expList) with skip 
instructions';
```

```
/** 
  * Register function varp 
  */
CREATE MACRO $1.'@JVARP'(GROUP)
AS '@_JVARP(@@S)' 
SPEC '@JVARP(expList)'
COMMENT 'Computes the variance(p) of non-missing values in a data set (expList)';
CREATE FUNCTION $1.'@_JVARP' 
AS 'com.hyperion.essbase.calculator.Statistics.varp(double [])';
/**
  * Register function weighted varp
  */
CREATE FUNCTION $1.'@JVARPW' 
AS 'com.hyperion.essbase.calculator.Statistics.varp(double [],double [])' 
SPEC '@JVARPW(@LIST(expList), @LIST(weightExpList))'
COMMENT 'Computes the weighted variance(p) of non-missing values in a data set 
(expList)';
/** 
  * Register functions varp and weighted varp with a skip instruction. 
  * These functions will be used through macros, so no spec/comment specified.
  * Since these functions will not be used directly, the names start with '@_'.
  */
CREATE FUNCTION $1.'@_JVARPS' 
AS 'com.hyperion.essbase.calculator.Statistics.varp(int,double [])';
CREATE FUNCTION $1.'@_JVARPWS' 
AS 'com.hyperion.essbase.calculator.Statistics.varp(int,double [],double [])';
/**
  * Register macro for varp with a skip instruction
  */
CREATE MACRO $1.'@JVARPS'(SINGLE,GROUP) 
AS 
'@@IFSTRCMP (@@1, SKIPNONE) 
    @_JVARPS (0, @@2) 
  @@ELSE 
    @@IFSTRCMP (@@1, SKIPMISSING) 
      @_JVARPS (1, @@2) 
    @@ELSE 
      @@IFSTRCMP (@@1, SKIPZERO) 
        @_JVARPS (2, @@2) 
      @@ELSE 
        @@IFSTRCMP (@@1, SKIPBOTH) 
          @_JVARPS (3, @@2) 
        @@ELSE 
          @@ERROR (@@L1, @_INVALIDSKIP) 
        @@ENDIF 
      @@ENDIF 
    @@ENDIF 
  @@ENDIF'
SPEC '@JVARPS(SKIPNONE|SKIPZERO|SKIPMISSING|SKIPBOTH, expList)'
```
<span id="page-276-0"></span>COMMENT 'Computes the variance(p) value of a data set (expList) with skip instructions';

```
/**
  * Register macro for weighted varp with a skip instruction
  */
CREATE MACRO $1.'@JVARPWS'(SINGLE, SINGLE, SINGLE)
AS 
'@@IFSTRCMP (@@1, SKIPNONE) 
    @_JVARPWS (0, @@2, @@3) 
  @@ELSE 
    @@IFSTRCMP (@@1, SKIPMISSING) 
      @_JVARPWS (1, @@2, @@3) 
    @@ELSE 
      @@IFSTRCMP (@@1, SKIPZERO) 
        @_JVARPWS (2, @@2, @@3) 
      @@ELSE 
        @@IFSTRCMP (@@1, SKIPBOTH) 
          @_JVARPS (3, @@2, @@3) 
        @@ELSE 
          @@ERROR (@@L1, @_INVALIDSKIP) 
        @@ENDIF 
      @@ENDIF 
    @@ENDIF 
  @@ENDIF'
SPEC '@JVARPWS(SKIPNONE|SKIPZERO|SKIPMISSING|SKIPBOTH, expList, weightExpList)'
COMMENT 'Computes the weighted variance(p) value of a data set (expList) with skip 
instructions';
```
## drop.mxl Sample Code

```
/* <maxl version="7.0.0" encoding="UTF-8"/> */ 
/** 
  * This script deregisters methods of the class Statistics as custom-defined functions
  * for a specified application
  * Usage: Log in to MaxL Shell, then call: msh drop.mxl appname
 * 
  */
/** 
  * Deregister all functions 
  */
DROP FUNCTION $1.'@JAVG';
DROP FUNCTION $1.'@JAVGW';
DROP FUNCTION $1.'@_JAVGS';
DROP FUNCTION $1.'@_JAVGWS';
DROP MACRO $1.'@JAVGS';
DROP MACRO $1.'@JAVGWS';
DROP FUNCTION $1.'@JCORR';
DROP FUNCTION $1.'@JCORRW';
DROP FUNCTION $1.'@JCOUNT';
DROP FUNCTION $1.'@_JCOUNTS';
DROP MACRO $1.'@JCOUNTS';
```

```
DROP FUNCTION $1.'@JCOVAR';
DROP FUNCTION $1.'@JCOVARW';
DROP FUNCTION $1.'@JGEOMEAN';
DROP FUNCTION $1.'@JGEOMEANW';
DROP FUNCTION $1.'@JHARMEAN';
DROP FUNCTION $1.'@JHARMEANW';
DROP FUNCTION $1.'@JKURT';
DROP FUNCTION $1.'@JKURTW';
DROP FUNCTION $1.'@JMAX';
DROP FUNCTION $1.'@JMEDIAN';
DROP FUNCTION $1.'@JMIN';
DROP FUNCTION $1.'@JMODE';
DROP FUNCTION $1.'@JPTILE';
DROP FUNCTION $1.'@JPROD';
DROP FUNCTION $1.'@JPRODW';
DROP FUNCTION $1.'@JQTILE';
DROP FUNCTION $1.'@JRANK';
DROP FUNCTION $1.'@JSKEW';
DROP FUNCTION $1.'@JSKEWW';
DROP FUNCTION $1.'@JSTDEV';
DROP FUNCTION $1.'@JSTDEVW';
DROP FUNCTION $1.'@_JSTDEVS';
DROP FUNCTION $1.'@_JSTDEVWS';
DROP MACRO $1.'@JSTDEVS';
DROP MACRO $1.'@JSTDEVWS';
DROP FUNCTION $1.'@JSTDEVP';
DROP FUNCTION $1.'@JSTDEVPW';
DROP FUNCTION $1.'@_JSTDEVPS';
DROP FUNCTION $1.'@_JSTDEVPWS';
DROP MACRO $1.'@JSTDEVPS';
DROP MACRO $1.'@JSTDEVPWS';
DROP FUNCTION $1.'@JSUM';
DROP FUNCTION $1.'@JSUMW';
DROP FUNCTION $1.'@JVAR';
DROP FUNCTION $1.'@JVARW';
DROP FUNCTION $1.'@_JVARS';
DROP FUNCTION $1.'@_JVARWS';
DROP MACRO $1.'@JVARS';
DROP MACRO $1.'@JVARWS';
```

```
DROP FUNCTION $1.'@JVARP';
DROP FUNCTION $1.'@JVARPW';
DROP FUNCTION $1.'@_JVARPS';
DROP FUNCTION $1.'@_JVARPWS';
DROP MACRO $1.'@JVARPS';
DROP MACRO $1.'@JVARPWS';
/**
 * Restart the application
  */
ALTER SYSTEM UNLOAD APPLICATION $1;
ALTER SYSTEM LOAD APPLICATION $1;
```
## reglobal.mxl Sample Code

```
/* <maxl version="11.1.1" encoding="UTF-8"/> */
/** 
  * This script registers methods of the class Statistics as global custom-defined 
functions
  * Usage: Log in to MaxL Shell, then call: msh reglobal.mxl
 * 
  */
/** 
  * Register function average 
  */
CREATE MACRO '@JAVG'(GROUP)
AS '@_JAVG(@@S)'
SPEC '@JAVG(expList)'
COMMENT 'Computes the average of non-missing values in a data set (expList)';
CREATE FUNCTION '@_JAVG' 
AS 'com.hyperion.essbase.calculator.Statistics.avg(double [])';
/**
  * Register function weighted average
  */
CREATE FUNCTION '@JAVGW'
AS 'com.hyperion.essbase.calculator.Statistics.avg(double [],double [])' 
SPEC '@JAVGW(@LIST(expList), @LIST(weightExpList))'
COMMENT 'Computes the weighted average of non-missing values in a data set (expList)';
/** 
  * Register functions average and weighted average with a skip instruction. 
  * These functions will be used through macros, so no spec/comment specified.
  * Since these functions will not be used directly, the names start with '@_'.
  */
CREATE FUNCTION '@_JAVGS' 
AS 'com.hyperion.essbase.calculator.Statistics.avg(int,double [])';
CREATE FUNCTION '@_JAVGWS' 
AS 'com.hyperion.essbase.calculator.Statistics.avg(int,double [],double [])';
```

```
/**
  * Register macro for average with a skip instruction
  */
CREATE MACRO '@JAVGS'(SINGLE,GROUP) 
AS 
'@@IFSTRCMP (@@1, SKIPNONE) 
    @_JAVGS (0, @@2) 
  @@ELSE 
    @@IFSTRCMP (@@1, SKIPMISSING) 
      @_JAVGS (1, @@2) 
    @@ELSE 
      @@IFSTRCMP (@@1, SKIPZERO) 
        @_JAVGS (2, @@2) 
      @@ELSE 
        @@IFSTRCMP (@@1, SKIPBOTH) 
          @_JAVGS (3, @@2) 
        @@ELSE 
          @@ERROR (@@L1, @_INVALIDSKIP) 
        @@ENDIF 
      @@ENDIF 
    @@ENDIF 
  @@ENDIF'
SPEC '@JAVGS(SKIPNONE|SKIPZERO|SKIPMISSING|SKIPBOTH, expList)'
COMMENT 'Computes the average value of a data set (expList) with skip instructions';
/**
  * Register macro for weighted average with a skip instruction
  */
CREATE MACRO '@JAVGWS' (SINGLE, SINGLE, SINGLE)
AS 
'@@IFSTRCMP (@@1, SKIPNONE) 
    @_JAVGWS (0, @@2, @@3) 
  @@ELSE 
    @@IFSTRCMP (@@1, SKIPMISSING) 
      @_JAVGWS (1, @@2, @@3) 
    @@ELSE 
      @@IFSTRCMP (@@1, SKIPZERO) 
        @_JAVGWS (2, @@2, @@3) 
      @@ELSE 
        @@IFSTRCMP (@@1, SKIPBOTH) 
          @_JAVGS (3, @@2, @@3) 
        @@ELSE 
          @@ERROR (@@L1, @_INVALIDSKIP) 
        @@ENDIF 
      @@ENDIF 
    @@ENDIF 
  @@ENDIF'
SPEC '@JAVGWS(SKIPNONE|SKIPZERO|SKIPMISSING|SKIPBOTH, @LIST(expList), 
@LIST(weightExpList))'
COMMENT 'Computes the weighted average value of a data set (expList) with skip 
instructions';
/** 
  * Register function correlation
```

```
 */
```

```
CREATE FUNCTION '@JCORR' 
AS 'com.hyperion.essbase.calculator.Statistics.correlation(double [],double [])' 
SPEC '@JCORR(@LIST(expList1), @LIST(expList2))'
COMMENT 'Computes the correlation coefficient between two data sets (expList1 and 
expList2)';
/**
  * Register function weighted correlation
  */
CREATE FUNCTION '@JCORRW' 
AS 'com.hyperion.essbase.calculator.Statistics.correlation(double [],double [],double 
[])'SPEC '@JCORRW(@LIST(expList1), @LIST(expList2), @LIST(weightExpList))'
COMMENT 'Computes the weighted correlation coefficient between two data sets (expList1 
and expList2)';
/** 
  * Register function count 
  */
CREATE MACRO '@JCOUNT'(GROUP)
AS '@_JCOUNT(@@S)'
SPEC '@JCOUNT(expList)'
COMMENT 'Computes the count of non-missing elements in a data set (expList)';
CREATE FUNCTION '@_JCOUNT' 
AS 'com.hyperion.essbase.calculator.Statistics.count(double [])';
/** 
  * Register function count with a skip instruction. 
  * This function will be used through macros, so no spec/comment specified.
  * Since this function will not be used directly, the name starts with '@_'.
  */
CREATE FUNCTION '@_JCOUNTS' 
AS 'com.hyperion.essbase.calculator.Statistics.count(int,double [])';
/**
  * Register macro for count with a skip instruction
  */
CREATE MACRO '@JCOUNTS'(SINGLE,GROUP) 
AS 
'@@IFSTRCMP (@@1, SKIPNONE) 
    @_JCOUNTS (0, @@2) 
  @@ELSE 
    @@IFSTRCMP (@@1, SKIPMISSING) 
      @_JCOUNTS (1, @@2) 
    @@ELSE 
      @@IFSTRCMP (@@1, SKIPZERO) 
        @_JCOUNTS (2, @@2) 
      @@ELSE 
        @@IFSTRCMP (@@1, SKIPBOTH) 
          @_JCOUNTS (3, @@2) 
        @@ELSE 
          @@ERROR (@@L1, @_INVALIDSKIP) 
        @@ENDIF
```

```
GGENDIF
    @@ENDIF 
  @@ENDIF'
SPEC '@JCOUNTS(SKIPNONE|SKIPZERO|SKIPMISSING|SKIPBOTH, expList)'
COMMENT 'Computes the number of elements of a data set (expList) with skip 
instructions';
/** 
  * Register function covariance 
  */
CREATE FUNCTION '@JCOVAR' 
AS 'com.hyperion.essbase.calculator.Statistics.covariance(double [],double [])' 
SPEC '@JCOVAR(@LIST(expList1), @LIST(expList2))'
COMMENT 'Computes the covariance between two data sets (expList1 and expList2)';
/**
  * Register function weighted covariance
  */
CREATE FUNCTION '@JCOVARW' 
AS 'com.hyperion.essbase.calculator.Statistics.covariance(double [],double [],double 
[1]SPEC '@JCOVARW(@LIST(expList1), @LIST(expList2), @LIST(weightExpList))'
COMMENT 'Computes the weighted covariance between two data sets (expList1 and 
expList2)';
/** 
  * Register function geometric mean 
  */
CREATE MACRO '@JGEOMEAN'(GROUP)
AS '@_JGEOMEAN(@@S)'
SPEC '@JGEOMEAN(expList)'
COMMENT 'Computes the geometric mean of a data set (expList)';
CREATE FUNCTION '@_JGEOMEAN' 
AS 'com.hyperion.essbase.calculator.Statistics.geomean(double [])';
/**
 * Register function weighted geometric mean
  */
CREATE FUNCTION '@JGEOMEANW' 
AS 'com.hyperion.essbase.calculator.Statistics.geomean(double [],double [])' 
SPEC '@JGEOMEANW(@LIST(expList), @LIST(weightExpList))'
COMMENT 'Computes the weighted geometric mean of a data set (expList)';
/** 
  * Register function harmonic mean 
 */
CREATE MACRO '@JHARMEAN'(GROUP) 
AS '@_JHARMEAN(@@S)' 
SPEC '@JHARMEAN(expList)'
COMMENT 'Computes the harmonic mean of a data set (expList)';
CREATE FUNCTION '@_JHARMEAN'
```
AS 'com.hyperion.essbase.calculator.Statistics.harmean(double [])'; /\*\* \* Register function weighted harmonic mean \*/ CREATE FUNCTION '@JHARMEANW' AS 'com.hyperion.essbase.calculator.Statistics.harmean(double [],double [])' SPEC '@JHARMEANW(@LIST(expList), @LIST(weightExpList))' COMMENT 'Computes the weighted harmonic mean of a data set (expList)'; /\*\* \* Register function kurtosis \*/ CREATE MACRO '@JKURT'(GROUP) AS '@\_JKURT(@@S)' SPEC '@JKURT(expList)' COMMENT 'Computes the kurtosis of a data set (expList)'; CREATE FUNCTION '@\_JKURT' AS 'com.hyperion.essbase.calculator.Statistics.kurt(double [])'; /\*\* \* Register function weighted kurtosis \*/ CREATE FUNCTION '@JKURTW' AS 'com.hyperion.essbase.calculator.Statistics.kurt(double [],double [])' SPEC '@JKURTW(@LIST(expList), @LIST(weightExpList))' COMMENT 'Computes the weighted kurtosis of a data set (expList)'; /\*\* \* Register function max \* There is only one function with this name, so no need to specify the signature \*/ CREATE MACRO '@JMAX'(GROUP) AS '@\_JMAX(@@S)' SPEC '@JMAX(expList)' COMMENT 'Computes the maximum of a data set (expList)'; CREATE FUNCTION '@\_JMAX' AS 'com.hyperion.essbase.calculator.Statistics.max'; /\*\* \* Register function median \* There is only one function with this name, so no need to specify the signature \*/ CREATE MACRO '@JMEDIAN'(GROUP) AS '@\_JMEDIAN(@@S)' SPEC '@JMEDIAN(expList)' COMMENT 'Computes the median of a data set (expList)'; CREATE FUNCTION '@\_JMEDIAN' AS 'com.hyperion.essbase.calculator.Statistics.median'; /\*\* \* Register function min

```
 * There is only one function with this name, so no need to specify the signature
  */
CREATE MACRO '@JMIN'(GROUP)
AS '@_JMIN(@@S)' 
SPEC '@JMIN(expList)'
COMMENT 'Computes the minimum of a data set (expList)';
CREATE FUNCTION '@_JMIN' 
AS 'com.hyperion.essbase.calculator.Statistics.min';
/** 
  * Register function mode 
  * There is only one function with this name, so no need to specify the signature
 */
CREATE MACRO '@JMODE'(GROUP) 
AS '@_JMODE(@@S)' 
SPEC '@JMODE(expList)'
COMMENT 'Computes the mode of a data set (expList)';
CREATE FUNCTION '@_JMODE' 
AS 'com.hyperion.essbase.calculator.Statistics.mode';
/** 
  * Register function percentile 
 */
CREATE MACRO '@JPTILE'(SINGLE, GROUP) 
AS '@_JPTILE(@@1, @@SH1)' 
SPEC '@JPTILE(percent,expList)'
COMMENT 'Computes the specified (percent) percentile of a data set (expList)';
CREATE FUNCTION '@_JPTILE' 
AS 'com.hyperion.essbase.calculator.Statistics.percentile(double,double [])';
/** 
  * Register function product 
 */
CREATE MACRO '@JPROD'(GROUP)
AS '@_JPROD(@@S)' 
SPEC '@JPROD(expList)'
COMMENT 'Computes the product of non-missing values in a data set (expList)';
CREATE FUNCTION '@_JPROD' 
AS 'com.hyperion.essbase.calculator.Statistics.product(double [])';
/**
  * Register function weighted product
 */
CREATE FUNCTION '@JPRODW' 
AS 'com.hyperion.essbase.calculator.Statistics.product(double [],double [])' 
SPEC '@JPRODW(@LIST(expList), @LIST(weightExpList))'
COMMENT 'Computes the weighted product of non-missing values in a data set (expList)';
/** 
  * Register function quartile 
  * There is only one function with this name, so no need to specify the signature
  */
```

```
CREATE MACRO '@JQTILE'(SINGLE, GROUP)
AS '@_JQTILE(@@1, @@SH1)' 
SPEC '@JQTILE(quart,expList)'
COMMENT 'Computes the specified (quart) quartile of a data set (expList)';
CREATE FUNCTION '@_JQTILE' 
AS 'com.hyperion.essbase.calculator.Statistics.quartile';
/** 
 * Register function rank 
  * There is only one function with this name, so no need to specify the signature
  */
CREATE MACRO '@JRANK'(SINGLE, GROUP)
AS '@_JRANK(@@1, @@SH1)' 
SPEC '@JRANK(value,expList)'
COMMENT 'Computes the rank of a value in a data set (expList)';
CREATE FUNCTION '@_JRANK' 
AS 'com.hyperion.essbase.calculator.Statistics.rank';
/** 
  * Register function skewness 
  */
CREATE MACRO '@JSKEW'(GROUP)
AS '@_JSKEW(@@S)' 
SPEC '@JSKEW(expList)'
COMMENT 'Computes the skewness of a data set (expList)';
CREATE FUNCTION '@JSKEW' 
AS 'com.hyperion.essbase.calculator.Statistics.skew(double [])';
/**
  * Register function weighted skewness
  */
CREATE FUNCTION '@JSKEWW' 
AS 'com.hyperion.essbase.calculator.Statistics.skew(double [],double [])' 
SPEC '@JSKEWW(@LIST(expList), @LIST(weightExpList))'
COMMENT 'Computes the weighted skewness of a data set (expList)';
/** 
  * Register function stdev 
  */
CREATE FUNCTION '@JSTDEV'(GROUP) 
AS '@_JSTDEV(@@S)' 
SPEC '@JSTDEV(expList)'
COMMENT 'Computes the standard deviation of non-missing values in a data set (expList)';
CREATE FUNCTION '@_JSTDEV' 
AS 'com.hyperion.essbase.calculator.Statistics.stdev(double [])';
/**
  * Register function weighted stdev
  */
```

```
CREATE FUNCTION '@JSTDEVW' 
AS 'com.hyperion.essbase.calculator.Statistics.stdev(double [],double [])' 
SPEC '@JSTDEVW(@LIST(expList), @LIST(weightExpList))'
COMMENT 'Computes the weighted standard deviation of non-missing values in a data set 
(expList)';
/** 
  * Register functions stdev and weighted stdev with a skip instruction. 
  * These functions will be used through macros, so no spec/comment specified.
  * Since these functions will not be used directly, the names start with '@_'.
  */
CREATE FUNCTION '@_JSTDEVS' 
AS 'com.hyperion.essbase.calculator.Statistics.stdev(int,double [])';
CREATE FUNCTION '@_JSTDEVWS' 
AS 'com.hyperion.essbase.calculator.Statistics.stdev(int,double [],double [])';
/**
  * Register macro for stdev with a skip instruction
  */
CREATE MACRO '@JSTDEVS'(SINGLE,GROUP) 
AS 
'@@IFSTRCMP (@@1, SKIPNONE) 
    @_JSTDEVS (0, @@2) 
  @@ELSE 
    @@IFSTRCMP (@@1, SKIPMISSING) 
      @_JSTDEVS (1, @@2) 
    @@ELSE 
      @@IFSTRCMP (@@1, SKIPZERO) 
        @_JSTDEVS (2, @@2) 
      @@ELSE 
        @@IFSTRCMP (@@1, SKIPBOTH) 
          @_JSTDEVS (3, @@2) 
        @@ELSE 
          @@ERROR (@@L1, @_INVALIDSKIP) 
        @@ENDIF 
      @@ENDIF 
    @@ENDIF 
  @@ENDIF'
SPEC '@JSTDEVS(SKIPNONE|SKIPZERO|SKIPMISSING|SKIPBOTH, expList)'
COMMENT 'Computes the standard deviation value of a data set (expList) with skip 
instructions';
/**
  * Register macro for weighted standard deviation with a skip instruction
  */
CREATE MACRO '@JSTDEVWS' (SINGLE, SINGLE, SINGLE)
AS 
'@@IFSTRCMP (@@1, SKIPNONE) 
    @_JSTDEVWS (0, @@2, @@3) 
  @@ELSE 
    @@IFSTRCMP (@@1, SKIPMISSING) 
      @_JSTDEVWS (1, @@2, @@3) 
    @@ELSE 
      @@IFSTRCMP (@@1, SKIPZERO)
```

```
 @_JSTDEVWS (2, @@2, @@3) 
      @@ELSE 
        @@IFSTRCMP (@@1, SKIPBOTH) 
          @_JSTDEVS (3, @@2, @@3) 
        @@ELSE 
          @@ERROR (@@L1, @_INVALIDSKIP) 
        @@ENDIF 
      @@ENDIF 
    @@ENDIF 
  @@ENDIF'
SPEC '@JSTDEVWS(SKIPNONE|SKIPZERO|SKIPMISSING|SKIPBOTH, expList, weightExpList)'
COMMENT 'Computes the weighted standard deviation value of a data set (expList) with 
skip instructions';
/** 
  * Register function stdevp 
^{\star}/CREATE MACRO '@JSTDEVP'(GROUP)
AS '@_JSTDEVP(@@S)' 
SPEC '@JSTDEVP(expList)'
COMMENT 'Computes the standard deviation(p) of non-missing values in a data set 
(expList)';
CREATE FUNCTION '@JSTDEVP' 
AS 'com.hyperion.essbase.calculator.Statistics.stdevp(double [])';
/**
  * Register function weighted stdevp
  */
CREATE FUNCTION '@JSTDEVPW' 
AS 'com.hyperion.essbase.calculator.Statistics.stdevp(double [],double [])' 
SPEC '@JSTDEVPW(@LIST(expList), @LIST(weightExpList))'
COMMENT 'Computes the weighted standard deviation(p) of non-missing values in a data set
(expList)';
/** 
  * Register functions stdevp and weighted stdevp with a skip instruction. 
  * These functions will be used through macros, so no spec/comment specified.
  * Since these functions will not be used directly, the names start with '@_'.
  */
CREATE FUNCTION '@_JSTDEVPS' 
AS 'com.hyperion.essbase.calculator.Statistics.stdevp(int,double [])';
CREATE FUNCTION '@_JSTDEVPWS' 
AS 'com.hyperion.essbase.calculator.Statistics.stdevp(int,double [],double [])';
/**
  * Register macro for stdevp with a skip instruction
  */
CREATE MACRO '@JSTDEVPS'(SINGLE,GROUP) 
AS 
'@@IFSTRCMP (@@1, SKIPNONE) 
    @_JSTDEVPS (0, @@2) 
  @@ELSE
```

```
 @@IFSTRCMP (@@1, SKIPMISSING) 
      @_JSTDEVPS (1, @@2) 
    @@ELSE 
      @@IFSTRCMP (@@1, SKIPZERO) 
        @_JSTDEVPS (2, @@2) 
      @@ELSE 
        @@IFSTRCMP (@@1, SKIPBOTH) 
          @_JSTDEVPS (3, @@2) 
        @@ELSE 
          @@ERROR (@@L1, @_INVALIDSKIP) 
        @@ENDIF 
      @@ENDIF 
    @@ENDIF 
  @@ENDIF'
SPEC '@JSTDEVPS(SKIPNONE|SKIPZERO|SKIPMISSING|SKIPBOTH, expList)'
COMMENT 'Computes the standard deviation(p) value of a data set (expList) with skip 
instructions';
/**
  * Register macro for weighted stdevp with a skip instruction
  */
CREATE MACRO '@JSTDEVPWS' (SINGLE, SINGLE, SINGLE)
AS 
'@@IFSTRCMP (@@1, SKIPNONE) 
    @_JSTDEVPWS (0, @@2, @@3) 
  @@ELSE 
    @@IFSTRCMP (@@1, SKIPMISSING) 
      @_JSTDEVPWS (1, @@2, @@3) 
    @@ELSE 
      @@IFSTRCMP (@@1, SKIPZERO) 
        @_JSTDEVPWS (2, @@2, @@3) 
      @@ELSE 
        @@IFSTRCMP (@@1, SKIPBOTH) 
          @_JSTDEVPS (3, @@2, @@3) 
        @@ELSE 
          @@ERROR (@@L1, @_INVALIDSKIP) 
        @@ENDIF 
      @@ENDIF 
    @@ENDIF 
  @@ENDIF'
SPEC '@JSTDEVPWS(SKIPNONE|SKIPZERO|SKIPMISSING|SKIPBOTH, expList, weightExpList)'
COMMENT 'Computes the weighted standard deviation(p) value of a data set (expList) with 
skip instructions';
/** 
  * Register function sum 
  */
CREATE MACRO '@JSUM'(GROUP)
AS '@_JSUM(@@S)' 
SPEC '@JSUM(expList)'
COMMENT 'Computes the sum of a data set (expList)';
CREATE FUNCTION '@_JSUM' 
AS 'com.hyperion.essbase.calculator.Statistics.sum(double [])';
```
```
/**
  * Register function weighted SUM
  */
CREATE FUNCTION '@JSUMW' 
AS 'com.hyperion.essbase.calculator.Statistics.sum(double [],double [])' 
SPEC '@JSUMW(@LIST(expList), @LIST(weightExpList))'
COMMENT 'Computes the weighted sum of a data set (expList)';
/** 
  * Register function var 
  */
CREATE MACRO '@JVAR'(GROUP)
AS '@_JVAR(@@S)' 
SPEC '@JVAR(expList)'
COMMENT 'Computes the variance of non-missing values in a data set (expList)';
CREATE FUNCTION '@_JVAR' 
AS 'com.hyperion.essbase.calculator.Statistics.var(double [])';
/**
  * Register function weighted var
  */
CREATE FUNCTION '@JVARW' 
AS 'com.hyperion.essbase.calculator.Statistics.var(double [],double [])' 
SPEC '@JVARW(@LIST(expList), @LIST(weightExpList))'
COMMENT 'Computes the weighted variance of non-missing values in a data set (expList)';
/** 
  * Register functions var and weighted var with a skip instruction. 
  * These functions will be used through macros, so no spec/comment specified.
  * Since these functions will not be used directly, the names start with '@_'.
  */
CREATE FUNCTION '@_JVARS' 
AS 'com.hyperion.essbase.calculator.Statistics.var(int,double [])';
CREATE FUNCTION '@_JVARWS' 
AS 'com.hyperion.essbase.calculator.Statistics.var(int,double [],double [])';
/**
  * Register macro for var with a skip instruction
  */
CREATE MACRO '@JVARS'(SINGLE,GROUP) 
AS 
'@@IFSTRCMP (@@1, SKIPNONE) 
    @_JVARS (0, @@2) 
  @@ELSE 
    @@IFSTRCMP (@@1, SKIPMISSING) 
      @_JVARS (1, @@2) 
    @@ELSE 
      @@IFSTRCMP (@@1, SKIPZERO) 
        @_JVARS (2, @@2) 
      @@ELSE 
        @@IFSTRCMP (@@1, SKIPBOTH) 
          @_JVARS (3, @@2)
```

```
 @@ELSE 
          @@ERROR (@@L1, @_INVALIDSKIP) 
        @@ENDIF 
      @@ENDIF 
    @@ENDIF 
  @@ENDIF'
SPEC '@JVARS(SKIPNONE|SKIPZERO|SKIPMISSING|SKIPBOTH, expList)'
COMMENT 'Computes the variance value of a data set (expList) with skip instructions';
/**
  * Register macro for weighted variance with a skip instruction
  */
CREATE MACRO '@JVARWS' (SINGLE, SINGLE, SINGLE)
AS 
'@@IFSTRCMP (@@1, SKIPNONE) 
    @_JVARWS (0, @@2, @@3) 
  @@ELSE 
    @@IFSTRCMP (@@1, SKIPMISSING) 
      @_JVARWS (1, @@2, @@3) 
    @@ELSE 
      @@IFSTRCMP (@@1, SKIPZERO) 
        @_JVARWS (2, @@2, @@3) 
      @@ELSE 
        @@IFSTRCMP (@@1, SKIPBOTH) 
          @_JVARS (3, @@2, @@3) 
        @@ELSE 
          @@ERROR (@@L1, @_INVALIDSKIP) 
        @@ENDIF 
      @@ENDIF 
    @@ENDIF 
  @@ENDIF'
SPEC '@JVARWS(SKIPNONE|SKIPZERO|SKIPMISSING|SKIPBOTH, expList, weightExpList)'
COMMENT 'Computes the weighted variance value of a data set (expList) with skip 
instructions';
/** 
  * Register function varp 
  */
CREATE MACRO '@JVARP'(GROUP)
AS '@_JVARP(@@S)' 
SPEC '@JVARP(expList)'
COMMENT 'Computes the variance(p) of non-missing values in a data set (expList)';
CREATE FUNCTION '@_JVARP' 
AS 'com.hyperion.essbase.calculator.Statistics.varp(double [])';
/**
  * Register function weighted varp
  */
CREATE FUNCTION '@JVARPW' 
AS 'com.hyperion.essbase.calculator.Statistics.varp(double [],double [])' 
SPEC '@JVARPW(@LIST(expList), @LIST(weightExpList))'
COMMENT 'Computes the weighted variance(p) of non-missing values in a data set 
(expList)';
```

```
/** 
  * Register functions varp and weighted varp with a skip instruction. 
  * These functions will be used through macros, so no spec/comment specified.
  * Since these functions will not be used directly, the names start with '@_'.
  */
CREATE FUNCTION '@_JVARPS' 
AS 'com.hyperion.essbase.calculator.Statistics.varp(int,double [])';
CREATE FUNCTION '@_JVARPWS' 
AS 'com.hyperion.essbase.calculator.Statistics.varp(int,double [],double [])';
/**
  * Register macro for varp with a skip instruction
  */
CREATE MACRO '@JVARPS'(SINGLE,GROUP) 
AS'@@IFSTRCMP (@@1, SKIPNONE) 
    @_JVARPS (0, @@2) 
  @@ELSE 
    @@IFSTRCMP (@@1, SKIPMISSING) 
      @_JVARPS (1, @@2) 
    @@ELSE 
      @@IFSTRCMP (@@1, SKIPZERO) 
        @_JVARPS (2, @@2) 
      @@ELSE 
        @@IFSTRCMP (@@1, SKIPBOTH) 
          @_JVARPS (3, @@2) 
        @@ELSE 
          @@ERROR (@@L1, @_INVALIDSKIP) 
        @@ENDIF 
      @@ENDIF 
    @@ENDIF 
  @@ENDIF'
SPEC '@JVARPS(SKIPNONE|SKIPZERO|SKIPMISSING|SKIPBOTH, expList)'
COMMENT 'Computes the variance(p) value of a data set (expList) with skip instructions';
/**
  * Register macro for weighted varp with a skip instruction
  */
CREATE MACRO '@JVARPWS' (SINGLE, SINGLE, SINGLE)
AS 
'@@IFSTRCMP (@@1, SKIPNONE) 
    @_JVARPWS (0, @@2, @@3) 
  @@ELSE 
    @@IFSTRCMP (@@1, SKIPMISSING) 
      @_JVARPWS (1, @@2, @@3) 
    @@ELSE 
      @@IFSTRCMP (@@1, SKIPZERO) 
        @_JVARPWS (2, @@2, @@3) 
      @@ELSE 
        @@IFSTRCMP (@@1, SKIPBOTH) 
          @_JVARPS (3, @@2, @@3) 
        @@ELSE 
          @@ERROR (@@L1, @_INVALIDSKIP) 
        @@ENDIF
```

```
GGENDIF
    @@ENDIF 
  @@ENDIF'
SPEC '@JVARPWS(SKIPNONE|SKIPZERO|SKIPMISSING|SKIPBOTH, expList, weightExpList)'
COMMENT 'Computes the weighted variance(p) value of a data set (expList) with skip 
instructions';
```
## Custom-Defined Macros

Custom-defined macros enable you to combine Essbase [calculation functions](#page-20-0) into a single function, called a macro. Custom-defined macros can also include special [directives,](#page-294-0) variables, and other macros. After you create macros, they can be used in formulas and calculation scripts just like native Essbase calculation functions.

Note: Custom-defined macros cannot include [calculation commands](#page-302-0).

Topics that discuss custom-defined macros:

- <sup>l</sup> "Custom-Defined Macro Input Parameters" on page 292
- <sup>l</sup> ["Using Argument Values in Macro Definitions" on page 294](#page-293-0)
- ["Directives Used in Custom-Defined Macros" on page 295](#page-294-0)
- ["Macro Reference" on page 295](#page-294-0)

For information about creating custom-defined macros, see the MaxL DDL [Create Macro](#page-688-0) statement. For more information about custom-defined macros, see the *Oracle Essbase Database Administrator's Guide*.

## Custom-Defined Macro Input Parameters

When creating a macro, you can define how many and what kind of arguments are passed into the macro. Specifying the argument set (also known as the signature) for a macro is optional, but specifying it can make the macro easier to use and prevent usage errors.

The argument set is specified as part of the macro name when you create a macro with the [Create Macro](#page-688-0) MaxL statement. In the following macro name, the argument set is enclosed in parentheses:

```
@SUMRANGE(single, group)
```
The preceding macro signature indicates that this macro requires two arguments: *single*, which represents one input parameter, and *group*, which represents a list of input parameters. These macro arguments do not represent a specific data type (such as a boolean, double, or string); instead, they only indicate *how many* arguments are accepted by the macro.

Arguments are specified in a comma-delimited list (*argument1*, *argument2*, ... *argumentX*) as part of the macro name when the macro is created. Arguments can be specified using the following keywords, which tell the macro processor how to check the arguments for a macro:

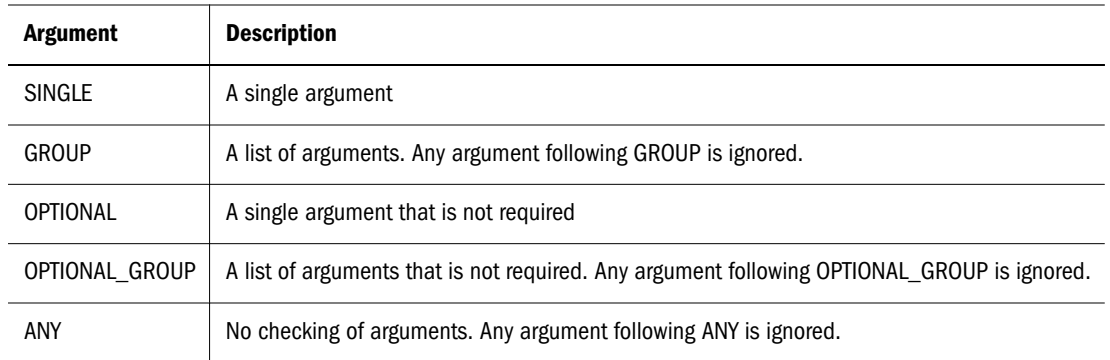

In the macro presented previously, the following sets of arguments are valid:

```
@SUMRANGE(Profit, @CHILDREN(East))
@SUMRANGE(Profit, "New York", "New Jersey", Connecticut)
@SUMRANGE(Sales, @DESCENDANTS(Product))
```
The following table shows examples of how the macro processor interprets arguments for macros with different signatures given different input parameters. The definition of the example macro is:

```
create macro SUM3(argument1, argument2, argument3) as '(@@1 + @@2 + @@3)';
```
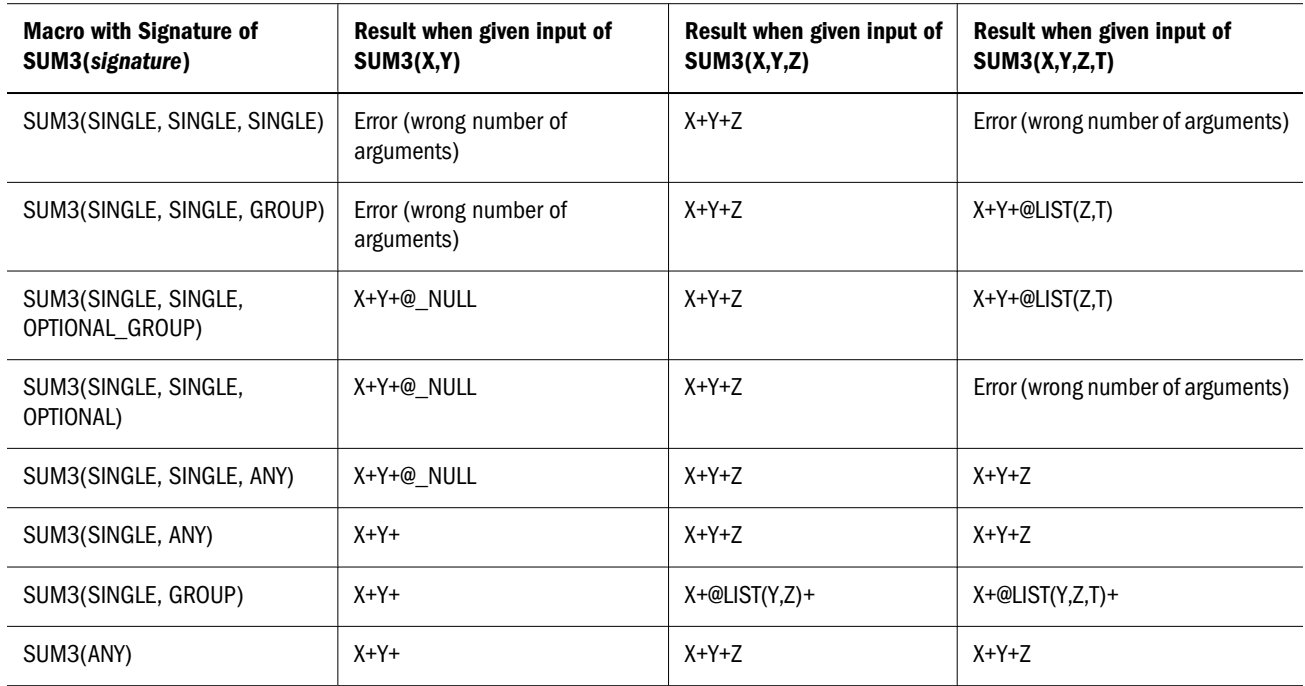

As noted previously, specification of arguments in the macro name only restricts the number of arguments that are accepted by the macro and does not restrict the data types that may be passed into the macro. Arguments in the Essbase calculator language can represent any of the following data types:

<span id="page-293-0"></span>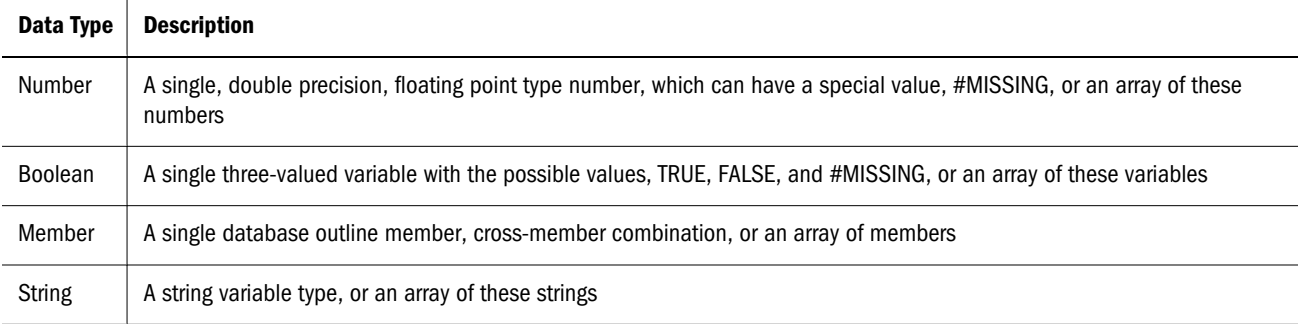

When developing macros, you should consider the types of data that can be passed into macros to avoid errors in calculation.

## Using Argument Values in Macro Definitions

Specifying an argument set for a custom-defined macro is only part of creating a macro. You must use the argument values in the macro expansion, which defines what functions the macro performs. Two types of argument variables can be used in a macro definition: numbered argument variables and argument variable shortcuts.

#### **Using Numbered Argument Variables**

In a macro definition, argument variables can be referenced by the order in which they appear in the macro signature. Consider the following example macro signature with three argument variables:

```
SUM3(single, single, group)
```
To use the input from this function in the macro definition, you reference the arguments using the argument variables @@1 for the first input parameter, @@2 for the second input parameter, and @@3 for the third input parameter. Thus, using the macro in the preceding example and providing the following input,

SUM3("New York", "New Jersey", @CHILDREN(Products));

results in the macro variables being set to the following values:

@@1 = "New York"@@2 = "New Jersey"@@3 = @CHILDREN(Products)

Use of the optional argument in the macro signature has no effect on which macro variable represents which incoming argument; for example, the input,

```
Macro signature: SUM3(single, optional, group)
Macro input: SUM3("New York", , @CHILDREN(Products));
```
results in the macro variables being set to the following values:

@@1 = "New York"@@2 = @\_NULL@@3 = @CHILDREN(Products)

#### **Using Argument Variable Shortcuts**

You can represent sets of arguments with the variable shortcuts @@S and @@SHx. These shortcuts enable you to specify a set of arguments with one variable, rather than listing a set of numbered <span id="page-294-0"></span>variables. Using input from the preceding example, the @@S variable would be set to the following value:

@@S = "New York", @\_NULL, @CHILDREN(Products)

Argument variables and shortcuts for custom-defined macros can be used in any order within a macro definition and can be repeated in a macro.

## Directives Used in Custom-Defined Macros

Custom-defined macros can include [calculation functions](#page-20-0), but cannot include [calculation](#page-302-0) [commands.](#page-302-0)

In addition to the calculation functions, custom-defined macros can include special directives that are available only for macros. These directives are categorized as follows:

#### **Variable handling**

- "@@x" on page 295
- ["@@S" on page 296](#page-295-0)
- ["@@SHx" on page 297](#page-296-0)

#### **Error handling**

- ["@@ERROR" on page 297](#page-296-0)
- <sup>l</sup> ["@@Lx" on page 298](#page-297-0)

#### **Conditionals**

- ["@@IFSTRCMP" on page 299](#page-298-0)
- ["@@ELSE" on page 300](#page-299-0)
- ["@@ENDIF" on page 301](#page-300-0)

## Macro Reference

The following topics describe the directives.

#### @@x

The @@*x* statement is a variable representing an input argument for a macro. The number *x* is the number of the argument in the signature of the macro. So, @@1 represents the first input argument, @@2 represents the second input argument, and so on.

#### **Syntax**

@@*x*

Where *x* is the number of an argument in the signature of the macro.

#### <span id="page-295-0"></span>**Notes**

- <sup>l</sup> Each @@*x* input argument variable can be used multiple times within a macro expansion.
- <sup>l</sup> The @@*x* argument variable can also be used with the @@S and @@SH*x* argument variables within a macro expansion.
- <sup>l</sup> The meaning of @@*x* argument variables does not change if an optional variable is not provided; for example, given the following macro signature,

```
create macro Sample.'@ADD'(single, optional, single) as '(@@1 + @@2 + @@3)';
```
and the following input parameters,

@ADD("New York", , Connecticut);

the argument variables would be set to these values:

```
@@1 = "New York"
@Q2 = @NULL@@3 = Connecticut
```
#### **Example**

The following example shows a create statement for a macro with three input arguments that are added.

```
create macro Sample.'@SUM3'(single, single, single) as '(@@1 + @@2 + @@3)';
```
#### **See Also**

- "@@S" on page 296
- ["@@SHx" on page 297](#page-296-0)

#### @@S

The @@S statement is a variable representing all input arguments for a macro.

#### **Syntax**

@@S

#### **Notes**

- The @@S input argument variable can be used multiple times within a macro expansion.
- <sup>l</sup> The @@S input argument variable can also be used with the @@*x* and @@SH*x* argument variables within a macro expansion.

#### **Example**

The following example shows a macro that divides the sum of all arguments by the sum of the first two arguments.

```
create macro Sample.'@DIVIDE'(single, single, optional_group) 
   as '@SUM(@@S)/(@@1 + @@2)';
```
#### <span id="page-296-0"></span>**See Also**

- ["@@x" on page 295](#page-294-0)
- "@@SHx" on page 297

#### @@SHx

The @@SH*x* statement represents a subset of all arguments starting with position *x* and including the rest of the arguments for the macro.

#### **Syntax**

@@S*x*

Where *x* is the number of an argument in the signature of the macro, with 0 representing the first position, 1 representing the second position, and so on.

#### **Notes**

- <sup>l</sup> The @@SH*x* argument variable can be used multiple times within a macro expansion.
- <sup>l</sup> The @@SH*x* argument variable can be used with the @@*x* and @@S argument variables within a macro expansion.

#### **Example**

The following example shows a macro that multiplies the first arguments together and adds them to the sum of the remaining arguments.

```
create macro Sample.'@MULTANDSUM'(single, single, any) 
   as '(@@1 * @@2) + @SUM(@@SH2)';
```
**See Also**

- ["@@x" on page 295](#page-294-0)
- ["@@S" on page 296](#page-295-0)

#### @@ERROR

The @@ERROR command forces the macro processor to stop and report an error.

#### **Syntax**

```
@@ERROR( lineNumber , errorCode )
```
Where:

- *lineNumber* is a number representing a line in the calculation script or formula where the macro is used
- *errorCode* is an error code for the error

#### <span id="page-297-0"></span>**Notes**

The @@L*x* command can be used as the first parameter of an @@ERROR statement to identify a line number in a calculation script or formula where the macro is used.

#### **Example**

The following example function checks the first input argument for valid values (SKIPNONE, SKIPMISSING, SKIPZERO, SKIPBOTH). If none of these values is found, the macro returns an error, specifying a line number in a calculation script or formula where the macro is used.

```
@@IFSTRCMP (@@1, SKIPNONE) 
   @_JAVGS (0, @@2) 
@@ELSE 
   @@IFSTRCMP (@@1, SKIPMISSING) 
     @_JAVGS (1, @@2) 
   @@ELSE 
     @@IFSTRCMP (@@1, SKIPZERO) 
       @_JAVGS (2, @@2) 
     @@ELSE 
       @@IFSTRCMP (@@1, SKIPBOTH) 
         @_JAVGS (3, @@2) 
       @@ELSE 
         @@ERROR (@@L1, @_INVALIDSKIP) 
       @@ENDIF 
     @@ENDIF 
   @@ENDIF 
@@ENDIF
```
#### **See Also**

- "@@Lx" on page 298
- ["@@IFSTRCMP" on page 299](#page-298-0)

#### @@Lx

The @@L*x* command returns a number representing the line in a calculation script or formula where a macro argument occurs, or the line where the macro name occurs.

#### **Syntax**

@@L*x*

Where *x* is a number specifying a macro input argument number  $(1, 2, ... n)$ , or the macro name, if zero (0) is specified.

#### **Notes**

The @@L*x* command can be used only as the first parameter of an @@ERROR statement to identify a line number for an error in a calculation script or formula.

#### <span id="page-298-0"></span>**Example**

The following example macro checks the first input argument for valid values (SKIPNONE, SKIPMISSING, SKIPZERO, SKIPBOTH). If none of these values is found, the macro returns an error, specifying a line number in a calculation script or formula where the macro is used. The line number is specified using the @@L1 statement, which returns 2, the number of the line in the calculation script or formula where the first parameter of the macro occurs.

```
Calculation script using macro @AVGS
1: "Average_Revenue" = @AVGS( 
2: SKIPNONE, 
3: @CHILDREN(YrlyRevenue) 
4: );
----------------------- 
@AVGS macro definition:
@@IFSTRCMP (@@1, SKIPNONE) 
  @_JAVGS (0, @@2) 
@@ELSE 
  @@IFSTRCMP (@@1, SKIPMISSING) 
    @_JAVGS (1, @@2) 
  @@ELSE 
    @@IFSTRCMP (@@1, SKIPZERO) 
      @_JAVGS (2, @@2) 
    @@ELSE 
      @@IFSTRCMP (@@1, SKIPBOTH) 
        @_JAVGS (3, @@2) 
      @@ELSE 
        @@ERROR (@@L1, @_INVALIDSKIP) 
      @@ENDIF 
    @@ENDIF 
  @@ENDIF 
@@ENDIF
```
#### **See Also**

```
"@@ERROR" on page 297
```
#### @@IFSTRCMP

The @@IFSTRCMP command compares a macro input parameter to a string. If the input parameters match, the macro statements following the command are processed. Otherwise, the statements following @@ELSE are processed.

#### **Syntax**

```
@@IFSTRCMP( @@x , token ) statement @@ELSE... [statement]
@@ENDIF
```
Where:

- <sup>l</sup> *@@x* is a variable representing a macro argument
- *token* is a string to be compared to the macro argument

<span id="page-299-0"></span>*statementis* operations to be performed depending on the results of the test

#### **Notes**

The @@IFSTRCMP statement block must use the @@ELSE statement as part of its decision syntax. You do not have to include a statement after @@ELSE.

#### **Example**

```
@@IFSTRCMP (@@2, @_NULL) 
   @@1 
@@ELSE 
   (@@1 + @@2)
GGENDIF
```
This test checks to see if the second macro argument is blank. If it is, then only the first argument is used. If the second argument is not blank, then the two arguments are added.

#### **See Also**

- "@@ELSE" on page 300
- ["@@ENDIF" on page 301](#page-300-0)

#### @@ELSE

The @@ELSE command designates a conditional action to be performed in an @@IFSTRCMP statement. All actions placed after the @@ELSE in an @@IFSTRCMP statement are performed only if the strings compared in the @@IFSTRCMP statement do not match.

#### **Syntax**

@@ELSE...*statement* [ ...*statement* ] @@ENDIF

Where *statement*is operations to be performed depending on the results of the test.

#### **Notes**

- <sup>l</sup> The @@ELSE statement can only be used in conjunction with an @@IFSTRCMP statement.
- All @@IFSTRCMP statements must be ended with @@ENDIF statements.

#### **Example**

```
@@IFSTRCMP (@@2, @_NULL) 
  aa1@@ELSE 
   (@@1 + @@2)
@@ENDIF
```
This test checks to see if the second macro argument is blank. If it is, then only the first argument is used. If the second argument is not blank, then the two arguments are added.

#### <span id="page-300-0"></span>**See Also**

- ["@@IFSTRCMP" on page 299](#page-298-0)
- "@@ENDIF" on page 301

#### @@ENDIF

The @@ENDIF command marks the end of an @@IFSTRCMP command sequence. The @@ENDIF command can be used only in conjunction with the @@IFSTRCMP statement.

#### **Syntax**

@@ENDIF

#### **Notes**

- You must supply an @@ENDIF statement for every @@IFSTRCMP statement in your macro. If you do not supply the required @@ENDIF statements, your formula or calculation script does not verify.
- If you are using an IF statement nested within another IF statement, end each IF with an ENDIF, as in the following example:

```
@@IFSTRCMP (@@1, SKIPNONE) 
   @_JAVGS (0, @@2) 
@@ELSE 
   @@IFSTRCMP (@@1, SKIPMISSING) 
     @_JAVGS (1, @@2) 
   @@ELSE 
     @@IFSTRCMP (@@1, SKIPZERO) 
       @_JAVGS (2, @@2) 
     @@ELSE 
       @@IFSTRCMP (@@1, SKIPBOTH) 
          @_JAVGS (3, @@2) 
       @@ELSE 
         @@ERROR (@@L1, @_INVALIDSKIP) 
       @@ENDIF 
     @@ENDIF 
   @@ENDIF 
@@ENDIF
```
• All @@IFSTRCMP statements must be ended with @@ENDIF statements.

#### **Example**

```
@@IFSTRCMP (@@2, @_NULL) 
   @@1 
@@ELSE 
   (@@1 + @@2)
@@ENDIF
```
This test checks to see if the second macro argument is blank. If it is, then only the first argument is used. If the second argument is not blank, then the two arguments are added.

**See Also**

- **.** ["@@IFSTRCMP" on page 299](#page-298-0)
- **e** ["@@ELSE" on page 300](#page-299-0)

# <span id="page-302-0"></span>3

## **Calculation Commands**

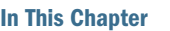

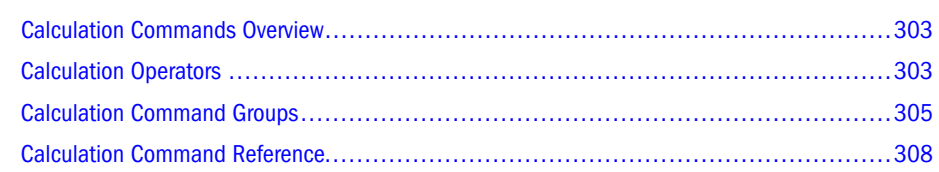

## Calculation Commands Overview

You use calculation scripts to create calculations that differ from those defined in the database outline. Calculation scripts enable development of custom operations to supplement the builtin calculation of the database outline.

Calculation commands are the elements of calculation scripts that instruct Essbase in the calculation rules to be used. You create calculation scripts using the Calculation Script Editor. Within the Calculation Script Editor, a dialog box is available that allows you to paste functions while you develop formulas. For more information, see the *Oracle Essbase Administration Services Online Help*.

When a database is created, a default calculation script is set to "calculate all", which means that it will calculate all dimensions based on the database outline's hierarchical relationships and formulas.

You can override this default script by using a custom script. You can use the custom script(s) temporarily or permanently, without altering the default script. In the custom script, you can refer to calculation rules defined in the database outline or you can specify custom formulas, calculation formats, and calculation orders.

A calculation script contains a series of calculation commands. The order of the commands defines the execution order of the calculation.

## Calculation Operators

Calculation operators (mathematical, conditional and logical, and cross-dimensional) define equations for member formulas and calc scripts.

- ["Mathematical Operators" on page 304](#page-303-0)
- ["Conditional and Logical Operators" on page 304](#page-303-0)

<span id="page-303-0"></span>**•** ["Cross-Dimensional Operator" on page 305](#page-304-0)

## Mathematical Operators

Mathematical operators perform common arithmetic operations.

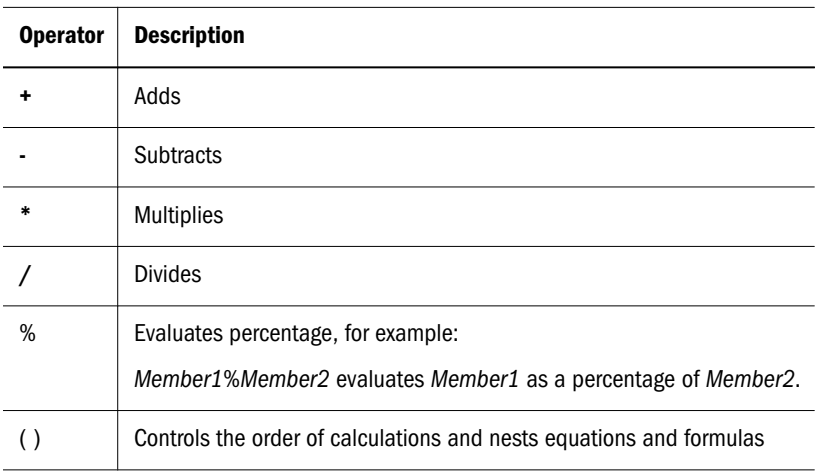

## Conditional and Logical Operators

Conditional operators build logical condition into calculations.

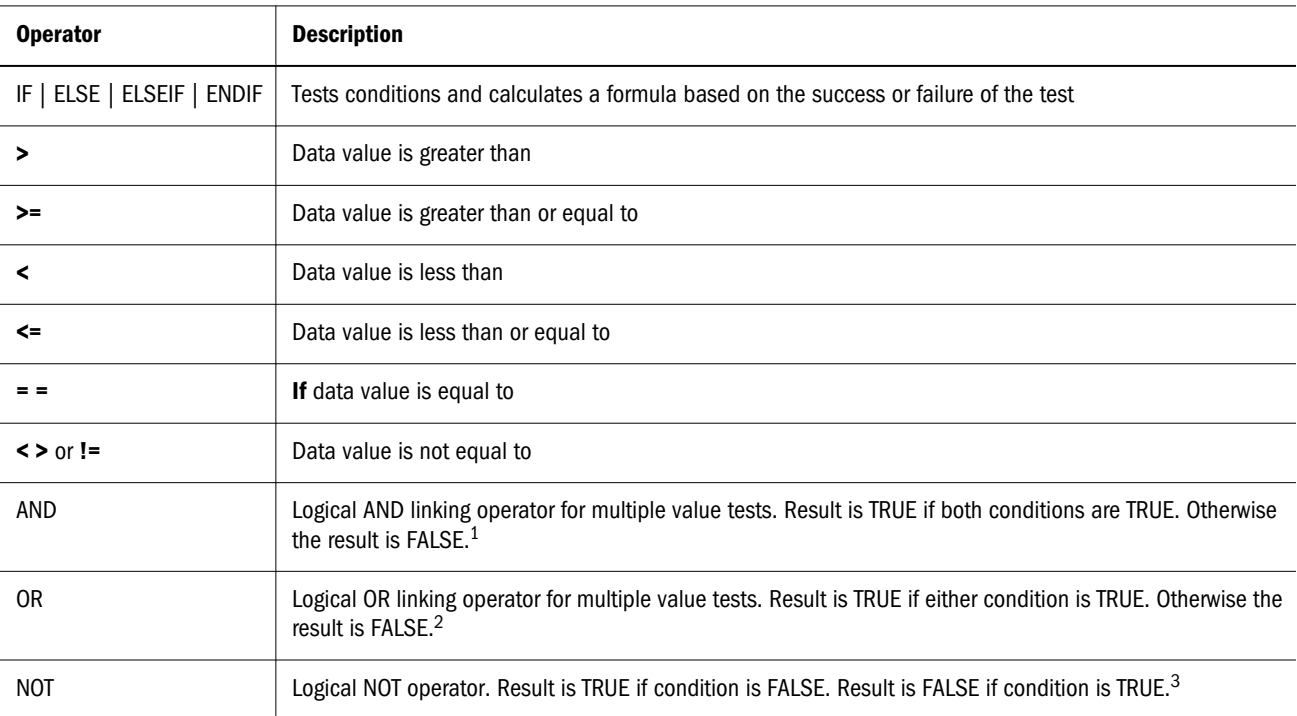

<sup>1</sup>The logical constants TRUE and FALSE are interpreted as 1 (TRUE) and 0 (FALSE) where appropriate.

<sup>2</sup>The logical constants TRUE and FALSE are interpreted as 1 (TRUE) and 0 (FALSE) where appropriate.

 $3$ The logical constants TRUE and FALSE are interpreted as 1 (TRUE) and 0 (FALSE) where appropriate.

## <span id="page-304-0"></span>Cross-Dimensional Operator

The cross-dimensional operator points to data values of specific member combinations. It is created with a hyphen  $(-)$  and a right angle bracket  $(>)$ , with no space between them:  $\rightarrow$ 

## Calculation Command Groups

This section lists calculation commands grouped by type:

- "Conditional Commands" on page 305
- **•** ["Control Flow Commands" on page 306](#page-305-0)
- **•** ["Data Declaration Commands" on page 306](#page-305-0)
- <sup>l</sup> ["Functional Commands" on page 306](#page-305-0)
- ["Member Formulas" on page 307](#page-306-0)

## Conditional Commands

Conditional commands control the flow of events in formulas. You can control which formulas are executed within a calculation, test conditions, and calculate a formula based on the result of the test.

- <sup>l</sup> [IF](#page-332-0)
- **[ENDIF](#page-327-0)**
- <sup>l</sup> [ELSE](#page-325-0)
- **[ELSEIF](#page-326-0)**

When you use an IF statement as part of a member formula in a calc script, you need to:

- Associate it with a single member
- <sup>l</sup> Enclose it in parentheses

For example:

```
Profit (IF (Sales > 100)
  Profit = (Sales - COGS) * 2;ELSE
  Profit = (Sales - COGS) * 1.5;ENDIF;);
```
Essbase cycles through the database, performing the following calculations:

- 1. The IF statement checks to see if the value of Sales for the current member combination is greater than 100.
- 2. If Sales is greater than 100, Essbase subtracts the value in COGS from the value in Sales, multiplies it by 2, and places the result in Profit.

<span id="page-305-0"></span>3. If Sales is less than, or equal to 100, Essbase subtracts the value in COGS from the value in Sales, multiplies it by 1.5, and places the result in Profit.

The entire IF fixend.htm ENDIF statement is enclosed in parentheses and associated with the Profit member, Profit (IF(fixend.htm)fixend.htm).

## Control Flow Commands

Control Flow commands are used to iterate a set of commands or to restrict the commands' effect to a subset (partition) database. They control the flow of a calculation script. The FIX... [ENDFIX](#page-330-0) and [EXCLUDE…ENDEXCLUDE](#page-328-0) commands restrict calculations to specified members. The [LOOP...ENDLOOP](#page-334-0) command enables repetition.

## Data Declaration Commands

These commands are used to declare and set the initial values of temporary variables. The values stored in a variable are not returned in queries, because they only exist while the calculation script is being processed. If you want to report these values, you need to create members within the database outline, or assign the values from the variables into existing members.

- **[ARRAY](#page-309-0)**
- <sup>l</sup> [VAR](#page-367-0)

## Functional Commands

Functional commands are used to perform operations such as calculation, data copying, exporting data, clearing data, and Currency Conversion.

- <sup>l</sup> [AGG](#page-308-0)
- [CALC ALL](#page-310-0)
- [CALC AVERAGE](#page-310-0)
- [CALC DIM](#page-311-0)
- [CALC FIRST](#page-312-0)
- [CALC LAST](#page-312-0)
- [CALC TWOPASS](#page-313-0)
- **[CCONV](#page-313-0)**
- [CLEARBLOCK](#page-315-0)
- **[CLEARCCTRACK](#page-316-0)**
- **[CLEARDATA](#page-316-0)**
- **[DATACOPY](#page-317-0)**
- **[DATAEXPORT](#page-318-0)**
- <span id="page-306-0"></span>**[DATAEXPORTCOND](#page-322-0)**
- **[DATAIMPORTBIN](#page-324-0)**
- [SET DATAEXPORTOPTIONS](#page-347-0)
- [SET DATAIMPORTIGNORETIMESTAMP](#page-355-0)
- [SET AGGMISSG](#page-335-0)
- [SET CACHE](#page-336-0)
- [SET CCTRACKCALC](#page-340-0)
- **e** [SET CLEARUPDATESTATUS](#page-340-0)
- [SET FRMLBOTTOMUP](#page-357-0)
- [SET FRMLRTDYNAMIC](#page-357-0)
- [SET LOCKBLOCK](#page-358-0)
- **e** [SET MSG](#page-359-0)
- **e** [SET NOTICE](#page-362-0)
- [SET REMOTECALC](#page-364-0)
- [SET UPDATECALC](#page-365-0)
- [SET UPTOLOCAL](#page-366-0)

## Member Formulas

Member Formulas are used to calculate the default outline format on a custom formula within the script. As with formulas in the database outline, a formula in a calculation script defines mathematical relationships between database members. For example, the following expressions are valid within a calculation script:

```
"Profit_%";
```
Specifying a member name with a formula defined in the outline calculates the member using its formula.

```
Expenses = Payroll + Marketing;
```
The above formula expresses a simple mathematical relationship, which is used in place of the database outline formula on the Expenses member.

#### **Interdependent Member Formulas**

Essbase optimizes calculation performance by calculating formulas for a range of members in the same dimension. However, some formulas require values from members of the same dimension. A good example is that of cash flow, in which the opening inventory is dependent on the closing inventory from the previous month.

For examples of interdependent formulas, see the *Oracle Essbase Database Administrator's Guide*.

<span id="page-307-0"></span>When you use an interdependent formula in a calc script, the same rules apply as for the IF statement. You need to:

- <sup>l</sup> Associate the formula with a single member
- <sup>l</sup> Enclose the formula in parentheses

If you place the following interdependent formula in a calc script, you construct it as follows:

```
"Opening Inventory" (IF(NOT @ISMBR (Jan))"Opening Inventory" = 
@PRIOR("Ending Inventory"));
ENDIF;
"Ending Inventory" = "Opening Inventory" - Sales + Additions;)
```
The entire formula is enclosed in parentheses and associated with the Opening Inventory member, "Opening Inventory" (IF(fixend.htm)…).

## Calculation Command Reference

Consult the Contents pane for a categorical list of calculation commands.

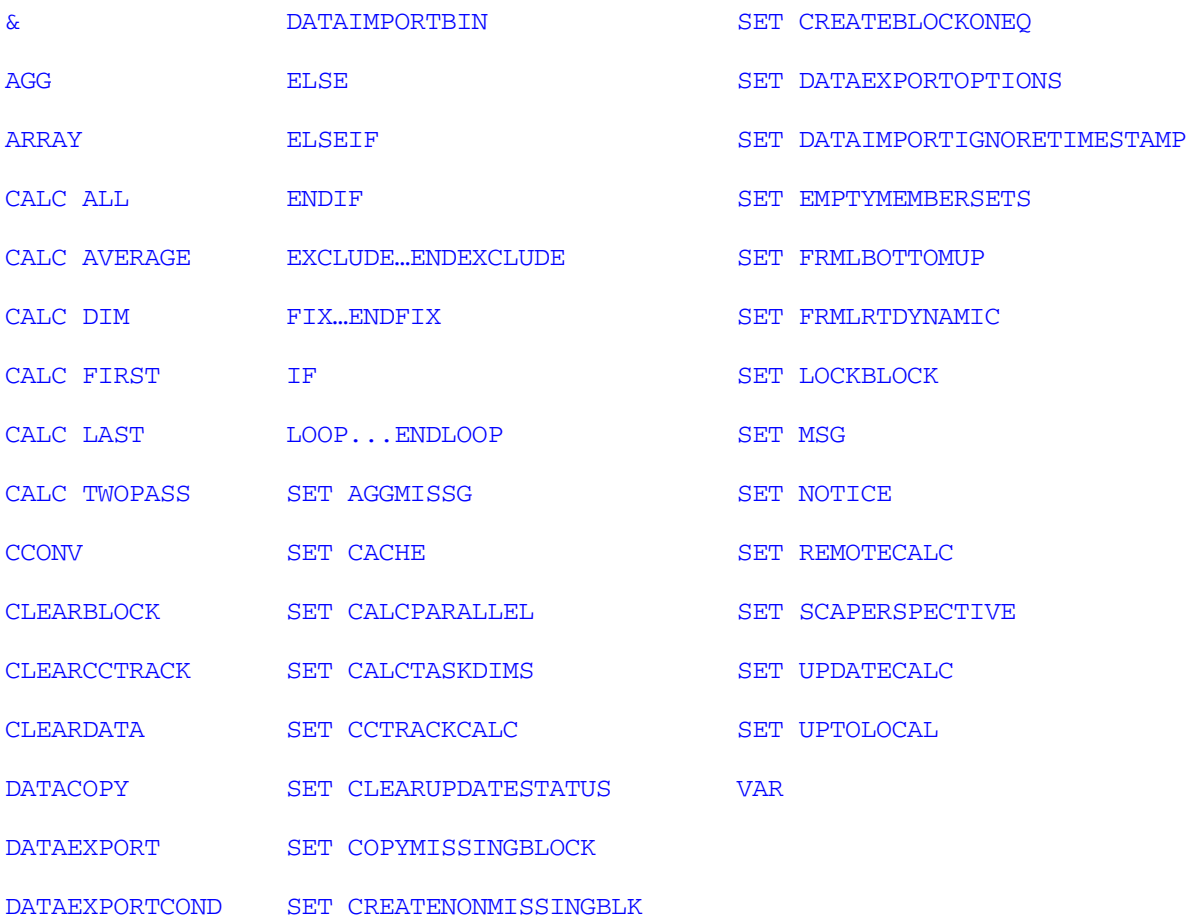

## <span id="page-308-0"></span>&

Prefaces a substitution variable in a calculation script.

#### **Syntax**

```
&variableName;
```
#### Parameter Description

variableName The name of the substitution variable set on the database.

#### **Notes**

Essbase treats strings beginning with **&** as substitution variables, replacing them with values before parsing the calculation script.

#### Example

&CurQtr;

becomes

 $Otr1$ :

if substitution variable &CurQtr has the value "Qtr1".

## AGG

Consolidates database values. This command ignores all member formulas, consolidating only parent/child relationships.

The AGG command performs a limited set of high-speed consolidations. Although AGG is faster than the CALC commands when calculating sparse dimensions, it cannot calculate formulas; it can only perform aggregations based on the database structure. AGG aggregates a list of *sparse* dimensions based on the hierarchy defined in the database outline. If a member has a formula, it is ignored, and the result does not match the relationship defined by the database outline.

If you want to aggregate a dimension that contains formulas:

- 1. Calculate any members that are "leaf" members (that is, level 0).
- 2. Aggregate the dimension, using the **AGG** command.
- 3. Calculate all other members with formulas that have not been calculated yet.

#### **Syntax**

**AGG** (*dimList*);

#### Parameter Description

dimList Name of a dimension or comma-separated list of dimensions.

#### Notes

<sup>l</sup> AGG only works with *sparse* dimensions.

- <span id="page-309-0"></span>When a dimension contains fewer than six consolidation levels, AGG is typically faster than CALC. Conversely, the CALC command is usually faster on dimensions with six or more levels.
- <sup>l</sup> AGG follows the rules for any defined FIX command.

#### Example

AGG(Market); AGG(Product, Market, Scenario);

#### See Also

- [CALC ALL](#page-310-0)
- [CALC DIM](#page-311-0)
- [SET AGGMISSG](#page-335-0)

## ARRAY

Declares one-dimensional array variables.

#### Syntax

```
ARRAY arrayVariableName [dimName] = { constList};
```
#### Parameter Description

arrayVariableName Comma-delimited list of one or more array variable names.

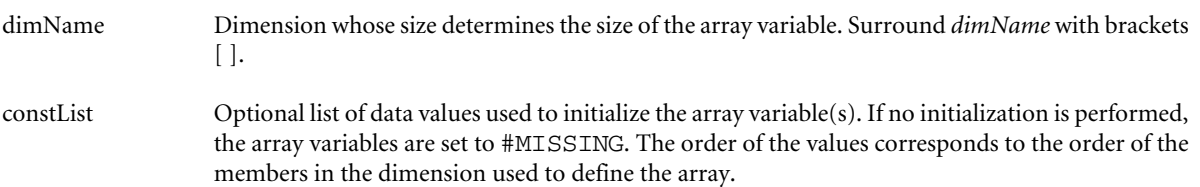

#### **Notes**

- <sup>l</sup> Typically, arrays are used to temporarily store variables as part of a member formula. The variables cease to exist after the calculation script ends. The size of the array variable is determined by the corresponding dimension (e.g., if dimension Period has 12 members, ARRAY Discount[Period] has 12 members). To create multiple arrays simultaneously, separate the array declarations in the ARRAY command with commas, as shown in the Example.
- You can calculate data for an array directly as part of a member formula. As the member formula is processed, each value in the array is assigned as its member is evaluated in the calculation.
- Do not use quotation marks (") in variables; for example:

ARRAY "discount"

#### Example

```
ARRAY discount[Scenario];
```
<span id="page-310-0"></span>yields an array of 4 entries, with the values 1 through 4 entered in those four entries.

```
ARRAY discount [Scenario] = \{1, 2, 3, 4\};
ARRAY discount[Scenario], tmpProduct[Product];
```
yields two arrays:

- 1. discount, corresponding to Scenario and containing four members
- 2. tmpProduct, corresponding to Product and containing nine members

#### See Also

 $\bullet$  [VAR](#page-367-0)

## CALC ALL

Calculates and aggregates the entire database based on the database outline.

#### **Syntax**

```
CALC ALL [EXCEPT DIM (dimList) | MBR (mbrList)];
```
#### Parameter Description

EXCEPT Defines an exception list of dimensions or members to be excluded from calculation.

DIM Single-dimension specification.

dimList Optional comma-delimited list of dimensions.

MBR Single-member specification.

mbrList Optional comma-delimited list of members, member set functions, or range functions.

#### Notes

The order in which dimensions are processed depends on their characteristics in the outline. For more information, see "Defining Calculation Order" in the *Oracle Essbase Database Administrator's Guide*.

#### Example

```
CALC ALL;
CALC ALL EXCEPT DIM(Product);
```
#### See Also

- [CALC DIM](#page-311-0)
- [SET UPDATECALC](#page-365-0)
- [SET FRMLBOTTOMUP](#page-357-0)

## CALC AVERAGE

Calculates members tagged as time balance Average or Average Non-Missing. All other member calculations are ignored.

#### <span id="page-311-0"></span>**Syntax**

#### **CALC AVERAGE;**

#### Notes

This command calculates based on the Accounts dimension; it does not do a Time Series calculation on the Time dimension.

#### Example

CALC AVERAGE;

#### See Also

- [CALC FIRST](#page-312-0)
- [CALC LAST](#page-312-0)

## CALC DIM

Calculates formulas and aggregations for each member of the specified dimensions.

#### **Syntax**

**CALC DIM** (*dimList*);

#### Parameter Description

dimList Dimension or comma-delimited list of dimensions to be calculated.

#### **Notes**

The order in which dimensions are calculated depends on whether they are dense or sparse. Dense dimensions are calculated first, in the order of *dimList*. The sparse dimensions are then calculated in a similar order.

#### Example

```
CALC DIM(Accounts);
```
CALC DIM(Dense1, Sparse1, Sparse2, Dense2);

In the above example, the calculation order is: Dense1, Dense2, Sparse1, Sparse2. If your dimensions need to be calculated in a particular order, use separate CALC DIM commands:

```
CALC DIM(Dense1);
CALC DIM(Sparse1);
CALC DIM(Sparse2);
CALC DIM(Dense2);
```
#### See Also

- [CALC ALL](#page-310-0)
- [SET UPDATECALC](#page-365-0)
- [SET CLEARUPDATESTATUS](#page-340-0)

## <span id="page-312-0"></span>CALC FIRST

Calculates all members tagged in the database outline as time balance First.

Note: Only members tagged as time balance First are calculated using this command. Other members are ignored.

#### **Syntax**

#### **CALC FIRST;**

#### Notes

This command calculates based on the Accounts dimension; it does not do a Time Series calculation on the Time dimension.

#### Example

CALC FIRST;

#### See Also

- $\bullet$  [CALC AVERAGE](#page-310-0)
- CALC LAST

## CALC LAST

Calculates all members tagged in the database outline as time balance Last.

Note: Only members tagged as time balance Last are calculated using this command. Other members are ignored.

#### **Syntax**

#### **CALC LAST;**

#### Notes

This command calculates based on the Accounts dimension; it does not do a Time Series calculation on the Time dimension.

#### Example

CALC LAST;

#### See Also

- [CALC AVERAGE](#page-310-0)
- **CALC FIRST**

## <span id="page-313-0"></span>CALC TWOPASS

Calculates all members tagged in the database outline as two-pass. These members must be on a dimension tagged as Accounts.

#### **Syntax**

**CALC TWOPASS;**

#### Notes

Member formulas are applied at each consolidated level of the database. All non two-pass members are ignored during this process.

#### Example

CALC TWOPASS;

## **CCONV**

Calculates currency conversions. This command is available only if your company has purchased the Currency Conversion option.

#### **Syntax**

**CCONV** *currExchMbr* | TOLOCALRATE *curType*;

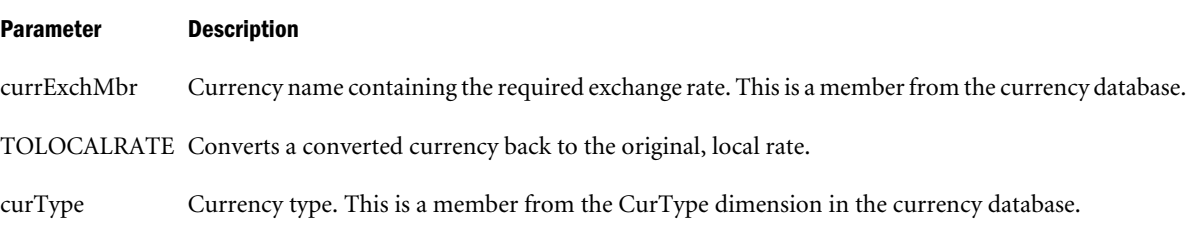

#### Notes

You convert data values from a local to a common, converted currency using the CCONV *currExchMbr* command. For example, you might convert data from a European currency into US\$. You can then convert the data values back to the local currency using the CCONV TOLOCALRATE *curType* command.

Note: The CCTRACK setting in the essbase.cfg file must be set to TRUE (the default) to enable the CCONV TOLOCALRATE command.

You can convert all or part of the main database using the rates defined in the currency database. You can keep both the local and converted values in the main database, or you can overwrite the local values with the converted values.

#### **If you want to overwrite local values with converted values:**

You do not need to create a CURPARTITION dimension in the main database. Use the CCONV command in a calculation script to convert all the data in the database.

Note: You cannot use the FIX command if the CCTRACK setting is set to TRUE (the default) in the essbase.cfg file and you are not using a CURPARTITION dimension.

#### **If you want to keep both local and converted values:**

In the main database, define the members that store the local and converted values. You do this by creating a CURPARTITION dimension. The CURPARTITION dimension has two partitions, one for local values and one for converted values.

#### $\blacktriangleright$  To convert data:

- 1 Use the DATACOPY command to copy data from the local to the converted partition.
- 2 Use the FIX command to calculate only the converted partition and use the CCONV command to convert the data.
- 3 Use the CALC command to recalculate the database.

To convert currencies, you must create a currency database and define specific dimensions in the main database. For more information, see the *Oracle Essbase Database Administrator's Guide*.

#### Example

CCONV YEN;

converts the data values from local currency values to Japanese Yen using the YEN exchange rate from the currency database.

CCONV TOLOCALRATE "Act xchg";

converts the data values back to the local currencies using the Act xchg currency type from the currency database.

CCONV Actual->US\$;

converts the data values from local currencies to US\$ using the Actual, US\$ exchange rate from the currency database.

```
FIX (Act)
     CCONV TOLOCALRATE "Act xchg";
ENDFIX
```
converts the data in the Act currency partition back to the local currencies using the Act xchg currency type from the currency database.

```
DATACOPY Act TO Actual;
FIX (Actual)
    CCONV "Act xchg"->US$;
ENDFIX
CALC ALL;
```
<span id="page-315-0"></span>copies Actual data values from the local currency partition to the converted currency partition. Fixes on the Actual data (in the converted partition) and converts it using the Act xchg, US\$ rate from the currency database. Recalculates the database.

#### See Also

- [SET UPTOLOCAL](#page-366-0)
- [SET CCTRACKCALC](#page-340-0)
- **[CLEARCCTRACK](#page-316-0)**
- ["CCTRACK" on page 408](#page-407-0)

## **CLEARBLOCK**

Sets cell values to #MISSING, and if all the cells are empty or #MISSING, removes the block. This command is useful when you need to clear old data values across blocks before loading new values.

CLEARBLOCK helps optimize database calculation speed. For example, if an initial calculation creates numerous consolidated level blocks, subsequent recalculations take longer, because Essbase must pass through the additional blocks. CLEARBLOCK clears blocks before a calculation occurs.

Another example: if a database to be copied contains a lot of empty blocks, copying the database also copies the empty blocks, resulting in a many more empty blocks. Using CLEARBBLK EMPTY first makes the copy process more efficient.

If you use CLEARBLOCK within a FIX command, Essbase clears only the cells within the fixed range, and not the entire block.

#### **Syntax**

**CLEARBLOCK** ALL | UPPER | NONINPUT | DYNAMIC | EMPTY;

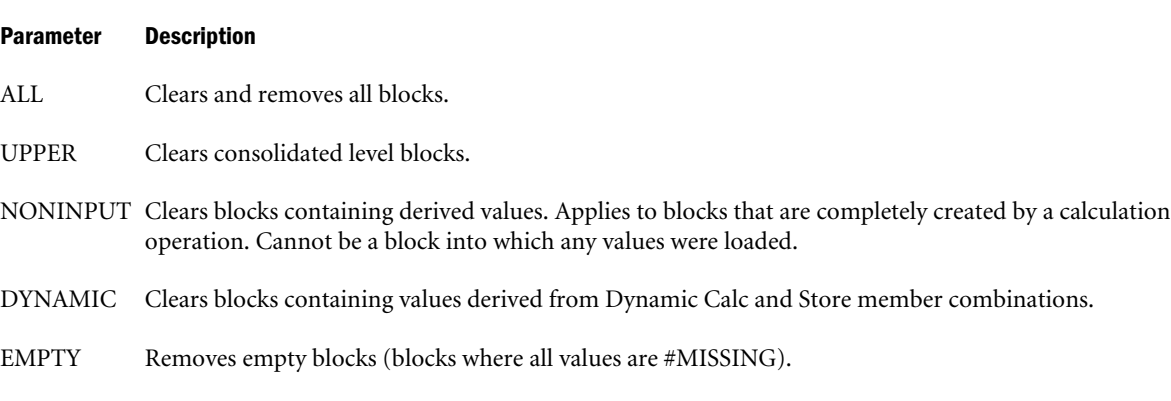

#### **Notes**

If you regularly enter data values directly into a consolidated level, the UPPER option overwrites your data. In this case, you should use the NONINPUT option, which only clears blocks containing calculated values.

- <span id="page-316-0"></span>• If you use CLEARBLOCK EMPTY, the resulting, smaller database can be processed more efficiently; however, the CLEARBLOCK EMPTY process itself can take some time, depending on the size and density of the database.
- **If CLEARBLOCK** is used within a FIX command on a dense dimension, the FIX statement is ignored and all blocks are scanned for missing cells.

#### Example

```
CLEARBLOCK ALL;
CLEARBLOCK UPPER;
CLEARBLOCK NONINPUT;
CLEARBLOCK DYNAMIC;
CLEARBLOCK EMPTY;
```
#### See Also

 $\bullet$  CLEARDATA

## **CLEARCCTRACK**

Clears the internal exchange rate tables created by the ["CCTRACK" on page 408](#page-407-0) setting.

#### **Syntax**

CLEARCCTRACK;

#### Notes

Use this command after a data load, to reset the exchange rate tables before rerunning a currency conversion. You can use this command inside a FIX statement to clear the exchange rates for a currency partition.

#### Example

```
CLEARDATA Actual;
FIX(Actual)
CLEARCCTRACK;
ENDFIX
```
Clears the Actual data, fixes on the Actual data (in the converted partition) and clears the internal exchange rate tables for the Actual data.

#### See Also

- ["CCTRACK" on page 408](#page-407-0)
- [SET CCTRACKCALC](#page-340-0)
- **[CCONV](#page-313-0)**
- [SET UPTOLOCAL](#page-366-0)

## **CLEARDATA**

Clears data values from the database and sets them to #MISSING.

<span id="page-317-0"></span>This command is useful when you need to clear existing data values before loading new values into a database. CLEARDATA can only clear a section of a database. It cannot clear the entire database. To clear the entire database:

Use the following MaxL statement:

alter database <dbs-name> reset; or

<sup>l</sup> Use Administration Services. *Oracle Essbase Administration Services Online Help*

CLEARDATA does not clear blocks, even if all data values in a block are #MISSING. Use CLEARBLOCK if you wish to clear blocks from the database, which can improve performance.

#### **Syntax**

**CLEARDATA** *mbrName*;

#### Parameter Description

mbrName Any valid single member name or member combination, or a function that returns a single member or member combination.

#### **Notes**

CLEARDATA does not work if placed in an IF statement.

#### Example

CLEARDATA Budget;

clears all Budget data.

```
CLEARDATA Budget->Colas;
```
clears only Budget data for the Colas product family.

#### See Also

[CLEARBLOCK](#page-315-0)

## **DATACOPY**

Copies a range of data cells to another range within the database.

This command is useful when you must maintain an original set of data values and perform changes on the copied data set.

DATACOPY is commonly used as part of the Currency Conversion process. DATACOPY is also useful when you need to define multiple iterations of plan data.

To reduce typing, if any dimension(s) represented by the members in *mbrName1* are not represented in *mbrName2*, then by default the same member or members from *mbrName1* are assumed to exist in *mbrName2* to complete the range. The reverse is not true. Any dimension explicitly represented in *mbrName2* MUST be represented by another member of the same dimension in *mbrName1*.

<span id="page-318-0"></span>The ranges specified by both *mbrName1* and *mbrName2* must be of the same size. The same dimensions represented by the members that make up *mbrName1* must also be present in *mbrName2*.

#### **Syntax**

**DATACOPY** *mbrName1* **TO** *mbrName2*;

#### Parameter Description

mbrName1 and mbrName2 Any valid single member name or member combination.

#### Notes

- The size of the copied dimensions must be equal to the destination  $(TO)$  size.
- DATACOPY follows the rules for any defined FIX command.
- <sup>l</sup> To prevent creation of #MISSING blocks, add the following calculation command to your script:

SET COPYMISSINGBLOCK OFF;

#### Example

DATACOPY Plan TO Revised\_Plan;

#### See Also

[SET COPYMISSINGBLOCK](#page-343-0)

## DATAEXPORT

Writes data to a text file, binary file, or as direct input to a relational file using ODBC.

#### **Syntax**

For a text output file:

DATAEXPORT "File" *"delimiter*" *"fileName*" *"missingChar"*

For a binary output file:

DATAEXPORT "Binfile" "*fileName*"

For direct export to a relational database using ODBC:

DATAEXPORT "*DSN*" "*dsnName*" "*tableName*" "*userName*" "*password*"

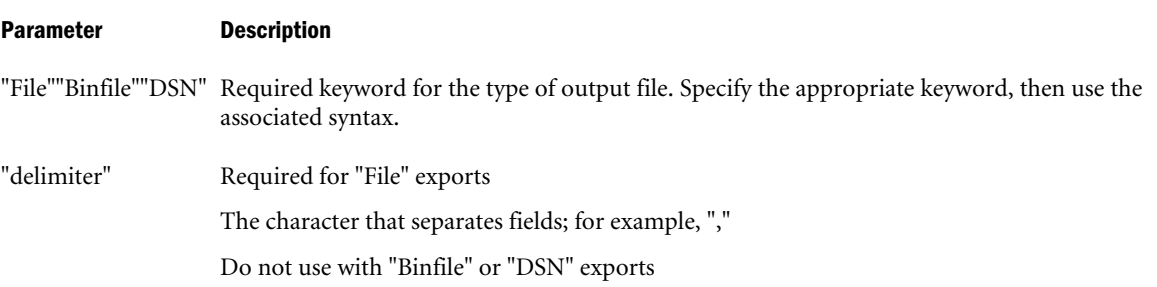

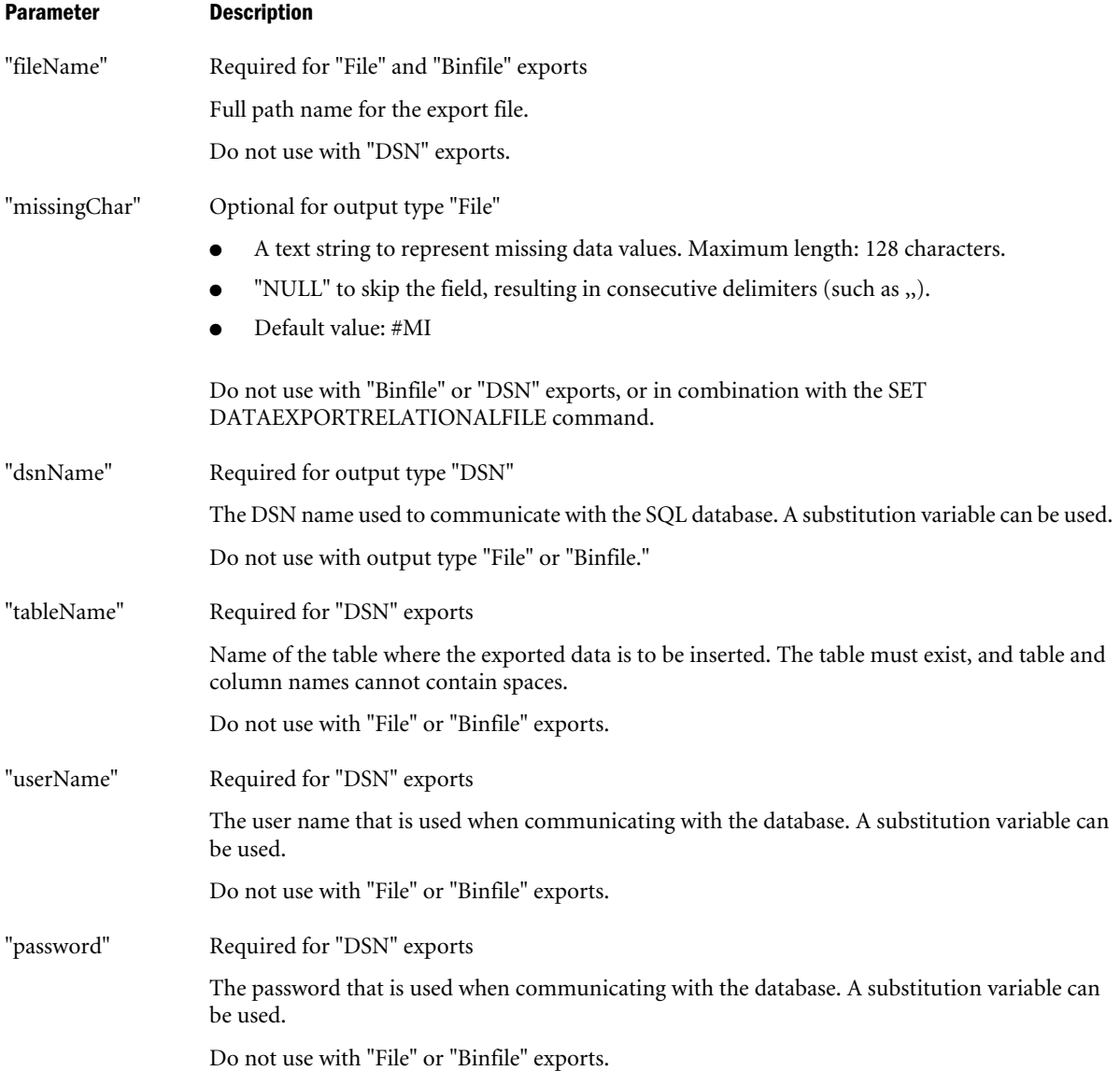

#### Notes

- In general, specify SET commands within the calculation script to specify various options, and then use FIX…ENDFIX to refine data to be exported, including the DATAEXPORT command within the FIX…ENDFIX command set. Without FIX…ENDFIX, the entire database is exported.
- If outputting a file, and *fileName*:
	- o Does not include a path, the file is written in the application directory.
	- o Includes a path, Essbase interprets the path in context to the server. Export files cannot be written to a client.
- When using DATAEXPORT "DSN" to export data for direct insertion to a relational database:
	- o You can use the ["DATAEXPORTENABLEBATCHINSERT" on page 414](#page-413-0) configuration setting to enable the batch insert method, which is faster than the default row-insert

method. With batch insert, Essbase determines the batch size, but you can use the ["DEXPSQLROWSIZE" on page 418](#page-417-0) configuration setting to specify the number of rows (from 2 to 1000) to be batch inserted. Essbase inserts the rows when the specified batch size is reached.

- $\circ$  The table to which the data is to be written must exist prior to data export
- $\circ$  Table and column names cannot contain spaces.

Note: 64-bit Essbase does not support using the DATAEXPORT batch-insert method to export data directly into a SQL data source.

- <sup>l</sup> The export process does not begin if users are logged into the database. After the export process begins, the database is in read-only mode. Users can read the data but they cannot change it. After the export process is finished, Essbase returns the database to read-write mode and users can make changes to the data.
- Use the [DATAIMPORTBIN](#page-324-0) command to import a previously exported binary export file.

#### **Description**

The DATAEXPORT calculation command writes data into a text or binary output file, or connects directly to an existing relational database wherein the selected exported data is inserted.

Whereas both the MaxL [Export Data](#page-742-0) statement and the ESSCMD [EXPORT](#page-554-0) command can export all, level 0, or input data from the entire database as text data, the DATAEXPORT calculation command also enables you to:

- <sup>l</sup> Use [FIX…ENDFIX](#page-330-0) or [EXCLUDE…ENDEXCLUDE](#page-328-0) calculations to select a slice of the database and use a [DATAEXPORTCOND](#page-322-0) command to select data based on data values.
- Use parameters to qualify the type and destination of the export data.
- Use options provided by the SET [DATAEXPORTOPTIONS](#page-347-0) command to refine export content, format, or process.
- Use the [SET DATAIMPORTIGNORETIMESTAMP](#page-355-0) command to manage the import requirement for a matching outline timestamp.

Using Report Writer to create an "export" file also provides extensive flexibility in selecting and formatting the data; however, using DATAEXPORT outputs the data more quickly. For information about using Report Writer to export data, see the *Oracle Essbase Database Administrator's Guide*.

#### Example

#### **Text Output File Example 1**

```
SET DATAEXPORTOPTIONS 
   { 
   DataExportLevel "LEVEL0"; 
   };
DATAEXPORTCOND ("Sales">=1000);
FIX ("100-10", "New York", "Actual", "Sales");
```

```
DATAEXPORT "File" "," "b:\exports\jan.txt" "#MI";
ENDFIX;
```
Specifies a level 0 data export level, limits output to data only with 1000 or greater Sales, fixes the data slice, then exports to a text file located at b: \exports\jan.txt, using comma (,) delimiters and specifying #MI for missing data values.

#### **Text Output File Example 2**

```
SET DATAEXPORTOPTIONS 
   { 
   DataExportLevel "LEVEL0";
  DataExportRelationalFile ON; 
   };
DATAEXPORTCOND ("Sales">=1000);
FIX ("100-10", "New York", "Actual", "Sales");
DATAEXPORT "File" "," "b:\exports\jan.txt";
ENDFIX;
```
Specifies the same export content as Example 1; however, the output file is formatted for input to a relational database. Notice the *missingChar* parameter is intentionally excluded.

#### **Binary Example 1: Export**

```
SET DATAEXPORTOPTIONS 
   { 
  DataExportLevel "ALL";
  };
FIX ("New York");
DATAEXPORT "BinFile" "b:\backup\newyork.bin";
ENDFIX;
```
Exports all New York blocks. Binary exports can be fixed only on sparse dimensions. Essbase uses the same bitmap compression technique to create the file as is used by Essbase Kernel.

#### **Binary Example 2: Import**

```
SET DATAIMPORTIGNORETIMESTAMP OFF;
DATAIMPORTBIN "b:\backup\newyork.bin"
```
Imports the previously exported file. The timestamp must match. The data is imported to the database on which the calculation script is executed. Because only data was exported, to recreate a database after using DATAIMPORT to read in the data, you must recalculate the data.

#### **Direct Input to Relational Database Example**

```
SET DATAEXPORTOPTIONS 
   { 
   DataExportLevel "ALL"; 
   };
FIX("100-10","New York","Actual","Sales");
  DATAEXPORT "DSN" "cur_sale" "newyork" "admin" "password";
ENDFIX;
```
Inserts the selected records directly to the table named newyork. By default, Essbase inserts exported data row-by-row. If the ["DATAEXPORTENABLEBATCHINSERT" on page 414](#page-413-0)

<span id="page-322-0"></span>configuration setting is set to TRUE in essbase.cfg, records are batch inserted. To control the number of rows that are batch inserted at a time, use the ["DEXPSQLROWSIZE" on page](#page-417-0) [418](#page-417-0) configuration setting in conjunction with ["DATAEXPORTENABLEBATCHINSERT" on](#page-413-0) [page 414](#page-413-0) set to TRUE.

#### See Also

- <sup>l</sup> [FIX…ENDFIX](#page-330-0)
- [SET Commands](#page-335-0)
- <sup>l</sup> ["DATAEXPORTENABLEBATCHINSERT" on page 414](#page-413-0)
- <sup>l</sup> ["DEXPSQLROWSIZE" on page 418](#page-417-0)
- [SET DATAEXPORTOPTIONS](#page-347-0)
- [SET DATAIMPORTIGNORETIMESTAMP](#page-355-0)
- <sup>l</sup> DATAEXPORTCOND
- <sup>l</sup> [DATAIMPORTBIN](#page-324-0)

## DATAEXPORTCOND

Specifies value conditions that select export records to be included or marked as "#NoValue" in the export output file.

#### **Syntax**

DATAEXPORTCOND *"conditionExpression*" ReplaceAll;

#### Parameter Description

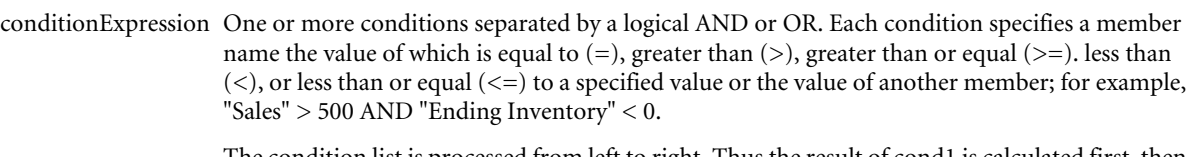

The condition list is processed from left to right. Thus the result of cond1 is calculated first, then the operator (AND or OR) is calculated against cond2, and so on. While processing conditions, if a resultant condition is found to be false, the entire record is omitted from the output file

ReplaceAll The keyword that indicates whether exported records are to be excluded from the initial export set of records, or included but marked as "#NoValue". The intial export set of records is determined by the region defined by the FIX command and SET commands that apply to the data export.

- <sup>l</sup> When ReplaceAll is not specified, only those records within the initial export set are exported that meet the specified conditions.
- <sup>l</sup> When ReplaceAll is specified, all records within the initial export set are exported, but the AND and OR specifications are ignored. All fields that do not satisfy any of the specified conditions are marked as #NoValue.

#### Notes

Use DATAEXPORTCOND to specify conditions that identify records to be exported based on field values. Whether a condition can specify a member compared to a numeric value or compared to another member depends the member being a row or column element of the output. In order to represent multidimensional data within a two-dimension file, the members of one dense dimension become columns. The combinations of the members of the other dense dimensions and the sparse dimensions create rows. (You can use the DataExportColHeader option of the [SET DATAEXPORTOPTIONS](#page-347-0) calculation command to specify which dimension defines the columns.)

- <sup>l</sup> If a condition is placed on a "column" member, the value of the specified member can be compared to a specific value (for example, Sales > 500) or to the value of another member of the same export record (for example, Sales < Cost).
- <sup>l</sup> If a condition is placed on a "row" member, the value of the specified member can be compared only to a specific value (for example, Cost < 500).

#### Example

#### **Not Using ReplaceAll**

```
SET DATAEXPORTOPTIONS 
   { 
   DataExportLevel "ALL"; 
   };
DATAEXPORTCOND (Actual >= 2 AND Sales > 2000 OR COGS > 600);
FIX("100-10","East");
 DATAEXPORT "File" ", " "E:\temp\2222.txt";
ENDFIX;
```
Sets the contents of the initial export file through the DataExportLevel option of the [SET](#page-347-0) [DATAEXPORTOPTIONS](#page-347-0) command and [FIX…ENDFIX](#page-330-0) command. The DATAEXPORTCOND command specifies the records to be included when the Actual value is greater than or equal to 2 and Sales are greater than 2000, or when the Actual value is greater than or equal to 2 and COGS is greater than 600. The conditions are specified on the column Actual, the column Sales, and the column COGS. The exported data includes only records that meet the conditions. Sample output:

```
"Sales","COGS","Marketing","Payroll","Misc","Opening Inventory","Additions","Ending 
Inventory"
"100-10","East"
"Jun","Actual",2205,675,227,177,2,3775,2028,3598
"Jul","Actual",2248,684,231,175,2,3598,1643,2993
"Sep","Actual",2012,633,212,175,4,2389,1521,1898
"Jun","Budget",2070,620,180,120,#Mi,2790,1700,2420
"Jul","Budget",2120,620,180,120,#Mi,2420,1400,1700
"Aug","Budget",2120,620,180,120,#Mi,1700,1400,980
```
#### **Using ReplaceAll**

```
SET DATAEXPORTOPTIONS 
   { 
   DataExportLevel "ALL"; 
   };
DATAEXPORTCOND (Actual >= 2 AND Sales > 2000 OR COGS > 600;
FIX("100-10","East");
 DATAEXPORT "File" ", " "E:\temp\2222.txt" ReplaceAll;
ENDFIX;
```
Using the same conditions as the prior example, but including "ReplaceAll" in the DATAEXPORT command, the exported data includes all records specified by the FIX command. #NoValue is inserted for fields that do not meet the specified conditions. Sample output:
```
"Sales","COGS","Marketing","Payroll","Misc","Opening Inventory","Additions","Ending 
Inventory" "100-10","East" "Jan","Actual",#NoValue,#NoValue,199,175,2,4643,1422,4253 
"Feb","Actual",#NoValue,#NoValue,196,175,3,4253,1413,3912 
"Mar", "Actual", #NoValue, #NoValue, 199, 175, 3, 3912, 1640, 3747
"Apr","Actual",#NoValue,606,204,177,3,3747,1824,3701 
"May","Actual",#NoValue,622,210,177,4,3701,2023,3775 
"Jun","Actual",2205,675,227,177,2,3775,2028,3598 
"Jul","Actual",2248,684,231,175,2,3598,1643,2993 
"Aug","Actual",2245,684,231,175,#NoValue,2993,1641,2389 
"Sep","Actual",2012,633,212,175,4,2389,1521,1898 
"Oct","Actual",#NoValue,#NoValue,196,175,3,1898,1535,1677 
"Nov","Actual",#NoValue,#NoValue,192,175,#NoValue,1677,1584,1553 
"Dec","Actual",#NoValue,#NoValue,200,175,2,1553,1438,1150 
"Jan","Budget",#NoValue,#NoValue,160,120,#Mi,4490,1100,3900 
"Feb","Budget",#NoValue,#NoValue,160,120,#Mi,3900,1200,3460 
"Mar","Budget",#NoValue,#NoValue,160,120,#Mi,3460,1400,3170 
"Apr","Budget",#NoValue,#NoValue,150,120,#Mi,3170,1500,2920 
"May","Budget",#NoValue,#NoValue,160,120,#Mi,2920,1700,2790 
"Jun","Budget",2070,620,180,120,#Mi,2790,1700,2420 
"Jul","Budget",2120,620,180,120,#Mi,2420,1400,1700 
"Aug","Budget",2120,620,180,120,#Mi,1700,1400,980 
"Sep","Budget",#NoValue,#NoValue,150,120,#Mi,980,1300,390 
"Oct","Budget",#NoValue,#NoValue,110,70,#Mi,390,1180,110 
"Nov","Budget",#NoValue,#NoValue,150,120,#Mi,110,1460,60 
"Dec","Budget",#NoValue,#NoValue,150,120,#Mi,60,1300,-260
```
- **[DATAEXPORT](#page-318-0)**
- <sup>l</sup> [FIX…ENDFIX](#page-330-0)
- [SET Commands](#page-335-0)
- [SET DATAEXPORTOPTIONS](#page-347-0)

# DATAIMPORTBIN

Imports the binary output file previously exported with the [DATAEXPORT](#page-318-0) "Binfile" calculation command.

You can use DATAIMPORTBIN to import previously exported binary files. For example, you can use DATAEXPORT "Binfile" and DATAIMPORTBIN as a method for data backup and recovery.

# **Syntax**

```
DATAIMPORTBIN fileName;
```
#### Parameter Description

fileName Full path name for the binary input file to be imported.

#### Notes

<sup>l</sup> The outline timestamp is included with the export file created by DATAEXPORT. By default, the DATAIMPORTBIN process checks the timestamp. Use the SET

<span id="page-325-0"></span>DATAIMPORTIGNORETIMESTAMP calculation command with DATAIMPORT to bypass checking the timestamp. See [SET DATAIMPORTIGNORETIMESTAMP](#page-355-0) for details.

Use DATAIMPORTBIN only with files created by DATAEXPORT "Binfile".

## Example

```
DATAIMPORTBIN e:\january\sales.bin;
```
Specifies the binary file  $e:\iota$  anuary sales.bin is to be imported to the database for which the calculation script is being run.

# See Also

- **[DATAEXPORT](#page-318-0)**
- [SET DATAIMPORTIGNORETIMESTAMP](#page-355-0)

# ELSE

The ELSE command designates a conditional action to be performed in an IF statement. All actions placed after the ELSE in an IF statement are performed only if the test in the IF statement generates a value of FALSE.

# **Syntax**

ELSE *statement* ; [ ...*statement*; ] ENDIF;

### Parameter Description

statement Those operations that are to be performed in the event that the IF test including the ELSE command produces a FALSE, or 0, result.

# Notes

- The ELSE command can only be used in conjunction with an IF command.
- <sup>l</sup> You do not need to end ELSE statements with ENDIF statements. Only IF statements should be ended with ENDIF statements.

#### Example

The following example is based on the Sample Basic database. This calculation script tests to see if the current member in the Market dimension is a descendant of West or East. If so, Essbase multiplies the value for Marketing by 1.5. If the current member is not a descendant of West or East, Essbase multiplies the value for Marketing by 1.1.

```
Marketing
(IF (@ISMBR(@DESCENDANTS(West))
   OR
     (@ISMBR(@DESCENDANTS(East)))
Marketing = Marketing * 1.5;ELSE
Marketing = Marketing * 1.1;ENDIF;
```
- <span id="page-326-0"></span>**ELSEIF**
- <sup>l</sup> [ENDIF](#page-327-0)
- <sup>l</sup> [IF](#page-332-0)

# ELSEIF

Designates a conditional test and conditions that are performed if the preceding IF test generates a value of FALSE. For this reason, multiple ELSEIF commands are allowed following a single IF.

### **Syntax**

```
ELSEIF( condition ) statement ; [ ...statement ; ]
ELSEIF | ELSE | ENDIF
```
#### Parameter Description

condition Formula or function that returns a Boolean value of TRUE (a nonzero value) or FALSE (a zero value).

statement Those operations that are to be performed in the event that the IF test (including the ELSE command) produces a FALSE, or 0, result.

#### Notes

- The ELSEIF command must be used in conjunction with an IF command.
- <sup>l</sup> You do not need to end ELSEIF statements with ENDIF statements. Only IF statements should be ended with ENDIF statements. For example:

```
 IF (condition)
     statement;
     IF (condition)
        statement;
     ELSEIF (condition)
             statement;
     ENDIF;
 statement;
 ENDIF;
```
#### Example

The following example is based on the Sample Basic database. This calculation script tests to see if the current member in the Market dimension is a descendant of West or East. If so, Essbase multiplies the value for Marketing by 1.5. The calculation script then tests to see if the current member is a descendant of South. If so, Essbase multiplies the value for Marketing by .9. If the current member is not a descendant of West, East, or South, Essbase multiplies the value for Marketing by 1.1.

```
IF (@ISMBR(@DESCENDANTS(West))
          OR 
     @ISMBR(@DESCENDANTS(East))
        )
    Marketing = Marketing * 1.5;ELSEIF(@ISMBR(@DESCENDANTS(South))
     )
```

```
Marketing = Marketing * .9;ELSE 
    Marketing = Marketing * 1.1;ENDIF;
```
- [ELSE](#page-325-0)
- **ENDIF**
- <sup>l</sup> [IF](#page-332-0)

# ENDIF

Marks the end of an IF command sequence. The ENDIF command can be used only in conjunction with IF or IF ... ELSEIF statements.

### **Syntax**

ENDIF;

#### Notes

- <sup>l</sup> You must supply an ENDIF statement for every IF statement in your formula or calculation script. If you do not supply the required ENDIF statements, your formula or calculation script does not verify.
- If you are using an IF statement nested within another IF statement, end each IF with an ENDIF. For example:

```
"Opening Inventory"
   (IF (@ISMBR(Budget))
         IF (@ISMBR(Jan))
         "Opening Inventory" = Jan;
        ELSE
         "Opening Inventory" = @PRIOR("Ending Inventory");
         ENDIF;
  ENDIF;)
```
- <sup>l</sup> You do not need to end ELSE or ELSEIF statements with ENDIF statements.
- <sup>l</sup> Although ending ENDIF statements with a semicolon is not required, it is good practice to follow each ENDIF statement in your formula or calculation script with a semicolon.
- <sup>l</sup> IF, ELSE, ELSEIF, and ENDIF must all be used within a database outline formula, or must be associated with a member in the database outline when used in a calculation script. For more information, see the *Oracle Essbase Database Administrator's Guide*.

#### Example

The following example is based on the Sample Basic database. This calculation script tests to see if the current member in the Market dimension is a descendant of West or East. If so, Essbase multiplies the value for Marketing by 1.5. The calculation script then tests to see if the current member is a descendant of South. If so, Essbase multiplies the value for Marketing by .9. If the current member is not a descendant of West, East, or South, Essbase multiplies the value for Marketing by 1.1.

```
IF (@ISMBR(@DESCENDANTS(West))
          OR 
     @ISMBR(@DESCENDANTS(East))
        )
    Marketing = Marketing * 1.5;ELSEIF(@ISMBR(@DESCENDANTS(South))
     )
     Marketing = Marketing * .9;
ELSE 
     Marketing = Marketing * 1.1;
ENDIF;
```
- **[ELSE](#page-325-0)**
- **[ELSEIF](#page-326-0)**
- <sup>l</sup> [IF](#page-332-0)

# EXCLUDE…ENDEXCLUDE

The EXCLUDE command allows you to define a fixed range of members which are not affected by the associated commands. The ENDEXCLUDE command ends an EXCLUDE command block.

As shown in the example, you call ENDEXCLUDE after all of the commands in the EXCLUDE command block have been called, and before the next element of the calculation script.

Specifying members that should not be calculated in an EXCLUDE..ENDEXCLUDE command may be simpler than specifying a complex combination of member names in a FIX…ENDFIX command.

#### **Syntax**

**EXCLUDE** (*Mbrs*) *COMMANDS* ; **ENDEXCLUDE**

#### Parameter Description

Mbrs A member name or list of members from any number of database dimensions. *Mbrs* can also contain:

- AND/OR operators. Use the AND operator when all conditions must be met. Use the OR operator when one condition of several must be met.
- <sup>l</sup> Member set functions, which are used to build member lists based on other members.

COMMANDS The commands to be executed for the duration of the EXCLUDE.

#### Notes

- Use EXCLUDE...ENDEXCLUDE commands only within calculation scripts, not in outline member formulas.
- <sup>l</sup> You can include EXCLUDE commands within FIX command blocks.
- <sup>l</sup> If a FIX command within an EXCLUDE command block specifies cells already specified by the EXCLUDE statement, those cells are not calculated, and a warning message is posted to the application log file.
- <sup>l</sup> An EXCLUDE command block cannot include CALC ALL, CLEARDATA, and DATACOPY commands.
- <sup>l</sup> AND and OR operators have the same precedence and are evaluated from left to right. Use parentheses to group the expressions. For example: A OR B AND C is the same as  $($  (A OR B) AND C). However, subexpressions (for example, (A OR (B AND C)) are evaluated before the whole expression, producing a different result.
- <sup>l</sup> Inside EXCLUDE command blocks, the AND operator represents the intersection of two sets; the OR operator represents the union of two sets. In formulas, these operators are Boolean operators. Using the AND or OR operators on members that are from different dimensions, returns:
	- $\circ$  AND: An empty set. The EXCLUDE statement is ignored and the calculation continues with a warning message.
	- $\circ$  OR: The union of two members sets. EXCLUDE (Jan OR Market) is identical to FIX (Jan, Market).
- <sup>l</sup> NOT operators are not supported in EXCLUDE command blocks. Use the @REMOVE function.
- You do not need to follow ENDEXCLUDE with a semicolon.
- Use the @ATTRIBUTE and @WITHATTR functions to specify attributes within EXCLUDE command blocks; for example EXCLUDE(@ATTRIBUTE(Can)). FIX(Can) is not supported.
- <sup>l</sup> You cannot use EXCLUDE on a dimension if it is a subset of a dimension that you calculate within the EXCLUDE command block. For example you could not use Market "New Mkt" in an EXCLUDE statement if you calculate all of Market within the command block.
- <sup>l</sup> Dynamic Calc members are ignored in an EXCLUDE statement. If the only member in an EXCLUDE statement is a Dynamic Calc member, an error message is displayed stating that the EXCLUDE statement cannot contain a Dynamic Calc member.
- <sup>l</sup> If the EXCLUDE command is issued from a calculation script and produces an empty set, that part of the calculation is ignored, and the calculation continues to the next statement. The application log entry for the calculation shows that the EXCLUDE statement evaluated to an empty set (Calculating […] with fixed members []).

For example, consider the following statement in a Sample Basic calculation script:

```
 EXCLUDE (@children(Jan))
 CALC DIM (Accounts, Product, Market)
 ENDEXCLUDE
```
Since @children(Jan) is empty (Jan is a level 0 member), the EXCLUDE parameter is ignored; the calculation operates on the entire database.

Similarly, if a region defining a partition or a security filter evaluates to an empty set, Essbase behaves as if the region definition or security filter does not exist.

<span id="page-330-0"></span>• Calculator function  $\mathcal{Q}$ RANGE and the cross-dimensional operator (->) cannot be used inside an EXCLUDE *Mbrs* parameter).

# Example

The following example excludes calculations on the children of Qtr4, enabling calculation of other quarters in the Year dimension.

```
EXCLUDE (@CHILDREN(Qtr4))
CALC DIM (Year)
ENDEXCLUDE
```
# See Also

- <sup>l</sup> FIX…ENDFIX
- <sup>l</sup> [LOOP...ENDLOOP](#page-334-0)

# FIX…ENDFIX

The FIX…ENDFIX command block restricts database calculations to a subset of the database. All commands nested between the FIX and ENDFIX statements are restricted to the specified database subset.

This command is useful because it allows you to calculate separate portions of the database using different formulas, if necessary. It also allows you to calculate the sub-section much faster than you would otherwise.

The ENDFIX command ends a FIX command block. As shown in the example, you call ENDFIX after all of the commands in the FIX command block have been called, and before the next element of the calculation script.

# **Syntax**

```
FIX (fixMbrs)
COMMANDS ;
ENDFIX
```
#### Parameter Description

fixMbrs A member name or list of members from any number of database dimensions. *fixMbrs* can also contain:

- AND/OR operators. Use the AND operator when all conditions must be met. Use the OR operator when one condition of several must be met.
- <sup>l</sup> Member set functions, which are used to build member lists based on other members.

COMMANDS The commands you want to be executed for the duration of the FIX.

# Notes

- <sup>l</sup> You can use [SET EMPTYMEMBERSETS](#page-356-0) to stop the calculation within a FIX command if the FIX evaluates to an empty member set.
- <sup>l</sup> FIX commands can be nested within other FIX command blocks. For an example of an incorrect use of nested FIX commands, see "Using the FIX Command" in the *Oracle Essbase Database Administrator's Guide*.

<sup>l</sup> FIX statements can only be used in calculation scripts, not in outline member formulas. Use an IF command instead of a FIX statement in member formulas. For example:

```
Jan(
IF (Sales) 
Actual=5; 
ENDIF;)
```
- <sup>l</sup> AND/OR operators have the same precedence; Essbase evaluates them from left to right. Use parentheses to group the expressions. For example: A OR B AND C is the same as  $((A \tOR B) AND C)$ . However, if you use  $(A \tOR (B AND C))$ , Essbase evaluates the subexpression in parentheses (B AND C) before the whole expression, producing a different result.
- <sup>l</sup> Inside FIX statements, the AND operator represents the intersection of two sets; the OR operator represents the union of two sets. In formulas, these operators are Boolean operators. Using the AND or OR operators on members that are from different dimensions, returns:
	- o AND: An empty set. The FIX statement is ignored and the calculation continues with a warning message.
	- o OR: The union of two members sets. FIX (Jan OR Market) is identical to FIX (Jan, Market).
- In FIX statements, members from the same dimension are always acted on as OR unless you specify otherwise.
- NOT operators are not supported in FIX statements. Use the @REMOVE function with FIX statements.
- You do not need to follow ENDFIX with a semicolon.
- You can specify attributes in FIX statements using the @ATTRIBUTE and @WITHATTR functions; for example FIX(@ATTRIBUTE(Can)). You must use these functions; FIX(Can) is not supported.
- You cannot use a FIX statement on a dimension if it is a subset of a dimension that you calculate within the FIX statement. For example you could not use Market "New Mkt" in a FIX statement if you calculate all of Market within the FIX statement.
- Dynamic Calc members are ignored in a FIX statement. If the only member in a FIX statement is a Dynamic Calc member, an error message is displayed stating that the FIX statement cannot contain a Dynamic Calc member.
- <sup>l</sup> If the FIX command is issued from a calculation script and produces an empty set, that part of the calculation is ignored, and the calculation continues to the next statement. The application log entry for the calculation shows that the FIX statement evaluated to an empty set (Calculating […] with fixed members []).

For example, using Sample Basic, assume this statement is in a calculation script:

```
 FIX (@children(Jan))
 CALC DIM (Accounts, Product, Market)
 ENDFIX
```
Since @children(Jan) is empty, the FIX is ignored; the calculation issues a warning and operates on the entire database.

<span id="page-332-0"></span>Similarly, if a region defining a partition or a security filter evaluates to an empty set, Essbase issues a warning and behaves as if the region definition or security filter did not exist.

- The calculator function  $@RANGE$  and the cross-dimensional operator (->) cannot be used inside a FIX *fixMbrs* parameter.
- Using an EXCLUDE...ENDEXCLUDE command to specifying members that should not be calculated may be simpler than specifying a complex combination of member names in a FIX…ENDFIX command.

## Example

```
FIX (Budget)
   CALC DIM (Year, Measures, Product, Market);
ENDFIX
FIX (Budget, Jan, Feb, Mar, @DESCENDANTS(Profit))
   CALC DIM (Product, Market);
ENDFIX
```
The following example fixes on the children of East and the Market dimension members with the UDA "New Mkt".

```
FIX (@CHILDREN(East) OR @UDA(Market, "New Mkt"))
```
The following example fixes on the children of East with the UDA "New Mkt" and Market dimension members with the UDA "Big Mkt".

```
FIX((@CHILDREN(East) AND @UDA(Market, "New Mkt")) OR @UDA(Market,"Big Mkt"))
```
#### See Also

- <sup>l</sup> [EXCLUDE…ENDEXCLUDE](#page-328-0)
- <sup>l</sup> [LOOP...ENDLOOP](#page-334-0)
- <sup>l</sup> [SET EMPTYMEMBERSETS](#page-356-0)

# IF

Performs conditional tests within a formula. Using the IF statement, you can define a Boolean test, as well as formulas to be calculated if the test returns either a TRUE or FALSE value.

# **Syntax**

```
IF( condition ) statement ; [ ...statement ; ] [ ELSEIF...statement | ELSE...statement]
  ENDIF;
```
#### Parameter Description

condition Formula or function that returns a Boolean value of TRUE (a nonzero value) or FALSE (a zero value).

statement Operations to be performed depending on the results of the test.

## Notes

- <sup>l</sup> The IF statement block can also use the ELSE and ELSEIF statements as part of its decision syntax.
- For information about using ENDIF statements and semicolons with IF, ELSE, and ELSEIF statements, see [ENDIF](#page-327-0).
- In calculation scripts, IF statements must be placed within parentheses and associated with a specific database member. They must also be closed with ENDIF statements. For more information, see the *Oracle Essbase Database Administrator's Guide*.
- You can specify attributes in IF statements using the @ATTRIBUTE and @WITHATTR functions; for example IF (@ISMBR(@ATTRIBUTE(Can))) .... You must use these functions; IF(@ISMBR(Can)) is not supported.

# Example

# **Example 1**

```
IF(
         @ISMBR(@DESCENDANTS(Europe))
OR @ISMBR(@DESCENDANTS(Asia))
   )
   Taxes = "Gross Margin" * "Foreign Tax Rate";
ELSE
    Taxes = "Gross Margin" * "Domestic Tax Rate";
ENDIF;
```
This test checks to see if the current cell includes a member that is a descendant of either the Europe or Asia members. If it does, the formula calculates the taxes for the member based on the foreign tax rate. If the current cell does not include a member from one of those groups, then the domestic tax rate is used for the tax calculation.

# **Example 2**

When you use an IF statement as part of a member formula in a calculation script, you need to perform both of the following tasks:

- Associate the IF statement with a single member
- <sup>l</sup> Enclose the IF statement in parentheses

A sample IF statement is illustrated in the following example:

```
Profit 
(IF (Sales > 100)
   Profit = (Sales - COGS) * 2;ELSE<sup>T</sup>
  Profit = (Sales - COGS) * 1.5;ENDIF;)
```
Essbase cycles through the database and performs the following calculations:

1. The IF statement checks to see if the value of Sales for the current member combination is greater than 100.

- <span id="page-334-0"></span>2. If Sales is greater than 100, Essbase subtracts the value in COGS from the value in Sales, multiplies the difference by 2, and places the result in Profit.
- 3. If Sales is less than or equal to 100, Essbase subtracts the value in COGS from the value in Sales, multiplies the difference by 1.5, and places the result in Profit.

The whole of the IF ... ENDIF statement is enclosed in parentheses and associated with the Profit member, Profit (IF(...)...).

## See Also

- **[ELSE](#page-325-0)**
- **[ELSEIF](#page-326-0)**
- <sup>l</sup> [ENDIF](#page-327-0)

# LOOP...ENDLOOP

The LOOP...ENDLOOP command block specifies the number of times to iterate calculations. All commands between the LOOP and ENDLOOP statements are performed the number of times that you specify.

### **Syntax**

```
LOOP (integer, [break])COMMANDS ;
ENDLOOP
```
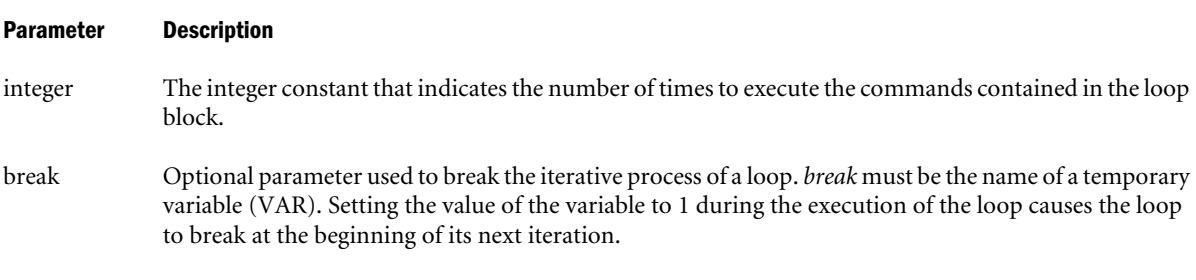

COMMANDS Those commands that you want to be executed for the duration of the LOOP.

#### Notes

LOOP is a block command that defines a block of commands for repeated execution. As with the FIX command, you can nest LOOP statements if necessary.

The ENDLOOP command ends a LOOP command block. It terminates the LOOP block and occurs after the commands in the LOOP block, but before any other commands.

# Example

In this example, the LOOP command finds a solution for Profit and Commission. This operation is done as a loop because Profit and Commission are interdependent: Profit is needed to evaluate Commission, and Commission is needed to calculate Profit. This example thus provides a model for solving simultaneous formulas.

```
FIX("New York",Camera,Actual,Mar)
    LOOP(30)
      Commission = Profit * .15;
```

```
 Profit = Margin - "Total Expenses" - Commission;
    ENDLOOP;
ENDFIX
```
<sup>l</sup> [FIX…ENDFIX](#page-330-0)

# SET Commands

SET commands in a calculation script are procedural. The first occurrence of a SET command in a calculation script stays in effect until the next occurrence of the same SET command.

### Example

In the following example, Essbase displays messages at the DETAIL level when calculating the Year dimension. However, when calculating the Measures dimension, Essbase displays messages at the SUMMARY level.

```
SET MSG DETAIL; CALC DIM(Year);
SET MSG SUMMARY; CALC DIM (Measures);
```
In the following example, Essbase calculates member combinations for Qtr1 with the SET AGGMISSG setting turned on. Essbase then does a second calculation pass through the database and calculates member combinations for East with the AGGMISSG setting turned off. For more information on calculation passes, see the *Oracle Essbase Database Administrator's Guide*.

```
SET AGGMISSG ON;Qtr1;
SET AGGMISSG OFF;East;
```
# SET AGGMISSG

Specifies whether Essbase consolidates #MISSING values in the database.

The default behavior of SET AGGMISSG is determined by the global setting for the database, as described in the *Oracle Essbase Database Administrator's Guide*.

#### Syntax

```
SET AGGMISSG ON | OFF ;
```
**Notes** 

SET AGGMISSG commands apply to calculating sparse dimensions.

#### Example

```
SET AGGMISSG OFF;
CALC ALL;
CALC PERCENTS;
```
#### See Also

SET Commands

# SET CACHE

Specifies the size of the calculator cache.

# Syntax

**SET CACHE** HIGH | DEFAULT | LOW | OFF | ALL;

#### Parameter Description

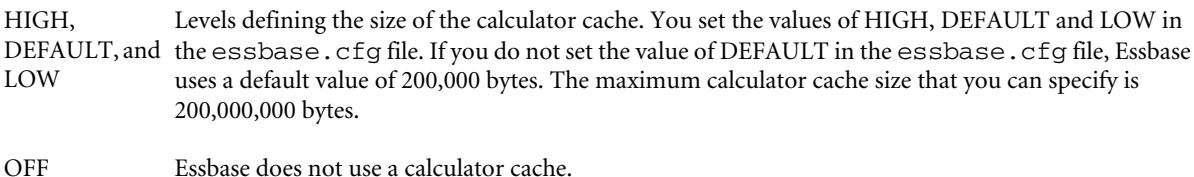

ALL Essbase uses a calculator cache, even when you do not calculate at least one full sparse dimension.

#### **Notes**

Essbase uses the calculator cache to create and track data blocks during calculation. Using the calculator cache significantly improves your calculation performance. The size of the performance improvement depends on the configuration of your database.

You can choose one of three levels. The size of the calculator cache at each level is defined using the CALCCACHE {HIGH | DEFAULT | LOW} settings in the essbase.cfg file.

The level you choose depends on the amount of memory your system has available and the configuration of your database.

For detailed information on setting the size of your calculator cache, see the *Oracle Essbase Database Administrator's Guide*.

You can specify whether, by default, Essbase uses a calculator cache using the CALCCACHE TRUE | FALSE setting in the essbase.cfg file. By default, CALCCACHE is set to TRUE.

Essbase uses the calculator cache providing that:

- Your database has at least two sparse dimensions.
- <sup>l</sup> You calculate at least one, full sparse dimension (unless you specify the CALCCACHE ALL option).

You can use this command more than once within a calculation script.

You can display the calculator cache setting using the SET MSG command.

#### Example

If the essbase.cfg file contains the following settings:

```
CALCCACHEHIGH 1000000
CALCCACHEDEFAULT 300000
CALCCACHELOW 200000
```
then:

<span id="page-337-0"></span>SET CACHE HIGH;

sets a calculator cache of up to 1,000,000 bytes for the duration of the calculation script.

SET CACHE DEFAULT;

sets a calculator cache of up to 300,000 bytes for the duration of the calculation script.

SET CACHE LOW;

sets a calculator cache of up to 200,000 bytes for the duration of the calculation script.

SET CACHE ALL; SET CACHE LOW;

sets a calculator cache of 200,000 bytes to be used even when you do not calculate at least one, full sparse dimension.

SET CACHE OFF;

means that Essbase does not use a calculator cache.

#### See Also

- ["CALCCACHE" on page 396](#page-395-0)
- ["CALCCACHEHIGH" on page 397](#page-396-0)
- [SET MSG](#page-359-0)
- [SET Commands](#page-335-0)

# SET CALCPARALLEL

Enables parallel calculation in place of the default serial calculation.

Essbase analyzes each pass of a calculation to determine whether parallel calculation is possible. If it is not, Essbase uses serial calculation even if CALCPARALLEL is set.

#### **Syntax**

**SET CALCPARALLEL** *n*;

#### Parameter Description

- n A required parameter, an integer from 1-4 on 32-bit platforms or from 1-8 on 64-bit platforms, specifying the number of threads to be made available for parallel calculation. The default value specifies serial calculation: no parallel calculation takes place. Values 1-4 (1-8 on 64-bit) specifies parallel calculation with 1-4 (or 1-8) threads. Values of 0 specify serial calculation. Values less than 0 return an error. Values greater than 4 are interpreted as 4.
	- Note: Values less than 0 treated differently than they are by the ["CALCPARALLEL" on page 406](#page-405-0) configuration file setting.

## Notes

- <sup>l</sup> A number of features are affected by parallel calculation. See the *Oracle Essbase Database Administrator's Guide* for a list of these effects and for detailed information about how Essbase performs parallel calculation.
- If your outline generates many empty tasks, thus reducing opportunities for parallel calculation, consider setting the CALCTASKDIMS configuration setting to increase the number of tasks and to decrease the size of each task identified for parallel calculation. See the *Oracle Essbase Database Administrator's Guide* for more information about what kind of outlines or calculation scripts generate many empty tasks.
- Consider setting the value of CALCPARALLEL to one less than the number of available processors. This saves one processor for use either by the operating system or by the Essbase process that writes out dirty blocks from the calculator cache.
- You can use SET CALCPARALLEL in a calculation script to override a CALCPARALLEL entry in the configuration file.

### Example

SET CALCPARALLEL 3;

Enables up to three threads to be used to perform calculation tasks at the same time.

### See Also

- SET CALCTASKDIMS
- ["CALCTASKDIMS" on page 407](#page-406-0)
- ["CALCPARALLEL" on page 406](#page-405-0)
- [SET Commands](#page-335-0)

# SET CALCTASKDIMS

Specifies the number of sparse dimensions included in the identification of tasks for parallel calculation.

# **Syntax**

SET CALCTASKDIMS *n*;

#### Parameter Description

n A required parameter, an integer specifying the number of sparse dimensions to be included when Essbase identifies tasks that can be performed at the same time.

The default value, 1, indicates that only the last sparse dimension in the outline will be used to identify tasks. A value of 2, for example, indicates that the last and second-to-last sparse dimensions in the outline are used.

Because each unique combination of members from the selected sparse dimensions is a potential task, the potential number of parallel tasks is the product of the number of members of the selected dimensions. The maximum value is the number of sparse dimensions in the outline.

Essbase issues an error if the value is less than 1. A value greater than the number of sparse dimensions in the outline is interpreted as the largest valid value.

Using the calculator bitmap cache can affect this value. See the *Oracle Essbase Database Administrator's Guide* discussion of parallel calculation for more information.

Note: Values less than 0 are treated differently than they are by the ["CALCTASKDIMS" on page 407](#page-406-0) configuration setting.

#### Notes

- <sup>l</sup> A number of features are affected by parallel calculation. See the *Oracle Essbase Database Administrator's Guide* for a list of these effects and for detailed information about how Essbase performs parallel calculation.
- <sup>l</sup> Use this configuration setting only if your outline generates many empty tasks, thus reducing opportunities for parallel calculation.
- If you do not notice an improvement in performance after raising the value of CALCTASKDIMS, consider returning it to its default value of 1. Sometimes using more task dimensions can generate such a large number of tasks that performance may decrease instead of increase, because the overhead of generating and managing the tasks is too great.
- You can use SET CALCTASKDIMS to override a CALCTASKDIMS entry in the configuration file. For example you might want to set all applications to use a single dimension for parallel calculation, but issue a calculation script command against a single application or database to use two dimensions.

#### Example

SET CALCTASKDIMS 2;

specifies that the last two sparse dimensions in the outline will be used to identify potential tasks to be performed at the same time during a calculation pass.

### See Also

- [SET CALCPARALLEL](#page-337-0)
- [the section called "CALCTASKDIMS"](#page-406-0)
- [the section called "CALCPARALLEL"](#page-405-0)
- [SET Commands](#page-335-0)

# SET CCTRACKCALC

Specifies whether Essbase checks the flags set by the ["CCTRACK" on page 408](#page-407-0) setting to determine if the currency data has already been converted.

By default CCTRACK is turned on. Essbase tracks which currency partitions have been converted and which have not. The tracking is done at the currency partition level: a database with two partitions would have two flags that could be either "converted" or "unconverted." Essbase does not store a flag for member combinations within a partition.

When you load or clear data in a currency partition, Essbase does not reset the CCTRACK flag to "uncoverted". You can use the SET CCTRACKCALC OFF command to force the conversion of the reloaded data, ignoring the CCTRACK flag.

# **Syntax**

SET CCTRACKCALC ON | OFF;

#### Parameter Description

- ON Uses the flags set by the CCTRACK setting to determine whether the data needs to be converted. The default value is ON.
- OFF Always converts the data, regardless of whether CCTRACK has flagged the data as already-converted. Note that during the conversion CCTRACK is still active and tracks the exchange rates used during the conversion.

### Notes

The SET CCTRACKCALC command is valid only when CCTRACK is set to TRUE (the default).

#### Example

```
SET CCTRACKCALC OFF;
FIX(Actual)
CCONV "XchR"->US$;
ENDFIX
CALC ALL;
```
Fixes on the the Actual currency partition and forces the conversion of the Actual data regardless of whether Essbase has flagged the data as already being converted, converting the data using the XchR, US\$ rate from the currency database. Recalculates the database.

# See Also

- ["CCTRACK" on page 408](#page-407-0)
- [CLEARCCTRACK](#page-316-0)
- **[CCONV](#page-313-0)**
- [SET UPTOLOCAL](#page-366-0)

# SET CLEARUPDATESTATUS

Specifies when Essbase marks data blocks as clean. This clean status is used during Intelligent Calculation.

#### **Syntax**

**SET CLEARUPDATESTATUS** AFTER | ONLY | OFF;

#### Parameter Description

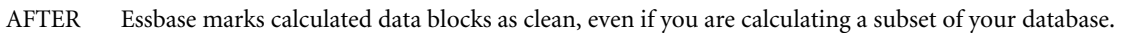

- ONLY Essbase marks the specified data blocks as clean but does not actually calculate the data blocks. This does the same as AFTER, but disables calculation.
- OFF Essbase does not mark the calculated data blocks as clean. Data blocks are not marked as clean, even on a default calculation (CALC ALL;) of your database. The existing clean or dirty status of the calculated data blocks remains unchanged.

#### **Notes**

SET CLEARUPDATESTATUS specifies when Essbase marks data blocks as clean.

The data blocks in your database have a calculation status of either clean or dirty. When Essbase does a full calculation of your database, it marks the calculated data blocks as clean. When a data block is clean, Essbase will not recalculate the data block on subsequent calculations, provided that Intelligent Calculation is turned on.

To ensure the accuracy of your calculation results, consider carefully the effect of the SET CLEARUPDATESTATUS AFTER command on your calculation. .

If you do *not* use SET CLEARUPDATESTATUS, Essbase does *not* mark calculated data blocks as clean when you calculate a subset of your database. Essbase marks data blocks as clean only on a full calculation (CALC ALL;) or when Essbase calculates all members in a single calculation pass through your database.

If you calculate a subset of your database, you may want to use the

SET CLEARUPDATESTATUS AFTER command to ensure that the calculated blocks are marked as clean. However, consider carefully the effect of this command on your calculation to ensure that your calculation results are correct.

# **Warnings**

When you use the SET CLEARUPDATESTATUS command to mark calculated data blocks as clean, consider carefully the following questions:

*Which data blocks are calculated?*

Only *calculated* data blocks will be marked as clean.

#### *Are concurrent calculations going to affect the same data blocks?*

Do not use the SET CLEARUPDATESTATUS AFTER command with concurrent calculations unless you are certain that the different calculations will not need to calculate the same data block or blocks. If concurrent calculations attempt to calculate the same data blocks, with Intelligent Calculation turned on, Essbase may not recalculate the data blocks, because they are already marked as clean.

*Are the same data blocks to be recalculated on a second calculation pass through the database?*

If you calculate data blocks on a first calculation pass through your database, Essbase marks them as clean. If you then attempt to calculate the same data blocks on a subsequent pass with Intelligent Calculation turned on, Essbase does not recalculate the data blocks, because they are already marked as clean.

# Example

The following examples are based on the Sample Basic database. They assume that Intelligent Calculation is turned on (the default). For information on turning Intelligent Calculation on and off, see the [SET UPDATECALC](#page-365-0) command.

# **Example 1**

```
SET CLEARUPDATESTATUS AFTER;
FIX ("New York")
CALC DIM(Product);
ENDFIX
```
New York is a member on the sparse Market dimension. Essbase searches for dirty parent data blocks for New York (for example "New York"->Colas in which Colas is a parent member). It calculates these dirty blocks based on the Product dimension and marks them as clean. Essbase does not mark the child, Input blocks as clean, because they are not calculated.

# **Example 2**

```
SET CLEARUPDATESTATUS ONLY;
CALC ALL;
```
Essbase searches for all the dirty blocks in the database and marks them as clean. It does *not* calculate the blocks, even though a **CALC ALL**; command is used.

# **Example 3**

```
SET CLEARUPDATESTATUS ONLY;
FIX ("New York")
CALC DIM(Product);
ENDFIX
```
New York is a member on the sparse Market dimension. Essbase searches for dirty parent data blocks for New York (for example "New York"->Colas in which Colas is a parent member). It marks them as clean. It does *not* calculate the data blocks. It does not mark the child blocks as clean because they are not calculated. For example, if

```
"New York"->100-10
```
is dirty, it remains dirty.

# **Example 4**

```
SET CLEARUPDATESTATUS OFF;
CALC ALL;
CALC TWOPASS;
```
Essbase calculates all the dirty data blocks in the database. The calculated data blocks remain dirty; Essbase does *not* mark them as clean. Essbase then calculates those members tagged as

Two-Pass on the dimension tagged as Accounts. Again, it does not mark the calculated data blocks as clean.

## See Also

- [SET UPDATECALC](#page-365-0)
- ["UPDATECALC" on page 513](#page-512-0)
- [SET Commands](#page-335-0)

# SET COPYMISSINGBLOCK

Sets whether the DATACOPY calculation command creates #MISSING blocks during the copy of data from a dense dimension.

This setting does not apply to aggregate storage databases.

SET COPYMISSINGBLOCK allows DATACOPY to avoid creating #MISSING blocks during the copy of data from a dense dimension.

Using DATACOPY on a dense dimension can create blocks populated with #MISSING. This is done deliberately in some instances, because most batch calculations operate only on existing data blocks. Therefore, DATACOPY can be used to ensure that all necessary data blocks are created prior to batch calculation.

But if the creation of #MISSING blocks is not required, you may want to avoid the increase in database size, and the possibly slower performance that results when, for example, a default calculation visits every #MISSING block.

# **Syntax**

SET COPYMISSINGBLOCK ON | OFF

#### Parameter Description

- ON This is the default value. Allows missing blocks to be created during a data copy.
- OFF Suppresses the creation of missing blocks during a data copy.

#### Notes

- Existing #MISSING blocks are not removed.
- <sup>l</sup> A message is added to the Essbase Server log to indicate the number of data blocks being copied from the source data blocks. The number of #MISSING blocks skipped, if any, is also reported in the log.

# Example

SET COPYMISSINGBLOCK OFF;

The following log message indicates that SET COPYMISSINGBLOCK is OFF:

[Fri May 31 10:35:03 2002]Local/Test6/Test6/essexer/Info(1012574) Datacopy command copied [1] source data blocks to [0] target data blocks

```
[Fri May 31 10:35:03 2002]Local/Test6/Test6/essexer/Info(1012576)
Datacopy command skipped creating [1] target data blocks with CopyMissingBlock OFF
```
**[DATACOPY](#page-317-0)** 

# SET CREATENONMISSINGBLK

Controls whether potential blocks are created in memory for calculation purposes, and whether #MISSING blocks are stored. It affects the results of calculations on sparse and dense dimensions.

By default, Essbase applies dense-member formulas only to existing data blocks. SET CREATENONMISSINGBLK ON enables Essbase to create potential blocks in memory where the dense-member formulas are performed. Of these potential blocks, Essbase writes to the database only blocks that contain values; blocks resulting in only #MISSING are not written to the database.

The creation of #MISSING blocks resulting from sparse-member formulas is governed by the Create Block on Equations setting. (See [SET CREATEBLOCKONEQ](#page-345-0).) The SET CREATENONMISSINGBLK ON command ensures that only non-empty blocks are created, regardless of the Create Block on Equations setting.

In order to create new blocks, setting SET CREATENONMISSINGBLK to ON requires Essbase to anticipate the blocks that will be created. Working with potential blocks can affect calculation performance. Consider the following situations carefully:

- <sup>l</sup> When SET CREATENONMISSINGBLK is ON, all sparse-member formulas are executed in top-down mode. Dense member formulas are flagged for top-down calculation when they contain the following:
	- o Sparse members
	- $\circ$  Constants (for example, Sales = 100,000)
	- $\circ$  The @VAR function
	- $\circ$  The @XREF function
- If Essbase encounters the  $@CALCMODE(BOTTOMUP)$  in a member formula, it ignores the @CALCMODE command. A message about the member is written in the application log saying that the command is being ignored.
- $\bullet$  If a batch calculation contains top-down formulas and SET CREATENONMISSINGBLK is ON, Intelligent Calculation is turned off. Within the scope of the calculation script, all blocks are calculated, regardless if they are marked clean or dirty.
- To reduce the number of blocks to be calculated, use this command within FIX/ENDFIX regions. As a warning, when the potential number of blocks exceeds 20 million, Essbase writes an entry to the application log showing the number of blocks to be calculated and recommending using FIX/ENDFIX.
- You can use multiple SET CREATENONMISSINGBLK commands in a calc script, each affecting calculations that follow. However, consider that each time SET

<span id="page-345-0"></span>CREATENONMISSINGBLK is encountered within a set of FIX and ENDFIX statements, the calculator cycles through the database, potentially affecting calculation performance.

### Syntax

SET CREATENONMISSINGBLK ON|OFF;

### Parameter Description

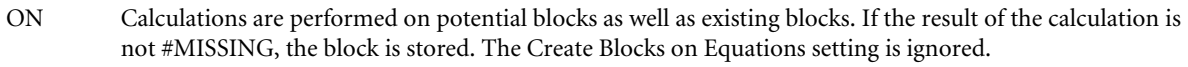

OFF Calculations are performed only on existing blocks. This is the default setting.

# Notes

- SET CREATENONMISSINGBLK affects only creation of new blocks. If existing blocks become #MISSING after formula execution, they are not deleted.
- The value set by SET CREATENONMISSINGBLK stays in effect until the next SET CREATENONMISSINGBLK is processed, or the calculation script terminates.
- <sup>l</sup> When the calculation script includes both SET CREATENONMISSINGBLK ON and SET MSG DETAIL, any non-stored #MISSING block is indicated in the application log.
- <sup>l</sup> If SET MSG is set to SUMMARY, when SET CREATENONMISSINGBLK is set to ON, Essbase writes an entry to the application log stating that Create Non #MISSING Blocks is enabled.
- <sup>l</sup> If SET MSG is set to SUMMARY, and SET CREATENONMISSINGBLK is set to ON, at the end of the calculation, Essbase writes an entry to the application log showing the total number of #MISSING blocks that were not created.

# Example

The following example is based on a variation of Sample Basic. Assume that the Scenario dimension, of which Actual is a member, is sparse. "Jan Rolling YTD Est" is a member of the dense time dimension, Year.

```
FIX (Budget)
   SET MSG DETAIL;
   SET CREATENONMISSINGBLK ON;
   "Jan Rolling YTD Est"= (Jan->Actual+Feb+Mar+Apr+May+Jun+Jul+Aug+Sep+Oct+Nov+Dec);
ENDFIX
```
#### See Also

SET CREATEBLOCKONEQ

# SET CREATEBLOCKONEQ

Controls, within a calculation script, whether new blocks are created when a calculation formula assigns anything other than a constant to a member of a sparse dimension. SET CREATEBLOCKONEQ overrides the Create Block on Equation setting for the database.

#### **Syntax**

SET CREATEBLOCKONEQ ON|OFF;

#### Parameter Description

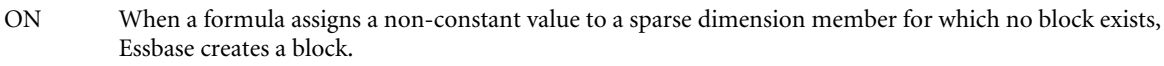

OFF When a formula assigns a non-constant value to a sparse dimension member for which no block exists, Essbase does not create a block.

### **Notes**

If calculations result in a value for a sparse dimension member for which no block exists, Essbase creates a block. Sometimes, new blocks are not desired; for example, when they contain no other values. In large databases, creation and processing of unneeded blocks can increase processing time and storage requirements.

The Create Blocks on Equation setting is designed for situations when blocks would be created as a result of assigning something other than a constant to a member of a sparse dimension. For example, when Create Blocks on Equation is ON and West is assigned a value where it did not have a value before, new blocks are created. When this setting is OFF, blocks are not created.

Create Blocks on Equation setting is a database property. Its initial value is OFF; no blocks are created when something other than a constant is assigned to a sparse dimension member. Use Administration Services or MaxL to turn the setting ON at the database-level. For more information about enabling Create Blocks on Equation, see the MaxL documentation in the *Oracle Essbase Technical Reference* or the *Oracle Essbase Administration Services Online Help*.

For more specific control, you can use the SET CREATEBLOCKONEQ calculation command within a calculation script to control creation of blocks at the time the command is encountered in the script. Use of SET CREATEBLOCKONEQ has the following characteristics:

- <sup>l</sup> When Essbase encounters SET CREATEBLOCKONEQ within a calculation script, the database-level setting is ignored.
- <sup>l</sup> You can use multiple SET CREATEBLOCKONEQ commands in the calculation script to define the Create Blocks on Equation setting value for the calculations following each command.
- The value set by the SET CREATEBLOCKONEQ command stays in effect until the next SET CREATEBLOCKONEQ command is processed or the calculation script is finished.
- The Create Blocks on Equation setting is overridden by SET CREATENONMISSINGBLK ON (see [SET CREATENONMISSINGBLK](#page-344-0)).
- The SET CREATEBLOCKONEQ command does not change the database-level Create Blocks on Equation property.
- <sup>l</sup> If no SET CREATEBLOCKONEQ command is encountered, Essbase uses the database-level setting to determine whether to create blocks.

When the Create Blocks on Equation setting is ON, Essbase uses the top-down calculation method to calculate each sparse member.

<span id="page-347-0"></span>The Create Blocks on Equation setting is not consulted when Essbase assigns constants to members of sparse dimensions. The following table shows examples of sparse member calculations where constants or non-constants are assigned to them.

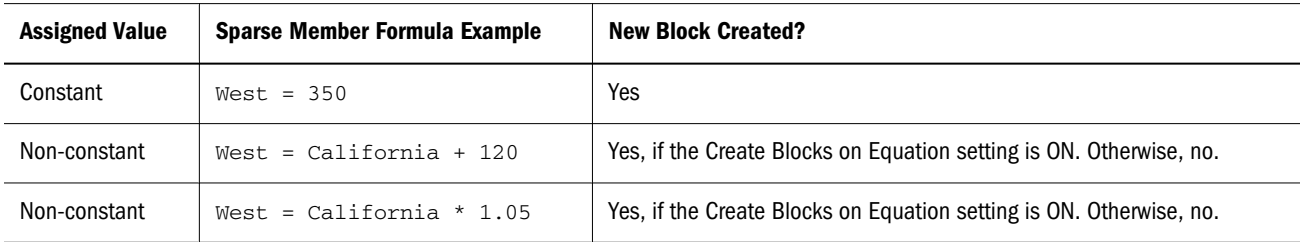

For a tip on controlling creation of blocks when you work with non-constants and sparse dimensions, in the *Oracle Essbase Database Administrator's Guide* check for information about improving performance for non-constants assigned to members in sparse dimensions.

### Example

The following example is based on Sample.Basic. West and East are members of the sparse Markets dimension.

```
FIX (Colas);
SET CREATEBLOCKONEQ OFF
West = California + 120;
SET CREATEBLOCKONEQ ON
East = "New York" + 100;
ENDFIX
```
Because of the preceding SET CREATEBLOCKONEQ OFF command, Essbase does not create blocks for new values of West. Because the setting has been reversed to ON in the next command, Essbase creates blocks for new values of East.

# See Also

[SET CREATENONMISSINGBLK](#page-344-0)

# SET DATAEXPORTOPTIONS

Specifies options for data export operations.

# Syntax

```
SET DATAEXPORTOPTIONS
   {
   DataExportLevel ALL | LEVEL0 | INPUT;
   DataExportDynamicCalc ON | OFF;
   DataExportNonExistingBlocks ON | OFF;
   DataExportDecimal n;
   DataExportPrecision n;
   DataExportColFormat ON | OFF;
   DataExportColHeader dimensionName;
   DataExportDimHeader ON | OFF;
   DataExportRelationalFile ON | OFF;
   DataExportOverwriteFile ON | OFF;
```

```
 DataExportDryRun ON | OFF;
 };
```
# Notes

Each SET DATAEXPORTOPTIONS command specifies a set of option values that are in place until the next SET DATAEXPORTOPTIONS command is encountered. At that time, option values are reset to default and newly specified option values are set.

The option list must start with a left brace  $(\cdot)$  and end with a right brace followed by a semicolon  $($ };). Each option ends with a semicolon  $($ ;). The options can be listed in any order. When an option is not specified, the default value is assumed.

The options are described here in three categories:

- **Content Options**
- **[Output Format Options](#page-351-0)**
- **[Processing Options](#page-353-0)**

# **Content Options**

# **DataExportLevel** ALL | LEVEL0 | INPUT

- All—(Default) All data, including consolidation and calculation results.
- <sup>l</sup> **Level 0**—Data from level 0 data blocks only (blocks containing only level 0 sparse member combinations).
- <sup>l</sup> **Input**—Input blocks only (blocks containing data from a previous data load or spreadsheet Lock & Send). This option excludes dynamically calculated data. See also the DataExportDynamicCalc option.

# **Description**

Specifies the amount of data to export.

# **DataExportDynamicCalc** ON | OFF

- ON—(Default) Dynamically calculated values are included in the export.
- **OFF—No dynamically calculated values are included in the report.**

# **Description**

Specifies whether a text data export excludes dynamically calculated data.

# **Notes:**

- <sup>l</sup> Text data exports only. If DataExportDynamicCalc ON is encountered with a binary export (DATAEXPORT BINFILE …) it is ignored. No dynamically calculated data is exported.
- The DataExportDynamicCalc option does not apply to attribute values.
- If DataExportLevel INPUT is also specified and the FIX statement range includes sparse Dynamic Calc members, the FIX statement is ignored.

# **DataExportNonExistingBlocks** ON | OFF

- <span id="page-349-0"></span><sup>l</sup> **ON**—Data from all possible data blocks, including all combinations in sparse dimensions, are exported.
- **OFF—(Default) Only data from existing data blocks is exported.**

# **Description**

Specifies whether to export data from all possible data blocks. For large outlines with a large number of members in sparse dimensions, the number of potential data blocks can be very high. Exporting Dynamic Calc members from all possible blocks can significantly impact performance.

# **DataExportPrecision** *n*

*n*(Optional, default 16)—A value that specifies the number of positions in exported numeric data. If  $n < 0$ , 16-position precision is used.

# **Description**

Specifies that the DATAEXPORT calculation command will output numeric data with emphasis on precision (accuracy). Depending on the size of a data value and number of decimal positions, some numeric fields may be written in exponential format; for example, 678123e+008. You may consider using DataExportPrecision for export files intended as backup or when data ranges from very large to very small values. The output files typically are smaller and data values more accurate. For output data to be read by people or some external programs, you may consider specifying the [DataExportDecimal](#page-350-0) option instead.

**Notes:**

- <sup>l</sup> By default, Essbase supports 16 positions for numeric data, including decimal positions.
- The [DataExportDecimal](#page-350-0) option has precedence over the DataExportPrecision option.

# **Example**

```
SET DATAEXPORTOPTIONS
     { 
     DataExportPrecision 6;
     DataExportLevel "ALL";
     DataExportColHeader "Measures";
     DataExportDynamicCalc ON;
     };
     DATAEXPORT "File" "," "output1.out";
```
# **Initial Data Load Values**

```
"Sales" "COGS" "Margin" "Marketing" "Payroll" "Misc" "Total Expenses" "Profit" "Opening 
Inventory" "Additions" "Ending Inventory" "Margin %" "Profit %" 
"100-10" "New York"
"Jan" "Actual" 678123456.0 271123456.0 407123456.0 941234567890123456.0 51123456.0 0 
145123456.0 262123456.0 2101123456.0 644123456.0 2067123456.0 60123456.029 38123456.6430
"Feb" "Actual" 645123 258123 3871234 9012345 5112345 112345678 14212345 24512345 
2067123456 61912345 20411234 601234 37123456.98 
"Mar" "Actual" 675 270 405 94 51 1 146 259 2041 742 2108 60 38.37037037037037 
"Qtr1" "Actual" 1998 799 1199 278 153 2 433 766 2101 2005 2108 60.01001001001001 38.
33833833833834
```
## <span id="page-350-0"></span>**Exported Data Format**

"Sales","COGS","Margin","Marketing","Payroll","Misc","Total Expenses","Profit","Opening Inventory","Additions","Ending Inventory","Margin %","Profit %","Profit per Ounce","100-10","New York" "Jan","Actual",6.78123e+008,2.71123e+008,4.07e+008,9.41235e+017,5.11235e+007,0,9.41235e +017,-9.41235e+017,2.10112e+009,6.44123e+008,2.06712e+009,60.0186,-1.388e+011,-7.84362e  $+016$ "Feb","Actual",645123,258123,387000,9.01235e+006,5.11235e+006,1.12346e+008,1.2647e +008,-1.26083e+008,2.06712e+009,6.19123e+007,2.04112e+007,59.9886,-19544.1,-1.05069e+007 "Mar","Actual",675,270,405,94,51,1,146,259,2041,742,2108,60,38.3704,21.5833

# **DataExportDecimal** *n*

Where *n* is a value between 0 and 16.

If no value is provided, the number of decimal positions of the data to be exported is used, up to 16 positions, or a value determined by the [DataExportPrecision](#page-349-0) option if that is specified.

# **Description**

Specifies that the DATAEXPORT calculation command will output numeric data with emphasis on legibility; output data is in straight text format. Regardless of the number of decimal positions in the data, the specified number is output. It is possible the data can lose accuracy, particularly if the data ranges from very large values to very small values, above and below the decimal point.

**Notes:**

- <sup>l</sup> By default, Essbase supports 16 positions for numeric data, including decimal positions.
- If both the DataExportDecimal option and the [DataExportPrecision](#page-349-0) option are specified, the DataExportPrecision option is ignored.

# **Example**

```
SET DATAEXPORTOPTIONS
     {DataExportDecimal 4;
    DataExportLevel "ALL";
    DataExportColHeader "Measures";
     DataExportDynamicCalc ON;
     };
     DATAEXPORT "File" "," "output1.out";
```
# **Initial Data Load Values**

```
"Sales" "COGS" "Margin" "Marketing" "Payroll" "Misc" "Total Expenses" "Profit" "Opening 
Inventory" "Additions" "Ending Inventory" "Margin %" "Profit %" 
"100-10" "New York"
"Jan" "Actual" 678123456.0 271123456.0 407123456.0 941234567890123456.0 51123456.0 0 
145123456.0 262123456.0 2101123456.0 644123456.0 2067123456.0 60123456.029 38123456.6430
"Feb" "Actual" 645123 258123 3871234 9012345 5112345 112345678 14212345 24512345 
2067123456 61912345 20411234 601234 37123456.98 
"Mar" "Actual" 675 270 405 94 51 1 146 259 2041 742 2108 60 38.37037037037037 
"Qtr1" "Actual" 1998 799 1199 278 153 2 433 766 2101 2005 2108 60.01001001001001 38.
33833833833834
```
#### **Exported Data Format**

<span id="page-351-0"></span>"Sales","COGS","Margin","Marketing","Payroll","Misc","Total Expenses","Profit","Opening Inventory","Additions","Ending Inventory","Margin %","Profit %","Profit per Ounce" "100-10","New York" "Jan","Actual",678123456.0000,271123456.0000,407000000.0000,941234567890123520.0000, 51123456.0000,0.0000,941234567941246980.0000,-941234567534246910.0000,2101123456.0000, 644123456.0000,2067123456.0000,60.0186,-138799883591.4395,-78436213961187248.0000 "Feb","Actual",645123.0000,258123.0000,387000.0000,9012345.0000,5112345.0000,112345678. 0000,126470368.0000,-126083368.0000,2067123456.0000,61912345.0000,20411234.0000,59. 9886,-19544.0820,-10506947.3333 "Mar","Actual",675.0000,270.0000,405.0000,94.0000,51.0000,1.0000,146.0000,259.0000,2041. 0000,742.0000,2108.0000,60.0000,38.3704,21.5833

# **Output Format Options**

### **DataExportColFormat** ON | OFF

- ON—The data is output in columnar format.
- <sup>l</sup> OFF—Default. The data is output in non-columnar format.

#### **Description**

Specifies if data is output in columnar format. Columnar format displays a member name from every dimension; names can be repeated from row to row, enabling use by applications other than Essbase tools. In non-columnar format, sparse members identifying a data block are included only once for the block. Non-columnar export files are smaller, enabling faster loading to an Essbase database.

#### **Notes**

Do not use the DataExportColFormat option in combination with the [DataExportRelationalFile](#page-352-0) option, which already assumes columnar format for files destined as input files to relational databases.

#### **Example**

```
SET DATAEXPORTOPTIONS
  {
  DATAEXPORTCOLFORMAT ON;
  };
  FIX("100-10", Sales, COGS, Jan, Feb, Mar, Actual, Budget)
 DATAEXPORT "File" ", " "d:\temp\test2.txt" ;
ENDFIX;
```
#### **DataExportColHeader** *dimensionName*

#### **Description**

Specifies the name of the dense dimension that is the column header (the focus) around which other data is referenced in the export file. Use the DataExportColHeader option only when you export data to a text file. For example, if from Sample Basic the Year dimension is specified, the output data starts with data associated with the first member of the Year dimension: Year. After all data for Year is output, it continues with the second member: Qtr1, and so on.

#### **Notes**

<span id="page-352-0"></span>MaxL, ESSCMD, and Essbase exports do not provide a similar capability. With these methods, Essbase determines the focal point of the output data.

Exporting through Report Writer enables you to specify the header in the report script.

# **Example**

SET DATAEXPORTOPTIONS {DATAEXPORTCOLHEADER Scenario; };

Specifies Scenario as the page header in the export file. The Scenario dimension contains three members: Scenario, Actual, and Budget. All Scenario data is shown first, followed by all Actual data, then all Budget data.

# **DataExportDimHeader** ON | OFF

- ON—The header record is included.
- <sup>l</sup> OFF—Default. The header record is not included.

# **Description**

Use the DataExportDimHeader option to insert the optional header record at the beginning of the export data file. The header record contains all dimension names in the order as they are used in the file. Specifying this command always writes the data in "column format".

# **Example**

```
SET DATAEXPORTOPTIONS 
  {
 DATAEXPORTLEVEL "ALL"; 
 DATAEXPORTDIMHEADER ON; 
  };
FIX("100-10", "New York", "Actual")
DATAEXPORT "File" ", " "E:\temp\2222.txt" ;
ENDFIX;
```
Specifying the DataExporttDimHeader ON option while exporting Sample Basic writes the data in column format, with common members repeated in each row. The data begins with a dimension header, as shown in the first two rows of the example file below:

```
"Product","Market","Year","Scenario","Measures"
"Sales","COGS","Marketing","Payroll","Misc","Opening Inventory","Additions","Ending 
Inventory"
"100-10","New York","Jan","Actual",678,271,94,51,0,2101,644,2067
"100-10","New York","Feb","Actual",645,258,90,51,1,2067,619,2041
"100-10","New York","Mar","Actual",675,270,94,51,1,2041,742,2108
"100-10","New York","Apr","Actual",712,284,99,53,0,2108,854,2250
"100-10","New York","May","Actual",756,302,105,53,1,2250,982,2476
"100-10","New York","Jun","Actual",890,356,124,53,0,2476,1068,2654
"100-10","New York","Jul","Actual",912,364,127,51,0,2654,875,2617
"100-10","New York","Aug","Actual",910,364,127,51,0,2617,873,2580
"100-10","New York","Sep","Actual",790,316,110,51,1,2580,758,2548
"100-10","New York","Oct","Actual",650,260,91,51,1,2548,682,2580
"100-10","New York","Nov","Actual",623,249,87,51,0,2580,685,2642
"100-10","New York","Dec","Actual",699,279,97,51,1,2642,671,2614
```
# **DataExportRelationalFile** ON | OFF

- <span id="page-353-0"></span>ON—The output text export file is formatted for import to a relational database.
	- <sup>m</sup> Data is in column format; sparse member names are repeated. (The [DataExportColFormat](#page-351-0) option is ignored.)
	- $\circ$  The first record in the export file is data; no column heading or dimension header is included, even if specified. (The [DataExportColHeader](#page-351-0) and [DataExportDimHeader](#page-352-0) options are ignored.)
	- $\circ$  Missing and invalid data is skipped, resulting in consecutive delimiters (commas) in the output. The optional "missing\_char" parameter for [DATAEXPORT](#page-318-0) is ignored
- <sup>l</sup> OFF—Default. The data is not explicitly formatted for use as input to a relational database.

# **Description**

Using the DataExportRelationalFile option with [DATAEXPORT](#page-318-0) enables you to format the text export file to be used directly as an input file for a relational database.

# **Example**

```
SET DATAEXPORTOPTIONS {
  DataExportLevel "ALL";
  DataExportRelationalFile ON;
};
FIX (Jan)
  DATAEXPORT "File" "," c:\monthly\jan.txt
ENDFIX;
```
# **Processing Options**

**DataExportOverwriteFile** ON | OFF

- ON—The existing file with the same name and location is replaced.
- <sup>l</sup> OFF—Default. If a file with the same name and location already exists, no file is output.

# **Description**

Manages whether an existing file with the same name and location is replaced.

# **DataExportDryRun** ON | OFF

- ON—[DATAEXPORT](#page-318-0) and associated commands are run, without exporting data.
- OFF-Default. Data is exported

# **Description**

Enables running the calculation script data export commands to see information about the coded export, without exporting the data. When the DataExportDryRun option value is ON, the following information is written to the output file specified in the [DATAEXPORT](#page-318-0) command:

- Summary of data export settings
- <sup>l</sup> Info, Warning, and Error messages
- Exact number of blocks to be exported

• Estimated time, excluding I/O time.

# **Notes**

- The DataExportDryRun option does not work with exports to relational databases.
- If you modify the script for reuse for the actual export, besides removing the DataExportDryRun option from the script you may want to change the name of the export file.

# **Example**

```
SET DATAEXPORTOPTIONS 
  {
 DataExportLevel "ALL";
 DataExportColHeader "Measures";
 DataExportColFormat ON;
 DataExportDimHeader ON;
 DataExportDynamicCalc OFF;
 DataExportDecimal 0;
 DataExportDryRun ON;
 DataExportOverwriteFile ON;
 };
FIX("Qtr1")
DATAEXPORT "File" ", " "E:\temp\log.txt" ;
ENDFIX;
```
Creates the file "E: \temp\log.txt" containing the following information:

```
 <EXPORT_OPTIONS>
         <DELIMITER>
, where \mathcal{L} </DELIMITER>
         <MISSING_VALUE>
         #Mi
         </MISSING_VALUE>
         <EXPORT_LEVEL>
         ALL
         </EXPORT_LEVEL>
         <DYNAMIC_CALC_EXPORT>
         OFF
         </DYNAMIC_CALC_EXPORT>
         <COLUMN HEADER>
         Measures
         </COLUMN HEADER>
         <COLUMN_FORMAT>
         ON
         </COLUMN_FORMAT>
         <DIMENSION_HEADER_WRITE>
         ON
         </DIMENSION_HEADER_WRITE>
     <FILE_OVERWRITE>
     ON 
     </FILE_OVERWRITE>
     <DECIMAL_POINT>
         0N
```

```
 </DECIMAL_POINT>
     <PRECISION POINT>
     16
     </PRECISION_POINT>
     <RELATIONAL_EXPORT>
         OFF
         </RELATIONAL_EXPORT>
   </EXPORT_OPTIONS>
   <MESSAGE>
        <TNFO> DataExport Warning: FIX statement contains Dynamic Calc member [Qtr1]. No 
Dynamic Calc members are exported with the DataExportDynamicCalc option set to OFF.
  </INFO> <INFO>
         Data Export Completed. Total blocks: [332]. Elapsed time: [3.846] secs.
        </INFO> </MESSAGE
```
- **[DATAEXPORT](#page-318-0)**
- <sup>l</sup> [FIX…ENDFIX](#page-330-0)
- [SET Commands](#page-335-0)

# SET DATAIMPORTIGNORETIMESTAMP

Specifies whether to ignore the outline timestamp captured at the time the data was exported.

#### **Syntax**

**SET DATAIMPORTIGNORETIMESTAMP** ON|OFF;

#### Parameter Description

- ON Ignore the outline timestamp.
- OFF Default. Check the outline timestamp.

#### Notes

The [DATAEXPORT](#page-318-0) "Binfile" command captures the outline timestamp when it creates a binary export file. By default, when the file is imported, Essbase checks the import file timestamp against the existing outine timestamp to ensure the correct import file is read. You can use SET DATAIMPORTIGNORETIMESTAMP to bypass checking the timestamp.

Caution! Bypassing the check enables potentially importing the wrong file.

#### Example

```
SET DATAIMPORTIGNORETIMESTAMP ON;
DATAIMPORTBIN e:january\basic.bin
```
<span id="page-356-0"></span>Specifies to ignore comparing the outline timestamp with the timestamp on the import tile, and to import the binary export file to the database on which the calculation script is running.

### See Also

- **[DATAEXPORT](#page-318-0)**
- <sup>l</sup> [DATAIMPORTBIN](#page-324-0)
- [SET Commands](#page-335-0)

# SET EMPTYMEMBERSETS

EMPTYMEMBERSETS stops the calculation within a [FIX…ENDFIX](#page-330-0) command if the FIX evaluates to an empty member set.

### **Syntax**

SET EMPTYMEMBERSETS ON|OFF

#### Parameter Description

ON Calculation within FIX command stops if FIX evaluates to an empty member set.

OFF Entire database is calculated, even if FIX evaluates to an empty member set.

### Notes

If EMPTYMEMBERSETS is ON, and a FIX command evaluates to a empty member set, the calculation within the FIX command stops and the following information message is displayed: "FIX statement evaluates to an empty set. Please refer to SET EMPTYMEMBERSETS command." The calculation resumes after the FIX command. If a calculation script contains nested FIX commands, the nested FIX commands are not evaluated.

# Example

The following calculation script does not calculate Calc Dim(Year) within the FIX command. 100-10 has no children and therefore the FIX statement evaluates to an empty member set.

```
SET EMPTYMEMBERSETS ON;
...
FIX(@CHILDREN("100-10"))
   Calc Dim(Year);
ENDFIX
...
```
The following calculation script has nested FIX commands. Calc Dim(Product) is not calculated because FIX(@CHILDREN("100-10")) evaluates to empty member set. Calc Dim(Year) is not calculated even though the nested FIX("New York") does not evaluate to an empty member set.

```
SET EMPTYMEMBERSETS ON;
...
FIX(@CHILDREN("100-10"))
   FIX("New York")
    Calc Dim(Year);
  ENDFIX
Calc Dim (Product);
```
# SET FRMLBOTTOMUP

Optimizes the calculation of complex formulas on sparse dimensions in large database outlines. This command tells Essbase to perform a bottom-up calculation on formulas that would otherwise require a top-down calculation.

You might want to turn on this setting when using the [CALC ALL](#page-310-0) and [CALC DIM](#page-311-0) commands to calculate the database.

# **Syntax**

```
SET FRMLBOTTOMUP ON OFF;
```
# Parameter Description

ON Turns on the bottom-up sparse formula calculation method.

OFF Turns off the bottom-up sparse formula calculation method. The default setting is OFF. You can change this setting by using CALCOPTFRMLBOTTOMUP TRUE in the essbase.cfg file.

# Notes

- <sup>l</sup> For information on complex formulas and top-down calculations, see the *Oracle Essbase Database Administrator's Guide*.
- Forcing a bottom-up calculation on a formula may produce results that are inconsistent with a top-down calculation if:
	- $\circ$  The formula contains complex functions (for example, range functions)
	- o The formula's dependencies are not straightforward
- <sup>l</sup> Before using the SET FRMLBOTTOMUP command in a production environment, be sure to check the validity of calculation results produced when the command is enabled (set to ON).

# Example

SET FRMLBOTTOMUP ON;

# See Also

- [the section called "CALCOPTFRMLBOTTOMUP"](#page-403-0)
- [SET Commands](#page-335-0)

# SET FRMLRTDYNAMIC

Enables you to turn off calculation of all dense Dynamic Calc members during batch calculation if runtime dependent functions are included in formulas on stored members. (The preprocessing phase of a calculation script cannot determine if an outline contains dense Dynamic Calc members.)

This command improves batch calculation performance by removing the overhead of calculating all Dynamic Calc members.

The SET FRMLRTDYNAMIC command can be applied to an entire calculation script segment, as shown in the example below.

### **Syntax**

SET FRMLRTDYNAMIC ON | OFF;

#### Parameter Description

ON Calculation of Dynamic Calc members is performed. The default value is ON.

OFF Calculation of Dynamic Calc members is not performed.

### Notes

- Runtime-dependent functions include:
	- $\Omega$  @ANCEST
	- o @SANCEST
	- o @PARENT
	- $\Omega$  @SPARENT
	- $\Omega$  @CURRMBR
- **If a stored member formula includes a runtime-dependent function on a Dynamic Calc** member, it may get #MISSING as the result instead of the expected value after executing the formula on the Dynamic Calc member.

#### Example

The following example turns off all dense Dynamic Calc members:

```
SET FRMLRTDYNAMIC OFF;
FIX(@LEVMBRS(Product, 0)))
"Avg Sales" = @AVGRANGE(SKIPNONE, Sales, @CHIDREN(@CURRMBR(Product)));
ENDFIX
CALC ALL;
```
# **SET LOCKBLOCK**

Specifies the maximum number of blocks that Essbase can get addressability to concurrently when calculating a sparse member formula.

You can choose one of three levels. The number of blocks that Essbase can get addressability to at each level is defined using the CALCLOCKBLOCK setting in the essbase.cfg file.

#### **Syntax**

```
SET LOCKBLOCK HIGH | DEFAULT | LOW;
```
#### <span id="page-359-0"></span>Parameter Description

HIGH, DEFAULT, and LOW Levels defining the number of blocks that Essbase can get addressability to concurrently.

### Notes

When a block is calculated, Essbase locks (gets addressability to) the block along with the blocks containing its children. Essbase calculates the block and then releases it along with the blocks containing its children.

By default, Essbase allows up to 100 blocks to be locked (addressable) concurrently when calculating a block. This is sufficient for most database calculations.

However, you may want to set a number higher than 100 if you are consolidating very large numbers of children in a formula calculation. This setting ensures that Essbase can get addressability to all the required blocks when calculating a data block and that performance will not be impaired.

For more information on data blocks, see the *Oracle Essbase Database Administrator's Guide*.

### Example

If the essbase.cfg file contains the following settings:

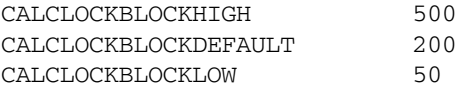

then:

SET LOCKBLOCK HIGH;

means that Essbase can get addressability to up to 500 data blocks when calculating one block.

SET LOCKBLOCK DEFAULT;

means that Essbase can get addressability to up to 200 data blocks when calculating one block.

SET LOCKBLOCK LOW;

means that Essbase can get addressability to up to 50 data blocks when calculating one block.

#### See Also

- [the section called "CALCLOCKBLOCK"](#page-400-0)
- [SET Commands](#page-335-0)

# SET MSG

Sets the level of messaging you want returned about calculations, and enables simulated calculations.

The SET MSG command applies only to the calculation script in which it is used.

#### **Syntax**

```
SET MSG SUMMARY | DETAIL | ERROR | INFO | NONE | ONLY;
```
#### Parameter Description

SUMMARY Displays calculation settings and provides statistics on the number of:

- Data blocks created, read, and written
- Data cells calculated
- DETAIL Provides the same information as SUMMARY. In addition, it displays a detailed information message every time Essbase calculates a data block.
- ERROR Displays only error messages.
- INFO Displays information and error messages.
- NONE Displays no messages during the life of the calculation script. However, because error messages may contain vital information, they are still displayed.
- ONLY Instructs Essbase to perform a simulated calculation only. You may disregard any error message during validation that indicates Essbase does not recognize a command.
	- Note: When you use this parameter, Essbase generates some empty upper-level blocks. Make sure to clear upper-level blocks (or non-input blocks if you load data into upper level blocks in your model) at the end of the simulation/command.

We recommend using SET MSG ONLY with the calculation script commands SET NOTICE HIGH and CALC ALL. For more information, see the *Oracle Essbase Database Administrator's Guide* sections on optimizing calculations.

SET MSG ONLY does not generate a completion notice.

#### Notes

#### SET MSG SUMMARY and SET MSG DETAIL tell you:

- The status of calculation settings (for example, whether completion notice messages are enabled)
- The total number of data blocks created
- The number of data blocks read and written on sparse calculations
- The number of data blocks read and written on dense calculations
- The number of data cells calculated on sparse calculations
- The number of data cells calculated on dense calculations

In addition, the SET MSG DETAIL command provides an information message every time Essbase calculates a data block. It is useful for testing your database's consolidation path. Because it causes a high processing overhead, it should be used during test calculations only.

SET MSG SUMMARY causes a processing overhead of approximately 1% to 5%, depending on the database size.

#### Example

SET MSG ERROR;

Displays only the error messages.

SET MSG SUMMARY;

Produces the following sample output:

[Tue Apr 4 05:11:16 1995] local/Sample/Basic/Qatest/Info(1012672) Calculator Information Message: Maximum Number of Lock Blocks: [100] Blocks Completion Notice Messages: [Disabled] Calculations On Updated Blocks Only: [Enabled] Clear Update Status After Full Calculations: [Enabled] Calculator Cache With Multiple Bitmaps For: [Market] [Tue Apr 4 05:11:19 1995] local/Sample/Basic/Qatest/Info(1012672) Calculator Information Message: Total Block Created: [0.0000e+00] Blocks Sparse Calculations: [4.3000e+01] Writes and [4.3000e+01] Reads Dense Calculations: [4.3200e+02] Writes and [4.3200e+02] Reads Sparse Calculations: [1.7200e+02] Cells Dense Calculations: [4.3200e+02] Cells

SET MSG DETAIL;

#### Produces the following sample output:

[Thu Mar 30 16:27:26 1995] local/Sample/Basic/Qatest/Info(1012669) Calculator Information Message: Maximum Number of Lock Blocks: [100] Blocks

Completion Notice Messages: [Disabled]

Calculations On Updated Blocks Only: [Enabled]

Clear Update Status After Partial Calculations: [Disabled]

Calculator Cache With Multiple Bitmaps For: [Market]

 [Thu Mar 30 16:27:26 1995] local/Sample/Basic/Qatest/Info(1012669) Calculator Information Message: Executing Block - [100], [East]

[Thu Mar 30 16:27:26 1995] local/Sample/Basic/Qatest/Info(1012669)

Calculator Information Message: Executing Block - [Product], [East]

[Thu Mar 30 16:27:26 1995] local/Sample/Basic/Qatest/Info(1012669)

```
Calculator Information Message: Executing Block - [100], [Market]
[Thu Mar 30 16:27:26 1995] local/Sample/Basic/Qatest/Info(1012669)
Calculator Information Message: Executing Block - [Product], [Market]
[Thu Mar 30 16:27:26 1995] local/Sample/Basic/Qatest/Info(1012669)
Calculator Information Message:
Total Block Created: [0.0000e+00] Blocks
Sparse Calculations: [4.0000e+00] Writes and [2.2000e+01] Reads
Dense Calculations: [0.0000e+00] Writes and [0.0000e+00] Reads
Sparse Calculations: [3.8080e+03] Cells
Dense Calculations: [0.0000e+00] Cells
```
#### See Also

- [CLEARBLOCK](#page-315-0)
- SET NOTICE
- [SET Commands](#page-335-0)

### SET NOTICE

Monitors the progress of your calculation by providing completion notices at intervals during the calculation. The number of notices depends on the level you specify.

### **Syntax**

```
SET NOTICE HIGH | DEFAULT | LOW;
```
### Parameter Description

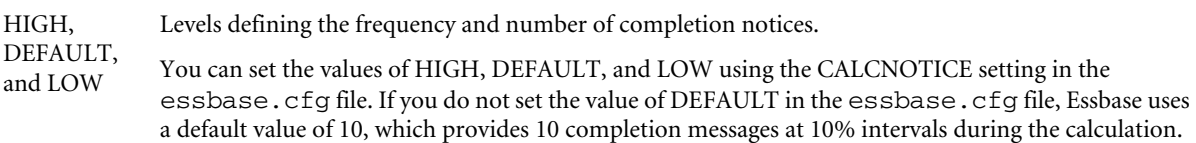

### Notes

- <sup>l</sup> You can specify the number of notices for each level using the CALCNOTICE setting in the essbase.cfg file.
- The interval between notices is approximate. Essbase measures the interval by taking the number of data blocks already calculated as a percentage of the total number of possible data blocks in your database. For example, if there are 10,000 possible blocks and you specify 5 notices, Essbase notifies you when the calculation approximately reaches block 2000, 4000, 6000, 8,000 and 10,000. However, if only the blocks 1,000 - 4,000 exist, then Essbase displays only two notices.
- <sup>l</sup> For partial calculations and calculations with multiple passes through your database, the interval between completion notices is very approximate.
- <sup>l</sup> Completion notices do not significantly reduce the calculation performance, except when used with a very small database.

#### Example

If the essbase.cfg file contains the following settings:

CALCNOTICEHIGH 50 CALCNOTICEDEFAULT 20 CALCNOTICELOW 5

then:

SET NOTICE HIGH;

displays 50 completion notices at 2% intervals.

SET NOTICE DEFAULT;

displays 20 completion notices at 5% intervals.

SET NOTICE LOW;

displays 5 completion notices at 20% intervals.

SET NOTICE LOW;

might produce the following sample output:

```
[Thu Apr 6 10:09:19 1995] Local/Sample/Basic/Qatest/Info(1012669)
Calculating [ Measures(All members) Year(All members) Scenario(All members) Product(All 
members) Market(All members)]
[Thu Apr 6 10:09:19 1995] Local/Sample/Basic/Qatest/Info(1012672)
Calculator Information Message:
Maximum Number of Lock Blocks: [100] Blocks
Completion Notice For Every: [ 10.000%] Of Blocks
Calculations On Updated Blocks Only: [Disabled]
Clear Update Status After Full Calculations: [Enabled]
Calculator Cache With Multiple Bitmaps For: [Market]
[Thu Apr 6 10:09:21 1995] Local/Sample/Basic/Qatest/Info(1012672)
Calculator Information Message: Completion Notice For Block Number [49]
[Thu Apr 6 10:09:22 1995] Local/Sample/Basic/Qatest/Info(1012672)
Calculator Information Message: Completion Notice For Block Number [97]
[Thu Apr 6 10:09:24 1995] Local/Sample/Basic/Qatest/Info(1012672)
Calculator Information Message: Completion Notice For Block Number [145]
[Thu Apr 6 10:09:25 1995] Local/Sample/Basic/Qatest/Info(1012672)
Calculator Information Message: Completion Notice For Block Number [193]
[Thu Apr 6 10:09:27 1995] Local/Sample/Basic/Qatest/Info(1012672)
Calculator Information Message: Completion Notice For Block Number [241]
```
#### See Also

- [the section called "CALCNOTICE"](#page-402-0)
- [SET MSG](#page-359-0)
- [SET Commands](#page-335-0)

### SET REMOTECALC

For applications with transparent partitions, turns remote calculation to the source on or off.

#### **Syntax**

**SET REMOTECALC** ON | OFF;

#### Parameter Description

ON Default. Essbase connects to the source partition enabling remote calculations.

OFF Essbase does not connect to the source partition. Use this option only when absolutely sure the calculation script does not involve access to remote data.

#### Notes

- <sup>l</sup> When you are working with transparent partitions and are sure that a calculation script does not include remote values in the calculations, you can use SET REMOTECALC OFF to improve calculation performance.
- Performance improvement is visible only when batch calculation is run on the target application.

#### Example

```
SET REMOTECALC ON;
```
SET REMOTECALC OFF;

#### See Also

[SET Commands](#page-335-0)

### SET SCAPERSPECTIVE

Sets the perspective for varying attribute calculations.

#### **Syntax**

```
SET SCAPERSPECTIVE (mbrName1) [, (mbrName2)] ... [,(mbrNamen)]) on Attribute_Dimension
| OFF ;
```
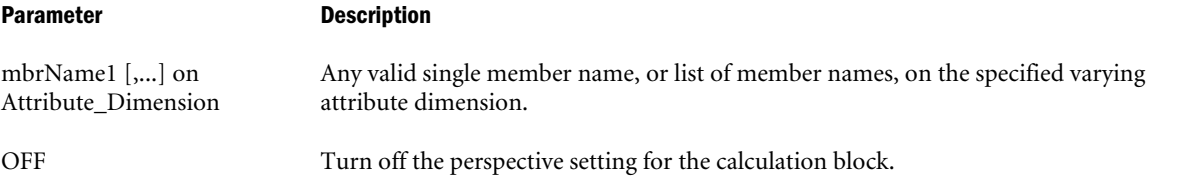

### Notes

- For use only in applications enabled with varying attributes.
- Only one independent member from each independent dimension is supported.

### Example

Once the perspective is specified using this command, [@WITHATTR](#page-224-0) can be used on a varying attribute inside a FIX statement. In the following example, the SET SCAPERSPECTIVE statements indicate that for attribute dimensions TYPE and TITLE, the subsequent FIX statement with @WithATTR will use their attribute association as defined at time FY03 and Jan.

```
set SCAPerspective ((FY03), (Jan)) on TYPE;
set SCAPerspective ((FY03), (Jan)) on TITLE;
FIX (@WithAttr (TYPE, "==", Contractor), @withattr (Title, "==", Senior_QA_Engineer),
Local, "HSP_Historical", "BU Version_1", Target, Local, FY03)
HSP_INPUTVALUE = 100;
ENDFIX;
```
#### See Also

- <sup>l</sup> [@ISATTRIBUTE](#page-105-0)
- <sup>l</sup> [@ISMBRWITHATTR](#page-112-0)
- **GWITHATTR**

### SET UPDATECALC

Turns Intelligent Calculation on or off.

### **Syntax**

```
SET UPDATECALC ON | OFF;
```
#### Parameter Description

- ON Essbase calculates only blocks marked as dirty (see Description). Dirty blocks include updated blocks and their dependent parents (see Notes). The default setting is ON. You can change this default using the **UPDATECALC** TRUE | FALSE setting in the essbase.cfg file.
- OFF Essbase calculates all data blocks, regardless of whether they have been updated.

### **Notes**

- <sup>l</sup> Using Intelligent Calculation, Essbase calculates only dirty blocks, such as updated data blocks and their dependent parents. Therefore, the calculation is very efficient.
- <sup>l</sup> All data blocks in the database are marked as either clean or dirty. If a data block is clean, then Essbase knows that the block does not need to be recalculated.
- <sup>l</sup> By default, all data blocks are marked as clean after a full calculation of the database but not after a partial calculation of the database. If required, you can change this default behavior using the SET CLEARUPDATESTATUS command in your calculation script.

**•** There are several possible reasons blocks might be marked as dirty. See the *Oracle Essbase Database Administrator's Guide* for information on Intelligent Calculation and clean and dirty blocks.

### Example

SET UPDATECALC ON;

SET UPDATECALC OFF;

### See Also

- [SET CLEARUPDATESTATUS](#page-340-0)
- ["UPDATECALC" on page 513](#page-512-0)
- [SET Commands](#page-335-0)

### SET UPTOLOCAL

Restricts consolidations to those parents with the same defined currency. The default is OFF.

For example, all cities in Switzerland use the Swiss franc (CHF) as the unit of currency. Therefore, all children of Switzerland, such as the cities Geneva, Zurich, and Lucerne, consolidate to Switzerland. Consolidation stops at this level, however, because Europe also contains countries that use other currencies. The following database outline example illustrates this situation:

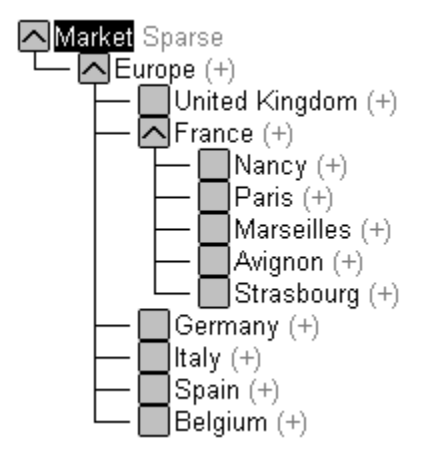

If you want to consolidate values above this level, you must use [CCONV](#page-313-0) to convert the values to a master rate before consolidating.

### **Syntax**

```
SET UPTOLOCAL ON | OFF ;
```
### Notes

SET UPTOLOCAL ON has no effect on databases with no currency definitions.

### Example

```
SET UPTOLOCAL ON;
```

```
SET UPTOLOCAL OFF;
```
### See Also

- **[CCONV](#page-313-0)**
- [SET CCTRACKCALC](#page-340-0)
- [CLEARCCTRACK](#page-316-0)
- ["CCTRACK" on page 408](#page-407-0)

### VAR

Declares a temporary variable that contains a single value.

Note: You can also use a single VAR command to declare multiple variables by supplying a comma-delimited list of variable names.

### **Syntax**

```
VAR varName [= value] ;
```
### Parameter Description

varName Name of the temporary variable.

value Optional parameter that declares the data value.

#### Notes

- The name of the variable cannot duplicate a database member name.
- If a value is not declared, it is set to #MISSING.
- VAR commands can only be assigned values within a member calculation or when VAR is declared.

### Example

```
VAR Target = 1200;
```
VAR Break1, Break2, Break3;

#### See Also

<sup>l</sup> [ARRAY](#page-309-0)

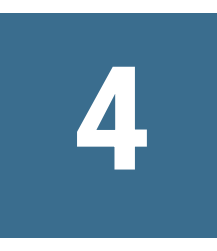

# **Essbase.cfg Configuration Settings**

### In This Chapter

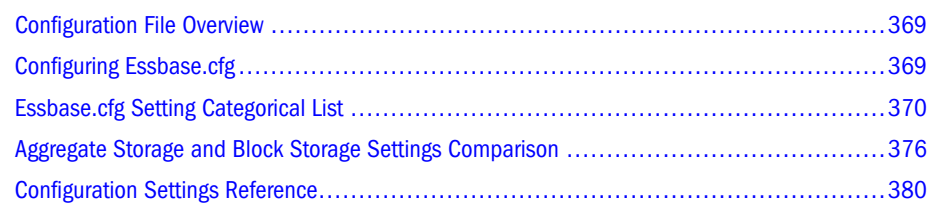

# Configuration File Overview

With the essbase.cfg configuration file, you can customize your Essbase Server configuration. Settings specified in the essbase.cfg file usually apply to the entire Essbase Server. These settings override the Essbase defaults and apply to all databases within all applications on the Essbase Server.

You can create one essbase.cfg file for server settings, and another for client settings. Assume settings are for the server unless otherwise noted.

# Configuring Essbase.cfg

A default essbase.cfg file exists in the Essbase bin directory.

- $\blacktriangleright$  To edit the essbase.cfg configuration file:
- 1 Open the file with a text editor.
- 2 Enter each setting on a separate line in the file. Semicolon terminators are not required.
- **3** Save the file as essbase.cfg in the bin directory.
- 4 After editing the configuration file, perform the proper action to have the configuration file reread:
	- If the setting applies to the server, stop and restart Essbase Server.
	- <sup>l</sup> If the setting applies to a specific application, stop the application (if it is running) and restart it.
	- $\bullet$  If the setting applies only to a database, restart the application.

### <span id="page-369-0"></span>**Notes**

- <sup>l</sup> Oracle recommends that you make there are no duplicate settings in the essbase.cfg file.
- You can override many essbase.cfg values using:
	- o MaxL statements
	- o Administration Services dialogs
	- o ESSCMD commands
- When you use MaxL or Administration Services to change essbase.cfg values, many values are effective immediately. See the *Oracle Essbase Database Administrator's Guide* for details.
- <sup>l</sup> Some essbase.cfg settings affect performance. Before you override Essbase defaults, see information about performance optimization and storage settings in the *Oracle Essbase Database Administrator's Guide*
- <sup>l</sup> essbase.cfg settings apply to all databases unless the values are noted as database- or application-specific.
- <sup>l</sup> Essbase uses the keywords and their unparsed values "as is." No syntax check is performed.
- <sup>l</sup> You can use an essbase.cfg file on the client to override Essbase default network settings. Only the following settings can be used in an essbase.cfg client file:
	- o ["AGENTPORT" on page 387](#page-386-0)
	- o ["APSRESOLVER" on page 392](#page-391-0)
	- o ["NETDELAY" on page 473](#page-472-0)
	- o ["NETRETRYCOUNT" on page 474](#page-473-0)
	- o ["PORTINC" on page 481](#page-480-0)
	- o ["SERVERPORTBEGIN" on page 493](#page-492-0)
	- o ["SERVERPORTEND" on page 494](#page-493-0)

All other configuration settings are intended for the server essbase.cfg file only.

### **Example**

The following is an example of essbase.cfg server file entries:

SSPROCROWLIMIT 20000 LOCKTIMEOUT 1200

See the *Oracle Essbase Database Administrator's Guide*.

# Essbase.cfg Setting Categorical List

This section lists all of the Essbase.CFG settings, grouped categorically. Some may appear in more than one category.

<sup>l</sup> [Backup and Recovery Configuration Settings](#page-370-0)

- <span id="page-370-0"></span>**Calculation Configuration Settings**
- [Data Import and Export Configuration Settings](#page-371-0)
- <sup>l</sup> [Hybrid Analysis Configuration Settings](#page-371-0)
- [Failover Clustering Configuration Settings](#page-371-0)
- <sup>l</sup> [Logging and Error Handling Configuration Settings](#page-372-0)
- <sup>l</sup> [Memory Management Configuration Settings](#page-373-0)
- <sup>l</sup> [Miscellaneous Configuration Settings](#page-373-0)
- [Partitioning Configuration Settings](#page-373-0)
- <sup>l</sup> [Ports and Connections Configuration Settings](#page-374-0)
- <sup>l</sup> [Query Management Configuration Settings](#page-374-0)
- ["Security File Configuration Settings" on page 376](#page-375-0)

### Backup and Recovery Configuration Settings

- <sup>l</sup> ["TRANSACTIONLOGDATALOADARCHIVE" on page 508](#page-507-0)
- ["TRANSACTIONLOGLOCATION" on page 510](#page-509-0)

### Calculation Configuration Settings

- ["AGGRESSIVEBLKOPTIMIZATION" on page 389](#page-388-0)
- ["CALCCACHE" on page 396](#page-395-0)
- <sup>l</sup> ["CALCCACHEHIGH" on page 397](#page-396-0)
- <sup>l</sup> ["CALCCACHEDEFAULT" on page 398](#page-397-0)
- ["CALCCACHELOW" on page 399](#page-398-0)
- ["CALCLIMITFORMULARECURSION" on page 400](#page-399-0)
- ["CALCLOCKBLOCK" on page 401](#page-400-0)
- ["CALCMODE" on page 402](#page-401-0)
- ["CALCNOTICE" on page 403](#page-402-0)
- ["CALCOPTFRMLBOTTOMUP" on page 404](#page-403-0)
- ["CALCPARALLEL" on page 406](#page-405-0)
- **.** ["CALCREUSEDYNCALCBLOCKS" on page 405](#page-404-0)
- ["CALCTASKDIMS" on page 407](#page-406-0)
- ["CCTRACK" on page 408](#page-407-0)
- **•** ["DYNCALCCACHEBLKRELEASE" on page 429](#page-428-0)
- <sup>l</sup> ["DYNCALCCACHEBLKTIMEOUT" on page 430](#page-429-0)
- <sup>l</sup> ["DYNCALCCACHECOMPRBLKBUFSIZE" on page 432](#page-431-0)
- <span id="page-371-0"></span><sup>l</sup> ["DYNCALCCACHEMAXSIZE" on page 433](#page-432-0)
- <sup>l</sup> ["DYNCALCCACHEONLY" on page 435](#page-434-0)
- <sup>l</sup> ["DYNCALCCACHEWAITFORBLK" on page 436](#page-435-0)
- ["EXCLUSIVECALC" on page 444](#page-443-0)
- <sup>l</sup> ["FORCEALLDENSECALCON2PASSACCOUNTS" on page 446](#page-445-0)
- ["MULTIPLEBITMAPMEMCHECK" on page 472](#page-471-0)
- <sup>l</sup> ["PARCALCMULTIPLEBITMAPMEMOPT" on page 479](#page-478-0)
- ["RTDEPCALCOPTIMIZE" on page 490](#page-489-0)
- ["UPDATECALC" on page 513](#page-512-0)

### Data Import and Export Configuration Settings

- <sup>l</sup> ["DATAEXPORTENABLEBATCHINSERT" on page 414](#page-413-0)
- <sup>l</sup> ["DEXPSQLROWSIZE" on page 418](#page-417-0)
- <sup>l</sup> ["DLSINGLETHREADPERSTAGE" on page 424](#page-423-0)
- <sup>l</sup> ["DLTHREADSPREPARE" on page 426](#page-425-0)
- <sup>l</sup> ["DLTHREADSWRITE" on page 427](#page-426-0)
- <sup>l</sup> ["EXPORTTHREADS" on page 444](#page-443-0)

### Hybrid Analysis Configuration Settings

- ["HAENABLE" on page 449](#page-448-0)
- ["HAMAXNUMCONNECTION" on page 449](#page-448-0)
- ["HAMAXNUMSQLQUERY" on page 450](#page-449-0)
- ["HAMAXQUERYROWS" on page 451](#page-450-0)
- ["HAMAXQUERYTIME" on page 452](#page-451-0)
- ["HAMEMORYCACHESIZE" on page 453](#page-452-0)
- ["HARAGGEDHIERARCHY" on page 454](#page-453-0)
- ["HARETRIEVENUMROW" on page 455](#page-454-0)
- ["HASOURCEDSNOS390" on page 456](#page-455-0)

### Failover Clustering Configuration Settings

- <sup>l</sup> ["AGENTLEASEEXPIRATIONTIME" on page 384](#page-383-0)
- <sup>l</sup> ["AGENTLEASEMAXRETRYCOUNT" on page 385](#page-384-0)
- <sup>l</sup> ["AGENTLEASERENEWALTIME" on page 385](#page-384-0)
- ["APSRESOLVER" on page 392](#page-391-0)
- <span id="page-372-0"></span>["FAILOVERMODE" on page 445](#page-444-0)
- <sup>l</sup> ["ESSBASEFAILOVERTRACELEVEL" on page 441](#page-440-0)
- <sup>l</sup> ["SERVERLEASEEXPIRATIONTIME" on page 492](#page-491-0)
- <sup>l</sup> ["SERVERLEASEMAXRETRYCOUNT" on page 492](#page-491-0)
- <sup>l</sup> ["SERVERLEASERENEWALTIME" on page 493](#page-492-0)

### Logging and Error Handling Configuration Settings

- <sup>l</sup> ["AGENTDISPLAYMESSAGELEVEL" on page 383](#page-382-0)
- <sup>l</sup> ["AGENTLOGMESSAGELEVEL" on page 386](#page-385-0)
- ["AGTMAXLOGFILESIZE" on page 390](#page-389-0)
- ["APPMAXLOGFILESIZE" on page 392](#page-391-0)
- ["CALCNOTICE" on page 403](#page-402-0)
- ["CLEARLOGFILE" on page 410](#page-409-0)
- ["CRASHDUMP" on page 411](#page-410-0)
- ["DATAERRORLIMIT" on page 413](#page-412-0)
- ["DELIMITEDMSG" on page 417](#page-416-0)
- ["DELIMITER" on page 417](#page-416-0)
- ["DISPLAYMESSAGELEVEL" on page 423](#page-422-0)
- <sup>l</sup> ["EXCEPTIONLOGOVERWRITE" on page 442](#page-441-0)
- **.** ["ESSBASEFAILOVERTRACELEVEL" on page 441](#page-440-0)
- **.** ["GRIDEXPANSIONMESSAGES" on page 448](#page-447-0)
- ["IBHFIXTHRESHOLD" on page 457](#page-456-0)
- <sup>l</sup> ["LOGINFAILUREMESSAGEDETAILED" on page 465](#page-464-0)
- ["LOGMESSAGELEVEL" on page 465](#page-464-0)
- <sup>l</sup> ["NOMSGLOGGINGONDATAERRORLIMIT" on page 476](#page-475-0)
- **.** ["OUTLINECHANGELOG" on page 478](#page-477-0)
- <sup>l</sup> ["OUTLINECHANGELOGFILESIZE" on page 479](#page-478-0)
- ["SILENTOTLQUERY" on page 497](#page-496-0)
- **.** ["SQLFETCHERRORPOPUP" on page 498](#page-497-0)
- 
- ["TIMINGMESSAGES" on page 507](#page-506-0)
- <sup>l</sup> ["SSINVALIDTEXTDETECTION" on page 501](#page-500-0)
- 
- 
- 
- ["UNICODEAGENTLOG" on page 512](#page-511-0)
- 
- 

# <span id="page-373-0"></span>Memory Management Configuration Settings

- ["ASOLOADBUFFERWAIT" on page 393](#page-392-0)
- ["DATACACHESIZE" on page 412](#page-411-0)
- ["DATAFILECACHESIZE" on page 415](#page-414-0)
- <sup>l</sup> ["DYNCALCCACHEMAXSIZE" on page 433](#page-432-0)
- ["HAMEMORYCACHESIZE" on page 453](#page-452-0)
- ["INDEXCACHESIZE" on page 463](#page-462-0)
- ["MEMSCALINGFACTOR" on page 471](#page-470-0)
- ["MAXFORMULACACHESIZE" on page 467](#page-466-0)
- ["MULTIPLEBITMAPMEMCHECK" on page 472](#page-471-0)
- <sup>l</sup> ["PARCALCMULTIPLEBITMAPMEMOPT" on page 479](#page-478-0)
- <sup>l</sup> ["PRELOADALIASNAMESPACE" on page 483](#page-482-0)
- <sup>l</sup> ["PRELOADMEMBERNAMESPACE" on page 483](#page-482-0)
- <sup>l</sup> ["PRELOADUDANAMESPACE" on page 484](#page-483-0)
- <sup>l</sup> ["SSOPTIMIZEDGRIDPROCESSING" on page 503](#page-502-0)
- ["SSPROCROWLIMIT" on page 504](#page-503-0)
- ["TRIGMAXMEMSIZE" on page 511](#page-510-0)
- ["VLBREPORT" on page 514](#page-513-0)

### Miscellaneous Configuration Settings

- ["AUTHENTICATIONMODULE" on page 395](#page-394-0)
- <sup>l</sup> ["DELAYEDRECOVERY" on page 416](#page-415-0)
- ["DIRECTIO" on page 420](#page-419-0)
- <sup>l</sup> ["DISABLEREPLMISSINGDATA" on page 421](#page-420-0)
- ["DISKVOLUMES" on page 422](#page-421-0)
- ["INCRESTRUC" on page 460](#page-459-0)
- ["JVMMODULELOCATION" on page 463](#page-462-0)
- <sup>l</sup> ["LROONSHAREDMBR" on page 466](#page-465-0)
- ["NUMERICPRECISION" on page 477](#page-476-0)
- <sup>l</sup> ["TARGETTIMESERIESOPT" on page 507](#page-506-0)

# Partitioning Configuration Settings

- <sup>l</sup> ["ENABLE\\_DIAG\\_TRANSPARENT\\_PARTITION" on page 438](#page-437-0)
- <sup>l</sup> ["MAX\\_REQUEST\\_GRID\\_SIZE" on page 468](#page-467-0)
- <span id="page-374-0"></span><sup>l</sup> ["MAX\\_RESPONSE\\_GRID\\_SIZE" on page 469](#page-468-0)
- <sup>l</sup> ["REPLICATIONASSUMEIDENTICALOUTLINE" on page 489](#page-488-0)

### Ports and Connections Configuration Settings

- ["AGENTDELAY" on page 382](#page-381-0)
- ["AGENTDESC" on page 383](#page-382-0)
- ["AGENTPORT" on page 387](#page-386-0)
- ["AGENTTHREADS" on page 388](#page-387-0)
- ["AGTSVRCONNECTIONS" on page 391](#page-390-0)
- ["APSRESOLVER" on page 392](#page-391-0)
- ["MAXLOGINS" on page 468](#page-467-0)
- ["NETBINDRETRYDELAY" on page 473](#page-472-0)
- ["NETDELAY" on page 473](#page-472-0)
- ["NETRETRYCOUNT" on page 474](#page-473-0)
- <sup>l</sup> ["NETTCPCONNECTRETRYCOUNT" on page 475](#page-474-0)
- ["PIPEBUFFERSIZE" on page 480](#page-479-0)
- ["PORTINC" on page 481](#page-480-0)
- <sup>l</sup> ["PORTUSAGELOGINTERVAL" on page 482](#page-481-0)
- ["SERVERPORTBEGIN" on page 493](#page-492-0)
- <sup>l</sup> ["SERVERPORTEND" on page 494](#page-493-0)
- ["SERVERTHREADS" on page 496](#page-495-0)

### **See Also**

["SSL Configuration Settings" on page 376](#page-375-0)

### Query Management Configuration Settings

- <sup>l</sup> ["FORCEGRIDEXPANSION" on page 447](#page-446-0)
- ["GRIDEXPANSION" on page 448](#page-447-0)
- **.** ["GRIDEXPANSIONMESSAGES" on page 448](#page-447-0)
- ["HAMAXNUMSQLQUERY" on page 450](#page-449-0)
- ["HAMAXQUERYROWS" on page 451](#page-450-0)
- ["HAMAXQUERYTIME" on page 452](#page-451-0)
- ["LOCKTIMEOUT" on page 464](#page-463-0)
- **•** ["PRELOADUDANAMESPACE" on page 484](#page-483-0)
- <sup>l</sup> ["QRYGOVEXECBLK" on page 485](#page-484-0)
- <span id="page-375-0"></span>["QRYGOVEXECTIME" on page 486](#page-485-0)
- ["SSAUDIT" on page 499](#page-498-0)
- ["SSAUDITR" on page 500](#page-499-0)
- ["SSLCIPHERSUITES" on page 502](#page-501-0)
- ["SSLOGUNKNOWN" on page 503](#page-502-0)
- ["SSOPTIMIZEDGRIDPROCESSING" on page 503](#page-502-0)
- <sup>l</sup> ["SSPROCROWLIMIT" on page 504](#page-503-0)
- ["SUPNA" on page 505](#page-504-0)
- <sup>l</sup> ["TARGETASOOPT" on page 506](#page-505-0)
- ["WALLETPATH" on page 515](#page-514-0)

See also [Chapter 8, "Query Logging Configuration,"](#page-1160-0) which you can enable by means of a separate configuration file.

### Security File Configuration Settings

- ["ENABLESWITCHTOBACKUPFILE" on page 440](#page-439-0)
- ["NUMBEROFSECFILEBACKUPS" on page 476](#page-475-0)
- <sup>l</sup> ["SECFILEBACKUPINTERVAL" on page 490](#page-489-0)
- <sup>l</sup> ["SECURITYFILECOMPACTIONPERCENT" on page 491](#page-490-0)

### SSL Configuration Settings

- <sup>l</sup> ["AGENTSECUREPORT" on page 388](#page-387-0)
- <sup>l</sup> ["CLIENTPREFERREDMODE" on page 411](#page-410-0)
- <sup>l</sup> ["ENABLECLEARMODE" on page 439](#page-438-0)
- ["ENABLESECUREMODE" on page 440](#page-439-0)
- <sup>l</sup> ["NETSSLHANDSHAKETIMEOUT" on page 474](#page-473-0)
- ["SSLCIPHERSUITES" on page 502](#page-501-0)
- ["WALLETPATH" on page 515](#page-514-0)

See the *Oracle Hyperion Enterprise Performance Management System Security Administration Guide*.

# Aggregate Storage and Block Storage Settings **Comparison**

The following settings apply only to aggregate storage databases.

- ["ASOLOADBUFFERWAIT" on page 393](#page-392-0)
- ["ASOSAMPLESIZEPERCENT" on page 394](#page-393-0)
- <sup>l</sup> ["MAX\\_REQUEST\\_GRID\\_SIZE" on page 468](#page-467-0)
- ["MAX\\_RESPONSE\\_GRID\\_SIZE" on page 469](#page-468-0)
- <sup>l</sup> ["PRELOADALIASNAMESPACE" on page 483](#page-482-0)
- <sup>l</sup> ["PRELOADMEMBERNAMESPACE" on page 483](#page-482-0)
- ["REPLICATIONASSUMEIDENTICALOUTLINE" on page 489](#page-488-0)

The following settings apply to aggregate storage databases and to block storage databases.

["AGENTDELAY" on page 382](#page-381-0) ["AGENTDISPLAYMESSAGELEVEL" on page 383](#page-382-0) ["AGENTLEASEEXPIRATIONTIME" on page 384](#page-383-0) ["AGENTLEASEMAXRETRYCOUNT" on page 385](#page-384-0) ["AGENTLEASERENEWALTIME" on page 385](#page-384-0) ["AGENTLOGMESSAGELEVEL" on page 386](#page-385-0) ["AGENTPORT" on page 387](#page-386-0) ["AGENTTHREADS" on page 388](#page-387-0) ["AGTSVRCONNECTIONS" on page 391](#page-390-0) ["AUTHENTICATIONMODULE" on page 395](#page-394-0) ["CALCLIMITFORMULARECURSION" on page 400](#page-399-0) ["CALCPARALLEL" on page 406](#page-405-0) ["CLEARLOGFILE" on page 410](#page-409-0) ["CRASHDUMP" on page 411](#page-410-0) ["DATAERRORLIMIT" on page 413](#page-412-0) ["DELIMITEDMSG" on page 417](#page-416-0) ["DELIMITER" on page 417](#page-416-0) ["DISPLAYMESSAGELEVEL" on page 423](#page-422-0) ["DLSINGLETHREADPERSTAGE" on page 424](#page-423-0) ["DLTHREADSPREPARE" on page 426](#page-425-0) ["ENABLE\\_DIAG\\_TRANSPARENT\\_PARTITION" on page 438](#page-437-0) ["ENABLESWITCHTOBACKUPFILE" on page 440](#page-439-0) ["EXCEPTIONLOGOVERWRITE" on page 442](#page-441-0) ["FAILOVERMODE" on page 445](#page-444-0) ["FORCEGRIDEXPANSION" on page 447](#page-446-0)

["GRIDEXPANSION" on page 448](#page-447-0) ["GRIDEXPANSIONMESSAGES" on page 448](#page-447-0) ["HAENABLE" on page 449](#page-448-0) ["HAMAXNUMCONNECTION" on page 449](#page-448-0) ["HAMAXNUMSQLQUERY" on page 450](#page-449-0) ["HAMAXQUERYROWS" on page 451](#page-450-0) ["HAMAXQUERYTIME" on page 452](#page-451-0) ["HAMEMORYCACHESIZE" on page 453](#page-452-0) ["HARAGGEDHIERARCHY" on page 454](#page-453-0) ["HARETRIEVENUMROW" on page 455](#page-454-0) ["HASOURCEDSNOS390" on page 456](#page-455-0) ["JVMMODULELOCATION" on page 463](#page-462-0) ["LOGINFAILUREMESSAGEDETAILED" on page 465](#page-464-0) ["LOGMESSAGELEVEL" on page 465](#page-464-0) ["MAXLOGINS" on page 468](#page-467-0) ["NETBINDRETRYDELAY" on page 473](#page-472-0) ["NETDELAY" on page 473](#page-472-0) ["NETRETRYCOUNT" on page 474](#page-473-0) ["NOMSGLOGGINGONDATAERRORLIMIT" on page 476](#page-475-0) ["NUMERICPRECISION" on page 477](#page-476-0) ["NUMBEROFSECFILEBACKUPS" on page 476](#page-475-0) ["OUTLINECHANGELOG" on page 478](#page-477-0) ["OUTLINECHANGELOGFILESIZE" on page 479](#page-478-0) ["PIPEBUFFERSIZE" on page 480](#page-479-0) ["PORTINC" on page 481](#page-480-0) ["PORTUSAGELOGINTERVAL" on page 482](#page-481-0) ["PRELOADUDANAMESPACE" on page 484](#page-483-0) ["QRYGOVEXECTIME" on page 486](#page-485-0) ["SECFILEBACKUPINTERVAL" on page 490](#page-489-0) ["SECURITYFILECOMPACTIONPERCENT" on page 491](#page-490-0) ["SERVERLEASEEXPIRATIONTIME" on page 492](#page-491-0) ["SERVERLEASEMAXRETRYCOUNT" on page 492](#page-491-0) ["SERVERLEASERENEWALTIME" on page 493](#page-492-0)

["SERVERPORTBEGIN" on page 493](#page-492-0) ["SERVERPORTEND" on page 494](#page-493-0) ["SERVERTHREADS" on page 496](#page-495-0) ["SILENTOTLQUERY" on page 497](#page-496-0) ["SQLFETCHERRORPOPUP" on page 498](#page-497-0) ["SSAUDITR" on page 500](#page-499-0) ["SSLOGUNKNOWN" on page 503](#page-502-0)

["SSOPTIMIZEDGRIDPROCESSING" on page 503](#page-502-0)

["TRANSACTIONLOGDATALOADARCHIVE" on page 508](#page-507-0)

The following settings apply only to block storage databases.

["SSPROCROWLIMIT" on page 504](#page-503-0)

["TIMINGMESSAGES" on page 507](#page-506-0)

["TRIGMAXMEMSIZE" on page 511](#page-510-0)

["CALCCACHE" on page 396](#page-395-0)

["CALCCACHEHIGH" on page 397](#page-396-0)

["CALCCACHELOW" on page 399](#page-398-0)

["CALCLOCKBLOCK" on page 401](#page-400-0)

["CALCMODE" on page 402](#page-401-0)

["CALCNOTICE" on page 403](#page-402-0)

["CALCTASKDIMS" on page 407](#page-406-0)

["DATACACHESIZE" on page 412](#page-411-0)

["CCTRACK" on page 408](#page-407-0)

["CALCCACHEDEFAULT" on page 398](#page-397-0)

["UNICODEAGENTLOG" on page 512](#page-511-0)

["TARGETTIMESERIESOPT" on page 507](#page-506-0)

["TRANSACTIONLOGLOCATION" on page 510](#page-509-0)

["AGGRESSIVEBLKOPTIMIZATION" on page 389](#page-388-0)

["CALCLIMITFORMULARECURSION" on page 400](#page-399-0)

["CALCOPTFRMLBOTTOMUP" on page 404](#page-403-0)

["CALCREUSEDYNCALCBLOCKS" on page 405](#page-404-0)

["DATAEXPORTENABLEBATCHINSERT" on page 414](#page-413-0)

["SUPNA" on page 505](#page-504-0)

["DATAFILECACHESIZE" on page 415](#page-414-0)

<span id="page-379-0"></span>["DELAYEDRECOVERY" on page 416](#page-415-0) ["DEXPSQLROWSIZE" on page 418](#page-417-0) ["DIRECTIO" on page 420](#page-419-0) ["DISKVOLUMES" on page 422](#page-421-0) ["DLTHREADSWRITE" on page 427](#page-426-0) ["DYNCALCCACHEBLKRELEASE" on page 429](#page-428-0) ["DYNCALCCACHEBLKTIMEOUT" on page 430](#page-429-0) ["DYNCALCCACHECOMPRBLKBUFSIZE" on page 432](#page-431-0) ["DYNCALCCACHEMAXSIZE" on page 433](#page-432-0) ["DYNCALCCACHEONLY" on page 435](#page-434-0) ["DYNCALCCACHEWAITFORBLK" on page 436](#page-435-0) ["EXCLUSIVECALC" on page 444](#page-443-0) ["FORCEALLDENSECALCON2PASSACCOUNTS" on page 446](#page-445-0) ["EXPORTTHREADS" on page 444](#page-443-0) ["IBHFIXTHRESHOLD" on page 457](#page-456-0) ["INCRESTRUC" on page 460](#page-459-0) ["INDEXCACHESIZE" on page 463](#page-462-0) ["LOCKTIMEOUT" on page 464](#page-463-0) ["LROONSHAREDMBR" on page 466](#page-465-0) ["MULTIPLEBITMAPMEMCHECK" on page 472](#page-471-0) ["PARCALCMULTIPLEBITMAPMEMOPT" on page 479](#page-478-0) ["QRYGOVEXECBLK" on page 485](#page-484-0) ["SSAUDIT" on page 499](#page-498-0) ["UPDATECALC" on page 513](#page-512-0) ["VLBREPORT" on page 514](#page-513-0)

# Configuration Settings Reference

Consult the Contents pane for a categorical list of configuration settings.

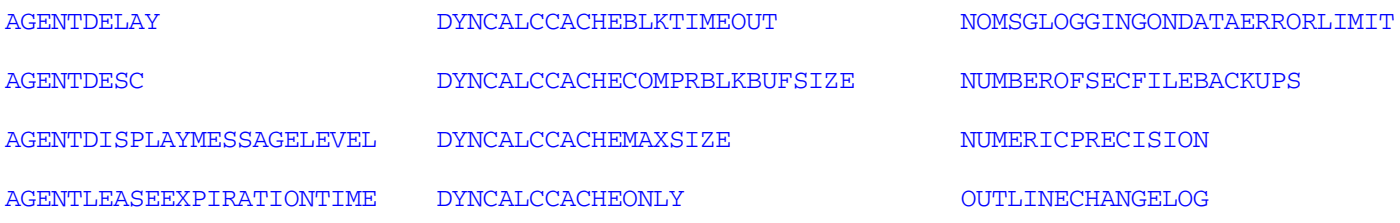

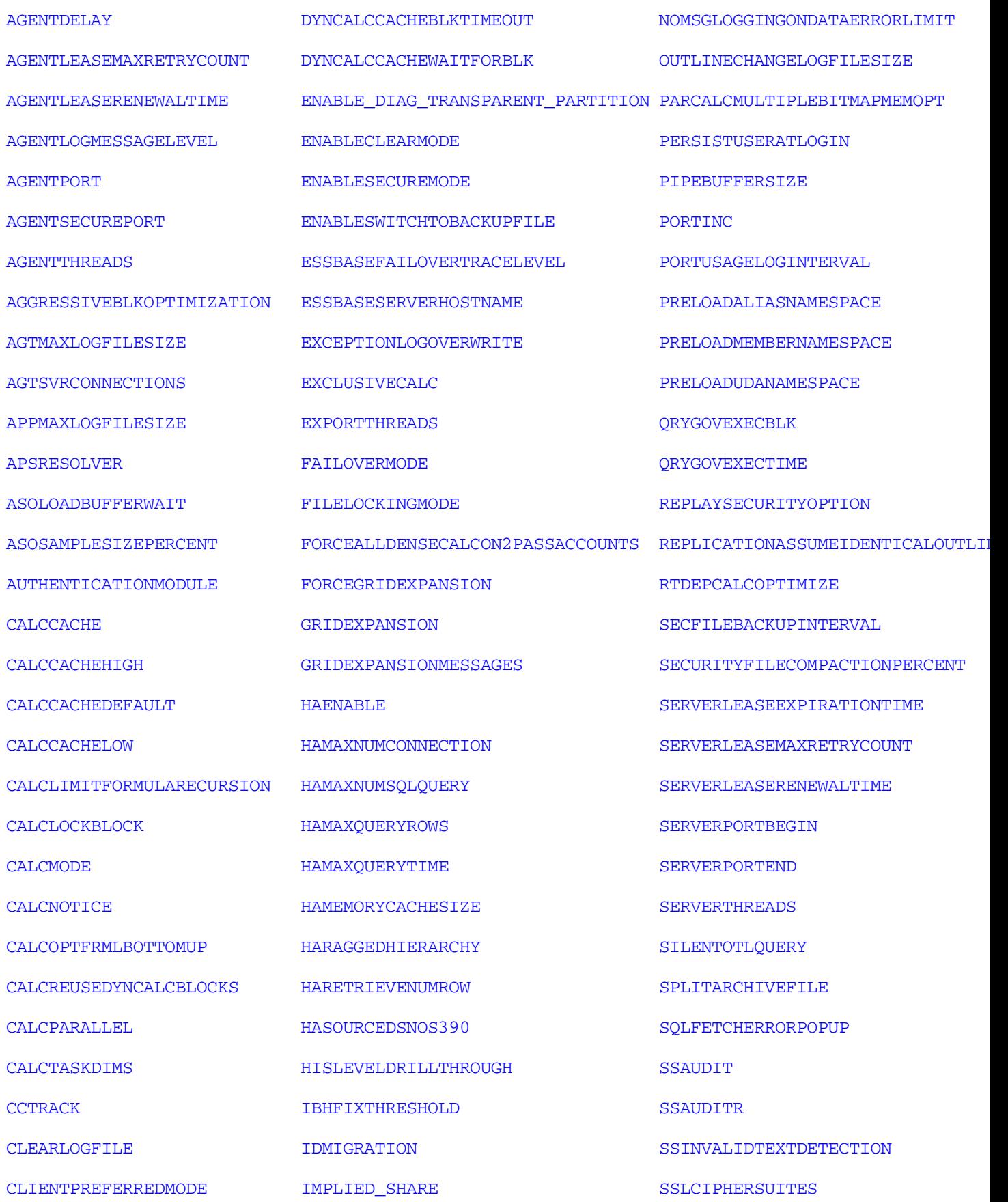

<span id="page-381-0"></span>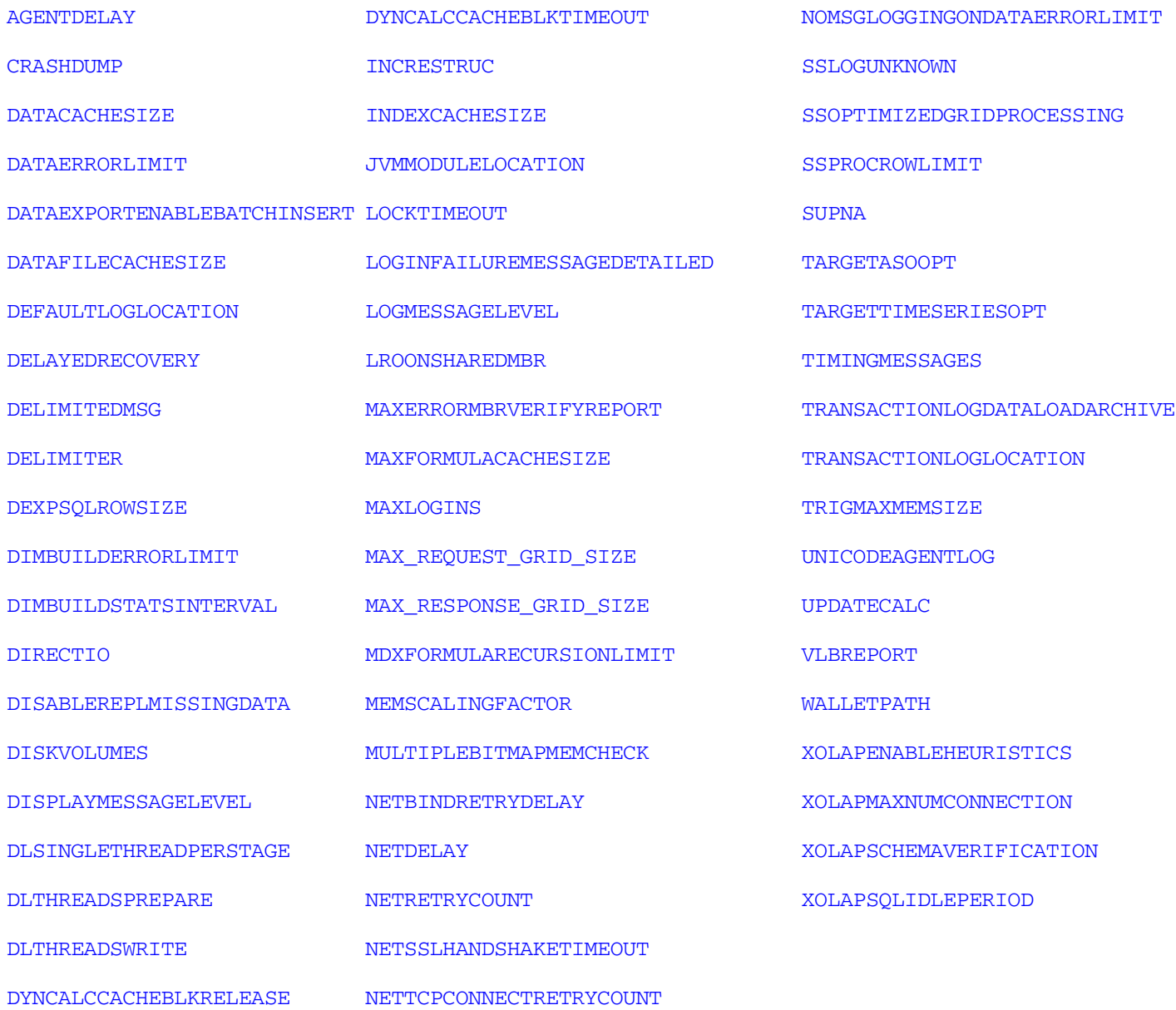

### AGENTDELAY

Specifies the number of seconds an Agent thread waits to perform a specific action.

### **Syntax**

AGENTDELAY *n*

Where *n* is the number of seconds an Agent thread waits before performing a specific action. *n* must be an integer and must be 5 or higher. The default value is 20.

### <span id="page-382-0"></span>**Description**

AGENTDELAY specifies the number of seconds an Agent thread waits for a resource to become available so it can perform a specific action. If the resource is still unavailable when the specified value for AGENTDELAY is completely used, the agent times out and does not complete the transaction.

### **Notes**

The higher the value of AGENTTHREADS, the more contention for resources there is, and therefore the higher the AGENTDELAY value needs to be.

**Example** AGENTDELAY 60 **See Also** ["AGENTTHREADS" on page 388](#page-387-0) ["AGTSVRCONNECTIONS" on page 391](#page-390-0)

### AGENTDESC

When the Configuration Utility is used to register an Essbase Server Agent as a Windows service, the text entered in the Service Name Identifier field is stored as AGENTDESC in the Essbase configuration file (essbase.cfg).

### **Syntax**

AGENTDESC *description*

Where *description* is the unique description provided for an Essbase Agent Windows service when it was registered through the Configuration Utility.

### **See Also**

["AGENTPORT" on page 387](#page-386-0) ["SERVERPORTBEGIN" on page 493](#page-492-0) ["SERVERPORTEND" on page 494](#page-493-0) ["PORTINC" on page 481](#page-480-0)

### AGENTDISPLAYMESSAGELEVEL

Sets the message types that will be displayed in the Essbase Server console. Only the console is affected. To set the level of messages written to the Essbase Server *log*, use AGENTLOGMESSAGELEVEL.

### <span id="page-383-0"></span>**Syntax**

AGENTDISPLAYMESSAGELEVEL INFO | WARNING | ERROR

Where INFO, WARNING, ERROR are levels:

- <sup>l</sup> INFO—When specified, all three types of messages are displayed in the Essbase Server console. This is the default.
- WARNING—When specified, only Warning and Error messages are displayed in the Essbase Server console.
- <sup>l</sup> ERROR—When specified, only error messages are displayed in the Essbase Server console. No Warning or Info messages are displayed.

### **Description**

AGENTDISPLAYMESSAGELEVEL enables the level of messages displayed in the Essbase Server console to be specified.

### **Notes**

This setting affects only the messages displayed in the Essbase Server console. To control the messages written to the Essbase Server log, use ["AGENTLOGMESSAGELEVEL" on page 386.](#page-385-0) To set the same level for both the console and the log, use both settings.

#### **Example**

```
AGENTDISPLAYMESSAGELEVEL WARNING
```
Sets the message level at Warning. Only Warning and Error messages are displayed in the Essbase Server console.

#### **See Also**

[SETMSGLEVEL](#page-613-0)

["AGENTLOGMESSAGELEVEL" on page 386](#page-385-0)

### AGENTLEASEEXPIRATIONTIME

Sets the maximum amount of time that Essbase Agent can own a lease before the lease is terminated.

#### **Syntax**

```
AGENTLEASEEXPIRATIONTIME n
```
Where *n* is an integer specifying the number of seconds before a lease expires. The default value is 20.

### **Example**

```
AGENTLEASEEXPIRATIONTIME 20
```
### <span id="page-384-0"></span>**See Also**

"AGENTLEASEMAXRETRYCOUNT" on page 385 "AGENTLEASERENEWALTIME" on page 385 ["SERVERLEASEEXPIRATIONTIME" on page 492](#page-491-0) ["SERVERLEASEMAXRETRYCOUNT" on page 492](#page-491-0) ["SERVERLEASERENEWALTIME" on page 493](#page-492-0)

### AGENTLEASEMAXRETRYCOUNT

Specifies the number of times that Essbase Agent attempts to acquire or renew a lease. If the attempts are unsuccessful, the agent terminates itself.

**Syntax** AGENTLEASEMAXRETRYCOUNT *n* Where *n* is an integer. The default value is 5. **Example** AGENTLEASEMAXRETRYCOUNT 5 **See Also** ["AGENTLEASEEXPIRATIONTIME" on page 384](#page-383-0) "AGENTLEASERENEWALTIME" on page 385 ["SERVERLEASEEXPIRATIONTIME" on page 492](#page-491-0) ["SERVERLEASEMAXRETRYCOUNT" on page 492](#page-491-0) ["SERVERLEASERENEWALTIME" on page 493](#page-492-0)

### AGENTLEASERENEWALTIME

Specifies the time interval, in seconds, after which Essbase Agent attempts to renew a lease. This value must be less than the value of AGENTLEASEEXPIRATIONTIME.

### **Syntax**

```
AGENTLEASERENEWALTIME n
```
Where *n* is an integer specifying the number of seconds to reestablish ownership after a lease expires. The default value is 10.

### **Example**

```
AGENTLEASERENEWALTIME 10
```
### <span id="page-385-0"></span>**See Also**

["AGENTLEASEEXPIRATIONTIME" on page 384](#page-383-0) ["AGENTLEASEMAXRETRYCOUNT" on page 385](#page-384-0) ["SERVERLEASEEXPIRATIONTIME" on page 492](#page-491-0) ["SERVERLEASEMAXRETRYCOUNT" on page 492](#page-491-0) ["SERVERLEASERENEWALTIME" on page 493](#page-492-0)

### AGENTLOGMESSAGELEVEL

Sets the message types that will be written to the Essbase Server log, essbase.log.

### **Syntax**

AGENTLOGMESSAGELEVEL INFO | WARNING | ERROR | DEBUG

Where INFO, WARNING, ERROR, and DEBUG are levels:

- <sup>l</sup> INFO—Info, Warning, and Error messages are written to the Essbase Server log. This is the default setting.
- <sup>l</sup> WARNING—Only Warning and Error messages are written to the Essbase Server log.
- <sup>l</sup> ERROR—Only Error messages are written to the Essbase Server log. No Warning or Info messages are written to the .
- <sup>l</sup> DEBUG—OPMN ping messages (Received OPMN Ping Request and Sent the Response to OPMN Ping) are included in the Essbase Server log.

### **Description**

AGENTLOGMESSAGELEVEL enables the level of messages written to the Essbase Server log to be specified.

### **Notes**

To control the messages displayed in the Agent console, use ["AGENTDISPLAYMESSAGELEVEL" on page 383.](#page-382-0) To set the same level for both the console and the log, use both settings.

### **Example**

AGENTLOGMESSAGELEVEL WARNING

Sets the message level at Warning. Only Warning and Error messages are written to the Essbase Server log.

### **See Also**

[SETMSGLEVEL](#page-613-0)

["AGENTDISPLAYMESSAGELEVEL" on page 383](#page-382-0)

# <span id="page-386-0"></span>AGENTPORT

Specifies the port that the Agent uses.

### **Syntax**

AGENTPORT *n*

Where *n* is the port number for the Agent. This port number should not be in use by any other process. The default value is 1423.

### **Description**

AGENTPORT specifies the port that the Agent uses.

You may wish to change the default for many reasons. These are two common reasons:

- The first server port, 1423, is inappropriate for your site.
- You may wish to install a second Agent on a single computer to facilitate testing. Use AGENTPORT and the related configuration settings to assign the second Agent to a different port than the first. Use AGENTPORT with SERVERPORTBEGIN, SERVERPORTEND, and PORTINC.

Caution! Do not use more than one Agent per computer in production systems.

### **Notes**

- The setting is needed only in the server configuration file.
- <sup>l</sup> You must perform other steps to enable multiple agents on one computer. Please see the *Oracle Essbase Database Administrator's Guide* for instructions.

### **Example**

```
AGENTPORT 1478
SERVERPORTBEGIN 32470
SERVERPORTEND 32600
PORTINC 5
```
This example produces these results:

- <sup>l</sup> AGENTPORT sets the port that the Agent will use at 1478.
- <sup>l</sup> SERVERPORTBEGIN sets the value that the first server process will try to use for a port at 32470.
- SERVERPORTEND sets the highest port number value this installation can use.
- PORTINC controls the increment value used for each port. In this example, if the first server process used port number 32470, then the next process would use 32475.

### **See Also**

["SERVERPORTBEGIN" on page 493](#page-492-0) ["SERVERPORTEND" on page 494](#page-493-0)

<span id="page-387-0"></span>["PORTINC" on page 481](#page-480-0) ["PORTUSAGELOGINTERVAL" on page 482](#page-481-0)

# AGENTSECUREPORT

Specifies the port that the agent uses for secure communication using Secure Socket Layer (SSL).

### **Syntax**

AGENTSECUREPORT *n*

Where *n* is the port number for the agent. This port number should not be in use by any other process. The default value is 6423.

### **Description**

AGENTSECUREPORT specifies the port that the agent uses for secure communication using SSL.

### **Example**

AGENTSECUREPORT 16001

**See Also**

["CLIENTPREFERREDMODE" on page 411](#page-410-0)

["ENABLECLEARMODE" on page 439](#page-438-0)

["ENABLESECUREMODE" on page 440](#page-439-0)

["NETSSLHANDSHAKETIMEOUT" on page 474](#page-473-0)

["SSLCIPHERSUITES" on page 502](#page-501-0)

["WALLETPATH" on page 515](#page-514-0)

For information on implementing SSL, see the *Oracle Hyperion Enterprise Performance Management System Security Administration Guide*.

### AGENTTHREADS

Specifies how many threads the Agent may spawn.

### **Syntax**

AGENTTHREADS *n*

Where *n* is the number of threads that the Agent can spawn:

- <sup>l</sup> Between 2 and 500 on 32-bit platforms
- <sup>l</sup> Between 2 and 1024 on 64-bit platforms

<span id="page-388-0"></span>The default value is 5. It is strongly recommended that you use this default value if you are running Essbase on a 32-bit platform. See Notes below.

### **Description**

AGENTTHREADS specifies how many threads the Agent may spawn. Some of these threads are used in conjunction with AGTSVRCONNECTIONS to allow initial login via the Agent and to establish the first connection to application and database, negotiated by the Agent and server. The rest of the threads are used for other Agent tasks unrelated to AGTSVRCONNECTIONS. Once connected, these threads are no longer used. Client requests use server threads whose maximum number is governed by SERVERTHREAD and by the number of licensed ports purchased.

When a connection is requested, the Agent assigns a thread to the request and releases the thread when the connection is made.

### **Notes**

- <sup>l</sup> While the actual maximum value you can set is 500 (or 1024 on 64-bit platforms), the maximum number of threads an operating system can handle might be much lower. It is strongly recommended that you use the default value.
- $\bullet$  If you want to set this parameter to a value higher than the default (5), check with your system administrator, as higher values can significantly consume system resources.
- If you choose a number less than 2, over the maximum, or a decimal value, Essbase overrides the value with a closely approximate value of its own.
- One thread is required for each initial connection to an application and database.

### **Example**

AGENTTHREADS 15

### **See Also**

["AGTSVRCONNECTIONS" on page 391](#page-390-0) ["AGENTDELAY" on page 382](#page-381-0)

### AGGRESSIVEBLKOPTIMIZATION

Improves batch calculation time for block storage outlines.

This setting does not apply to aggregate storage databases.

### **Syntax**

```
AGGRESSIVEBLKOPTIMIZATION TRUE | FALSE
```
<sup>l</sup> TRUE—Essbase uses batch calculation on smaller kernel blocks. Use only if there is no formula dependency on dense Dynamic Calc members.

<span id="page-389-0"></span><sup>l</sup> FALSE—Essbase does not use batch calculation on smaller kernel blocks. The default value is FALSE.

### **Description**

When there are dense Dynamic Calc members in the outline, a batch calculation with formulas uses blocks that contain data cells for all dense Dynamic Calc members. Setting AggressiveBlkOptimization to TRUE makes batch calculation work on kernel blocks (smaller blocks) directly, which may improve performance. Use this setting only if there is no formula dependency on dense Dynamic Calc members; otherwise, the calculation may produce incorrect results.

### **Example**

AGGRESSIVEBLKOPTIMIZATION TRUE

Improves calculation performance for outlines in which there is no formula dependency on dense Dynamic Calc members.

### AGTMAXLOGFILESIZE

Sets the maximum size of the Essbase Server log file.

### **Syntax**

AGTMAXLOGFILESIZE *n*

Where *n* is the file size in bytes:

- <sup>l</sup> Minimum file size is 1 MB (1048576 bytes). User-specified values less than the minimum are not recognized and are reset to 1 MB.
- Maximum file size is  $2$  GB (2147483647 bytes). User-specified values greater than the maximum are not recognized and are reset to 2 GB.
- If no value is specified, the default value of 2 GB (2147483647) is used.

### **Description**

This parameter enables the user to specify the maximum size for the Essbase Server log file.

For the location of essbase.log, see the *Oracle Essbase Database Administrator's Guide*.

The current log file is always essbase.log. When maximum log file size is reached, the file is renamed essbase.log.*n* (for example, essbase.log.0, essbase.log.1, and so on), and a new essbase.log file is created.

### **Example**

AGTMAXLOGFILESIZE 1500000

Sets the maximum Agent log file size to 1500000 bytes.

# <span id="page-390-0"></span>AGTSVRCONNECTIONS

Specifies the maximum number of the Essbase Server can spawn to allow the first connection to an application and database, negotiated between the Agent and server.

### **Syntax**

AGTSVRCONNECTIONS *n*

Where *n* is the number of threads that Essbase Server can spawn:

- Default value is 5
- Minimum value is 1
- Maximum value is the value set for AGENTTHREADS

### **Description**

AGTSVRCONNECTIONS specifies the maximum number of threads that the Essbase Server can create to connect to the Agent. Each connection uses one thread only while logging in and connecting to an application and database. Once connected, client requests are managed by threads whose maximum is controlled by SERVERTHREADS and by the number of licensed ports.

You may wish to adjust this value from the default value 5 if, for example, you are expecting a large number of users to login and select a single application in a short period of time.

The configuration parameter AGENTTHREADS controls the maximum number of threads the agent can create, so keep the value of AGTSVRCONNECTIONS equal to or less than the value of AGENTTHREADS to avoid wasting resources.

### **Notes**

- <sup>l</sup> For more information about the Agent, see the *Oracle Essbase Database Administrator's Guide*.
- Make sure you have enough open file descriptors configured in the operating system to accomodate whatever value you set for AGTSVRCONNECTIONS.
- If you set the value of AGTSVRCONNECTIONS to greater than the value set in AGENTTHREADS, Essbase interprets the value as equal to the value of AGENTTHREADS.

### **Example**

### AGTSVRCONNECTIONS 7

Increases the maximum number of simultaneous connections between Agent and server, from the default of 5 to 7.

### **See Also**

### ["AGENTTHREADS" on page 388](#page-387-0)

# <span id="page-391-0"></span>APPMAXLOGFILESIZE

Sets the maximum size of application log files (*appname*.log).

### **Syntax**

APPMAXLOGFILESIZE *n*

Where *n* is the file size in bytes:

- <sup>l</sup> Minimum file size is 1 MB (1048576 bytes). User-specified values less than the minimum are not recognized and are reset to 1 MB.
- <sup>l</sup> Maximum file size is 2 GB (2147483647 bytes). User-specified values greater than the maximum are not recognized and are reset to 2 GB.
- If no value is specified, the default value of 2 GB 2147483647bytes) is used.

### **Description**

This parameter enables the user to specify the maximum size for application log files.

Application log files are located in *MIDDLEWARE\_HOME*/user\_projects/epmsystem1/ diagnostics/logs/essbase/essbase\_0/app/*appname*/*appname* or in *ARBORPATH*/ app/*appname*, depending on the value of the DEFAULTLOGLOCATION configuration parameter.

The current log file is *appname*. log. When maximum log file size is reached, the file is renamed *appname*.log.*n* (for example, *appname*.log.0, *appname*.log.1, and so on), and a new *appname*.log file is created.

### **Example**

APPMAXLOGFILESIZE 1500000

Sets the maximum Agent log file size to 1,500,000 bytes.

### APSRESOLVER

Specifies the Oracle Hyperion Provider Services server to use for name resolution, which enables connections to be made using logical Essbase cluster names.

### **Syntax**

```
APSRESOLVER APSurl[;APSurl]
```
Where APSurl is the URL to a Provider Services server, in this format:

http*[s]://host:port/contextRoot*

### **Description**

This configuration setting enables the use of logical Essbase cluster names instead of the Essbase URL (for example, http*[s]*://*host:port*/aps/Essbase?ClusterName=*logicalName*&Secure= *yesORno*) during the login process.

<span id="page-392-0"></span>When logging in to an Essbase Server, if the server name specified is not a URL, the Essbase client treats the name as a logical name. The Provider Services server specified in APSRESOLVER then resolves the logical name to a physical host.

### **Notes**

- <sup>l</sup> Multiple URLs can be given, delimited by semicolons
- Use https://for SSL
- The logical name must be of the form *name: secure*.
- <sup>l</sup> If Provider Services cannot resolve the logical name, the name is treated as a physical name.
- <sup>l</sup> On successful resolution of the logical name of a standalone Essbase Server, the mapping is cached for 5 minutes (not configurable). Subsequent attempts to log in on the same API handle are resolved by the cache. After 5 minutes, the cache entry is discarded and Oracle Hyperion Provider Services is used to resolve the logical name.
- $\bullet$  This setting applies only for server-to-server communication (Essbase and C API). For client-to-server communication (Java API), use the essbase.properties file. See the *Oracle Hyperion Provider Services Administration Guide* and the *Oracle Hyperion Enterprise Performance Management System High Availability and Disaster Recovery Guide*.

### **Examples**

```
http://qtfsvr1:1234/aps
```

```
http://qtfsvr1:1234/aps;http://qtfsvr2:1234/aps
```

```
https://qtfsvr1:1234/aps
```

```
https://qtfsvr1:1234/aps;http://qtfsvr2:1234/aps
```
# ASOLOADBUFFERWAIT

Specifies the maximum amount of time (in seconds) Essbase waits for aggregate storage cache resources to become available in order to process load buffer operations. If cache resources do not become available within the specified amount of time, Essbase aborts the load buffer operation.

This setting applies to the creation of aggregate storage data load buffers with the wait\_for\_resources option, and applies to allocations, custom calculations, and lock and send operations.

This setting applies only to aggregate storage databases.

### **Syntax**

```
ASOLOADBUFFERWAIT [appname [dbname]] n
```
<sup>l</sup> *appname*—Optional. Specifies the application for which the wait for resources option is to be set.

<span id="page-393-0"></span>If you specify a value for *appname* and do not specify a value for *dbname*, the setting applies to all databases in the specified application.

To enable the setting for a specific database, you must specify an application and database.

If you do not specify an application, you cannot specify a database, and the setting applies to all applications and databases on Essbase Server.

<sup>l</sup> *dbname*—Optional. Specifies the database, in the application specified by *appname*, for which the wait for resources option is to be set.

If you specify a value for *dbname* but do not specify a value for *appname*, your specification is ignored.

*n*—Specifies the maximum number of seconds Essbase waits for cache resources to become available.

The default value is 10 seconds.

For changes to the configuration file to take effect, you must restart Essbase Server.

### **Example**

ASOLOADBUFFERWAIT ASOsamp Sample 20

Sets 20 seconds as the maximum wait time for cache resources to become available on the ASOSamp.Sample database.

### **See Also**

[Alter Database \(Aggregate Storage\)](#page-869-0) MaxL statement

### ASOSAMPLESIZEPERCENT

Specifies the number of cells sampled from the input-level data. The sampled data is used to estimate the size of aggregate views. Larger sample sizes enable Essbase to make increasingly accurate estimates of average view sizes. View selection using a larger sample size enables Essbase to more closely meet the stop size.

Sample sizes are specified as a percentage of input-level data.

### **Syntax**

ASOSAMPLESIZEPERCENT [*appname* [*dbname*]] *n*

<sup>l</sup> *appname*—**Optional.** Application for which sampled data is to be set.

If you specify a value for *appname* and do not specify a value for *dbname*, the setting applies to all databases in the specified application.

To enable the setting for a specific database, you must specify an application and database.

If you do not specify an application, you cannot specify a database, and the setting applies to all applications and databases on Essbase Server.

<span id="page-394-0"></span><sup>l</sup> *dbname*—**Optional.** Specifies the database, in the application specified by *appname*, for which sampled data is to be set.

If you specify a value for *dbname* but do not specify a value for *appname*, your specification is ignored.

<sup>l</sup> *n*—A value ranging from 0.0 to 100.0, representing a percentage of input-level cells that are to be used for the aggregate storage cell sample.

To calculate the number of sample cells, multiply the number of input-level cells by the percentage specified in *n*. The default, and minimum, sample size is 1 million (1,000,000) cells.

Note: For databases that have 1 million or more cells, if the percentage specified results in a sample size of fewer than 1 million cells, the setting is ignored and Essbase uses 1 million cells. For databases that have fewer than 1 million cells, the sample size is the same size as the database.

### **Performance Impact**

Estimates using larger sample sizes take longer to complete, which has a potentially significant performance impact on view selection. A recommendation for a database of greater than 100 million input-level cells is to start with a small setting such as 1 (for 1%). Slowly increase this setting until the preferred trade-off between view selection performance and accuracy is reached.

To gauge the accuracy of view size estimates for aggregate views that have been built, use the following MaxL command:

query database *appname*.*dbname* list existing\_views

Compare the values in the columns named size\_ratio\_estimate and size\_ratio\_actual. The accuracy of each view size estimate differs for each aggregate view.

**Example**

```
ASOSAMPLESIZEPERCENT ASOsamp.Sample 1
```
### AUTHENTICATIONMODULE

Enables Essbase to use the Oracle's Hyperion® Shared Services security platform for external authentication.

When you run Oracle's Hyperion Enterprise Performance Management System Configurator, Essbase is automatically registered with Shared Services (unless you select the option to deploy Essbase in standalone mode) and this setting is automatically added to essbase.cfg.

### **Syntax**

AUTHENTICATIONMODULE CSS

### **Notes**

You must restart Essbase Server to initialize the changes.

<span id="page-395-0"></span><sup>l</sup> Shared Services must be running before you restart Essbase Server, so that Essbase can find the URL to Shared Services.

### **CALCCACHE**

Specifies whether Essbase uses a calculator cache when calculating the database.

This setting does not apply to aggregate storage databases.

### **Syntax**

CALCCACHE TRUE | FALSE

- <sup>l</sup> TRUE—Essbase uses a calculator cache when calculating the database. The default is TRUE.
- FALSE—Essbase does not use a calculator cache when calculating the database.

### **Description**

Essbase uses the calculator cache to create and track data blocks during calculation. Using the calculator cache significantly improves your calculation performance. The size of the performance improvement depends on your database configuration.

If required during a calculation, you can override this default setting using the [SET CACHE](#page-336-0) command in a calculation script.

You can specify the size of the calculator cache using the SETCACHE command in a calculation script and the CALCCACHE {HIGH | DEFAULT | LOW} settings in the essbase.cfg file.

When the CALCCACHE setting is set to TRUE, Essbase uses the calculator cache providing that:

- Your database has at least two sparse dimensions.
- <sup>l</sup> You calculate at least one full sparse dimension (unless you specify the CALCCACHE ALL option in a calculation script).

### **Notes**

For detailed information on setting the size of your calculator cache, see the *Oracle Essbase Database Administrator's Guide*.

### **Example**

CALCCACHE TRUE CALCCACHE FALSE

Note: In essbase.cfg, the parameter is not followed by a semicolon; in a calculation script, the parameter must be followed by a semicolon.

### **See Also**

[SET CACHE](#page-336-0) (calculation script)
# <span id="page-396-0"></span>CALCCACHEHIGH

Sets the high value for the calculation script [SET CACHE](#page-336-0) command.

This setting does not apply to aggregate storage databases.

## **Syntax**

CALCCACHEHIGH *n*

CALCCACHEHIGH is the level and *n* is the maximum calculator cache size, in bytes, that a user can choose to use during calculation. The maximum calculator cache size that you can specify is 200,000,000 bytes.

## **Description**

Essbase uses the calculator cache to create and track data blocks during calculation. Using the calculator cache significantly improves your calculation performance. The size of the performance improvement depends on your database configuration.

For detailed information on setting the size of your calculator cache, see the *Oracle Essbase Database Administrator's Guide*.

You can specify whether Essbase uses a calculator cache by default using the CALCCACHE TRUE | FALSE command in the essbase.cfg file. If required during a calculation, override this default setting using the [SET CACHE](#page-336-0) command in a calculation script.

## **Notes**

- In essbase.cfg, a setting parameter is not followed by a semicolon; in a calculation script, a parameter must be followed by a semicolon.
- **•** For detailed information on setting the size of your calculator cache, see the *Oracle Essbase Database Administrator's Guide*.

## **Example**

Assume the essbase.cfg file contains these settings:

CALCCACHEHIGH 1000000 CALCCACHEDEFAULT 300000 CALCCACHELOW 200000

You could use the following [SET CACHE](#page-336-0) calculator commands in a calculation script:

SET CACHE HIGH;

Sets a calculator cache of 1,000,000 bytes for the duration of the calculation script.

SET CACHE DEFAULT;

Sets a calculator cache of 300,000 bytes for the duration of the calculation script.

SET CACHE LOW;

Sets a calculator cache of 200,000 bytes for the duration of the calculation script.

### <span id="page-397-0"></span>**See Also**

"CALCCACHEDEFAULT" on page 398

["CALCCACHELOW" on page 399](#page-398-0)

[SET CACHE](#page-336-0) (calculation script command)

# CALCCACHEDEFAULT

Sets default value for the calculation script [SET CACHE](#page-336-0) command.

This setting does not apply to aggregate storage databases.

#### **Syntax**

CALCCACHEDEFAULT *n*

CALCCACHEDEFAULT is the level and *n* is the size for the level, default in this example, the default calculator cache size, in bytes.

If you do not set the value of DEFAULT, Essbase uses a default value of 200,000 bytes.

#### **Description**

Essbase uses the calculator cache to create and track data blocks during calculation. Using the calculator cache significantly improves your calculation performance. The size of the performance improvement depends on your database configuration.

For detailed information on setting the size of your calculator cache, see the *Oracle Essbase Database Administrator's Guide*.

You can specify whether Essbase uses a calculator cache by default using the CALCCACHE setting in the essbase.cfg file. If required during a calculation, override this default setting using the [SET CACHE](#page-336-0) command in a calculation script.

#### **Notes**

- In essbase.cfg, a parameter is not followed by a semicolon; in a calculation script, a parameter must be followed by a semicolon.
- <sup>l</sup> For detailed information on setting the size of your calculator cache, see the *Oracle Essbase Database Administrator's Guide*.

#### **Example**

Assume the essbase.cfg file contains these settings:

```
CALCCACHEHIGH 1000000
CALCCACHEDEFAULT 300000
CALCCACHELOW 200000
```
You could then use the following [SET CACHE](#page-336-0) commands in a calculation script:

SET CACHE HIGH;

<span id="page-398-0"></span>Sets a calculator cache of 1,000,000 bytes for the duration of the calculation script. SET CACHE DEFAULT;

Sets a calculator cache of 300,000 bytes for the duration of the calculation script. SET CACHE LOW;

Sets a calculator cache of 200,000 bytes for the duration of the calculation script.

## **See Also**

["CALCCACHEHIGH" on page 397](#page-396-0)

"CALCCACHELOW" on page 399

[SET CACHE](#page-336-0) (calculation script command)

## **CALCCACHELOW**

Sets the HIGH, DEFAULT, and LOW values for the calculation script [SET CACHE](#page-336-0) command.

This setting does not apply to aggregate storage databases.

## **Syntax**

CALCCACHELOW *n*

CALCCACHELOW is the level and *n* is the minimum calculator cache size, in bytes, that a user can choose to use during calculation.

## **Description**

Essbase uses the calculator cache to create and track data blocks during calculation. Using the calculator cache significantly improves your calculation performance. The size of the performance improvement depends on your database configuration.

For detailed information on setting the size of your calculator cache, see the *Oracle Essbase Database Administrator's Guide*.

You can specify whether Essbase uses a calculator cache by default using the CALCCACHE setting in the essbase.cfg file. If required during a calculation, override this default setting using the [SET CACHE](#page-336-0) command in a calculation script.

## **Notes**

- In essbase.cfg, a parameter is not followed by a semicolon; in a calculation script, a parameter must be followed by a semicolon.
- <sup>l</sup> For detailed information on setting the size of your calculator cache, see the *Oracle Essbase Database Administrator's Guide*.

## **Example**

Assume the essbase.cfg file contains these settings:

CALCCACHEHIGH 1000000 CALCCACHEDEFAULT 300000 CALCCACHELOW 200000

You could then use the following [SET CACHE](#page-336-0) commands in a calculation script: SET CACHE HIGH;

Sets a calculator cache of 1,000,000 bytes for the duration of the calculation script.

SET CACHE DEFAULT;

Sets a calculator cache of 300,000 bytes for the duration of the calculation script.

SET CACHE LOW;

Sets a calculator cache of 200,000 bytes for the duration of the calculation script.

## **See Also**

["CALCCACHEHIGH" on page 397](#page-396-0) ["CALCCACHEDEFAULT" on page 398](#page-397-0) [SET CACHE](#page-336-0) (calculation script command)

# CALCLIMITFORMULARECURSION

When set to true, prevents the server from going beyond 31 formula execution levels.

## **Syntax**

CALCLIMITFORMULARECURSION TRUE | FALSE

- <sup>l</sup> TRUE—Imposes a limit of 31 on the number of formula execution levels.
- <sup>l</sup> FALSE—Imposes no limit on the number of formula execution levels. The default setting is FALSE.

## **Description**

CALCLIMITFORMULARECURSION limits the number of execution levels of Essbase formulas. If a calculation involves formulas referencing one or more members from sparse dimensions and there are formulas along dense dimension members, the formula execution may be recursive (have multiple execution levels). By default, Essbase does not limit the number of formula execution levels. However, formulas with excessive execution levels may crash the server. Setting CALCLIMITFORMULARECURSION to TRUE prevents excessive execution levels from crashing the Essbase Server.

If a formula reaches 31 execution levels and CALCLIMITFORMULARECURSION is set to TRUE, Essbase stops processing that formula and writes error messages in the application log. If a formula reaches 31 execution levels and CALCLIMITFORMULARECURSION is set to FALSE, Essbase continues processing that formula and writes an information message in the application log.

## **Note**

• This setting does not affect formulas in MDX queries (for example, calculated members).

## **Example**

If you added a member named "Payroll Share In Similar Markets" to Sample Basic and used the following formula to calculate it, you would get a recursion error.

```
IF (@ISUDA(Market, "Major Market"))
    Payroll / @SUMRANGE(Payroll, @UDA(Market, "Major Market"));
ELSEIF (@ISUDA(Market, "Small Market"))
    Payroll / @SUMRANGE(Payroll, @UDA(Market, "Small Market"));
ENDIF;
```
# **CALCLOCKBLOCK**

Sets the HIGH, DEFAULT, and LOW values for the calculation script [SET LOCKBLOCK](#page-358-0) command, which specifies the maximum number of blocks that Essbase can fix (get addressability to) when calculating one block.

This setting does not apply to aggregate storage databases.

## **Syntax**

CALCLOCKBLOCKHIGH | CALCLOCKBLOCKDEFAULT | CALCLOCKBLOCKLOW *n*

Where HIGH, DEFAULT, and LOW are levels:

- <sup>l</sup> HIGH—Maximum number of blocks that a user can choose to fix concurrently when one data block is calculated. Maximum: half the number of blocks that fit into the data cache.
- <sup>l</sup> DEFAULT—Default number of blocks that can be fixed concurrently.
- <sup>l</sup> LOW—Minimum number of blocks that a user can choose to fix concurrently.
- *n*—Integer value for each level, representing the total number of blocks that can be locked concurrently.

## **Description**

CALCLOCKBLOCK specifies the number of blocks that can be fixed at each level of the SET LOCKBLOCK HIGH | DEFAULT | LOW calculation script command.

When a block is calculated, Essbase fixes (gets addressability to) the block along with the blocks containing its children. Essbase calculates the block and then releases it along with the blocks containing its children. By default, Essbase allows up to 100 blocks to be fixed concurrently when calculating a block. This is sufficient for most database calculations. However, you may want to set a number higher than 100 if you are consolidating very large numbers of children in a formula calculation. This ensures that Essbase can fix all the required blocks when calculating a data block and that performance will not be impaired.

## **Notes**

- <sup>l</sup> For more information on data blocks, see the *Oracle Essbase Database Administrator's Guide*.
- <sup>l</sup> The maximum you can specify for CALCLOCKBLOCK is half the number of blocks that fit into the data cache. If you specify a number great than this, Essbase defaults to a number equal to half the number of blocks that fit into the data cache.
- <sup>l</sup> You can calculate the number of blocks that fit into the data cache by dividing the data cache size (in bytes) by the block size (in bytes). Values for the data cache size and the block size are available in Administration Services.

## **Example**

If the essbase.cfg file contains the following settings:

CALCLOCKBLOCKHIGH 500 CALCLOCKBLOCKDEFAULT 200 CALCLOCKBLOCKLOW 50

Then you can use the following SET LOCKBLOCK setting commands in a calculation script:

SET LOCKBLOCK HIGH;

Essbase can fix up to 500 data blocks when calculating one block.

SET LOCKBLOCK DEFAULT;

Essbase can fix up to 200 data blocks when calculating one block.

SET LOCKBLOCK LOW;

Essbase can fix up to 50 data blocks when calculating one block.

Note: In essbase.cfg, a parameter is not followed by a semicolon; in a calculation script, a parameter must be followed by a semicolon.

#### **See Also**

[SET LOCKBLOCK](#page-358-0) (calculation script command)

# **CALCMODE**

Enables global setting of formula execution mode.

This setting does not apply to aggregate storage databases.

## **Syntax**

CALCMODE [*application\_name* [*database\_name*]] [BLOCK | BOTTOMUP]

<sup>l</sup> *application\_name*—Optional. If you specify an application, all the databases in that application are affected by the CALCMODE setting. If you leave out the application and database name parameters, the CALCMODE setting applies to the entire server.

- *database\_name*—Optional. If you specify an application and database, the database you specify is affected by the CALCMODE setting. If you do not specify an application with the database, the CALCMODE setting will fail.
- BLOCK—Turns on block calculation mode.
- BOTTOMUP—Turns on bottom-up calculation mode.

## **Description**

CALCMODE allows you to set the calculation mode at the server, application, or database level instead if indicating it in a calculation script using @CALCMODE. For more information, see the calculator command entry for @CALCMODE in the *Oracle Essbase Technical Reference*

## **Example**

CALCMODE BLOCK

Turns on block calculation mode for all databases and applications in the server.

## **See Also**

[@CALCMODE](#page-56-0) function

# **CALCNOTICE**

Sets the HIGH, DEFAULT, and LOW values for the [SET NOTICE](#page-362-0) calculation command, which displays completion notices about the progress of the calculation.

This setting does not apply to aggregate storage databases.

## **Syntax**

CALCNOTICEHIGH | CALCNOTICEDEFAULT | CALCNOTICELOW *n*

where HIGH, DEFAULT, and LOW are levels.

- <sup>l</sup> HIGH—Maximum number of completion notices that a user can choose to display.
- <sup>l</sup> DEFAULT—Default number of completion notices.
- <sup>l</sup> LOW—Minimum number of completion notices that a user can choose to display.
- *n*—Integer value for each level. It represents the number of notices to be displayed at set intervals during the calculation.

## **Description**

CALCNOTICE defines the values for each of the three levels of the [SET NOTICE](#page-362-0) calculation command.

SET NOTICE HIGH | DEFAULT | LOW provides completion notices during a calculation. The frequency and number of completion notices depends on the level specified.

The interval between notices is approximate. Essbase measures the interval by taking the number of data blocks already calculated as a percentage of the total number of possible data blocks in your database.

For partial calculations and calculations with multiple passes through your database, the interval between completion notices is approximate.

## **Notes**

- The intervals between completion notices are approximate.
- Completion notices do not significantly reduce the calculation performance, except when used with a very small database.

## **Example**

If you use the following settings in the essbase.cfg file:

```
CALCNOTICEHIGH 50
CALCNOTICEDEFAULT 20
CALCNOTICELOW 5
```
Then SET NOTICE commands in a script produce the following results:

SET NOTICE HIGH;

Displays 50 completion notices at 2% intervals.

```
SET NOTICE DEFAULT;
```
Displays 20 completion notices at 5% intervals.

SET NOTICE LOW;

Displays 5 completion notices at 20% intervals.

Note: In essbase.cfg, a parameter is not followed by a semicolon; in a script, a parameter must be followed by a semicolon.

#### **See Also**

[SET NOTICE](#page-362-0) (calculation command)

## CALCOPTFRMLBOTTOMUP

Specifies whether Essbase optimizes the calculation of complex formulas on sparse dimensions in large database outlines. If enabled, Essbase performs a bottom-up calculation on formulas that would otherwise require a top-down calculation.

This setting does not apply to aggregate storage databases.

#### **Syntax**

```
CALCOPTFRMLBOTTOMUP TRUE | FALSE
```
- TRUE—Optimizes the calculation of formulas on sparse dimensions in large database outlines by forcing a bottom-up calculation.
- FALSE—Does not force a bottom-up calculation for formulas on sparse dimensions in large database outlines. The default is FALSE.

## **Description**

This setting tells Essbase whether to optimize the calculation of formulas on sparse dimensions in large database outlines, so that you can efficiently use [CALC ALL](#page-310-0) and [CALC DIM](#page-311-0) commands to calculate the database.

You can override the CALCOPTFRMLBOTTOMUP essbase.cfg setting by using the SET FRMLBOTTOMUP command in a calculation script.

#### **Notes**

- <sup>l</sup> For information on complex formulas and top-down calculations, see the *Oracle Essbase Database Administrator's Guide*.
- Forcing a bottom-up calculation on a formula may produce results that are inconsistent with a top-down calculation if:
	- $\circ$  The formula contains complex functions (for example, range functions)
	- o The formula's dependencies are not straightforward
- <sup>l</sup> Before using the CALCOPTFRMLBOTTOMUP setting in a production environment, be sure to check the validity of calculation results produced when the setting is enabled (set to TRUE).
- The SET CREATENONMISSINGBLK calculation command can force top-down calculations, regardless of the value of the CALCOPTFRMLBOTTOMUP setting.

#### **Example**

CALCOPTFRMLBOTTOMUP TRUE

#### **See Also**

[SET FRMLBOTTOMUP](#page-357-0) (calculation command)

[SET CREATENONMISSINGBLK](#page-344-0) (calculation command)

# CALCREUSEDYNCALCBLOCKS

Controls whether dynamically calculated values are re-used during retrievals.

This setting does not apply to aggregate storage databases.

#### **Syntax**

CALCREUSEDYNCALCBLOCKS TRUE | FALSE

<sup>l</sup> TRUE—Default value. Dynamically calculated values are re-used.

<span id="page-405-0"></span>FALSE—Dynamically calculated values are not re-used.

## **Description**

By default, Essbase re-uses dynamically calculated values during retrievals. This can speed up retrievals that involve a large number of dynamically calculated blocks that are each required to compute several other blocks, such as when there is a large hierarchy of sparse Dynamic Calc members. However, a large dynamic calculator cache size or a large value for the CALCLOCKBLOCK may adversely affect the retrieval performance when this method is used. In such cases, CalcReuseDynCalcBlocks should be set to FALSE.

## **Example**

CALCREUSEDYNCALCBLOCKS TRUE CALCREUSEDYNCALCBLOCKS FALSE

# CALCPARALLEL

Enables parallel calculation, defining the number of processing threads.

## **Syntax**

CALCPARALLEL [*appname* [*dbname*]] *n*

- <sup>l</sup> *appname*—Optional. Specifies that parallel calculation applies to all databases on the named application. If you specify a value for *appname* and do not specify a value for *dbname*, the setting applies to all databases in the specified application. If you do not specify an application, you cannot specify a database and the setting applies to all applications and databases on the Essbase Server.
- <sup>l</sup> *dbname*—Optional. Specifies that parallel calculation applies only to the database named. If you specify a value for *dbname* but do not include *appname*, the parameter is ignored and parallel calculation is enabled for all applications and databases on the Essbase Server.
- *n*—A required parameter that specifies the number of threads to be made available for parallel calculation.
	- $\circ$  For block storage on 32-bit platforms, an integer from 1-4. For block storage on 64-bit platforms, an integer between 1-8. The default value, 1, specifies serial calculation: no parallel calculation takes place.
	- $\circ$  For aggregate storage, an integer from 1-8, with 2 the default value.

A value less than 1 is interpreted as the default size. A value greater than the maximum size is interpreted as the maximum size.

You must restart Essbase Server to initialize any change to the configuration file.

## **Description**

This setting enables parallel calculation. For block storage databases, Essbase analyzes each pass of a calculation to determine whether parallel calculation would optimize the calculation. If it

would not, Essbase uses serial calculation even if CALCPARALLEL is set to a number greater than 1.

## **Notes**

- $\bullet$  For detailed information about how Essbase performs parallel calculation with block storage databases, see the *Oracle Essbase Database Administrator's Guide*.
- <sup>l</sup> With block storage databases, if your outline generates many empty tasks, thus reducing opportunities for parallel calculation, consider setting the CALCTASKDIMS configuration setting to increase the number of tasks and to decrease the size of each task identified for parallel calculation. See the *Oracle Essbase Database Administrator's Guide* for more information about what kind of outlines or calculation scripts generate many empty tasks.
- If you increase the number of threads for aggregate storage databases, since the aggregate storage cache is split up amongst the threads, consider increasing the size of aggregate storage memory cache. For details, see the *Oracle Essbase Database Administrator's Guide* for information about aggregate storage cache.

## **Example**

## CALCPARALLEL 3

Enables up to three threads to perform calculation tasks at the same time.

## **See Also**

"CALCTASKDIMS" on page 407 [SET CALCPARALLEL](#page-337-0) calculation command [SET CALCTASKDIMS](#page-338-0) calculation command

# CALCTASKDIMS

Specifies the number of sparse dimensions included in the identification of tasks for parallel calculation.

This setting does not apply to aggregate storage databases.

## **Syntax**

```
CALCTASKDIMS [appname [dbname]] n
```
- <sup>l</sup> *appname*—Optional. CALCTASKDIMS applies to all databases on the named application. If you specify a value for *appname* and do not specify a value for *dbname*, the setting applies to all databases in the specified application. If you do not specify an application, you cannot specify a database, and the setting applies to all applications and databases on the Essbase Server.
- **•** *dbname*—Optional. Database name to which CALCTASKDIMS applies. If you specify a value for *dbname* but do not include *appname*, the parameter is ignored and the setting applies to all applications and databases on the Essbase Server.

*n*—Required. An integer specifying the number of sparse dimensions to be included when Essbase identifies tasks that can be performed at the same time.

The default value, 1, indicates that only the last sparse dimension in the outline is used to identify tasks. A value of 2, for example, indicates that the last and second-to-last sparse dimensions in the outline are used. Because each unique combination of members from selected sparse dimensions is a potential task, the potential number of parallel tasks is the product of the number of members of the selected dimensions. The maximum value is the number of sparse dimensions in the outline.

Any value less than 1 is interpreted as 1, any value greater than the number of sparse dimensions in the outline is converted to the largest valid value.

Note: Values less than 0 treated differently than SET [CALCTASKDIMS](#page-338-0) configuration setting.

You must restart Essbase Server to initialize any change to the configuration file.

## **Description**

CALCTASKDIMS specifies how many of the sparse dimensions in an outline are used to identify potential tasks that can be run in parallel.

## **Notes**

- <sup>l</sup> A number of features are affected by parallel calculation. See the *Oracle Essbase Database Administrator's Guide* for a list of these effects and for detailed information about how Essbase performs parallel calculation.
- Use this configuration setting only if your outline generates many empty tasks, thus reducing opportunities for parallel calculation. See the *Oracle Essbase Database Administrator's Guide* for more information about what kind of outlines or calculation scripts generate many empty tasks.

## **Example**

CALCTASKDIMS Sample Basic 2

Specifies that for application Sample and database Basic, the last two sparse dimensions in an outline will be used to identify potential tasks to perform at the same time during a calculation pass.

## **See Also**

["CALCPARALLEL" on page 406](#page-405-0)

- [SET CALCPARALLEL](#page-337-0) calculation command
- [SET CALCTASKDIMS](#page-338-0) calculation command

# **CCTRACK**

Controls whether exchange rates are tracked as Essbase calculates currency conversions.

This setting does not apply to aggregate storage databases.

## **Syntax**

CCTRACK TRUE | FALSE

- <sup>l</sup> TRUE—Exchange rates are tracked while conversions are calculated. The default value is TRUE.
- FALSE—Turns off the tracking system.

## **Description**

CCTRACK controls whether exchange rates are tracked while Essbase calculates currency conversions. Tracking exchange rates has the following advantages:

- <sup>l</sup> Allows conversion to occur at report time through the Spreadsheet Add-in or the Report Writer
- $\bullet$  Allows you to convert a converted currency back to its original, local rate using the [CCONV](#page-313-0) command
- Prevents data inacurracies due to accidental reconversion of data during a calculation.

After loading data, you can clear the tracked exchange rates for the new data using the [CLEARCCTRACK](#page-316-0) command. During a calculation, you can enable or disable CCTRACK using the [SET CCTRACKCALC](#page-340-0) calculation command.

## **Notes**

- When CCTRACK is turned on the following restrictions apply:
	- $\circ$  If you are using currency partitions, you cannot use a CCONV command with a FIX statement to convert a subset of a currency partition (a calculation script attempting such a FIX will not validate).
	- $\circ$  If you are not using currency partitions, you must use CCONV with a FIX statement.
- <sup>l</sup> Setting CCTRACK to FALSE turns off the tracking system with the following results:
- The CCONV assumes that the data is unconverted (in local currency). If you accidentally run the CCONV command multiple times on the same data, the resulting data will be inaccurate.
- <sup>l</sup> Similarly, the currency report options assume that the data is unconverted (in local currency). If the data has already been converted in the database, it is reconverted at report time, resulting in inaccurate data.
- The restrictions on using the FIX...ENDFIX and [DATACOPY](#page-317-0) commands in currency conversions do not apply. For example, if you are using currency partitions, you can now use the FIX command with the CCONV command to calculate a subset of a currency partition. If you are not using currency partitions, you can use CCONV without a FIX statement.

## **Example**

CCTRACK TRUE

#### **See Also**

[CCONV](#page-313-0) (calculation command) [SET UPTOLOCAL](#page-366-0) [SET CCTRACKCALC](#page-340-0) (calculation command) [CLEARCCTRACK](#page-316-0) (calculation command)

## **CLEARLOGFILE**

Determines whether the Essbase Server and application logs are overwritten.

## **Syntax**

CLEARLOGFILE TRUE | FALSE

- TRUE—Overwrites the Essbase Server and application logs.
- FALSE—Appends to the existing logs. The default setting is FALSE.

## **Description**

CLEARLOGFILE determines whether the Essbase Server log (essbase.log) is overwritten whenever Essbase Server is restarted and whether the application log (*application\_name*.log) is overwritten whenever the application is restarted.

#### **Notes**

This setting affects both the application and Essbase Server logs. Essbase logs the error to the appropriate files automatically.

#### **Examples**

#### **Example 1**

If Essbase logs an application message and this setting is in effect:

#### CLEARLOGFILE TRUE

Essbase logs the message in the application\_name.log file in the application directory: *ARBORPATH*\app\*application\_name*, where application\_name is the name of the current application. The contents of this log are replaced with new entries each time the application is started.

#### **Example 2**

If Essbase logs a server message and this setting is in effect:

CLEARLOGFILE FALSE

Essbase logs the message in the essbase.log file in the directory pointed to by *ARBORPATH*, appending the existing file.

**See Also**

["SSLOGUNKNOWN" on page 503](#page-502-0)

# CLIENTPREFERREDMODE

Enables SSL connectivity to Essbase.

#### **Syntax**

CLIENTPREFERREDMODE SECURE | CLEAR

- SECURE—Essbase communicates with clients using only SSL.
- <sup>l</sup> CLEAR—Client sessions are based on the transport specified in the login API. If the secure transport is specified, then the session uses SSL; otherwise, the session uses clear. The default value is CLEAR.

## **Description**

This setting determines whether Essbase allows only SSL connectivity. It applies only to clients.

#### **Example**

CLIENTPREFERREDMODE SECURE

#### **See Also**

["AGENTSECUREPORT" on page 388](#page-387-0)

["ENABLECLEARMODE" on page 439](#page-438-0)

["ENABLESECUREMODE" on page 440](#page-439-0)

["NETSSLHANDSHAKETIMEOUT" on page 474](#page-473-0)

["SSLCIPHERSUITES" on page 502](#page-501-0)

["WALLETPATH" on page 515](#page-514-0)

For information on implementing SSL, see the *Oracle Hyperion Enterprise Performance Management System Security Administration Guide*.

## **CRASHDUMP**

Sets whether Essbase saves a core dump to a file when an abnormal termination of an agent or server process occurs. UNIX only.

#### **Syntax**

CRASHDUMP TRUE | FALSE

- <span id="page-411-0"></span>TRUE—Creates a directory containing a core file for each abnormal termination.
- FALSE—No core file is created. This is the default value.

## **Description**

CRASHDUMP helps diagnose abnormal program terminations. For each agent crash, when CRASHDUMP is set to TRUE, Essbase creates a file named *core*. It places the core file in an ESSBASE.*abc* directory under *ESSBASEPATH*, where *abc* displays the date and time. For example:

ESSBASE.Mon\_Jun\_3\_18\_16\_17\_2003/core

In each instance of a server crash, when CRASHDUMP is set to TRUE, Essbase creates the core file in a directory under *ARBORPATH*/app/*appName*, where *appName* is the name of the application. The name of the new directory is ESSSVR.*abc*, where *abc* displays the date and time. For example:

/EssbaseServer/app/Sample/ESSSVR.Mon\_Jun\_3\_18\_16\_17\_2003/core

If the an agent or server process is automatically shut down, the core file contains a core dump of that moment. If an agent or server process is shut down manually, the core file may be empty.

Look for the core file any time you experience abnormal Essbase program terminations. If the file is not empty, provide it to Support and then remove it and its directory from the computer. If the core file is empty, remove it and its directory from the computer.

In normal operations without abnormal terminations, core files are not created.

**Example**

CRASHDUMP TRUE

# DATACACHESIZE

Defines the initial value for the data cache size for any new databases that are created after Essbase is restarted. The data cache is a buffer in memory that holds data blocks. Essbase allocates this memory during data load, calculation, and retrieval operations, as needed.

This setting does not apply to aggregate storage databases.

## **Syntax**

```
DATACACHESIZE n
```
Where *n* is an integer expressed in bytes (B), kilobytes (K), megabytes (M), or gigabytes (G):

- <sup>l</sup> Minimum value: 3 megabytes (3 M)
- <sup>l</sup> Maximum value: 2 gigabytes (2 G)
- <sup>l</sup> Default value: 3 megabytes (3 M)

If a value is given without a B, K, M, or G qualifier, it is assumed the value is in bytes.

<span id="page-412-0"></span>The qualifier can be in upper or lowercase and can be entered adjacent to the value (10M) or separated by a space (10 M).

## **Description**

DATACACHESIZE specifies, in bytes, kilobytes, megabytes, or gigabytes, the size of the data cache for new databases on the server. The specified value takes effect for all new databases that are created after the server is started. To set or change the data cache size for an individual database, use Administration Services or MaxL. For more information, see the online help or HTML documentation for those components.

## **Example**

DATACACHESIZE 90M

Sets the data cache size of all newly created or migrated databases as 90 megabytes.

## **See Also**

```
"DATAFILECACHESIZE" on page 415
"MEMSCALINGFACTOR" on page 471
```
# DATAERRORLIMIT

Determines the number of records that can be written to an error log during a data load operation.

## **Syntax**

```
DATAERRORLIMIT n
```
Where *n* is the number of records, per data load or dimension build, that can be written to the error log, dataload.err. Default: 1000. Maximum: 65,000.

## **Description**

DATAERRORLIMIT determines the number of records that can be written to the error log during data load or dimension build operations.

After the specified number of errors have been recorded, Essbase fails the operation and issues an error message.

**Notes**

- Essbase logs data load errors in *EAS\_HOME\client\dataload.err.*
- Essbase logs dimension build errors in *EAS\_HOME*\client\dimbuild.err.
- Messages are still written to the application log unless you set NOMSGLOGGINGONDATAERRORLIMIT.

### <span id="page-413-0"></span>**Example**

DATAERRORLIMIT 1000

#### **See Also**

## ["NOMSGLOGGINGONDATAERRORLIMIT" on page 476](#page-475-0)

# DATAEXPORTENABLEBATCHINSERT

Specifies whether to use the batch-insert method, instead of the default row-insert method, when the [DATAEXPORT](#page-318-0) calculation command is used to export Essbase data for direct insertion into a relational database.

The DATAEXPORTENABLEBATCHINSERT and DEXPSQLROWSIZE configuration settings apply to block storage databases only.

DATAEXPORTENABLEBATCHINSERT TRUE | FALSE

- TRUE—Enables batch insert of exported data into a relational database
- FALSE—(Default) Inserts exported data row-by-row into a relational database

#### **Description**

When DATAEXPORTENABLEBATCHINSERT is set to TRUE, Essbase determines whether the relational database and the ODBC driver permit batch insert. If they do, Essbase uses the batchinsert method, and, thus, performance is optimized.

Essbase determines the batch size; however, you can control the number of rows (from 2 to 1000) that are inserted at one time by using the DEXPSQLROWSIZE configuration setting.

If Essbase cannot determine whether the relational database and the ODBC driver support batch insert, it uses the row-insert method, and DEXPSQLROWSIZE (if set) is ignored.

When DATAEXPORTENABLEBATCHINSERT is set to FALSE, an INSERT command is called for each row of exported data, and, thus, performance is slowed.

#### **Notes**

- If DATAEXPORTENABLEBATCHINSERT is set to TRUE and DEXPSQLROWSIZE is set to 1, batch insert is disabled (as a DEXPSQLROWSIZE setting of 1 inserts one row at a time).
- When using DATAEXPORT to export data for direct insertion into a relational database:
	- $\circ$  The table to which the data is to be written must exist prior to the data export
	- <sup>m</sup> Table and column names cannot contain spaces

#### **See Also**

[DATAEXPORT](#page-318-0) calculation command

["DEXPSQLROWSIZE" on page 418](#page-417-0) configuration setting

# <span id="page-414-0"></span>DATAFILECACHESIZE

Defines the initial value for the data file cache size for all new databases that are created or migrated. The data file cache is a buffer in memory that holds data files. Essbase allocates this memory during data load, calculation, and retrieval operations, as needed.

This setting does not apply to aggregate storage databases.

#### **Syntax**

#### DATAFILECACHESIZE *n*

Where *n* is an integer expressed in bytes (B), kilobytes (K), megabytes (M), or gigabytes (G)

- <sup>l</sup> Minimum value: 8 megabytes (8 M)
- Maximum value: 2 gigabytes (2 G)
- <sup>l</sup> Default value: 32 megabytes (32 M)

If a value is given without a B, K, M, or G qualifier, it is assumed the value is in bytes.

The qualifier can be in upper or lowercase and can be entered adjacent to the value (10M) or separated by a space (10 M).

#### **Description**

DATAFILECACHESIZE specifies, in bytes, kilobytes, megabytes, or gigabytes, the size of the data file cache for new databases on the server. The specified value takes effect for all new databases that are created after the server is started. To set or change the data file cache size for an individual database, use Administration Services or MaxL. For more information, see the online help or HTML documentation for those components.

#### **Notes**

If this setting is added to the essbase.cfg file while Essbase is running, the effect begins after a restart.

#### **Example**

DATAFILECACHESIZE 800M

Defines the data file cache size of all subsequently created databases as 800 megabytes.

**See Also**

["DATACACHESIZE" on page 412](#page-411-0)

["MEMSCALINGFACTOR" on page 471](#page-470-0)

## DEFAULTLOGLOCATION

Sets the location of application log files

#### **Syntax**

DEFAULTLOGLOCATION TRUE | FALSE

- <sup>l</sup> TRUE—(the default value). The logs are written to one of three locations, based upon the following:
	- $\circ$  If the HYPERION\_LOGHOME environment variable is set, then the log files are written to the HYPERION\_LOGHOME directory.
	- <sup>m</sup> If the HYPERION\_LOGHOME environment variable is *not* set, then the log files are written to EPM\_ORACLE\_INSTANCE/diagnostics/logs/essbase
	- <sup>m</sup> If the EPM\_ORACLE\_INSTANCE environment variable is *not* set, then the log files are written to *HYPERION\_HOME/logs/essbase*
- FALSE—The logs are written to one of two locations, based upon the following:
	- <sup>m</sup> Log files for the agent (ESSBASE) are written to \$ARBORPATH/<logfilename>
	- o Log files for the server (ESSSVR) are written to \$ARBORPATH/app/<appname>/ <logfilename>

#### **Description**

The DEFAULTLOGLOCATION setting sets the location of application files. TRUE is the default value.

#### **Example**

DEFAULTLOGLOCATION FALSE

# DELAYEDRECOVERY

Determines whether Essbase delays free space recovery after an application crashes or terminates abnormally.

This setting does not apply to aggregate storage databases.

## **Syntax**

```
DELAYEDRECOVERY [appname] TRUE | FALSE
```
- *appname*—Optional. The name of an application to which this setting should apply. If omitted, all applications are affected.
- TRUE—Essbase delays freespace recovery
- FALSE—Essbase does not delay freespace recovery.

#### **Description**

This setting controls whether Essbase delays freespace recovery.

Database recovery takes place any time you load an application that has just crashed or terminated abnormally. Essbase does not perform free space recovery automatically because it <span id="page-416-0"></span>is the most expensive part of database recovery. You must either trigger freespace recovery explicitly or change the default setting so that Essbase will recover free space automatically.

## **Example**

DELAYEDRECOVERY TRUE

Essbase delays freespace recovery.

## **See Also**

Alter [Database](#page-645-0)<DBS-NAME> recover freespace, which is the statement you use to explicitly recover freespace.

## DELIMITEDMSG

Separate fields when writing log files, using the default  $(\sim)$  character.

## **Syntax**

```
DELIMITEDMSG [TRUE | FALSE]
```
## **Description**

DELIMITEDMSG specifies whether Essbase Server and application logs are delimited in Essbase. If set to TRUE, and no value for "DELIMITER" on page 417 is supplied, the default tilde  $(\sim)$  is used to delimit fields. If set to FALSE, any value specified in DELIMITER is ignored, and no special delimiter is used for logs.

## **Example**

```
DELIMITEDMSG TRUE
DELIMITER *
```
Essbase produces logs that use the asterisk  $(*)$  symbol as a delimiter between fields in a log.

## **See Also**

"DELIMITER" on page 417

## DELIMITER

Delimits Essbase Server and application logs using one of five allowed symbols.

## **Syntax**

DELIMITER  $\left[\sim \begin{array}{ccc} \circ & \circ & \circ \\ \circ & \circ & \circ \end{array}\right]$  :  $\left[\begin{array}{ccc} \circ & \circ & \circ \\ \circ & \circ & \circ \end{array}\right]$ 

## **Description**

DELIMITER specifies which of five symbols that Essbase will use to delimit fields in logs. DELIMITER is ignored unless DELIMITEDMSG TRUE is also present in the configuration file.

## <span id="page-417-0"></span>**Example**

DELIMITEDMSG TRUE DELIMITER \*

Essbase produces logs that use the asterisk (\*) symbol as a delimiter between fields in a log.

## **See Also**

["DELIMITEDMSG" on page 417](#page-416-0)

## DEXPSQLROWSIZE

When the DATAEXPORT calculation command is used to export data directly into a relational database and when the batch-insert method is used, the DEXPSQLROWSIZE configuration setting allows you to specify the number of rows to be inserted at one time.

To enable batch insert, set the DATAEXPORTENABLEBATCHINSERT configuration setting to TRUE. Essbase determines whether the relational database and the ODBC driver permit batch insert. If they do, Essbase determines the batch size unless you set DEXPSQLROWSIZE. If Essbase cannot determine whether the relational database and the ODBC driver support batch insert, it uses the row-insert method, and DEXPSQLROWSIZE (if set) is ignored.

The DEXPSQLROWSIZE and DATAEXPORTENABLEBATCHINSERT configuration settings apply to block storage databases only.

DEXPSQLROWSIZE [*appname* [*dbname*]] *n*

<sup>l</sup> *appname*—Optional. Specifies the application for which to set the number of rows to be inserted at one time.

If you specify a value for *appname* and do not specify a value for *dbname*, the setting applies to all databases in the specified application.

To enable the setting for a specific database, you must specify an application and database.

If you do not specify an application, you cannot specify a database, and the setting applies to all applications and databases on Essbase Server.

<sup>l</sup> *dbname*—Optional. Specifies the database, in the application specified by *appname*, for which to set the number of rows to be inserted at one time.

If you specify a value for *dbname* but do not specify a value for *appname*, your specification is ignored, and data associated with logged transactions is archived for all applications and databases on Essbase Server.

*n*—The number of rows in the batch (from 2 to 1000).

## **Notes**

- If DATAEXPORTENABLEBATCHINSERT is set to TRUE and DEXPSQLROWSIZE is set to 1, batch insert is disabled (as a DEXPSQLROWSIZE setting of 1 inserts one row at a time).
- When using DATAEXPORT to export data for direct insertion into a relational database:
	- $\circ$  The table to which the data is to be written must exist prior to the data export

<sup>m</sup> Table and column names cannot contain spaces

## **Example**

DEXPSQLROWSIZE Sample Basic 300

Specifies a 300-record batch size for data exported from Sample.Basic to a relational database using DATAEXPORT.

```
DEXPSQLROWSIZE Sample 500
```
Specifies a 500-record batch size for data exported from any database within the Sample application to a relational database using DATAEXPORT.

## **See Also**

## [DATAEXPORT](#page-318-0)

["DATAEXPORTENABLEBATCHINSERT" on page 414](#page-413-0)

# DIMBUILDERRORLIMIT

Determines the number of records that can be written to an error log during a dimension build operation.

## **Syntax**

```
DIMBUILDERRORLIMIT n
```
Where *n* is the number of records, per dimension build, that can be written to the error log, dimbuild.err. Default: 20,000. Maximum: 65,000.

## **Description**

DIMBUILDERRORLIMIT determines the number of records that can be written to the error log during dimension build operations.

After the specified number of errors have been recorded, Essbase no longer records any more errors, but continues the dimension build process.

## **Notes**

- Essbase logs dimension build errors in *EAS\_HOME\client\dimbuild.err.*
- Essbase logs data load errors in *EAS\_HOME\client\dataload.err.*

## **Example**

DIMBUILDERRORLIMIT 40000

#### **See Also**

## ["DATAERRORLIMIT" on page 413](#page-412-0)

# DIMBUILDSTATSINTERVAL

When performing a cube deployment operation in Oracle Essbase Studio, DIMBUILDSTATSINTERVAL specifies the number of records to process before reporting on dimension build progress. Progress information is displayed in the Essbase application console.

Load status information is written to the Essbase log file.

The default value is 20000, meaning that dimension build progress information is updated in the build status window after each 20000 records is processed.

## **Syntax**

```
DIMBUILDSTATSINTERVAL [n]
```
n—Required. An integer specifying the number of records to process before updating the dimension build progress information in the Essbase application console.

## **Example**

```
DIMBUILDSTATSINTERVAL 20000
```
If there are 50000 records to process in the data source, and DIMBUILDSTATSINTERVAL is defined at 20000, Essbase shows the dimension build progress in the Essbase application console after processing 20000 records, and then 40000 records.

## DIRECTIO

Sets the file access mode to direct I/O instead of the default buffered I/O. Applies only to new databases or to databases migrated from Release 6.2 or earlier.

This setting does not apply to aggregate storage databases.

## **Syntax**

```
DIRECTIO TRUE | FALSE
```
- <sup>l</sup> TRUE—Direct I/O is used, when possible, for newly created or migrated databases.
- FALSE—This is the default. Buffered I/O is used for newly created or migrated databases.

## **Description**

For each database, a security file setting tells Essbase whether to use buffered or direct I/O when it accesses the database. By default, when Essbase creates a new database or migrates one from release 6.2 or earlier, it sets this I/O access mode setting to buffered I/O. You can specify the DIRECTIO TRUE configuration setting to change the default setting for new or migrated databases to be direct I/O.

To alter the I/O access mode setting for a database thereafter, use Administration Services or MaxL.

### **Notes**

- Effective use of direct I/O requires a larger index cache than is needed for buffered I/O. See the *Oracle Essbase Database Administrator's Guide* section on sizing caches for details.
- <sup>l</sup> On operating systems and file systems that do not support direct I/O, buffered I/O is used regardless of the setting in the security file.

#### **Example**

DIRECTIO TRUE

When Essbase is restarted, the file access mode is set to direct I/O for new databases and databases migrated from release 6.2 or earlier.

## DISABLEREPLMISSINGDATA

Instructs Essbase not to replicate #MISSING values to the target partition, thus improving performance, potentially with less accurate data.

You can specify DISABLEREPLMISSINGDATA for individual databases, all databases within an application, or for all applications and databases on the server.

#### **Syntax**

DISABLEREPLMISSINGDATA [*appname* [*dbname*]] TRUE | FALSE

- *appname—Application name. Optional parameter for applying the TRUE or FALSE setting* to one or all databases within the application. If you specify a value for *appname* and do not specify a value for *dbname*, the setting applies to all databases in the specified application. If you do not specify an application, you cannot specify a database and the setting applies to all applications and databases on the Essbase Server.
- <sup>l</sup> *dbname*—Database name. Optional parameter for applying the TRUE or FALSE setting to the specified database within the specified application. If you do not specify a value for *dbname*, the setting applies to all databases within the specified application. If *appname* is not specified, you cannot specify *dbname*.
- <sup>l</sup> TRUE—#MISSING values are not replicated to the target for those applications and databases specified through the *apname* and *dbname* parameters.
- FALSE—(Default value) #MISSING values are replicated to the target for those applications and databases specified through the *apname* and *dbname* parameters.

#### **Notes**

This setting applies only to replicated partitions on block storage databases.

When #MISSING data is not replicated a warning message is logged in the application log file.

#### **Example**

Assume a partition exists from Sample1.Basic (source) to Sample2.Basic (target). To prevent replication of #MISSING data, add the following settings to essbase.cfg.

DISABLEREPLMISSINGDATA Sample1 Basic TRUE DISABLEREPLMISSINGDATA Sample2 Basic TRUE

## DISKVOLUMES

Defines the volumes that can be used to store multiple index and data files, and the amount of space that those volumes can occupy.

For new files, disk volume settings become effective after the database is restarted. Previously existing files and volumes are not affected.

This setting does not apply to aggregate storage databases.

#### **Syntax**

DISKVOLUMES *[volume\_name] [disk\_space]*...

*volume name*—The name of the directory where a hard disk is mounted.

On Windows, *volume\_name* is a letter corresponding to a disk drive.

On UNIX, *volume\_name* is a UNIX file path that you must specify up to the directory that you are using for Essbase. Do not specify the /app directory; Essbase appends /app automatically.

Note: Use only valid volume types. Do not use NFS, floppy, CD-ROM, or network drives.

If you do not specify any disk volumes, Essbase uses only the volume where the *ARBORPATH* directory resides.

disk\_space—The maximum number of bytes allocated to the volume.

Specify this setting in bytes, kilobytes (K), megabytes (M) or gigabytes (G). Do not use commas or spaces. Avoid decimals (such as 2.5G).

- $\circ$  The value is read as bytes.
- $\circ$  The maximum value is 2147483648 (2<sup>31</sup>).
- $\circ$  If you need to specify a value over  $2^{31}$ , you must use a qualifier (K, M, or G); for example, 2000G.

If you enter a value *with* a qualifier (K, M, or G), the acceptable value range per volume is 0 to 2 terabytes. Do not exceed this amount by specifying, for example, 50000G.

If you specify *volume\_name* without specifying *disk\_space*, all the disk space on that volume is used, as needed.

If you do not specify *volume\_name*, Essbase uses the volume where the *ARBORPATH* directory resides.

DISKVOLUMES, with its values, can be up to 2 kilobytes long. You can specify 64 items per line; for example, DISKVOLUMES D 5M E 2M C 5G contains 7 items.

## **Notes**

- Use DISKVOLUMES only if you need backward compatibility with earlier releases, or if you are setting up a large number of databases at the same time with the same DISKVOLUMES value. Otherwise, to set or change disk volumes, use Administration Services or MaxL.
- You can specify disk volume names in any order.
- <sup>l</sup> If you wish to use a volume in the *ARBORPATH* directory, you must specify *ARBORPATH* as one of your parameters. Otherwise, you do not need to specify *ARBORPATH*.

#### **Example**

On Windows, the following command causes index and data files to be stored as follows: DISKVOLUMES D 5M E 2M C 5G

- The first 5 megabytes on drive D
- The next 2 megabytes on drive E
- The next 5 gigabytes on drive C

On UNIX platforms the following command causes index and data files to be stored as follows::

DISKVOLUMES /vol2/essbase 5M /vol3/essbase 2M /vol1/essbase 5G

- The first 5 megabytes on volume vol2
- The next 2 megabytes on volume vol3
- The next 5 gigabytes on volume vol1

#### **See Also**

[Alter Database \(disk volumes\)](#page-658-0)

## DISPLAYMESSAGELEVEL

Sets the level of messages displayed in the application console. To set the level of messages written to the application *log*, use LOGMESSAGELEVEL.

#### **Syntax**

DISPLAYMESSAGELEVEL INFO | WARNING | ERROR

Where INFO, WARNING, and ERROR are priority levels:

- <sup>l</sup> INFO—All three types of messages are written to the application console. This is the default.
- WARNING—Only Warning and Error messages are written to the application console.
- <sup>l</sup> ERROR—Only error messages are written to the application console. No Warning or Info messages are written to the console.

### <span id="page-423-0"></span>**Notes**

This setting affects only the messages displayed in the application console. To control the messages written to the application log, use ["LOGMESSAGELEVEL" on page 465.](#page-464-0) To set the same level for both the console and the log, use both settings.

#### **Example**

DISPLAYMESSAGELEVEL WARNING

Sets the console message level to Warning. Only Warning and Error messages are displayed in the application console.

## **See Also**

[SETMSGLEVEL](#page-613-0)

["LOGMESSAGELEVEL" on page 465](#page-464-0)

# DLSINGLETHREADPERSTAGE

Instructs Essbase to load data using a single thread per processing stage, or to use the thread values specified in the ["DLTHREADSPREPARE" on page 426](#page-425-0) and ["DLTHREADSWRITE" on](#page-426-0) [page 427](#page-426-0) configuration settings. By working with these three configuration settings you may be able to test and improve data load performance.

You can specify DLSINGLETHREADPERSTAGE for individual databases, all databases within an application, or for all applications and databases on the server.

## **Syntax**

DLSINGLETHREADPERSTAGE [*appname* [*dbname*]] TRUE | FALSE

- *appname—Application name. Optional parameter for applying the TRUE or FALSE setting* to one or all databases within the application. If you specify a value for *appname* and do not specify a value for *dbname*, the setting applies to all databases in the specified application. If you do not specify an application, you cannot specify a database and the setting applies to all applications and databases on the Essbase Server.
- *dbname***—Database name. Optional parameter for applying the TRUE or FALSE setting to** the specified database within the specified application. If you do not specify a value for *dbname*, the setting applies to all databases within the specified application. If *appname* is not specified, you cannot specify *dbname*.
- <sup>l</sup> TRUE—Tells Essbase **not** to use the values in the ["DLTHREADSPREPARE" on page 426](#page-425-0) and ["DLTHREADSWRITE" on page 427](#page-426-0) configuration settings when it performs a data load. Consequently, it performs all data load processes in single-thread stages.
- FALSE—Tells Essbase to use the thread values specified in the configuration settings ["DLTHREADSPREPARE" on page 426](#page-425-0) and ["DLTHREADSWRITE" on page 427](#page-426-0) as the numbers of threads to use in the preparation and write stages of data load processing. The default value is FALSE.

## **Description**

The DLTHREADSPREPARE, ["DLTHREADSWRITE" on page 427](#page-426-0), and

["DLSINGLETHREADPERSTAGE" on page 424](#page-423-0) settings are related to parallel data load processing. Data load processing is divided up into stages that are performed by Essbase using separate processing threads for each stage. By default, a single thread is used for each stage. Taking advantage of the multithreading capabilities of the server machine, the separate singlethread stages can be performed in parallel.

To improve data load performance by maximizing use of processor resource for your situation, you can use these settings to enable additional multiple-thread processing within the preparation and write stages of data load processing. For more information about parallel thread processing in data loads, see the "Optimizing Data Loads" chapter in the *Oracle Essbase Database Administrator's Guide*.

#### **Notes**

- <sup>l</sup> While testing thread values for the ["DLTHREADSPREPARE" on page 426](#page-425-0) and ["DLTHREADSWRITE" on page 427](#page-426-0) configuration settings, you can use the DLSINGLETHREADPERSTAGE setting to quickly revert to using a single thread per stage.
- $\bullet$  Enabling use of multiple threads during the preparation and write stages may produce little if any benefit on a single-processor machine.
- Optimizing factors such as the content and organization of the data source can enhance performance more than increasing the numbers of threads to be used. See the "Optimizing Data Loads" chapter in the *Oracle Essbase Database Administrator's Guide*.

#### **Examples**

#### **Example 1**

```
DLSINGLETHREADPERSTAGE Sample Basic TRUE
DLTHREADSPREPARE Sample Basic 3
DLTHREADSWRITE Sample Basic 4
```
Essbase ignores any values specified by ["DLTHREADSPREPARE" on page 426](#page-425-0) and ["DLTHREADSWRITE" on page 427](#page-426-0) while loading data to the Sample Basic application and database. As a result, Essbase uses single threads in each stage.

#### **Example 2**

```
DLSINGLETHREADPERSTAGE FALSE
DLTHREADSPREPARE Sample Basic 3
DLTHREADSWRITE Sample Basic 4
```
Based on the first setting, Essbase uses the number of threads specified by the ["DLTHREADSPREPARE" on page 426](#page-425-0) and ["DLTHREADSWRITE" on page 427](#page-426-0)

configuration settings for all data bases on the server. The settings on the second and third lines specify use of 3 processing threads for the preparation stages and 4 processing threads for the write stages when loading the Sample Basic application and database. Assuming that there are no further related settings, the default value 1 (one) is assumed for all other applications and databases on the server.

#### <span id="page-425-0"></span>**Example 3**

```
DLSINGLETHREADPERSTAGE Sample FALSE
DLTHREADSWRITE Sample Basic 3
DLTHREADSWRITE Sample Interntl 4
```
In this example Essbase uses the number of threads specified by the "DLTHREADSPREPARE" on page 426 and ["DLTHREADSWRITE" on page 427](#page-426-0) configuration settings for all databases within the application named Sample. To enable usage of different numbers of threads for the write stage for the two different databases, two ["DLTHREADSWRITE" on page 427](#page-426-0) settings are included with different thread values for each specific database. Because no "DLTHREADSPREPARE" on page 426 setting is specified, the preparation stage is single-threaded.

#### **See Also**

"DLTHREADSPREPARE" on page 426

["DLTHREADSWRITE" on page 427](#page-426-0)

## DLTHREADSPREPARE

Specifies how many threads Essbase may use during the data load preparation stage, which organizes the source data in memory in preparation for storing the data into blocks. Multiple threads, processing in parallel, may improve data load performance.

You can specify DLTHREADSPREPARE for individual databases, all databases within an application, or for all applications and databases on the server.

In order for Essbase to use the value specified for DLTHREADSPREPARE, the configuration setting ["DLSINGLETHREADPERSTAGE" on page 424](#page-423-0) must be set to FALSE.

## **Syntax**

DLTHREADSPREPARE [*appname* [*dbname*]] *n*

- <sup>l</sup> *appname*—Application name. Optional parameter for using the specified number of threads in one or all databases within the application. If you specify a value for *appname* and do not specify a value for *dbname*, the setting applies to all databases in the specified application. If you do not specify an application, you cannot specify a database and the setting applies to all applications and databases on the Essbase Server.
- <sup>l</sup> *dbname*—Database name. Optional parameter for using the specified number of threads when loading the specified database within the specified application. If you do not specify a value for *dbname*, the setting applies to all databases within the specified application. If *appname* is not specified, you cannot specify *dbname*.
- <sup>l</sup> *n* —The number of threads the data load process may produce for preparing the data to be loaded. Specify and integer between 1 and 16 (on 32-bit platforms), or between 1 and 32 (on 64-bit platforms). The default value is 1.

If *n* is greater than the maximum or a negative number, the value is assumed to be 16 (on 32-bit platforms) or 32 (on 64-bit platforms).

## <span id="page-426-0"></span>**Description**

The DLTHREADSPREPARE, "DLTHREADSWRITE" on page 427, and

["DLSINGLETHREADPERSTAGE" on page 424](#page-423-0) settings are related to parallel data load processing. Data load processing is divided up into stages that are performed by Essbase using separate processing threads for each stage. By default, a single thread is used for each stage. Taking advantage of the multithreading capabilities of the server machine, the separate singlethread stages can be performed in parallel.

To improve data load performance by maximizing use of processor resource for your situation, you can use these settings to enable additional multiple-thread processing within the preparation and write stages of data load processing. For more information about parallel thread processing in data loads, see the "Optimizing Data Loads" chapter in the *Oracle Essbase Database Administrator's Guide*.

#### **Notes**

- You can use another configuration setting, "DLTHREADSWRITE" on page 427, to specify the number of threads for the write stage of data load processing.
- Many factors affect the possible optimal values for DLTHREADSPREPARE including the number of processors on the machine and the number of other processes running on the machine. If you want to set this setting to a value higher than the default (1), check with your system administrator, as higher values can significantly consume system resources. As a rule of thumb, do not expect performance advantages if the number of threads for this setting is greater than the number of processors on the server machine.
- Setting the value for DLTHREADSPREPARE to be greater than 1 (one) may produce little if any benefit on a single-processor machine.

#### **Example**

```
DLSINGLETHREADPERSTAGE Sample Basic FALSE
DLTHREADSPREPARE Sample Basic 3
```
Because ["DLSINGLETHREADPERSTAGE" on page 424](#page-423-0) is set to FALSE for the Sample Basic application and database, Essbase uses 3 parallel threads during the preparation stage when loading data to Sample Basic.

#### **See Also**

"DLTHREADSWRITE" on page 427 ["DLSINGLETHREADPERSTAGE" on page 424](#page-423-0)

## DLTHREADSWRITE

Specifies how many threads Essbase may use during the stage of the data load process that writes blocks on the disk. Multiple threads, processing in parallel, may improve data load performance.

Since Essbase uses a single thread during the write stage of the aggregate storage data load process, this setting does not apply to aggregate storage databases.

## **Syntax**

DLTHREADSWRITE [*appname* [*dbname*]] *n*

- <sup>l</sup> *appname*—Application name. Optional parameter for using the specified number of threads in one or all databases within the application. If you specify a value for *appname* and do not specify a value for *dbname*, the setting applies to all databases in the specified application. If you do not specify an application, you cannot specify a database and the setting applies to all applications and databases on the Essbase Server.
- <sup>l</sup> *dbname*—Database name. Optional parameter for applying the TRUE or FALSE setting to a specific database within the specified application. If you do not specify a value for *dbname*, the setting applies to all databases within the specified application. If *appname* is not specified, you cannot specify *dbname*
- *n* —The number of threads the data load process may produce for writing data blocks to the disk. Specify and integer between 1 and 16 (on 32-bit platforms), or between 1 and 32 (on 64-bit platforms). The default value is 1.
	- $\supset$  If  $n > 16$  (on 32-bit platforms), or a negative number, the value is assumed to be 16.
	- o If  $n > 32$  (on 64-bit platforms), or a negative number, the value is assumed to be 32.

See Notes below.

## **Description**

## The DLTHREADSPREPARE, ["DLTHREADSWRITE" on page 427](#page-426-0), and

["DLSINGLETHREADPERSTAGE" on page 424](#page-423-0) settings are related to parallel data load processing. Data load processing is divided up into stages that are performed by Essbase using separate processing threads for each stage. By default, a single thread is used for each stage. Taking advantage of the multithreading capabilities of the server machine, the separate singlethread stages can be performed in parallel.

To improve data load performance by maximizing use of processor resource for your situation, you can use these settings to enable additional multiple-thread processing within the preparation and write stages of data load processing.

You can specify DLTHREADSWRITE for individual databases, all databases within an application, or for all applications and databases on the server.

In order for Essbase to use the value specified for DLTHREADSWRITE, the configuration setting ["DLSINGLETHREADPERSTAGE" on page 424](#page-423-0) must be set to FALSE.

For more information about parallel thread processing in data loads, see the "Optimizing Data Loads" chapter in the *Oracle Essbase Database Administrator's Guide*.

## **Notes**

- <sup>l</sup> You can use another configuration setting, ["DLTHREADSPREPARE" on page 426](#page-425-0), to specify the number of threads for the preparation stage of data load processing.
- <sup>l</sup> Many factors affect the possible optimal values for DLTHREADSWRITE including the number of processors on the machine and the number of other processes running on the machine. If you want to set this setting to a value higher than the default (1), check with

<span id="page-428-0"></span>your system administrator, as higher values can significantly consume system resources. As a rule of thumb, do not expect performance advantages if the number of threads for this setting is greater than the number of processors on the server machine.

Setting the value for DLTHREADSWRITE to be greater than 1 (one) may produce little if any benefit on a single-processor machine.

## **Example**

DLSINGLETHREADPERSTAGE Sample Basic FALSE DLTHREADSWRITE Sample Basic 3

Because ["DLSINGLETHREADPERSTAGE" on page 424](#page-423-0) is set to FALSE for the Sample Basic application and database, Essbase uses 3 parallel threads during the write stage when loading data to Sample Basic.

#### **See Also**

["DLTHREADSPREPARE" on page 426](#page-425-0) ["DLSINGLETHREADPERSTAGE" on page 424](#page-423-0)

## DYNCALCCACHEBLKRELEASE

Enables Essbase to create a temporary buffer for dynamic calculations in cases where the wait for space in the dynamic calculator cache has exceeded the specified wait time.

This setting does not apply to aggregate storage databases.

#### **Syntax**

DYNCALCCACHEBLKRELEASE [*appname* [*dbname*]] TRUE | FALSE

- <sup>l</sup> *appname*—If you supply an application name, the setting applies to all databases within the application. If you do not supply an application name, the setting applies to all applications and databases on the server.
- <sup>l</sup> *dbname*—If you supply a database name, the setting applies only to the database. If you do not also provide an application name, the setting applies to all applications and databases on the server.
- TRUE—Tells Essbase to make room available in the dynamic calculator cache by temporarily storing inactive blocks in a separate, compressed-block buffer.
- FALSE—This is the default value. Tells Essbase not to find room in the dynamic calculator cache for a different set of blocks. Instead, if allowed by the ["DYNCALCCACHEONLY" on](#page-434-0) [page 435](#page-434-0) setting, Essbase attempts to perform calculations on these blocks in memory outside the dynamic calculator cache

#### **Description**

Use this setting to tell Essbase to make room available in the dynamic calculator cache, if needed, by compressing inactive blocks from that cache and attempting to temporarily store them in a separate, compressed-block buffer.

<span id="page-429-0"></span>The dynamic calculator cache is a memory buffer that holds data blocks that are expanded to include dynamically calculated members. Essbase allocates memory in the dynamic calculator cache to store these blocks during retrievals or calculations that involve dynamically calculated members.

Using the dynamic calculator cache may improve retrieval performance by reducing the number of calls to the operating system to do memory allocations. The size of the improvement depends on your database configuration.

## **Notes**

The following sequence of events must occur and settings must be defined before Essbase releases space in the dynamic calculator cache:

- <sup>l</sup> The area allocated in the dynamic calculator cache has reached the maximum allowed (specified by ["DYNCALCCACHEMAXSIZE" on page 433\)](#page-432-0).
- ["DYNCALCCACHEWAITFORBLK" on page 436](#page-435-0) is set as TRUE and the wait period specified by "DYNCALCCACHEBLKTIMEOUT" on page 430 has been reached.
- <sup>l</sup> DYNCALCCACHEBLKRELEASE is set to TRUE. Essbase releases an area in the dynamic calculator cache by compressing blocks from this cache and attempting to store them temporarily in a compressed-block buffer. The size of this buffer is defined by the ["DYNCALCCACHECOMPRBLKBUFSIZE" on page 432](#page-431-0) configuration setting.

## **Example**

DYNCALCCACHEBLKRELEASE TRUE

Essbase makes needed space available in the dynamic calculator cache by compressing inactive blocks and temporarily storing them in a dynamic calculator cache compressedblock buffer.

## **See Also**

["DYNCALCCACHEMAXSIZE" on page 433](#page-432-0) ["DYNCALCCACHEWAITFORBLK" on page 436](#page-435-0) "DYNCALCCACHEBLKTIMEOUT" on page 430 ["DYNCALCCACHEONLY" on page 435](#page-434-0) ["DYNCALCCACHECOMPRBLKBUFSIZE" on page 432](#page-431-0)

# DYNCALCCACHEBLKTIMEOUT

Specifies maximum time to wait for free space in the dynamic calculator cache.

This setting does not apply to aggregate storage databases.

## **Syntax**

```
DYNCALCCACHEBLKTIMEOUT [appname [dbname]] n
```
- <sup>l</sup> *appname*—If you supply an application name, the setting applies to all databases within the application. If you do not supply an application name, the setting applies to all applications and databases on the server.
- <sup>l</sup> *dbname*—If you supply a database name, the setting applies only to the database. If you do not also provide an application name, the setting applies to all applications and databases on the server.
- *n*—A number of seconds. May or may not include a decimal point. Any number less than 0.001 will be treated as 0.001. The default value is 10 seconds.

## **Description**

Use this setting to specify the maximum number of seconds that Essbase should wait for space in the dynamic calculator cache in order to perform the requested calculation there. If Essbase waits the entire number of seconds specified in this setting, it then checks the ["DYNCALCCACHEBLKRELEASE" on page 429](#page-428-0) setting to determine what to do next:

- To make room in the dynamic calculator cache by temporarily swapping out blocks in the dynamic calculator cache that are inactive
- If ["DYNCALCCACHEONLY" on page 435](#page-434-0) is set to FALSE, to write and calculate the blocks in memory outside the dynamic calculator cache

The dynamic calculator cache is a memory buffer that holds data blocks that are expanded to include dynamically calculated members. Essbase allocates memory in the dynamic calculator cache to store these blocks during retrievals or calculations that involve dynamically calculated members.

Using the dynamic calculator cache may improve retrieval performance by reducing the number of calls to the operating system to do memory allocations. The size of the improvement depends on your database configuration.

## **Notes**

- Use the ["DYNCALCCACHEBLKRELEASE" on page 429](#page-428-0) setting to tell Essbase where to store and calculate data blocks containing Dynamic Calc members if the wait for space in the dynamic calculator cache has exceeded the specified wait time.
- The DYNCALCCACHEBLKTIMEOUT configuration setting is meaningful only when the ["DYNCALCCACHEWAITFORBLK" on page 436](#page-435-0) configuration setting is set to TRUE.

## **Example**

#### DYNCALCCACHEBLKTIMEOUT 20

Essbase waits up to 20 seconds for space in the dynamic calculator cache before checking the ["DYNCALCCACHEBLKRELEASE" on page 429](#page-428-0) setting to determine the next step to take before performing the requested calculation.

## **See Also**

## ["DYNCALCCACHEMAXSIZE" on page 433](#page-432-0)

<span id="page-431-0"></span>["DYNCALCCACHEONLY" on page 435](#page-434-0) ["DYNCALCCACHEWAITFORBLK" on page 436](#page-435-0) ["DYNCALCCACHEBLKRELEASE" on page 429](#page-428-0) "DYNCALCCACHECOMPRBLKBUFSIZE" on page 432

# DYNCALCCACHECOMPRBLKBUFSIZE

Specifies the size of a temporary buffer for storing compressed blocks in order to make more space in the dynamic calculator cache.

This setting does not apply to aggregate storage databases.

## **Syntax**

DYNCALCCACHECOMPRBLKBUFSIZE [*appname* [*dbname*]] *n*

- <sup>l</sup> *appname*—If you supply an application name, the setting applies to all databases within the application. If you do not supply an application name, the setting applies to all applications and databases on the server.
- <sup>l</sup> *dbname*—If you supply a database name, the setting applies only to the database. If you do not also provide an application name, the setting applies to all applications and databases on the server.
- *n*—An integer expressed in bytes (B), kilobytes (K), megabytes (M), or gigabytes (G)
	- $\circ$  Minimum value: 0 megabytes (0 M). If the value is 0, Essbase does not use the compressed block buffer.
	- o Default value: 1 megabyte (1M, which is 1,048,576 bytes)
	- $\circ$  If a value is given without a B, K, M, or G qualifier, it is assumed the value is in bytes.
	- $\circ$  The qualifier can be in upper or lowercase and can be entered adjacent to the value (10M) or separated by a space (1M)

## **Description**

In order to make space available in the dynamic calculator cache, Essbase uses the value specified by the DYNCALCCACHECOMPRBLKBUFSIZE configuration setting to size the dynamic calculator cache compressed-block buffer. Essbase temporarily stores compressed blocks from the dynamic calculator cache into this buffer under the following circumstances:

- <sup>l</sup> The area allocated in the dynamic calculator cache has reached the maximum allowed (specified by ["DYNCALCCACHEMAXSIZE" on page 433](#page-432-0)) and Essbase requires additional space for blocks to be calculated in the current query.
- ["DYNCALCCACHEWAITFORBLK" on page 436](#page-435-0) is set to TRUE and the wait period specified by ["DYNCALCCACHEBLKTIMEOUT" on page 430](#page-429-0) has been reached.
- **.** ["DYNCALCCACHEBLKRELEASE" on page 429](#page-428-0) is set to TRUE, indicating Essbase should release dynamic calculator cache area.
<span id="page-432-0"></span>The dynamic calculator cache compressed-block buffer is an area in memory where Essbase compresses and temporarily stores blocks from the dynamic calculator cache to free space for other blocks for other calculations. When space is again available, Essbase decompresses blocks stored in the compressed-block buffer and returns them to the dynamic calculator cache.

The dynamic calculator cache is a memory buffer that holds data blocks that are expanded to include dynamically calculated members. Essbase allocates memory in the dynamic calculator cache to store these blocks during retrievals or calculations that involve dynamically calculated members.

Using the dynamic calculator cache may improve retrieval performance by reducing the number of calls to the operating system to do memory allocations. The size of the improvement depends on your database configuration.

### **Notes**

Essbase uses the temporary compressed-block buffer only when the ["DYNCALCCACHEBLKRELEASE" on page 429](#page-428-0) configuration parameter is set to TRUE and the DYNCALCCACHECOMPRBLKBUFSIZE setting is greater than 0.

### **Example**

DYNCALCCACHECOMPRBLKBUFSIZE 1000000

Sets 1,000,000 (one million) bytes as the size for the dynamic calculator cache compressedblock buffer.

### **See Also**

"DYNCALCCACHEMAXSIZE" on page 433 ["DYNCALCCACHEONLY" on page 435](#page-434-0) ["DYNCALCCACHEWAITFORBLK" on page 436](#page-435-0) ["DYNCALCCACHEBLKTIMEOUT" on page 430](#page-429-0) ["DYNCALCCACHEBLKRELEASE" on page 429](#page-428-0)

## DYNCALCCACHEMAXSIZE

Specifies the maximum amount of memory allocated for the dynamic calculator cache.

This setting does not apply to aggregate storage databases.

### **Syntax**

DYNCALCCACHEMAXSIZE [*appname* [*dbname*]] *n*

<sup>l</sup> *appname*—If you supply an application name, the setting applies to all databases within the application. If you do not supply an application name, the setting applies to all applications and databases on the server.

- <sup>l</sup> *dbname*—If you supply a database name, the setting applies only to the database. If you do not also provide an application name, the setting applies to all applications and databases on the server.
- *n*—An integer expressed in bytes (B), kilobytes (K), megabytes (M), or gigabytes (G)
	- $\circ$  Minimum value: 0 megabytes (0 M). If the value is 0, Essbase does not use dynamic calculator cache.
	- o Default value: 20 megabytes (20M, which is 20,971,520 bytes)
	- $\circ$  If a value is given without a B, K, M, or G qualifier, it is assumed the value is in bytes.
	- <sup>m</sup> The qualifier can be in upper or lowercase and can be entered adjacent to the value (10M) or separated by a space (10 M).

### **Description**

This setting specifies, in bytes, kilobytes, megabytes, or gigabytes, the maximum amount of memory that Essbase can allocate for the dynamic calculator cache for each database. The specified value takes effect for all databases that are opened after the server is started.

The dynamic calculator cache is a memory buffer that holds data blocks that are expanded to include dynamically calculated members. Essbase allocates memory in the dynamic calculator cache to store these blocks during retrievals or calculations that involve dynamically calculated members.

Using dynamic calculator cache may improve retrieval performance by reducing the number of calls to the operating system to do memory allocations.

When the DYNCALCCACHEMAXSIZE setting is not equal to 0, you should also consider the following settings that affect how Essbase uses dynamic calculator cache:

- ["DYNCALCCACHEONLY" on page 435](#page-434-0)
- <sup>l</sup> ["DYNCALCCACHEWAITFORBLK" on page 436](#page-435-0)
- <sup>l</sup> ["DYNCALCCACHEBLKTIMEOUT" on page 430](#page-429-0)
- <sup>l</sup> ["DYNCALCCACHEBLKRELEASE" on page 429](#page-428-0)
- <sup>l</sup> ["DYNCALCCACHECOMPRBLKBUFSIZE" on page 432](#page-431-0)

### **Notes**

- Use ["DYNCALCCACHEWAITFORBLK" on page 436](#page-435-0) and ["DYNCALCCACHEONLY" on](#page-434-0) [page 435](#page-434-0) to set or change how Essbase handles the situation when it has reached the maximum dynamic calculator cache size and needs more memory in the dynamic calculator cache to store dynamically calculated blocks.
- <sup>l</sup> See the *Oracle Essbase Database Administrator's Guide* for more information about Dynamic Calculator Cache and the related configuration file settings.

### **Example**

DYNCALCCACHEMAXSIZE 30M

Sets 30 megabytes as the maximum size for the dynamic calculator cache.

### <span id="page-434-0"></span>**See Also**

"DYNCALCCACHEONLY" on page 435 ["DYNCALCCACHEWAITFORBLK" on page 436](#page-435-0) ["DYNCALCCACHEBLKTIMEOUT" on page 430](#page-429-0) ["DYNCALCCACHEBLKRELEASE" on page 429](#page-428-0) ["DYNCALCCACHECOMPRBLKBUFSIZE" on page 432](#page-431-0) *Oracle Essbase Database Administrator's Guide*

## DYNCALCCACHEONLY

Specifies whether dynamic calculations can use memory outside the dynamic calculator cache in the case that it is full.

This setting does not apply to aggregate storage databases.

### **Syntax**

DYNCALCCACHEONLY [*appname* [*dbname*]] TRUE | FALSE

- <sup>l</sup> *appname*—If you supply an application name, the setting applies to all databases within the application. If you do not supply an application name, the setting applies to all applications and databases on the server.
- <sup>l</sup> *dbname*—If you supply a database name, the setting applies only to the database. If you do not also provide an application name, the setting applies to all applications and databases on the server.
- TRUE—Disallows the use of memory outside the dynamic calculator cache. If space for blocks with dynamically calculated members cannot be obtained from the dynamic calculator cache, Essbase generates an error message.
- FALSE—Allows the use of memory outside the dynamic calculator cache, if necessary, for blocks containing dynamically calculated members. The default value is FALSE.

### **Description**

When no room is available in the dynamic calculator cache, the ["DYNCALCCACHEWAITFORBLK" on page 436](#page-435-0) and

["DYNCALCCACHECOMPRBLKBUFSIZE" on page 432](#page-431-0) configuration settings provide options that could result in Essbase using memory outside the dynamic calculator cache to store blocks that contain dynamically calculated members. If you are experiencing a severe memory shortage, you can use the DYNCALCCACHEONLY setting to disallow the use of memory outside the dynamic calculator cache. If DYNCALCCACHEONLY is set to TRUE, instead of using memory outside the dynamic calculator cache, Essbase generates the error message, "Allocation outside the dynamic calculator cache is disallowed."

The dynamic calculator cache is a memory buffer that holds data blocks that are expanded to include dynamically calculated members. Essbase allocates memory in the dynamic calculator <span id="page-435-0"></span>cache to store these blocks during retrievals or calculations that involve dynamically calculated members.

Using the dynamic calculator cache may improve retrieval performance by reducing the number of calls to the operating system to do memory allocations. The size of the improvement depends on your database configuration.

### **Notes**

The default value of this setting is FALSE. Only set this value to TRUE for one or more of the following circumstances:

- <sup>l</sup> The operating system is not properly reclaiming memory outside the dynamic calculator cache.
- There is a severe memory shortage
- Tighter control is required over memory usage for dynamic calculations

### **Example**

DYNCALCCACHEONLY TRUE

Specifies that the dynamic calculator cache is the only memory area that Essbase may use to store blocks that contain dynamically calculated blocks. If a retrieval requires space that is not available in the dynamic calculator cache, the execution of the retrieval is aborted. The user sees an error message that is also posted to the application log.

### **See Also**

["DYNCALCCACHEMAXSIZE" on page 433](#page-432-0) "DYNCALCCACHEWAITFORBLK" on page 436 ["DYNCALCCACHEBLKTIMEOUT" on page 430](#page-429-0) ["DYNCALCCACHECOMPRBLKBUFSIZE" on page 432](#page-431-0) ["DYNCALCCACHEBLKRELEASE" on page 429](#page-428-0)

### DYNCALCCACHEWAITFORBLK

Specifies whether Essbase should wait for memory to be freed in the dynamic calculator cache, or use outside memory.

This setting does not apply to aggregate storage databases.

### **Syntax**

DYNCALCCACHEWAITFORBLK [*appname* [*dbname*]] TRUE | FALSE

<sup>l</sup> *appname*—If you supply an application name, the setting applies to all databases within the application. If you do not supply an application name, the setting applies to all applications and databases on the server.

- <sup>l</sup> *dbname*—If you supply a database name, the setting applies only to the database. If you do not also provide an application name, the setting applies to all applications and databases on the server.
- <sup>l</sup> TRUE—Tells Essbase to wait for memory to be freed in the dynamic calculator cache.
- FALSE—This is the default. If allowed by the ["DYNCALCCACHEONLY" on page 435](#page-434-0) setting, tells Essbase attempt to perform calculations on these blocks in memory outside the dynamic calculator cache.

If the ["DYNCALCCACHEONLY" on page 435](#page-434-0) setting is TRUE, tells Essbase to generate an error message instead of using memory outside the dynamic calculator cache.

### **Description**

Use this setting to set or change how Essbase handles the situation when it needs additional memory to store blocks in the dynamic calculator cache for the database.

When the setting is TRUE, Essbase waits to store and calculate data blocks in the dynamiccalculator-cache area that is currently in use by other queries.

When the setting is FALSE, if the ["DYNCALCCACHEONLY" on page 435](#page-434-0) setting is also FALSE, instead of waiting for area in the dynamic calculator cache, Essbase attempts to store and calculate data blocks for the current query in memory outside the dynamic calculator cache. If the ["DYNCALCCACHEONLY" on page 435](#page-434-0) setting is TRUE, Essbase generates an error message instead of using memory outside the dynamic calculator cache.

The dynamic calculator cache is a memory buffer that holds data blocks that are expanded to include dynamically calculated members. Essbase allocates memory in the dynamic calculator cache to store these blocks during retrievals or calculations that involve dynamically calculated members.

Using the dynamic calculator cache may improve retrieval performance by reducing the number of calls to the operating system to do memory allocations. The size of the improvement depends on your database configuration.

### **Notes**

Use the ["DYNCALCCACHEBLKTIMEOUT" on page 430](#page-429-0) setting to specify the maximum number of seconds that Essbase waits for space in the dynamic calculator cache.

### **Example**

```
DYNCALCCACHEONLY FALSE
DYNCALCCACHEWAITFORBLK FALSE
```
Essbase attempts to perform the block calculation in memory outside the dynamic calculator cache, instead of waiting for space to become available in the dynamic calculator cache.

### **See Also**

```
"DYNCALCCACHEMAXSIZE" on page 433
"DYNCALCCACHEONLY" on page 435
```
["DYNCALCCACHEBLKTIMEOUT" on page 430](#page-429-0) ["DYNCALCCACHEBLKRELEASE" on page 429](#page-428-0) ["DYNCALCCACHECOMPRBLKBUFSIZE" on page 432](#page-431-0)

# ENABLE\_DIAG\_TRANSPARENT\_PARTITION

Specifies whether to log transaction response times for requests sent from a data source to a transparent partition target. The target can be either a block storage or aggregate storage database. Logging these diagnostic messages is helpful when troubleshooting response times that are too slow.

### **Syntax**

ENABLE\_DIAG\_TRANSPARENT\_PARTITION [*appname* [*dbname*]] TRUE | FALSE

<sup>l</sup> *appname*—Optional. Specifies the application for which logging diagnostic messages is to be enabled.

If you specify a value for *appname* and do not specify a value for *dbname*, the setting applies to all databases in the specified application.

To enable the setting for a specific database, you must specify an application and database.

If you do not specify an application, you cannot specify a database, and the setting applies to all applications and databases on Essbase Server.

<sup>l</sup> *dbname*—Optional. Specifies the database, in the application specified by *appname*, for which logging diagnostic messages is to be enabled.

If you specify a value for *dbname* but do not specify a value for *appname*, your specification is ignored, and logging diagnostic messages is enabled for all applications and databases on Essbase Server.

<sup>l</sup> TRUE | FALSE—Specifies whether to enable or disable logging transaction response times for requests to a transparent partition.

You must restart Essbase Server to initialize any change to the configuration file.

### **Description**

When logging is enabled, Essbase writes messages to the source and target database log files during querying.

For every partial response sent to the target from the source, Essbase logs these messages:

In the source database log file, the following message, of type INFO, provides the size of the response grid:

Sending response grid of size xxxxx.

In the target database log file, the following message provides the size of the request grid issued to the source and an estimated response time:

<span id="page-438-0"></span>Waiting for data from source *system*:*application*:*database* grid size *sizeOfRequestGrid*. Approximately one second is needed to fetch a grid of size one million cells with non-missing cell density of 7% from the source.

For every partial grid received from the source, Essbase logs the following message about the density of the grid to the target database log file:

Density of the grid xxxxxx of fetch size xxxxxx.

When an aggregate storage database is the target of a transparent partition, you can set the request and response grid size.

### **Example**

ENABLE\_DIAG\_TRANSPARENT\_PARTITION ASOSamp TRUE

Enables logging of transaction response times for all databases associated with the ASOSamp application.

### **See Also**

["MAX\\_REQUEST\\_GRID\\_SIZE" on page 468](#page-467-0) configuration setting ["MAX\\_RESPONSE\\_GRID\\_SIZE" on page 469](#page-468-0) configuration setting

### ENABLECLEARMODE

Determines whether Essbase allows SSL connectivity.

### **Syntax**

ENABLECLEARMODE TRUE | FALSE

- <sup>l</sup> TRUE—Essbase handles plain TCP requests. The default value is TRUE.
- FALSE—Essbase handles only SSL requests, not plain TCP requests

### **Description**

This setting determines whether Essbase allows -SSL connectivity. It applies only to Essbase Agent and applications.

**Example** ENABLECLEARMODE FALSE

### **See Also**

["AGENTSECUREPORT" on page 388](#page-387-0) ["CLIENTPREFERREDMODE" on page 411](#page-410-0) ["ENABLESECUREMODE" on page 440](#page-439-0) ["NETSSLHANDSHAKETIMEOUT" on page 474](#page-473-0)

### <span id="page-439-0"></span>["SSLCIPHERSUITES" on page 502](#page-501-0)

### ["WALLETPATH" on page 515](#page-514-0)

For information on implementing SSL, see the *Oracle Hyperion Enterprise Performance Management System Security Administration Guide*.

### ENABLESECUREMODE

Allows -Secure Socket Layer (SSL) connectivity to Essbase.

### **Syntax**

ENABLESECUREMODE TRUE | FALSE

- TRUE—SSL is enabled. Essbase can handle SSL requests.
- FALSE— SSL is not loaded and not used. The default value is FALSE.

#### **Description**

This setting determines whether Essbase allows -SSL connectivity. It applies only to Essbase Agent and applications.

**Example** ENABLESECUREMODE TRUE

**See Also** ["AGENTSECUREPORT" on page 388](#page-387-0) ["CLIENTPREFERREDMODE" on page 411](#page-410-0) ["ENABLECLEARMODE" on page 439](#page-438-0) ["NETSSLHANDSHAKETIMEOUT" on page 474](#page-473-0) ["SSLCIPHERSUITES" on page 502](#page-501-0) ["WALLETPATH" on page 515](#page-514-0)

For information on implementing SSL, see the *Oracle Hyperion Enterprise Performance Management System Security Administration Guide*.

### ENABLESWITCHTOBACKUPFILE

Specifies whether to load the latest, valid backup security file (essbase\_*timestamp*.bak) at startup if the essbase.sec file is invalid.

### **Syntax**

```
ENABLESWITCHTOBACKUPFILE TRUE | FALSE
```
- TRUE—If essbase.sec is invalid at startup, Essbase cycles through the essbase\_*timestamp*.bak files, starting with the backup file with the latest timestamp, until it finds a valid backup file with which to start Essbase.
- FALSE—If essbase.sec is invalid, Essbase startup is aborted and a message is written to the essbase.log file. The Essbase administrator must restore essbase.sec by copying the latest, valid backup file to it.

The default value is FALSE.

Note: You can configure the number of backup security files that Essbase creates and maintains, and the interval in which Essbase creates backup security files.

### **Example**

ENABLESWITCHTOBACKUPFILE TRUE

**See Also** ["NUMBEROFSECFILEBACKUPS" on page 476](#page-475-0) ["SECFILEBACKUPINTERVAL" on page 490](#page-489-0)

# ESSBASEFAILOVERTRACELEVEL

Sets the trace level for messages written to the Lease Manager log files.

### **Syntax**

ESSBASEFAILOVERTRACELEVEL USER | ADMIN

Where USER and ADMIN are priority levels:

- <sup>l</sup> USER—Lease renewal messages are written to the log files whenever a new lease is acquired. Lease ownership messages are not written to the log files. This is the default setting.
- <sup>l</sup> ADMIN—Lease renewal and lease ownership messages are written to the log files every time a lease is renewed.

### **Example**

ESSBASEFAILOVERTRACELEVEL ADMIN

Sets the trace level to ADMIN which writes the messages Lease manager has a current lease and Lease Manager successfully acquired/renewed its lease to the Lease Manager log files every time a lease is renewed.

**See Also**

["FAILOVERMODE" on page 445](#page-444-0)

# ESSBASESERVERHOSTNAME

Specifies the computer host name to which Essbase Agent and Essbase Server bind and where an Essbase application process runs.

### **Syntax**

ESSBASESERVERHOSTNAME *server\_name*

Where *host\_name* is the name of the host where your Essbase application process runs. ESSBASESERVERHOSTNAME uses the current server by default.

### **Description**

ESSBASESERVERHOSTNAME identifies the host where your Essbase application process runs. The value must be a valid host name and must map to an IP address assigned to the computer. If ESSBASESERVERHOSTNAME is not specified in essbase.cfg, Essbase and the applications listen on all interfaces (IP\_ANY).

### **Notes**

- You can use ESSBASESERVERHOSTNAME to restrict the network interface provide on which Essbase and the applications listen when multiple instances are running on the same host computer.
- For information on running multiple Essbase instances on a single computer, see:
	- o ["AGENTPORT" on page 387](#page-386-0)
	- o ["SERVERPORTBEGIN" on page 493](#page-492-0)
	- o ["SERVERPORTEND" on page 494](#page-493-0)
	- o ["PORTINC" on page 481](#page-480-0)
- <sup>l</sup> The behavior of the client is not necessarily tied to this configuration setting. For example, the MaxL client always uses localhost as the default, irrespective of this configuration setting.
- In Report Writer, you can display ESSBASESERVERHOSTNAME values on a report. For example, you can use the \*MACHINE replacement value in the Report Writer {Mask} command to display the ESSBASESERVERHOSTNAME value as the server name.

### **Example**

ESSBASESERVERHOSTNAME HypeR

identifies the host name "HypeR".

# EXCEPTIONLOGOVERWRITE

Determines whether Essbase overwrites the existing exception log or creates a new exception log.

### **Syntax**

EXCEPTIONLOGOVERWRITE TRUE | FALSE

- TRUE—Essbase overwrites the existing exception log.
- <sup>l</sup> FALSE—Essbase keeps the existing exception log and creates new logs for every exception. The default value is FALSE.

### **Description**

This setting determines whether Essbase overwrites existing exception log data or creates a new log for each exception condition. The exception log name is normally  $log00001$ . xcp.

### When EXCEPTIONLOGOVERWRITE is FALSE:

- Essbase creates a new log instead of overwriting the previous one.
- Subsequent logs are numbered sequentially; for example, if  $\log 00001$ . xcp exists, the next log has the file name log00002.xcp, and the next has log00003.xcp, and so on.

The Essbase exception handler writes the information into the exception log on the local disk in a text file as follows:

- If the server crashed, the log is written in the directory pointed to by ESSBASEPATH; for example, D:\essbase
- $\bullet$  If the application crashed and the application name is unknown, the log is written into the APP subdirectory under the directory pointed to by ARBORPATH; for example, D: \essbase\app.
- If the application crashed and the application name is known, but the database name is unknown, the log is written to the appropriate application directory; for example, D: \essbase\app\app1.
- $\bullet$  If the application crashed and both the application and database names are known, the log is written to the appropriate database directory; for example, D:\essbase\app \app1\db1.

### **Notes**

- <sup>l</sup> When an exception occurs, Essbase displays and logs an error message telling users the path to the exception log.
- $\bullet$  Essbase logs errors to the Essbase Server log or to the application log, depending on where the error occurs.

### **Example**

EXCEPTIONLOGOVERWRITE FALSE

### **See Also**

*Oracle Essbase Database Administrator's Guide*

# EXCLUSIVECALC

Determines whether Essbase allows concurrent calculations.

This setting does not apply to aggregate storage databases.

### **Syntax**

EXCLUSIVECALC TRUE | FALSE

- <sup>l</sup> TRUE—If a calculation operation (command or script) is running, Essbase fails any other calculation operations.
- FALSE—This is the default. Essbase allows concurrent calculation operations.

### **Description**

This setting determines whether Essbase runs calculations concurrently in the same database. Essbase prevents any other calculation operations from executing on the same database.

### **Example**

EXCLUSIVECALC TRUE

# EXPORTTHREADS

Sets the the default number of threads that can be produced during parallel data export.

### **Syntax**

EXPORTTHREADS *appname dbname n*

- *appname*—This is the name of the application. You can also use xxxxx as a wildcard to indicate all application names.
- dbname—This is the name of the database. You can also use xxxxx as a wildcard to indicate all database names.
- *n*—This integer, between 1 and 8, inclusive, sets the default for the number of export threads that can be used to export data. This number should generally be equal to the number of processors on your machine that you wish to commit to doing parallel export. The default is 1.

### **Description**

This setting enables the user to specify the number of threads that can be used to export data. The export process is then executed in parallel, and multiple threads can retrieve data and write to their corresponding export files concurrently. If EXPORTTHREADS is not specified, or is not followed by its arguments, then the default value of 1 is used.

### **Notes**

For more information about the export utility, see the *Oracle Essbase Database Administrator's Guide*.

#### <span id="page-444-0"></span>**Example**

EXPORTTHREADS sample basic 4

#### **See Also**

```
Export Data (MaxL)
PAREXPORT (ESSCMD)
```
### FAILOVERMODE

Determines whether Essbase is deployed as a failover cluster.

### **Syntax**

```
FAILOVERMODE TRUE | FALSE
```
<sup>l</sup> TRUE—Essbase runs as a failover cluster managed by Oracle Process Manager and Notification Server.

Note that on UNIX systems, enabling FAILOVERMODE sets [FILELOCKINGMODE](#page-445-0) to NONE.

• FALSE—Essbase runs as a stand-alone server. The default value is FALSE.

### **Description**

This setting determines whether Essbase is deployed as a failover cluster that is managed by OPMN, or as a stand-alone server.

When FAILOVERMODE is TRUE:

- The Essbase cluster must be started and stopped using OPMN.
- The opmn.xml file must be modified to ensure that OPMN is aware of the Essbase cluster.

### **Example**

FAILOVERMODE FALSE

### **See Also**

*Oracle Essbase Database Administrator's Guide* ["AGENTLEASEEXPIRATIONTIME" on page 384](#page-383-0) ["AGENTLEASEMAXRETRYCOUNT" on page 385](#page-384-0) ["AGENTLEASERENEWALTIME" on page 385](#page-384-0) ["SERVERLEASEEXPIRATIONTIME" on page 492](#page-491-0) ["SERVERLEASEMAXRETRYCOUNT" on page 492](#page-491-0) ["SERVERLEASERENEWALTIME" on page 493](#page-492-0)

# <span id="page-445-0"></span>FILELOCKINGMODE

On UNIX, provides a way for the operating system to limit file access to only one process (user).

Note: This setting does not apply to Windows systems.

### **Syntax**

FILELOCKINGMODE Advisory | Mandatory | None

<sup>l</sup> **Advisory**—Locks files. All applications that follow rules (like Essbase) will honor the locks. This is the default setting.

Note: When [FAILOVERMODE](#page-444-0) is set to TRUE, setting FILELOCKINGMODE to Advisory or Mandatory has no effect.

- <sup>l</sup> **Mandatory**—Locks files at the kernel level. This setting provides extra security to protect against malicious software.
- <sup>l</sup> **None**—No files are locked. Two Essbase instances can modify the same data and potentially corrupt it. This option is added for Failover mode where file access is not done by the operating system, but by an application acquiring a lease (use database).

### **Description**

FILELOCKINGMODE specifies how files are locked on UNIX systems.

**Example** FILELOCKINGMODE Advisory

### **See Also**

**[FAILOVERMODE](#page-444-0)** 

### FORCEALLDENSECALCON2PASSACCOUNTS

Normally, a two-pass tagged member of a dense accounts dimension triggers a second calculation pass on all dense cells of the data block. The false parameter value for this setting blocks the second pass for all other than the cells for the member tagged as two-pass.

**Syntax**

FORCEALLDENSECALCON2PASSACCOUNTS TRUE | FALSE

- <sup>l</sup> TRUE—(Default value) When a two-pass member of a dense accounts dimension is calculated, the second calculation pass calculates all dense cells of the data block.
- FALSE—In the same situation, the FALSE setting blocks the second calculation pass for all dense cells except those affiliated with the two-pass member.

### <span id="page-446-0"></span>**Description**

This setting addresses the situation where a two-pass member of a dense accounts dimension links through @XREF to a two-pass member of a dense accounts dimension in another database outline, and that two-pass member links back to the original outline. The additional calculations in the second calculation pass can result in an infinite loop. The FALSE parameter value blocks the additional calculations. If you are very cautious about data correctness, check calculation results.

### **Example**

FORCEALLDENSECALCON2PASSACCOUNTS FALSE

### FORCEGRIDEXPANSION

When set to ON, forces the expansion of the grid when transparent partitions are queried, thus ensuring that correct results are retrieved when most data values are displayed as #MISSING, whether or not cells contain data.

The FORCEGRIDEXPANSION configuration setting is used with the GRIDEXPANSION configuration setting.

#### **Syntax**

FORCEGRIDEXPANSION ON | OFF

The default value is OFF.

### **Description**

If GRIDEXPANSION is set to ON, the grid is not expanded if all of the following conditions are met, and, thus, incorrect results are returned:

- The client queries the target database of a transparent partition.
- The client query requests values from a dynamically calculated block.
- Cells requested from the dynamically calculated block reference dense, dynamically calculated members.
- Dense, dynamically calculated members depend on values from one or more source databases.

When both GRIDEXPANSION and FORCEGRIDEXPANSION are set to ON, the grid is expanded and the correct values for cells that contain data are displayed. Query performance, however, is slowed.

If GRIDEXPANSION is set to OFF, the FORCEGRIDEXPANSION setting is ignored.

### **See Also**

["GRIDEXPANSION" on page 448](#page-447-0) ["GRIDEXPANSIONMESSAGES" on page 448](#page-447-0)

# <span id="page-447-0"></span>GRIDEXPANSION

When set to ON, improves performance when transparent partitions are queried.

### **Syntax**

GRIDEXPANSION ON | OFF

The default value is ON.

### **Description**

GRIDEXPANSION improves performance of some queries. If all of the following conditions are met, however, client queries may receive incorrect results (such as most data values displaying as #MISSING, whether or not cells contain data):

- The client queries the target database of a transparent partition.
- The client query requests values from a dynamically calculated block.
- Cells requested from the dynamically calculated block reference dense, dynamically calculated members.
- <sup>l</sup> Dense, dynamically calculated members depend on values from one or more source databases.

If client queries receive incorrect results, set FORCEGRIDEXPANSION to ON. (If GRIDEXPANSION is set to OFF, the FORCEGRIDEXPANSION setting is ignored.)

### **See Also**

["FORCEGRIDEXPANSION" on page 447](#page-446-0) "GRIDEXPANSIONMESSAGES" on page 448

### GRIDEXPANSIONMESSAGES

Sets whether grid expansion-related messages are displayed to Spreadsheet Add-in users and written to the application log.

### **Syntax**

GRIDEXPANSIONMESSAGES ON | OFF

- ON—Allows grid-expansion-related messages.
- <sup>l</sup> OFF—This is the default value. Suppresses grid-expansion-related messages.

### **Description**

If a Spreadsheet Add-in user retrieves data from a partition, the following message may be displayed repeatedly and written to the application log:

Grid expansion enabled for this query

To prevent this message from appearing, set GRIDEXPANSIONMESSAGES to OFF.

**Example**

GRIDEXPANSIONMESSAGES OFF

### **See Also**

["GRIDEXPANSION" on page 448](#page-447-0)

["FORCEGRIDEXPANSION" on page 447](#page-446-0)

### HAENABLE

Sets whether members can be retrieved from a Hybrid Analysis relational source.

### **Syntax**

HAENABLE [*appname* [*dbname*]] TRUE | FALSE

- <sup>l</sup> *appname*—Optional. If you supply an application name, the setting applies to all databases within the named application. If you do not supply an application name, the setting applies to all applications and databases on the Essbase Server.
- *dbname***—Optional.** If you supply a database name and an application name, the setting applies only to the named database. If you do not also provide an application name, the database is ignored and the setting applies to all applications and databases on the Essbase Server.
- **IRUE—Essbase retrieves all members of a Hybrid Analysis Relational Source through API's,** reports, or Spreadsheet Add-in. If HAENABLE is on, requests can transparently span across the Hybrid Analysis Relational Source.
- FALSE—This is the default. Essbase turns off retrieval of members of a Hybrid Analysis Relational Source for all clients.

### **Description**

This setting globally turns on or off the ability to retrieve members of a Hybrid Analysis Relational Source.

**Example** HAENABLE FALSE

### HAMAXNUMCONNECTION

Sets the maximum number of connections per database that Essbase can keep active against the relational database.

### **Syntax**

```
HAMAXNUMCONNECTION [appname [dbname]] n
```
- <span id="page-449-0"></span><sup>l</sup> *appname*—Optional. If you supply an application name, the setting applies to all databases within the named application. If you do not supply an application name, the setting applies to all applications and databases on the Essbase Server.
- <sup>l</sup> *dbname*—Optional. If you supply a database name and an application name, the setting applies only to the named database. If you do not also provide an application name, the database is ignored and the setting applies to all applications and databases on the Essbase Server.
- *n*—Specifies the number of connections per database that Essbase can keep connected to a relational database. The default is 25.

### **Description**

This setting determines the maximum number of connections per database that Essbase can keep active against the relational database. This optimizes the overhead involved in opening a relational database connection for every Hybrid Analysis report.

### **Notes**

- <sup>l</sup> You may need to set the value for the HAMAXNUMCONNECTION higher if, in Integration Services Console, you set the security mode to use the Essbase user ID to connect to the source database. Refer to the *Oracle Essbase Integration Services Online Help* for more information on the security mode setting.
- <sup>l</sup> This setting is interpreted as 0 (zero) for Advanced Relational Analysis (ARA) because ARA does not support a connection pool.

### **Example**

HAMAXNUMCONNECTION 10

# HAMAXNUMSQLQUERY

Sets the maximum number of SQL queries that can be issued against the fact table(s) in the relational database per Essbase query session.

### **Syntax**

```
HAMAXNUMSQLQUERY [appname [dbname]] n
```
- <sup>l</sup> *appname*—Optional. If you supply an application name, the setting applies to all databases within the named application. If you do not supply an application name, the setting applies to all applications and databases on the Essbase Server.
- *dbname***—Optional.** If you supply a database name and an application name, the setting applies only to the named database. If you do not also provide an application name, the database is ignored and the setting applies to all applications and databases on the Essbase Server.
- *n*—The value of *n* is the number of simultaneous SQL queries per Essbase query session. The default is 50.

### <span id="page-450-0"></span>**Description**

This setting determines the maximum number of SQL queries that can be executed during an Essbase query session from Report Writer or from the Spreadsheet Add-in extractor. If a query cannot be split into pieces in such a way as to not violate the limits set by this command, the query execution fails. The user has to submit a smaller version of the query, or the administrator must raise the value of this setting. HAMAXNUMSQLQUERY does not refer to the number of users performing queries; rather, it refers to the number of SQL queries in a complex statement.

### **Example**

In the following example, the maximum number of SQL queries per Essbase query session is set to 10.

HAMAXNUMSQLQUERY 10

### **See Also**

"HAMAXQUERYROWS" on page 451 ["HARETRIEVENUMROW" on page 455](#page-454-0) ["QRYGOVEXECBLK" on page 485](#page-484-0) ["QRYGOVEXECTIME" on page 486](#page-485-0)

### HAMAXQUERYROWS

Sets the maximum number of rows that can be returned per SQL query issued on behalf of an Essbase query.

### **Syntax**

HAMAXQUERYROWS [*appname* [*dbname*]] *n*

- *appname*—Optional. If you supply an application name, the setting applies to all databases within the named application. If you do not supply an application name, the setting applies to all applications and databases on the Essbase Server.
- *dbname***—Optional.** If you supply a database name and an application name, the setting applies only to the named database. If you do not also provide an application name, the database is ignored and the setting applies to all applications and databases on the Essbase Server.
- *n*—Determines the maximum number of rows retrieved per SQL query. The default is zero, meaning that no row limit is applied.

### **Description**

This setting determines the maximum number of rows retrieved per SQL query issued on behalf of an Essbase query. HAMAXQUERYROWS is a specific limit to an Essbase query. The setting provides a way of controlling queries that retrieve too much data.

### **Notes**

- <sup>l</sup> An important distinction exists between the purposes of HAMAXQUERYROWS and HARETRIEVENUMROW. Whereas HAMAXQUERYROWS controls the number of total rows to return, HARETRIEVENUMROW affects memory consumption by controlling how many rows to process at one time.
- <sup>l</sup> HAMAXQUERYROWS and HARETRIEVENUMROW should not be confused with QRYGOVEXECBLK which sets the maximum number of *blocks* that a query can access before the query is terminated.

### **Example**

In the following example, Essbase processes up to 100,000 rows per SQL query. HAMAXQUERYROWS 100000

### **See Also**

["HAMAXNUMSQLQUERY" on page 450](#page-449-0) ["HARETRIEVENUMROW" on page 455](#page-454-0) ["QRYGOVEXECBLK" on page 485](#page-484-0) ["QRYGOVEXECTIME" on page 486](#page-485-0)

### HAMAXQUERYTIME

Sets the maximum time limit per query for SQL queries from a Hybrid Analysis Relational Source. When set on a Oracle datasource, this setting is ignored and a warning message is logged in the application log file.

### **Syntax**

HAMAXQUERYTIME [*appname* [*dbname*]] *n*

- <sup>l</sup> *appname*—Optional. If you supply an application name, the setting applies to all databases within the named application. If you do not supply an application name, the setting applies to all applications and databases on the Essbase Server.
- *dbname*—Optional. If you supply a database name and an application name, the setting applies only to the named database. If you do not also provide an application name, the database is ignored and the setting applies to all applications and databases on the Essbase Server.
- *n*—Determines the time limit per query in seconds. The default is zero, meaning that no time limit is applied.

### **Description**

This setting determines how much time an SQL query operation can take before it is forcefully terminated. HAMAXQUERYTIME is a specific limit to an Essbase query that spans the Hybrid

Analysis Relational Source and is set in the essbase.cfg file. The value set is dependent on how long an SQL query issued on behalf of an Essbase query can take to complete.

An important distinction exists between the purposes of HAMAXQUERYTIME and QRYGOVEXECTIME. Note that QRYGOVEXECTIME affects the entire query, such as from the time a user double-clicks a cell to retrieve data in Spreadsheet Add-in to the time the results are displayed. HAMAXQUERYTIME, on the other hand, affects only a portion of the Essbase query, such as the individual SQL queries from the Hybrid Analysis Relational Source. When a query spans Hybrid Analysis data, QRYGOVEXECTIME is disabled for the rest of the overall query, and the query timer controlled by HAMAXQUERYTIME takes effect.

### **Example**

HAMAXQUERYTIME 300

### **See Also**

["HAMAXNUMSQLQUERY" on page 450](#page-449-0) ["HARETRIEVENUMROW" on page 455](#page-454-0) ["QRYGOVEXECBLK" on page 485](#page-484-0) ["QRYGOVEXECTIME" on page 486](#page-485-0)

## HAMEMORYCACHESIZE

Determines the amount of memory that is reserved to cache queried members from a Hybrid Analysis Relational Source.

### **Syntax**

HAMEMORYCACHESIZE [*appname* [*dbname*]] *n*

- <sup>l</sup> *appname*—Optional. If you supply an application name, the setting applies to all databases within the named application. If you do not supply an application name, the setting applies to all applications and databases on the Essbase Server.
- *dbname*—Optional. If you supply a database name and an application name, the setting applies only to the named database. If you do not also provide an application name, the database is ignored and the setting applies to all applications and databases on the Essbase Server.
- $n$ —An integer expressed in bytes (B), kilobytes (K), megabytes (M), or gigabytes (G)
	- $\circ$  Minimum value: 1048576 B (1 M). Any value less than this minimum value causes HAMEMORYCACHESIZE to default to 1 M.
	- $\circ$  Default value: 1 megabytes (1 M, which is 1048576 bytes)
	- $\circ$  If a value is given without a B, K, M, or G qualifier, it is assumed the value is in bytes.
	- $\circ$  The qualifier can be in upper or lowercase and can be entered adjacent to the value (10M) or separated by a space (10 M).

### **Description**

This setting sizes the memory buffer that holds relational data during the execution of spread sheet or report scripts that drill into Hybrid Analysis Relational Sources. When you specify the cache size, you control the memory used to cache relational members during execution. A larger cache size optimizes the usage of relational members during execution and increases the speed of metadata retrieval from the metaoutline. Thus, more memory allocated to the cache means fewer SQL queries to resolve member names, resulting in improved performance.

### **Notes**

In order to have configuration parameters applied to the application level, the global value must be defined first, and the application level value must be defined second (see Example 2 below).

**Examples**

**Example 1** HAMEMORYCACHESIZE 1M

### **Example 2**

In the following example, all databases in the application "Test" have a cache value of 1500K, and all other applications have a cache value of 2M.

HAMEMORYCACHESIZE 2M HAMEMORYCACHESIZE Test 1500K

In the following example, all applications and databases have a cache value of 2M because the application cache value is overriden.

HAMEMORYCACHESIZE Test 1500K HAMEMORYCACHESIZE 2M

This ordering is needed only for global and unspecified (untitled) applications.

### HARAGGEDHIERARCHY

Enables support of null values in columns of dimension tables that are used to create dimensions for Hybrid Analysis-enabled outlines.

### **Syntax**

HARAGGEDHIERARCHY [*appname* [*dbname*]] TRUE | FALSE

- <sup>l</sup> *appname*—Optional. If you supply an application name, the setting applies to all databases within the named application. If you do not supply an application name, the setting applies to all applications and databases on the Essbase Server.
- *dbname***—Optional.** If you supply a database name and an application name, the setting applies only to the named database. If you do not also provide an application name, the database is ignored and the setting applies to all applications and databases on the Essbase Server.
- <span id="page-454-0"></span>• TRUE—Setting the value to TRUE enables Hybrid Analysis to account for null values during SQL generation. Note that this setting may have impact on performance because SQL generation is not optimized well on most relational databases.
- <sup>l</sup> FALSE—Setting the value to FALSE prevents Hybrid Analysis from recognizing the null values or gaps in the ragged hierarchy. This option does not affect performance. The default is FALSE.

### **Description**

This setting enables support of null values in columns of dimension tables that are used to create dimensions for Hybrid Analysis-enabled outlines. The dimension build that these dimension tables result in the outlines are known as ragged hierarchies.

If you have null values in columns of dimension tables used to create dimensions in a Hybrid Analysis-enabled outline, use the HARAGGEDHIERARCHY setting in essbase.cfg to enable Hybrid Analysis to account for these null values during SQL generation.

### **Example**

In the following example, TRUE enables Hybrid Analysis to account for null values during SQL generation.

HARAGGEDHIERARCHY TRUE

### HARETRIEVENUMROW

Sets the maximum number of rows resulting from an SQL query to process at one time.

### **Syntax**

HARETRIEVENUMROW [*appname* [*dbname*]] *n*

- <sup>l</sup> *appname*—Optional. If you supply an application name, the setting applies to all databases within the named application. If you do not supply an application name, the setting applies to all applications and databases on the Essbase Server.
- <sup>l</sup> *dbname*—Optional. If you supply a database name and an application name, the setting applies only to the named database. If you do not also provide an application name, the database is ignored and the setting applies to all applications and databases on the Essbase Server.
- *n*—The value of *n* specifies how many rows to process at a time. The default is 100.

### **Description**

This setting sets the number of rows to process at a time. A low value may degrade performance and increase query time, but reduce memory usage.

### **Notes**

An important distinction exists between the purposes of HARETRIEVENUMROW and HAMAXQUERYROWS. Whereas HARETRIEVENUMROW affects memory consumption by controlling how many rows to process at one time, HAMAXQUERYROWS controls the number of total rows to return.

HARETRIEVENUMROW and HAMAXQUERYROWS should not be confused with QRYGOVEXECBLK which sets the maximum number of *blocks* that a query can access before the query is terminated.

### **Example**

In the following example, an Essbase query processes rows from each SQL query in sets of 50 rows.

HARETRIEVENUMROW 50

### **See Also**

```
"HAMAXNUMSQLQUERY" on page 450
```
["HAMAXQUERYROWS" on page 451](#page-450-0)

## HASOURCEDSNOS390

Set to TRUE if the DB2 data source for Hybrid Analysis resides on an OS/390 system.

### **Syntax**

```
HASOURCEDSNOS390 appname dbname TRUE | FALSE
```
- *appname*—The name of the application affected by this setting. You can also use xxxxx as a wildcard to indicate all applications.
- *dbname*—The name of the database affected by this setting. You can also use xxxxx as a wildcard to indicate all databases in the specified application (or all databases on the server, if xxxxx is used in place of *appname*).
- <sup>l</sup> TRUE—Essbase recognizes a DB2 database as a Hybrid Analysis source on an OS/390 system. DB2 databases on other operating systems are not recognized.
- FALSE—Reverses the effect of the TRUE setting. This is the default state.

### **Examples**

HASOURCEDSNOS390 xxxxx xxxxx TRUE

For all databases on the server, Essbase recognizes a DB2 database as a Hybrid Analysis source on an OS/390 system.

HASOURCEDSNOS390 Sample xxxxx TRUE

For all databases in the Sample application, Essbase recognizes a DB2 database as a Hybrid Analysis source on an OS/390 system.

HASOURCEDSNOS390 Sample Basic TRUE

For the Basic database in the Sample application, Essbase recognizes a DB2 database as a Hybrid Analysis source on an OS/390 system.

# HISLEVELDRILLTHROUGH

For an intersection to be available in a drill-through report, specifies that for each member in the intersection the generation must be equal to or greater than the generation defined in the report and the level must be equal to or lesser than the level defined in the report.

When HISLEVELDRILLTHROUGH is set, intersections whose members do not meet this criteria are not available for drill-through. For example, when a member is promoted in the hierarchy while creating an outline, the parent in the source database becomes null and the hierarchy becomes ragged. The intersection that contains the null parent is excluded in the drillthrough report.

### **Syntax**

HISLEVELDRILLTHROUGH *appname*

<sup>l</sup> *appname*—Specifies the application for which intersections must be well formed to be available in drill-through reports.

You must restart the application to initialize any change to the configuration file.

### **Example**

HISLEVELDRILLTHROUGH Sample

Specifies that, in the Sample application, intersections must be well formed to be available in drill-through reports.

## IBHFIXTHRESHOLD

Controls how many invalid block-header messages are returned to the client or server log, relative to the number of level-0 blocks written to disk.

This setting does not apply to aggregate storage databases.

### **Syntax**

IBHFIXTHRESHOLD *appName* | xxxx *dbName* | xxxx *percentage*

- <sup>l</sup> *appname*—Optional. If you supply an application name but use xxxx in place of *dbName*, the setting applies to all databases within the named application. If you use xxxx in place of *appName* and *dbName*, the setting applies to all applications and databases on the server.
- *dbname*—Optional. If you supply a database name and an application name, the setting applies only to the named database. If you use xxxx in place of *dbName*, the setting applies to all databases within the named application. If you supply a database name, you must also supply an application name.
- <sup>l</sup> xxxx–If used in place of *appName*, and *dbName*, specifies all databases on the Essbase Server.

If used in place of *dbName*, specifies all databases on the application.

<sup>l</sup> *percentage*—Percentage of invalid block-header errors to report, relative to the number of level-0 blocks on disk. Once the threshold is reached, a message is sent to the client requesting

that the user rebuild the database, and the Essbase Server shuts down. Valid values are integers 0 to 100.

### **Description**

You must set the server configuration setting IBHFIXTHRESHOLD in the server essbase.cfg file and restart Essbase Server before you can find and fix invalid block-header problems.

This setting controls how many invalid block-header messages are returned to the client or server log, relative to the number of level 0 blocks written to disk. After the threshold is reached, no corrective action can be performed, and a message is sent to the client suggesting that the database be rebuilt.

If messages are written to the client or server log indicating the presence of invalid block-header errors, but the threshold that requires the database be rebuilt is not reached, you can either rebuild the database or you can find and fix the errors using MaxL: [Alter Database](#page-645-0) DBS-NAME validate data to local | server logfile FILE-NAME.

### **Notes**

- <sup>l</sup> If Essbase runs in uncommitted mode when it receives an invalid block-header error message, the current transaction may stop without any rollback, meaning that some data may have changed. Be sure to verify that all transactions that you expected to finish have finished. If not, you may need to clean up the data or rebuild the database.
- For information about types of invalid block-header errors and how to rebuild a database, see the *Oracle Essbase Database Administrator's Guide*.

### **Example**

IBHFIXTHRESHOLD sample basic 10

Specifies that on Sample Basic, if 10% of the data blocks have invalid block-header errors, it is time to rebuild the database.

IBHFIXTHRESHOLD sample xxxx 15

Specifies that for any database in the Sample application, if 15% of the data blocks have invalid block-header errors, it is time to rebuild the database.

IBHFIXTHRESHOLD xxxx xxxx 5

Specifies that for any database, if 5% of the data blocks have invalid block-header errors, it is time to rebuild the database.

### **See Also**

[Alter Database](#page-645-0) (MaxL statement)

# IDMIGRATION

Controls whether the unique identifiers from Shared Services are added to Essbase user and group IDs.

### **Syntax**

IDMIGRATION CHECKANDMIGRATE | NOMIGRATION | FORCEMIGRATION

- <sup>l</sup> CHECKANDMIGRATE—Default option. Checks for identity attributes that have changed in Shared Services and updates them in Essbase security.
- <sup>l</sup> NOMIGRATION—Makes no changes in Essbase security.
- FORCEMIGRATION—Updates Essbase users and groups without checking whether identity attributes have changed.

### **Description**

With release 9.2.0.3, a unique identity field was added to user and group IDs to ensure the IDs across Shared Services and Essbase could be uniquely identified. By default, after installing release 9.2.0.3 (or 9.3.1 if release 9.2.0.3 was skipped), when Essbase Server is started it migrates changed Shared Services user and group IDs to include the unique identity field. You can use the IDMIGRATION configuration setting to skip this migration or to force migration of all user and group IDs.

### **Example**

IDMIGRATION NOMIGRATION

# IMPLIED\_SHARE

Sets the default implied shared behavior for the Essbase Server, or for the specified application.

### **Syntax**

IMPLIED\_SHARE [*app\_name*] TRUE | FALSE

- <sup>l</sup> *app\_name*—Optional. If provided, the setting applies only to the specified application; otherwise, the setting applies to the Essbase Server.
- TRUE—Default value. Parent is treated as an implied share because it has only one child or because it has only one child that consolidates to the parent.
- FALSE—Never use Implied Share unless explicitly set in the outline.

### **Notes**

- <sup>l</sup> If the IMPLIED\_SHARE configuration setting is absent from Essbase.cfg, the default setting of TRUE is used.
- Application-specific settings overrides any general Essbase Server settings.
- <sup>l</sup> Outlines settings (specified using the Outline Editor or through the API) override all Essbase.cfg file settings.
- You must stop and restart the Essbase Server for it to read any changes to IMPLIED\_SHARE settings made in the configuration file.
- The outline must be opened, saved, and then restructured for any changes in the IMPLIED\_SHARE configuration setting now read by the Essbase Server to take effect.
- For IMPLIED\_SHARE configuration settings to have any effect, the outline-specific setting must be one of these default values:
	- <sup>m</sup> ESS\_IMPLIEDSHARE\_DEFAULT—Outline setting depends on Essbase.cfg. If returned, no IMPLIED\_SHARE entry existed in Essbase.cfg at the time the outline was saved.
	- <sup>m</sup> ESS\_IMPLIEDSHARE\_DEFAULT\_ON—Outline setting depends on Essbase.cfg. If returned, IMPLIED\_SHARE was set to TRUE in Essbase.cfg at the time the outline was saved.
	- <sup>m</sup> ESS\_IMPLIEDSHARE\_DEFAULT\_OFF—Outline setting depends on Essbase.cfg. If returned, IMPLIED\_SHARE was set to FALSE in Essbase.cfg at the time the outline was saved.

### **Example**

IMPLIED\_SHARE Sample FALSE

Never use Implied Share for application Sample unless it is explicitly set.

## INCRESTRUC

Specifies whether incremental restructuring is enabled for a database. You can enable incremental restructuring for individual databases or for all databases.

This setting does not apply to aggregate storage databases.

### **Syntax**

INCRESTRUC [ *appname* [ *dbname*] ] TRUE | FALSE

- <sup>l</sup> *appname*—Application name. Optional parameter for enabling incremental restructuring for one or all databases in an application. This parameter may be used in combination with *dbname*. If you omit *appname*, you cannot specify *dbname*, and INCRESTRUC will be enabled for all applications and databases. See Example below.
- <sup>l</sup> *dbname*—Database name. Optional parameter for enabling incremental restructuring for an individual database. This parameter must be used in combination with *appname*. If you specify *dbname*, you must also specify *appname*. See Example below.
- TRUE—When you make certain outline or dimension changes that normally result in immediate database restructuring, Essbase defers restructuring until the next time it accesses the affected blocks. See Notes below.
- <sup>l</sup> FALSE—Essbase immediately restructures the database whenever an outline or dimension change calls for it. The default value is FALSE (for all databases).

### **Notes**

- <sup>l</sup> Use the value xxxxx to indicate "all" for any application or database argument. For example:INCRESTRUC xxxxx Basic TRUEenables incremental restructuring for any application with a Basic database.
- Settings for nonexistent applications or databases are ignored.
- You can issue up to ten (total) INCRESTRUC statements per application.

### **Description**

This setting specifies whether incremental restructuring is enabled for a database. You can enable incremental restructuring for individual databases, for all databases in an application, or for all databases on a server.

If you make certain outline or dimension changes that normally result in immediate database restructuring, Essbase defers restructuring until the next time the affected block is accessed, or until a full restructure is forced (e.g., by a full calculation). For example, if you add a member to any dimension, or delete a member from a dense dimension, Essbase defers restructuring when you enable INCRESTRUC.

When incremental restructuring is enabled, Essbase defers restructuring if you change the database outline or a dimension in a way that does not cause structural changes.

The following changes result in incremental (deferred) restructuring:

- <sup>l</sup> Adding a member to a sparse or dense dimension
- <sup>l</sup> Deleting a member from a dense dimension
- <sup>l</sup> Moving a member within a dense dimension
- <sup>l</sup> Adding, moving, or deleting a Dynamic Calc member
- <sup>l</sup> Adding, moving, or deleting a Dynamic Calc and Store member in a *dense dimension*
- <sup>l</sup> Adding a Dynamic Calc and Store member in a *sparse dimension*
- Re-defining a Dynamic Calc member as type Dynamic Calc and Store
- Re-defining a Dynamic Calc and Store member as type Dynamic Calc
- <sup>l</sup> Re-defining a Dynamic Calc or Dynamic Calc and Store member as a regular member
- Re-defining a regular member as type Dynamic Calc or Dynamic Calc and Store

Restructuring for Dynamic Calc members is different from restructuring for Dynamic Calc and Store members. In general, Dynamic Calc and Store members have a greater impact on restructuring.

The following changes result in immediate restructuring, regardless of whether incremental restructuring is enabled:

- <sup>l</sup> Adding or deleting a dimension
- <sup>l</sup> Deleting a stored member of a sparse dimension
- <sup>l</sup> Moving a member in a sparse dimension
- <sup>l</sup> Moving or deleting a Dynamic Calc and Store member in a *sparse dimension*
- Changing dimension definition from sparse to dense, or from dense to sparse
- Changing the order of sparse dimensions
	- <sup>m</sup> Certain member additions or changes to sparse dimensions can also trigger immediate restructuring.
- <sup>l</sup> Changing the order of dense dimensions

If an incremental restructure has already occurred and shared members are added to the outline, Essbase ignores the INCRESTSRUC setting and performs a full restructure.

Essbase logs outline changes in an internal file, database\_name.ocl. Essbase clears the file whenever it does a full database restructure or when you clear or reset a database.

The database\_name.ocl file can grow quite large in the meantime. To clear this file, issue VALIDATE in ESSCMD. VALIDATE causes Essbase to restructure any blocks whose restructure was deferred, and clears the file. When you issue VALIDATE, make sure the database is not in Read-only mode (Read-only mode is used for archiving).

If set to TRUE, INCRESTRUC affects all databases in all applications on the Essbase Server (except databases containing LROs), unless you have specified an *appname* and *dbname*.

The settings for INCRESTRUC are applied according to their order of appearance in the essbase.cfg file. For example:

```
INCRESTRUC TRUE
INCRESTRUC Sample Basic FALSE
```
enables incremental restructuring for all databases *except* Sample Basic.

If you are using Linked Reporting Objects (LROs) in a database, incremental restructuring is automatically disabled on that database. When you have incremental restructuring enabled for all databases in all applications (that is, you have set INCRESTRUC to TRUE), the presence of an LRO in a database disables incremental restructuring for that database, but does not affect the other databases on the Essbase Server.

If you add shared members to an outline, incremental restructuring is automatically turned off. If a restructure is triggered by outline changes, it will be done.

For more information about incremental restructuring, see the *Oracle Essbase Database Administrator's Guide*.

### **Examples**

INCRESTRUC Sample Basic TRUE

Defers restructuring the Basic database in the Sample application, whenever certain outline or dimension changes are made, until the next time Essbase accesses the affected blocks; that is, it enables incremental restructuring for that database.

INCRESTRUC Sample TRUE

Defers restructuring for all databases in the Sample application, whenever certain outline or dimension changes are made, until the next time Essbase accesses the affected blocks; that is, it enables incremental restructuring for those databases.

#### INCRESTRUC TRUE

Defers restructuring all databases, whenever certain outline or dimension changes are made, until the next time Essbase accesses the affected blocks; that is, it enables incremental restructuring for all databases in all applications on that server.

INCRESTRUC FALSE

Immediately restructures all databases whenever an outline or dimension change calls for it; that is, it disables incremental restructuring for all databases in all applications on that server.

### INDEXCACHESIZE

Defines the initial value for the index cache size for any new databases that are created after Essbase is restarted. The index cache is a buffer in memory that holds index pages. Essbase allocates this memory at startup of the database.

This setting does not apply to aggregate storage databases.

#### **Syntax**

#### INDEXCACHESIZE *n*

Where *n* is an integer expressed in bytes (B), kilobytes (K), megabytes (M), or gigabytes (G):

- <sup>l</sup> Minimum value: 1 megabyte (1 M)
- Maximum value: 2 gigabytes (2 G)
- Default value: 10 megabytes (10 M)
- If a value is given without a B, K, M, or G qualifier, it is assumed the value is in bytes.
- <sup>l</sup> The qualifier can be in upper or lowercase and can be entered adjacent to the value (10M) or separated by a space (10 M).

### **Description**

This setting specifies, in bytes, kilobytes, megabytes, or gigabytes, the initial size of the index cache for newly created or migrated databases on the server. The specified value takes effect for all new databases that are created after the server is started. To set or change the index cache size for an individual database, use Administration Services or MaxL. For more information, see the online help or HTML documentation for those components.

### **Example**

```
INDEXCACHESIZE 100M
```
sets the index cache size of all subsequently created databases at 100 megabytes.

### JVMMODULELOCATION

Specifies a Java Virtual Machine (JVM) library to be used by Essbase. This parameter is useful if you have more than one version of the JVM library installed on the computer running Essbase.

### **Syntax**

JVMMODULELOCATION *pathToJVM*

Where *pathToJVM* is a fully-qualified path and filename of a Java Virtual Machine library to be used by Essbase.

### **Description**

If you do not include this command in the essbase.cfg file, or if you include this command with an incorrect path and filename, Essbase searches the PATH (library path on UNIX systems) for a version of the JVM library and uses the first version that it finds. If you include this command without any parameters, Java Virtual Machine functions, including custom-defined macros and custom-defined functions in the Calculator module, are disabled in the product.

### **Notes**

For more information about setting up the Java Virtual Machine, see the *Oracle Hyperion Enterprise Performance Management System Installation and Configuration Guide*.

### **Example**

JVMMODULELOCATION C:\Hyperion\common\JRE\Sun\1.5.0\bin\client\jvm.dll

// The following statement (with no parameters) disables JVM-dependent functions

JVMMODULELOCATION

The path name cannot include spaces. In essbase.cfg, a parameter is not followed by a semicolon. Do not enclose the path parameter in quotation marks.

### LOCKTIMEOUT

Limits the amount of time a Spreadsheet Add-in user can hold an exclusive lock.

This setting does not apply to aggregate storage databases.

### **Syntax**

LOCKTIMEOUT *n*

Where *n* is a number of seconds. The default value is 3600 seconds (60 minutes).

### **Description**

This setting specifies, in seconds, the maximum amount of time a spreadsheet user can hold an exclusive lock on a block. This essbase.cfg setting applies to all applications and databases on the Essbase Server, and is meant to specify a default value for newly created or migrated applications. To override this default value for any specific application, specify a value in Administration Services or MaxL.

### **Example**

LOCKTIMEOUT 300

commits locked data and releases the exclusive lock after the lock has been held for 300 seconds (five minutes).

## LOGINFAILUREMESSAGEDETAILED

Provides detailed error messages on user login failure.

### **Syntax**

LOGINFAILUREMESSAGEDETAILED

### **Description**

When the LOGINFAILUREMESSAGEDETAILED is specified Essbase provides detailed error messages when a user login fails. The detailed error messages differentiate between, for example, errors caused because the user does not exist, and errors caused by an invalid password.

If you do not specify this configuration setting, Essbase provides the message "Login fails due to invalid login credentials" on user login failure, irrespective of the cause of the login failure.

### **Notes**

Specifying the LOGINFAILUREMESSAGEDETAILED setting has security implications as it potentially provides information to individuals who attempt to login to the system without authorization.

**Example** LOGINFAILUREMESSAGEDETAILED

## LOGMESSAGELEVEL

Sets the level of messages written to the application log.

### **Syntax**

LOGMESSAGELEVEL INFO | WARNING | ERROR

Where INFO, WARNING, and ERROR are priority levels:

- INFO—All three types of messages are written to the application log. This is the default.
- WARNING—Only Warning and Error messages are written to the application log.
- <sup>l</sup> ERROR—Only error messages are written to the application log. No Warning or Info messages are written to the application log.

### **Notes**

- <sup>l</sup> This setting affects only the log messages. To control the messages displayed in the console, use ["DISPLAYMESSAGELEVEL" on page 423.](#page-422-0) To set the same level for both the console and the log, use both settings.
- **•** For more information about the application log, see the *Oracle Essbase Database Administrator's Guide*.

### **Example**

LOGMESSAGELEVEL WARNING

sets the log message level to Warning. Only Warning and Error messages are written to the application log.

**See Also**

**[SETMSGLEVEL](#page-613-0)** 

### ["DISPLAYMESSAGELEVEL" on page 423](#page-422-0)

## LROONSHAREDMBR

Specifies whether shared members have Linked Reporting Objects that are unique from those of their corresponding regular members.

This setting does not apply to aggregate storage databases.

### **Syntax**

```
LROONSHAREDMBR TRUE | FALSE
```
- <sup>l</sup> TRUE—LROs related to regular members are unique, and not shared by shared members. This is the default.
- FALSE—Shared members have the same LROs as corresponding regular members.

### **Description**

A Linked Reporting Object (LRO) is an external file, cell note, or URL that you link to a cell in a database. Users can then retrieve the object from the spreadsheet.

With an LROONSHAREDMBR setting of TRUE, Essbase makes shared member LROs unique from the LROs of regular members.

For example, assume the LROONSHAREDMBR option is FALSE. If you link an LRO to the data cell related to Diet Colas (100-20) under the parent member Colas (100), the corresponding data cell for Diet Colas (100-20) under the parent member Diet shares the same LRO.

### **Example**

LROONSHAREDMBR FALSE

# MAXERRORMBRVERIFYREPORT

Determines the maximum number of members on which Essbase should report errors during outline verification.

### **Syntax**

MAXERRORMBRVERIFYREPORT *n*

where *n* the number of members. The default is 500.

### **Description**

MAXERRORMBRVERIFYREPORT limits the number of members upon which Essbaseperforms error reporting during outline verification. Setting a limit helps avoid performance overhead when a large number of members may cause outline verification errors.

### **Example**

```
MAXERRORMBRVERIFYREPORT 25
```
## MAXFORMULACACHESIZE

Applies only to aggregate storage databases. Specifies the maximum size of the aggregate storage formula cache to be made available for calculating members with formulas.

### **Syntax**

```
MAXFORMULACACHESIZE [appname [dbname]] n
```
- <sup>l</sup> *appname*—Optional. To set the cache size maximum for a specific application, specifiy the application name.
- **•** *dbname*—Optional. To set the cache size maximum for a specific database, specifiy the database name. If *dbname* is specified, *appname* must also be specified.
- *n*—An integer that specifies the number of kilobytes (KB) to set as the maximum cache size to be made available for calculating members with formulas.

### **Description**

If the amount of cache that Essbase sets aside for calculating members of aggregate storage outlines is insufficient, the following error is generated: "ERROR - 1200601 - Not enough memory for formula execution. Set MAXFORMULACACHESIZE configuration parameter to [n] and try again." The error recommends a value to use with the MAXFORMULACACHESIZE setting.

### **Notes**

- The entire specified amount is not used unless needed.
- It is recommended that you use this setting only in response to error 1200601.

### <span id="page-467-0"></span>**Example**

MAXFORMULACACHESIZE 2048

Sets the aggregate storage formula cache size maximum to 2048 KB for every application and database.

## MAXLOGINS

Sets a limit on the number of user sessions that can be connected to the Essbase Server at any one time.

### **Syntax**

MAXLOGINS *n*

Where *n* is any integer from 1000 to 1048575 is valid. The default value is 10000.

### **Description**

This setting limits the maximum number of user sessions allowed to connect to the Essbase Server at any one time. This number includes multiple instances of the same user.

You may wish to adjust the value of MAXLOGINS to match computer resources, or to more closely manage concurrent ports and user sessions. A concurrent port is used for each unique combination of client machine, Essbase Server and login name. For example, the same user with five open Excel worksheets connected to the same Essbase Server use one port, but five sessions.

### **Notes**

- <sup>l</sup> Increasing the value of MAXLOGINS increases memory use approximately 6 bytes per user session.
- <sup>l</sup> If the setting is less than the minimum value, 1000, the value is assumed to be 1000.

### **Example**

MAXLOGINS 50000

increases the maximum number of simultaneous logins possible, from the default of 10000 to 50000.

**See Also**

["SERVERTHREADS" on page 496](#page-495-0)

## MAX\_REQUEST\_GRID\_SIZE

Specifies the maximum size of the request grid. The request grid is the number of cells requested from the target (an aggregate storage database) and sent to the data source. Limiting the size of the request grid, which can be millions of cells, ensures a reasonable response time.
If you find that you must set a small request grid size, you should look into improving the design of the application.

# **Syntax**

MAX\_REQUEST\_GRID\_SIZE [*appname* [*dbname*]] *n*

<sup>l</sup> *appname*—Optional. Specifies the application for which the request grid size is to be set.

If you specify a value for *appname* and do not specify a value for *dbname*, the setting applies to all databases in the specified application.

To enable the setting for a specific database, you must specify an application and database.

If you do not specify an application, you cannot specify a database, and the setting applies to all applications and databases on Essbase Server.

<sup>l</sup> *dbname*—Optional. Specifies the database, in the application specified by *appname*, for which the request grid size is to be set.

If you specify a value for *dbname* but do not specify a value for *appname*, your specification is ignored, and logging diagnostic messages is enabled for all applications and databases on Essbase Server.

• *n*—Specifies the size of the request grid to be returned from the data source.

The default value is 10 million (10000000) cells.

You must restart Essbase Server to initialize any change to the configuration file.

# **Example**

MAX\_REQUEST\_GRID\_SIZE ASOSamp 5000000

Limits the request grid to 5 million cells for all databases associated with the ASOSamp application.

# **See Also**

"MAX\_RESPONSE\_GRID\_SIZE" on page 469 configuration setting

["ENABLE\\_DIAG\\_TRANSPARENT\\_PARTITION" on page 438](#page-437-0) configuration setting

# MAX\_RESPONSE\_GRID\_SIZE

Specifies the maximum size of the response grid. The response grid is the number of cells that the target (an aggregate storage database) sends to the source.

The amount of memory required to temporarily hold the response grid in the data target is proportional to the size of the request grid. In the case of a huge request grid with millions of cells, the amount of memory required for the response grid to be sent in one operation could pose problems (for example, the system could reach memory boundaries or fail to allocate enough memory). With the MAX\_RESPONSE\_GRID\_SIZE configuration setting, Essbase splits the request grid into slices of data and sends multiple, smaller response grids to the source.

### **Syntax**

MAX\_RESPONSE\_GRID\_SIZE [*appname* [*dbname*]] *n*

<sup>l</sup> *appname*—Optional. Specifies the application for which the response grid size is to be set.

If you specify a value for *appname* and do not specify a value for *dbname*, the setting applies to all databases in the specified application.

To enable the setting for a specific database, you must specify an application and database.

If you do not specify an application, you cannot specify a database, and the setting applies to all applications and databases on Essbase Server.

<sup>l</sup> *dbname*—Optional. Specifies the database, in the application specified by *appname*, for which the response grid size is to be set.

If you specify a value for *dbname* but do not specify a value for *appname*, your specification is ignored, and logging diagnostic messages is enabled for all applications and databases on Essbase Server.

*n*—Specifies the size of the slice of the response grid to be sent to the data target.

The default value is 1 million (1000000) cells, which requires 8 MB of memory.

You must restart Essbase Server to initialize any change to the configuration file.

#### **Example**

MAX\_RESPONSE\_GRID\_SIZE ASOSamp 500000

Limits the response grid to a half-million cells (which requires 4 MB of memory) for all databases associated with the ASOSamp application.

#### **See Also**

["MAX\\_REQUEST\\_GRID\\_SIZE" on page 468](#page-467-0) configuration setting

["ENABLE\\_DIAG\\_TRANSPARENT\\_PARTITION" on page 438](#page-437-0) configuration setting

# MDXFORMULARECURSIONLIMIT

When set to false, does not prevent the Essbase Server from going beyond 31 MDX formula execution levels.

### **Syntax**

MDXLIMITFORMULARECURSION [*appname* [*dbname*]] TRUE | FALSE

<sup>l</sup> *appname*—Optional. Specifies the application for which to set or remove the limit. If you specify a value for *appname* and do not specify a value for *dbname*, the setting applies to all databases in the specified application. To enable the setting for a specific database, you must specify an application and database.

- <sup>l</sup> *dbname*—Optional. Specifies the database, in the application specified by *appname*, for which to set the limit. If you specify a value for *dbname* but do not specify a value for *appname*, your specification is ignored.
- <sup>l</sup> TRUE—Imposes a limit of 31 on the number of MDX formula execution levels. The default setting is TRUE.
- FALSE—Imposes no limit on the number of MDX formula execution levels.

# **Description**

MDXLIMITFORMULARECURSION limits the number of execution levels of MDX calculated members or formulas. MDX calculated member or formula execution may be recursive (for example, a formula can refer to itself, or a calculated member can refer to itself). By default, Essbase limits the number of MDX formula execution levels, because formulas with excessive execution levels may lead to stack overflow errors and crash the server. However, setting MDXLIMITFORMULARECURSION to FALSE prevents Essbase from imposing the limitation. You can use this setting when you know that a recursive execution in a formula/calculated member will eventually terminate, and you wish to have a recursion depth greater than 31.

If an MDX formula reaches 31 execution levels and MDXLIMITFORMULARECURSION is not set, or is set to TRUE, Essbase stops processing that formula and writes error messages in the application log. If a formula reaches 31 execution levels and

MDXLIMITFORMULARECURSION is set to FALSE, Essbase continues processing that formula.

Caution! Before setting MDXLIMITFORMULARECURSION to FALSE, be sure that the MDX formulas in the outline are not infinitely recursive; for example, be sure that formulas do not depend on each other. Infinite formula recursion may crash the server.

# MEMSCALINGFACTOR

Enables you to set data cache and data file cache sizes to values greater than 4GB. Applies when running Essbase on 64-bit platforms.

# **Syntax**

MEMSCALINGFACTOR *appname dbname n*

- <sup>l</sup> *appname*—Application name
- <sup>l</sup> *dbname*—Database name
- *n*—The factor used to create data cache and data file cache settings greater than 4 GB. The data cache and data file cache settings in Essbase clients (Administration Services, MaxL, and API) are multiplied by an integer, *n*. The resulting values are the actual cache sizes used by Essbase.

# <span id="page-471-0"></span>**Description**

When running Essbase on 64-bit platforms, optimal data cache and data file cache settings may be larger than 4 GB. Although you cannot specify settings larger than 4 GB in Essbase clients, you can enable larger settings using the MEMSCALINGFACTOR configuration setting. When MEMSCALINGFACTOR is enabled, cache settings are multiplied by the factored amount, *n*. The resulting values are the actual cache sizes used by Essbase.

#### **Notes**

Both the data cache and the data file cache are scaled using the same factor.

#### **Example**

If the data cache setting is 200 MB and, in the essbase.cfg file, MEMSCALINGFACTOR is set as follows:

MEMSCALINGFACTOR Sample Basic 32

The data cache size for Sample Basic is  $200 \text{ MB} \times 32 = 6400 \text{ MB}$ .

**See Also**

["DATACACHESIZE" on page 412](#page-411-0)

["DATAFILECACHESIZE" on page 415](#page-414-0)

# MULTIPLEBITMAPMEMCHECK

Enforces the size limit for the amount of memory that is used for the calculator cache when Essbase selects the multiple bitmap cache option.

This setting does not apply to aggregate storage databases.

#### **Syntax**

MULTIPLEBITMAPMEMCHECK TRUE | FALSE

- TRUE—The size limit is enforced.
- FALSE—The size limit is not enforced.

#### **Description**

If the setting is present and its value is TRUE, then any time the memory limit is exceeded for the calculator cache in multiple bitmap cache mode, it will switch to single bitmap mode and enforce the size limit that you selected.

If the setting is not present or has any other value than TRUE, then the limit is not strictly enforced, and your server process may grow too large.

#### **Example**

MULTIPLEBITMAPMEMCHECK TRUE

<span id="page-472-0"></span>**See Also** ["CALCCACHE" on page 396](#page-395-0) ["PARCALCMULTIPLEBITMAPMEMOPT" on page 479](#page-478-0)

# NETBINDRETRYDELAY

Specifies the amount of time, in milliseconds, that the application server retries on a bind failure.

# **Syntax**

```
NETBINDRETRYDELAY n
```
Where *n* is an integer value, expressed in milliseconds. The default value is 10 seconds. The minimum value is 0.

# **Example**

```
NETBINDRETRYDELAY 5
```
Causes the application server network to retry on a bind failure after 5 milliseconds.

# **See Also**

"NETDELAY" on page 473 ["NETRETRYCOUNT" on page 474](#page-473-0) ["NETTCPCONNECTRETRYCOUNT" on page 475](#page-474-0)

# NETDELAY

Specifies the network request delay time.

# **Syntax**

```
NETDELAY n
```
Where *n* is an integer value of 100 or above, expressed in milliseconds. The default value is 200 milliseconds.

# **Description**

This setting defines the network request delay time in milliseconds. This is the amount of time an unsuccessful operation waits before Essbase retries the operation.

# **Example**

NETDELAY 500

**See Also** "NETBINDRETRYDELAY" on page 473

```
"NETRETRYCOUNT" on page 474
"NETTCPCONNECTRETRYCOUNT" on page 475
```
# **NETRETRYCOUNT**

Specifies the number of attempts Essbase is allowed to make a network connection before failing and reporting an error.

**Syntax** NETRETRYCOUNT *n*

Where *n* is an integer value. The default value is 600 retries. The minimum value is 300.

**Example** NETRETRYCOUNT 400

**See Also** ["NETBINDRETRYDELAY" on page 473](#page-472-0) ["NETDELAY" on page 473](#page-472-0) ["NETTCPCONNECTRETRYCOUNT" on page 475](#page-474-0)

# NETSSLHANDSHAKETIMEOUT

Specifies the maximum time that Essbase Client should wait for Essbase Agent to respond to a secure session request before timing out.

# **Syntax**

NETSSLHANDSHAKETIMEOUT *n*

Where *n* is the number of milliseconds expressed as a positive integer. The default is 10000 milliseconds (10 seconds).

# **Description**

Use this setting to specify the maximum number of milliseconds that Essbase clients should wait for a response to a secure session request before timing out.

# **Notes**

- <sup>l</sup> The minimum value is 100 milliseconds; values less than the minimum are ignored.
- <sup>l</sup> The SSL handshake may timeout due to network congestion, or because the connection modes at either end are mismatched (for example, a client in Clear mode tries to connect to the secure port of Essbase Agent by mistake).

### <span id="page-474-0"></span>**Example**

NETSSLHANDSHAKETIMEOUT 20000

The SSL handshake fails after 20,000 milliseconds if Essbase Agent does not respond to the secure session request.

## **See Also**

["AGENTSECUREPORT" on page 388](#page-387-0) ["CLIENTPREFERREDMODE" on page 411](#page-410-0) ["ENABLECLEARMODE" on page 439](#page-438-0) ["ENABLESECUREMODE" on page 440](#page-439-0) ["SSLCIPHERSUITES" on page 502](#page-501-0) ["WALLETPATH" on page 515](#page-514-0)

For information on implementing SSL, see the *Oracle Hyperion Enterprise Performance Management System Security Administration Guide*.

# NETTCPCONNECTRETRYCOUNT

Specifies the number of attempts a client will make to connect to a TCP/IP network before failing and reporting an error.

# **Syntax**

```
NETTCPCONNECTRETRYCOUNT n
```
Where *n* is an integer value. The default value is 3.

# **Notes**

Some causes of connection failures are, for example, network congestion, server inaccessibility, and network interruption.

**Example** NETTCPCONNECTRETRYCOUNT 100

**See Also** ["NETRETRYCOUNT" on page 474](#page-473-0) ["NETDELAY" on page 473](#page-472-0) ["NETBINDRETRYDELAY" on page 473](#page-472-0)

# <span id="page-475-0"></span>NOMSGLOGGINGONDATAERRORLIMIT

Prevents data load or dimension build errors from being written to the application log after the limit described by the value of DATAERRORLIMIT is reached.

# **Syntax**

NOMSGLOGGINGONDATAERRORLIMIT TRUE | FALSE

The default value is FALSE.

# **Description**

This setting controls the maximum number of error messages written to the data load error log per data load and the dimension build error log per dimension build. This configuration setting, NOMSGLOGGINGONDATAERRORLIMIT, stops any data load or dimension build error messages from being written to the application log after the DATAERRORLIMIT value has been reached.

The default value for DATAERRORLIMIT is 1000, so if you do not set DATAERRORLIMIT, only the first 1000 errors will be written to the data load error log or the dimension build error log.

# **Example**

DATAERRORLIMIT 50000 NOMSGLOGGINGONDATAERRORLIMIT TRUE

Sets the limit on data load or dimension build error messages written to the error log at 50,000, and further prevents any error messages after the first 50,000 from being written to the application log.

**See Also**

["DATAERRORLIMIT" on page 413](#page-412-0)

# NUMBEROFSECFILEBACKUPS

Specifies the maximum number of security backup files (essbase\_*timestamp*.bak) that Essbase creates and maintains. When the limit is exceeded, Essbase deletes the security backup file with the oldest timestamp and creates the latest backup file.

# **Syntax**

NUMBEROFSECFILEBACKUPS *n*

*n*—Specifies an integer between 2 and 10.

The default value is 2.

Note: You can configure the interval in which Essbase creates backup security files, and whether Essbase automatically loads a valid backup security file at startup, if the essbase.sec file is invalid.

**Example**

NUMBEROFSECFILEBACKUPS 5

**See Also**

["ENABLESWITCHTOBACKUPFILE" on page 440](#page-439-0) ["SECFILEBACKUPINTERVAL" on page 490](#page-489-0)

# NUMERICPRECISION

Sets the number of precision digits used by Report Writer for numerical comparison.

### **Syntax**

```
NUMERICPRECISION n
```
Where *n* is the number of precision digits to be considered in the numerical comparison. Acceptable values for *n* are -1 through 15. A value of -1 indicates a full comparison. The default value is 4.

# **Description**

This setting defines the number of precision digits used by Report Writer for numerical comparison.

The numeric comparison function subtracts one value from the other, and compares the absolute value of the result with 10- *n*. If 10- *n* is greater than the absolute value of the subtraction result, the numbers are equal.

# **Notes**

- <sup>l</sup> A value of -1 indicates a full comparison.
- <sup>l</sup> For information about Report Writer, see the *Oracle Essbase Database Administrator's Guide*.

### **Example**

Suppose we compare the values 3.289999 and 3.290000 with a numeric precision of 2:

NUMERICPRECISION 2

Is  $3.289999 = 3.290000$  given a numeric precision of 2?

| 3.289999 - 3.290000 | = 0.000001 (the absolute value)

 $10-2 = 0.01$ 

<span id="page-477-0"></span> $0.01 > 0.000001$ , so the numbers are equal.

### **See Also**

[RESTRICT](#page-1316-0) Report Writer Command

# OUTLINECHANGELOG

Controls whether Essbase keeps a history of outline modifications.

### **Syntax**

OUTLINECHANGELOG TRUE | FALSE

- <sup>l</sup> TRUE—Essbase logs outline changes into the file *database\_name*.olg.
- FALSE—Essbase does not log outline changes. The default is FALSE.

### **Description**

If OUTLINECHANGELOG is set to TRUE, Essbase logs all outline changes into the file *database\_name*.olg. Database administrators can review the outline revision history in the .olg file and gather enough information to roll back changes if needed.

Each database contains a separate outline change log file in the same location as the database. The file is stored in the database directory of the Essbase Server installation.

The data format of the outline change log is:

- Date and time of outline modification
- Name of the user who made the change
- Type of change the user made
- Details describing the type of change made

#### **Notes**

- <sup>l</sup> During a restructure, Essbase holds outline change information in memory until all updates have been made to the outline change log. Turning on the outline change log might affect your restructure performance, particularly after dimension builds of several hundred or more members.
- To set the size of the outline change log, use the ["OUTLINECHANGELOGFILESIZE" on](#page-478-0) [page 479](#page-478-0) parameter in your essbase.cfg file.

#### **Example**

OUTLINECHANGELOG TRUE

### **See Also**

["OUTLINECHANGELOGFILESIZE" on page 479](#page-478-0) ["SILENTOTLQUERY" on page 497](#page-496-0)

# <span id="page-478-0"></span>OUTLINECHANGELOGFILESIZE

Sets the maximum file size of the outline change log.

#### **Syntax**

#### OUTLINECHANGELOGFILESIZE *n*

Where *n* is the number of bytes to allocate for the change log. The default is 64,000 bytes. The minimum is 8,092 bytes. The maximum is 2 megabytes.

### **Description**

This setting sets the maximum file size of the outline change log in bytes. When the outline change log reaches the maximum file size, Essbase copies the contents of the file to a separate backup file with the same name as the outline change log file (database\_name.olg), but with an . olb extension.

### **Notes**

- The outline change log is disabled by default. To enable it, use the ["OUTLINECHANGELOG" on page 478](#page-477-0) parameter in your essbase.cfg file.
- The outline change log file is located in the database directory of the Essbase Server installation. It is named in the format *database\_name*.olg.
- The default, minimum, and maximum file sizes for the backup file are the same as the file sizes specified for the outline change log file.
- $\bullet$  Each time the outline change log file reaches its maximum file size, Essbase clears the outline change log and replaces the backup file with a backup of the current outline change log.

### **Example**

OUTLINECHANGELOGFILESIZE 8092

### **See Also**

["OUTLINECHANGELOG" on page 478](#page-477-0)

["SILENTOTLQUERY" on page 497](#page-496-0)

# PARCALCMULTIPLEBITMAPMEMOPT

Optimizes memory use when using multiple bitmap mode during parallel calculation.

This setting does not apply to aggregate storage databases.

### **Syntax**

PARCALCMULTIPLEBITMAPMEMOPT TRUE | FALSE

- TRUE—Memory usage is optimized.
- FALSE—Memory usage is not optimized.

# **Description**

If the setting is present and its value is TRUE, then Essbase optimizes memory usage when using parallel calculation in calculator cache multiple bitmap mode. This setting can be used together with, or separately from, ["MULTIPLEBITMAPMEMCHECK" on page 472](#page-471-0).

### **Example**

PARCALCMULTIPLEBITMAPMEMOPT TRUE

### **See Also**

["CALCCACHE" on page 396](#page-395-0)

["MULTIPLEBITMAPMEMCHECK" on page 472](#page-471-0)

# PERSISTUSERATLOGIN

When a user logs on to Essbase, specifies whether to add the user to the essbase.sec security file, if the user does not already exist in the file.

### **Syntax**

PERSISTUSERATLOGIN TRUE | FALSE

- <sup>l</sup> TRUE—Essbase adds the user to the security file, and tracks user information (such as the time the user last logged into Essbase) and named connections.
- FALSE—The user is not added to the security file.

### **Example**

PERSISTUSERATLOGIN TRUE

# **PIPEBUFFERSIZE**

Sets the size of the buffer used for communication between the Spreadsheet Add-in extractor and Report Writer.

# **Syntax**

PIPEBUFFERSIZE *n*

Where *n* is an integer value from 2,048 to 65,534, expressed in bytes. The default value is 4K (4,096 bytes).

# **Description**

This setting determines the size of the buffer used for communication between the Spreadsheet Add-in extractor and Report Writer on the network.

### <span id="page-480-0"></span>**Example**

PIPEBUFFERSIZE 20000

defines a 20-kilobyte buffer to store pipes.

# PORTINC

Specifies the value of the increment in between port numbers used by the Essbase agent process.

# **Syntax**

PORTINC *n*

Where *n* is the value of *n* specifies the increment between port numbers that the Agent used to try and find an available port. The default value is 1.

# **Description**

This setting specifies the increment value between ports used by the Agent when it tries to find an available port.

You may wish to change the default for many reasons. These are two common reasons:

- The default port, 33768, is inappropriate for your site.
- <sup>l</sup> You may wish to install a second Agent on a single computer to facilitate testing. see SERVERPORTEND and the related configuration settings to assign the second Agent to a different port than the first. Use SERVERPORTEND along with AGENTPORT, SERVERPORTBEGIN, and PORTINC.

Caution! More than one Agent per computer should not be used in production systems.

**Notes**

- <sup>l</sup> You must insert these settings in both the configuration file for the Essbase Server computer and the configuration file for the client computer.
- <sup>l</sup> You must perform several other steps in order to enable multiple agents on one computer. See the *Oracle Essbase Database Administrator's Guide* for instructions.

# **Example**

```
AGENTPORT 1478
SERVERPORTBEGIN 32470
SERVERPORTEND 32600
PORTINC 5
```
This example would produce these results:

- <sup>l</sup> AGENTPORT sets the port that the additional Agent will use at 1478.
- <sup>l</sup> SERVERPORTBEGIN sets the value that the first server process will try to use for a port at 32470.
- <span id="page-481-0"></span>SERVERPORTEND sets the highest port number value this installation can use.
- <sup>l</sup> PORTINC controls the increment value used for each port. In this example, if the first server process was able to use port number 32470, then the next process would use 32475.

### **See Also**

["AGENTPORT" on page 387](#page-386-0) ["SERVERPORTBEGIN" on page 493](#page-492-0) ["SERVERPORTEND" on page 494](#page-493-0) "PORTUSAGELOGINTERVAL" on page 482

# PORTUSAGELOGINTERVAL

Enables Essbase Server to log, at a specified interval, the number of ports being used.

## **Syntax**

```
PORTUSAGELOGINTERVAL n
```
Where *n* represents the number of minutes between each check of the number of ports in use. The value of *n* can be any whole number from 1 - 60, with five as the recommended minimum and default value. Essbase ignores any portion of a non-whole number. For example, 2.5 is evaluated as 2 minutes. Statistics are written to the log immediately after each check.

### **Description**

PORTUSAGELOGINTERVAL enables you to set an interval at which to log the number of ports being used. By analyzing the information in the log, you can monitor port utilization and identify a need for more ports before end users are unable to connect.

To enable Essbase Server to check port use statistics and write those statistics to the log:

- 1. Edit the server configuration file essbase.cfg to include the PORTUSAGELOGINTERVAL setting.
- 2. Restart Essbase Server.
- 3. View the Essbase Server Log file. You will see entries similar to the following output:

```
[Mon Apr 22 00:48:50 2003]Local/ESSBASE0///Info(1056214)
[3] ports in use, [10] ports allowed
```
### **Examples**

PORTUSAGELOGINTERVAL 10

Essbase writes the port use statistics to the Essbase Server log every 10 minutes.

PORTUSAGELOGINTERVAL

Essbase writes the port use statistics to the Essbase Server log every five minutes (the default value).

<span id="page-482-0"></span>PORTUSAGELOGINTERVAL 6.75

Essbase ignores the non-whole portion of the number and writes the port use statistics to the Essbase Server log every six minutes.

**See Also** ["SERVERPORTBEGIN" on page 493](#page-492-0) ["SERVERPORTEND" on page 494](#page-493-0) ["PORTINC" on page 481](#page-480-0) ["AGENTPORT" on page 387](#page-386-0)

# PRELOADALIASNAMESPACE

Applies only to aggregate storage databases. Determines whether the namespace for alias names is preloaded at database startup.

#### **Syntax**

PRELOADALIASNAMESPACE TRUE | FALSE

- <sup>l</sup> TRUE—The default. The namespace for alias names is preloaded at database startup.
- FALSE—The namespace for alias names is paged into memory as needed.

#### **Description**

PRELOADALIASNAMESPACE determines whether the namespace for alias names is preloaded at database startup. Preloading the namespace may improve performance but uses additional memory. The alias namespace is used to search for an alias by name. The search occurs during data load, during report and spreadsheet queries, and during MDX queries.

#### **Example**

PRELOADALIASNAMESPACE FALSE

#### **See Also**

"PRELOADMEMBERNAMESPACE" on page 483

# PRELOADMEMBERNAMESPACE

Applies only to aggregate storage databases. Determines whether the namespace for member names is preloaded at database startup.

#### **Syntax**

PRELOADMEMBERNAMESPACE TRUE | FALSE

<sup>l</sup> TRUE—The default. The namespace for member names is preloaded at database startup.

FALSE—The namespace for member names is paged into memory as needed.

# **Description**

PRELOADMEMBERNAMESPACE determines whether the namespace for member names is preloaded at database startup. Preloading the namespace may improve performance but uses additional memory. The member namespace is used to search for a member by name. The search occurs during data load, during report and spreadsheet queries, and during MDX queries.

## **Example**

PRELOADMEMBERNAMESPACE FALSE

## **See Also**

["PRELOADALIASNAMESPACE" on page 483](#page-482-0)

# PRELOADUDANAMESPACE

Determines whether the namespace for UDAs is preloaded at application startup.

## **Syntax**

PRELOADUDANAMESPACE *appname* TRUE | FALSE

- <sup>l</sup> *appname*—Application for which the UDA namespace is preloaded at start up.
- TRUE—Namespace for UDAs is preloaded at application startup.
- FALSE—The default. Namespace for UDAs is paged into memory, as needed.

### **Description**

Because querying member sets by UDA can take a long time in large outlines (for example, with one million or more members), in which many members (for example, half a million members) are assigned to one UDA, and login time can be slow for users with filters containing UDAs, preloading the UDA namespace may improve performance. However, preloading the UDA namespace uses additional memory. To calculate the additional memory consumption, use these formulas:

### 32-bit platforms:

Four additional bytes are used per UDA associated with a member, plus 12 bytes per distinct UDA. The formula:

(#\_of\_members x #\_of\_UDAs\_per\_member x 4 bytes) + (#\_of\_distinct\_UDAs x 12 bytes)

64-bit platforms:

Eight additional bytes are used per UDA associated with a member, plus 24 bytes per distinct UDA. The formula:

(#\_of\_members x #\_of\_UDAs\_per\_member x 8 bytes) + (#\_of\_distinct\_UDAs x 24 bytes)

<span id="page-484-0"></span>For example, for an outline with 1,000,000 members and 500,000 distinct UDAs, in which two UDAs are associated with each member, the additional memory needed is:

#### 32-bit platforms:

(1,000,000 members x 2 UDAs associated to each member x 4 bytes) + (500,000 distinct  $UDAs \times 12 \text{ bytes}$  14 MB

#### 64-bit platforms:

(1,000,000 members x 2 UDAs associated to each member x 8 bytes) + (500,000 distinct UDAs x 24 bytes) 28 MB

### **Example**

PRELOADUDANAMESPACE ASOsamp TRUE

# **ORYGOVEXECBLK**

Sets the maximum number of blocks that a query can access before the query is terminated.

This setting does not apply to aggregate storage databases.

#### **Syntax**

QRYGOVEXECBLK [*appname* [*dbname*]] *n*

- <sup>l</sup> *appname*—Optional. Applies the query block limit to the application specified. If you specify *appname*, you must also specify a value for *n*, or Essbase Server ignores QRYGOVEXECBLK. If you do not specify an application, you cannot specify a database, and the query block limit applies to all applications and databases on the server. If you specify a value for *appname* and do not specify a value for *dbname*, the query time limit applies to all databases in the specified application.
- *dbname*—Optional. Must be used with *appname* and *n*, or Essbase Server ignores QRYGOVEXECBLK. If you specify *dbname*, *appname*, and *n*, the query block limit is applied only to the specified database.
- *n*—The value of *n* specifies the number of blocks that Essbase Server allows a query to access before the query is terminated. You must specify this parameter or the server ignores QRYGOVEXECBLK. If you do not specify *appname* or *dbname*, the query block limit applies to the entire server.

### **Description**

QRYGOVEXECBLK specifies the maximum number of blocks that a query can retrieve before Essbase Server terminates that query (a request for information sent to a database). You can apply this setting to an entire server, to all the databases in a single application, or to a single database.

When a query exceeds the block limit and is terminated, an error message is written to the application log of the application accessed for the query.

Restarting Essbase Server after adding or changing this setting activates the new setting values.

Use QRYGOVEXECBLK to prevent these types of queries:

- <sup>l</sup> A long-running query against a database that accesses atrributes at a high level, forcing many dynamic calculations to occur.
- <sup>l</sup> A query that uses the zoom-in "Drill to bottom" option in a large dimension.
- <sup>l</sup> A query that uses the zoom-in "Drill to all levels" option in a a large dimension.

Use QRYGOVEXECBLK, for example, if you have users who try to retrieve so much data in a single query that their query appears to hang for minutes at a time. A query launched against the database involving attribute dimensions, for example, may be larger than the user realizes.

### **Notes**

- If you use an invalid value (such as a negative number, a letter, a word, or a special character) for *n*, Essbase Server ignores QRYGOVEXECBLK.
- <sup>l</sup> Query governor settings are ignored during data load and calculation. You can leave query governor settings in the configuration file whether you are performing these operations or querying against the data.
- <sup>l</sup> If a query involves one or more Hybrid Analysis Relational Sources, QRYGOVEXECBLK is disabled upon encountering the first relational member.

## **Example**

QRYGOVEXECBLK Sample Basic 3

Sets three blocks as the maximum number of blocks that a query to Sample Basic can access before being terminated. A block is created for each unique combination of sparse dimension members. If a user issues a query that accesses four unique combinations of sparse dimensions, Essbase Server terminates the query and writes a message to the application log.

QRYGOVEXECBLK 5

Sets five blocks as the maximum number of blocks that a query can access before being terminated. The query time limit applies to all applications and databases on Essbase Server that correspond to the essbase.cfg file containing this setting.

# **See Also**

"QRYGOVEXECTIME" on page 486

["HAMAXQUERYROWS" on page 451](#page-450-0)

["HAMAXQUERYTIME" on page 452](#page-451-0)

For more information about the application log, see the *Oracle Essbase Database Administrator's Guide*.

# QRYGOVEXECTIME

Sets the maximum amount of time a query can use to retrieve and deliver information before the query is terminated.

### **Syntax**

QRYGOVEXECTIME [*appname* [*dbname*]] *n*

- <sup>l</sup> *appname*—Optional. Applies the query time limit to the application specified. If you specify *appname*, you must also specify a value for *n*, or Essbase Server ignores QRYGOVEXECTIME. If you do not specify an application, then you cannot specify a database, and the query time limit applies to all applications and databases on Essbase Server. If you specify a value for *appname* and do not specify a value for *dbname*, the query time limit applies to all databases in the specified application.
- *dbname*—Optional. Must be used with *appname* and *n*, or Essbase Server ignores QRYGOVEXECTIME. If you specify *dbname*, *appname*, and *n*, the query time limit is applied only to the specified database.
- *n*—Integer specifying the number of seconds that Essbase Server allows a query to run before the query is terminated. You must specify this parameter or Essbase Server ignores QRYGOVEXECTIME. If do not specify *appname* or *dbname*, the query time limit applies to the entire server.

# **Description**

QRYGOVEXECTIME specifies the maximum amount of time that a query can run before Essbase Server terminates the query (a request for information sent to a database). You can apply this setting to an entire server, to all the databases in a single application, or to a single database.

When a query exceeds the time limit and is terminated, an error message is written to the application log of the application accessed for the query.

Restarting Essbase Server after adding or changing this setting activates the new setting values.

Use QRYGOVEXECTIME to prevent these types of queries:

- <sup>l</sup> A long-running query against a database that accesses atrributes at a high level, forcing many dynamic calculations to occur.
- <sup>l</sup> A query that uses the "Drill to bottom" option in a large dimension.
- <sup>l</sup> A query that uses the "Drill to all levels" option in a a large dimension.

Use QRYGOVEXECTIME, for example, if you have users who try to retrieve so much data in a single query that their query appears to hang for minutes at a time.

### **Notes**

- <sup>l</sup> Because the query time setting is evaluated in 10 second increments, the query may actually run nine seconds longer than specified before being terminated.
- <sup>l</sup> If you use an invalid value (such as a negative number, a letter, a word, or a special character) for *n*, the server ignores QRYGOVEXECTIME.
- Query governor settings are ignored during data load and calculation. You can leave query governor settings in the configuration file whether you are performing these operations or querying against the data.

<sup>l</sup> If a query involves one or more Hybrid Analysis Relational Sources, QRYGOVEXECTIME is disabled upon encountering the first relational member.

# **Example**

QRYGOVEXECTIME Sample Basic 20

Sets 20 seconds as the maximum time that a query can run before being terminated. In this example the restriction applies only to the Basic database in the Sample application.

```
QRYGOVEXECTIME 45
```
Sets 45 seconds as the maximum time that a query can run before being terminated. The query time limit applies to all applications and databases on the server that correspond to the essbase.cfg file containing this setting.

# **See Also**

["QRYGOVEXECBLK" on page 485](#page-484-0)

["HAMAXQUERYROWS" on page 451](#page-450-0)

["HAMAXQUERYTIME" on page 452](#page-451-0)

For more information about the application log, see the *Oracle Essbase Database Administrator's Guide*.

# REPLAYSECURITYOPTION

Specifies the user security settings that are used when replaying logged transactions.

# **Syntax**

REPLAYSECURITYOPTION *n*

*n*—An integer that specifies the user security setting. Valid values are as follows:

<sup>l</sup> 1—(Default) Specifies the security settings of the user who originally performed the transaction. If that user no longer exists or that user's username was changed, the replay operation will fail.

Oracle does not recommend renaming another user with the name of the original user, as the security settings of the renamed user might not match those of the original user and the transaction might be played with the incorrect security settings.

- <sup>l</sup> 2—Specifies the security settings of the administrator performing the replay operation.
- <sup>l</sup> 3—Specifies the security settings of the user who originally performed the transaction. If that user no longer exists or that user's username was changed, the security settings of the administrator performing the replay operation are used.

You must restart Essbase Server to initialize any change to the configuration file.

#### **See Also**

[Alter Database](#page-645-0) MaxL statement

["TRANSACTIONLOGLOCATION" on page 510](#page-509-0) configuration setting

["TRANSACTIONLOGDATALOADARCHIVE" on page 508](#page-507-0) configuration setting

# REPLICATIONASSUMEIDENTICALOUTLINE

Optimizes the replication of a partitioned, aggregate storage database when the aggregate storage database is the target and a block storage database is the source, and the two outlines are identical.

The setting affects only the target aggregate storage application (not the source block storage application) and does not apply to block storage replication.

REPLICATIONASSUMEIDENTICALOUTLINE can be enabled at the server, application, or database level. You can also use the **alter database** MaxL statement with the **replication\_assume\_identical\_outline** grammar to enable replication optimization at the database level only.

### **Syntax**

REPLICATIONASSUMEIDENTICALOUTLINE [*appname* [*dbname*]] TRUE | FALSE

<sup>l</sup> *appname*—Optional. Specifies the application to be enabled for replication optimization.

If you specify a value for *appname* and do not specify a value for *dbname*, the setting applies to all databases in the specified application.

To enable the setting for a specific database, you must specify an application and database.

If you do not specify an application, you cannot specify a database, and the setting applies to all applications and databases on Essbase Server.

<sup>l</sup> *dbname*—Optional. Specifies the database, in the application specified by *appname*, to be enabled for replication optimization.

If you specify a value for *dbname* but do not specify a value for *appname*, your specification is ignored, and replication optimization is enabled for all applications and databases on Essbase Server.

<sup>l</sup> TRUE | FALSE—Specifies whether to enable or disable replication optimization.

You must restart Essbase Server to initialize changes to the configuration file.

### **Example**

REPLICATIONASSUMEIDENTICALOUTLINE AsoSamp.Sample TRUE

Optimizes the replication of the ASOsamp.Sample database, when it is the target of a replicated partition and its outline is identical to the outline of the source block storage database.

### **See Also**

[alter database \(aggregate storage\)](#page-869-0) MaxL statement

# <span id="page-489-0"></span>RTDEPCALCOPTIMIZE

Sets whether the @CURRMBRRANGE calculation function behaves as runtime dependent or non runtime dependent.

# **Syntax**

RTDEPCALCOPTIMIZE [*appname* [*dbname*]] TRUE | FALSE

- <sup>l</sup> *appname*—Optional. If you supply an application name, the setting applies to all databases within the named application. If you do not supply an application name, the setting applies to all applications and databases on the Essbase Server.
- *dbname***—Optional.** If you supply a database name and an application name, the setting applies only to the named database. If you do not also provide an application name, the database is ignored and the setting applies to all applications and databases on the Essbase Server.
- <sup>l</sup> TRUE—This is the default. @CURRMBRRANGE behaves as a non runtime dependent formula. This, the default behavior, could result in incorrect calculation results if the @CURGEN or @CURLEV functions are used as arguments to @CURMBRRANGE, because Essbase would fail to generate the correct dependency list to compute @CURRMBRRANGE.
- FALSE—@CURRMBRRANGE behaves as runtime dependent formula, but only when @CURGEN or @CURLEV are passed as an argument to @CURRMBRRANGE. Calculations involving @CURRMBRRANGE may run slowly, as computation of runtime dependent formulas requires more memory.

# **Example**

RTDEPCALCOPTIMIZE FALSE

# SECFILEBACKUPINTERVAL

Specifies the maximum amount of time (in seconds) that Essbase waits before creating a backup of the essbase.sec file. Named, essbase\_*timestamp*.bak, Essbase can create and maintain from 2 to 10 backup security files.

# **Syntax**

SECFILEBACKUPINTERVAL *x*

*n*—Specifies the amount of time in seconds.

The default value is 300 seconds (which is five minutes). A value of 0 means that Essbase won't perform this check.

Note: You can configure the number of backup security files that Essbase creates and maintains, and whether Essbase automatically loads a valid backup security file at startup, if the essbase.sec file is invalid.

### **Example**

SECFILEBACKUPINTERVAL 600

### **See Also**

["NUMBEROFSECFILEBACKUPS" on page 476](#page-475-0) ["ENABLESWITCHTOBACKUPFILE" on page 440](#page-439-0)

# SECURITYFILECOMPACTIONPERCENT

Specifies the percentage of obsolete space in the security file (essbase.cfg) that is a factor in triggering compaction of that file.

### **Syntax**

SECURITYFILECOMPACTIONPERCENT *n*

Where *n* is the percentage limit of obsolete space that will trigger compaction of the security file.

*n* is an integer between 10 and 100. The recommended value is 30.

### **Description**

Changing or deleting the following Essbase Server security entities can cause fragmentation in the security file (essbase.sec): filters, users, groups, applications, databases, substitution variables, disk volumes, passwords, and other Essbase Server objects.

Essbase compacts the security file automatically each time the Agent is stopped. You can use the SECURITYFILECOMPACTIONPERCENT configuration setting to trigger compaction of the security file when the agent is still running and no Agent activity has occurred for the period of time specified by the "timeout" Essbase Server property.

### **Notes**

- <sup>l</sup> The timeout period is a server property defined, per user, in Administration Services or MaxL. Compaction based on the SECURITYFILECOMPACTIONPERCENT configuration setting occurs only when the timeout has caused all users to be logged out.
- $\bullet$  Once compaction is initiated through this configuration setting, if you log back in and perform a task that requires Agent activity, the task will be delayed until compaction is completed.
- You can force compaction using the COMPACT Agent command or the alter system MaxL statement.
- See the appropriate documentation for details.

### **Example**

SECURITYFILECOMPACTIONPERCENT 30

## <span id="page-491-0"></span>**See Also**

[display system](#page-667-0) security file fragmentation\_percent; (MaxL) [alter system](#page-667-0) compact security file (MaxL) COMPACT (Agent command), in the *Oracle Essbase Database Administrator's Guide*

# SERVERLEASEEXPIRATIONTIME

Sets the maximum amount of time that Essbase Server can own a lease before the lease is terminated.

### **Syntax**

SERVERLEASEEXPIRATIONTIME *n*

Where *n* is an integer specifying the number of seconds before a lease expires. The default value is 20.

#### **Example**

SERVERLEASEEXPIRATIONTIME 20

### **See Also**

["AGENTLEASEEXPIRATIONTIME" on page 384](#page-383-0) ["AGENTLEASEMAXRETRYCOUNT" on page 385](#page-384-0) ["AGENTLEASERENEWALTIME" on page 385](#page-384-0) "SERVERLEASEEXPIRATIONTIME" on page 492 "SERVERLEASEMAXRETRYCOUNT" on page 492 ["SERVERLEASERENEWALTIME" on page 493](#page-492-0)

# SERVERLEASEMAXRETRYCOUNT

Specifies the number of times that Essbase Server attempts to acquire or renew a lease. If the attempts are unsuccessful, the server terminates itself.

#### **Syntax**

SERVERLEASEMAXRETRYCOUNT *n*

Where *n* is an integer. The default value is 5.

#### **Example**

SERVERLEASEMAXRETRYCOUNT 5

### <span id="page-492-0"></span>**See Also**

["AGENTLEASEEXPIRATIONTIME" on page 384](#page-383-0) ["AGENTLEASEMAXRETRYCOUNT" on page 385](#page-384-0) ["AGENTLEASERENEWALTIME" on page 385](#page-384-0) ["SERVERLEASEEXPIRATIONTIME" on page 492](#page-491-0) ["SERVERLEASEMAXRETRYCOUNT" on page 492](#page-491-0) "SERVERLEASERENEWALTIME" on page 493

# SERVERLEASERENEWALTIME

Specifies the time interval after which Essbase Server renews its lease.

### **Syntax**

SERVERLEASERENEWALTIME *n*

Where *n* is an integer specifying the number of seconds available to reestablish ownership after a lease expires. The default value is 10.

### **Example**

SERVERLEASERENEWALTIME 10

### **See Also**

["AGENTLEASEEXPIRATIONTIME" on page 384](#page-383-0) ["AGENTLEASEMAXRETRYCOUNT" on page 385](#page-384-0) ["AGENTLEASERENEWALTIME" on page 385](#page-384-0) ["SERVERLEASEEXPIRATIONTIME" on page 492](#page-491-0) ["SERVERLEASEMAXRETRYCOUNT" on page 492](#page-491-0)

# **SERVERPORTBEGIN**

Specifies the first port number that Essbase tries to use for its first application process (ESSSVR).

### **Syntax**

SERVERPORTBEGIN *n*

Where *n* specifies the port number that Essbase tries to use for its first application process. This port number should not be in use by any other process. The default value is 32768.

### **Description**

SERVERPORTBEGIN specifies the first port that Essbase tries to use for the first application process it tries to start.

<span id="page-493-0"></span>You may want to change the default for many reasons. These are two common reasons:

- The default port, 1423, is inappropriate for your site.
- You intend to install a second Agent on a single computer to facilitate testing. Use SERVERPORTBEGIN and the related configuration settings to assign the second Agent to a different port than the first. Use SERVERPORTBEGIN with AGENTPORT, SERVERPORTEND, and PORTINC.

Caution! More than one Agent per computer should not be used in production systems.

## **Notes**

- <sup>l</sup> You must perform several other steps in order to enable multiple agents on one computer. See the *Oracle Essbase Database Administrator's Guide* for instructions.
- <sup>l</sup> SERVERPORTBEGIN and SERVERPORTEND cannot have the same value.

# **Example**

```
AGENTPORT 1478
SERVERPORTBEGIN 32470
SERVERPORTEND 32600
PORTINC 5
```
This example would produce these results:

- <sup>l</sup> AGENTPORT sets the port that the additional Agent will use at 1478.
- <sup>l</sup> SERVERPORTBEGIN sets the value that the first application process will try to use for a port at 32470.
- SERVERPORTEND sets the highest port number value this installation can use.
- <sup>l</sup> PORTINC controls the increment value used for each port. In this example, if the first application process was able to use port number 32470, then the next process would use 32475.

### **See Also**

["AGENTPORT" on page 387](#page-386-0) "SERVERPORTEND" on page 494 ["PORTINC" on page 481](#page-480-0) ["PORTUSAGELOGINTERVAL" on page 482](#page-481-0)

# SERVERPORTEND

Specifies the highest value that Essbase tries to use for a port when it starts an application process (ESSSVR). If the value is unavailable, the application process fails.

# **Syntax**

SERVERPORTEND *n*

Where *n* specifies the highest value for a port number that Essbase tries to use for a application process. If the port is unavailable, the application process fails. This port number should not be in use by any other process. The default value is 33768.

# **Description**

SERVERPORTEND specifies the highest port number that Essbase uses when trying to start an application process.

You may want to change the default for many reasons. These are two common reasons:

- The default port, 33768, is inappropriate for your site.
- <sup>l</sup> You want to install a second Agent on a single computer to facilitate testing. Use SERVERPORTEND and the related configuration settings to assign the second Agent to a different port than the first. Use SERVERPORTEND along with AGENTPORT, SERVERPORTBEGIN, and PORTINC.

Caution! More than one Agent per computer should not be used in production systems.

# **Notes**

- You must perform several other steps in order to enable multiple agents on one computer. See the *Oracle Essbase Database Administrator's Guide* for instructions.
- SERVERPORTBEGIN and SERVERPORTEND cannot have the same value.

# **Example**

```
AGENTPORT 1478
SERVERPORTBEGIN 32470
SERVERPORTEND 32600
PORTINC 5
```
This example would produce these results:

- <sup>l</sup> AGENTPORT sets the port that the additional Agent will use at 1478.
- <sup>l</sup> SERVERPORTBEGIN sets the value that the first application process will try to use for a port at 32470.
- SERVERPORTEND sets the highest port number value this installation can use.
- <sup>l</sup> PORTINC controls the increment value used for each port. In this example, if the first server process was able to use port number 32470, then the next process would use 32475.

# **See Also**

["AGENTPORT" on page 387](#page-386-0) ["SERVERPORTBEGIN" on page 493](#page-492-0) ["PORTINC" on page 481](#page-480-0) ["PORTUSAGELOGINTERVAL" on page 482](#page-481-0)

# SERVERTHREADS

Overrides the default value for the number of threads that applications may spawn.

## **Syntax**

SERVERTHREADS [*application\_name*] *n*

- *application name*—Optional. If you specify an application, all the databases in that application are affected by the SERVERTHREADS setting. If you leave out the application name parameter, the setting applies to the entire Essbase Server.
- *n*—The number of threads the application may produce:
	- o Between 20 and 500 on 32-bit platforms.
	- o Between 20 and 1024 on 64-bit platforms.

Specify an integer between 20 and the maximum, inclusive. If you use the .CFG setting to specify a number lower than 20, it is interpreted as 20. If you use the .CFG setting to specify a number higher than the maximum, it is interpreted as 500 (on 32-bit platforms), or 1024 (on 64-bit platforms).

See Notes below.

## **Description**

SERVERTHREADS overrides the default value for the number of threads that application processes may spawn. The default value is defined by the number of licensed ports. Use this setting to make the maximum number of threads higher than the default value. See Notes.

When a transaction is requested, the application assigns a thread to the transaction and releases the thread when the transaction is complete.

# **Notes**

- <sup>l</sup> The default value of SERVERTHREADS depends on the number of available ports on the Essbase Server. Note that one additional port is available for the system administrator, so that for 5 licensed ports, 6 available ports are shown when you type PORTS in the Agent window.
	- o 5 or fewer ports—5 default threads
	- $\circ$  6 to 11 ports—10 default threads
	- o 11 or more ports—20 default threads
- <sup>l</sup> Although the actual maximum value you can set is 500 (or 1024 on 64-bit platforms), the maximum number of threads an operating system can handle might be much lower. It is strongly recommended that you use the default value. If you want to set this parameter to a value higher than the default, check with your system administrator, as higher values can significantly consume system resources.
- If your Essbase Server computer freezes while running multiple reports at the same time, increase the value of SERVERTHREADS by one for each report you run.

#### <span id="page-496-0"></span>**Example**

SERVERTHREADS 25 Allows all applications to spawn up to 25 threads. SERVERTHREADS Sample 100 Allows the Sample application to spawn up to 100 threads. **See Also**

["AGENTDELAY" on page 382](#page-381-0) ["AGENTTHREADS" on page 388](#page-387-0)

# SILENTOTLQUERY

Controls whether Essbase keeps a history of outline queries in the application log file.

# **Syntax**

SILENTOTLQUERY [*appName* [*dbName*]] TRUE | FALSE

- <sup>l</sup> *appName*—Optional. If you supply an application name, the TRUE or FALSE setting applies to all databases within the named application.
- *dbName***—Optional.** If you supply a database name and an application name, the TRUE or FALSE setting applies only to the named database. If you supply a database name, you must also supply an application name.
- TRUE—Essbase does not log outline queries in the application log file.
- FALSE—Essbase logs outline queries in the application log file. The default is FALSE.

### **Example**

SILENTOTLQUERY TRUE

### **See Also**

["OUTLINECHANGELOG" on page 478](#page-477-0) ["OUTLINECHANGELOGFILESIZE" on page 479](#page-478-0)

# SPLITARCHIVEFILE

When backing up a database to an archive file, specifies whether to split the archive file into multiple files (with each file being no larger than 2 GB) or to create a single, large archive file (the size of which is limited only by disk space).

### **Syntax**

```
SPLITARCHIVEFILE TRUE | FALSE
```
The default value is FALSE.

- TRUE-Creates multiple database archive files.
- FALSE—(Default)Creates a single database archive file.

You must restart Essbase Server to initialize any change to the configuration file.

## **Description**

Splitting the archive file into smaller, multiple files is useful if you cannot use large files or the file-transfer tools that you use cannot handle large files.

The first (or main) archive file that Essbase creates uses the filename that you specify (for example, samplebasic.arc). When the main archive file reaches the 2 GB limit, Essbase creates another archive file. In naming the other archive files, Essbase increments the main archive filename with " $\mathbf{x}$ ", where x is an integer (starting with 1). Using the samplebasic.arc example, if three archive files are created when backing up the Sample.Basic database, the filenames would be:

```
samplebasic.arc
samplebasic_1.arc
samplebasic_2.arc
```
All archive files are created in the directory that you specified when specifying the filename and location of the main archive file.

If you use the default, single-file configuration, Oracle recommends saving archive files to a file system that supports large files. For Windows, the file system must be formatted as NTFS. For UNIX, large file support must be enabled (for example, use the ULIMIT setting to specify a specific file size based on the size of the database or set ULIMIT to unlimited). See your operating system documentation.

Note: When restoring a database in which the archive file is split into multiple files, Essbase looks for multiple archive files, even if, after the backup, you subsequently set SPLITARCHIVEFILE to FALSE for that database. Also, Essbase expects all of a database's archive files (main and split) to be in the same directory.

**See Also**

[Alter Database](#page-645-0) MaxL statement

[Query Database](#page-757-0) MaxL statement

*Oracle Hyperion Enterprise Performance Management System Backup and Recovery Guide*

# **SQLFETCHERRORPOPUP**

Controls whether an Essbase error is generated when fetching data from a SQL database during a data load or a dimension build. The error will provide a pop-up error message in Administration Services, and will enable error handling using IFERROR in MaxL Shell or ESSCMD.

### <span id="page-498-0"></span>**Syntax**

SQLFETCHERRORPOPUP TRUE | FALSE

- TRUE—SQL imports generate error messages.
- FALSE—Default value. SQL imports do not generate error messages.

#### **Example**

```
SQLFETCHERRORPOPUP TRUE
SQLFETCHERRORPOPUP FALSE
```
# **SSAUDIT**

Enables spreadsheet update logging, appending to existing logs after archiving.

This setting does not apply to aggregate storage databases.

### **Syntax**

```
SSAUDIT appname [ dbname [ log_path] ]
```
- *appname*—Application name.
- <sup>l</sup> *dbname*—Optional. Database name.
- log\_path—Optional. Full directory path where you want the information stored. Do not provide a *log\_path* value unless you have also provided a value for *dbname*.

### **Default behavior:**

- <sup>l</sup> If SSAUDIT (or SSAUDITR) is not specified, spreadsheet update logging is not enabled.
- <sup>l</sup> If SSAUDIT (or SSAUDITR) is issued with no arguments, Essbase activates spreadsheet logging for all databases in all applications on the Essbase Server, and puts the log in the default directory: *ARBORPATH*\app\*appname dbname*.

Use the value xxxxx to indicate "all" for any argument.

You can issue up to ten (total) SSAUDIT and/or ["SSAUDITR" on page 500](#page-499-0) statements per application.

### **Description**

SSAUDIT enables Essbase to log successfully completed spreadsheet update transactions. The resulting logs can be used as a source of input data upon recovery after archive operations or other server interruptions.

### **Notes**

- SSAUDIT is not available when using Free-Form reporting in Spreadsheet Add-in.
- <sup>l</sup> If you have duplicate database names in different applications, do not store their error logs in the same directory. If you do, the log for one database will be replaced by the log for any subsequent database with the same name.
- <span id="page-499-0"></span>SSAUDIT creates two logs for each database:
	- <sup>m</sup> *dbname*.atx, which stores the update transaction records that can be used as the input source for data load
	- <sup>m</sup> *dbname*.alg, which stores history records from every update transaction, including user name, time stamp, and number of updated rows
- <sup>l</sup> Essbase ensures that if you enable spreadsheet logging, updates do not take place without getting logged. If Essbase cannot write to the update logs for any reason, Essbase fails the update transaction and issues an error message.
- SSAUDIT may slow Lock and Send operations.

# **Example**

```
SSAudit xxxxx xxxxx c:\sslog
```
enables logging for all applications and databases, storing the log in the path  $c$ : \sslog. This example assumes that you do not have duplicate database names (see Notes).

# **See Also**

"SSAUDITR" on page 500, which clears the log after archive.

[alter database](#page-645-0) begin | end archive (MaxL)

[BEGINARCHIVE](#page-537-0) (ESSCMD)

[ENDARCHIVE](#page-552-0) (ESSCMD)

# **SSAUDITR**

Enables spreadsheet update logging, clearing the logs at the end of the archiving process.

# **Syntax**

```
SSAUDITR appname [ dbname [ log_path] ]
```
- <sup>l</sup> *appname*—Application name.
- <sup>l</sup> *dbname*—Optional. Database name.
- log\_path— Optional. Full directory path where you want the information stored.Do not provide a *log\_path* value unless you have also provided a value for *dbname*.

# **Default behavior:**

- If SSAUDITR (or SSAUDIT) is not specified, spreadsheet update logging is not enabled.
- <sup>l</sup> If SSAUDITR (or SSAUDIT) is issued with no arguments, Essbase activates spreadsheet logging for all databases in all applications on the Essbase Server, and puts the log in the default directory: *ARBORPATH*\app\*appname dbname*.

Use the value xxxxx to indicate "all" for any argument.

You can issue up to ten (total) SSAUDITR and/or ["SSAUDIT" on page 499](#page-498-0) statements per application.

# **Description**

SSAUDITR enables Essbase to log successfully completed spreadsheet update transactions. The resulting logs can be used as a source of input data upon recovery after archive operations or other server interruptions.

# **Notes**

- SSAUDITR creates two logs for each database:
	- <sup>m</sup> *dbname*.atx, which stores the update transaction records that can be used as the input source for data load
	- <sup>m</sup> *dbname*.alg, which stores history records from every update transaction, including user name, time stamp, and number of updated rows
- Essbase ensures that if you enable spreadsheet logging, updates do not take place without getting logged. If Essbase cannot write to the update logs for any reason, the update transaction failes and an error message is issued.
- SSAUDITR may slow Lock and Send operations.
- <sup>l</sup> The spreadsheet log file will not be cleared if the database is shut down during archive mode. The database is expected to remain running while in archive mode.

## **Example**

SSAuditR demo

Enables logging with refresh (clear) for all databases belonging to the Demo application. The log is stored in the default directory.

# **See Also**

["SSAUDIT" on page 499,](#page-498-0) which does not clear the logs after archive.

[alter database](#page-645-0) begin | end archive (MaxL)

[BEGINARCHIVE](#page-537-0) (ESSCMD)

[ENDARCHIVE](#page-552-0) (ESSCMD)

# **SSINVALIDTEXTDETECTION**

Controls whether an Essbase error is generated when a spreadsheet user enters invalid text data into a cell that could possibly cause the user to misinterpret the data in the grid.

### **Syntax**

```
SSINVALIDTEXTDETECTION TRUE | FALSE
```
- <span id="page-501-0"></span><sup>l</sup> TRUE—An error message is displayed citing the invalid text and location, and saying to remove the text and retry.
- FALSE—Default value. No error message is displayed. The text that was entered is ignored.

### **Examples**

SSINVALIDTEXTDETECTION TRUE

SSINVALIDTEXTDETECTION FALSE

# SSLCIPHERSUITES

Defines one or more cipher suites to use for negotiating the security settings for a network connection using the SSL network protocol.

## **Syntax**

SSLCIPHERSUITES *ciphersuite\_1[ciphersuite\_2,...,ciphersuite\_6]*

At least one cipher suite is required. A comma-delimited list of cipher suites, in order by preference, is supported. The first cipher suite in the list has the highest priority.

## **Description**

You can change the default cipher suite.

- 1. SSL\_RSA\_WITH\_RC4\_128\_MD5 (default)
- 2. SSL\_RSA\_WITH\_RC4\_128\_SHA
- 3. SSL\_RSA\_WITH\_3DES\_EDE\_CBC\_MD5
- 4. SSL\_RSA\_WITH\_DES\_CBC\_SHA
- 5. SSL\_RSA\_WITH\_AES\_128\_CBC\_SHA
- 6. SSL\_RSA\_WITH\_AES\_256\_CBC\_SHA

Note: For the highest level of security, reverse the order in which these cipher suites are listed.

### **Example**

SSLCIPHERSUITES SSL\_RSA\_WITH\_AES\_128\_CBC\_SHA,SSL\_RSA\_WITH\_DES\_CBC\_SHA

### **See Also**

["AGENTSECUREPORT" on page 388](#page-387-0)

["CLIENTPREFERREDMODE" on page 411](#page-410-0)

["ENABLECLEARMODE" on page 439](#page-438-0)

["ENABLESECUREMODE" on page 440](#page-439-0)

["NETSSLHANDSHAKETIMEOUT" on page 474](#page-473-0)

# ["WALLETPATH" on page 515](#page-514-0)

For information on implementing SSL, see the *Oracle Hyperion Enterprise Performance Management System Security Administration Guide*.

# SSLOGUNKNOWN

Controls whether Essbase logs error messages when it encounters an unknown member name during a spreadsheet operation.

### **Syntax**

SSLOGUNKNOWN TRUE | FALSE

- <sup>l</sup> TRUE—Essbase displays and logs an error message for each unknown member name that it encounters during a spreadsheet operation. The default is TRUE.
- FALSE—Essbase does not display error messages when it encounters an unknown member name nor does it log an error for each unknown member it encounters during a Spreadsheet operation.

#### **Description**

SSLOGUNKNOWN controls whether Essbase logs error messages when it encounters an unknown member name during a spreadsheet operation. It enables you to get a specific list of every unknown member name, or to repress error messages of this type.

### **Notes**

SSLOGUNKNOWN creates an entry in the application log, *application\_name*.log, in the application directory.

### **Example**

#### SSLOGUNKNOWN TRUE

Essbase generates and logs an error message each time it encounters any number of unknown member names during a spreadsheet operation.

## **See Also**

["CLEARLOGFILE" on page 410](#page-409-0) ["TIMINGMESSAGES" on page 507](#page-506-0)

# SSOPTIMIZEDGRIDPROCESSING

Specifies whether optimized grid processing, which cuts the input grid into symmetric grids to create fewer symmetric queries, is enabled for spreadsheet operations.

### **Syntax**

```
SSOPTIMIZEDGRIDPROCESSING [appname [dbname]] TRUE 
| FALSE
```
<sup>l</sup> *appname*—Optional. Specifies the application for which optimized grid processing is to be set.

If you specify a value for *appname* and do not specify a value for *dbname*, the setting applies to all databases in the specified application.

To enable the setting for a specific database, you must specify an application and database.

If you do not specify an application, you cannot specify a database, and the setting applies to all applications and databases on Essbase Server.

<sup>l</sup> *dbname*—Optional. Specifies the database, in the application specified by *appname*, for which optimized grid processing is to be set.

If you specify a value for *dbname* but do not specify a value for *appname*, your specification is ignored.

- <sup>l</sup> TRUE—Enables optimized grid processing for spreadsheet operations.
- FALSE—Disables optimized grid processing for spreadsheet operations.

The default value is FALSE.

For changes to the configuration file to take effect, you must restart Essbase Server.

### **Example**

SSOPTIMIZEDGRIDPROCESSING TRUE

Enables optimized grid processing for spreadsheet operations on all applications and databases on Essbase Server.

# SSPROCROWLIMIT

Controls the maximum number of spreadsheet rows Essbase processes on a Spreadsheet Addin request.

### **Syntax**

SSPROCROWLIMIT *n*

Where *n* is an integer value between 16,384 and 500,000, inclusive. The default value is 250,000.

### **Description**

SSPROCROWLIMIT controls the maximum number of spreadsheet rows Essbase processes on a Spreadsheet Add-in user request. SSPROCROWLIMIT is in effect only for Spreadsheet Addin when the Suppress #Missing Rows option is selected The rows are counted before suppression; that is, missing rows and rows containing zero values are included.
When users zoom in on one or more members, Essbase must process a larger grid containing selected members expanded to the zoom-in level set in the options. When the Suppress #Missing Rows option is set, Analysis Services returns only rows with at least one column containing a non-missing value. SSPROCROWLIMIT defines the maximum size (number of rows) of the larger grid that Essbase needs to process. This setting prevents excessive memory usage for a single Spreadsheet Add-in operation.

When the Excel Suppress #Missing Rows option is not selected, the limit is 64000.

## **Notes**

- SSPROCROWLIMIT applies to unprocessed rows; that is, it is the number of rows Essbase accepts before processing. Row processing eliminates missing rows. After processing, the number of rows that the client can retrieve depends on spreadsheet-defined limits.
- <sup>l</sup> If SSPROCROWLIMIT is exceeded, Essbase issues an error message and stops processing the request.
- If using Advanced Interpretation mode in the Spreadsheet Add-in, one cannot turn this setting off from the spreadsheet. The setting is not used in Freeform mode.

## **Example**

SSPROCROWLIMIT 300000

## **SUPNA**

Controls whether the Suppress #Missing Rows option in the spreadsheet interface suppresses the display of cells for which a user has no access (in addition to suppressing #MISSING rows).

## **Syntax**

SUPNA ON | OFF

- <sup>l</sup> ON—The Suppress #Missing Rows option in the spreadsheet interface suppresses the display of cells for which a user has no access.
- OFF—The Suppress #Missing Rows option in the spreadsheet interface does not suppress the display of cells for which a user has no access. The default is OFF.

## **Description**

The Suppress #Missing Rows option in the spreadsheet interface suppresses the display of data rows that contain only missing values. SUPNA specifies whether Essbase also suppresses the display of cells for which a user has no access. The spreadsheet interface does not provide an equivalent.

## **Example**

SUPNA ON

Essbase suppresses cells for which a user has no access.

SUPNA OFF

<span id="page-505-0"></span>Essbase does not suppress cells for which a user has no access. These cells appear in the spreadsheet as #NoAccess. Rows of missing data are suppressed.

## TARGETASOOPT

Potentially optimizes large queries (from the Spreadsheet Add-in, MDX, or Report Writer) to an aggregate storage database across a transparent partition when the source outline and target outline are identical in the partition region definition area.

## **Syntax**

#### TARGETASOOPT [*appname*] TRUE | FALSE

- <sup>l</sup> *appname*—Optional. Application name. If you specify a value for *appname*, the setting applies to all databases in the specified application. If you do not specify an application, the setting applies to all applications and databases on the Essbase Server.
- $\bullet$  FALSE—The default. Optimization is not enabled, even if queries match the required criteria (see Description).
- <sup>l</sup> TRUE—Optimization is enabled for queries that match the required criteria (see Description).

When TARGETASOOPT is TRUE, Essbase completes the following steps:

- 1. When the partition is next validated, automatically determines if the partition region definition outlines are identical on the source and target databases
- 2. If the partition region definition outlines are identical, the query is sent in the compact format from the target database to the source database.

You must restart Essbase Server to initialize any change to the configuration file.

#### **Description**

TargetASOOpt enables an alternate (compact) format for sending a query (from the Spreadsheet Add-in, MDX, or Report Writer) to an aggregate storage source database, and hence may speed up large queries between databases that match the following cireteria:

- <sup>l</sup> Databases are transparently partitioned (for example, to enable write-back for aggregate storage databases)
- Source is an aggregate storage database
- <sup>l</sup> Partitioned area definitions in the source and target are identical (for example in the Sample Basic database, if the partition region definition is@idesc("100"), then the outline hierarchies below Time, Market, Measures, Scenario, and 100, must be identical on the source and target databases)
- Source outline and target outline are identical

#### **Notes**

• If at query time the source and target outlines have been modified after the last validation, even if the partition region definition outlines are still identical, TARGETASOOPT is dissabled for the query. To enable TARGETASOOPT for the query, you must revalidate the partitions.

#### **Example**

TARGETASOOPT TRUE

#### **See Also**

"TARGETTIMESERIESOPT" on page 507

## TARGETTIMESERIESOPT

Globally sets query optimization across transparent partitions for outlines that have a time dimension with Dynamic Time Series members. If this setting is specified, queries with Dynamic Time Series members will incur faster query times. Use this setting only if the time dimensions on the source and target partitions are identical. If the time dimensions on the source and target partitions are not the same, this setting may produce incorrect results. Restart Essbase to enable this setting to take effect for the Dynamic Time Series members that have been enabled at run time.

**Syntax** TARGETTIMESERIESOPT

**Example** TARGETTIMESERIESOPT

**See Also** ["TARGETASOOPT" on page 506](#page-505-0)

## TIMINGMESSAGES

Controls whether Essbase logs the duration of each spreadsheet and report query in the application log.

**Syntax**

TIMINGMESSAGES TRUE | FALSE

- <sup>l</sup> TRUE—Essbase logs these items:
	- $\circ$  The duration of all spreadsheet and report queries in the application log.
	- o The log also records a timestamp of the query's execution.
	- o Messages about dynamic calculator cache usage for each data retrieval.

<span id="page-507-0"></span>The default setting is TRUE.

- FALSE—Essbase does not log these items:
	- o The duration of all spreadsheet and report queries in the application log.
	- o The log also records a timestamp of the query's execution.
	- o Messages about dynamic calculator cache usage for each data retrieval.

If you have not created a .CFG file, or if you do not have this parameter specified in your .CFG file, Essbase automatically records and logs the duration of queries in the application log. You must set TIMINGMESSAGES to FALSE to disable this feature.

## **Description**

TIMINGMESSAGES controls whether Essbase logs the duration of each spreadsheet and report query in the application log. Setting TIMINGMESSAGES to FALSE disables the logging of query durations in the application log. If the timing of queries is disabled, Essbase does not have to communicate with the operating system to get query start and finish times. As a result, query execution times may be improved in environments with many concurrent users. Disabling this parameter also decreases the size of the application log.

## **Example**

TIMINGMESSAGES TRUE

Causes Essbase to time and log the duration of queries in the application log.

For example: [Thu Mar 19 14:55:32 1998]Local/Sample/Basic/admin/ Info(1020055) Spreadsheet Extractor Elapsed Time : [0.078] seconds

TIMINGMESSAGES FALSE

disables the logging of query durations.

## **See Also**

["SSLOGUNKNOWN" on page 503](#page-502-0)

## TRANSACTIONLOGDATALOADARCHIVE

Specifies the type of data to archive when logging transactions. By default, Essbase archives only data load and rules files for client data loads.

During transaction logging, Essbase creates archive copies of data load and rules files in the following directory:

ARBORPATH/app/*appname*/*dbname*/Replay

These files are then used during the replay of a logged transaction.

To enable transaction logging and replay, use the TRANSACTIONLOGLOCATION configuration setting.

Transaction logging and replay, used with the automated backup and restore feature, facilitates recovery of an Essbase block storage database. Transaction logging and replay does not apply to aggregate storage databases. See the *Oracle Hyperion Enterprise Performance Management System Backup and Recovery Guide*.

#### **Syntax**

TRANSACTIONLOGDATALOADARCHIVE [*appname* [*dbname*]] [*OPTION*]

<sup>l</sup> *appname*—Optional. Specifies the application for which to archive the data and rules associated with logged transactions.

If you specify a value for *appname* and do not specify a value for *dbname*, the setting applies to all databases in the specified application.

To enable the setting for a specific database, you must specify an application and database.

If you do not specify an application, you cannot specify a database. If you do not specify an application and database, the setting is global and applies to all databases on Essbase Server.

<sup>l</sup> *dbname*—Optional. Specifies the database, in the application specified by *appname*, for which to archive the data and rules associated with logged transactions.

If you specify a value for *dbname* but do not specify a value for *appname*, your specification is ignored.

- <sup>l</sup> *OPTION*—Valid values are as follows:
	- $\circ$  CLIENT: (Default) Archives data load and rules files for client data loads.
	- <sup>m</sup> SERVER: Archives data load and rules files on the server and SQL-server data loads.

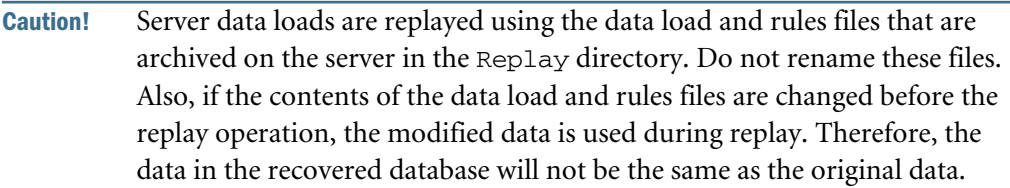

- O SERVER\_CLIENT: Archives server and client data.
- $\circ$  NONE: No data is archived.

If you select NONE and use client data, Essbase cannot replay the data load. In this case, to recover transactions, you must manually load the client data before you replay the remaining transactions.

If you use server or SQL data, and the data and rules files are not archived in the Replay directory (for example, you did not use the SERVER or SERVER\_CLIENT option), Essbase replays the data that is currently in the data source, which may or may not be the data that was originally loaded.

You must restart Essbase Server to initialize any change to the configuration file.

#### **Example**

TRANSACTIONLOGDATALOADARCHIVE SERVER\_CLIENT

Archives server and client data for all databases on Essbase Server.

#### **See Also**

"TRANSACTIONLOGLOCATION" on page 510 configuration setting

[Query Database](#page-757-0) MaxL statement

[Alter Database](#page-645-0) MaxL statement

## TRANSACTIONLOGLOCATION

Specifies whether to enable write transaction logging and specifies an existing directory on Essbase Server for the transaction log store.

Transaction logging and replay, used with the automated backup and restore feature, facilitates recovery of an Essbase block storage database. Transaction logging and replay does not apply to aggregate storage databases. See the *Oracle Hyperion Enterprise Performance Management System Backup and Recovery Guide*.

#### **Syntax**

TRANSACTIONLOGLOCATION [*appname* [*dbname*]] *LOGLOCATION* NATIVE ENABLE | DISABLE

<sup>l</sup> *appname*—Optional. Specifies the application for which transaction logging and replay is to be enabled.

If you specify a value for *appname* and do not specify a value for *dbname*, the setting applies to all databases in the specified application.

To enable the setting for a specific database, you must specify an application and database.

If you do not specify an application, you cannot specify a database. If you do not specify an application and database, the setting is global and applies to all databases on Essbase Server.

<sup>l</sup> *dbname*—Optional. Specifies the database, in the application specified by *appname*, for which transaction logging and replay is to be enabled.

If you specify a value for *dbname* but do not specify a value for *appname*, your specification is ignored.

<sup>l</sup> *LOGLOCATION*—Specifies the directory in which the transaction log store is written. Oracle recommends specifying multiple log locations.

Note: Oracle recommends using a physical disk other than the disk on which the *ARBORPATH* directory or disk volumes reside.

NATIVE—Specifies a reserved field.

Note: Do not change the NATIVE value.

ENABLE | DISABLE—Specifies whether to enable or disable transaction logging.

You must restart Essbase Server to initialize any change to the configuration file.

## **Description**

You can use multiple TRANSACTIONLOGLOCATION statements to enable transaction logging at a more global level and, at the same time, disable logging at a more granular level. In the essbase.cfg file, the more global enabling statement must precede the more granular disabling statement for the override to take effect.

Note: If transaction logging is enabled for an application or database that you later rename or copy, you must enable logging for the renamed or copied application or database and you must use the same path that is specified in the TRANSACTIONLOGLOCATION setting.

#### **Example**

TRANSACTIONLOGLOCATION Sample C:\Hyperion\trlog NATIVE ENABLE

Enables transaction logging for all databases associated with the Sample application and writes the log store to the trlog directory.

```
TRANSACTIONLOGLOCATION Hyperion/trlog NATIVE ENABLE
TRANSACTIONLOGLOCATION Sample Hyperion/trlog NATIVE DISABLE
```
The first statement enables transaction logging for all applications and their associated databases on Essbase Server; the second statement disables transaction logging for all databases associated with a specific application (Sample).

TRANSACTIONLOGLOCATION Sample Hyperion/trlog/Sample NATIVE ENABLE TRANSACTIONLOGLOCATION Sample Basic Hyperion/trlog/Sample NATIVE DISABLE

The first statement enables transaction logging at the application level (Sample); the second statement disables transaction logging for a specific database (Basic) in the application.

#### **See Also**

["TRANSACTIONLOGDATALOADARCHIVE" on page 508](#page-507-0) configuration setting

[Query Database](#page-757-0) MaxL statement

[Alter Database](#page-645-0) MaxL statement

## **TRIGMAXMEMSIZE**

Specifies the maximum amount of memory that Essbase can allocate to the triggers feature.

#### **Syntax**

```
TRIGMAXMEMSIZE [application [database]] memsize
```
- *application*—Optional. Sets the available memory cache for all databases in the specified application.
- <sup>l</sup> *database*—Optional. Sets the available memory cache for the specified database. If you specify a database, you must specify the application that contains it.

<sup>l</sup> *memsize*—Available memory cache size (in bytes). Default: 4096 bytes. Minimum: 4096 bytes. Maximum: 8388608 bytes (8MB). Setting *memsize* to zero (0), or a negative value, disables all triggers.

## **Description**

TRIGMAXMEMSIZE specifies the maximum amount of memory available to the Essbase triggers feature. The triggers feature lets you efficiently monitor data changes in a database. If data breaks the rules that you have specified, Essbase logs the information in a file or sends an email alert.

For more information about triggers, see the *Oracle Essbase Database Administrator's Guide*. For information about MaxL triggers statements, see the *Oracle Essbase Technical Reference*.

## **Notes**

<sup>l</sup> You must specify the memory in bytes. If you specify a size greater than the maximum of 8388608 bytes, Essbase automatically sets the size to 8388608 bytes.

## **Example**

```
TRIGMAXMEMSIZE 12288
```
sets the maximum memory cache for the triggers feature to to 12288 bytes (12K). The setting applies to all appliations and databases on the Essbase Server.

## **See Also**

[create trigger](#page-698-0) (MaxL statement) [display trigger](#page-723-0) (MaxL statement) [alter trigger](#page-675-0) (MaxL statement) [drop trigger](#page-735-0) (MaxL statement)

## UNICODEAGENTLOG

Specifies whether the Essbase Server log (essbase.log) is written in UTF-8 encoding or according to the locale of the system. The system locale is defined by the optional ESSLANG variable or, if ESSLANG is not specified, by the computer operating system.

## **Syntax**

UNICODEAGENTLOG NONUNICODE | UTF-8

- <sup>l</sup> NONUNICODE—Encodes the Essbase Server log according to the locale of the system. The default is NONUNICODE.
- <sup>l</sup> UTF-8—Encodes the Essbase Server log in UTF-8.

## **Description**

By default, the Essbase Server log is encoded according to the locale of the system. Unicodemode object names such as application and database names from different locales could be displayed in unrecognizable characters in the Essbase Server log. To avoid this problem, if you implement Unicode-mode applications, change the Essbase Server log to UTF-8 encoding. In UTF-8 encoding, a UTF-8-capable viewer or editor displays the characters accurately.

#### **Notes**

- To have the Essbase Server log written in UTF-8 encoding, backup or delete essbase.log, set UNICODEAGENTLOG to UTF-8, and restart Essbase Server. All entries to the log will be written in UTF-8 encoding. See the Example section.
- <sup>l</sup> To have the Essbase Server log written in non-Unicode encoding, backup or delete essbase.log, change the UNICODEAGENTLOG setting to NONUNICODE (or remove the UNICODEAGENTLOG configuration setting), and restart Essbase Server. All entries to the log will be encoded according to the system locale.
- Any parameter value other than UTF-8 is interpreted as NONUNICODE. The case is not important.
- **•** For more information about the Essbase implementation of Unicode, see the *Oracle Essbase Database Administrator's Guide*

#### **Example**

```
UNICODEAGENTLOG UTF-8
```
Causes the cleared Essbase Server log to be written in UTF-8 encoding when Essbase Server is restarted.

## UPDATECALC

Controls whether Intelligent Calculation is turned on or off by default.

This setting does not apply to aggregate storage databases.

#### **Syntax**

```
UPDATECALC TRUE | FALSE
```
- <sup>l</sup> TRUE—Intelligent Calculation is turned on. Essbase calculates only updated blocks and their dependent parents.
- FALSE—Intelligent Calculation is turned off. Essbase calculates all data blocks, regardless of whether they have been updated.

## **Description**

UPDATECALC specifies whether Intelligent Calculation is turned on or off by default.

If required during a calculation, you can override this default setting and turn Intelligent Calculation on and off using the [SET UPDATECALC](#page-365-0) command in a calculation script.

Using Intelligent Calculation, Essbase calculates only updated data blocks and their dependent parents. Therefore, the calculation is very efficient.

## **Notes**

For more information on Intelligent Calculation, see the *Oracle Essbase Database Administrator's Guide*

## **Example**

UPDATECALC TRUE UPDATECALC FALSE

In essbase.cfg, a parameter is not followed by a semicolon; in a calculation script, a parameter must be followed by a semicolon.

## **See Also**

```
SET CLEARUPDATESTATUS (calculation command)
```

```
SET UPDATECALC (calculation command)
```
## VLBREPORT

Enables Essbase to dynamically determine the retrieval buffer size, between 100 KB and 10 MB, for retrievals from databases without Dynamic Calc, attribute, or Dynamic Time Series members.

This setting does not apply to aggregate storage databases.

## **Syntax**

```
VLBREPORT TRUE | FALSE
```
- <sup>l</sup> TRUE—Essbase dynamically determines the size of the retrieval buffer for outlines that qualify.
- <sup>l</sup> FALSE—Essbase does not dyamically determine the size of the retrieval buffer. The default setting is FALSE.

## **Description**

Retrieved data is temporarily stored in the retrieval buffer. The size of the buffer can significantly affect retrieval performance. If you have a database which has a very large block size and you retrieve a large percentage of cells from each block across several blocks, consider setting the VLBREPORT option to TRUE. When this is done, Essbase dynamically determines the optimum buffer size between 100 KB and 10 MB, overriding the current retrieval buffer size setting.

Turning on VLBREPORT optimization can improve performance for concurrent and serial queries. Since queries can be completed faster, this optimization also enables more users to perform their queries at the same time.

#### **Notes**

- The VLBREPORT configuration setting applies only to databases that contain no Dynamic Calc, attribute, or Dynamic Time Series members.
- The retrieval buffer size is a database property which you can change using the MaxL alter database statement, the ESSCMD SETDBSTATEITEM , or Administration Services Console.
- <sup>l</sup> For more information about setting the retrieval buffer size, see the *Oracle Essbase Database Administrator's Guide*.

## **Example**

VLBREPORT TRUE

**See Also**

```
alter database (MaxL statement)
```
[SETDBSTATEITEM](#page-607-0) (ESSCMD)

## WALLETPATH

Specifies the path to the Oracle Wallet for Essbase Agent, Server, or Client for SSL communication.

#### **Syntax**

WALLETPATH *path*

Where *path* is a fully-qualified path that contains less than 1,024 characters. The default path is *ARBORPATH*/bin/wallet.

## **Description**

To set up Oracle Wallet, you need the Oracle public key infrastructure (PKI) command line tool, orapki. You use the orapki utility to manage public key infrastructure elements such as wallets and certificate revocation lists.

## **Notes**

For information about implementing SSL and setting up Oracle Wallet, see the *Oracle Hyperion Enterprise Performance Management System Security Administration Guide*.

## **Example**

WALLETPATH /usr/local/wallet/agent

#### **See Also**

["AGENTSECUREPORT" on page 388](#page-387-0) ["CLIENTPREFERREDMODE" on page 411](#page-410-0) <span id="page-515-0"></span>["ENABLECLEARMODE" on page 439](#page-438-0) ["ENABLESECUREMODE" on page 440](#page-439-0) ["NETSSLHANDSHAKETIMEOUT" on page 474](#page-473-0) ["SSLCIPHERSUITES" on page 502](#page-501-0)

## XOLAPENABLEHEURISTICS

Governs the extent to which the SQL for an application is to be optimized.

#### **Syntax**

XOLAPENABLEHEURISTICS [*appname*] TRUE | FALSE

- *appname* (optional)—Application name. If you do not specify an application, the setting (TRUE or FALSE) will apply to all XOLAP-enabled cubes.
- <sup>l</sup> TRUE—SQL optimization is performed based upon the number of members in the levels of an XOLAP-enabled cube.
- FALSE—SQL optimization is not performed. FALSE is the default value.

#### **Description**

The XOLAPENABLEHEURISTICS setting governs the extent to which the SQL for an application is to be optimized. The optimization is based upon the number of members in the levels of the XOLAP-enabled cube.

**Example** XXOLAPENABLEHEURISTICS my\_app TRUE

## **See Also**

["XOLAPSQLIDLEPERIOD" on page 518](#page-517-0) "XOLAPMAXNUMCONNECTION" on page 516 ["XOLAPSCHEMAVERIFICATION" on page 517](#page-516-0)

## XOLAPMAXNUMCONNECTION

Specifies the maximum number of active connections that Essbase will maintain in the Global Connection Pool.

## **Syntax**

XOLAPMAXNUMCONNECTION [*appname*] [*value*]

*appname* (optional)—Application name. If you do not specify an application, the specified maximum number of connections will apply to all XOLAP-enabled cubes.

<span id="page-516-0"></span><sup>l</sup> *value*—The maximum number of active connections that Essbase will maintain in the Global Connection Pool. The default is 25 connections.

## **Description**

The XOLAPMAXNUMCONNECTION setting specifies the maximum number of active connections that Essbase will maintain in the Global Connection Pool. The term *active connection* denotes an open connection to the RDBMS. If, during a query session, there is a need for more connections than are available in the Global Connection Pool, then they are created and deleted after the query session is finished.

**Example**

XOLAPMAXNUMCONNECTION my\_app 16

**See Also** ["XOLAPSQLIDLEPERIOD" on page 518](#page-517-0) "XOLAPSCHEMAVERIFICATION" on page 517 ["XOLAPENABLEHEURISTICS" on page 516](#page-515-0)

## XOLAPSCHEMAVERIFICATION

Determines whether the XOLAP schema supplied for an application is validated against the underlying RDBMS.

## **Syntax**

```
XOLAPSCHEMAVERIFICATION [appname] TRUE | FALSE
```
- *appname* (optional)—Application name. If you do not specify an application, the setting (TRUE or FALSE) will apply to all XOLAP-enabled cubes.
- TRUE—SQL queries are issued to validate the relational data provided in the XML file.
- FALSE—SQL queries are not issued, and the relational data in the XML file is not validated. FALSE is the default value.

## **Description**

The XOLAPSCHEMAVERIFICATION setting determines whether the XOLAP schema supplied for an application is validated against the underlying RDBMS. The validation occurs as SQL queries are run against the relational data in the XML file.

**Example**

XOLAPSCHEMAVERIFICATION my\_app TRUE

## **See Also**

["XOLAPSQLIDLEPERIOD" on page 518](#page-517-0)

<span id="page-517-0"></span>["XOLAPMAXNUMCONNECTION" on page 516](#page-515-0) ["XOLAPENABLEHEURISTICS" on page 516](#page-515-0)

## XOLAPSQLIDLEPERIOD

Specifies the maximum number of minutes a connection can remain idle before it is tested.

## **Syntax**

XOLAPSQLIDLEPERIOD [*appname*] *value*

- *appname* (optional)—Application name. If you do not specify an application, the specified maximum number of minutes will apply to all XOLAP-enabled cubes.
- *value*—The maximum number of minutes a connection can remain idle before it is automatically tested prior to being used by an application. The default is 30 minutes.

## **Description**

The XOLAPSQLIDLEPERIOD setting specifies the maximum number of minutes a connection can remain idle before it is automatically tested prior to being used by an application.

## **Example**

XOLAPSQLIDLEPERIOD my\_app 20

**See Also** ["XOLAPMAXNUMCONNECTION" on page 516](#page-515-0) ["XOLAPSCHEMAVERIFICATION" on page 517](#page-516-0) ["XOLAPENABLEHEURISTICS" on page 516](#page-515-0)

# 5

## **ESSCMD Commands**

#### In This Chapter

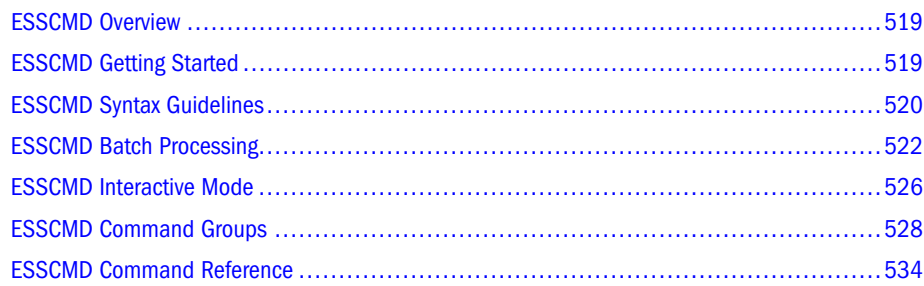

## ESSCMD Overview

ESSCMD is a command-line interface that performs operations interactively or through a batch or script file. You can execute Essbase operations at the command line, in either batch or interactive mode:

- <sup>l</sup> **Interactive mode**—Enables you to interactively enter commands at the ESSCMD command line and receive responses. Interactive mode is convenient for short operations that require few commands, checking for information on the fly, and error checking.; see ["ESSCMD](#page-525-0) [Interactive Mode" on page 526.](#page-525-0)
- <sup>l</sup> **Batch-processing mode**—Enables you to automate your routine Essbase maintenance and diagnostic tasks. You can write a script or batch file and run it from the command line. Batch processing mode is convenient if you frequently use a particular series of commands, or if your task requires many commands; see ["ESSCMD Batch Processing" on page 522.](#page-521-0)

ESSCMD operates independently of any other Essbase client interface, including Administration Services, Spreadsheet Add-in, or custom-built application programs.

Because ESSCMD supports multiple login instances to Essbase Server, you can access multiple databases in one session. Even when you log in to multiple databases, you use only one port on your Essbase Server license.

## ESSCMD Getting Started

Before you start ESSCMD, make sure that the following items are properly installed and running:

<sup>l</sup> Essbase Server

<span id="page-519-0"></span>Communications protocol (TCP/IP)

## Starting ESSCMD

The Essbase Server installation places the ESSCMD.EXE and ESSCMD.HLP files (ESSCMD and esscmd.hlp on UNIX platforms) in the bin directory.

 $\blacktriangleright$  To start ESSCMD, enter ESSCMD at the operating system command prompt.

ESSCMD runs within the operating system command prompt.

Once you start the application, a command prompt like this one appears:

:::[#]->

where # is the value of the active login instance. Each subsequent, successful login increments this value by one. When you start ESSCMD, the instance number is zero (0).

## Canceling ESSCMD Operations

When running ESSCMD, you can cancel an asynchronous operation, such as a calculation, export, or restructure operation, by pressing and holding the Esc key until ESSCMD responds.

## Quitting ESSCMD

 $\blacktriangleright$  To quit ESSCMD, enter EXIT at the prompt and press Enter.

ESSCMD disconnects from Essbase Server and returns to the operating system command prompt.

## ESSCMD Syntax Guidelines

There are some differences between ESSCMD's interactive and batch processing modes in the requirements for quotation marks and the semicolon statement terminator. Use the guidelines in this section when creating script or batch files.

Case-sensitivity varies by operating system:

- <sup>l</sup> Windows is not case-sensitive. You can enter ESSCMD commands and file-names in uppercase or lowercase letters, or in any combination of the two.
- <sup>l</sup> UNIX is case-sensitive. You must enter file names in the correct case or UNIX does not recognize them. However, you can enter ESSCMD command names and parameters in uppercase or lowercase.

## Quotation Marks in ESSCMD

Double quotation marks (" ") enclose character parameters and responses to commands.

**.** In interactive ESSCMD, using double quotation marks is optional. Be sure to use them when a parameter has an embedded space; for example,

CALC "Calc All;";

• In an ESSCMD script file, always enclose all character parameters and responses to commands in double quotation marks; for example,

LOGIN "Local" "TomT" "Password";

- <sup>l</sup> You do not have to enclose numeric parameters and responses in quotation marks.
- You cannot place quotation marks within quotation marks.

## ESSCMD Semicolon Statement Terminator

The ; (semicolon) statement terminator signals the end of a command; for example,

SELECT "SAMPLE" "BASIC";

- In interactive ESSCMD, pressing the Enter key signals ESSCMD that the command is complete. The statement terminator is optional.
- In an ESSCMD script file, you should use the terminator, even though it is optional, if a command has many parameters. This is especially important in order to signal the end of the parameter list if some of the parameters are optional.
- If you omit some optional parameters and do not use a semicolon to end the list, ESSCMD looks for the remaining values in the next command in the file, leading to unpredictable results.

The [SETAPPSTATE](#page-605-0) and [SETDBSTATE](#page-606-0) commands are examples of commands which you should terminate with ; to prevent any confusion in processing.

Note: All syntax examples in this documentation use quotation marks and semicolon terminators.

## Referencing Files

Some commands require that you precede object or file names with a numeric parameter, from 1 to 4, that tells ESSCMD where to look for the object or file. The parameter directs ESSCMD to look for files in other applications, databases, or systems.

The following table lists each value for the numeric parameter (numeric), the file location to which it applies, and the information that ESSCMD requests when you use each parameter setting. appName is the application name and dbName is the database name.

<span id="page-521-0"></span>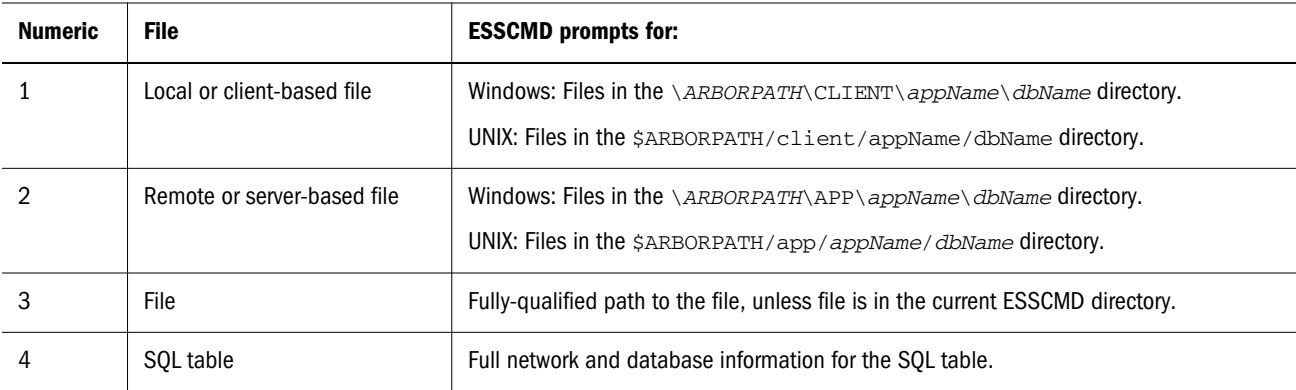

For example, the LOADDATA command can load a data file that resides on the client computer or the Essbase Server computer. The command requires the numeric parameter to tell ESSCMD where to look for the data file. This example causes ESSCMD to prompt for the fully-qualified path name of the file to load:

#### LOADDATA 3

File extensions are usually optional in both interactive and batch processing modes, except when using commands that require a numeric parameter that indicates the location of files:

- <sup>l</sup> If you use file option 3 (File), you must enter the file extension in both interactive and batch processing modes.
- <sup>l</sup> If the object is in the directory from which you started ESSCMD, you do not need to enter a path.

## ESSCMD Batch Processing

If you use a series of commands frequently or you must enter many commands to complete a task, consider script or batch file automation.

- You can run a script file containing ESSCMD commands from the operating system command line or from an operating system batch file. A script has a .SCR extension.
- <sup>l</sup> A batch file is an operating system file that calls multiple ESSCMD scripts, and may include operating system commands. You can use a batch file to run multiple sessions of ESSCMD. On Windows systems, batch files have .BAT extensions.
- Note: On UNIX, a batch file is a shell script. A shell script usually has the file extension .sh (Bourne or Korn shell) or .csh (C shell).

When you run a script or batch file, ESSCMD executes the commands in order until the end of the file.

## Writing Script Files

Each script must be a complete ESSCMD session, with login, application and database selection, logout, and termination commands.

To create a script:

- 1. Enter ESSCMD commands in a text editor.
- 2. Save the file with the .SCR extension.

For example, the following script file, TEST. SCR, was created in Notepad:

```
LOGIN "LOCAL" "TOMT" "PASSWORD";
SELECT "SAMPLE" "BASIC";
GETDBSTATE
EXIT;
```
When run from the operating system command line, this script logs TomT into the Local server, selects the Sample application and Basic database, gets database statistics, and quits ESSCMD.

## Running Script Files

Enter the following command at the operating system prompt:

```
ESSCMD scriptFileName.SCR
```
Replace *scriptFileName* with the name of the script file. For example, type the following if the script file is in the current directory:

ESSCMD TEST.SCR

If the script file is in another directory, include the path. For example:

ESSCMD C:\WORK\SCRIPTS\TEST.SCR (absolute path on Windows)

or

ESSCMD ..\SCRIPTS\TEST.SCR (relative path on Windows)

## Handling Command Errors in a Script File

ESSCMD provides error checking and handling. You can check for errors and, if necessary, branch to an appropriate response.

After each ESSCMD command is executed, a number is stored in an internal buffer. If the command executes successfully, 0 is returned to the buffer; if the command is unsuccessful, the error number is stored in the buffer. Unsuccessful execution is called non-zero status.

ESSCMD provides the following error-handling commands:

- <sup>l</sup> IFERROR checks the previously executed command for a non-zero (failure) return status. If the status is not zero, processing skips all subsequent commands and jumps to resume at a user-specified point in the file.
- The script file can branch to an error-handling routine or the end of the file.
- <sup>l</sup> RESETSTATUS reverts all saved status values to 0 (zero) in preparation for more status checking.
- <sup>l</sup> GOTO forces unconditional branching to a user-specified point in the file, whether or not an error occurred.

In this LOAD. SCR example, if a command does not execute successfully, ESSCMD branches to the end of the file to avoid completing other operations.

```
LOGIN "local" "User1" "password" "Sample" "Basic";
LOADDATA 2 "calcdat";
IFERROR "Error";
CALC "Calc All;";
IFERROR "Error";
RUNREPT 2 "Myreport";
IFERROR "Error";
[possible other commands]
EXIT;
:Error
```
EXIT;

Note: You can use the OUTPUT command to log errors.

## Sample Script Files

The following script files demonstrate common batch operations. All samples are based on the Sample Basic database. The scripts for these examples are available in \*ARBORPATH*\APP \SAMPLE\BASIC. On UNIX systems, the examples are available from /home/\$ARBORPATH/ app/Sample/Basic.

## Importing and Calculating a Data Sample File

Suppose you need a file that:

- <sup>l</sup> Logs in to Essbase Server.
- Selects an application and database.
- <sup>l</sup> Prevents other users from logging on and making changes to the database.
- <sup>l</sup> Imports data from a text file.
- Calculates the database.
- Exits ESSCMD.

The following script file does the job:

```
LOGIN "Poplar" "TomT" "Password";
SELECT "Sample" "Basic";
DISABLELOGIN;
IMPORT 2 "ACTUALS" 4 "Y" 2 "ACTUAL" "N";
CALCDEFAULT;
```
ENABLELOGIN; EXIT;

On Windows, this script file, sample1.scr, is available in \*ARBORPATH*\APP\SAMPLE \BASIC. On UNIX, Sample.scr is in /\$ARBORPATH/app/Sample/Basic.

## Updating a SQL Script, Importing, and Calculating a Data Sample File

Suppose you need a script file that:

- Logs in to Essbase Server.
- Selects an application and database.
- <sup>l</sup> Prevents other users from logging on and making changes to the database.
- Updates the outline from an SQL data source.
- $\bullet$  Imports data from SQL.
- Calculates the database.
- Exits ESSCMD.

The following script file does the job:

```
LOGIN "Poplar" "TomT" "Password";
SELECT "Sample" "Basic";
DISABLELOGIN;
BUILDDIM 2 "PRODRUL" 4 "PRODTBL" 4 
"
PROD.ERR
"
;
IMPORT 4 "TOMT" "PASSWORD" 2 "ACTUAL" "N";
CALCDEFAULT;
EXIT;
```
On Windows, this script file, sample2.scr, is available in \*ARBORPATH*\APP\SAMPLE \BASIC. On UNIX, it is in the /\$ARBORPATH/app/Sample/Basic directory.

## Writing Batch Files

You can write a batch file that runs one or more report scripts, and includes operating system commands. See your operating system instructions to learn the syntax for writing batch files.

## Handling Command Errors in Batch Files

For the operating system batch file, you can use ESSCMD command return values to control the flow of scripts that the batch file executes.

An ESSCMD program returns an integer value upon exiting. This value represents the status of the last executed command. You can set up your batch file to test for this value, and if the test

<span id="page-525-0"></span>fails, branch to a response. For information about handling errors in script files, see Handling Command Errors in a Script File.

For example, a batch file could contain three scripts: an ESSCMD batch file that loads data, a calc script, and a report script. If the load batch file fails, the calculations and reporting also fail. In this case, it would be best to stop the batch file and correct the error. If your batch file tests for the return value of the load process, and this return value indicates failure, the batch file can jump to the end of the file and stop or execute some other error-handling procedure, rather than attempting to calculate data that did not load.

The following example shows a Windows operating system batch file and the contents of one of the ESSCMD scripts it runs, LOAD.SCR. Because error-checking requirements vary, the syntax in this example may not correspond to that of your operating system. See your operating system documentation for error checking in batch files.

```
ESSCMD LOAD.SCR
If not %errorlevel%==goto Error
ESSCMD CALC.SCR
If not %errorlevel%==goto Error
ESSCMD REPORT.SCR
If not %errorlevel%==goto Error
Echo All operations completed successfully
EXTT
```
:Error Echo There was a problem running the script

#### **Sample Script: Scheduling Report Printing**

Suppose you need a file that:

- Logs in to Essbase Server.
- Selects an application and database.
- Assigns reports that output to files for later printing.
- Exits ESSCMD.

The following script file does the job:

```
LOGIN "Poplar" "TomT" "Password";
SELECT "Sample" "Basic";
RUNREPT 2 "REP1" "REP1.OUT";
RUNREPT 2 "REP2" "REP2.OUT";
RUNREPT 2 "REP3" "REP3.OUT";
EXIT;
```
On Windows, SAMPLE3.SCR is available in \*ARBORPATH*\APP\SAMPLE\BASIC. On UNIX, SAMPLE3.SCR is in /\$ARBORPATH/app/Sample/Basic.

## ESSCMD Interactive Mode

In interactive mode, you enter commands and respond to prompts. This is useful when you are performing simple tasks that require few commands. If you are performing more complex tasks that require many commands, consider creating a script file or batch file; see ["ESSCMD Batch](#page-521-0) [Processing" on page 522.](#page-521-0)

For syntax conventions when working in interactive mode, see ["ESSCMD Syntax Guidelines"](#page-519-0) [on page 520.](#page-519-0)

## Logging On to Essbase Server

After starting ESSCMD, you must connect to Essbase Server so that you can enter commands.

- $\blacktriangleright$  To log on to Essbase Server:
- 1 At the ESSCMD prompt, log in to Essbase Server with the LOGIN command.
- 2 Enter the host name for Essbase Server. When you connect from the server console, the server name depends on your network setup. For example, the name could be LOCAL.
- 3 Enter your user name.
- 4 Enter your password.

The ESSCMD prompt appears as follows:

```
local:::u
serName
[1] ->
```
where *userName* is your login name.

You can enter any valid ESSCMD command (see ["ESSCMD Command Reference" on page](#page-533-0) [534\)](#page-533-0).

Note: To load an application into memory and select a database, use the SELECT command.

The ESSCMD prompt appears as follows:

```
local:appName:dbName:userName[1]->
```
where:

- *appName* is the name of the application.
- *dbName* is the name of the database to which you are connected.

## Entering Commands

- $\blacktriangleright$  To enter commands in interactive mode, select one method:
- Type the command and press **Enter**.

ESSCMD prompts you for each of the command parameters. For example, the SELECT command has two parameters, as shown in the command syntax:

```
SELECT "appName" "dbName";
```
<span id="page-527-0"></span>If you enter only SELECT and press Enter, ESSCMD prompts you for the first parameter, the application name (appName). After you enter the application name and press Enter, ESSCMD prompts you for the database name (dbName).

Type the commands and all parameters, then press **Enter**.

Using SELECT as the example, you would type:

SELECT "Sample" "Basic";

Whichever method you use, the interactive prompt now reflects the application and database names. For example, the following prompt tells you that the Sample application and Basic database are selected:

```
local:Sample:Basic:User[1]->
```
In this case, you can enter other commands without the application or database name parameters that it normally requires.

## Canceling Operations

While ESSCMD is running, you can cancel an asynchronous operation, such as a calculation, export, or restructure operation, by pressing and holding the Esc key until ESSCMD responds.

**Warning:** Do not pause or suspend your system (for example, by pressing Ctrl-S) while Essbase Server is processing a command. Pausing the system may prevent Essbase Server from correctly completing the command.

## ESSCMD Command Groups

This topics in this section list ESSCMD commands, grouped by command type.

## Using ESSCMD

Use these commands to log in and out of ESSCMD, view a list of commands, pause an ESSCMD script, and redirect command output:

- <sup>l</sup> [LOGIN](#page-587-0)
- <sup>l</sup> [LOGOUT](#page-587-0)
- **[LISTLOGINS](#page-582-0)**
- **[SETLOGIN](#page-612-0)**
- **[SLEEP](#page-615-0)**
- **[SELECT](#page-604-0)**
- **EXTT**

## Application and Database Administration

Use these commands to perform database administration, and get information about applications and databases:

- <sup>l</sup> [COPYAPP](#page-541-0)
- **[COPYDB](#page-541-0)**
- **[CREATEAPP](#page-543-0)**
- $\bullet$  [CREATEDB](#page-544-0)
- **[DELETEAPP](#page-547-0)**
- **e** [DELETEDB](#page-547-0)
- **[GETAPPACTIVE](#page-556-0)**
- $\bullet$  [GETAPPINFO](#page-556-0)
- $\bullet$  [GETAPPSTATE](#page-557-0)
- **e** [GETDBACTIVE](#page-560-0)
- **[GETDBINFO](#page-560-0)**
- **[GETDBSTATE](#page-562-0)**
- $\bullet$  [GETDBSTATS](#page-563-0)
- **e** [GETVERSION](#page-573-0)
- $\bullet$  [LISTAPP](#page-578-0)
- **•** [LISTDB](#page-579-0)
- **•** [LISTFILES](#page-579-0)
- <sup>l</sup> [LOADAPP](#page-585-0)
- $\bullet$  [LOADDB](#page-586-0)
- **e** [RENAMEAPP](#page-596-0)
- **[RENAMEDB](#page-596-0)**
- **[SETAPPSTATE](#page-605-0)**
- $\bullet$  [SETDBSTATE](#page-606-0)
- **e** [SETDBSTATEITEM](#page-607-0)
- **e** [SHUTDOWNSERVER](#page-614-0)
- $\bullet$  [UNLOADAPP](#page-616-0)
- <sup>l</sup> [UNLOADDB](#page-616-0)

## User and Group Security

Use these commands to perform user and group administration:

<sup>l</sup> [DISABLELOGIN](#page-550-0)

- **[ENABLELOGIN](#page-551-0)**
- **[LOGOUTUSER](#page-588-0)**
- **[LOGOUTALLUSERS](#page-588-0)**
- **[CREATEUSER](#page-545-0)**
- **[DELETEUSER](#page-549-0)**
- **[RENAMEUSER](#page-598-0)**
- **[LISTUSERS](#page-584-0)**
- **[GETUSERINFO](#page-572-0)**
- **[SETPASSWORD](#page-614-0)**
- **[CREATEGROUP](#page-544-0)**
- **[DELETEGROUP](#page-547-0)**
- **[LISTGROUPS](#page-580-0)**
- **[ADDUSER](#page-535-0)**
- **[REMOVEUSER](#page-596-0)**
- **[LISTGROUPUSERS](#page-581-0)**

## Security Filters and Locks

Use these commands to list, copy and rename security filters, and to view and remove database locks:

- **[COPYFILTER](#page-542-0)**
- **[LISTFILTERS](#page-580-0)**
- **[LISTLOCKS](#page-582-0)**
- **[REMOVELOCKS](#page-595-0)**
- **[RENAMEFILTER](#page-597-0)**

## Database Objects

Use these commands to list database objects and their lock statuses, copy and rename database objects, and to view and remove URLs, cell notes, or partitions linked to the database:

- **[LISTOBJECTS](#page-583-0)**
- **[COPYOBJECT](#page-542-0)**
- **[RENAMEOBJECT](#page-597-0)**
- **[UNLOCKOBJECT](#page-617-0)**
- <sup>l</sup> [LISTLINKEDOBJECTS](#page-581-0)
- **e** [PURGELINKEDOBJECTS](#page-592-0)

## Outline and Attribute Information

Use these commands to view member information, attribute information, current attribute naming specifications for the database, and view outline paging information:

- **[GETMBRINFO](#page-565-0)**
- **[GETMEMBERS](#page-566-0)**
- **[GETATTRINFO](#page-558-0)**
- **[GETATTRIBUTESPECS](#page-557-0)**

## Dimension Building

You can build multiple dimensions incrementally, with or without automatic restructuring after the dimension build is complete.

Use these commands to build one or more dimensions from data files or SQL sources:

- <sup>l</sup> [BUILDDIM](#page-538-0)
- **.** [INCBUILDDIM](#page-576-0)
- <sup>l</sup> [BEGININCBUILDDIM](#page-538-0)
- **[ENDINCBUILDDIM](#page-552-0)**

## Data Loading, Clearing, and Exporting

Use these commands to load data files or individual records, to clear all data from the database, or to export and import data to and from a text file:

- **[LOADDATA](#page-586-0)**
- **[UPDATE](#page-617-0)**
- **[UPDATEFILE](#page-618-0)**
- **[RESETDB](#page-600-0)**
- **[EXPORT](#page-554-0)**
- **[PAREXPORT](#page-589-0)**
- <sup>l</sup> [IMPORT](#page-574-0)

## **Calculating**

Use these commands to run calc scripts, execute one or more calc strings, run or change the default calculation, and view information about calc strings associated with members:

- **[CALC](#page-540-0)**
- [CALCDEFAULT](#page-540-0)
- **[CALCLINE](#page-541-0)**
- **[RUNCALC](#page-603-0)**
- **[GETMBRCALC](#page-565-0)**
- **[GETDEFAULTCALC](#page-564-0)**
- **[SETDEFAULTCALC](#page-612-0)**
- [SETDEFAULTCALCFILE](#page-612-0)

## Reporting

Use these commands to run report scripts and execute one or more report strings:

- <sup>l</sup> [RUNREPT](#page-604-0)
- **[REPORT](#page-599-0)**
- **[REPORTLINE](#page-599-0)**

## Partitioning

To produce a text file of the distributed database's partition mapping tables, use the [PRINTPARTITIONDEFFILE](#page-591-0) command.

To replicate all data cells, or only updated data cells, in a replicated partition, use these commands:

- **[GETALLREPLCELLS](#page-555-0)**
- **[PUTALLREPLCELLS](#page-593-0)**
- **[GETUPDATEDREPLCELLS](#page-571-0)**
- <sup>l</sup> [PUTUPDATEDREPLCELLS](#page-594-0)

Use "GET" commands to replicate cells from source to target, when you are working from the computer hosting the target database.

Use "PUT" commands to replicate cells from source to target, when you are working from the computer hosting the source database.

## Outline Synchronization

Outline synchronization commands utilize an outline change file (.CHG) to track changes made on the source outline, apply those changes to the target outline, and synchronize time stamps in the partition definition files.

Use these commands to keep the target database outline synchronized with changes made to the source database outline:

- **[GETPARTITIONOTLCHANGES](#page-567-0)**
- <sup>l</sup> [APPLYOTLCHANGEFILE](#page-535-0)
- <sup>l</sup> [PURGEOTLCHANGEFILE](#page-593-0)
- <sup>l</sup> [RESETOTLCHANGETIME](#page-600-0)

## Error and Log Handling

Use these commands for conditional and unconditional error branching in ESSCMD scripts, redirection of process information, specifying what kind of messages are displayed, and clearing the application log file:

- **[RESETSTATUS](#page-603-0)**
- **[SETMSGLEVEL](#page-613-0)**
- $\bullet$  [GOTO](#page-573-0)
- **e** [IFERROR](#page-574-0)
- **[OUTPUT](#page-589-0)**
- **[DELETELOG](#page-548-0)**

## Currency Conversion Information

Use these commands to get information about the currency database linked to the currently selected database:

- **[GETCRDB](#page-559-0)**
- **[GETCRDBINFO](#page-559-0)**
- **[GETCRRATE](#page-560-0)**
- **[GETCRTYPE](#page-560-0)**

## Location Aliases

Location aliases are names representing host-application-database-user name-password combinations.

Use these commands to manage location aliases in a distributed Essbase environment:

- **[CREATELOCATION](#page-544-0)**
- **[DELETELOCATION](#page-548-0)**
- **[LISTLOCATIONS](#page-582-0)**

## Substitution Variables

Substitution variables are placeholders for information that changes regularly. Use them in calc scripts, report scripts, and the Spreadsheet Add-in.

Use these commands to manage substitution variables:

- <span id="page-533-0"></span>**[CREATEVARIABLE](#page-545-0)**
- **[DELETEVARIABLE](#page-550-0)**
- **[LISTVARIABLES](#page-584-0)**
- <sup>l</sup> [UPDATEVARIABLE](#page-619-0)

## Aliases

Alias tables contain a listing of member names and their alternate names, or aliases. Create alias tables using Administration Services.

Use these commands to manage and display the contents of alias tables for a database:

- **[LISTALIASES](#page-578-0)**
- **[SETALIAS](#page-605-0)**
- <sup>l</sup> [LOADALIAS](#page-584-0)
- [UNLOADALIAS](#page-615-0)
- <sup>l</sup> [DISPLAYALIAS](#page-551-0)

## Integrity, Performance

Use these commands to get and reset performance statistics, and check for data integrity:

- **[GETPERFSTATS](#page-571-0)**
- <sup>l</sup> [RESETPERFSTATS](#page-602-0)
- **[VALIDATE](#page-620-0)**

## Backing Up

Use these commands to place a database in read-only mode in preparation for archiving, and to restore the database to read-write mode after archiving is complete:

- **[BEGINARCHIVE](#page-537-0)**
- **[ENDARCHIVE](#page-552-0)**

## ESSCMD Command Reference

Consult the Contents pane for a categorical list of ESSCMD commands.

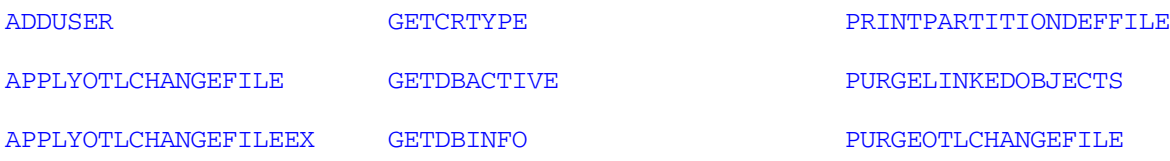

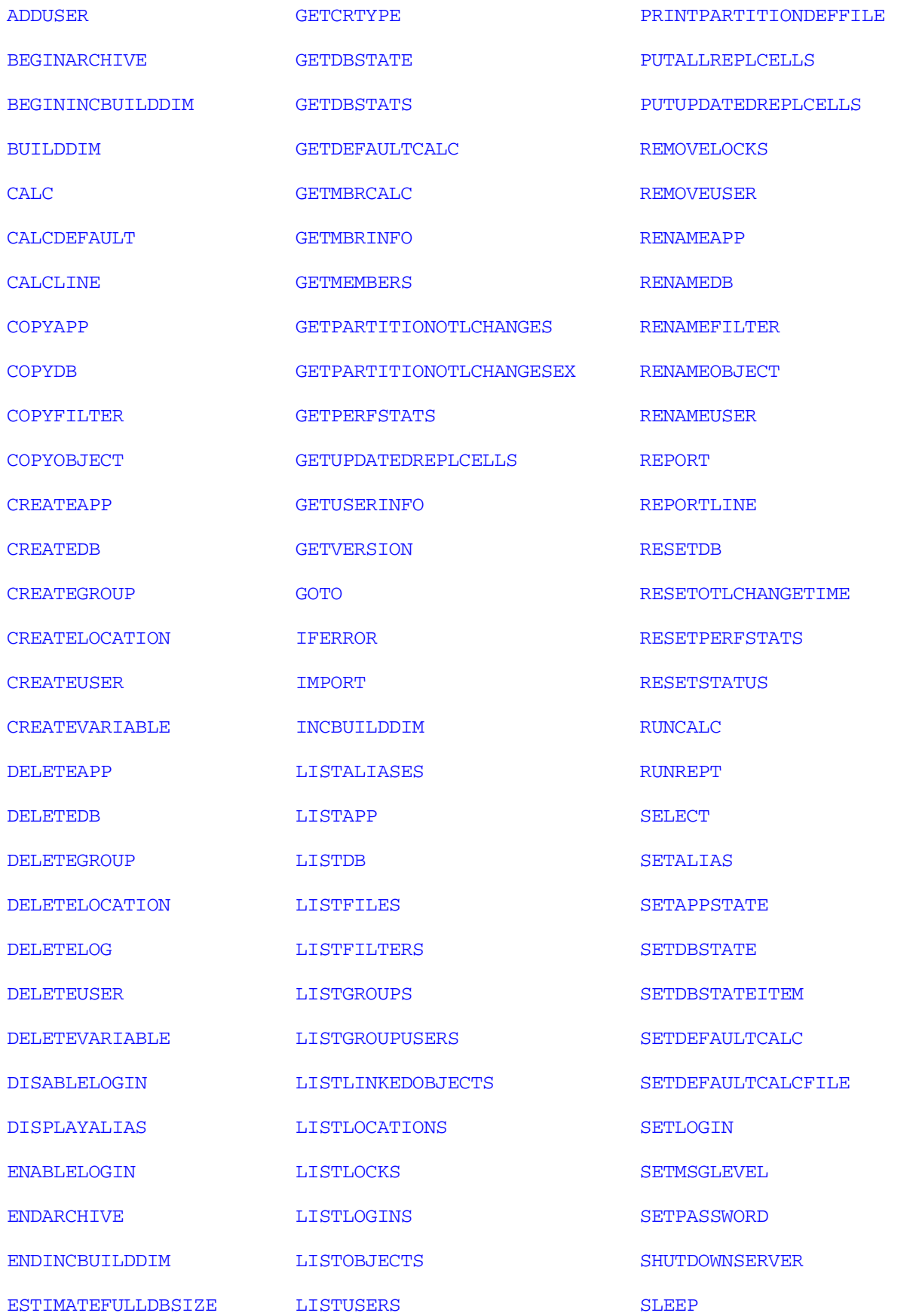

<span id="page-535-0"></span>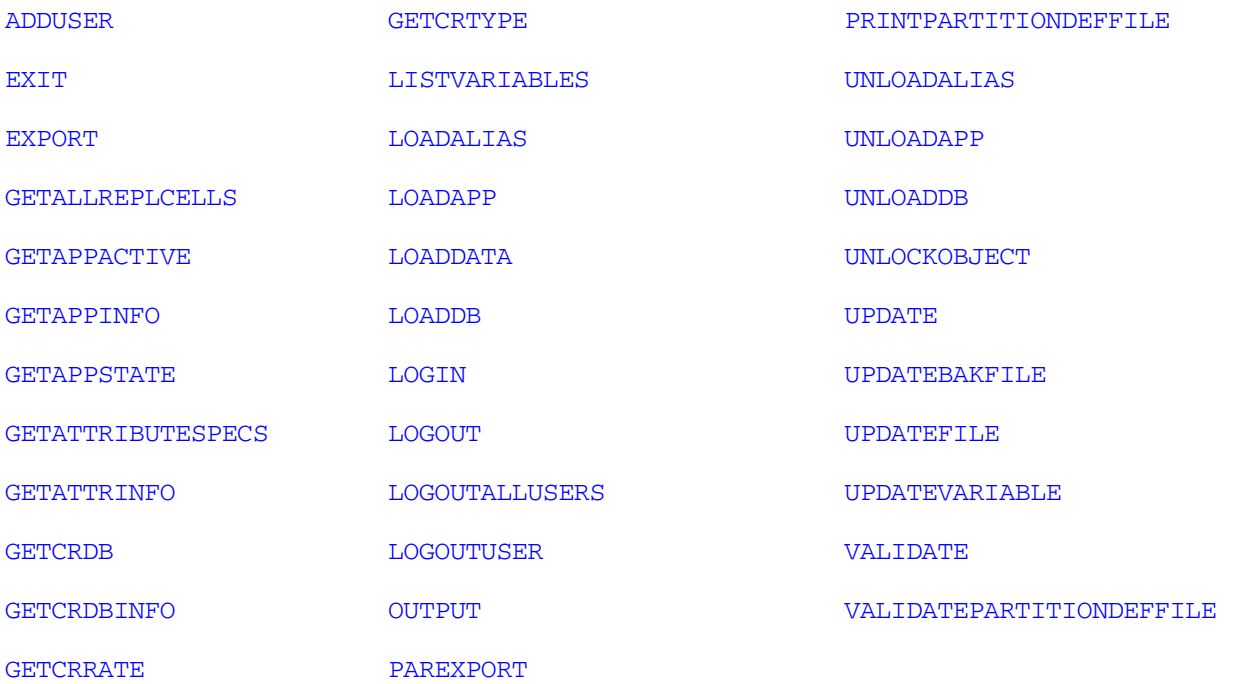

## ADDUSER

Adds a user to a group.

#### Syntax

ADDUSER *groupName userName*

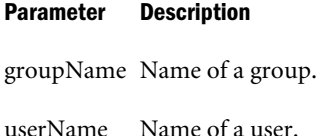

#### Example

```
To add TomT to MARKETING:
ADDUSER "Marketing" "TomT";
```
## APPLYOTLCHANGEFILE

Applies the source outline changes specified in the .CHG log file to the target database's outline you selected with the SELECT command.

If the database has multiple partitions of the same type to the same target database or from the same source database, use [APPLYOTLCHANGEFILEEX](#page-536-0) instead, and specify the data direction.

#### Syntax

```
APPLYOTLCHANGEFILE numFiles fileName
```
#### <span id="page-536-0"></span>Parameter Description

numFiles A numeric value indicating the number of **.CHG** log files to read.

Filename The name of the **.CHG** log file to read. The filename must be the full path name of the desired change file on the target database. The filename must be in quotation marks (see example below). More than one file can be specified.

#### Notes

When the source database outline is modified, the GETPARTITIONOTLCHANGES command records the outline changes to a .CHG file in the source database directory. Therefore, use APPLYOTLCHANGEFILE after calling GETPARTITIONOTLCHANGES. Specify the full path to the source database's .CHG file.

#### Example

Samppart Company, the target database, is selected. Apply outline changes from Sampeast East, the source database.

APPLYOTLCHANGEFILE "1" "C:\Hyperion\products\Essbase\EssbaseServer\app\Sampeast\East \ess00004.chg";

#### See Also

- <sup>l</sup> [GETPARTITIONOTLCHANGES](#page-567-0)
- <sup>l</sup> APPLYOTLCHANGEFILEEX

## APPLYOTLCHANGEFILEEX

Applies the source outline changes specified in the .CHG log file to the target database's outline you selected with the SELECT command.

#### **Syntax**

APPLYOTLCHANGEFILEEX *numFiles fileName dataFlowDirection*

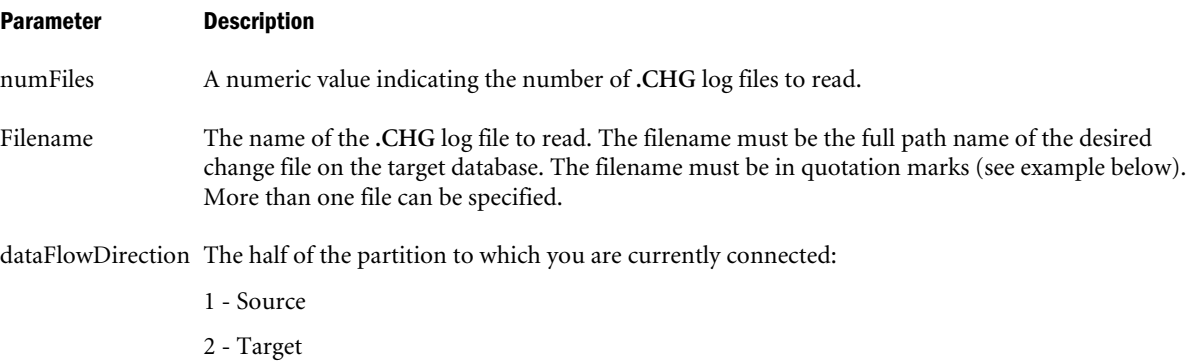

#### Notes

When the source database outline is modified, the GETPARTITIONOTLCHANGES command records the outline changes to a .CHG file in the source database directory.

<span id="page-537-0"></span>Use APPLYOTLCHANGEFILEEX after calling GETPARTITIONOTLCHANGES. Specify the full path to the source database's .CHG file.

#### Example

Samppart Company, the target database, is selected. Apply outline changes from Sampeast East, the source database.

```
APPLYOTLCHANGEFILE "1" 
"C:\Hyperion\products\Essbase\EssbaseServer\app\Sampeast\East\ess00004.chg" "1";
```
#### See Also

**[GETPARTITIONOTLCHANGES](#page-567-0)** 

## BEGINARCHIVE

Places a database in read-only mode for archiving.

#### **Syntax**

BEGINARCHIVE *App DB file*

#### Parameter Description

- App Name of the application.
- DB Name of the database.
- file File to contain the archive.

#### Notes

Changing the server mode to Read-only allows the database administrator to use an archiving program to back up files on the server. This also prevents writing to files during backup.

The server's Read-only state persists until it is changed back to Read-write with the **ENDARCHIVE** command. Unless you reset the Read-only state, it persists even after termination of the current session.

The database files to back up are listed in the application\database directory specified by the filename parameter. The archived data overwrites the information in the specified file, if the file already exists. See the *Oracle Essbase Database Administrator's Guide* for more information about restructuring and backup files.

#### Example

BEGINARCHIVE "Sample" "Sales" "June";

#### See Also

**[ENDARCHIVE](#page-552-0)** 

## <span id="page-538-0"></span>BEGININCBUILDDIM

Prepares Essbase Services for deferred-restructure dimension building commands.

#### **Syntax**

BEGININCBUILDDIM

#### **Notes**

Deferred-restructure dimension builds have also been called incremental dimension builds. This command works in conjunction with the ENDINCBUILDDIM command to group together one or more INCBUILDDIM statements.

This command locks the outline file. If the outline file is already locked, this command returns an error.

This command copies the outline file (.OTL) to a backup file name (.OTN). Subsequent INCBUILDDIM commands operate on the .OTN file. See the *Oracle Essbase Database Administrator's Guide* for more information about restructuring and backup files.

BEGININCBUILDDIM starts a programming block; ENDINCBUILDDIM ends the programming block.

#### Example

To build the dimensions specified in GENREF.RUL and LEVELMUL.RUL, discard all data, and save the new outline after the dimension builds are complete:

```
BEGININCBUILDDIM;
```

```
INCBUILDDIM 2 "GENREF.RUL" 2 "GENREF.TXT" 4 "ERR.OUT" 1;
INCBUILDDIM 2 "LEVELMUL.RUL" 2 "LEVELMUL.TXT" 4 "ERR.OUT" 1;
ENDINCBUILDDIM 4;
```
#### See Also

- <sup>l</sup> [ENDINCBUILDDIM](#page-552-0)
- <sup>l</sup> [INCBUILDDIM](#page-576-0)
- **BUILDDIM**

## BUILDDIM

Dynamically builds one or more dimensions from a data file or SQL source.

#### **Syntax**

BUILDDIM *location rulobjName dataLoc sourceName fileType errorLog*

#### Parameter Description

location Location of the rules file.

- 1 Local/client.
- 2 Remote/server.

3 - File. Use the file is not an Essbase artifact, or if you want to specify the full path name. Otherwise, Essbase looks in the <APPNAME>/<DBNAME> directory.

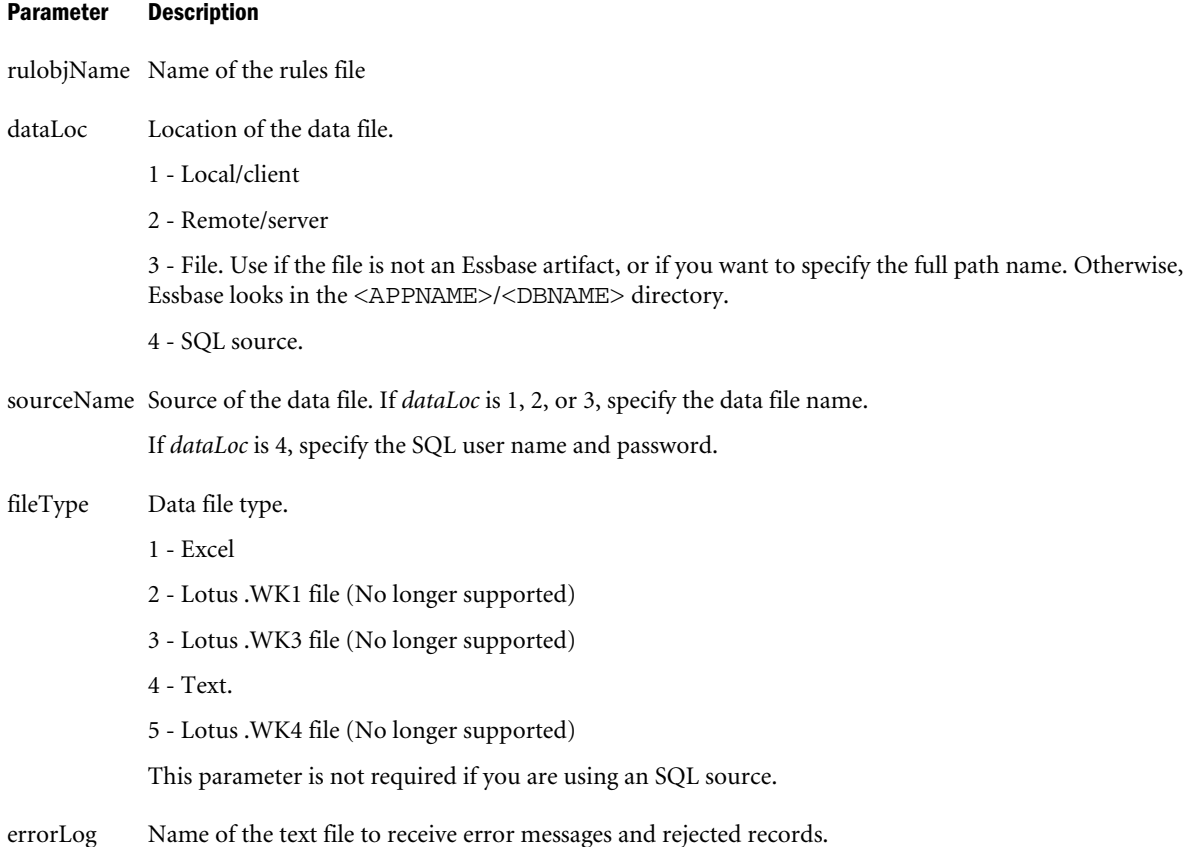

#### Notes

This command builds one or more dimensions from a data file or an SQL source. Many applications have large dimensions that are impractical to manually define and maintain. This command makes it possible to automate the dimension-building and updating processes. See the INCBUILDDIM command for another way to build dimensions.

The INCBUILDDIM command is identical to the BUILDDIM command, except for the following:

- <sup>l</sup> INCBUILDDIM does not automatically restructure the database after modifying the dimensions. You can have several consecutive INCBUILDDIM, commands inside a BEGININCBUILDDIM...ENDINCBUILDDIM block. Essbase restructures when it encounters ENDINCBUILDDIM.
- INCBUILDDIM lets you append to, rather than overwrite, the error log.

## Example

To build the dimensions as defined by the rules file, PROD.RUL:

BUILDDIM 1 "PROD" 1 "PRODUCTS" 4 "PRODERR";

To build the dimensions from an SQL table defined in the rules file, PROD.RUL:

BUILDDIM 1 "PROD" 4 "TomT" "Password" "PRODERR";
# <span id="page-540-0"></span>**CALC**

Executes one or more calculation strings.

# **Syntax**

```
CALC "calcString; [calcString;]"
```
## Parameter Description

calcString A calculation string (any valid string that is accepted by a calculation script).

# **Notes**

In a batch file, if you include multiple calculation strings in one CALC command, place all of the calculation string parameters in one set of quotation marks and end each command string with a semicolon statement terminator (;). All text within the quotation marks is passed to the calculator.

As an alternate to including multiple calculation strings in this command, place the strings in a calculation script, then call RUNCALC to run the script.

# Example

To issue the CALC ALL command:

```
CALC "Calc All;";
```
To calculate the members January and Product:

CALC "Jan; Product;";

## See Also

**[CALCLINE](#page-541-0)** 

# CALCDEFAULT

Calculates using the default database calculation.

# **Syntax**

CALCDEFAULT

# **Notes**

This command calculates the relationships defined in the outline, or executes the default calculation.

## Example

CALCDEFAULT;

## See Also

- <sup>l</sup> CALC
- [CALCLINE](#page-541-0)
- [SETDEFAULTCALC](#page-612-0)

# <span id="page-541-0"></span>**CALCLINE**

Executes a single calculation string.

## Syntax

CALCLINE *calcString*

### Parameter Description

calcString A calculation string (any valid string that is accepted by a calculation script).

## **Notes**

This command executes a single calculation string. In a batch file, place the calculation string parameter in quotation marks and end the string with a semicolon statement terminator (;). All text within the quotation marks is passed to the calculator. This command requires quotation marks.

## Example

To issue the CALC ALL command:

CALCLINE "Calc All;";

To calculate the members January and Product:

CALCLINE "Jan; Product;";

### See Also

 $\bullet$  [CALC](#page-540-0)

# **COPYAPP**

Copies an application.

**Syntax** 

COPYAPP *sourceApp destApp*

### Parameter Description

sourceApp Name of application to copy.

destApp Name of new application.

### Example

COPYAPP "FINANC95" "FINANC96";

# **COPYDB**

Copies a database.

### **Syntax**

COPYDB *sourceApp sourceDb destApp destDb*

#### Parameter Description

sourceApp Name of the application for the database to copy.

sourceDb Name of the database to copy.

destApp Name of the application for the new database.

destDb Name of the new database.

### Example

COPYDB "FINANC95" "SALES95" "FINANC96" "SALES96";

# **COPYFILTER**

Copies a filter.

### **Syntax**

COPYFILTER *sourceApp sourceDb sourceFilter destApp destDb destFilter*

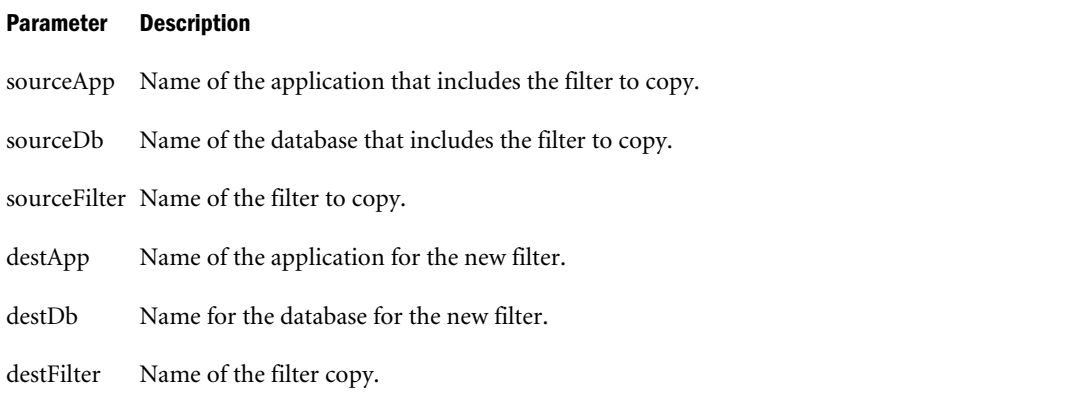

### Example

```
COPYFILTER "FINANC95" "SALES95" "FILTER95" "FINANC96" "SALES96" "FILTER96";
```
# **COPYOBJECT**

Copies a database artifact.

### **Syntax**

```
COPYOBJECT objType sourceApp sourceDb sourceObj destApp destDb destObj
```
#### Parameter Description

- objType Type of artifact to list.
	- 0 Abort
	- 1 Outline object (not available)
	- 2 Calculation script
	- 3 Report script
	- 4 Rules file
	- 5 Alias table
	- 6 Structure file
	- 7 Backup file (not available)
	- 8 Worksheet of any type (not available)
	- 9 Text object
	- 10 Partition
	- 11 Linked Reporting Object
	- 12 Selection
	- 13 Wizard
- sourceApp Name of the application that includes the artifact to copy.
- sourceDb Name of the database that includes the artifact to copy.
- sourceObj Name of the artifact to copy.
- destApp Name of the application for the new artifact.
- destDb Name of the database for the new artifact.
- destObj Name of the artifact copy.

### **Notes**

*objType* parameter values 6 and 7 are deprecated.

### Example

```
COPYOBJECT "2" "FINANC95" "SALES95" "OLDOBJ" "FINANC96" "SALES96" "NEWOBJ";
```
# **CREATEAPP**

Creates a new application.

### Syntax

CREATEAPP *appName*

### Parameter Description

appName Name of the application.

### Example

To create an application called TBC: CREATEAPP "TBC";

# <span id="page-544-0"></span>**CREATEDB**

Creates a database.

## Syntax

CREATEDB *appName dbName*

### Parameter Description

appName Name of the application in which to create a database.

dbName Name of the database.

## Example

To create an database called FINANCE under an application named TBC: CREATEDB "TBC" "FINANCE";

# **CREATEGROUP**

Creates a group.

**Syntax** CREATEGROUP *groupName*

### Parameter Description

groupName Name of the group to create.

### **Notes**

This command creates a new group.

### Example

To create a group called MARKETING:

CREATEGROUP "MARKETING";

# **CREATELOCATION**

Creates a new location alias.

Location aliases provide a shorthand way of managing login information for Essbase databases. Location aliases are mapped to a host name, application name, database name, user name, and password.

### **Syntax**

```
CREATELOCATION alias host application database user_name password
```
#### Parameter Description

alias Location alias name.

host Host name.

application Application name.

database Database name.

user\_name Login name.

password Password for *user\_name*.

#### Notes

- You can use location aliases only with the @XREF function.
- You must have Database Manager permission to create location aliases.

#### Example

CREATELOCATION "ALIAS3" "LOCAL" "SAMPLE" "BASIC" "TomT" "PASSWORD";

### See Also

- **[DELETELOCATION](#page-548-0)**
- **[LISTLOCATIONS](#page-582-0)**

# CREATEUSER

Creates a new Essbase user ID.

### Syntax

CREATEUSER *userName password*

#### Parameter Description

userName Name of the user.

password Password for the new user. If the string contains blanks, it must be enclosed in double quotation marks. Leading or trailing spaces are illegal and will be trimmed off. Do not enclose the password in single quotation marks unless you want them to be part of the password.

#### Example

To create a user named DANTE with the password INFERNO:

CREATEUSER "DANTE" "INFERNO";

# **CREATEVARIABLE**

Defines a substitution variable and its corresponding string value.

### **Syntax**

CREATEVARIABLE *variableName serverName* [*appName* [*dbName*]] *value*

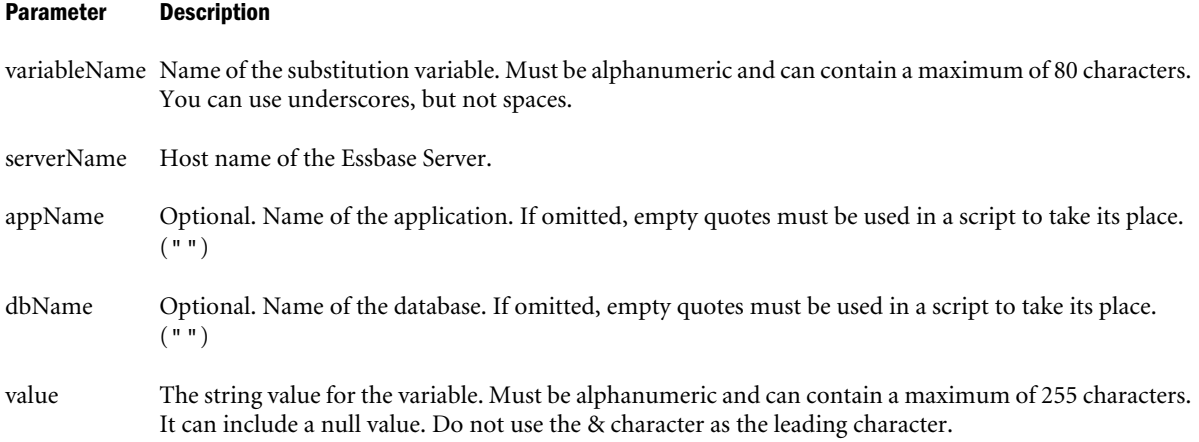

### Notes

If you specify only the Essbase Server host name, the variable applies to all applications and databases on the Essbase Server. If you specify the Essbase Server host name and the application name, the variable applies to all databases within the specified application. If you specify the Essbase Server host name, application name, and database name, the variable is for the specified database.

Before you create a new variable, check the names of existing variables with the LISTVARIABLES command. It is possible to overwrite the string value of an existing variable if you create a variable with the same name as the existing variable.

### Example

The following command in an ESSCMD script creates a substitution variable on the Sample Basic database, on a host computer named Bamboo. The variable is named CurQtr and has a value of Qtr1.

CREATEVARIABLE "CurQtr" "Bamboo" "Sample" "Basic" "Qtr1";

The following ESSCMD script creates a substitution variable that applies to all applications and databases on the Essbase Server named Aspen. Application and database input is left blank because the variable is system-wide; however, the empty quotation marks are still required as placeholders.

```
login "Aspen" "fiona" "sunflower";
CREATEVARIABLE "CurQtr" "aspen" "" "" "Qtr4";
```
### See Also

- <sup>l</sup> [LISTVARIABLES](#page-584-0)
- <sup>l</sup> [UPDATEVARIABLE](#page-619-0)

# <span id="page-547-0"></span>DELETEAPP

Deletes an application.

## Syntax

DELETEAPP *appName*

### Parameter Description

appName Name of the application to delete.

### **Notes**

Deleting an application deletes all of its associated databases and other artifacts, along with any additional files that reside in the application and database directories.

### Example

To delete an application called TBD: DELETEAPP "TBC";

# DELETEDB

Deletes a database.

**Syntax** DELETEDB *appName dbName*

### Parameter Description

appName Name of the application containing the database to delete.

dbName Name of the database.

### Notes

Deleting a database deletes all of its associated artifacts, along with any additional files that reside in the database directory.

### Example

To delete a database called BASIC from an application called TBC:

```
DELETEDB "TBC" "BASIC";
```
# **DELETEGROUP**

Deletes a group.

## **Syntax**

DELETEGROUP *groupName*

### <span id="page-548-0"></span>Parameter Description

groupName Name of the group to delete.

### Notes

This command deletes an Essbase security group. Deleting the group does not delete users that were in the group.

### Example

To delete a group called MARKETING:

DELETEGROUP "MARKETING";

### See Also

- **[DELETEUSER](#page-549-0)**
- **[REMOVEUSER](#page-596-0)**

# **DELETELOCATION**

Removes a location alias from the current database.

## **Syntax**

DELETELOCATION *alias*

### Parameter Description

alias Name of location alias.

### **Notes**

You must have Database Manager privilege to delete location aliases.

### Example

DELETELOCATION "ALIAS3";

### See Also

- **[CREATELOCATION](#page-544-0)**
- <sup>l</sup> [LISTLOCATIONS](#page-582-0)

# DELETELOG

Deletes accumulated entries from an application log file (*appname*/log) or the Essbase Server log file (essbase.log).

### **Syntax**

DELETELOG *appName*

### <span id="page-549-0"></span>Parameter Description

appName Name of application. If you omit *appname*, Essbase clears the Essbase Server log file.

### Notes

Each application has a log file, which records all user requests and activities in all databases in the application. The log file should be cleared regularly to prevent its becoming too large.

In addition, there is an Essbase Server log file, which records all the commands displayed in the main Essbase Server Agent window.

## Example

To clear the log file of an application called SAMPLE:

```
DELETELOG "SAMPLE";
```
To clear the Essbase Server log file:

DELETELOG ""

# DELETEUSER

Deletes an Essbase user ID.

## **Syntax**

DELETEUSER *userName*

### Parameter Description

userName Name of the user to delete.

### Notes

- <sup>l</sup> Deleting the user ID deletes the user from the list of users on the Essbase Server, as well as logging the user out of the active session.
- **If you want to remove a user from a group without removing the user, use [REMOVEUSER](#page-596-0)** instead.
- <sup>l</sup> Do not include a group name in the DELETEUSER command line; otherwise, the group will also be deleted.

### Example

To delete a user named DANTE:

DELETEUSER "DANTE";

## See Also

- **[DELETEGROUP](#page-547-0)**
- **[REMOVEUSER](#page-596-0)**

# <span id="page-550-0"></span>DELETEVARIABLE

Removes a substitution variable.

## **Syntax**

DELETEVARIABLE *variableName serverName* [*appName* [*dbName*]]

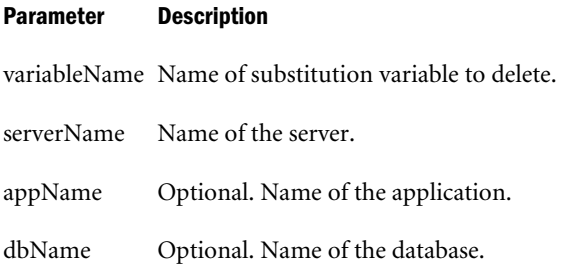

### **Notes**

If the variable was created at the server level, specify only the server name. If the variable was created at the application level, specify the server and application. If the variable was created at the database level, select the server, application, and database.

### Example

```
DELETEVARIABLE "CurQtr" "Bamboo" "Sample" "Basic";
```
# DISABLELOGIN

Prevents users from logging in to databases in an application. Administrators and application managers for the application are not affected by this setting, but other connected users are affected.

## **Syntax**

```
DISABLELOGIN [appName]
```
### Parameter Description

appName Optional. Required only if no application is selected.

### Notes

Issue the DISABLELOGIN command to prevent users from accessing databases in an application during maintenance. Administrators and application managers are not affected.

The DISABLELOGIN command prevents any user with a permission lower than Application Manager from making connections to the databases that require the databases to be started. This includes starting the databases or performing the [SELECT](#page-604-0) command on the databases.

Database connections remain disabled until re-enabled by as follows:

By the administrator, using [ENABLELOGIN](#page-551-0).

<span id="page-551-0"></span><sup>l</sup> By the administrator, using application settings. In Administration Services, select the Allow Connects check box under the Security node in the Application Properties window - General tab.

By default, connections are enabled.

## Example

DISABLELOGIN;

See Also

**ENABLELOGIN** 

# DISPLAYALIAS

Lists the alias names defined in an alias table.

## **Syntax**

DISPLAYALIAS *aliasTableName*

Parameter Description

aliasTableName Name of the alias table.

### Example

To display the alias names defined in an alias table called **DEFAULT**:

DISPLAYALIAS "DEFAULT";

# ENABLELOGIN

Enables connections to databases in an application.

### Syntax

ENABLELOGIN [*appName*]

### Parameter Description

appName Optional. Required only if no application selected.

### Notes

This command reverses the effect of [DISABLELOGIN](#page-550-0).

### Example

ENABLELOGIN;

# ENDARCHIVE

Restores the database to read-write mode after archiving is complete.

## Syntax

ENDARCHIVE *appName dbName*

### Parameter Description

appName Name of the application containing the archived database.

dbName Name of the database.

### Notes

After you call [BEGINARCHIVE](#page-537-0), use ENDARCHIVE to restore the database to read-write mode. Otherwise, the read-only state persists even after the termination of the current session. See the *Oracle Essbase Database Administrator's Guide* for more information about restructuring and backup files.

### Example

ENDARCHIVE;

### See Also

<sup>l</sup> [BEGINARCHIVE](#page-537-0)

# ENDINCBUILDDIM

Ends the programming block started by BEGININCBUILDDIM and restructures the database after one or more deferred-restructure dimension-building (INCBUILDDIM) commands. Deferred restructure dimension builds have also been called incremental dimension builds.

### **Syntax**

ENDINCBUILDDIM *preserve*

### Parameter Description

preserve Specifies whether to preserve existing data in the database. This parameter is required. Values:

- 1 Preserves all existing data blocks.
- 2 Preserves existing level 0 data.
- 3 Preserves existing input-level data.
- 4 Discards all existing data.

### **Notes**

This command works in conjunction with the BEGININCBUILDDIM command to group together one or more INCBUILDDIM statements.

This command restructures the database according to the dimension changes that occur as a result of the INCBUILDDIM commands.

This command preserves existing data according to the preserve option.

This command unlocks the outline once restructuring is complete, and overwrites the original .OTL file with the newly modified .OTN file. See [BEGININCBUILDDIM](#page-538-0) for information.

If one or more of the INCBUILDDIM commands that precede the ENDINCBUILDDIM command fails, ENDINCBUILDDIM still restructures the database.

**WARNING:** If you don't issue an ENDINCBUILDDIM command after a BEGININCBUILDDIM command and one or more INCBUILDDIM commands, the changes made to the .OTN file are not copied to the database outline (.OTL) file, and the data is not restructured.

## Example

To build the dimensions specified in GENREF.RUL and LEVELMUL.RUL, discard all data, and save the new outline after the dimension builds are complete:

BEGININCBUILDDIM;

```
 INCBUILDDIM 2 "GENREF.RUL" 2 "GENREF.TXT" 4 "ERR.OUT" 1;
     INCBUILDDIM 2 "LEVELMUL.RUL" 2 "LEVELMUL.TXT" 4 "ERR.OUT" 1;
ENDINCBUILDDIM 4;
```
### See Also

- <sup>l</sup> [BEGININCBUILDDIM](#page-538-0)
- <sup>l</sup> [INCBUILDDIM](#page-576-0)

# ESTIMATEFULLDBSIZE

Estimates the number of blocks a full calculation ([CALC ALL](#page-310-0)) of the database creates, based on the number of blocks that exist before calculation. The database can have all data loaded, or a random sampling of data.

### **Syntax**

ESTIMATEFULLDBSIZE

## **Notes**

- Use this estimate to help you plan disk space requirements.
- Outlines that contain sparse formulas or topdown formulas are not supported.
- Select an application and database before issuing this command.

### Example

Assume that you have fully loaded Sample Basic. Use this command before calculation to predict the number of blocks that would be created.

estimatefulldbsize;

Estimated count of blocks after full calculation = 335

Time elapsed to calculate this estimation = 0.02 seconds

# EXIT

Terminates the current session of the ESSCMD utility.

### Syntax

EXIT

## Example

EXIT;

# EXPORT

Writes the data values of a database to a text file.

## Syntax

EXPORT *exportName amount formatOption*

# Parameter Description exportName Specifies the name, including the path, of the file for the exported data. If no path is specified, the file is created in the *ARBORPATH*\app directory.

amount Specifies the number representing the data to export.

- $\bullet$  1 All data
- $\bullet$  2 Only level 0 blocks
- 3 Only data from blocks with input data

formatOption Specifies the format of the data.

- $\bullet$  0 (null) Non-columnar format. This is the default.
- <sup>l</sup> 1 Columnar format

### Notes

The EXPORT command copies data in text format as an alternative to database archiving wherein you copy the files in binary format. Text format is more easily ported to other databases, and users can easily read it. This command exports only the data, rather than the entire database. Because only data is exported, it is more complex to restore the database from an export file than from a true database archive. You must reload and recalculate the data if you use an export file to restore a database.

Some file systems do not support text files larger than 2 GB. If the exported data exceeds 2 GB, Essbase creates multiple export files, as needed. An underscore and number is appended to the file names of the additional files, starting with \_1. For example, if *exportName* is outfile.txt and three files are created, the resulting file names are outfile.txt, outfile\_1.txt, and outfile\_2.txt.

The export process does not begin until all users are logged out of the database. After the export process begins, the database is in read-only mode. After the export process is finished, Essbase returns the database to read-write mode.

<span id="page-555-0"></span>The EXPORT command works on both aggregate storage and block storage databases; however, aggregate storage exports work differently from block storage exports. See *Oracle Essbase Database Administrator's Guide*.

### Example

To create an export file called E060693 that contains only level zero data in columnar format:

EXPORT "E060693" 2 1;

If the exported data in this example exceeds 4 GB, three files are created: E060693, E060693\_1, and E060693\_2.

### See Also

- **[PAREXPORT](#page-589-0)**
- **[DATAEXPORT](#page-318-0)**

# GETALLREPLCELLS

The **GETALLREPLCELLS** command replicates all data cells in the replicated partition from a source database to a target database. Use this command when you are in the data target database.

### Syntax

1:

```
GETALLREPLCELLS sourceServerName sourceAppName sourceDbName
```
 $2:$ 

GETALLREPLCELLS ALL

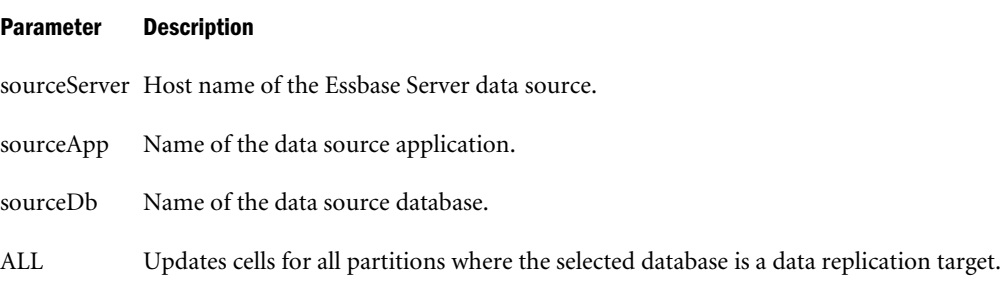

### Notes

This command gets all replicated data cells from the Essbase Server data source, application, and database, and replicates them in the data target database you select with the SELECT command. This is useful when the data source and data target databases need to be resynchronized.

GETALLREPLCELLS gets cells from the data source to the data target, based on a request made from the data target; PUTALLREPLCELLS cells puts cells from the data source to the data target, based on a request made from the data source.

### Example

```
GETALLREPLCELLS "Aspen" "Sample" "Basic";
```
- <span id="page-556-0"></span>**e** [GETUPDATEDREPLCELLS](#page-571-0)
- **[PUTALLREPLCELLS](#page-593-0)**

# **GETAPPACTIVE**

Returns the name of the currently selected application.

### **Syntax**

GETAPPACTIVE

### Example

The following example shows the command and its results:

GETAPPACTIVE; GetAppActive:

```
Current active application is [sample]
```
### See Also

- **GETAPPINFO**
- **[GETAPPSTATE](#page-557-0)**

# **GETAPPINFO**

Returns host, user, and database information for the current application.

### **Syntax**

```
GETAPPINFO [appName]
```
### Parameter Description

appName Optional. Required only if no application is selected.

### Notes

This command returns the following information about the application: name, Essbase Server host name, status, elapsed time, users connected, number of databases, and a list of all databases.

### Example

GETAPPINFO;

### See Also

- $\bullet$  GETAPPACTIVE
- **[GETAPPSTATE](#page-557-0)**

# <span id="page-557-0"></span>**GETAPPSTATE**

Returns information on the state of the currently selected application.

### Syntax

GETAPPSTATE [*appName*]

### Parameter Description

appName Optional. Required only if no application is selected.

### **Notes**

This command returns information on the state of the currently selected application, as follows:

Loadable (Y/N) AutoLoad (Y/N), Access Level, Allow Connects (Y/N), Allow Commands (Y/ N), Allow Updates (Y/N), Security, Lock Timeout, LRO File Size Limit.

### Example

GETAPPSTATE;

### See Also

- **[GETAPPACTIVE](#page-556-0)**
- **[GETAPPINFO](#page-556-0)**

# GETATTRIBUTESPECS

Returns the current attribute specifications for the selected application and database.

### Syntax

GETATTRIBUTESPECS

### **Notes**

This command returns the current attribute specifications for the application and database, including attribute member name format, Attribute Calculation dimension member names, Boolean and date member names, and numeric range specifications.

### Example

GETATTRIBUTESPECS;

### Returns:

---------Attribute Specifications--------

```
 Prefix/Suffix : Prefix
Use Name of : Parent
 Delimiter : '_'
Date Format : MM-DD-YYYY
 Bucketing Type : Upper Bound inclusive
Default for TRUE : True
Default for FALSE : False
```

```
 Default for Attr Calc : Attribute Calculations
Default for Sum : Sum
Default for Count : Count
Default for Average : Average
Default for Min : Min
Default for Max : Max
```
The name of the attribute level 0 member 3000000, in the following dimension structure, varies depending on the attribute member name format.

## **Attribute Member:**

```
Population 
     Small
              3000000
```
## **Sample Name Variations:**

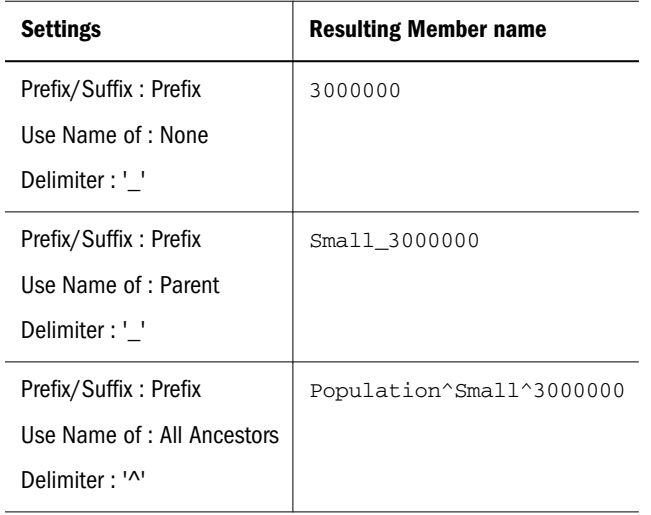

# **GETATTRINFO**

Returns member, dimension, and name information for given attribute members:

- MbrName: Member name.
- DimName: Dimension of which the attribute is a member.
- Data Type: The attribute member type. Values: Boolean, date, numeric, text.
- Data Value: The short attribute member name, if an attribute member. This is the name shown in the Outline Editor. For example, Data Value = 20 for the attribute member named Ounces\_20.

## **Syntax**

GETATTRINFO *mbrName*

#### <span id="page-559-0"></span>Parameter Description

mbrName Full attribute member name. Example:

Intro Date\_07-26-1996

### Notes

- <sup>l</sup> The output of this command is a subset of the output for the GETMBRINFO command.
- To learn the exact format of the attribute member name, you can enter [GETMEMBERS](#page-566-0) <*parent*>, where <*parent*> is the parent of the attribute member. For example, GETMEMBERS "Intro Date"; returns:

```
Intro Date_12-10-1996 Intro Date_10-01-1996 Intro Date_07-26-1996
Intro Date_06-26-1996 Intro Date_04-01-1996 Intro Date_03-25-1996
Intro Date_09-27-1995 Intro Date
```
### Example

GETATTRINFO "Caffeinated\_True";

#### Returns:

```
Member info of [caffeinated_true]
------------------------------------
```
MbrName : Caffeinated True DimName : Caffeinated Attribute Type : Boolean Attribute Value : True

# **GETCRDB**

Returns the name of the currency database linked to the currently selected database.

### Syntax

GETCRDB

### Example

GETCRDB;

### See Also

- **GETCRDBINFO**
- **[GETCRRATE](#page-560-0)**
- **[GETCRTYPE](#page-560-0)**

# **GETCRDBINFO**

Returns information about the currency database linked to the currently selected database.

### **Syntax**

GETCRDBINFO

### <span id="page-560-0"></span>Example

GETCRDBINFO;

# **GETCRRATE**

Returns the currency rate for currency partitions.

## **Syntax**

GETCRRATE

## Example

GETCRRATE;

## See Also

- $\bullet$  [GETCRDB](#page-559-0)
- **e** [GETCRDBINFO](#page-559-0)

# **GETCRTYPE**

Returns information about the default currency type and conversion method.

## **Syntax**

GETCRTYPE

## Example

GETCRTYPE;

### See Also

- **e** GETDBINFO
- **[GETDBSTATS](#page-563-0)**

# **GETDBACTIVE**

Returns the name of the currently selected database.

# **Syntax**

GETDBACTIVE

# Example

GETDBACTIVE;

# **GETDBINFO**

Returns information on the state of the currently selected database.

Some settings do not take effect until the database is re-started. For information on most recently entered settings, see [GETDBSTATE](#page-562-0).

### **Syntax**

GETDBINFO [*appName dbName*]

### Parameter Description

appName dbName Optional. Both required if no application and database are selected.

### Notes

When working with currency databases, values viewed using GETDBSTATE and GETDBINFO may differ from each other. The currency database may temporarily inherit attributes from its associated database. To have the values match, issue the appropriate [SETDBSTATEITEM](#page-607-0) command.

### Example

GETDBINFO;

### Returns:

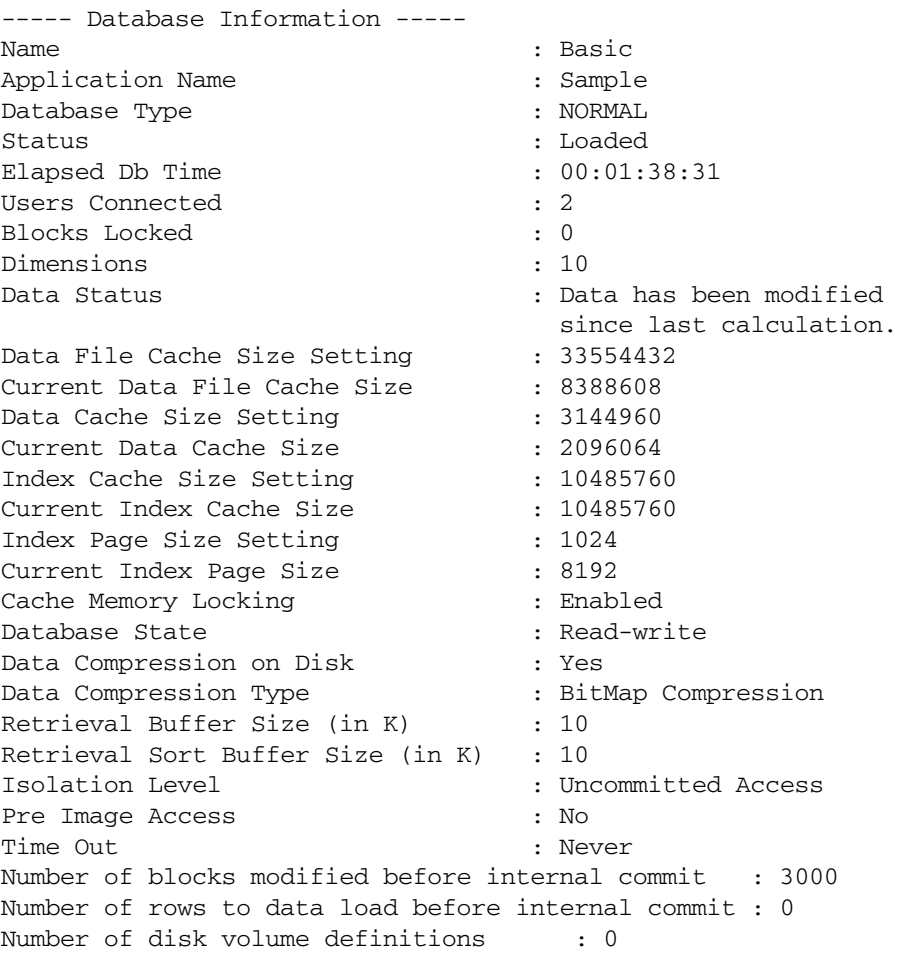

--Currency Info--

```
Currency Country Dimension Member :
Currency Time Dimension Member : Year
Currency Category Dimension Member : Measures
Currency Type Dimension Member :
Currency Partition Member :
--Request Info--
Request Type : Data Load
User Name : admin
Start Time : Mon Feb 17 11:42:59 2004
End Time : Mon Feb 17 11:43:22 2004
Request Type : Default Calculation
User Name : admin
Start Time : Mon Feb 17 12:57:45 2004
End Time : Mon Feb 17 12:57:46 2004
Request Type : Outline Update
User Name : admin
Start Time : Wed Jan 22 12:39:27 2004
End Time : Wed Jan 22 12:39:30 2004
```
**GETDBSTATE** 

# **GETDBSTATE**

Returns the most recently entered database settings for the selected database.

For settings currently in effect, see [GETDBINFO](#page-560-0).

### **Syntax**

GETDBSTATE [*appName dbName*]

### Parameter Description

appName dbName Optional. Both required if no application and database are selected.

### Notes

When working with currency databases, values viewed using GETDBSTATE and GETDBINFO may differ from each other. The currency database may temporarily inherit attributes from its associated database. To have the values match, issue the appropriate [SETDBSTATEITEM](#page-607-0) command.

#### Example

GETDBSTATE;

#### Returns:

---------Database State---------

Description: Allow Database to Start : Yes Start Database when Application Starts : Yes

<span id="page-563-0"></span>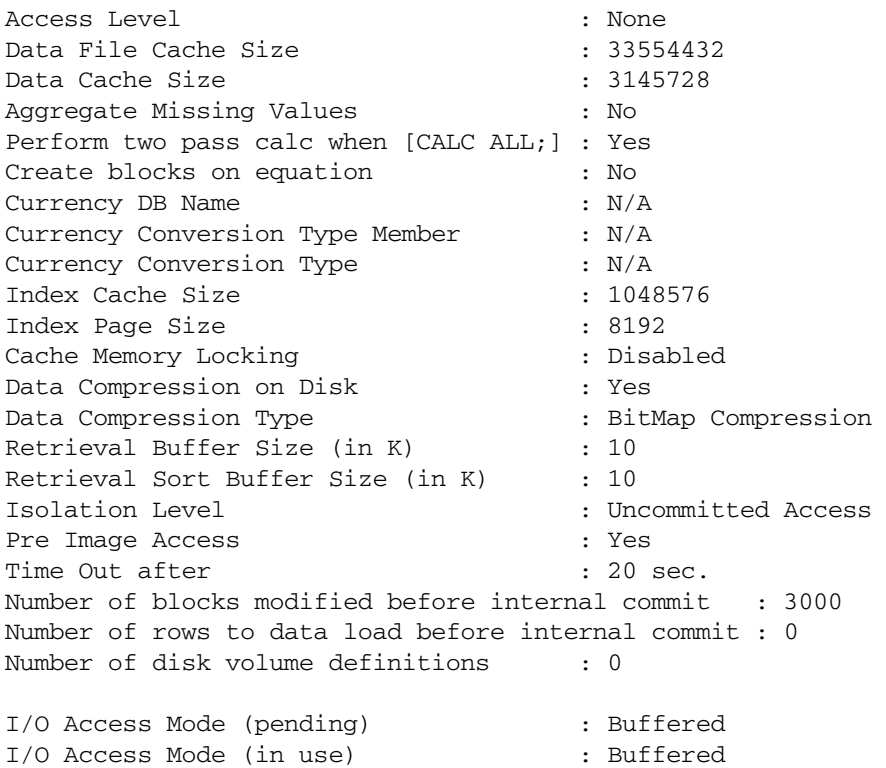

 $\bullet$  [GETDBINFO](#page-560-0)

# **GETDBSTATS**

Returns information about dimensions and data blocks for the selected database.

### Syntax

GETDBSTATS

### Notes

For information about how to use the Average Fragmentation Quotient, see the *Oracle Essbase Database Administrator's Guide* section about monitoring performance.

### Example

GETDBSTATS;

### Returns:

-------Statistics of sample:basic -------

Direct I/O Type (in use) : N/A

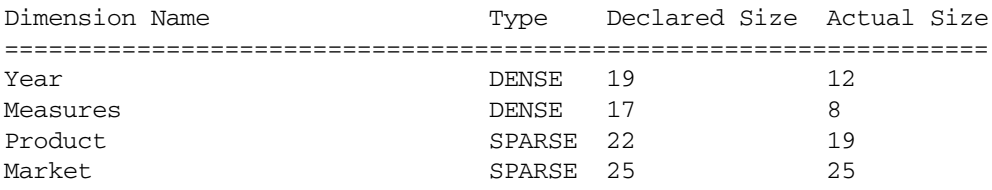

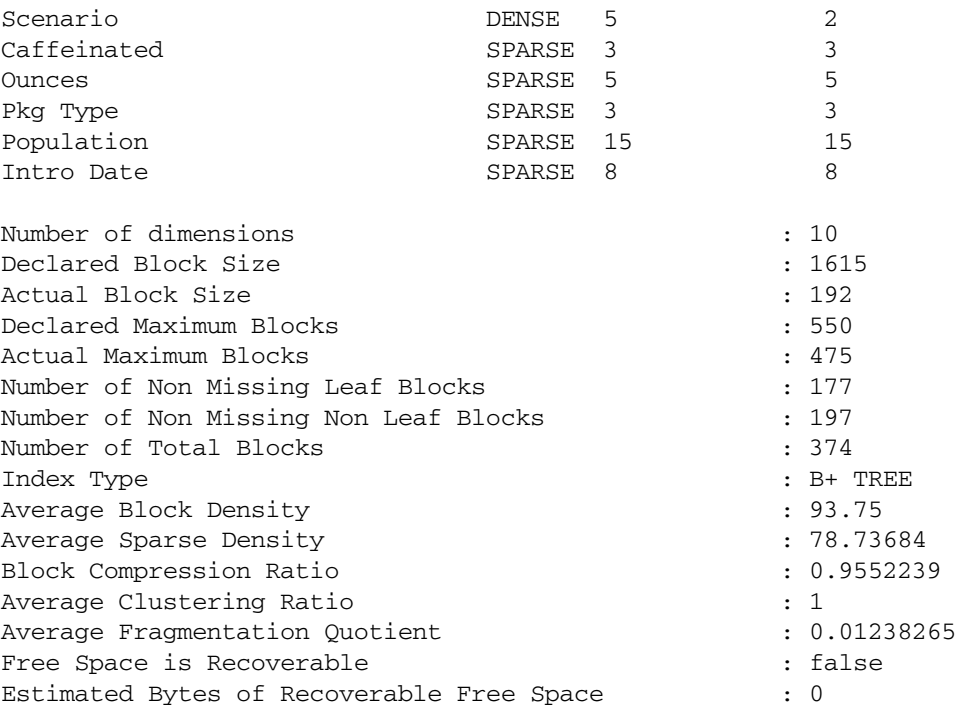

- **e** [GETDBACTIVE](#page-560-0)
- **e** [GETDBINFO](#page-560-0)
- $\bullet$  [GETDBSTATE](#page-562-0)

# GETDEFAULTCALC

Returns the default calculation script of the currently selected database.

## **Syntax**

GETDEFAULTCALC

### Notes

The default calculation script refers to either the relations defined in the database outline (CALC ALL) or to the set of calc strings defined as the default database calculation. This command returns the contents of the calculation script designated as default for the database.

## Example

```
GETDEFAULTCALC;
```
### Returns:

```
Default Calc Script--
CALC ALL;
```
# **GETMBRCALC**

Returns the calc string associated with the selected member.

### Syntax

GETMBRCALC *mbrName*

### Parameter Description

mbrName Member name

### Example

GETMBRCALC "Profit %";

### Returns the following:

Outline Defined Calc Equation. [Profit % Sales;] Last Calculated Calc Equation. [Profit % Sales;]

# **GETMBRINFO**

Returns information on a specific member.

### Syntax

GETMBRINFO *mbrName*

### Parameter Description

mbrName Member name

### Notes

This command returns the following information on a specific member:

- Member name.
- Member number.
- Dimension name.
- Dimension number.
- Data-storage share information.
- Level: Steps from bottom to top.
- Generation: Steps from top to bottom.
- Unary operator  $(+, -, *, /, \%, \sim)$  for consolidation: add, subtract, multiply, divide, percentile, ignore.
- Member tag types, if any; for example, Accounts and Time Series tags, Two-Pass Calc tags.
- Name of the tagged currency database member (if any).
- **•** Currency conversion. Values: Yes/No
- <span id="page-566-0"></span>• Member description.
- Parent member name.
- Child member name.
- Previous member name.
- Next member name.
- <sup>l</sup> Attributed: Whether the member has attributes associated with it. Values: Yes, No, N/A (N/ A for attribute members).
- <sup>l</sup> Attribute Type: The attribute member type. Values: Boolean, Date, Numeric, Text.
- <sup>l</sup> Attribute Value: The short attribute member name, if an attribute member. This is the name shown in the Outline Editor.
- Member has relational descendants: Applicable if Hybrid Analysis is used.

### Example

GETMBRINFO "Ounces\_20";

### Returns:

Member info of [Ounces\_20]

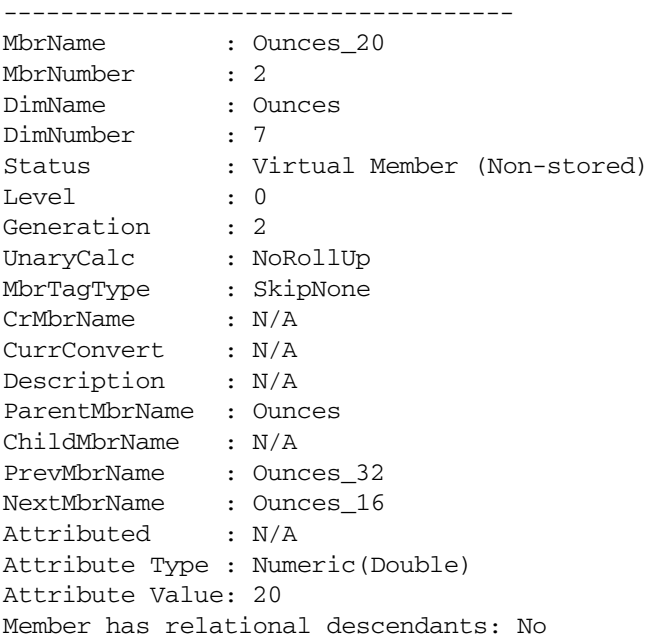

# GETMEMBERS

Returns a list of members from the currently selected database.

### Syntax

GETMEMBERS [*mbrString*]

#### Parameter Description

mbrString Optional. Dimension or member name. If specified, returns children of named dimension or member. The default is NULL, which returns a list of dimensions in the database.

### Example

To return a list of the database dimension names: GETMEMBERS ; To return a list of the children of Product: GETMEMBERS "Product"; To return a list of the children of Qtr1:

```
GETMEMBERS "Qtr1";
```
# GETPARTITIONOTLCHANGES

Retrieves a list of outline changes made to the partitioned area in the source database, and writes these changes to the .CHG file on the target database you select with the SELECT command.

If the database has multiple partitions of the same type to the same target database or from the same source database, use [GetPartitionOtlChangesEx](#page-569-0) instead, and specify the data direction.

Note: All arguments must be provided on one line.

### **Syntax**

```
GETPARTITIONOTLCHANGES sourceServerName sourceAppName
   sourceDbName sourcePartitionType getAllOtlChanges
 \Gamma getAllDimChanges
   [getNewDim getDeletedDim getUpdatedDim getMovedDim
   getRenamedDim]
   getAllMbrChanges
   [getNewMbrs getDeletedMbrs
   getRenamedMbrs getMovedMbrs]
   getAllMbrAttribChanges
   [getChngedMbrStatus getChngedMbrAlias getChngedMbrCalcSym
   getChngedMbrAcctType getChngedMbrCurrCnvInfo
   getChngedMbrUda getChngedMbrCalcFormulas]
   getChangedLevNbr
   getChangedGenNbr
  ]
```

```
Parameter Description
sourceServerName Name of the data source server where the outline changes were made.
sourceAppName Name of the data source application where the outline changes were made.
sourceDbName Name of the data source database where the outline changes were made.
```
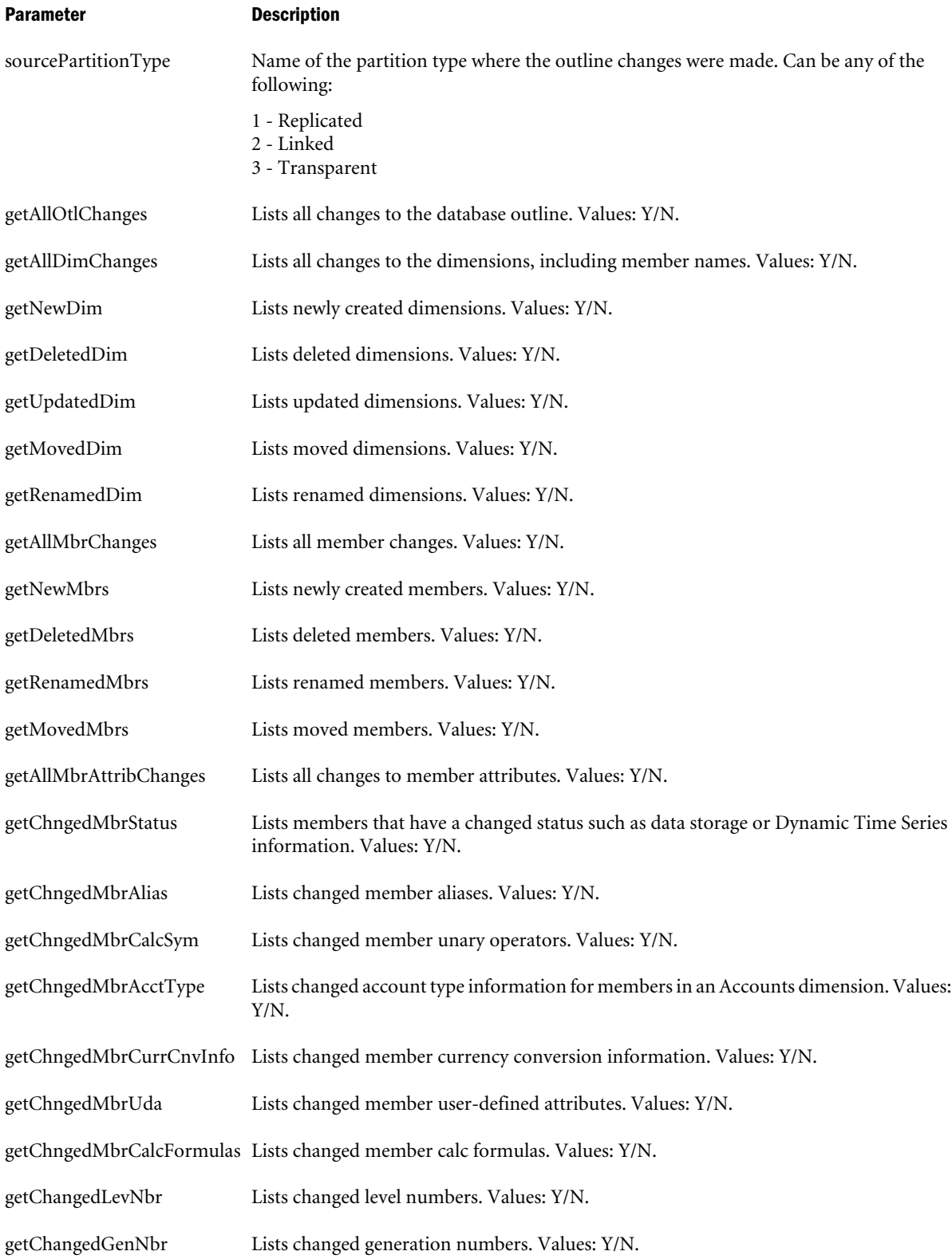

## Notes

This command retrieves a list of all outline changes made to the data source database, based on the selected parameters, and writes the changes to a .CHG log file on the selected data target

<span id="page-569-0"></span>database. Essbase creates the .CHG file, and names it with a file name representing the partition ID.

### Example

With Optional Parameters:

```
GETPARTITIONOTLCHANGES "BAMBOO" "SAMPLE" "BASIC" 
"1" "N" "Y" "Y" "Y" "N" "Y" "Y" "N" "Y" "Y" "N" "Y" "N" "Y" "Y" "Y" "Y" "N" "Y" "Y" "Y" 
"Y";
```
### Without Optional Parameters:

```
GETPARTITIONOTLCHANGES "BAMBOO" "SAMPLE" "BASIC" 
"1" "N" "Y" "Y" "Y" "Y";
```
### See Also

- <sup>l</sup> [APPLYOTLCHANGEFILE](#page-535-0)
- **GETPARTITIONOTLCHANGESEX**

# GETPARTITIONOTLCHANGESEX

Retrieves a list of outline changes made to the partitioned area in the source database, and writes these changes to the .CHG file on the target database you select with the SELECT command.

Note: All arguments must be provided on one line.

### **Syntax**

```
GETPARTITIONOTLCHANGESEX sourceServerName sourceAppName
   sourceDbName sourcePartitionType dataFlowDirection getAllOtlChanges
  \lceil getAllDimChanges
   [getNewDim getDeletedDim getUpdatedDim getMovedDim
   getRenamedDim]
   getAllMbrChanges
   [getNewMbrs getDeletedMbrs
   getRenamedMbrs getMovedMbrs]
   getAllMbrAttribChanges
   [getChngedMbrStatus getChngedMbrAlias getChngedMbrCalcSym
   getChngedMbrAcctType getChngedMbrCurrCnvInfo
   getChngedMbrUda getChngedMbrCalcFormulas]
   getChangedLevNbr
   getChangedGenNbr ]
```
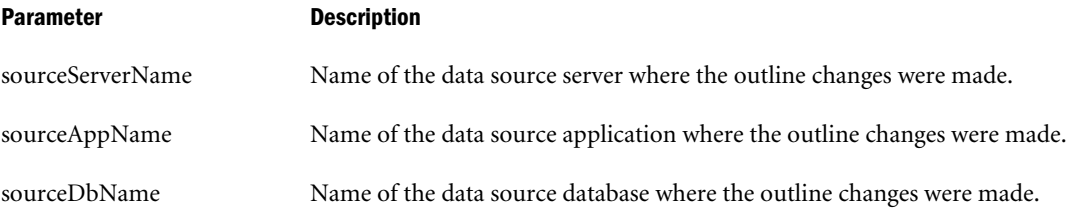

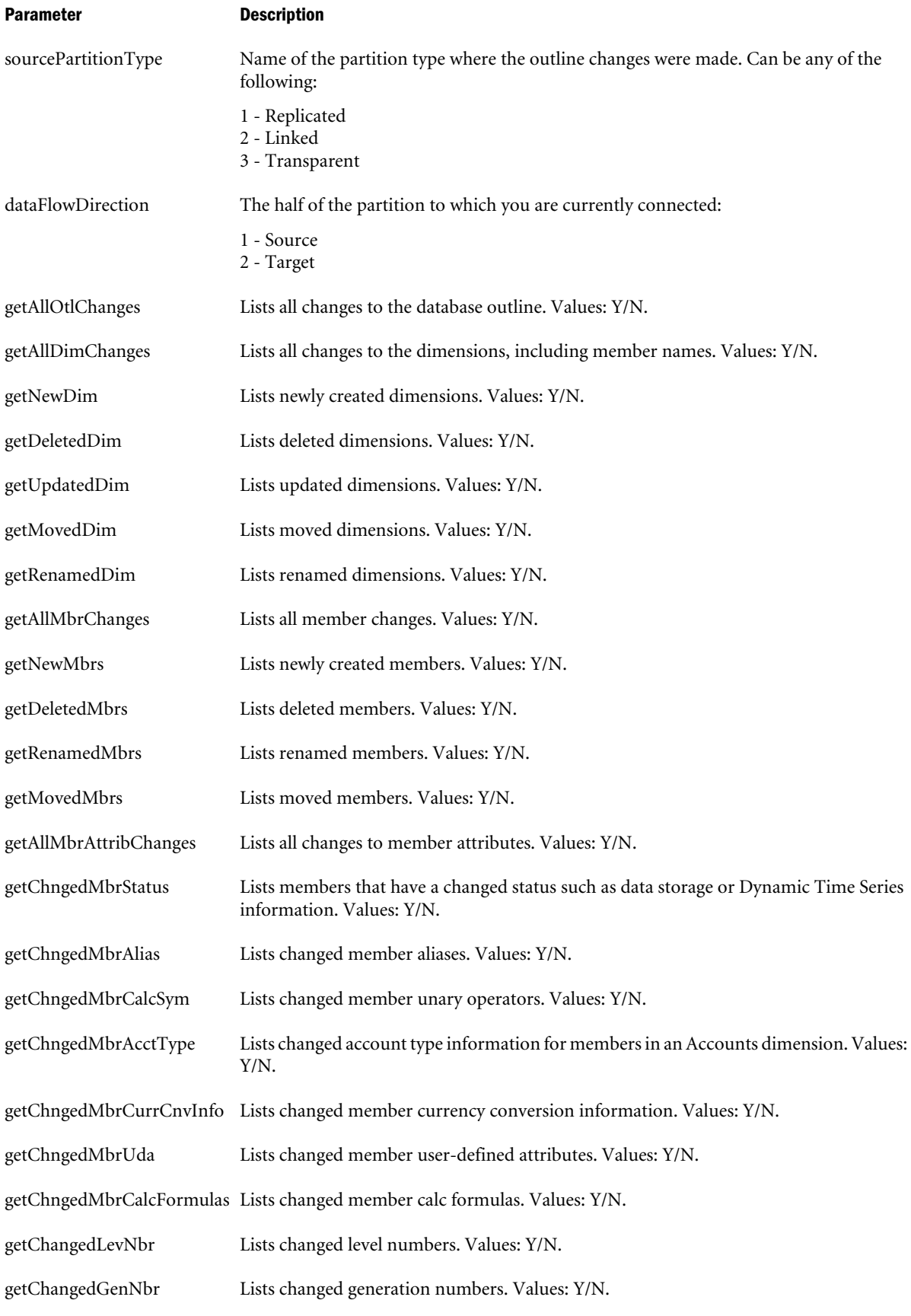

### <span id="page-571-0"></span>Notes

This command retrieves a list of all outline changes made to the data source database, based on the selected parameters, and writes the changes to a .CHG log file on the selected data target database. Essbase creates the .CHG file, and names it with a file name representing the partition ID.

## Example

With Optional Parameters:

```
GETPARTITIONOTLCHANGESEX "BAMBOO" "SAMPLE" "BASIC" 
"1" "1" "N" "Y" "Y" "Y" "N" "Y" "Y" "N" "Y" "Y" "N" "Y" "N" "Y" "Y" "Y" "Y" "N" "Y" "Y" 
"Y" "Y";
```
### Without Optional Parameters:

```
GETPARTITIONOTLCHANGESEX "BAMBOO" "SAMPLE" "BASIC" 
"1" "1" "N" "Y" "Y" "Y" "Y";
```
### See Also

<sup>l</sup> [APPLYOTLCHANGEFILE](#page-535-0)

# GETPERFSTATS

Returns performance statistics tables.

### **Syntax**

GETPERFSTATS

### **Notes**

This command returns short, medium, and long performance statistics for the thread, database, and application. The statistics appear as tables in the ESSCMD window. To gather performance statistics, you must first enable statistics gathering using RESETPERFSTATS. You also use RESETPERFSTATS to return to zero the statistical *persistence* (length) and *scope* (granularity). Collecting and analyzing performance statistics can help you understand whether the databases are in good running condition or could use modifications to improve performance.

For full description of the performance statistics output, see ["Performance Statistics in MaxL"](#page-626-0) [on page 627.](#page-626-0) ESSCMD usage is deprecated.

### See Also

<sup>l</sup> [RESETPERFSTATS](#page-602-0)

# GETUPDATEDREPLCELLS

Replicates all changed data cells in the replicated partition from a data source database to the selected data target database. Use this command when you are in the target database.

### **Syntax**

```
1:
GETUPDATEDREPLCELLS sourceServerName sourceAppName sourceDbName
2:
GETUPDATEDREPLCELLS ALL
Parameter Description
sourceServerName Name of the data source server from which cells are replicated.
sourceAppName Name of the data source application from which cells are replicated.
sourceDbName Name of the data source database from which cells are replicated.
ALL Updates cells for all partitions where the selected database is a data replication target.
```
### Notes

This command gets all changed replicated data cells from the data source server, application, and database, and replicates them in the data target database you select with the SELECT command.

Essbase determines what updates are performed, based on an internal time stamp which is read at the block level. Whenever data in the block changes, the time stamp is reset to the current time. If data is changed that is not defined in the replication area, but is part of the data block, the time stamp is still refreshed. Therefore, it is possible to update data in the replication area, even though the replication data has not changed.

When a block is removed by such actions as RESETDB and you request an update of the replication cells, Essbase performs an internal search that identifies blocks without time stamps. Essbase then gets all cells from the replication area, instead of only changed cells, which may cause a time delay.

GETUPDATEDREPLCELLS gets cells from the data source server to the data target server, based on a request made from the data target server; PUTUPDATEDREPLCELLS puts cells from the data source server to the data target server, based on a request made from the data source server.

### Example

```
GETUPDATEDREPLCELLS "Aspen" "Sample" "Basic";
```
# See Also

- <sup>l</sup> [PUTUPDATEDREPLCELLS](#page-594-0)
- **[GETALLREPLCELLS](#page-555-0)**

# **GETUSERINFO**

Returns information about a specified user or group.

### **Syntax**

GETUSERINFO *userName*

### Parameter Description

userName Name of the user or group.

### Notes

This command returns the following information about a specified user or group:

User/Group name, Logged in (Y/N), Access Level, Last successful login, failed login attempts since then, Login ID.

### Example

GETUSERINFO "TomT";

# **GETVERSION**

Returns the version number and patch number information on the current Essbase Server software installation.

### **Syntax**

**GETVERSION** 

### Example

GETVERSION;

# GOTO

Skips all commands until it encounters the associated label.

## **Syntax**

```
GOTO "Label"; <SKIPPED COMMANDS> :Label ; <COMMANDS OR EOF>
```
### Parameter Description

"Label" A string of characters; not case-sensitive.

:Label Target location, preceded by a colon (:) and associated with "Label". Processing skips to this label.

## Notes

This command provides unconditional branching. This means that branching occurs regardless of the success or failure of previous commands.

Commands that follow :Label can implement error handling or stop processing. Processing skips all subsequent commands and moves to the associated label, where it resumes. Processing ignores even the EXIT command if it precedes : Label.

If EOF occurs before **:Label** is found, processing terminates.

### Example

```
BUILDDIM 2 "NEWGENS.RUL" 2 "NEWGENS.TXT" 4 "REJREC.ERR";
   GOTO "NEWTARGET"; \frac{1}{2} /* Forced branch */
   LOADDATA 2 "JANACT.TXT"; /* Skip LOADDATA */
   :NEWTARGET; \frac{1}{2} /* Move here */
   EXIT; \sqrt{4} and exit \sqrt{4}
```
# IFERROR

Checks the status returned by a command and either continues processing or branches to the associated label in response to the status.

### **Syntax**

IFERROR *"Label";* <SKIPPED COMMANDS> *:Label* ; <COMMANDS OR EOF>

### Parameter Description

"Label" String of characters terminated by a whitespace; not case-sensitive.

:Label Target location, preceded by a colon (:), and associated with "Label". Processing skips to this label.

### **Notes**

This command provides the functionality of error checking and conditional branching on errors.

If the previously executed command returned a nonzero status, processing skips all subsequent commands and moves to the associated label, where it resumes. Commands that follow : Label can implement error handling or stop processing.

Processing ignores even the EXIT command if it precedes : Label. If EOF occurs before :Label is found, processing terminates.

### Example

```
LOGIN "IRIS" "SYS" "PASSWORD";
    SELECT "DANI" "TEST";
    BUILDDIM 2 "NEWGENS.RUL" 2 "NEWGENS.TXT" 4 "REJREC.ERR";
    IFERROR "DIMBUILDFAILED"; /* If BUILDDIM fails */
   LOADDATA 2 "JANACT.TXT"; /* Skip LOADDATA */
    :DIMBUILDFAILED; /* Move here */
   EXIT; \frac{1}{2} and exit \frac{*}{2}
```
# IMPORT

Loads data values from an external source into the currently selected database.

### **Syntax**

IMPORT *numeric dataFile fileType y/n ruleLoc rulobjName y/n* [*ErrorFile*]

For an SQL data source, the syntax is as follows:

IMPORT 4 *SQLUserName SQLUserPassword Ruleloc rulobjName y/n* [*ErrorFile*]

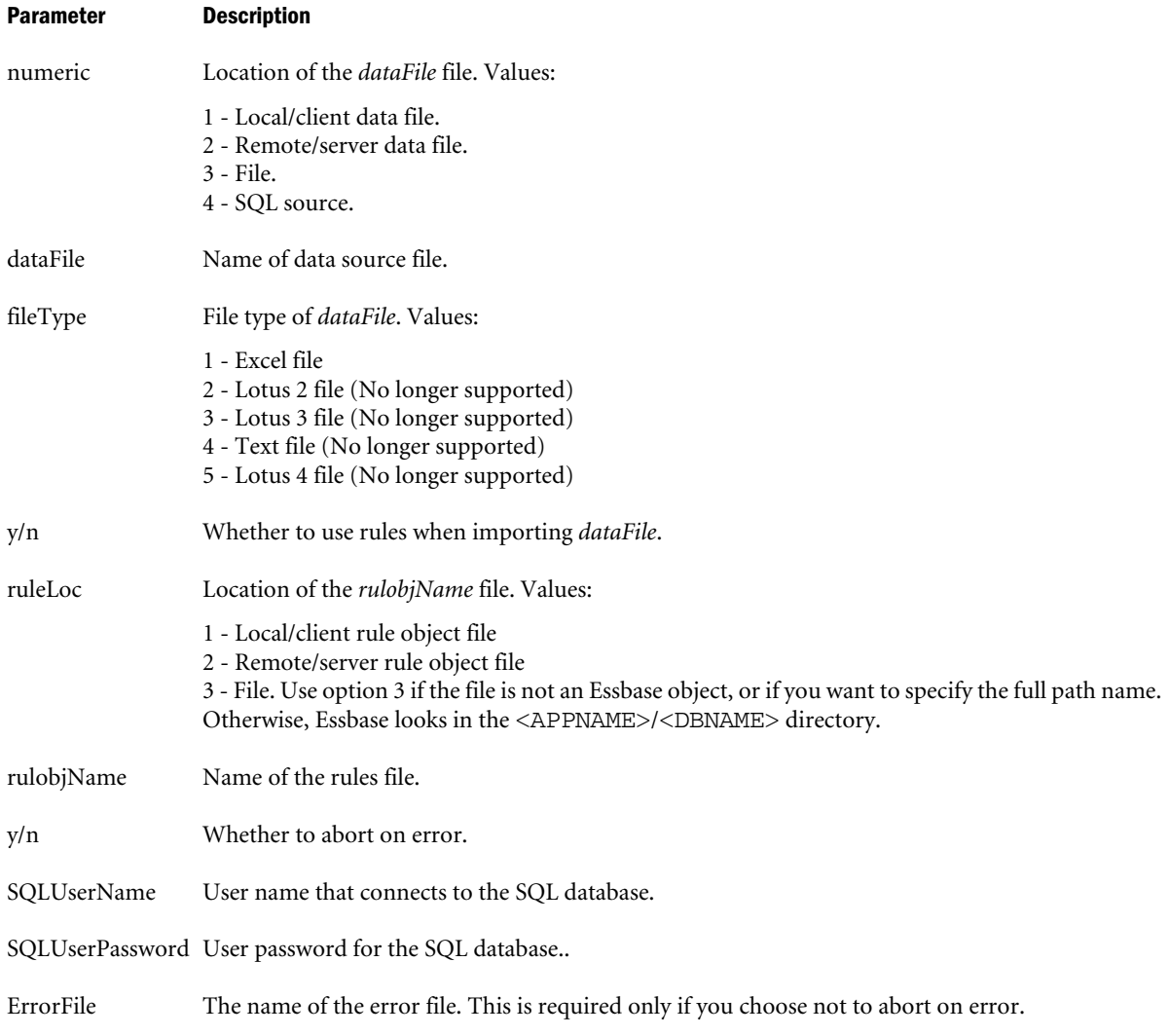

## Notes

- Use the LOADDATA or UPDATEFILE commands to load data without a rules file.
- Use the BUILDDIM command to build one or more dimensions in an outline.

# Example

# **Example 1**

```
IMPORT 2 "ACTUALS" 4 "Y" 2 "ACTUALS" "Y";
```
# **Example 2**

The following UNIX example imports from an SQL data source, and specifies an error file.

import 4 "tbc" "password" 2 "sales" "N" /app1/imperror;

The following Windows example does the same as the above.

import 4 "tbc" "password" 2 "sales" "N" "c:\valscrt.ERR";
#### See Also

- $\bullet$  [LOADDATA](#page-586-0)
- $\bullet$  [UPDATEFILE](#page-618-0)
- <sup>l</sup> [BUILDDIM](#page-538-0)

# INCBUILDDIM

Build one or more dimensions from a data file, without restructuring the database. This command is designed to be used when building an outline from multiple data sources. You can save time by deferring restructure. Deferred-restructure dimension building is also called incremental dimension building.

# **Syntax**

INCBUILDDIM *location rulobjName dataLoc sourceName fileType errorLog appendLog*

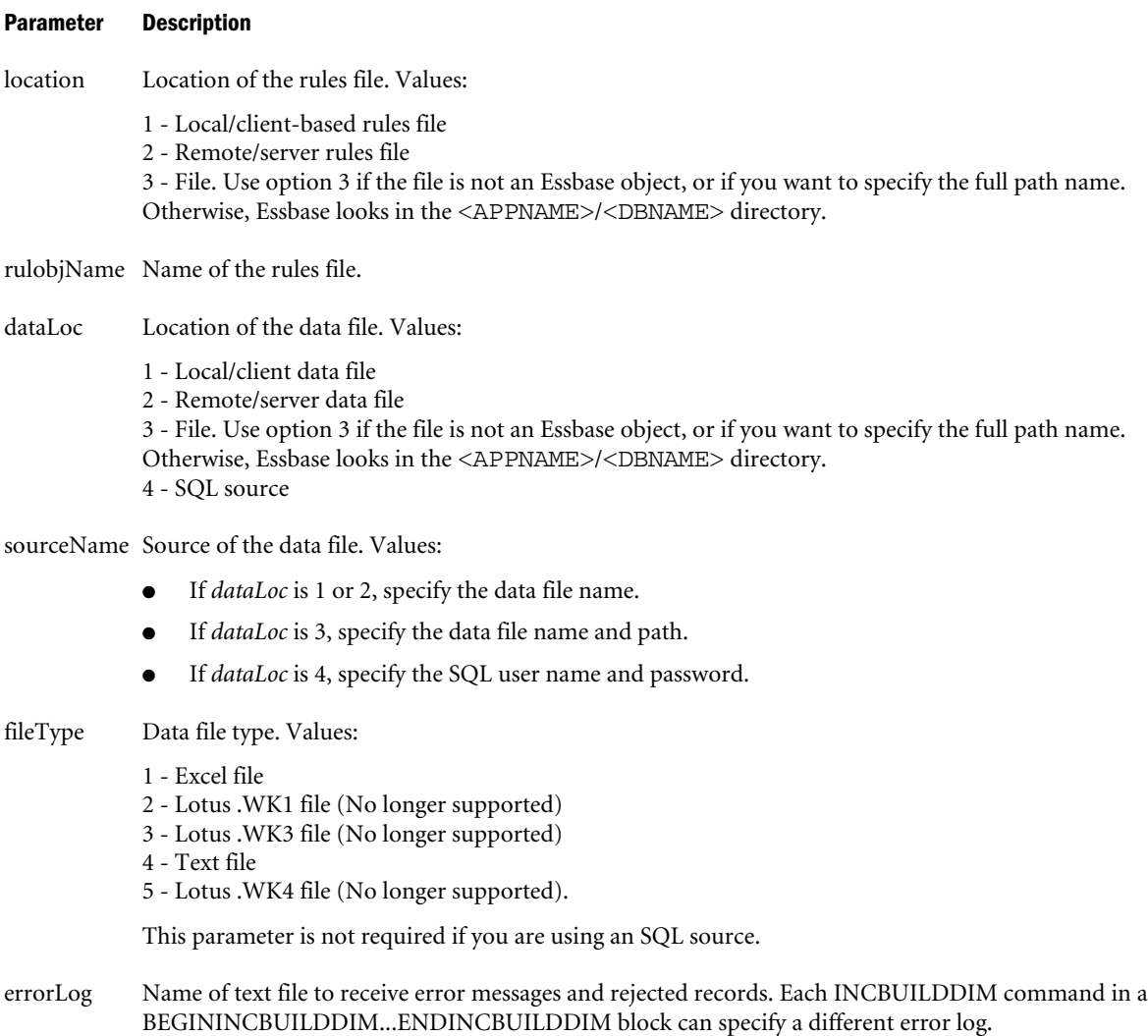

#### Parameter Description

appendLog Specifies whether to append to the error log file or overwrite it. Values:

1 - Append 2 - Overwrite

verify Parameter specifying whether to verify the outline resulting from the deferred-restructure dimension build. Values:

Y - Yes, verify the outline. This is the default.

N - No, do not verify the outline.

# Notes

Use a INCDIMBUILD command for each data source and rules file to be included in the dimension build. Use a BEGININCBUILDDIM command at the beginning of a group of INCDIMBUILD comands. Use an ENDINCGULDDIM command at the end of the group of INCBUILDDIM commands.

The INCBUILDDIM command changes dimensions in the .OTN file according to the specified rules file and data file. See [BEGININCBUILDDIM](#page-538-0) for information on the .OTN file.

Each rules file can build one or more dimensions. If a rules files builds multiple dimensions and an error occurs in a record for any dimension, Essbase rejects the entire record. As a result, other dimensions represented in that record might not build correctly. Consider designing dimension builds with multiple rules files using INCBUILDDIM.

An example of this problem relates to the Add as Child build method. Break the rules file into multiple rules files if both of the following circumstances apply:

- <sup>l</sup> The rules and data files specify more than one Add as Child member per record.
- <sup>l</sup> One of the members being added already exists in the outline as a child of any other parent.

Consider, for example, adding Mbr1 and Mbr2 as children of Par1 and Par2:

```
Par1 Par2
    Mbr1 Mbr2
```
If Mbr1 already exists in the outline as the child of some other parent than Par1, you need to break the rules file into two separate builds. Otherwise, when Essbase sees that the member already exists in the outline, it rejects the entire record.

By default, each step of a deferred-restructure dimension build must produce a valid outline. You can use the *verify* N parameter to create an interim outline that is not valid and then update the outline in a subsequent INCBUILDDIM command to ensure the outline is valid. To verify the outline in a subsequent INCBUILDDIM command, remove the *verify* parameter or specify a Y. **Make sure that the last INCBUILDDIM command verifies the outline**.

INCBUILDDIM is identical to BUILDDIM, except for the following:

<sup>l</sup> INCBUILDDIM does not automatically restructure the database after modifying the dimensions. You can have several consecutive INCBUILDDIM commands inside a BEGININCBUILDDIM...ENDINCBUILDDIM block. Essbase restructures when it encounters ENDINCBUILDDIM.

- INCBUILDDIM enables you to append to, rather than overwrite, the error log.
- BUILDDIM does not enable you to bypass outline verification.

# Example

# **Example 1**

The following command builds the dimensions specified in GENREF.RUL and LEVELMUL.RUL, discards all data, and saves the new outline after the dimension builds are complete:

```
BEGININCBUILDDIM;
     INCBUILDDIM 2 "GENREF.RUL" 2 "GENREF.TXT" 4 "ERR.OUT" 1 "N";
     INCBUILDDIM 2 "LEVELMUL.RUL" 2 "LEVELMUL.TXT" 4 "ERR.OUT" 1 "Y";
     ENDINCBUILDDIM 4;
```
Note that you can use the same rules file with multiple data files, providing the data files conform to the formatting and rules saved in the rules file. For example:

```
BEGININCBUILDDIM
```

```
 INCBUILDDIM 2 "GENREF.RUL" 2 "GENREF1.TXT" 4 "ERR.OUT" 2 "N";
 INCBUILDDIM 2 "GENREF.RUL" 2 "GENREF2.TXT" 4 "ERR.OUT" 1 "N";
 INCBUILDDIM 2 "GENREF.RUL" 2 "GENREF3.TXT" 4 "ERR.OUT" 1 "Y";
 ENDINCBUILDDIM 4;
```
# **Example 2**

The following Windows example imports dimensions from a server based text file, using a server based rules file, and specifies an error file.

INCBUILDDIM 2 "Genref.rul" 2 "Genref.txt" 4 "c:\valscrt.ERR" 2;

# See Also

- <sup>l</sup> [BUILDDIM](#page-538-0)
- <sup>l</sup> [BEGININCBUILDDIM](#page-538-0)
- **[ENDINCBUILDDIM](#page-552-0)**

# LISTALIASES

Returns a list of alias tables that are defined for the currently selected database.

# **Syntax**

LISTALIASES

# Example

LISTALIASES;

# LISTAPP

Returns a list of applications that are defined on the Essbase Server.

# **Syntax**

LISTAPP

# Example

LISTAPP;

# **LISTDB**

Returns a list of databases defined on the currently selected application.

# **Syntax**

LISTDB

# Example

LISTDB;

# LISTFILES

Helps track disk space used by Essbase databases by supplying accurate index and data file information.

# **Syntax**

LISTFILES *fileType appName dbName*

# Parameter Description

fileType Type of file for which to display information. Values:

- 1. Index files.
- 2. Data files.
- 3. Index and data files. This is the default.

appname Name of the application for which information is requested. Required only if no application is selected.

dbname Name of the database for which information is requested. Required only if no database is selected.

# **Notes**

The LISTFILES command provides index and data file names, counts, sizes, and totals, and indicates whether each file is presently opened by Essbase. The file size information provided by LISTFILES is accurate, whereas the information provided by the Windows operating system for index and data files on NTFS volumes may not be accurate.

# Example

LISTFILES;

Returns:

----- Index File Information -----

```
Index File Count: 1
File 1:
  File Name: C:\Hyperion\products\Essbase\EssbaseServer\app\Sample\Basic
\ess00001.ind
  File Type: INDEX
  File Number: 1 of 1
  File Size: 8,024 KB (8,216,576 bytes)
   File Opened: Y
Index File Size Total: 8,024 KB (8,216,576 bytes)
----- Data File Information -----
Data File Count: 1
File 1:
  File Name: C:\Hyperion\products\Essbase\EssbaseServer\app\Sample\Basic
\ess00001.pag
   File Type: DATA
  File Number: 1 of 1
  File Size: 8,008 KB (8,200,192 bytes)
   File Opened: Y
Data File Size Total: 8,008 KB (8,200,192 bytes)
File Size Grand Total: 16,032 KB (16,416,768 bytes)
```
# LISTFILTERS

Lists the filters in a database.

# Syntax

LISTFILTERS *appName dbName*

#### Parameter Description

appName Name of the application containing the filters.

dbName Name of the database containing the filters.

# Example

```
LISTFILTERS "FINANC95" "SALES95";
```
# **LISTGROUPS**

Returns a list of user groups that are defined on the Essbase Server.

# **Syntax**

LISTGROUPS

# Example

LISTGROUPS;

# **LISTGROUPUSERS**

Returns a list of users that belong to a specified group.

# Syntax

LISTGROUPUSERS *groupName*

#### Parameter Description

groupName Name of the group for which to return a list of users.

# Example

To return a list of all users that belong to the group called MARKETING:

LISTGROUPUSERS "MARKETING";

# LISTLINKEDOBJECTS

Lists information about the objects linked to the active database for a given user name or modification date.

# **Syntax**

LISTLINKEDOBJECTS *userName modDate*

#### Parameter Description

userName The name of a user. If specified, Essbase returns a list of all objects last modified by the given user.

modDate A modification date. If specified, Essbase returns a list of all objects modified on or before the given date.

# Notes

This command lists information about linked objects, including the object type, name, and description, based on criteria you specify. If you specify both a user name and modification date, objects matching both criteria are listed. If you specify no user name or date, a list of all linked objects in the database appears.

You must select a database before using LISTLINKEDOBJECTS.

For more information on linked objects, see the *Oracle Essbase Database Administrator's Guide*.

# Example

To list all objects last modified by user Diana on or before July 7, 1997:

```
LISTLINKEDOBJECTS "Diana" "07/07/1997";
```
# <span id="page-582-0"></span>**LISTLOCATIONS**

Displays all location aliases defined on the current database.

# Syntax

LISTLOCATIONS

# Notes

This command displays the location alias parameters as defined and created with the [CREATELOCATION](#page-544-0) command. You must have at least Database Manager permission to list location aliases.

# Example

LISTLOCATIONS;

# Returns:

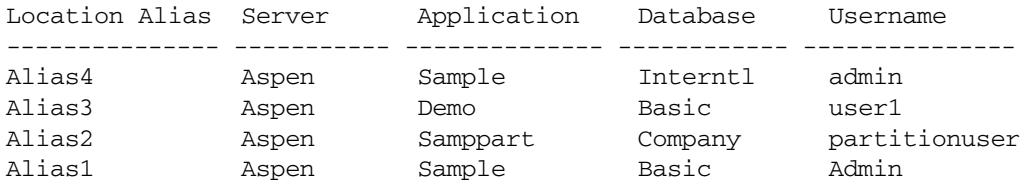

# See Also

- **[CREATELOCATION](#page-544-0)**
- **[DELETELOCATION](#page-548-0)**

# **LISTLOCKS**

Returns a list of all users who have locks on blocks for the currently selected database.

# **Syntax**

LISTLOCKS [*appName dbName*]

# Parameter Description

appName dbName Optional. Both parameters required if no application and database are selected.

# Example

LISTLOCKS;

# **LISTLOGINS**

Returns the list of login instances in a session.

# **Syntax**

LISTLOGINS

# Example

The following interactive example uses LISTLOGINS to get information needed for a subsequent [SETLOGIN](#page-612-0) command. Commands typed by the user are shown in **bold**.

```
localhost:::system[1]->listlogins
ListLogins:
There are 2 Active Login Sessions.
     Login Session 1 -- localhost system
     Login Session 2 -- localhost EWhite
localhost:::system[1]->setlogin 2
SetLogin:
```
Switch to Login Session 2 -- localhost EWhite

# LISTOBJECTS

Returns a list of objects.

#### Syntax

LISTOBJECTS *number appName dbName*

#### Parameter Description

number Type of object to list. Values:

- 0 Abort
- 1 Outline object
- 2 Calculation script
- 3 Report script
- 4 Rules object
- 5 Alias table
- 6 Structure file
- 7 Backup file
- 8 Worksheet of any type
- 9 Text object
- 10 Partition
- 11 Linked Reporting Object (stored)
- 12 Selection
- 13 Wizard

appName Name of the application containing the objects.

dbName Name of the database containing the objects.

# **Notes**

- The list of objects returned by the LISTOBJECTS command includes object names and the status of object locks.
- <sup>l</sup> Two values for the *objType* parameter, 6 and 7, are retained only for backward compatibility with Release 2.0.

• Option 11, Linked Reporting Object, lists only stored LROs; that is, files with the .LRO extension. It does not list URLs, cell notes, or linked partitions. Use the LISTLINKEDOBJECTS command to list these objects.

# Example

To return a list of outline objects associated with the BASIC database:

```
LISTOBJECTS 1 "SAMPLE" "BASIC";
```
# **LISTUSERS**

Returns a list of the users that are defined on the Essbase Server.

# **Syntax**

LISTUSERS

# Example

LISTUSERS;

# LISTVARIABLES

Lists all existing substitution variables and their corresponding values for a specified Essbase Server, application, or database.

# **Syntax**

```
LISTVARIABLES serverName [appName [dbName]]
```
# Parameter Description

serverName Name of the Essbase Server host computer on which the variable is defined.

appName Optional. Name of the application for which the variable is defined.

dbName Optional. Name of the database for which the variable is defined.

# Example

```
LISTVARIABLES "Bamboo" "Sample" "Basic";
```
# LOADALIAS

Loads an alias table to the currently selected database.

Note: See the *Oracle Essbase Database Administrator's Guide* for more information about alias tables in a database.

#### **Syntax**

LOADALIAS *aliasName fileName*

#### Parameter Description

aliasName Name of the alias table to load.

```
fileName Name of the data source file that loads into the table. The source file must be located on the on the Essbase
           Server computer, not a client computer. Specify the file name in either of the following ways:
```
Full path to source file on the Essbase Server computer; for example,

C:\Hyperion\products\Essbase\EssbaseServer\app\Sample\Basic \seasonal.txt

Relative path to the app\db directory on the Essbase Server computer; for example,

sample\basic\seasonal.txt

The data in the file must be formatted correctly. See the *Oracle Essbase Database Administrator's Guide* for details.

#### Example

Assume that seasonal.txt is a file with the following contents:

```
$ALT_NAME
"400-10" Guava
"400-20" Tangerine
"400-30" Mango
$END
```
To load the contents of the seasonal.txt data source file into the alias table called special\_flavors, use the following command:

```
LOADALIAS "special_flavors" "C:\Hyperion\products\Essbase\EssbaseServer\app\Sample\Basic
\seasonal.txt";
```
# LOADAPP

Loads an application and its respective databases into memory.

# **Syntax**

LOADAPP *appName*

#### Parameter Description

appName Name of the application to load.

#### Notes

This command loads an application and databases into memory. In order for users to access information in databases, the application or individual database must be loaded into memory.

#### Example

To load an application called Sample into memory:

<span id="page-586-0"></span>LOADAPP "Sample";

# **LOADDATA**

Loads data without a rules file.

# **Syntax**

LOADDATA *numeric fileName*

### Parameter Description

numeric Location of the data file. Values:

- 1 Local/client-based rules file (file).
- 2 Remote/server data file.

3 - File. Use option 3 if the file is not an Essbase object, or if you want to specify the full path name. Otherwise, Essbase looks in the <APPNAME>/<DBNAME> directory.

Note: Essbase Servers installed on Windows computers can accept a spreadsheet file (.xls) using option 3; Essbase Servers installed on UNIX computers cannot accept spreadsheet files.

fileName Name of the file to load.

# Example

LOADDATA 2 "calcdat";

# LOADDB

Loads a database into memory.

# **Syntax**

LOADDB *appName dbName*

# Parameter Description

appName Name of the application in which the database resides.

dbName Name of the database to load.

# Notes

This command loads a database into memory. A database must be loaded into memory in order for users to access its information.

# Example

To load a database called BASIC from an application called SAMPLE:

LOADDB "SAMPLE" "BASIC";

# LOGIN

Connects the current ESSCMD session to Essbase Server.

# Syntax

LOGIN *hostNode userName password* [*appName dbName*]

### Parameter Description

hostNode Host name of the Essbase Server computer.

userName User ID defined on the Essbase Server.

password User's password.

appName Optional. Name of the application to load.

dbName Optional. Name of the database to load.

# Notes

- The Essbase Server must already be running before a login can occur.
- <sup>l</sup> If you want to use the optional *appName* and *dbName* parameters, you must use both.
- With the optional parameters, this command is the equivalent of logging in and issuing a SELECT *appName* and *dbName* command.

# Example

To log in a user named TomT who is using ESSCMD from the Essbase Server computer:

LOGIN "LOCAL" "TOMT" "PASSWORD";

To log in a user named TomT to a remote Essbase Server on a host named BEECH:

LOGIN "BEECH" "TOMT" "PASSWORD";

# **LOGOUT**

Logs the current ESSCMD user off from the Essbase Server.

# **Syntax**

LOGOUT

# **Notes**

This command logs the current ESSCMD user off from the Essbase Server, but does not exit the ESSCMD session.

# Example

LOGOUT;

# LOGOUTALLUSERS

Logs off all users from the Essbase Server.

# Syntax

LOGOUTALLUSERS Y|N

# Parameter Description

Y|N Sets whether users are logged out.

# Notes

This command logs out all users except for the user issuing the command.

# Example

```
LOGOUTALLUSERS "Y";
```
#### See Also

**LOGOUTUSER** 

# **LOGOUTUSER**

Logs a specified user off the Essbase Server.

# **Syntax**

LOGOUTUSER *userNumber*

# Parameter Description

```
userNumber Login ID number associated with a user. Issue LOGOUTUSER with no parameter to display a list of users
             and user numbers.
```
# Notes

- This command is available in interactive mode only.
- To find the user number, issue this command without a parameter. ESSCMD displays a list of logged-in users with numbers representing their login order. You can select the user to log off.

# Example

To log the user whose user number is 1 off the Essbase Server:

LOGOUTUSER 1;

# See Also

 $\bullet$  LOGOUTALLUSERS

# **OUTPUT**

Directs process information output from the ESSCMD session to a text file.

# Syntax

OUTPUT *outputType* [*outputName*] *|* [*errorName*]

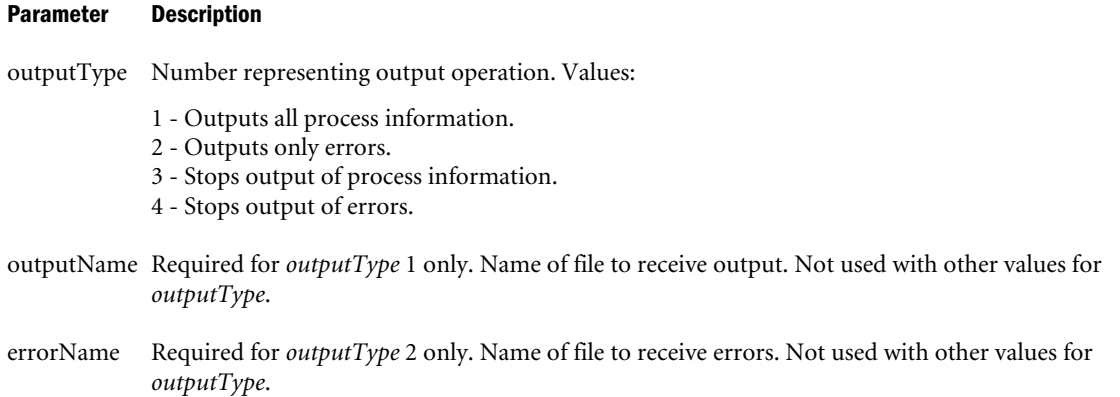

#### Notes

This command directs Essbase to send messages from the ESSCMD session to the specified file instead of to the screen.

#### Example

To write statistics tables returned from the [GETPERFSTATS](#page-571-0) command to a text file called "stats":

```
OUTPUT 1 "stats"; :Send process info from ESSCMD to file "stats"
GETPERFSTATS; : Execute this command
OUTPUT 3 "stats"; :Stop sending process info to file "stats"
```
Result: Essbase writes performance statistics to the file "stats" instead of to the screen.

To write errors during the session to a file called CMDERR:

OUTPUT 2 "CMDERR";

To write statistics to the output file STATINFO:

```
OUTPUT 1 "STATINFO";
```
To write only the information that the calculation ran, and not all messages:

```
OUTPUT 1 "CALCDEFAULT";
```
# PAREXPORT

Starts the parallel data-export process.

The export process does not begin until all users are logged out of the database. After the export process begins, the database is in read-only mode. Users can read the data but they cannot change it. After the export process is finished, Essbase returns the database to read-write mode and users can make changes to the data.

# **Syntax**

PAREXPORT [-threads *n*] [-in *input\_filename*] | [*output\_filename*] *amount formatOption*

# Parameter Description

- -threads n Overrides the default number of export threads set in the EXPORTTHREADS setting in the essbase.cfg file. The maximum value is 8. If *n* is greater than 8, Essbase assumes the value to be 8.
- -in input\_filename Specifies the full path name of an input file that contains a list of export file names. The number of files listed in the input file must match the number of export threads. Parallel export gracefully errors out if there is a mismatch.
	- <sup>l</sup> If the data for any export thread exceeds 2 GB, Essbase creates additional files, none of which exceeds 2 GB. See **Note** for details.
	- <sup>l</sup> If -in is not specified, the next value is assumed to be the value of the *output\_filename* parameter.
	- <sup>l</sup> If the listed files in the input file do not include a path, the files are created in the *ARBORPATH* \app directory.
- output\_filename Specifies the path and root for the file names created to contain the export data. For each thread, a number is appended to the specified *output\_filename*. For example, if *outfile\_filename* is outfile and two threads are specified, the resulting file names are outfile1 and outfile2. If the data for a thread exceeds 2 GB, that export data is divided into multiple files with a second number appended to the file names. See **Note** for details. If no path is specified, the file is created in the *ARBORPATH*\app directory.

amount Specifies the number representing the data to export.

- <sup>l</sup> 1 All data
- 2 Only level 0 blocks
- <sup>l</sup> 3 Only data from blocks with input data

formatOption Specifies the format of the data.

- 
- <sup>l</sup> 0 (null) Non-columnar format. This is the default.
- <sup>l</sup> 1 Columnar format

# Notes

- With this command, users can override the default number of export threads specified in the EXPORTTHREADS setting, and they can provide a list of export file names. During the export process, multiple threads can retrieve data and write to their corresponding export files concurrently.
- <sup>l</sup> Parallel export creates multiple export files based on the number of export threads specified. The database is divided as evenly as possible among the number of parallel export threads.
- $\bullet$  If the data for an export thread exceeds 2 GB, that data is separated into multiple files. Each file is less than 2 GB. The first file name retains the original name; Essbase appends  $\pm 1$ ,  $\pm 2$ , and so on, as needed, to the additional files.

The PARAEXPORT command works on both aggregate storage and block storage databases, however aggregate storage exports work differently from block storage exports. See the *Oracle Essbase Database Administrator's Guide* for more information.

# Example

PAREXPORT -threads 4 -in e:\data\input.txt 1 1;

Note that e:\data\input.txt is a text file that contains four file names on separate lines; that is,

```
e:\data\export1.txt
e:\data\export2.txt
d:\data\export3.txt
d:\data\export4.txt
```
In this example, all data in the database is divided among four export threads to create four export files. The data is exported in columnar format.

If the data intended for a file is greater than 2 but less than 4 GB, Essbase creates two files. For example, for the data apportioned to  $e:\data\export2.txt$ , Essbase would create  $e:\data$ \export2.txt and e:\data\export2\_1.txt.

# See Also

- **[EXPORT](#page-554-0)**
- <sup>l</sup> ["EXPORTTHREADS" on page 444](#page-443-0)

# PRINTPARTITIONDEFFILE

Produces a text file of the partition-mapping tables of the distributed database.

# **Syntax**

PRINTPARTITIONDEFFILE *location* [*ddbFileName*] *textFileName*

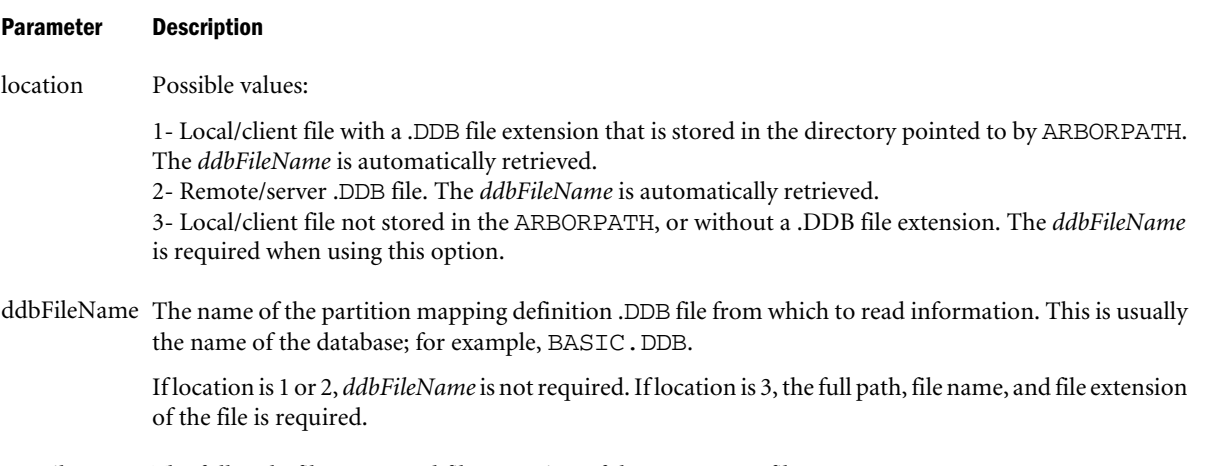

textFileName The full path, file name, and file extension of the text output file to create.

# Notes

This command produces a text file of the partition-mapping tables of the distributed database. The file contains the following information for each partition:

- Total number of partitions
- Partition host, application, database, and user
- Time the partition was last modified
- Partition definition
- Connection information
- Partition shape definition
- $\bullet$  Partition type information
- Database map information
- Slice map information
- Region identification
- Outline change direction

# Example

```
PRINTPARTITIONDEFFILE "2" "basic.txt";
```
# PURGELINKEDOBJECTS

Deletes objects linked to the active database for a given user name or modification date.

# **Syntax**

```
PURGELINKEDOBJECTS userName modDate
```
# Parameter Description

userName The name of a user. If *userName* is specified, Essbase deletes all objects last modified by the given user.

modDate A modification date. If *modDate* is specified, Essbase deletes all objects modified on or before the given date.

# **Notes**

This command deletes linked objects based on criteria you specify. A list of the objects matching your criteria appears as they are being deleted. If you specify both a user name and modification date, objects matching both criteria are deleted. If you specify no user name or date, all linked objects in the database are deleted.

You must select a database before using PURGELINKEDOBJECTS. You must also have design privilege for the database to delete any objects.

For more information on linked objects, see the *Oracle Essbase Database Administrator's Guide*.

### <span id="page-593-0"></span>Example

To delete all objects last modified by user Diana on or before July 7, 2002: PURGELINKEDOBJECTS "Diana" "07/07/2002";

# PURGEOTLCHANGEFILE

Deletes outline changes that already have been applied from the .CHG log file.

#### Syntax

PURGEOTLCHANGEFILE *serverName appName dbName partitionType direction*

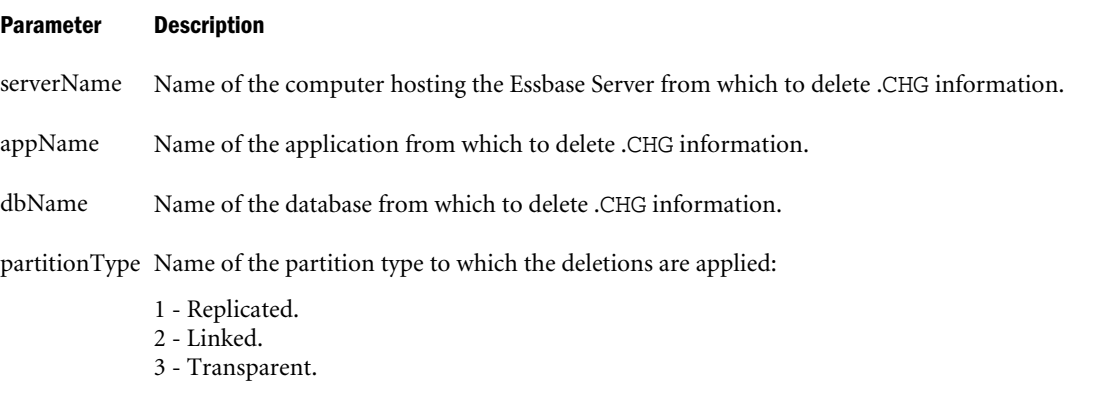

direction Values:

- <sup>l</sup> Source The selected database is used as a data source for the replicated, transparent, or linked partition.
- Target The selected database is used as a data target for the replicated, transparent, or linked partition.

#### Example

PURGEOTLCHANGEFILE "BAMBOO" "Sample" "Basic" "1" "Source";

# PUTALLREPLCELLS

Replicates all data cells in a replicated partition from the data source database you selected with the SELECT command, to a specified data target database. Use this command when you are in the data source database.

#### **Syntax**

1:

PUTALLREPLCELLS *targetServerName targetAppName targetDbName*

2:

PUTALLREPLCELLS ALL

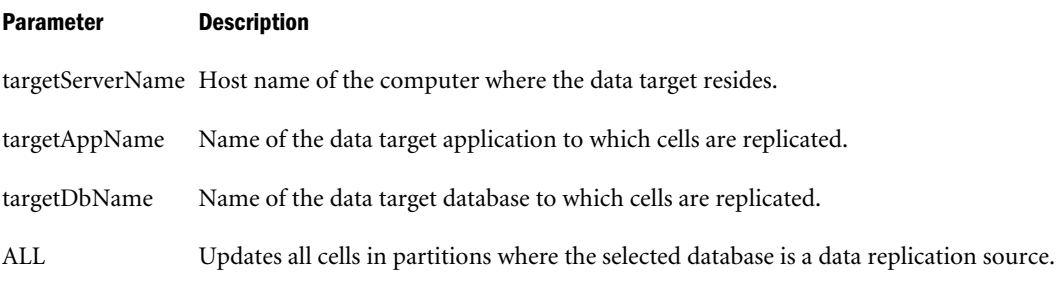

# Notes

PUTALLREPLCELLS command puts all replicated data cells from the selected data source and replicates them to the data target database. This is useful when the data in the source and target databases are out of synch and need to be resynchronized.

PUTALLREPLCELLS puts cells from the data source server to the data target server, based on a request made from the data source; [GETALLREPLCELLS](#page-555-0) gets cells from the data source to the data target, based on a request made from the data target.

# Example

PUTALLREPLCELLS "Aspen" "Sample" "Basic";

# See Also

- **[GETALLREPLCELLS](#page-555-0)**
- <sup>l</sup> PUTUPDATEDREPLCELLS

# PUTUPDATEDREPLCELLS

This command replicates all changed data cells in the replicated partition from the data source database you selected with the SELECT command, to the specified data target database. Use this command when you are in the data source database.

# **Syntax**

```
1:
```
PUTUPDATEDREPLCELLS *targetServerName targetAppName targetDbName*

2:

PUTUPDATEDREPLCELLS ALL

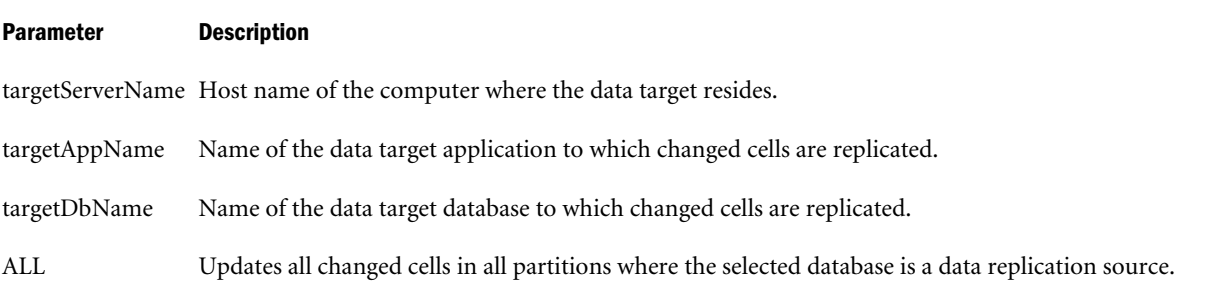

# Notes

The PUTUPDATEDREPLCELLS command takes all changed replicated data cells from the selected data source, and replicates them in the data target database.

Essbase determines what updates are performed based on an internal time stamp which is read at the block level. Whenever data in the block changes, Essbase updates the time stamp to the current time. If data is changed that is not defined in the replication area, but is part of the data block, the time stamp is still reset. Therefore, it is possible to update data in the replication area, even though the replicated data has not changed.

When a block is removed by such actions as RESETDB, and you request an update of the replication cells, Essbase performs an internal search that identifies blocks without time stamps. Essbase then gets all cells from the replication area, instead of only changed cells. This may take some time, depending on the size of the block.

PUTUPDATEDREPLCELLS puts cells from the data source server to the data target server, based on a request made from the data source; GETUPDATEDREPLCELLS gets cells from the data source to the data target, based on a request made from the data target.

# Example

PUTUPDATEDREPLCELLS "Aspen" "Sample" "Basic";

# See Also

- **[GETUPDATEDREPLCELLS](#page-571-0)**
- **[PUTALLREPLCELLS](#page-593-0)**

# **REMOVELOCKS**

Removes any locks that a specified user has acquired through a spreadsheet operation.

# **Syntax**

REMOVELOCKS *userNumber*

# Parameter Description

userNumber Login ID of the user for whom you are removing locks.

# Notes

This command removes locks acquired through a spreadsheet operation. Removing locks is sometimes required for maintenance-related activities. Removing a user's lock forces a logout of that user's session. To display the list of users who have locks, use [LISTLOCKS](#page-582-0).

# Example

To remove all locks that are held by user number 1 on the currently selected database:

REMOVELOCKS 1;

# REMOVEUSER

Removes a user from a group.

Groups are used to classify users with identical security requirements.

# **Syntax**

REMOVEUSER *groupName userName*

### Parameter Description

groupName Name of group from which to remove user.

userName Name of the user to remove.

# Notes

If you want to completely delete a user from Essbase, use the [DELETEUSER](#page-549-0) command. Deleting the user ID deletes the user from the list of users on the Essbase Server, as well as logging the user out of the active session.

# Example

To remove the user DANTE from the group called INTERNTL:

REMOVEUSER "INTERNTL" "DANTE";

### See Also

- **[DELETEGROUP](#page-547-0)**
- **[DELETEUSER](#page-549-0)**

# RENAMEAPP

Renames an application.

# **Syntax**

RENAMEAPP *sourceApp newAppName*

#### Parameter Description

sourceApp Name of existing application.

newAppName New name for application.

# Example

```
RENAMEAPP "FINANC95" "ANNFIN95";
```
# **RENAMEDB**

Renames a database.

# **Syntax**

RENAMEDB *sourceApp sourceDb newDbName*

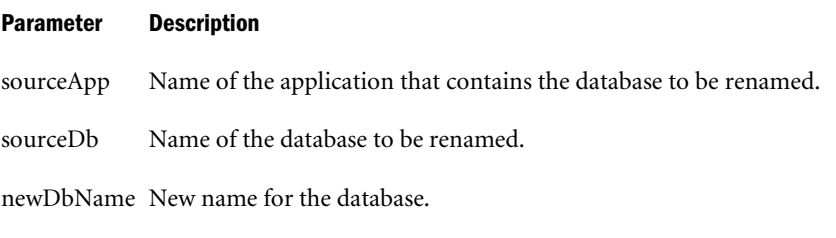

# Example

RENAMEDB "FINANC95" "SALES95" "95SALES";

# RENAMEFILTER

# Renames a filter.

### Syntax

RENAMEFILTER *sourceApp sourceDb sourceFltr newFltrName*

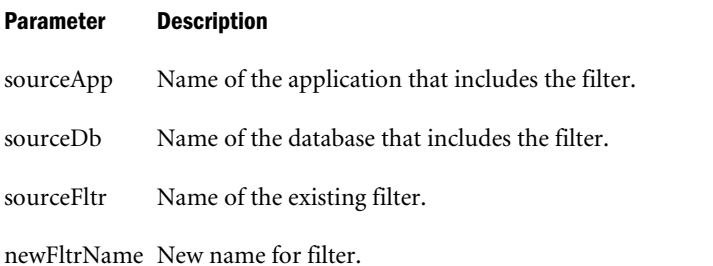

#### Example

RENAMEFILTER "FINANC95" "SALES95" "FILTER95" "95FILT";

# RENAMEOBJECT

Renames an existing object.

#### **Syntax**

RENAMEOBJECT *objType sourceApp sourceDb sourceObj newObjName*

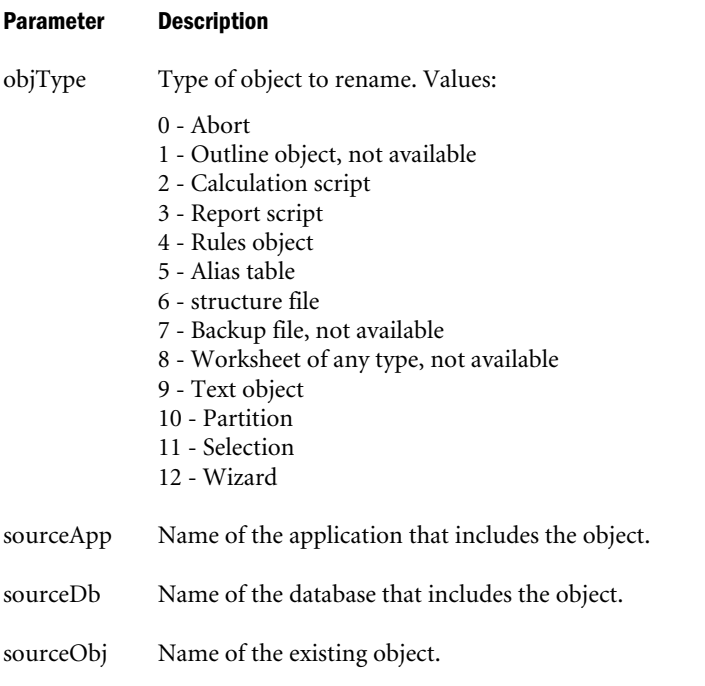

newObjName New name for the object.

# Notes

Two values for the *objType* parameter, 6 and 7, are retained only for backward compatibility with Release 2.0.

# Example

```
RENAMEOBJECT 2 "FINANC95" "SALES95" "OLDOBJ" "ARCHIVE";
```
# RENAMEUSER

Renames a user.

#### **Syntax**

RENAMEUSER *userName newUserName*

#### Parameter Description

userName Name of the existing user.

newUserName New name for the user.

# Notes

To rename a user, you must have at least Create/Delete User permission.

#### Example

```
RENAMEUSER "NEWUSER" "D_ROSETTI";
```
# <span id="page-599-0"></span>REPORT

Executes one or more report strings.

# Syntax

REPORT *reportString*

# Parameter Description

reportString One or more report strings.

# **Notes**

When working with ESSCMD in interactive mode, use this command to enter one or more strings from a report script. Interactive ESSCMD prompts for a string each time you press the Enter key. When finished, end with a blank string.

When using the REPORT command in ESSCMD scripts, end each line with a backslash.

# Example

**Example of interactive use:** To create a report based on all descendants of Qtr1, including the Qtr1 member, and all children of Market, including the Market member, enter the text shown in **this color**. In this example, ESSCMD prompts are in black. Instructions to press the Enter key are in this color.

```
local:sample:basic:admin(1)->REPORT
Report:
Enter blank string to end report
Enter string ><IDESCENDANTS Qtr1(Press Enter)
```

```
Enter string ><ICHILDREN Market(Press Enter)
Enter string >!(Press Enter)
Enter string > (Press Enter)
```
**Example of use in an ESSCMD script:** To include commands in an ESSCMD script to generate the same report, end each line with a backslash.

Report:

```
IDESCENDANTS Qtr1\
ICHILDREN Market\
!\
\sqrt{2}
```
# See Also

**REPORTLINE** 

# REPORTLINE

Executes a single report string.

# **Syntax**

REPORTLINE *reportString*

#### Parameter Description

reportString Report string.

#### Example

To create a report based on all descendants of Year:

REPORTLINE "<DESCENDANTS YEAR !";

#### See Also

 $\bullet$  [REPORT](#page-599-0)

# RESETDB

Clears all the data and LROs from the currently selected database.

# **Syntax**

RESETDB

### Example

RESETDB;

# RESETOTLCHANGETIME

Changes the time on the Essbase you selected with the SELECT command, to match the time on another Essbase Server.

#### **Syntax**

RESETOTLCHANGETIME *fromPartition toPartition*

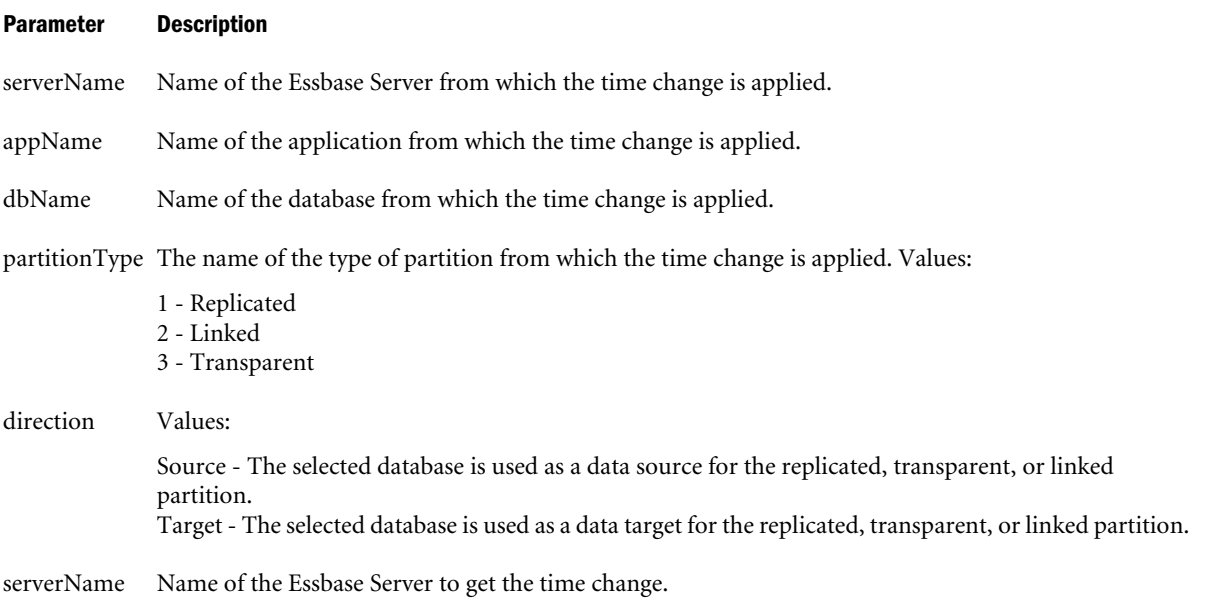

#### Parameter Description

appName Name of the application to get the time change.

#### dbName Name of the database to get the time change.

partitionType The name of the type of partition the time change is applied to. Values:

- 1 Replicated
- 2 Transparent
- 3 Linked

direction Values:

- Source The selected database is used as a data source for the replicated, transparent, or linked partition.
- <sup>l</sup> Target The selected database is used as a data target for the replicated, transparent, or linked partition.

# **Notes**

The RESETOTLCHANGETIME command synchronizes the internal time stamps between two Essbase databases that share a partition. This time stamp is used when performing GETPARTITIONOTLCHANGES and APPLYOTLCHANGEFILE operations to synchronize the outlines. That is, to propagate changes (made during a dimension build, for example) from the outline in one database sharing a partition to the other.

Partitioned databases contain a time stamp indicating when the outline was last modified. Essbase uses the time stamp when it performs GETPARTITIONOTLCHANGES and APPLYOTLCHANGEFILE operations to synchronize the outlines. When you use GETPARTITIONOTLCHANGES, the time is stamped in one of the databases. When you use APPLYOTLCHANGEFILE, Essbase reads that time stamp and writes it TO the partition definition file (*AppName*.ddb) of the other database. The direction in which changes are propagated (data source to data target, or data target to data source) is set in the partition definition

It is not necessary to use the RESETOTLCHANGETIME command when performing GETPARTITIONOTLCHANGES and APPLYOTLCHANGEFILE operations, or as part of regular maintenance. Instead, use it as needed, to reset the time stamp on a partitioned database. For example, if two databases that share a partition reside on different server computers, and a power outage affects the time stamp on one of the databases, you can use RESETOTLCHANGETIME to re-synchronize the time stamps.

For more information, see the *Oracle Essbase Database Administrator's Guide*.

# Example

```
RESETOTLCHANGETIME "BAMBOO" "SAMPLE" "BASIC" "1" 
     "SOURCE" "ASPEN" "SAMPLE" "BASIC" "1" "TARGET";
```
# See Also

- **[GETPARTITIONOTLCHANGES](#page-567-0)**
- <sup>l</sup> [APPLYOTLCHANGEFILE](#page-535-0)

# RESETPERFSTATS

Resets statistics gathering for a specified persistence and scope. Each of the statistics tables available using the GETPERFSTATS ESSCMD command has a pre-defined persistence and scope. When you issue RESETPERFSTATS without parameters, statistics-gathering is reset for all of the tables.

Collecting and analyzing performance statistics can assist you in determining whether databases are in good running condition, or could use modifications to improve performance.

Depending on your database and production needs, you create a statistical measurement profile by resetting the appropriate levels of *persistence* (length of events to measure) and *scope* (granularity of the entity to measure).

# **Syntax**

RESETPERFSTATS *persistence scope*

#### Parameter Description

persistence [default=long] <sup>l</sup> **disable**

Turn off performance-statistics gathering.

 $\bullet$  enable

Turn on performance-statistics gathering. You might do this when you want to tune the system, change hardware configuration, or monitor I/O. The measurement begins for current processes as soon as you enable it. Any subsequent queries for statistics return measurements spanning from the time of enablement to the time of the query.

<sup>l</sup> **medium**

Reset tables that measure medium-length events:

- o kernel I/O Statistics table
- o Cache Endtrans Statistics table
- O Database Synchronous I/O table
- O Database Asynchronous I/O table
- long (default)

Reset tables that measure events over the course of the entire session. Long measurements rarely need to be reset. Example: kernel Cache Statistics table.

scope [default=all] <sup>l</sup> **db**

Reset per-database statistics tables.

<sup>l</sup> **server**

Reset per-application statistics tables.

all (default)

Reset all statistics tables: for threads, databases, and applications.

# Notes

This command resets to zero any previously collected statistics of a persistence shorter than or equal to the reset persistence. For example, entering RESETPERFSTATS LONG resets both long and medium statistics tables back to zero.

# Example

RESETPERFSTATS ENABLE;

RESETPERFSTATS MEDIUM SERVER;

#### See Also

**[GETPERFSTATS](#page-571-0)** 

# RESETSTATUS

Resets all saved status values to 0 (zero).

**Syntax** 

RESETSTATUS

# Notes

RESETSTATUS is used in ESSCMD error handling.

This command resets:

- All saved status values, including that of the previous command.
- The returned status values, as tested in IFERROR.

# Example

RESETSTATUS;

# RUNCALC

Runs a calculation script.

# **Syntax**

RUNCALC *numeric calcScript*

#### Parameter Description

numeric Location of the calculation script data file. Values:

- 1 Local/client-based calculation script.
- 2 Remote/server calculation script.

3 - File. Use option 3 if the file is not an Essbase object, or if you want to specify the full path name. Otherwise, Essbase looks in the <APPNAME>/<DBNAME> directory.

calcScript Name of the calculation script to run.

#### Notes

The *numeric* parameter indicates the location of the file named by the *calcScript* parameter.

# Example

To execute a calculation script object named FAM100 on the Essbase Server:

# RUNREPT

# Runs a report script.

### **Syntax**

```
RUNREPT numeric reptScript outputFile
```
#### Parameter Description

numeric Location of the report script file. Values:

- 1 Local/client-based report script.
- 2 Remote/server report script.

3 - File is not an Essbase object; enter a fully qualified path to the file. Use option 3 if you want to specify the full path name. Otherwise, Essbase looks in the <APPNAME>/<DBNAME> directory.

reptScript Name of the report script to run.

outputFile Target file name for report output.

#### Notes

The value you enter for the *numeric* parameter tells Essbase where the file named *reportScript* resides. Use the OUTPUT command to suppress the onscreen display of the script.

#### Example

To execute a report script called P&L on the Essbase Server:

```
RUNREPT 2 "P&L" "P&L.out";
```
# SELECT

Selects the application and database on which to focus subsequent commands.

#### **Syntax**

SELECT *appName dbName*

#### Parameter Description

appName Name of the application containing the desired database.

dbName Name of database within the selected application.

# Example

To select the database called BASIC in the application called SAMPLE:

SELECT "SAMPLE" "BASIC";

# **SETALIAS**

This command sets an alias table as the primary table for reporting and any additional alias requests.

# **Syntax**

SETALIAS *aliasName*

### Parameter Description

aliasName Name to set for the alias table.

# Example

SETALIAS "Long Names";

# **SETAPPSTATE**

Defines application settings.

# **Syntax**

```
SETAPPSTATE ["appName"] "desc" Y/N Y/N accessLevel
   Y/N Y/N Y/N Y/N lockTimeout MaxLROFileSize;
```
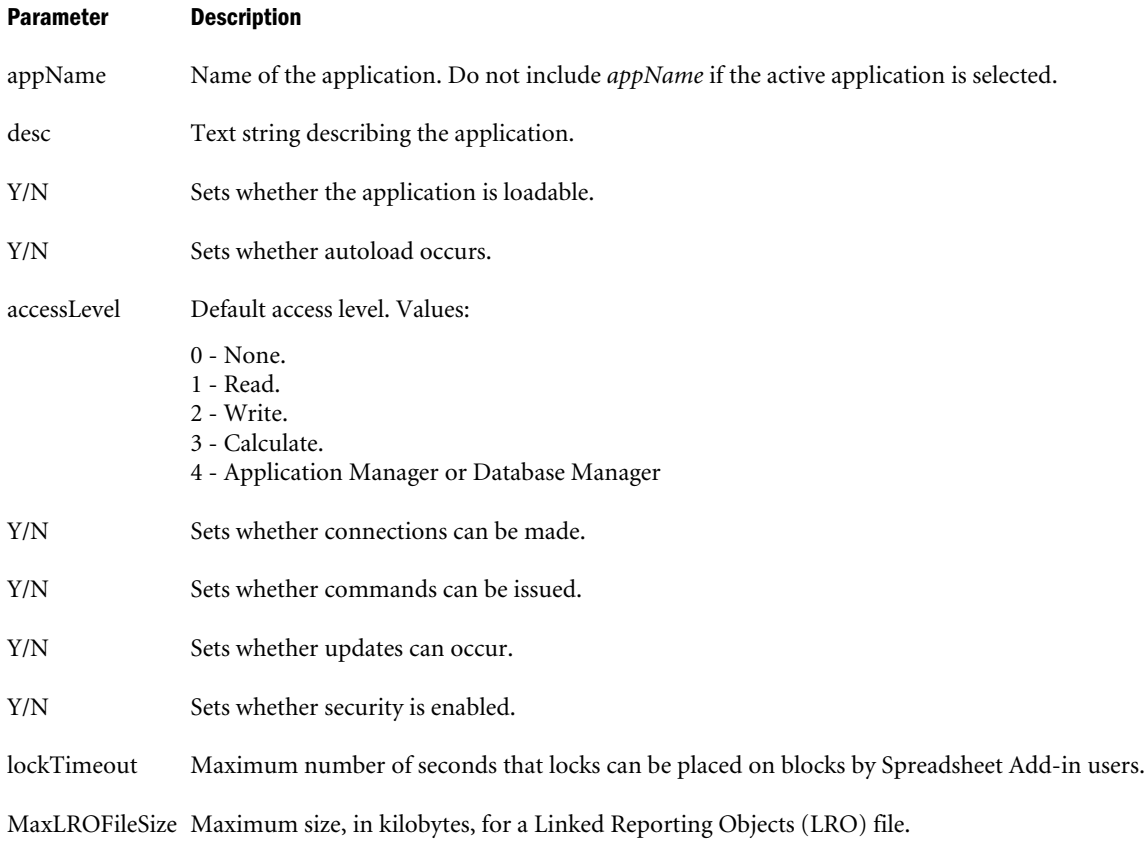

# Notes

- <sup>l</sup> Using the semicolon statement terminator (**;**) is optional in ESSCMD batch files. However, it is good practice to use the terminator with this command to signal the end of the parameter list. This is especially important if you omit some of the parameters and take their default values. If not all parameters are present, and the **;** is omitted, ESSCMD looks for the remaining values in the next statement in the batch file, leading to unpredictable results.
- As with many other ESSCMD commands, if you issue only the SETAPPSTATE keyword in interactive mode, ESSCMD prompts you for the other values.

#### Example

```
SETAPPSTATE "sample" "The application is ready"
     "Y" "Y" 0 "Y" "Y" "Y" "Y" "3600";
```
# **SETDBSTATE**

Defines database settings. For more options, see [SETDBSTATEITEM](#page-607-0).

# **Syntax**

```
SETDBSTATE ["appName"] ["dbName"] "desc" Y/N Y/N accessLevel
  dataCacheSize Y/N Y/N Y/N currDb ccType 0/1 indexCacheSize
  IndexPageSize Y/N;
```
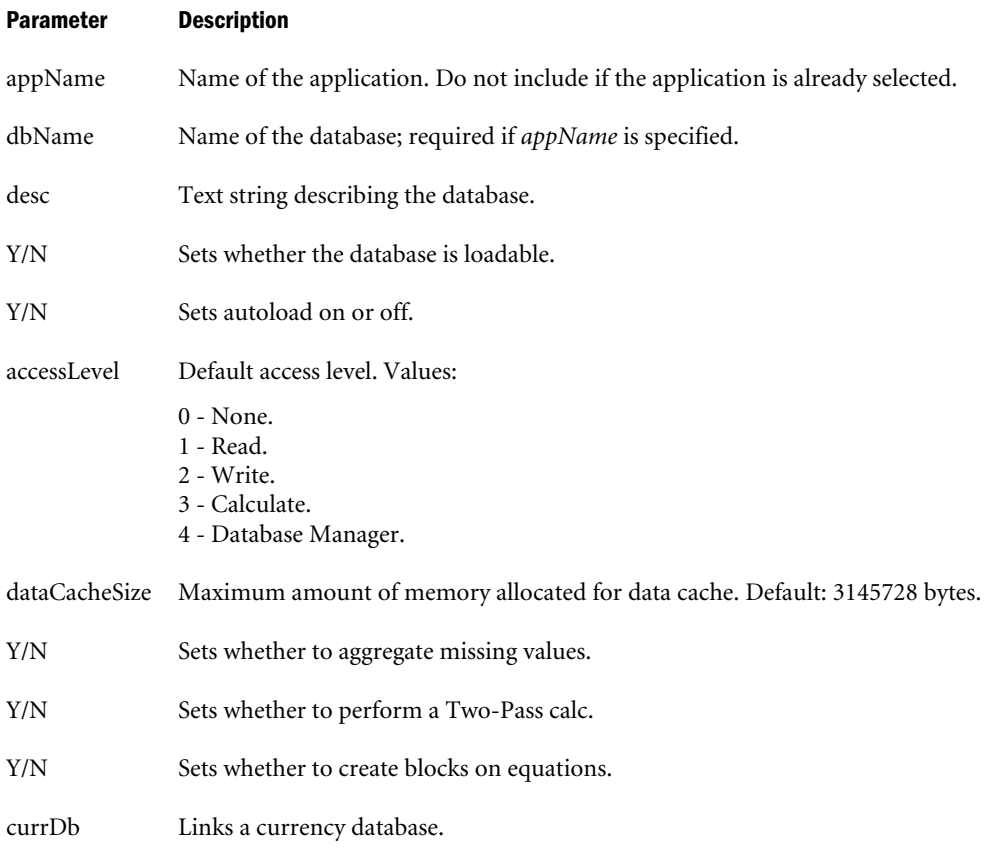

<span id="page-607-0"></span>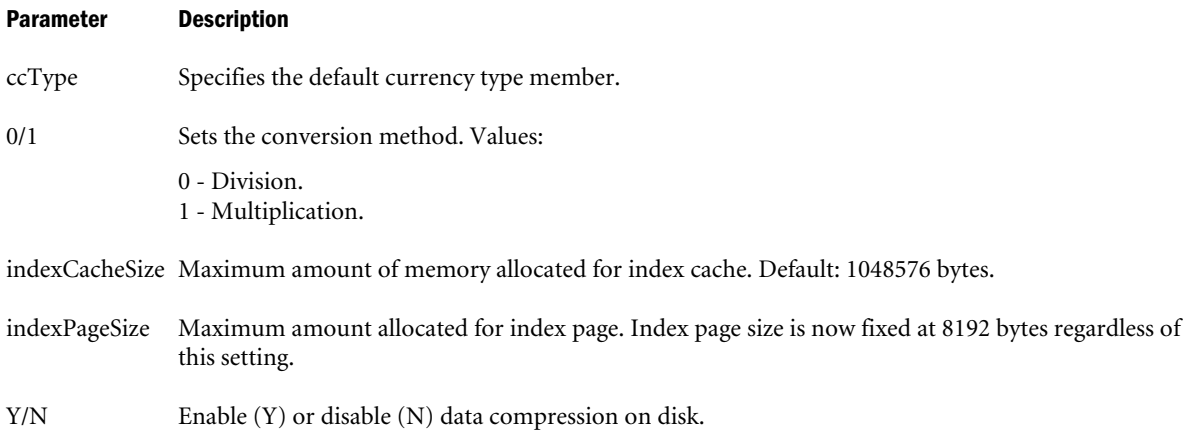

# **Notes**

- <sup>l</sup> Using the semicolon statement terminator (**;**) is optional in ESSCMD scripts. However, it is good practice to use it to signal the end of the SETDBSTATE parameter list. This is especially important if you omit some of the parameters, accepting their default values. If not all parameters are present, and the **;** is omitted, ESSCMD looks for the remaining values in the next line, leading to unpredictable results.
- If you issue only the SETDBSTATE keyword in interactive mode, ESSCMD prompts you for the other values.
- <sup>l</sup> Load the required database before you run the SETDBSTATE command, then stop and restart the database for this command to take effect.

# Example

The following example assumes that the application and database are already selected. Settings that you want to skip need to be represented using empty quotation marks as placeholders.

```
SETDBSTATE "Data has been updated" "Y" "Y" 4 "3000000"
     "N" "Y" "N" "" "" 0 "1049000" "8192" "Y";
```
# See Also

SETDBSTATEITEM

# **SETDBSTATEITEM**

Defines database settings by number, providing more options than SETDBSTATE.

It is most efficient to load the required database before you run the SETDBSTATE command, then stop and restart the database for the command to take effect.

Note: When changing sizes, valid size-entry units in ESSCMD are bytes (b), kilobytes (k), metabytes (m), gigabytes (g), or terabytes (t). Example: 8192b, 8k, 1m, *n*g, *n*t. If no size unit is given, the default unit is bytes (b).

### **Syntax**

SETDBSTATEITEM [*optionNumber*] [*"appName"*] [*"dbName"*] [*"values"*]

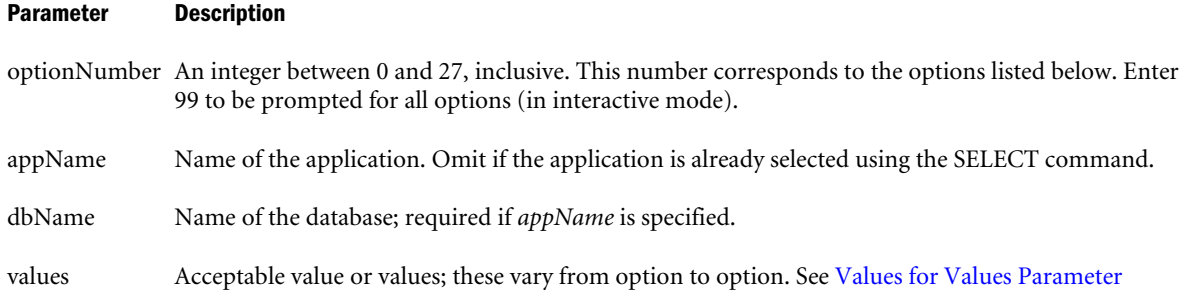

#### Notes

- <sup>l</sup> Using the semicolon statement terminator (**;**) is optional in ESSCMD scripts. ; however, it is good practice to use it to signal the end of the parameter list. This is especially important if you omit some of the parameters, accepting their default values. If not all parameters are present, and the **;** is omitted, ESSCMD looks for the remaining values in the next line, leading to unpredictable results.
- Items 14 and 15 (Data Compression and Data Compression Type) are effective as soon as Essbase writes blocks to disk. This command has no effect on blocks already on disk until the next time Essbase writes them.
- <sup>l</sup> Items 18, 19, and 20 (Isolation level, Pre-Image Access, and Time Out) are effective the next time there are no active transactions in the database.
- <sup>l</sup> Items 5, 12, 21, and 22 (Data Cache Size, Index Cache Size, Blocks Modified Before Internal Commits, and Rows to Data Load Before Internal Commit) are effective when the database is stopped and re-started.
- $\bullet$  Item 13, Index Page Size, is no longer changeable. Input for this setting is ignored.

# **Values for** *Values* **Parameter**

- <sup>l</sup> **0. Abort**—Returns you to the ESSCMD command line. Use only in interactive mode.
- 1. Description—Text string describing the database.
- <sup>l</sup> **2. Allow Database to Start?**—Sets whether the database is loadable. Values: Y/N.
- <sup>l</sup> **3. Start Database with Application?**—Sets autoload on or off. Values: Y/N.
- <sup>l</sup> **4. Access Level**—Values:
	- $\circ$  0 None.
	- $\circ$  1 Read.
	- $\circ$  2 Write.
	- $\circ$  3 Calculate.
	- o 4 Database Manager.
- <sup>l</sup> **5. Data Cache Size**—The maximum size of a buffer in memory that holds data blocks for the current operation. Default and minimum: 3145728B (3 megabytes).
- <sup>l</sup> **6. Aggregate Missing Values?**—Sets whether to aggregate missing values. Values: Y/N.
- <sup>l</sup> **7. Two Pass Calc When [CALC ALL]?** Sets whether or not to perform a second calculation on formulas tagged as "Two Pass" as part of the default calculation. Values: Y/N.
- <sup>l</sup> **8. Create Blocks on Equation?**—Sets whether to create blocks on equations. Values: Y/N.
- 9. Currency Database Name—Links a currency database that you specify.
- <sup>l</sup> **10. Currency Conversion Type Member** —Specifies the default currency conversion type member.
- <sup>l</sup> **11. Currency Conversion Type**—Sets the conversion method. Values:
	- $\circ$  0 Division.
	- $\circ$  1 Multiplication.
- <sup>l</sup> **12. Index Cache Size**—Maximum size of a memory buffer that holds index pages for the current operation. Default: 1048576 bytes (1 megabyte).
- <sup>l</sup> 13. Index Page Size—This setting is no longer changeable.
- <sup>l</sup> **14. Data Compression on Disk?**—Enables (Y) or disables (N) data compression on disk.
- <sup>l</sup> **15. Data Compression Type**—Values:
	- $\circ$  1 Run-Length Encoding.
	- $\circ$  2 Bitmap (the default).
- <sup>l</sup> **16. Retrieval Buffer Size**—Specifies the size of the internal sorting buffer that holds extracted row data cells before they are evaluated by the **RESTRICT** or **TOP/BOTTOM** Report Writer command. Default: 10K (on 32-bit platforms), and 20K (on 64-bit platforms).
- <sup>l</sup> **17. Retrieval Sort Buffer Size**—Specifies the size of the internal data sorting buffer. Default: 10K (on 32-bit platforms), and 20K (on 64-bit platforms).
- <sup>l</sup> **18. Isolation Level**—Choose committed or uncommitted access to your database. Committed access provides better data integrity. Uncommitted access provides consistency with Release 4. See the *Oracle Essbase Database Administrator's Guide* for information about isolation levels. Values:
	- o 1 Committed access
	- $\circ$  2 Uncommitted access (the default)

Depending on which type of access you specify, ESSCMD prompts you for other parameters (or you can supply the values on the command line).

If you choose 1 (committed access), ESSCMD prompts for:

- $\circ$  Pre-image access (see item 19).
- o Time Out (see item 20).

If you choose 2 (uncommitted access), ESSCMD prompts for:

o Number of blocks modified before internal commit (Default: 3000).

- <sup>m</sup> A value of 0 means no implicit commit; Essbase commits blocks at the end of the transaction.
- o Number of rows to data load before internal commit. (Default: 0, no implicit commit; Essbase commits blocks at the end of the transaction).
- <sup>l</sup> **19. Pre Image Access?**—Valid for Committed access only. Provides users Read-only access to data blocks that are locked for the duration of another transaction. Users see the last committed data values for those data blocks. If you choose N (No), your transaction waits for the blocks to become available, or Essbase issues a time-out error. Values: Y/N. Default:  $N(No)$ .
- <sup>l</sup> **20. Time Out**—The length of time, in seconds, to wait to acquire a lock on data blocks that are locked by another transaction. Acceptable values are:
	- $\circ$  -1 Indefinite wait.
	- $\circ$  0 Immediate access, or no wait.
	- $\circ$  n A number of seconds that you specify.
- <sup>l</sup> **21. Number of blocks modified before internal commit**—Default: 3000. See item 18.
- <sup>l</sup> **22. Number of rows to data load before internal commit**—Default: 0. See item 18.
- <sup>l</sup> **23. Add Disk Volume Definitions**—Use if you want to allocate storage across multiple volumes, or restrict space used on a volume. For information on disk volumes, see the *Oracle Essbase Database Administrator's Guide*.

ESSCMD prompts you for the following values, unless you supply them on the command line:

o The number of new disk volumes you want to add.

Then, for each volume:

- $\circ$  Volume name or drive letter (required).
- <sup>m</sup> Volume size (maximum space to use on that volume). Default: Unlimited (0). Minimum: 8 megabytes. You can specify this value in bytes (B), kilobytes (K), megabytes (M, the default), or gigabytes (G).
- $\circ$  File types to be stored on this volume:
	- <sup>o</sup> 1 Index files only.
	- <sup>o</sup> 2 Data files only.
	- <sup>o</sup> 3 Index and data files (the default).
- $\circ$  File size: the maximum size that each index or data file can attain before Essbase creates a new file. Default: 2G. Minimum: 8 megabytes. You can specify this value in bytes (B), kilobytes  $(K)$ , megabytes  $(M,$  the default), or gigabytes  $(G)$ .
- <sup>l</sup> **24. Modify Disk Volume Information**—Change the disk volume settings on an allocated volume. This command prompts you for the number assigned to the disk volume you want to change and then prompts you for each value for the chosen disk volume. See item 23. Use [GETDBSTATE](#page-562-0) to see a list of the currently defined disk volumes, and the number assigned to each volume.

<sup>l</sup> **25. Delete Disk Volume Definition**—Stop Essbase from storing additional files on an allocated volume. This command prompts you for: **Volume Definition** (*n*), where *n* is the number corresponding to the disk volume definition you want to remove.

For example, suppose you defined three volumes: first, C; then, E; then, D. Essbase considers D the third volume - definition number 3.

- Note: If you delete an application or database, Essbase does not remove the directory containing the application or database on a disk volume. The computer's operating system still shows the folder and file labels on the disk. However, you can reuse the same name of the application or database that you had removed on the disk volume.
- <sup>l</sup> **26. Cache Memory Locking**—Enable or disable Cache Memory Locking. When enabled, this setting locks the memory used for the index cache, data file cache, and data cache into physical memory, improving database performance.

Values: Y/N Default: No

<sup>l</sup> **27. Data File Cache Size**—

Specify the size, in bytes, for the Data File Cache. Minimum: 8388608 bytes. Default: 33554432 bytes. Recommended: Combined size of all ESS\*.PAG files if possible; as large as possible otherwise.

<sup>l</sup> **99. All Items**—Prompts for each option in turn. Use only in interactive mode.

# Example

The following example enables Committed access and Pre-image access, and specifies indefinite wait time:

SETDBSTATEITEM 18 "JTEMP" "JTEMPDB" "1" "Y" "1";

The following example allocates up to 4 GB on Volume E, sets a maximum file size of 1 GB, and specifies that data files should be stored only on E:

SETDBSTATEITEM 23 "SAMPLE" "BASIC" "1" "E" "4G" "2" "1G"

The following examples set the data cache value to 45000000 bytes. In the first example, the SELECT command was used to select the application and database. In the second example, the application and database are specified in the SETDBSTATEITEM command line instead.

# **Example 1 (SETDBSTATEITEM)**

```
LOGIN "machinename" "admin" "password";
SELECT "Sample" "Basic";
SETDBSTATEITEM 5 45000000;
LOGOUT;
EXIT;
```
# **Example 2 (SETDBSTATEITEM)**

```
LOGIN "machinename" "admin" "password";
SETDBSTATEITEM 5 sample basic 45000000;
LOGOUT;
EXIT;
```
### See Also

 $\bullet$  [SELECT](#page-604-0)

# **SETDEFAULTCALC**

Sets a calculation string as the default database calculation.

### **Syntax**

SETDEFAULTCALC *calcString*

### Parameter Description

calcString Calculation string to set.

## **Notes**

- Place the default database calculation within quotation marks.
- Calculation strings require a terminating semicolon.

### Example

SETDEFAULTCALC "CALC ALL;";

### See Also

SETDEFAULTCALCFILE

## SETDEFAULTCALCFILE

Sets a calculation object as the default database calculation.

### **Syntax**

SETDEFAULTCALCFILE *calcobjName*

### Parameter Description

calcobjName Calculation object to set. Give full path name if this object is not in the CLIENT directory.

### Example

```
SETDEFAULT "actbud";
```
### See Also

 $\bullet$  SETDEFAULTCALC

# **SETLOGIN**

Sets the active login to a particular instance.

## **Syntax**

SETLOGIN *sesNo*

### Parameter Description

sesNo Login instance session number. Values:

- **•** prev Previous number
- next Next session number
- **e** *sessionNo* Integer representing session

## Notes

This command sets the active login to the instance represented by previous, next, or a session number. To get session numbers, use the LISTLOGINS command.

### Example

To set the ESSCMD session to login the previous login instance:

SETLOGIN PREV;

To set the ESSCMD session to login the next login instance:

SETLOGIN NEXT

To set the ESSCMD session to login instance number 2:

SETLOGIN 2

The following interactive example uses LISTLOGINS to get information needed for a subsequent SETLOGIN command. Commands typed by the user are shown in **bold**.

```
localhost:::system[1]->listlogins
ListLogins:
There are 2 Active Login Sessions.
     Login Session 1 -- localhost system
     Login Session 2 -- localhost EWhite
localhost:::system[1]->setlogin 2
SetLogin:
```
Switch to Login Session 2 -- localhost EWhite

### See Also

<sup>l</sup> [LISTLOGINS](#page-582-0)

# SETMSGLEVEL

Defines the level of messages seen in the interactive ESSCMD shell.

### **Syntax**

SETMSGLEVEL *level*

### Parameter Description

level Level setting for messages. Values:

- 1 Make no changes
- 2 Display all information messages
- 3 Display only warning messages
- 4 Display only error messages
- 5 Display no messages

### Notes

The SETMSGLEVEL command defines the level of messages seen in the interactive ESSCMD shell. To set the level of messages seen in an ESSCMD output file, use the [OUTPUT](#page-589-0) command.

### Example

SETMSGLEVEL 3;

### See Also

- **[OUTPUT](#page-589-0)**
- **.** ["AGENTLOGMESSAGELEVEL" on page 386](#page-385-0)
- ["Set Message Level" on page 835](#page-834-0)

## **SETPASSWORD**

Assigns a new password to an existing user.

### Syntax

SETPASSWORD *userName newPassword*

### Parameter Description

userName Name of the existing user.

newPassword New password for the user.

### Example

```
SETPASSWORD "D_ROSETTI" "INFERNO";
```
## SHUTDOWNSERVER

Shuts down the Essbase Server from the terminal running the current ESSCMD session. You must have Administrator permission to use this command.

### **Syntax**

```
SHUTDOWNSERVER servername username password
```
### Parameter Description

servername Host name associated with the Essbase Server you want to shut down.

username Your user name.

password Your password.

## Notes

If you do not specify the parameters on SHUTDOWNSERVER, ESSCMD prompts you for them.

### Example

To shut down the Essbase Server named Poplar: SHUTDOWNSERVER "poplar" "mildred" "password"; To have Essbase prompt you for your user name and password: SHUTDOWNSERVER "Poplar";

## SLEEP

Pauses an ESSCMD script.

### **Syntax**

SLEEP "*seconds*"

### Parameter Description

seconds Number of seconds for the batch file execution to sleep.

### Notes

Pauses an ESSCMD script. Pausing an ESSCMD script allows other commands to finish execution and cleanup.

## Example

SLEEP "10";

## UNLOADALIAS

Deletes the specified alias table.

### **Syntax**

UNLOADALIAS *aliasName*

### Parameter Description

aliasName Name of the alias table to unload.

## Example

Assume that flavors is an alias table mapping the following flavor names to the numericallynamed children of Product:

```
"400-10" Guava
"400-20" Tangerine
"400-30" Mango
```
These flavors are discontinued. To delete the alias table called flavors, first select the application and database, and then enter the following:

UNLOADALIAS "flavors";

### See Also

- **·** [LISTALIASES](#page-578-0)
- <sup>l</sup> [DISPLAYALIAS](#page-551-0)
- **[SETALIAS](#page-605-0)**

## UNLOADAPP

Unloads an application from memory.

## **Syntax**

UNLOADAPP *appName*

### Parameter Description

appName Name of the application to unload.

## Notes

All databases within the application are unloaded.

### Example

UNLOADAPP "SAMPLE";

## UNLOADDB

Unloads a database from memory.

### **Syntax**

UNLOADDB *appName dbName*

### Parameter Description

appName Name of the application in which the database resides.

dbName Name of the database to unload.

### Example

UNLOADDB "SAMPLE" "BASIC";

## UNLOCKOBJECT

Unlocks an object that is locked by another user or process.

### Syntax

UNLOCKOBJECT *objType sourceApp sourceDb sourceObj*

### Parameter Description

objType Type of object to list. Values:

- 1 Outline object.
- 2 Calculation script.
- 3 Report script.
- 4 Rules object.
- 5 Alias table (not available).
- 6 Structure file (not available).
- 7 Backup file (not available).
- 8 Worksheet of any type (not available).
- 9 Text object.
- 10 Partition.
- 11 Linked Reporting Object (stored).
- 12 Selection.
- 13 Wizard.
- 14 EQD.

sourceApp Name of the application that includes object.

sourceDb Name of the database that includes object.

sourceObj Name of the existing object to unlock.

### Notes

- <sup>l</sup> Values 5 through 8 for the *objType* parameter represent objects that cannot be locked.
- <sup>l</sup> Two values for the *objType* parameter, 6 and 7, are retained only for backward compatibility with Release 2.0.
- Option 11, Linked Reporting Object, unlocks stored LROs only; that is, files with the .LRO extension. It does not unlock URLs, cell notes, or linked partitions.

### Example

UNLOCKOBJECT 1 "FINANC95" "SALES95" "ARCHIVE";

# UPDATE

Loads a single data record into the selected database.

### **Syntax**

UPDATE *dataString*

### Parameter Description

dataString A single data record.

### Example

UPDATE "Jan Sales '100-10' Florida Actual 220";

### See Also

<sup>l</sup> UPDATEFILE

# UPDATEBAKFILE

Compares the security backup file, essbase\_*timestamp*.bak, to the security file, essbase.sec, at any time, and if needed, triggers an update. The backup file is updated only if a difference exists between the security file, essbase.sec, and the security backup file, essbase\_*timestamp*.bak.

## **Syntax**

UPDATEBAKFILE

### Example

UPDATEBAKFILE

# UPDATEFILE

Loads data, unlocks blocks, and verifies a data file.

### **Syntax**

UPDATEFILE *location fileName update*

### Parameter Description

location Location of the data file. Values:

- 1 Local/client-based rules file
- 2 Remote/server data object
- 3 File. Use option 3 if you want to specify the full path name. Otherwise, the file is assumed to be in the <appname>/<DBNAME> directory.
- fileName Name of the file to load.
- update Update action. Values:
	- 1 Load data
	- 2 Unlock data blocks
	- 3 Verify data

### <span id="page-619-0"></span>Example

UPDATEFILE 2 "DATA" 1;

### See Also

**[LOADDATA](#page-586-0)** 

# UPDATEVARIABLE

Updates the variable value that corresponds to the specified substitution variable.

### Syntax

UPDATEVARIABLE *variableName* [*serverName* [*appName* [*dbName*]]] *value*

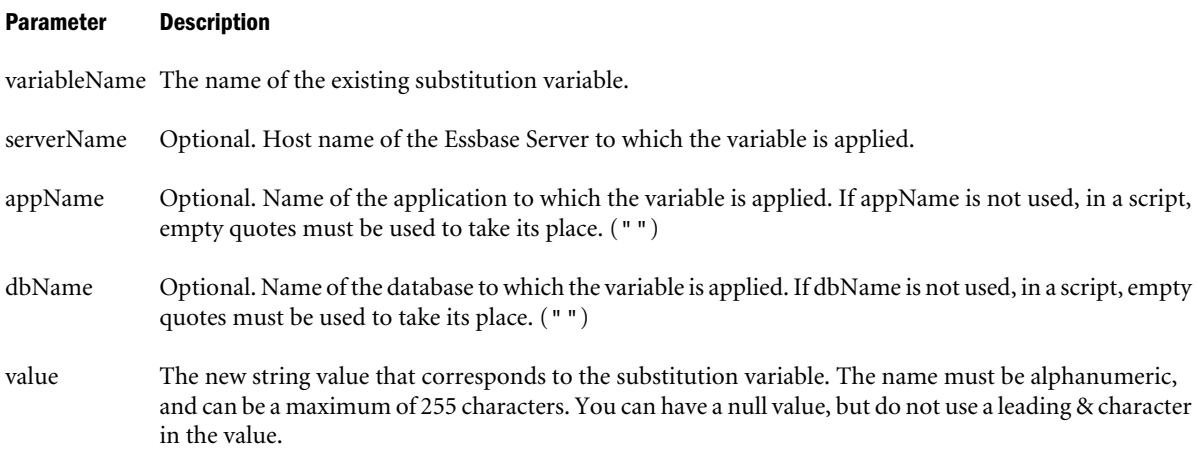

### Example

The following command in an ESSCMD script updates a substitution variable named CurQtr to have a value of Qtr2.

UPDATEVARIABLE "CurQtr" "Bamboo" "Sample" "Basic" "Qtr2";

The following ESSCMD script updates a substitution variable named CurQtr to have a value of Qtr3. Application and database input is left blank because the variable is system-wide; however, the empty quotation marks are still required as placeholders.

```
login "Aspen" "fiona" "sunflower";
UPDATEVARIABLE "CurQtr" "aspen" "" "" "Qtr3";
```
Another script that updates an Essbase Server substitution variable:

```
OUTPUT 1 "subvar_serv.log";
LOGIN "localhost" "system" "password";
UPDATEVARIABLE "GlobalVar" "" "" "" "Myserver";
exit;
```
Script that updates an application substitution variable:

```
OUTPUT 1 "subvar_app.log";
LOGIN "localhost" "system" "password";
```
UPDATEVARIABLE "AppVar" "localhost" "Sample" "" "MyApp"; exit;

Script that updates a database substitution variable:

```
OUTPUT 1 "subvar_db.log";
LOGIN "localhost" "system" "password";
UPDATEVARIABLE "DBVar" "localhost" "Sample" "Basic" "MyDB";
exit;
```
## See Also

- <sup>l</sup> [LISTVARIABLES](#page-584-0)
- <sup>l</sup> [UPDATEVARIABLE](#page-619-0)

# VALIDATE

Checks the database for data and structural integrity. You must select a database before issuing this command.

VALIDATE checks the following information:

- Verifies data integrity in each block. Reading from top to bottom, it checks blocks, sections, block type, and block length. The command checks for validity in floating-point numbers. This command writes information about bad blocks to the log file.
- $\bullet$  Automatically compares every index key in the index page with the index key in the corresponding data block and checks other header information in the block. If it encounters a mismatch, VALIDATE displays an error message and continues processing until it checks the entire database.
- Compares the data block key in the index page with the data block key in the corresponding data block. Keys out of order indicate corruption.
- <sup>l</sup> Verifies the structural integrity of the index free space information in the index.
- Verifies the structural integrity of the LRO catalog.

If this command finds integrity errors, it writes validation process error messages to a text-format log file. The default location for the specified file is in the application\database directory. For example: ESSBASE\APP\app\db\VALIDATE.LST.

## **Syntax**

```
VALIDATE errorlogFile
```
### Parameter Description

errorlogFile Name and optional path of destination file for error messages. If no path is specified, the specified list file is stored in the current application\database directory.

### Notes

You can also use the VALIDATE command to clear an internal file, *database\_name*.OCL, when it grows too large. *database\_name*.OCL is a file used for incremental restructuring. VALIDATE causes Essbase to restructure any blocks whose restructure was deferred, and clears the file.

<sup>l</sup> Before issuing the VALIDATE command, we recommend placing the database in read-only mode, using the ESSCMD BEGINARCHIVE or the MaxL statement **alter database DBS-NAME begin archive to file FILE-NAME;**

### Example

VALIDATE VALERROR.TXT;

# VALIDATEPARTITIONDEFFILE

Validates shared partition definitions.

## Syntax

VALIDATEPARTITIONDEFFILE

## **Notes**

This command validates the specified partition definition identified in the partition mapping definition .DDB file. During validation, Essbase checks the .DDB file to ensure that:

- The area definition is valid (contains no syntax errors).
- The specified data source members are valid members and map to valid members in the data target.
- All connection information is correct (host names, database names, application names, user names, and password information).
- For linked partitions, the specified default user name and password are correct.
- For replicated and transparent partitions:
	- o A replication target does not overlap with replication target.
	- $\circ$  A replication target does not overlap with transparent target.
	- o A transparent target does not overlap with transparent target.
	- o A replication source does not overlap with transparent target.
	- $\circ$  The cell count for the partition is the same on the data source and the data target.

You must issue the VALIDATEPARTITIONDEFFILE command for both the data source and the data target .DDB files. You need to log in to each database and issue the command separately for each portion of the partition definition.

For more information, see the *Oracle Essbase Database Administrator's Guide*.

## Example

VALIDATEPARTITIONDEFFILE

# 6

# **MaxL**

### In This Chapter

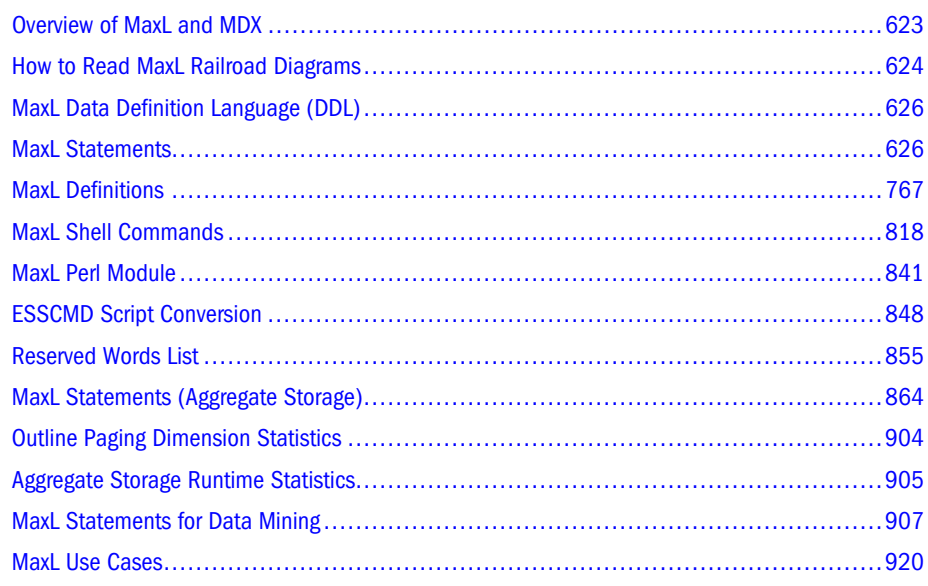

# Overview of MaxL and MDX

MaxL is the multi-dimensional database access language for Essbase. MaxL is a practical, expressive interface for administering and querying the Essbase system. With the MaxL language, you use statements to make requests. MaxL statements usually begin with a verb, and read like English sentences.

Beginning with Release 7.0, MaxL has two functional domains:

MaxL DDL is the [data-definition language](#page-625-0) for Essbase.

Data definition means structural control of a database system. This includes operations like creation, deletion, and updating of users, applications, databases, and database objects. Therefore, statements in MaxL DDL include verbs like CREATE, ALTER, DROP, GRANT, and DISPLAY.

• MDX is the [data-manipulation](#page-930-0) language for Essbase.

Data manipulation means access to to the actual data within a database system. MDX provides the ability to perform advanced data extraction and querying by means of statements that typically include the verb SELECT. The equivalent conceptual tool would be Report Writer.

# <span id="page-623-0"></span>How to Read MaxL Railroad Diagrams

The MaxL [grammar](#page-625-0) is illustrated using a railroad syntax notation. The railroad diagrams illustrate all the valid (grammatically correct) statements that can be parsed by MaxL.

- "Anatomy of MaxL Statements" on page 624
- "Railroad Diagram Symbols" on page 624
- ["Sample Railroad Diagram" on page 625](#page-624-0)

# Anatomy of MaxL Statements

<sup>l</sup> A [keyword](#page-767-0) (see , represented in plain, lower-case font, is a unit of MaxL grammar. Keywords must be entered literally and in the correct order in MaxL statements. See the examples of keywords in the following diagram excerpt:

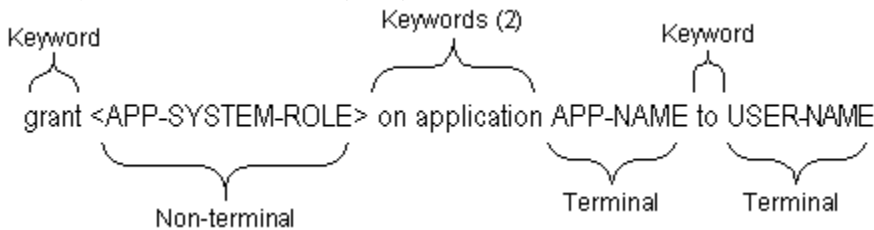

<sup>l</sup> A [terminal](#page-767-0), represented in upper-case without brackets, is replaced by values in the appropriate format as defined in the [Terminals](#page-767-0) table. In the above diagram, APP-NAME and USER-NAME are examples of terminals. Each would need to be replaced with a valid name; for example, sample or user1.

Keywords cannot be used as terminals, unless enclosed in single quotation marks. For example, to delete a user named user, the statement drop user user; would return an error, but drop user 'user'; would work.

A non-terminal, represented in upper-case with angle brackets  $\langle \rangle$ , is defined in an additional diagram, usually below the main diagram.

Keywords and variables on the main line are required; optional grammar is recessed. A vertical stack of words represents alternatives. Bold words indicate defaults when no word is chosen.

# Railroad Diagram Symbols

The following table describes the meaning of symbols used in railroad diagrams.

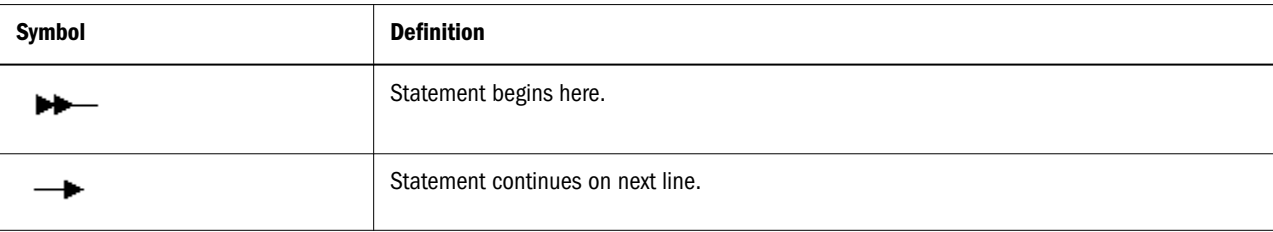

<span id="page-624-0"></span>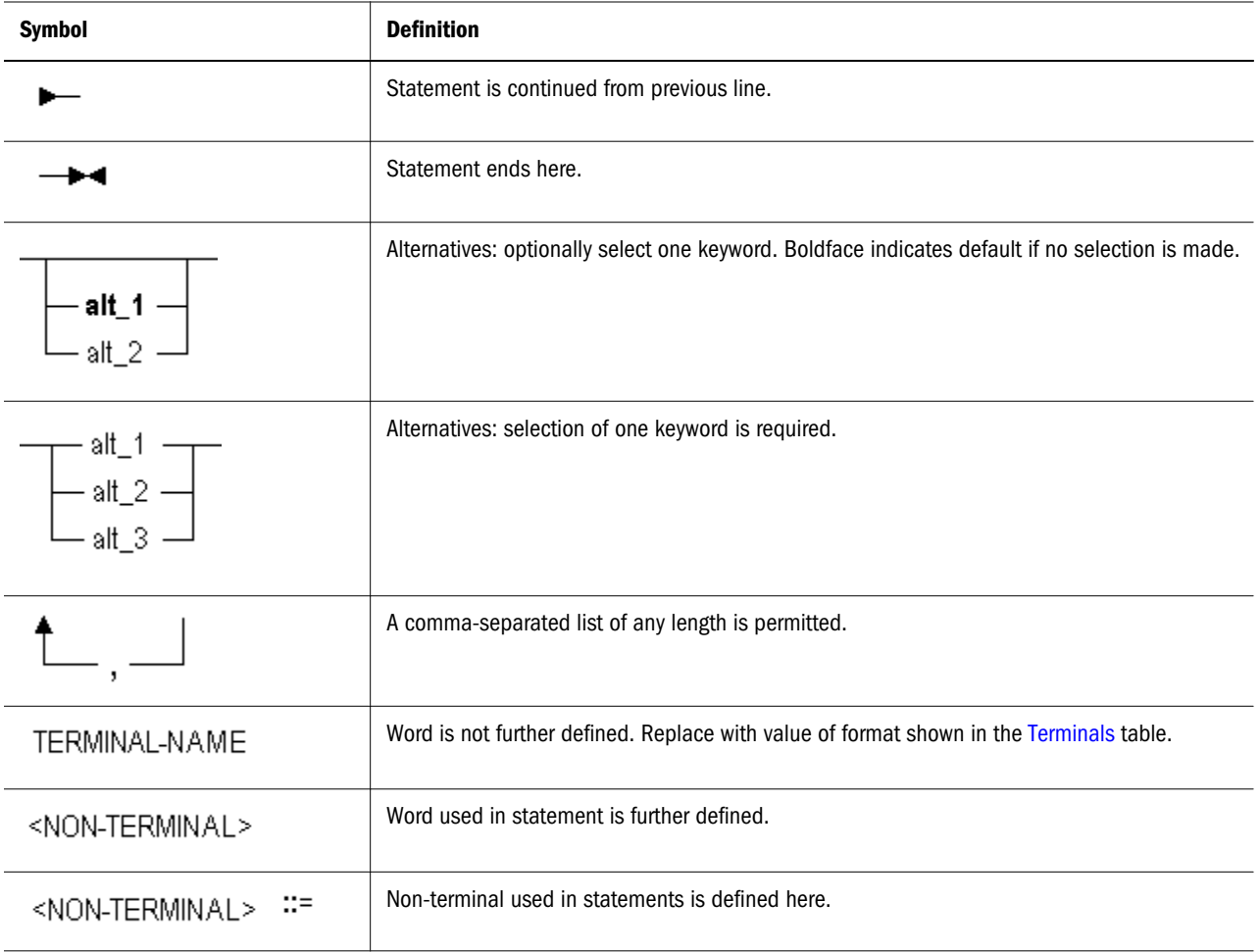

# Sample Railroad Diagram

The following diagram illustrates a variant grammar that parses the following English sentence:

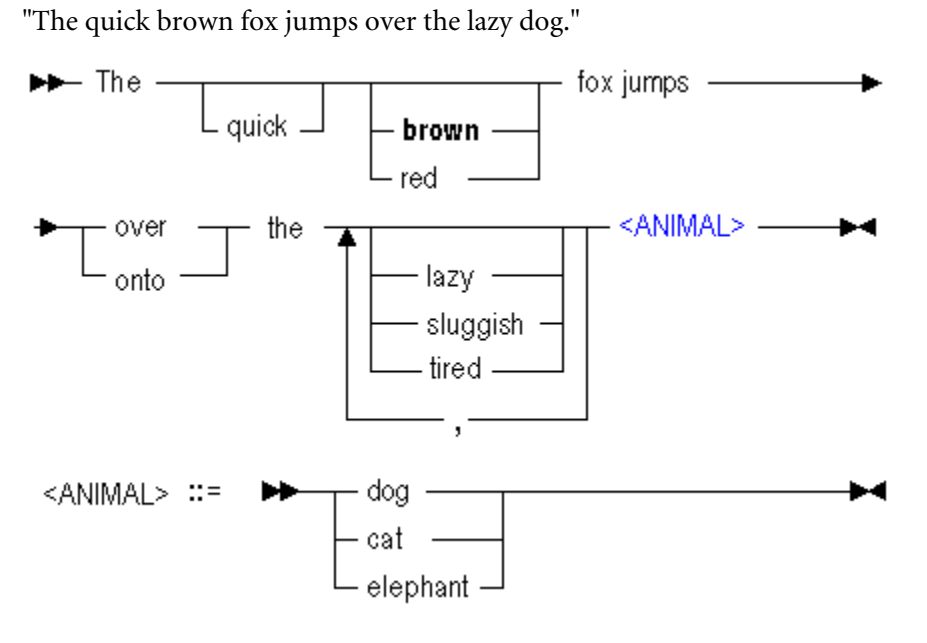

<span id="page-625-0"></span>Valid sentences parsable by this grammar:

- <sup>l</sup> The fox jumps over the dog. Bold letters indicate a default value when no option is entered; therefore, entry of this statement would be interpreted as *The brown fox jumps over the dog*.
- The quick brown fox jumps over the dog.
- The red fox jumps over the lazy cat.
- The quick brown fox jumps onto the tired elephant.

# MaxL Data Definition Language (DDL)

MaxL DDL is the database definition language for Essbase. MaxL DDL is a practical, expressive interface for administering Essbase. With the MaxL DDL language, you use statements to make requests. MaxL DDL statements begin with a verb and read like English sentences.

In order for Essbase Server to receive MaxL DDL statements, you must pass the statements to Essbase Server. To pass statements, you use either MaxL Shell (essmsh), MaxL Script Editor in the Administration Services Console, or the MaxL Perl Module.

It is recommended that you proceed in the following order:

- 1. Start Essbase Server.
- 2. Invoke [MaxL Shell](#page-818-0) or MaxL Script Editor and log in to Essbase Server.
	- Note: For information about MaxL Script Editor, see the *Oracle Essbase Administration Services Online Help*.
- 3. Create statements for data access and system administration.
- 4. Learn about syntax, numbers, permissions, and names in the MaxL language (see ["MaxL](#page-766-0) [Definitions" on page 767\)](#page-766-0).
- 5. Learn about using [Perl](#page-840-0) to issue MaxL statements.

# MaxL Statements

The MaxL data-definition language has its own grammar that you use to create statements. In this document, the syntax for the MaxL DDL is illustrated using railroad diagrams.

The MaxL grammar is case-insensitive. Semicolon statement-terminators are required when using the MaxL Shell. However, do not use semicolons at the end of statements passed using Perl functions.

Key words of the MaxL grammar are represented in this document in lower-case. Terminals, represented in upper-case, are to be replaced by the appropriate names, numbers, privileges, or strings. For more information about components of MaxL statements, see ["MaxL Definitions"](#page-766-0) [on page 767.](#page-766-0)

Topics covered in this section:

- "Performance Statistics in MaxL" on page 627
- ["Listed By Verbs" on page 633](#page-632-0)
- ["Object" on page 641](#page-640-0)
- ["MaxL Statement Reference" on page 642](#page-641-0)

# Performance Statistics in MaxL

[Query database](#page-757-0) returns medium and long performance statistics for the database and application. The statistics appear as tables in the MaxL output. To gather performance statistics, you must first enable statistics gathering using [alter database](#page-645-0) <dbs-name> set performance statistics enabled. You also use alter database to return to zero the statistical *persistence* (length) and *scope* (granularity).

Collecting and analyzing performance statistics can help you understand whether the databases are in good running condition or could use modifications to improve performance.

Topics related to performance statistics:

- "The Essbase Performance Statistics Tables" on page 627
- ["MaxL Script Example" on page 632](#page-631-0)

## The Essbase Performance Statistics Tables

The Essbase system gathers a variety of statistics regarding the performance of the system and the connected applications. The output of **query database** can vary depending on what the system has just done, how long statistics have been gathered and the persistence of the gathered statistics. The tables give information on a typical set of statistics. It can be very helpful to compare two sets of statistics gathered at similar points in the server's operation, such as after two comparable updates or after two restructure operations. Statistics should be gathered at intervals and compared to each other to identify differences. Compare the statistics gathered before and after any changes to the system and if the system performance changes.

Note: Depending on the calculations you choose to perform, if any, some tables may or may not be displayed in your output log.

Performance statistics for which tables are available:

- ["Kernel Input/Output Statistics" on page 628](#page-627-0)
- ["Kernel Cache Statistics" on page 628](#page-627-0)
- ["Cache End-Transaction Statistics" on page 629](#page-628-0)
- ["Database Synchronous Input/Output Statistics" on page 629](#page-628-0)
- ["Database Asynchronous Input/Output Statistics" on page 630](#page-629-0)
- <sup>l</sup> ["Dynamic Calc Cache Statistics" on page 631](#page-630-0)

## <span id="page-627-0"></span>Kernel Input/Output Statistics

The **Kernel I/O Statistics** table summarizes input/output for the entire application. There is one kernel I/O table per application.

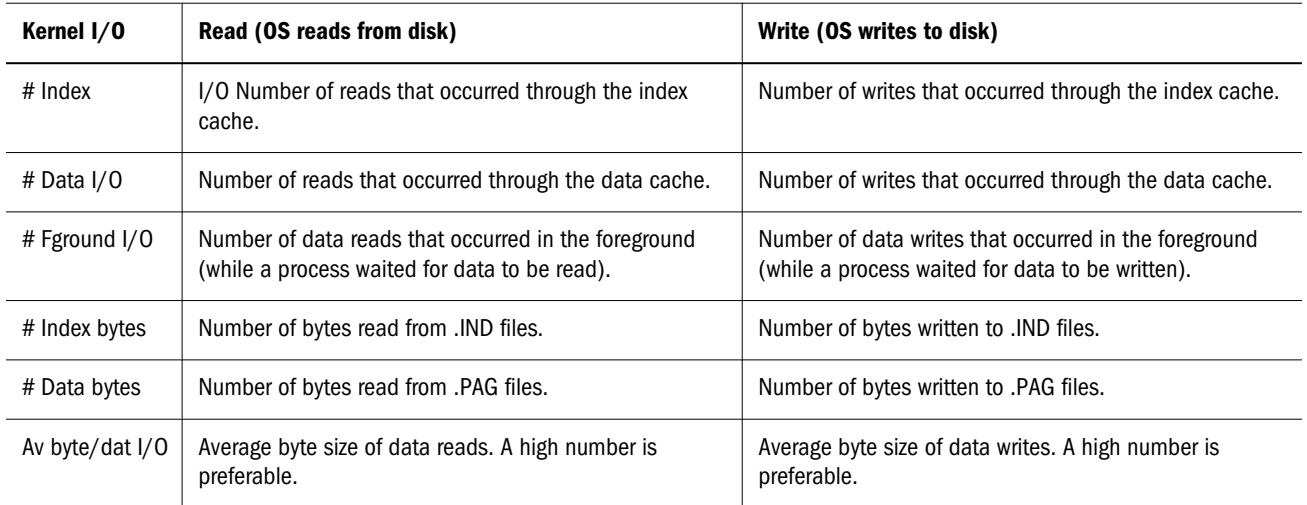

Persistence/Scope of this table: **med/server**

## Kernel Cache Statistics

The **Kernel Cache Statistics** table assists in sizing database caches. Make caches only as large as necessary for optimum performance. Note that cache sizes are listed in order of importance: index, data file, data.

- The index cache is a buffer in memory that holds index pages.
- The data file cache is a physical data cache layer designed to hold compressed data blocks.
- The data cache is a buffer in memory that holds data pages.

The Kernel Cache Statistics table assists you in determining how to size Essbase caches. The Essbase kernel uses these caches to manage memory. As a rule, data that is useful to processes should be kept in memory rather than on a disk. Replacements occur when something needed for a process is moved from disk to cache and something in the cache is thrown away to make room for it.

Use this table to help you decide how to size your caches. Make the caches as small as possible; however, if replacements for a cache are greater than 0, the cache may be too small. Appropriate sizing of the Index cache is the most important for optimal performance; appropriate sizing of the Data cache is the least important.

Persistence/Scope of this table: **long/db**

<span id="page-628-0"></span>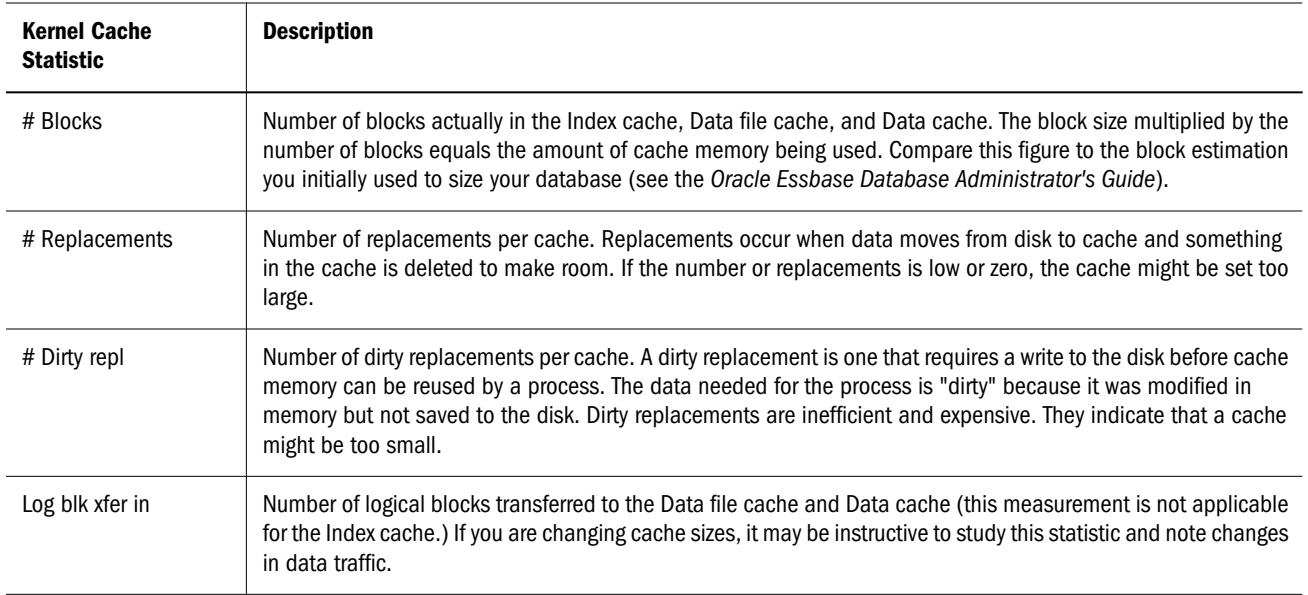

## Cache End-Transaction Statistics

The **Cache End-Transaction Statistics** table measures DBWriter efficiency. DBWriter is an asynchronous (or no-wait) Essbase thread, which searches the cache finding information that needs to be written to a disk.

The Cache End-Transaction Statistics table shows the cleanup state at the end of a transaction. These statistics are designed to measure DBWriter efficiency. DBWriter is an asynchronous (or no-wait) thread, which searches the cache and finds information that needs to be written to a disk. Because the DBWriter only operates during idle times, measuring the DBWriter activity can give an idea of the amount of idle time. This number should be high, indicating that the DBWriter had enough idle time to support the database effectively. Keep these statistics available for diagnostic purposes, in case you need to call technical support.

Persistence/Scope of this table: **med/db**

## Database Synchronous Input/Output Statistics

The **Database Synchronous I/O** table tracks synchronous input/output. Synchronous means that the thread or program waits for the I/O to finish before proceeding. The **Tave (us)** column shows the bandwidth (bytes/Ttotal).

Persistence/Scope of this table: **med/db**

<span id="page-629-0"></span>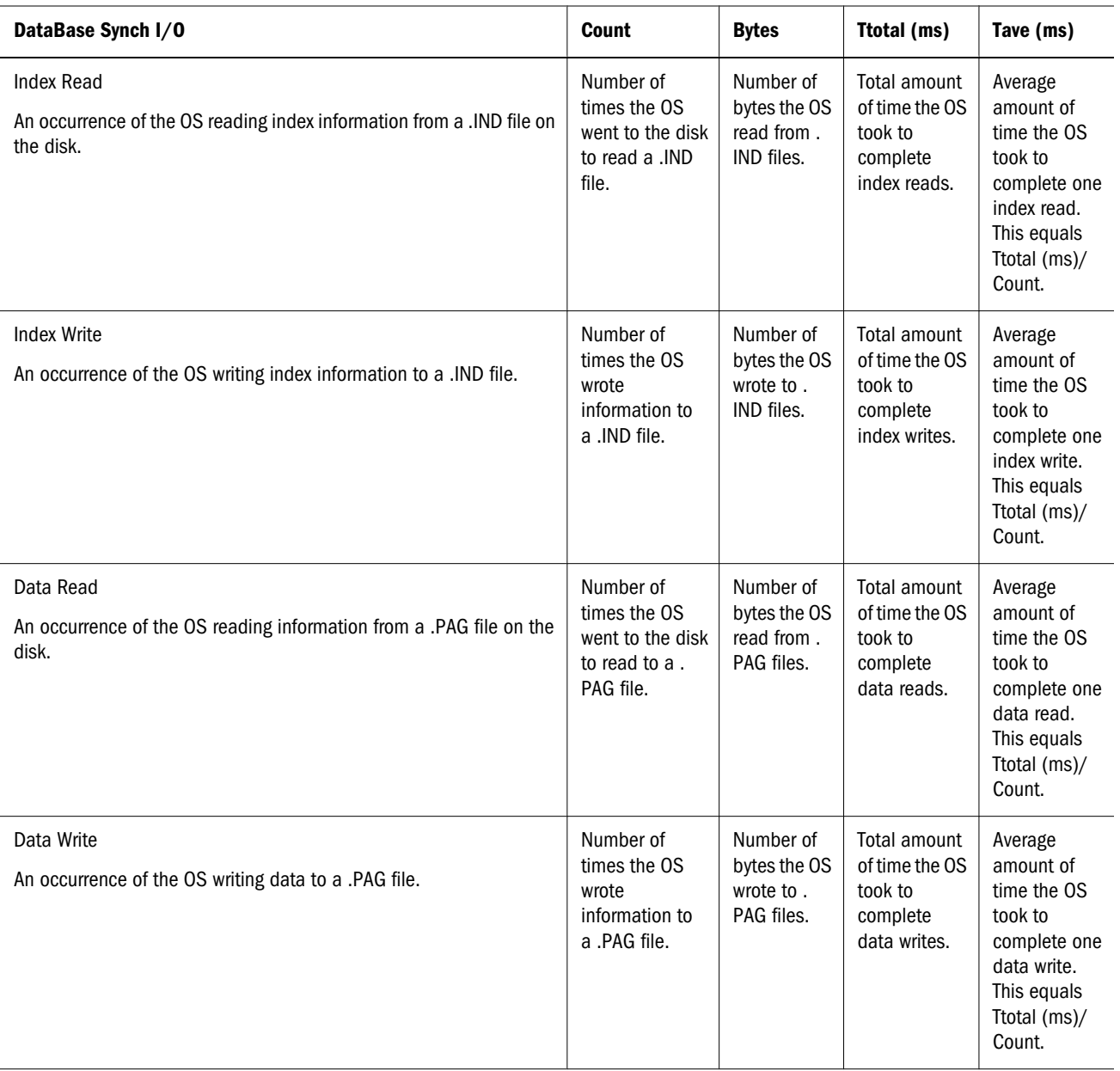

Note: Bandwidth = bytes/Ttotal. Average bandwidth= bytes/Tave.

## Database Asynchronous Input/Output Statistics

The **Database Asynchronous I/O** table tracks asynchronous input/output. Asynchronous means no-wait: the I/O happens at an unknown time, while the program does other things. The effective bandwidth for the application is determined by bytes/Twait.

Persistence/Scope of this table: **med/db**

<span id="page-630-0"></span>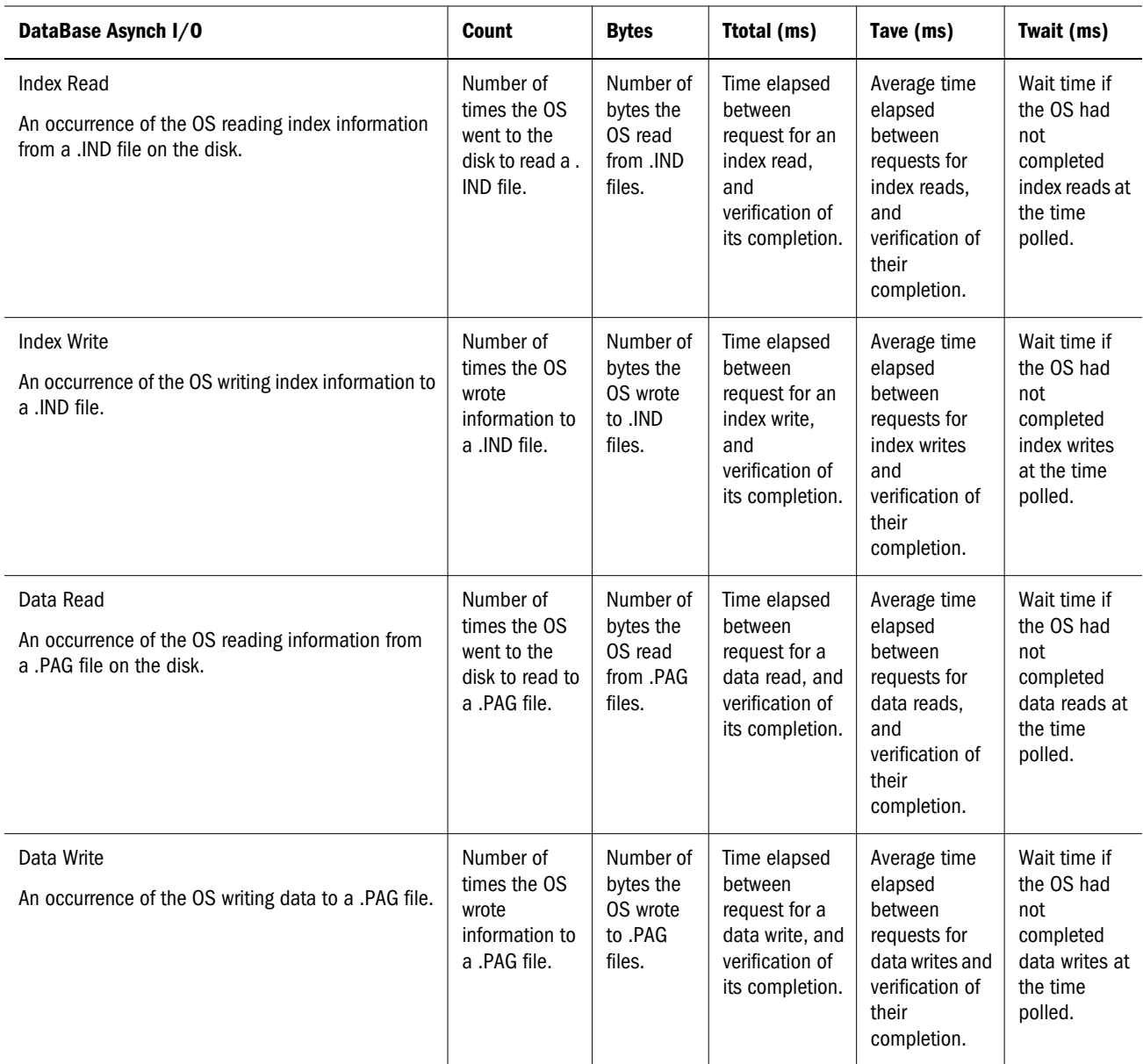

Note: (1) Because asynchronous I/O is ideally no-wait, and happens at an unknown time, you cannot determine how long reads and writes actually took to complete. (2) You cannot determine the bandwidth (bytes per microsecond). Effective bandwidth, as seen by the application, is determined by bytes/Twait.

## Dynamic Calc Cache Statistics

The **Dynamic Calc Cache table** shows where blocks that are expanded to contain calculated members (BigBlks) are calculated: in dynamic calculator cache (DCC), or in regular memory (nonDCC). By viewing the total number of big blocks allocated versus the maximum number of big blocks held simultaneously, and by analyzing block wait statistics, you can determine the efficiency of your dynamic calc cache configuration settings. For more information, refer to the ["DYNCALCCACHEMAXSIZE" on page 433](#page-432-0) setting in the essbase.cfg documentation.

<span id="page-631-0"></span>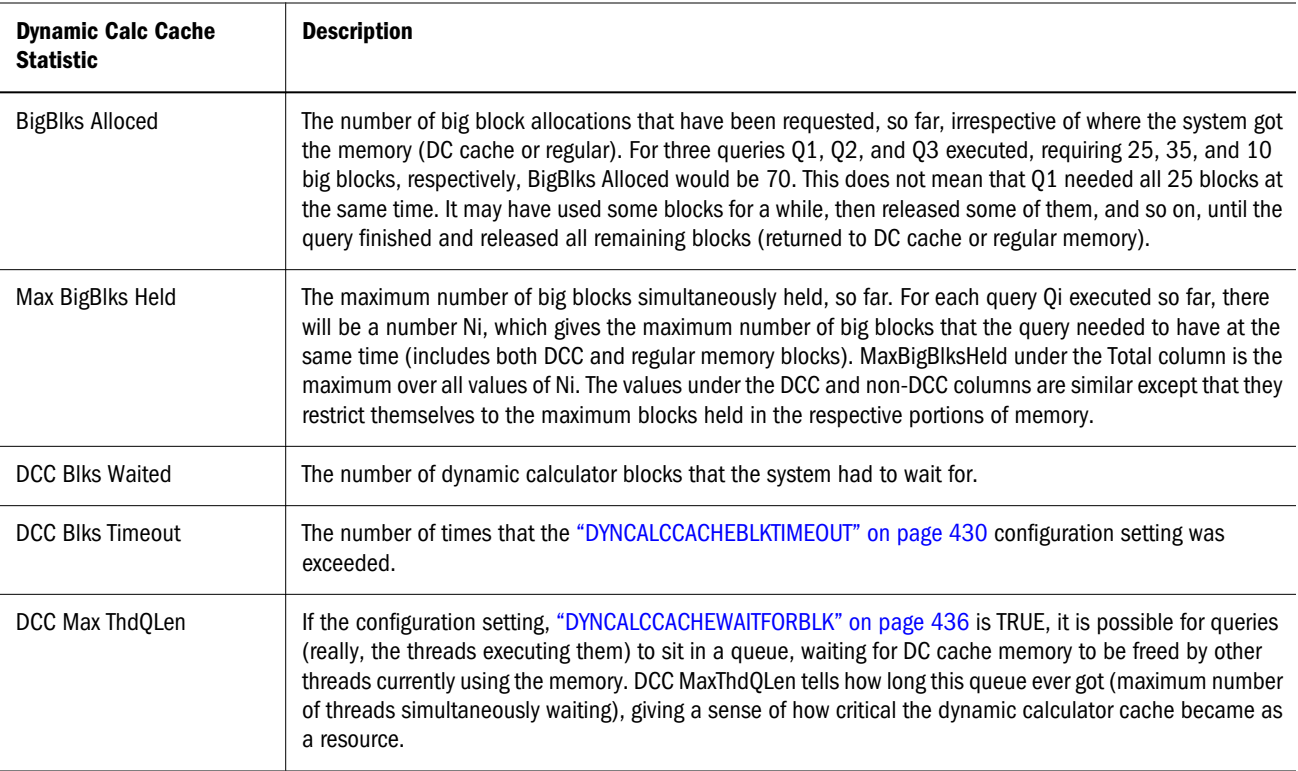

## MaxL Script Example

The following MaxL script creates an output file of performance statistics tables.

```
/* to execute:
    essmsh scriptname username password
*/
login $1 $2;
spool on to 'c:\mxlouts\pstatsouts.txt';
alter database sample.basic set performance statistics enabled;
execute calculation 
   'SET MSG ERROR;
   CALC ALL;'
on Sample.basic;
alter database sample.basic set performance statistics mode to medium persistence server
scope;
query database sample.basic get performance statistics kernel_io table;
alter database sample.basic set performance statistics mode to long persistence database
scope;
query database sample.basic get performance statistics kernel_cache table;
alter database sample.basic set performance statistics mode to medium persistence 
database scope;
query database sample.basic get performance statistics end_transaction table;
query database sample.basic get performance statistics database_synch table;
query database sample.basic get performance statistics database_asynch table;
spool off;
logout;
```
# <span id="page-632-0"></span>Listed By Verbs

alter

create

[deploy](#page-633-0)

[display](#page-633-0)

[drop](#page-634-0)

[execute](#page-634-0)

[export](#page-635-0)

[grant](#page-749-0)

[import](#page-635-0)

[query](#page-635-0)

[refresh](#page-635-0)

## Alter

[application](#page-641-0)

[database](#page-645-0)

[drillthrough](#page-659-0)

[filter](#page-660-0)

[group](#page-661-0)

[object](#page-662-0)

[partition](#page-663-0)

[session](#page-665-0)

[system](#page-667-0)

[tablespace](#page-641-0)

[trigger](#page-675-0)

[user](#page-675-0)

## **Create**

[application](#page-679-0)

[calculation](#page-680-0)

[database](#page-681-0)

[drillthrough](#page-682-0)

[filter](#page-683-0)

<span id="page-633-0"></span>[function](#page-685-0) [group](#page-686-0) [location alias](#page-687-0) [macro](#page-688-0) [outline](#page-883-0) [partition](#page-690-0) [trigger](#page-698-0) [user](#page-701-0) (data mining) [algorithm](#page-909-0) (data mining) [model](#page-910-0) (data mining) [task template](#page-910-0)

## **Deploy**

[deploy](#page-702-0)

## **Display**

[application](#page-706-0)

[calculation](#page-708-0)

[database](#page-708-0)

[disk volume](#page-709-0)

[drillthrough](#page-710-0)

[filter](#page-711-0)

[filter row](#page-711-0)

[function](#page-712-0)

[group](#page-713-0)

[location alias](#page-714-0)

[lock](#page-714-0)

[macro](#page-715-0)

[object](#page-716-0)

[partition](#page-717-0)

[privilege](#page-718-0)

[session](#page-719-0)

[system](#page-720-0)

<span id="page-634-0"></span>[tablespace](#page-884-0) [trigger](#page-723-0) [trigger spool](#page-724-0) [user](#page-724-0) [variable](#page-728-0) (data mining) [algorithm](#page-914-0) (data mining) [model](#page-915-0) (data mining) [session](#page-915-0) (data mining) [task template](#page-915-0)

## Drop

[application](#page-729-0) [calculation](#page-729-0) [database](#page-729-0) [drillthrough](#page-730-0) [filter](#page-730-0) [function](#page-731-0) [group](#page-731-0) [location alias](#page-732-0) [lock](#page-732-0) [macro](#page-733-0) [object](#page-733-0) [partition](#page-734-0) [trigger](#page-735-0) [trigger spool](#page-735-0) [user](#page-735-0) (data mining) [algorithm](#page-917-0) (data mining) [model](#page-918-0) (data mining) [result](#page-917-0) (data mining) [task template](#page-918-0)

## **Execute**

[aggregate process](#page-737-0)

<span id="page-635-0"></span>[aggregate selection](#page-740-0) [aggregate build](#page-738-0) [allocation](#page-885-0) [calculation](#page-736-0) [custom calculation](#page-889-0) (aggregate storage)

## Export

[data](#page-742-0) [LRO](#page-744-0)

[outline](#page-745-0)

[security\\_file](#page-748-0)

## Grant

[Grant](#page-749-0)

## Import

[data](#page-751-0)

[dimensions](#page-753-0)

[lro](#page-756-0)

## **Query**

[database](#page-757-0) [database backup archive file](#page-757-0) [application](#page-897-0) (for aggregate storage only)

## Refresh

[custom definitions](#page-762-0) [outline](#page-763-0) [replicated partition](#page-766-0)

# Listed by Objects

[aggregate\\_build](#page-636-0) [aggregate\\_process](#page-637-0) <span id="page-636-0"></span>[aggregate\\_selection](#page-637-0) [application](#page-637-0) [archive\\_file](#page-637-0) [calculation](#page-637-0) [custom definitions](#page-637-0) [data](#page-638-0) [database](#page-638-0) [data mining objects](#page-906-0) [dimensions](#page-638-0) [disk volume](#page-638-0) [drillthrough](#page-638-0) [filter](#page-638-0) [function](#page-639-0) [group](#page-639-0) [location alias](#page-639-0) [lock](#page-639-0) [lro](#page-639-0) [macro](#page-639-0) [object](#page-640-0) [outline](#page-640-0) [partition](#page-640-0) [privilege](#page-640-0) [security\\_file](#page-748-0) [session](#page-640-0) [system](#page-640-0) [tablespace](#page-641-0) [trigger](#page-641-0) [trigger spool](#page-641-0) [user](#page-641-0) [variable](#page-641-0)

## Aggregate Build

[execute aggregate build](#page-738-0)

## <span id="page-637-0"></span>Aggregate Process

[execute aggregate process](#page-737-0)

## Aggregate Selection

[execute aggregate selection](#page-740-0)

## Allocation

[execute allocation](#page-885-0)

## Application

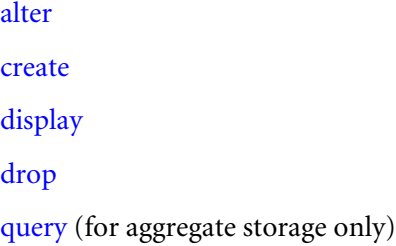

## Archive\_file

[query](#page-757-0)

## **Calculation**

[create](#page-680-0) [display](#page-708-0) [drop](#page-729-0) [execute](#page-736-0) [execute custom](#page-889-0) (aggregate storage)

## Custom Definitions

[create function](#page-685-0)

[create macro](#page-688-0)

[display function](#page-712-0)

[display macro](#page-715-0)

[drop function](#page-731-0)

[drop macro](#page-733-0)

<span id="page-638-0"></span>[refresh custom definitions](#page-762-0)

## Data

[export](#page-742-0)

[import](#page-751-0)

## **Database**

[alter](#page-645-0) [create](#page-681-0)

[display](#page-708-0)

[drop](#page-729-0)

[query](#page-757-0)

## **Dimensions**

[import](#page-753-0)

## Disk Volume

[alter database](#page-645-0) (to **add**, **drop**, and **set**) [display disk volume](#page-709-0)

## **Drillthrough**

[alter](#page-659-0)

[create](#page-682-0)

[display](#page-710-0)

[drop](#page-730-0)

## **Filter**

[alter filter](#page-660-0) [create filter](#page-683-0) [display filter](#page-711-0) [display filter row](#page-711-0) [drop filter](#page-730-0)

## <span id="page-639-0"></span>Function

[create](#page-685-0)

[display](#page-712-0)

[drop](#page-731-0)

[refresh](#page-762-0)

## **Group**

[alter](#page-661-0) [alter user](#page-675-0) (to add or remove group members) [create](#page-686-0)

[display](#page-713-0)

[drop](#page-731-0)

## Location Alias

[create](#page-687-0)

[display](#page-714-0)

[drop](#page-732-0)

## Lock

[display](#page-714-0)

[drop](#page-732-0)

## LRO

[export](#page-744-0)

[import](#page-756-0)

## **Macro**

[create](#page-688-0)

[display](#page-715-0)

[drop](#page-733-0)

[refresh](#page-762-0)

## <span id="page-640-0"></span>**Object**

[alter](#page-662-0)

[display](#page-716-0)

[drop](#page-733-0)

## **Outline**

[create](#page-883-0)

[refresh](#page-763-0)

see also ["Dimensions" on page 639](#page-638-0)

## **Partition**

[alter](#page-663-0) [create](#page-690-0) [display](#page-717-0) [drop](#page-734-0) [refresh replicated](#page-766-0) [refresh outline](#page-763-0) for outline synchronization

## Privilege

[display](#page-718-0)

[grant](#page-749-0)

## Security File

[Export Security File](#page-748-0)

## **Session**

[alter](#page-665-0) [display](#page-719-0) [alter system](#page-667-0) to stop a session

## **System**

[alter](#page-667-0) [display](#page-720-0)

## <span id="page-641-0"></span>**Tablespace**

[alter](#page-674-0)

[display](#page-884-0)

## **Trigger**

- [alter](#page-675-0)
- [create or replace](#page-698-0)
- [display](#page-723-0)
- [drop](#page-735-0)

## Trigger Spool

[display](#page-724-0)

[drop](#page-735-0)

## User

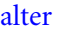

[create](#page-701-0)

[display](#page-724-0)

[drop](#page-735-0)

[grant](#page-749-0) to assign permissions

## Variable

[display variable](#page-728-0) To add, drop, or set substitution variables: alter application [alter database](#page-645-0) [alter system](#page-667-0)

# MaxL Statement Reference

Consult the Contents pane for an alphabetical list of MaxL statements.

## Alter Application

[Click here for aggregate storage version](#page-865-0)

Change application-wide settings.

Permission required: Application Manager.

## **Syntax**

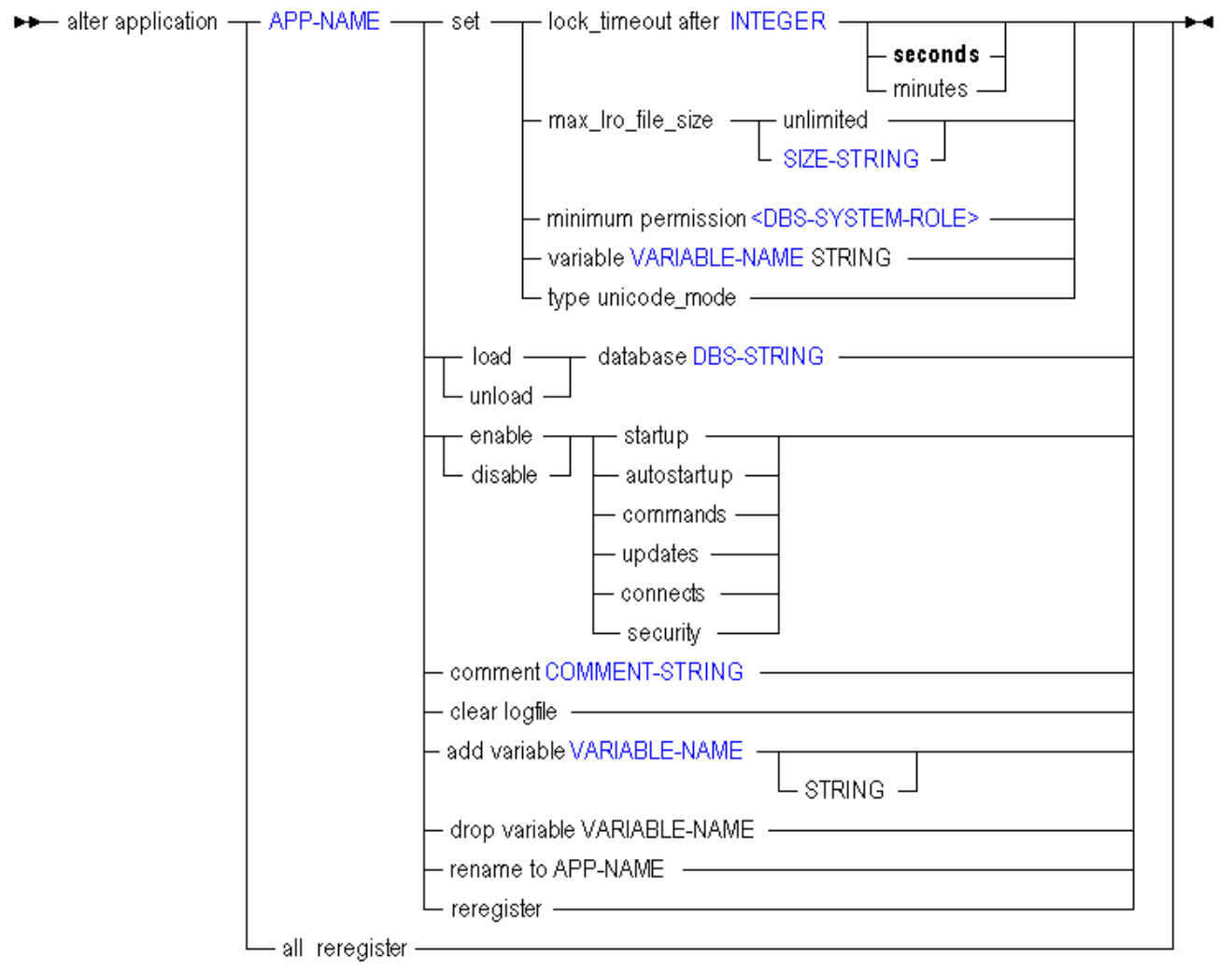

Use **alter application** to change the following application-wide settings:

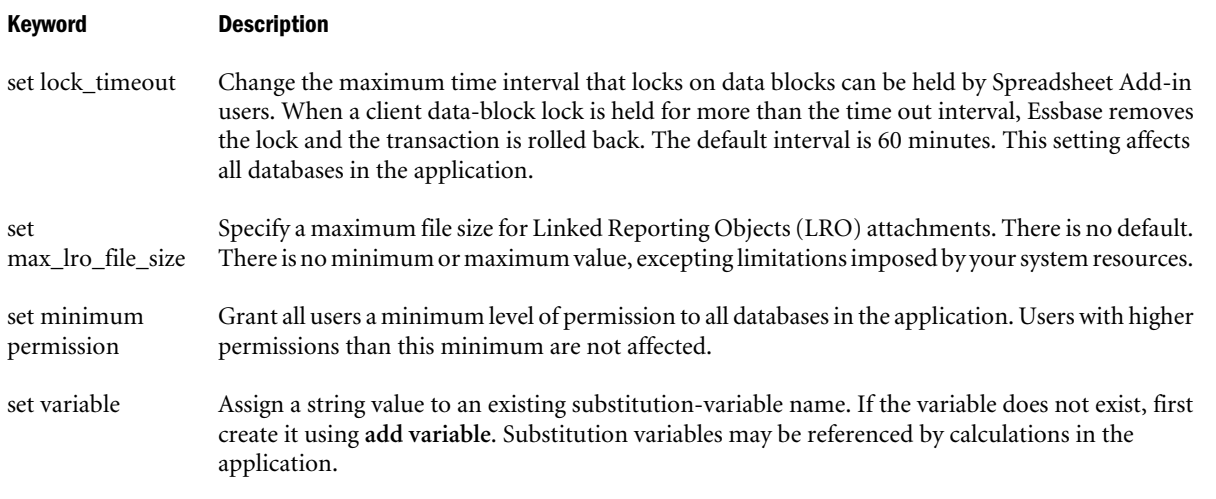

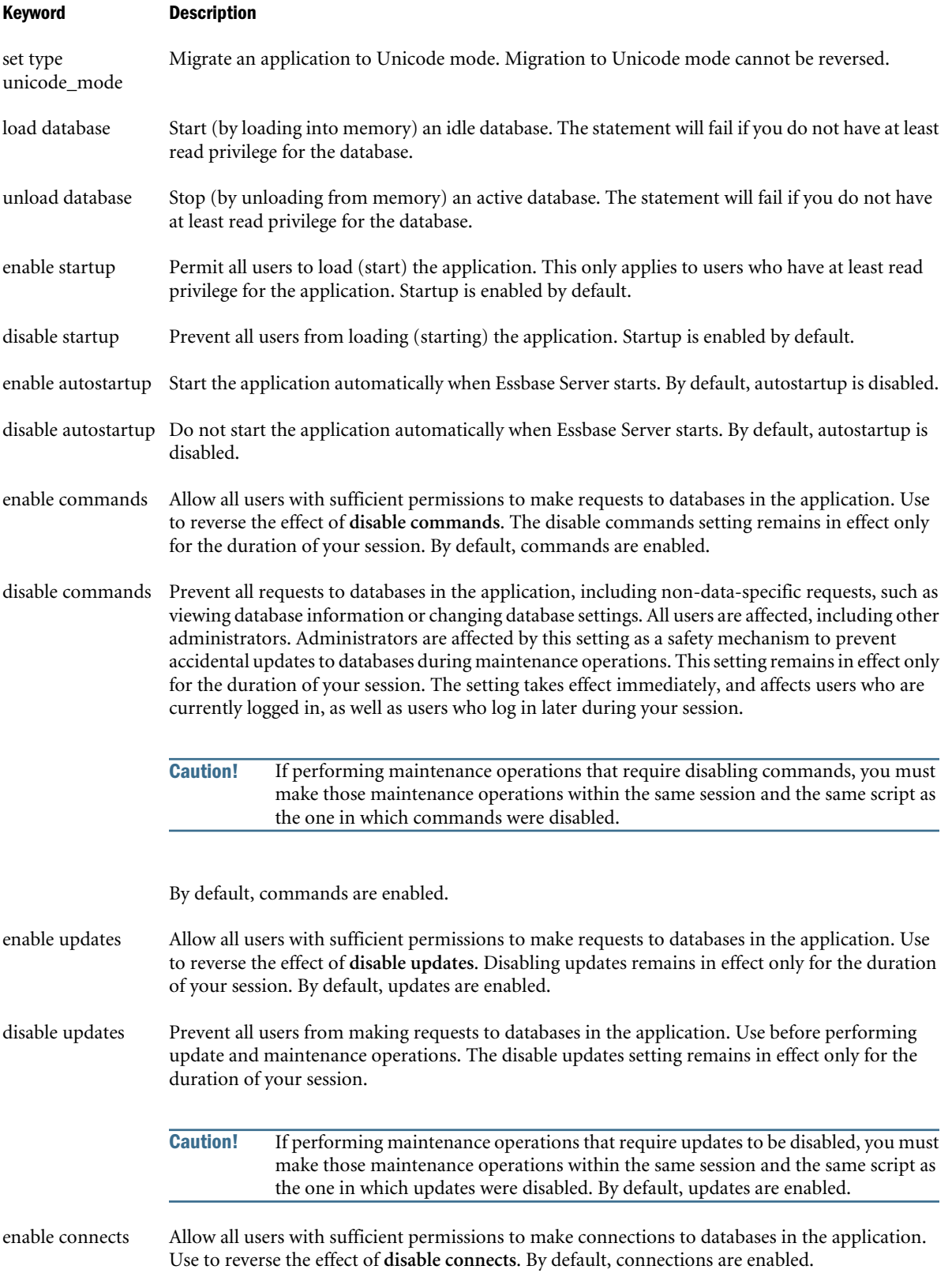

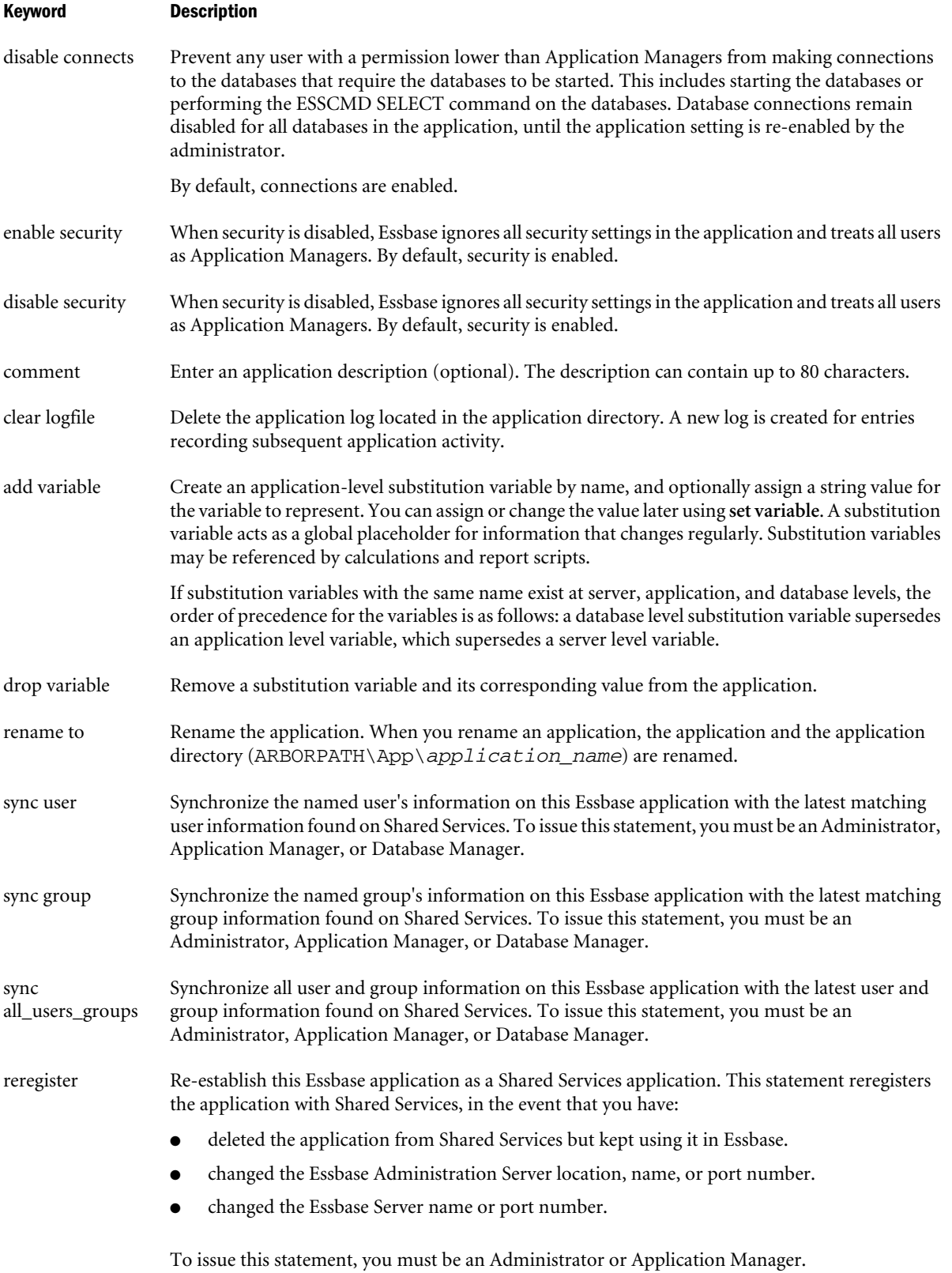

<span id="page-645-0"></span>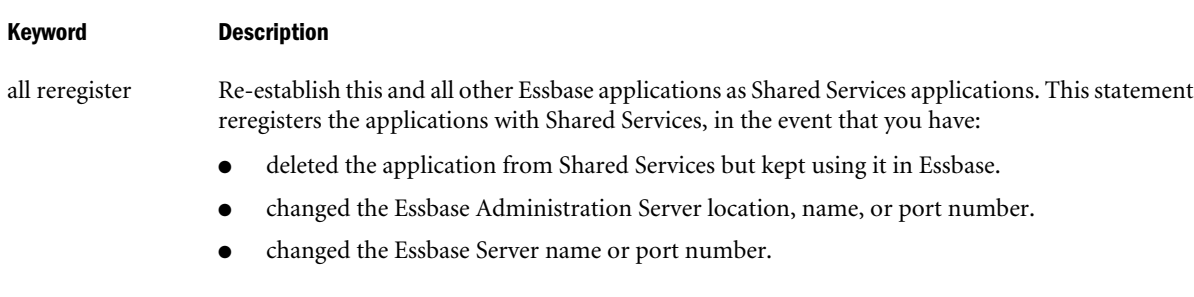

To issue this statement, you must be an Administrator or Application Manager on all applications; for any applications for which you do not have sufficient permissions, the re-registration will be skipped with a warning.

## Example

```
alter application Sample set minimum permission read;
```
Grants all users read access to all databases in the Sample application. Users can retrieve data values and run report scripts.

```
alter application Sample disable commands;
```
Prevents all users from making requests to the application scope. Use this statement before performing application-wide update and maintenance operations.

```
alter application Acme set variable Current_month July;
```
Assigns the string value July to the substitution variable "Current\_month." "Current\_month" may be referenced by calculations in the Acme application.

## Alter Database

[Click here for aggregate storage version](#page-869-0)

Select a subset of **alter database**:

- <sup>l</sup> Alter Database enable | disable
- <sup>l</sup> [Alter Database Set](#page-648-0)
- [Alter Database \(Misc\)](#page-652-0)
- <sup>l</sup> [Alter Database \(disk volumes\)](#page-658-0)

## Alter Database enable | disable

[Click here for aggregate storage version](#page-869-0)

Change database-wide settings.

Permission required: create\_application.

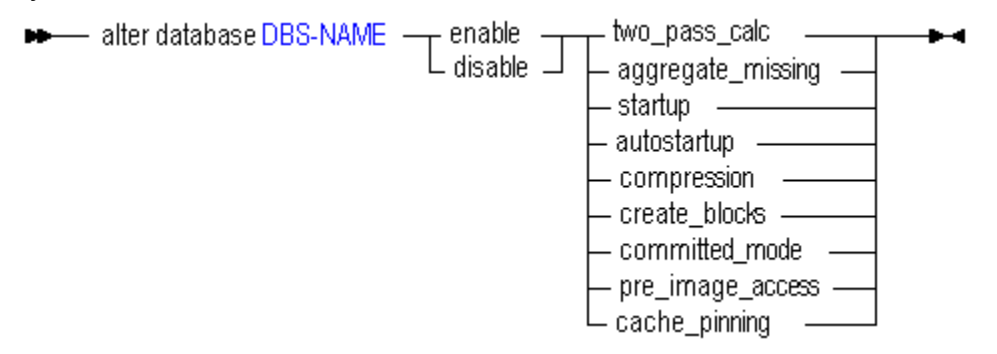

Use **alter database** to change the following database-wide settings:

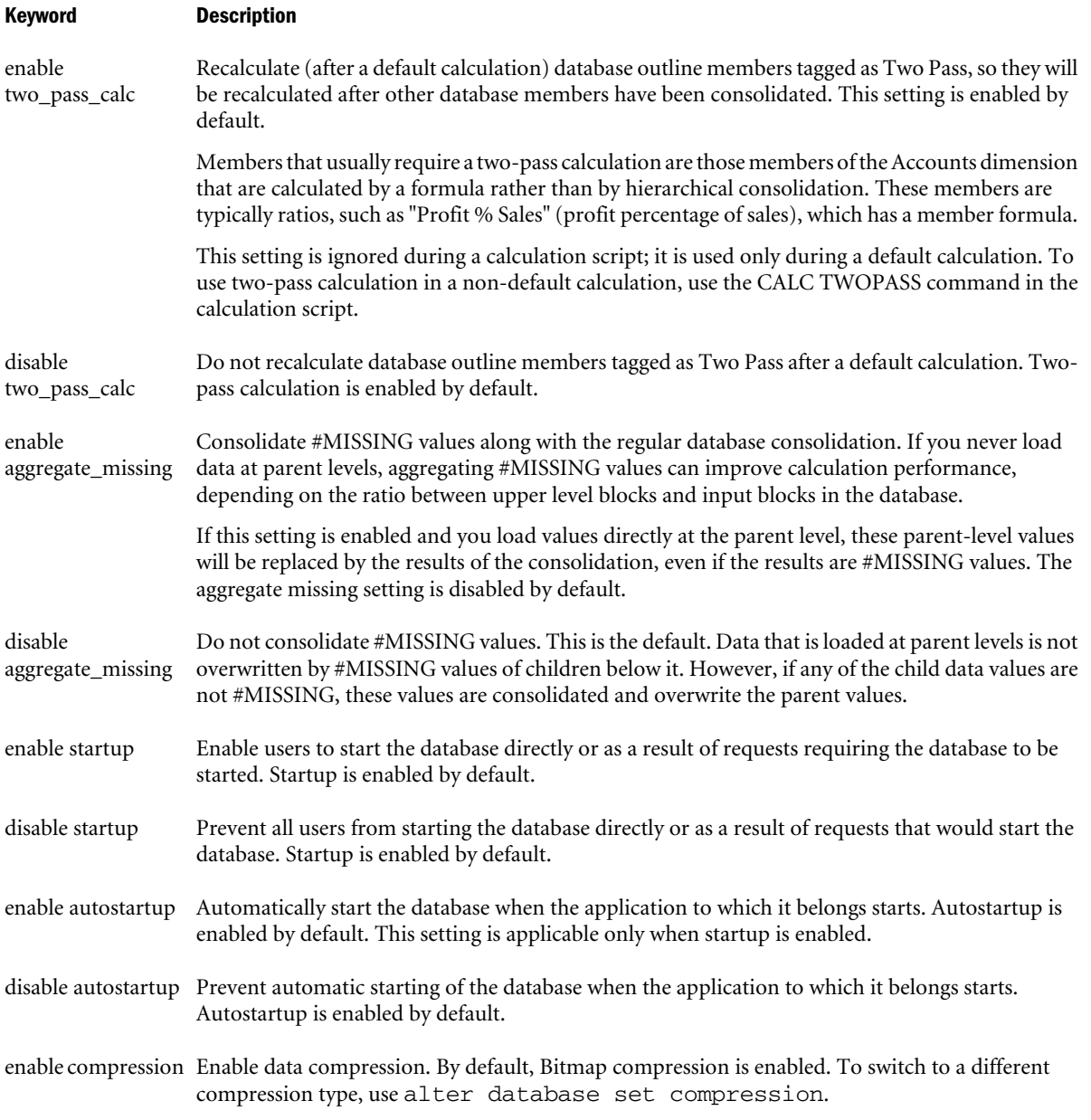

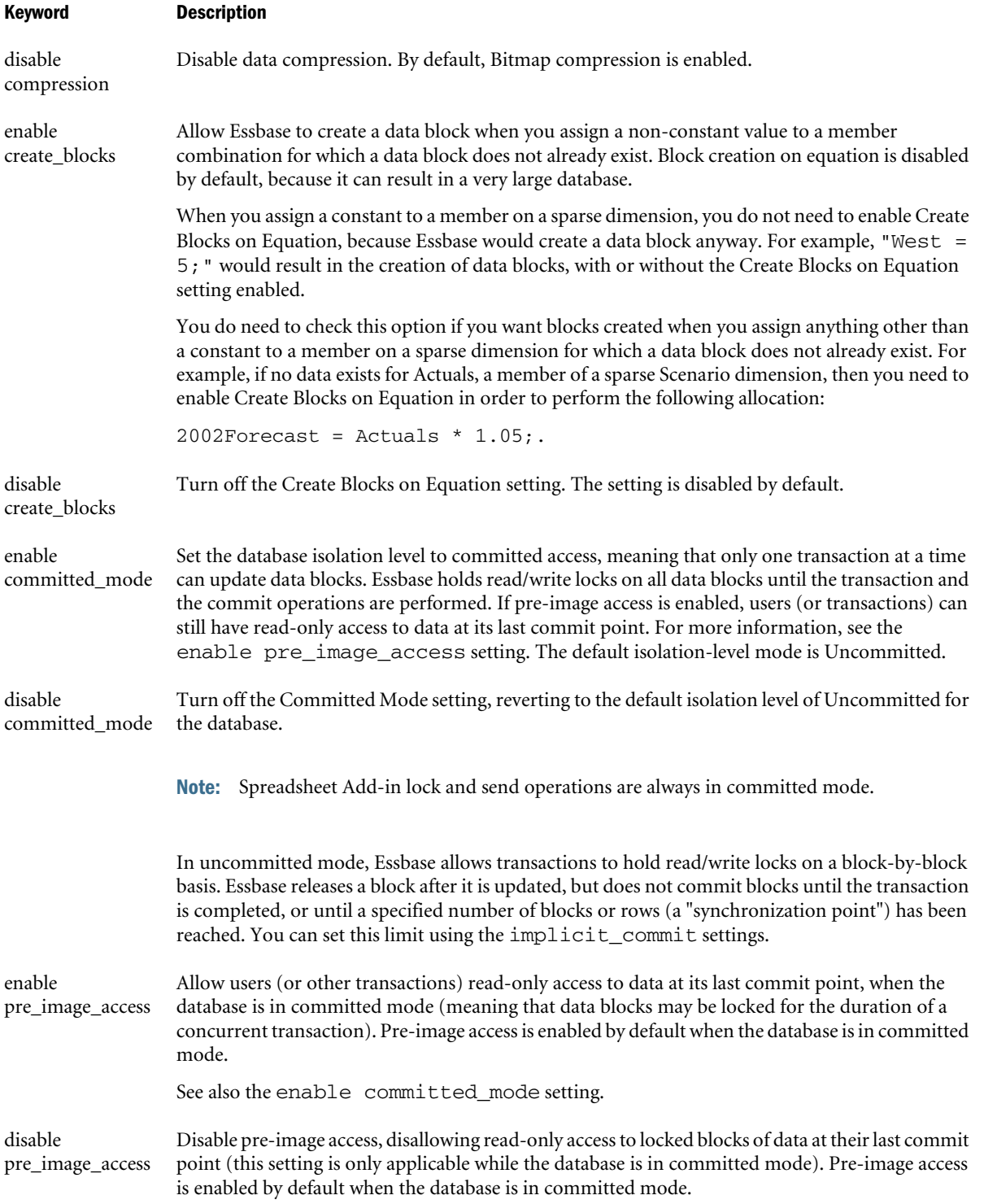
<span id="page-648-0"></span>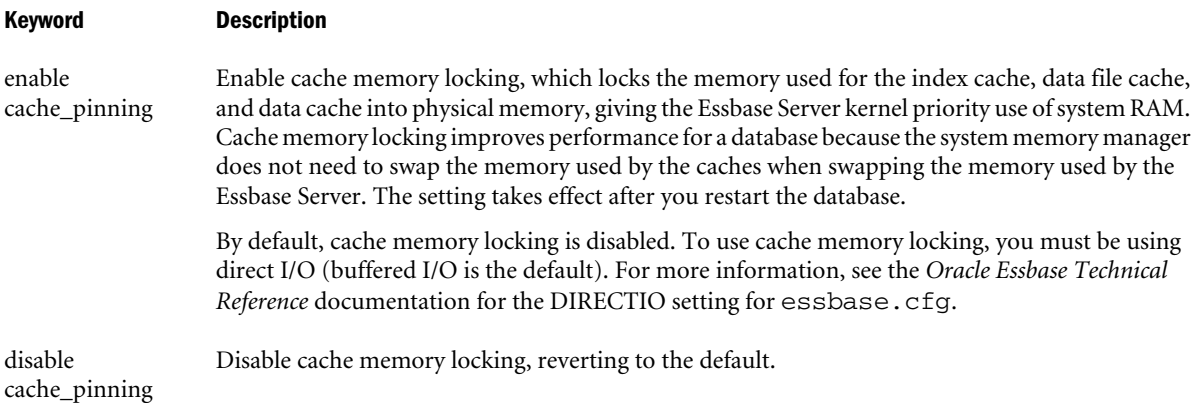

# Example

alter database Sample.Basic enable cache\_pinning;

Locks database cache pages in physical memory so that the operating system will not page them out while the database is still using them.

```
alter database Sample.Basic disable two_pass_calc;
```
Prevents recalculation (after a default calculation) of members tagged as Two Pass.

# Alter Database Set

[Click here for aggregate storage version](#page-869-0)

Change database-wide settings.

Permission required: create\_application.

# **Syntax**

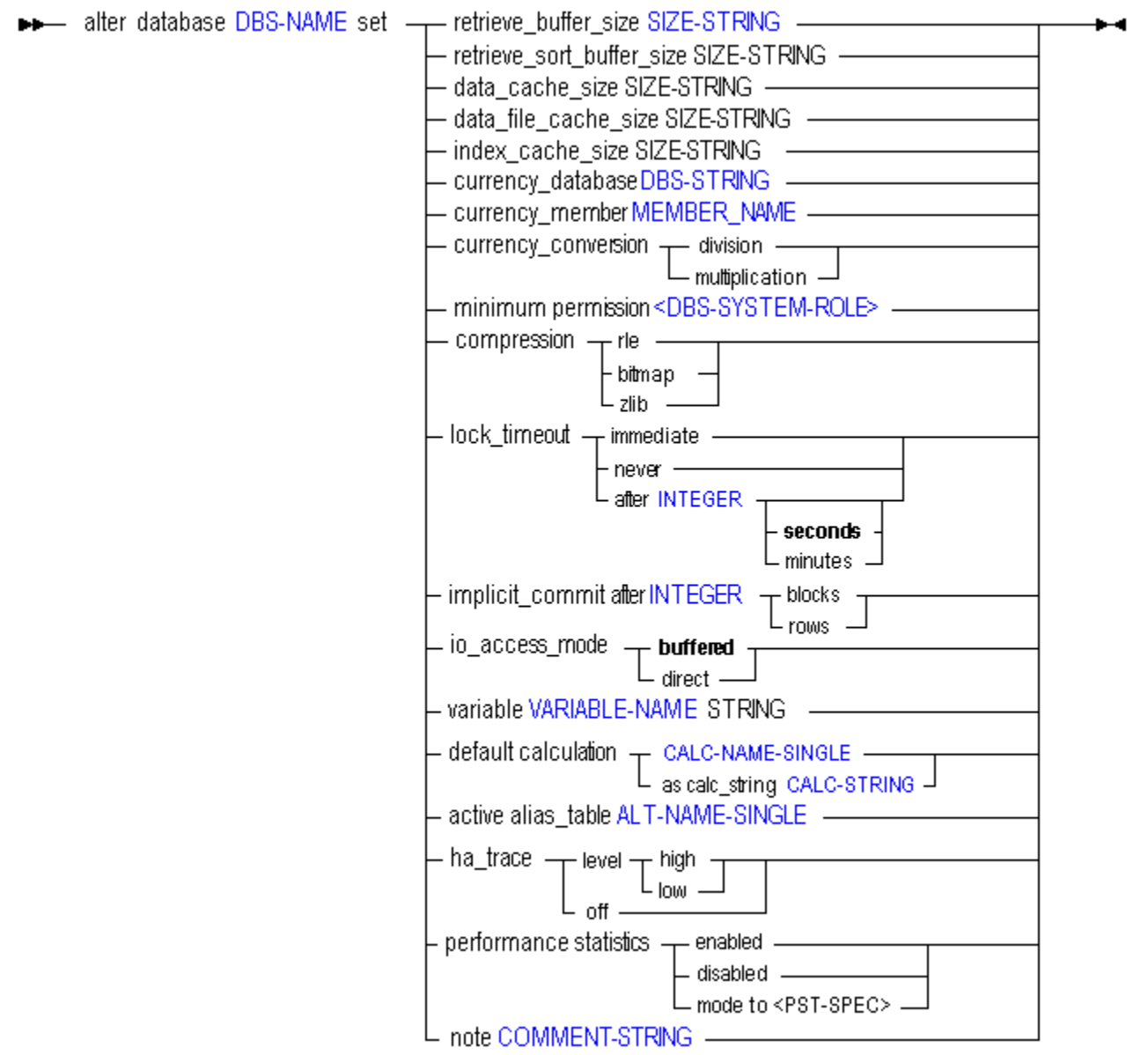

Use **alter database set** to change the following database-wide settings:

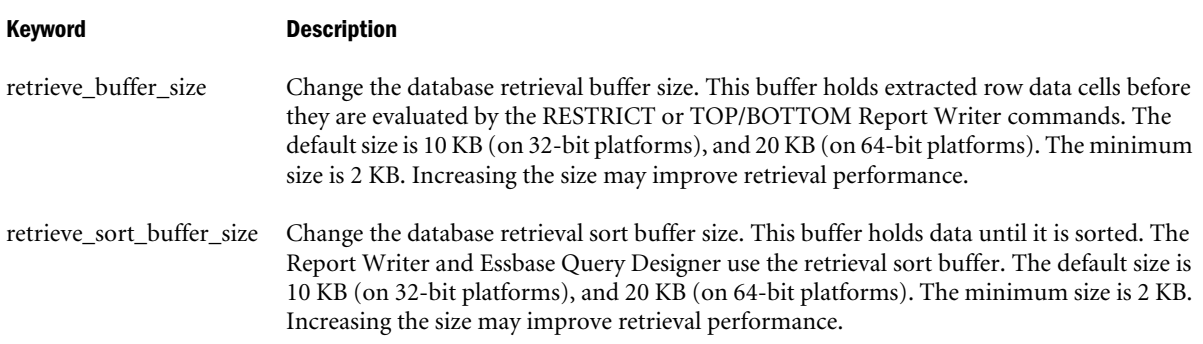

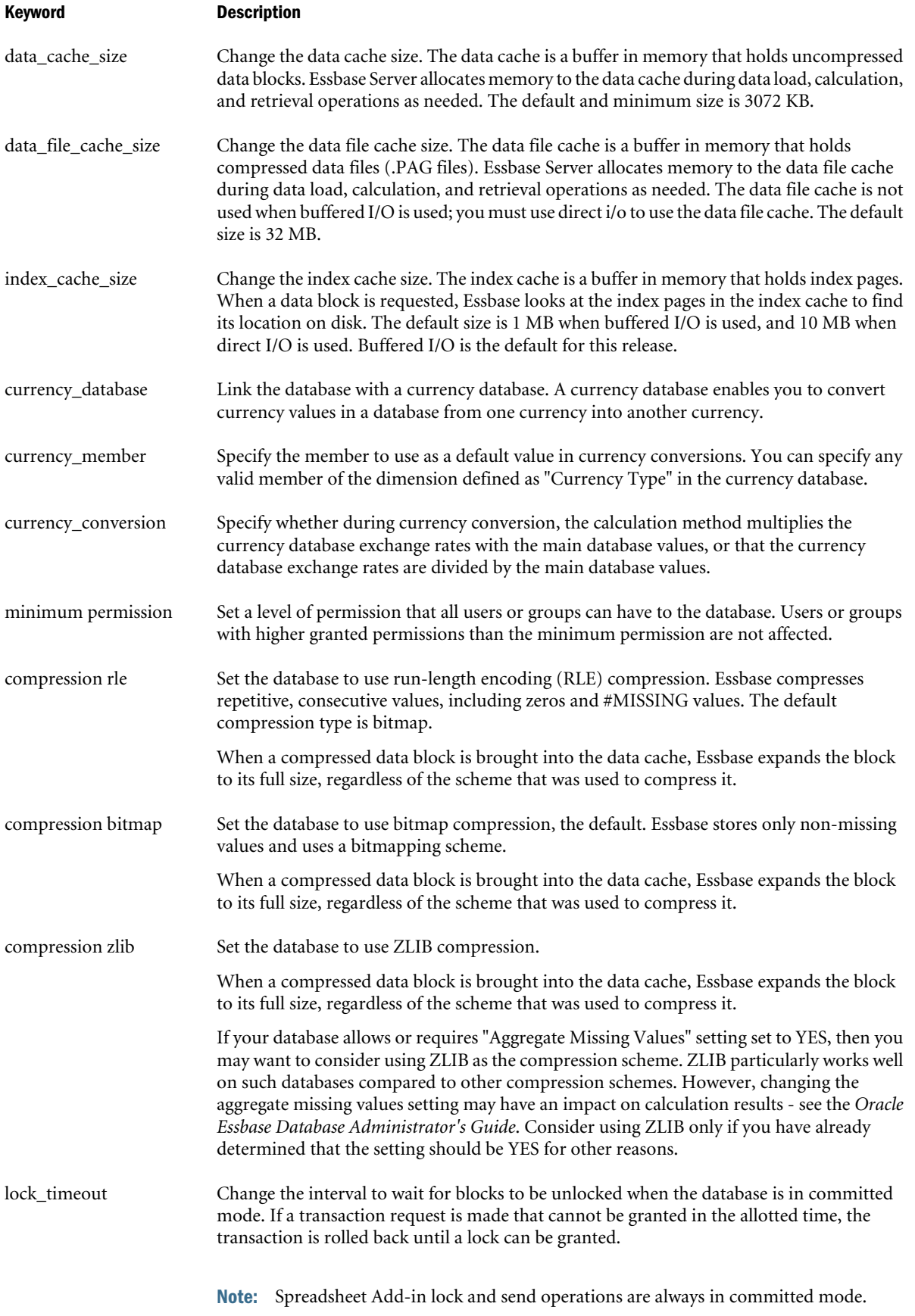

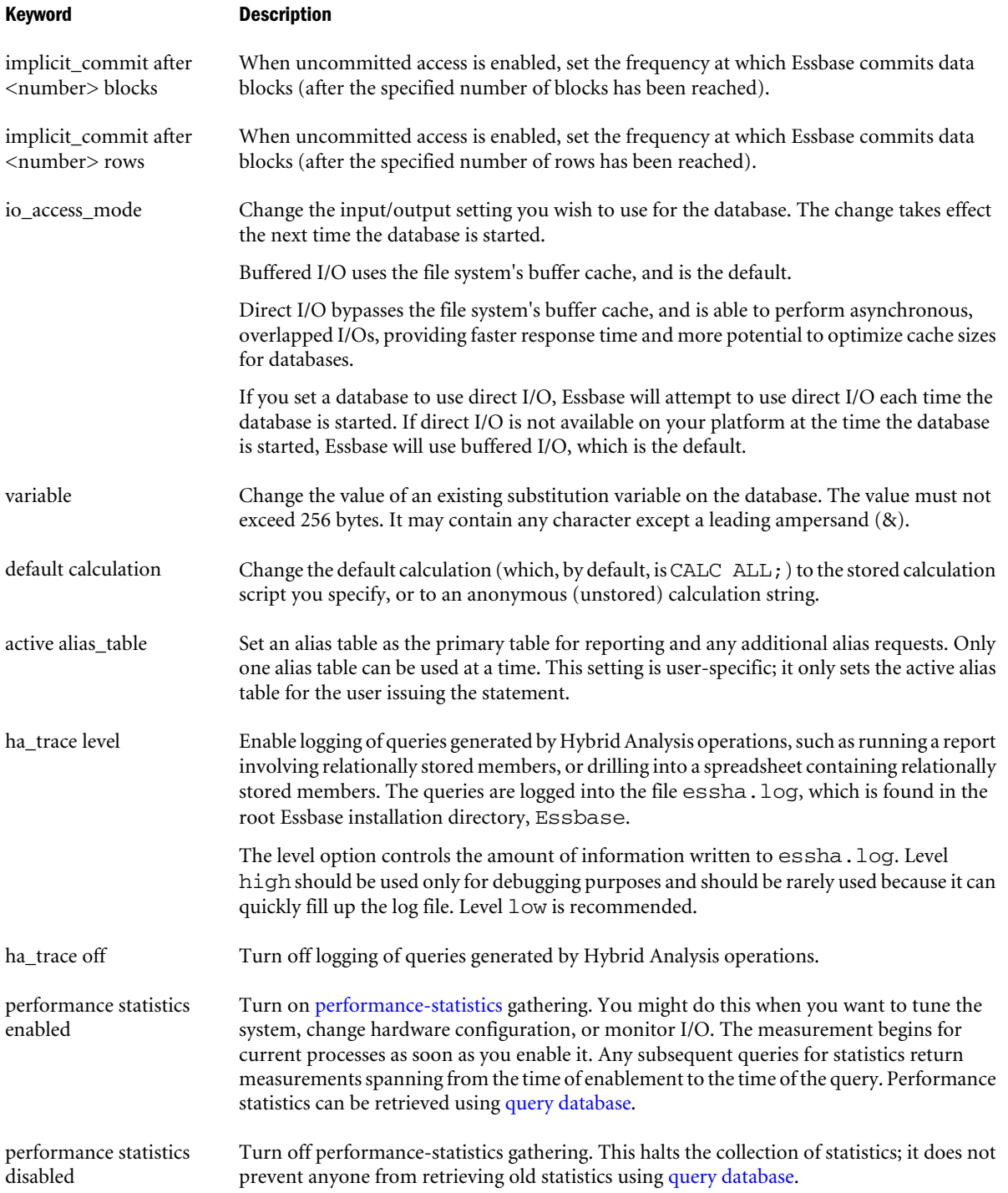

#### Keyword Description

performance statistics mode to <PST-SPEC>

Reset [performance statistics](#page-626-0) gathering for a specified persistence and scope. Each of the statistics tables available using query database has a pre-defined persistence and scope. When you use set performance statistics mode, you select the persistence and scope to reset, and the collecting of measurements starts over for the applicable tables.

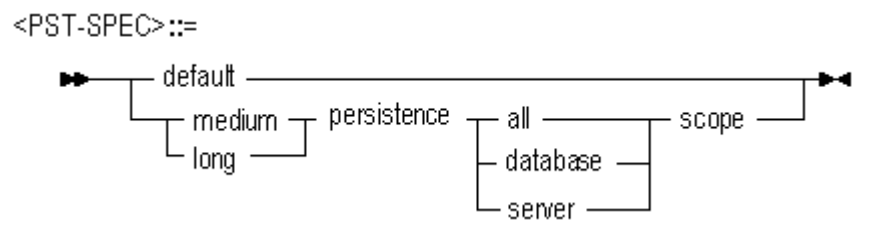

note Create an informational note about the database that Spreadsheet Add-in users can see from the login dialog box. For example, 'Calc in progress: do not update.' Database notes can be up to 64 kilobytes long.

#### Example

alter database Sample.Basic set lock\_timeout after 120;

Changes the number of seconds to wait for blocks to be unlocked. If a transaction request is made which cannot be granted in 120 seconds, the transaction is rolled back until a lock can be granted.

# Alter Database (Misc)

[Click here for aggregate storage version](#page-869-0)

Change database-wide settings.

Permission required: create\_application.

# Syntax

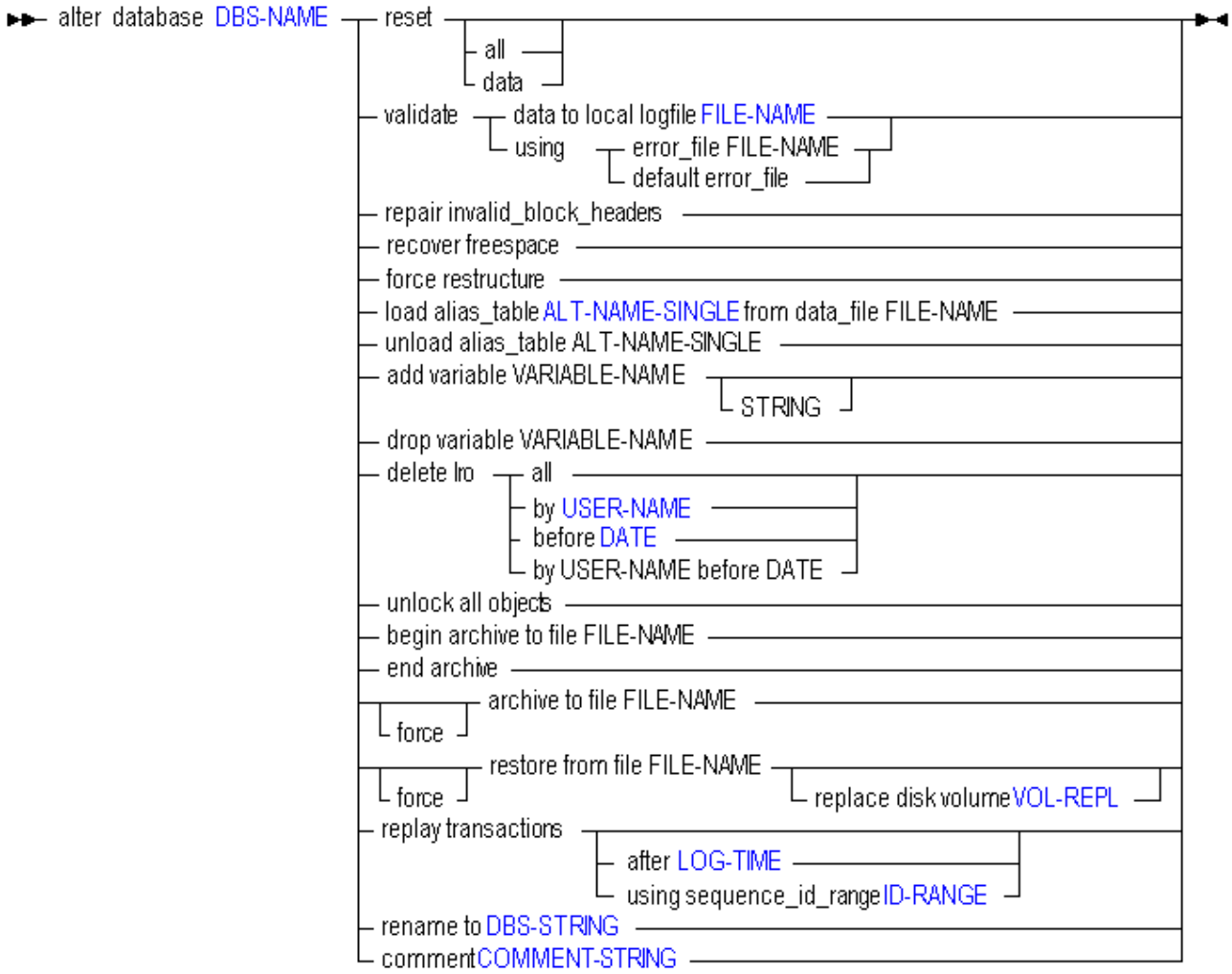

Use **alter database** to change the following database-wide settings:

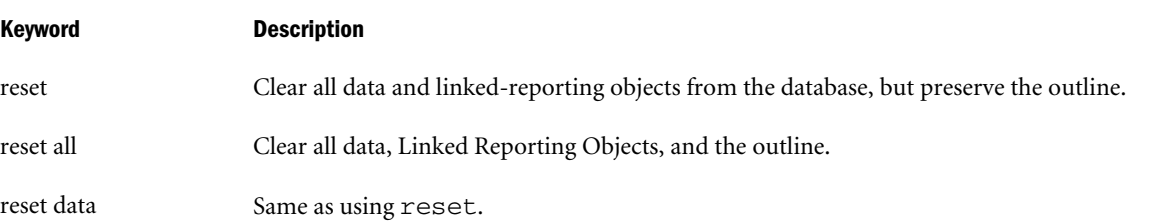

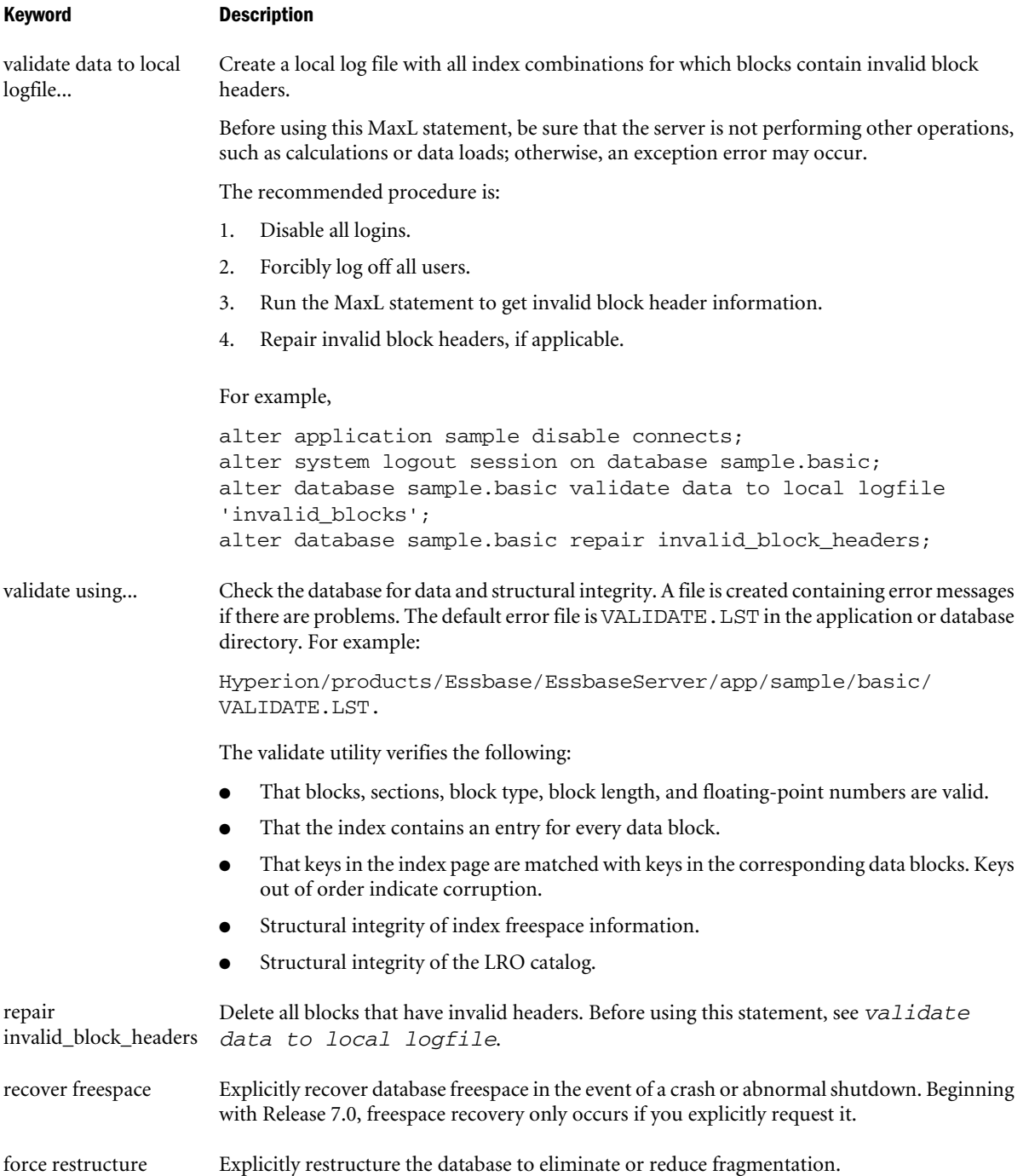

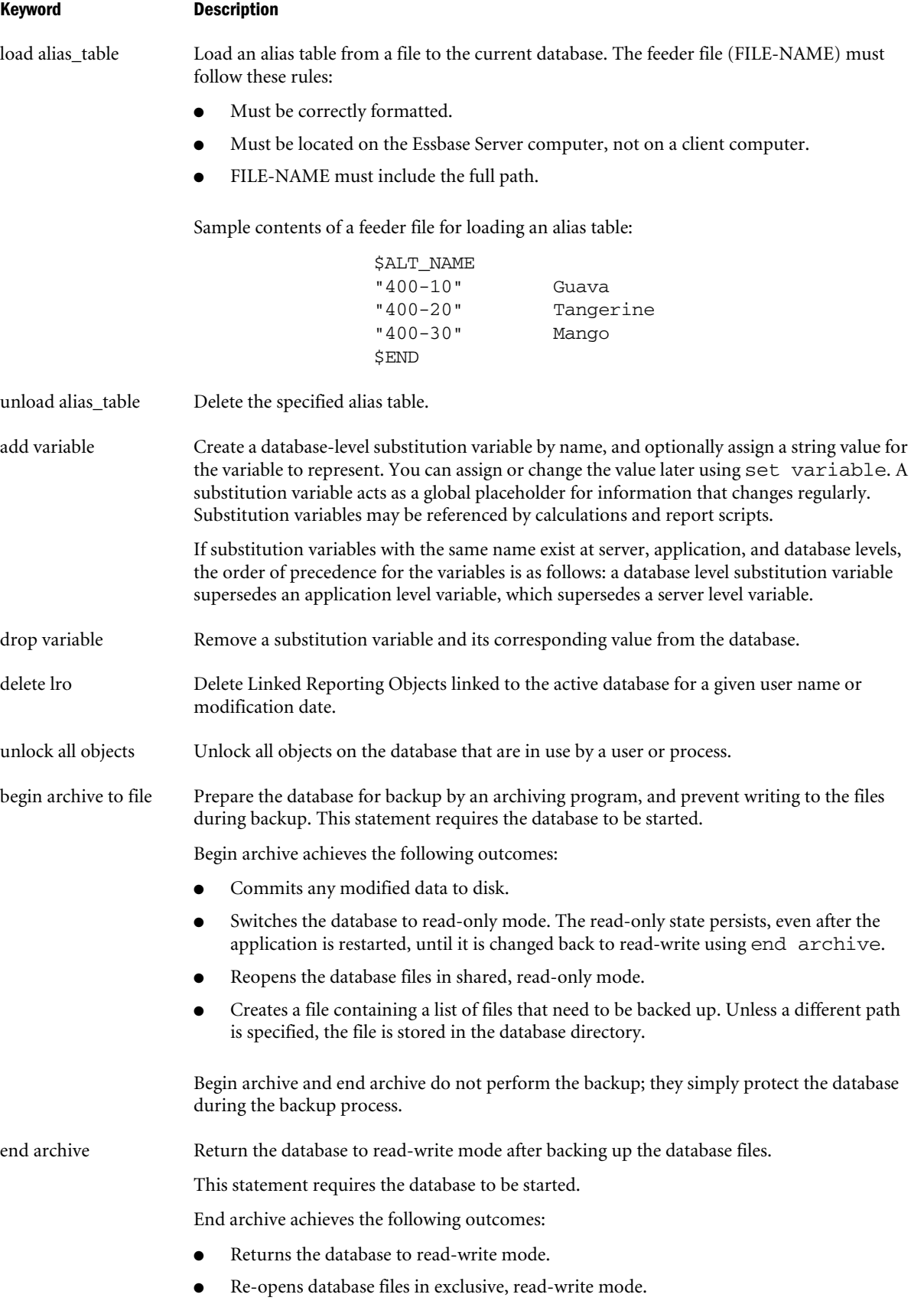

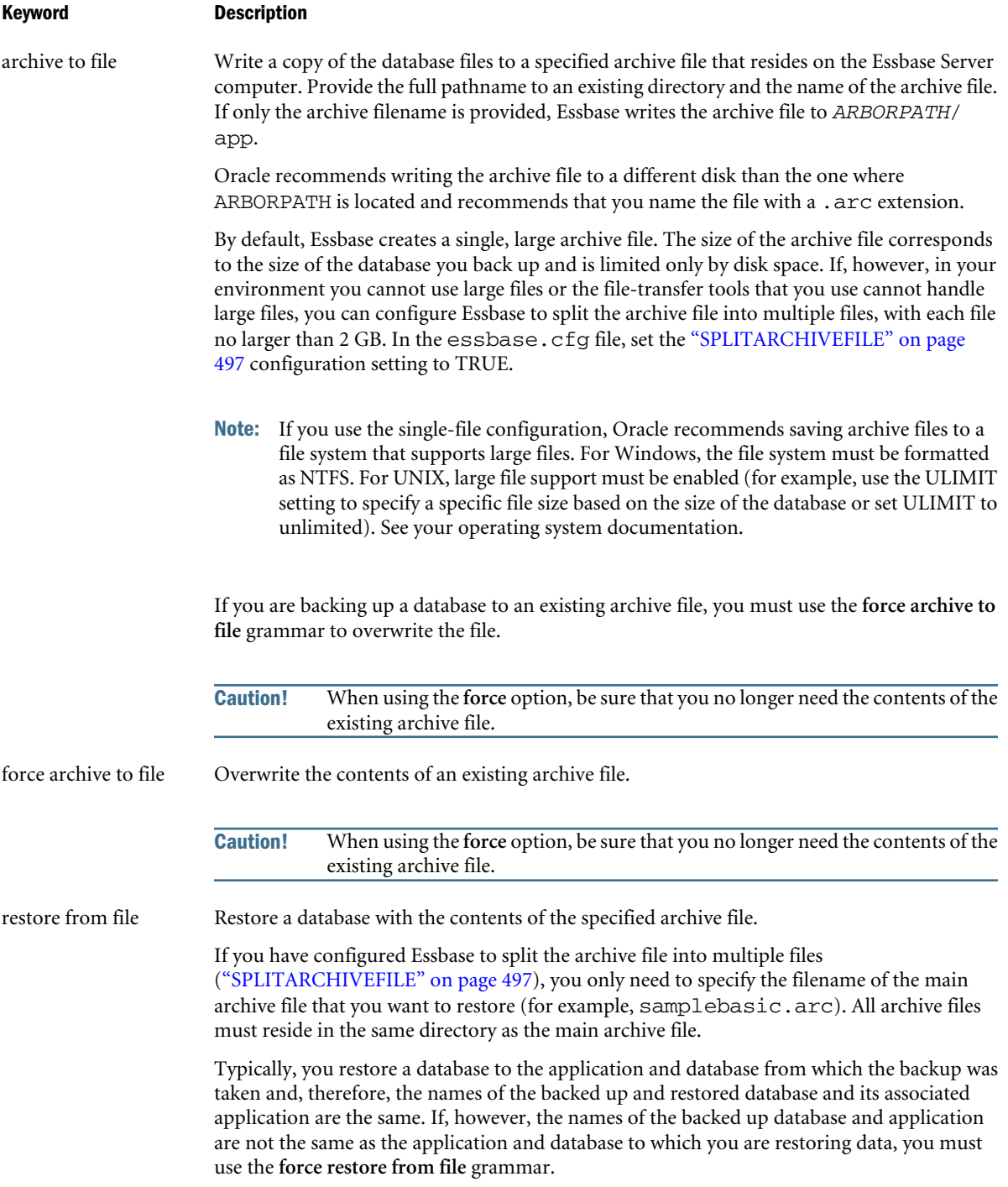

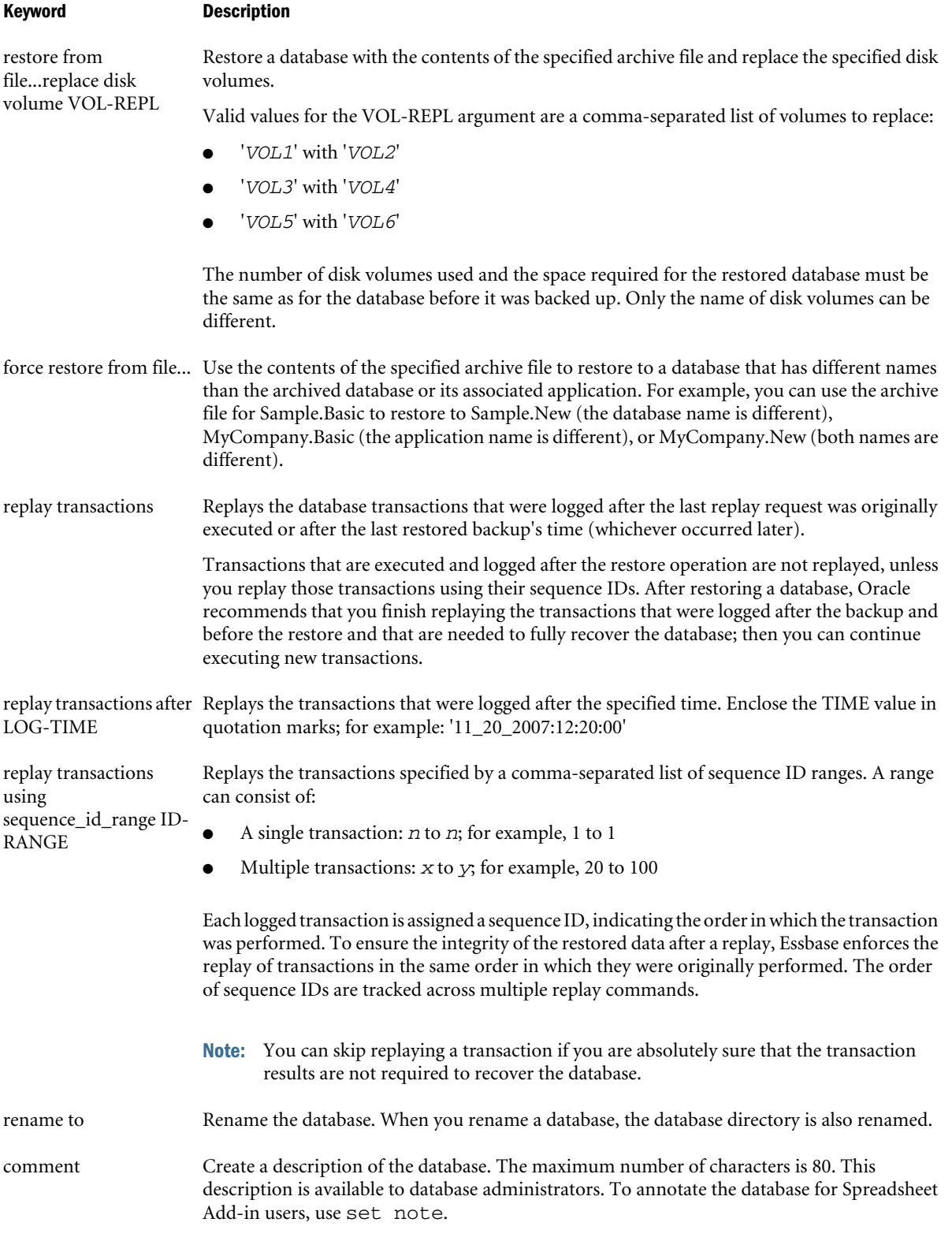

# Example

alter database Sample.Basic archive to file /Hyperion/samplebasic.arc;

Backs up Sample.Basic database files to the specified archive file (samplebasic.arc) on Essbase Server.

alter database Sample.Basic force archive to file /Hyperion/samplebasic.arc;

In backing up the Sample.Basic database files, overwrites the existing archive file (samplebasic.arc).

alter database Sample.Basic restore from file /Hyperion/samplebasic.arc;

Restores the Sample.Basic database using the samplebasic.arc archive file.

alter database MyCompany.New force restore from file /Hyperion/samplebasic.arc;

Uses the archive file for the Sample.Basic database (samplebasic.arc) to restore the MyCompany.New database.

alter database Sample.Basic restore from file /Hyperion/samplebasic.arc replace disk volume 'C' with 'F', 'D' with 'G', 'E' with 'H';

Restores the Sample.Basic database using the samplebasic.arc archive file and replaces the specified disk volumes.

alter database Sample.Basic replay transactions using sequence\_id\_range 1 to 10,20 to 100;

Replays the transactions in the Sample.Basic database with sequence IDs 1 through 10 and 20 through 100.

alter database Sample.Basic replay transactions after '11\_20\_2007:12:20:00';

Replays all transactions that were logged after the specified time.

#### See Also

- <sup>l</sup> [Alter Database enable | disable](#page-645-0)
- <sup>l</sup> [Alter Database Set](#page-648-0)
- Alter Database (disk volumes)

# Alter Database (disk volumes)

Add, delete, or modify a database disk volume. Permission required: create\_application. Disk volumes apply only to block storage databases.

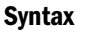

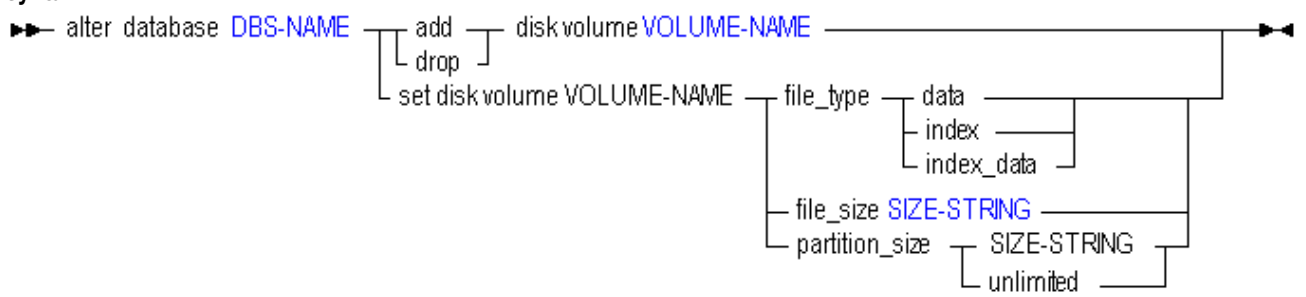

Use **alter database** to change the following database disk volume settings:

<span id="page-659-0"></span>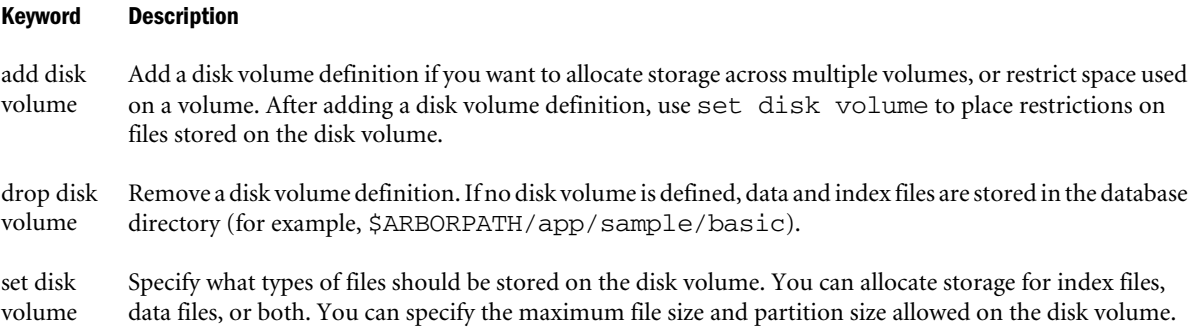

Add a disk volume definition if you want to allocate storage across multiple volumes, or restrict space used on a volume. You can allocate storage for index files, data files, or both.

Files are written to the disk volume in the following directory structure:

.../app/app\_name/db\_name

For new files, disk volume settings become effective after the database is restarted. Previously existing files and volumes are not affected.

If no disk volume is defined, data and index files are stored in the database directory (for example, \$ARBORPATH/app/sample/basic).

File\_size is the maximum size an index or data file may attain. Default =  $2G$ ; minimum =  $8192K$ (8M).

Partition\_size is the maximum amount of disk space allocated to the volume. Default = unlimited.

# Example

alter database Sample.Basic set disk volume c file\_type index;

Changes the storage settings for Sample Basic so that the alternate disk volume specified as the C: drive stores only index files.

# Alter Drillthrough

Edit drill-through URL definitions used to link to content hosted on Oracle ERP and EPM applications.

# **Syntax**

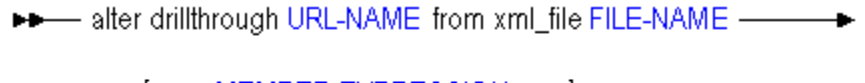

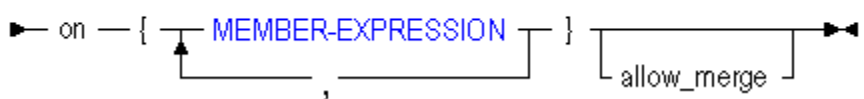

Use **alter drillthrough** to edit a URL definition in the following ways:

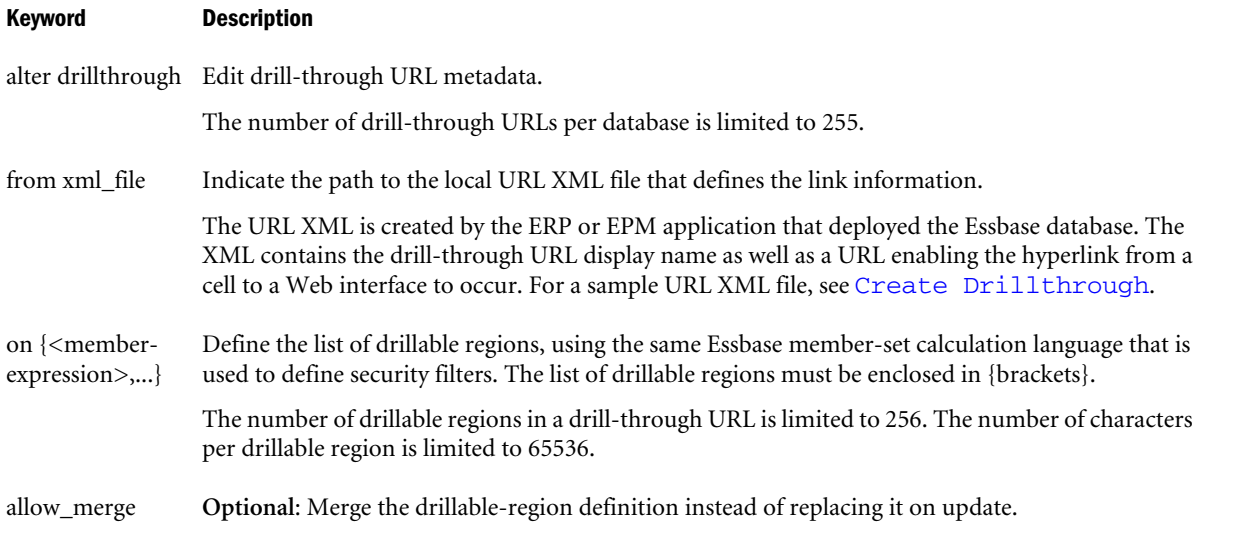

# Example

```
alter drillthrough sample.basic.myURL from xml_file "C:/drillthrough/data/myfile.xml" on
{'@Ichildren("Qtr1")', '@Ichildren("Qtr2")'} allow_merge;
```
# See Also

- [create drillthrough](#page-682-0)
- $\bullet$  [display drillthrough](#page-710-0)
- $\bullet$  [drop drillthrough](#page-730-0)

# Alter Filter

Add filter rows to a database security filter. Filters control security for database objects. Use [grant](#page-749-0) to assign filters to users and groups.

Minimum permission required: Database Manager.

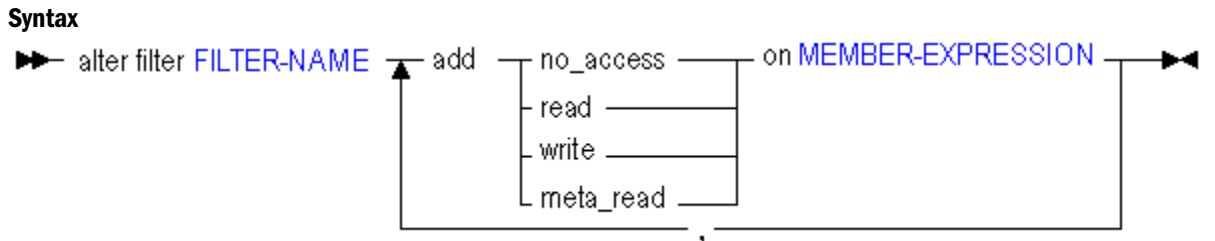

Use **alter filter** in the following ways to edit a filter:

# Keyword Description

```
alter filter ...add
no_access on
<member-
expression>
                   Block access to a specified member combination.
```
<span id="page-661-0"></span>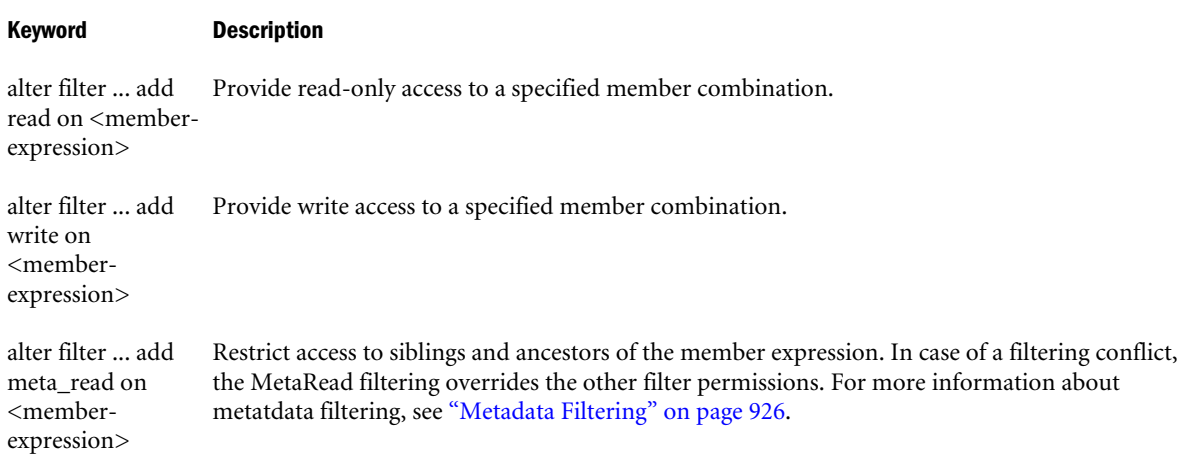

- <sup>l</sup> Filters created using MaxL must be valid. For information about filter syntax, see the *Oracle Essbase Database Administrator's Guide*.
- <sup>l</sup> MEMBER-EXPRESSION must be enclosed in single quotation marks. It can be a commaseparated list.

# Example

```
alter filter sample.basic.filt7 add read on '@Descendants("East")';
```
Adds a row to a Sample Basic filter named filt7, giving read-only access to the data for the eastern states.

```
alter filter sample.basic.filt8 add read on '@Descendants("East")', add write on 
'@Descendants("West")';
```
Adds two rows to a Sample Basic filter named filt8.

# Alter Group

Rename a group or change the comment that describes the group.

Permission required: create\_user.

# **Syntax**

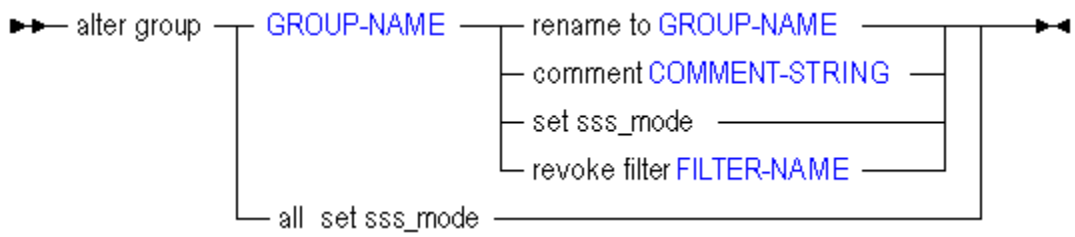

Use **alter group** to change the following settings. See also **alter user**.

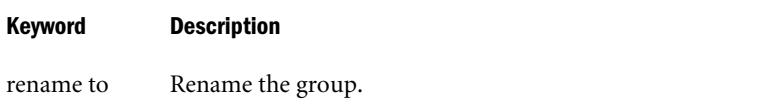

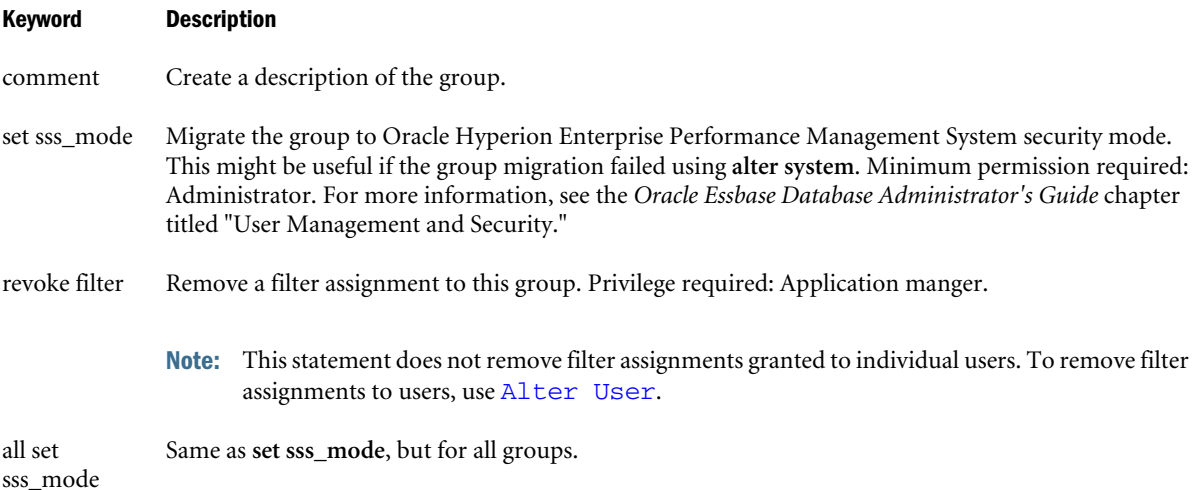

See Notes for [Alter User](#page-675-0).

#### Example

alter group NewGroup rename to Recruit;

alter group Recruit comment 'This group is for the newly hired';

alter group MyGroup set sss\_mode;

# Alter Object

Rename, unlock, or copy a database-related artifact.

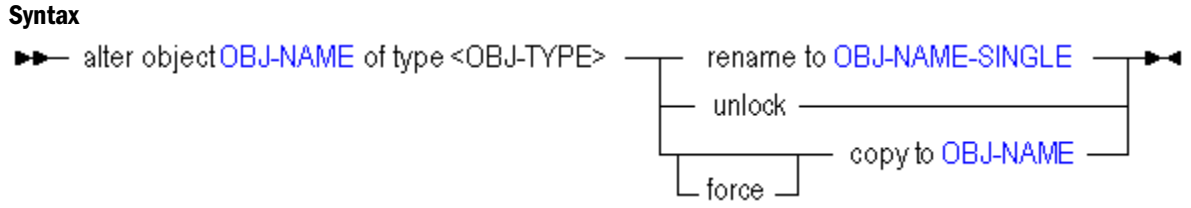

Use **alter object** to edit artifacts in the following ways:

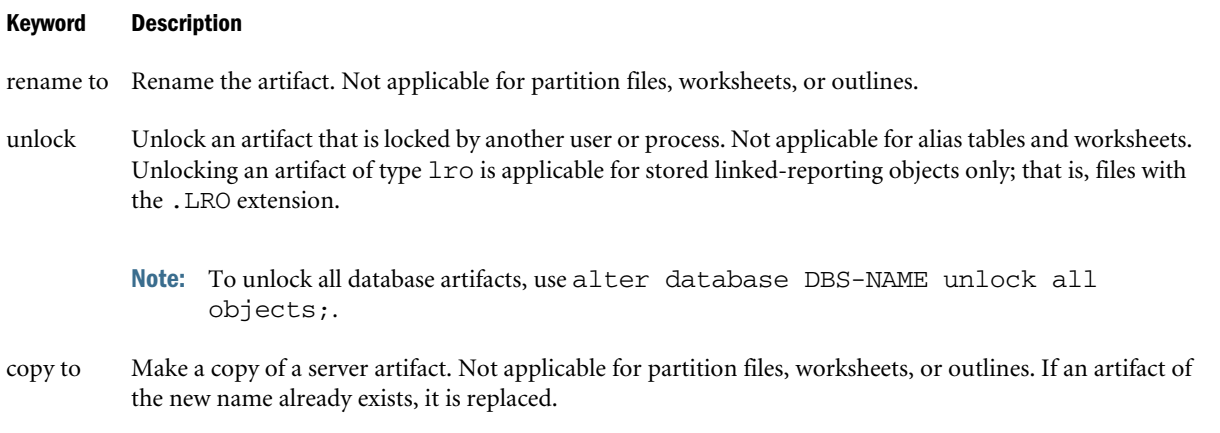

#### Keyword Description

force copy to Make a copy of a server artifact. Not applicable for partition files, worksheets, or outlines. If an artifact of the new name already exists, it is replaced. If an administrator issues the statement with the **force** keyword, locked artifacts are unlocked, copied, and re-locked.

# **Notes**

- Specified artifacts must be persisted in the database directory.
- To copy artifacts that are not persisted in the database directory, use the [EXPORT](#page-554-0) ESSCMD command.
- Attempting to rename or copy an artifact of type "partition\_file" returns an error.

# Example

```
alter object sample.basic.genref of type rules_file rename to 'level';
```
Renames a rules file in the Sample Basic directory, named genref.rul, to level.rul.

```
alter object sample.basic.Calcdat of type text rename to 'c_data';
```
Renames a text file in the Sample Basic directory, named calcdat.txt, to c\_data.txt.

alter object samppart.company.company of type partition\_file unlock;

Unlocks the partition definition file for the Samppart Company database.

# Alter Partition

Fix invalid or dangling partition references. Change the authorized user who can connect to both databases. Change the name of an application, database, or host (in the event that something was renamed).

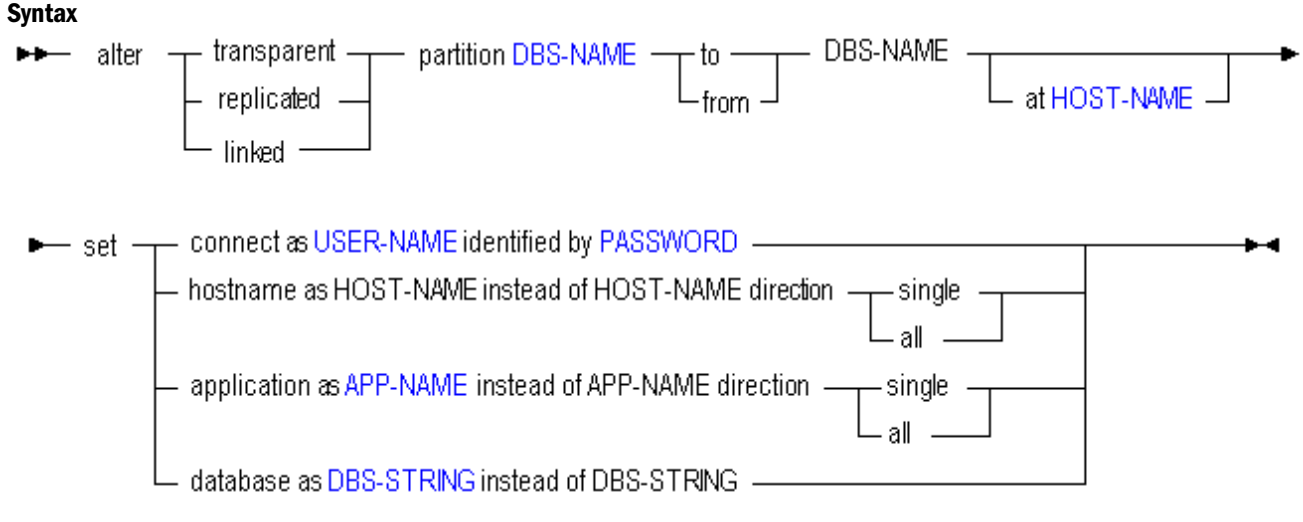

Use **alter partition** to edit partitions in the following ways:

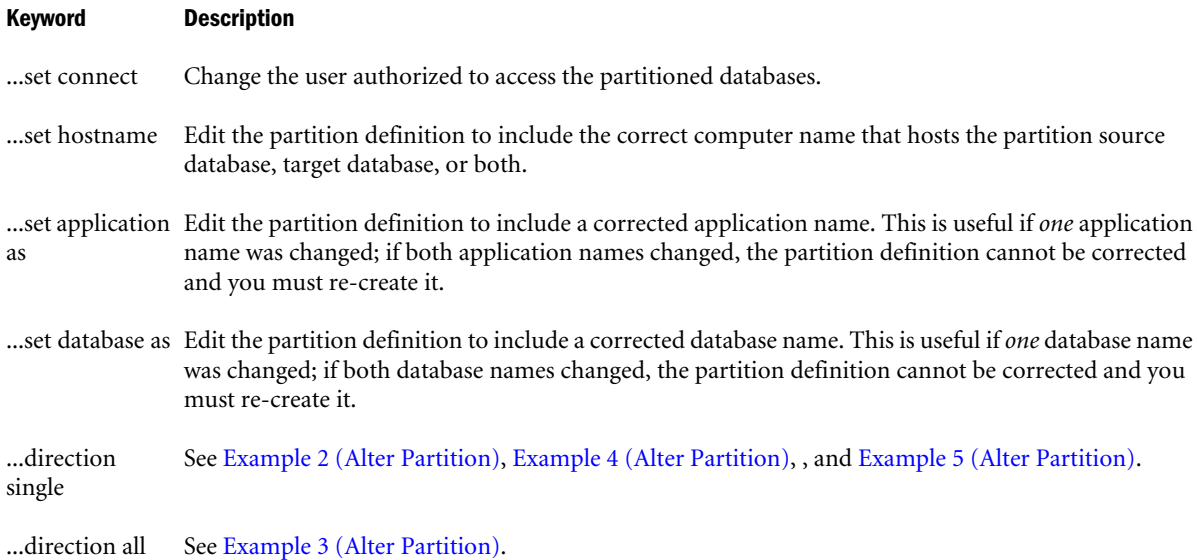

- The first DBS-NAME is the local database, and the second DBS-NAME is the remote database.
- **•** Directing a partition *to* the remote site means the current database is the source. Creating a partition *from* the remote site means the current database is the target.
- $\bullet$  To change the authorized partition user, you must change the user for both partitioned databases, as shown in Example 1 (Alter Partition).
- If a partitioned host, application, or database is renamed, the rename does not propagate to the partition definition, so you must use alter partition to change the name in the partition definition. As shown in Examples 2 through 5, you must give the old name and the new name. If both names were changed, the partition definition is not recoverable, and must be re-created.

# Example

# **Example 1 (Alter Partition)**

The following example changes the user authorized to access the partitioned databases.

```
/* To change authorized partition user on target, log in to source & then use: */
        alter transparent partition app1.source to app2.target 
        set connect as newuser identified by newpasswd;
/* To change authorized partition user on source, log in to target & then use: */
        alter transparent partition app2.target from app1.source 
        set connect as newuser identified by newpasswd;
```
# **Example 2 (Alter Partition)**

In the following example, alter partition is used to fix a partition definition that became invalid when a host name (oldHost) changed and affected only one half of the partition definition (app2.target):

<span id="page-665-0"></span>alter transparent partition app1.source to app2.target at oldHOST set hostname as newHOST instead of oldHOST direction single;

where direction single indicates that only the target host name needs to be changed.

# **Example 3 (Alter Partition)**

In the following example, alter partition is used to fix a partition definition that became invalid when a host-name change affected both the source and the target, because both applications were on the same host:

alter transparent partition app1.source to app1.target at newHOST set hostname as newHOST instead of oldHOST direction all;

where direction all indicates that the host-name change needs to be made on both the target and source halves of the partition definition.

# **Example 4 (Alter Partition)**

In the following example, alter partition is used to fix a partition definition that became invalid when the source application name (oldAppName) changed to newAppName, and affected only one half of the partition definition:

```
alter transparent partition newAppName.source to app2.target 
     set application as newAppName instead of oldAppName direction single;
```
where direction single indicates that only one half of the partition definition needs to be corrected.

Note: The old application name can be discovered by issuing the display partition statement prior to correcting the partition definition.

# **Example 5 (Alter Partition)**

In the following example, alter partition is used to fix a partition definition that became invalid when the source application name (oldAppName) changed to newAppName, and affected both halves of the partition definition because both partitioned databases were on the same application:

alter transparent partition newAppName.source to newAppName.target set application as newAppName instead of oldAppName direction all;

where direction single indicates both halves of the partition definition need to be corrected.

# Alter Session

Set MDX display options.

# **Syntax**

— alter session set dml\_output + ÞÞ.

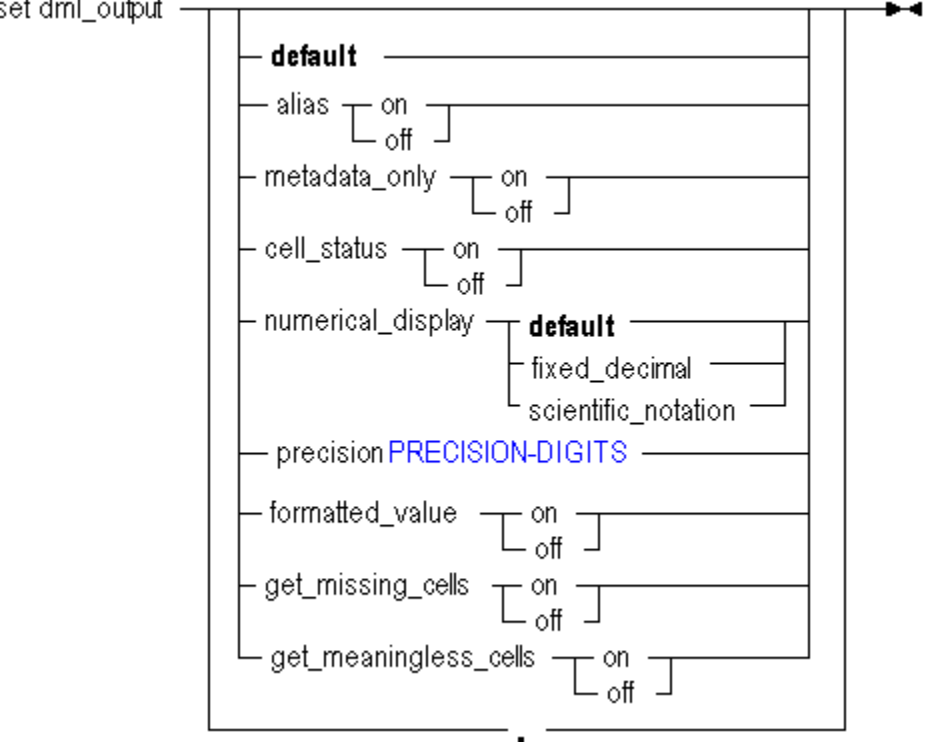

Use **alter session** to change the following MDX output settings:

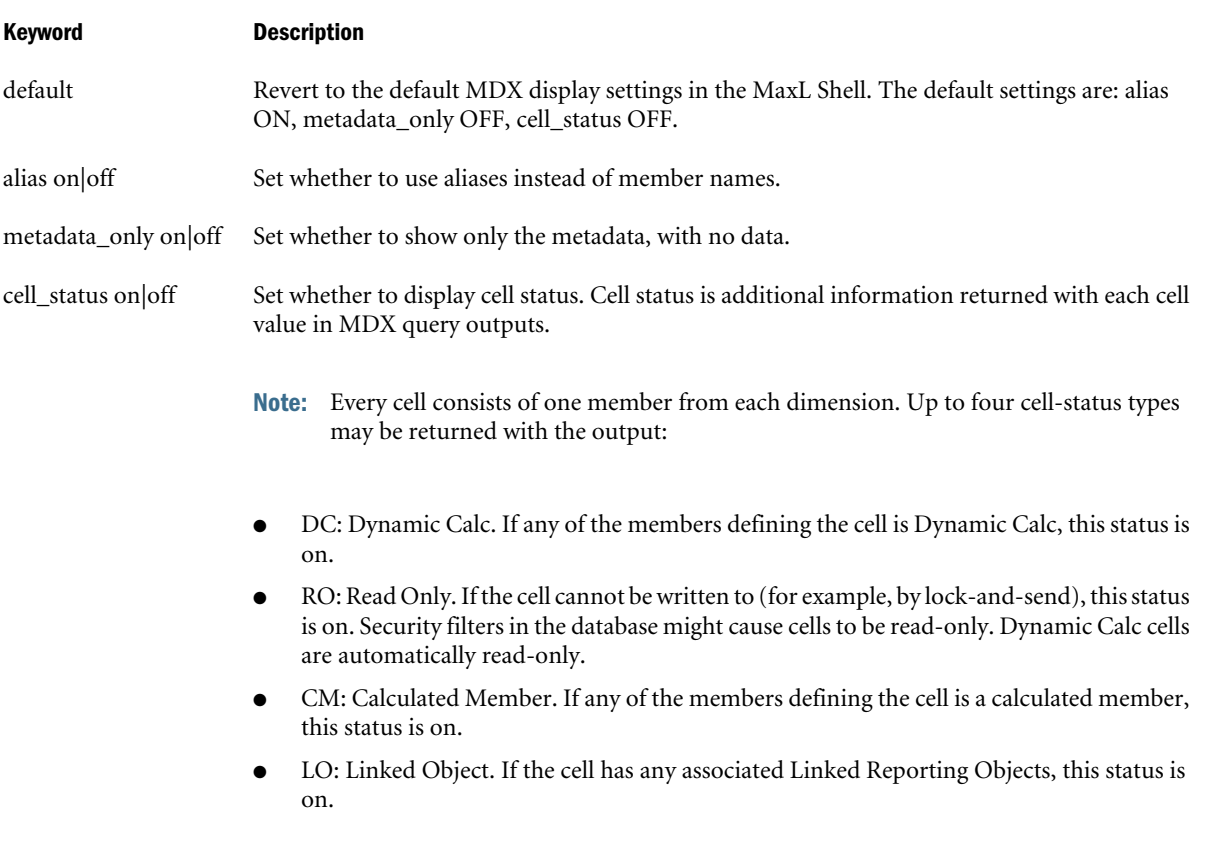

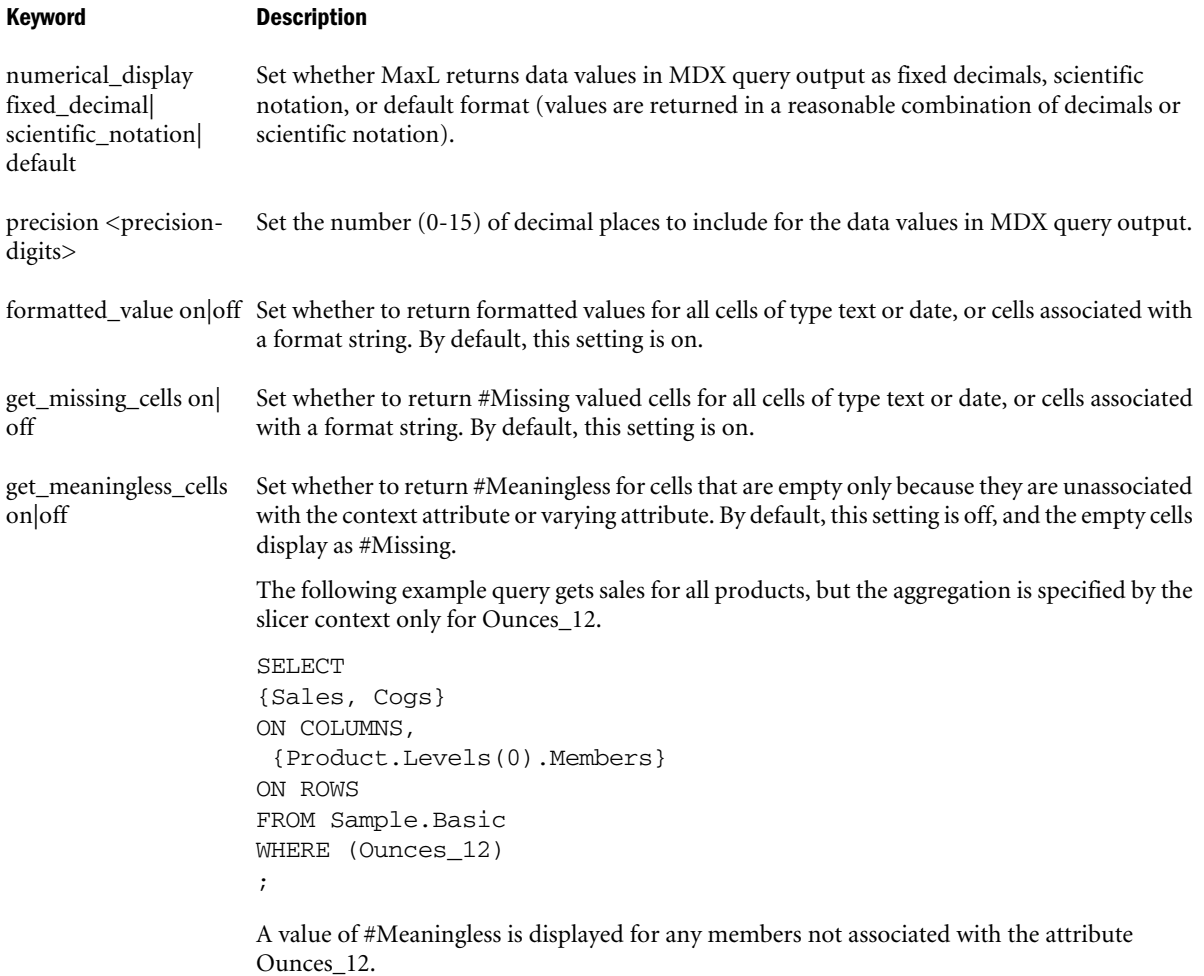

# Alter System

# [Click here for aggregate storage version](#page-875-0)

Change the state of the Essbase Server. Start and stop applications, delete application log files, manipulate system-wide variables, manage password and login activity, disconnect users, end processes, back up the security file, and shut down the server.

Permission required: administrator.

# **Syntax**

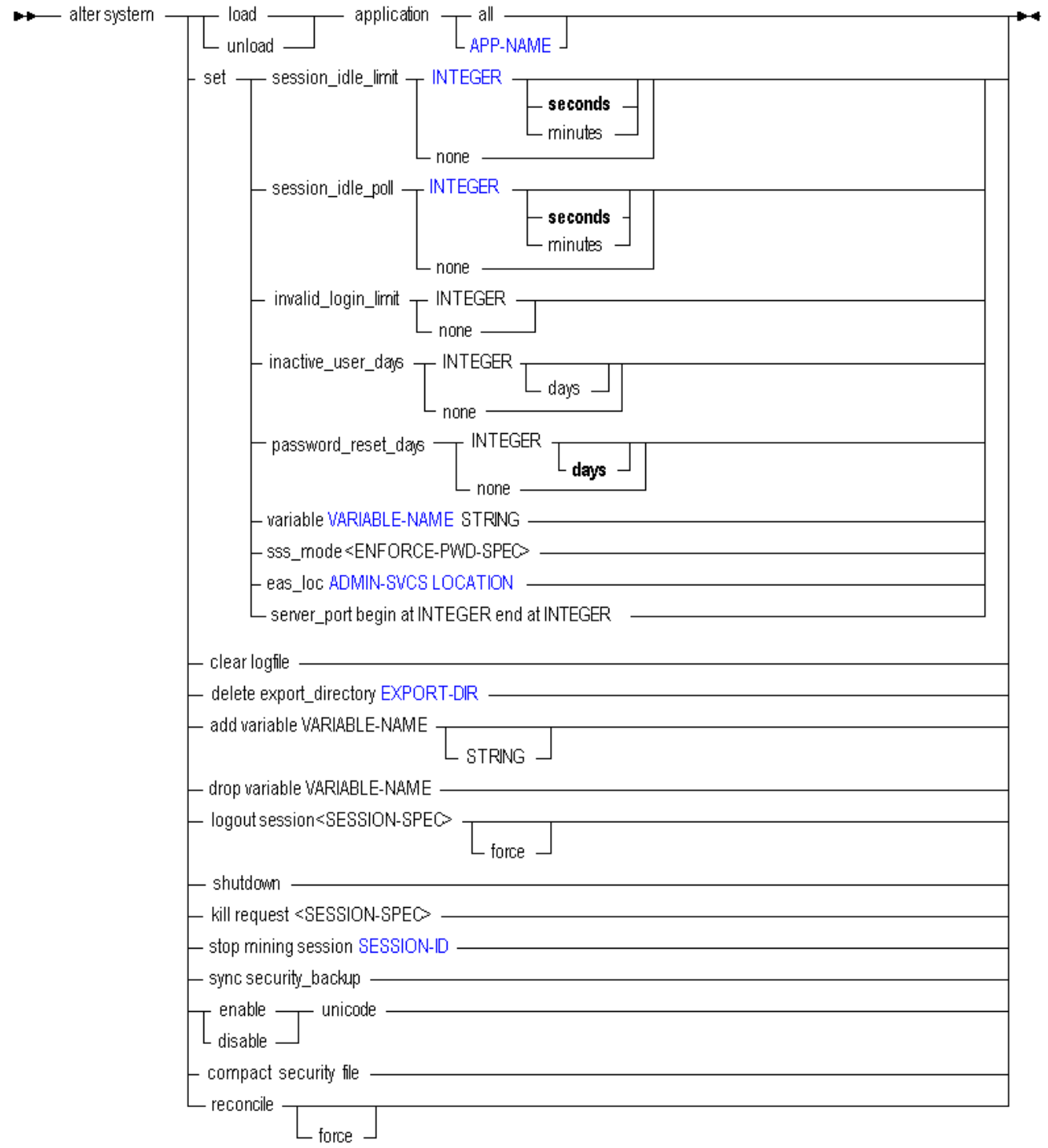

Use **alter system** to change the following system-wide settings:

# Keyword Description load application Start an application, or start all applications on the Essbase Server. unload application Stop an application, or stop all applications on the Essbase Server.

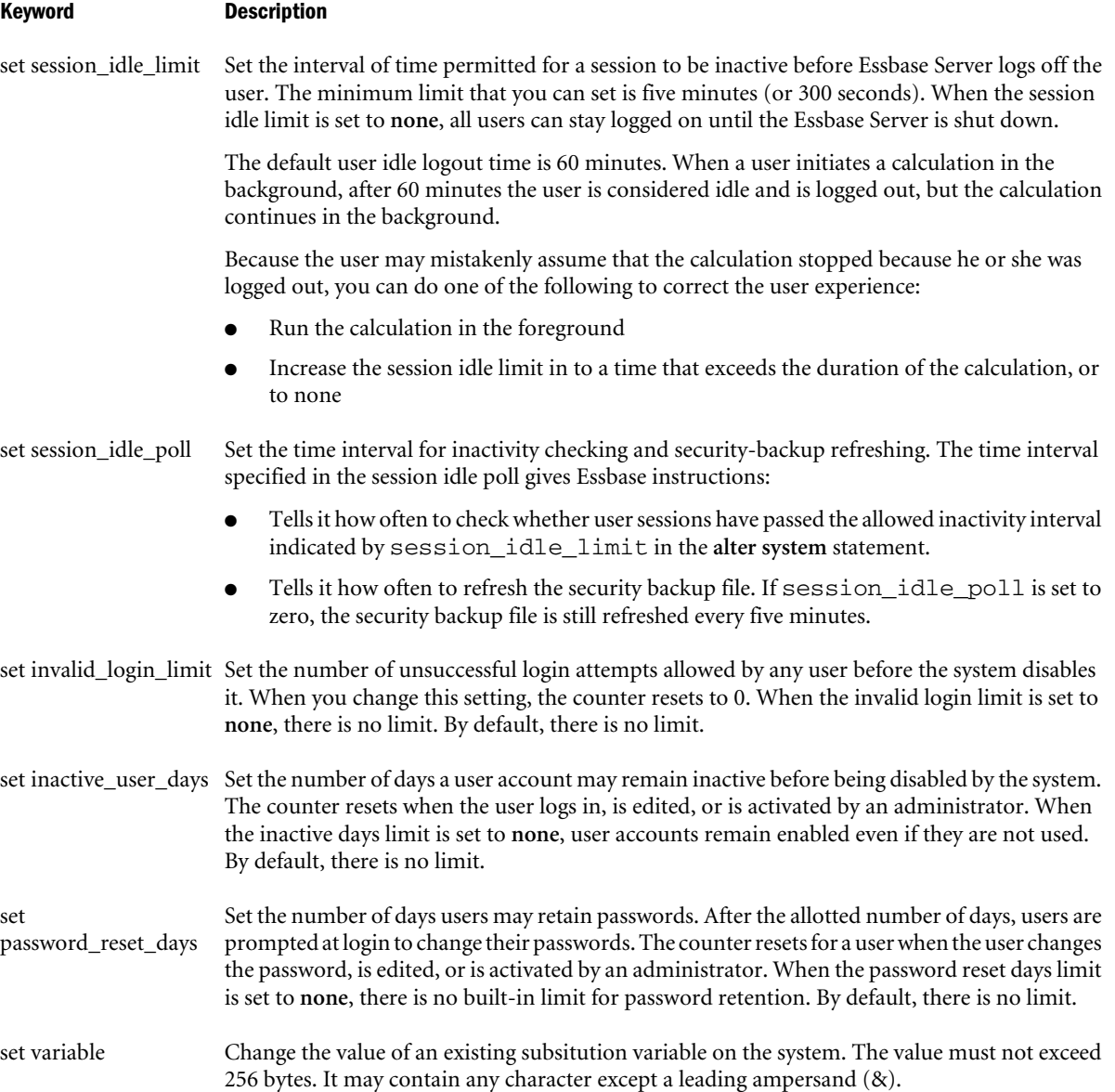

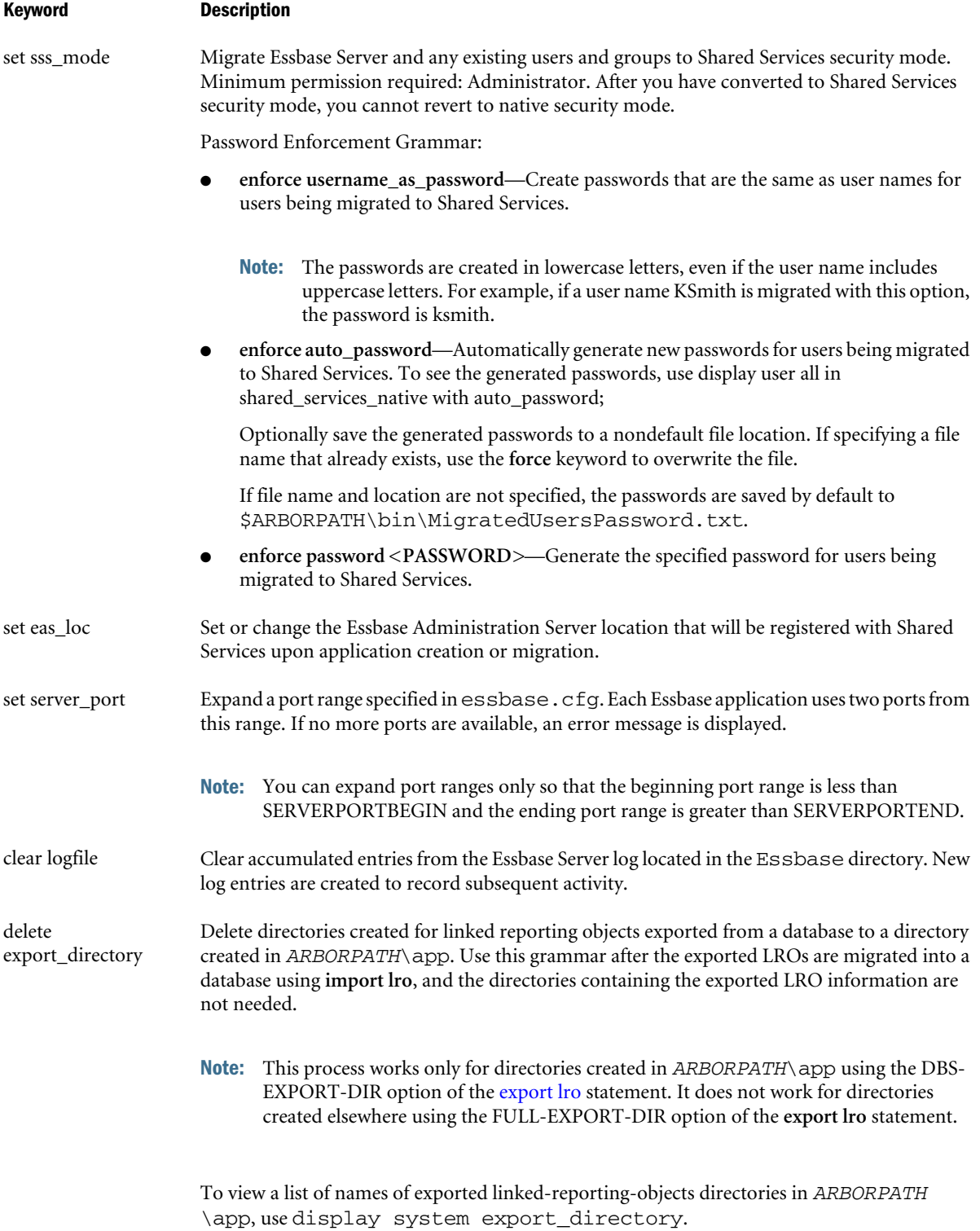

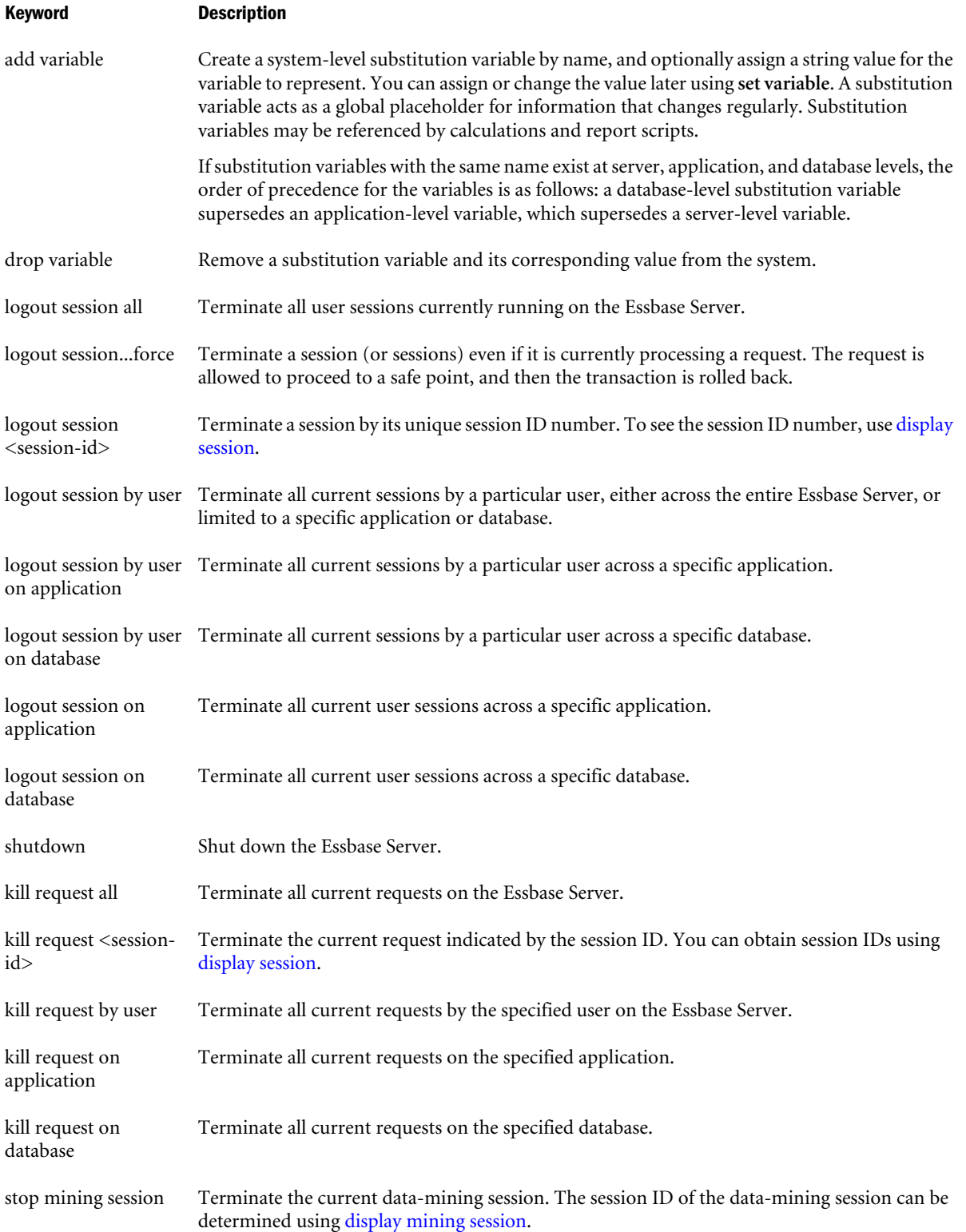

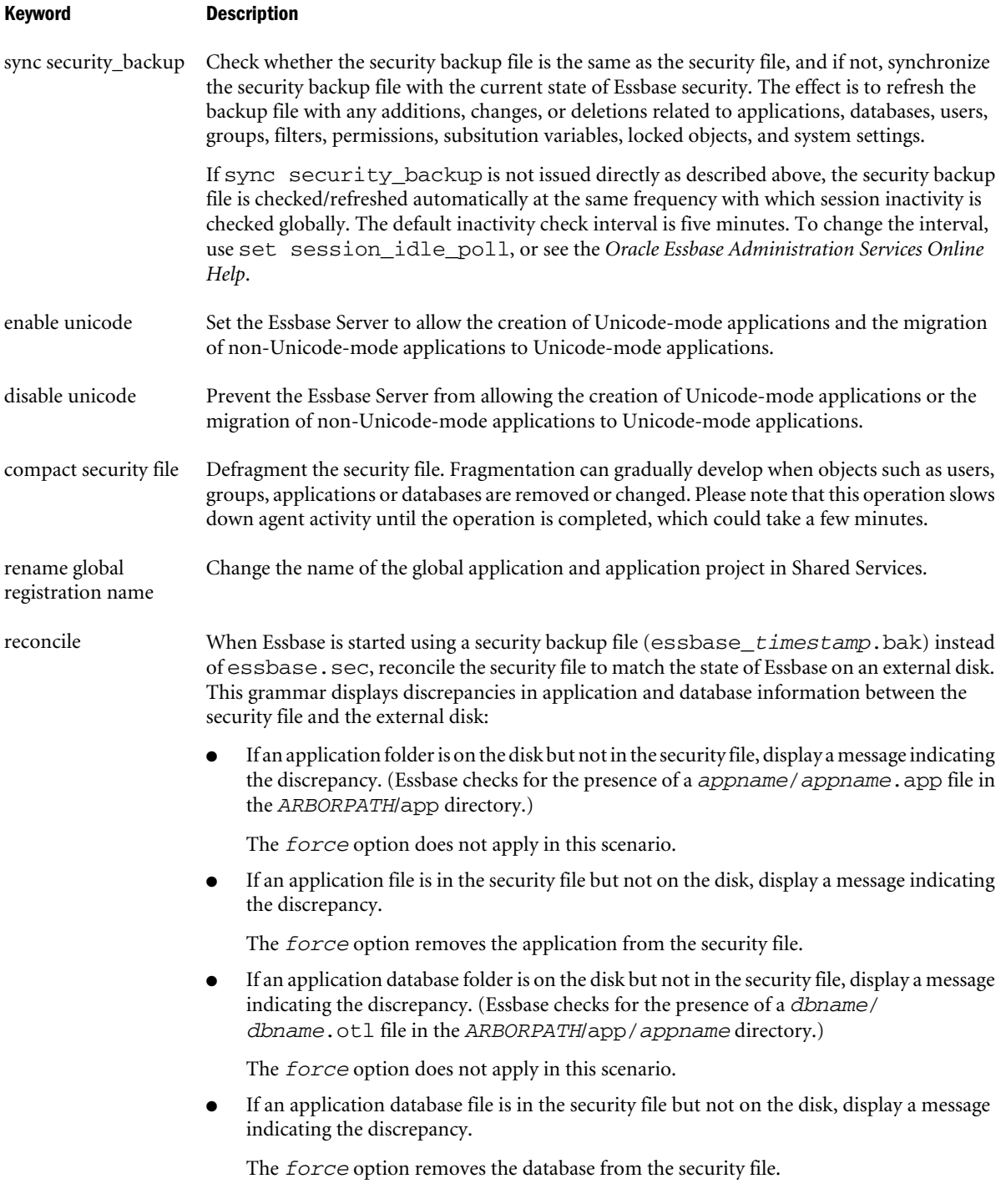

# **SESSION SPECIFICATION**

A *session* is a single user connection to Essbase Server. The session can be identified by keywords and names indicating context, or by a unique session ID number.

A *request* is a query sent to Essbase Server by a user or by another process; for example, starting an application or restructuring a database outline. Only one request at a time can be processed in each session.

If a session is processing a request at the time that an administrator attempts to terminate the session, the administrator must either terminate the request first, or use the **force** kewyord available with **alter system** to terminate the session *and* the current request.

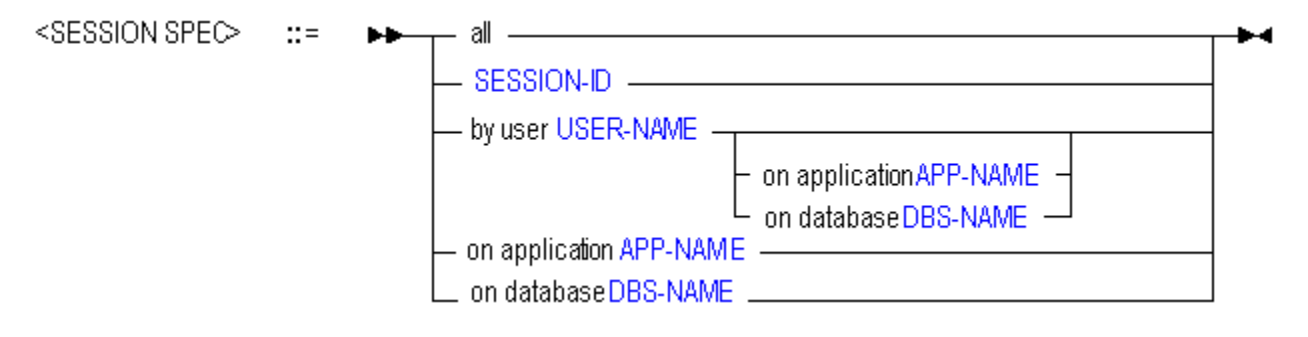

# **PASSWORD ENFORCEMENT SPECIFICATION**

# <ENFORCE-PWD-SPEC> ::=

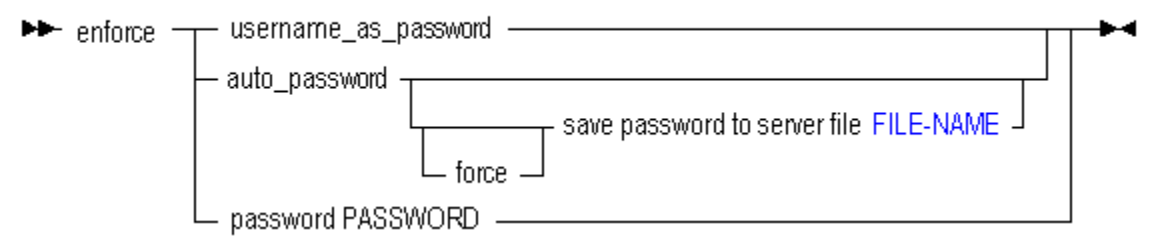

# Example

alter system unload application Sample;

Stops the Sample application, if it is currently running.

alter system logout session by user Fiona;

Disconnects Fiona from any applications or databases to which she is connected.

Note: To log out a user, log out the sessions owned by that user.

alter system set password reset days 10;

Specifies that all users will be prompted after 10 days to change their passwords. The day count for any user is reset when the user changes the password or is edited or reactivated by an administrator.

alter system set sss\_mode enforce password "password";

Migrates the Essbase Server to Shared Services security mode, specifying the initial password for all users.

# Alter Tablespace

Change details about a tablespace. Tablespaces are applicable only to aggregate storage databases. To see a list of tablespaces, use [display tablespace.](#page-884-0) You cannot change the location or size of the metadata and log tablespaces.

Permission required: Application Manager. This statement requires the application to be started.

# **Syntax**

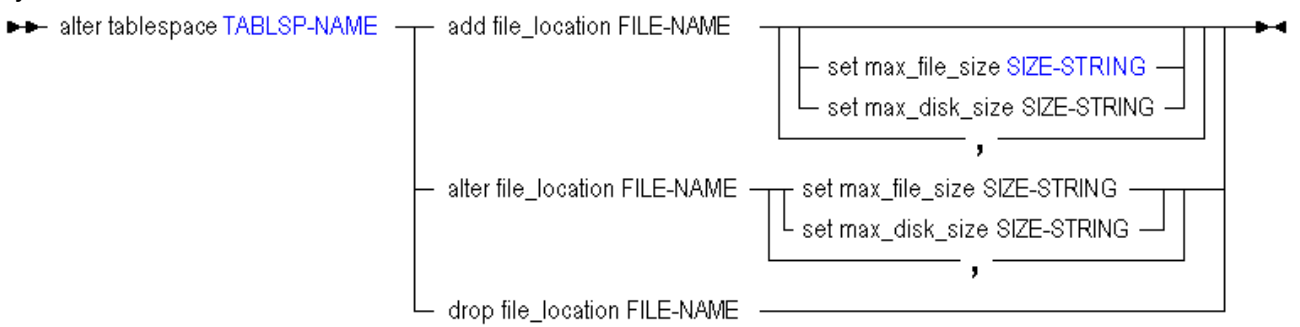

Use **alter tablespace** to edit tablespaces in the following ways:

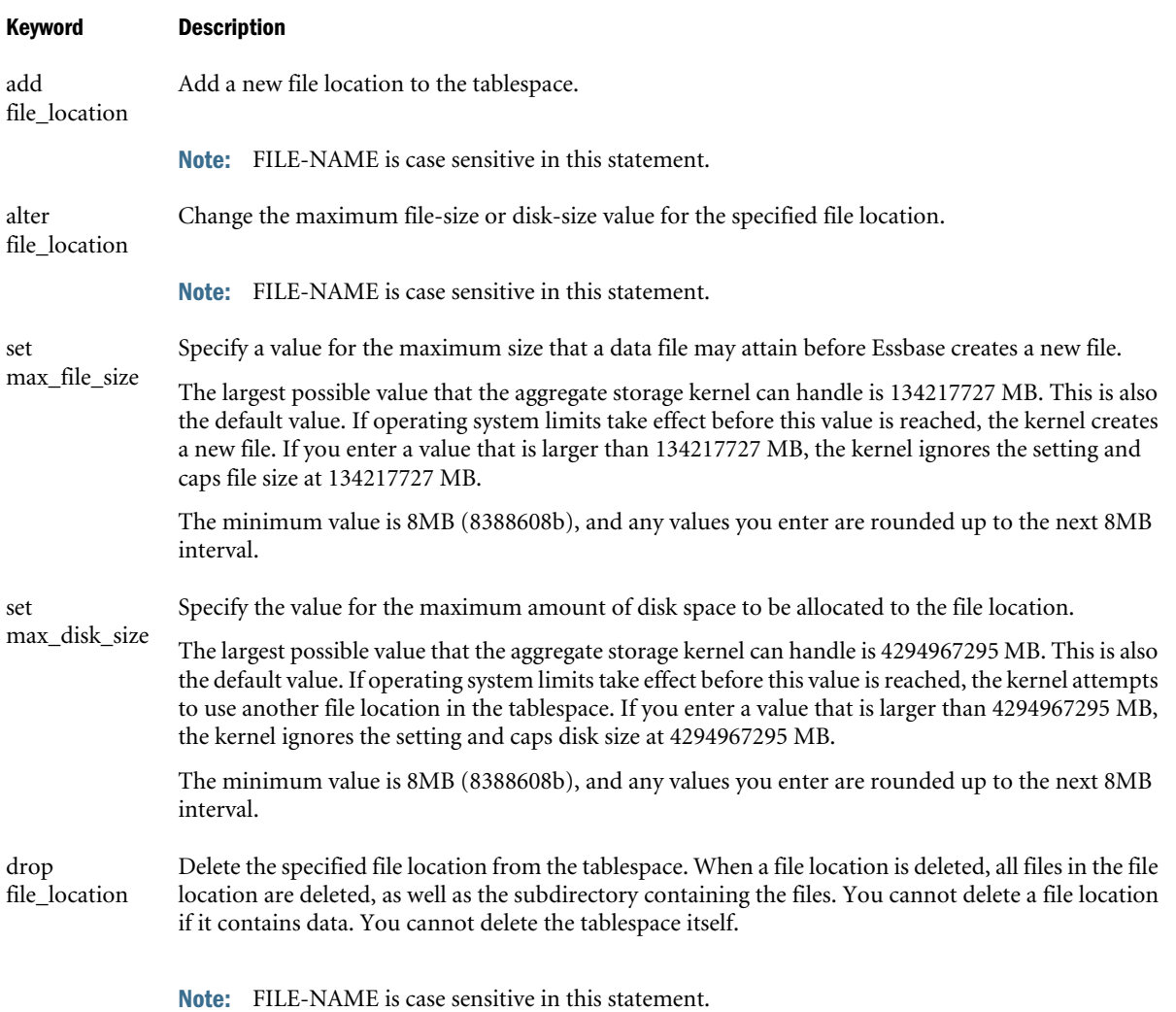

#### <span id="page-675-0"></span>Example

```
alter tablespace asosamp.'default' add file_location 'C:\\mytablespace' set 
max_file_size 50mb;
```
Adds another file location for the default tablespace. Now the tablespace default is in C:\mytablespace in addition to the original location, C:\Hyperion\products \Essbase\EssbaseServer\app.

```
alter tablespace asosamp.'default' alter file_location 'C:\\Hyperion\\products\\Essbase\
\EssbaseServer\\' set max_file_size 50mb;
```
Changes the maximum file size allowed in the specified location of the default tablespace. Note that the file\_location string is case sensitive.

# Alter Trigger

Enable or disable a trigger created to track state changes over a selected cube area.

For more information about the Essbase triggers feature, see the *Oracle Essbase Database Administrator's Guide*.

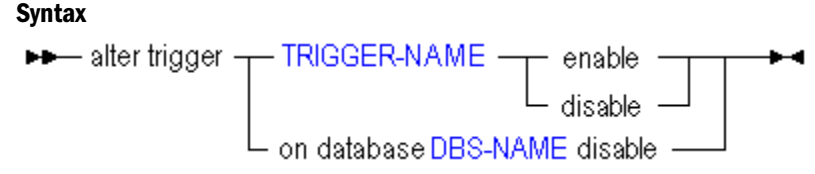

Use **alter trigger** to edit triggers in the following ways:

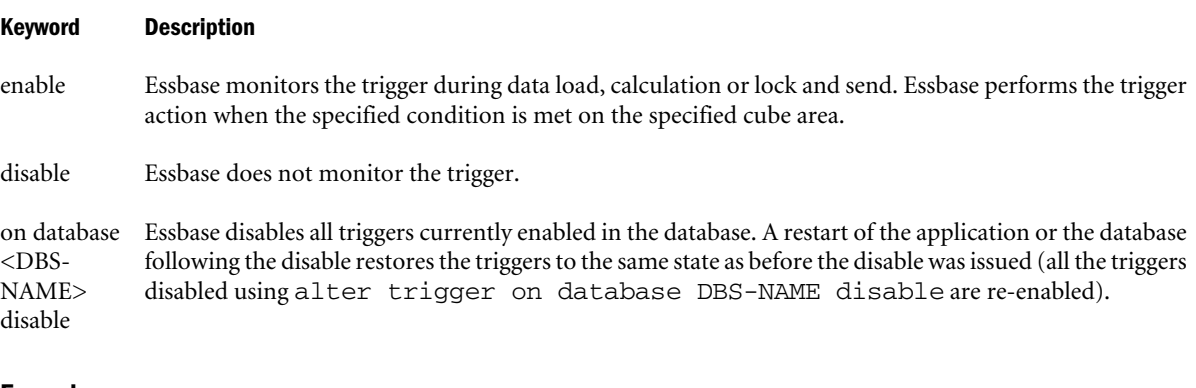

#### Example

```
alter trigger Sample.Basic.WatchCosts disable;
```
alter trigger on database sample.basic disable;

# Alter User

Add or remove a user to or from a group. Rename a user. Change the comment that describes a user. Enable or disable a user account. Change a user's password, or specify whether it should expire. Control user application access to application domains.

Permission required: create\_user.

When Essbase runs in EPM System security mode, the Essbase create\_user permission becomes obsolete. You must be an Essbase administrator to manage users, and you must additionally be a Shared Services administrator to manage users from Shared Services.

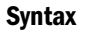

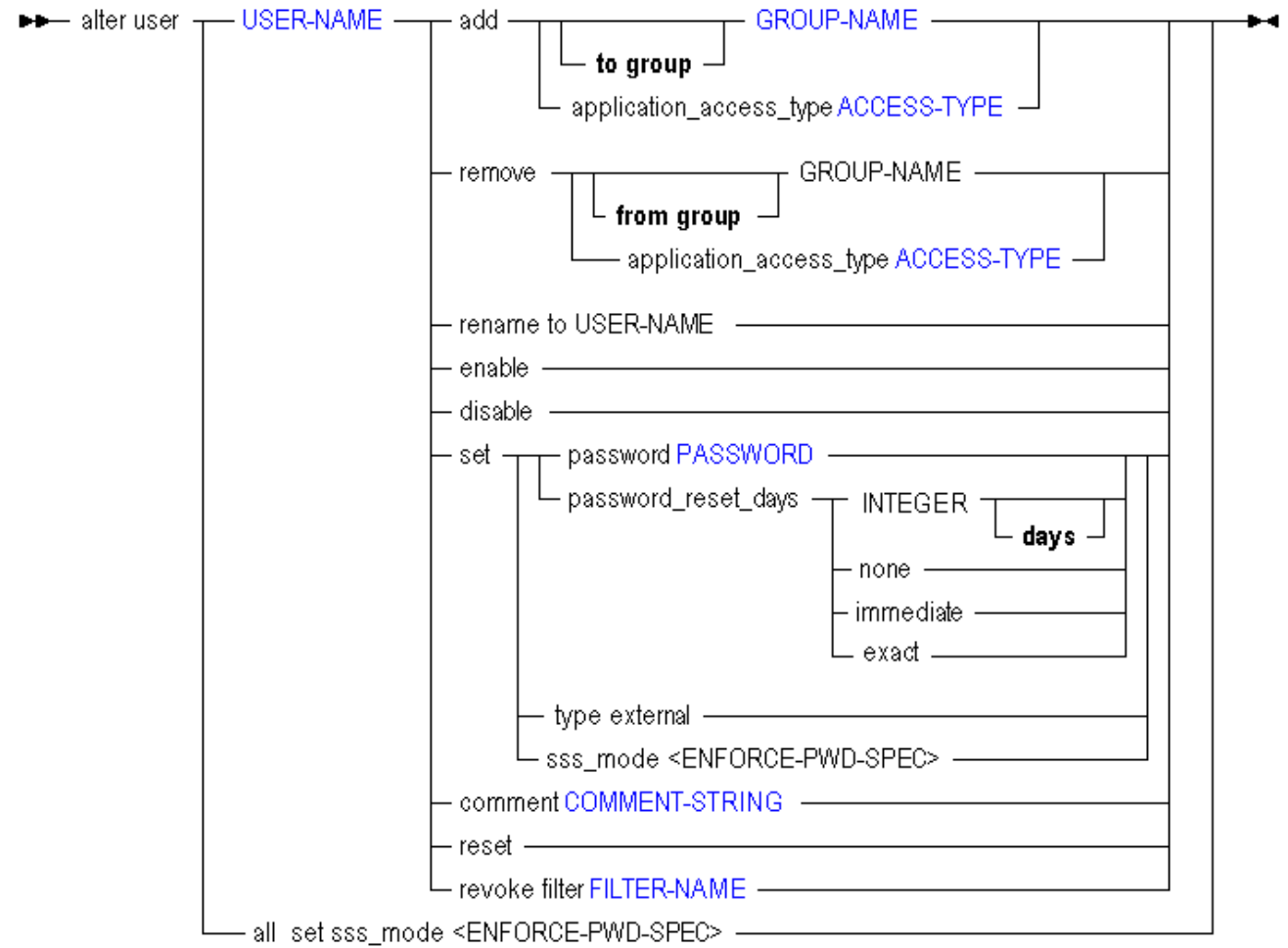

Use **alter user** to change user information in the following ways:

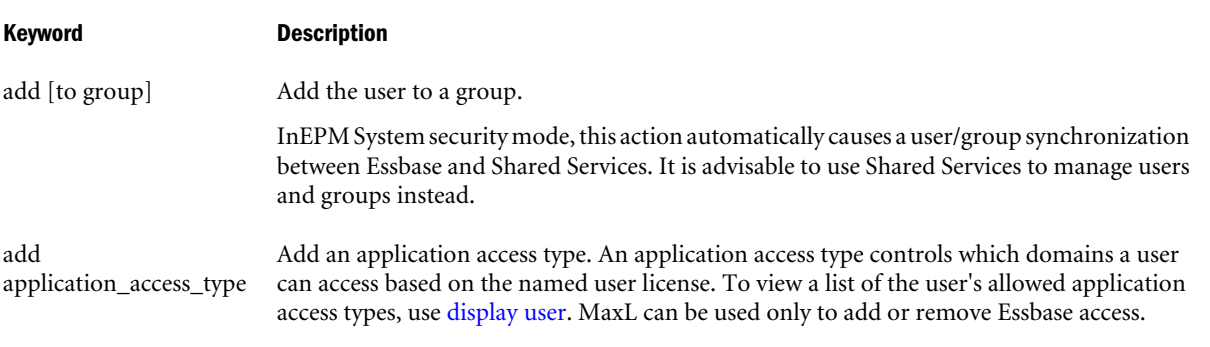

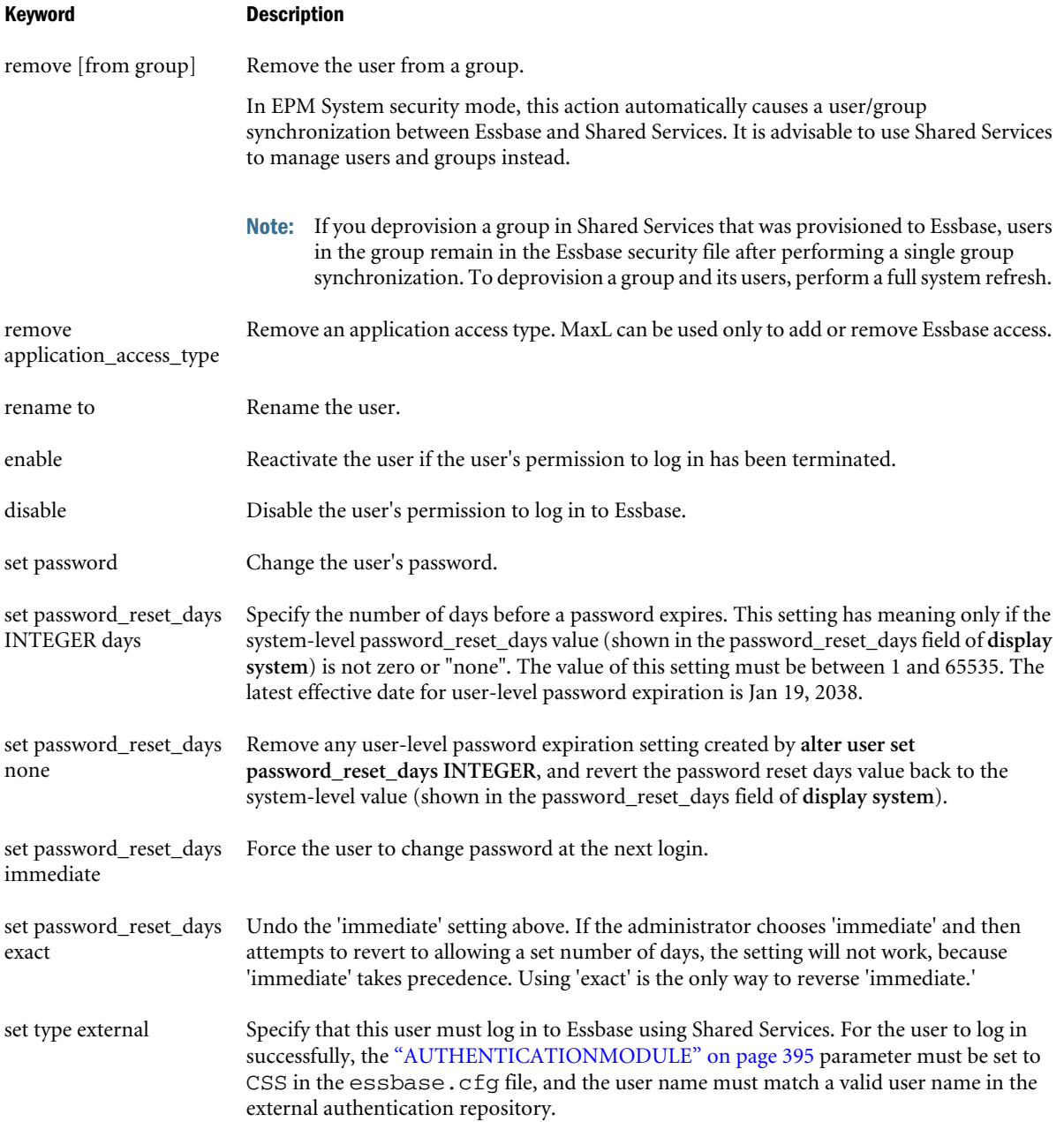

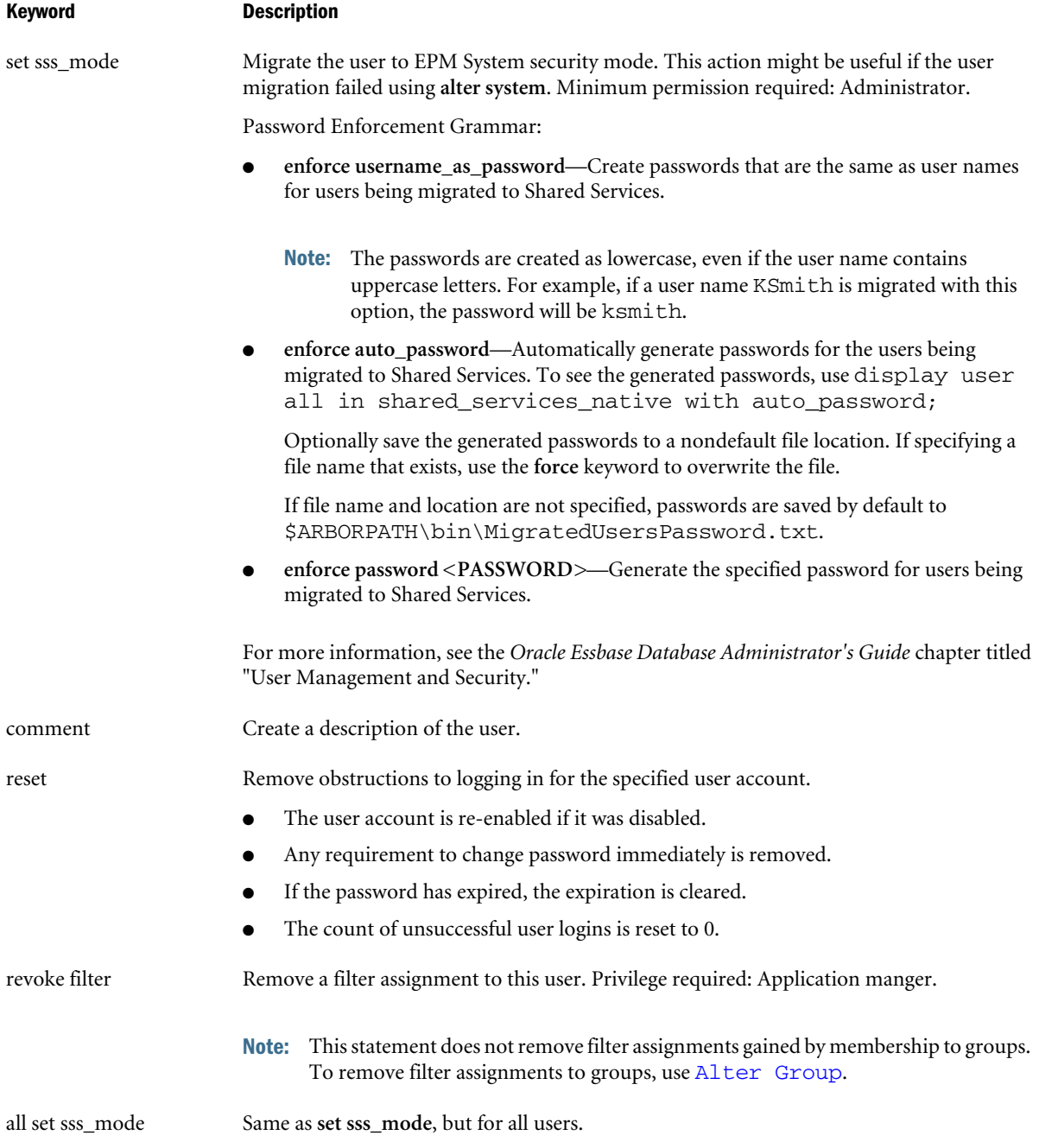

# **PASSWORD ENFORCEMENT SPECIFICATION**

# <ENFORCE-PWD-SPEC> ::= - username\_as\_password - $\blacktriangleright$  enforce  $$ auto\_password -- save password to server file FILE-NAME password PASSWORD -

#### Example

alter user Fiona add to group Newhires;

Assigns Fiona to a group called Newhires.

alter user Fiona enable;

Enables user Fiona to log in again.

alter user Fiona set password\_reset\_days immediate;

Requires Fiona to change password at the next login.

alter user 'Autumn Smith' set type external;

Specifies that Autumn Smith is externally authenticated in a supported authentication repository (LDAP, Microsoft Active Directory, or Windows NT LAN Manager).

```
alter user ASmith rename to 'Autumn Smith';
alter user 'Autumn Smith' set type external;
```
Renames native Essbase user Asmith to Autumn Smith, because that is the name stored in the authentication repository. Specifies that Autumn Smith is externally authenticated in a supported authentication repository.

alter user Fiona remove application\_access\_type Essbase;

Removes Essbase application access from user Fiona. If user Fiona has permission to access Oracle Hyperion Planning, Fusion Edition, that permission remains intact.

# Create Application

#### [Click here for aggregate storage version](#page-881-0)

Create or re-create an application, either from scratch or as a copy of another application on the same system. APP-NAME must consist of 8 or fewer characters. Avoid spaces and special characters when naming applications and databases. Application names are not case-sensitive.

Permission required: Essbase create\_application role and Shared Services Project Manager role.

To copy an application, Manager permission on the source application is also required.

# **Syntax**

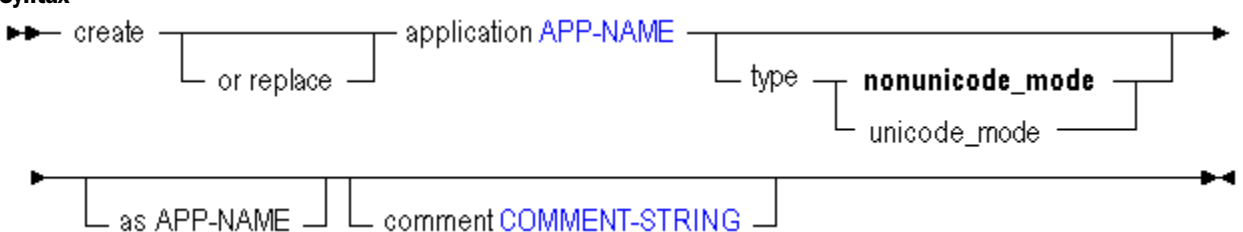

Use **create application** to create an application in the following ways:

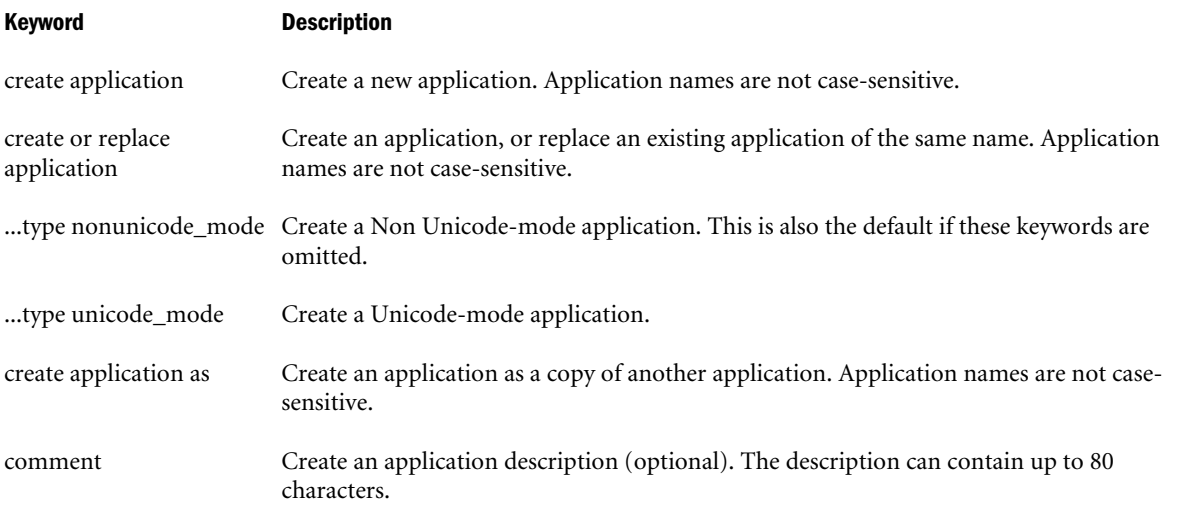

#### Example

```
create application Sample comment 'This is a test application.';
```
Creates a new application called Sample with an associated comment.

```
create application Newsamp as Sample;
```
Creates an application called Newsamp which is a copy of the application Sample.

```
create or replace application Sample;
```
Creates an application called Sample. If an application named Sample already exists, it is overwritten.

# Create Calculation

Create, replace, or copy a stored calculation.

Permissions required: Database Manager to create database-level calculations. Application Manager to create application-level calculations.

# **Syntax**

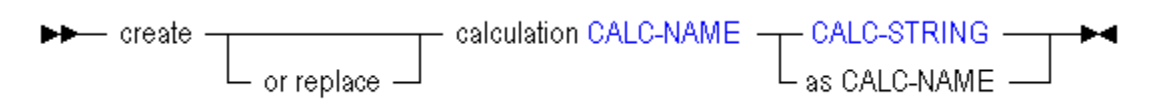

Use **create calculation** to create a calculation in the following ways:

Keyword Description

create calculation Create a calculation script, the body of which is specified by ["CALC-STRING" on page 776](#page-775-0).

create or replace Create a calculation script, the body of which is specified by ["CALC-STRING" on page 776](#page-775-0). If a calculation calculation script of that name alreay exists, it is replaced.

create calculation Create a calculation as a copy of another stored calculation. as

#### Notes

- <sup>l</sup> When creating database-level calculations, this statement requires the database to be started.
- <sup>l</sup> A stored calculation can be associated with an application/database, or with an application only. To create an application-level calculation, use two tokens for CALC-NAME. To create a database-level calculation, use three tokens. See ["CALC-NAME" on page 774](#page-773-0) for more details.
- <sup>l</sup> Calculations created using MaxL must be valid. For information about calculation syntax, see the *Oracle Essbase Database Administrator's Guide*.

#### Example

```
create or replace calculation sample.basic.Accts
'SET UPDATECALC ON;
CALC DIM(Accounts);'
;
```
Creates a calculation named Accts that is associated with sample.basic.

create calculation sample.basic.Accts2 as app.db.Accts

Creates a calculation named Accts2 on sample.basic that is a copy of another database's calculation named Accts.

# Create Database

#### [Click here for aggregate storage version](#page-882-0)

Create or re-create a regular or currency database. Optionally create the database as a copy of another database on the same system. DBS-NAME must consist of 8 or fewer characters. Avoid spaces and special characters when naming applications and databases.

Permission required: Application Manager. To copy a database, Manager permission on the source database is additionally required.

#### **Syntax**

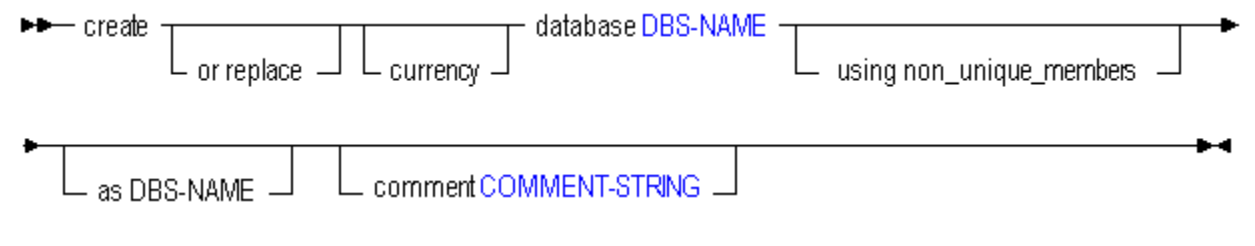

<span id="page-682-0"></span>Use **create database** to create a database in the following ways:

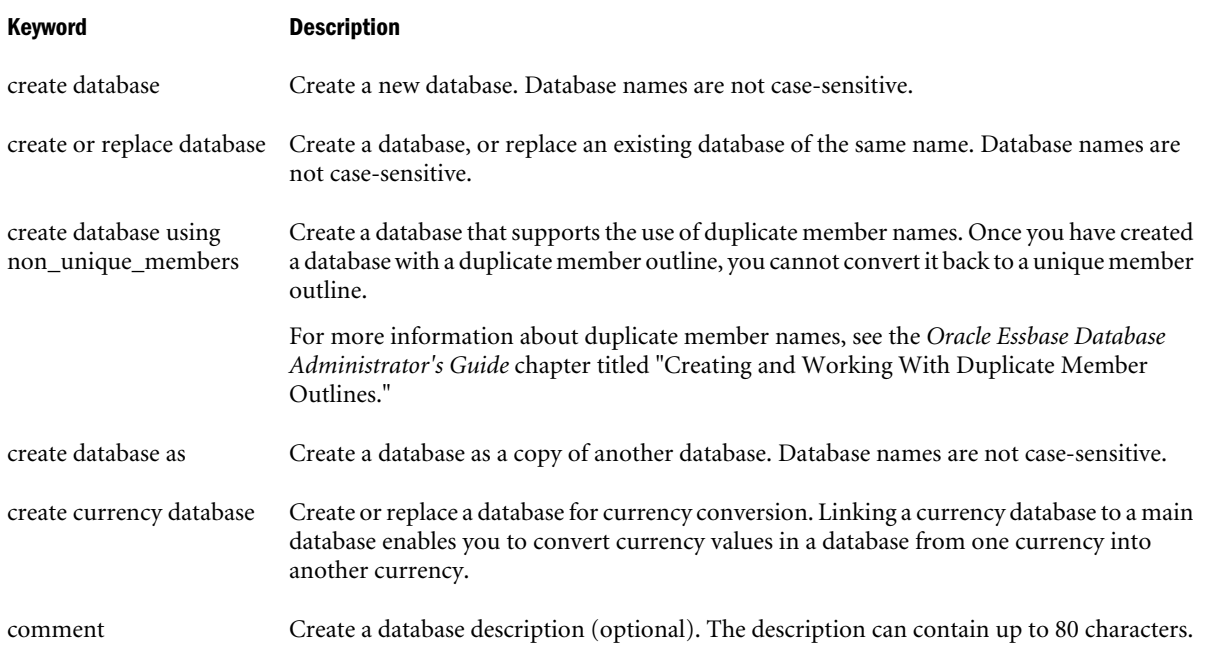

#### Example

create or replace database Sample.Basic comment 'This is a test.';

Creates a database called Basic within the Sample application. If a database named Basic within the Sample application already exists, it is overwritten.

```
create database Sample.New as Sample.Basic;
```
Creates a database called New within the Sample application that is a copy of the database Basic within the Sample application.

```
create currency database Sample.Interntl;
```
Creates a currency database called Interntl within the Sample application.

# Create Drillthrough

Create a drill-through URL within the active database outline.

For each drillable region of an Essbase database, you can enable drill-through access by means of a URL to Web content hosted on Oracle ERP and EPM applications.

# **Syntax**

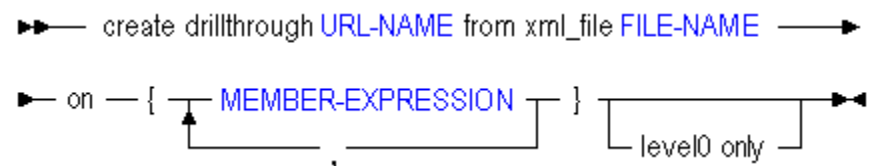

Use **create drillthrough** to create a drill-through URL definition in the following ways:

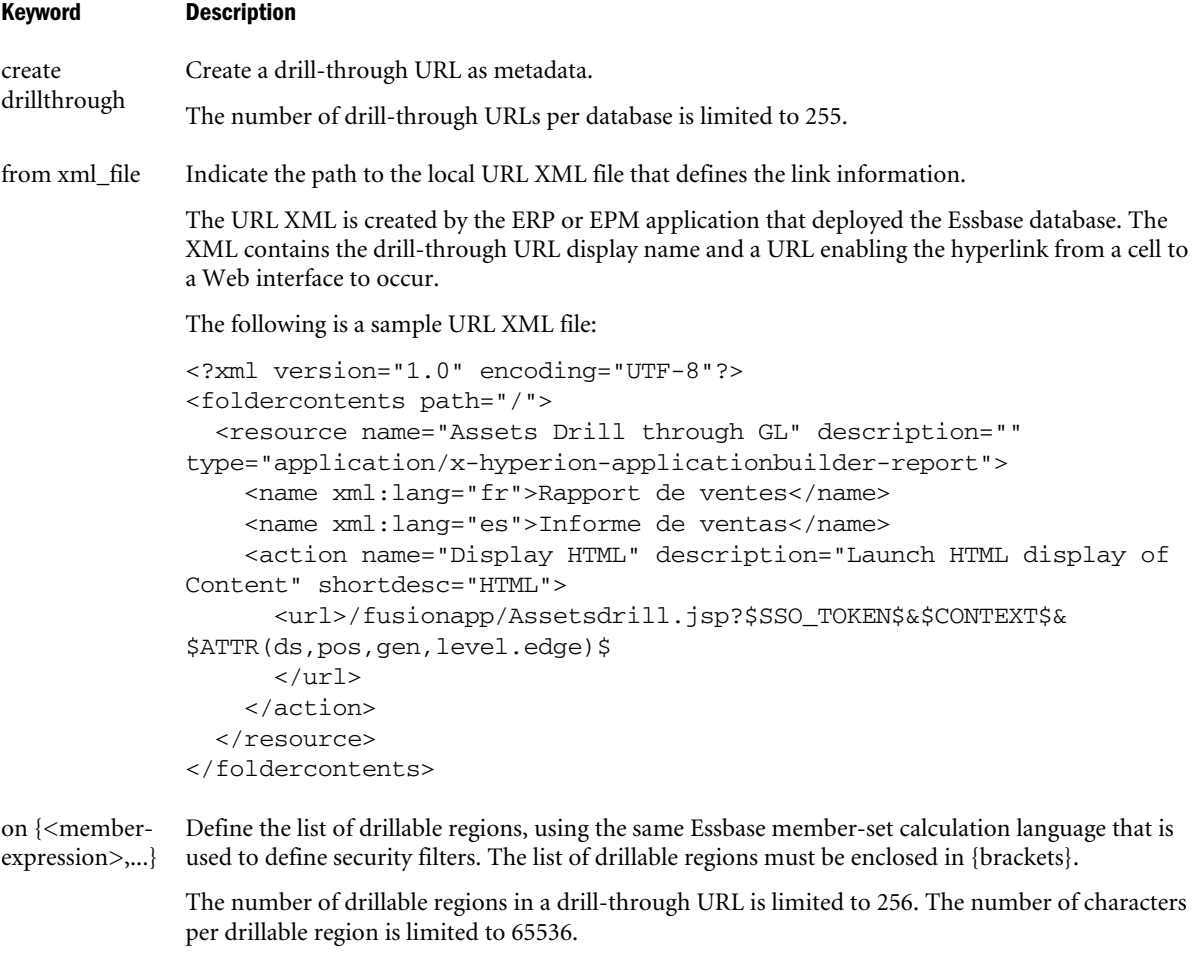

level0 only **Optional**: Restrict the URL definition to level-0 data.

# Example

create drillthrough sample.basic.myURL from xml\_file "C:/drillthrough/data/myfile1.xml" on {'@Ichildren("Qtr1")', '@Ichildren("Qtr2")'} level0 only;

# See Also

- [alter drillthrough](#page-659-0)
- [display drillthrough](#page-710-0)
- $\bullet$  [drop drillthrough](#page-730-0)

# Create Filter

Create or re-create a database security filter, either from scratch or as a copy of another filter on the same system. Filters control security for database objects. Use [grant](#page-749-0) to assign filters to users and groups.

Minimum permission required: Database Manager.
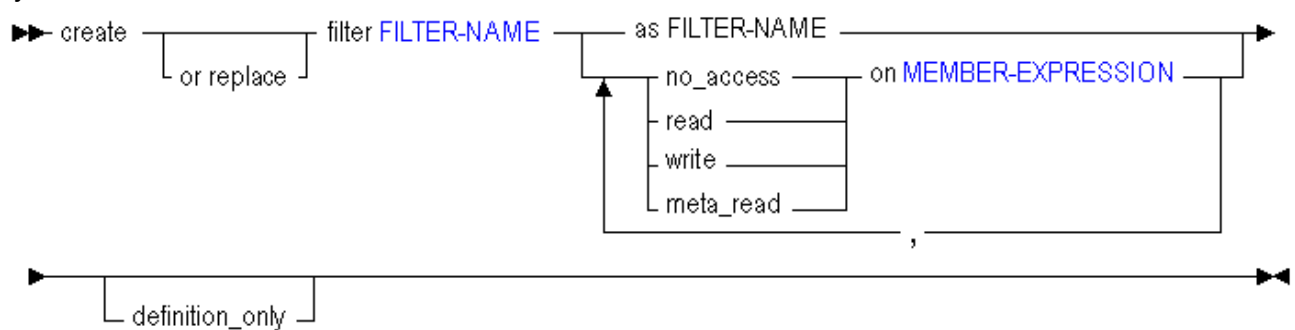

Use **create filter** to create a filter in the following ways:

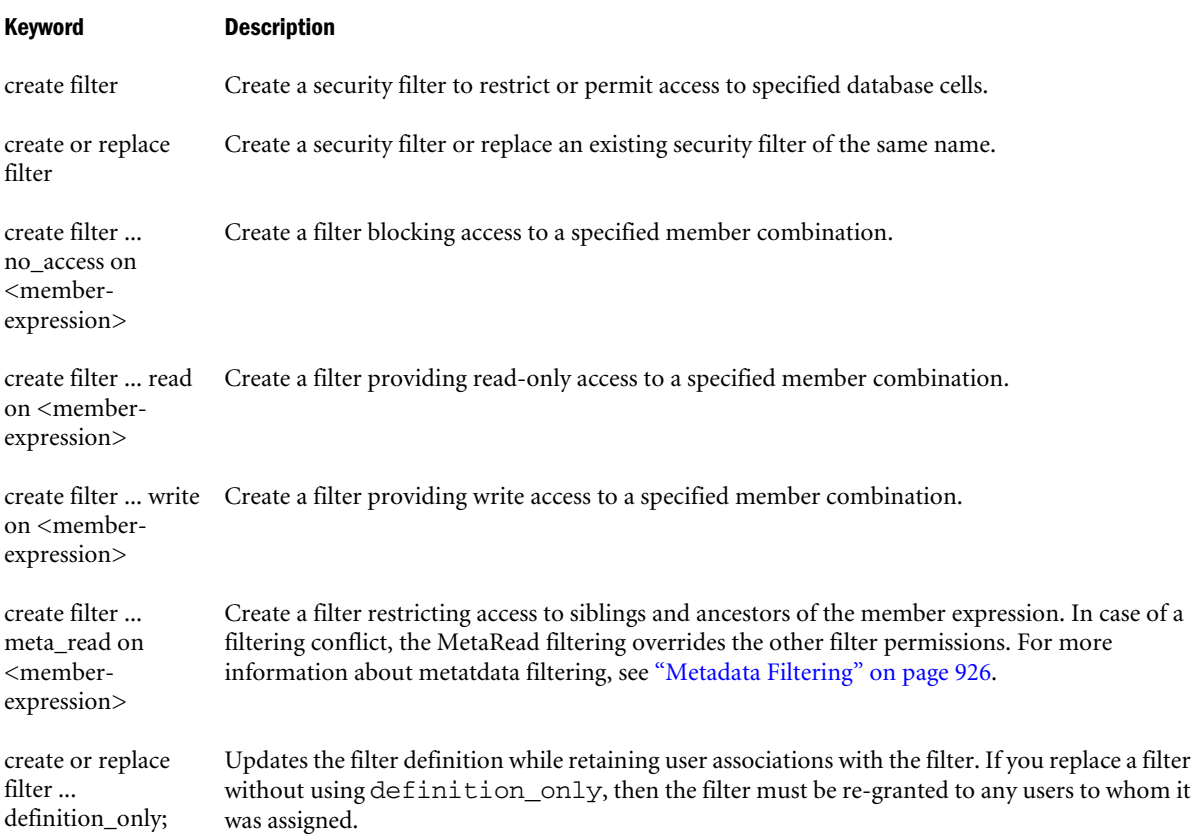

## Notes

- <sup>l</sup> Filters created using MaxL must be valid. For information about filter syntax, see the *Oracle Essbase Database Administrator's Guide*.
- MEMBER-EXPRESSION must be enclosed in single quotation marks. It can be a commaseparated list.

#### Example

```
create filter sample.basic.filt1 read on 'Jan, sales', no_access on '@CHILDREN(Qtr2)';
```
<span id="page-685-0"></span>Creates a filter to restrict privileges to Sample Basic as follows: gives read-only access to the intersection of Jan and sales (sales data for January only); blocks access to children of Qtr2 (April, May, and June).

create or replace filter sample.basic.filt1 read on 'Sales, @ATTRIBUTE(Bottle)';

Creates a filter (or changes an existing filter) to restrict privileges to Sample Basic as follows: gives read-only access to sales data for products packaged in a bottle (product base dimension members associated with the Bottle attribute member).

# Create Function

Create or re-create your own registered Essbase calculation function, using a Java method.

Minimum permission required: Application Manager to create a local (application-level) function. Administrator to create a global (system-level) function.

Process to follow:

- 1. Develop the functions in Java classes.
- 2. Use **create function** to register them in the Essbase calculator framework.
- 3. You can now use the functions in the same way that you use the standard Essbase calculation functions.

### **Syntax**

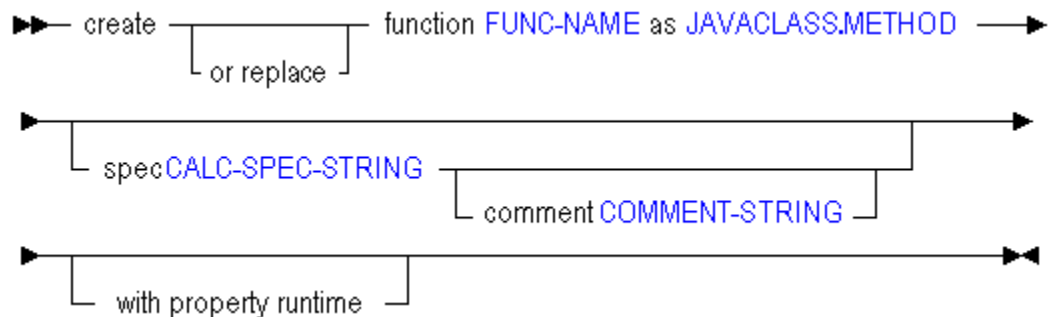

Use **create function** to create a function in the following ways:

### Keyword Description

create function as the entire Essbase Server, or as a local function available to an application. To register a global (server-wide) Register with Essbase a custom-defined function developed in Java, either as a global function usable by function, use one token for ["FUNC-NAME" on page 786](#page-785-0). To register a local (application-wide) function, use two tokens for ["FUNC-NAME" on page 786](#page-785-0).

create or replace function as Register with Essbase a global or local custom-defined function. If a function with that name already exists in the custom-defined function and macro catalog, it is replaced.

spec Enter, for the custom-defined function, an optional Essbase calculator-syntax specification string, such as in the following example: @COVARIANCE (expList1, expList2). Use a specification string if you wish the function to be returned by the output string of the EssListCalcFunctions API function.

Note: If you do not specify a calculation specification string, you cannot specify a comment either.

#### Keyword Description

with property runtime Designate the custom-defined function as a runtime function. Normally, Essbase pre-executes functions whose arguments are available at compilation time. The Runtime property prevents that optimization, executing functions that have constant values as operands (or no operands at all) for every block in the function range. If the built-in @CALCMODE(CELL) function is used, a custom-defined function declared as Runtime can execute on every cell in the range.

Note: No built-in Essbase calculator functions have the Runtime property.

The Runtime property should be applied only in special circumstances, as it can seriously affect performance. The runtime property might be desirable for any custom-defined function whose return value depends on something besides its arguments; for example, the current date, or values in a rapidly changing relational table. If you created a runtime function @RANDOM() that returns a new random number each time it executes, then a member formula such as "Mem1 = @RANDOM();" would return different values for each block. At compilation time, the Runtime property prevents the pre-execution of functions that are applied to constants.

comment Create a description of the function (optional). You cannot create a comment without also using **spec** to create a calculator-syntax specification string. The optional calculator-syntax specification string and the comment are used as the output string of the EssListCalcFunctions API function.

#### Notes

- To create a global or system-level function, use a single name for FUNC-NAME. For example, '@COVARIANCE'.
- <sup>l</sup> To create a local or application-level function, use MaxL's double naming convention for FUNC-NAME. For example, Sample.'@COVARIANCE'. The second token must be enclosed in single quotation marks because it contains a special character.

### Example

```
CREATE FUNCTION '@COVARIANCE' 
AS 'com.hyperion.essbase.calculator.Statistics.covariance' 
SPEC '@COVARIANCE (expList1, expList2)' 
COMMENT 'computes covariance of two sequences given as expression lists';
```
# Create Group

Create or re-create a group, either from scratch or as a copy of another group.

An Essbase group can be created in two ways:

- 1. From Essbase using MaxL or Administration Services. To do this, you must be an Essbase administrator. If Essbase is running in Shared Services mode, you must additionally have the Shared Services Directory Manager role.
- 2. From Shared Services. To do this, you must be a Shared Services administrator.

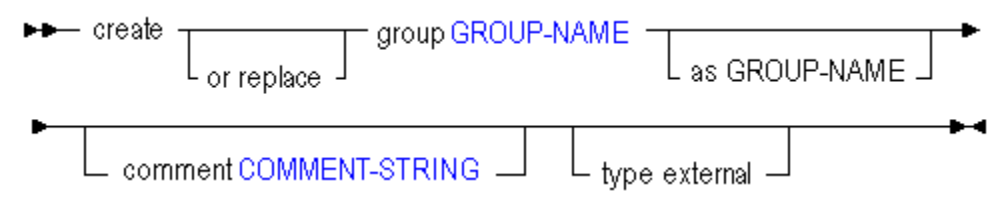

Use **create group** to create a group in the following ways:

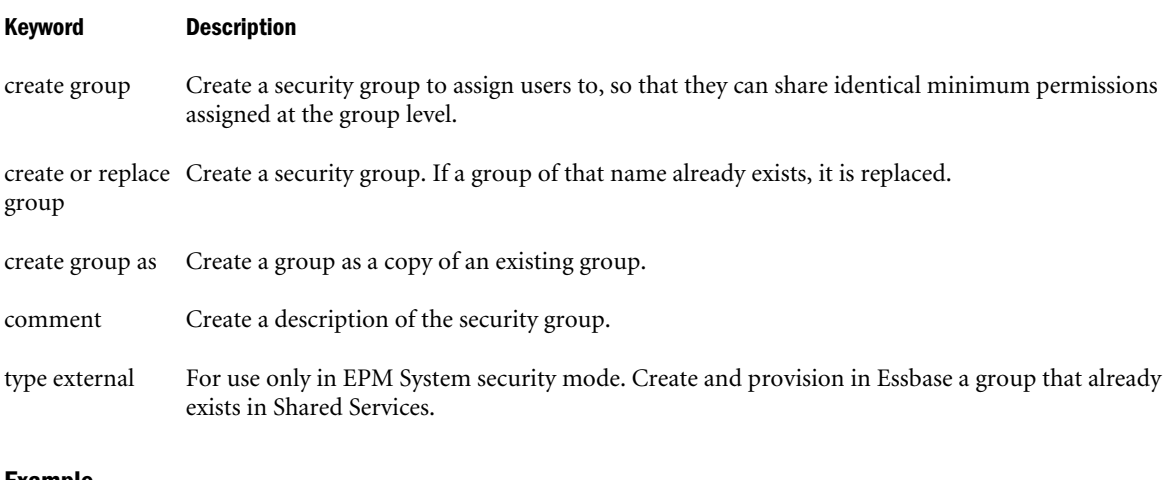

#### Example

create group Level\_1 as Newhires comment 'Copy of Newhires';

Creates a group called Level\_1 that is a copy of the existing group Newhires.

# Create Location Alias

Create on the database a location alias identifying a host name, database, user name, and password. Location aliases provide a shorthand way of referencing login information for other Essbase databases.

Minimum permission required: Database Manager.

#### **Syntax**

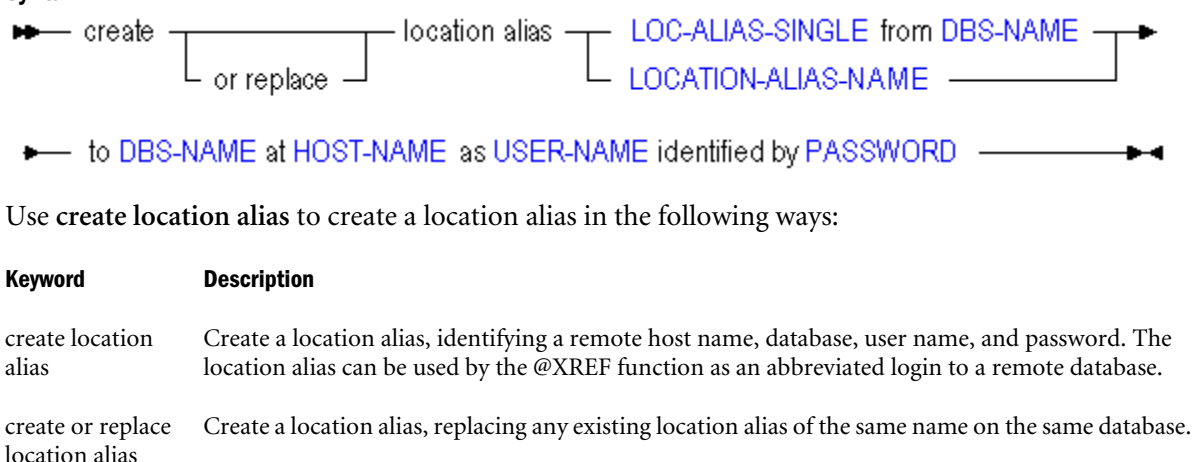

<span id="page-688-0"></span>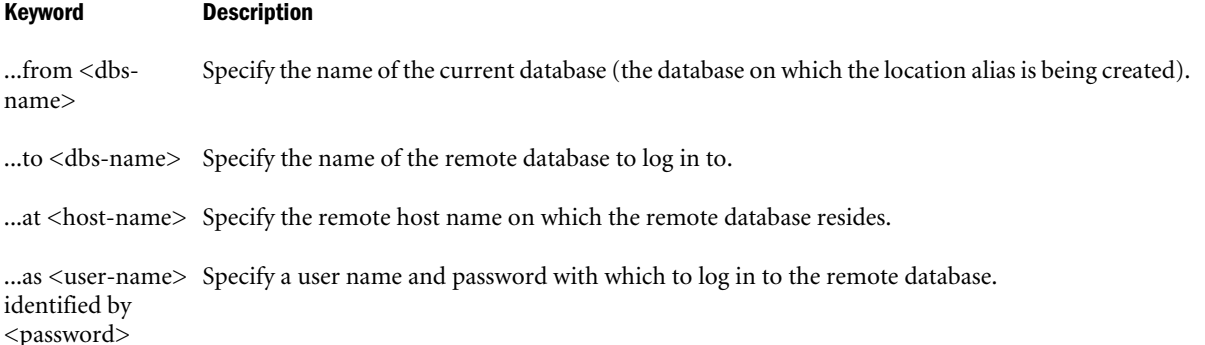

## **Notes**

- This statement requires the database to be started.
- <sup>l</sup> Location aliases created using MaxL must be valid. For information about location aliases, see the *Oracle Essbase Database Administrator's Guide*.
- Location aliases are used by the @XREF function for cross-database calculations.

### Example

```
create location alias EasternDB from Sample.Basic to East.Sales at Easthost as Fiona 
identified by sunflower;
```
Creates a location alias called EasternDB on Sample.Basic that represents the following login information:

- $server = Easthost$
- $application = East$
- $database = Sales$
- user name  $=$  Fiona
- $password = sunflower$

# Create Macro

Create or re-create your own Essbase calculation macro as your chosen combination of existing calculation functions or macros. This statement registers the new macro with the Essbase custom-defined function and macro catalog.

Minimum permission required: Application Manager to create a local (application-level) macro. Administrator to create a global (system-level) macro.

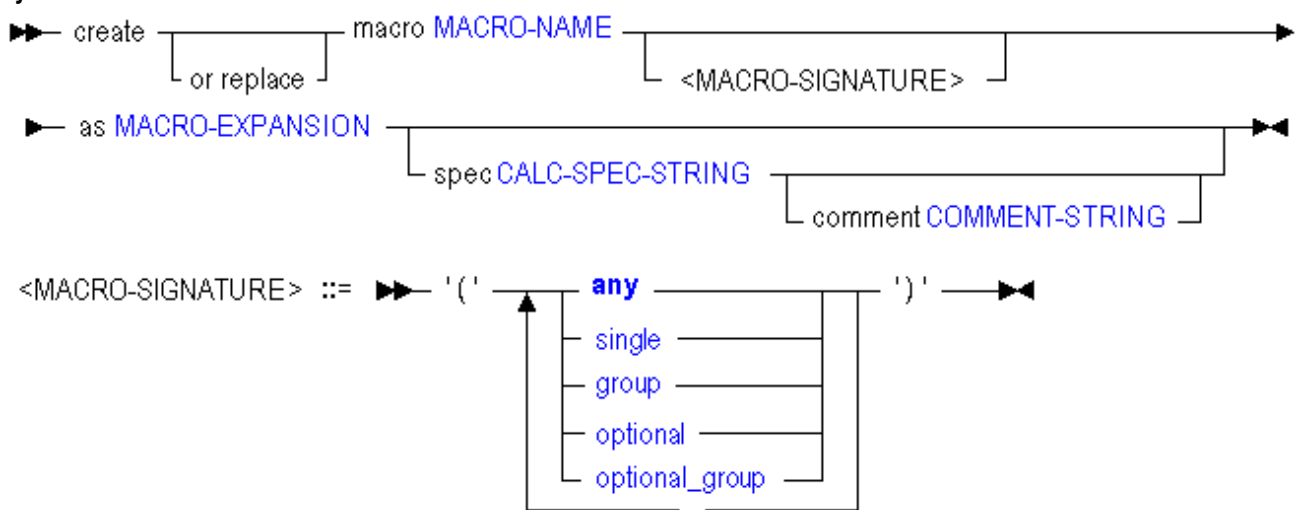

Use **create macro** to create a macro in the following ways:

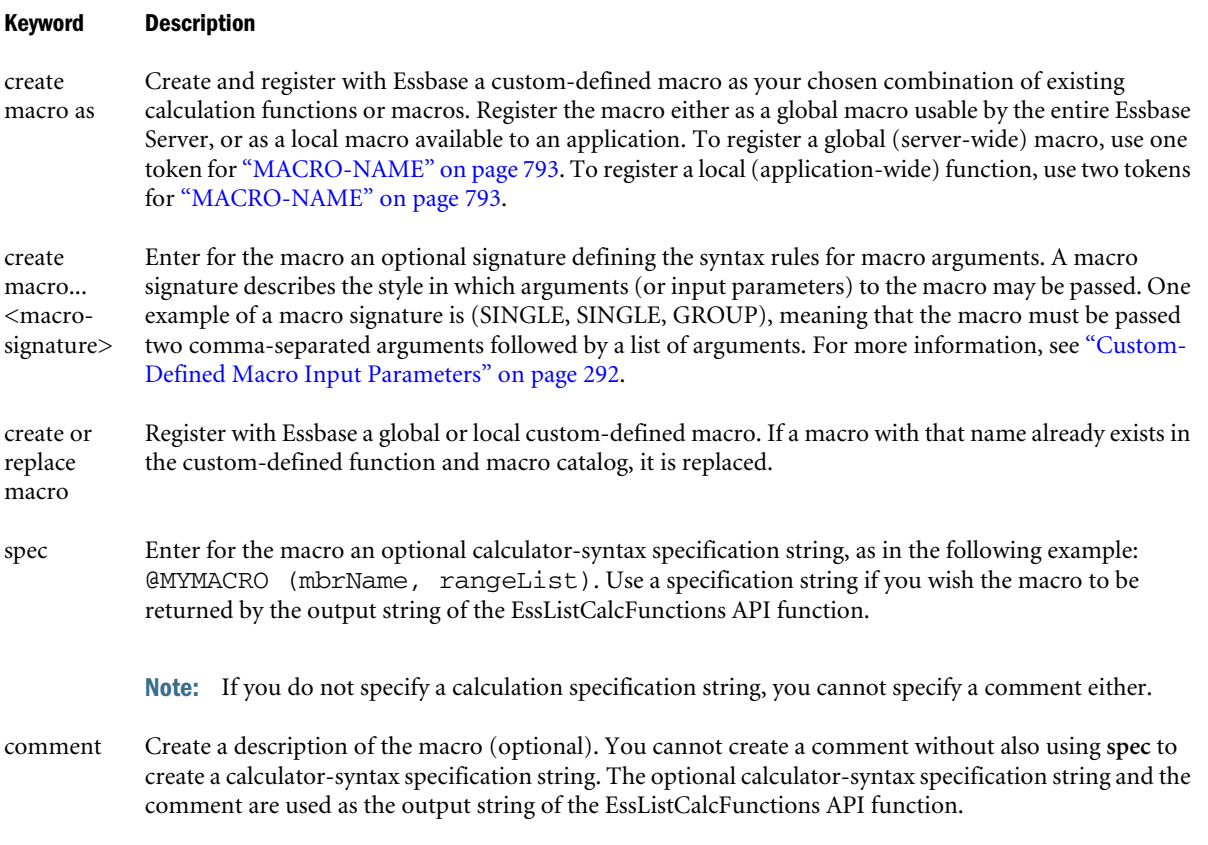

### Notes

- To create a global (system-level) macro, use a single name for MACRO-NAME. For example, '@COVARIANCE'.
- To create a local (application-level) macro, use MaxL's double naming convention for MACRO-NAME. For example, Sample.'@COVARIANCE'.

## Example

```
create macro Sample.'@COVARIANCE'(single, single) as '@COUNT(SKIPMISSING,@RANGE(@@S))' 
spec '@COVARIANCE (expList1, expList2)' comment 'Computes covariance of two sequences 
given as expression lists';
```
# Create Partition

Create or validate a partition definition between two databases. Permission required: Database Manager at both sites.

Select the type of partition to create:

- [transparent](#page-696-0)
- [replicated](#page-693-0)
- linked

Partitions created using MaxL must be valid. To validate a partition, use the **validate only** clause. For information about partition definitions, see the *Oracle Essbase Database Administrator's Guide*.

# Create Linked Partition

Create or validate a linked partition definition between two databases. A linked partition enables users to navigate from one data value in one database, to a subset of another database. The two databases may contain very different outlines.

For example, if a Spreadsheet Add-in in user clicks a database cell that contains a link to another database, a new sheet opens displaying the dimensions in the second database. The user can then drill down into the linked database's dimensions.

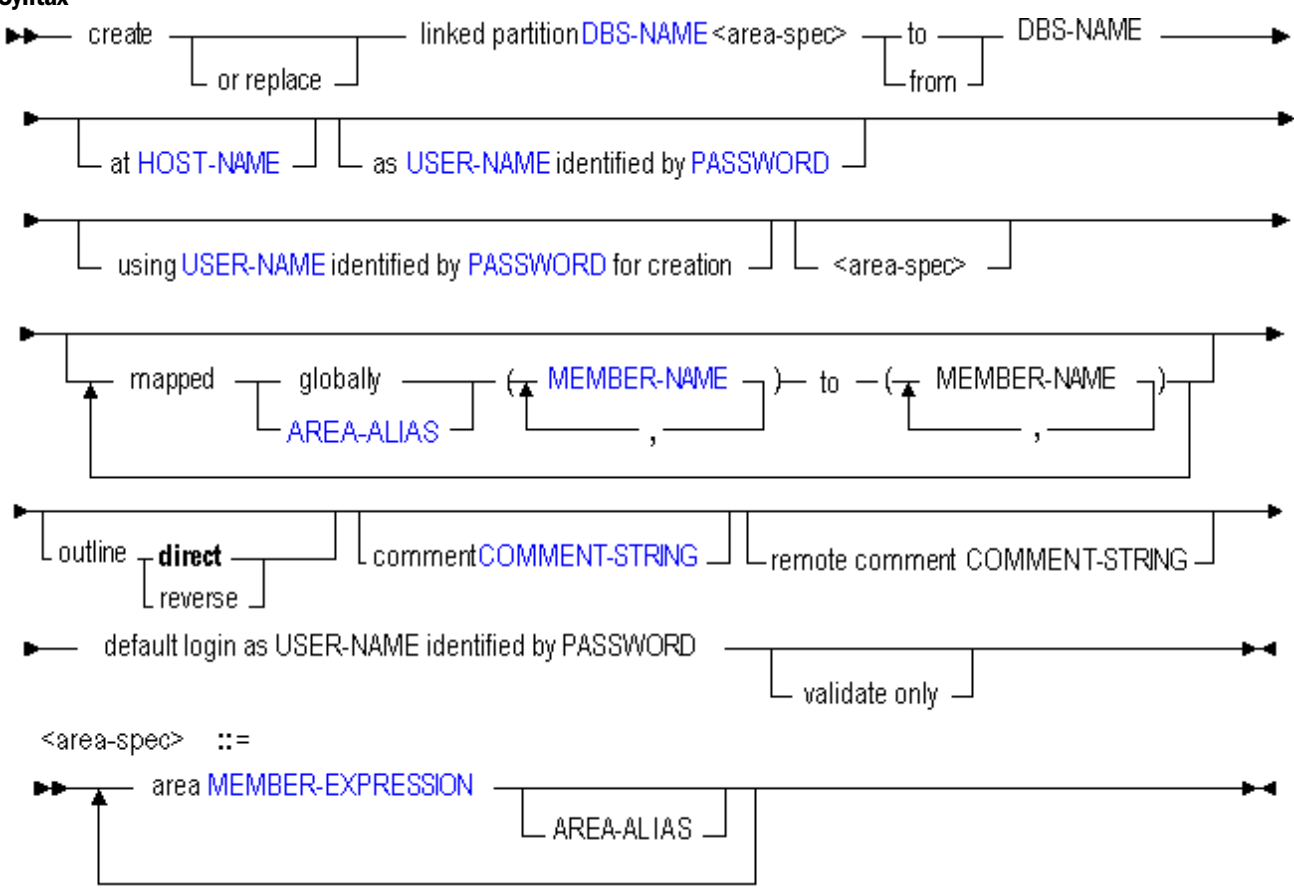

Use **create linked partition** to create a partition in the following ways:

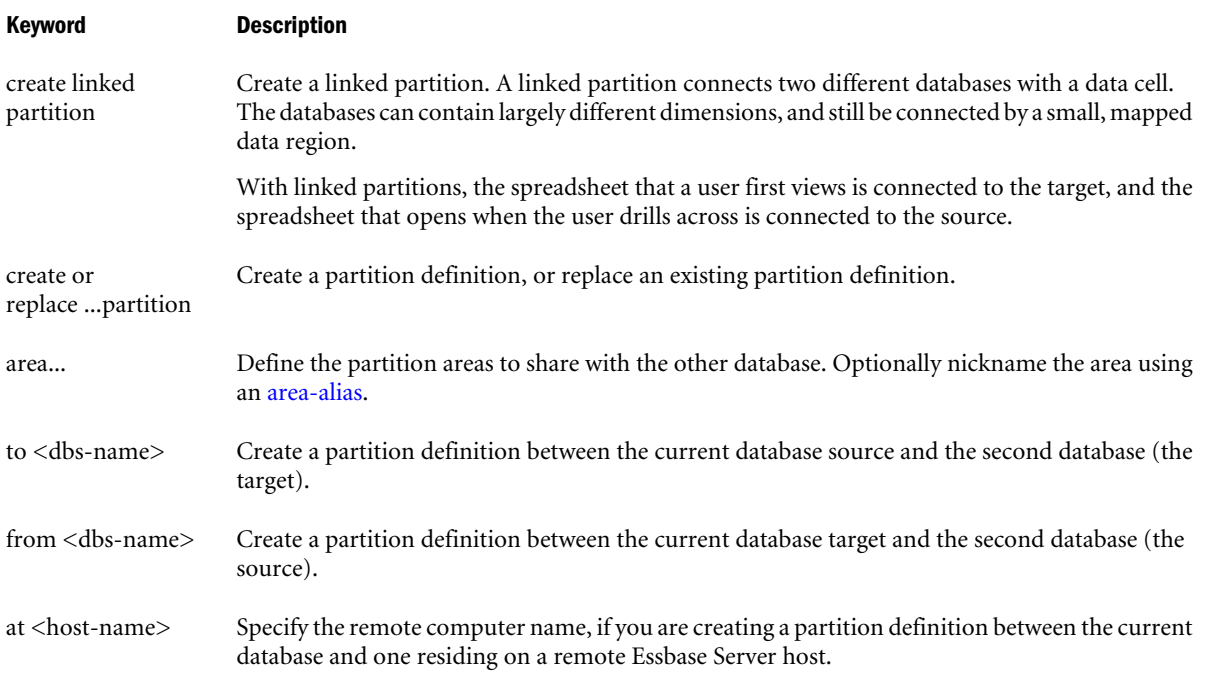

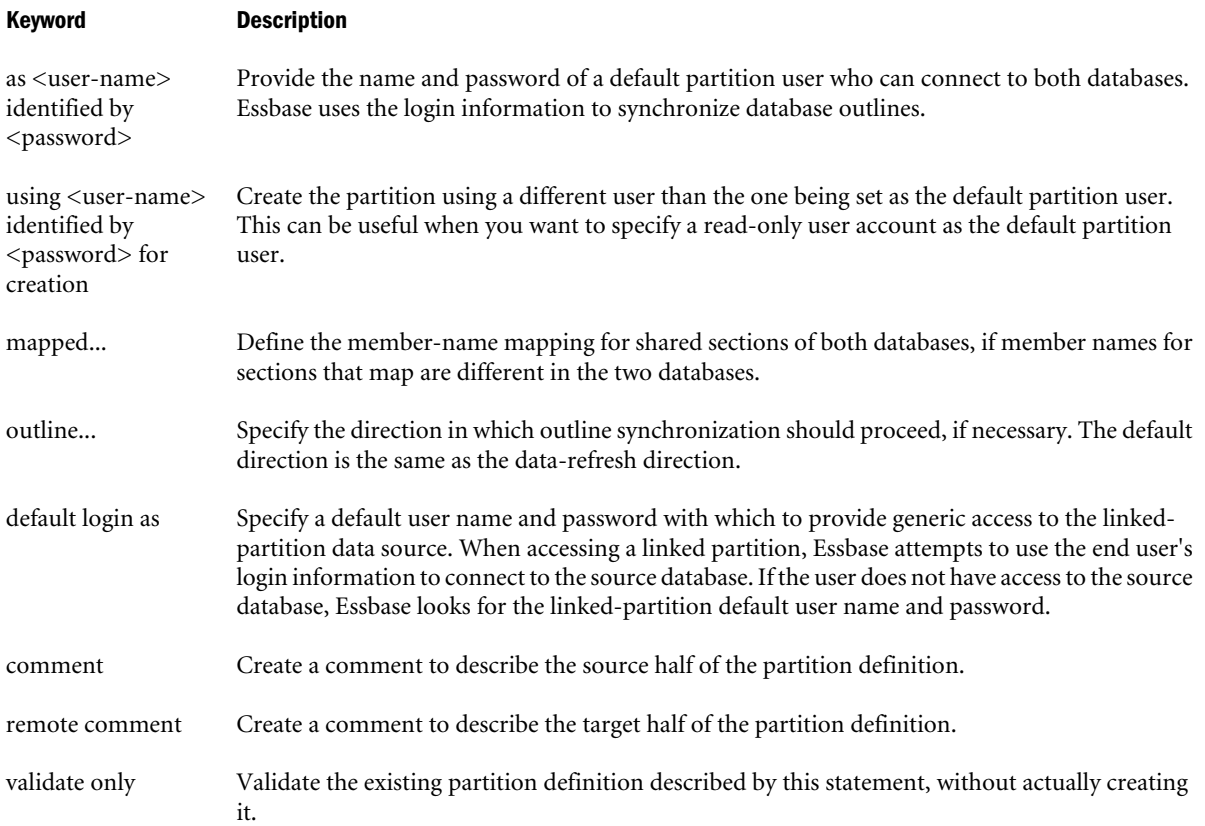

## **Notes**

- <sup>l</sup> Multiple area specifications are allowed, provided they are separated by whitespace. Multiple mappings are allowed, provided they are separated by whitespace. All area aliases used in a mapping should be associated with the target, and the direction of the mapped clause should go from source to target.
- The first DBS-NAME is the local database, and the second DBS-NAME is the remote database.
- **•** Creating a partition *to* the remote site means the current database is the source. Creating a partition *from* the remote site means the current database is the target.
- If you are creating a partition and specifying a host name that includes a port number, see ["Specifying Port Numbers in Partition Host Names" on page 923](#page-922-0) for more information.
- If you are using host name aliases, see ["Using Host Name Aliases When Partitioning" on](#page-923-0) [page 924.](#page-923-0)
- Aggregate storage databases can be the source, the target, or the source and target of a linked partition. Outline synchronization (**refresh outline** statement) is not currently enabled for partitions that involve aggregate storage databases.
- To create a partition as an externally authenticated user, when using MaxL Script Editor, you must enter a **login** statement before the **create partition** statement. The login statement must include the full external user name with provider, as well as the host name.

For example,

```
login 'admin@Native Directory' 'password' on 'FQN';
create partition....;
```
## Example

```
create or replace linked partition sampeast.east
         area '@DESCENDANTS("Eastern Region"), @DESCENDANTS(Qtr1)'
to samppart.company at localhost
as partitionuser identified by 'password'
         area '@DESCENDANTS(East) @DESCENDANTS(Qtr1)' 
         area '"Region 9020" "FLD Other"'
default login as appdesigner identified by 'password';
```
# Create Replicated Partition

Create or validate a replicated partition definition between two databases. A replicated partition copies a portion of the source (or master) database to be stored in a target database. Users can access the target database as if it were the source. The administrator must periodically [refresh](#page-766-0) the target data from the source data.

## **Syntax**

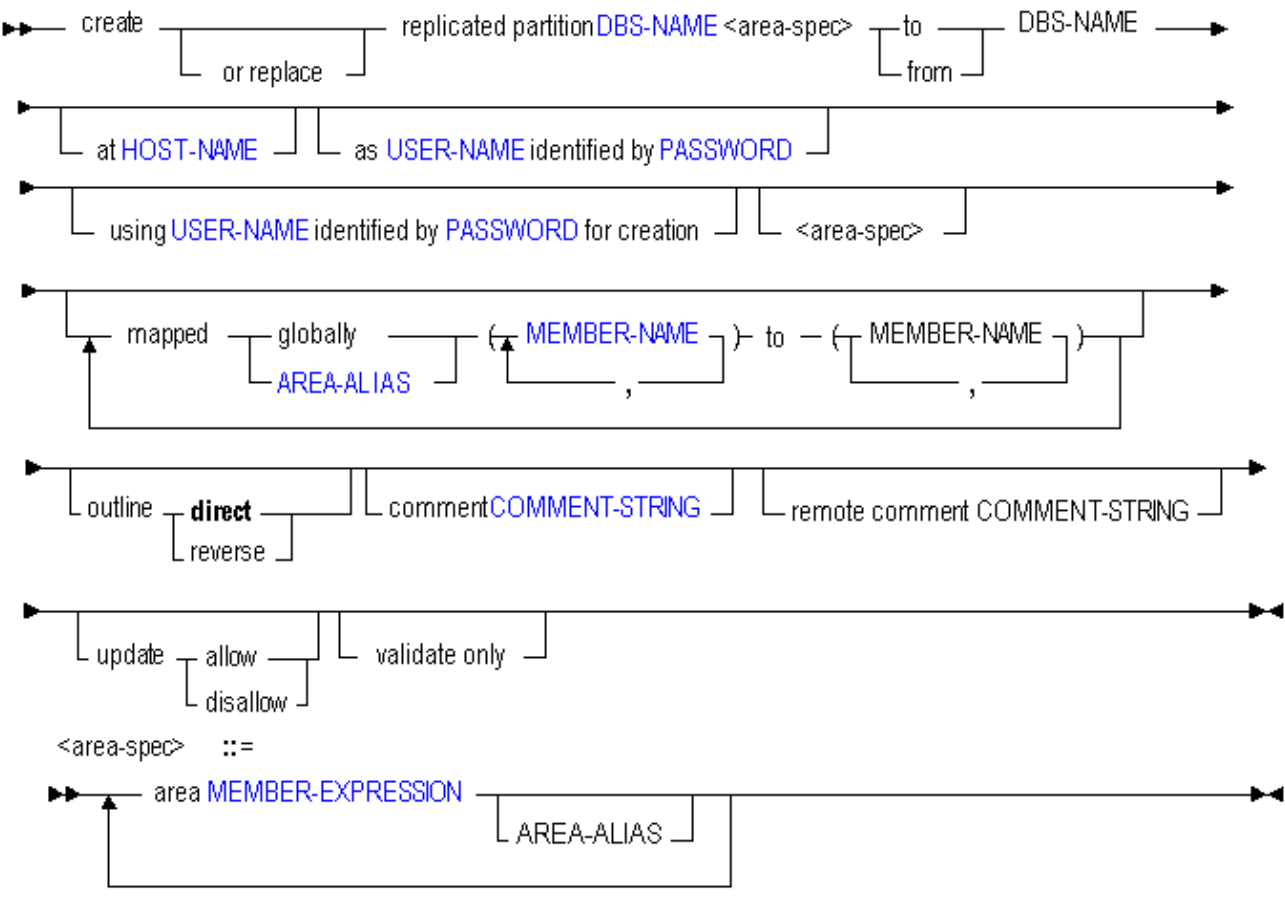

Use **create replicated partition** to create a partition in the following ways:

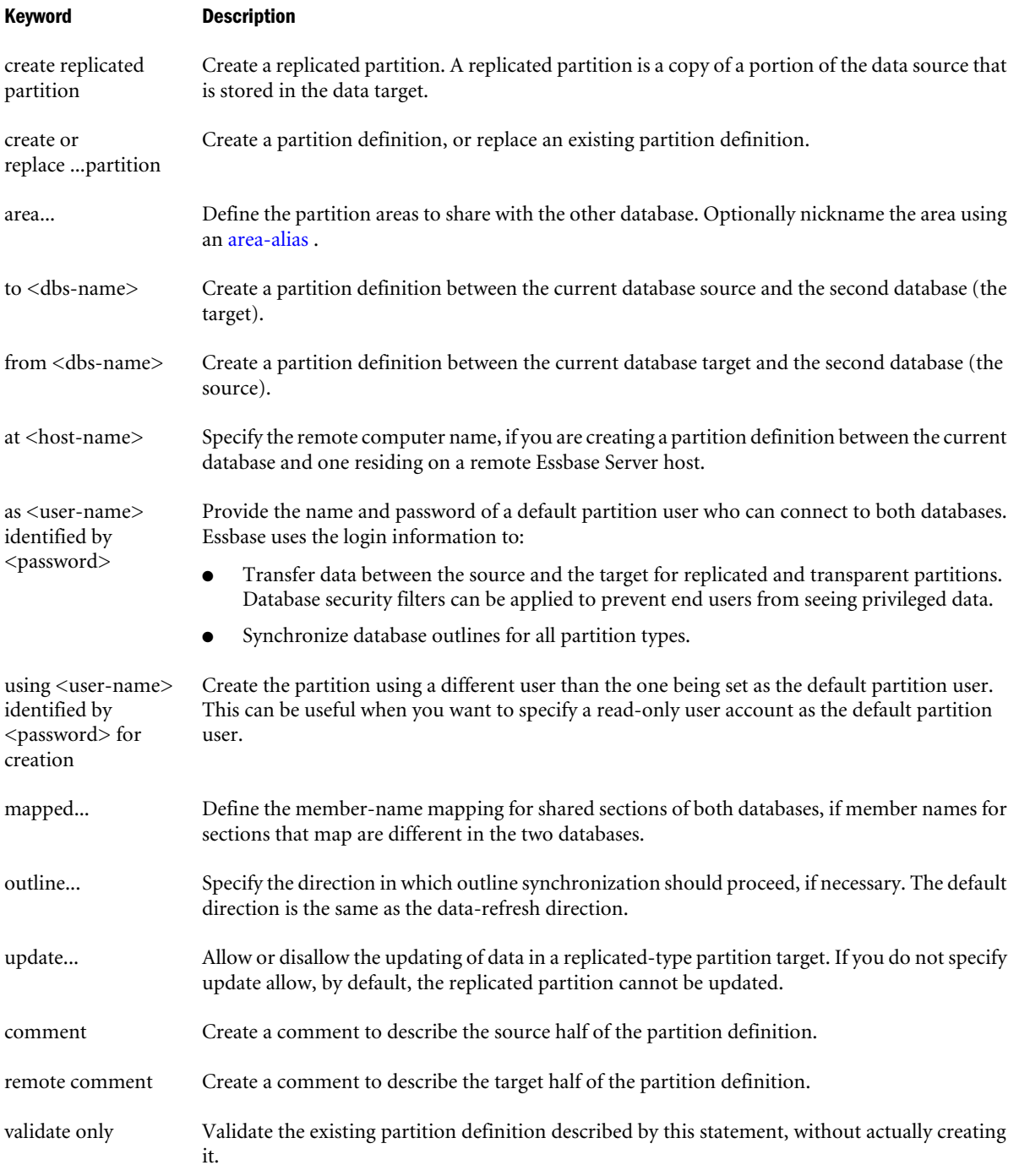

## Notes

- $\bullet$  Multiple area specifications are allowed, provided they are separated by whitespace. Multiple mappings are allowed, provided they are separated by whitespace. All area aliases used in a mapping should be associated with the target, and the direction of the mapped clause should go from source to target.
- The first DBS-NAME is the local database, and the second DBS-NAME is the remote database.
- <sup>l</sup> Creating a partition *to*the remote site means the current database is the source. Creating a partition *from*the remote site means the current database is the target.
- If you are creating a partition and specifying a host name that includes a port number, see ["Specifying Port Numbers in Partition Host Names" on page 923](#page-922-0) for more information.
- If you are using host name aliases, see ["Using Host Name Aliases When Partitioning" on](#page-923-0) [page 924.](#page-923-0)
- Aggregate storage databases can be the target, but not the source, of a replicated partition.
- <sup>l</sup> To create a partition as an externally authenticated user, when using MaxL Script Editor, you must enter a **login** statement before the **create partition** statement. The login statement must include the full external user name with provider, as well as the host name.

For example,

```
login 'admin@Native Directory' 'password' on 'FQN';
create partition....;
```
#### Example

```
create or replace replicated partition source.source
area 'DimensionA' sourceAreaA
area 'DimensionB' sourceAreaB
to target.target at localhost
as admin identified by 'password'
area 'ParentMemberA' targetAreaA
area 'ParentMemberB' targetAreaB
mapped targetAreaA (ChildA) to (Child_a)
mapped targetAreaB (ChildB) to (Child_b)
;
```
Creates a partition from database Source to database Target where the partitioned areas between them are DimensionA and DimensionB on the source, corresponding to ParentMemberA and ParentMemberB (respectively) on the target. Differences in member names between the two partitioned areas are resolved during the partition creation, using the *mapped* clauses. Area aliases are used after each area specification, so that members can be mapped specifically for each area.

```
create or replace replicated partition sampeast.east
area '@IDESCENDANTS("Eastern Region"), @IDESCENDANTS(Qtr1)'
to samppart.company at localhost
as partitionuser identified by 'password'
area '@IDESCENDANTS(East) @IDESCENDANTS(Qtr1)'
update disallow;
```
Creates a replicated partition from an area in the source database, sampeast.east, to an area in the target database, samppart.company.

```
create or replace replicated partition sampeast.east
area '@IDESCENDANTS("Eastern Region"), @IDESCENDANTS(Qtr1)' 
to samppart.company at localhost
as admin identified by 'password'
area '@IDESCENDANTS(East) @IDESCENDANTS(Qtr1)' foo
mapped foo (Year) to (Yr) 
update allow validate only;
```
<span id="page-696-0"></span>Validates the syntax of a replicated partition you might want to create. To create the partition after checking validity, simply remove the *validate only* phrase. For an explanation of *foo* as used above, see the definition for ["AREA-ALIAS" on page 773](#page-772-0) .

# Create Transparent Partition

Create or validate a transparent partition definition between two databases. A transparent partition allows users to manipulate data that is stored in a target database as if it were part of the source database. The remote data is retrieved from the data source each time that users at the data target request it.

## **Syntax**

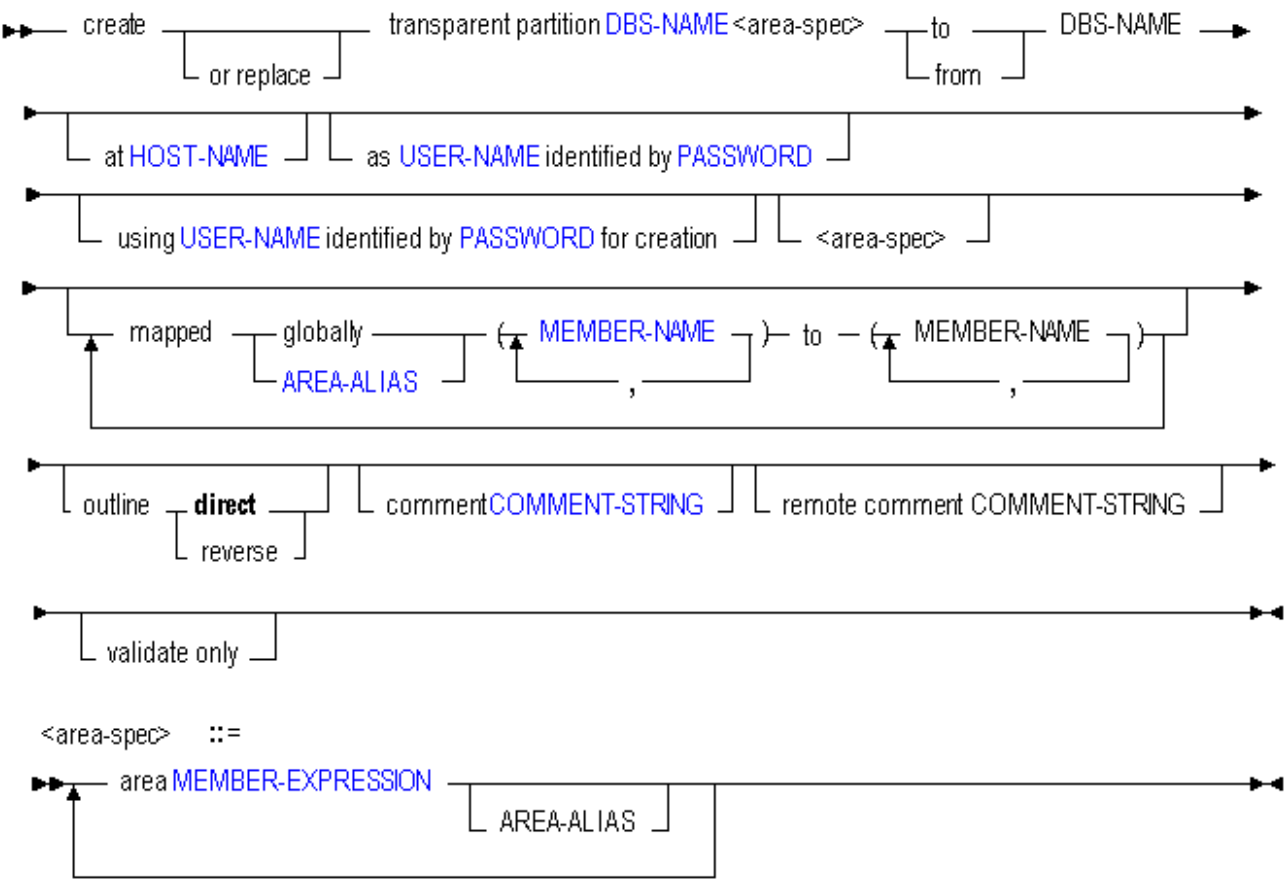

Use **create transparent partition** to create a partition in the following ways:

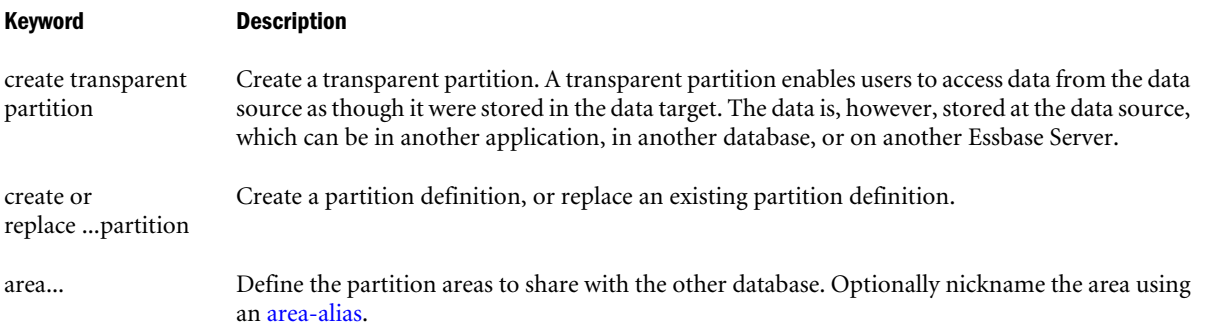

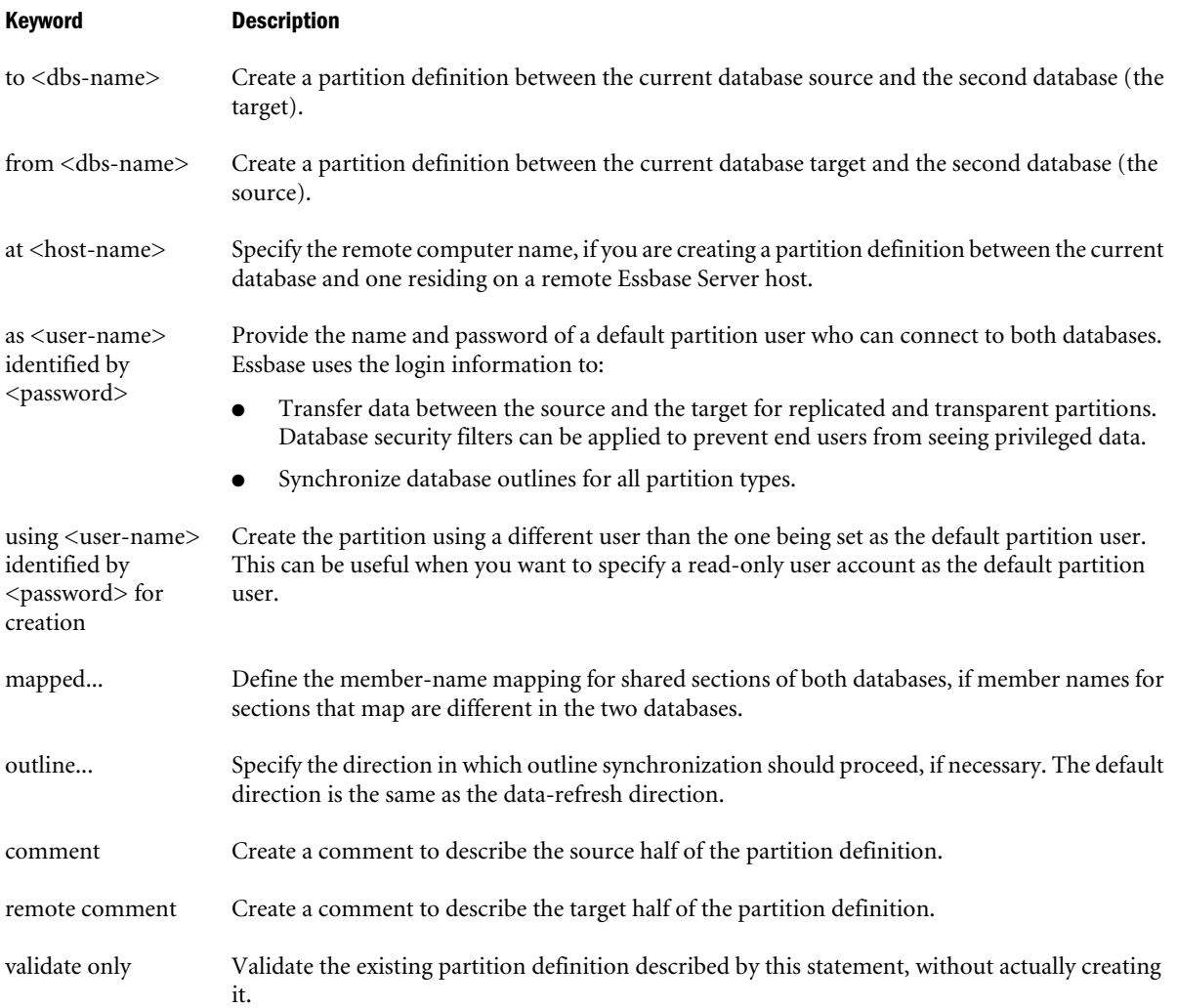

## **Notes**

- <sup>l</sup> Multiple area specifications are allowed, provided they are separated by whitespace. Multiple mappings are allowed, provided they are separated by whitespace. All area aliases used in a mapping should be associated with the target, and the direction of the mapped clause should go from source to target.
- The first DBS-NAME is the local database, and the second DBS-NAME is the remote database.
- **•** Creating a partition *to* the remote site means the current database is the source. Creating a partition *from* the remote site means the current database is the target.
- If you are creating a partition and specifying a host name that includes a port number, see ["Specifying Port Numbers in Partition Host Names" on page 923](#page-922-0) for more information.
- If you are using host name aliases, see ["Using Host Name Aliases When Partitioning" on](#page-923-0) [page 924.](#page-923-0)
- <sup>l</sup> Aggregate storage databases can be the source, the target, or the source and target of a transparent partition. Outline synchronization (**refresh outline** statement) is not currently enabled for partitions that involve aggregate storage databases.

<span id="page-698-0"></span><sup>l</sup> To create a partition as an externally authenticated user, when using MaxL Script Editor, you must enter a **login** statement before the **create partition** statement. The login statement must include the full external user name with provider, as well as the host name.

```
For example,
```

```
login 'admin@Native Directory' 'password' on 'FQN';
create partition....;
```
## Example

```
create or replace transparent partition sampeast.east
        area '@CHILDREN("Eastern Region"), @CHILDREN(Qtr1)' sourceArea
to samppart.company at localhost
as partitionuser identified by 'password'
         area '@CHILDREN(East) @CHILDREN(Qtr1)' targetArea;
```
Creates a transparent partition between the source, sampeast.east, and the target, samppart.company. The partition is defined only for the areas specified by the area aliases sourceArea and targetArea.

```
create or replace transparent partition source.source
         area 'DimensionA' sourceAreaA
         area 'DimensionB' sourceAreaB
to target.target at localhost
as admin identified by 'password'
         area 'ParentMemberA' targetAreaA
         area 'ParentMemberB' targetAreaB
         mapped targetAreaA (ChildA) to (Child_a)
         mapped targetAreaB (ChildB) to (Child_b)
\mathcal{L}^{\text{max}}
```
Creates a partition from database Source to database Target where the partitioned areas between them are DimensionA and DimensionB on the source, corresponding to ParentMemberA and ParentMemberB (respectively) on the target. Differences in member names between the two partitioned areas are resolved during the partition creation, using the *mapped* clauses. Area aliases are used after each area specification, so that members can be mapped specifically for each area.

# Create Trigger

Create or replace a trigger to track state changes over a selected cube area.

Select the type of trigger to create:

- [on-update](#page-700-0)
- after-update

# Create After-Update Trigger

Create or replace a trigger to track state changes over a selected cube area.

Triggers help you track whether designated constraints are violated during updates (events) in the area, and allow you to specify resultant actions to execute if violations are detected. Minimum permission required: Database Manager.

Create an *after-update* trigger if you want the trigger to be activated after the entire data update operation is completed. This is the only type of trigger supported in aggregate storage mode. When after-update triggers are used, the trigger fires when an update operation on level-0 data cells is complete, and the update operation as a whole has met any condition specified for the cube area.

For more information about the Essbase triggers feature, see the *Oracle Essbase Database Administrator's Guide*.

Note: You cannot create or replace a trigger during a calculation, or a data load (including a lock and send).

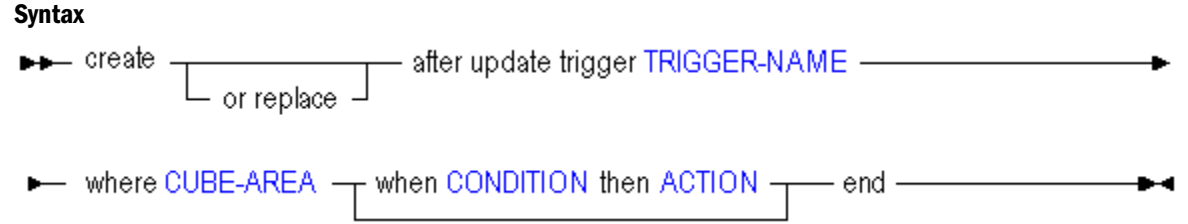

Use **create after update trigger** to create a trigger in the following ways:

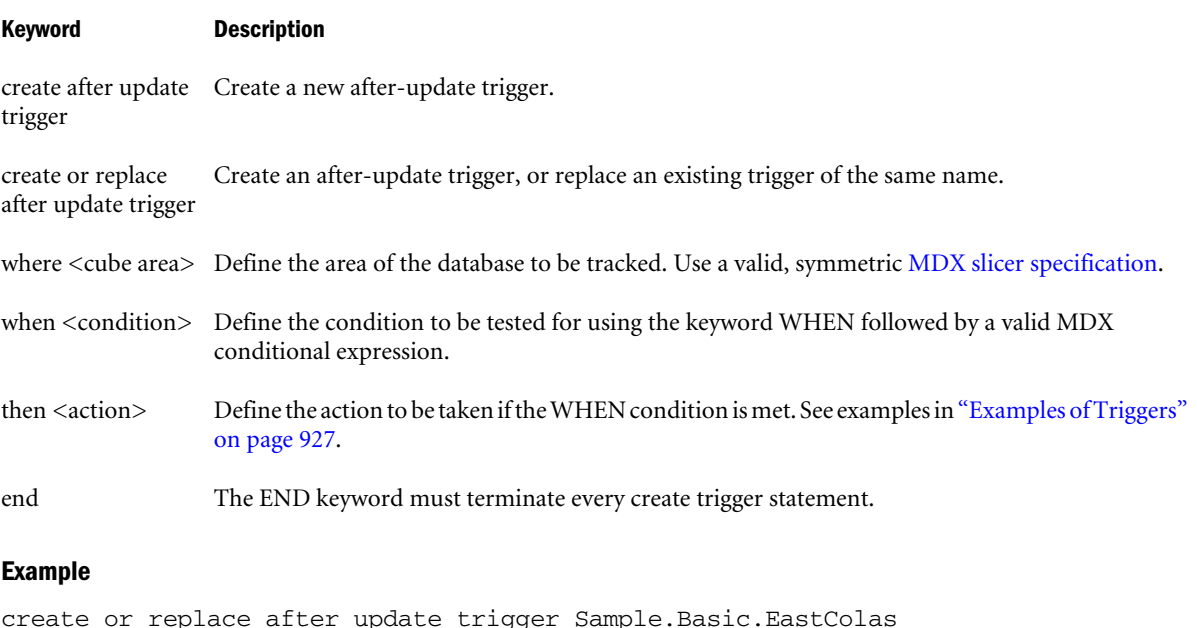

Logs a message in the *\$ARBORPATH*\app\Sample\Basic\trig\EastColas\_Fail file.

where (Jan, Sales, Actual, [100], East) when Jan > 20 then spool EastColas\_Fail end;

# <span id="page-700-0"></span>Create On-Update Trigger

Create or replace an on-update trigger to track state changes over a selected cube area.

Triggers help you track whether designated constraints are violated during updates (events) in the area, and allow you to specify resultant actions to execute if violations are detected. Minimum permission required: Database Manager.

An *on-update* trigger is the default type of trigger, even if no type is specified. During a data update process, any cell update that meets a condition specified for the cube area will immediately activate the trigger. On-update triggers are not supported in aggregate storage databases. If you are using an aggregate storage database, you can create [after-update triggers.](#page-698-0)

For more information about the Essbase triggers feature, see the *Oracle Essbase Database Administrator's Guide*.

Note: You cannot create or replace a trigger during a calculation, or a data load (including a lock and send).

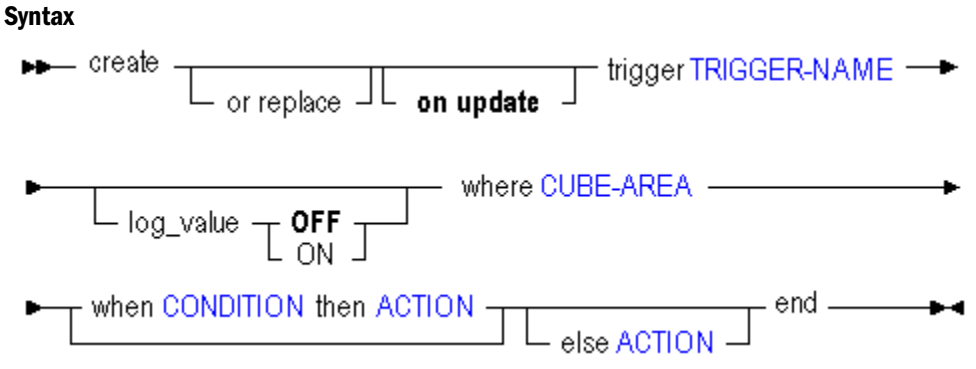

Use **create on update trigger** to create a trigger in the following ways:

### Keyword Description

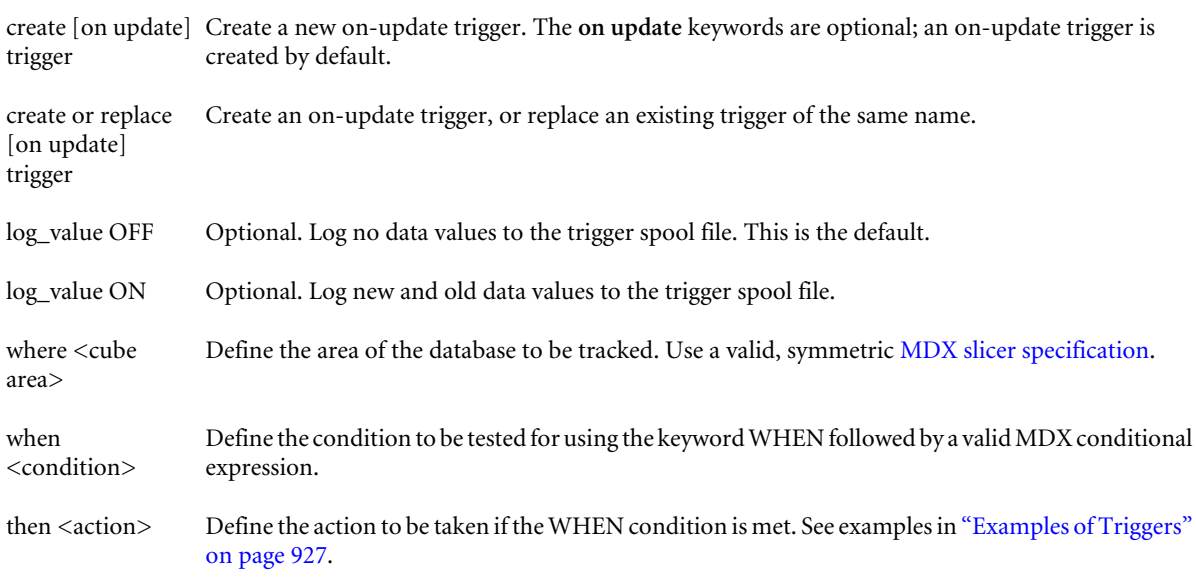

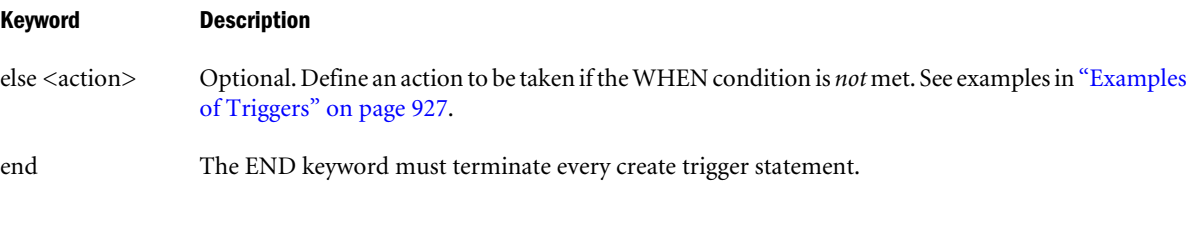

## Example

```
create or replace on update trigger Sample.Basic.EastColas
where (Jan, Sales, Actual, [100], East)
when Jan > 20 then spool EastColas_Fail end;
```
Logs a message in the *\$ARBORPATH*\app\Sample\Basic\trig\EastColas\_Fail file.

# Create User

Create or re-create a user, either from scratch or as a copy of another user. Users can be created to log in using Essbase security. Optionally, create the Essbase-authenticated user as a member of a group.

Permission required: create\_user, unless Essbase is in Shared Services mode.

In Shared Services mode, an Essbase user can be created in two ways:

- 1. From Essbase using MaxL or Administration Services. To do this, you must be an Essbase administrator. You must additionally have the Shared Services Directory Manager role.
- 2. From Shared Services. To do this, you must be a Shared Services administrator.

## Syntax

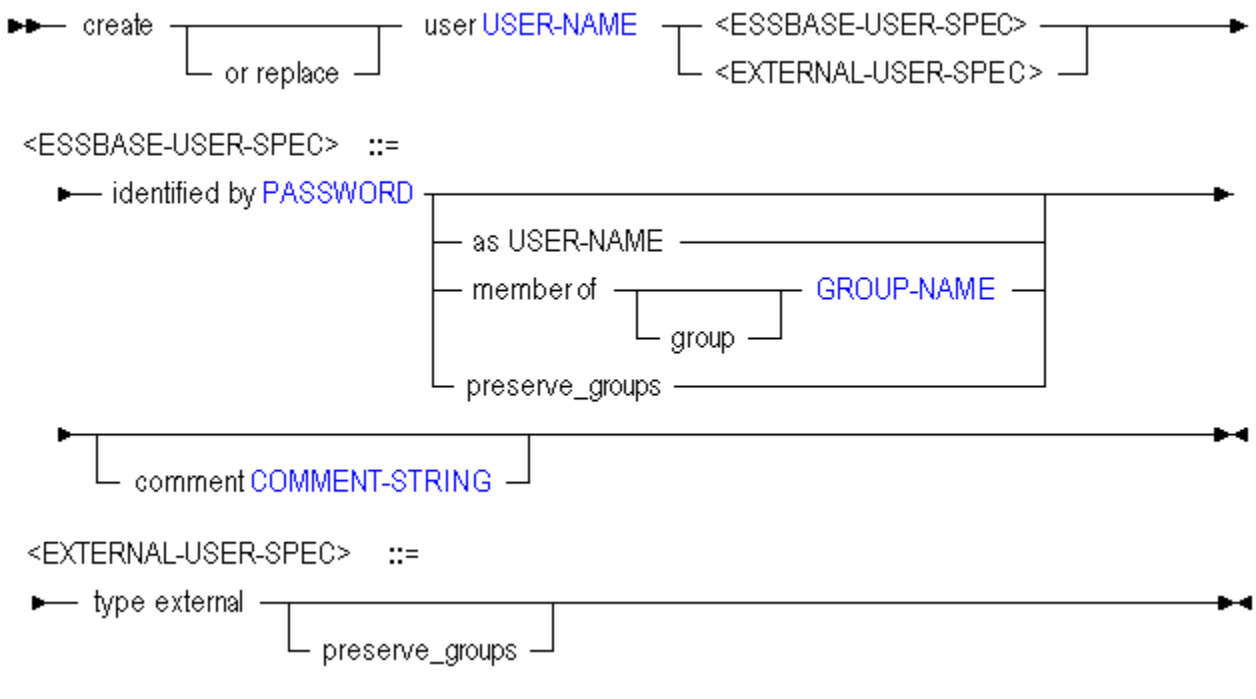

Use **create user** to create a user in the following ways:

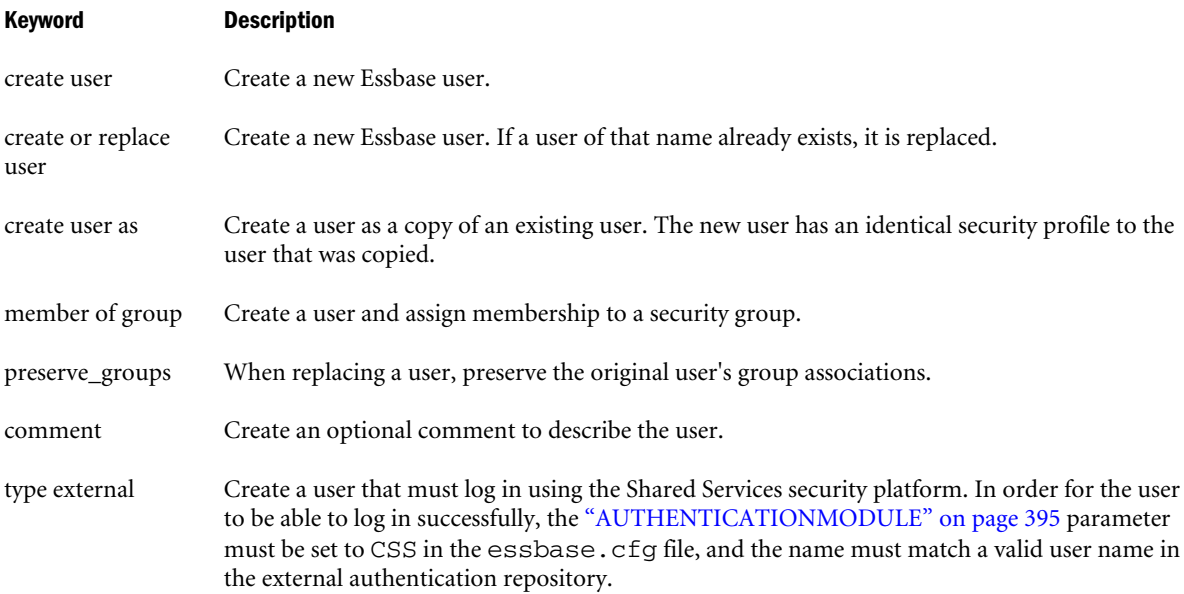

#### Example

create user Fiona identified by sunflower;

Creates a user called Fiona with the password sunflower.

create user Guest identified by 'password' member of group Visitors;

Creates a user called Guest with the password password, and adds Guest to the group called Visitors. Quotation marks are required because **password** is a MaxL keyword.

create or replace user Guest identified by 'password' as RecycleMe;

Creates a user called Guest as a copy of an existing user called RecycleMe. If Guest already exists, it is overwritten.

create or replace user 'Autumn Smith' type external;

Creates a user called Autumn Smith who is externally authenticated in a corporate authentication repository supported by the Shared Services security platform.

## **Deploy**

Deploy a cube to the Essbase Server.

This MaxL Shell statement replicates the behavior of the Essbase Studio Cube Deployment Wizard.

For detailed information about cube deployment using Essbase Studio, see the *Oracle Essbase Studio User's Guide*.

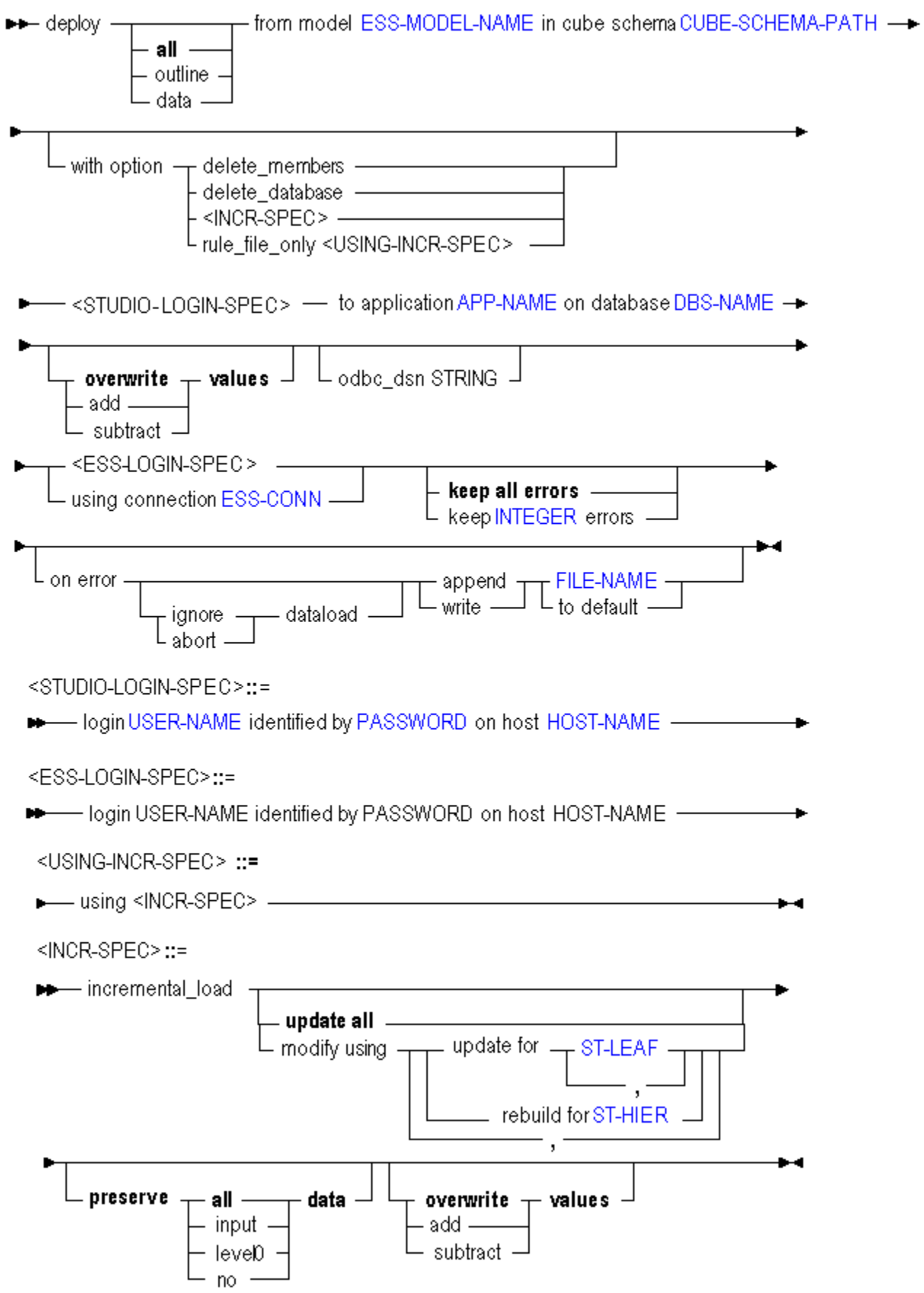

Use **deploy** to deploy a cube in the following ways:

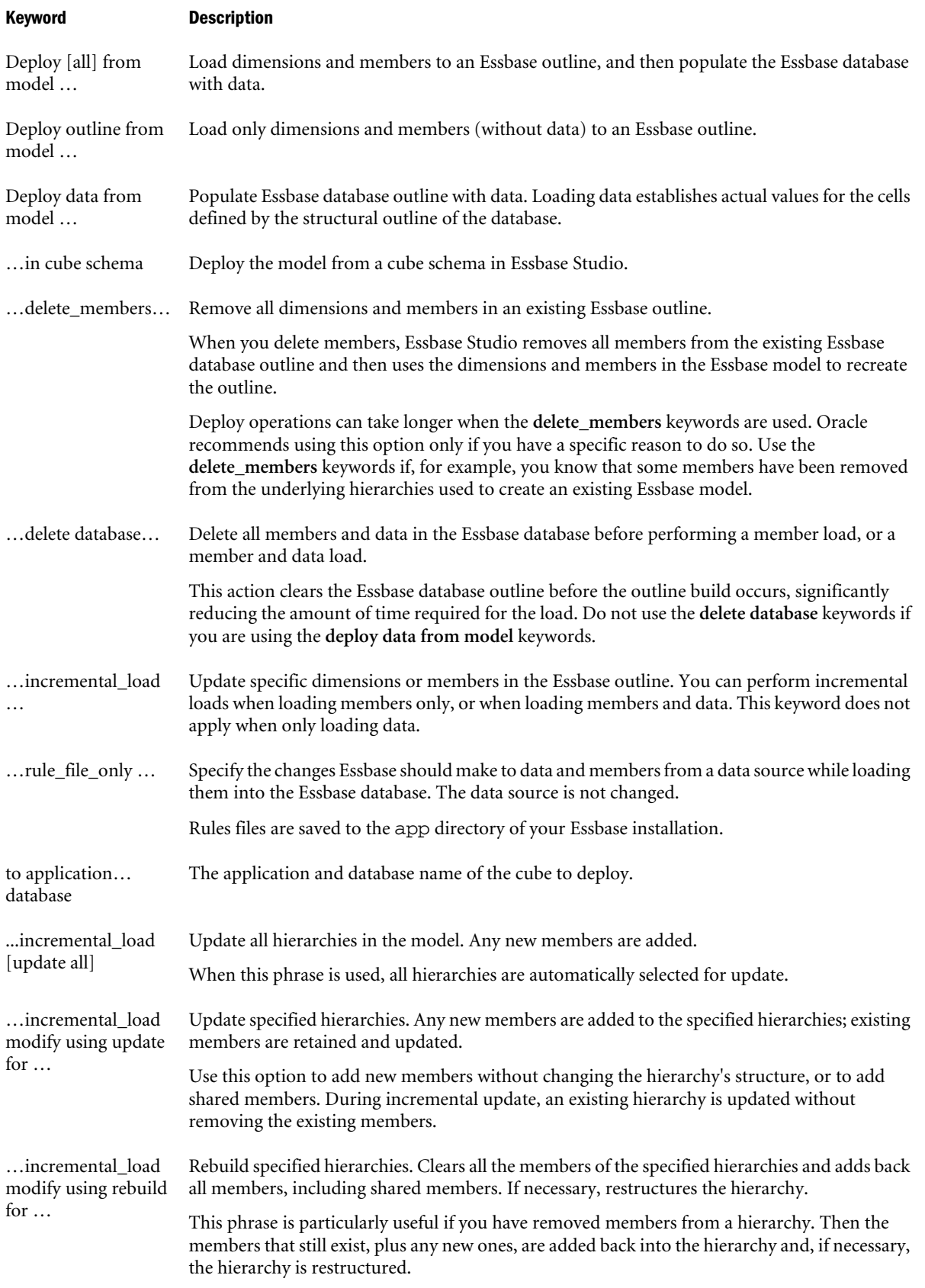

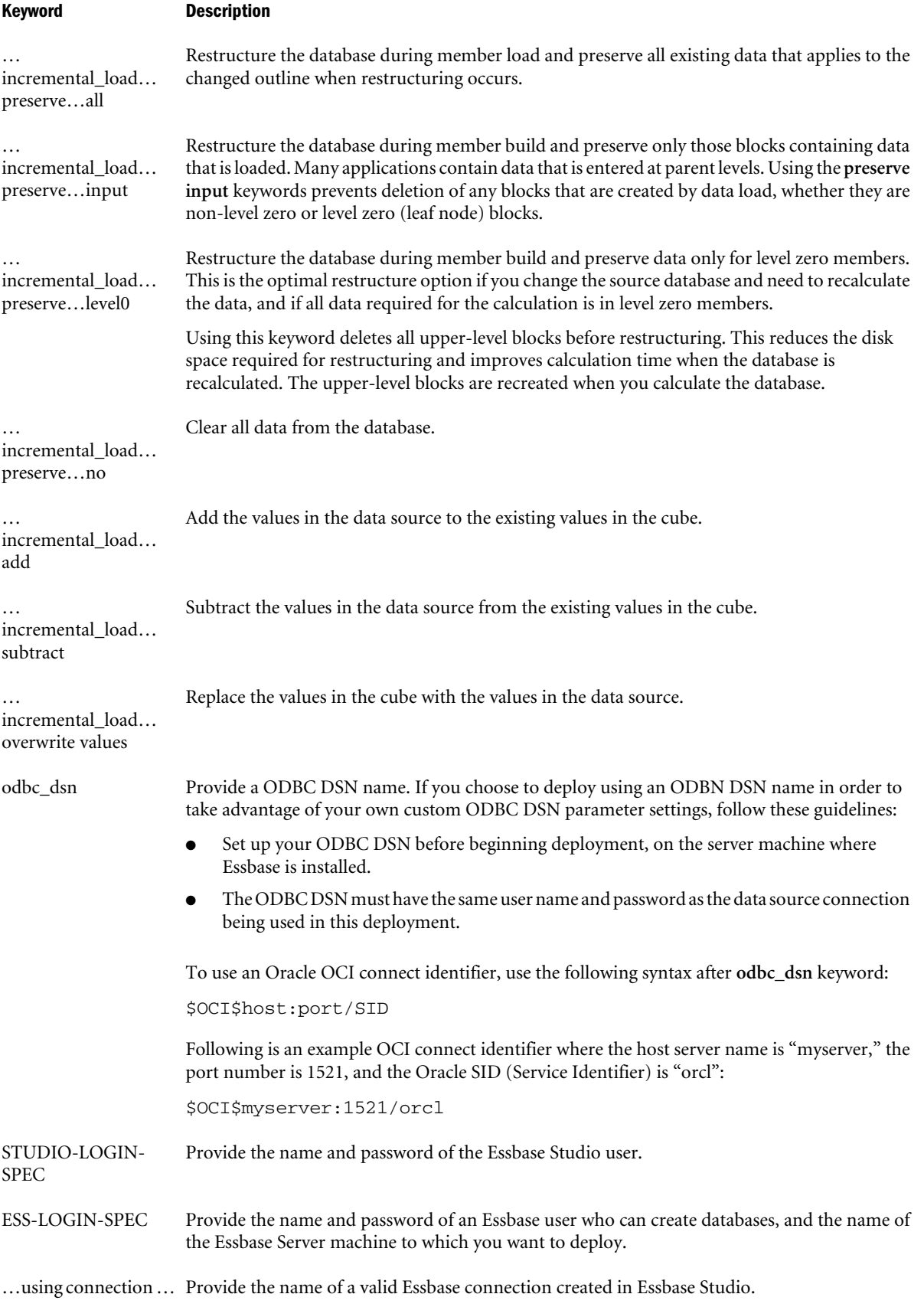

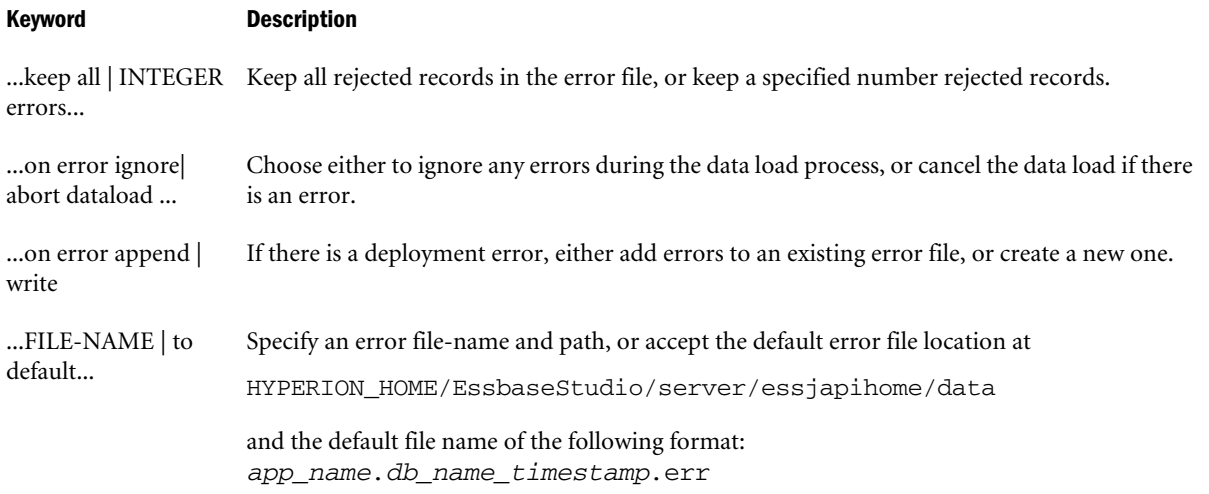

#### Example

deploy all from model 'cs1Model' in cube schema '\CubeSchemas\cs1' login \$1 identified by \$2 on host 'poplar-pc1' to application 'cs2' database 'cs2' add values using connection 'Connection1' keep 200 errors on error ignore dataload write to default;

deploy outline from model 'MaxLModel3' with option incremental\_load modify using rebuild for 'Time' preserve all data login 'admin' identified by 'password' on host 'localhost' to application 'mxldemo2' database 'maxldemo' using connection 'Connection1';

# Display Application

View information about current application-wide settings.

#### **Syntax**

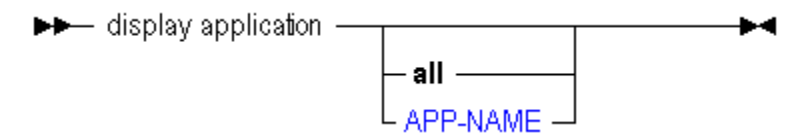

Use **display application** to display application information in the following ways:

Keyword Description

all Display all applications on the system.

<app-name> Display the named application.

#### Output Columns

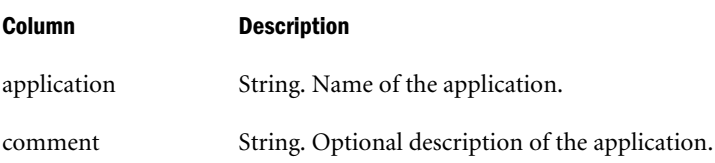

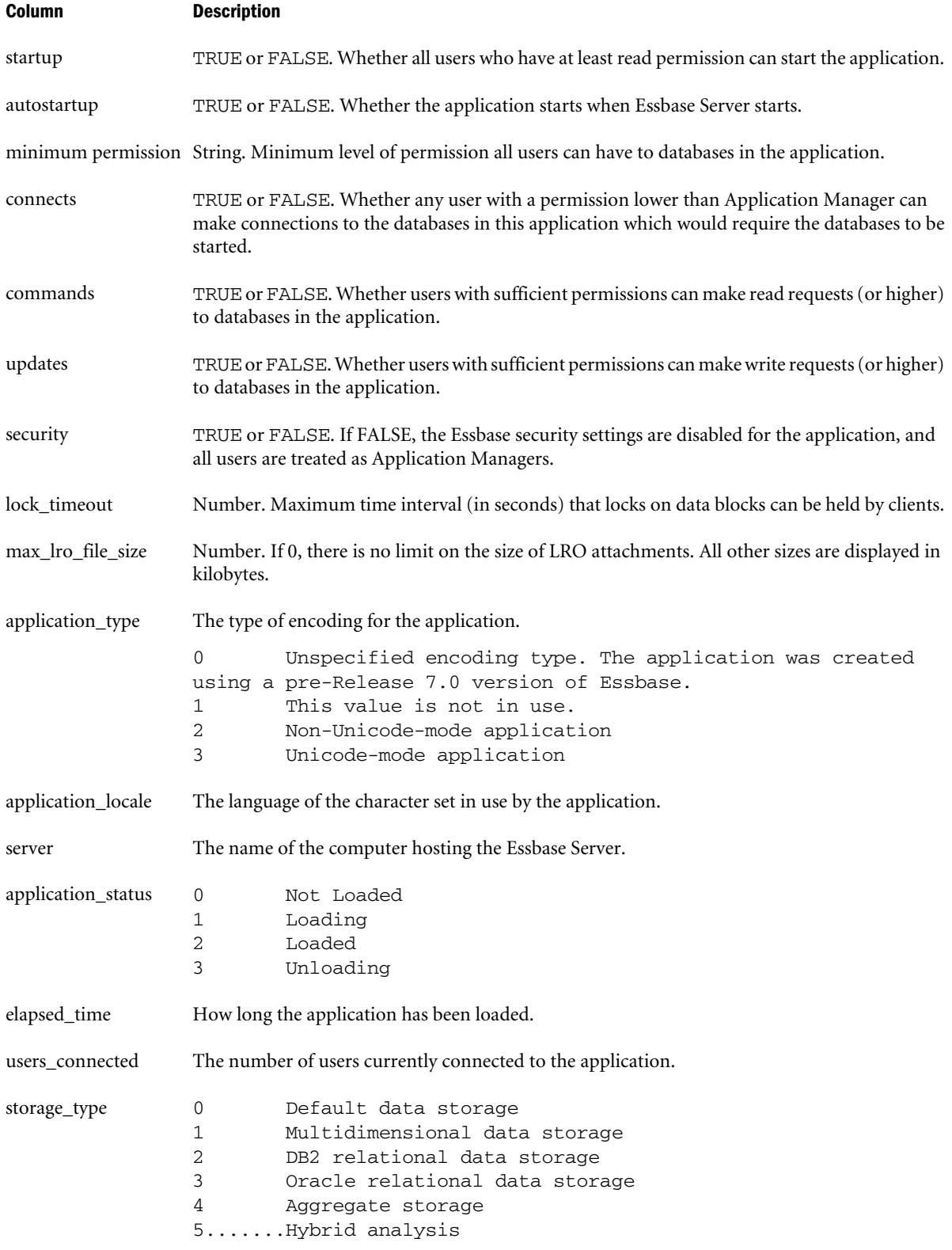

number\_of\_databases How many databases are in the application namespace.

# Example

display application;

Displays information about all applications on the system.

display application Sample;

Displays information about the Sample application.

# Display Calculation

View a list of stored calculations on the system.

## **Syntax**

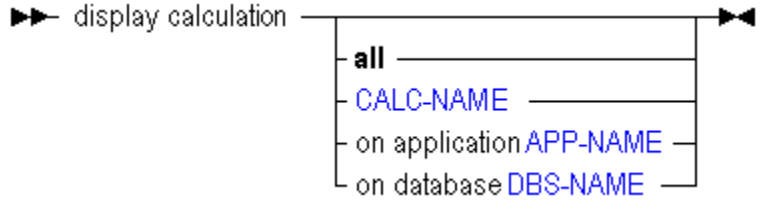

Use **display calculation** to display calculations in the following ways:

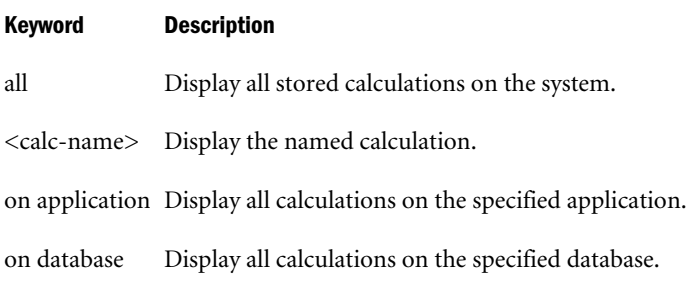

## Example

```
display calculation;
```
# Display Database

View information about current database-wide settings.

### Syntax

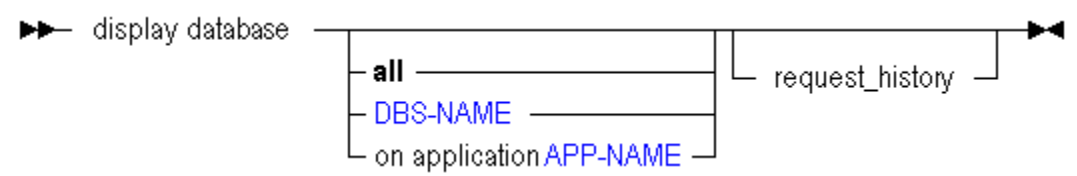

Use **display database** to display database information in the following ways:

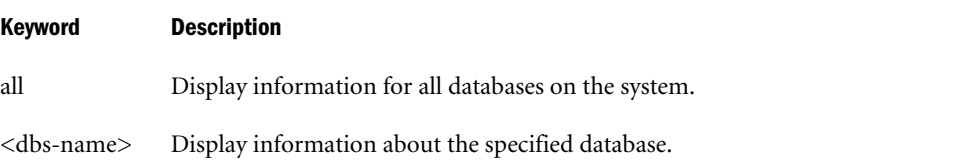

#### Keyword Description

on application Display information about all databases on the specified application.

request\_history Display information about recent requests for the database. Information about the last three requests is returned.

#### Example

display database;

Displays information about all databases on the system.

display database Sample.Basic;

Displays information about the Sample.Basic database.

## Display Disk Volume

View a list of currently defined disk volume definitions.

#### **Syntax**

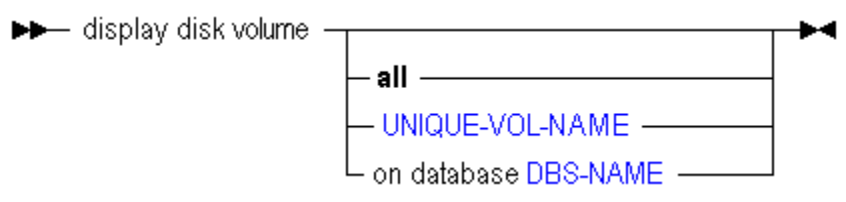

Use **display disk volume** to display disk volume information in the following ways:

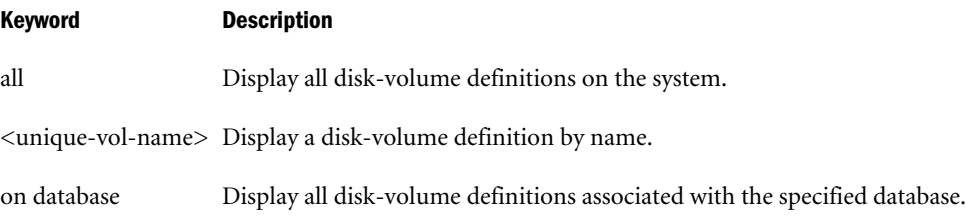

#### Notes

To manage disk volumes, use [alter database](#page-645-0) (containing add, drop, and set disk volume).

#### Output Columns

The values returned for the *file type* field are numeric, and translate as follows:

#### Column Description

- 1 Index
- 2 Data
- 3 Index and Data

### Example

display disk volume;

Displays all (if any) disk volumes defined on the system.

```
display disk volume sample.basic.'vol3/hyperion/Essbase';
```
or

display disk volume sample.basic.C;

Displays information about a particular disk volume definition on Sample.Basic.

# Display Drillthrough

View drill-through URL definitions used to link to content hosted on Oracle ERP and EPM applications.

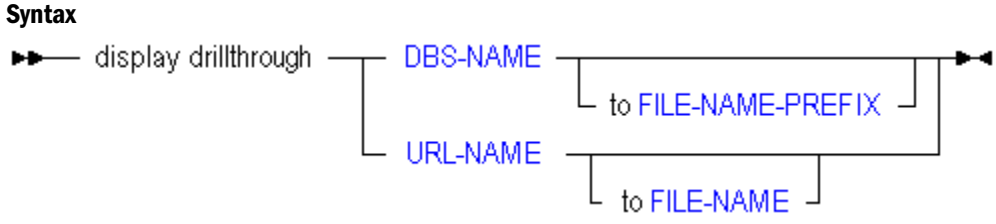

Use **display drillthrough** to display URL information in the following ways:

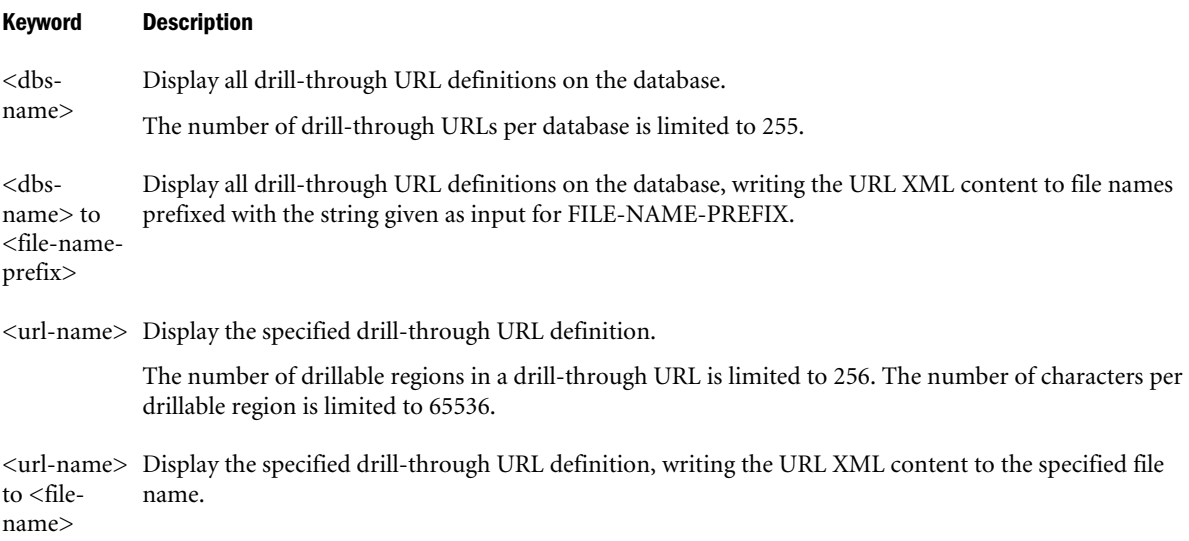

### Example

display drillthrough sample.basic;

Displays all drill-through URL definitions on Sample.Basic.

display drillthrough sample.basic to "urlxmls";

Displays all drill-through URL definitions on Sample.Basic, writing the URL XML content to file names prefixed with urlxmls.

display drillthrough sample.basic."Drill through To EPMI";

Displays the drill-through URL definition named Drill through To EPMI.

display drillthrough sample.basic."Drill through To EPMI" to "c:/temp/drillthrough.xml";

Displays the drill-through URL definition named Drill through To EPMI, writing the URL XML content to the file drillthrough.xml.

#### See Also

- [alter drillthrough](#page-659-0)
- [create drillthrough](#page-682-0)
- [drop drillthrough](#page-730-0)

# Display Filter

View a specific filter or a list of all filters on the system.

### **Syntax**

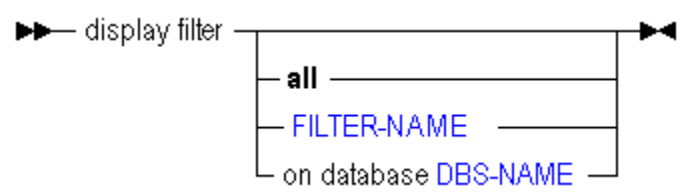

Use **display filter** to display filters in the following ways. Use display filter row to display the contents of filters.

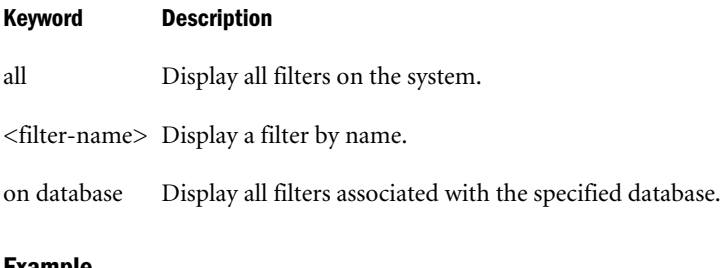

#### Example

```
display filter;
```
Displays the names of all filters on the system.

# Display Filter Row

View the filter rows which define database access within a specific filter or all filters.

 $\blacktriangleright\blacktriangleright$  display filter row  $\blacktriangleright$ -all<br>
FILTER-NAME<br>
- on database DBS-NAME

You can display filter contents in the following ways using **display filter row**.

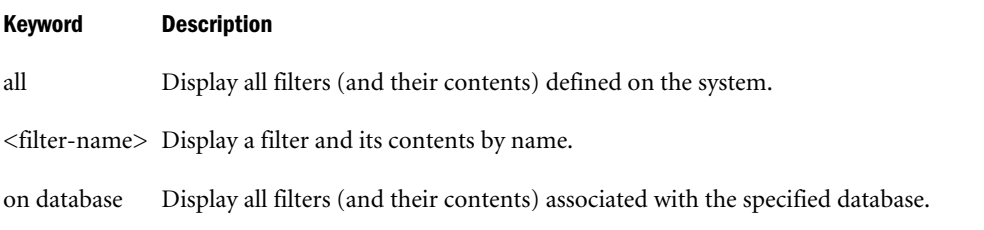

## Example

```
display filter row sample.basic.filt2;
```
Displays the row-by-row definition of a filter named filt2 which is associated with Sample.Basic.

# Display Function

View a list of custom-defined functions available globally or to an application. If MaxL shows no application name next to a function in the display output, then that function is global (systemwide). This statement also returns the validation status of an application's local custom-defined function or functions. Minimum permission required: read.

### **Syntax**

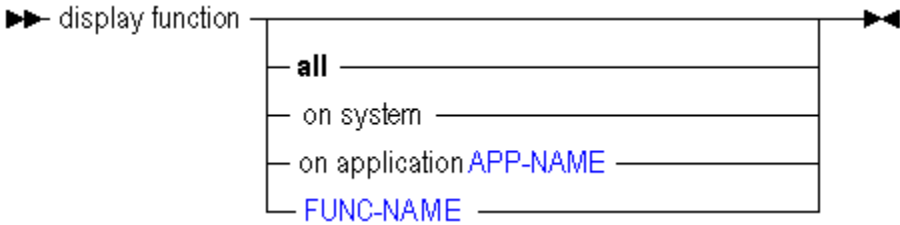

Use **display function** to display custom-defined functions in the following ways:

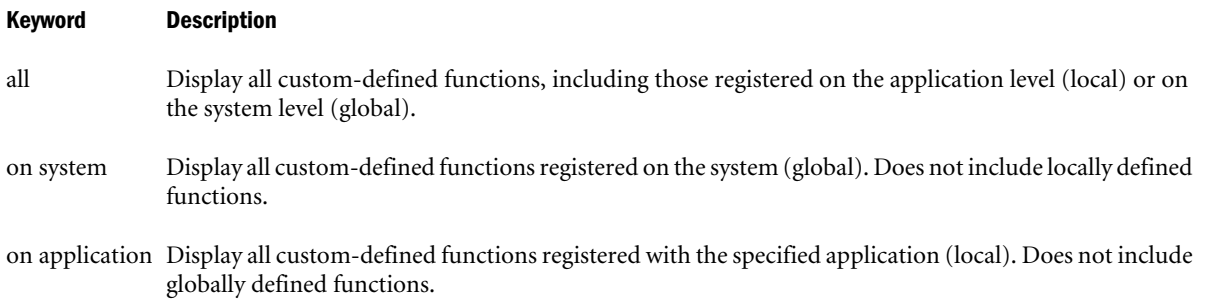

#### Keyword Description

<func-name> Display a custom-defined function by name.

#### Output Columns

The columns returned for this statement are described as follows:

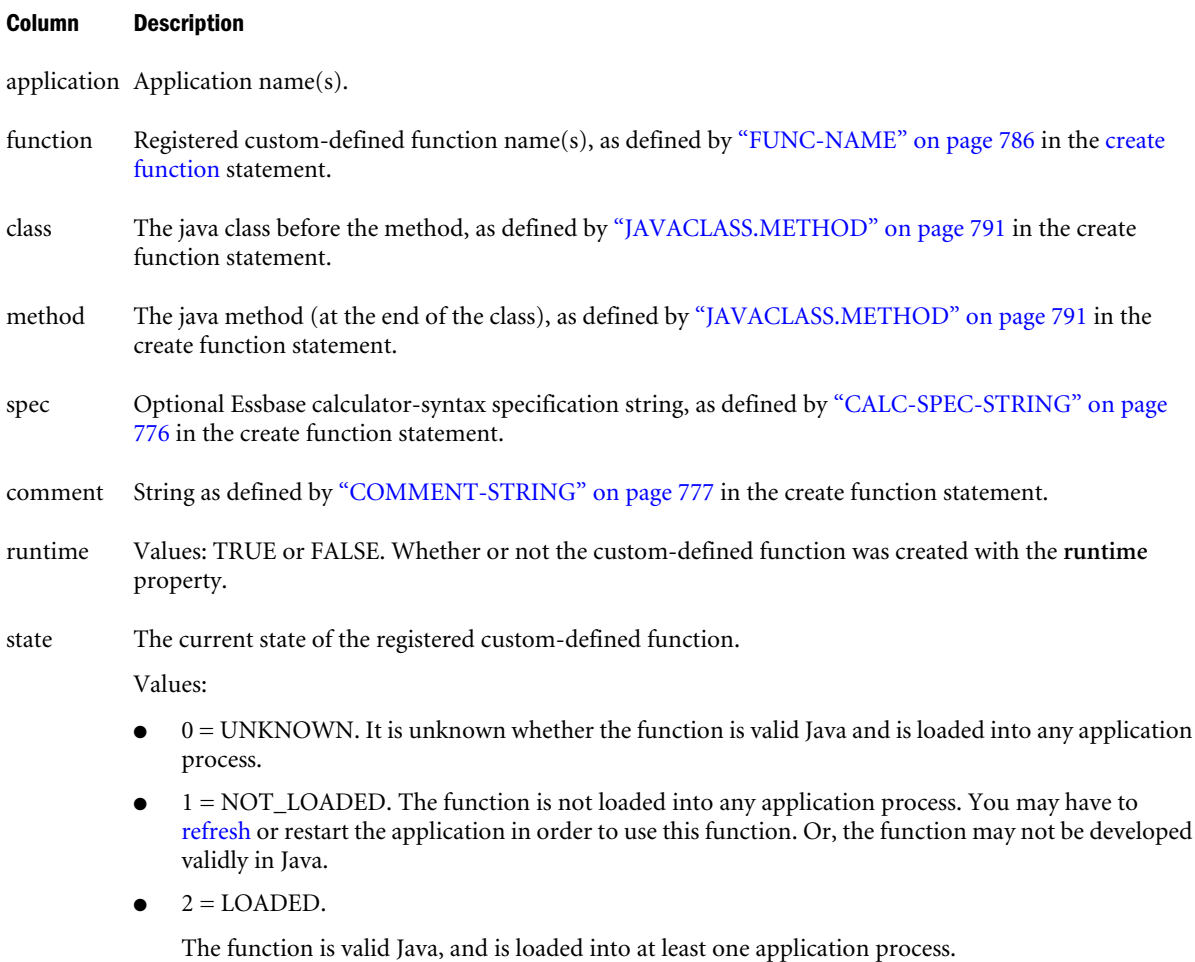

 $\bullet$  3 = OVERRIDDEN. The local (application) function is overridden by a global (system-wide) function of the same name.

## Example

display function on application sample;

Displays all custom-defined functions associated with the application Sample.

# Display Group

View a specific group or a list of all groups on the system. To view group membership information, use [display user.](#page-724-0)

► display group -

Use **display group** to display groups in the following ways:

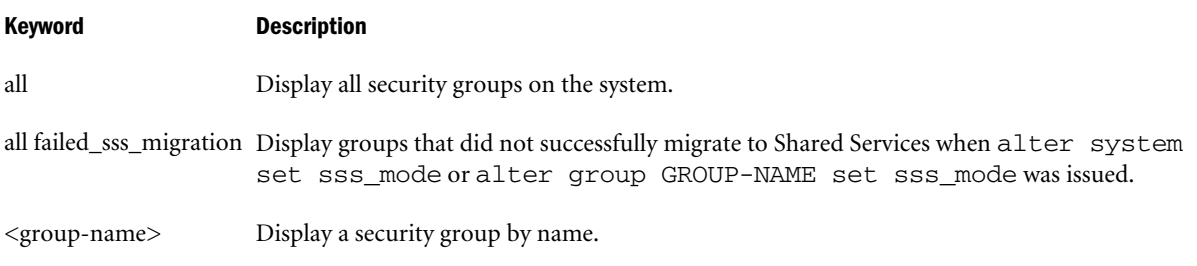

# Display Location Alias

View a specific location alias or a list of all location aliases defined on the system.

## **Syntax**

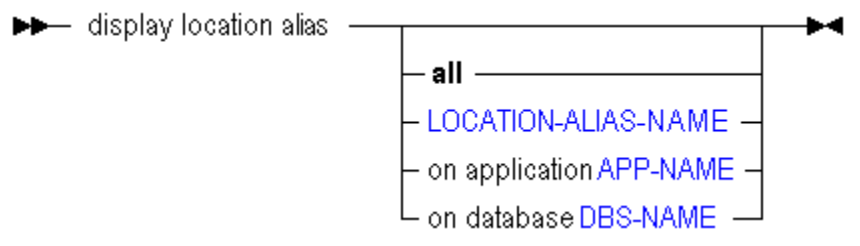

You can display location aliases in the following ways using **display location alias**.

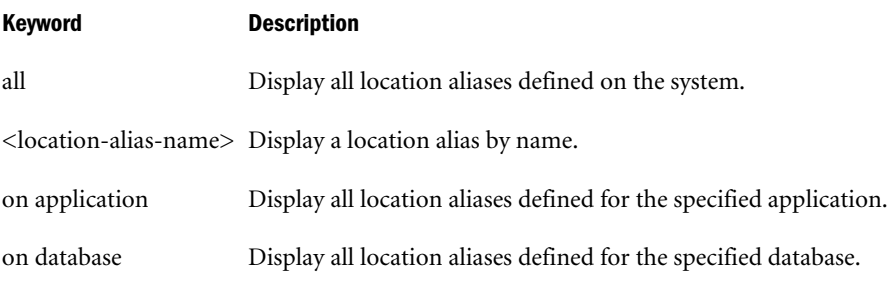

## Example

display location alias all;

Displays a list of location aliases defined on the system.

# Display Lock

View information about locks currently held by users or processes on data blocks.

Note: Data locks do not apply to aggregate storage applications.

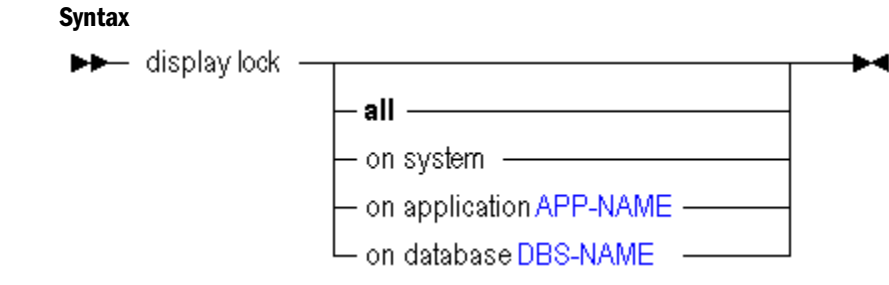

You can display locks in the following ways using **display lock**.

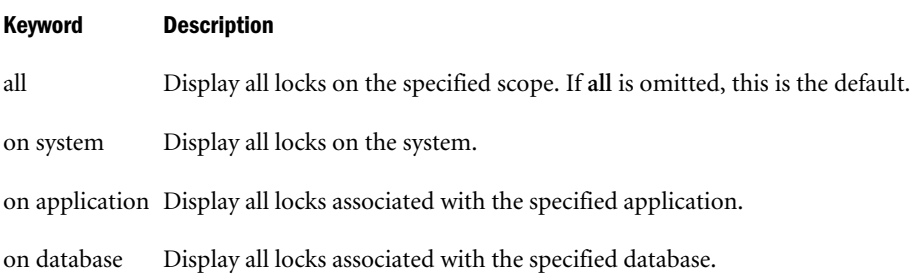

# Display Macro

View a list of custom-defined macros available globally or to an application. Minimum permission required: read. If MaxL shows no application name next to a macro in the display output, then that macro is global (system-wide).

## **Syntax**

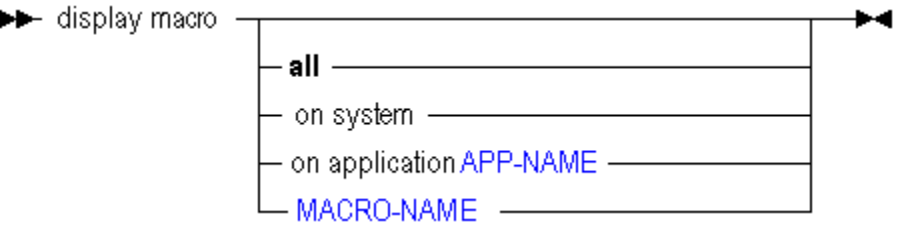

You can display custom-defined macros in the following ways using **display macro**.

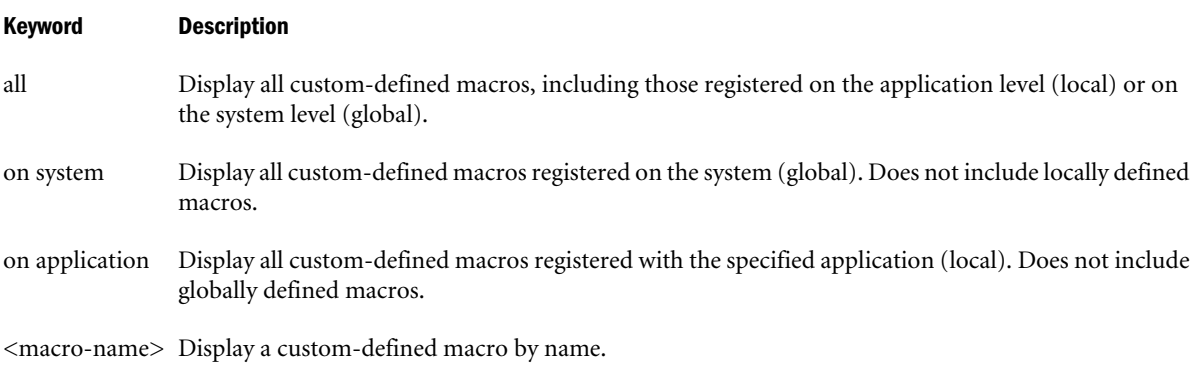

## Output Columns

The columns returned for this statement are described as follows:

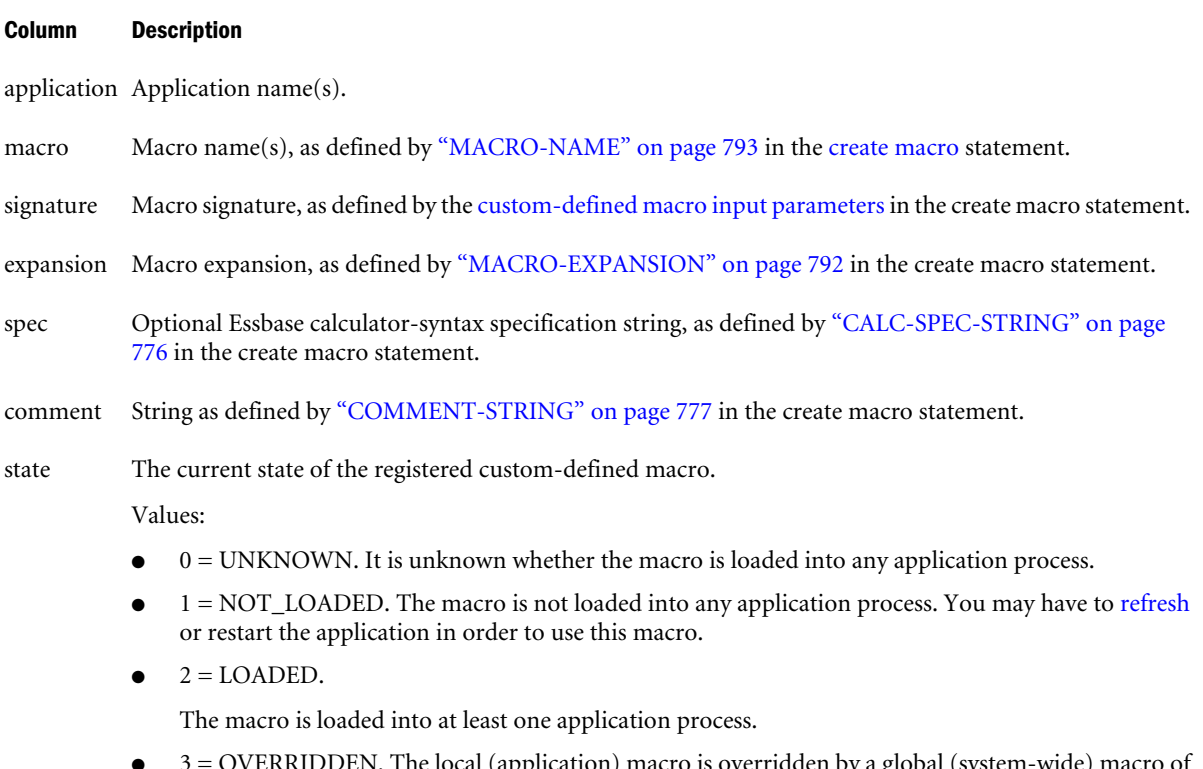

le local (application) macro is overridden by a global (system-wide) the same name.

## Example

display macro on application sample;

Displays all custom-defined macros associated with the application Sample.

# Display Object

View a list of database-related file objects stored in database directories.

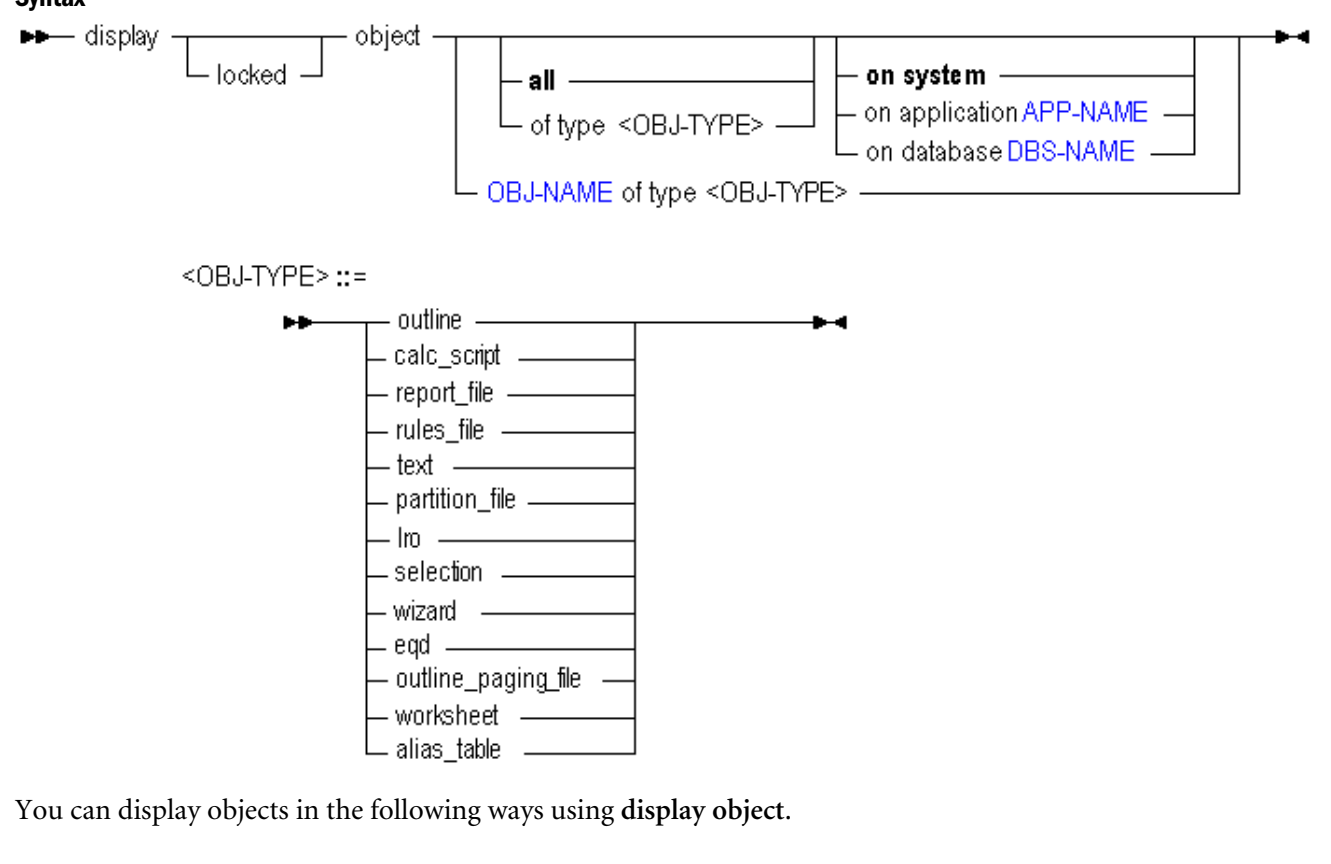

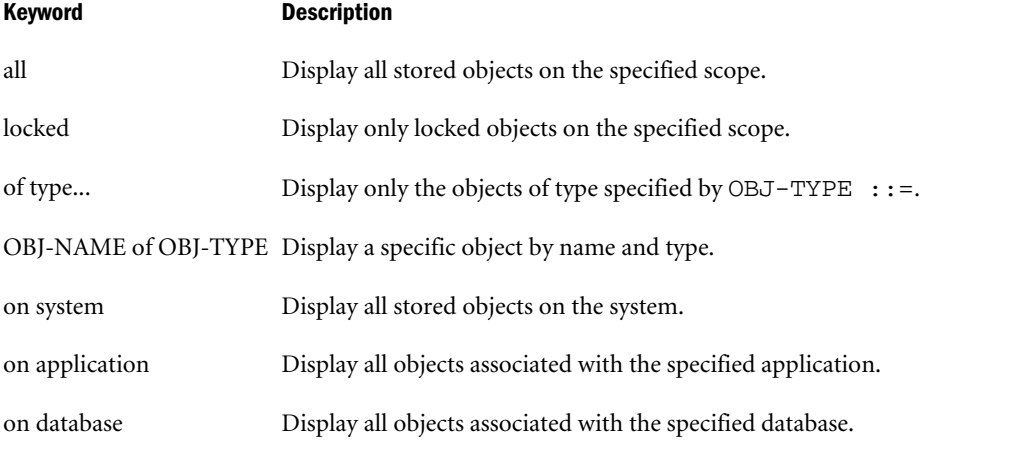

Example

MAXL> **display object sample.basic.Calcdat of type text;**

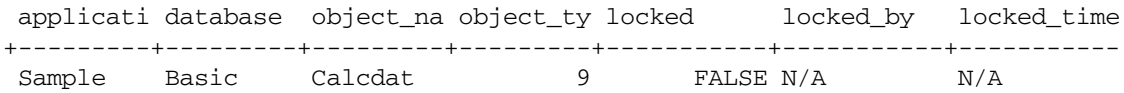

# Display Partition

View information about a specific partitioned database or all partitioned databases on the system. Only displays partition information for applications which are currently started.

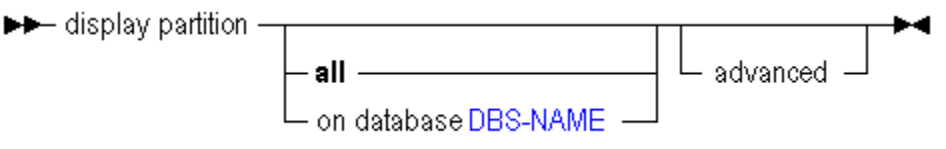

You can display partition information in the following ways using **display partition**.

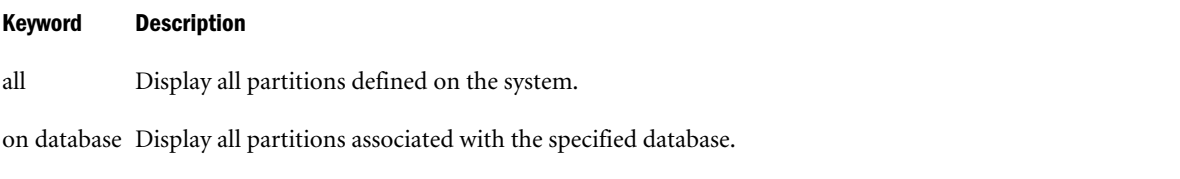

advanced Display full information including areas and member mappings for local and remote pieces of partitions.

## Notes

If a partition definition is invalid, the same partition may be displayed twice, one time for each half. Each half will show the connection information of the other half.

## Example

```
display partition all;
```
Displays information about all partitioned databases defined on the system.

# Display Privilege

View a list of privileges, calculations, or filters held by users or groups.

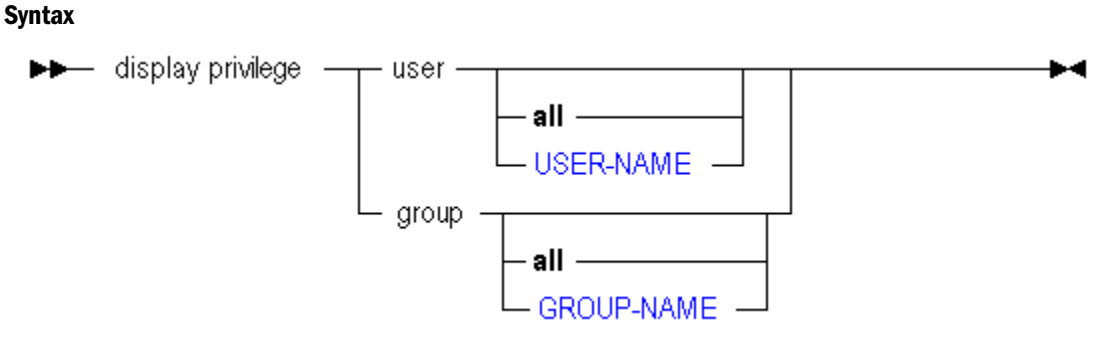

You can display security permissions in the following ways using **display privilege**.

## Keyword Description

user... Display security permissions for all users, or for a specified user.

group... Display security permissions for all groups, or for a specified group.

### Output Columns

The values returned for the *type* field are numeric, and translate as follows:

#### Column Description

- 1 ["System-Level System Privileges" on page 814](#page-813-0)
- 2 ["System-Level System Roles" on page 814](#page-813-0)
- 3 Execute calculation
- 4 Filter

#### Example

display privilege user Fiona;

Displays the privileges user Fiona has on each database object, including any calculations or filters granted to Fiona.

display privilege group;

Displays privileges held by all groups on the system to all applications and databases on the system.

# Display Session

View active login sessions on the current server, application, or database, including:

- The user that owns each session
- A session ID for each session
- <sup>l</sup> How long the sessions have been active
- <sup>l</sup> Information about outstanding requests (description, time started, name of computer originating the request, and status).

#### **Syntax**

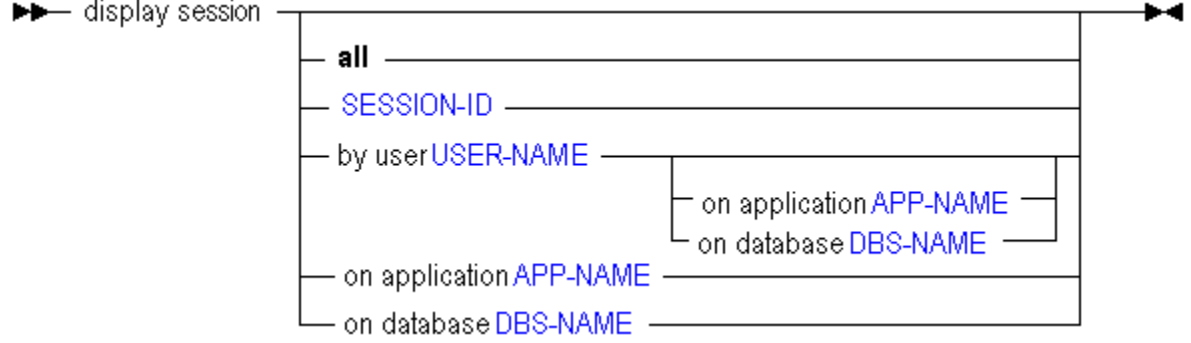

You can display login and request information in the following ways using **display session**.

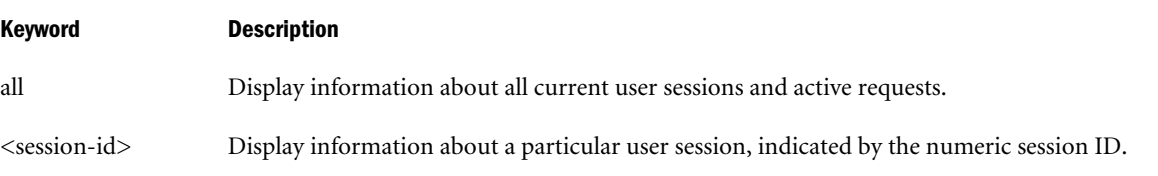
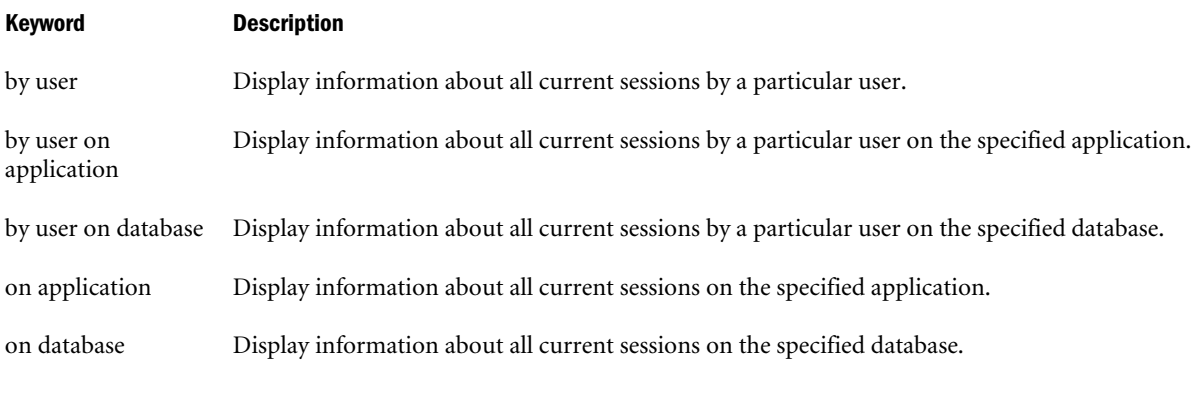

### Example

display session;

display session on database sample.basic;

# Display System

View information about current system-wide settings.

### **Syntax**

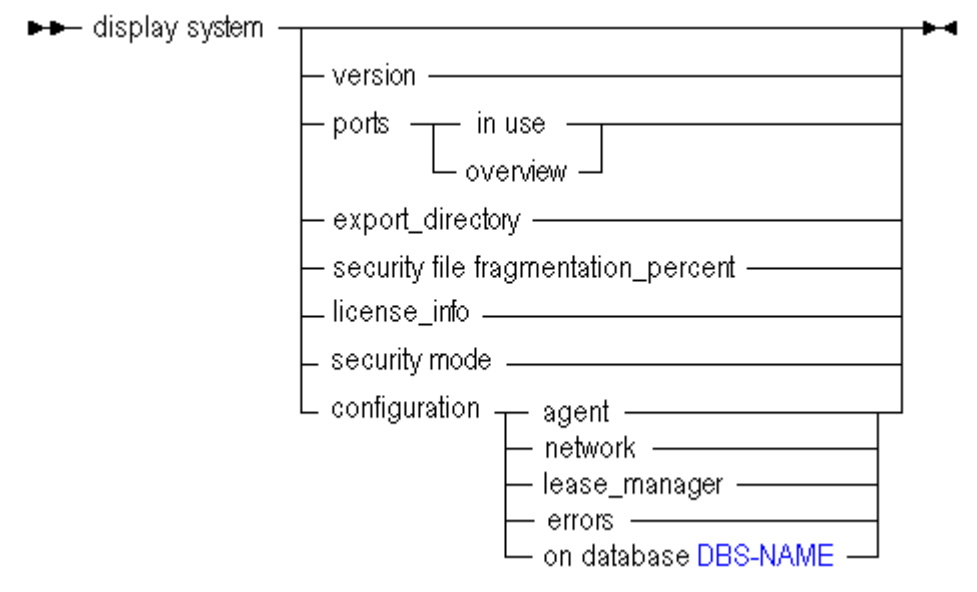

You can display server-wide information in the following ways using **display system**.

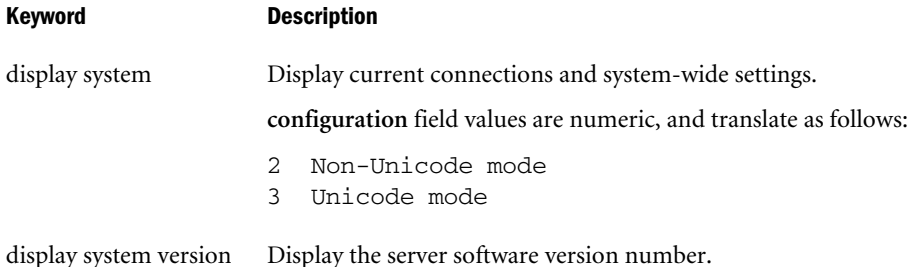

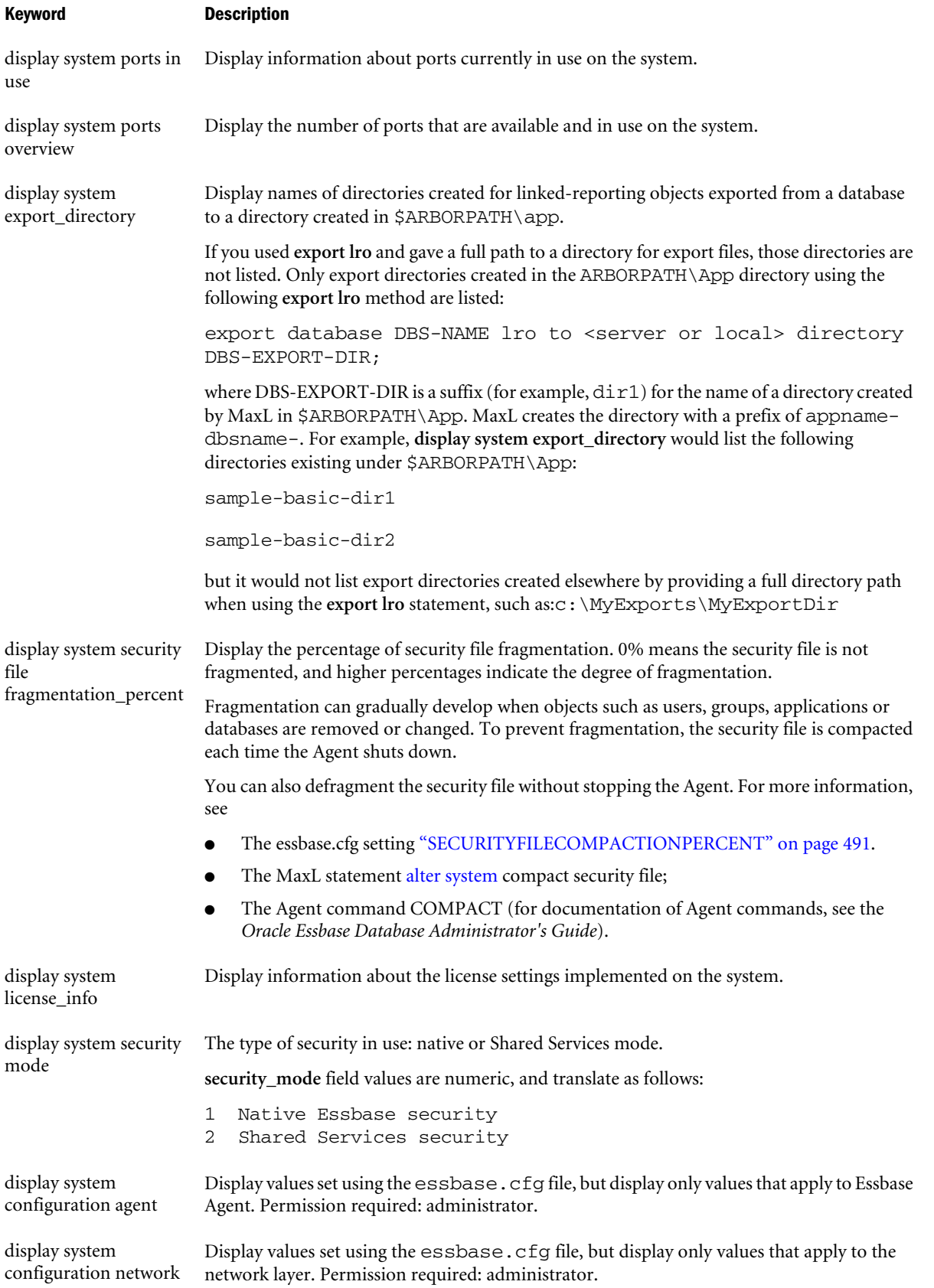

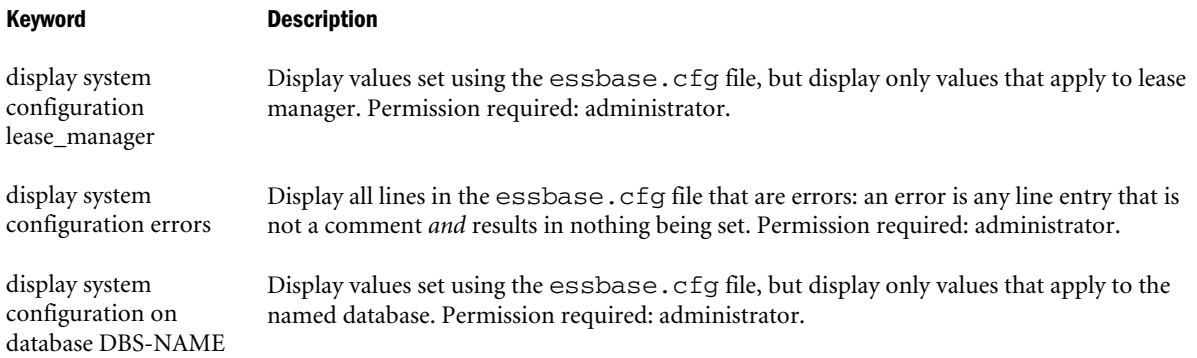

#### Example

display system;

Displays current password and session management settings.

display system configuration agent;

Displays current essbase.cfg settings that apply to the Essbase Agent.

#### **Sample Outputs for Display System Configuration**

#### MAXL> **set column\_width 40;**

#### MAXL> **display system configuration agent;**

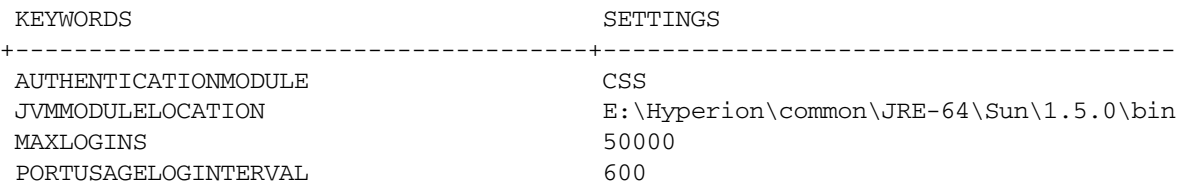

OK/INFO - 1241044 - Records returned: [4].

#### MAXL> **display system configuration network;**

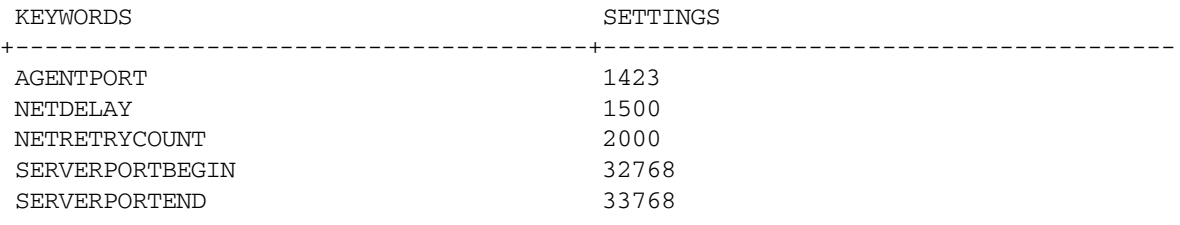

OK/INFO - 1241044 - Records returned: [5].

#### MAXL> **display system configuration on database democfg.basic;**

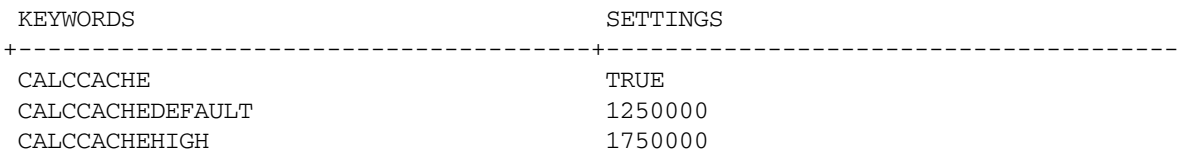

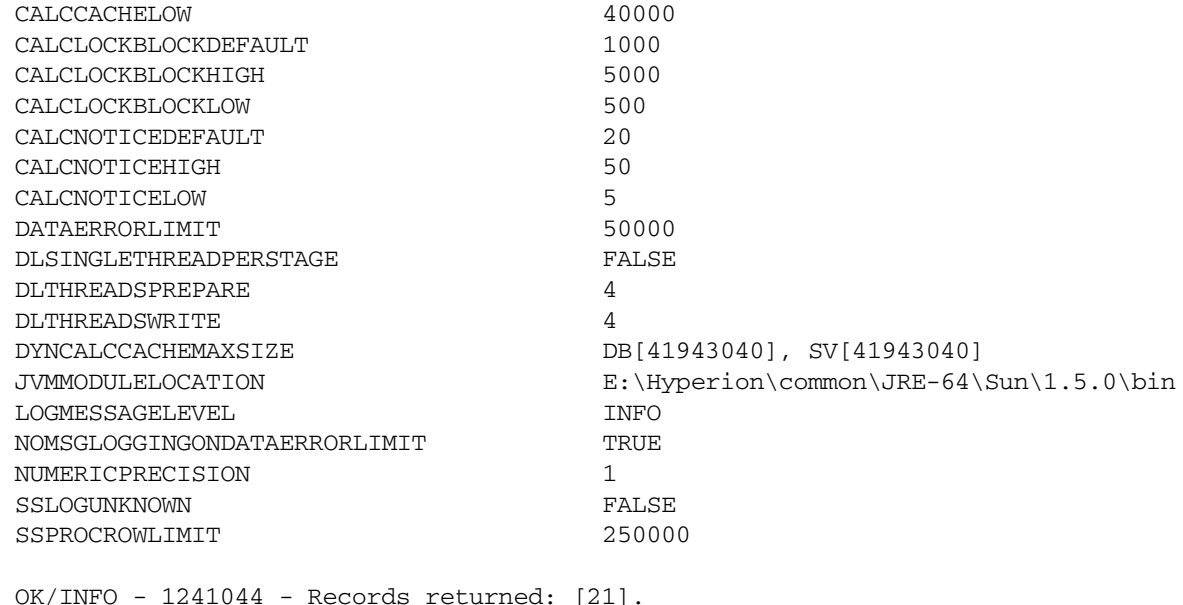

# Display Trigger

View details about a trigger created to track state changes over a selected cube area. For more information about the Essbase triggers feature, see the *Oracle Essbase Database Administrator's Guide*.

Note: The application containing the trigger must be started in order to use display trigger.

**Syntax** 

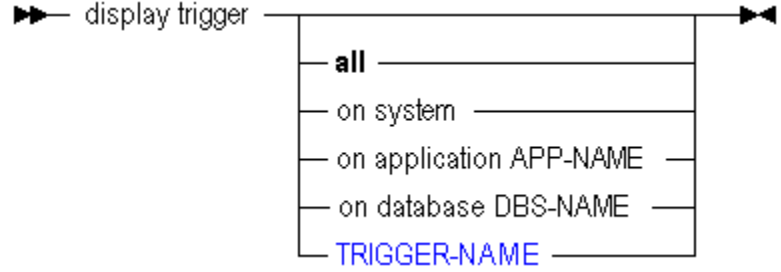

Output Columns

```
Column Description
```
application The name of the application that contains the database.

database The name of the database that contains the trigger. Essbase lists only databases that contain triggers.

name The name of the trigger.

definition The MaxL trigger statement (for example, create or replace trigger)

enabled Whether Essbase is set to monitor the trigger. Values: TRUE or FALSE. To change the value, use **alter trigger**.

#### Example

display trigger on database Sample.Basic;

This example displays the output columns:

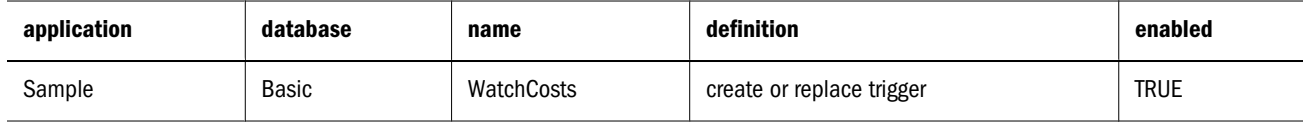

# Display Trigger Spool

View the log file created by a trigger. Triggers track state changes over a selected cube area. For more information about the Essbase triggers feature, see [Defining Triggers.](#page-926-0)

#### **Syntax**

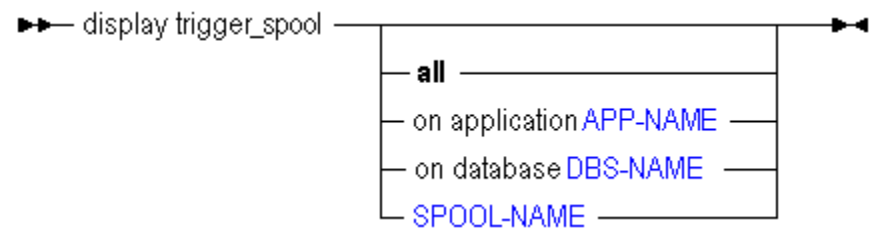

# Display User

View a specific user or a list of all users defined on the system. View account and group membership information.

### **Syntax**

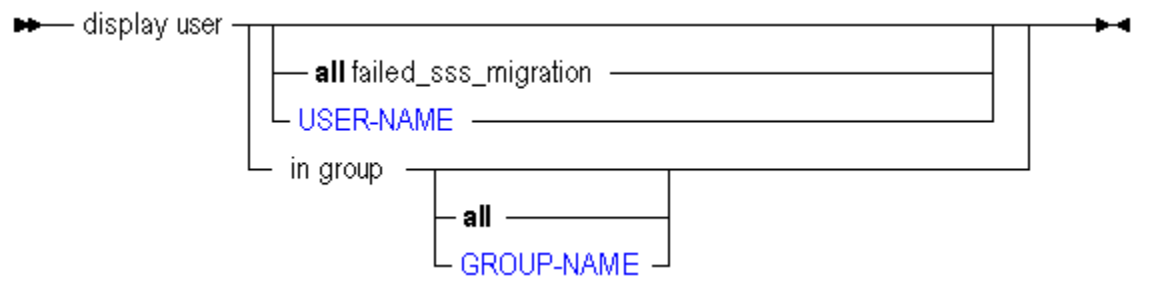

You can display user information in the following ways using **display user**.

### Keyword Description

all Display information about all users on the system.

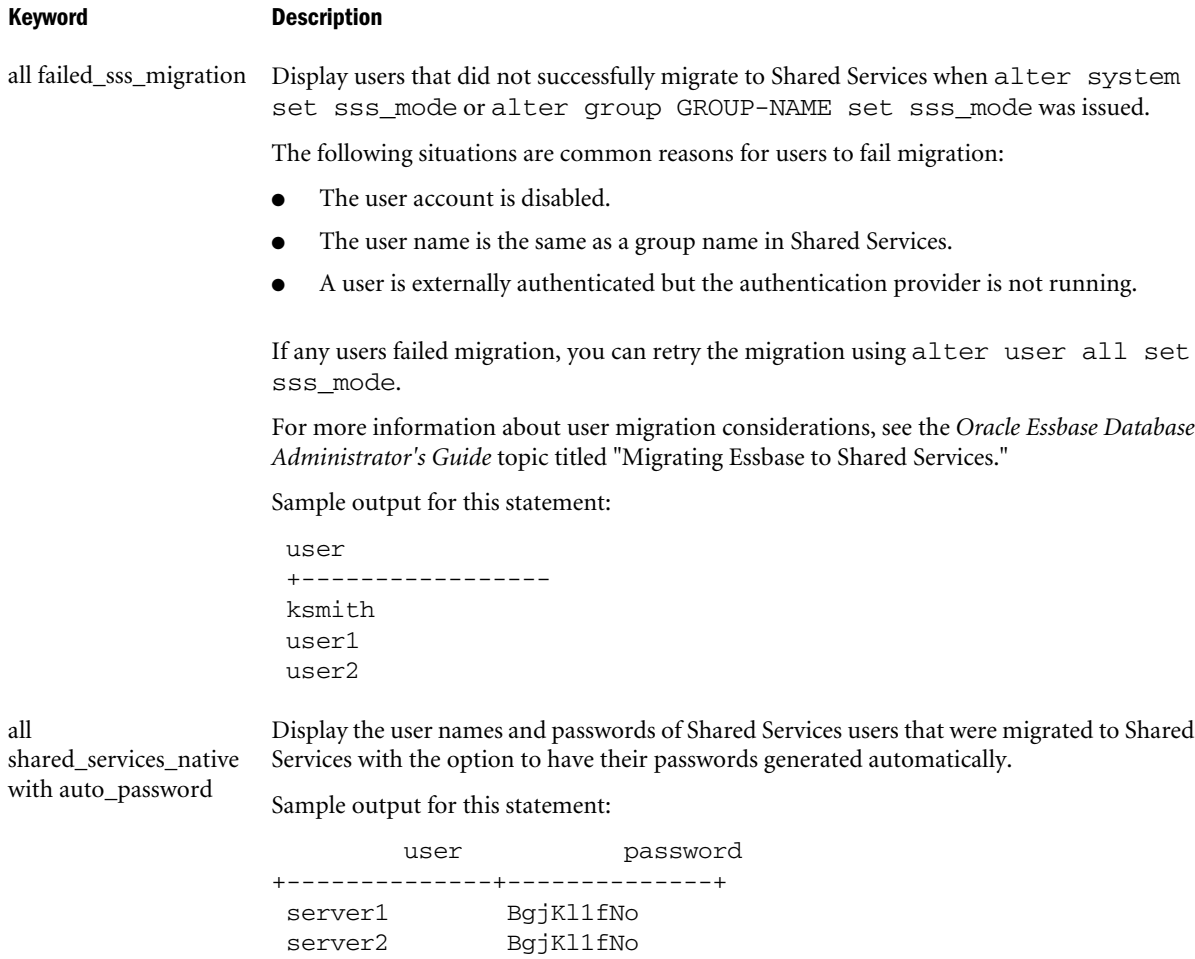

Note: If the administrator designated a specific password for the migrated users, the password is not displayed.

#### Keyword Description

all migr\_modified\_access Display user database permissions that changed during migration to Shared Services.

In Shared Services, if an Essbase application contains multiple databases, the databases must have the same user security access levels. During migration to Shared Services, if a user has different access levels for two databases in the same application, the user is given the more restrictive access level for both databases.

The output columns for this statement are:

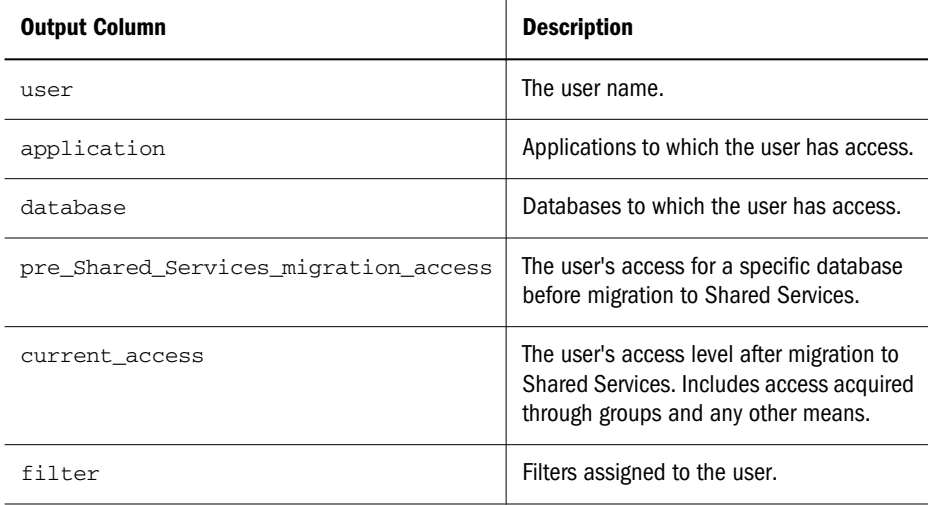

The values returned for the pre\_Shared\_Services\_migration\_access and current\_access fields are based on hexadecimal values but are displayed as decimal values, as follows:

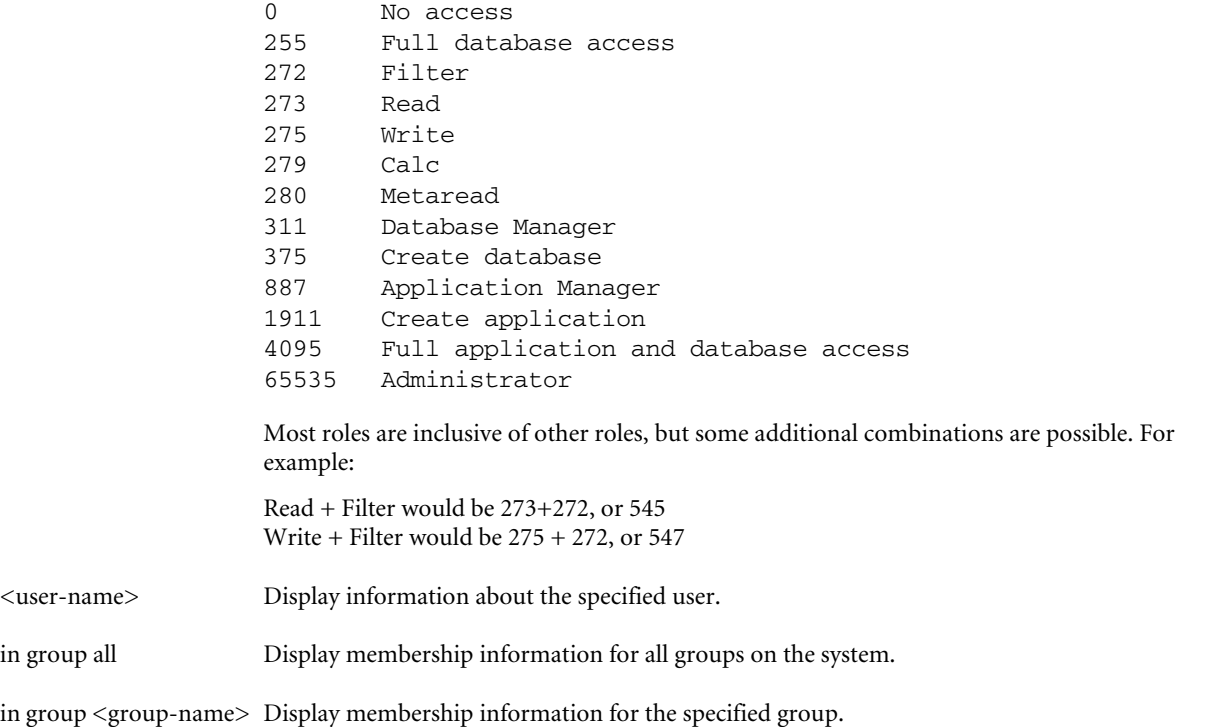

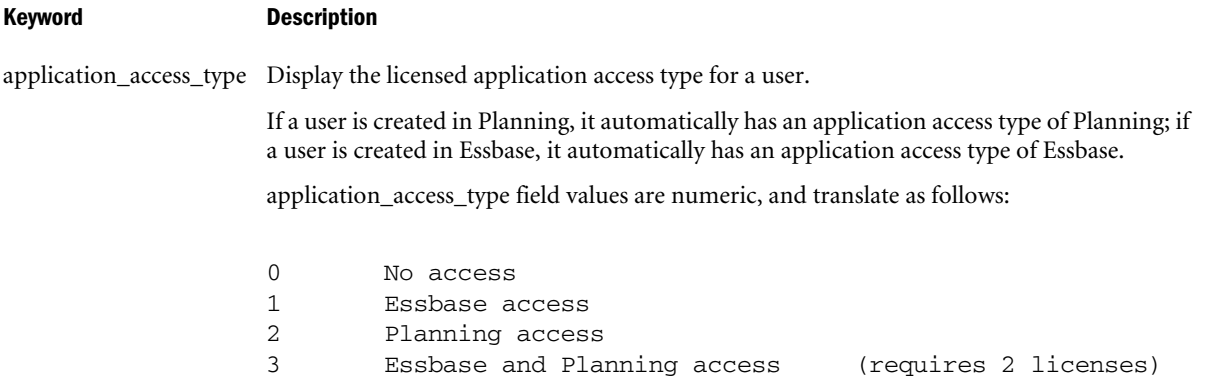

The application access type can be modified in Essbase using [Alter](#page-675-0) User, or the Planning application access type can be modified through Oracle Hyperion Planning, Fusion Edition.

### Output Columns

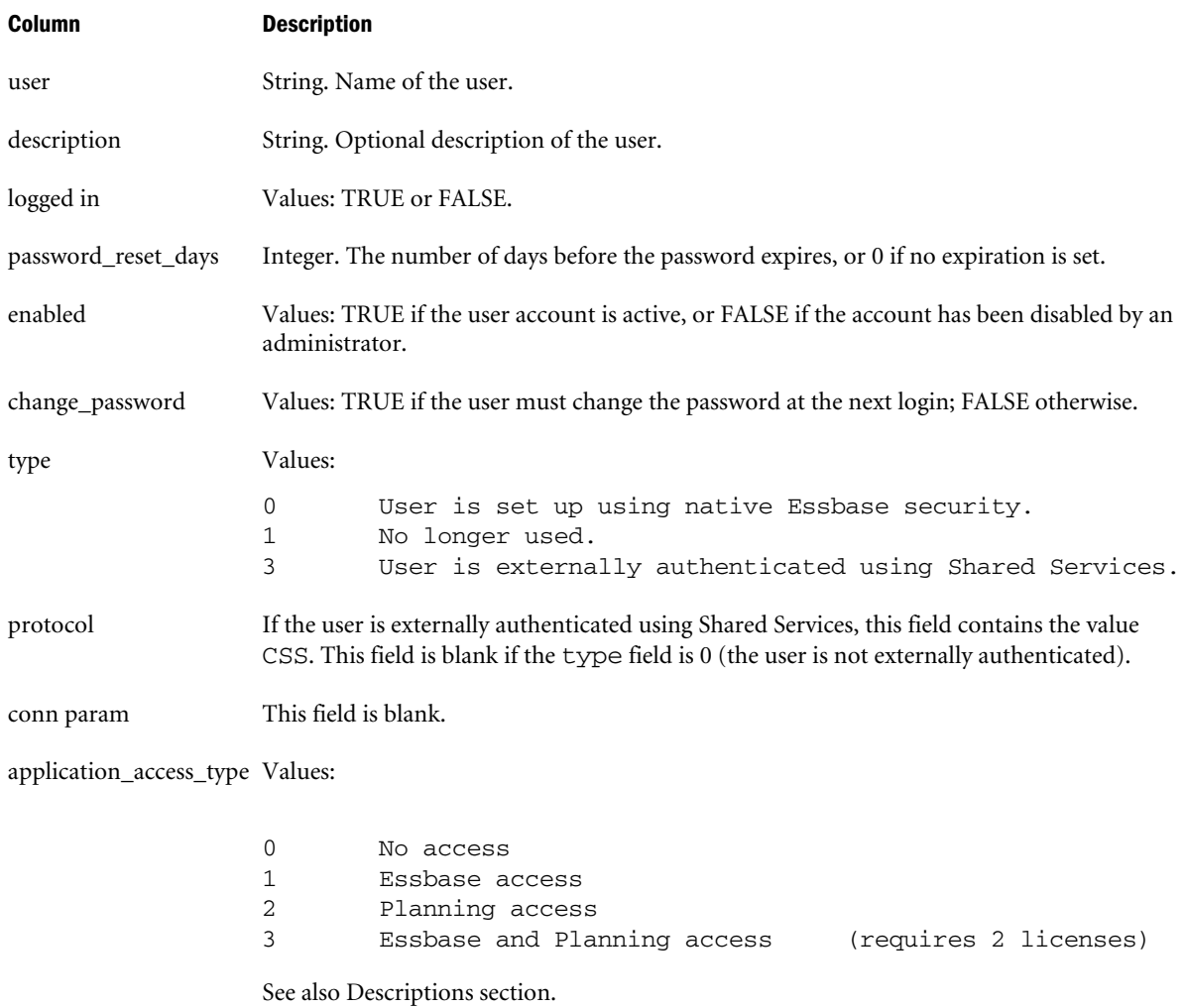

### Example

display user;

Displays all users on the system and shows whether they are logged in, whether their accounts are enabled, and whether their passwords are set to expire.

display user in group;

Displays the membership information of all groups on the system.

display user in group big\_group;

Displays the membership information for a group called big\_group.

# Display Variable

View a list of substitution variables defined on the system.

#### **Syntax**

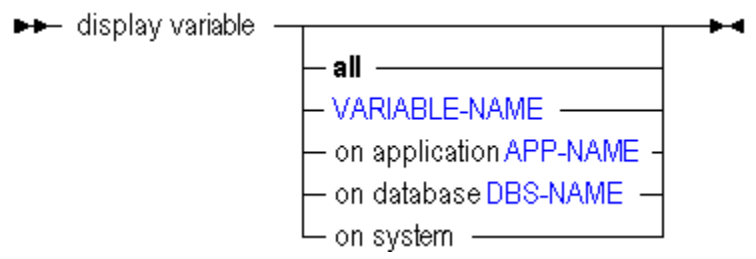

You can display substitution variables in the following ways using **display variable**.

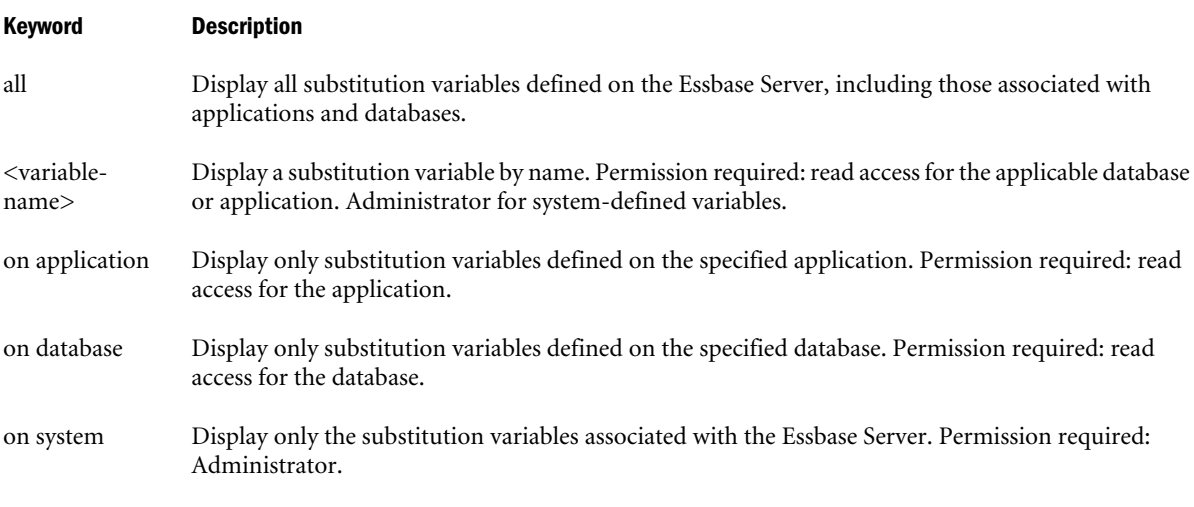

#### Notes

To manage substitution variables, use [alter database](#page-645-0) (containing add, drop, and set variable).

#### Example

display variable;

Displays a list of all susbstitution variables on the Essbase Server.

# Drop Application

Delete an empty application from the system. To remove an application with databases, use **cascade**. To remove an application that has locked objects in a constituent database, you can use **force**. Minimum permission required: Application Manager.

#### Syntax

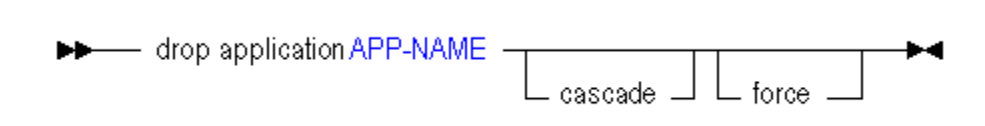

You can delete applications in the following ways using **drop application**.

#### Keyword Description

cascade Delete an application along with its constituent databases.

force Delete an application that may have locked objects in a constituent database.

## Drop Calculation

Delete a stored calculation from a database. Minimum permission required: Database Manager.

### Syntax

```
\blacktriangleright
```
You can delete calculations using **drop calculation**.

Keyword Description

drop calculation <calc-name> Delete the specified calculation.

#### Example

drop calculation Sample.basic.calcname;

Deletes a calculation from Sample.basic.

## Drop Database

Delete a database from the sytsem. Minimum permission required: Database Manager. If the database has outstanding locks, clear them first, or use **force** to drop with locks.

### Syntax

►► drop database DBS-NAME

You can delete databases using **drop database**.

#### Keyword Description

force Delete a database that may have locked objects.

#### Example

```
drop database Sample.Basic force;
```
Deletes the database Sample.Basic, even if client users have outstanding locks on Sample.Basic.

## Drop Drillthrough

Delete a drill-through URL definition used to link to content hosted on Oracle ERP and EPM applications.

#### **Syntax**

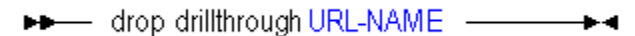

#### Example

drop drillthrough sample.basic.myURL;

#### See Also

- [alter drillthrough](#page-659-0)
- **•** [create drillthrough](#page-682-0)
- **·** [display drillthrough](#page-710-0)

## Drop Filter

Delete a security filter from the database. Minimum permission required: Database Manager.

#### **Syntax**

**DD** drop filter FILTER-NAME - $\overline{\phantom{a}}$ 

You can delete filters using **drop filter**.

#### Keyword Description

drop filter <filter-name> Delete a filter by name.

#### Example

drop filter sample.basic.filter1;

Deletes the filter called filter1 from the sample.basic database.

# Drop Function

Delete a custom-defined function from the system or from an application.

Minimum permission required: Application Manager to drop a local (application-level) function. Administrator to drop a global (system-level) function.

#### **Syntax**

▶▶ drop function FUNC-NAME ————  $\blacksquare$ 

You can delete custom-defined functions using **drop function**.

Keyword Description

drop function <func-name> Delete a custom-defined function by name.

### Notes

If you drop a custom-defined function after having associated it with an application (using [refresh custom definitions](#page-762-0)), you may have to stop and restart the application for the drop to take effect.

#### Example

```
drop function sample.'@COVARIANCE';
```
Deletes the function called @COVARIANCE from the Sample application.

## Drop Group

Delete a user group from the system. Users belonging to the group are not deleted.

An Essbase group can be deleted in two ways:

- 1. From Essbase using MaxL or Administration Services. To do this, you must be an Essbase administrator.
- 2. From Shared Services. To do this, you must be a Shared Services administrator.

```
Syntax
```
You can delete security groups using **drop group**.

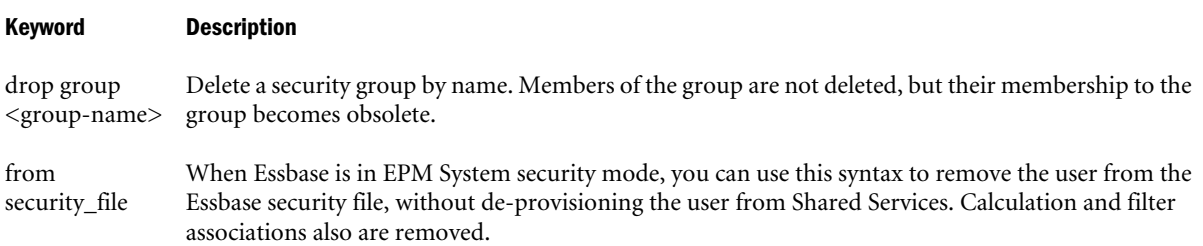

#### Example

drop group big\_group;

Deletes the group called big\_group from the system.

## Drop Location Alias

Delete from the database a location alias identifying a host name, application, database, user name, and password. Minimum permission required: Database Manager.

**Syntax** 

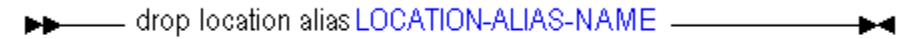

You can delete location aliases using **drop location alias**.

Keyword Description

drop location alias <location-alias-name> Delete a location-alias definition.

#### Example

drop location alias Main.Sales.EasternDB;

Drops the location alias called EasternDB in the Main.Sales database.

## Drop Lock

Remove locks acquired through a spreadsheet operation.

Note: Data locks do not apply to aggregate storage applications.

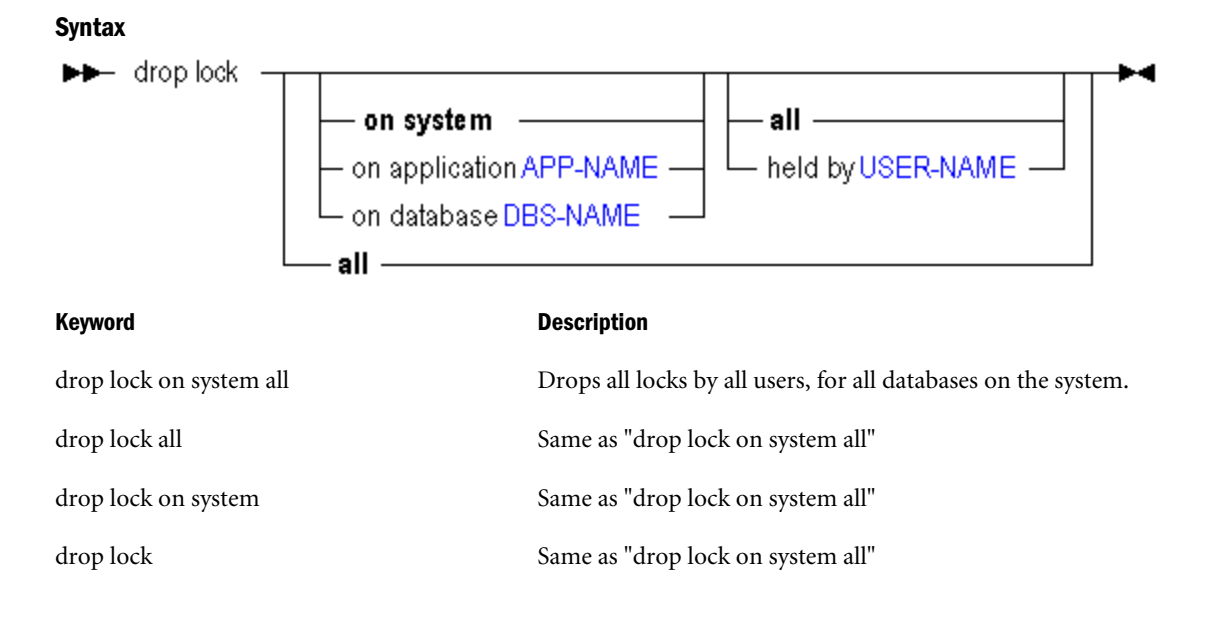

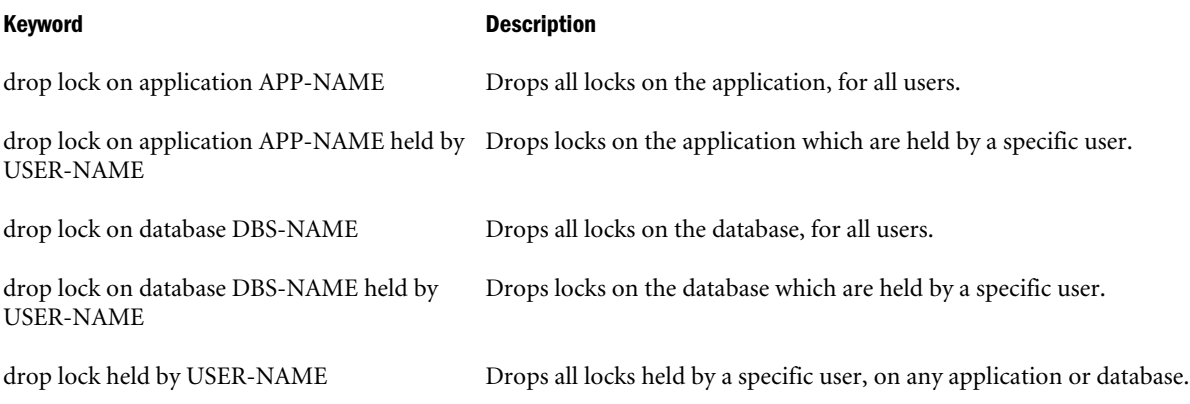

# Drop Macro

Delete a custom-defined macro from the system or from an application.

Minimum permission required: Application Manager to drop a local (application-level) macro. Administrator to drop a global (system-level) macro.

### **Syntax**

▶▶ drop macro MACRO-NAME – → → →

You can delete custom-defined macros using **drop macro**.

Keyword Description

drop macro <macro-name> Delete a custom-defined macro.

### Notes

If you drop a custom-defined macro after having associated it with an application (using [refresh](#page-762-0) [custom definitions](#page-762-0)), you may have to stop and restart the application for the drop to take effect.

### Example

drop macro sample.'@COVARIANCE';

Deletes the macro called @COVARIANCE from the Sample application.

# Drop Object

Remove database-related file objects stored in database directories.

#### **Syntax**

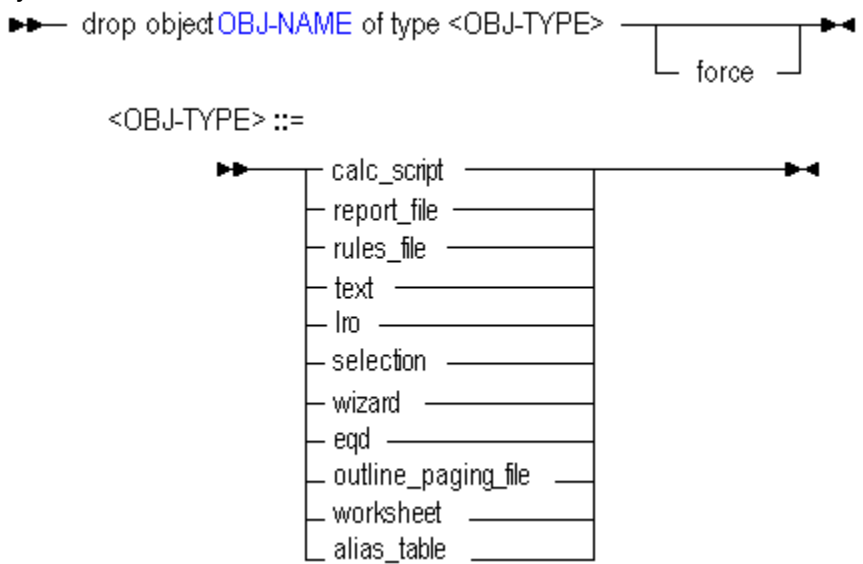

#### Keyword Description

...force If the object is locked by a user or proecess, unlock it and delete it.

#### Notes

To drop a partition, use drop partition.

## Drop Partition

Delete from the system a partition definition between two databases. Database Manager permission for each database is required.

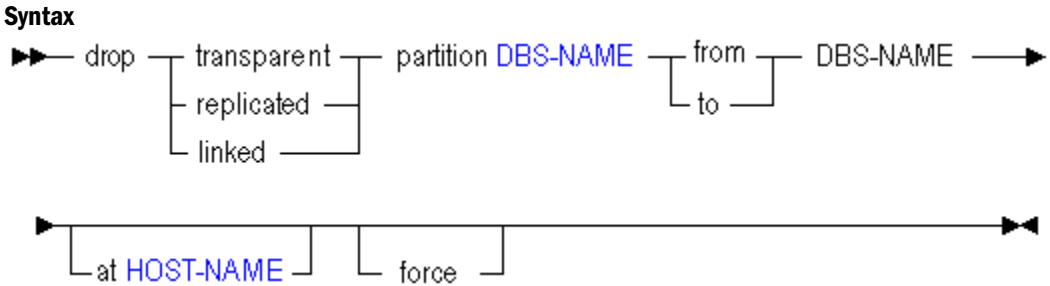

You can delete partition definitions in the following ways using **drop partition**.

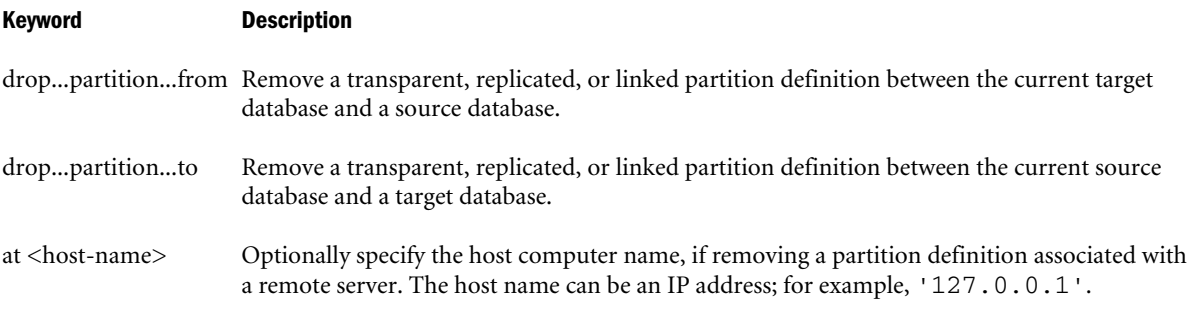

#### Keyword Description

force Specify that the source half of a partition definition should be dropped regardless of whether the target half is missing or invalid. For more information, see ["Forcing Deletion of Partitions"](#page-924-0) [on page 925](#page-924-0).

#### **Notes**

If the **create partition** statement used was of the format:

create partition SOURCE to TARGET;

Then the only permutations of the **drop partition** statement that will have effect are:

drop partition SOURCE to TARGET; drop partition TARGET from SOURCE;

#### Example

```
create or replace replicated partition sampeast.east area '@IDESCENDANTS("Eastern 
Region"), @IDESCENDANTS(Qtr1)' to samppart.company at localhost;
```
drop replicated partition Samppart.Company from Sampeast.East;

## Drop Trigger

Remove a trigger created to track state changes over a selected cube area. For more information about the Essbase triggers feature, see the *Oracle Essbase Database Administrator's Guide*.

**Syntax** → drop trigger TRIGGER-NAME –

#### Example

```
drop trigger Sample.Basic.WatchCosts ;
```
## Drop Trigger Spool

Delete the log file created by a trigger. Triggers track state changes over a selected cube area. For more information about the Essbase triggers feature, see [Defining Triggers.](#page-926-0)

#### **Syntax**

## Drop User

Delete a user account from the system.

Permission required: create\_user, unless Essbase is in EPM System security mode.

In EPM System security mode, an Essbase user can be deleted in two ways:

- 1. From Essbase using MaxL or Administration Services. To do this, you must be an Essbase administrator. You must additionally have the Shared Services Directory Manager role.
- 2. From Shared Services. To do this, you must be a Shared Services administrator.

#### **Syntax**

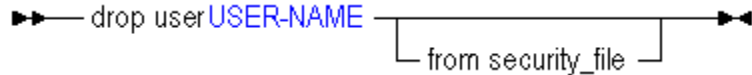

You can delete users using **drop user**.

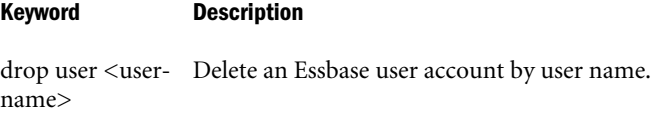

from security\_file When Essbase is in EPM System security mode, you can use this syntax to remove the user from the Essbase security file, without de-provisioning the user from Shared Services. Calculation and filter associations also are removed.

#### Example

```
drop user Fiona;
```
Deletes the user Fiona from the system.

# Execute Calculation

### [Click here for aggregate storage version](#page-889-0)

Execute a stored calculation, the stored default calculation (determined by [alter database\)](#page-645-0), or an anonymous (non-stored) calculation string.

Minimum permissions required:

- For stored calculations (CALC-NAME): Granted access to the calculation.
- For anonymous calculations (CALC-STRING): Database Manager permission.
- For default calculation: execute privilege.

#### **Syntax**

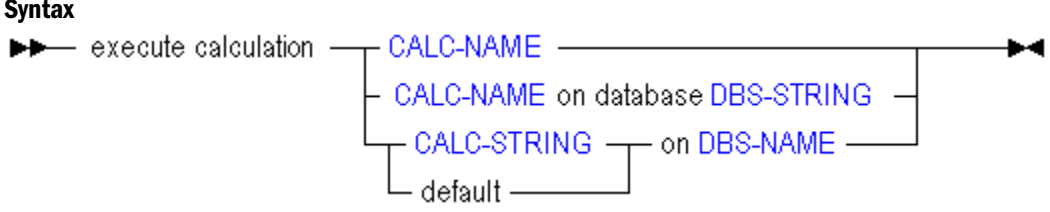

You can run calculations in the following ways using **execute calculation**.

#### Keyword Description

execute calculation <calc-name> Run the specified stored calculation script.

<span id="page-737-0"></span>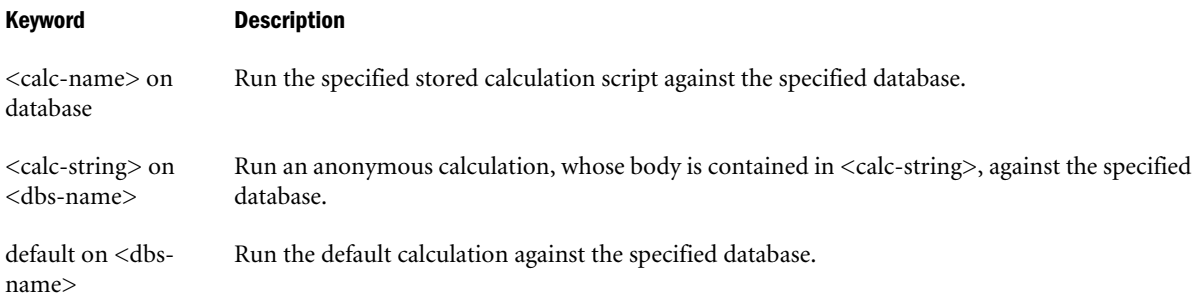

#### Notes

A stored calculation can be associated with an application/database, or with an application only. To execute a calculation stored at the application level, you must specify which database to calculate using the syntax 'on database STRING.'

#### Example

```
execute calculation Sample.Basic.calcname;
```
Calculates the Sample.Basic database using a stored calculation file assocatied with the database.

```
execute calculation Sample.calcname on database Basic;
```
Calculates the Sample.Basic database using a stored calculation file assocatied with the application Sample.

```
execute calculation 
   'SET MSG ERROR;
    CALC ALL;'
on Sample.basic;
```
Calculates Sample.Basic using an anonymous (unstored) calculation string.

# Execute Aggregate Process

Perform an aggregation, optionally specifying the maximum disk space for the resulting files, and optionally basing the view selection on user querying patterns. This statement is only applicable to aggregate storage databases.

This statement causes Essbase to:

- 1. Select 0 or more aggregate views based on the stopping value and/or on querying patterns, if given.
- 2. Build the views that were selected.

For more information about aggregate views, see the *Oracle Essbase Database Administrator's Guide* and the *Oracle Essbase Administration Services Online Help*.

#### <span id="page-738-0"></span>**Syntax**

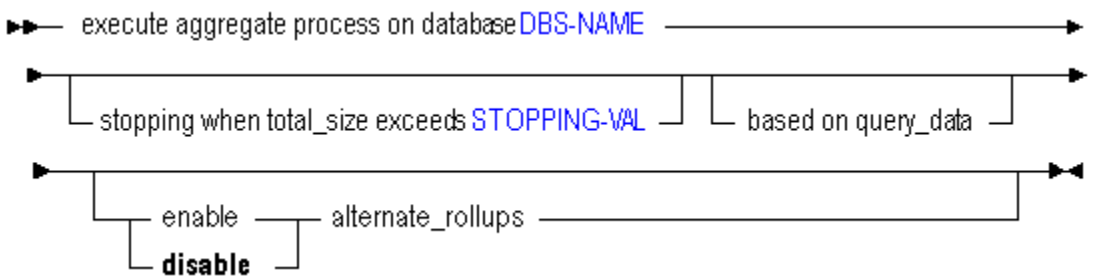

You can aggregate an aggregate storage database in the following ways using **execute aggregate process**.

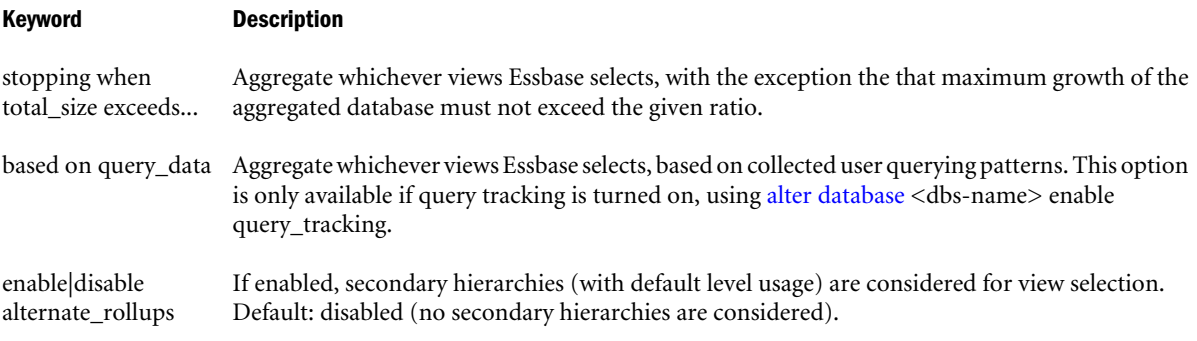

#### Notes

- <sup>l</sup> View selection (step 1) can be performed independently of aggregation by using [execute](#page-740-0) [aggregate selection](#page-740-0). Aggregation (step 2) can be performed without built-in view selection by using execute aggregate build.
- $\bullet$  For small databases, the performance of building aggregate views in Essbase 9.3.1 and later versions may be slower than Essbase versions earlier than 9.3.1. However, Essbase 9.3.1 should perform better for databases larger than a few hundred million cells, especially on computers with more than two processors and where the CALCPARALLEL configuration setting has been chosen appropriately.

#### Example

```
execute aggregate process on database ASOSamp.Sample
stopping when total_size exceeds 1.3;
```
Selects and builds an aggregation of the ASOSamp Sample database that permits the database to grow by no more than 30% as a result of the aggregation.

execute aggregate process on database ASOSamp.Sample based on query\_data;

Selects and builds an aggregation of the ASOSamp Sample database, where the views that Essbase selects for aggregation are based on the most frequently queried areas of the database.

## Execute Aggregate Build

Performs an aggregation based on the views selected by the [execute aggregate selection](#page-740-0) statement.

The views to build must either be identified by their view IDs, obtained previously using [execute](#page-740-0) [aggregate selection](#page-740-0), or by a view selection saved in an aggregation script.

For more information about aggregate views, see the *Oracle Essbase Database Administrator's Guide* and the *Oracle Essbase Administration Services Online Help*.

#### **Syntax**

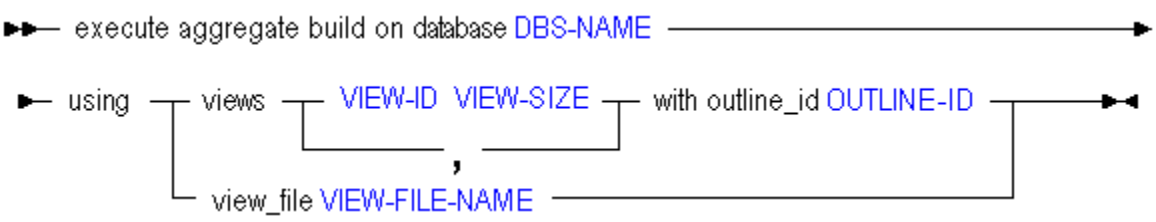

You can materialize aggregations in the following ways using **execute aggregate build**.

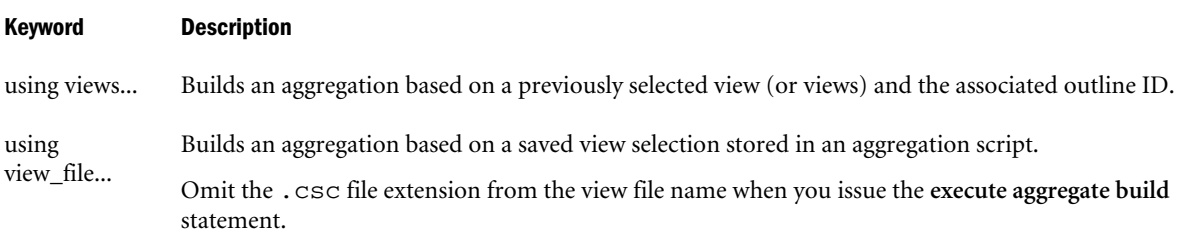

#### Notes

- <sup>l</sup> Although it is possible to pass arbitrary view-id and view-size arguments, this practice is not supported.
- <sup>l</sup> Passing view-size arguments other than those returned by the **execute aggregate selection** command may cause unpredictable results.
- <sup>l</sup> For small databases, the performance of building aggregate views in Essbase 9.3.1 and later versions may be slower than Essbase versions earlier than 9.3.1. However, Essbase 9.3.1 should perform better for databases larger than a few hundred million cells, especially on computers with more than two processors and where the CALCPARALLEL configuration setting has been chosen appropriately.

#### Example

execute aggregate build on database Sample.Basic using views 711 0.00375 with outline\_ID 4142187876;

Builds an aggregation of the Sample Basic database. The build is based on the view of an aggregate storage outline (identified as 4142187876) having the view ID 711, and a view size of 0.00375.

execute aggregate build on database Sample.Basic using view\_file myView;

Builds an aggregation of the Sample Basic database based on the view saved in the aggregation script myView.csc.

# <span id="page-740-0"></span>Execute Aggregate Selection

Select views of an aggregate storage database based on various selection criteria, and return the results in the form of a table or aggregation script. Next, use the tabular information or aggregation script to build an aggregation (materialize a view) using [execute aggregate build](#page-738-0).

Note: View selection and aggregation can be performed by Essbase in a single step by using [execute aggregate process.](#page-737-0) However, the use of the two separate statements **execute aggregate selection** and **execute aggregate build** enables you more control of the selection criteria.

For more information about aggregate views, see the *Oracle Essbase Database Administrator's Guide* and the *Oracle Essbase Administration Services Online Help*.

#### **Syntax**

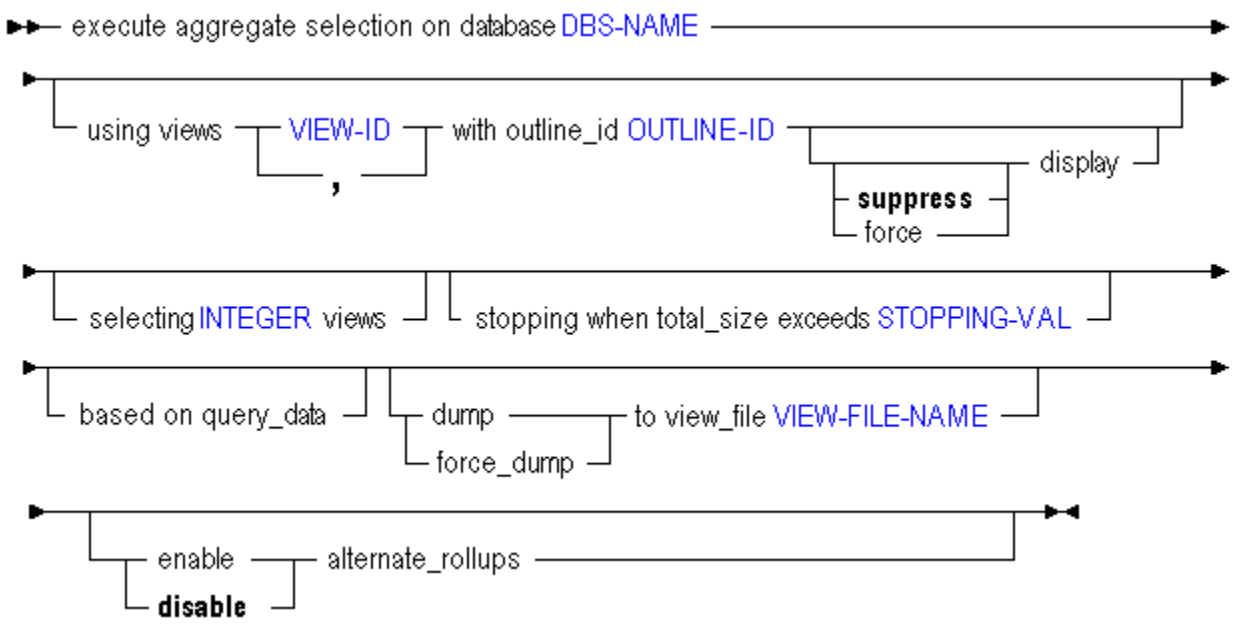

You can select views in the following ways using **execute aggregate selection**.

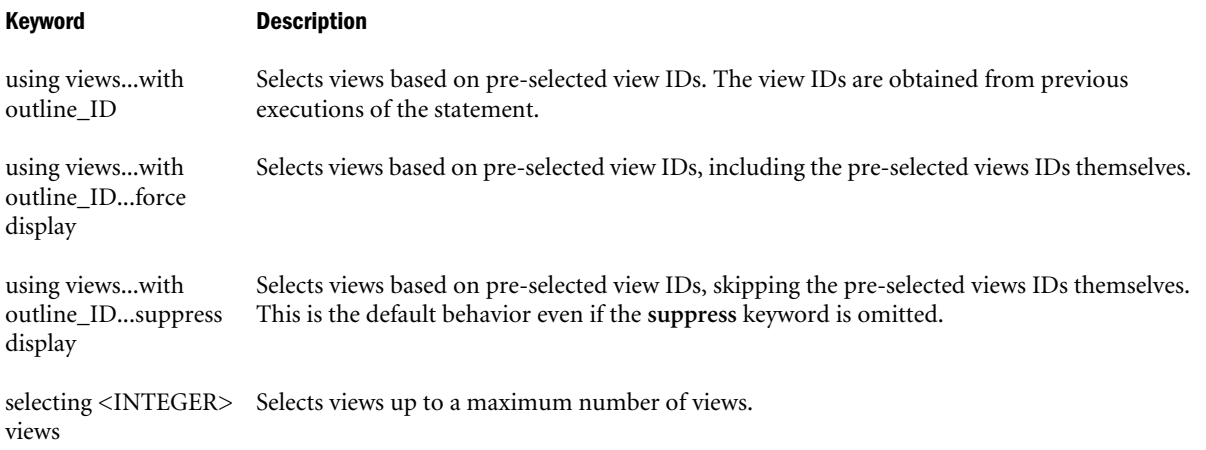

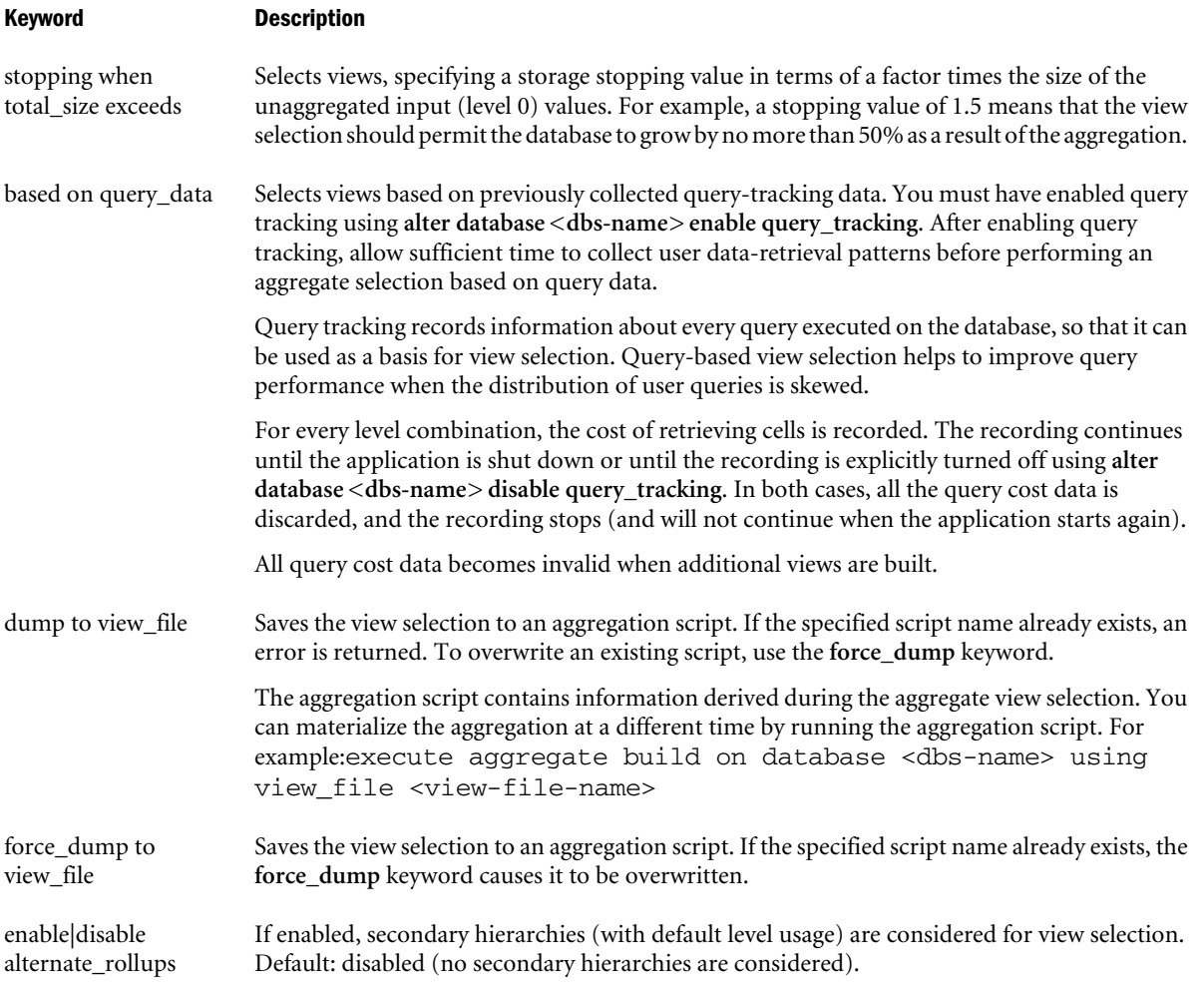

#### Example

execute aggregate selection on database ASOSamp.Sample;

Performs the default view selection for ASOSamp Sample. This statement selects the same views as execute aggregate process on database ASOSamp.Sample would build.

execute aggregate selection on database ASOSamp.Sample using views 711, 8941 with outline\_ID 4142187876;

Selects views based on the pre-selected view IDs. The view IDs are obtained from previous executions of the statement.

execute aggregate selection on database ASOSamp.Sample using views 711, 8941 with outline\_ID 4142187876 force display;

Selects views based on the pre-selected view IDs. **force display** is used to include the preselected views (711 and 8941) in the new selection.

execute aggregate selection on database ASOSamp. Sample selecting 9 views;

Selects a maximum of nine views of ASOSamp Sample.

execute aggregate selection on database ASOSamp.Sample stopping when total\_size exceeds 1.2;

Selects an aggregation of the ASOSamp Sample database that, when built, would permit the database to grow by no more than 20% as a result of the aggregation.

execute aggregate selection on database ASOSamp.Sample based on query\_data;

Selects views based on previously collected query-tracking data. You must have enabled query tracking using **alter database <dbs-name> enable query\_tracking**.

```
execute aggregate selection on database ASOSamp.Sample 
dump to view_file myView;
```
Selects a default aggregation of the ASOSamp Sample database, saving the selection to APP \DB\myView.csc. You can materialize the view later by running the aggregation script myView.csc. For example:

execute aggregate build on database ASOSamp. Sample using view\_file 'myView.csc';

# Export Data

#### [Click here for aggregate storage version](#page-891-0)

Export all data, level-0 data, or input-level data, which does not include calculated values. Export files are stored in the ARBORPATH/app directory on the server unless an absolute path is specified. To use Report Writer, export the data using a report file.

Minimum permission required: Read. This statement requires the database to be started.

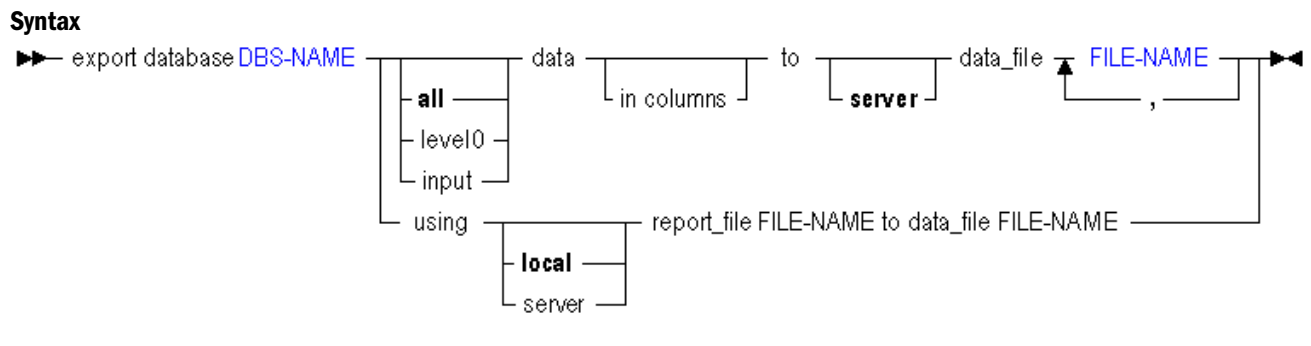

You can export data from a database in the following ways using **export data**.

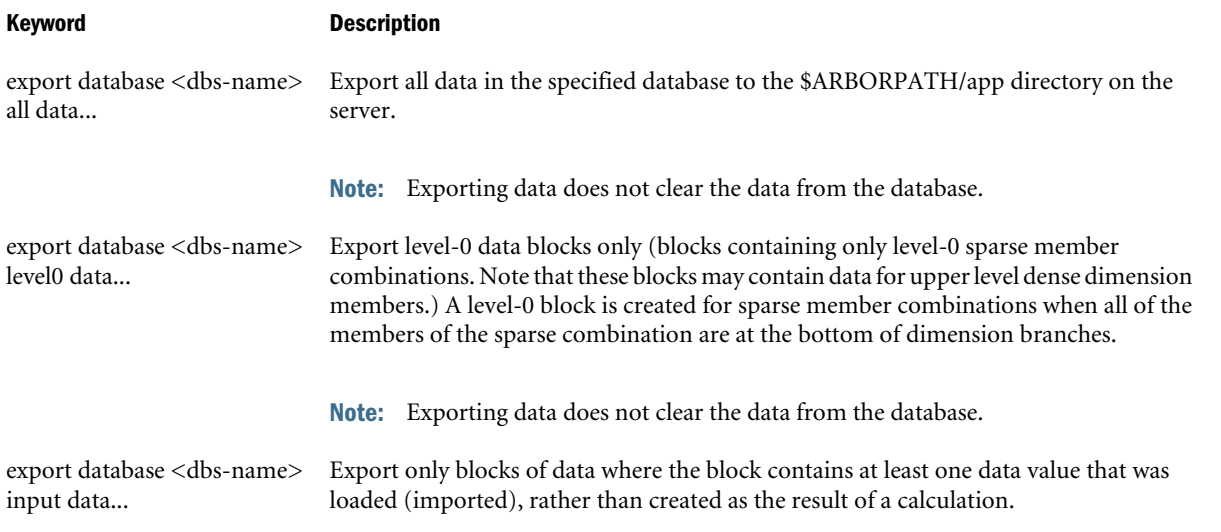

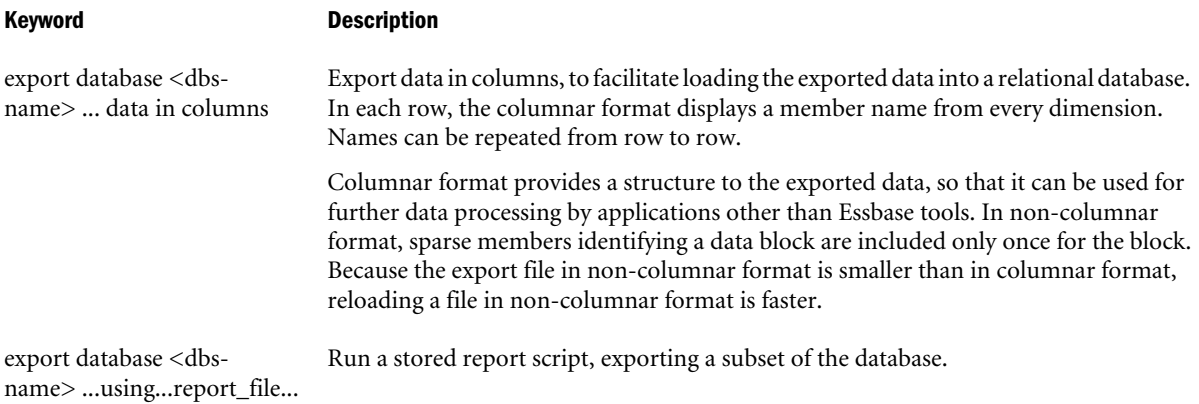

#### Notes

<sup>l</sup> To export data in parallel, specify a comma-separated list of export files. The number of threads Essbase uses depends on the number of file names you specify.

If the data for a thread exceeds 2 GB, Essbase may divide the export data into multiple files with numbers appended to the file names.

The naming convention for additional export files is as follows: \_1, \_2, etc. are appended to the additional file names. If the specified output file name contains a period, the numbers are appended before the period. Otherwise, they are appended at the end of the file name.

For example, if the given file name is /home/exportfile.txt, the next additional file is / home/exportfile 1.txt. If the file name is /home/exportfile, the next additional file is /home/exportfile\_1.

- To export data in column format, use the optional "in columns" grammar.
- <sup>l</sup> During a data export, the export process allows users to connect and perform read-only operations.
- <sup>l</sup> When MaxL exports data from a Unicode-mode application, the export file is encoded in UTF-8. You cannot use UTF-8-encoded export files from a Unicode-mode application to import data to a non-Unicode-mode application. For more information about file encoding, see the Unicode section of the *Oracle Essbase Database Administrator's Guide*.
- <sup>l</sup> MaxL cannot export databases with names containing hyphens (-). To export databases with names containing hyphens, use Administration Services.

#### Example

### **Example 1 (Export Data)**

export database sample.basic data to data\_file 'D:\\fileout','D:\\fileout2','D:\ \fileout3';

Exports data concurrently to a list of file names.

### **Example 2 (Export Data)**

```
export database sample.basic input data
to data_file 'exp_input.exp';
```
export database sample.basic using report\_file "'\$ARBORPATH/App/Sample/Basic/asym.rep'" to data\_file 'home/month2.rpt';

Note: In the path to the report file in the above UNIX example, double quotation marks are used to allow variable expansion in the single-token FILE-NAME, and single quotation marks are required because there are special characters (see ["MaxL Syntax Notes" on page](#page-767-0) [768\)](#page-767-0) in the file name.

export database sample.basic using report\_file 'EssbaseServer\\App\\Sample\\Basic\ \asym.rep' to data\_file 'c:\\home\\month2.rpt';

Note: In the file paths in the above Windows example, single quotation marks are required because there are special characters(see ["MaxL Syntax Notes" on page 768\)](#page-767-0) in the file name. Two backslashes ( \\ ) are required by the MaxL Shell to indicate one backslash, because the backslash has a special meaning to the MaxL Shell.

# Export LRO

Export linked-reporting-object information, and binary files if the database has file-type LROs, to a directory on the Essbase Server computer.

### **Syntax**

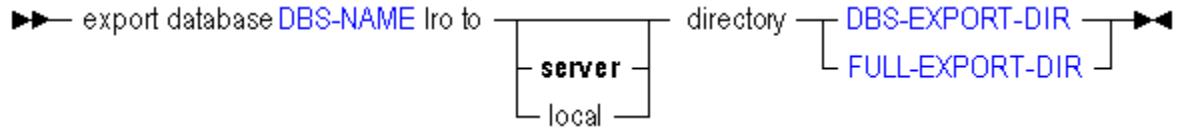

You can export LRO information from a database in the following ways using **export lro**.

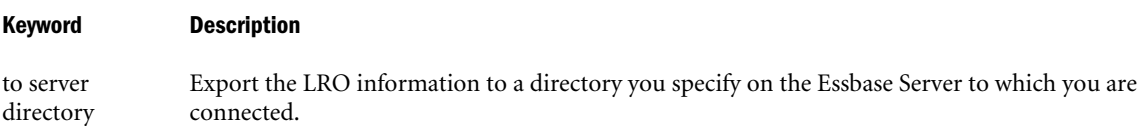

to local directory Export the LRO information to a directory you specify on the current computer.

## Notes

- This statement requires the database to be started.
- <sup>l</sup> MaxL creates exactly one export directory; it does not create a directory *structure*. For example, if c:\temp exists, MaxL will create c:\temp\exports, but not c:\temp \exports\to\this\long\path.
- If the specified export directory already exists, the export LRO statement will fail. This is a safeguard against overwriting existing export directories.
- <sup>l</sup> If you do not specify a *full path* for an export directory to be created on the client or server, MaxL uses your short directory specification [\("DBS-EXPORT-DIR" on page 779](#page-778-0)) as a suffix, and creates the destination export-directory in the ARBORPATH\app directory with

a prefix of appname-dbname-. If you do specify a full path, MaxL creates whatever directory you specify.

It is recommended that you create export directories in the application/ database directory, as MaxL can only display or delete export directories that are in the application/database directory.

<sup>l</sup> When MaxL exports LROs from a database, if the database is from a Unicode-mode application, the exported LRO-catalog file is encoded in UTF-8. You cannot use UTF-8 encoded export files from a Unicode-mode application to import LROs to a non-Unicode mode application. For more information about file encoding, see the Unicode section of the *Oracle Essbase Database Administrator's Guide*.

### Example

export database sample.basic lro to server directory '../home/temp/lros';

Exports LRO-catalog information, and binary files if the database has file-type LROs, to a server directory called home/temp/lros. The directory contains file-type LROs, if applicable, and the LRO-catalog export file  $l$ ros.exp. These can be brought back into a database using [import lro.](#page-756-0)

export database sample.basic lro to server directory 'exportedLROs';

Exports LRO-catalog information, and binary files if the database has file-type LROs, to a server directory \$ARBORPATH/app/sample-basic-exportedLROs. The directory contains file-type LROs, if applicable, and the LRO-catalog export file named samplebasic-exportedLROs.exp. These can be brought back into a database using [import lro](#page-756-0).

export database sample.basic lro to server directory 'D:\\MaxL\\LROexports\\dir';

On Windows, exports LRO-catalog information to a new directory  $\text{dir}$  under the existing directory structure D:\MaxL\LROexports. The double backslashes (\\) must be used becasue a single backslash is an escape character to MaxL.

# Export Outline

Export metadata, either from the active database outline or an input outline file, to a specified XML file. Permission required: database manager.

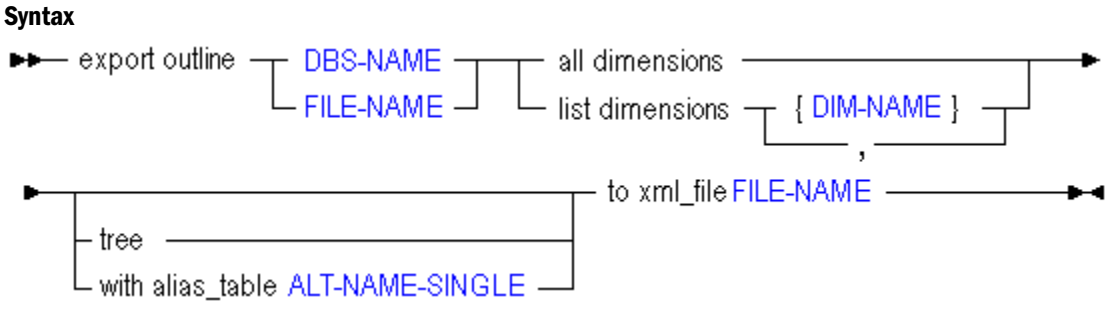

You can export metadata information from a database in the following ways using **export outline**.

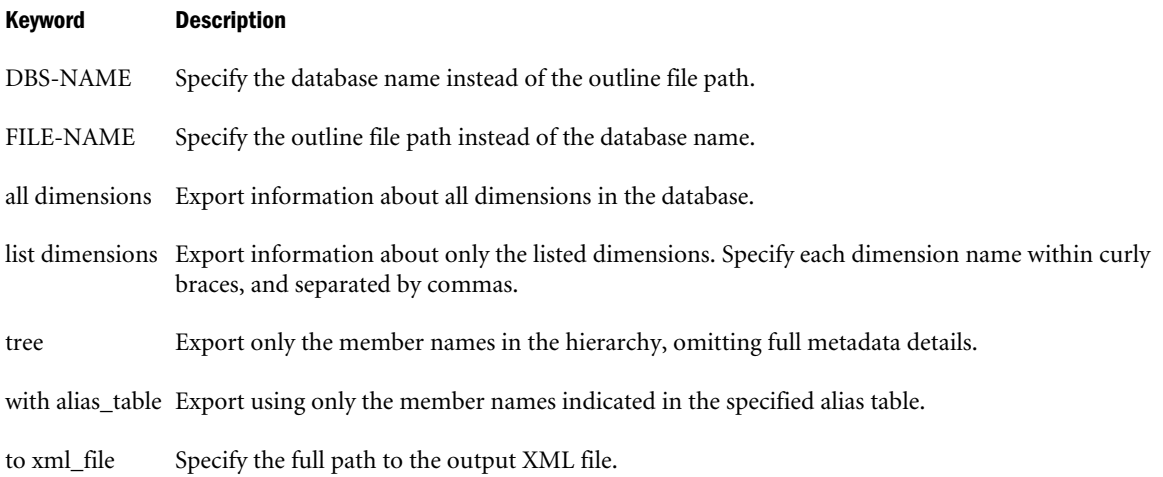

#### Notes

- This statement requires the database to be started.
- The following general outline information is included in the XML export:
	- o Case sensitiveness
	- o Outline Type
	- o Duplicate Member Names allowed
	- o Typed Measures Enabled
	- $O$  Date Format
	- o Varying Attributes Enabled
	- o Alias Table count and list
	- o Active Alias Table
	- o Attribute information
	- o Auto configure
	- o Text list definitions
	- o Universal member comments
	- o Locale, if it exists
	- o Query hint list (if aggregate storage)
	- o Get Implied Shared Setting
- The following dimension information is included in the XML export:
	- o Name
	- o Two pass calc
	- o Type
	- o Text list, if text typed
	- $\circ$  Has relational descendants
- o IsHAEnabled (Hybrid Analysis enabled)?
- o Formula
- o Format String
- o Comment
- o Extended member comment
- o Dimension category
- o Attribute type
- o Data Storage
- o Dimension Storage
- o Alias Names, if any
- $\circ$  UDAs, if any
- o Consolidation
- o Attribute dimension associated
- o Independent dimensions, if any
- $\circ$  Time balance
- $\circ$  Skip options
- o Variance reporting
- o Currency conversion
- o Currency conversion member
- o Dynamic Time Series enabled list
- o Attachment level, if linked attribute dimension
- $\circ$  Dimension solve order
- $\circ$  Is Non Unique dimension?
- o Hierarchy type
- o Level usage for aggregation (for aggregate storage hierarchies)
- o Is Compression dimension? (if aggregate storage)
- o Storage category
- The following member information is included in the XML export:
	- $\circ$  Name
	- o Two pass calc
	- o Type
	- o Text list, if text typed
	- $\circ$  Is shared?
	- o Shared member name, if shared
	- o Formula
- $\circ$  Format string
- $\circ$  Comment
- o Extended member comment
- $\circ$  Attribute type
- $O$  Data storage
- $\circ$  Dimension storage
- $\circ$  Alias names, if any
- $\circ$  UDAs, if any
- o Consolidation
- $\circ$  Attribute member associated
- $\circ$  Validity sets, if any
- $\circ$  Time balance
- $\circ$  Skip options
- o Variance reporting
- o Currency conversion
- o Currency conversion member
- o Member solve order (if aggregate storage)
- <sup>m</sup> Level usage for aggregation (for aggregate storage hierarchy members)

#### Example

export outline sample.basic all dimensions to xml\_file "c:/temp/basic.xml";

Exports all outline information from Sample Basic to the specified XML file, basic.xml.

```
export outline sample.basic list dimensions {"Product", "Market"} tree to xml_file "c:/
temp/basic.xml";
```
Exports information about Sample Basic dimensions Product and Market from to the XML file.

```
Export outline "c:/temp/basic.otl" all dimensions with alias_table "Default" to xml_file
"c:/temp/basic.xml";
```
Exports information about all dimensions in Sample Basic from the specified outline file to the XML file, using only default alias names.

## Export Security File

Writes the contents of the Essbase security file (essbase.sec) to a readable, text file (ASCII format) on the system where Essbase Server resides. The statement is run against the Essbase Server instance for which you are currently logged in. The Essbase Server instance can be one that is run as a service.

Exporting the contents of the Essbase security file is useful when you want to review the security information for an Essbase Server instance. Be sure to follow your company's security procedures to ensure the integrity of the data.

Required permission: Essbase Administrator.

## **Syntax**

—— export security\_file to data\_file FILE-NAME ———— ► ● ۰.

### Notes

- <sup>l</sup> *FILE-NAME* specifies the name, including the path, of the text file to which the exported information is written. The path must be to a location on the system where Essbase Server resides. The file cannot be written to a client system. If a path is not specified, the text file is created in the *ARBORPATH*\bin directory.
- Running the export security\_file statement against a pre-9.3.1 Essbase Server instance is not supported.
- The export security\_file MaxL statement is similar to the DUMP agent command, except that the DUMP command cannot be run against an Essbase Server running as a service.

### Example

export security\_file to data\_file essbase\_security\_file.txt;

Writes security information to a file named essbase\_security\_file.txt in the *ARBORPATH*\bin directory on the server system.

export security\_file to data\_file C:\security\_review\essbase\_security\_file.txt;

Writes security information to a file named essbase\_security\_file.txt in the specified directory on the server system (C: \security\_review).

## **Grant**

Grant a permission, a filter or a stored calculation to a user or a group.

## Syntax

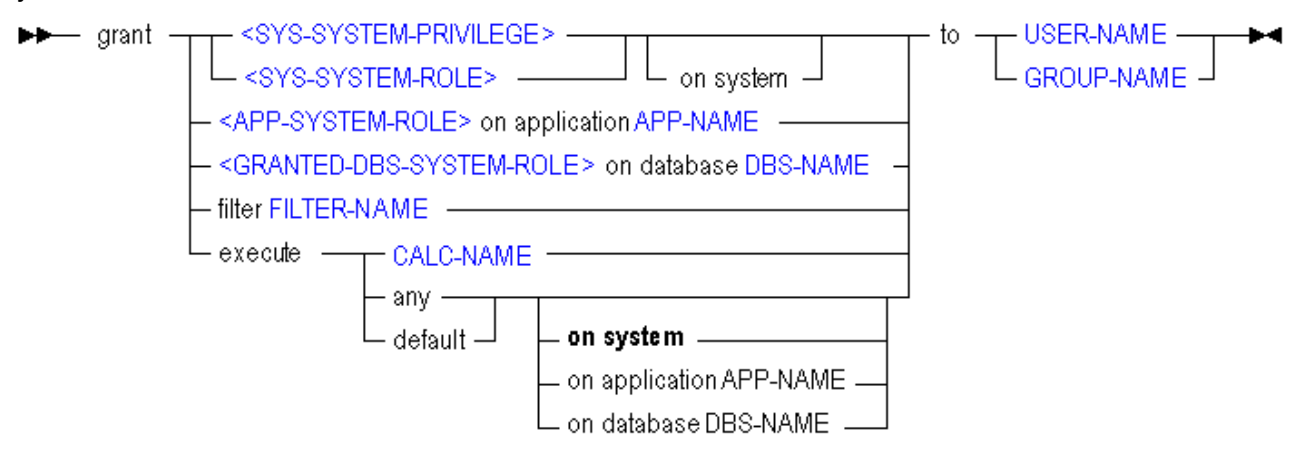

You can grant permissions to users and groups in the following ways using **grant**.

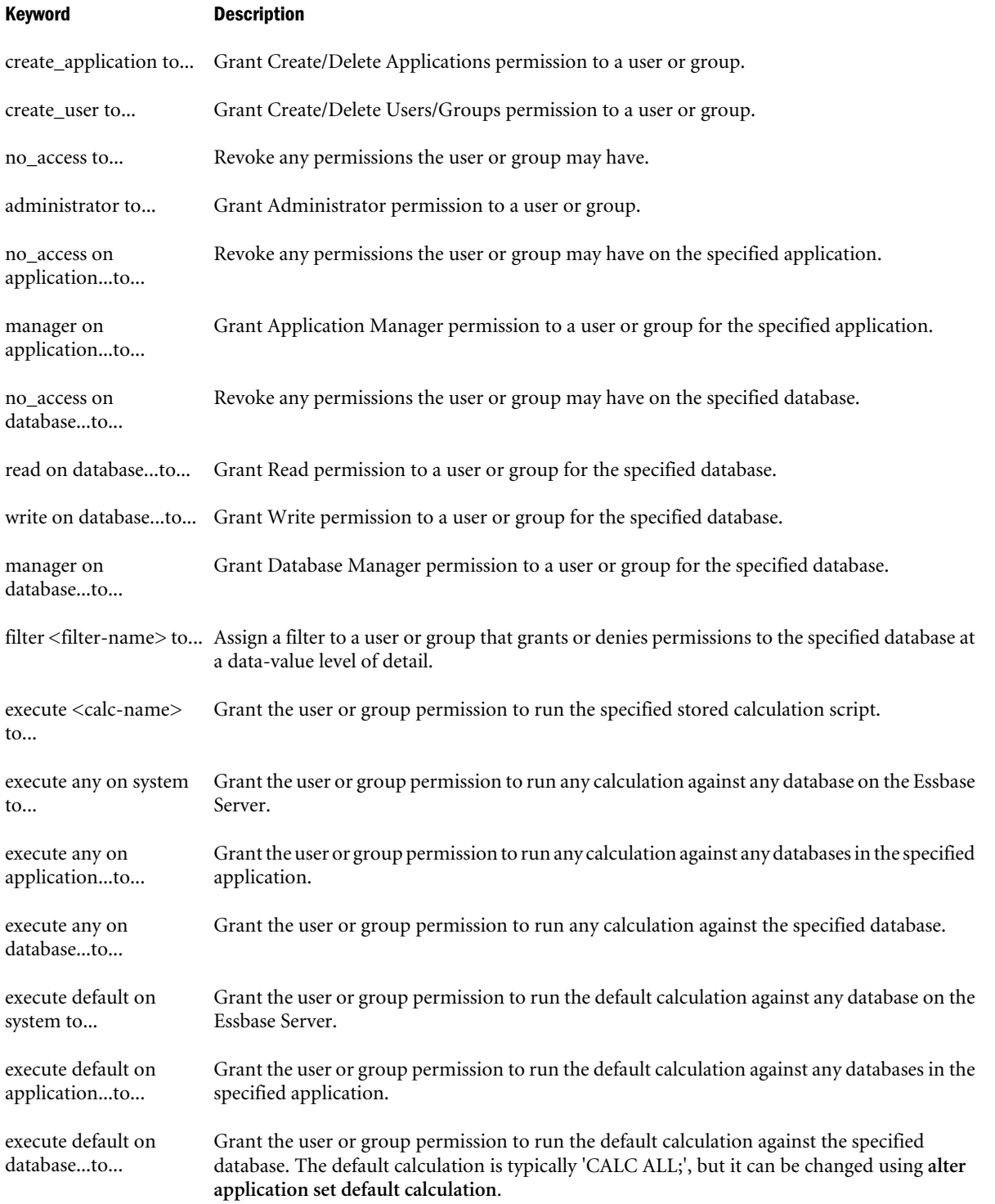

#### Notes

### **Granting permissions:**

At each level (system, application or database) existing roles are replaced. However, the builtin privileges create\_user and create\_application are not replaced.

After granting a permission to a user or group, it can be revoked by subsequently granting no\_access. However, to prevent users from being able to load the application, you should also grant no\_access at the application level.

## **Granting filters:**

There may be only one filter per user per database. Therefore, granting a filter replaces any filters the user may already have on that database.

Filter permission can be revoked from users and groups by using the **revoke filter** clause of [Alter User](#page-675-0) and [Alter Group](#page-661-0).

### **Granting calculations:**

A user or group may have any number of calculations per database. Therefore, granting a calculation adds it to the user or group's list of calculations. **Grant execute any** gives the user or group permission to execute all calculations, including the default calculation.

After granting execute permission, the permission can be revoked by subsequently granting no\_access to the database. However, to prevent users from being able to load the application, you should also grant no\_access at the application level.

### Example

grant no access to NewGroup; grant administrator to Fiona; grant manager on application Sample to Fiona; grant read on database Sample.basic to Fiona; grant filter Sample.basic.filter8 to Fiona;

## Import Data

## [Click here for aggregate storage version](#page-893-0)

Import data from text or spreadsheet data files, with or without a rules file. Minimum permission required: Write.

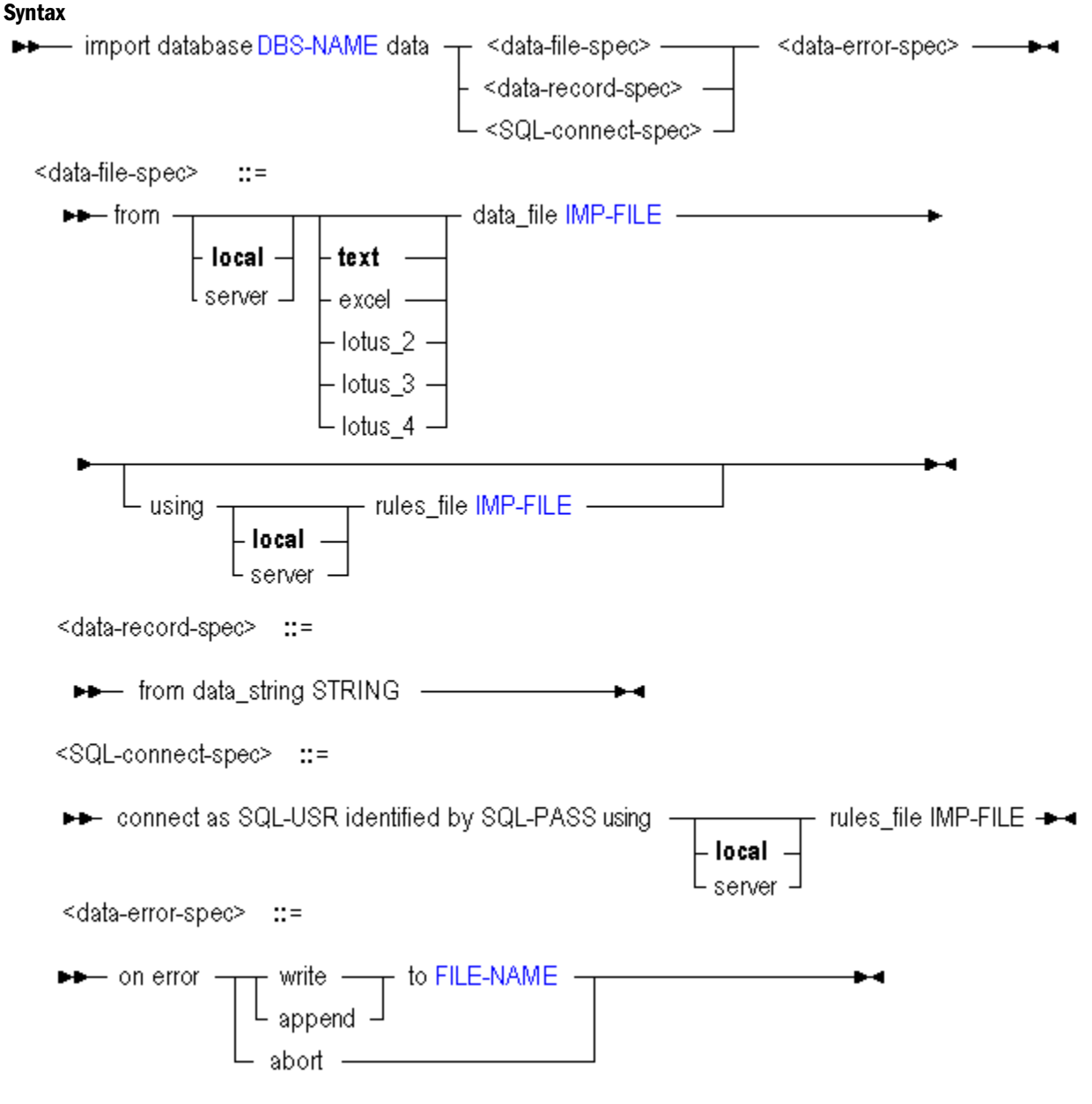

You can import data to a database in the following ways using **import data**.

Keyword Description import database <dbsname> data from... Specify whether the data import is from a local or server file, and what type of file to import data from. ...using ... rules\_file Import data into the database using a specified rules file. ...<data error spec> (on error...) Required. Tell Essbase what to do in case of errors during the data load: abort the operation, or write or append to a specified error log.

#### Keyword Description

...<data record Load a single data record into the selected database.

```
spec> from
data_string
            Example:
            import database sample.basic data 
            from data_string 
              '"Sales" "COGS" "Marketing" "Payroll" "Misc" "Opening Inventory" 
            "Additions" 
              "Ending Inventory" "100-10" "New York" "Jan" "Actual" 
              678 271 94 51 0 2101 644 2067'
            on error abort;
```
 $...<$ SOL connect spec> always use a rules file when you load SQL data sources. (connect as...) If you are importing data from an SQL source, provide your SQL user name and password. You must

#### Notes

- This statement requires the database to be started.
- When using the import statement, you must specify what should happen in case of an error.
- To import from a SQL data source, you must connect as the relational user name, and use a rules file.

#### Example

```
import database sample.basic data from data_file "'$ARBORPATH\\app\\sample\\basic\
\calcdat.txt'" on error abort;
```

```
import database sample.basic data
from data_file '/data/calcdat.txt'
using rules_file '/data/rulesfile.rul'
on error write to '/logs/dimbuild.log';
```
## Import Dimensions

Import dimensions from text or spreadsheet data files, using a rules file. Minimum permission required: Write.

#### **Syntax**

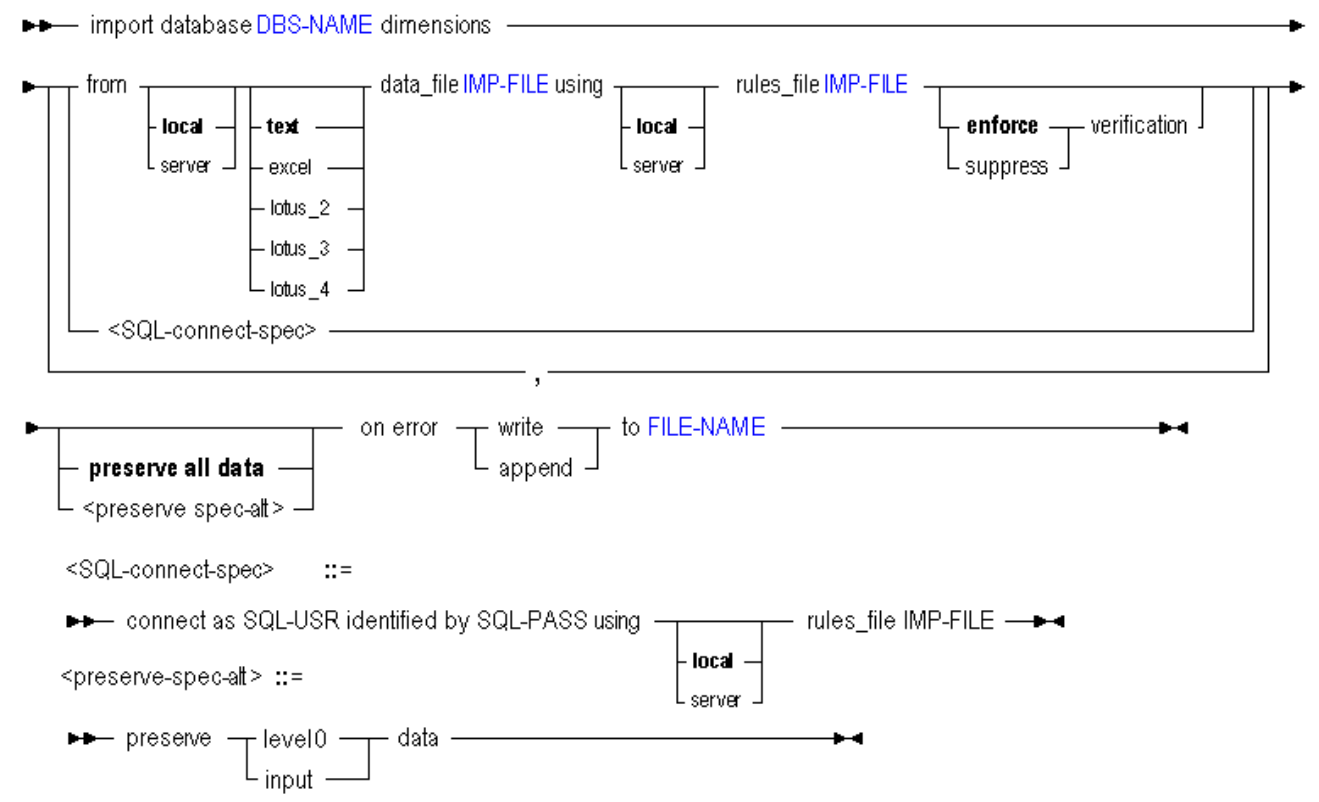

You can import dimensions to a database in the following ways using **import dimensions**.

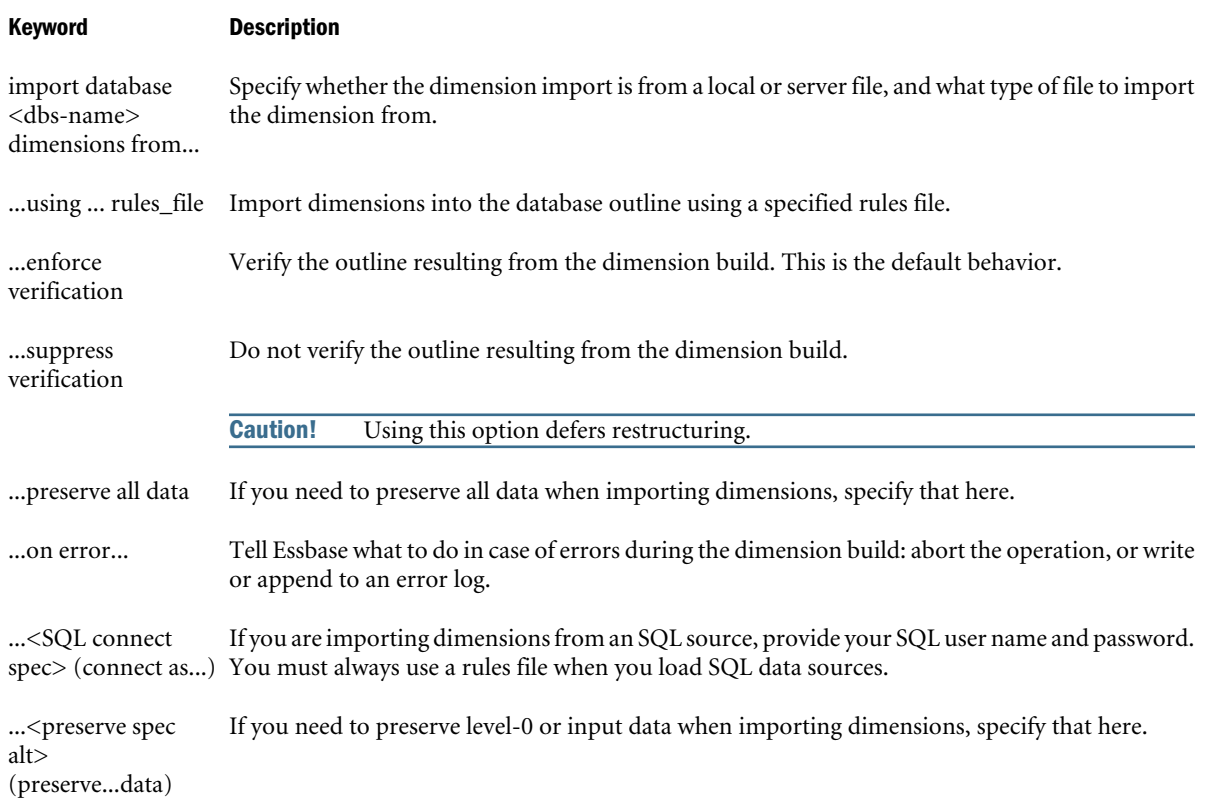

#### Notes

- This statement requires the database to be started.
- When using the import statement, you must specify how error logs should be handled.
- <sup>l</sup> When multiple files are included in the same statement, restructure is deferred until all files have been processed. The deferred-restructure type of dimension build has been called an incremental dimension build.
- When the suppress verification option is used, restructure is deferred.
- <sup>l</sup> When multiple files are included in the same statement, **be sure verification is enforced for the last file**.
- To import from a SQL data source, you must connect as the relational user name, and use a rules file.

#### Example

```
import database sample.basic dimensions
from data_file '/data/calcdat.txt'
using rules_file '/data/rulesfile.rul'
on error append to '/logs/dimbuild.log';
```
#### **Deferred-Restructure Examples**

#### **For Data File Sources:**

import database sample.basic dimensions from server text data\_file 'genref' using server rules\_file 'genref' suppress verification, from server text data\_file 'level' using server rules\_file 'level' suppress verification, from server text data\_file 'time' using server rules\_file 'time' preserve input data on error append to 'C:\Hyperion\products\eas\client\dataload.err';

#### **For SQL Sources:**

import database sample.basic dimensions connect as 'usrname1' identified by 'password1' using server rules\_file 'genref', connect as 'usrname2' identified by 'password2' using server rules\_file 'level', connect as 'usrname3' identified by 'password3' using server rules\_file 'time' on error append to 'C:\Hyperion\products\eas\client\dataload.err';

#### **For Data and SQL Sources:**

import database sample.basic dimensions from server text data\_file 'genref' using server rules\_file 'genref', from server text data\_file 'level' using server rules\_file 'level', connect as 'usrname1' identified by 'password1' using server rules\_file 'genref', connect as 'usrname2' identified by 'password2' using server rules\_file 'genref' on error append to 'C:\Hyperion\products\eas\client\dataload.errr';
# <span id="page-756-0"></span>Import LRO

Import Linked Reporting Objects (LROs) from the specified output directory created by [export](#page-744-0) [lro](#page-744-0). The directory contains an ASCII .exp file containing LRO-catalog information, and LRO binary files (if the database from which LROs were exported contained file-type LROs). Minimum permission required: Write.

### **Syntax**

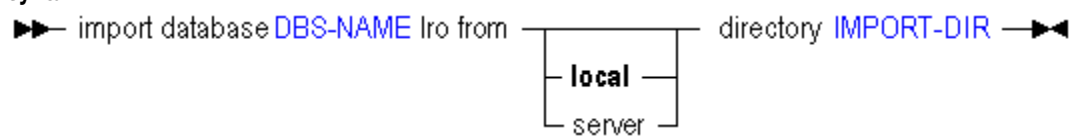

You can import exported LRO information to a database using **import lro**.

#### Keyword Description

import database <dbs-or on a remote server where the Essbase Server resides. name> lro... Import Linked Reporting Objects (LROs) from the specified export directory on the local computer

### Notes

- This statement requires the database to be started.
- <sup>l</sup> The specified import directory must come from the results of the [export lro](#page-744-0) operation. The exported LRO-catalog file contains a record of the LRO file locations, cell notes, or URL text, and database index locations to use for re-importing to the correct data blocks.
- $\bullet$  In the paths in the second two examples, double quotation marks are used to allow variable expansion in the string IMPORT-DIR, and single quotation marks are required because there are special characters (see ["MaxL Syntax Notes" on page 768\)](#page-767-0) in the path name.

### Example

### **Windows Example**

```
import database sample.basic lro
from server directory 'C:\\Hyperion\\products\\Essbase\\EssbaseServer\\app\\sample-
basic-lros';
```
import database sample.basic lro from directory "'\$ARBORPATH\\app\\sample-basic-lros'";

### **UNIX Example**

```
import database sample.basic lro
   from server directory "'$ARBORPATH/app/sample-basic-lros'";
```
From the subdirectory created by **export lro** in the app directory on the server, both the Windows and UNIX example statements above re-import the LRO-catalog information (and file-type LROs if applicable) that were exported to that location.

# <span id="page-757-0"></span>Query Archive\_File

Retrieve information about the database backup archive file.

Minimum permission required: Read.

The database must be running.

```
Syntax<br>
\rightarrow query archive_file FILE-NAME \begin{bmatrix} 0 & \text{if } 0 \end{bmatrix} get overview \begin{bmatrix} 0 & \text{if } 0 \end{bmatrix} list disk volume
                                                                                                                                                                                                          \ddot{\phantom{1}}
```
You can query archive file information using keywords.

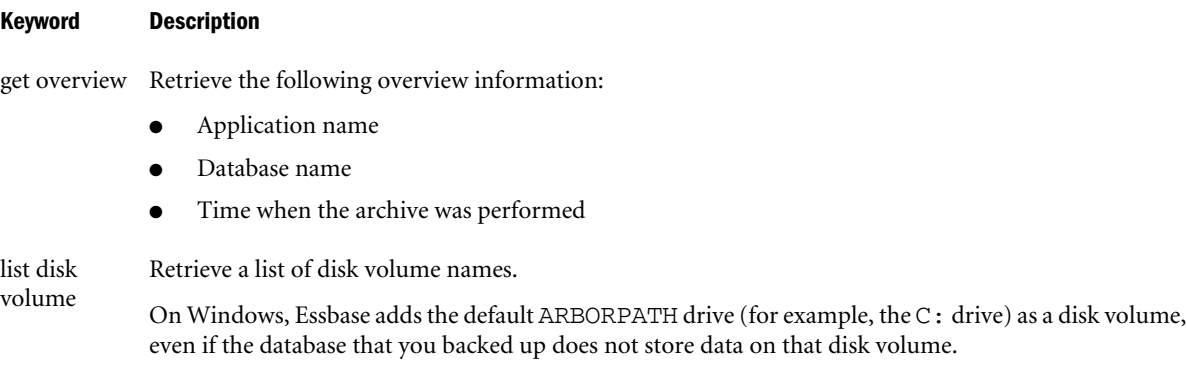

#### Example

```
query archive_file /Hyperion/samplebasic.arc get overview;
```
Retrieves overview information about the samplebasic.arc backup archive file.

query archive\_file */Hyperion/samplebasic.arc* list disk volume;

Retrieves disk volume information about the samplebasic.arc backup archive file.

# Query Database

#### [Click here for aggregate storage version](#page-898-0)

Get advanced information about the current state of the database.

Minimum permission required: Read. This statement requires the database to be started.

#### **Syntax**

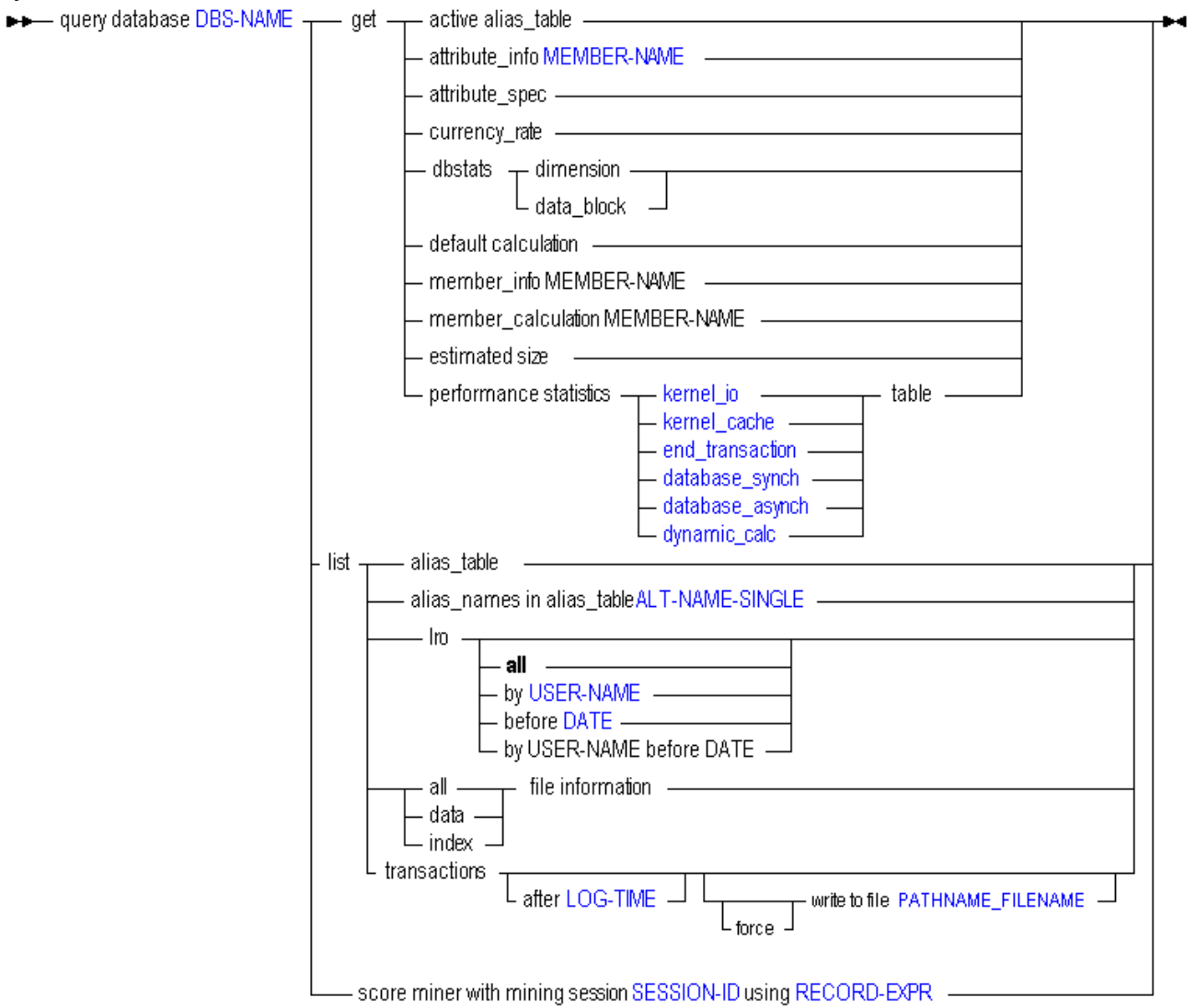

You can query for database information in the following ways using **query database**.

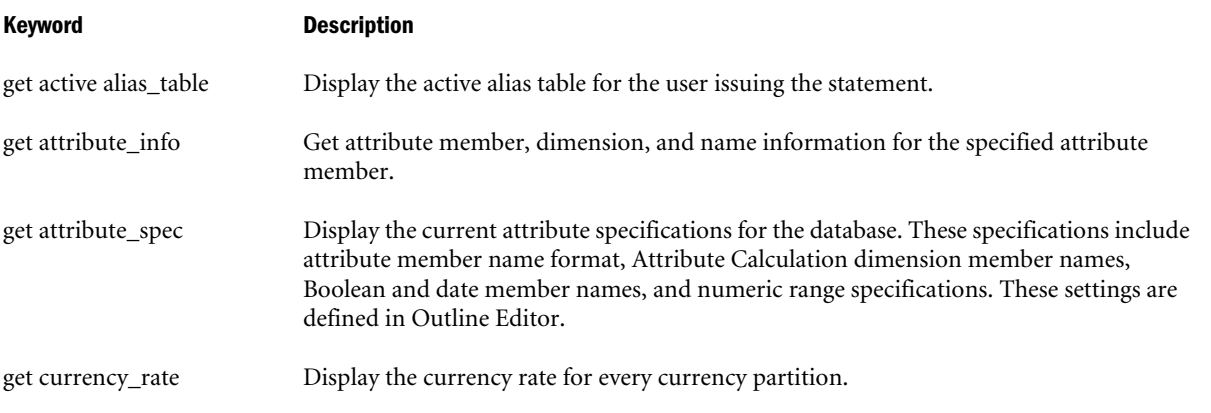

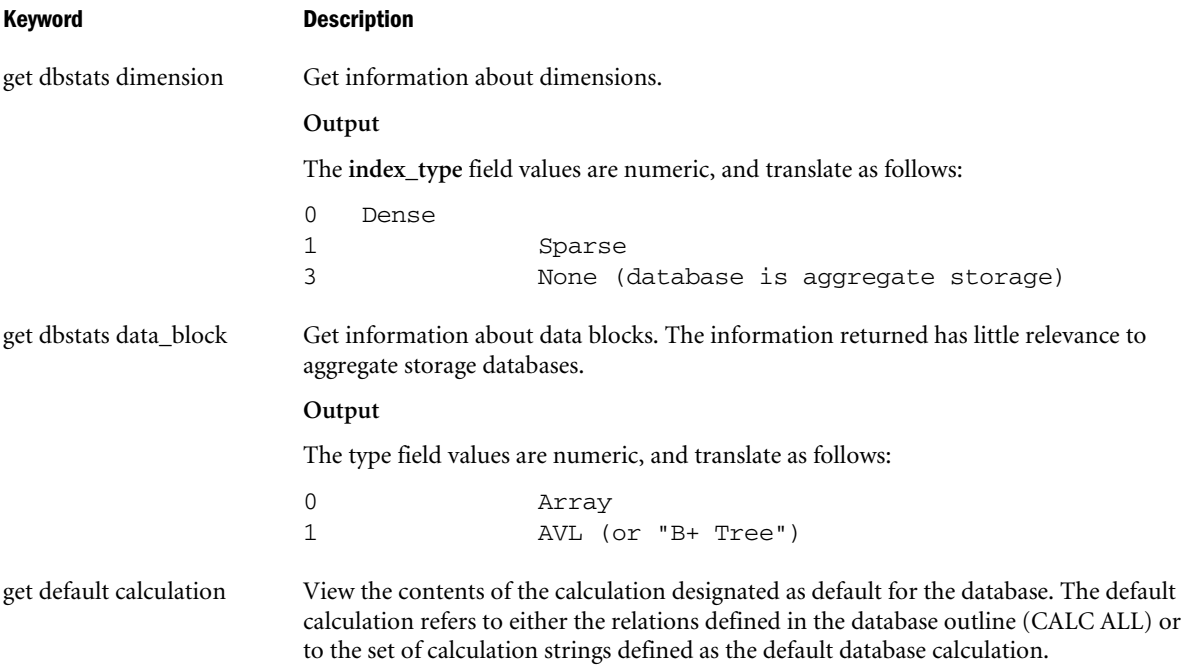

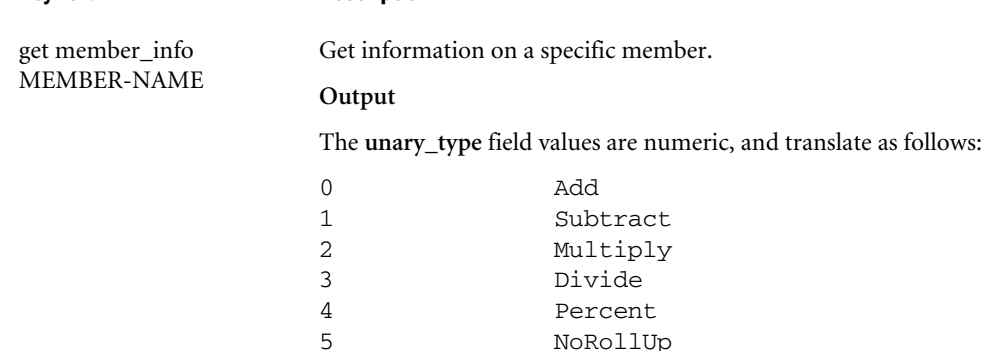

Keyword Description

The **member\_tag\_type** field values translate as follows:

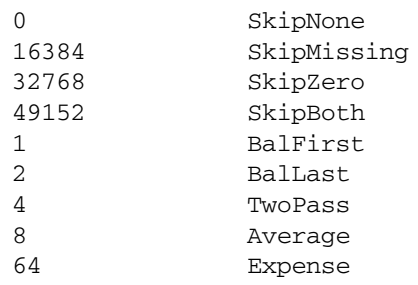

Variations are possible. The field value consists of one of the first four "skip" values plus any/all/none of the last five values. Some examples:

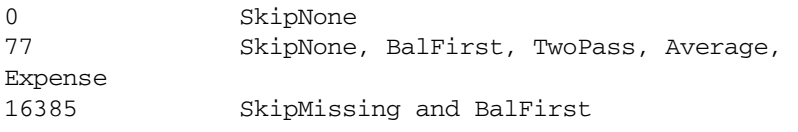

The first four "skip" values are base values, and added to them are combinations of 1, 2, 4, 8, and 64.

The **status** field values are hexadecimal, and translate as follows:

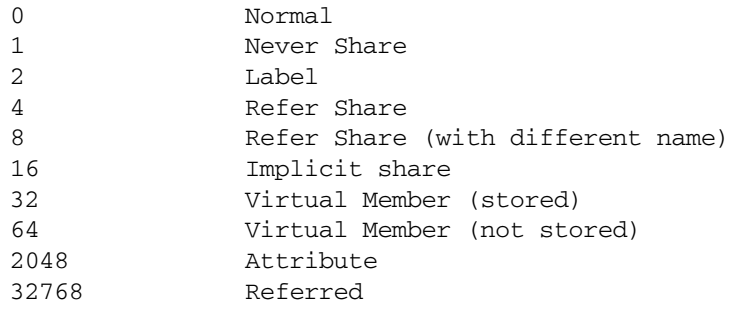

get member\_calculation MEMBER-NAME

View the formula associated with the selected member.

get estimated size Display an estimate of the number of blocks a database will create after full calculation (CALC ALL), based on the number of blocks that exist before calculation. The database can have all data loaded, or it can have a random sampling of data loaded. Outlines that contain sparse formulas of any type or top-down formulas are not supported. Results of the estimation on such databases may be invalid.

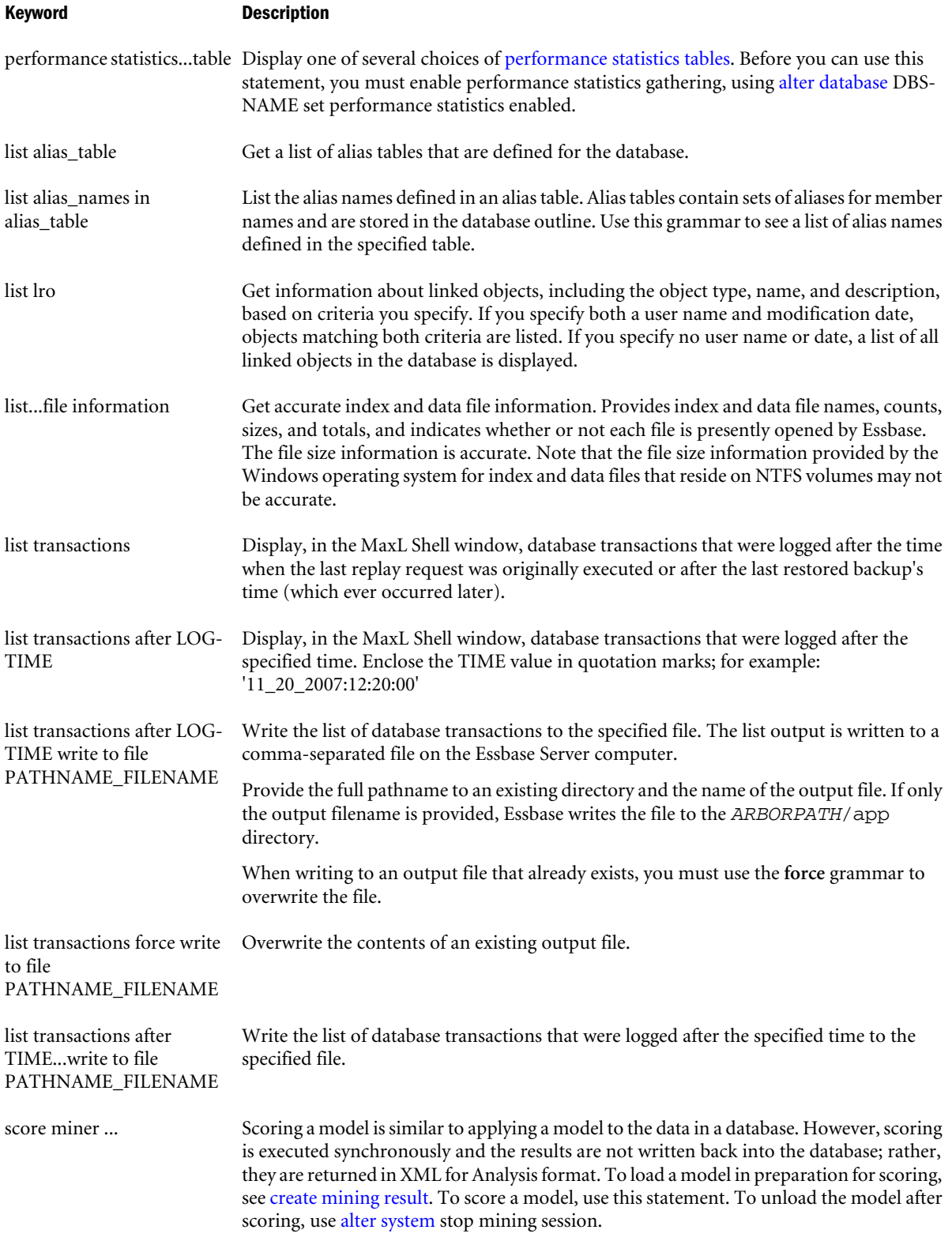

### Example

### **Example 1**

query database Sample.Basic list transactions;

<span id="page-762-0"></span>Displays, in the MaxL Shell window, Sample.Basic database transactions that were logged after the time when the last replay request was originally executed or after the last restored backup's time (which ever occurred later).

### **Example 2**

```
query database Sample.Basic list transactions after '11_20_2007:12:20:00'
write to file 'C:\\Hyperion\\products\\Essbase\\EssbaseServer\\app\\Sample\\Basic\
\listoutput.csv';
```
Writes the transactions in the Sample.Basic database that were logged after November 20, 2007 at 12:20:00 to a CSV file in the Sample.Basic database directory.

### **Example 3**

query database sample.basic get member\_calculation 'Profit per Ounce';

Displays the formula associated with the 'Profit per Ounce' member.

### **Example 4**

query database sample.basic list lro before '06\_16\_2008';

Displays information about linked objects, in the Sample.Basic database, that were modified before the specified time.

# Refresh Custom Definitions

Refresh the definitions of custom-defined functions or macros associated with an application, without restarting the application.

### **Syntax**

DD— refresh custom definitions on application APP-NAME — D

You can update Anylitic Services' record of custom-defined function and macro definitions using **refresh custom definitions**.

#### Keyword Description

refresh custom definitions on application... Refresh the definitions of custom-defined functions or macros associated with the specified application, without restarting the application. To refresh global definitions, issue the statement separately for each application on the Essbase Server.

#### Notes

- <sup>l</sup> This statement re-reads the custom-defined function and macro records on the Agent, and associates newly created functions or macros with the specified application (since the last refresh, or since the last time the application was restarted).
- <sup>l</sup> A local function or macro must have been created using the double naming convention to indicate application context: see [create function](#page-685-0) or [create macro](#page-688-0) for details.
- <sup>l</sup> Invalidly defined functions and macros are not loaded to the application.

<span id="page-763-0"></span>• Validation occurs at the application level only, during the refresh (not during creation). There is no validation on the system level.

### Example

refresh custom definitions on application Sample;

Loads all valid, newly created local functions and macros for the application Sample.

# Refresh Outline

Synchronize the outlines between partitioned databases. Use this in the event that one outline has undergone changes to dimensions, members, or member properties, and you wish to propagate those changes to the partitioned database.

Outline synchronization is not currently enabled for partitions that involve aggregate storage databases.

**Syntax** 

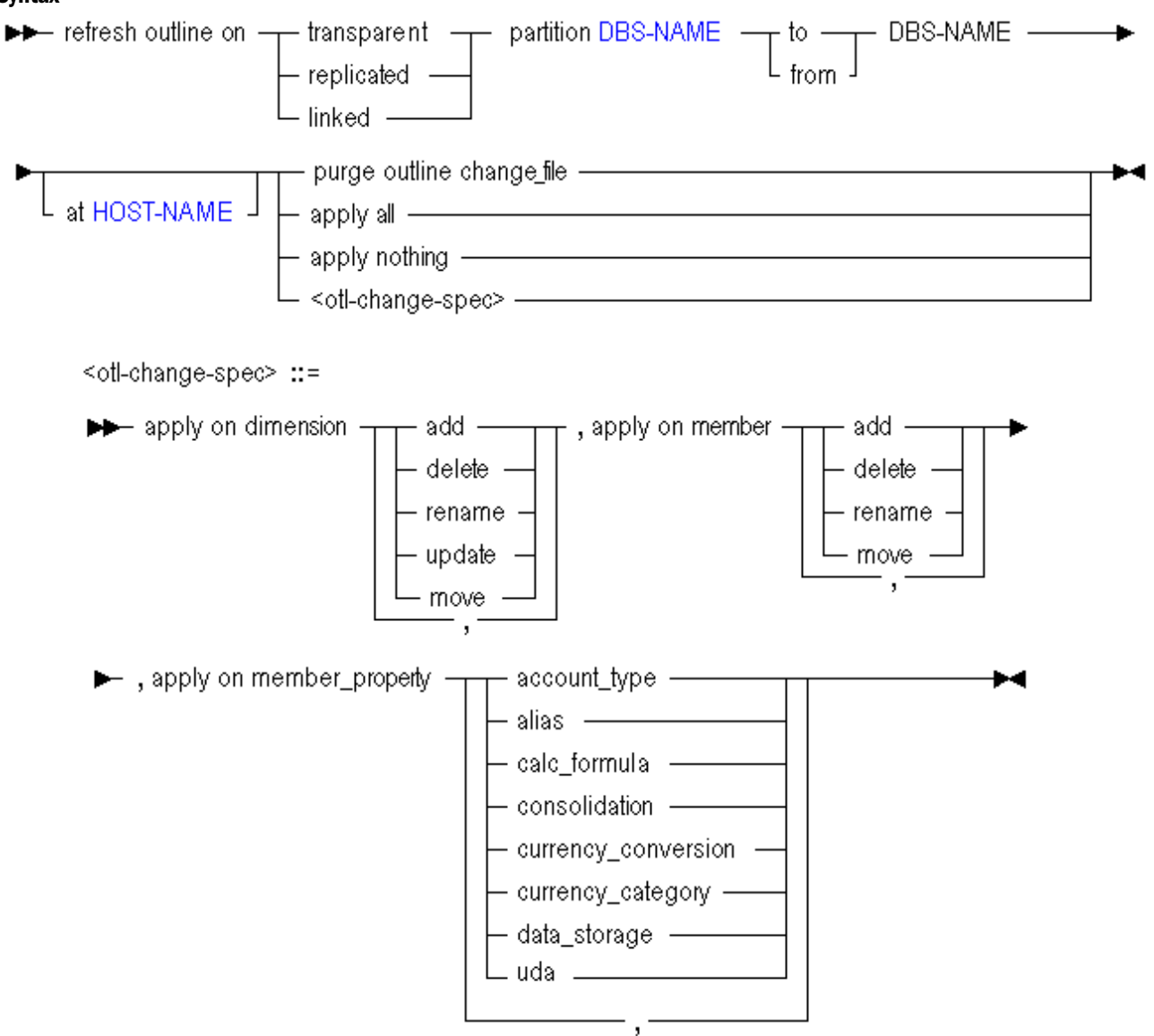

You can synchronize the outlines between partitioned databases using **refresh outline**.

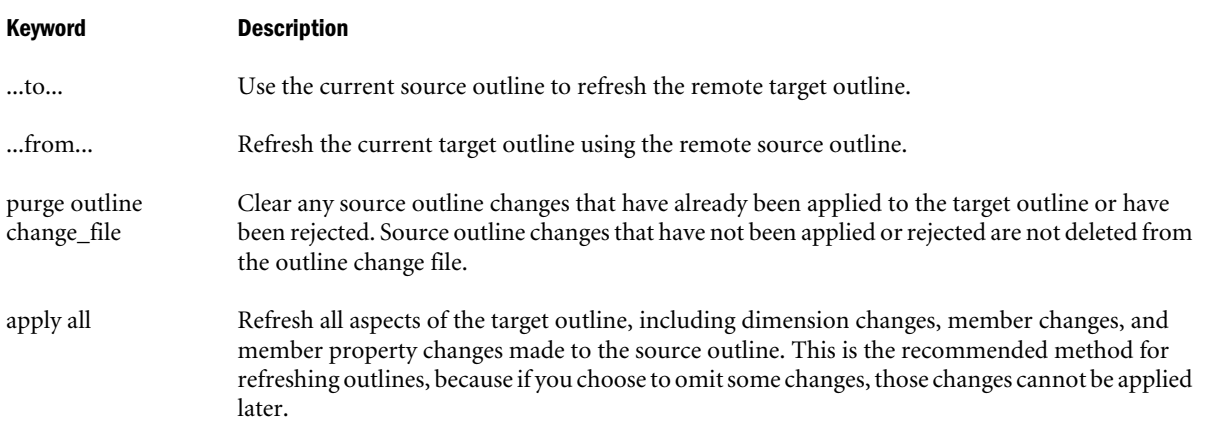

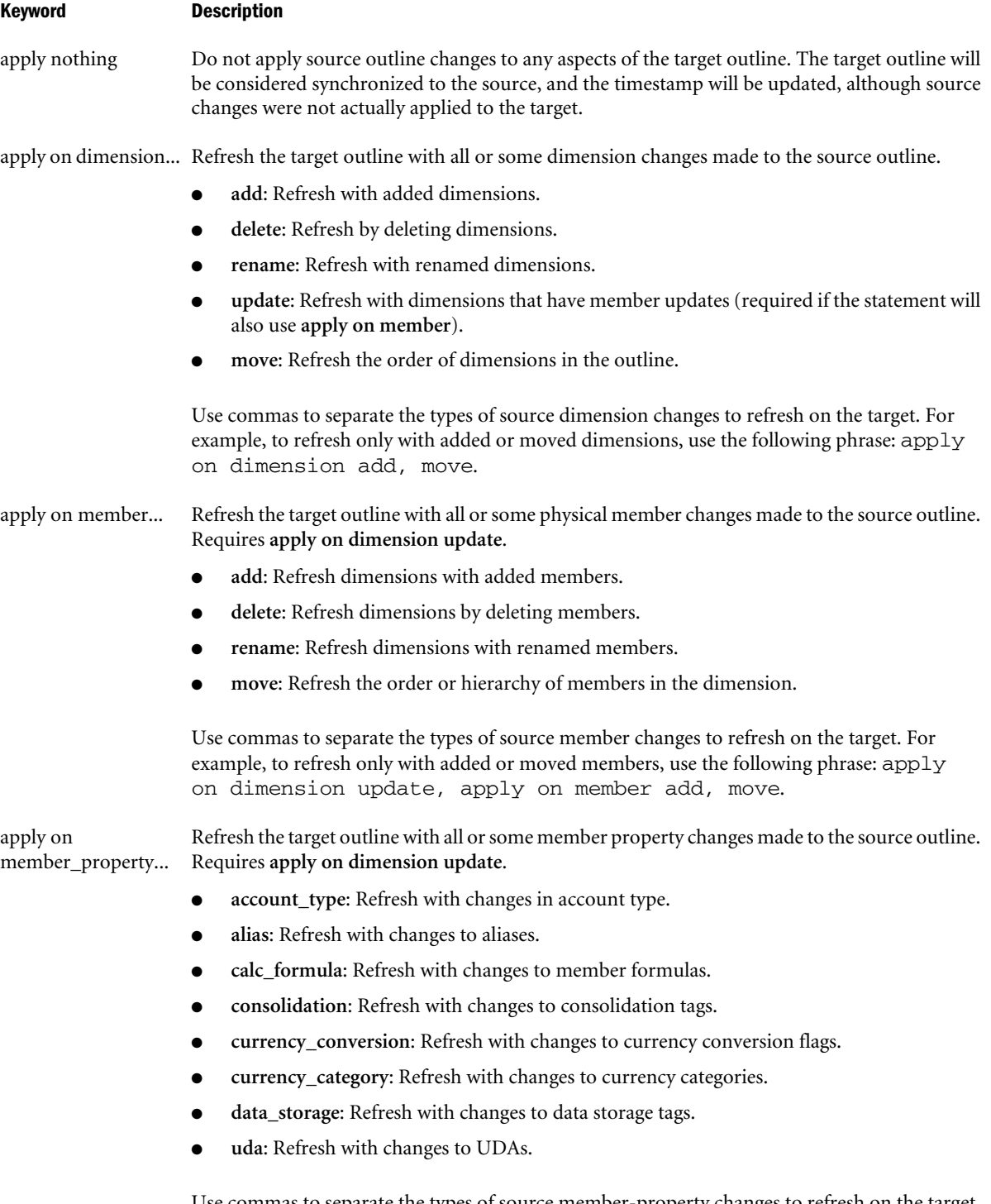

Use commas to separate the types of source member-property changes to refresh on the target. For example, to refresh only with updated member formulas, use the following phrase: apply on dimension update, apply on member\_property calc\_formula.

#### Example

```
refresh outline on replicated partition sampeast.east to samppart.company 
 apply all;
```
Refreshes the target outline (for Samppart.company database) with any and all changes made to the source outline (Sampeast.east).

refresh outline on replicated partition Sampeast.east to Samppart.company apply on dimension update, apply on member rename, apply on member\_property account\_type;

Refreshes the target outline (for Samppart.company database) with changes made to the source outline (Sampeast.east), reflecting the following update to a dimension: a member tagged Accounts was renamed.

# Refresh Replicated Partition

Refresh the current replicated-partition database target from the remote (second DBS-NAME) source partition. Database Manager permission for each database is required.

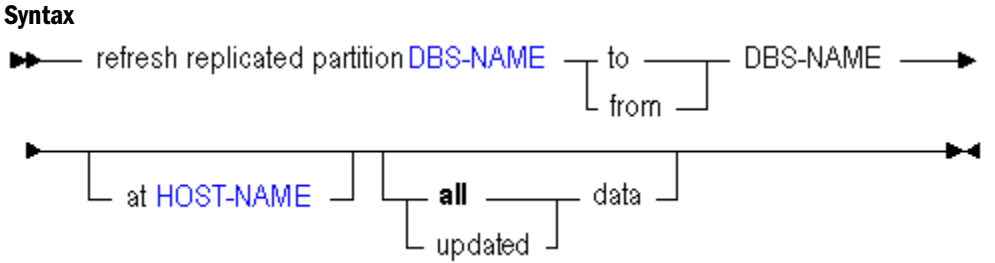

You can update a replicated-partition database using **refresh replicated partition**.

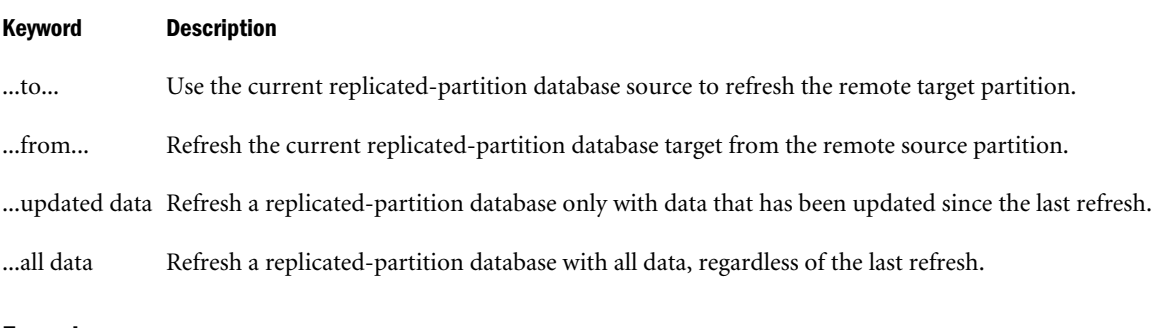

#### Example

refresh replicated partition sampeast.east to samppart.company at localhost all data;

# MaxL Definitions

This section contains the following topics:

- ["MaxL Syntax Notes" on page 768](#page-767-0)
- ["Numbers in MaxL Syntax" on page 769](#page-768-0)
- ["Terminals" on page 769](#page-768-0)
- ["Privileges and Roles" on page 813](#page-812-0)
- <sup>l</sup> ["Quoting and Special Characters Rules for MaxL Language" on page 816](#page-815-0)

# <span id="page-767-0"></span>MaxL Syntax Notes

The following syntax scheme applies to the creation of MaxL statements.

A MaxL **statement** corresponds to a sentence telling Essbase what to do with users and database objects. In this documentation, the grammar of MaxL statements is illustrated using [railroad](#page-623-0) [diagrams](#page-623-0).

When issued via the MaxL Shell (essmsh), statements must be terminated by semicolons. Semicolons are used only to tell the shell when to terminate the statement; semicolons are not part of the MaxL language itself. Therefore, when issuing MaxL statements programmatically through Perl or API programs, *do not* terminate with a semicolon.

A **token** is a delimited sequence of characters recognized by MaxL as a single readable unit. Tokens may be singleton names, keywords, strings, or numbers. Names can have one, two, or three tokens, delimited by periods. The space delimiting tokens can be any white space: spaces, tabs, new lines, or blank lines.

A **keyword** is a sequence of alphabetic characters that is part of the MaxL grammar. Each keyword is recognized as one token. To be recognized as keywords, keywords cannot be enclosed in quotation marks. However, if you wish to use MaxL keywords outside of the grammar as *terminals* (for example, as database names or passwords), they must be enclosed in single or double quotation marks.

A **terminal** is something referenced in the grammar for which you provide the correct name or definition. Terminals can be names, numbers, or strings. Examples: user-name, filter-name, size-string.

A **name** is any string that starts with an alphabetic character, or any quoted string. Names in MaxL are used to uniquely identify databases and database objects, such as users, applications, or filters.

Names in MaxL may be one of three types:

- <sup>l</sup> *singletons*, which are names with one token (example: Sample). Use a singleton name for objects that have a system-wide context: for example, applications.
- *doubles*, which are names with two tokens. A double is two names connected by a period (example: Sample.basic). Use doubles to name objects with application-wide contexts, such as databases.
- <sup>l</sup> *triples*, which are names with three tokens. A triple is three names connected by two periods (example: Sample.Basic.Calcname). Use triples to name objects having database-wide contexts, such as filters.

A **string** is unquoted or quoted. An unquoted string can be any sequence of non-special characters. A quoted string can be any sequence of characters (special, alphabetic, or numeric) in the MaxL Alphabet, enclosed in single or double quotation marks.

A **number** is one kind of token which may be passed to Essbase by MaxL. To have meaning, the number must be in the correct format for the Essbase value it represents. In the MaxL grammar documentation, labels for numbers indicate whether the allowed number is positive, negative, an integer, or a real. See ["Numbers in MaxL Syntax" on page 769](#page-768-0).

<span id="page-768-0"></span>The MaxL **alphabet** consists of the following elements:

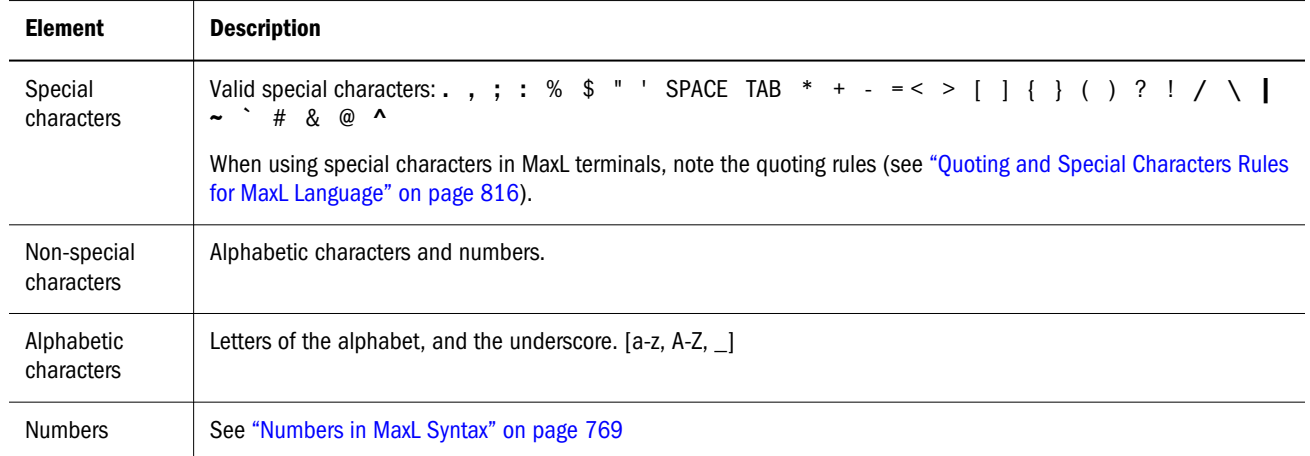

# Numbers in MaxL Syntax

Numbers in MaxL statements fit into one of the following categories.

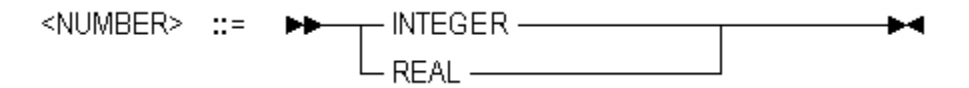

- <sup>l</sup> INTEGER—Zero or a positive integer. Decimals and scientific notation are permitted. Examples: 0, 1, 1000, 1.3e4
- REAL—Zero or a positive real number. Decimals and scientific notation are permitted. Examples: 0.0, 1, 1000, 1000.4, 13.1e-4

# **Terminals**

The following sections describe terminals in alphabetical order.

# ACCESS-TYPE

The domains that a user can access based on the license. The only possible input value for this string is Essbase.

**Type** string (see ["MaxL Syntax Notes" on page 768](#page-767-0)) **Example**

Essbase

**Referenced By**

[Alter User](#page-675-0)

# ACTION

The required action if a data-monitoring trigger is activated.

### **Syntax**

```
mail [smtp],[sender],[receiver1,reciever2,...],[subject]
spool FILE-NAME
```
- <sup>l</sup> mail sends an email from the specified sender, to a specified email address or addresses, with the specified subject line (optional). Enclose email addresses containing special characters in square brackets ([]). The mail action is not supported for after-update triggers, which are the only triggers available for use with aggregate storage databases.
- spool logs a message in a specified file in the \$ARBORPATH\app\appname\dbname \trig folder.

### **Type**

string (see ["MaxL Syntax Notes" on page 768](#page-767-0))

### **Example**

mail manager.sales.com, [mktdir@CC.com, Monitor@acnts.com]

spool "trgmonitor"

**Referenced By**

[create trigger](#page-698-0)

[drop trigger](#page-735-0)

# ADMIN-SVCS-LOCATION

The name (or IP address) and port number of the computer on which Essbase Administration Server runs.

### **Type**

string (see ["MaxL Syntax Notes" on page 768](#page-767-0))

### **Example**

Aspen:10080 127.0.0.1:10080

### **Referenced By**

[alter system](#page-667-0)

# ALG-CLASS

The Java class and the method representing a data-mining algorithm. Must be the fully qualified name of the Java class that contains the logic for the algorithm. Must be enclosed in single or double quotation marks.

**Type**

string (see ["MaxL Syntax Notes" on page 768](#page-767-0))

**Example**

'com.hyperion.essbase.algorithms.Regression'

**Referenced By**

[create algorithm](#page-909-0)

# ALG-MODE

The task mode for the data-mining algorithm. Possible values for this string are: build.

**Type**

string (see ["MaxL Syntax Notes" on page 768](#page-767-0))

**Referenced By**

[display algorithm](#page-914-0)

# ALG-NAME

The name of a data mining algorithm. If the name contains special characters (see ["MaxL Syntax](#page-767-0) [Notes" on page 768\)](#page-767-0), it must be enclosed in single or double quotation marks.

**Type** name (see ["MaxL Syntax Notes" on page 768\)](#page-767-0)

### **Example**

AssocRules Regression 'Naive Bayes'

**Referenced By**

[create algorithm](#page-909-0)

[create model](#page-910-0)

[display algorithm](#page-914-0)

[drop algorithm](#page-917-0)

# ALT-NAME-SINGLE

The name of an alias table. If the name contains special characters (see ["MaxL Syntax Notes" on](#page-767-0) [page 768\)](#page-767-0), it must be enclosed in single or double quotation marks.

**Type**

name (see ["MaxL Syntax Notes" on page 768\)](#page-767-0)

### **Example**

Region 'Long Names'

**Referenced By**

[alter database](#page-645-0)

[query database](#page-757-0)

### APP-NAME

The name of the application. Limit 8 characters.

If the name contains any allowed special characters, it must be enclosed in single or double quotation marks. Only the following special characters are allowed by Essbase within application names:

- % (percent sign)
- \$ (dollar sign)
- (minus sign)
- { (open brace)
- } (close brace)
- ( (open parenthesis)
- ) (close parenthesis)
- ! (exclamation mark)
- ~ (tilde)
- ` (accent mark)
- # (pound sign)
- & (ampersand)
- @ (at sign)
- ^ (caret)

### **Type**

name (see ["MaxL Syntax Notes" on page 768\)](#page-767-0)

### **Example**

Sample

**Referenced By** [alter application](#page-641-0) [alter partition](#page-663-0) [alter system](#page-667-0) [create application](#page-679-0) [display application](#page-706-0) [display calculation](#page-708-0) [display database](#page-708-0) [display function](#page-712-0) [display location alias](#page-714-0) [display lock](#page-714-0) [display macro](#page-715-0) [display object](#page-716-0) [display session](#page-719-0) [display trigger spool](#page-724-0) [drop application](#page-729-0) [drop lock](#page-732-0) [grant](#page-749-0) [refresh custom definitions](#page-762-0) [query application](#page-897-0)

# AREA-ALIAS

A shorthand name used in the in the [create partition](#page-690-0) statement for referring to an alreadyspecified member expression that designates which areas of the databases should be partitioned.

### **Type**

```
name (see "MaxL Syntax Notes" on page 768)
```
### **Example**

In the create partition statement below, "foo" is an area-alias for the member expression specified in the area specification. To create area-aliases, enter the alias names after the member expression in each area specification. To specify which area is relevant when mapping members (if applicable), refer to its alias name in the **mapped** phrase.

<span id="page-773-0"></span>In the example below, the alias name as *created* is shown in this color, and it specifies which area (in other words, it refers to the entire member expression string, '@IDESCENDANTS(East) @IDESCENDANTS(Qtr1)'). The alias name as *referenced* is shown in this color.

```
create or replace replicated partition sampeast.east
        area '@IDESCENDANTS("Eastern Region"), @IDESCENDANTS(Qtr1)'
to samppart.company at aspen
as admin identified by 'password'
         area '@IDESCENDANTS(East) @IDESCENDANTS(Qtr1)' foo
        mapped foo (Year) to (Yr)
update allow validate only;
```
Note: All area aliases used in a mapping should be associated with the target (as in the example above), and the direction of member names listed in the mapped clause should go from source to target.

### **Referenced By**

[create partition](#page-690-0)

# BUFFER-ID

A number between 1 and 999,999 inclusive. To destroy a buffer before a data load is complete, you must use the same BUFFER-ID number that was used to initialize the buffer.

### **Type**

number (see ["MaxL Syntax Notes" on page 768](#page-767-0))

### **Referenced By**

[alter database](#page-645-0)

# CALC-NAME

A stored calculation.

### **Syntax**

*name1.name2.name3* (db-level calc)

### OR

*name1.name3* (app-level calc)

- *name1* Application name.
- *name2* Database name (not required for application-level calcs).
- <sup>l</sup> *name3* Calc script name.

### **Type**

name (see ["MaxL Syntax Notes" on page 768\)](#page-767-0)

For calculations associated with databases, three tokens are required, to indicate application and database context and the calculation name.

### **Example**

```
Sample.basic.'alloc.csc'
```
For application-level calculations, two tokens are required, indicating application context and the calculation name. When executing application-level calculations, you must specify which database to calculate using the syntax 'on database STRING.'

### **Example**

- Sample.'alloc.csc' is the application-level CALC-NAME.
- execute calculation Sample.'alloc.csc' on database Basic; is a way to execute the application-level calculation on a database.

If any part of the name contains special characters (see ["MaxL Syntax Notes" on page 768\)](#page-767-0), it must be enclosed in single or double quotation marks.

### **Referenced By**

[create calculation](#page-680-0) [display calculation](#page-708-0) [drop calculation](#page-729-0) [execute calculation](#page-736-0) [grant](#page-749-0)

# CALC-NAME-SINGLE

A stored calculation name that is the third token of a database-level ["CALC-NAME" on page](#page-773-0) [774.](#page-773-0)

If any part of the name contains special characters (see ["MaxL Syntax Notes" on page 768\)](#page-767-0), it must be enclosed in single or double quotation marks.

### **Type**

name (see ["MaxL Syntax Notes" on page 768\)](#page-767-0)

### **Example**

If the full database-level calc name is sample.basic.'alloc.csc', then CALC-NAME-SINGLE is 'alloc.csc'.

### **Referenced By**

[alter database](#page-645-0)

## CALC-SPEC-STRING

An optional Essbase calculator-syntax specification string. Must be enclosed in single quotation marks.

#### **Type**

string (see ["MaxL Syntax Notes" on page 768](#page-767-0))

#### **Example**

```
'@COVARIANCE (expList1, expList2)'
```
Use CALC-SPEC-STRING only if the function or macro needs to be returned through the API that lists functions.

#### **Referenced By**

[create function](#page-685-0)

[create macro](#page-688-0)

### CALC-STRING

A calculation string. The body of an anonymous (unstored) calculation, or the string used to specify the body of a stored calculation at create time.

Because calculations are terminated with a semicolon, and semicolons are special characters to MaxL, CALC-STRING should be enclosed in single or double quotation marks.

**Type** string (see ["MaxL Syntax Notes" on page 768](#page-767-0))

**Example**

CALC DIM(Year, Measures, Product);

#### **Referenced By**

[alter database](#page-645-0)

[execute calculation](#page-736-0)

### COLUMN-WIDTH

A number (at least 8) representing character-width of columns; or, the keyword **default**, representing 20 characters wide.

### **Type**

number (see ["MaxL Syntax Notes" on page 768](#page-767-0)) or **default**

### **Example**

set display column width **80** set display column width **default**

### **Referenced By**

["Set Display Column Width" on page 835](#page-834-0)

# COMMENT-STRING

A string of user-defined informational text. If the string contains special characters (see ["MaxL](#page-767-0) [Syntax Notes" on page 768\)](#page-767-0), it must be enclosed in single or double quotation marks.

### **Type**

string (see ["MaxL Syntax Notes" on page 768](#page-767-0))

### **Example**

'This is a comment.'

### **Referenced By**

[alter application](#page-641-0)

[alter database](#page-645-0)

[alter group](#page-661-0)

[alter user](#page-675-0)

[create application](#page-679-0)

[create database](#page-681-0)

[create function](#page-685-0)

[create group](#page-686-0)

[create macro](#page-688-0)

[create partition](#page-690-0)

[create user](#page-701-0)

# **CONDITION**

A numeric-value-expression developed in MDX. Must be enclosed in double quotation marks. Enclose strings containing special characters in square brackets ([]).

### **Type**

string (see ["MaxL Syntax Notes" on page 768](#page-767-0))

### **Example**

"Jan>20"

**Referenced By**

[create trigger](#page-698-0)

# CUBE-AREA or MDX-SET

A cube area or other specification developed in [MDX](#page-930-0) as a symmetric, syntactically-valid set. The area specification must be static, for example it cannot contain Dynamic Calc members or runtime functions such as Filter, TopSum, or BottomSum. Enclose strings containing special characters in square brackets ([]). For complete information about defining MDX sets, see ["MDX Set Specification" on page 953](#page-952-0) in the MDX section.

**Type**

string (see ["MaxL Syntax Notes" on page 768](#page-767-0))

### **Examples**

The following is a set of siblings.

'{[Jan 2000], [Feb 2000], [Mar 2000]}'

The following is a crossjoined set.

```
'{([Qtr1], [New York]), ([Qtr1], [California]), 
 ([Qtr2], [New York]), ([Qtr2], [California])}'
```
The following set is also a tuple.

'{(Jun, FY2011, Actual)}'

The following statement clears data from a region of ASOsamp.Sample. The region is defined using a CUBE-AREA expressed in MDX.

alter database ASOsamp.sample clear data in region '{(Coupon, [Prev Year], South)}' physical;

### **Referenced By**

[create trigger](#page-698-0) [alter database \(aggregate storage\)](#page-869-0) [execute allocation \(aggregate storage\)](#page-885-0) [execute calculation \(aggregate storage\)](#page-889-0)

# CUBE-SCHEMA-PATH

The path to the cube schema in Essbase Studio from the root folder.

### **Type**

string (see ["MaxL Syntax Notes" on page 768](#page-767-0))

### **Example**

"\folderinpath1\folderinpath2\cubeschemaname"

### **Referenced By**

[deploy](#page-702-0)

# DATE

A valid date string formatted according to these rules:

- <sup>l</sup> MM/DD/YYYY or MM/DD/YY
- Any character can be used as a separator; for example, MM~DD~YY is valid.

If the string contains special characters (see ["MaxL Syntax Notes" on page 768](#page-767-0)), it must be enclosed in single or double quotation marks.

**Type**

string (see ["MaxL Syntax Notes" on page 768](#page-767-0))

### **Example**

'04/16/03' '04.16.2003' 04\_16\_2003

### **Referenced By**

[alter database](#page-645-0)

[query database](#page-757-0)

# DBS-EXPORT-DIR

Suffix for the name of a database directory to contain export files, to be created (upon [export](#page-744-0) [lro](#page-744-0)) on the server or client as \$ARBORPATH/app/appname-dbname-suffix.

After [export lro](#page-744-0), the directory contains file-type LRO binary files (if applicable to the database), and the LRO-catalog export file with file-extension *.exp*.

If for a Sample.Basic export, DBS-EXPORT-DIR is given as lros, then the sample-basiclros directory is created in the \$ARBORPATH/app directory structure. The sample-basic-

<span id="page-779-0"></span>lros directory contains file-type LRO binary files and the LRO-catalog export file 'samplebasic-lros.exp'.

### **Notes**:

- <sup>l</sup> MaxL creates exactly one export directory; it does not create a directory *structure*.
- <sup>l</sup> If the specified export directory already exists, the export LRO statement will fail. This is a safeguard against overwriting existing export directories.

### **Type**

string (see ["MaxL Syntax Notes" on page 768](#page-767-0))

### **Referenced By**

[export lro](#page-744-0)

# DBS-NAME

The name of a database. Two tokens are required, to indicate application context.

### **Syntax**

*name1.name2*

- *name1* The name of the application containing the database. Limit 8 characters.
- *name2* The name of the database. Limit 8 characters.

If the name contains any allowed special characters, it must be enclosed in single or double quotation marks. Only following special characters are allowed by Essbase within database names:

- % (percent sign)
- \$ (dollar sign)
- (minus sign)
- { (open brace)
- } (close brace)
- ( (open parenthesis)
- ) (close parenthesis)
- ! (exclamation mark)
- $~\sim$  (tilde)
- ` (accent mark)
- # (pound sign)
- & (ampersand)
- @ (at sign)
- ^ (caret)

### **Type**

name (see ["MaxL Syntax Notes" on page 768\)](#page-767-0)

### **Example**

Sample.basic

### **Referenced By**

[alter database](#page-645-0)

[alter partition](#page-663-0)

[alter system](#page-667-0)

[alter trigger](#page-675-0)

[create database](#page-681-0)

[create location alias](#page-687-0)

[create mining result](#page-910-0)

[create model](#page-910-0)

[create outline](#page-883-0)

[create partition](#page-690-0)

[display database](#page-708-0)

[display disk volume](#page-709-0)

[display filter](#page-711-0)

[display filter row](#page-711-0)

[display location alias](#page-714-0)

[display lock](#page-714-0)

[display mining result](#page-914-0)

[display mining task template](#page-915-0)

[display model](#page-915-0)

[display object](#page-716-0)

[display partition](#page-717-0)

[display session](#page-719-0)

[display trigger spool](#page-724-0)

[display variable](#page-728-0)

[drop database](#page-729-0)

[drop lock](#page-732-0)

[drop partition](#page-734-0)

[drop trigger spool](#page-735-0)

[execute aggregate build](#page-738-0)

[execute aggregate process](#page-737-0)

[execute aggregate selection](#page-740-0)

[export data](#page-749-0)

[grant](#page-749-0) [import data](#page-751-0) [import dimensions](#page-753-0) [import lro](#page-756-0) [query database](#page-757-0) [refresh outline](#page-763-0) [refresh replicated partition](#page-635-0)

# DBS-STRING

The second token of ["DBS-NAME" on page 780.](#page-779-0) Limit 8 characters.

If the name contains special characters (see ["MaxL Syntax Notes" on page 768](#page-767-0)), it must be enclosed in single or double quotation marks.

### **Type**

string (see ["MaxL Syntax Notes" on page 768](#page-767-0))

### **Example**

basic

**Referenced By** [alter application](#page-641-0) [alter database](#page-645-0) [alter partition](#page-663-0) [execute calculation](#page-736-0)

### DIM-NAME

The name of a database dimension.

If the string contains special characters (see ["MaxL Syntax Notes" on page 768](#page-767-0)), it must be enclosed in single or double quotation marks.

### **Type**

string (see ["MaxL Syntax Notes" on page 768](#page-767-0))

### **Example**

Year Market

### <span id="page-782-0"></span>**Referenced By**

[query database](#page-757-0)

# ESS-CONN

The name of an Essbase connection stored on the Essbase Studio Server.

### **Referenced By**

[deploy](#page-702-0)

# ESS-MODEL-NAME

The name of an Essbase model on the Essbase Studio Server.

### **Referenced By**

[deploy](#page-702-0)

# EXPORT-DIR

The exact name of a directory in \$ARBORPATH\app where LRO-catalog information was exported using [Export LRO](#page-744-0). Give only the directory name; do not give the full path. Must be enclosed in single or double quotation marks. The typical format is appname-dbnamesuffix.

### **Type**

```
string (see "MaxL Syntax Notes" on page 768)
```
### **Example**

'sample-basic-out'

### **Referenced By**

[alter system](#page-667-0)

# FILE-NAME

A file name or an absolute path to a file. If the string contains special characters (see ["MaxL](#page-767-0) [Syntax Notes" on page 768\)](#page-767-0), it must be enclosed in single or double quotation marks. Double quotation marks allows variable expansion; single quotation marks does not. If the file path contains a backslash  $(\ \backslash \ )$ , it must be preceded with another backslash  $(\ \backslash \ \backslash \ )$  to be interpreted correctly by the MaxL Shell.

**Type**

string (see ["MaxL Syntax Notes" on page 768](#page-767-0))

### **Example**

- file01
- <sup>l</sup> 'D:\\filename'
- <sup>l</sup> "\$ARBORPATH/errors.txt"
- "\$ARBORPATH\\app\\sample\\basic\\calcdat.txt" (double quotation marks to expand the variable)
- <sup>l</sup> '/homes/fiona/scriptfile.msh' (UNIX file path)

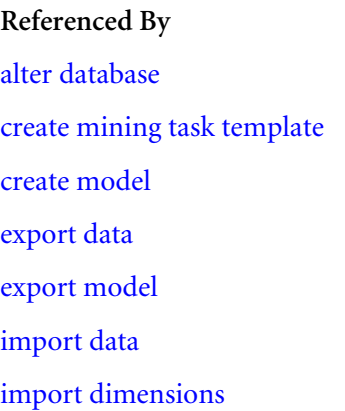

# FILE-NAME-PREFIX

Prefix for one or more file names to be created (upon **display drillthrough DBS-NAME to FILE-NAME-PREFIX**) on the client in the working directory of MaxL execution.

These display output files contain the URL XML content of URL drill-through definitions used to link to content hosted on ERP and EPM applications.

If the string contains special characters (see ["MaxL Syntax Notes" on page 768](#page-767-0)), it must be enclosed in single or double quotation marks.

string (see ["MaxL Syntax Notes" on page 768](#page-767-0))

### **Example**

**Type**

urlxmls

**Referenced By**

[display drillthrough](#page-710-0)

# FILTER-NAME

The name of a security filter. Three tokens are required, to indicate application and database context.

### **Syntax**

*name1.name2.name3*

- *name1* Application name.
- <sup>l</sup> *name2* Database name.
- <sup>l</sup> *name3* Filter name.

**Type**

name (see ["MaxL Syntax Notes" on page 768\)](#page-767-0)

### **Example**

Sample.basic.filt1

**Referenced By** [alter filter](#page-660-0) [create filter](#page-683-0) [display filter](#page-711-0) [display filter row](#page-711-0) [drop filter](#page-730-0) [grant](#page-749-0)

# FULL-EXPORT-DIR

Full path for the name of a directory for LRO export files, to be created (upon [export lro](#page-744-0)) anywhere on the client or server.

After [export lro](#page-744-0), the directory contains file-type LRO binary files (if applicable to the database), and the LRO-catalog export file named in the format *directoryname.exp*.

For example, if for a Sample.Basic export, FULL-EXPORT-DIR is given as home/temp/lros, then the lros directory structure is created under home/temp if home/temp exists. The lros subdirectory contains file-type LRO binary files and the LRO-catalog export file 'lros.exp'.

### **Notes**:

- <sup>l</sup> MaxL creates exactly one export directory; it does not create a directory *structure*. In the above example, if the home/temp directory structure exists, MaxL creates the lros directory as a subdirectory of home/temp, but if home/temp does not exist, MaxL will not create home/temp/lros.
- $\bullet$  If the specified export directory already exists, the export LRO statement will fail. This is a safeguard against overwriting existing export directories.
- On Windows, use double backslashes  $(\ \ | \ )$  to represent backslashes in file paths. This is so that the MaxL Shell can interpret the second backslash literally, and not as an escape sequence.

### **Type**

string (see ["MaxL Syntax Notes" on page 768](#page-767-0))

### **Example**

'C:\\temp\\lros'

### **Referenced By**

[Export LRO](#page-744-0)

# FUNC-NAME

The name of a custom-defined Essbase function. Using one token indicates a global function. For a local (application-level) function, use two tokens.

The name of a custom-defined function is a unique string that begins with a letter or a  $\omega$ , #, \$, \_ symbol. The name can include alphanumeric characters or the aforementioned symbols. It is recommended that you start a function name with @.

Any token of the name that contains special characters (see ["MaxL Syntax Notes" on page 768](#page-767-0)), must be enclosed in single or double quotation marks.

**Syntax**

name1.name2 (local)

OR

*name2* (Global)

See ["MaxL Syntax Notes" on page 768](#page-767-0)

- *name1* Application name.
- *name2* Function name.

### **Type**

name (see ["MaxL Syntax Notes" on page 768\)](#page-767-0)

### **Example**

- <sup>l</sup> Sample.'@COVARIANCE' (a local function)
- <sup>l</sup> '@COVARIANCE' (a global function)

### **Referenced By**

[display function](#page-712-0)

[drop function](#page-731-0)

# <span id="page-786-0"></span>GROUP-NAME

The name of the Essbase security group. If the group is authenticated with Shared Services, the name must match a valid group name on one of the configured authentication repositories.

Group name guidelines:

- <sup>l</sup> Non-Unicode application limit: 256 bytes
- <sup>l</sup> Unicode-mode application limit: 256 characters
- Group names must start with a letter or a number
- If the group name contains any special characters (see ["MaxL Syntax Notes" on page 768](#page-767-0)), the name must be enclosed in single or double quotation marks.

When Essbase is in EPM System security mode, GROUP-NAME can include a user directory specification or unique identity attribute.

In EPM System security mode, user and group names can be non unique, if you specify either the user or group's provider directory or unique identity attribute.

### **Types**

- name (see ["MaxL Syntax Notes" on page 768\)](#page-767-0)
- name@provider
- WITH IDENTITY [ID-STRING](#page-788-0)

where provider is the name of a user directory (such as LDAP or Active Directory) that hosts the external group, and [ID-STRING](#page-788-0) is a unique identity assigned to every user and group (if Essbase is in EPM System security mode).

Note: If a user or group name includes the @ character, you must specify the provider as well, or else Shared Services considers the @ character as a delimiter indicating a provider name. For example, if you want to log in user admin@msad which is on a Native Directory provider, you must specify 'admin@msad@Native Directory'.

#### **Examples**

Sales010

Sales010@Native Directory

with identity "native://nvid=f0ed2a6d7fb07688:5a342200:1265973105c:-7f46?GROUP"

### **Referenced By**

[alter application](#page-641-0)

[alter group](#page-661-0)

[alter user](#page-675-0)

[create group](#page-686-0)

[create user](#page-701-0) [display group](#page-713-0) [display privilege](#page-718-0) [display user](#page-724-0) [drop group](#page-731-0) [grant](#page-749-0)

# HOST-NAME

The name of a computer. The maximum length of a computer name can be 1024 bytes (non-Unicode application) or characters (Unicode application).

For Essbase failover clusters, you must use the URL-based Essbase Server name for the host name:

http[s]://*host:port*/aps/Essbase?clusterName=*logicalName*

For secure mode (SSL), the URL syntax is

http[s]://host:port/aps/Essbase?ClusterName=logicalName&SecureMODE=yesORno

For example,

```
https://myhost:13080/aps/Essbase?clustername=Essbase-Cluster1&SecureMODE=Yes
```
You can optionally use IP addresses in place of host names when creating, dropping, or altering partition definitions. For example: '127.0.0.1'.

If you are creating, altering, or dropping a partition to or from another agent on the same computer, see ["Specifying Port Numbers in Partition Host Names" on page 923](#page-922-0) for more information.

If you are using host name aliases, see ["Using Host Name Aliases When Partitioning" on page](#page-923-0) [924.](#page-923-0)

For information about partitioning in secure mode (SSL), see also ["Partitioning and SSL" on](#page-924-0) [page 925.](#page-924-0)

Leading or trailing spaces in the host name are illegal and will be trimmed off.

**Type**

name (see ["MaxL Syntax Notes" on page 768\)](#page-767-0)

# ID-RANGE

A comma-separated list of sequence ID ranges for logged sequential transactions. A range can consist of:

- <sup>l</sup> A single transaction: *n* to *n*; for example, 1 to 1
- <sup>l</sup> Multiple transactions: *x* to *y*; for example, 20 to 100

### <span id="page-788-0"></span>**Type**

string (see ["MaxL Syntax Notes" on page 768](#page-767-0))

### **Example**

1 to 10,20 to 100

### **Referenced By**

[alter database](#page-645-0)

# ID-STRING

Unique identity attribute identifying a user or group in a directory.

A unique identity attribute, or "identity," is a unique string assigned to every user and group when Essbase is in EPM System security mode. The identity enables Essbase to distinguish between users and groups with the same name across providers.

To find the identities of existing users or groups, use [display user](#page-724-0) or [display group](#page-713-0).

For more information about unique identity attributes, see *Oracle Hyperion Enterprise Performance Management System Security Administration Guide*.

### **Example**

native://nvid=f0ed2a6d7fb07688:5a342200:1265973105c:-7f46?USER

### **Referenced By**

[USER-NAME](#page-808-0)

### [GROUP-NAME](#page-786-0)

# IMPORT-DIR

A string representing the full path to the directory used in the **export lro** statement.

Note: If importing lros from a server directory (using **from server** syntax of **import lro**), you can give just the full directory name instead of the full path, as specified by ["EXPORT-](#page-782-0)[DIR" on page 783](#page-782-0).

The string must be enclosed in single or double quotation marks.

### **Type**

string (see ["MaxL Syntax Notes" on page 768](#page-767-0))

### **Example**

- <sup>l</sup> 'C:\\Hyperion\\products\\Essbase\\EssbaseServer\\app\\sample-basiclros'
- <sup>l</sup> 'home/exports/temp/sample-basic-lros'
- <sup>l</sup> "\$ARBORPATH\\app\\sample-basic-lros"

Note: If variables are used, the string should be enclosed in double quotation marks.

For information about how IMPORT-DIR is created, see the grammar and definitions for [export](#page-744-0) [lro](#page-744-0).

**Referenced By**

[import lro](#page-756-0)

# IMP-FILE

A name or absolute path to a server-side rules file or data file, used for [import data](#page-751-0) and [import](#page-753-0) [dimension](#page-753-0) statements.

If the data or rules file is specified to be on the server, the following rules apply. If the data or rules file is specified to be local (or left unspecified, in which case it is also local), skip the following and use ["FILE-NAME" on page 783](#page-782-0).

If you are using **server data\_file** or **server rules\_file**, you can get the file from any application (not just the current application) by starting the IMP-FILE string using the following pattern:

FILE\_SEP *AppName* FILE\_SEP *DbName* FILE\_SEP *rest\_of\_file\_name*

where FILE\_SEP must be either / or  $\setminus \setminus$ .

**Type**

name (see ["MaxL Syntax Notes" on page 768\)](#page-767-0)

**Examples**

Consider the MaxL statement

import database demo.basic data from server rules\_file 'IMP-FILE' on error abort;

If IMP-FILE is 'calcdat.txt', the file will be looked for in  $\Dem \partial \$ asic $\cal$ calcdat.txt.

If IMP-FILE is '/Sample/Basic/calcdat.txt' (or '\\Sample\\Basic\ \calcdat.txt'), the file will be looked for in \Sample\Basic\calcdat.txt.

If the *FILE\_SEP string FILE\_SEP string FILE\_SEP* pattern does not start the string, the entire string is used as the filename, but the current application directory is assumed. For example, if the initial file separator is omitted and IMP-FILE is incorrectly specified as 'Sample/Basic/ calcdat.txt', the file will be looked for in /Demo/Basic/Sample/Basic/calcdat.txt.

```
import database demo.basic data
from server file '/Sample/Basic/Calcdat.txt'
on error abort;
```
Essbase looks for calcdat.txt inside the Sample.Basic directory, and loads the data to Demo.Basic.

**Referenced By**

[import data](#page-751-0)

[import dimensions](#page-753-0)

# JAVACLASS.METHOD

The java class and the method representing the custom-defined function. Must be a fully qualified java method name and signature, enclosed in single or double quotation marks.

**Type**

string (see ["MaxL Syntax Notes" on page 768](#page-767-0))

### **Example**

'com.hyperion.essbase.calculator.Statistics.covariance'

For Java code examples and MaxL registration scripts for custom-defined functions, see [Custom-](#page-233-0)[Defined Calculation Function Examples](#page-233-0)

#### **Referenced By**

[create function](#page-685-0)

### LOCATION-ALIAS-NAME

The name of a location alias referencing another database.

**Syntax**

*name1.name2.name3*

- *name1* Application name.
- <sup>l</sup> *name2* Database name.
- <sup>l</sup> *name3* Location alias name.

### **Type**

name (see ["MaxL Syntax Notes" on page 768\)](#page-767-0)

#### **Example**

Sample.Basic.EasternDB

**Referenced By**

[create location alias](#page-687-0) [display location alias](#page-714-0)

# LOC-ALIAS-SINGLE

The single form of a location alias name. Use if you are creating a new location alias.

**Type** name (see ["MaxL Syntax Notes" on page 768\)](#page-767-0) **Example** EasternDB **Referenced By**

[alter database](#page-645-0) [create location alias](#page-687-0)

# LOG-TIME

A specific log time after which to replay subsequent transactions. Enclose the value in quotation marks.

### **Type**

string (see ["MaxL Syntax Notes" on page 768](#page-767-0))

**Example** '11\_20\_2007:12:20:00'

**Referenced By**

[alter database](#page-645-0)

# MACRO-EXPANSION

Extended definition of the macro, to be substituted in wherever the registered macro name is referenced in a calculation. If the string contains special characters (see ["MaxL Syntax Notes"](#page-767-0) [on page 768\)](#page-767-0), it must be enclosed in single or double quotation marks.

**Type**

string (see ["MaxL Syntax Notes" on page 768](#page-767-0))
### **Example**

'@COUNT(SKIPMISSING,@RANGE(@@S))'

For more information, see ["Custom-Defined Macros" on page 292](#page-291-0).

#### **Referenced By**

[create macro](#page-688-0)

### MACRO-NAME

The name of a custom-defined Essbase macro. Macro names are a shorthand way to refer to macro expansions.

The name of a macro is a unique string that begins with a letter or a  $\mathcal{Q}, \#$ ,  $\$$ , \_symbol. The name can include alphanumeric characters or the aforementioned symbols. It is recommended that you start a macro name with  $\omega$ . Although macros must have unique names within a given application, a global macro and a local macro can share the same name. However, the local macro takes precedence.

To create or refer to a local (application-level) macro, use the double name (for example, **Sample.'@JSUM'**).

Any part of the name that contains special characters (see ["MaxL Syntax Notes" on page](#page-767-0) [768\)](#page-767-0),must be enclosed in single or double quotation marks.

**Syntax**

```
name1.name2 (local)
```
OR

*name2* (global)

- *name1* Application name.
- <sup>l</sup> *name2* Macro name.

#### **Type**

```
name (see "MaxL Syntax Notes" on page 768)
```
#### **Example**

- <sup>l</sup> Sample.'@COUNTRANGE' Application-level (local) macro name without a signature, meaning that there are no restrictions on its arguments.
- <sup>l</sup> Sample.'@COUNTRANGE(Any)' Same as Sample.'@COUNTRANGE'. Once registered for the application, @COUNTRANGE can take any arguments.
- <sup>l</sup> '@JCOUNTS' System-level (global) macro name.
- $\bullet$  '@JCOUNTS(single,group)' Same as '@JCOUNTS', but with a signature restricting its arguments.

<span id="page-793-0"></span>For more information about macro signatures (input parameters), see ["Custom-Defined Macro](#page-291-0) [Input Parameters" on page 292](#page-291-0)

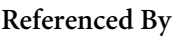

[create macro](#page-688-0)

[display macro](#page-715-0)

[drop macro](#page-733-0)

# ALLOC-NUMERIC

An MDX numeric value expression used to specify the amount for an allocation source. The amount value is allocated to cells in the target region. The allocation numeric is one of the following:

- An MDX tuple
- <sup>l</sup> A number
- An arithmetic expression using member names, with the following restrictions:
	- $\circ$  All members in the expression must be from the same dimension.
	- o Tuples cannot be used.
	- $\circ$  Only arithmetic operators (+, -, /, and \*) can be used.
	- o MDX functions (such as Avg and Parent) are not allowed.

### **Type**

string (see ["MaxL Syntax Notes" on page 768](#page-767-0))

#### **Examples**

- <sup>l</sup> (Acc\_1000, Jan\_2009)
- <sup>l</sup> 100.00
- $(Acc 1000 + Acc 2000)/2$
- AcctA + AcctB
- Balance \* 1.1

### **Referenced By**

[execute allocation \(aggregate storage\)](#page-885-0)

## MEMBER-EXPRESSION

Outline member specification of members from one or more dimensions, member combinations separated by commas, or member sets defined with functions. Must be enclosed in single or double quotation marks.

### **Type**

```
string (see "MaxL Syntax Notes" on page 768)
```
### **Example**

'@ANCESTORS(Qtr2)'

If MEMBER-EXPRESSION contains MEMBER-NAMES that begin with numbers or contain special characters, enclose those member names in double quotation marks, and the entire MEMBER EXPRESSION in single quotation marks. For example:

- <sup>l</sup> create or replace filter demo.basic.numfilt no\_access on '"2"';
- <sup>l</sup> '@DESCENDANTS("Eastern Region"), @CHILDREN(Qtr1)'

The following example shows how [create drillthrough](#page-682-0) uses a member expression to define the list of drillable regions.

```
create drillthrough sample.basic.myURL from xml_file "temp.xml" on 
{'@Ichildren("Qtr1")', '@Ichildren("Qtr2")'} level0 only;
```
### **Referenced By**

[alter filter](#page-660-0)

[create filter](#page-683-0)

[create partition](#page-690-0)

[create drillthrough](#page-682-0)

[alter drillthrough](#page-659-0)

## MEMBER-NAME

The name of a database outline member.

If the name contains special characters (see ["MaxL Syntax Notes" on page 768](#page-767-0)), it must be enclosed in single quotation marks.

**Type**

name (see ["MaxL Syntax Notes" on page 768\)](#page-767-0)

### **Example**

- <sup>l</sup> Jan
- 'New York'

If MEMBER-NAME is part of ["MEMBER-EXPRESSION" on page 794](#page-793-0) and MEMBER-NAME begins with a number or contains special characters (see ["MaxL Syntax Notes" on page 768\)](#page-767-0), enclose MEMBER-NAME in double quotation marks and enclose MEMBER-EXPRESSION in single quotation marks.

#### **Referenced By**

[alter database](#page-645-0)

[create partition](#page-690-0)

[query database](#page-757-0)

# MODEL-ACCESSOR

The entity in a data-mining model that accesses data. The data can be input, output, or model data. The accessor name reflects the type of data it accesses.

**Type** string (see ["MaxL Syntax Notes" on page 768](#page-767-0))

**Example** *predictor* or *target*

### **Referenced By**

[display model](#page-915-0)

## MODEL-MODE

The task mode for the data-mining model. Possible values for this string are: apply or test.

**Type**

string (see ["MaxL Syntax Notes" on page 768](#page-767-0))

**Referenced By**

[display model](#page-915-0)

## MODEL-NAME

The name of a data-mining model to apply to create data mining results. The model must exist.

**Type** name (see ["MaxL Syntax Notes" on page 768\)](#page-767-0)

**Referenced By** Create Model[display model](#page-915-0) [drop model](#page-918-0) [export model](#page-919-0) [create mining result](#page-910-0)

# OBJ-NAME

The name of a database object. Three tokens are required, to indicate application and database context.

#### **Syntax**

*name1.name2.name3*

- *name1* Application name.
- <sup>l</sup> *name2* Database name.
- <sup>l</sup> *name3* Object name.

### **Type**

name (see ["MaxL Syntax Notes" on page 768\)](#page-767-0)

#### **Example**

Sample.basic.Calcdat

### **Referenced By**

[alter object](#page-662-0)

[drop object](#page-733-0)

## OBJ-NAME-SINGLE

A stored database object name that is the third token of a database-level "OBJ-NAME" on page 797.

If any part of the name contains special characters (see ["MaxL Syntax Notes" on page 768\)](#page-767-0), it must be enclosed in single or double quotation marks.

### **Type**

name (see ["MaxL Syntax Notes" on page 768\)](#page-767-0)

#### **Example**

If the full database object name is sample.basic.calcdat, then OBJ-NAME-SINGLE is calcdat.

#### **Referenced By**

[alter object](#page-662-0)

# <span id="page-797-0"></span>OUTLINE-ID

The numeric identification of an aggregate storage outline associated with a view. The outline ID is returned by the [execute aggregate selection](#page-740-0) statement. The **execute aggregate selection** statement returns a set of views, including the outline ID for the views it returns.

#### **Type**

number (see ["MaxL Syntax Notes" on page 768](#page-767-0))

#### **Example**

4142187876

#### **Referenced By**

[execute aggregate selection](#page-740-0) [execute aggregate build](#page-738-0)

### PASSWORD

A user's password. Not applicable for externally authenticated users.

Password guidelines:

- <sup>l</sup> Non-Unicode application limit: 100 bytes
- <sup>l</sup> Unicode-mode application limit: 100 characters
- If the string contains special characters (see ["MaxL Syntax Notes" on page 768\)](#page-767-0), the password must be enclosed in single or double quotation marks
- <sup>l</sup> Leading or trailing spaces are illegal and will be trimmed off

```
Type
```
string (see ["MaxL Syntax Notes" on page 768](#page-767-0))

**Referenced By**

[alter partition](#page-663-0)

[alter user](#page-675-0)

[create location alias](#page-687-0)

[create outline](#page-883-0)

[create partition](#page-690-0)

[create user](#page-701-0)

[Login](#page-825-0)

# PATHNAME\_FILENAME

An absolute path to a file. If the string contains special characters (see ["MaxL Syntax Notes" on](#page-767-0) [page 768\)](#page-767-0), it must be enclosed in single or double quotation marks. Double quotation marks allows variable expansion; single quotation marks does not. If the file path contains a backslash  $(\ \ )$ , it must be preceded with another backslash  $(\ \ )$  to be interpreted correctly by the MaxL Shell.

#### **Type**

string (see ["MaxL Syntax Notes" on page 768](#page-767-0))

#### **Example**

- <sup>l</sup> 'C:\\Hyperion\\products\\Essbase\\EssbaseServer\\app\\Sample\\Basic\ \listoutput.csv'
- <sup>l</sup> "\$ARBORPATH/errors.txt"
- <sup>l</sup> "\$ARBORPATH\\app\\sample\\basic\\calcdat.txt" (double quotation marks to expand the variable)

#### **Referenced By**

[query database](#page-757-0)

### PRECISION-DIGITS

An integer between 0 and 15, inclusive.

#### **Type**

number (see ["MaxL Syntax Notes" on page 768](#page-767-0))

#### **Referenced By**

[alter session](#page-665-0)

### **PROPS**

Aggregate storage data load properties that determine how missing and zero values, duplicate values, and multiple values for the same cell in the data source are processed.

- ignore\_missing\_values: Ignore missing values in the data source.
- ignore zero values: Ignore zeros in the data source.
- <sup>l</sup> aggregate\_use\_last: Combine duplicate cells by using the value of the cell that was loaded last into the data load buffer. When using this option, data loads are significantly slower, even if there are not any duplicate values.
- Caution! The aggregate\_use\_last method has significant performance impact, and is not intended for large data loads. If your data load is larger than one million cells, consider separating the numeric data into a separate data load process (from any typed measure data). The separate data load can use aggregate\_sum instead.
- <sup>l</sup> aggregate\_sum: (Default) Add values when the buffer contains multiple values for the same cell.

If you use multiple properties and any conflict occurs, the last property listed takes precedence.

**Type**

string (see ["MaxL Syntax Notes" on page 768](#page-767-0))

#### **Referenced By**

[alter database](#page-869-0) (aggregate storage)

# RECORD-EXPR

Used for scoring, a data mining expression of data as a list of MDX tuples.

**Type** string (see ["MaxL Syntax Notes" on page 768](#page-767-0))

#### **Example**

```
{([New_York],[Bagel],[Profit]),(New_York],[Rye_bread],[Cost]),
([Boston],[Wheat_bread], [Cost])}
```
For more information see the *Oracle Essbase Database Administrator's Guide* chapter titled "Mining an Essbase Database."

#### **Referenced By**

[query database](#page-757-0)

# RESULT-ACCESSOR

The entity in a data-mining result record that accesses data. The data can be input, output, or model data. The accessor name reflects the type of data it accesses.

#### **Type**

string (see ["MaxL Syntax Notes" on page 768](#page-767-0))

### **Example**

*predictor* or *target*

### **Referenced By**

[display mining result](#page-914-0)

### RESULT-MODE

The task mode for the data-mining result. Possible values for this string are: apply or test.

**Type** string (see ["MaxL Syntax Notes" on page 768](#page-767-0))

**Example** apply

**Referenced By** [create mining result](#page-910-0) [display mining result](#page-914-0) [drop mining result](#page-917-0)

## RESULT-NAME

The name of a data-mining result record.

**Type** name (see ["MaxL Syntax Notes" on page 768\)](#page-767-0) **Referenced By** [create mining result](#page-910-0)

[display mining result](#page-914-0)

[drop mining result](#page-917-0)

## RNUM

Resource usage specification for temporary aggregate storage data load buffer.

Must be a number between .01 and 1.0 inclusive. If not specified, the default value is 1.0. Only two digits after the decimal point are significant (for example, 0.029 is interpreted as 0.02). The total resource usage of all load buffers created on a database cannot exceed 1.0 (for example, if a buffer of size 0.9 exists, you cannot create another buffer of a size greater than 0.1). Send operations internally create load buffers of size 0.2; therefore, a load buffer of the default size of 1.0 will cause send operations to fail because of insufficient load buffer resources.

### **Type**

number (see ["MaxL Syntax Notes" on page 768](#page-767-0))

#### **Example**

0.02

**Referenced By**

[alter database](#page-869-0) (aggregate storage)

## RULE-FILE-NAME

A comma separated list of strings of rules-file names. Each rules-file name should be an 8 character object file name with no extension. The rule files must reside on the Essbase server.

**Type**

string (see ["MaxL Syntax Notes" on page 768](#page-767-0))

#### **Example**

'h1h1h1' , 'h1h1h2'

### **Referenced By**

[import data](#page-893-0) (aggregate storage)

## SESSION-ID

The unique session ID. This ID can be used to logout a user session, or kill the current request in that session.

**Type** number (see ["MaxL Syntax Notes" on page 768](#page-767-0))

**Example**

3310545319

#### **Referenced By**

[alter system](#page-667-0)

[display session](#page-719-0)

[query database](#page-757-0)

[display mining session](#page-915-0)

# SIZE-STRING

#### **Syntax**

*number units*

OR

#### *number*

- *number* Any positive number. Decimals and scientific notation are permitted. Whitespace between *number* and *units* is optional.
- <sup>l</sup> *units* One of the following: b, kb, mb, gb, tb (case-insensitive).If units are unspecified, bytes are assumed.

#### **Type**

number (see ["MaxL Syntax Notes" on page 768](#page-767-0))

#### **Examples**

51040b 51040 b 11MB 11000kb 12.34gb 1234e-2gb

# **Referenced By**

[alter application](#page-641-0) [alter database](#page-645-0) [alter tablespace](#page-674-0)

### SPOOL-NAME

The name of a trigger's output file, as specified in the THEN or ELSE section of the [create](#page-698-0) [trigger](#page-698-0) statement.

#### **Syntax**

*name1.name2.name3*

#### **Type**

name (see ["MaxL Syntax Notes" on page 768\)](#page-767-0)

#### **Example**

In the following create trigger statement, the **bold** section is the spool name.

```
create or replace trigger Sample.Basic.Trigger_Jan_20
where "(Jan, Sales, [100], East, Actual)"
```

```
when Jan > 20 and is(Year.currentmember, Jan) then
spool Trigger_Jan_20
end;
```
#### **Referenced By**

[display trigger spool](#page-724-0) [drop trigger spool](#page-735-0)

### ST-HIER

A named hierarchy in Essbase Studio.

**Referenced By**

[deploy](#page-702-0)

## ST-LEAF

A path in an Essbase Studio hierarchy leading from a top level to level 0. All levels from top to bottom must be included. Each level name must be enclosed in single quotation marks. Level names must be separated using the following character sequence: -<

#### **Example**

```
'H_Market'-<'REGION'-<'STATE'
```
#### **Referenced By**

#### [deploy](#page-702-0)

## STOPPING-VAL

Optional stopping value for the [execute aggregate process](#page-737-0) statement. Use this value to give the ratio of the growth size you want to allow during the materialization of an aggregate storage database, versus the pre-aggregation size of the database (Before an aggregation is materialized, the database contains only level 0 input-level data.)

**Type**

number (see ["MaxL Syntax Notes" on page 768](#page-767-0))

#### **Example**

A stopping value of 1.5 means that during the materialization of the aggregation, the aggregate cells are allowed to occupy up to 50% of the disk space occupied by the level-0 data.

#### **Referenced By**

[execute aggregate selection](#page-740-0)

## TABLSP-NAME

The name of a tablespace. Tablespaces are applicable only to aggregate storage databases. For this release, possible names for tablespaces you can alter are default and temp. Other tablespace names reserved by the system are metadata and log.

#### **Syntax**

*name1.name2*

- *name1* Application name.
- <sup>l</sup> *name2* Tablespace name.

**Type**

name (see ["MaxL Syntax Notes" on page 768\)](#page-767-0)

#### **Example**

temp

#### **Referenced By**

[alter tablespace](#page-674-0)

[display tablespace](#page-884-0)

### TASK-MODE

The mode for the data-mining task template. Possible values for this string are: build, apply, test or score.

**Type** string (see ["MaxL Syntax Notes" on page 768](#page-767-0))

**Example**

apply

**Referenced By**

[display mining task template](#page-915-0)

[drop mining task template](#page-918-0)

### TASK-NAME

The name of a data-mining build, apply, or test template. You use a template to create the corresponding model.

**Type**

name (see ["MaxL Syntax Notes" on page 768\)](#page-767-0)

**Referenced By**

[create mining task template](#page-910-0) [display mining task template](#page-915-0) [drop mining task template](#page-918-0)

# TASK-XML-STRING

A string of XML representing a data-mining task to execute. Must be enclosed in single quotation marks.

There are several ways of obtaining the XML string. For the build task, the XML can be obtained either from display algorithm template (for a new build template) or from display mining template with mode 'build' (for an existing build template). For the apply task, the XML can be obtained either from display model template (for a new apply template) or from display mining template with mode 'apply' (for an existing apply template).

You may need to do the following before pasting the XML string into a MaxL statement:

- 1. modify expressions in the template
- 2. escape all single quotation marks in the XML (replace all  $\cdot$  with  $\cdot \cdot$ )

**Type** string (see ["MaxL Syntax Notes" on page 768](#page-767-0))

**Referenced By** [create mining result](#page-910-0) [create mining task template](#page-910-0) [create model](#page-910-0)

## TRANSF-CLASS

The Java class and the method representing a data-mining transformation. Must be the fully qualified name of the Java class that contains the logic for the transformation. Must be enclosed in single quotation marks.

### **Type**

string (see ["MaxL Syntax Notes" on page 768](#page-767-0))

## **Example**

```
com.hyperion.essbase.transformations.Log
```
#### **Referenced By**

[create transformation](#page-913-0)

### TRANSF-NAME

The name of a data-mining transformation. Must be enclosed in single quotation marks.

**Type** name (see ["MaxL Syntax Notes" on page 768\)](#page-767-0)

**Referenced By** [create transformation](#page-913-0) [display transformation](#page-917-0) [drop transformation](#page-918-0)

## TRIGGER-NAME

The name of the trigger device created to track and respond to database updates. Trigger names must be triple names, specifying application name, database name, and trigger name (if you rename the application or database, the trigger is invalidated). Trigger names are caseinsensitive, are a maximum of 30 bytes, and cannot contain special characters.

#### **Syntax**

*name1.name2.name3*

- *name1* Application name.
- <sup>l</sup> *name2* Database name.
- *name3* The name of the trigger.

**Type** name (see ["MaxL Syntax Notes" on page 768\)](#page-767-0)

**Example**

Sample.Basic.MyTrigger

#### **Referenced By**

[alter trigger](#page-675-0)

[create trigger](#page-698-0)

[display trigger](#page-723-0)

[drop trigger](#page-735-0)

# UNIQUE-VOL-NAME

The unique name of the disk volume definition. Unlike the name used when the disk volume definition was created [\("VOLUME-NAME" on page 812](#page-811-0)), the unique disk-volume name must be a triple. The first two parts of the name specify application and database context. The third part of the name, on Windows, is a drive letter. On UNIX, it is a path to the EssbaseServer directory.

If any part of the name contains special characters (see ["MaxL Syntax Notes" on page 768\)](#page-767-0), that part must be enclosed in single or double quotation marks.

If a Windows file path is used which contains a backslash  $( \ )$ , it must be preceded with another backslash ( \\ ) to be interpreted correctly by the MaxL Shell. If variables are used, enclose the single-quoted string in double quotes so that the MaxL Shell knows to expand the variables.

#### **Syntax**

*name1.name2.name3*

- *name1* Application name.
- <sup>l</sup> *name2* Database name.
- <sup>l</sup> *name3* Disk volume name.

### **Type**

```
name (see "MaxL Syntax Notes" on page 768)
```
### **Example**

```
sample.basic.'vol3/hyperion/products/Essbase/EssbaseServer'
sample.basic.c
sample.basic."'$ARBORPATH\\diskvol_area'"
```
### **Referenced By**

#### [display disk volume](#page-709-0)

## URL-NAME

The name of a drill-through URL definition used to link to content hosted on Oracle ERP and EPM applications.

#### **Syntax**

*name1*.*name2*.*name3*

- <sup>l</sup> *name1*—Application name
- <sup>l</sup> *name2*—Database name
- <sup>l</sup> *name3*—URL name

### **Type**

name (see ["MaxL Syntax Notes" on page 768\)](#page-767-0)

### **Example**

Sample.basic.MyURL

If any part of the name contains special characters (see ["MaxL Syntax Notes" on page 768\)](#page-767-0), the name must be enclosed in single or double quotation marks.

**Referenced By** [create drillthrough](#page-682-0) [alter drillthrough](#page-659-0) [display drillthrough](#page-710-0) [drop drillthrough](#page-730-0)

# USER-NAME

The name of the user. If the user is authenticated with Shared Services, the name must match a valid login name on one of the configured authentication repositories.

User name guidelines:

- <sup>l</sup> Non-Unicode application limit: 256 bytes
- <sup>l</sup> Unicode-mode application limit: 256 characters
- <sup>l</sup> If the user name contains any special characters (see ["MaxL Syntax Notes" on page 768\)](#page-767-0), the name must be enclosed in single or double quotation marks.

When Essbase is in EPM System security mode, USER-NAME can include a user directory specification or unique identity attribute.

In EPM System security mode, user and group names can be non unique, if you specify either the user or group's provider directory or unique identity attribute.

### **Types**

- name (see ["MaxL Syntax Notes" on page 768\)](#page-767-0)
- name@provider
- WITH IDENTITY [ID-STRING](#page-788-0)

where provider is the name of a user directory (such as LDAP or Active Directory) that hosts the external user, and [ID-STRING](#page-788-0) is a unique identity assigned to every user and group (if Essbase is in Oracle Hyperion Enterprise Performance Management System security mode).

Note: If a user or group name includes the @ character, you must specify the provider as well, or else Shared Services considers the @ character as a delimiter indicating a provider name. For example, if you want to log in user admin@msad which is on a Native Directory provider, you must specify 'admin@msad@Native Directory'.

#### **Examples**

```
JWSmith
JWSmith@Native Directory
with identity "native://nvid=f0ed2a6d7fb07688:5a342200:1265973105c:-7f46?USER"
```
#### **Referenced By**

[alter application](#page-641-0)

- [alter database](#page-645-0)
- [alter partition](#page-663-0)
- [alter system](#page-667-0)
- [alter user](#page-675-0)
- [create location alias](#page-687-0)
- [create outline](#page-883-0)
- [create partition](#page-690-0)
- [create user](#page-701-0)
- [display privilege](#page-718-0)
- [display user](#page-724-0)
- [drop lock](#page-732-0)
- [drop user](#page-735-0)
- [grant](#page-749-0)
- [query database](#page-757-0)
- [Login](#page-825-0)

### VARIABLE-NAME

The name of the substitution variable. The name can only contain alphanumeric characters and the underscore  $(a-z \ A-Z \ 0-9)$ .

### **Type**

```
name (see "MaxL Syntax Notes" on page 768)
```
#### **Example**

curmonth

**Referenced By** [alter application](#page-641-0) [alter database](#page-645-0) [alter system](#page-667-0) [display variable](#page-728-0)

### VIEW-FILE-NAME

An aggregation script containing information derived during aggregate view selection.

The file is created under *ARBORPATH*\app\app\_name\db\_name\ with a .csc extension.

Aggregation scripts are valid as long as the dimension level structure in the outline has not changed.

Executing an aggregation script (using [execute aggregate build](#page-738-0)) materializes the aggregate views specified within it.

The .csc extension is optional when executing the script.

The file name can be a maximum of 8 characters in length (excluding the extension) and must not contain any of the following characters, or whitespace: : ; . , =+\*? [] | <> " ' \ /

**Type** string (see ["MaxL Syntax Notes" on page 768](#page-767-0))

**Referenced By**

[execute aggregate selection](#page-740-0) [execute aggregate build](#page-738-0)

[query database](#page-757-0)

## VIEW-ID

The numeric identification of an aggregate view, returned by the [execute aggregate selection](#page-740-0) statement. The concept of views applies only to aggregate storage databases.

VIEW-IDs persist only as long as their associated ["OUTLINE-ID" on page 798](#page-797-0)s. OUTLINE-IDs change when changes are made to the outline.

**Type** number (see ["MaxL Syntax Notes" on page 768](#page-767-0))

#### <span id="page-811-0"></span>**Example**

8941

**Referenced By** [execute aggregate selection](#page-740-0) [execute aggregate build](#page-738-0)

## VIEW-SIZE

Approximate view size as a fraction of input data size. For example, a view size of 0.5 means that the view is 2X smaller than the input-level view. The concept of views applies only to aggregate storage databases.

**Type** number (see ["MaxL Syntax Notes" on page 768](#page-767-0))

#### **Referenced By**

[execute aggregate build](#page-738-0)

# VOL-REPL

A disk-volume replacement specification when restoring from an archive file.

Valid values are a comma-separated list of volumes to replace:

- <sup>l</sup> '*VOL1*' with '*VOL2*'
- <sup>l</sup> '*VOL3*' with '*VOL4*'
- <sup>l</sup> '*VOL5*' with '*VOL6*'

**Type**

string (see ["MaxL Syntax Notes" on page 768](#page-767-0))

**Example** 'C' with 'F', 'D' with 'G', 'E' with 'H'

### **Referenced By**

[alter database](#page-645-0)

### VOLUME-NAME

The name of the disk volume. On Windows, a drive letter. On UNIX, a path to the EssbaseServer directory.

If the name contains special characters (see ["MaxL Syntax Notes" on page 768](#page-767-0)), it must be enclosed in single or double quotation marks.

If a Windows file path is used which contains a backslash  $(\ \ )$ , it must be preceded with another backslash ( \\ ) to be interpreted correctly by the MaxL Shell. If variables are used, enclose the single-quoted string in double quotes so that the MaxL Shell knows to expand the variables.

**Type** name (see ["MaxL Syntax Notes" on page 768\)](#page-767-0)

### **Examples**

'vol3/hyperion/products/Essbase/EssbaseServer'

```
"'$ARBORPATH\\diskvol_area'"
```
### **Referenced By**

[alter database](#page-645-0)

# Privileges and Roles

Essbase system privileges are indivisible database access types. In MaxL, privileges are grouped together to form permission-sets called *roles*. With the exception of create\_user and create\_application, privileges themselves are not grantable using MaxL; you typically grant roles, which are the equivalent of privilege levels. The scope of a role can be the system, the application, or the database.

While one privilege does not imply another, roles are hierarchical. The following table illustrates the Essbase system privileges that are contained in each MaxL system role.

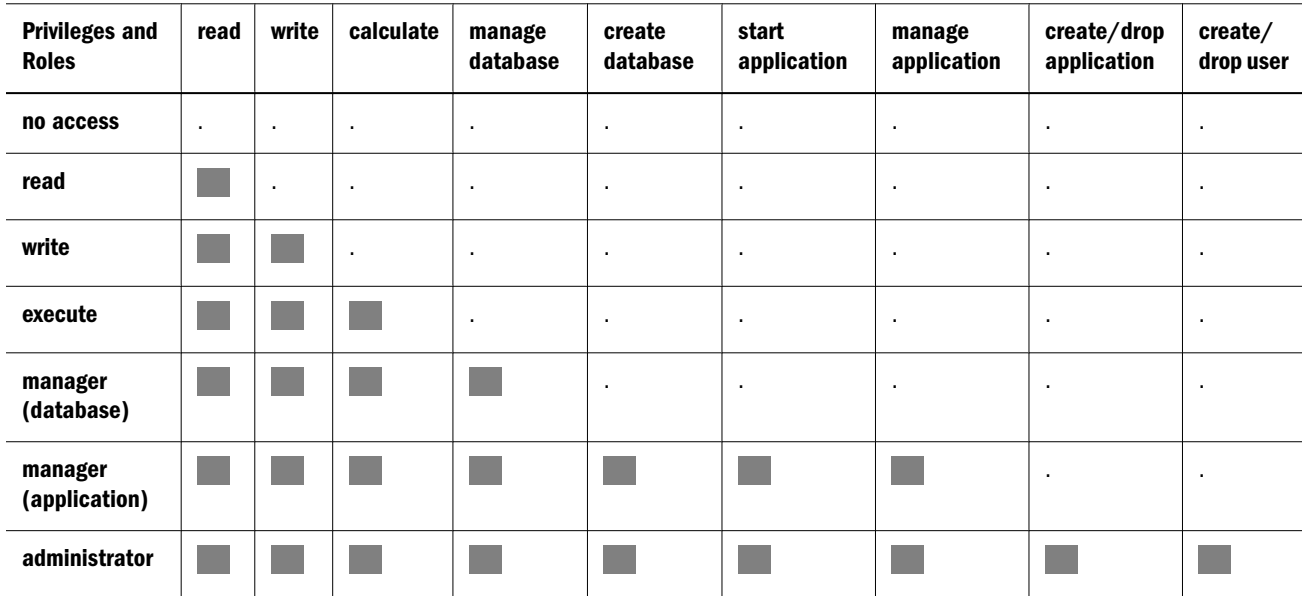

# System-Level System Privileges

The following privileges apply at the system level. These privileges are built-in; they do not apply to any specific application or database. They are not included in any role except for the role of administrator.

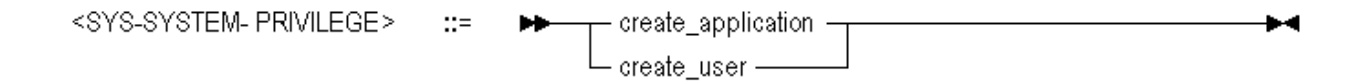

- <sup>l</sup> create\_application—Ability to create and delete applications.
- <sup>l</sup> create\_user—Ability to create and delete users and groups.

### System-Level System Roles

System-level system roles are applicable to the Essbase system. The following roles have a systemwide scope:

<SYS-SYSTEM-ROLE> ::= >> mo\_access -> ++<br>administrator ->

- no\_access—No access to the system.
- <sup>l</sup> administrator—Full access to the entire system, including other administrators.

### Application-Level System Roles

Application-level system roles are applicable to an application. The following roles may have an application-wide scope:

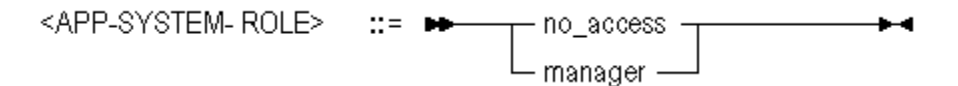

- no access—No access to the application or any databases within it.
- manager—Manager access to the application and any databases within it. Manager access means ability to create, delete, and modify databases within the application, in addition to having Read, Write, and Execute access for that application.

### Database-Level System Roles

#### Minimum Database Permissions

Database-level system roles are applicable to databases. The following roles have a database-wide scope and are available when assigning minimum database permissions:

<DBS-SYSTEM-ROLE>

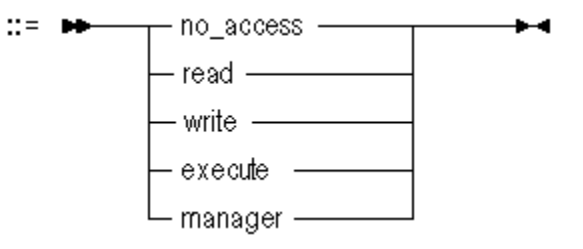

- no\_access—No access to the database (if assigned using [alter database\)](#page-645-0) or to any databases in the application (if assigned using [alter application](#page-641-0)).
- <sup>l</sup> read—Read-only access to the database (if assigned using [alter database\)](#page-645-0) or to all databases in the application (if assigned using [alter application](#page-641-0)). Read access means ability to view files, retrieve data values, and run report scripts.
- write—Write access to the database (if assigned using [alter database](#page-645-0)) or to all databases in the application (if assigned using [alter application\)](#page-641-0). Write access means ability to update data values, in addition to having Read access.
- <sup>l</sup> execute—Calculate access to the database (if assigned using [alter database\)](#page-645-0) or to all databases in the application (if assigned using [alter application](#page-641-0)). Calculate access means ability to update data values, in addition to having Read and Write access.
- manager—Manager access to the database (if assigned using [alter database\)](#page-645-0) or to all databases in the application (if assigned using [alter application](#page-641-0)). Manager access means ability to modify database outlines, in addition to having Read and Write access.

#### Database Roles Grantable to Users and Groups

The following database-level system roles are available for granting to users and groups:

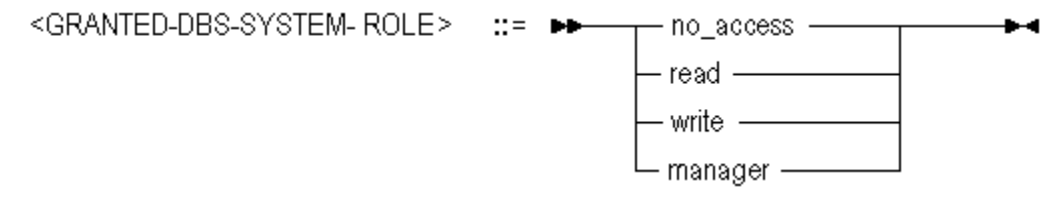

- no\_access—No access to the database.
- <sup>l</sup> read—Read-only access to the database. Read access means ability to view files, retrieve data values, and run report scripts.
- <sup>l</sup> write—Write access to the database. Write access means ability to update data values, in addition to having Read access.
- <sup>l</sup> manager—Manager access to the database. Manager access means ability to modify database outlines, in addition to having Read and Write access.
- Note: After granting read, write, or manager privilege to a user or group, these can be revoked by subsequently granting no\_access. However, to prevent users from being able to load the application, you should also grant no\_access at the application level. For example:

```
/* Grant read permission on a database */
grant read on database Sample.Basic to user1;
/* Revoke read permission on the database */
grant no_access on database Sample.Basic to user1;
/* Revoke read permission at the application level, to remove application-startup 
permission */
grant no_access on application Sample to user1;
```
### Filter Roles

The following subset of database-level system roles may be granted or revoked using filters.

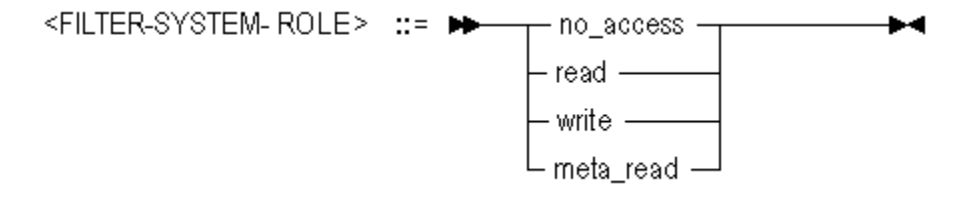

- no access—No access to the database.
- <sup>l</sup> read—Read-only access to the database. Read access means ability to view files, retrieve data values, and run report scripts.
- <sup>l</sup> write—Write access to the database. Write access means ability to update data values, in addition to having Read access.
- <sup>l</sup> meta\_read—Restricted access to sibling and ancestral metadata (dimensions and members). In case of a filtering conflict, the MetaRead filtering overrides the other filter permissions. For more information about metatdata filtering, see ["Metadata Filtering" on page 926.](#page-925-0)
- Note: After granting permissions using a filter, the permission can be revoked by subsequently granting no\_access to the database. However, to prevent users from being able to load the application, you should also grant no\_access at the application level. For example:

```
/* Grant read permission on a database, using a filter */
grant filter Sample.basic.filter8 to user1;
/* Revoke the filter, removing read permission on the database */
grant no_access on database Sample.Basic to user1;
/* Revoke read permission at the application level, to remove application-startup 
permission */
grant no_access on application Sample to user1;
```
# Quoting and Special Characters Rules for MaxL Language

These rules apply to terminals of MaxL statements; for example, USER-NAME or FILE-NAME. Rules for MaxL Shell also apply (see ["MaxL Shell Syntax Rules and Variables" on page 828\)](#page-827-0).

# Tokens enclosed in Single Quotation Marks

Contents are preserved as literal, with the following exceptions:

- One backslash is ignored; two are treated as one.
- Apostrophe must be escaped using one backslash (\').

Example: export database sample.basic data to data\_file 'D:\\export.txt'; Result: Exports data to D: \export.txt. Example: create user 'O'Brian' identified by 'password'; Result: Error. Example: create user 'O\'Brian' identified by 'password'; Result: User O'Brian is created.

### Tokens Enclosed in Double Quotation Marks

Contents are preserved as literal, with the following exceptions:

- Variables are expanded.
- One backslash is ignored; two are treated as one.
- Apostrophe must be escaped using one backslash (\').

Example: export database sample.basic data to data\_file "D:\\export.txt";

Result: Exports data to D: \export.txt.

Example: export database sample.basic data to data\_file "\$ARBORPATH\\App\ \Sample\\Basic\\export.txt";

Result: Exports data to C:\Hyperion\products\Essbase\EssbaseServer\App\Sample \Basic\export.txt.

Example: create user "O'Brian" identified by 'password';

Result: Error.

Example: create user "O\'Brian" identified by 'password';

Result: User O'Brian is created.

### Use of Backslashes in MaxL

Ignored unless preceded by another backslash (the escape character). Must use single or double quotation marks around the token containing the two backslashes.

create application 'finance\\budget';

Result: Application finance\budget is created.

Example (Windows):

```
 export database sample.basic using report_file
 'EssbaseServer\\App\\Sample\\Basic\\asym.rep'
 to data_file 'c:\\home\\month2.rpt';
```
Result: The Windows file paths are interpreted correctly as EssbaseServer\App\Sample \Basic\asym.rep and c:\home\month2.rpt.

# Use of Apostrophes (Single Quotation Marks)

Syntax error returned, unless preceded by a backslash (the escape character) and enclosed in single or double quotation marks.

Example:create user 'O\'Brian' identified by 'password';

Result: User O'Brian is created.

Note: Use sparingly. Apostrophes are permitted by Essbase in user and group names, but not in application or database names.

# Use of Dollar Signs

Syntax error returned, unless preceded by a backslash (the escape character) and enclosed in single quotation marks. Dollar signs (\$) intended literally need to be escaped by the backslash so that they are not considered variable indicators.

Example:create application '\\$App1';

Result: Application \$App1 is created.

# MaxL Shell Commands

The MaxL Shell (essmsh) is a pre-parser mechanism for entering MaxL statements. The MaxL Shell has a separate set of useful commands, independent of the MaxL language itself. Before using any of the following MaxL Shell commands, you need to log in (see ["Login" on page](#page-825-0) [826\)](#page-825-0).

- ["Spool on/off" on page 833](#page-832-0)
- <sup>l</sup> ["Set Display Column Width" on page 835](#page-834-0)
- ["Set Message Level" on page 835](#page-834-0)
- ["Set Timestamp" on page 836](#page-835-0)
- ["Echo" on page 836](#page-835-0)
- ["Shell Escape" on page 837](#page-836-0)
- ["Nesting" on page 837](#page-836-0)
- ["Error Checking and Branching" on page 837](#page-836-0)
- ["Version" on page 840](#page-839-0)
- ["Logout" on page 840](#page-839-0)

<span id="page-818-0"></span>["Exit" on page 840](#page-839-0)

# Overview of MaxL Shell

The MaxL Shell (essmsh) is one way to execute MaxL statements or scripts. The other interfaces available for passing MaxL statements to the Essbase Server are:

- <sup>l</sup> The MaxL Script Editor in the Administration Services Console. See the *Oracle Essbase Administration Services Online Help* for information about using the script editor.
- <sup>l</sup> Perl programs with embedded MaxL DDL statements, made possible by adding the ["MaxL](#page-840-0) [Perl Module" on page 841](#page-840-0) to your Perl package.

This section contains the following topics:

- Invocation and Login
- **.** [Syntax Rules and Variables](#page-827-0)
- [Shell Commands](#page-832-0)
- ["MaxL Shell and Unicode" on page 833](#page-832-0)

# MaxL Shell Invocation

The MaxL Shell (essmsh) is a pre-parser mechanism for entering MaxL statements.

Start the shell to be used interactively, to read input from a file, or to read stream-oriented input (standard input from another process). You can log in after you start the shell, interactively or using a login statement in the input file. You can also log in at invocation time, by using the -l flag (see ["-l Flag: Login" on page 823](#page-822-0)).

- "Prerequisites for Using MaxL" on page 819
- ["MaxL Invocation Summary" on page 820](#page-819-0)
- ["Interactive Input" on page 822](#page-821-0)
- ["File Input" on page 825](#page-824-0)
- ["Standard Input" on page 826](#page-825-0)
- ["Login" on page 826](#page-825-0)
- ["LoginAs" on page 827](#page-826-0)
- ["Encryption" on page 827](#page-826-0)
- <sup>l</sup> ["Query Cancellation" on page 827](#page-826-0)

## Prerequisites for Using MaxL

Before the Essbase Server can receive MaxL statements,

1. The Essbase Server must be running.

- <span id="page-819-0"></span>2. The MaxL Shell (essmsh) must be invoked (see "MaxL Invocation Summary" on page 820), if you are using the shell.
- 3. You must log in (see ["Login" on page 826](#page-825-0)) to the Essbase Server from the MaxL Shell. If you are running a MaxL script, the first line of your script must be a login statement.

When using the MaxL Shell or the MaxL Script Editor, you must use a semicolon (;) to terminate each MaxL statement.

### MaxL Invocation Summary

The following MaxL Shell help page summarizes invocation options. This help is also available at the operating-system command prompt if you type essmsh -h | more.

```
essmsh(1)
NAME
      essmsh -- MaxL Shell
SYNOPSIS
      essmsh [-hlsmup] [-a | -i | file] [arguments...]
DESCRIPTION
      This document describes ways to invoke the MaxL Shell.
      The shell, invoked and nicknamed essmsh, takes input in the following
      ways: interactively (from the keyboard), standard input (piped from another 
      program), or file input (taken from file specified on the command line).
      The MaxL Shell also accepts any number of command-line arguments, 
      which can be used to represent any name.
OPTIONS
      essmsh accepts the following options on the command line:
      -h
       Prints this help.
     -1 <user> <pwd>
       Logs in a user name and password to the local Essbase Server instance.
      -u <user>
       Specifies a user to be logged in to an Essbase Server instance. 
       If omitted but the '-p' or '-s' flags are used, essmsh will 
       prompt for the username.
     -p <pwd>
       Specifies a password of the user set by the '-u' option to 
       be logged in to an Essbase Server instance. If omitted, essmsh 
       will prompt for the password, and the password will be hidden 
       on the screen.
      -s <server>
       Used after -l, or with [-u -p], logs the specified user into a named
       server. When omitted, localhost is implied.
     -m <msglevel>
      Sets the level of messages returned by the shell. Values for <msglevel>
```
are: all (the default), warning, error, and fatal.

-i

 Starts a MaxL session which reads from <STDIN>, piped in from another program. The end of the session is signalled by the EOF character in that program.

-a

 Allows a string of command-line arguments to be referenced from within the subsequent INTERACTIVE session. These arguments can be referenced with positional parameters, such as \$1, \$2, \$3, etc. Note: omit the -a when using arguments with a file-input session.

#### NOTES

No option is required to pass a filename to essmsh.

 Arguments passed to essmsh can represent anything: for example, a user name, an application name, or a filter name. Arguments must appear at the end of the invocation line, following '-a', '-i', or filename.

#### EXAMPLES

```
 Interactive session, simplest case:
      essmsh
 Interactive session, logging in a user:
      essmsh -l user pwd
 Interactive session, logging user in to a server:
      essmsh -l user pwd -s server
 Interactive session, logging in with two command-line arguments
 (referenced thereafter at the keyboard as $1 and $2):
      essmsh -1 user pwd -a argument1 argument2
 Interactive session, with setting the message level:
  essmsh -m error
 Interactive session, hiding the password:
  essmsh -u user1
 Enter Password > ******
 File-input session, simplest case:
      essmsh filename
 File-input session, with three command-line arguments 
 (referenced anonymously in the file as $1, $2, and $3):
      essmsh filename argument1 argument2 argument3
 Session reading from <STDIN>, logging into a server with two
 command-line arguments:
     essmsh -1 user pwd -s server -i argument1 argument2
```
### <span id="page-821-0"></span>Interactive Input

You can log into the MaxL Shell for interactive use (typing statements at the keyboard) in the following ways. See ["MaxL Invocation Summary" on page 820](#page-819-0) for more descriptions of login flags.

"No Flag" on page 822

"-a Flag: Arguments" on page 822

["-l Flag: Login" on page 823](#page-822-0)

["-u, -p, and -s Flags: Login Prompts and Hostname Selection" on page 824](#page-823-0)

```
"-m Flag: Message Level" on page 824
```
#### No Flag

Invoked without a flag, file name, or arguments, the MaxL Shell starts in interactive mode and waits for you to log in. Note to Windows users: This is the same as double-clicking essmsh.exe, located in the ESSBASEPATH\BIN directory.

#### **Example:**

essmsh

 Essbase MaxL Shell - Release 11.1.2 Copyright (c) 2000, 2010, Oracle and/or its affiliates. All rights reserved. MAXL> **login Fiona identified by sunflower;**

49 - User logged in: [Fiona].

#### -a Flag: Arguments

With the -a flag, the MaxL Shell starts in interactive mode and accepts space-separated arguments to be referenced at the keyboard with positional parameters.

Note: If interactive arguments are used with spooling turned on, variables are recorded in the log file just as you typed them (for example, \$1, \$2, \$ARBORPATH).

#### **Example:**

essmsh -a Fiona sunflower appname dbsname

```
Essbase MaxL Shell - Release 11.1.1 
Copyright (c) 2000, 2008, Oracle and/or its affiliates. 
All rights reserved.
```

```
MAXL> spool on to 'D:\output\createapp.out';
```
#### MAXL> **login \$1 identified by \$2;**

49 - User logged in: [Fiona].

#### MAXL> **create application \$3;**

30 - Application created: ['appname'].

#### MAXL> **create database \$3.\$4 as Sample.Basic;**

36 - Database created: ['appname'.'dbsname'].

#### MAXL> **echo \$ARBORPATH;**

C:\Hyperion\products\Essbase\EssbaseClient

MAXL> **spool off;**

#### **Contents of logfile createapp.out:**

MAXL> login \$1 identified by \$2;

 OK/INFO - 1051034 - Logging in user Fiona. OK/INFO - 1051035 - Last login on Friday, January 18, 2008 4:09:16 PM. OK/INFO - 1241001 - Logged in to Essbase.

MAXL> create application \$3;

 OK/INFO - 1051061 - Application appname loaded - connection established. OK/INFO - 1054027 - Application [appname] started with process id [404]. OK/INFO - 1056010 - Application appname created.

MAXL> create database \$3.\$4 as Sample.Basic;

OK/INFO - 1056020 - Database appname.dbname created.

MAXL> echo \$ARBORPATH;

C:\Hyperion\products\Essbase\EssbaseClient

MAXL> spool off;

#### -l Flag: Login

When the -l flag is used followed by a user name and password, the MaxL Shell logs in the given user name and password and starts in interactive or non-interactive mode. The user name and password must immediately follow the -l, and be separated from it by a space.

#### **Example:**

essmsh -l Fiona sunflower

Entered at the command prompt, this starts the MaxL Shell in interactive mode and logs in user **Fiona**, who can henceforth issue MaxL statements at the keyboard.

#### <span id="page-823-0"></span>-u, -p, and -s Flags: Login Prompts and Hostname Selection

The MaxL Shell can be invoked using -u and -p options in interactive mode, for passing the user name and password to the shell upon startup. To be prompted for both username and password, use the -s option with the host name of the Essbase Server.

#### **-s Flag: Host Name**

If -s <host-name> is passed to the shell, MaxL will prompt for the user name and password, and the password will be hidden.

Example:

```
essmsh -s localhost
Enter UserName> admin
Enter Password> ********
 OK/INFO - 1051034 - Logging in user admin.
 OK/INFO - 1051035 - Last login on Monday, January 28, 2003 10:06:16 AM.
OK/INFO - 1241001 - Logged in to Essbase.
```
#### **-u Flag: User Name**

If -u  $\leq$ username> is passed to the shell and -p  $\leq$ password> is omitted, MaxL Shell will prompt for the password, and the password will be hidden.

Example:

```
 essmsh -u user1
 Enter Password > ******
```
#### **-p Flag: Password**

If -p <password> is passed to the shell and -u <username> is omitted, MaxL Shell will prompt for the user name.

Example:

```
 essmsh -p passwrd
 Enter Username > user1
```
#### **-m Flag: Message Level**

If -m <messageLevel> is passed to the shell, only the specified level of messages will be returned by the shell.

Example:essmsh -m error

Values for the <messageLevel> include: **default**, **all**, **warning**, **error**, and **fatal**. The default value is **all** (same as specifying **default**).

# <span id="page-824-0"></span>File Input

You invoke the MaxL Shell to run scripts (instead of typing statements at the keyboard) in the following ways. See ["MaxL Invocation Summary" on page 820](#page-819-0) for a complete description of login flags.

```
"File Only" on page 825
"File Only" on page 825
```
### File Only

If you type essmsh followed by a file name or path, the shell takes input from the specified file.

#### **Examples:**

```
essmsh C:\Hyperion\products\Essbase\EssbaseClient\scripts\filename.msh
```
Entered at the command prompt, this starts the shell, tells it to read MaxL statements from a file, and terminates the session when it is finished.

essmsh filename

Starts the shell to read MaxL statements from filename, located in the current directory (the directory from which the MaxL Shell was invoked).

#### File with Arguments

If you type essmsh followed by a file name followed by an argument or list of space-separated arguments, essmsh remembers the command-line arguments, which can be referenced as \$1, \$2, etc. in the specified file. If spooling is turned on, all variables are expanded in the log file.

#### **Example:**

#### D:\Scripts>**essmsh filename.msh Fiona sunflower localhost newuser**

Starts the shell to read MaxL statements from filename.msh, located in the current directory.

#### **Contents of script filename.msh:**

```
spool on to $HOME\\output\\filename.out;
login $1 $2 on $3;
create user $4 identified by $2;
echo "Essbase is installed in $ESSBASEPATH";
spool off;
exit;
```
#### **Contents of logfile filename.out:**

MAXL> login Fiona sunflower on localhost;

49 - User logged in: [Fiona].

MAXL> create user newuser identified by sunflower;

20 - User created: ['newuser'].

<span id="page-825-0"></span>Essbase is installed in C:\Hyperion\products\Essbase\EssbaseClient

### Standard Input

With the -i flag, essmsh uses standard input, which could be input from another process. For example,

program.sh | essmsh -i

When **program.sh** generates MaxL statements as output, you can pipe program.sh to essmsh i to use the standard output of program.sh as standard input for essmsh. essmsh receives input as program.sh generates output, allowing for efficient co-execution of scripts.

#### **Example:**

```
echo login Fiona sunflower on localhost; display privilege user;|essmsh -i
```
The MaxL Shell takes input from the echo command's output. User Fiona is logged in, and user privileges are displayed.

### Login

Before you can send MaxL statements from the MaxL Shell to Essbase Server, you must log in to an Essbase Server session.

Note: Before logging in to an Essbase Server session, you must start the MaxL Shell (see ["MaxL](#page-819-0) [Invocation Summary" on page 820](#page-819-0)).Or, you can start the MaxL Shell and log in (see ["-l](#page-822-0) [Flag: Login" on page 823\)](#page-822-0) at the same time.

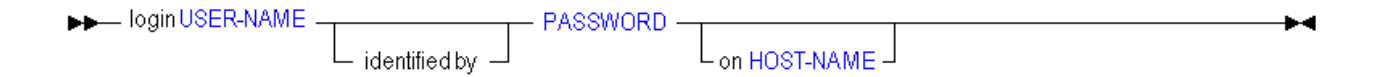

Note: Login is part of the MaxL Shell grammar, not the MaxL language itself. You can use a login statement in MaxL scripts and the MaxL Shell, but you cannot embed it in Perl.

#### **Example**

login admin mypassword on localhost;

Establishes a connection to the Essbase Server for user Admin identified by mypassword.

login admin password on http://myhost:13080:aps/Essbase?clustername=EssbaseCluster1

Establishes a connection to an Essbase failover cluster for user Admin identified by password.

# <span id="page-826-0"></span>LoginAs

To facilitate creating scheduled reports with user-appropriate permissions, administrators can log in as another user from MaxL.

Example of "log in as" statement:

loginas USER-NAME PASSWORD MIMICKED-USER-NAME [on HOST-NAME];

Example of "log in as" invocation method:

essmsh -la USER-NAME PASSWORD MIMICKED-USER-NAME [-s HOST-NAME]

Interactive example:

MAXL>loginas; Enter UserName> username Enter Password> password Enter Host> machine\_name Enter UserName to Login As> mimicked\_user\_name

# Encryption

You can encrypt user and password information stored in MaxL scripts.

The following MaxL Shell invocation generates a public-private key pair that you can use to encrypt a MaxL script.

essmsh -gk

The following MaxL Shell invocation encrypts the input MaxL script, obscuring user name and password, and changing the file extension to .mxls.

essmsh -E scriptname.mxl PUBLIC-KEY

Nested scripts are also encrypted. To avoid this and encrypt only the base script, use -Em.

The following MaxL Shell invocation decrypts and executes the MaxL script.

essmsh -D scriptname.mxls PRIVATE-KEY

The following invocation encrypts input data and returns it in encrypted form. This is useful if there is a need to manually prepare secure scripts.

essmsh -ep DATA PUBLIC-KEY

The following invocation enables you to encrypt the base script while saving any nested scripts for manual encryption.

essmsh –Em scriptname.mxl PUBLIC-KEY

# Query Cancellation

You can use the Esc key to cancel a query running from MaxL Shell.

# <span id="page-827-0"></span>MaxL Shell Syntax Rules and Variables

The MaxL Shell (essmsh) is a pre-parser mechanism for entering MaxL statements. The following syntax information can help you use the MaxL Shell successfully.

"Semicolons" on page 828

"Variables" on page 828

["Quoting and Special Characters Rules for MaxL Language" on page 816](#page-815-0)

## **Semicolons**

When a MaxL statement is passed to Essbase Server interactively or in batch mode via the MaxL Shell (essmsh), it must be terminated by a semicolon. Semicolons are used only to tell essmsh when to terminate the statement; semicolons are not part of the MaxL language itself. Therefore, when issuing MaxL statements programmatically through Perl or API programs, do *not* use semicolons.

#### **Examples**

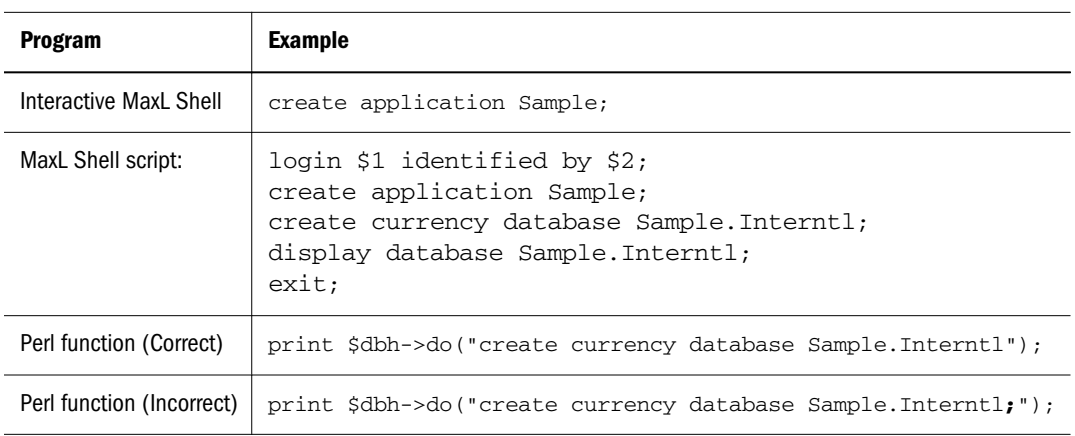

## Variables

["Overview of MaxL Shell" on page 819](#page-818-0)

["Environment Variables" on page 829](#page-828-0)

["Positional Parameters" on page 829](#page-828-0)

["Locally Defined Shell Variables" on page 830](#page-829-0)

["Quotation Marks and Variable Expansion" on page 830](#page-829-0)

["Exit Status Variable" on page 831](#page-830-0)

### Overview of MaxL Shell Variables

In the MaxL Shell, you can use **variables** as placeholders for any data that is subject to change or that you refer to often; for example, the name of a computer, user names, and passwords.
You can use variables in MaxL scripts as well as during interactive use of the shell. Using variables in MaxL scripts eliminates the need to create many customized scripts for each user, database, or host.

Variables can be environment variables (for example, \$ESSBASEPATH, which references the directory Essbase is installed to), positional parameters (for example, \$1, \$2, etc.), or locally defined shell variables.

All variables must begin with a \$ (dollar sign). Locally defined shell variables should be *set* without the dollar sign, but should be *referenced* with the dollar sign. Example:

```
set A = val_1;
echo $A;
val_1
```
Note: Variables can be in parentheses. Example: if  $\zeta_1 = \arg 1$ , then  $\zeta_1(1)$  and  $\zeta_2(1)$  and  $\zeta_3(1)$  and  $\zeta_4(1)$  and  $\zeta_5(1)$  and  $\zeta_7(1)$  and  $\zeta_8(1)$  and  $\zeta_7(1)$  and  $\zeta_8(1)$  and  $\zeta_9(1)$  and

Use double quotation marks around a string when you want the string interpreted as a single token with the variables recognized and expanded. For example, "\$ESSBASEPATH" is interpreted as C:\Hyperion\products\Essbase\EssbaseServer.

Use single quotation marks around a string to tell essmsh to recognize the string as a single token, without expanding variables. For example, ' \$ESSBASEPATH' is interpreted as \$ESSBASEPATH, not C:\Hyperion\products\Essbase\EssbaseServer.

#### Environment Variables

You can reference any environment variable in the MaxL Shell.

Example (Windows): spool on to "\$ESSBASEPATH\\out.txt";

Result: MaxL Shell session is recorded to C:\Hyperion\products\Essbase \EssbaseServer\out.txt.

Example (UNIX): spool on to "\$HOME/output.txt";

Result: MaxL Shell session is recorded to output.txt in the directory referenced by the \$HOME environment variable.

#### Positional Parameters

Positional parameter variables are passed in to the shell at [invocation](#page-818-0) time as arguments, and can be referred to generically by the subsequent script or interactive MaxL Shell session using \$n, where n is the number representing the order in which the argument was passed on the command line.

For example, given the following invocation of the MaxL Shell,

essmsh filename Fiona sunflower

and the following subsequent login statement in that session,

login \$1 identified by \$2 on \$COMPUTERNAME;

- <span id="page-829-0"></span>SCOMPUTERNAME is a Windows environment variable.
- <sup>l</sup> \$1 and \$2 refer to the user name and password passed in as arguments at invocation time.

The values of positional parameters can be changed within a session. For example, if the value of  $$1$  was originally Fiona (because essmsh was invoked with Fiona as the first argument), you can change it using the following syntax: set  $1 = \arg_{new}$ ;

Note: If you nest MaxL Shell scripts or interactive sessions, the nested shell does not recognize positional parameters of the parent shell. The nested shell should be passed separate arguments, if positional parameters are to be used.

The file or process that the MaxL Shell reads from can be referred to with the positional parameter \$0. Examples:

```
 1) Invocation: essmsh filename
    $0 = fil 2) Invocation: program.sh | essmsh -i
   $0 = stdin 3) Invocation: essmsh
   $0 = null
```
#### Locally Defined Shell Variables

You can create variables of any name in the MaxL Shell without the use of arguments or positional parameters. These variables persist for the duration of the shell session, including in any nested shell sessions.

Example:

```
MaxL>login user1 identified by password1;
MaxL>set var1 = sample;
MaxL>echo $var1; /* see what the value of $var1 is */sample
MaxL>display application $var1; /* MaxL displays application "sample" */
```
- Note: Locally defined variables can be named using alphabetic characters, numbers, and the underscore (\_). Variable *values* can be any characters, but take note of the usual quoting and syntax rules that apply for the MaxL Shell (see ["MaxL Shell Syntax Rules and](#page-827-0) [Variables" on page 828\)](#page-827-0).
- Note: Variables defined or changed in a nested script persist into the parent script after the nested script executes.

#### Quotation Marks and Variable Expansion

In the following examples, assume you logged in to the MaxL Shell interactively with arguments, as follows. In addition to these examples, see ["Quoting and Special Characters Rules for MaxL](#page-830-0) [Shell" on page 831](#page-830-0).

<span id="page-830-0"></span>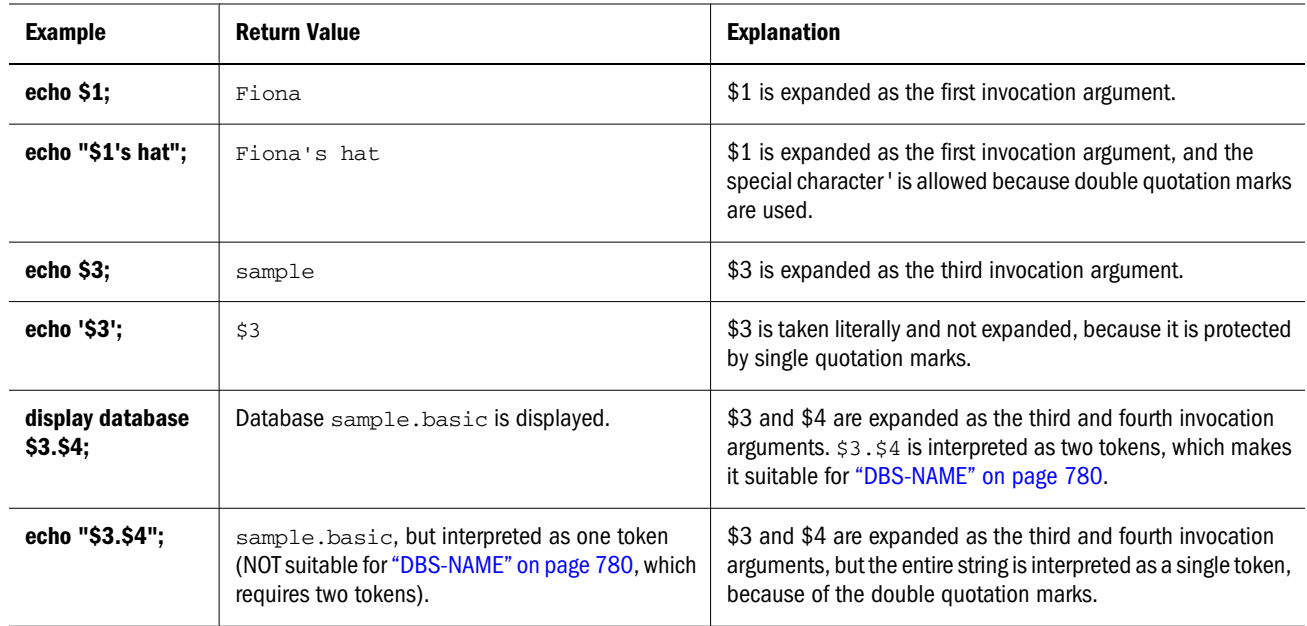

#### Exit Status Variable

A successful MaxL Shell operation should have an exit status of zero. Most unsuccessful MaxL Shell operations have an exit status number, usually 1. Exit status can be referred to from within the shell, using \$?. For example,

```
MAXL> create application test1;
 OK/INFO - 1051061 - Application test1 loaded - connection established.
 OK/INFO - 1054027 - Application [test1] started with process id [234].
 OK/INFO - 1056010 - Application test1 created.
MAXL> echo $?;
\OmegaMAXL> drop application no_such;
   ERROR - 1051030 - Application no_such does not exist.
MAXL> echo $?;
2
```
### Quoting and Special Characters Rules for MaxL Shell

These rules are for MaxL Shell commands. Applicable MaxL Shell commands include [Spool on/](#page-832-0) [off](#page-832-0), [Echo,](#page-835-0) [Shell Escape](#page-836-0), and [Nesting.](#page-836-0)

#### **See Also**

["Quoting and Special Characters Rules for MaxL Language" on page 816](#page-815-0)

["Tokens enclosed in Single Quotation Marks" on page 817](#page-816-0)

["Tokens Enclosed in Double Quotation Marks" on page 817](#page-816-0)

["Use of Backslashes in MaxL" on page 817](#page-816-0)

#### ["Use of Apostrophes \(Single Quotation Marks\)" on page 818](#page-817-0)

#### Tokens enclosed in single quotation marks

Contents within single quotation marks are preserved as literal, without variable expansion.

Example: echo '\$3';

Result: \$3

#### Tokens enclosed in double quotation marks

Contents of double quotation marks are treated as a single token, and the contents are perceived as literal except that variables are expanded.

Example: spool on to "\$ESSBASEPATH\\out.txt";

Result: MaxL Shell session is recorded to C:\Hyperion\products\Essbase \EssbaseServer\out.txt.

Example: spool on to "Ten o'clock.txt"

Result: MaxL Shell session is recorded to a file named Ten o'clock.txt

#### Use of apostrophes (single quotation marks)

Preserved if enclosed in double quotation marks. Otherwise, causes a syntax error.

Example: spool on to "Ten o'clock.txt"

Result: MaxL Shell session is recorded to a file named Ten o'clock.txt

#### Use of Backslashes

Backslashes must be enclosed in single or double quotation marks because they are special characters.

One backslash is treated as one backslash by the shell, but is ignored or treated as an escape character by MaxL. Two backslashes are treated as one backslash by the shell and MaxL.

```
'\ ' = \ (MaxL Shell)
'\ ' = (nothing) (MaxL)'\\' = \\ (MaxL Shell)
'\\' = \ (MaxL)
```
Example: spool on to 'D:\output.txt'

Result: MaxL Shell records output to D: \output.txt.

Example: spool on to 'D:\\output.txt'

Result: MaxL Shell records output to D: \output.txt.

Example: import database sample.basic lro from directory "\$ARBORPATH\app \sample-basic-lros";

<span id="page-832-0"></span>Result: Error. Import is a MaxL statement, and for MaxL, '\' is ignored.

Example: import database sample.basic lro from directory "\$ARBORPATH\\app \\sample-basic-lros";

Result: MaxL imports LRO information to Sample Basic from \$ARBORPATH\app\samplebasic-lros.

## MaxL Shell and Unicode

MaxL Shell is in native mode when started in interactive mode.

MaxL Shell is in native mode when processing a script without a UTF8 byte header.

MaxL Shell is in UTF8 mode when processing a script with the UTF8 byte header.

For more information, see the *Oracle Essbase Database Administrator's Guide* section titled "Compatibility Between Different Versions of Client and Server Software."

## MaxL Shell Command Reference

The following topics describe the MaxL Shell commands.

- Spool on/off
- [Set display column width](#page-834-0)
- [Set message level](#page-834-0)
- [Set Timestamp](#page-835-0)
- $\bullet$  [Echo](#page-835-0)
- [Shell Escape](#page-836-0)
- **[Nesting](#page-836-0)**
- **[Error Checking and Branching](#page-836-0)**
- [Cube Deployment from Essbase Studio](#page-839-0)
- [Version](#page-839-0)
- [Logout](#page-839-0)
- [Exit](#page-839-0)

## Spool on/off

Log the output of a MaxL Shell session to a file. Send standard output, informational messages, error messages, and/or warning messages generated by the execution of MaxL statements to a file.

If FILE-NAME does not exist, it is created. If FILE-NAME already exists, it is overwritten. If a directory path is not specified for FILE-NAME, FILE-NAME is created in the current directory of the MaxL Shell. Directories cannot be created using the spool command.

Message logging begins with **spool on** and ends with **spool off**.

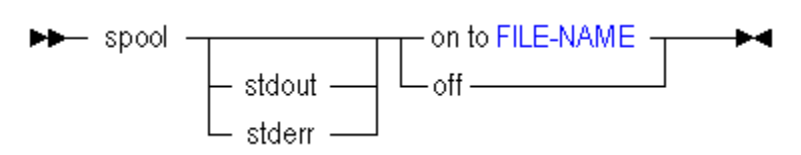

#### **Example**

```
spool on to 'output.txt';
```
#### **{MaxL statements}**

spool off;

Sends output of MaxL statements to a file called output.txt, located in the current directory where the MaxL Shell was invoked, or in eas\console\bin if the MaxL Script Editor is being used.

spool on to 'c:\hyperion\output.txt';

Sends output of MaxL statements to a file called output.txt, located in the pre-existing directory specified by an absolute path.

spool on to '../../../output.txt';

Sends output of MaxL statements to a file called output.txt, located in the pre-existing directory specified by a relative path. The file would be located three directories above the current directory, or three directories above eas \console\bin if the MaxL Script Editor is being used.

#### **Description**

Most operating systems support three channels for input/output:

- STDIN (standard input channel)
- STDOUT (standard output channel)
- STDERR (standard error channel)

Most operating systems also provide command-line options for re-directing data generated by applications, depending on which of the above channels the data is piped through.

Errors in MaxL are flagged as STDERR, allowing command-line redirection of errors using operating-system redirection handles. Non errors are flagged as STDOUT; thus normal output may be logged separately from error output. Here is an example of redirecting error-output at invocation time:

essmsh script.mxl 2>errorfile.err

Note: Operating-system redirection handles vary; check the platform documentation.

<span id="page-834-0"></span>You can also redirect STDERR and STDOUT independently to different MaxL output logs, using the corresponding options in the spool command. For example, you can direct errors to one file and output to another by placing the following lines in your script:

spool stdout on to 'output.txt'; spool stderr on to 'errors.txt'; or you can direct errors only: spool stderr on to 'errors.txt'; or you can direct output only: spool stdout on to 'output.txt';

Note: You cannot use the generic spool and the special output-channel spools in the same script. For example, the following is not valid:

```
spool on to 'session.txt';
spool stderr on to 'errors.txt';
```
## Set Display Column Width

Set the width of the columns that appear in MaxL display output tables, for the current MaxL Shell session.

Default: 20 characters Minimum: 8 characters Maximum: No maximum.

```
A<br>A<br>COLUMN-WIDTH
```
#### **Example**

```
set column_width 10;
```
Sets the column width to 10 characters.

set column\_width default;

Sets the column width back to 20 characters.

## Set Message Level

Set the level of messaging you want returned from MaxL Shell sessions. By default, all messages are returned.

<span id="page-835-0"></span>
$$
\begin{array}{c}\n \hline\n \end{array}
$$
 set message level\n
$$
\begin{array}{c}\n \begin{array}{c}\n \hline\n \end{array}
$$
\n
$$
\begin{array}{c}\n \hline\n \end{array}
$$
\n
$$
\begin{array}{c}\n \hline\n \end{array}
$$
\n
$$
\begin{array}{c}\n \hline\n \end{array}
$$
\n
$$
\begin{array}{c}\n \hline\n \end{array}
$$
\n
$$
\begin{array}{c}\n \hline\n \end{array}
$$
\n
$$
\begin{array}{c}\n \hline\n \end{array}
$$
\n
$$
\begin{array}{c}\n \hline\n \end{array}
$$

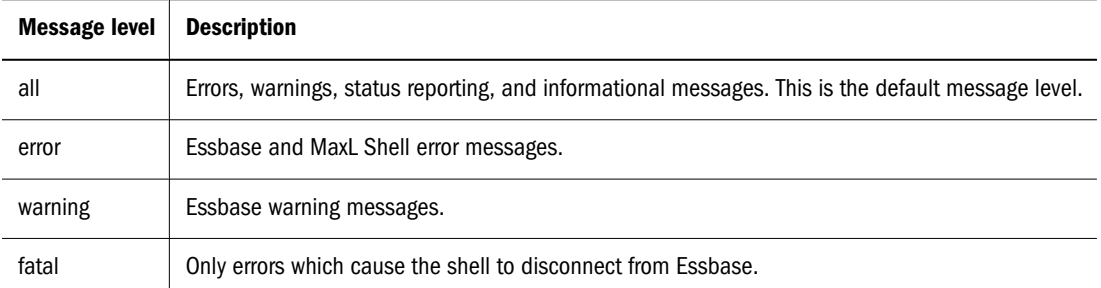

#### **Example**

```
set message level all;
```
## Set Timestamp

Enable or disable the display of a timestamp after execution of each MaxL statement. By default, no timestamps are returned.

```
\rightarrow set timestamp \begin{array}{c} \begin{array}{ccc} \text{on} & \rightarrow \end{array} \end{array}
```
#### **Notes**

The timestamp information does not display after the error-control shell statements goto, iferror, and define.

#### **Example**

```
set timestamp on;
```
## Echo

Display text or expand variables to the screen or to a log file. When used in scripts with spooling (log-file generation) turned on, echo expands variables in the log file. For interactive sessions, variables are not expanded in the log file; instead, the variable name you typed is recorded (for example, \$1).

#### **Syntax**

echo <text> | <variablename>

#### <span id="page-836-0"></span>**Example**

See examples of echo under the discussion of variables [\("Quotation Marks and Variable](#page-829-0) [Expansion" on page 830\)](#page-829-0).

### Shell Escape

Issue operating-system commands directly from a MaxL Shell session. The operating-system output becomes part of the shell session's output, and may be logged to a file. When the operating system finishes executing whatever commands are issued (as STRING), it returns control to the shell session.

$$
\begin{array}{c}\n\text{N} \\
\hline\n\end{array}
$$

## Nesting

Reference (include) a MaxL script from within another MaxL script. You might use this if variables are defined in the referenced MaxL script which are useful to the current MaxL script.

#### **Syntax**

```
msh <scriptfile>;
```
#### **Example**

```
login fiona sunflower;
alter database sample.basic end archive;
msh calculate.msh;
alter database sample.basic
 begin archive to file bak;
 logout;
```
- Note: Variables defined or changed in a nested script persist into the parent script after the nested script executes.
- Note: Because msh is a shell command, it is limited to the originating session. Therefore, you should not reference MaxL scripts that contain new login statements.

## Error Checking and Branching

The MaxL Perl Module is the most powerful way to integrate error handling into MaxL. However, the following method is for users who do not implement the MaxL Perl Module.

IfError instructs the MaxL Shell to respond to an error in the previous statement by skipping subsequent statements, up to a certain location in the script that is defined by a label name.

IfError checks the presence of errors only in the precedent statement. IfError checks for:

- Errors in MaxL statement execution
- Errors in MaxL Shell command execution, including:
	- o Errors in spool on/off, such as permission errors
	- o Errors in set column\_width, such as invalid widths
	- <sup>m</sup> Errors in script nesting, such as permission errors or nonexistent include files

Goto forces the MaxL Shell to branch to a certain location in the script defined by a label name; goto is not dependent on the occurence of an error.

#### **Syntax**

```
iferror LABELNAME
goto LABELNAME
define label LABELNAME
```
#### **Example: Iferror (MaxL)**

The following example script contains a dimension build statement and a data load statement. If the dimension build fails, the data load is skipped.

login \$1 \$2;

```
import database sample.basic dimensions
  from data_file 'C:\\data\\dimensions.txt'
using rules file 'C:\\\\data\\rulesfile.rul'
  on error append to 'C:\\\\logs\\dimbuild.log'; 
iferror 'dimbuildFailed';
import database sample.basic data from data_file 
"$ARBORPATH\\app\\sample\\basic\\calcdat.txt" 
 on error abort; 
define label 'dimbuildFailed';
exit;
```
#### **Example: Iferror (MaxL Shell)**

The following example script tests various errors including MaxL Shell errors, and demonstrates how you can set the exit status variable to a nonzero argument to return an exit status to the MaxL Shell.

```
### Begin Script ###
login $1 $2;
echo "Testing syntactic errors...";
spool on to spool.out;
set timestampTypo on;
iferror 'End';
```

```
echo "Testing shell escape...";
shell "cat doesnotexist.txt";
iferror 'ShellError';
msh "doesnotexistlerr.mxl";
iferror 'FileDoesNotExistError';
echo "Script completed successfully...";
spool off;
logout;
exit 0;
define label 'FileDoesNotExistError';
echo "Error detected: Script file does not exist";
spool off;
logout;
exit 1;
define label 'ShellError';
echo ' Shell error detected...';
spool off;
logout;
exit 2;
define label 'End';
echo ' Syntax error detected...';
spool off;
logout;
exit 3;
### End Script ###
```
#### **Example: Goto**

The following example script contains a dimension build statement and a data load statement. Goto is used to skip the data load.

```
login $1 $2;
import database sample.basic dimensions
 from data_file 'C:\\data\\dimensions.txt'
 using rules_file 'C:\\\\data\\rulesfile.rul'
 on error append to 'C:\\\\logs\\dimbuild.log'; 
goto 'Finished';
import database sample.basic data from data_file 
"$ARBORPATH\\app\\sample\\basic\\calcdat.txt" 
 on error abort; 
define label 'Finished';
exit;
```
#### **Notes**

The MaxL Shell will skip forward in the script to LABELNAME but not backwards.

## <span id="page-839-0"></span>Cube Deployment from Essbase Studio

The MaxL Shell Deploy statement replicates the behavior of the Oracle Essbase Studio Cube Deployment Wizard.

For more information, please see [Deploy](#page-702-0), listed in the MaxL Statements section.

## Version

To see which version of MaxL you are using, type **version**.

#### **Example**

version;

#### Returns

```
Essbase MaxL Shell - Release 11.1.2
Copyright (c) 2000, 2010, Oracle and/or its affiliates.
All rights reserved.
MAXL>
```
### Logout

Log out from Essbase without exiting the interactive MaxL Shell.

#### **Syntax**

logout;

#### **Example**

logout;

### **Exit**

Exit from the MAXL> prompt after using interactive mode. You can optionally set the exit status variable to a non zero argument to return an exit status to the parent shell.

Note: It is not necessary to exit at the end of MaxL script files or stream-oriented input (using the -i switch).

#### **Syntax**

exit;

#### **Example**

exit;

Closes the MaxL Shell window or terminal.

exit 10;

Closes the MaxL Shell window or terminal with a return status of 10. You can use this in combination with IfError to return a non zero error status to the parent shell.

# MaxL Perl Module

The MaxL Perl Module, Essbase.pm, provides access to Essbase multi-dimensional databases from Perl programs through MaxL, the multi-dimensional access language for Essbase. Communication from Perl to MaxL to Essbase provides the system-administrative functionality of MaxL with the rich programmatic control of Perl.

This section contains the following topics:

- "Installation Help" on page 841
- ["Functions" on page 843](#page-842-0)
- <sup>"</sup>Perl Scripting Examples" on page 845

To get Perl and learn about it, go to the [Comprehensive Perl Archive Network.](http://www.cpan.org)

## Installation Help

The MaxL Perl Module is available for all supported Essbase platforms.

## Windows Prerequisites

We recommend that you download the Perl source from [www.cpan.org](http://www.cpan.org) and build it yourself. You may also use a binary distribution; many of these are listed on [www.cpan.org](http://www.cpan.org).

Before you install the Essbase.pm extension to Perl, ensure that:

- 1. You have Perl 5.6 (or higher) installed on your system.
- 2. You have Microsoft Visual C++ version 6 or higher installed on your system.
- 3. The Essbase Server is either installed locally, or you have at least the Runtime Client installed and your system's environment is set up to access a remote Essbase Server. Your system should have an environment variable \$ESSBASEPATH pointing to the root directory of the Essbase Server installation. In addition, %ESSBASEPATH%\Bin should be included in your path variable.

Note: MaxL Perl Module can only be used with the same version Essbase Server.

### Windows Instructions

- 1. Install Essbase Server. The MaxL Perl Module files are included as part of the installation, and a Perlmod directory will be created under %ESSBASEPATH%.
- 2. Follow the instructions in README, included in the Perlmod directory.

## UNIX Prerequisites

Before you install the Essbase.pm extension to Perl, ensure that:

- 1. You have Perl 5.6 (or higher) installed on your system.
- 2. You have a C compiler installed on your system.
- 3. The Essbase Server is installed. Your system should have an environment variable \$ESSBASEPATH pointing to the root directory the Essbase installation. In addition, \$ESSBASEPATH/bin should be included in your path variable.
- 4. The following MaxL and Essbase files exist in the appropriate directories. If Essbase is installed correctly, this is already the case.

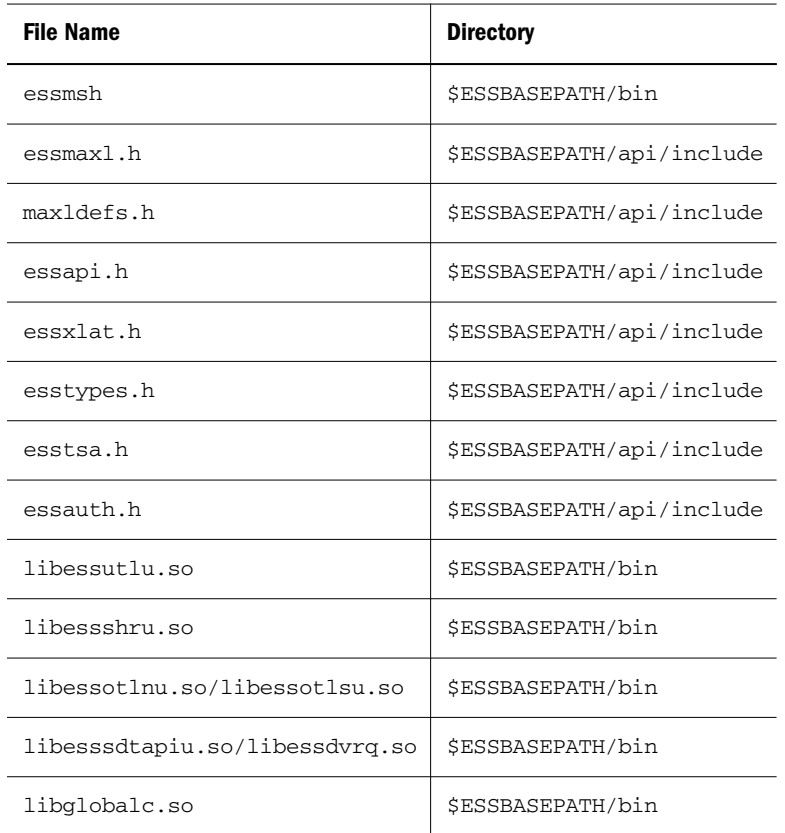

Note: You do not have to install the API to use MaxL. The necessary api/include and api/ lib directories are created to contain the MaxL; libraries and header files.

## UNIX Instructions

- 1. If you have met the above prerequisites, change to the MaxL Perl Module; directory, which is perlmod in the Essbase directory.
- 2. Follow the instructions in README, included in the perlmod directory.

## <span id="page-842-0"></span>Functions

- <sup>l</sup> "connect (*user*, *password*, *host*);" on page 843
- <sup>l</sup> "do (*statement*);" on page 843
- "pop\_msg $()$ ;" on page 843
- $\bullet$  ["fetch\\_desc\(\);" on page 844](#page-843-0)
- ["fetch\\_row\(\);" on page 845](#page-844-0)
- ["disconnect\(\);" on page 845](#page-844-0)

## connect (*user*, *password*, *host*);

- user- Required. The Essbase user name.
- <sup>l</sup> *password* Required. A valid password for *user*.
- *host* Optional. The computer name hosting the Essbase instance.

#### *Usage*

```
my $dbh = Essbase->connect("user","password", "host");
```
Establishes a connection to Essbase using \$dbh, the database handle in "my" namespace. Returns: A session object (for example, \$dbh).

## do (*statement*);

<sup>l</sup> *statement*- Required. A MaxL statement to be passed to the Essbase Server.

*Usage*

\$dbh->do("display user");

Where **display user** is a valid MaxL statement.

Returns (and sets Essbase{STATUS} to):

\$MAXL\_STATUS {NOERR} if execution was successful. There are likely to be informational and feedback massages on the message stack, which may be obtained with pop\_msg().

\$MAXL\_STATUS {ERROR} if there was a user error. Error numbers, levels, and texts may be obtained with the pop\_msg method.

Note: There are likely to be informational messages on the message stack even if execution was successful. These also may be obtained using pop\_msg.

### pop\_msg();

Navigates through MaxL status messages one at a time.

Arguments: none.

<span id="page-843-0"></span>Returns: a list of the form (<*message\_number*>, <*message\_level*>, <*message\_text*>)

Each invocation of the "do" method results in a stack of status messages. This stack is unwound by repeatedly calling pop\_msg until it returns nothing. It is acceptable for a Perl program to ignore the message stack or to unwind it only partially. The next call to "do" will clear left-over messages.

There will probably be a number of messages on the stack even after a successful execution. In most cases, a Perl program will only need to know if the execution of the last "do" was successful, which is indicated by the return value from "do".

When the message stack is empty, the return list elements are undfined and Essbase {STATUS} is set to \$MAXL\_STATUS{END\_OF\_DATA}.

## fetch\_desc();

Returns a reference to a row of query results and a reference to a corresponding row of datatypes for the query results.

The function should be called as follows:

To return column names and dataytpes:

```
($column_name, $d{\text{atarypes}} = $dbh-> f{\text{etch desc}}();
```
To return only column names:

(\$column\_name) = \$dbh->fetch\_desc();

A datatype is information about what kind of data a particular value is. For example, Hello is a string, and is represented by a Char datatype. 0 could be a Number, but it could also be a False value for a Boolean datatype.

If you fetch only column-description records and ignore the datatypes, the array of values might look like the following:

application comment startup max\_file\_size

By fetching the datatype information in addition to the column values, the array of values might look like the following:

application comment startup max\_file\_size 3 3 1 2

A row of datatype is defined the same way as a row of column descriptions:  $\{val[0],$ val[1], ...,val[NUM\_OF\_FIELDS-1] }

Row numbers are counted cardinally from  $0: [0, 1, 2, \ldots, NUM\_OF\_Rows - 1]$ 

The values placed into the row of datatypes are 0, 1, 2, or 3 corresponding to the values of MAXL DTINT T inside maxldefs.h.

None =  $0$  $Bool = 1$ Number = 2 Char =  $3$ 

## <span id="page-844-0"></span>fetch\_row();

Returns a reference to a row of query results in a MaxL output table, as a list.

Essbase->{STATUS} is set to one of the following:

- <sup>l</sup> \$MAXL\_STATUS{NOERR} on success.
- <sup>l</sup> \$MAXL\_STATUS{END\_OF\_DATA} if there were no rows to fetch.
- <sup>l</sup> \$MAXL\_STATUS{ERROR} if a user error has occured.

A row of record is defined as  $\{ \text{ val}[0], \text{ val}[1], \ldots, \text{ val}[NUM\_OF\_FIELDS-1] \}$ Row numbers are counted cardinally from  $0: [0, 1, 2, \ldots, NUM\_OF\_ROWS - 1]$ 

### disconnect();

Terminates an Essbase session and destroys the session object.

Returns: Completion status.

## Perl Scripting Examples

#### **Createuser.pl**

The following is the simplest example of a Perl script using Essbase.pm. The script establishes a connection to the Essbase Server, creates a user, and disconnects.

```
# Use the Essbase.pm module. This statement is required to use Essbase within 
a Perl script. 
use Essbase; 
# Create a handle to the Essbase Server by connecting as admin, mypassword to 
the local machine. 
my $dbh = Essbase->connect("admin", "mypassword", "localhost"); 
# Use the do Perl function to pass the MaxL create user statement (enclosed 
in quotation marks) to the Essbase Server. 
$dbh->do("create user Essbase identified by mypassword"); 
# Disconnect from the Essbase Server. 
$dbh->disconnect();
```
#### **Createusers.pl**

The following Perl script tests whether Perl is able to use the MaxL Perl Module. If Essbase.pm is loaded, the program establishes a connection to Essbase, creates three users with different passwords, and disconnects.

```
######################### print on failure.
BEGIN \{ \xi | = 1; \}END {print "ERROR: System NOT Loaded\n" unless $loaded; }
use Essbase;
```

```
$loaded = 1;######################### 
sub create_user
{
# In connect statements, replace the sample login details. 
     my $dbh = Essbase->connect("admin", "pass1", "localhost");
# Create array of users. 
    Quser = ( "Fred",
         "George",
         "Mary",
      );
# Create array of passwords.
     @password = (
         "password1",
         "password2",
         "password3",
     );
    $i = 0; while ($i le 2) {
     $username = $user[$i];
     $newpassword = $password[$i];
    $j = $i + 1; print $dbh->do("create user $username identified by $newpassword") == 0 ? "user$j 
created\n" : "ERROR: user user$j NOT created\n";
    $i = $i + 1; }
     print $dbh->disconnect() == 0 ? "Essbase database handle released\n" : "ERROR: 
Essbase database handle NOT released\n";
}
# 
# Create user test.
#
&create_user;
```
#### **Maketable.pl**

The following subroutines from a Perl script return a message list that resulted from executing a MaxL statement, and build a table from a result set.

use Essbase;

# # Returns a message list that resulted from executing

```
# a MaxL statement.
# 
sub msgs
{
    my $dbh = shift(\mathcal{C});
     my $msglist;
     # dump all messages one thread at a time
     while (1)
     {
         my ($msgno, $level, $msg);
          ($msgno, $level, $msg) = $dbh->pop_msg();
          # gets us out of the loop if a $msg comes back as undef
          last if ! $msg;
          $msgstr = sprintf " %-8d", $msgno;
          $msglist .= "$msgstr - $msg\n";
     }
     return $msglist;
}
#
# Returns a result set in the form of a table.
#
sub tab
{
    my $dbh = shift;
     my ($colnum, $rec, $dt, $name, $tab, $line);
     # build an output table
     # setup the header
     ($name, $dt) = $dbh->fetch_desc();
    for (\text{Scol} = 0; \text{Scol} < \text{Sdbh-}> \{NUM_OF_FIELDS\}; \text{Scol++}\} {
          $str = sprintf " %-19.19s", $name->[$col];
         $tab .= $str;
          $line .= "+-------------------";
     }
     $tab .= "\n$line\n";
     # now populate the table with data
     $rec = $dbh->fetch_row();
     while(defined($rec))
     {
         for (\text{Scol} = 0; \text{Scol} < \text{Sdbh-}> \{NUM_OF_FIELDS\}; \text{Scol++}\} {
              if ($dt->[$col] == 3) {
                   #format for characters
                   $str = sprintf " %-19.19s", $rec->[$col];
              } elsif ($dt->[$col] == 2) {
                   #format for numbers
                   $str = sprintf " %19.19s", $rec->[$col];
              } elsif ($dt->[$col] == 1) {
                   #format for bools
```

```
 if ($rec->[$col] == 0) {
                     $str = sprintf " %19.19s", "FALSE";
                 } else {
                     $str = sprintf " %19.19s", "TRUE";
 }
 }
            $tab = $str; }
        $tab := "\n"; $rec = $dbh->fetch_row();
     }
   \text{\tt stab} .= "\n";
   if (\frac{\text{stab}}{s})^{\wedge}n//) {
        $tab="";
 } 
    return $tab;
```
# ESSCMD Script Conversion

}

**cmd2mxl** is a fully supported utility for converting existing ESSCMD scripts to their corresponding MaxL scripts. To convert an ESSCMD script to a MaxL script, go to the operatingsystem command prompt and enter the executable name, the ESSCMD script name, the desired MaxL script name, and the name of a logfile to write to in case of errors.

- "ESSCMD Script Utility Usage" on page 848
- "Things to Note About the ESSCMD Script Utility" on page 848
- ["ESSCMD to MaxL Mapping" on page 849](#page-848-0)

## ESSCMD Script Utility Usage

cmd2mxl esscmd\_script maxl\_output logfile

For example, if the ESSCMD script name is %ARBORPATH%\dailyupd.scr, the command issued on the operating-system command line would be:

cmd2mxl %ARBORPATH%\dailyupd.scr %ARBORPATH%\dailyupd.mxl %ARBORPATH% \log\dailyupd.log

Subsequently, the MaxL script can be executed using the MaxL Shell by the follwing command:

essmsh %ARBORPATH%\dailyupd.mxl

## Things to Note About the ESSCMD Script Utility

- 1. The utility will only translate syntactically and semantically valid ESSCMD scripts.
- 2. For invalid ESSCMD scripts, the resulting MaxL script is undefined.
- <span id="page-848-0"></span>3. All ESSCMD statements in the scripts should end with a semicolon ( ; ) statement terminator.
- 4. This utility will only work on Windows platforms.
- 5. Although most ESSCMD commands have corresponding MaxL statements, there are exceptions. For such exceptions, a comment will be generated in the logfile, and the resulting MaxL script will have to be modified to work correctly. Note that if an ESSCMD command is still needed, it can be invoked from a MaxL script using shell esscmd <scriptname>.
- 6. All strings in the ESSCMD scripts should be surrounded by double quotation marks ("").

# ESSCMD to MaxL Mapping

The following table compares ESSCMD usage to MaxL usage, and the following conversions are supported by **cmd2mxl**.

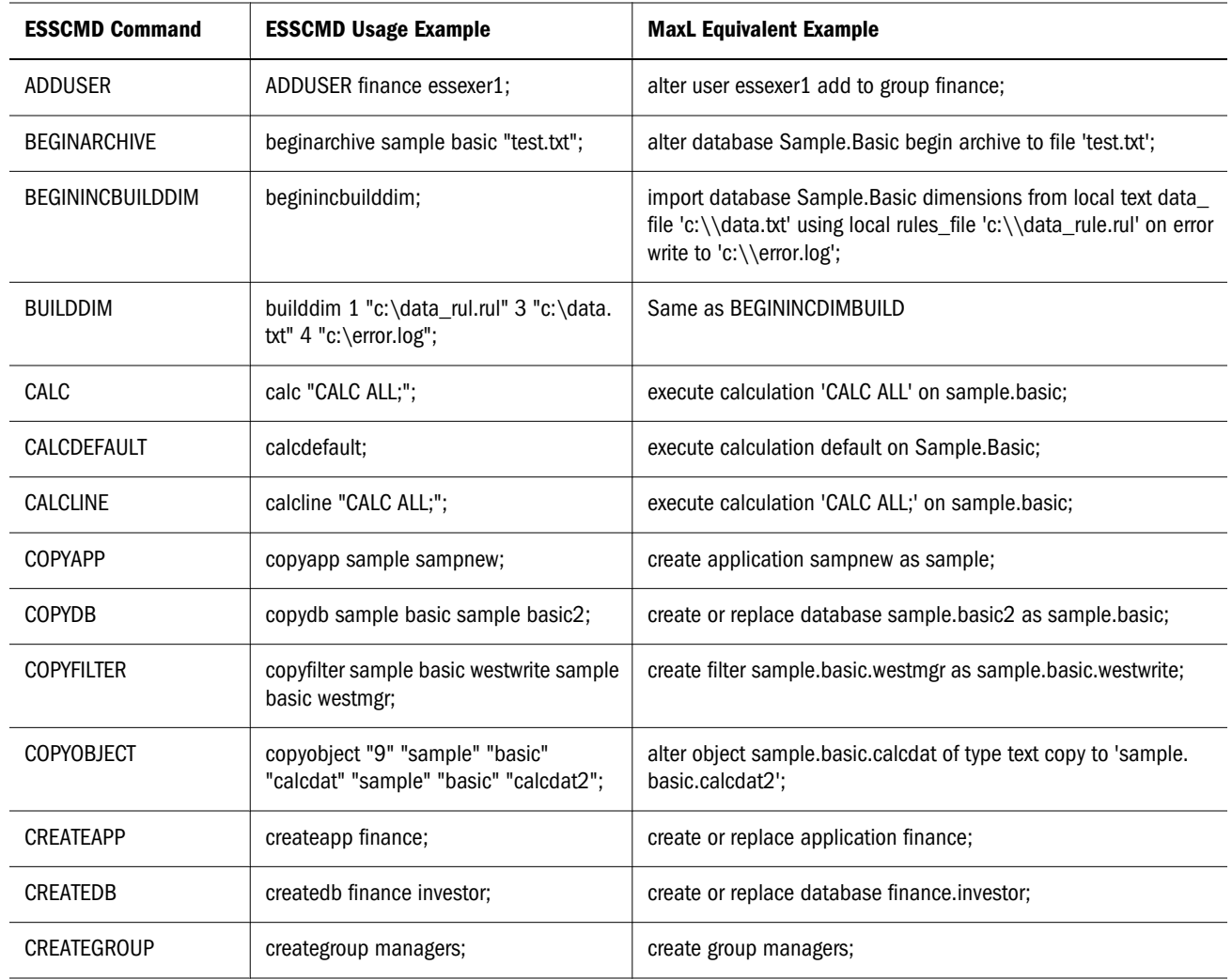

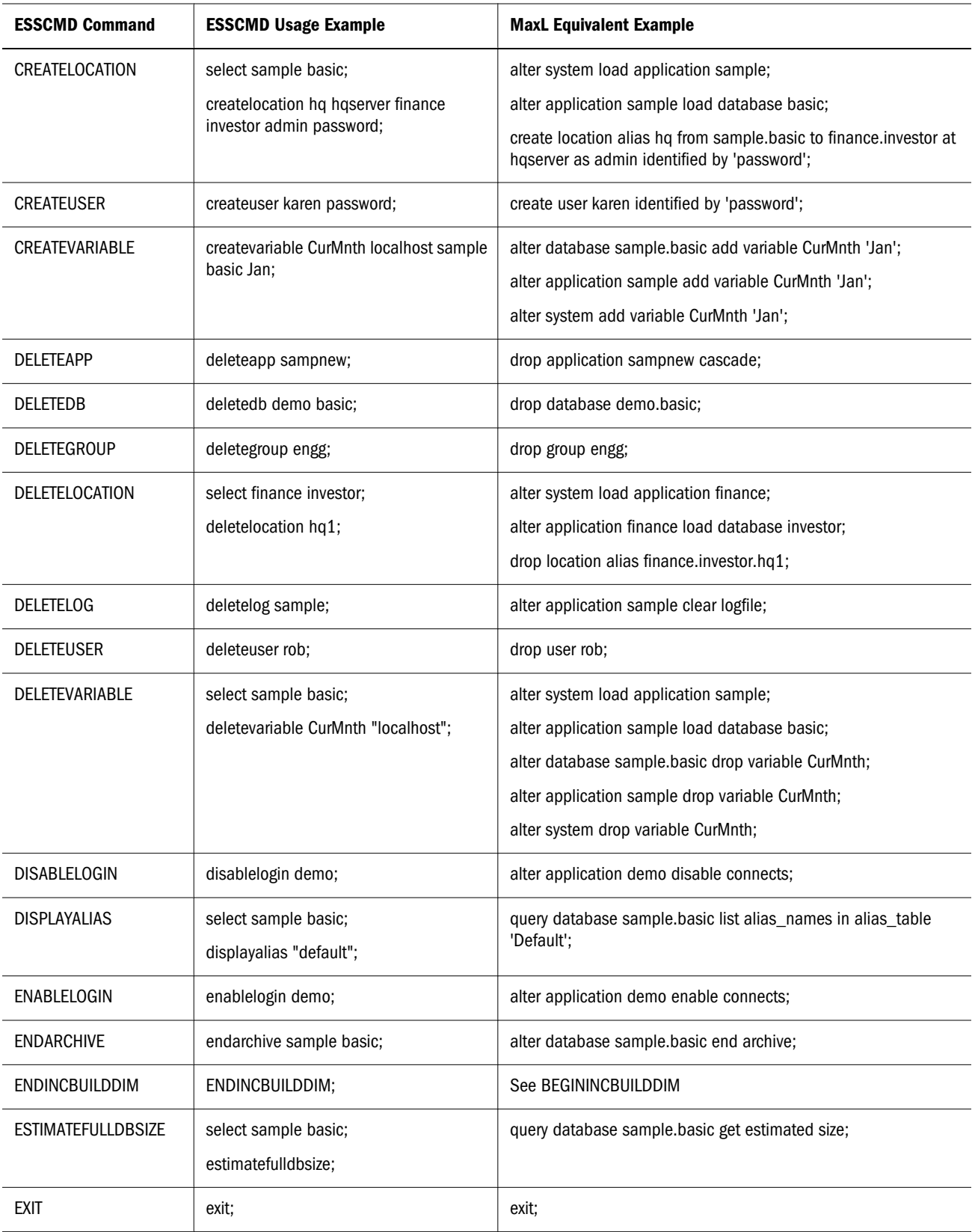

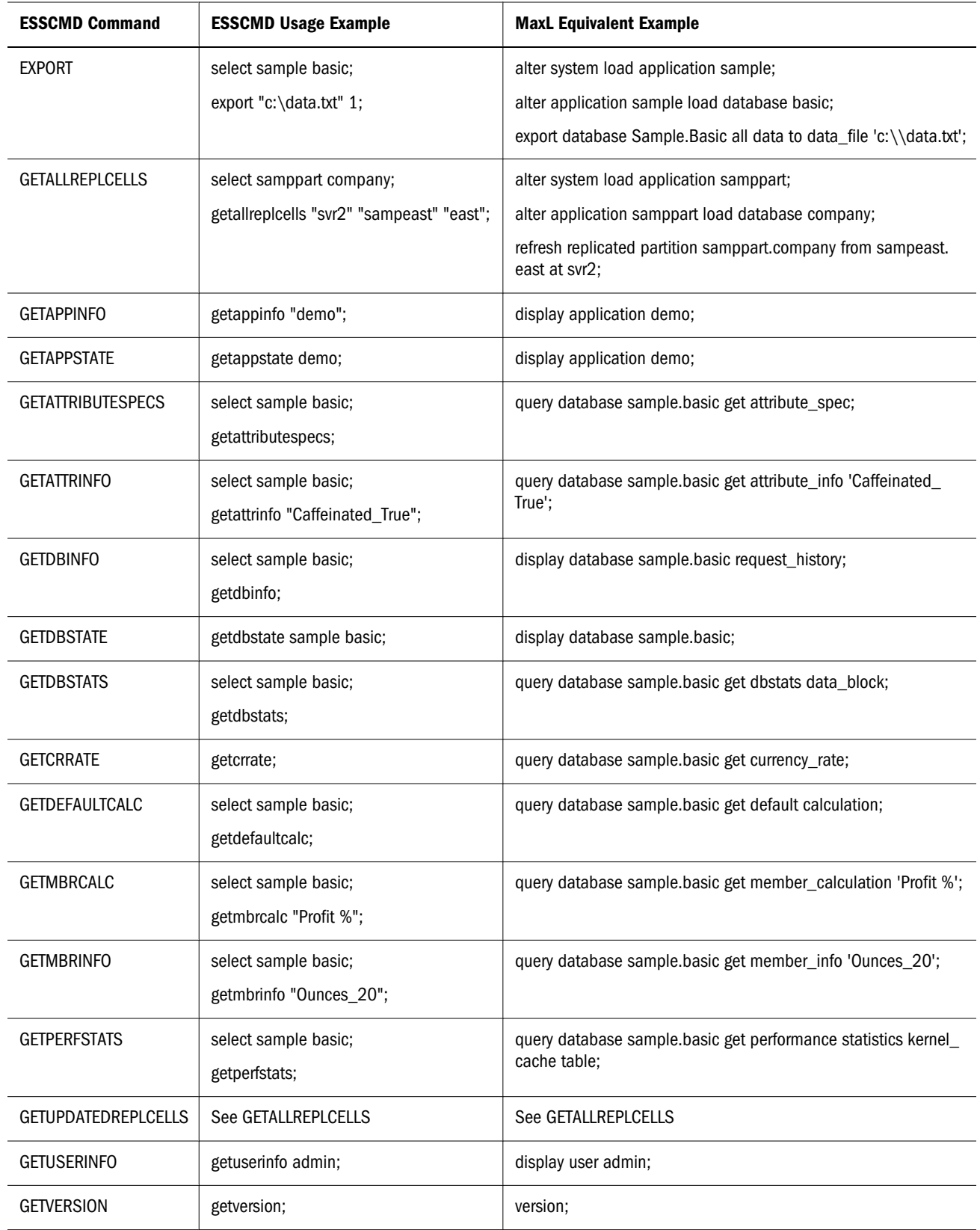

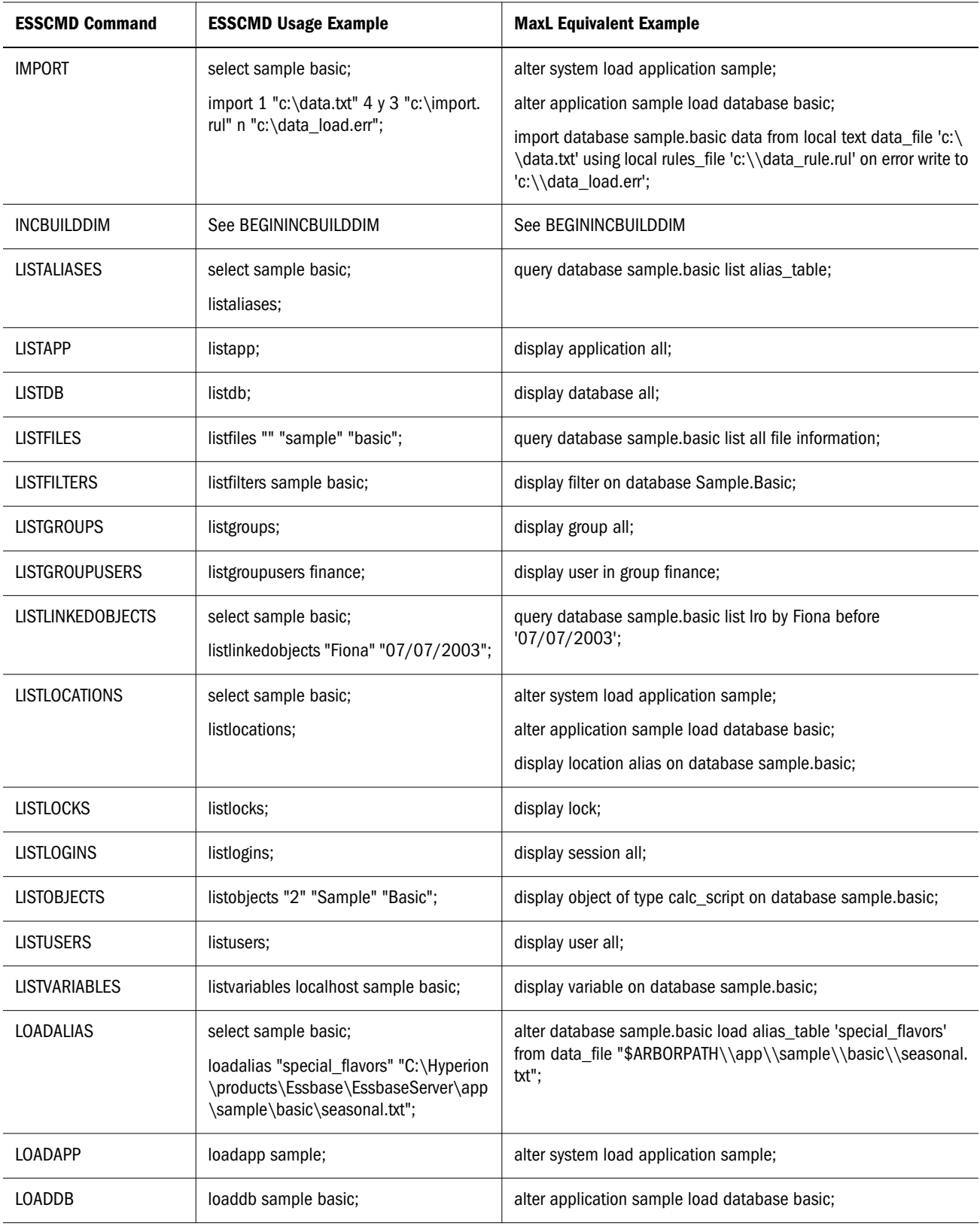

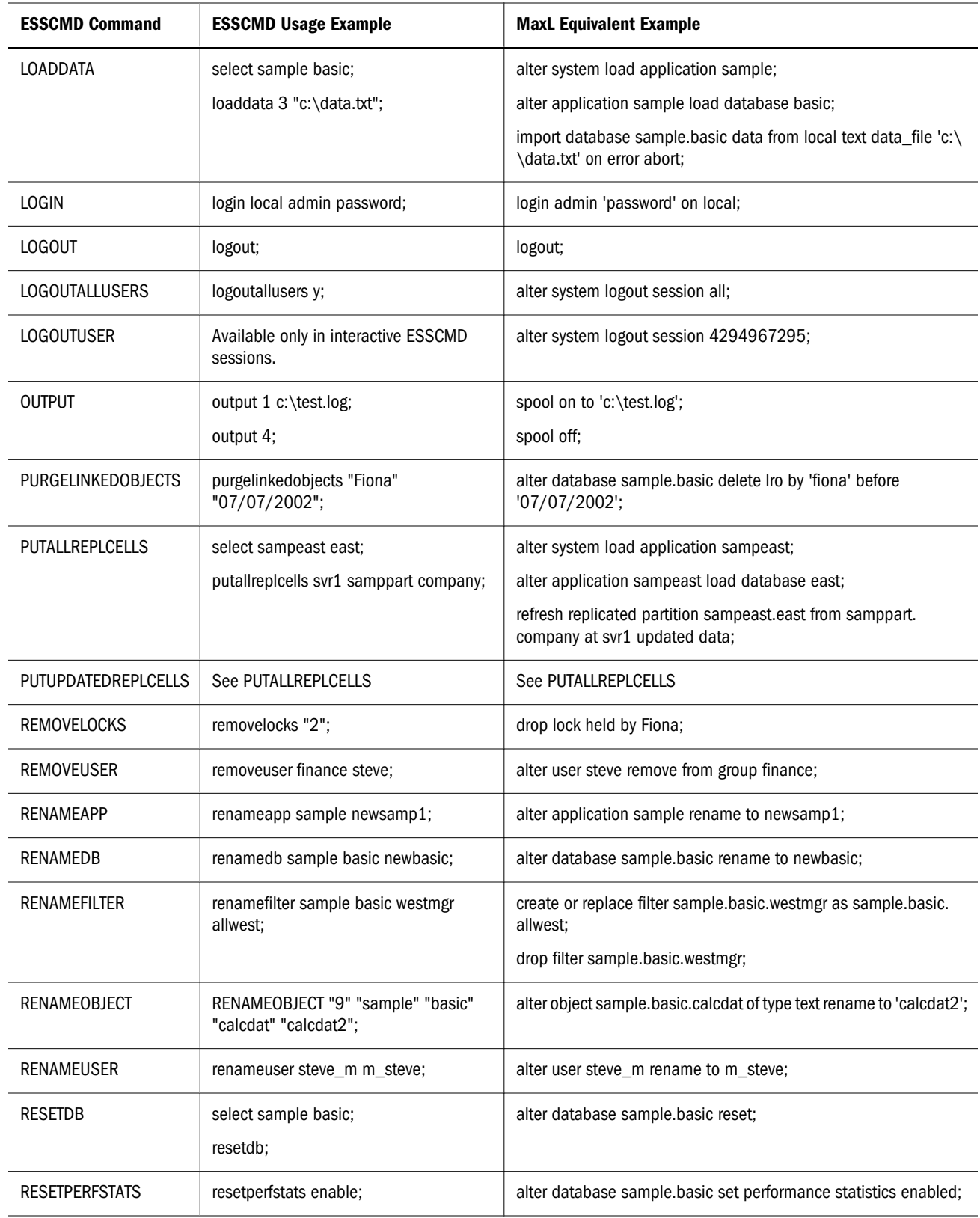

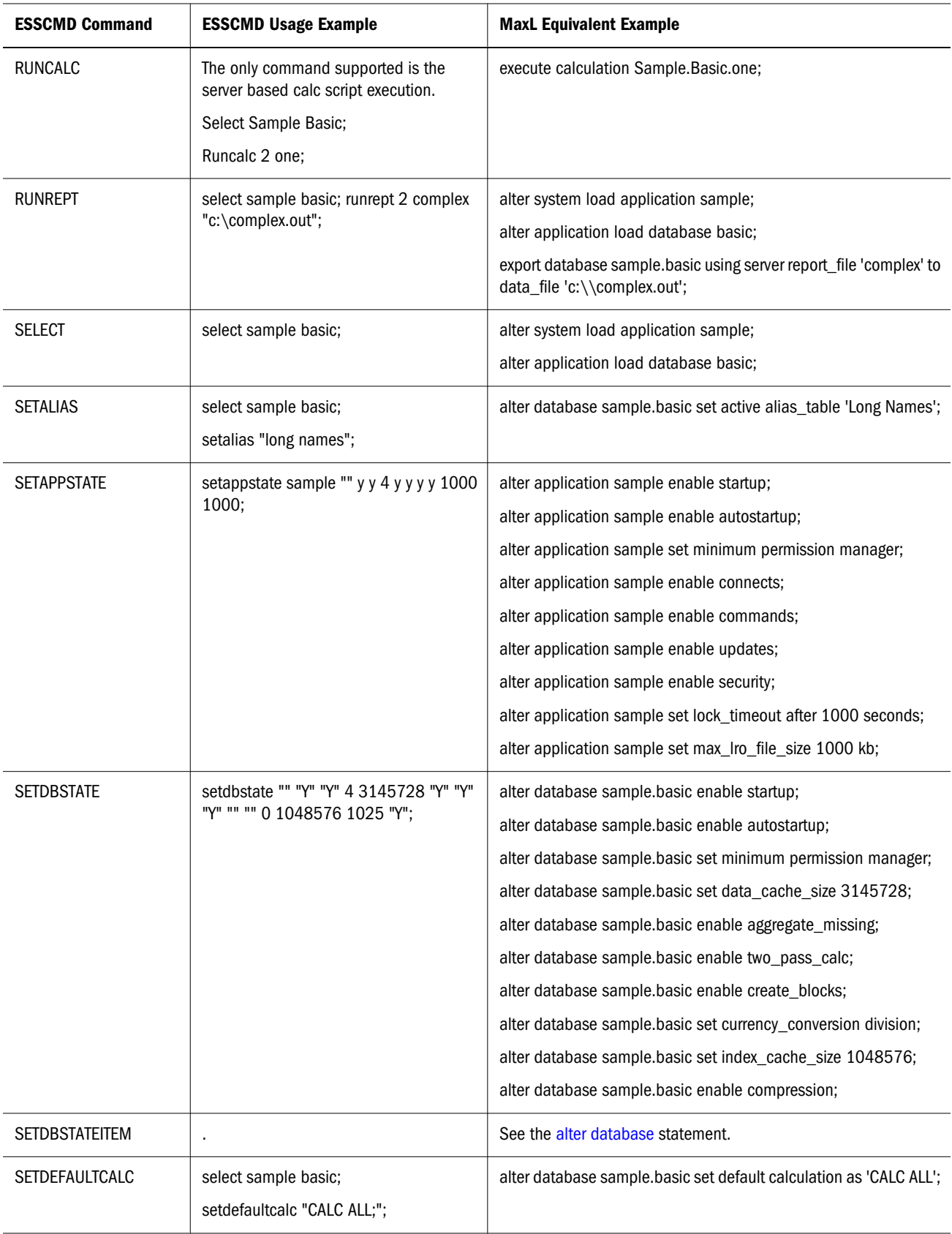

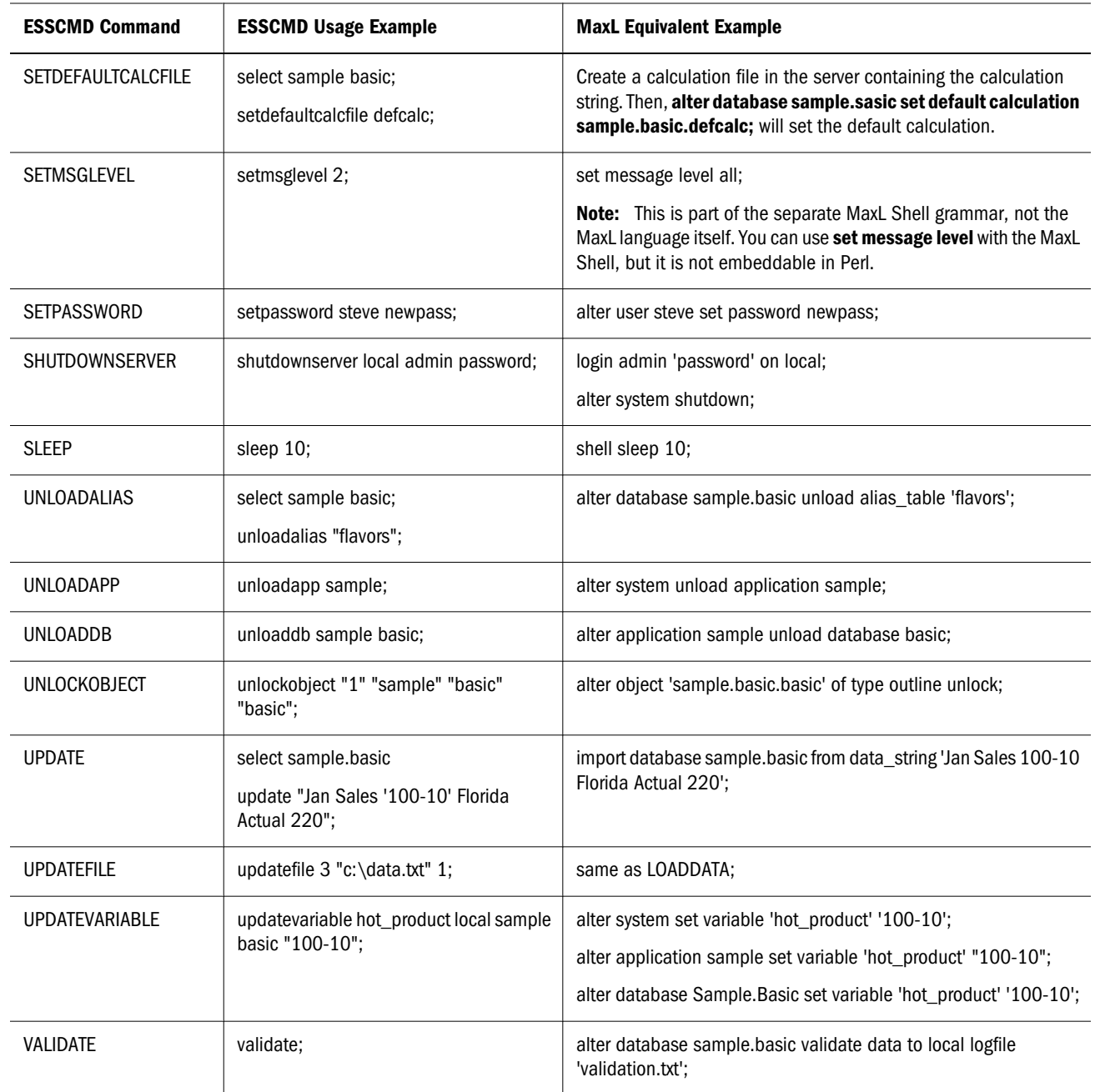

# Reserved Words List

The following keywords are part of the MaxL DDL grammar, and are reserved. If you intend to use any of these words as names or passwords, you must enclose the word in single quotation marks.

```
abort
absolute_value
account_type
active
add
```
administrator advanced after aggregate aggregates aggregate\_assume\_equal aggregate\_missing aggregate\_storage aggregate\_sum aggregate\_view aggregate\_use\_last algorithm alias alias\_names alias\_table all all\_users\_groups allocation alloc\_rule allow allow\_merge alter alternate\_rollups amount amountcontext amounttimespan any append application application\_access\_type apply archive archive\_file area as aso\_level\_info at attribute attribute\_calc attribute\_info attribute\_spec attribute\_to\_base\_member\_association auto\_password autostartup b backup\_file based basis basistimespan basistimespanoptions before begin bitmap blocks buffer\_id buffered build

by cache\_pinning cache\_size calc\_formula calc\_script calc\_string calculation cascade cell\_status change\_file clear client cnt\_sempaphore column\_width columns combinebasis commands comment commitblock committed\_mode compact compression compression\_info config\_values connect connects consolidation copy copy\_subvar copy\_useraccess create create\_application create\_blocks create\_user creation creation\_user creditmember cube\_size\_info currency currency\_category currency\_conversion currency\_database currency\_member currency\_rate custom data data\_block data\_cache\_size data\_file data\_file\_cache\_size data\_storage data\_string database database\_synch database\_asynch days dbstats

debitmember debug default definition\_only definitions delete designer destroy dimension dimensions direct direction directory disable disabled disallow discard\_errors disk display divideamount division drillthrough dml\_output drop dump dynamic\_calc eas\_loc enable enabled encrypted end end\_transaction enforce eqd error error\_file errors\_to\_highest errors\_to\_location errors\_to\_lowest estimated event exact excel exceeds excludedrange execute existing\_views export export\_directory external failed\_sss\_migration fragmentation\_percent freespace from file file\_location file\_size

file\_type filter filter\_access fixed\_decimal for force force\_dump formatted\_value function gb get get\_missing\_cells get\_meaningless\_cells global grant group group\_id ha\_trace held high hostname identified identify ignore\_missing\_values ignore\_zero\_values immediate implicit\_commit import in inactive inactive\_user\_days including incremental index index\_cache\_size index\_data index\_page\_size information initialize input instead invalid\_block\_headers invalid\_login\_limit io\_access\_mode kb kernel\_io kernel\_cache kill level level0 license\_info linked list load load\_buffer load\_buffers load\_buffer\_block

local location lock lock\_timeout locked log\_level logfile login logout long lotus\_2 lotus\_3 lotus\_4 low lro macro manager mapped max\_disk\_size max\_file\_size max\_lro\_file\_size mb medium member member\_alias\_namespace member\_calculation member\_comment member\_data member\_fixed\_length\_data member\_formula member\_info member\_name\_namespace member\_property member\_uda member\_uda\_namespace member\_variable\_length\_data merge meta\_read metadata\_only migr\_modified\_access miner minimum mining minutes missing\_value mode model move multiple multiplication mutex name negativebasisoptions never no\_access none non\_unique\_members

nonunicode\_mode note nothing numerical\_display object objects of off offset on only opg\_cache opg\_state optional optional\_group options or outline outline\_id outline\_paging\_file output override overview partition partition\_file partition\_size passive password password\_reset\_days performance permission persistence perspective physical pmml\_file ports pov pre\_image\_access precision preserve preserve\_groups private privilege process project property protocol purge query query\_data query\_tracking range read recover reference\_cube reference\_cube\_reg refresh

region registration reregister remote remove remove\_zero\_cells rename repair repeatamount replace replay replicated replication\_assume\_identical report\_file request request\_history request\_id reset resource\_usage restore restructure result resync retrieve\_buffer\_size retrieve\_sort\_buffer\_size reverse revoke rle round row rows rules\_file runtime runtime\_info save scientific\_notation scope score script\_file seconds security security\_backup select selecting selection self\_session\_info semaphore sequence\_id\_range server server\_port session session\_idle\_limit session\_idle\_poll set shared\_services\_native short shutdown

single singlecell size size\_limit skip\_to\_next\_amount skip\_missing skip\_negative skip\_zero slice sourceregion spec spinlock splitbasis spread SSL sss sss\_mode sss\_name starting startup statistics status stop stopping storage storage\_info structure\_file subtract supervisor suppress sync system table tablespace target targettimespan targettimespanoptions task tb template text thread to total\_size transactions transformation transparent trigger trigger\_func trigger\_spool two\_pass\_calc type uda unicode unicode\_mode unlimited unload

unlock update updated updates use user username\_as\_password using validate values variable vector verification version view\_file views volume wait\_for\_resources warn when with wizard worksheet write xml\_file zero\_value zeroamountoptions zerobasisoptions zlib

# MaxL Statements (Aggregate Storage)

#### [Click here for non-aggregate storage list](#page-625-0)

Some MaxL grammar is applicable only to aggregate storage mode, and some standard grammar is not applicable to aggregate storage mode. The following statements support aggregate storage application and database operations.

- [alter application](#page-865-0)
- [alter database](#page-869-0)
- [alter filter](#page-660-0)
- [alter group](#page-661-0)
- [alter object](#page-662-0)
- [alter partition](#page-663-0)
- $\bullet$  [alter system](#page-875-0)
- [alter tablespace](#page-674-0)
- [alter trigger](#page-675-0)
- [alter user](#page-675-0)
- [create application](#page-881-0)
- **e** [create database](#page-882-0)
- [create filter](#page-683-0)
- $\bullet$  [create group](#page-686-0)
- $\bullet$  [create outline](#page-883-0)
- **•** [create partition](#page-690-0)
- **e** [create after-update trigger](#page-698-0)
- $\bullet$  [create user](#page-701-0)
- $\bullet$  [display application](#page-706-0)
- $\bullet$  [display calculation](#page-708-0)
- $\bullet$  [display database](#page-708-0)
- $\bullet$  [display disk volume](#page-709-0)
- $\bullet$  [display filter](#page-711-0)
- $\bullet$  [display filter row](#page-711-0)
- [display group](#page-713-0)
- $\bullet$  [display lock](#page-714-0)
- [display object](#page-716-0)
- $\bullet$  [display partition](#page-717-0)
- $\bullet$  [display privilege](#page-718-0)
- $\bullet$  [display session](#page-719-0)
- $\bullet$  [display system](#page-720-0)
- **[display tablespace](#page-884-0)**
- $\bullet$  [display trigger](#page-723-0)
- $\bullet$  [display user](#page-724-0)
- $\bullet$  [display variable](#page-728-0)
- $\bullet$  [drop application](#page-729-0)
- $\bullet$  [drop calculation](#page-729-0)
- $\bullet$  [drop database](#page-729-0)
- $\bullet$  [drop filter](#page-730-0)
- [drop group](#page-731-0)
- $\bullet$  [drop lock](#page-732-0)
- $\bullet$  [drop object](#page-733-0)
- $\bullet$  [drop partition](#page-734-0)
- $\bullet$  [drop trigger](#page-735-0)
- $\bullet$  [drop user](#page-735-0)
- **[execute aggregate process](#page-737-0)**
- [execute aggregate build](#page-738-0)
- [execute aggregate selection](#page-740-0)
- [export data](#page-891-0)
- [grant](#page-749-0)
- [import data](#page-893-0)
- [import dimensions](#page-753-0)
- [login](#page-825-0)
- [query application](#page-897-0)
- [query database](#page-898-0)
- [refresh outline](#page-763-0)
- [refresh replicated partition](#page-766-0)

The MaxL grammar is case-insensitive. Semicolon statement-terminators are required when using the MaxL Shell. However, do not use semicolons at the end of statements passed using Perl functions. Key words of the MaxL grammar are represented in this document in lower-case. Terminals, represented in upper-case, are to be replaced by the appropriate names, numbers, privileges, or strings. For more information about components of MaxL statements, see ["MaxL](#page-766-0) [Definitions" on page 767.](#page-766-0)

Note: ["Login" on page 826](#page-825-0) is part of the separate command shell grammar, not the MaxL language itself. You can use the login statement with the MaxL Shell, but it is not embeddable in Perl. For Perl, use "connect (*user*, *password*, *host*[\);" on page 843.](#page-842-0)

# Alter Application (Aggregate Storage)

[Click here for non-aggregate storage version](#page-641-0)

Change application-wide settings. Permission required: Application Manager.

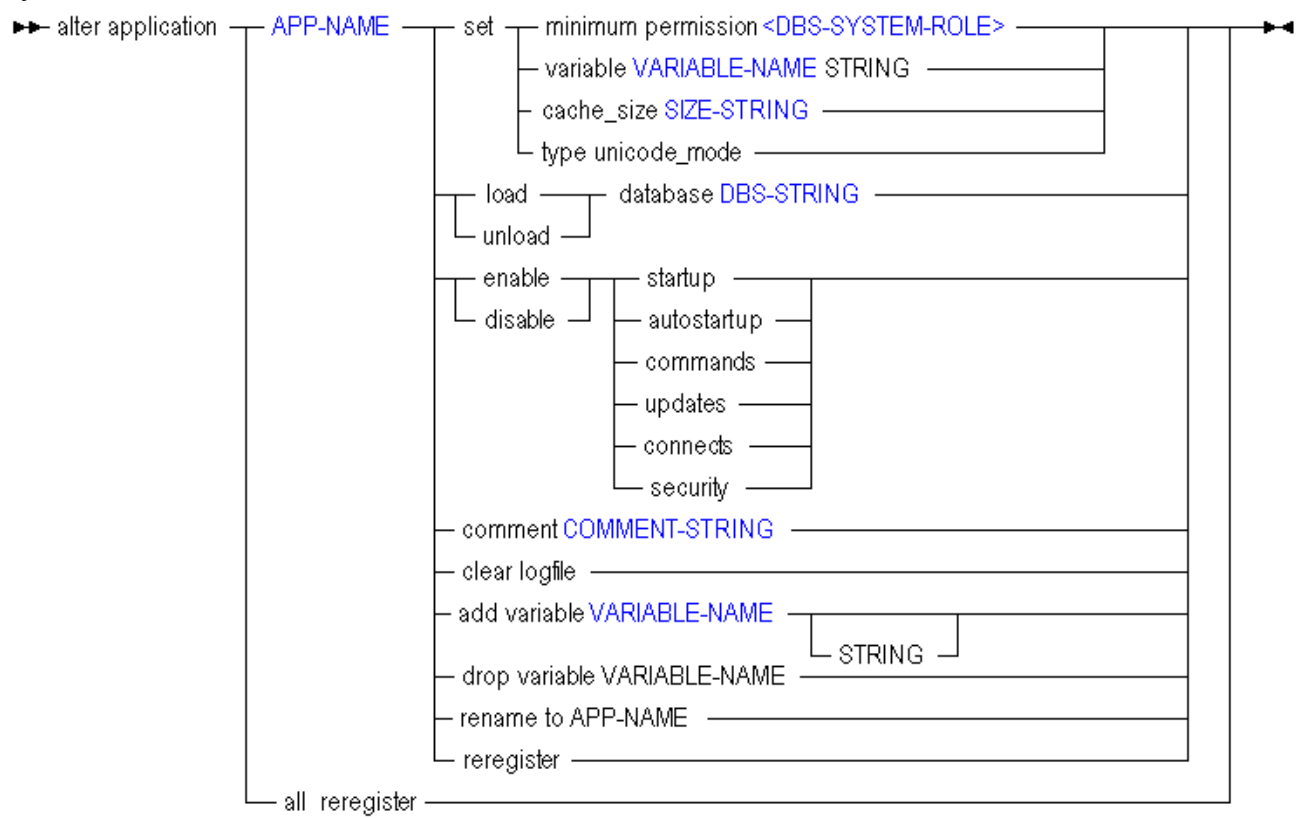

You can change the following application-wide settings using **alter application**.

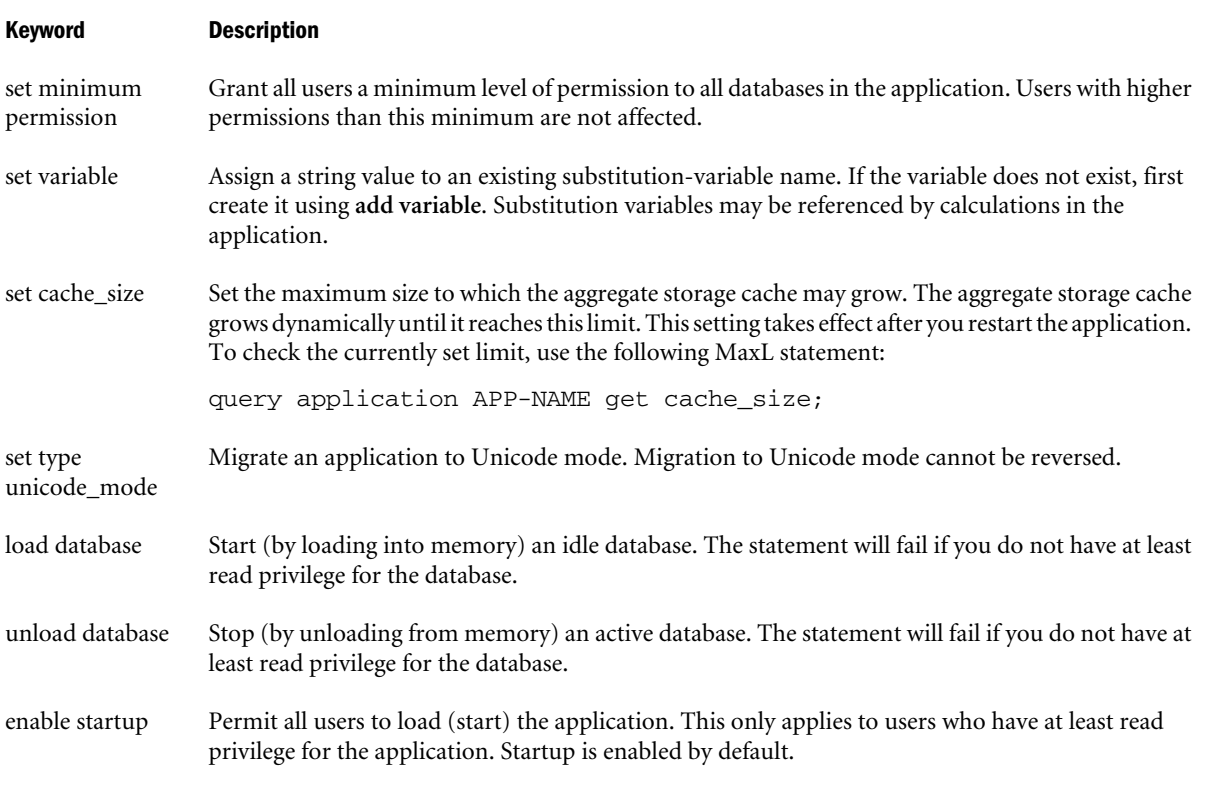

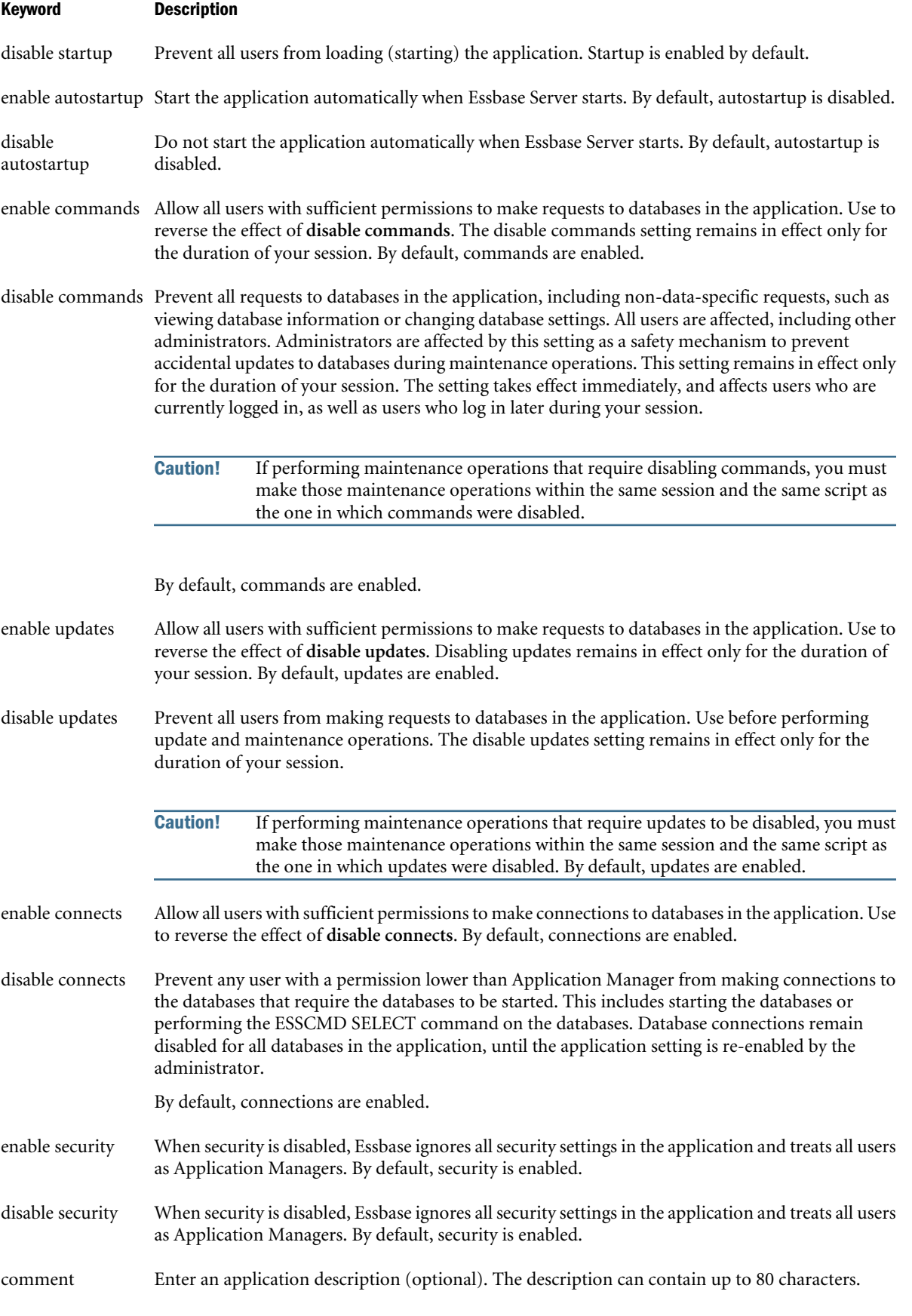

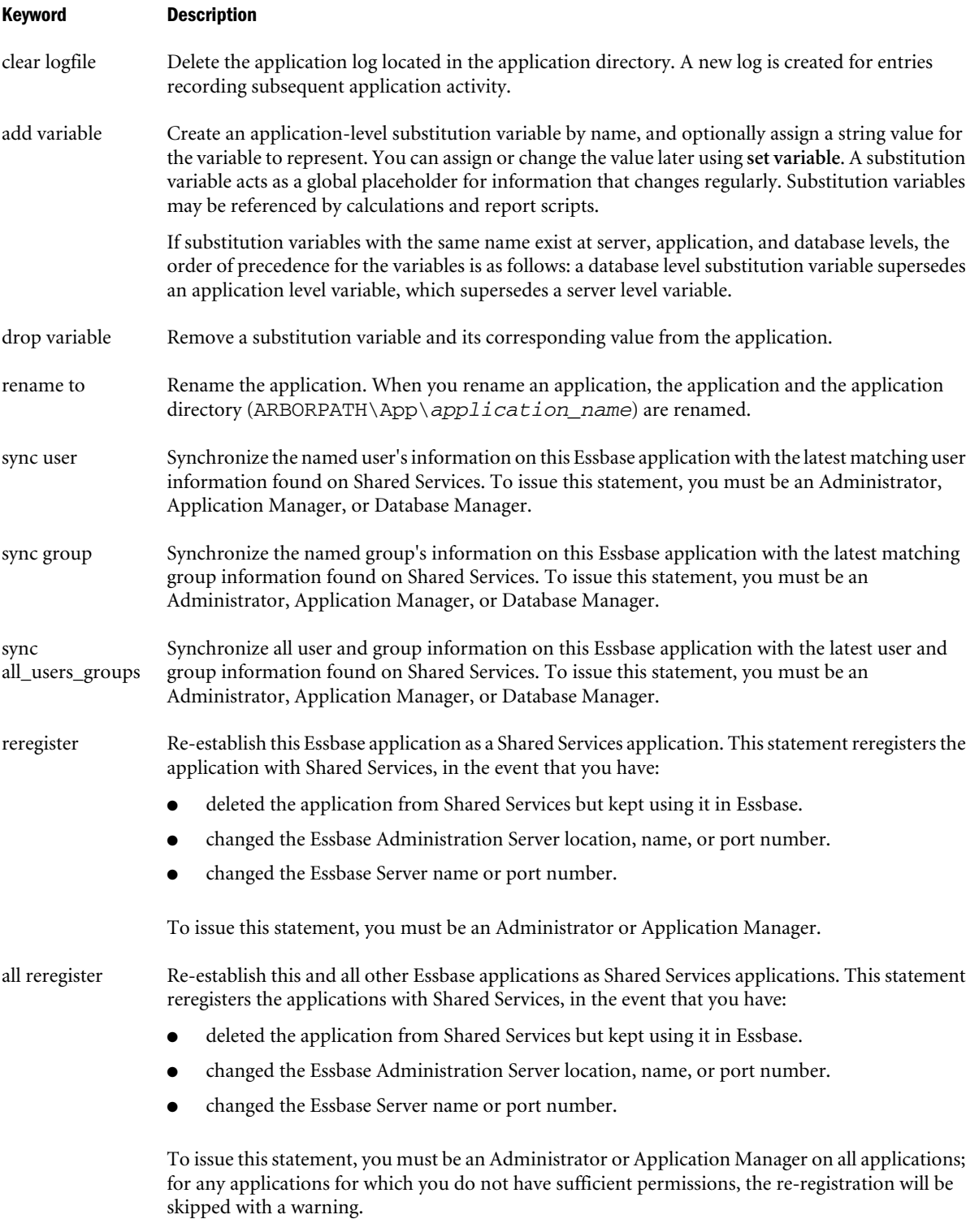

## Example

alter application ASOSamp set cache\_size 64MB;

Sets the maximum size of the aggregate storage cache to 64 MB.

alter application ASOSamp disable commands;

Prevents all users from making requests to the application scope. Use this statement before performing application-wide update and maintenance operations.

alter application ASOSamp comment 'Aggregate storage application';

Attaches a descriptive comment to the ASOSamp application.

# Alter Database (Aggregate Storage)

[Click here for non-aggregate storage version](#page-645-0)

Change database-wide settings. Permission required: create\_application.

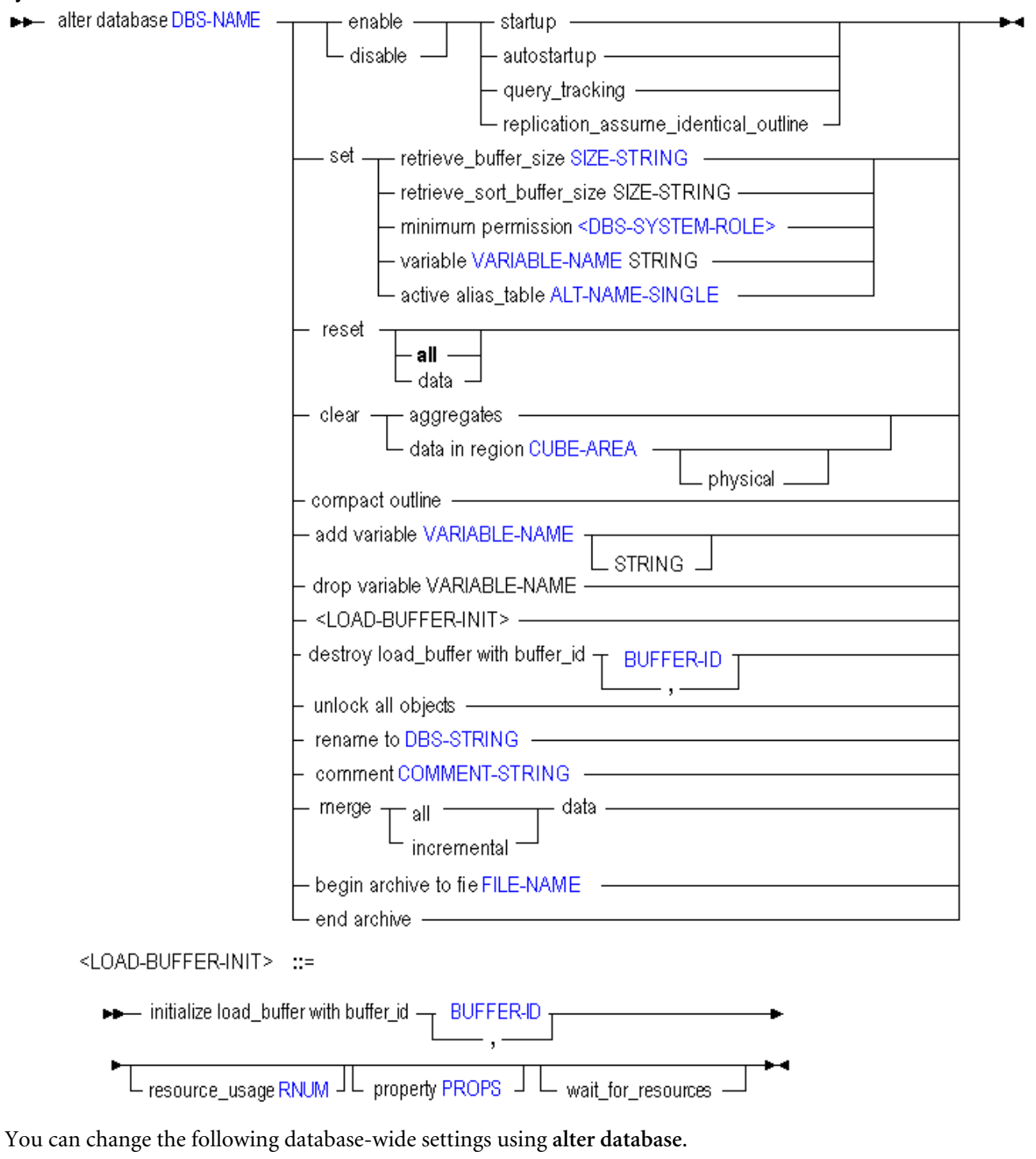

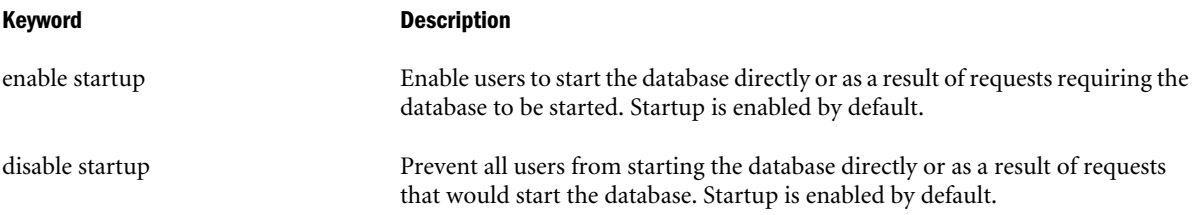

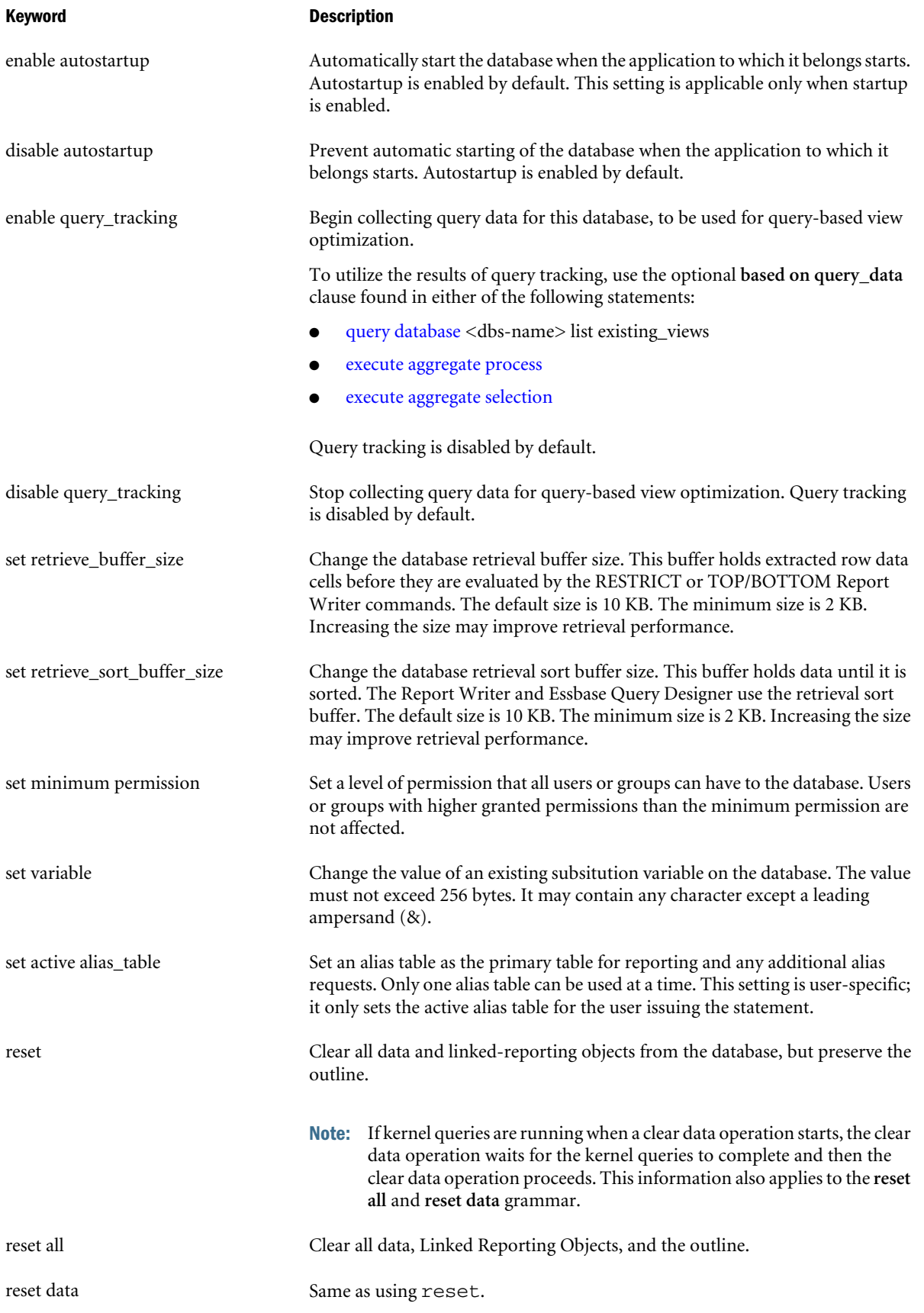

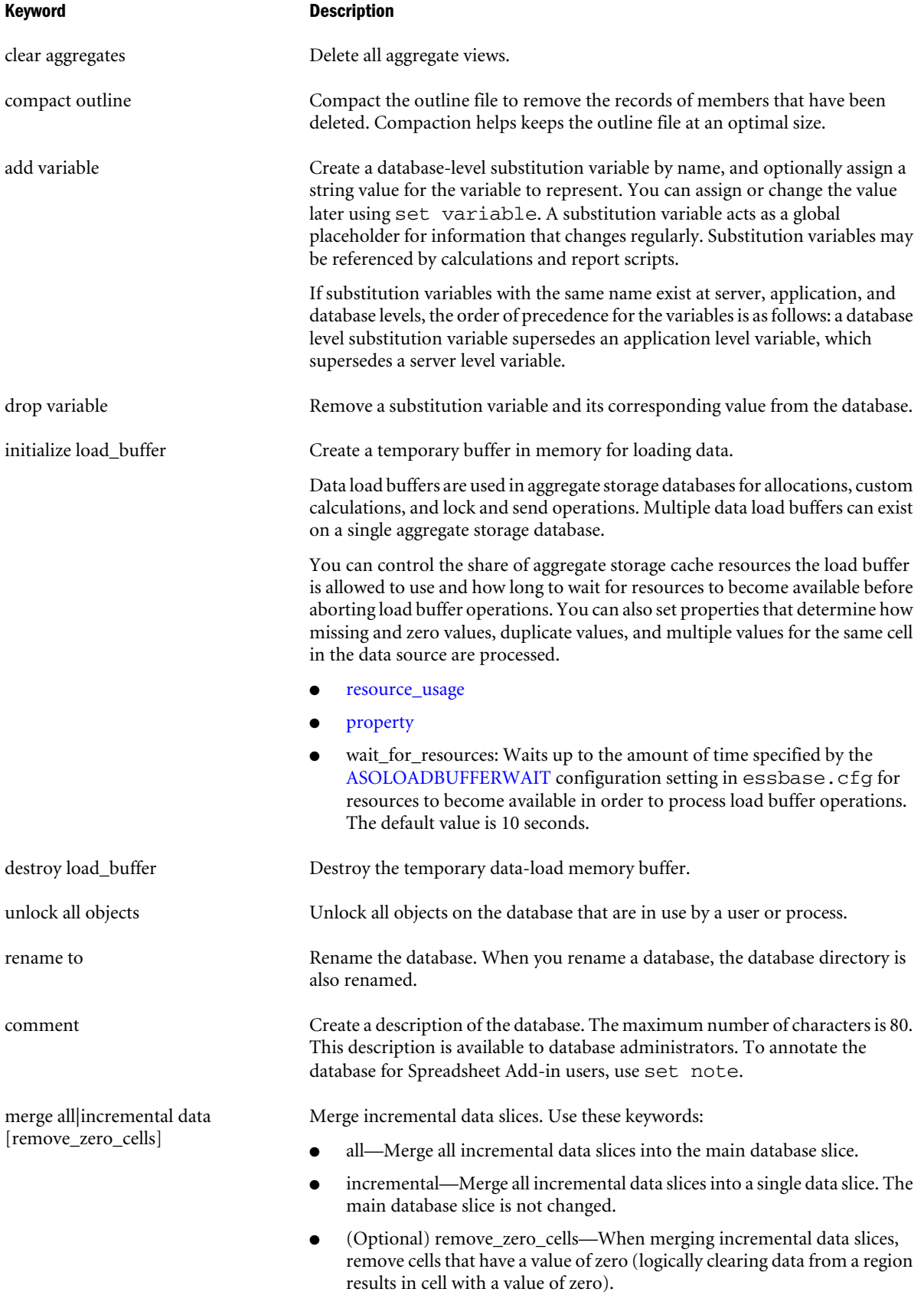

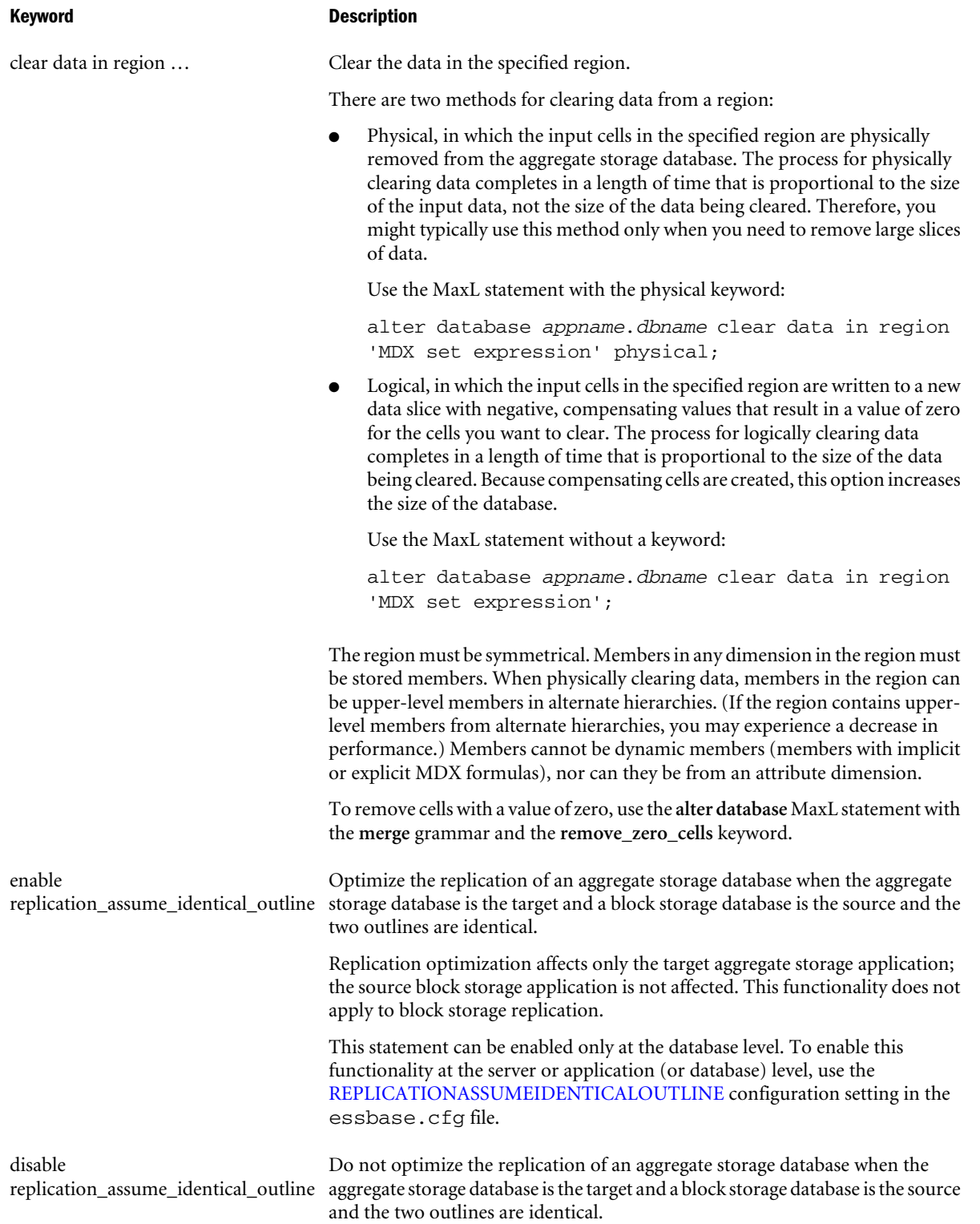

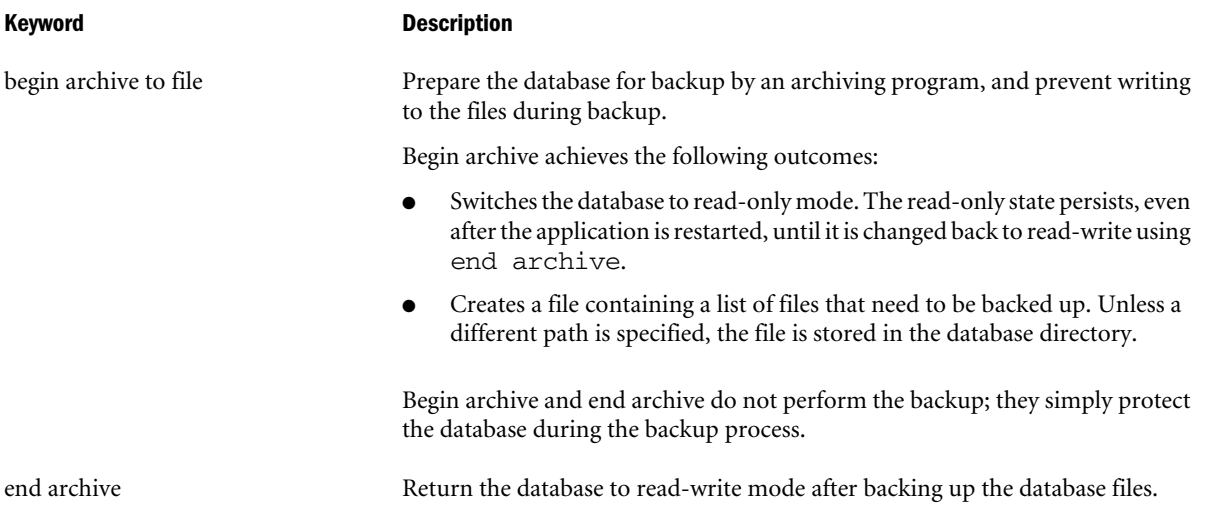

#### Example

alter database AsoSamp.Sample clear aggregates;

Deletes all aggregate views in the AsoSamp.Sample database.

alter database AsoSamp.Sample initialize load\_buffer with buffer\_id 1;

See ["Loading Data Using Buffers" on page 921.](#page-920-0)

alter database AsoSamp. Sample initialize load buffer with buffer id 1 resource usage .5 property ignore\_missing\_values, ignore\_zero\_values;

Creates a data-load buffer in memory for the AsoSamp.Sample database. The buffer can use only 50% of available resources. Missing values and zeros in the data source are ignored.

alter database AsoSamp.Sample disable query tracking;

Turns off the harvesting of query data for the AsoSamp.Sample database.

alter database AsoSamp.Sample merge all data;

Merges all incremental data slices into the main slice in the AsoSamp.Sample database.

alter database AsoSamp.Sample merge incremental data;

Merges all incremental data slices into a single data slice within the AsoSamp.Sample database.

alter database AsoSamp.Sample merge all data remove\_zero\_cells;

Merges all incremental data slices into the main slice in the AsoSamp.Sample database, and removes cells with a value of zero.

alter database AsoSamp.Sample clear data in region '{Jan, Budget}';

Clears all Budget data for the month of Jan, using the logical method, from the AsoSamp.Sample database.

alter database AsoSamp.Sample clear data in region '{Jan, Budget}' physical;

Clears all Budget data for the month of Jan, using the physical method, from the AsoSamp.Sample database.

alter database AsoSamp.Sample clear data in region 'CrossJoin({Jan},{Forecast1, Forecast2})';

Clears all January data for the Forecast1 and Forecast2 scenarios from the AsoSamp.Sample database.

# Alter System (Aggregate Storage)

[Click here for non-aggregate storage version](#page-667-0)

Change the state of the Essbase Server. Start and stop applications, delete application log files, manipulate system-wide variables, manage password and login activity, disconnect users, kill processes, back up the security file, and shut down the server. Permission required: Administrator.

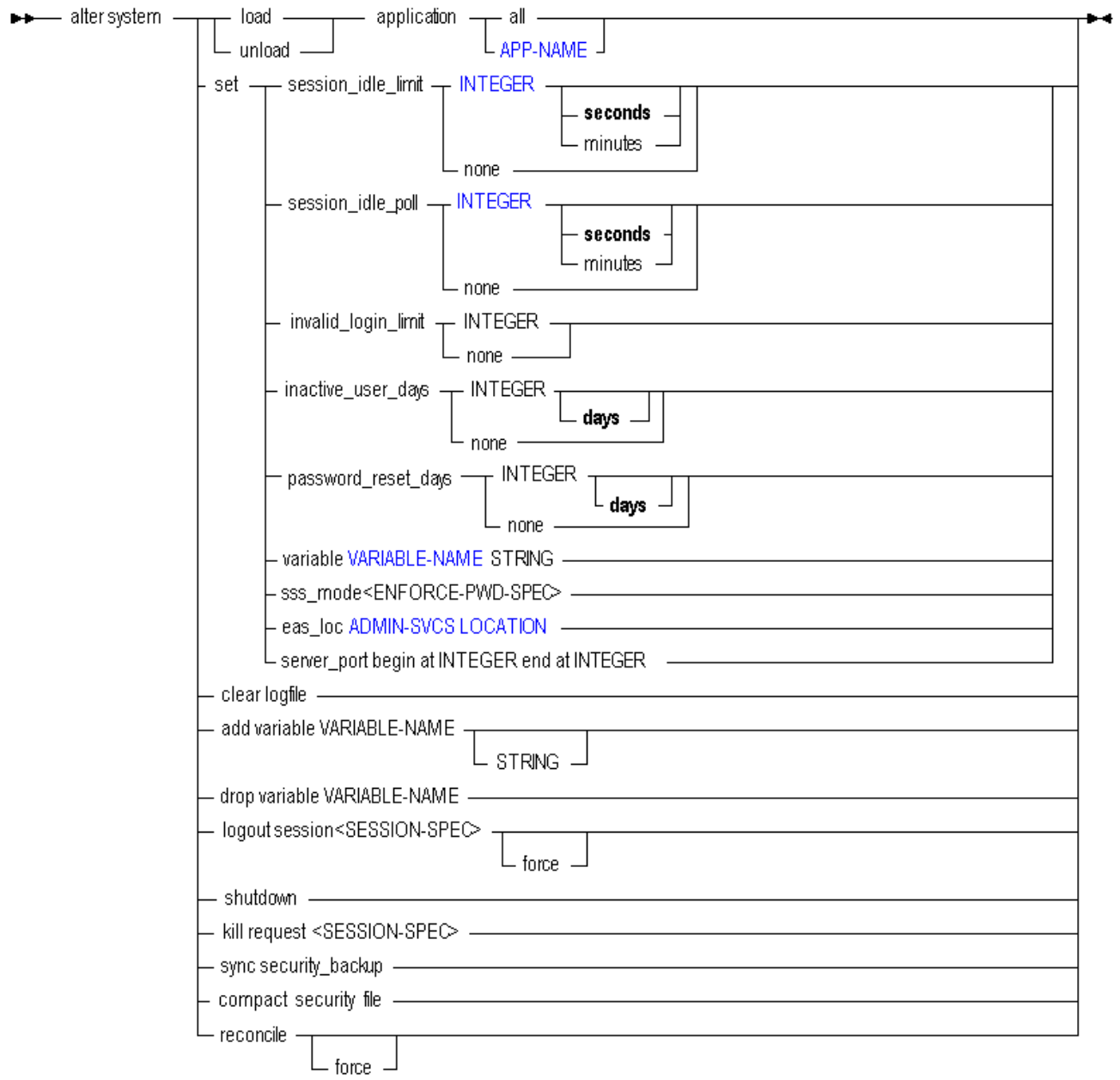

You can change the following system-wide settings using **alter system**.

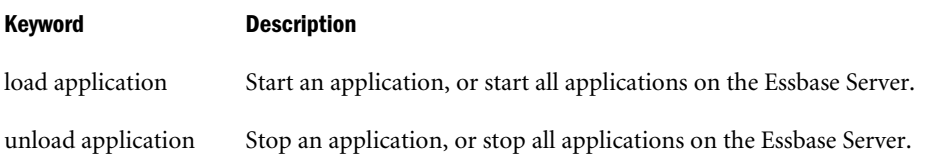

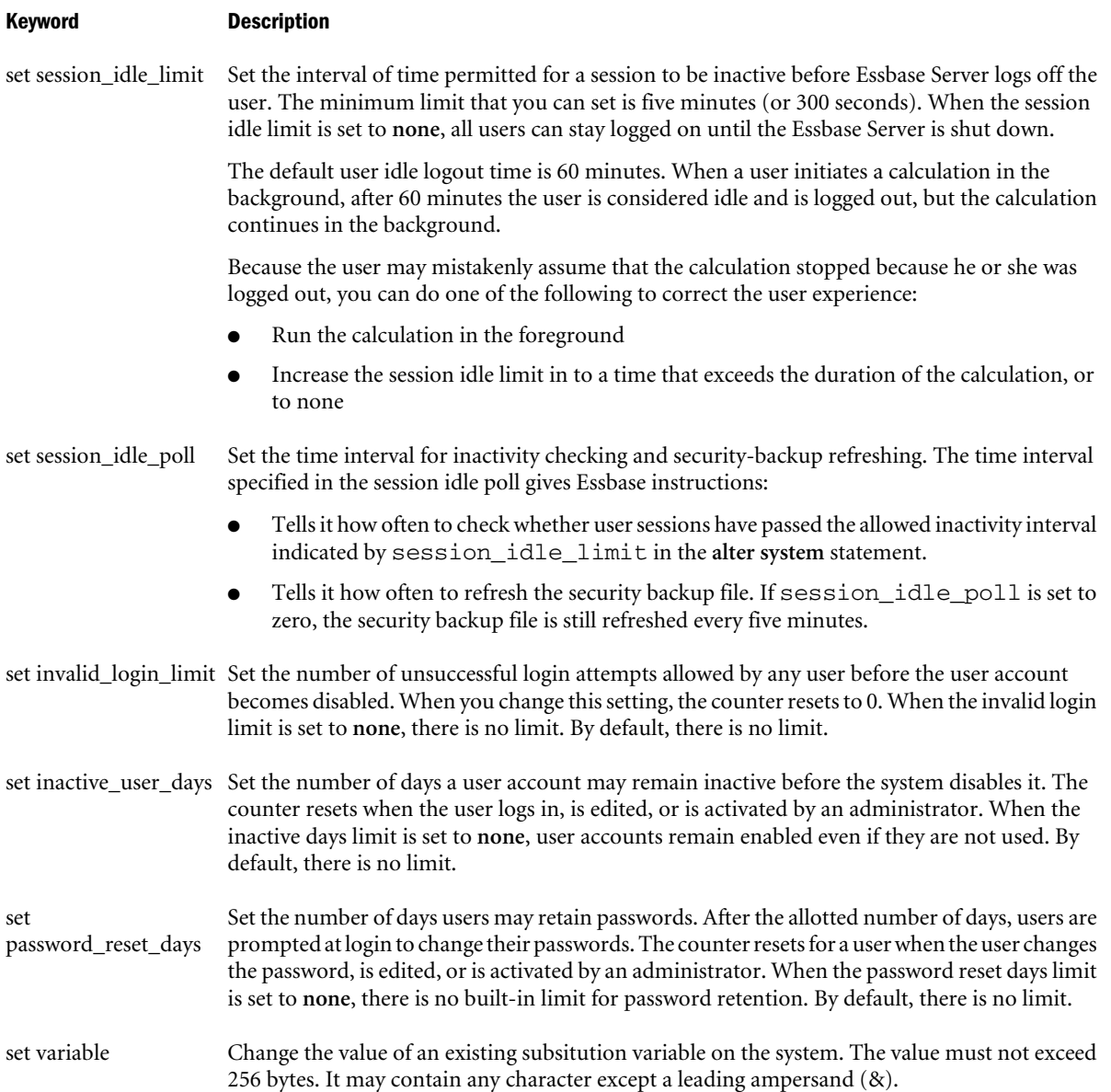

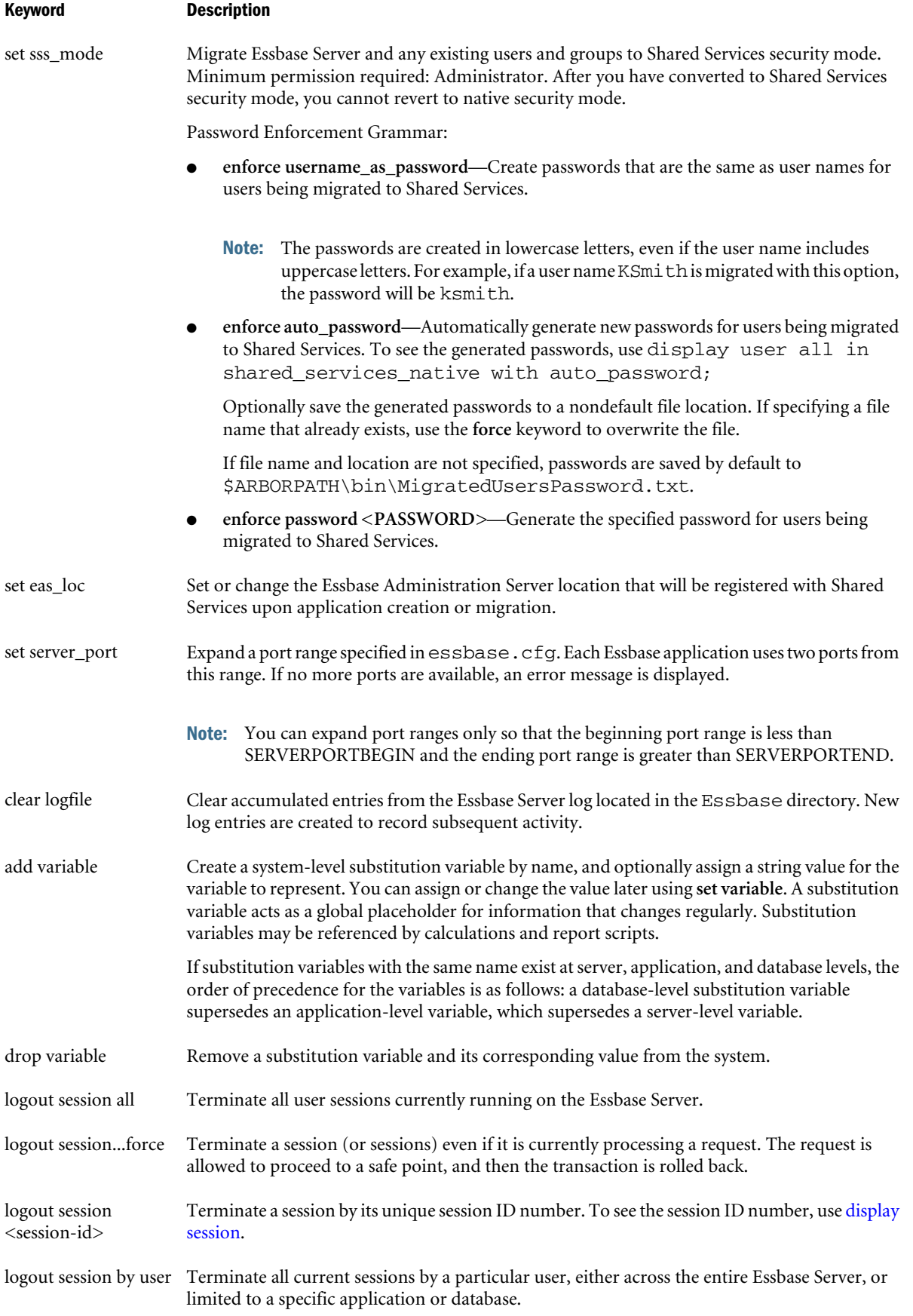

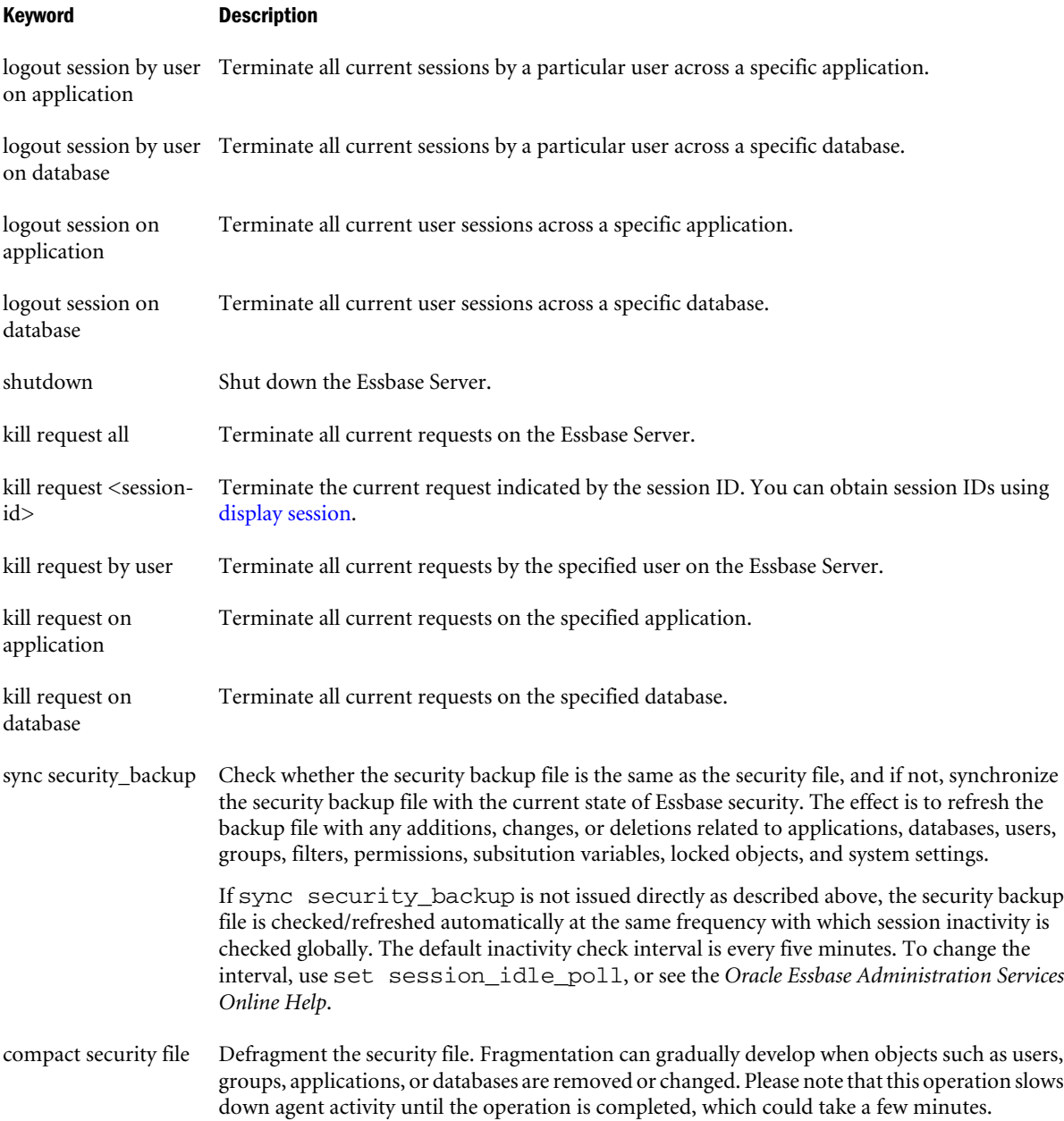

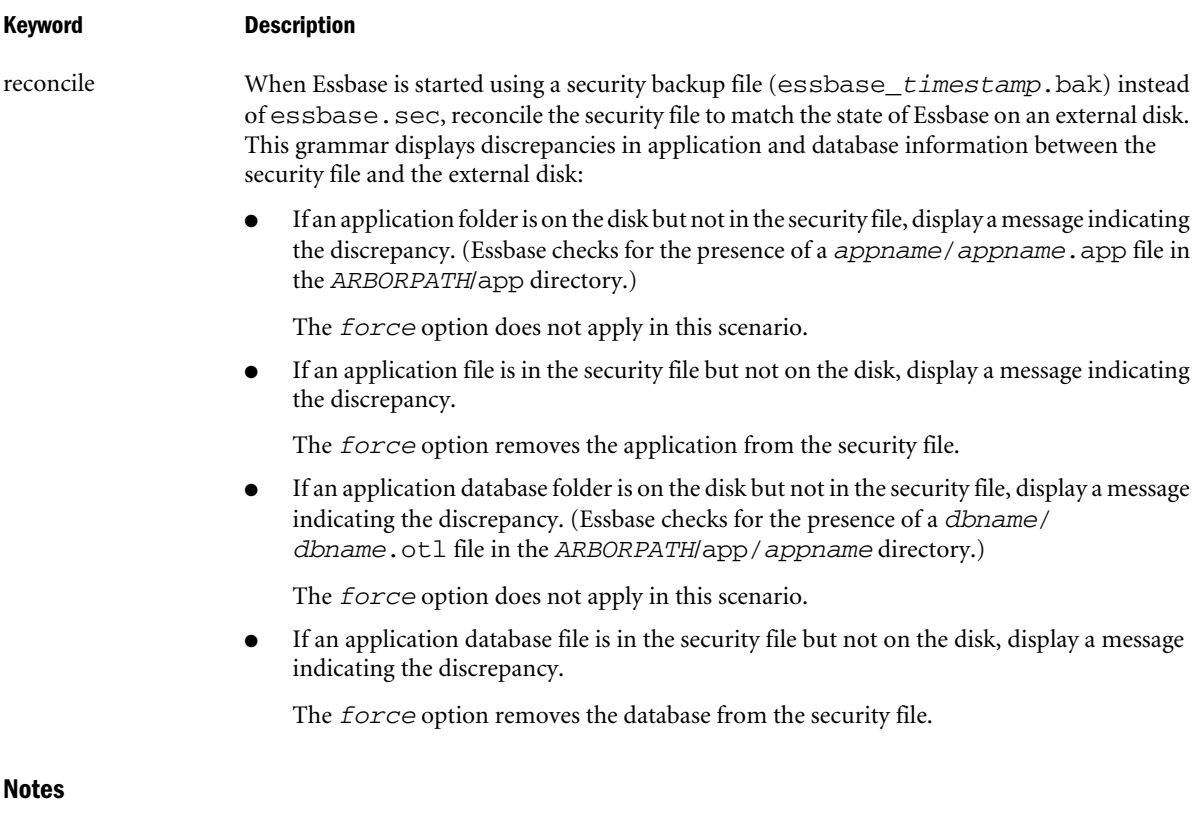

# **SESSION SPECIFICATION**

A *session* is a single user connection to Essbase Server. The session can be identified by keywords and names indicating context, or by a unique session ID number.

A *request* is a query sent to Essbase Server by a user or by another process; for example, starting an application or restructuring a database outline. Only one request at a time can be processed in each session.

If a session is processing a request at the time that an administrator attempts to terminate the session, the administrator must either terminate the request first, or use the **force** kewyord available with **alter system** to terminate the session *and* the current request.

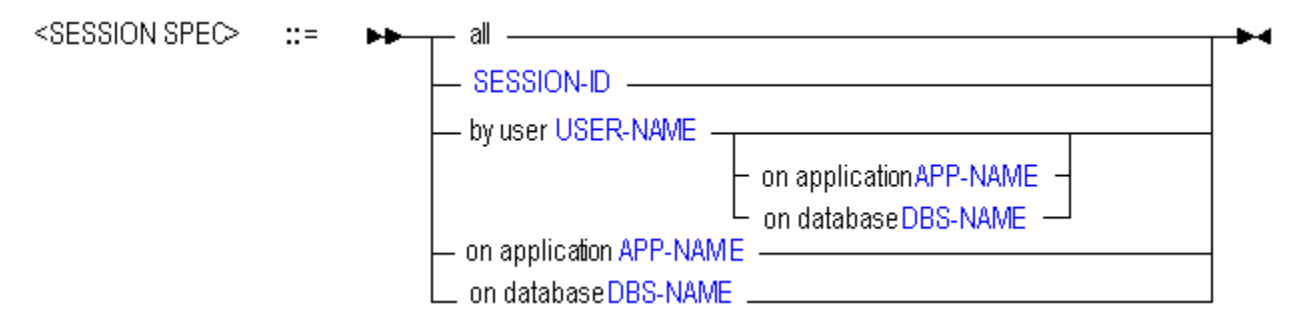

# **PASSWORD ENFORCEMENT SPECIFICATION**

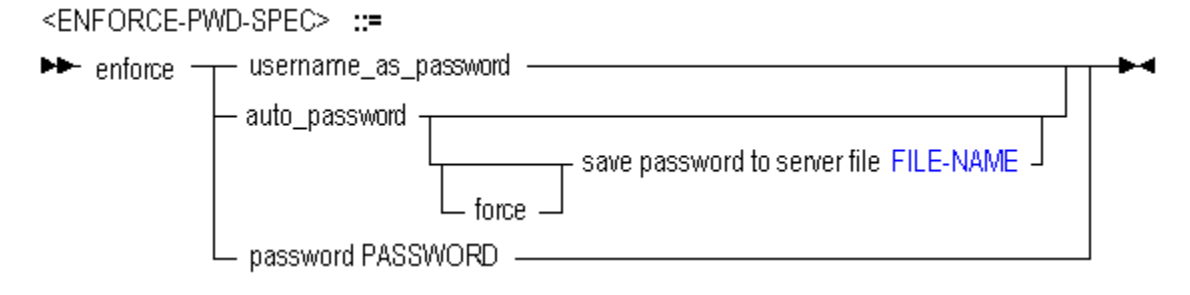

#### Example

alter system unload application Sample;

Stops the Sample application, if it is currently running.

alter system logout session by user Fiona;

Disconnects Fiona from any applications or databases to which she is connected.

Note: To log out a user, log out the sessions owned by that user.

```
alter system set password_reset_days 10;
```
Specifies that all users will be prompted after 10 days to change their passwords. The day count for any user is reset when the user changes the password or is edited or reactivated by an administrator.

alter system set sss\_mode enforce password "password";

Migrates the Essbase Server to Shared Services security mode, specifying the initial password for all users.

# Create Application (Aggregate Storage)

## [Click here for non-aggregate storage version](#page-679-0)

Create or re-create an application, either from scratch or as a copy of another application on the same system. APP-NAME must consist of 8 or fewer characters. Avoid spaces and special characters when naming applications and databases. Application names are not case-sensitive.

Permissions required: Essbase create\_application role and Oracle's Hyperion® Shared Services Project Manager role.

To copy an application, Application Manager permission on the source application is also required.

<span id="page-882-0"></span>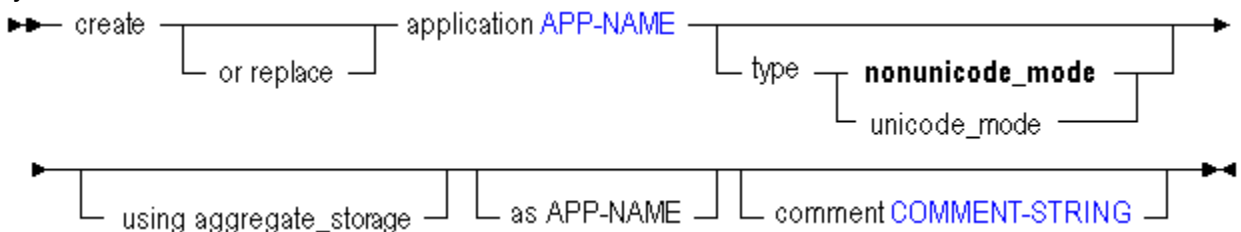

You can create an application in the following ways using the aggregate storage version of **create application**.

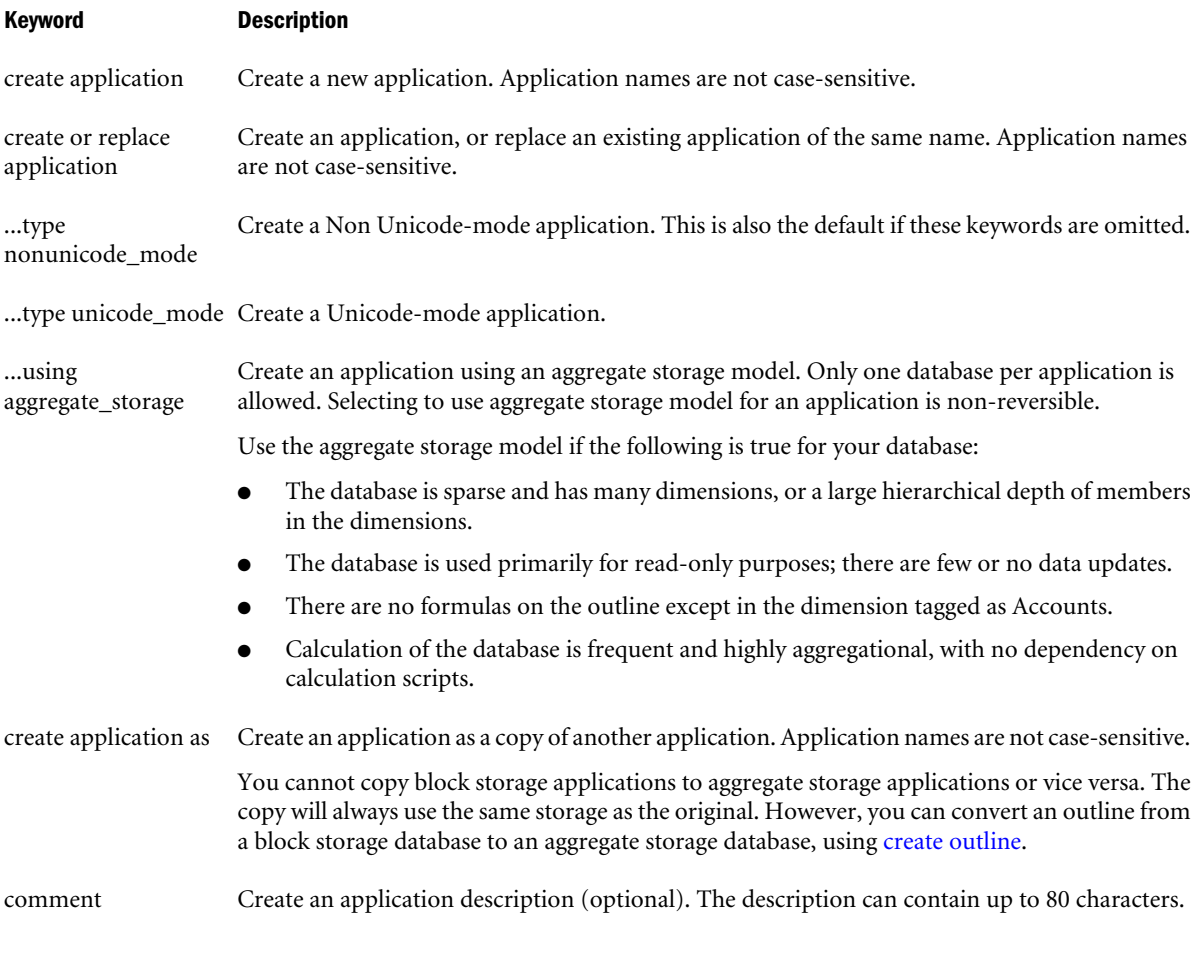

#### Example

create application Sample2 using aggregate\_storage comment 'aggregate storage application.';

Creates a new aggregate storage application called Sample2, with an associated comment.

# Create Database (Aggregate Storage)

[Click here for non-aggregate storage version](#page-681-0)

Create or re-create a database for an aggregate storage application.

<span id="page-883-0"></span>The syntax for creating an aggregate storage database is the same as for creating a block storage database, except that the currency database option is not supported. You must create an aggregate storage database as part of an aggregate storage application.

Permission required: Application Manager.

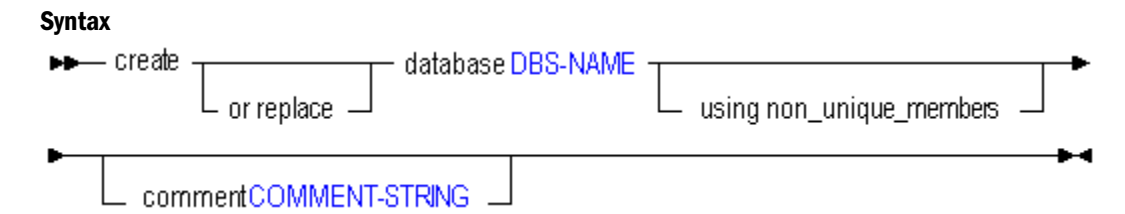

Use **create database** to create a database in the following ways:

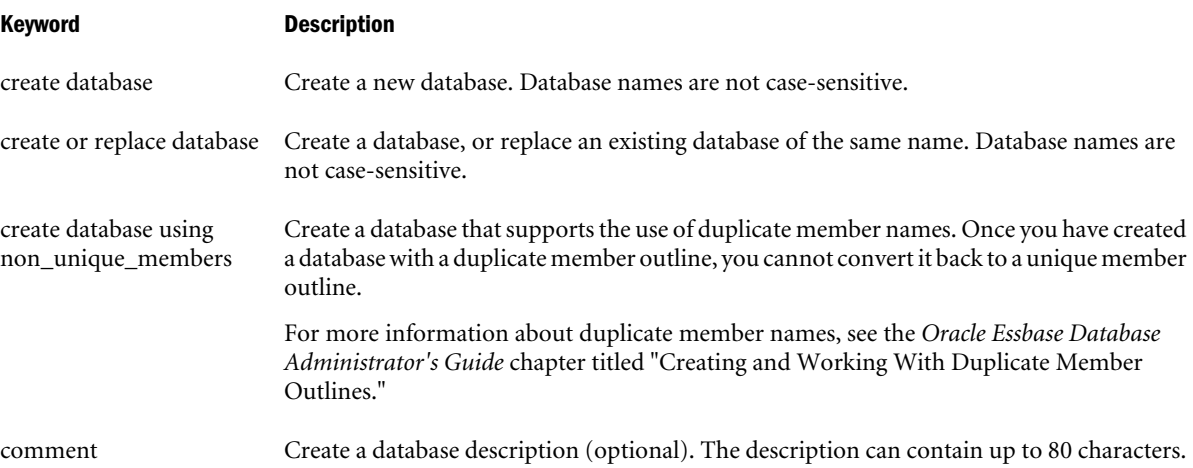

## Notes

- <sup>l</sup> You cannot create an aggregate storage database as a copy of another aggregate storage database. Only one aggregate storage database is allowed per application.
- <sup>l</sup> You cannot copy a block storage database to an aggregate storage database. For an example of how to create an aggregate storage application and database based on a block storage application and database, see ["Creating an Aggregate Storage Sample Using MaxL" on page](#page-919-0) [920.](#page-919-0)

## Example

create or replace database Sample.Basic comment 'This is a test.';

Creates a database called Basic within the Sample application. If a database named Basic within the Sample application already exists, it is overwritten.

# Create Outline (Aggregate Storage)

Create an aggregate storage outline based on a block storage outline. The outline you are creating must be for an aggregate storage database that is local to your current login session. The blockstorage database you are using as a source can be remote. If a remote host is specified, you can

<span id="page-884-0"></span>also specify a user name and password if the connection is remote. Permission required: Database Manager.

Essbase supports the following scenarios for converting block storage outlines to aggregate storage outlines:

- <sup>l</sup> Non-Unicode block storage outline to non-Unicode aggregate storage outline
- <sup>l</sup> Non-Unicode block storage outline to Unicode aggregate storage outline
- <sup>l</sup> Unicode block storage outline to Unicode aggregate storage outline

The following conversion scenarios are not supported:

- <sup>l</sup> Unicode block storage outline to non-Unicode aggregate storage outline
- Aggregate storage outline to a block storage outline

#### Syntax

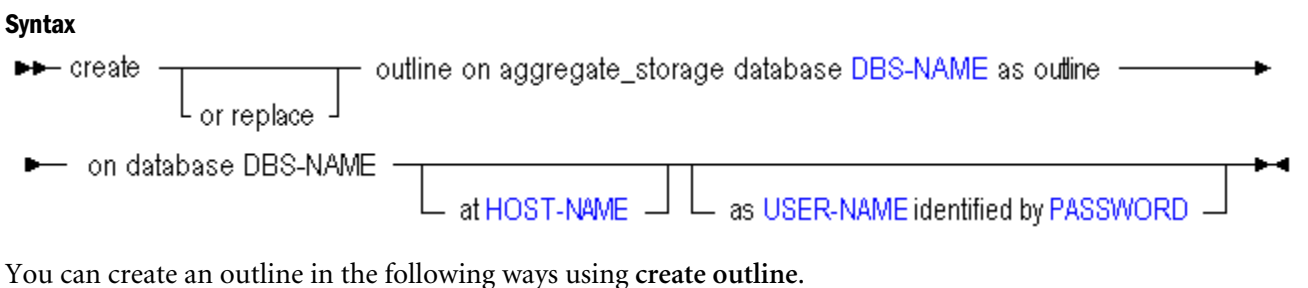

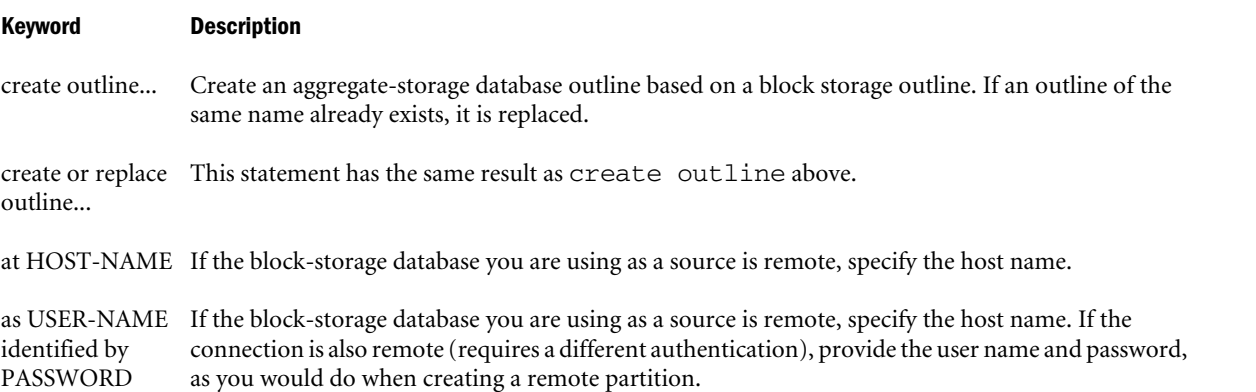

## Example

```
create or replace outline on aggregate_storage database Sample2.Basic2 as outline on 
database sample.basic;
```
Creates an aggregate storage outline based on the Sample Basic outline. For a complete example of how to create an aggregate storage version of a block storage database, see ["Creating an](#page-919-0) [Aggregate Storage Sample Using MaxL" on page 920](#page-919-0).

# Display Tablespace

View details about a tablespace. Tablespaces are applicable only to aggregate storage databases. Permission required: Application Manager. This statement requires the application to be started.

→ display tablespace TABLSP-NAME – → →

## Example

set column\_width 50; /\* so file\_location will not be truncated \*/ display tablespace ASOSamp.'default';

This example displays the following output:

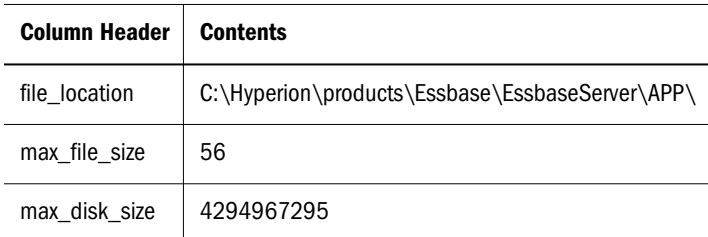

# Execute Allocation

Allocate one or more given source amounts to a target range of cells in an aggregate storage database. The source amount can be allocated to the target proportionately to a given basis, or the source amount can be spread evenly to the target region.

Allocations are typically used in the budgeting process to distribute revenues or costs.

Minimum permission required: execute.

For more information about allocations and to understand the input parameters, see "Performing Custom Calculations and Allocations on Aggregate Storage Databases" in the *Oracle Essbase Database Administrator's Guide*.

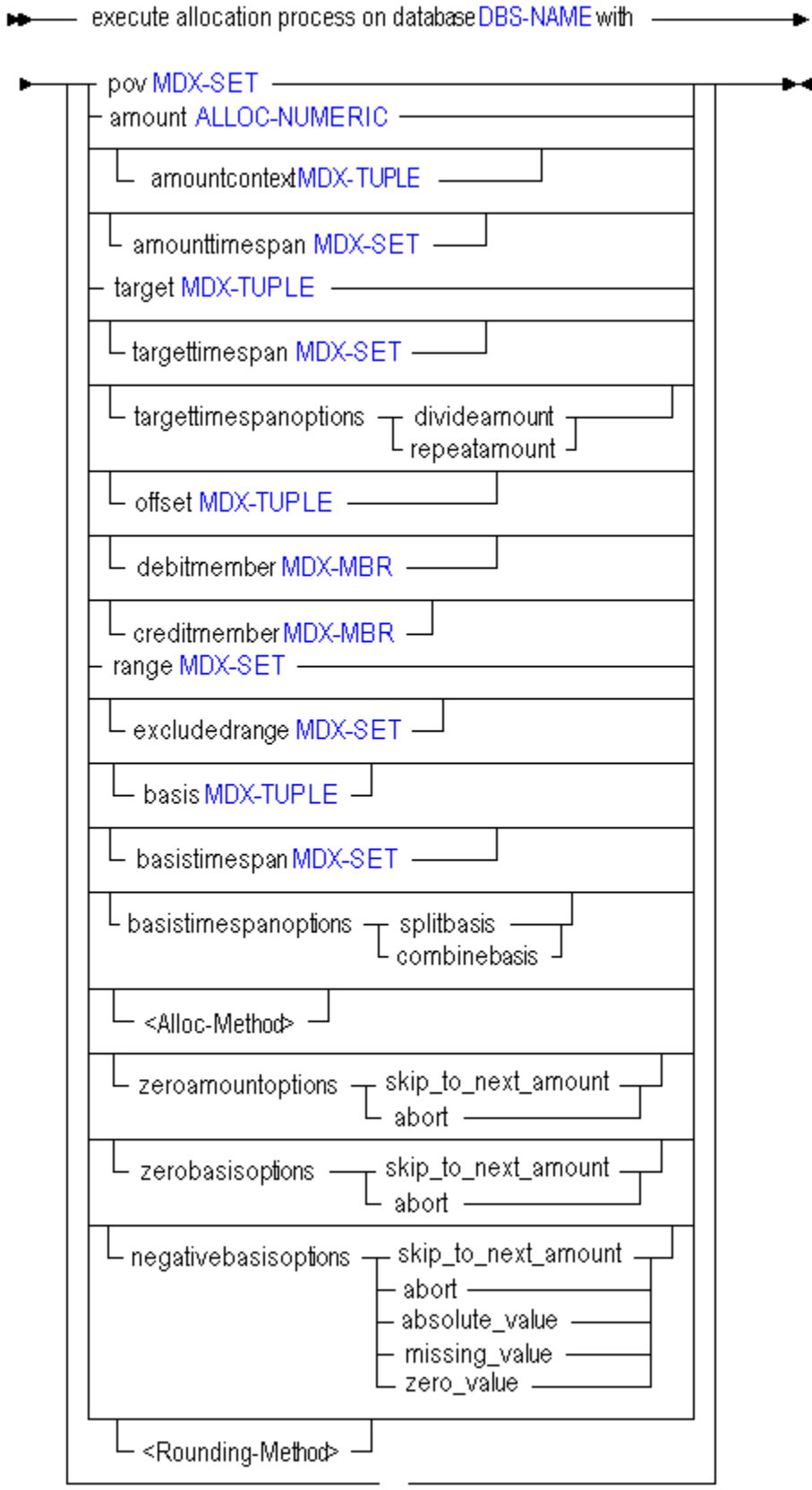

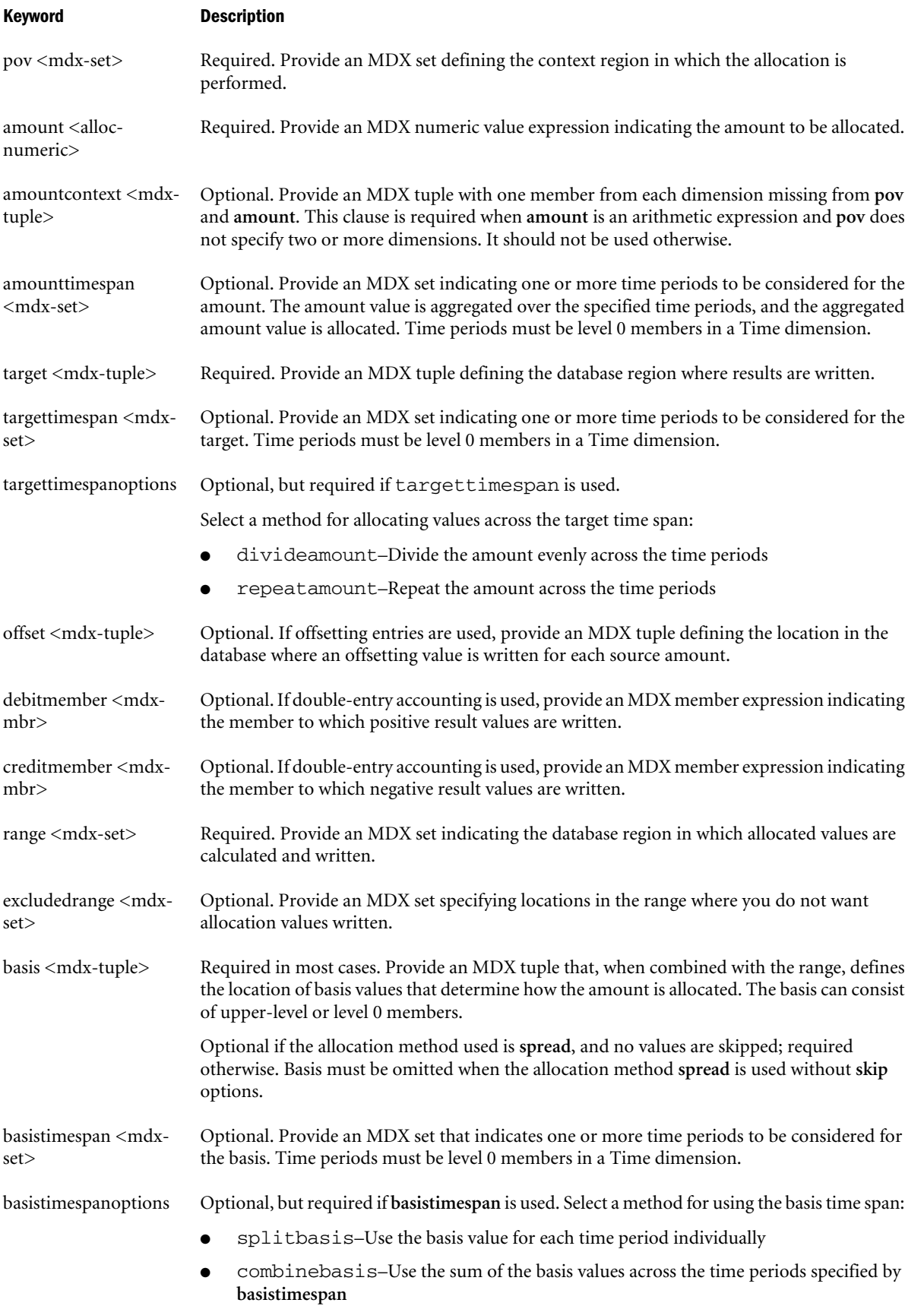

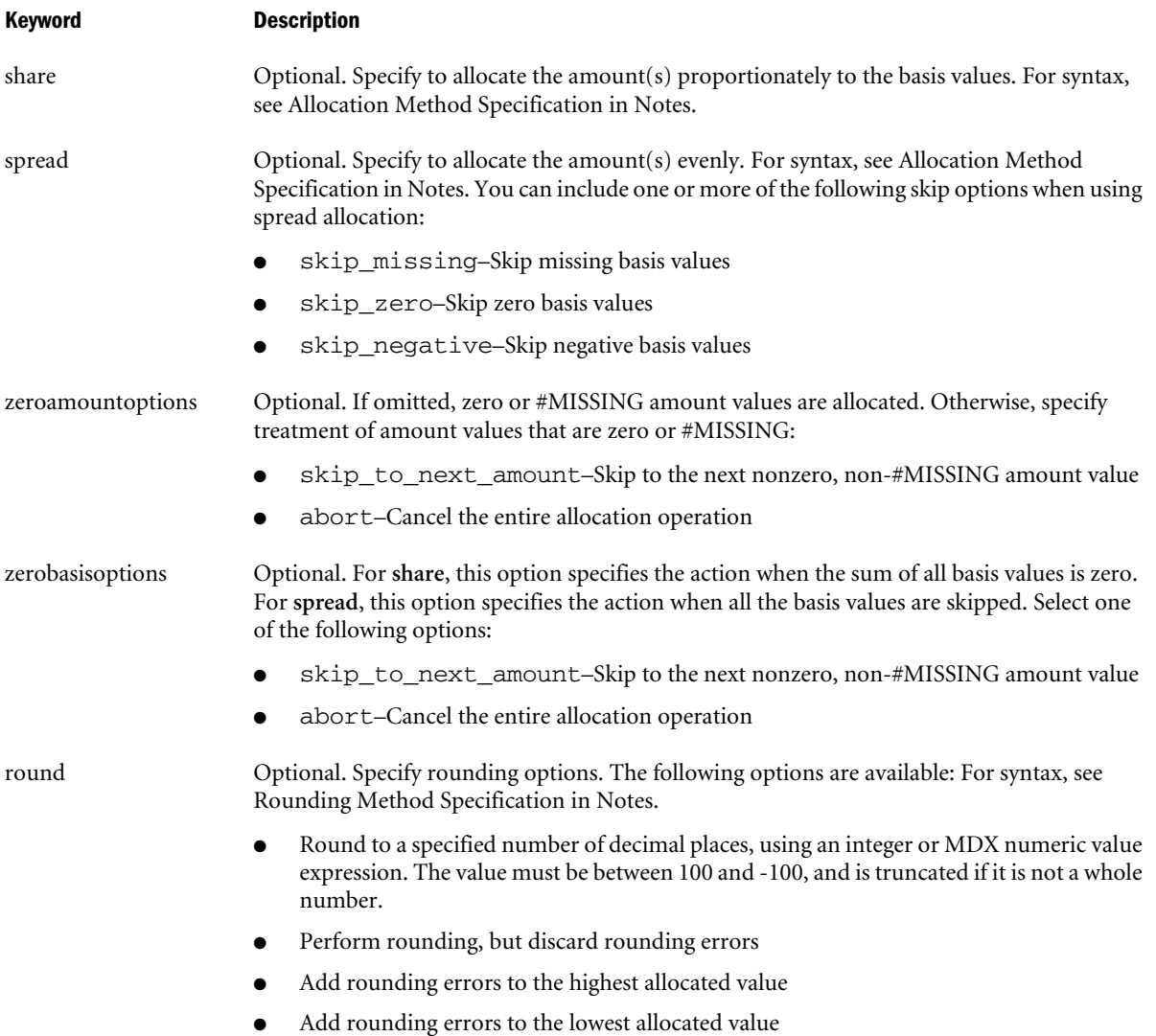

**•** Provide an MDX tuple indicating a cell to which the rounding error should be added

# Notes

- **•** The clauses following the with keyword can be entered in any order, each separated by white space.
- Each clause can only be entered once.
- <sup>l</sup> The **pov**, **amount** , **target**, **range**, and **basis** clauses are mandatory; the others are optional.
- <sup>l</sup> You can specify only stored, level-0 members in all of the clauses except for **amount**, **amountcontext**, **basis**, and the number of rounding digits; for all other arguments, do not use upper-level members, attribute members, or dynamic calc members.

# **Allocation Method Specification**

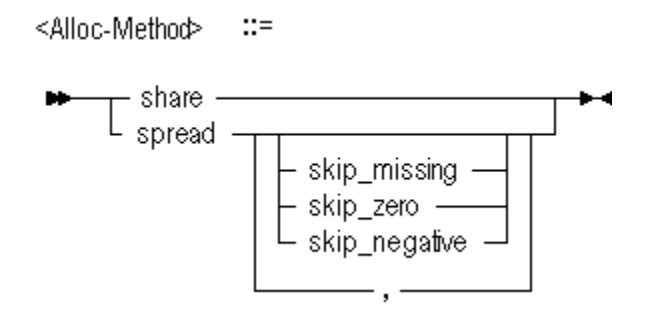

# **Rounding Method Specification**

```
<Rounding-Method> ::=
```
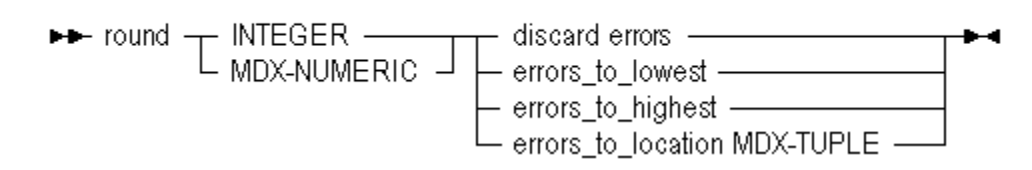

## Example

The following statement executes an allocation. For a more complete use case, see "Performing Custom Calculations and Allocations on Aggregate Storage Databases" in the *Oracle Essbase Database Administrator's Guide*.

```
execute allocation on database glrpt.db with
pov "Crossjoin({[VisionUS]}, 
                Crossjoin({[5740]}, 
                 Crossjoin({[USD]},
                    Descendants([Geography],[Geography].Levels(0)))))"
amount "Jan + Feb"
amountcontext "([100], [Beginning Balance], [Actual], [CostCenter1])" 
target "([Allocation], [CostCenter1])"
offset "([Allocation], [CostCenter1], [100], [YearNA])"
debitmember "[Debit]"<br>creditmember "[Credit]"
creditmember
range "Crossjoin(Descendants([999], [Department].Levels(0)), 
          Descendants([Year], [Year].Levels(0)))"
excludedrange "{[9994], [9995], [9996]}"
basis "([SQFT], [Balance], [Actual], [CostCenter2])"
share 
zeroamountoptions abort
zerobasisoptions abort
negativebasisoptions zero_value 
targettimespanoptions divideamount
round "Currency.CurrentMember.CurrencyPrecision"
errors_to_location "([101], [Jan])";
```
# Execute Calculation (Aggregate Storage)

[Click here for non-aggregate storage version](#page-736-0)

Execute a custom calculation script expressed in MDX, specifying the script file, source region, and point of view (POV). Optionally specify the target, offset, and debit or credit members.

Minimum permission required: execute.

For more information about custom calculation script parameters, see "Performing Custom Calculations and Allocations on Aggregate Storage Databases" in the *Oracle Essbase Database Administrator's Guide*.

# **Syntax**

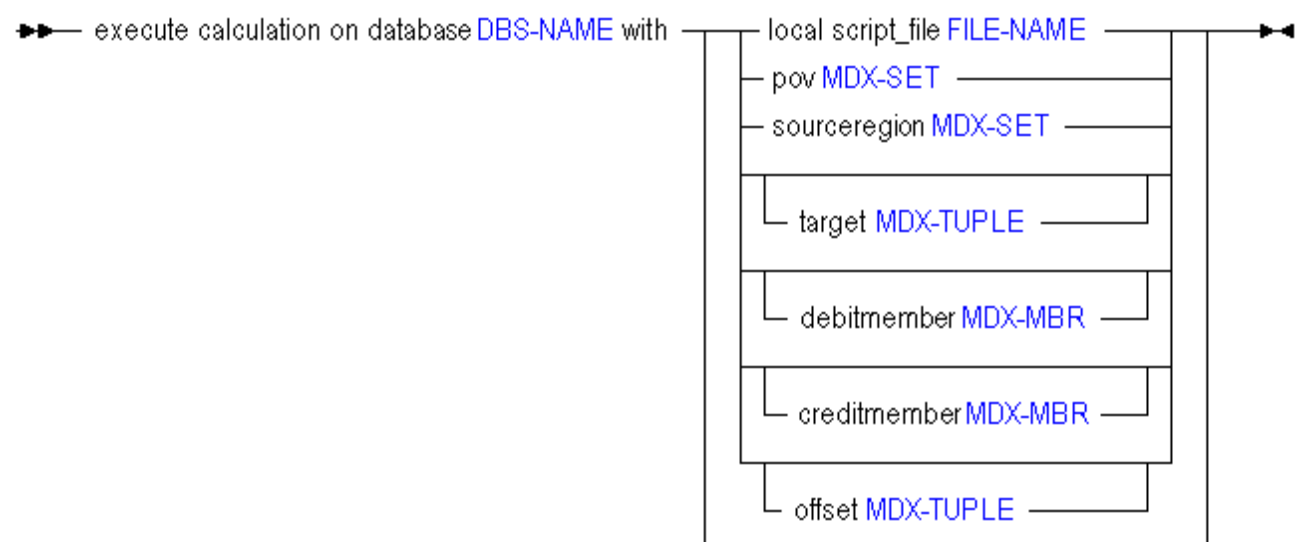

You can execute custom calculations with the following options:

## Keyword Description

local script\_file Required. Run the specified local calculation script file. Custom calculation scripts are expressed in MDX. The following is an example of a custom calculation script, script.txt.

```
(\text{AccountA}, \text{Proj1}) := 100;([AccountB], [Proj1]) := ([AccountB], [Proj1]) * 1.1;(AccountC, Proj1) :=((AccountB, Proj1, 2007) + (AccountB, Proj1)) / 2;(AccountA, Proj2) := ((AccountD,Proj1) + 
       (AccountB,Proj2)) / 2;
```
For information about writing custom calculation scripts, see "Performing Custom Calculations and Allocations on Aggregate Storage Databases" in the *Oracle Essbase Database Administrator's Guide*.

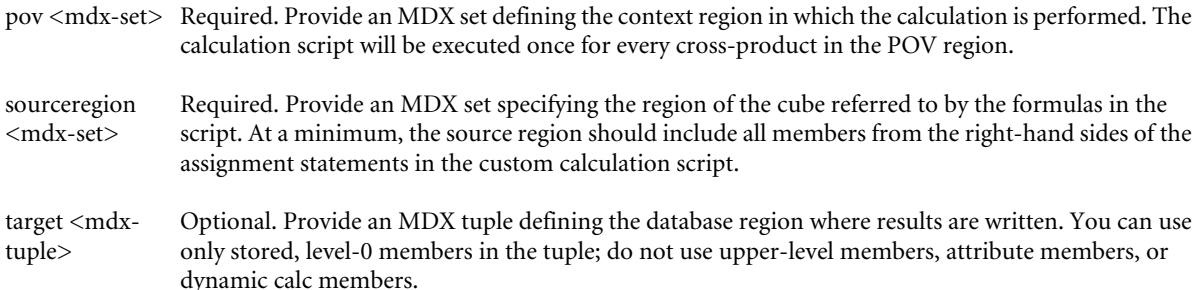

<span id="page-891-0"></span>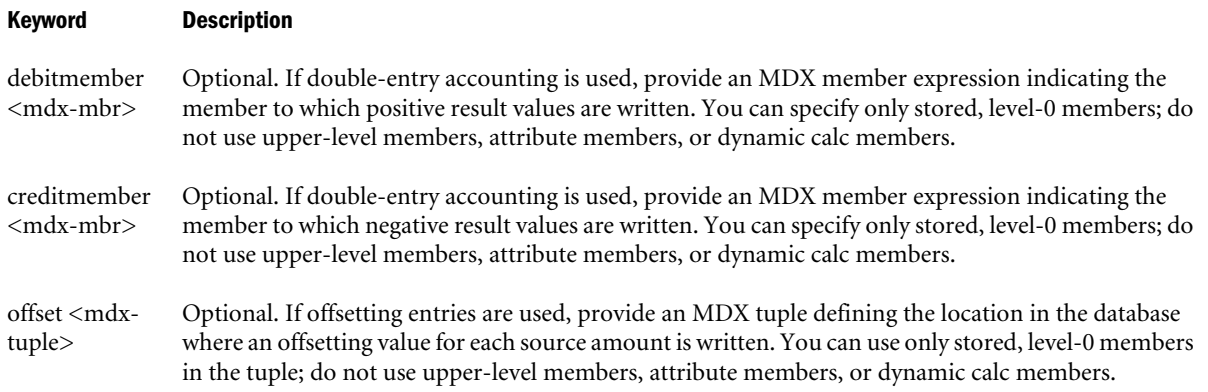

# Notes

- <sup>l</sup> The clauses following the **with** keyword can be entered in any order, each separated by white space.
- Each clause can only be entered once.
- <sup>l</sup> The **script\_file**, **pov**, and **sourceregion** clauses are mandatory; the others are optional.
- You can specify only stored, level-0 members on the left side of the assignment statement in the custom calculation script; do not use upper-level members, attribute members, or dynamic calc members.
- <sup>l</sup> You can specify only stored, level-0 members in the following clauses: DebitMember, CreditMember, Target, and Offset.

# Example

The following statement executes script.txt referenced above. For a sample use case, see "Performing Custom Calculations and Allocations on Aggregate Storage Databases" in the *Oracle Essbase Database Administrator's Guide*.

```
execute calculation on app.db with
    local script_file "script.txt"
    POV "Crossjoin({[VisionUS]},
                Crossjoin({[101]},
                    Crossjoin ({[Jan]},
                        Crossjoin({[Scenario]},
                            Descendants(Geography, Geography.Levels(0))))))"
   Target "(Allocation)"
    DebitMember "[BeginningBalance_Debit]"
    CreditMember "[BeginningBalance_Credit]"
    Offset "([Account_000], [Project_000])"
    SourceRegion "Crossjoin({[AccountB], [AccountD]},
                Crossjoin({[Proj1], [Proj2]}, {[2007]}))" ;
```
# Export Data (Aggregate Storage)

[Click here for non-aggregate storage version](#page-742-0)

Export level-0 data, which does not include calculated values, from an aggregate storage database. Export files are stored in the ARBORPATH/app directory on the server unless an absolute path is specified. To use Report Writer, export the data using a report file.

Minimum permission required: Read. This statement requires the database to be started.

## **Syntax**

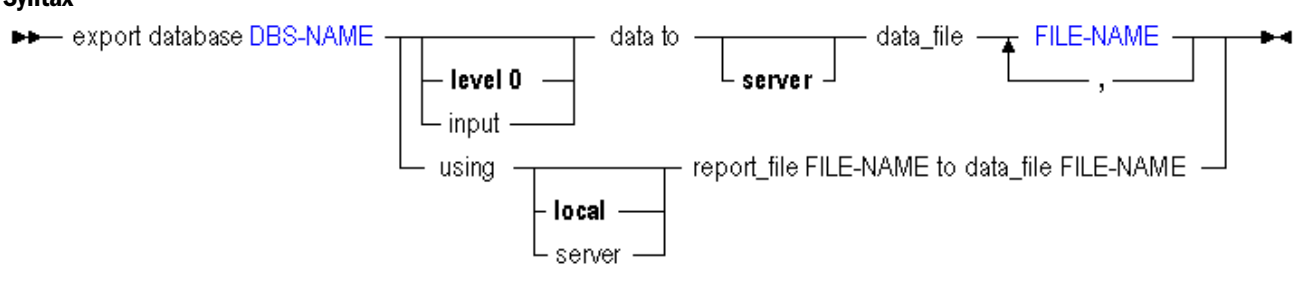

On aggregate storage databases, use **export data** to export in the following ways:

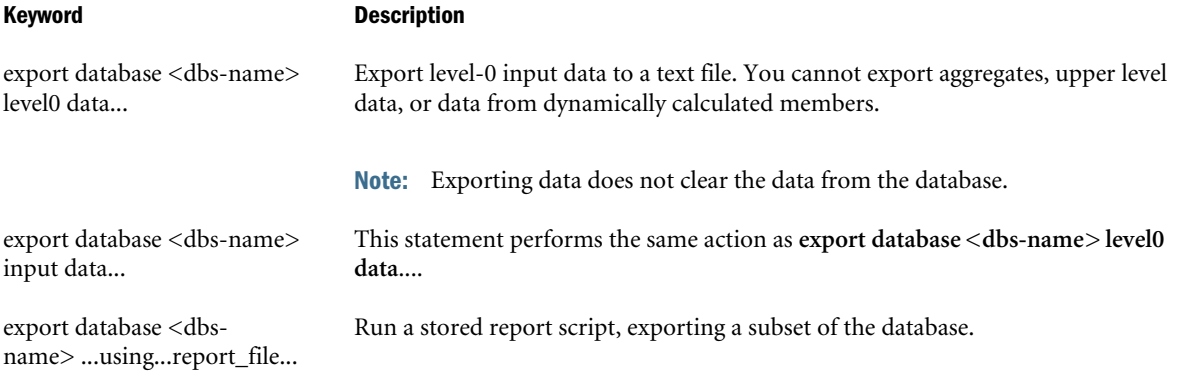

## Notes

Exports on aggregate storage databases are limited as follows:

- $\bullet$  You can export level-0 data only (level-0 data is the same as input data in aggregate storage databases).
- <sup>l</sup> You cannot perform upper-level data export on an aggregate storage database.
- You cannot perform columnar export on an aggregate storage database.
- To export data in parallel, specify a comma-separated list of export files. The number of threads Essbase uses depends on the number of file names you specify. For parallel export on a very small database, it is possible that only a single file will be created, even though parallel export to multiple files is requested. In this case, the export file name will be the first file name given as input.
- During a data export, the export process allows users to connect and perform read-only operations.
- If the data for a thread exceeds 2 GB, Essbase may divide the export data into multiple files with numbers appended to the file names.

The naming convention for additional export files is as follows:  $\_1$ ,  $\_2$ , etc. are appended to the additional file names. If the specified output file name contains a period, the numbers are appended before the period. Otherwise, they are appended at the end of the file name.

<span id="page-893-0"></span>For example, if the given file name is /home/exportfile.txt, the next additional file is / home/exportfile\_1.txt. If the file name is /home/exportfile, the next additional file is /home/exportfile\_1.

## Example

```
export database ASOSamp. Sample data to data_file 'exportfile.exp';
export database ASOSamp.Sample using report_file 'my.rep' to data_file 'my.rpt';
```
# Import Data (Aggregate Storage)

# [Click here for non-aggregate storage version](#page-751-0)

Import data from text or spreadsheet data files, with or without a rules file. Minimum permission required: Write.

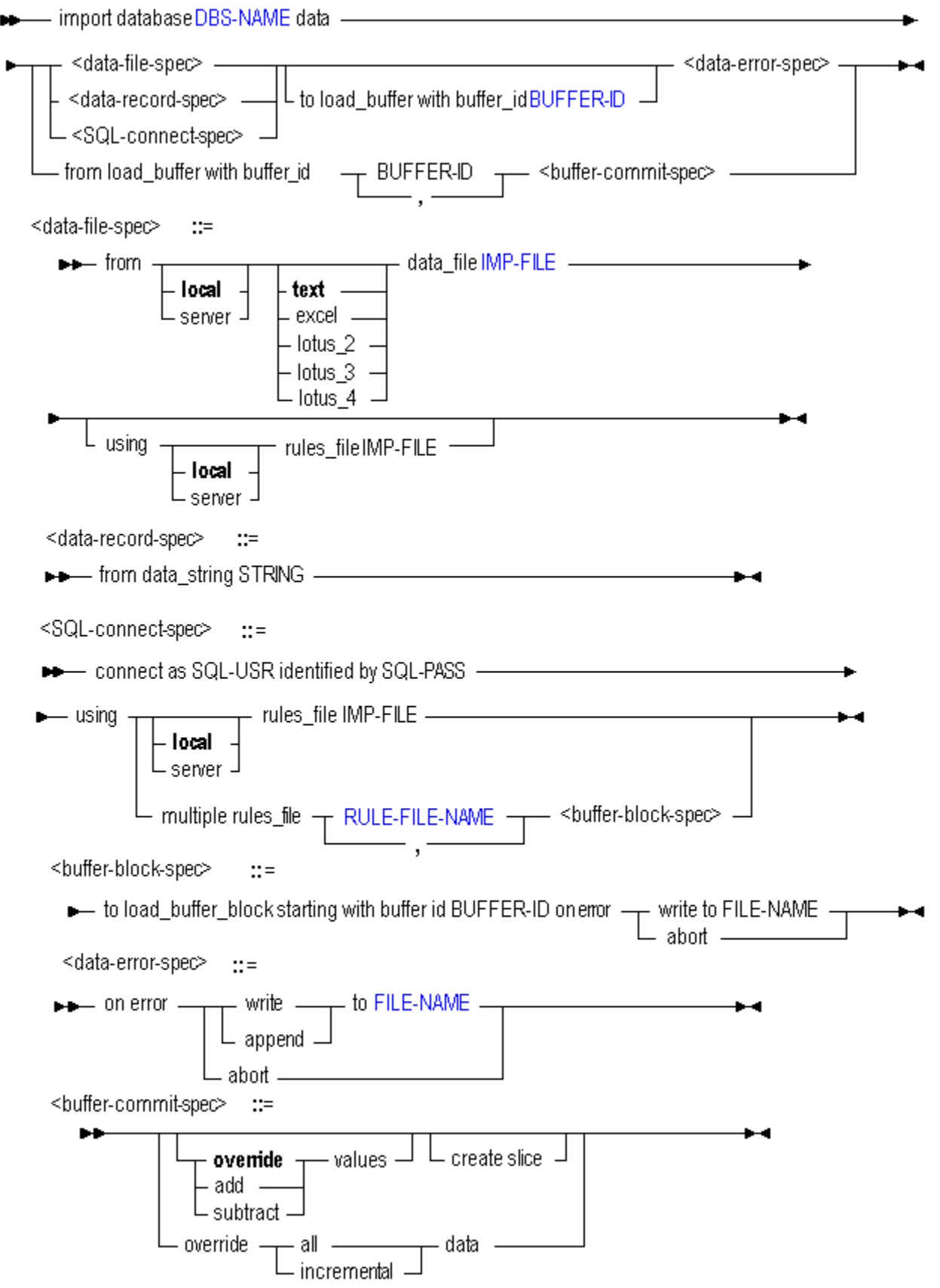

Use **import data** in the following ways to load data into an aggregate storage database:

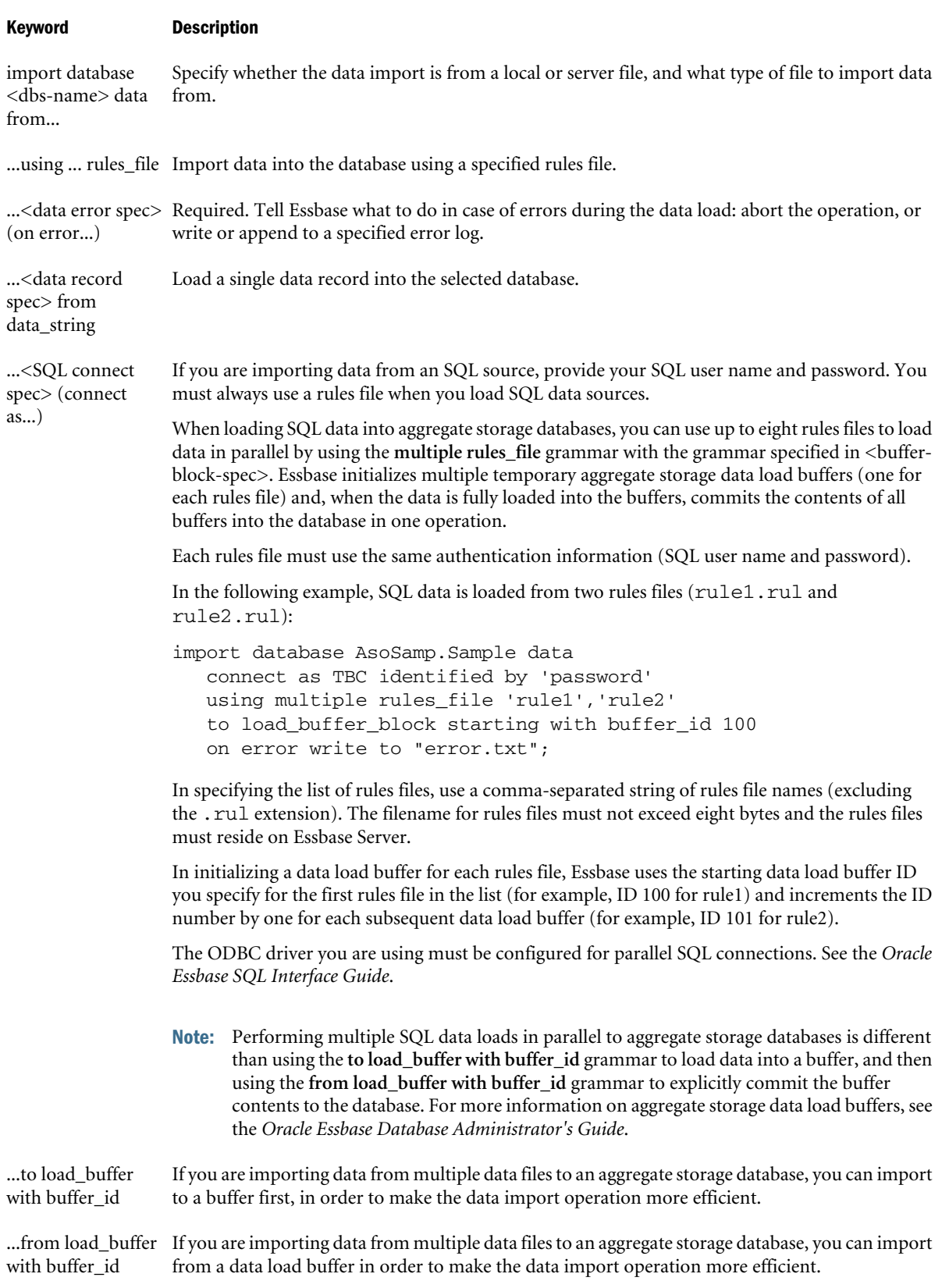

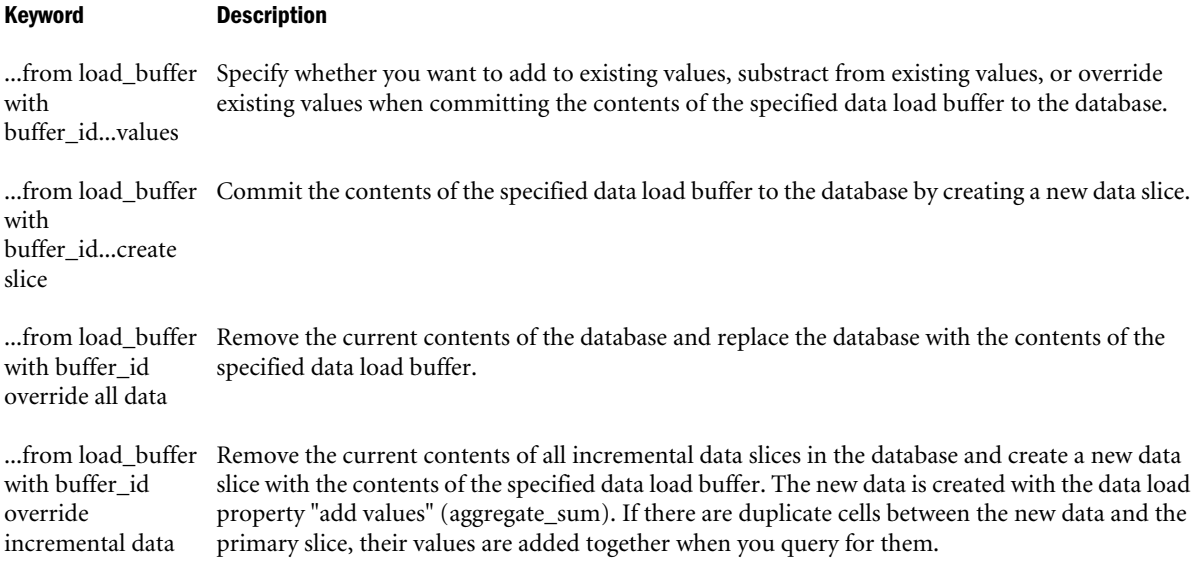

## Notes

- This statement requires that the database is started.
- When using the import statement, you must specify what should happen in case of an error.
- <sup>l</sup> To import from a SQL data source, you must connect as the relational user name and use a rules file.

#### Example

```
import database asosamp.sample data from data_file "'$ARBORPATH\\app\\asosamp\\sample\
\dataload.txt'" using rules_file "'$ARBORPATH\\app\\asosamp\\sample\\dataload.rul'" on
error abort;
```
Loads data into the ASOSamp.Sample database.

import database AsoSamp.Sample data from load\_buffer with buffer\_id 1;

Commits the contents of a specified data load buffer to the AsoSamp.Sample database.

import database AsoSamp.Sample data from load\_buffer with buffer\_id 1, 2;

Commits the contents of multiple data load buffers (buffer\_id 1 and buffer\_id 2) to the AsoSamp.Sample database.

import database AsoSamp.Sample data from load\_buffer with buffer\_id 1 add values;

Commits the contents of a specified data load buffer to the AsoSamp.Sample database by adding values.

import database AsoSamp.Sample data from load\_buffer with buffer\_id 1 override values create slice;

Commits the contents of the specified data load buffer into a new data slice in the AsoSamp.Sample database.

import database AsoSamp.Sample data from load\_buffer with buffer\_id 1 override all data;

<span id="page-897-0"></span>Replaces the contents of the AsoSamp.Sample database with the contents of the specified data load buffer.

```
import database AsoSamp.Sample data from load_buffer with buffer_id 1 override 
incremental data;
```
Replaces the contents of all incremental data slices in the AsoSamp.Sample database by creating a new data slice with the contents of the specified data load buffer. The new data is created with the data load property "add values" (aggregate\_sum). If there are duplicate cells between the new data and the primary slice, their values are added together when you query for them.

See ["Loading Data Using Buffers" on page 921.](#page-920-0)

# Query Application (Aggregate Storage)

Get information about the current state of the application.

This statement requires the application to be started. This statement is only applicable for applications using aggregate storage mode.

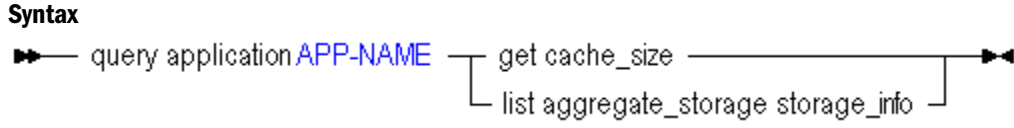

## Example

The following MaxL statement:

query application sample get cache\_size;

returns the maximum size (in kilobytes) to which the aggregate storage cache may grow.

The following MaxL statement:

query application asoapp list aggregate\_storage storage\_info;

returns the following information:

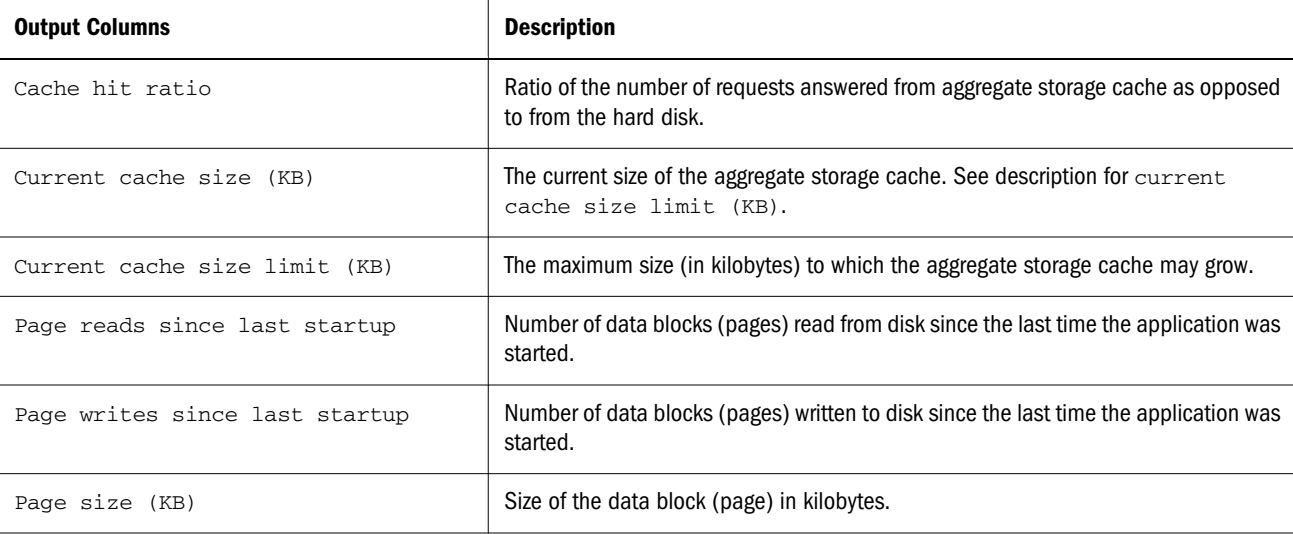

<span id="page-898-0"></span>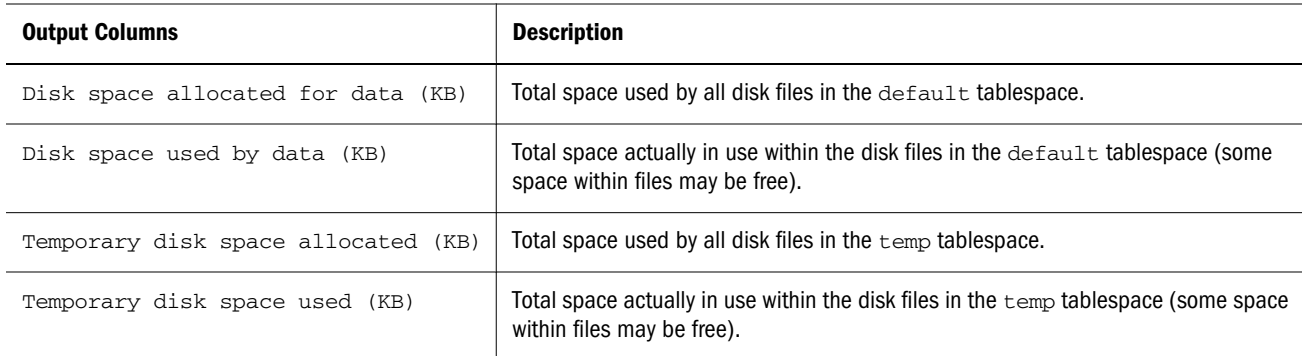

# Query Database (Aggregate Storage)

[Click here for non-aggregate storage version](#page-757-0)

Get advanced information about the current state of the database.

Minimum permission required: Read. This statement requires the database to be started.

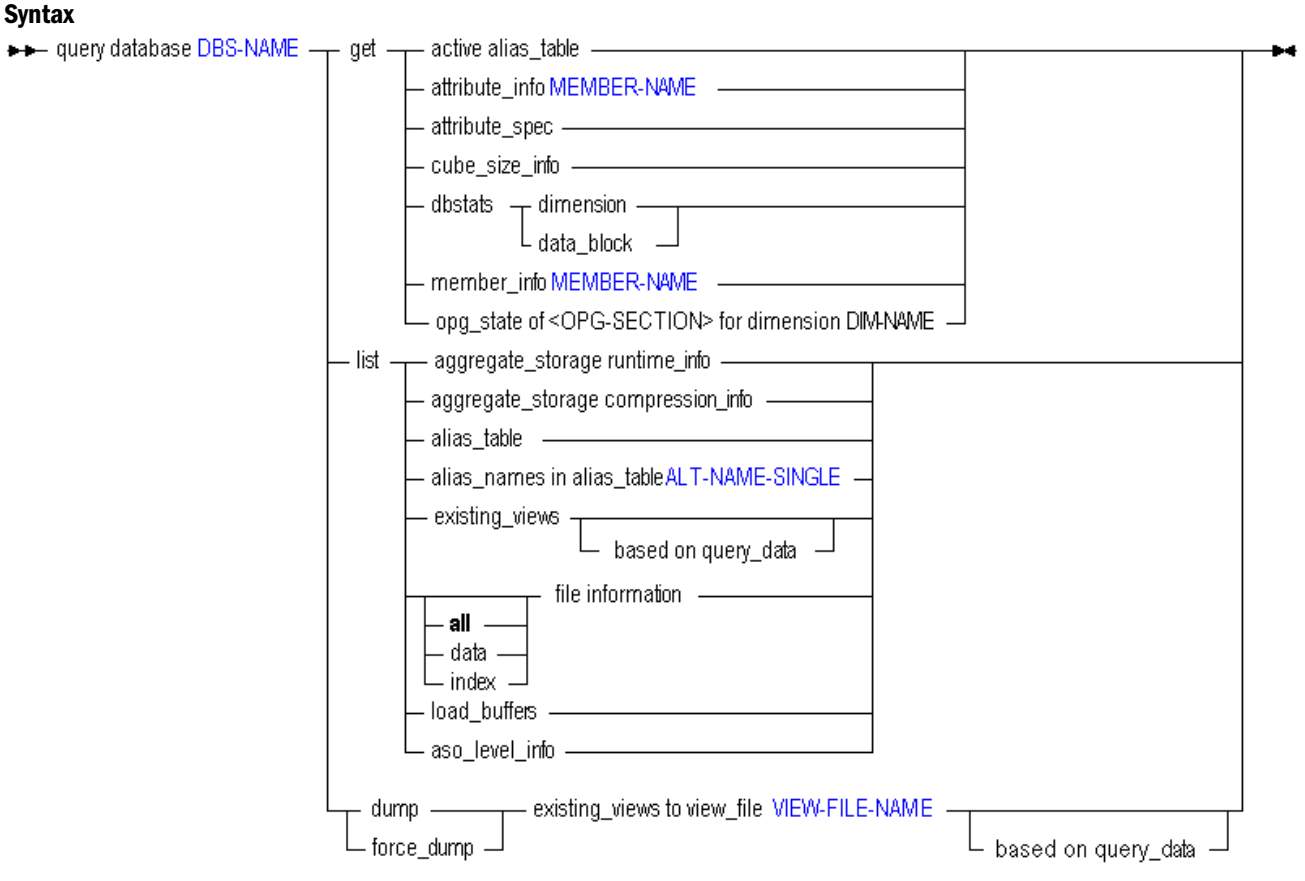

You can query for database information in the following ways using **query database**:

#### Keyword **Description**

get active alias\_table Display the active alias table for the user issuing the statement.

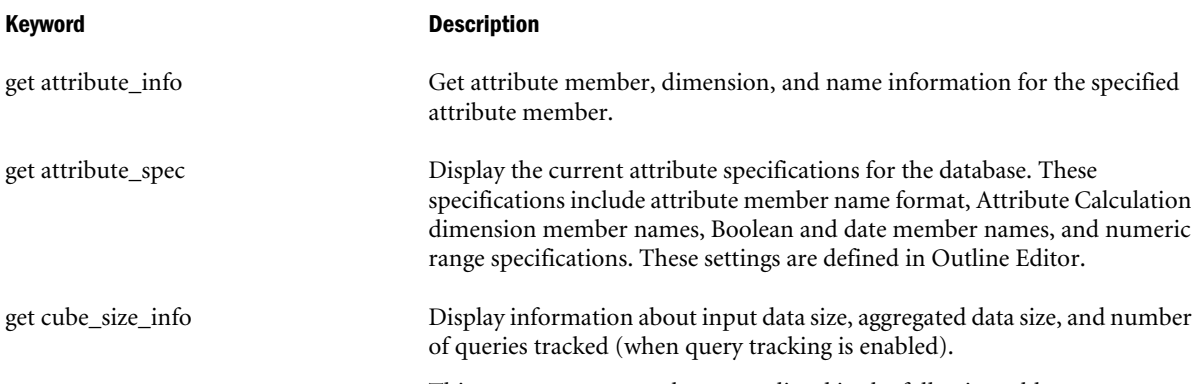

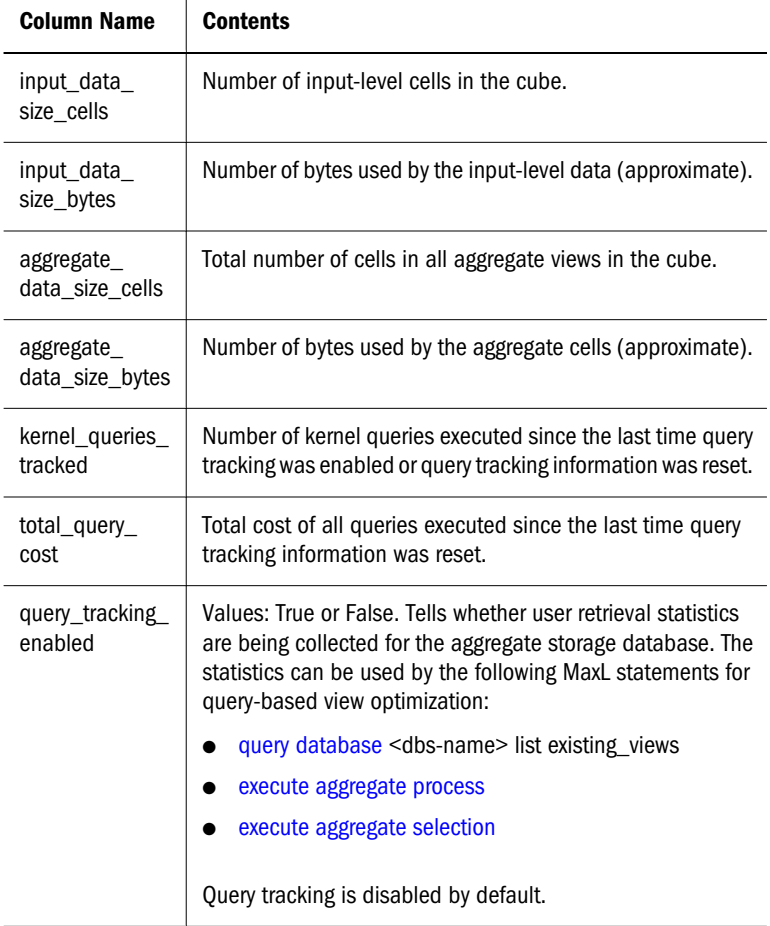

This statement returns the output listed in the following table:

get dbstats dimension Get information about dimensions.

The **index\_type** field values are numeric, and translate as follows:

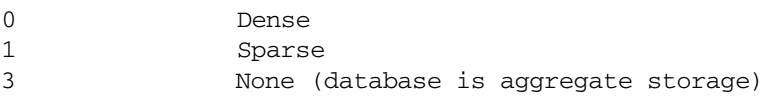

get dbstats data\_block Get information about data blocks. The information returned has little relevance to aggregate storage databases.
Keyword Description

get member\_info <MEMBER-NAME> Get information on a specific member.

#### **Output**

The **unary\_type** field values are numeric, and translate as follows:

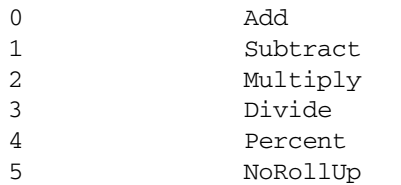

#### The **member\_tag\_type** field values translate as follows:

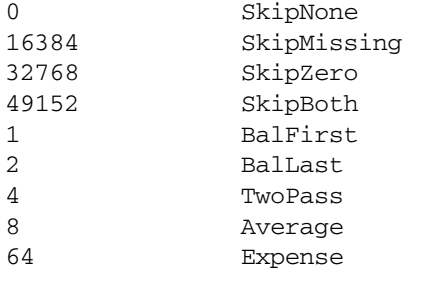

Variations are possible. The field value consists of one of the first four "skip" values plus any/all/none of the last five values. Some examples:

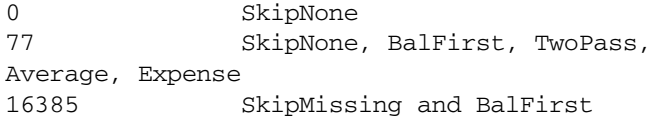

The first four "skip" values are base values, and added to them are combinations of 1, 2, 4, 8, and 64.

The **status** field values are hexadecimal, and translate as follows:

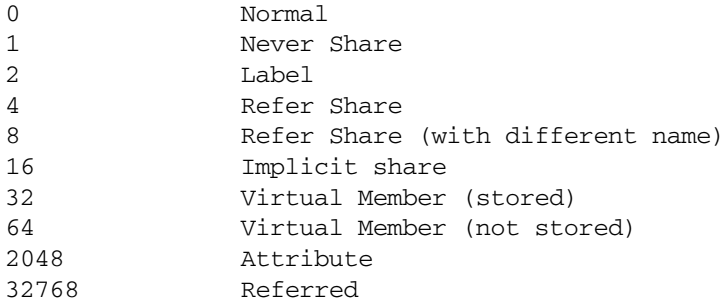

get opg\_state of member\_data Display outline navigational information (for example, parent, child, or sibling), fixed-length information (for example, the line aggregation symbol or the number of children), and text strings (for example, member names or aliases).

> See ["Outline Paging Dimension Statistics" on page 904](#page-903-0) for a description of the output.

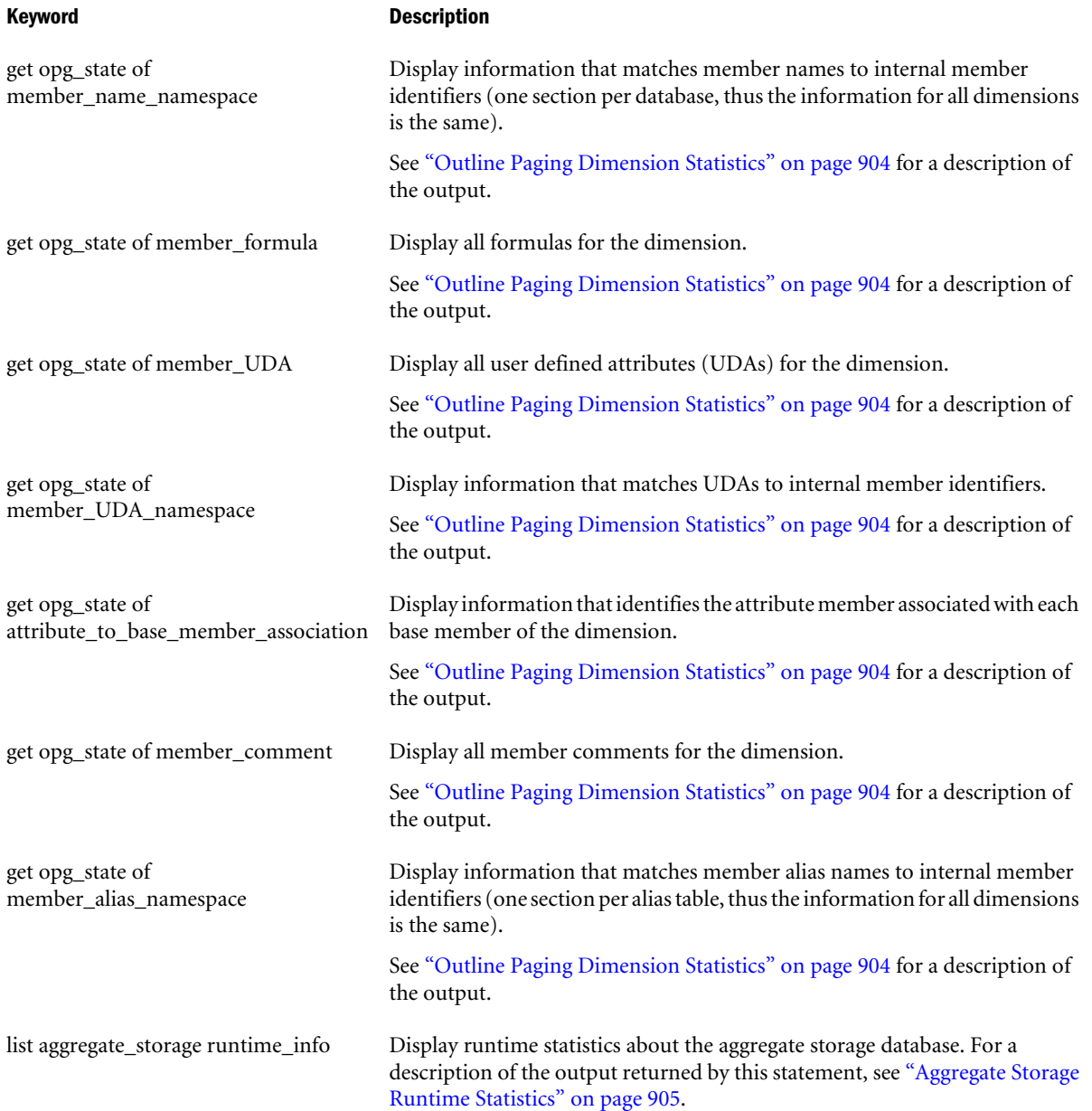

#### Keyword Description

list aggregate\_storage compression\_info Display estimated compression for aggregate storage databases when different dimensions are hypothetically used as the accounts dimension. These estimates can help you choose the best dimension to use as the accounts dimension.

> In aggregate storage databases, the accounts dimension enables database compression. A good candidate for an accounts dimension is one that optimizes data compression and maintains retrieval performance.

This statement returns the following output:

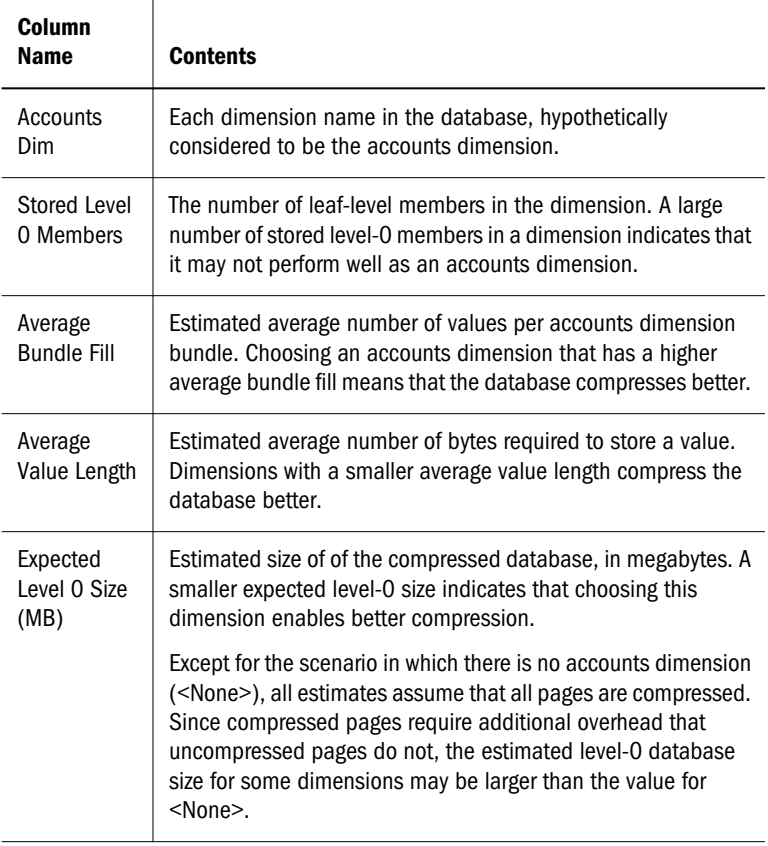

list alias\_table Get a list of alias tables that are defined for the database.

list alias\_names in alias\_table List the alias names defined in an alias table. Alias tables contain sets of aliases for member names and are stored in the database outline. Use this grammar to see a list of alias names defined in the specified table.

<span id="page-903-0"></span>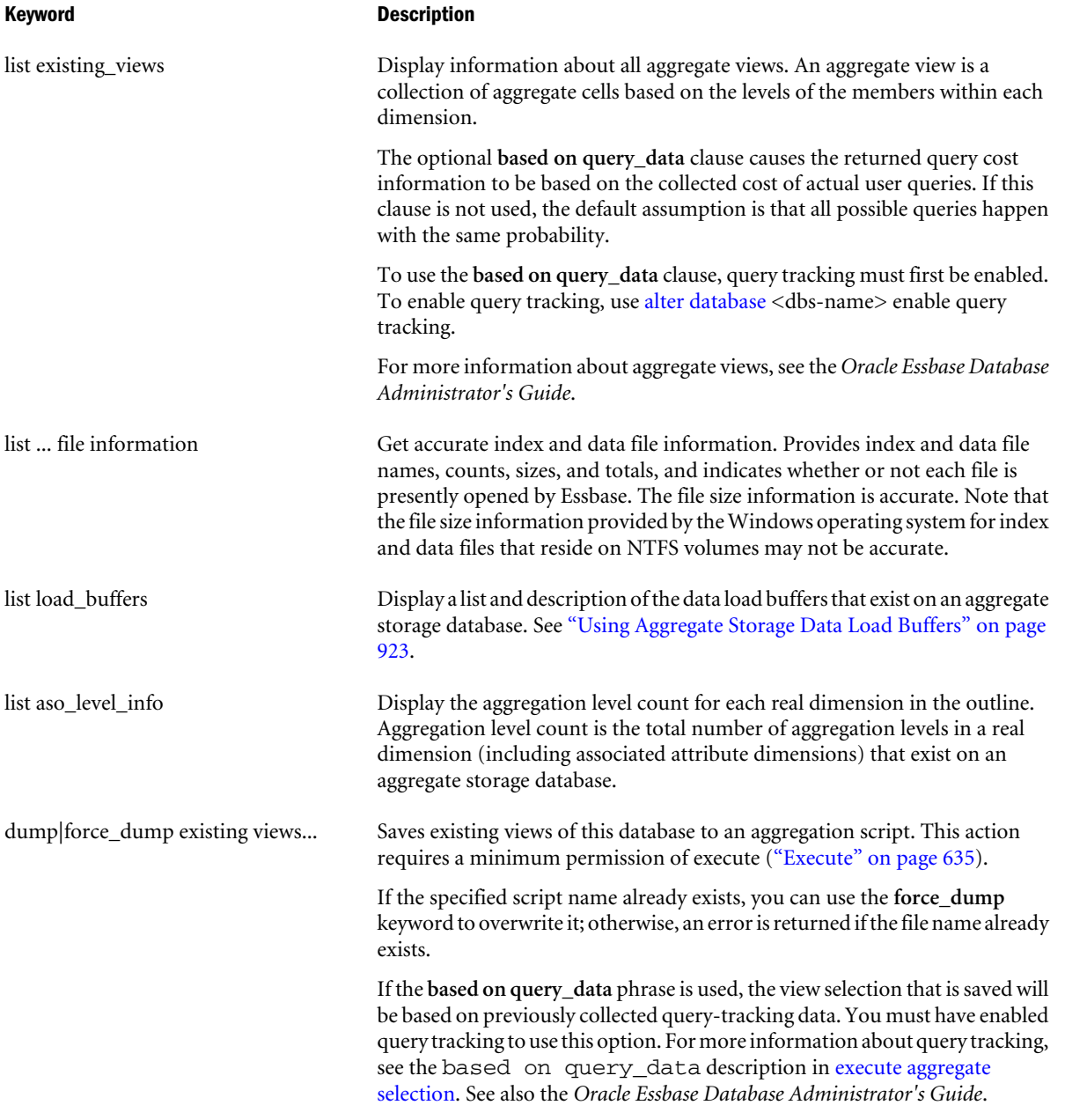

#### Example

query database Asosamp.Sample list load\_buffers;

Display a list and description of the data load buffers that exist on Asosamp.Sample.

# Outline Paging Dimension Statistics

The following columns are the output of the MaxL statement beginning with [query database](#page-757-0) DBS-NAME get opg\_state.

This statement is only applicable to databases using aggregate storage.

<span id="page-904-0"></span>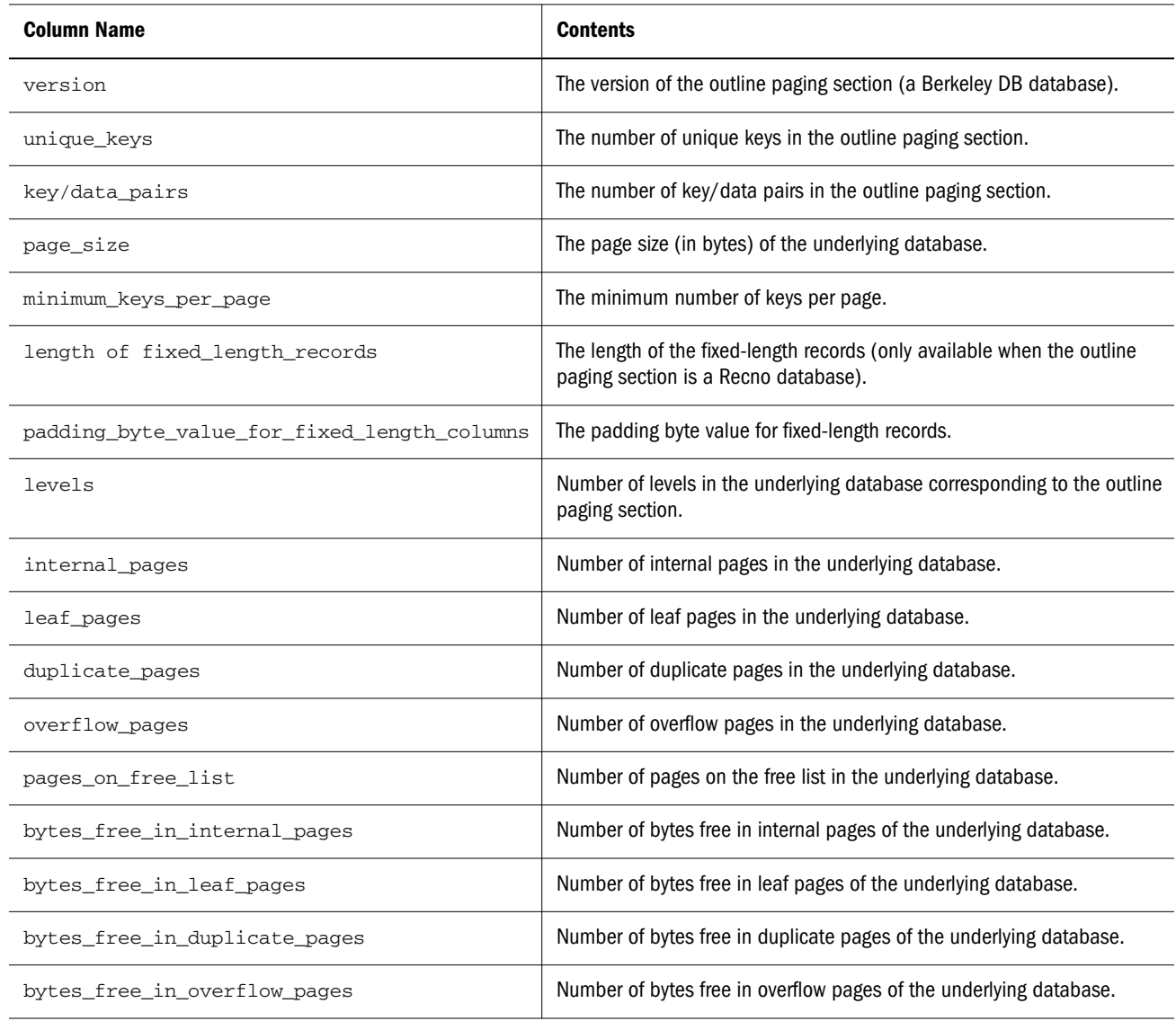

# Aggregate Storage Runtime Statistics

#### **Statistics per Dimension**

The following MaxL statement:

query database asoapp.asodb list aggregate\_storage runtime\_info;

Returns output which includes the following lines:

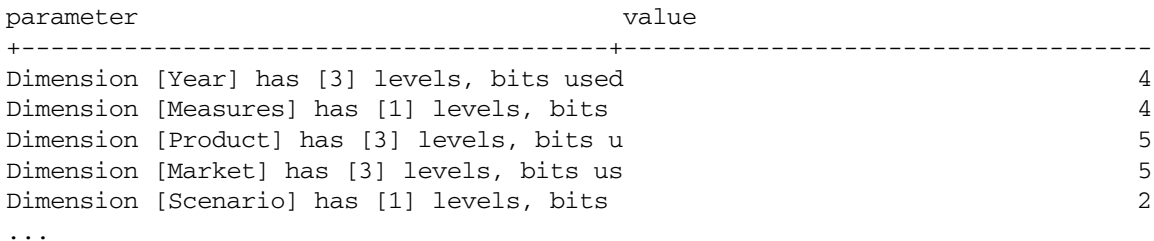

For each dimension, the following statistics are shown:

- The name of the dimension.
- <sup>l</sup> How many stored levels the dimension has, in the aggregate storage perspective. Not all levels are stored in aggregate storage databases; some are virtual levels.
- The number of bits being used in the key for the dimension.

Each cell in an aggregate storage database is stored as a key/value pair. The key length is 8 bytes or a multiple of 8 bytes; for example, 8, 16, 24.

Each key corresponds to a numeric value in the database. The statistics shown above report key lengths in bytes and the number of bits used per key. How many bits each dimension uses in the dimensional key is shown in the value column for each dimension.

How many bits used in each key may amount to less than the bytes needed for physical storage of the key. As an example where this knowledge might be useful, consider a case in which a key is using 65 bits. If you can reduce the key length by one bit to 64, then you can have then key length be 8 bytes instead of 9, an improvement which reduces the overall size of the databse. Another use for these statistics might be to examine them to see how much you gain from removing any particular dimension.

#### **Statistics for the Whole Database**

The same MaxL statement used above also returns the following lines in its output:

parameter value +----------------------------------+------------------------------------------ ... Max. key length (bits) 20 Max. key length (bytes) 0 Number of input-level cells 0 Number of aggregates 0 Number of aggregate cells  $0$ Size of the input level data (KB) Size of the aggregate data (KB)

The whole-database statistics are described in the following table.

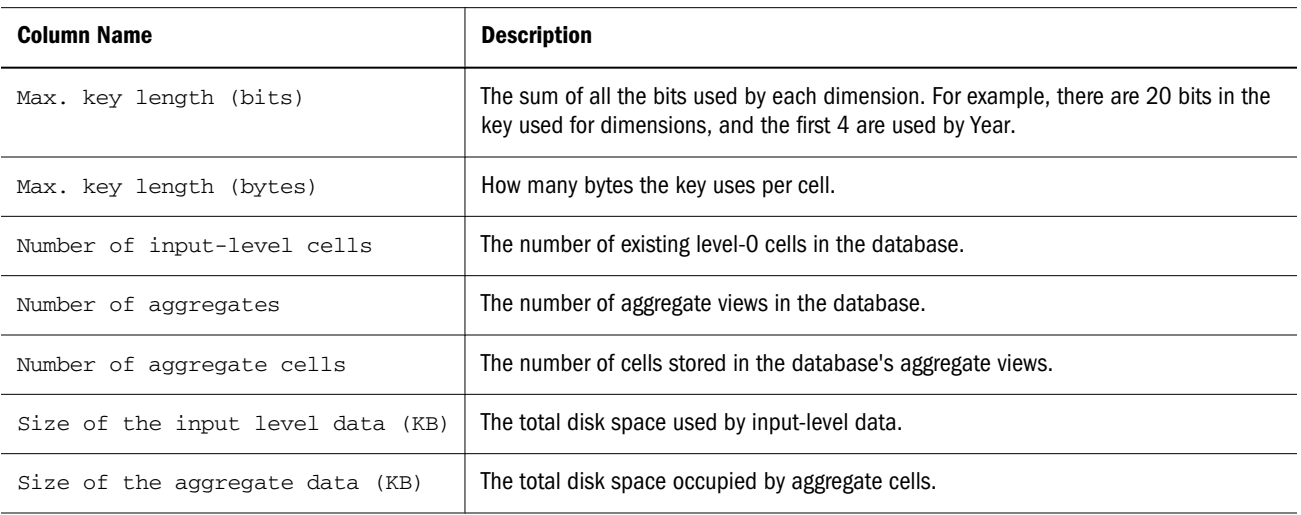

For input-level and aggregate cells, the above statistics show

- 1. Number of cells
- 2. Disk space occupied by those cells

Because Essbase uses compression, these statistics are useful because it is not always possible to derive disk size based on the number of cells.

## MaxL Statements for Data Mining

The following are the MaxL statements for data mining.

## Data Mining Algorithms

The following are the statements to create, delete, and display information about data-mining algorithms.

[create algorithm](#page-909-0)

[drop algorithm](#page-917-0)

[display algorithm](#page-914-0)

## Data Mining Transformations

The following are the statements to create, delete, and display information about data-mining transformations.

[create transformation](#page-913-0)

[drop transformation](#page-918-0)

[display transformation](#page-917-0)

## Mining Models

The following are the statements to delete and display information about data-mining models.

[create model](#page-910-0)

[display model](#page-915-0)

[drop model](#page-918-0)

[export model](#page-919-0)

## Mining Results

The following are the statements to create, delete, and display information about data-mining results.

[create mining result](#page-910-0) [display mining result](#page-914-0) [drop mining result](#page-917-0)

## Mining Task Templates

The following are the statements to create, delete, and display information about data-mining templates.

[create mining task template](#page-910-0)

[drop mining task template](#page-918-0)

[display mining task template](#page-915-0)

## Mining Sessions

The following statements pertain to current data-mining sessions.

[display mining session](#page-915-0) [alter system](#page-667-0) stop mining session [query database](#page-757-0) (<dbs-name> score miner with mining session ...)

## Data Mining Statements Listed by Verbs

**Create** [Create Algorithm](#page-909-0) [Create Mining Result](#page-910-0) [Create Mining Task Template](#page-910-0) [Create Model](#page-910-0) [Create Transformation](#page-913-0) **Display** [Display Algorithm](#page-914-0) [Display Mining Result](#page-914-0) [Display Mining Session](#page-915-0)

[Display Mining Task Template](#page-915-0)

[Display Mining Model](#page-915-0)

[Display Transformation](#page-917-0)

#### **Drop**

[Drop Algorithm](#page-917-0) [Drop Mining Result](#page-917-0) [Drop Mining Task Template](#page-918-0) [Drop Model](#page-918-0) [Drop Transformation](#page-918-0)

#### **Export**

[Export Mining Model](#page-919-0)

## Data Mining Statements Listed by Objects

#### **Algorithm**

[Create Algorithm](#page-909-0)

[Display Algorithm](#page-914-0)

[Drop Algorithm](#page-917-0)

#### **Model**

[Create Model](#page-910-0)

[Display Mining Model](#page-915-0)

[Drop Model](#page-918-0)

[Export Mining Model](#page-919-0)

#### **Result**

[Create Mining Result](#page-910-0)

[Display Mining Result](#page-914-0)

[Drop Mining Result](#page-917-0)

#### **Session**

[Display Mining Session](#page-915-0)

#### **Task**

[Create Mining Task Template](#page-910-0) [Display Mining Task Template](#page-915-0)

## <span id="page-909-0"></span>Data Mining Statements

The following topics describe the Data Mining statements.

#### Create Algorithm

Register a new data mining algorithm for use with Essbase.

The Essbase Data Mining Framework provides a set of built-in algorithms. This statement enables you to register additional algorithms from third-party vendors.

Before you register an algorithm, be certain that:

- <sup>l</sup> A Java wrapper has been created for the algorithm.
- <sup>l</sup> The Java code for the algorithm has been compiled and a JAR file containing the class has been created.
- <sup>l</sup> The JAR file containing the class is contained in the *ESSBASEPATH*\java\udf directory.

Minimum permission required: Administrator.

#### **Syntax**

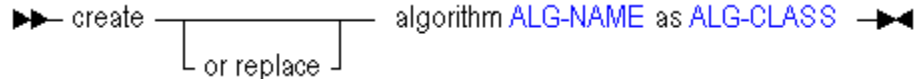

You can register an algorithm in the following ways:

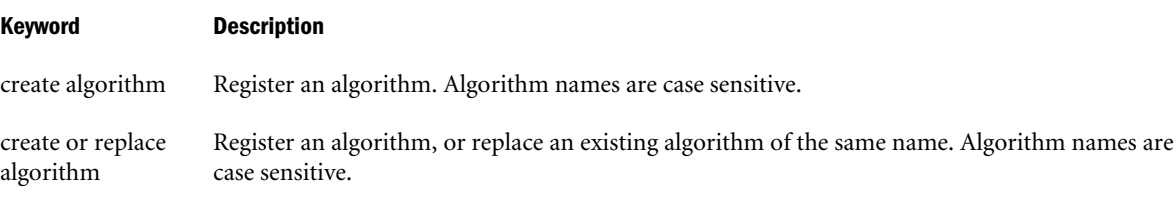

#### Example

create algorithm Regression as 'com.hyperion.essbase.algorithms.Regression';

Registers an algorithm named Regression for use with the Data Mining Framework. The class, com.hyperion.essbase.algorithms.Regression, implements this algorithm.

create or replace algorithm Clustering as 'com.hyperion.essbase.algorithms.clustering';

Registers an algorithm named Clustering for use with the Data Mining Framework. The class, com.hyperion.essbase.algorithms.Clustering, implements this algorithm. If an algorithm named Clustering already exists, the new version replaces it.

## <span id="page-910-0"></span>Create Mining Task Template

Create a data mining task template. Any mining task specification can be saved as a template. This template can be later retrieved, modified and invoked as a task.

Minimum permission required: No minimum permission needed to create a template. Administrator or template owner required to replace a template.

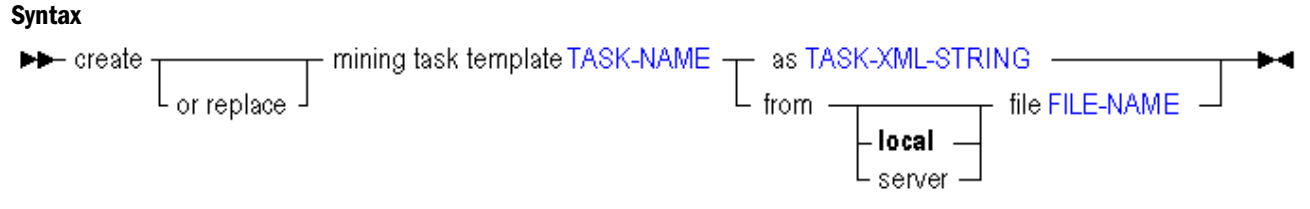

#### Example

create or replace mining task template 'AssocRule' from server file 't1xAssocRule.dmb';

#### Create Model

Create a data-mining model using either a data-mining template or a model from another system exported to PMML.

Permission required: Database Manager. To replace an existing model, you must be an Administrator or the owner of the model.

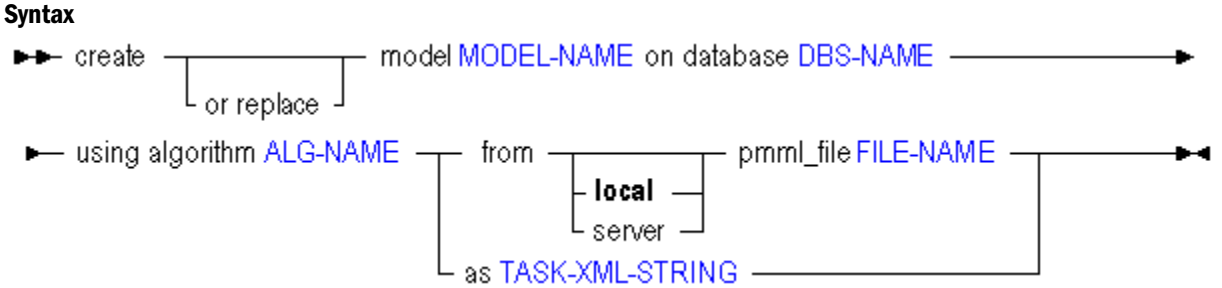

#### Notes

PMML stands for Predictive Model Markup Language, a standard exchange format developed by the Data Mining Group [\(http://www.dmg.org\)](http://www.dmg.org).

#### Example

```
create model 'm2xModel' on database Sample.Basic using algorithm 'Regression' from local
pmml_file 'e:/essbase/java/dmf/pmml/m2xRegression.pmml' ;
```
#### Create Mining Result

Initiate a data-mining session, using previously created models.

Permission required: execute calculation privilege. To replace an existing result, you must be an Administrator or the owner of the result.

#### **Syntax**

```
- mining result RESULT-NAME_with mode RESULT-MODE____
\rightarrow create
             L or replace ⊐
 ►— on database DBS-NAME using model MODEL-NAME as TASK-XML-STRING —— — ● ●
```
#### Example

The following example creates a mining result from an XML string which defines model data. The XML string should not be written manually; it must be obtained from a display statement. For more information see the definition of ["TASK-XML-STRING" on page 806](#page-805-0).

The easiest way to change the mining task specification is to use the Administration Services Data Mining Wizard. See "About Data Mining" in the *Oracle Essbase Administration Services Online Help* for information.

If you do make changes to the template you obtain from the server, restrict changes to the attributes of the <task> element, the <information> element, and the contents of the <expression> elements.

```
create or replace mining result 'r1xRegression' 
with mode 'apply' on database 'DMDemo'.'Basic' using model 'm1xRegression' as '<task 
algorithm=\'MultivariateRegression\' class=\'com.hyperion.essbase.algorithms.Regression
\' mode=\'apply\' model=\'m1xRegression\' output=\'r1xRegression\' owner=\'\' pmml=\'\' 
source=\'DMDemo.Basic\'>
<information>
Execution of this task produces forecasted target values for new predictors values. The 
algorithm uses the previously constructed regression coefficients to output target 
results for each input predictor vector. The forecast is based on the formula: target = 
(slope * predictor) + intercept, where the (*) operation stands for dot product.
</information>
<modelInfo>
This is a test model
</modelInfo>
<setting name=\'missingTreatment\' value=\'NaN\'>
<information>
Define missing treatment by the framework
</information>
</setting>
<setting name=\'language\' value=\'mdx\'>
<information>
Choose language for expressions
</information>
</setting>
<accessor mode=\'read\' name=\'Predictor\' type=\'numerical\'>
<information>
References mining attributes used as predictors
</information>
<domain name=\'Predictor\' type=\'attribute\'>
<information>
Defines the locations of the predictor attributes. Traverses the coordinates of the 
predictor vector.
</information>
<expression>
{[Television], [DVD], [VCR]}
</expression>
```
</domain> <domain name=\'Sequence\' type=\'sequence\'> <information> Traverses the sequence of predictor/target values </information> <expression> {[Jan 1].Level.Members} </expression> </domain> <domain name=\'External\' type=\'external\'> <information> Determines the scope of the model </information> <expression> {[East].Children} </expression> </domain> <anchor> <information> Determines additional restrictions </information> <expression> {([2001], [Actual], [Sales])} </expression> </anchor> </accessor> <accessor mode=\'write\' name=\'Target\' type=\'numerical\'> <information> This mining attribute is used as the target </information> <domain name=\'Target\' size=\'1\' type=\'attribute\'> <information> Defines the location of the single target value </information> <expression> {[Camera]} </expression> </domain> <domain name=\'Sequence\' type=\'sequence\'> <information> Traverses the sequence of predictor/target values </information> <expression> {[Jan 1].Level.Members} </expression> </domain> <domain name=\'External\' type=\'external\'> <information> Determines the scope of the model </information> <expression> {[East].Children} </expression> </domain> <anchor> <information> Determines additional restrictions

```
</information>
<expression>
{([2001], [Actual], [Sales])}
</expression>
</anchor>
</accessor>
</task>';
```
## Create Transformation

Register a data mining transformation.

Transformations can be applied to any accessor within a data mining task. If the accessor is reading from the Essbase database, the transformation is applied to the value of each cell before it reaches the data mining algorithm. If the accessor is writing into an Essbase database, the transformation is applied to the data before it is written into its cell.

For example, a transformation could be registered that squares the result of a mining operation, or offsets the result by a set amount.

The Essbase Data Mining Framework provides a set of built-in transformations. This statement enables you to register additional transformations that you develop or obtain from third-party vendors.

Before you register a transformation, be certain that:

- <sup>l</sup> A Java wrapper has been created for the transformation.
- <sup>l</sup> The Java code for the transformation has been compiled and a JAR file containing the class has been created.
- <sup>l</sup> The JAR file containing the class is contained in the *ESSBASEPATH*\java\udf directory.

Minimum permission required: Administrator.

#### **Syntax**

 $\rightarrow$  - create  $\frac{1}{\sqrt{1-\frac{1}{n}}\sqrt{1-\frac{1}{n}}\sqrt{1-\frac{1}{n}}\sqrt{1-\frac{1}{n}}}}$  transformation TRANSF-NAME as TRANSF-CLASS  $\rightarrow$ 

You can register a transformation in the following ways:

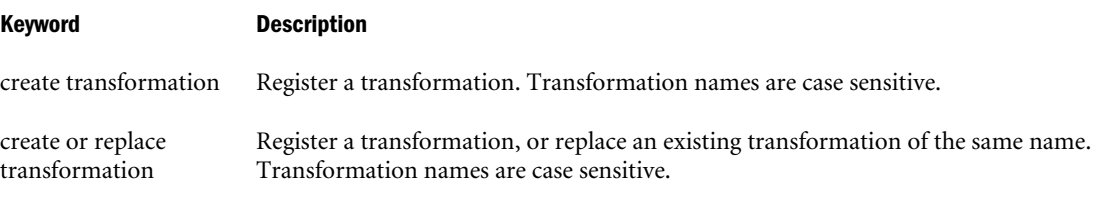

#### Example

create transformation 'Scale' as 'com.hyperion.essbase.transformations.Scale';

Registers a transformation named Scale for use with the Data Mining Framework. The class, com.hyperion.essbase.transformations.Scale, implements this transformation.

<span id="page-914-0"></span>create or replace transformation 'Log' as 'com.hyperion.essbase.transformations.Log';

Registers a transformation named Log for use with the Data Mining Framework. The class, com.hyperion.essbase.transformations.log, implements this transformation. If a transformation named Log already exists, the new version replaces it.

#### Display Algorithm

View a list of registered data mining algorithms.

Minimum permission required: Read.

#### **Syntax**

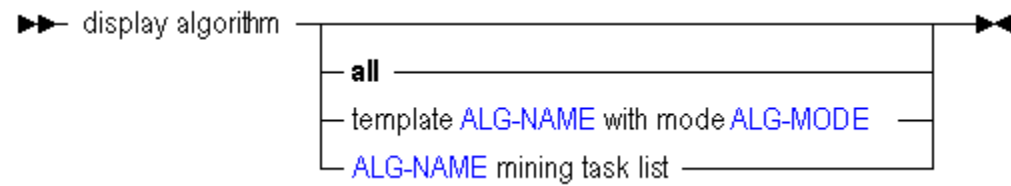

#### Example

display algorithm all;

Lists all registered data mining algorithms.

display algorithm template Regression as build;

Displays the build.

## Display Mining Result

View a data-mining result.

Minimum permission required: Read.

#### **Syntax**

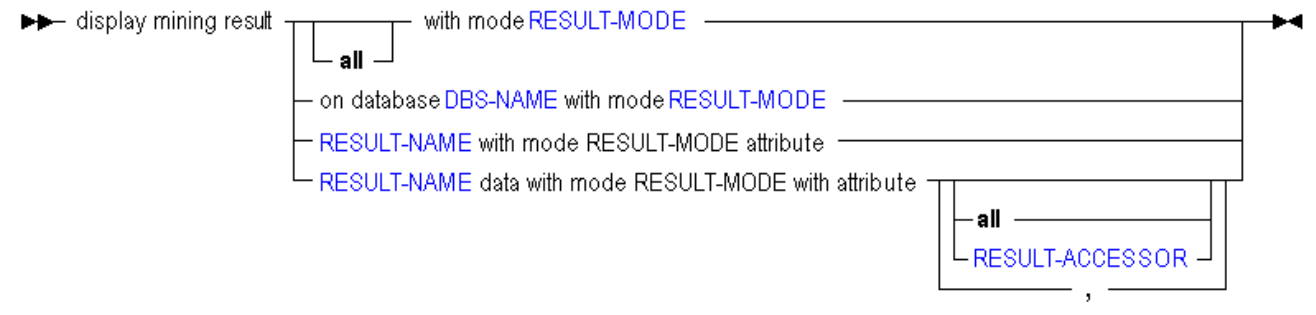

#### Example

display mining result with mode 'apply';

## <span id="page-915-0"></span>Display Mining Session

View a list of current data-mining sessions.

#### **Syntax**

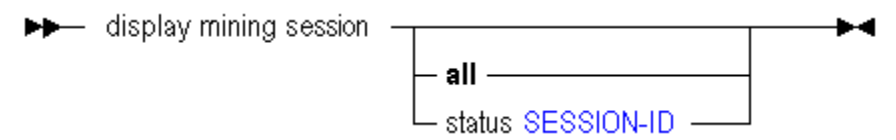

#### Example

display mining session;

Displays all data-mining sessions.

## Display Mining Task Template

View a data-mining task template.

Minimum permission required: Read.

#### **Syntax**

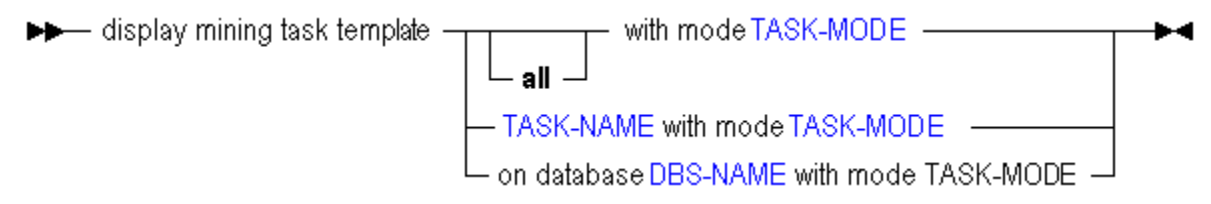

#### Example

display mining task template with mode 'build';

## Display Mining Model

View a list of data-mining models.

Minimum permission required: Read.

#### **Syntax**

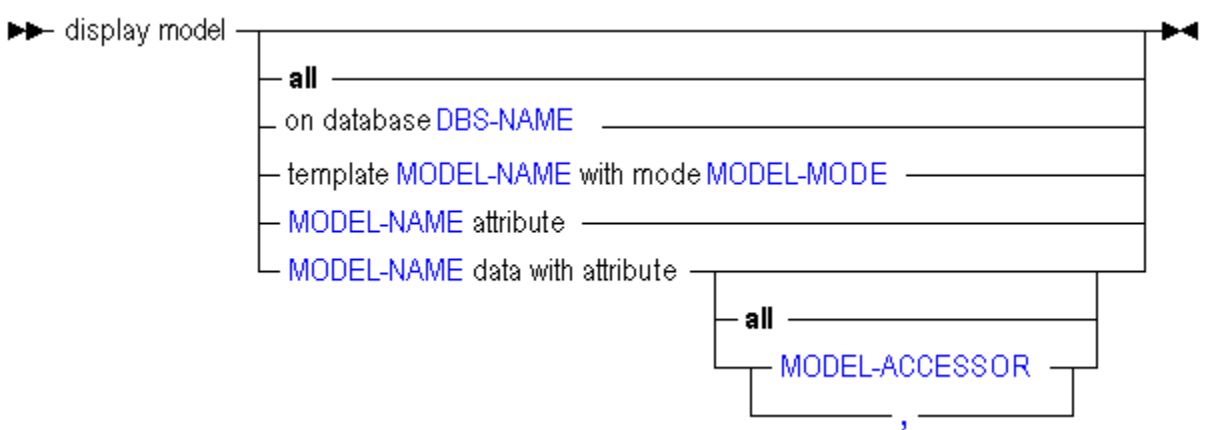

You can list information about a model in the following ways:

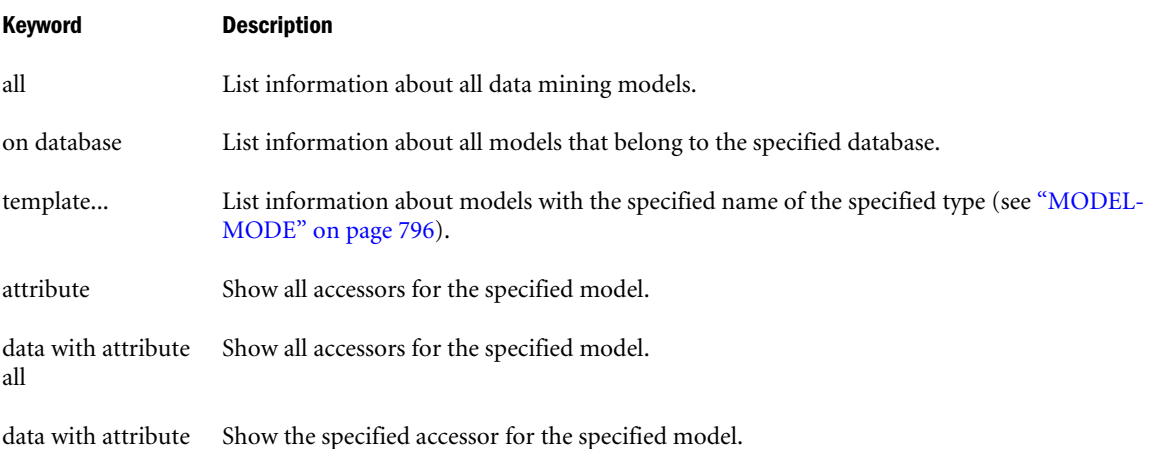

#### Example

display model all;

Lists information about all data mining models.

display model on database Sample.Basic;

Displays only those models that belong to the Sample.Basic database.

display model template m1AssocRule.dmm with mode apply;

Lists information about the m1AssocRule apply model.

display model m1Regression.dmm attribute;

Shows all accessors for the m1Regression model.

display model m1Cluster.dmm data with attribute predictor;

Shows the predictor accessor for the m1Cluster model.

## <span id="page-917-0"></span>Display Transformation

View a list of data-mining transformations.

Minimum permission required: Read.

#### Syntax

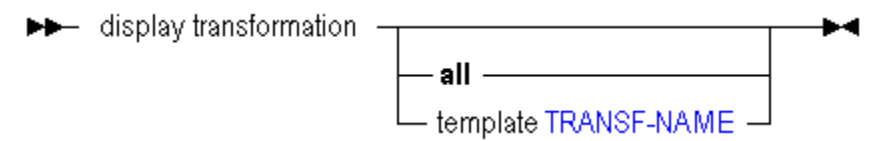

You can list information about transformations in the following ways:

#### Keyword Description

all List information about all data mining transformations.

template Obtain the template to use for the transformation. This information must be inserted into the desired accessor's XML element within the algorithm/model template.

#### Example

```
display transformation;
```
Lists information about all the registered data mining transformations.

display transformation template 'Scale';

Lists information about the transformation named Scale.

#### Drop Algorithm

Delete a data-mining-algorithm registration. Once an algorithm is deleted, it is no longer available for use in Essbase.

Minimum permission required: Administrator.

Built-in algorithms provided with Essbase cannot be deleted.

**Syntax** 

→ drop algorithm ALG-NAME ––

#### Example

```
drop algorithm Regression;
```
Deletes the algorithm Regression so it is no longer available for use in Essbase.

#### Drop Mining Result

Delete a data-mining result. Once it is deleted, it is no longer available for use in Essbase.

Minimum permission required: Administrator (or model owner).

#### <span id="page-918-0"></span>**Syntax**

>> drop mining result RESULT-NAME with modeRESULT-MODE - >

#### Example

```
drop mining result 'r1xAssocRule' with mode 'apply';
```
### Drop Mining Task Template

Delete a data-mining task template. Once a task template is deleted, it is no longer available for use in Essbase.

Minimum permission required: Administrator or template owner.

#### **Syntax**

```
→ drop mining task template TASK-NAME with mode TASK-MODE →
```
#### Example

```
ddrop mining task template 'QAAssocRule' with mode 'build';
```
#### Drop Model

Delete a data-mining model. Once the model is deleted, it is no longer available for use in Essbase.

Minimum permission required: Administrator (or model owner).

#### **Syntax**

→ drop model MODEL-NAME - - - - - -

#### Example

drop model m1Regression.dmm;

Deletes the m1Regression model so it is no longer available for use in Essbase.

#### Drop Transformation

Delete a data-mining transformation. Once a transformation is deleted, it is no longer available for use in Essbase.

Minimum permission required: Administrator.

Built-in transformations provided with Essbase cannot be deleted.

#### **Syntax**

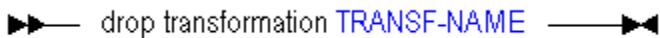

#### Example

```
drop transformation 'Scale';
```
<span id="page-919-0"></span>Deletes the transformation Scale so it is no longer available for use in Essbase.

#### Export Mining Model

Export a data-mining model to PMML format.

Minimum permission required: Administrator or model owner.

#### **Syntax**

▶▶ export model MODEL-NAME to local pmml\_file FILE-NAME - → →

#### Notes

The export file is an XML file in PMML format which contains the model data. PMML stands for Predictive Model Markup Language, a standard exchange format developed by the Data Mining Group [\(http://www.dmg.org](http://www.dmg.org)).

#### Example

export model 'm2xModel' to local pmml\_file 'e:/essbase/java/dmf/pmml/m2xModel.pmml';

## MaxL Use Cases

## Creating an Aggregate Storage Sample Using MaxL

Related MaxL statements: [create application,](#page-881-0) [create database](#page-882-0), [create outline,](#page-883-0) [alter database,](#page-869-0) [import data](#page-893-0), [execute aggregate process](#page-737-0),

The following sample MaxL script creates an aggregate storage application and database based on Sample Basic.

```
login $1 $2;
spool on to 'maxl_log.txt';
create or replace application Sample2 using aggregate_storage 
 comment 'aggregate storage version of Sample';
create database Sample2.Basic2 
 comment 'aggregate storage version of Sample Basic';
create or replace outline on aggregate_storage database Sample2.Basic2 
 as outline on database sample.basic;
alter database Sample2.Basic2 initialize load buffer with buffer_id 1;
import database Sample2.Basic2 data 
  from server data_file 'C:\\Hyperion\\products\\Essbase\\EssbaseServer\\app\\Sample2\
\Basic2\\calcdat.txt' 
 to load_buffer with buffer_id 1 
 on error abort;
```
import database Sample2.Basic2 data from load\_buffer with buffer\_id 1; execute aggregate process on database Sample2.Basic2 stopping when total\_size exceeds 1.9;

spool off;

logout:

## Loading Data Using Buffers

#### **Related MaxL Statements**

- [Alter Database \(Aggregate Storage\)](#page-869-0)
- [Query Database \(Aggregate Storage\)](#page-898-0)
- <sup>l</sup> [Import Data \(Aggregate Storage\)](#page-893-0)

If you use multiple [Import Data \(Aggregate Storage\)](#page-893-0) statements to load data values to aggregate storage databases, you can significantly improve performance by loading values to a temporary data load buffer first, with a final write to storage after all data sources have been read.

While the data load buffer exists in memory, you cannot build aggregations or merge slices, as these operations are resource-intensive. You can, however, load data to other data load buffers, and perform queries and other operations on the database. There might be a brief wait for queries, until the full data set is committed to the database and aggregations are created.

The data load buffer exists in memory until the buffer contents are committed to the database or the application is restarted, at which time the buffer is destroyed. Even if the commit operation fails, the buffer is destroyed and the data is not loaded into the database.

Multiple data load buffers can exist on a single aggregate storage database. To save time, you can load data into multiple data load buffers at the same time by using separate MaxL Shell sessions. Although only one data load commit operation on a database can be active at any time, you can commit multiple data load buffers in the same commit operation, which is faster than committing buffers individually.

You can query the database for a list and description of the data load buffers that exist on an aggregate storage database. See ["Using Aggregate Storage Data Load Buffers" on page 923](#page-922-0).

Examples:

- Example: Load Multiple Data Sources into a Single Data Load Buffer
- [Example: Perform Multiple Data Loads in Parallel](#page-921-0)

#### **Example: Load Multiple Data Sources into a Single Data Load Buffer**

Assume there are three data files that need to be imported. With aggregate storage databases, data loads are most efficient when all data files are loaded using one import operation. Therefore, load buffers are useful when loading more than one data file.

<span id="page-921-0"></span>1. Use [Alter Database \(Aggregate Storage\)](#page-869-0) to create a load buffer.

alter database ASOSamp.Sample initialize load\_buffer with buffer\_id 1;

2. Load data into the buffer, using the [Import Data \(Aggregate Storage\)](#page-893-0) statement.

```
import database ASOSamp.Sample data
from server data_file 'file_1'
to load_buffer with buffer_id 1
on error abort;
```

```
import database ASOSamp.Sample data
from server data_file 'file_2'
to load_buffer with buffer_id 1
on error abort;
```
import database ASOSamp.Sample data from server data\_file 'file\_3' to load\_buffer with buffer\_id 1 on error abort;

3. Move the data from the buffer into the database.

```
import database ASOSamp.Sample data
from load buffer with buffer id 1;
```
The data-load buffer is implicitly destroyed.

4. Assume that in Step 2, after loading 'file\_2' into the load buffer, you decided not to load the data. Because the data is in a buffer and not yet in the database, you would simply use Alter Database [\(Aggregate](#page-869-0) Storage) to destroy the buffer without moving the data to the database.

```
alter database ASOSamp.Sample
destroy load_buffer with buffer_id 1;
```
#### **Example: Perform Multiple Data Loads in Parallel**

1. In one MaxL Shell session, load data into a buffer with an ID of 1:

```
alter database AsoSamp.Sample
initialize load_buffer with buffer_id 1 resource_usage 0.5;
```

```
import database AsoSamp.Sample data
from data_file "dataload1.txt"
to load_buffer with buffer_id 1
on error abort;
```
2. Simultaneously, in another MaxL Shell session, load data into a buffer with an ID of 2:

```
alter database AsoSamp.Sample
initialize load_buffer with buffer_id 2 resource_usage 0.5;
import database AsoSamp.Sample data
from data_file "dataload2.txt"
to load_buffer with buffer_id 2
on error abort;
```
3. When the data is fully loaded into the data load buffers, use one MaxL statement to commit the contents of both buffers into the database by using a comma separated list of buffer IDs:

<span id="page-922-0"></span>import database AsoSamp.Sample data from load\_buffer with buffer\_id 1, 2;

## Using Aggregate Storage Data Load Buffers

#### **Related MaxL Statement:**

[Query Database \(Aggregate Storage\)](#page-898-0)

Use the following MaxL statement to get a list and description of the data load buffers that exist on an aggregate storage database.

query database *appname*.*dbname* list load\_buffers;

This statement returns the following information about each existing data load buffer:

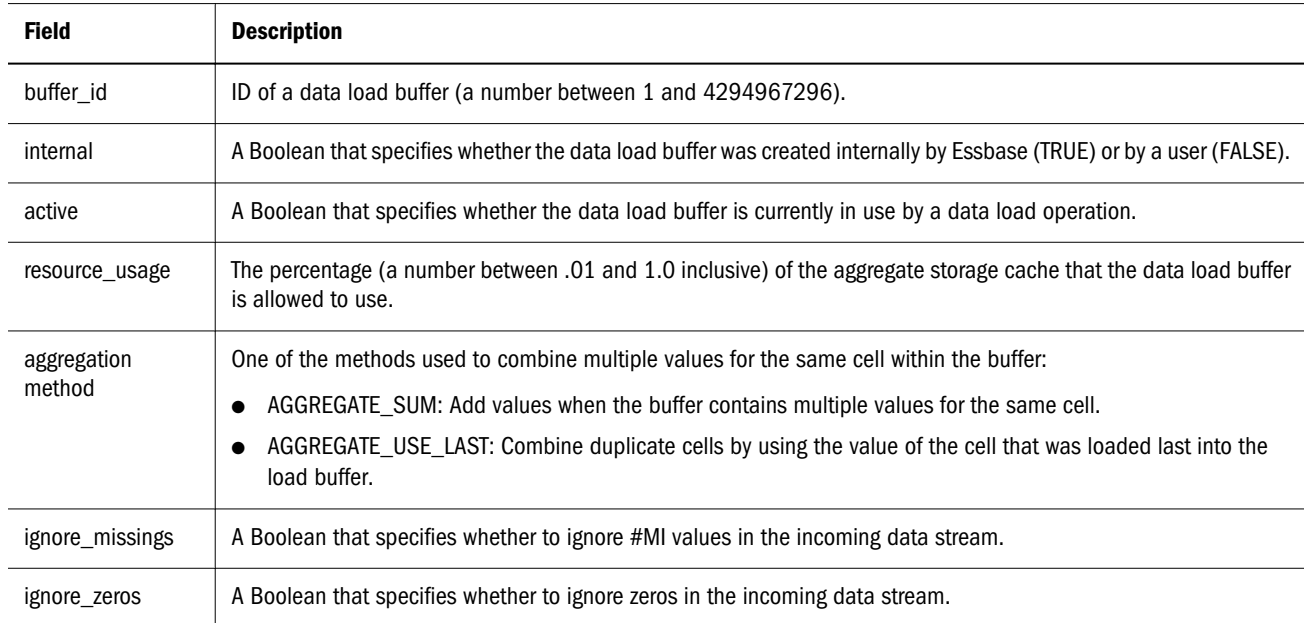

## Specifying Port Numbers in Partition Host Names

You can install multiple agents on a single Windows computer. When multiple agents are installed on a single computer, you can connect to an agent by specifying the host name and the agent port number, in the form: *hostName*:*agentPort*.

When creating partitions across different ports, you must do the following:

- 1. Specify the current *hostName*:*agentPort* when you log in to Essbase. For example,login partitionuser mypassword **on 'localhost:3300'**;
- 2. Specify the target *hostName*:*agentPort* as part of the create, alter, drop, or refresh partition statement. For example,

```
create or replace transparent partition sampeast.east
                  area '@CHILDREN("Eastern Region"), @CHILDREN(Qtr1)' sourceArea
to samppart.company at 'localhost:2200'
```
as partitionuser identified by mypassword area '@CHILDREN(East) @CHILDREN(Qtr1)' targetArea;

If you log on to Essbase specifying the agent port, then you must specify the agent port for partition operations. If you do not log in specifying the agent port, then do not specify the agent port for partition operations.

The first DBS-NAME specified in a statement is the local database, and the second DBS-NAME is the remote database. Only the remote (second) DBS-NAME in any partition statement can be specified using an agent port. Therefore, when dealing with multiple agent ports, always put the side of the partition that you aren't logged on to second in the statement, so that you can specifiy which *hostName*:*agentPort* it is on.

#### **See Also**

"Using Host Name Aliases When Partitioning" on page 924

## Using Host Name Aliases When Partitioning

If you want to use network aliases for the data source or data target names, you must make sure that the aliases are propagated to all computers on your system. Otherwise, use the full server name.

To propagate an alias to all the computers on your system, edit the /etc/hosts file (on UNIX systems) or the %WINDIR%/system32/drivers/etc/hosts file (on Windows systems), adding an entry with the IP address, followed by the host name, followed by the alias.

For example, if you want to use an alias abcdefg.hijk.123 for a system with host name hostname.domainname having IP address 172.234.23.1, then the host file entry should be:

172.234.23.1 hostname.domainname abcdefg.hijk.123

In case of multiple aliases, append the aliases following the hostname. For example, if you want to use multiple aliases abcdefg.hijk.123 and lmnopqrs.tuvw.456 for a system with host name hostname.domainname having IP address 172.234.23.1, then the host file entries should be:

172.234.23.1 hostname.domainname abcdefg.hijk.123 lmnopqrs.tuvw.456 172.234.23.1 hostname.domainname lmnopqrs.tuvw.456 abcdefg.hijk.123

#### **Notes**

- Do not use localhost as an alias to specify source and target server names.
- The user should have root or admin privileges for the system to edit the hosts file.

#### **See Also**

["Specifying Port Numbers in Partition Host Names" on page 923](#page-922-0)

## Partitioning and SSL

The following considerations apply when partitioning in secure (SSL) mode:

- The partition source and target must have the same security protocol; for example, both or neither use SSL.
- <sup>l</sup> To enable Essbase to use SSL connectivity, you must set [ENABLESECUREMODE](#page-439-0) to TRUE.
- Consider setting [CLIENTPREFERREDMODE](#page-410-0) to SECURE.

If CLIENTPREFERREDMODE is not set, or is set to FALSE, but ENABLESECUREMODE is set to TRUE, you can securely create and refresh partitions in MaxL by adding  $:$   $:$   $:$   $:$   $\in$  $\mathbb{C}$ to the HOST-NAME string. For example,

login esbuser esbpassword on "localhost:6423:secure";

## Forcing Deletion of Partitions

The **force** keyword used at the end of the [drop partition](#page-734-0) statement specifies that the source half of a partition definition should be dropped regardless of whether the target half is missing or invalid.

For example, in the following session, assume there is a partition definition between app1.source and app2.target, but the app2.target database has been dropped. An ordinary attempt to drop the partition definition fails:

MAXL> drop transparent partition app1.source to app2.target;

```
 OK/INFO - 1053012 - Object source is locked by user system.
 OK/INFO - 1051034 - Logging in user System.
 OK/INFO - 1051035 - Last login on Friday, January 10, 2005 2:28:09 PM.
  ERROR - 1051032 - Database target does not exist.
 OK/INFO - 1053013 - Object source unlocked by user system.
 OK/INFO - 1051037 - Logging out user system, active for 0 minutes.
```
In the second attempt, the **force** keyword allows the invalid source partition to be dropped:

MAXL> drop transparent partition app1.source to app2.target force;

 OK/INFO - 1053012 - Object source is locked by user system. OK/INFO - 1051034 - Logging in user System. OK/INFO - 1051035 - Last login on Friday, January 10, 2005 2:31:50 PM. ERROR - 1051032 - Database target does not exist. OK/INFO - 1051037 - Logging out user system, active for 0 minutes. OK/INFO - 1053013 - Object source unlocked by user system. **OK/INFO - 1241125 - Partition dropped.**

Note: The force keyword only works to drop a partition definition when the source half of the partition definition remains valid. In other words, if the source database is deleted, the partition cannot be dropped from the dangling target.

## Metadata Filtering

Related MaxL statements: [create filter](#page-683-0), [alter filter.](#page-660-0)

Metadata filtering provides an additional layer of security in addition to data filtering. With metadata filtering, an administrator can remove outline members from a user's view, providing access only to those members that are of interest to the user.

When a filter is used to apply MetaRead permission on a member,

- 1. Data for all ancestors of that member are hidden from the filter user's view.
- 2. Data *and* metadata (member names) for all siblings of that member are hidden from the filter user's view.

#### **Example**

The following report script for Sample Basic:

```
//Meta02.rep
<COLUMN (Year, Product)
<CHILDREN Cola
<ROW (Market)
<ICHILDREN West
!
```
#### under normal unfiltered conditions returns

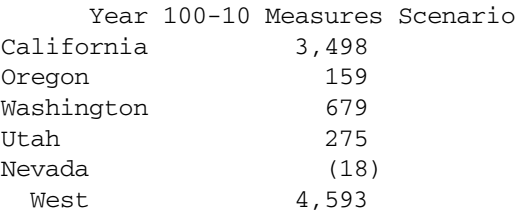

But with the following filter granted to an otherwise read-access user,

```
 create or replace filter sample.basic.meta02 
 meta_read on '"California","Oregon"'
 ;
```
the report script then returns:

Year 100-10 Measures Scenario<br>
3,498 California 3,498 Oregon 159 West #Missing

In summary, MetaRead permission on California and Oregon means that:

- 1. The affected user can see no data for ancestors of California and Oregon members. West data shows only #Missing (or #NoAccess, in a spreadsheet interface).
- 2. The affected user can see no sibling metadata (or data) for siblings of California and Oregon. In other words, the user sees only the western states for which the filter gives MetaRead permission.

#### **Overlapping Metadata Filter Definitions**

You should define a MetaRead filter using multiple rows only when the affected member set in any given row (the metaread members and their ancestors) has no overlap with MetaRead members in other rows. It is recommended that you specify one dimension per row in filters that contain MetaRead on multiple rows. However, as long as there is no overlap between the ancestors and MetaRead members, it is still valid to specify different member sets of one dimension into multiple MetaRead rows.

For example, in Sample Basic, the following filter definition has overlap conflicts:

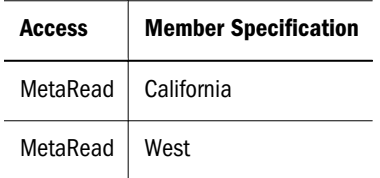

In the first row, applying MetaRead to California has the effect of allowing access to California but blocking access to its ancestors. Therefore, the MetaRead access to West is ignored; users who are assigned this filter will have no access to West.

If you wish to assign MetaRead access to West as well as California, then the appropriate method is to combine them into one row:

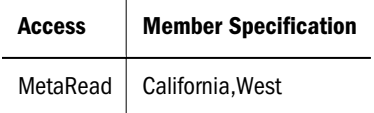

## Examples of Triggers

Related MaxL statements: [alter trigger](#page-675-0), [create trigger,](#page-698-0) [display trigger,](#page-723-0) [drop trigger.](#page-735-0)

The triggers feature is licensed separately from Essbase. The following examples are based on the Sample Basic database.

Note: You cannot define a trigger that requires data from Dynamic Calc members, hybrid analysis members, or members from another partition.

#### **Example 1: Tracking Sales for January**

Example 1 tracks the Actual, Sales value for the following month, product, and region:

- January (Year dimension member Jan)
- <sup>l</sup> Colas (Product dimension member 100)
- In the Eastern region (Market dimension member East)

When the current member being calculated is Jan, and when the Actual, Sales value of Colas for January exceeds 20, the example logs an entry in the file Trigger\_jan\_Sales.

```
create or replace trigger Sample.Basic.Trigger_Jan_20
Where 
  {(Jan,Sales,[100],East,Actual)}
When 
  Jan > 20 AND Is(Year.CurrentMember, Jan) 
then spool Trigger_Jan_20
end;
```
#### **Example 2: Tracking Sales for Quarter 1**

Example 2 tracks the Actual, Sales value for the following months, product, and region:

- <sup>l</sup> January, February, March (The children of Year dimension member Qtr1)
- <sup>l</sup> Colas (Product dimension member 100)
- In the Eastern region (Market dimension member East)

When the current member being calculated is Jan, Feb or Mar, and when the Actual, Sales value of Colas for any of the the months January, February, or March exceeds 20, the example logs an entry in the file Trigger\_Jan\_Sales\_20, Trigger\_Feb\_Sales\_20, or Trigger\_Mar\_Sales\_20.

```
create or replace trigger Sample.Basic.Trigger_Qtr1_Sales
Where 
Crossjoin(
  {Qtr1.children}, 
  {([Measures].[Sales], [Product].[100], [Market].[East], [Scenario].[Actual])}
 \lambdaWhen 
  Year.Jan > 20 and is(Year.currentmember, Jan) 
then spool Trigger_Jan_Sales_20
When 
 Year.Feb > 20 and is(Year.currentmember, Feb)
then spool Trigger_Feb_Sales_20
When
 Year.Mar > 20 and is(Year.currentmember, Mar) 
then spool Trigger Mar Sales 20
end;
```
#### **Example 3: Tracking Inventory Level**

Example 3 tracks the inventory level for the following product, region, and months:

- Colas (product 100)
- In the eastern region (market East)
- For January, February, and March (the children of Qtr1)

If the inventory of Colas in the eastern region falls below 500,000, the example trigger sends an email to recipient@company.com.

```
create or replace trigger Sample.Basic.Inventory_east
where CrossJoin(
  {[Qtr1].children},
  {([East],[100],[Ending Inventory])}
)
when [Ending Inventory] < 500000 then
```

```
mail ([smtp_server.company.com],[sender@company.com],
        [recipient@company.com], 
[Subject of E-Mail])
end;
```
# 7

# **MDX**

#### In This Chapter

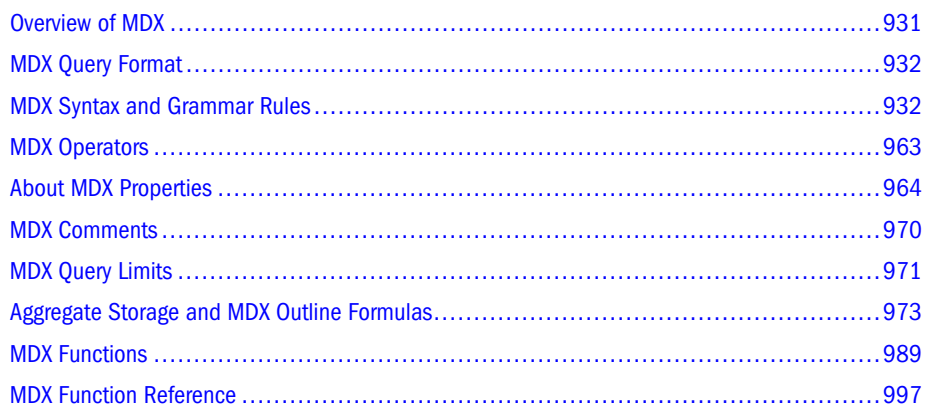

# Overview of MDX

MDX is a language-based data analysis mechanism to Essbase databases. MDX exhibits all of the following characteristics:

- Provides advanced data extraction capability
- Provides advanced reporting capability
- Includes functions for identifying and manipulating very specific subsets of data
- Is a data-manipulation language, complementing MaxL DDL (the data-definition language for Essbase)
- <sup>l</sup> Utilizes the platform-independent XML for Analysis specification

MDX is a joint specification of the XML for Analysis founding members. For more information about XML for Analysis, please visit<http://www.xmlforanalysis.com>.

MDX is a language for anyone who needs to develop scripts or applications to query and report against data and metadata in Essbase databases. The following prerequisite knowledge is assumed:

- <sup>l</sup> A working knowledge of the operating system your server uses and the ones your clients use.
- An understanding of Essbase concepts and features.
- Familiarity with XML.

<span id="page-931-0"></span>In order for Essbase to receive MDX statements, you must pass the statements to Essbase. To pass statements, use either the MaxL Shell (essmsh) or MDX Script Editor in Administration Services. When using the MaxL Shell, terminate all statements with a semicolon. Results are returned in the form of a grid.

## MDX Query Format

Every query using the SELECT statement has the following basic format. Items in [brackets] are optional.

```
[<with_section>]
SELECT [<axis_specification>
      [, <axis_specification>...]]
  [FROM [<cube_specification>]]
[WHERE [<slicer_specification>]]
```
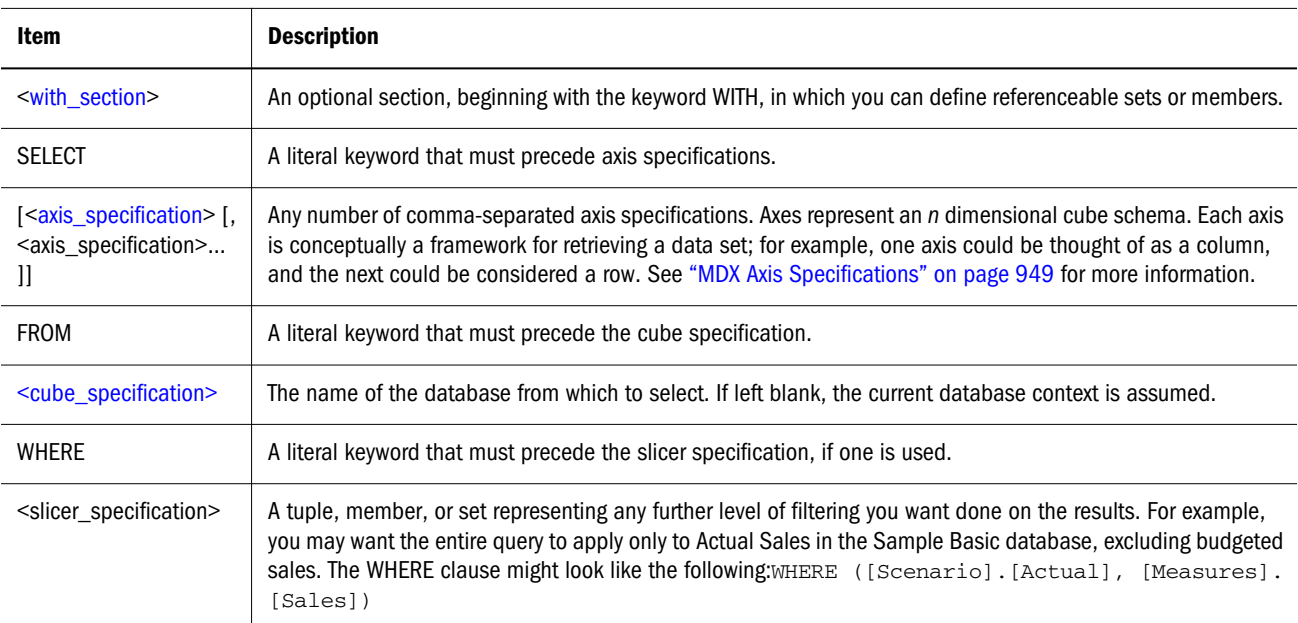

## MDX Syntax and Grammar Rules

The following topics describe syntax and grammar rules for MDX functions:

- ["Understanding BNF Notation" on page 933](#page-932-0)
- ["MDX Grammar Rules" on page 934](#page-933-0)
- ["MDX Syntax for Specifying Duplicate Member Names and Aliases" on page 947](#page-946-0)
- ["MDX Axis Specifications" on page 949](#page-948-0)
- ["MDX Slicer Specification" on page 952](#page-951-0)
- ["MDX Cube Specification" on page 952](#page-951-0)
- ["MDX Set Specification" on page 953](#page-952-0)
- <span id="page-932-0"></span>• ["MDX With Section" on page 954](#page-953-0)
- **.** ["MDX Dimension Specification" on page 958](#page-957-0)
- **.** ["MDX Layer Specification" on page 959](#page-958-0)
- ["MDX Member Specification" on page 960](#page-959-0)
- **.** ["MDX Hierarchy Specification" on page 961](#page-960-0)
- ["MDX Tuple Specification" on page 961](#page-960-0)
- ["MDX Create Set / Delete Set" on page 962](#page-961-0)

## Understanding BNF Notation

This section briefly explains the meaning of symbolic notations used to describe grammar in this document. The query grammar rules are presented using Backus-Naur Form (BNF) syntax notation.

The following table of conventions is not a complete description of BNF, but it can help you read the grammar rules presented in this document.

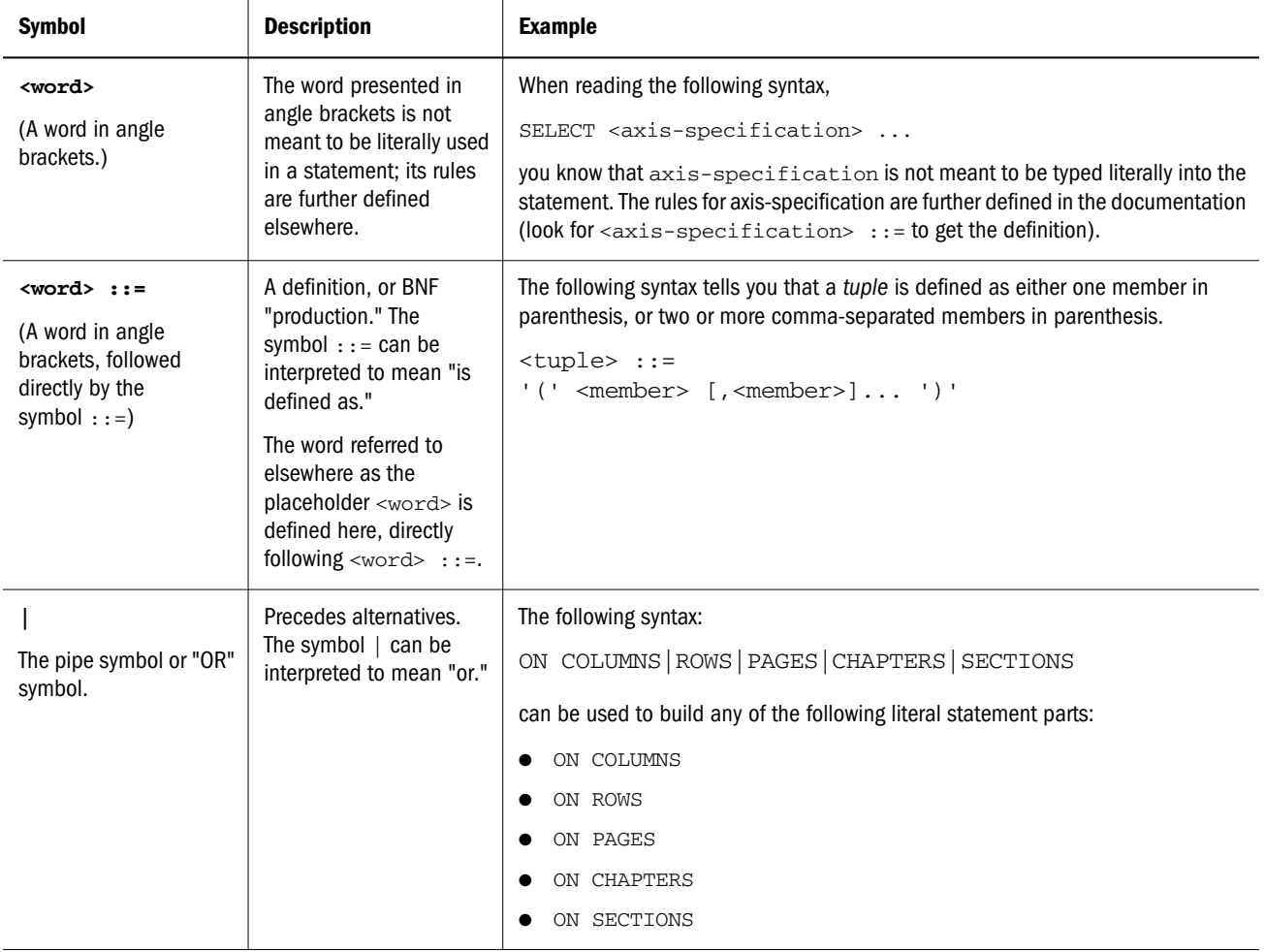

<span id="page-933-0"></span>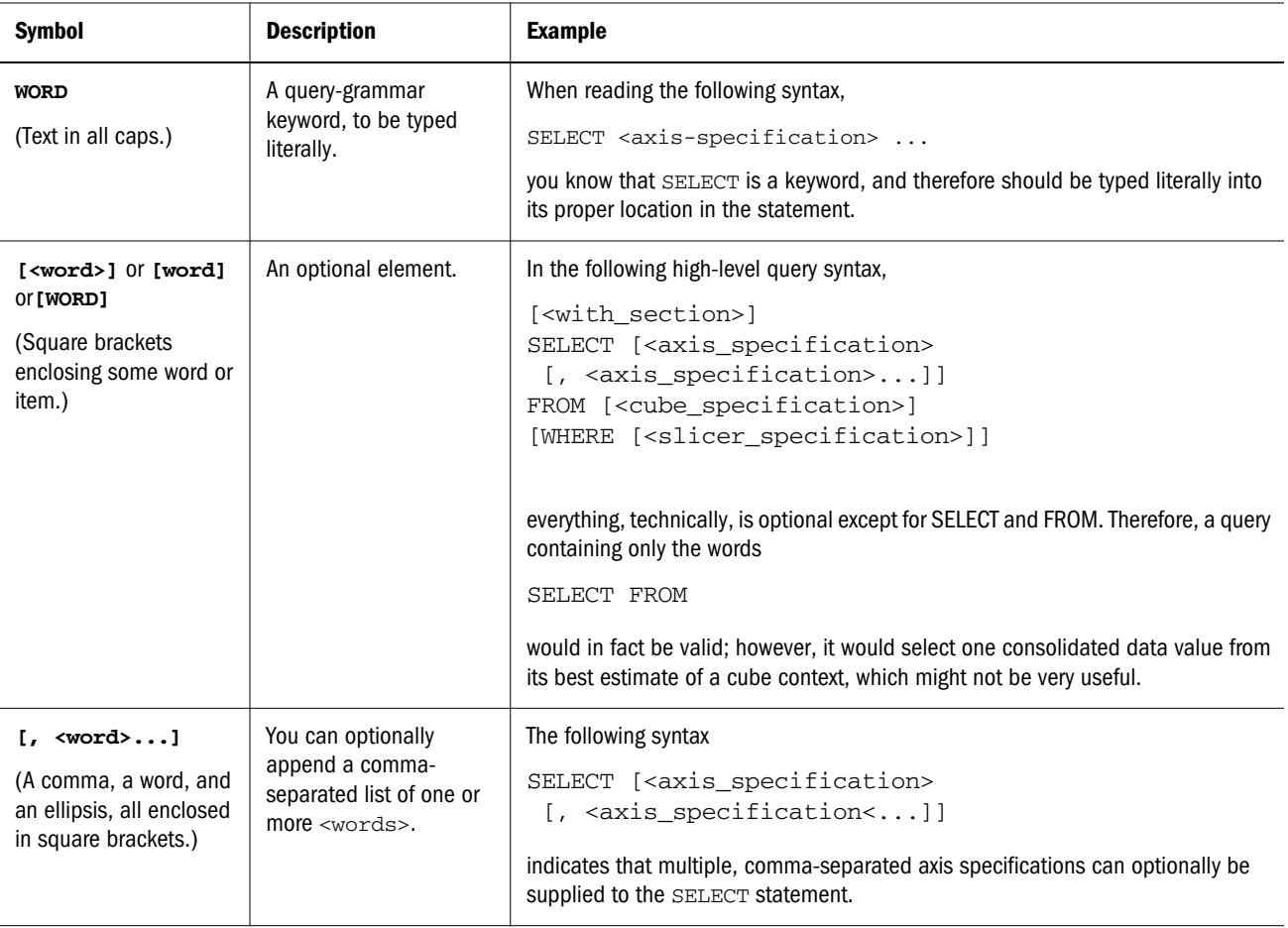

## MDX Grammar Rules

The following is a comprehensive view of the syntax for MDX in Essbase.

In this document, the syntax for MDX is illustrated using [BNF notation.](#page-932-0)

```
[<with_section>]
SELECT [<axis_specification>
       [, <axis_specification>...]]
[FROM [<cube_specification>]]
[WHERE [<slicer_specification> [<dim_props>]]
<cube_specification> ::= 
        '[' <ident_or_string>.<ident_or_string> ']'
      | <delim_ident>.<delim_ident>
<delim_ident> ::= 
        '[' <ident> ']' 
      | <ident_or_string>
<ident_or_string> ::= 
        ' <ident> ' 
      | <ident>
```
- Note: <ident> refers to a valid Essbase application/database name. In the cube specification, if there are two identifiers, the first one should be application name and the second one should be database name. For example, all of the following are valid identifiers:
- Sample.Basic
- <sup>l</sup> [Sample.Basic]
- <sup>l</sup> [Sample].[Basic]
- <sup>l</sup> 'Sample'.'Basic'

```
<axis_specification> ::= 
         [NON EMPTY] <set> [<dim_props>] ON 
         COLUMNS | ROWS | PAGES | CHAPTERS | 
         SECTIONS | AXIS (<unsigned_integer>)
<dim_props> ::= 
         [DIMENSION] PROPERTIES <property> [, <property>...]
<slicer_specification> ::= <set> | <tuple> | <member>
```
Note: The cardinality of the <set> in the slicer should be 1.

```
<member> ::= 
         <member-name-specification>
       | <member_value_expression>
```
<member-name-specification> ::=

A **member name** can be specified in the following ways:

1. By specifying the actual name or the alias; for example, Cola, Actual, COGS, and [100].

If the member name starts with number or contains spaces, it should be within braces; for example, [100]. Braces are recommended for all member names, for clarity and code readability.

For attribute members, the long name (qualified to uniquely identify the member) should be used; for example, [Ounces\_12] instead of just [12].

- 2. By specifying dimension name or any one of the ancestor member names as a prefix to the member name; for example, [Product].[100-10] and [Diet].[100-10] This is a recommended practice for all member names, as it eliminates ambiguity and enables you to refer accurately to shared members.
	- Note: Use only one ancestor in the qualification. Essbase returns an error if multiple ancestors are included. For example, [Market].[New York] is a valid name for New York, and so is [East].[New York]. However, [Market].[East].[New York] returns an error.
- 3. By specifying the name of a calculated member defined in the WITH section.

4. For outlines that have duplicate member names enabled, see also ["MDX Syntax for](#page-946-0) [Specifying Duplicate Member Names and Aliases" on page 947.](#page-946-0)

```
<member_value_expression> ::=
        Parent ( <member> [, <hierarchy>] )
            | <member>.Parent [(<hierarchy>)] 
        | FirstChild ( <member> ) 
            | <member>.FirstChild 
       | LastChild ( <member> ) 
            | <member>.LastChild 
       | PrevMember ( <member> [,<layertype>] )
            | <member>.PrevMember [( <layertype> ) ] 
       | NextMember ( <member> [,<layertype>] )
            | <member>.NextMember [( <layertype> ) ] 
        | FirstSibling ( <member> [,<hierarchy>])
            | <member>.FirstSibling [(<hierarchy>)]
      LastSibling ( <member> [, <hierarchy>])
            | <member>.LastSibling [(<hierarchy>)] 
      Ancestor ( <member> , <layer> | <index> [,<hierarchy>] )
      Lead ( <member>,  <index> [,<layertype>] [,<hierarchy>] )
            | <member>.Lead ( <index> [,<layertype>] [,<hierarchy>] ) 
      Lag ( <member>, <index> [,<layertype>] [,<hierarchy>] )
            | <member>.Lag ( <index> [,<layertype>] [,<hierarchy>] ) 
       | CurrentMember ( <dim_hier> )
            | <dim_hier>. CurrentMember 
       | DefaultMember ( <dim_hier> )
            | <dim_hier>. DefaultMember 
        | OpeningPeriod ( [<layer> [,<member>]] )
       | ClosingPeriod ( [<layer> [,<member>]] )
       | Cousin (<member>, <member>)
       | ParallelPeriod( [<layer>[, <index>[, <member> [,<hierarchy>]]]] )
      Item ( <tuple>, <index> )
            | tuple[.Item] ( <index> ) 
      LinkMember ( <member>, <hierarchy> )
            | member.LinkMember ( <hierarchy> )
        | DateToMember (<date>, <dim_hier> [ ,<genlev>] )
       | StrToMbr (<string_value_expr> [,<dimension>] [, MEMBER_NAMEONLY | 
<alias_table_name>])
<dim_hier> ::= <dimension>
<dimension> :: = 
         <dimension-name-specification>
      Dimension ( <member> | <layer> )
             | <member>.DIMENSION 
             | <layer>.DIMENSION
<dimension-name-specification> ::= 
    Same as <member name-specification> case 1.
     e.g. Product, [Product]
<hierarchy> ::=
```
A **hierarchy** refers to a root member of an alternate hierarchy, which is always at generation 2 of a dimension. Member value expressions are not allowed as hierarchy arguments.
```
<layertype> ::= 
         GENERATION | LEVEL
<layer> ::= 
        <layer-name-specification>
       | Levels ( <dim_hier>, <index> )
            | <dim_hier>.Levels ( <index> ) 
       | Generations ( <dim_hier>, <index> )
            | <dim_hier>.Generations ( <index> ) 
       | <member>.Generation
       | <member>.Level
```

```
<layer-name-specification> ::=
```
A **layer name** can be specified in the following ways:

1. By specifying the generation or level names; for example, States or Regions.

The generation or level name can be within braces; for example, [Regions]. Using braces is recommended.

2. By specifying the dimension name along with the generation or level name; for example, Market.Regions and [Market].[States] This naming convention is recommended.

```
<tuple> ::= 
         <member>
        | ( <member> [,<member>].. )
       | <tuple_value_expression>
```
A **tuple** is a collection of member(s) with the restriction that no two members can be from the same dimension. For example, (Actual, Sales) is a tuple. (Actual, Budget) is not a tuple, as both members are from the same dimension.

```
<tuple_value_expression> ::= 
         CurrentTuple ( <set> )
            | <set>.Current 
      Item ( <set>, <index> )
            | <set>[.Item] (<index>)
```
A **set** is a collection of tuples where members in all tuples must be from the same dimensions and in the same order.

For example, {(Actual, Sales), (Budget, COGS)} is a set.

{(Actual, Sales), (COGS, [100])} is not a set because the second tuple has members from Scenario and Product dimensions, whereas the first tuple has members from Scenario and Measures dimensions.

{(Actual, Sales). (COGS, Budget)} is not a set because the second tuple has members from Scenario and Measures dimensions, whereas the first tuple has members from Measures and Scenario dimensions (the order of dimensions is different).

Note: The size of an input set to a function has range between 0 and 4294967295 tuples.

```
\text{c}set> \cdot: =
        MemberRange ( <member>, <member>
                    [, <layertype>] [, <hierarchy>] )
        | <member> : <member> 
       | { <tuple>|<set> [, <tuple>|<set>].. }
       | ( <set> )
       | <set_value_expression>
<set_value_expression> ::=
       | Members ( <dim_hier> )
            | <dim_hier>.Members 
       | Members ( <layer> )
            | <layer>.Members 
       | Children ( <member> )
            | <member>.Children 
       | CrossJoin ( <set> , <set> )
       | Union ( <set> , <set> [,ALL] )
       | Intersect ( <set> , <set> [,ALL])
       | Except ( <set> , <set> [,ALL])
       | Extract ( <set> , <dim_hier> [, <dim_hier>].. )
      Head ( <set> [, <index>])
       | Subset ( <set> , <index> [,index])
       | Tail ( <set> [,index])
      Distinct ( <set> )
       | Siblings ( <member> [, <selection_flags>, [INCLUDEMEMBER|EXCLUDEMEMBER]] ) 
            | <member>.Siblings
       | Descendants ( <member> , [{<layer>|<index>}[, <Desc_flags>]] )
       | PeriodsToDate ( [<layer>[, <member> [,<hierarchy>]]] )
       | LastPeriods ( <index>[, <member> [,<hierarchy>]] )
      \vertxTD ( \vert <member>\vert )
            where xTD could be {HTD|TTD|STD|PTD|QTD|MTD|MTD|DTD} | Hierarchize ( <set> [,POST] )
      Filter ( <set> , <search_condition> )
        | Order ( <set>, <value_expression> [,BASC | BDESC] )
       | TopCount ( <set> , <index> [,<numeric_value_expression>] )
       | BottomCount ( <set> , <index> [,<numeric_value_expression>] )
       | TopSum ( <set> , <numeric_value_expression> 
                        , <numeric_value_expression> )
      BottomSum ( <set> , <numeric_value_expression>
                            , <numeric_value_expression> )
      TopPercent ( <set> , <percentage> , <numeric_value_expression> )
      BottomPercent ( <set> , <percentage> , <numeric_value_expression> )
       | Generate ( <set> , <set> [, [ALL]] )
      DrilldownMember ( <set> , <set>[, RECURSIVE] )
      DrillupMember ( <set> , <set> )
      DrilldownByLayer ( <set> [, {<layer>|<index>] )
           | DrilldownLevel ( <set> [, {<layer>|<index>] )
       | DrillupByLayer ( <set> [, <layer>] )
           | DrillupLevel ( <set>[, <layer>] )
       | WithAttr ( <member> , <character_string_literal>, <value_expression> )
       | WithAttrEx ( <member> , <character_string_literal>, <value_expression>, ANY, 
<tuple>|<member> [, <tuple>|<member>] )
       | Attribute ( <member> )
       | AttributeEx ( <member>, ANY, <tuple>|<member> [, <tuple>|<member>] )
      Uda ( <dimension> | <member> , <string_value_expression> )
       | RelMemberRange ( <member>, <prevcount>, <nextcount>,
```

```
[,<layertype>] [,<hierarchy>] )
 | Ancestors ( <member>, <layer>|<index> )
 | <conditional_expression>
```
Note: <conditional\_expression> is expected to return a <set> in the above production.

```
<Desc_flags> ::= 
         SELF 
        | AFTER 
        | BEFORE 
        | BEFORE_AND_AFTER 
        | SELF_AND_AFTER 
        | SELF_AND_BEFORE 
         | SELF_BEFORE_AFTER 
       | LEAVES
<selection_flags> ::=
         LEFT
       | RIGHT
       | ALL
<value_expression> ::= 
         <numeric_value_expression>
       | <string_value_expression>
<numeric_value_expression> ::=
         <term>
       | <numeric_value_expression> + <term>
       | <numeric_value_expression> - <term>
<term> ::=
         <factor>
        | <term> * <factor>
       | <term> / <factor>
<factor> ::= 
        [+ | -]<numeric_primary>
<numeric_primary> ::=
         <value_expr_primary>
       | <numeric_value_function>
       | <mathematical_function>
       | <date_function>
```
Note: The data type of <value\_expr\_primary> in the above production must be numeric.

```
<base> ::= 
         <numeric_value_expression>
<power> ::= 
         <numeric_value_expression>
<mathematical_function> ::= 
        Abs ( <numeric_value_expression> )
       | Exp ( <numeric_value_expression> )
```

```
 | Factorial ( <index> )
      Int ( <numeric_value_expression> )
      Ln ( <numeric_value_expression> )
      Log ( <numeric_value_expression> [, <br/>base>] )
      Log10 ( <numeric_value_expression> )
       | Mod ( <numeric_value_expression> , <numeric_value_expression> )
      Power ( <numeric_value_expression>, <power> )
      Remainder ( <numeric_value_expression> )
       | Stddev ( <set> [,<numeric_value_expression> [,IncludeEmpty] ] )
       | Stddevp ( <set> [,<numeric_value_expression> [,IncludeEmpty] ] )
      Round ( <numeric_value_expression>, <index> )
       | Truncate ( <numeric_value_expression> )
<date_function> ::=
        DateRoll(<date>, <date_part>, <index>)
       | DateDiff(<date>, <date>, <date_part>)
      DatePart(<date>, <date part>)
       | Today()
       | TodateEx(<date_format_string>, <string>)
       | GetFirstDate(<member>)
       | GetLastDate(<member>)
       | UnixDate(<numeric_value_expression>)
       | GetFirstDay(<date>, <date_part>)
       | GetLastDay(<date>, <date_part>)
       | GetNextDay(<date>, <week-day-specification>, [0|1] )
       | GetRoundDate(<date>, <date_part>)
```
The <date> argument is a number representing the input date. The number is the number of seconds elapsed since midnight, January 1, 1970. To retrieve this number, use any of the following functions: Today(), TodateEx(), GetFirstDate(), GetLastDate().

<date\_part> ::= DP\_YEAR | DP\_QUARTER | DP\_MONTH | DP\_WEEK | DP\_DAY | DP\_DAYOFYEAR | DP\_WEEKDAY

Note: DP\_DAYOFYEAR and DP\_WEEKDAY are not valid arguments in functions DateRoll and DateDiff.

```
<week-day-specification> ::=
     1 | 2 | 3 | 4 | 5 | 6 | 7
     e.g. 1 implying Sunday, 7 implying Saturday
<date_format_string> ::=
         "mon dd yyyy"
        "Month dd yyyy"
         | "mm/dd/yy"
         | "mm/dd/yyyy"
```

```
 | "yy.mm.dd"
         | "dd/mm/yy"
          | "dd.mm.yy"
          | "dd-mm-yy"
        "dd Month yy"
        "dd mon yy"
        "Month dd, yy"
        "mon dd, yy"
          | "mm-dd-yy"
          | "yy/mm/dd"
         | "yymmdd"
        "dd Month yyyy"
        "dd mon yyyy"
         | "yyyy-mm-dd"
          | "yyyy/mm/dd"
          | "Long format"
         | "Short format"
<string_value_expression> ::= 
         <string_value_primary>
       | FormatDate (<date>, <date_format_string>)
       | Concat (<string_value_expression> [<, string_value_expression> ...])
        | Left(<string_value_expression>, <length>)
        | Right(<string_value_expression>, <length>)
         | Substring(<string_value_expression>, <index> [, <index>])
         | Upper(<string_value_expression>)
        | Lower (<string_value_expression>) 
        | RTrim(<string_value_expression>)
        | LTrim(<string_value_expression>)
        | NumToStr(<value_expr_primary>)
       | EnumText(<textlistname> | <member>, <numeric_value_expression>)
<value_expr_primary> ::=
         <unsigned_numeric_literal> 
        | ( <numeric_value_expression> )
         | <tuple>[.RealValue]
         | <member>[.RealValue]
         | <tuple> [.Value]
         | <member>[.Value]
         | CellValue()
         | <property>
         | <conditional_expression>
       | MISSING
<string_value_primary> ::=
         <character_string_literal>
       | <string_property>
```
#### **Notes**

- <sup>l</sup> <conditional\_expression> is expected to return a numeric value in the above production.
- String literals are delimited by double quotes(").

```
<conditional_expression> ::= 
         <if_expression>
```

```
 | <case_expression> 
       | CoalesceEmpty ( <numeric_value_expression>
                        , <numeric_value_expression>)
<case_expression> ::= 
        <simple_case> | <searched_case>
<if_expression> ::= 
         IIF ( <search_condition>, <true_part>, <false_part> )
<true_part> ::= 
         <value_expression> | <set>
<false_part> ::= 
         <value_expression> | <set>
<simple_case> ::= 
         Case <case_operand>
              <simple_when_clause>...
              [ <else_clause> ]
        END
<simple_when_clause> ::= 
         WHEN <when_operand> 
             THEN <result>
<else_clause> ::= 
        ELSE <value expression> | <set>
<case_operand> ::= 
         <value_expression>
<when_operand> ::= 
         <value_expression>
<result> ::= 
        <value expression> | <set>
<searched_case> ::= 
         Case
              <searched_when_clause>...
              [ <else_clause> ]
         END
<searched_when_clause> ::= 
        WHEN <search_condition>
             THEN <result>
<numeric_value_function> ::=
        Avg ( <set> [, <numeric value_expression>] [, IncludeEmpty] )
      Max ( <set> [, <numeric_value_expression>])
      Min ( <set> [, <numeric_value_expression>])
      Sum ( <set> [, <numeric_value_expression>])
       | NonEmptyCount ( <set> [, <numeric_value_expression>])
       | Count ( <set> [, IncludeEmpty] )
       | <dts-specification> ::= DTS (<dts-operation-specification>,<member>)
         <dts-operation-specification> ::= HTD|YTD|STD|PTD|QTD|MTD|WTD|DTD
       | Todate ( <string_value_expression> , <string_value_expression> )
       | Ordinal (<layer>)
       | Aggregate (<set> [,<member-name-specification>])
       | Rank (<member_or_tuple>, <set> [,<numeric_value_expression> 
                  [, <rank_flags>]])
```

```
 | NTile (<member_or_tuple>, <set>, <index>, 
            <numeric_value_expression>)
 | Percentile (<set>, <numeric_value_expression>, 
             <numeric_value_expression>)
Median (<set>, <numeric_value_expression>)
 | Len (<string_value_expression>)
 | InStr (<index>, <string_value_expression>, 
             <string_value_expression>, <numeric_value_expression>)
 | StrToNum (<string_value_expression>)
 | EnumValue(<enum_string>)
 | JulianDate(<date>)
```
- Note: The <member-name-specification> in Aggregate function should refer to an Accounts dimension member name.
- Note: <enum\_string> represents an enumerated string. It should be in the following format. The member should refer to a member of type text.

```
<enum_string> ::= 
         <textlist-name-specification>.<character_string_literal> 
       | <member>.<character_string_literal>
<textlist-name-specification> ::= 
    Same as <member_name-specification> case 1. The text list name specification should
refer to the name of a text list object. 
     e.g. AccountStatus, [AccountStatus]
<member_or_tuple> ::=
         <member>
       | <tuple>
<index> ::= 
         <numeric_value_expression>
```
Note: The input <index> argument has range between -2147483647 and 2147483647.

```
<percentage> ::= 
         <numeric_value_expression>
<search_condition> ::=
         <bool_term>
      | <search_condition> OR <bool_term>
<bool_term> ::=
         <bool_factor>
      | <bool_term> AND <br/>bool_factor>
<bool_factor> ::=
         <bool_primary>
      | NOT <bool primary>
<bool_primary> ::= 
         <value_expression> [=|>|<|<>|>=|<=] <value_expression>
```

```
 | <property> IN <member>|<character_string_literal>
        | <property>
       | IsEmpty ( <value_expression> )
       | ( <search_condition> )
       | IsSibling(<member>,<member> [, INCLUDEMEMBER])
       | IsLeaf(<member>)
       | IsGeneration(<member>,<index>)
       | IsLevel(<member>,<index>)
       | IsAncestor(<member>,<member> [, INCLUDEMEMBER])
       | IsChild(<member>,<member> [, INCLUDEMEMBER])
       | IsUda (<member>, <string_value_expression>)
       | IsAccType (<member>, <AcctTag>)
       | Is ( <member> , <member> ) 
            | <member> Is <member>
      IsValid (<member> | <tuple> | <set> | <layer> | <property>)
       | IsMatch (<string_value_expression>, <string_value_expression>, [,MATCH_CASE|
IGNORE_CASE])
       | Contains (<member_or_tuple>, <set>)
```
Note: Only properties with boolean values can be used as <bool primary>.

```
<AcctTag> ::= 
         FIRST 
        | LAST 
        | AVERAGE
        | EXPENSE
        | TWO-PASS
<rank_flags> ::=
         ORDINALRANK
        | DENSERANK
       | PERCENTRANK
<with_section> ::=
         WITH <frml_spec>
<frml_spec> ::=
         <single_frml_spec>
       | <frml_spec> <single_frml_spec>
<single_frml_spec> ::=
         <set_spec>
        | <perspective_specification>
       | <member_specification>
<set_spec> ::=
        SET <set_name> AS ' <set> '
<set name> ::=
```
The name of the set to be defined. The name cannot be same as any names/aliases of database members, generation/level names, or UDA names.

```
<perspective_specification> ::=
```

```
PERSPECTIVE REALITY | <tuple> FOR <dimension-name-specification>
<member_specification> ::= 
        MEMBER <member_name> AS ' 
                 <nonempty_specification>
                 <numeric_value_expression> '
        [, <solve_order_specification>]
<member_name> ::= 
         <dimension-name-specification>.<calculated member name>
```

```
<calculated member name> ::=
```
Names used for calculated members cannot be the same as any names/aliases of database members, generation/level names, or UDA names.

```
<solve_order_specification> ::= 
         SOLVE_ORDER = <unsigned_integer>
<property> ::= 
        <member>.<property_specification>
       | <dim_hier>.<property_specification>
       | <property_specification>
```
Note: The last two alternatives in the above rule can be used only inside the DIMENSION PROPERTIES section.

For example, assume an axis has 2 dimensions, Product and Market. Using DIMENSION PROPERTIES Gen\_number, [Product].level\_number, the generation number will be present in the output for the members of both dimensions, whereas the level number will be present only for the members of the Product dimension.

Within a value expression, [Product].Gen\_number refers to the generation number of the member named [Product].

[Product].CurrentMember.Gen\_number refers to the generation number of the current member of the [Product] dimension.

For example,

Filter ([Product].Members, [Product].Gen\_number > 1)

returns an empty set. Product.Generation is 1, so the search condition fails for each tuple of [Product].Members.

Filter ([Product].Members, [Product].CurrentMember.Gen\_number > 1)

returns all members of Product dimension except the top dimension member, [Product].

<string\_property> ::= <member>.<property\_specification>

Note: The above rule specifies string properties such as MEMBER\_NAME, MEMBER\_ALIAS.

<property\_specification> ::= MEMBER\_NAME | MEMBER\_ALIAS | GEN\_NUMBER | LEVEL\_NUMBER | <dimension-name-specification> | <uda-specification>

Note: The <dimension-name-specification> in <property\_specification> should be an attribute dimension-name specification. The attribute dimension names are treated as properties of members from their corresponding base dimensions.

<uda-specification> ::=

The <uda-specification> specifies a User Defined Attribute(UDA). UDA properties are Boolean-valued properties. A TRUE value indicates presence of a UDA for a member. For example,

Filter (Market.Members, Market.CurrentMember.[Major Market])

returns the Market dimension members tagged with "Major Market" UDA in the outline.

For more discussion of properties, see ["About MDX Properties" on page 964](#page-963-0).

The following rule describes the syntax for **Essbase outline formulas** in aggregate storage applications.

```
<formula_specification> ::= <nonempty_specification>
                             <numeric_value_expression>
<nonempty_specification> ::= NONEMPTYMEMBER <nonempty_member_list>
                              | NONEMPTYTUPLE ( <nonempty_member_list> )
<nonempty_member_list> ::= <nonempty_member_name>
                           | <nonempty_member_name> [ , <nonempty_member_list> ]
<nonempty_member_name> ::=
```
 An Essbase member name or a calculated member name (only when used in another calculated member).

Note: The member name (or member names when multiple names are specified) in a NONEMPTYMEMBER directive should belong to the same dimension as the calculated member or formula member in which it is specified.

```
<signed_numeric_literal> ::= 
         [+|-] <unsigned_numeric_literal>
<unsigned_numeric_literal> ::= 
         <exact_numeric_literal>
       | <approximate_numeric_literal>
<exact_numeric_literal> ::= 
         <unsigned_integer>[.<unsigned_integer>]
```

```
 | <unsigned_integer>.
       | .<unsigned_integer>
<unsigned_integer> ::= 
         {<digit>}...
<approximate_numeric_literal> ::= 
         <mantissa>E<exponent>
<mantissa> ::= 
         < exact_numeric_literal>
<exponent> ::= 
        [<sign>]<unsigned_integer>
<digit> ::= 
        0 | 1 | 2 | 3 | 4 | 5 | 6 | 7 | 8 | 9
```
Note: Numbers can also be input in scientific notation (mantissa/exponent), using the E character.

```
<character_string_literal> ::= 
        <quote>[<character_representation>...] <quote>
<character_representation> ::= 
        <nonquote_character> 
      | <quote_symbol>
<nonquote_character> ::= 
        Any character in the character set other than <quote>
<quote_symbol> ::= 
        <quote> <quote>
<quote> ::= "
```
The following is the syntax for Format Strings in Essbase: MdxFormat( string\_value\_expression )

### MDX Syntax for Specifying Duplicate Member Names and Aliases

The following member specification rules apply to databases with duplicate member names enabled.

Qualified names must be used to specify duplicate member names. Qualified member or alias names can be specified using:

<sup>l</sup> **Fully qualified member names**—Consist of duplicate member or alias name and all ancestors up to and including the dimension name. Each name must be enclosed in square brackets([]) and separated by a period.

[*DimensionMember*].[*Ancestors*...].[*DuplicateMember*]

For example:

[Product].[100].[100-10]

<sup>l</sup> **Shortcut qualified member names**—Essbase internally constructs shortcut qualified names for members in duplicate member outlines. These can be inserted into scripts using Administration Services by right clicking on the member and selecting Insert member name. You can also manually insert shortcut qualified names into scripts, spreadsheets, or MDX queries.

Essbase uses the following syntax to construct shortcut qualified names. Using the same syntax that Essbase uses when you reference members in scripts, spreadsheets, and MDX queries is optimal, but not required.

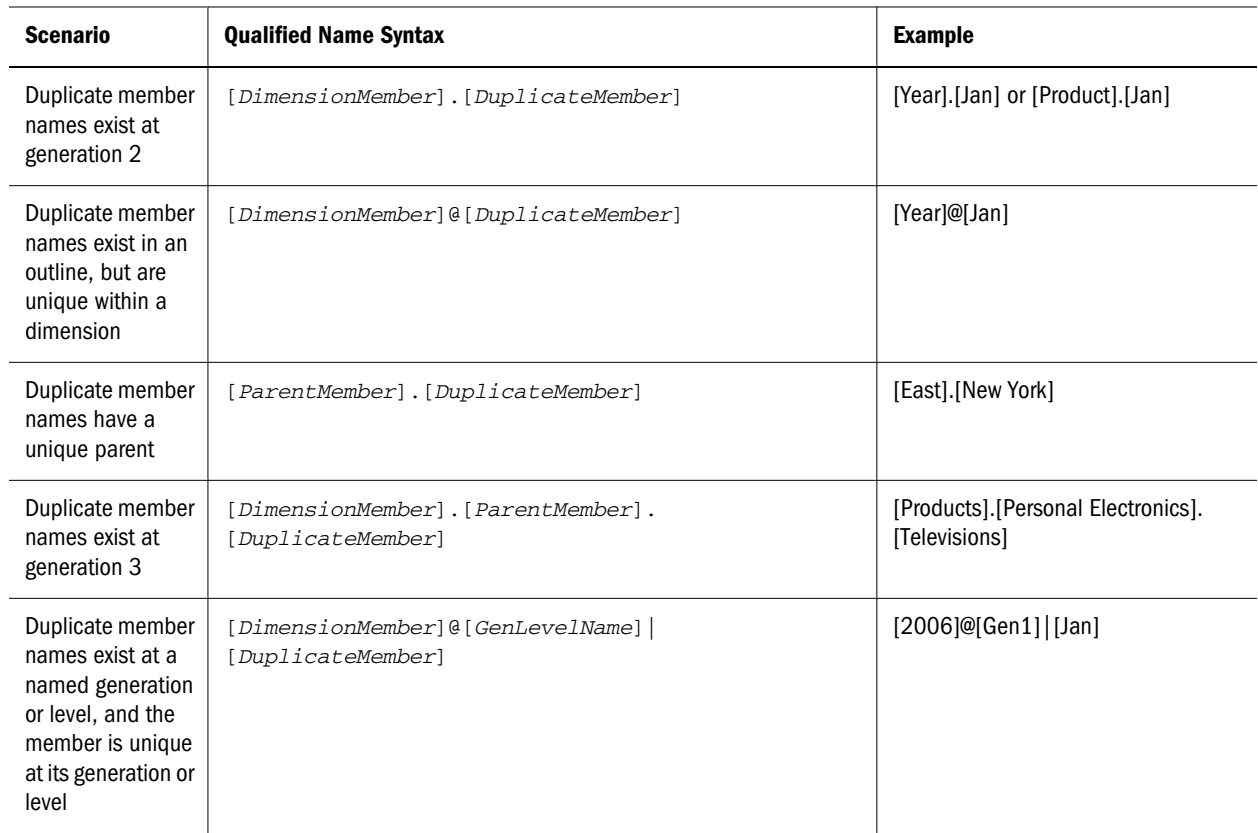

In MDX, either one the following syntax methods must be used to reference shortcut qualified member names:

- <sup>m</sup> **Escape Character method**—Because MDX syntax also uses square brackets:
	- 1. Any internal closing bracket ( ] )used by name parts within the shortcut qualified names requires an additional ] escape character.
	- 2. The entire shortcut qualified member name must be enclosed in a set of square brackets ([]).

Examples:

[Year].[Jan] is referenced as [[Year]].[Jan]]] in MDX.

<span id="page-948-0"></span>[Year]@[Jan] is referenced as [[Year]]@[Jan]]] in MDX.

[2006]@[Gen1]|[Jan] is referenced as [[2006]]@[Gen1]]|[Jan]]] in MDX.

- Note: The above syntax also works for fully qualified member names, but is not required.
- <sup>m</sup> **StrToMbr Function method**—You can use the StrToMbr function to convert qualified name strings to member value expressions.

```
Examples:
[Year].[Jan] is referenced as StrToMbr("[Year].[Jan]") in MDX.
[Year]@[Jan] is referenced as StrToMbr("[Year]@[Jan]") in MDX.
[2006] @ [Gen1] [Jan] is referenced as StrT oMbr ("[2006] @ [Gen1] [Jan]") in
MDX.
```
Note: The above syntax also works for fully qualified member names, but is not required.

#### **Query Example**

The following query uses both methods of referencing shortcut member names in MDX:

```
SELECT
  { Sales, Profit } 
ON COLUMNS,
  {[[Store]]@[6]]], StrToMbr("Product.SKU.1")}
ON ROWS
FROM MySample.Basic
WHERE ([[1998]].[Q1]].[1]]])
```
Note: StrToMbr accepts any type of member-identifier strings: names, aliases or qualified names.

## MDX Axis Specifications

An axis specification consists of a set and one or more axis keywords.

```
<axis_specification> :: = 
  [NON EMPTY] <set> ON COLUMNS|ROWS|PAGES|CHAPTERS|SECTIONS|AXIS(<unsigned_integer>)
```
Understanding the following concepts will help you construct axis specifications for many SELECT queries

#### **Ordering of Axes**

If providing multiple axes, you cannot skip axes. For example, you can specify a Row axis only if you have a Column axis. You can specify a Pages axis only if you also have Column and Row axes.

You can also use ordinals to represent the axes. For example, you can specify <set> ON AXIS(0),  $<$ set $>$  ON AXIS $(1)$ , etc.

You can specify up to 64 axes (though it is common to use just two). The first five ordinal axes have keyword aliases:

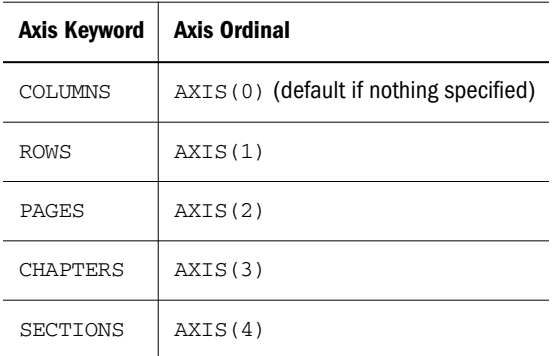

#### For example:

SELECT *set1* ON COLUMNS, *set2* ON ROWS FROM Sample.Basic

#### is the same as:

SELECT *set1* ON AXIS(0), *set2* ON AXIS(1) FROM Sample.Basic

Both return a hypothetical data cube (or subset) of the following format:

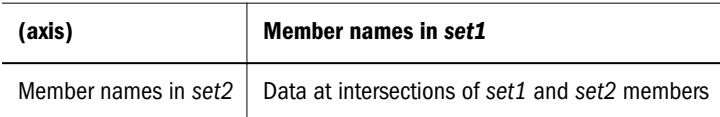

The examples above are hypothetical because they will not return a cube until values are provided for the *set*s. In the following example, we replace *set1* and *set2* with real sets:

```
SELECT
{[100-10], [100-20]} ON COLUMNS,
{[Qtr1], [Qtr2], [Qtr3], [Qtr4]} ON ROWS
```
FROM Sample.Basic

which returns the following results:

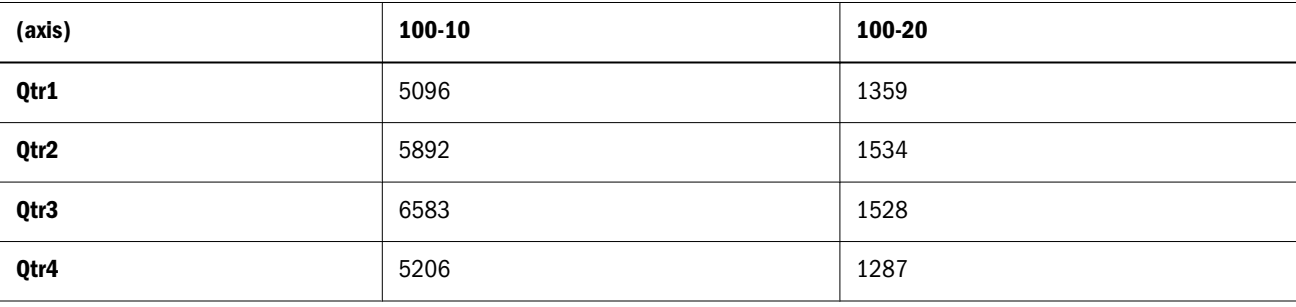

#### **Specifying the Set**

You can represent the sets in each axis in many ways.

SELECT { } ON COLUMNS from sample.basic

illustrates that you can choose nothing for a set. However, no cell values will be returned. The following rules apply:

- <sup>l</sup> When any of the axes contains an empty set, no cell values are returned. The axes whose sets have at least one tuple will have their tuples returned.
- $\bullet$  If there are no axes at all, then exactly one cell is returned using the default member of each dimension. The slicer tuple, if present, overrides the default member for the respective dimensions.

```
SELECT
{ ( [Year].[Qtr2] ) }
ON COLUMNS
from sample.basic
```
illustrates using a set that contains a single tuple.

For more information about sets, see ["MDX Set Specification" on page 953.](#page-952-0)

#### **NON EMPTY**

The axis specification syntax including NON EMPTY is shown below:

```
<axis_specification> ::= 
         [NON EMPTY] <set> ON 
         COLUMNS | ROWS | PAGES | CHAPTERS | 
         SECTIONS | AXIS (<unsigned_integer>)
```
Including the optional keywords NON EMPTY before the set specification in an axis causes suppression of slices in that axis that would contain entirely #MISSING values.

For any given tuple on an axis (such as  $(Qtr1, Actual)$ ), a slice consists of the cells arising from combining this tuple with all tuples of all other axes. If all of these cell values are #MISSING, the NON EMPTY keyword causes the tuple to be eliminated.

For example, if even one value in a row is not empty, the entire row is returned. Including NON EMPTY at the beginning of the row axis specification would eliminate the following row slice from the set returned by a query:

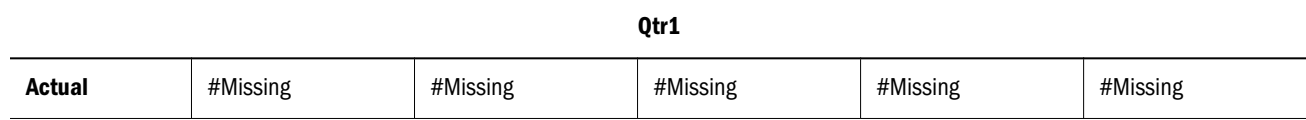

For another example, see the [Tail](#page-1138-0) function.

#### **Dimension Properties**

A property, in MDX grammar, refers to the Essbase concepts of attributes and UDAs.

The axis specification syntax including the properties specification is shown below:

```
<axis_specification> ::= 
         [NON EMPTY] <set> [<dim_props>] ON 
         COLUMNS | ROWS | PAGES | CHAPTERS | 
         SECTIONS | AXIS (<unsigned_integer>)
```
As shown in the above syntax, a properties specification can follow the set specification in an axis.

For more information about properties, see ["About MDX Properties" on page 964.](#page-963-0)

### MDX Slicer Specification

This section shows rules for the slicer specification (WHERE clause). The slicer axis is a way of limiting a query to apply only to a specific area of the database.

A slicer specification consists of the WHERE keyword followed by a tuple, member, or set. You can optionally query for certain dimension properties in the slicer specification.

#### **Syntax**

```
[WHERE [<slicer_specification> [<dim_props>]]
       <slicer_specification> ::= <set> | <tuple> | <member>
```
Note: The cardinality of the  $\leq$ set $>$  in the slicer should be 1; in other words, if a set is used, it must evaluate to a single tuple.

```
<dim_props> ::=
         [DIMENSION] PROPERTIES <property> [, <property>...]
```
#### **Example**

For example, you may want an entire query to apply only to Actual Sales in the Sample Basic database, excluding budgeted sales or any other measures. The WHERE clause might look like the following:

```
SELECT
   {([West].children)}
ON COLUMNS,
   {([Diet].children)}
ON ROWS
FROM Sample.Basic
WHERE ([Scenario].[Actual], [Measures].[Sales])
```
### MDX Cube Specification

Use the cube specification to name the database at which the query is directed. A cube specification consists of the FROM keyword followed by delimited or nondelimited identifiers indicating an application name and a database name.

<span id="page-952-0"></span>The first identifier should be an application name and the second one should be a database name. For example, all of the following are valid identifiers:

- Sample.Basic
- [Sample.Basic]
- <sup>l</sup> [Sample].[Basic]
- <sup>l</sup> 'Sample'.'Basic'

#### **Syntax**

```
[FROM [<cube_specification>]]
 <cube_specification> ::= 
         '['<ident_or_string>.<ident_or_string>']'
         |<delim_ident>.<delim_ident>
  <delim_ident> ::= 
          '[' <ident> ']' 
          |<ident_or_string>
   <ident_or_string> ::= 
          '<ident>' 
          |<ident>
```
#### **Notes**

If [FROM [<cube\_specification>]] is omitted from a query, the current database context is assumed.

#### **Example**

Sample. Basic is the cube specification in the following hypothetical query.

SELECT

...

FROM **Sample.Basic**

## MDX Set Specification

A set is a collection of [tuples](#page-960-0). In each tuple of the set, members must represent the same dimensions as do the members of other tuples of the set. Additionally, the dimensions must be represented in the same order.

```
<sub>set</sub> : :=</sub>
        MemberRange (<member>, <member> )
        | <member> : <member>
        | { [<tuple> | <set>] [, <tuple> | <set>].. }
        | <set_value_expression>
```
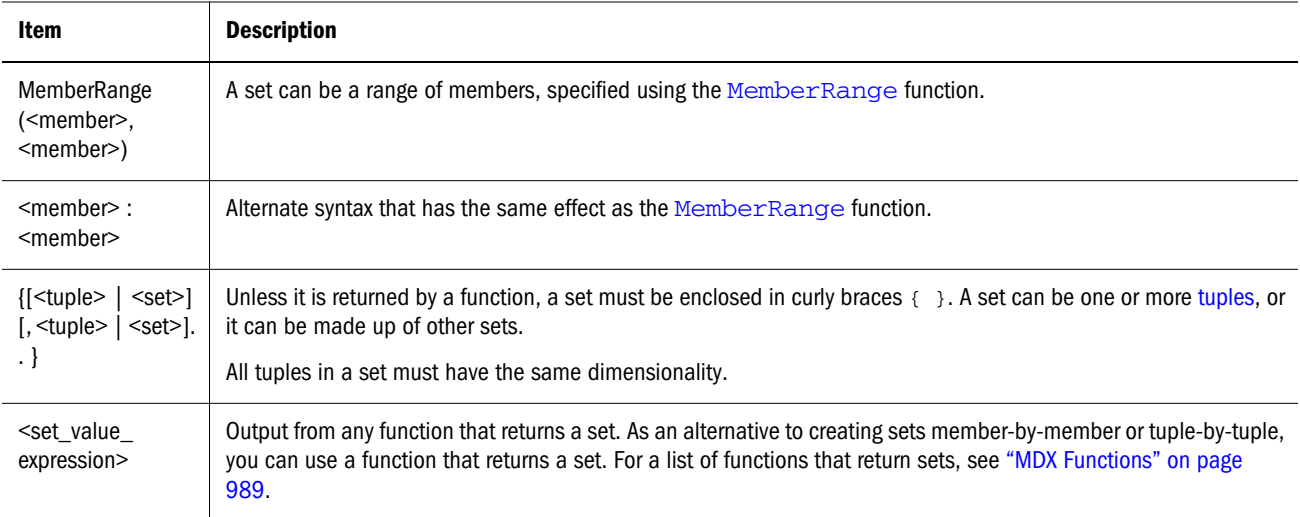

## MDX With Section

The WITH section is for defining referential sets or members that can be used multiple times during the life of a query.

Beginning with the keyword WITH at the very start of a query, you can define a buffer of reusable logic lasting for the length of the query execution. This can save time in lines of code written as well as in execution time.

If varying attributes are enabled, the WITH section can also be used to define perspective for each varying attribute dimension. In case of multiple varying attributes, perspective setting can be defined for each varying attribute dimension separately.

In the WITH section, you can create the following reusable elements:

- Calculated members
- <sup>l</sup> Named Sets

#### **Syntax**

WITH

```
 SET set_name AS ' set '
 | MEMBER calculated_member_name AS ' <numeric_value_expr> '
[, <solve_order_specification> ]
 | <perspective_specification>
```
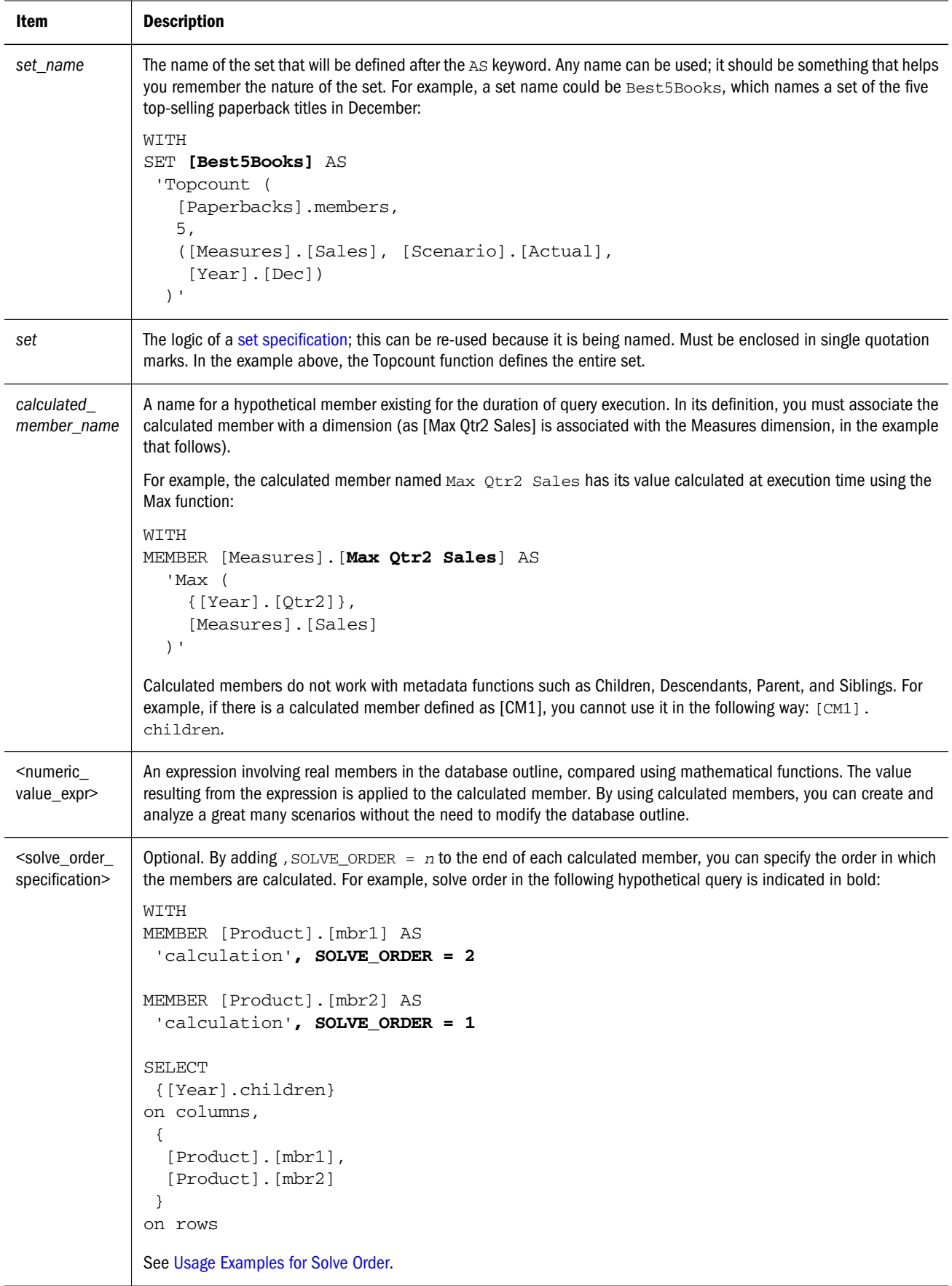

<span id="page-955-0"></span>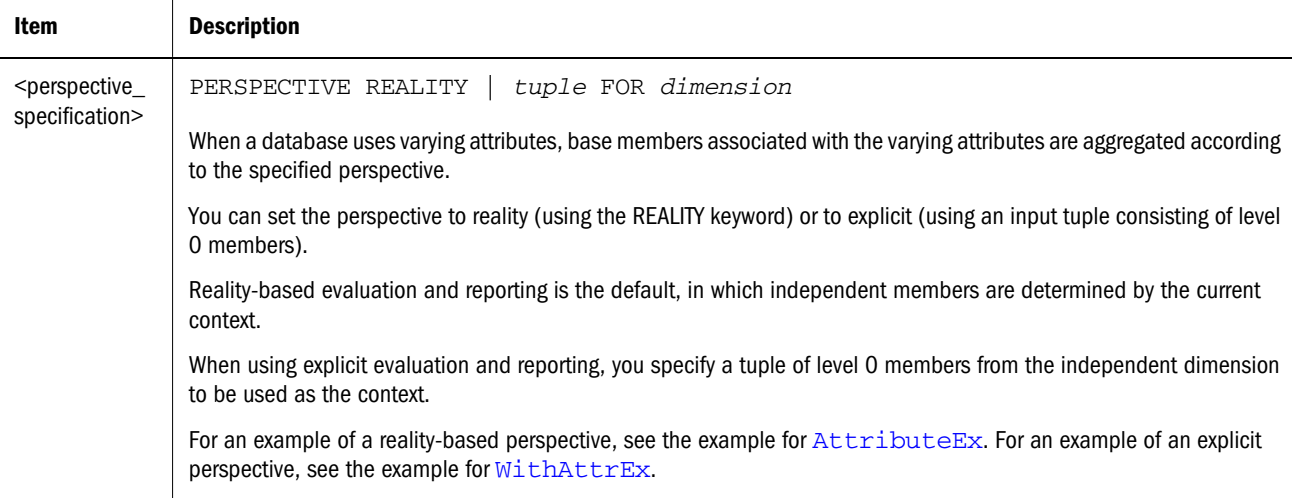

#### **Usage Examples for Solve Order**

```
WITH 
MEMBER 
   [Measures].[Profit Percent] 
  AS 'Profit *100 /Sales', SOLVE ORDER=20
MEMBER 
   [Year].[FirstFourMonths] 
  AS 'Sum(Jan:Apr)',SOLVE_ORDER=10 
SELECT
   {[Profit], [Sales], [Profit Percent]} 
ON COLUMNS,
   {[Jan], [Feb], [Mar], [Apr], [FirstFourMonths]} 
ON ROWS
FROM Sample.Basic
```
The calculated member [Profit Percent], defined in the Measures dimension, calculates Profit as a percentage of Sales.

The calculated member [FirstFourMonths], defined in the Year dimension, calculates sum of data for first four months.

When data for ([Profit Percent], [FirstFourMonths]) is evaluated, SOLVE\_ORDER specifies the order of evaluation, ensuring that [Profit Percent] is evaluated first, and resulting in a correct value for percentage. If you change the order of evaluation, you will see that the percentage value is not correct. In this example, SOLVE\_ORDER specifies that sum should be calculated before percentage.

#### **Tie-Case Example for Solve Order**

When evaluating a cell identified by multiple calculated members, the SOLVE\_ORDER value is used to determine the order in which the expressions are evaluated. The expression that is used to evaluate the cell is that of the calculated member with the highest SOLVE\_ORDER value. In this case, [Profit Percent]'s expression is used to evaluate ([Profit Percent], [FirstFourMonths]). The example above is calculated as:

```
([Profit Percent], [FirstFourMonths])
    = ([Profit], [FirstFourMonths]) * 100 / ([Sales], [FirstFourMonths])
    = (([Profit], [Jan]) + ([Profit], [Feb]) + ([Profit], [Mar]) + ([Profit], [Apr])) *
```
100 /  $(([Sales], [Jan]) + ([Sales], [Fe]) + ([Sales], [Mar]) + ([Sales], [Apr]))$ 

A tie situation is possible because calculated members may have the same SOLVE\_ORDER value. The tie is broken based on the position of the dimensions to which the calculated members are attached:

- For aggregate storage outlines, the calculated member belonging to the dimension that comes later in the outline is the one that wins in this case.
- For block storage database outlines (and for pre-Release 7.1.2 aggregate storage outlines), the solve order property applies to calculated members defined in an MDX query. The calculated member belonging to the dimension that comes earlier in the outline is the one that wins in this case, and its expression is used to evaluate the cell.

#### **Calculated Members**

For examples of queries using calculated members, see examples for the following functions:

[Abs](#page-997-0) [Avg](#page-1003-0) [BottomPercent](#page-1006-0) [Case](#page-1009-0) [ClosingPeriod](#page-1015-0) [Count](#page-1018-0) [Exp](#page-1044-0) [FirstSibling](#page-1052-0) [IIF](#page-1068-0) [Int](#page-1070-0) [Lag](#page-1086-0) [LastPeriods](#page-1089-0) [Lead](#page-1090-0) [Ln](#page-1099-0) [Max](#page-1101-0) [Min](#page-1106-0) [Mod](#page-1107-0) [NextMember](#page-1108-0) [NonEmptyCount](#page-1110-0) [Ordinal](#page-1116-0) [PrevMember](#page-1122-0) [Remainder](#page-1127-0)

#### <span id="page-957-0"></span>[Sum](#page-1137-0)

[Todate](#page-1141-0)

#### **Named Sets**

For examples of queries using named sets, see examples for the following functions:

[BottomPercent](#page-1006-0)

[CurrentTuple](#page-1024-0)

[Filter \(example 3\)](#page-1046-0)

[Generate](#page-1056-0)

[Parent \(example 2\)](#page-1118-0)

#### **Perspective**

For examples of varying attribute queries using perspective, see examples for the following functions:

[AttributeEx](#page-1002-0)

[WithAttrEx](#page-1157-0)

### MDX Dimension Specification

A dimension is a top-level member in the hierarchy (a member with no parent). Represent a dimension using the following rules:

#### **Syntax**

```
<dimension> :: = 
     <dimension-name-specification>
       | <member>.DIMENSION 
        | <layer>.DIMENSION
      | DIMENSION ( <member> | <layer> )
```
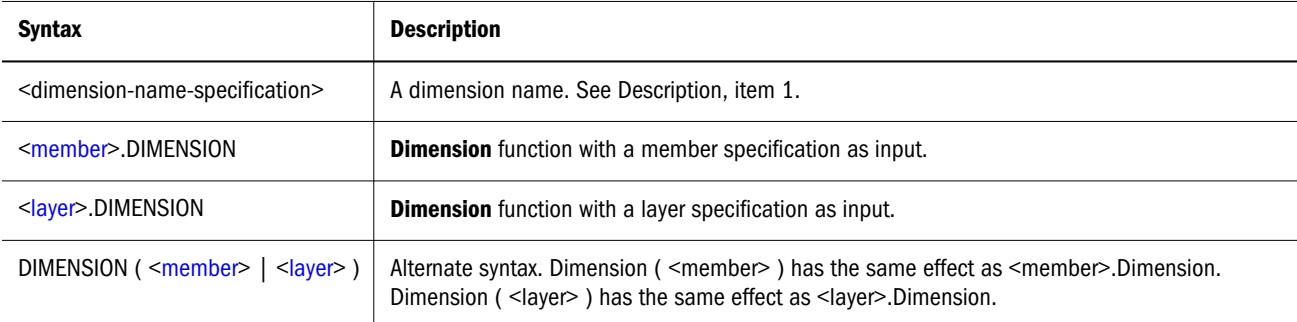

#### **Description**

A dimension can be represented in the following ways:

- <span id="page-958-0"></span>1. Using the dimension name (the name of the top member of a dimension.) For example, [Market].
- 2. Using the [Dimension](#page-1035-0) function with a member of a dimension as input. For example, [New York].Dimension or Dimension ( [New York] ).
- 3. Using the [Dimension](#page-1035-0) function with a layer specification as input. For example, Dimension ([Market].Generations(2).Members) or {([Market].Generations(2).Members)}.Dimension.

## MDX Layer Specification

A layer is a shared depth in the outline hierarchy. Therefore, the concept of *layer* includes generations and levels. Represent a layer using the following rules:

#### **Syntax**

```
<layer> ::= 
         <layer-name-specification>
       | Levels ( <dim_hier>, <index> )
           | <dim_hier>.Levels ( <index> ) 
       | Generations ( <dim_hier>, <index> )
           | <dim_hier>.Generations ( <index> ) 
       | <member>.Generation
       | <member>.Level
```
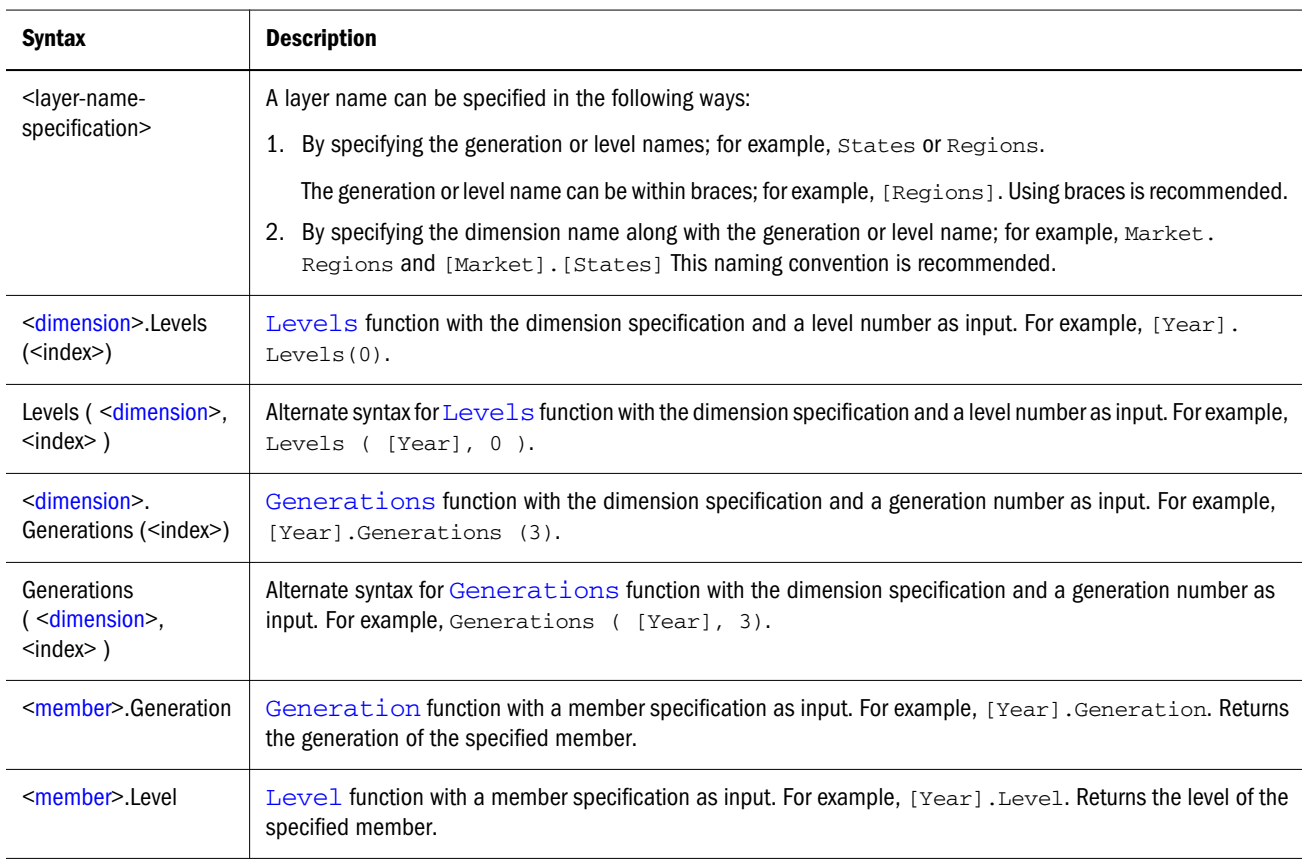

#### <span id="page-959-0"></span>**Description**

Generation numbers begin counting with 1 at the dimension name; higher generation numbers are those that are closest to leaf members in a hierarchy.

Level numbers begin with 0 at the deepest part of the hierarchy; the highest level number is a dimension name.

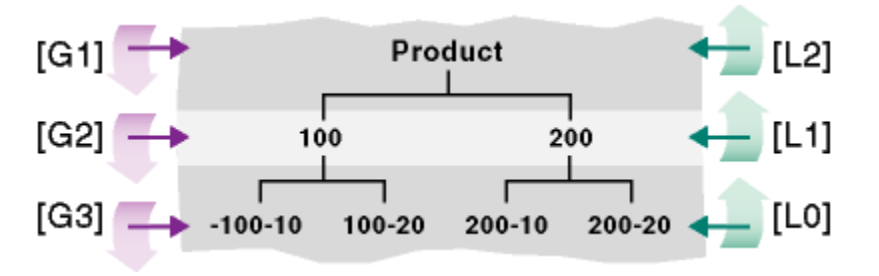

Note: In an asymmetric (or *ragged*) hierarchy, same level numbers does *not* mean that the members are at the same depth in the outline. For example, in the following diagram, member **aa** and member **f** are both level 0 members, and yet they are not at the same depth:

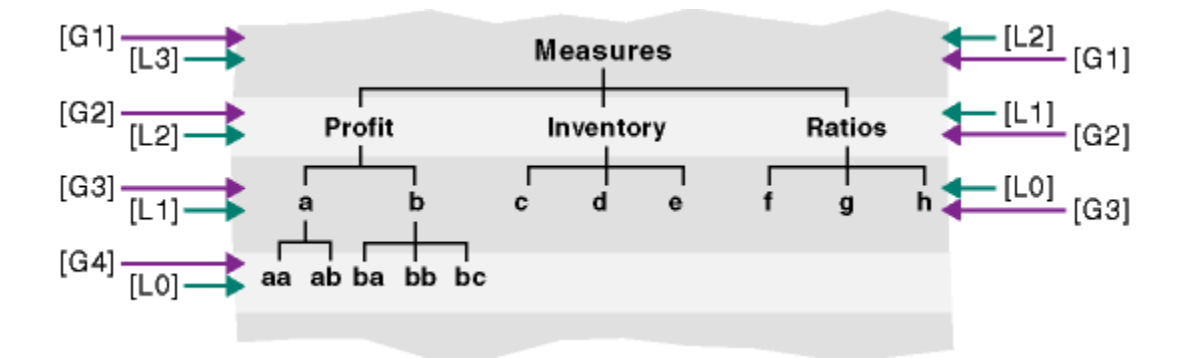

### MDX Member Specification

A member is a named hierarchical element in a database outline. Represent a member using the following rules:

#### **Syntax**

```
<member> ::= 
            <member-name-specification>
           | <member_value_expression>
```
#### **Member Name Specification**

A member name can be specified in the following ways:

1. By specifying the actual name or the alias; for example, Cola, Actual, COGS, and [100].

<span id="page-960-0"></span>If the member name starts with number or contains spaces, it should be within braces; for example, [100]. Braces are recommended for all member names, for clarity and code readability.

If the member name starts with an ampersand  $(8)$ , it should be within quotation marks; for example,  $\lceil \sqrt[n]{kxyz} \rceil$ . This is because the leading ampersand is reserved for substitution variables. You can also specify it as StrToMbr ("&100").

For attribute members, the long name (qualified to uniquely identify the member) should be used; for example, [Ounces\_12] instead of [12].

- 2. By specifying dimension name or any one of the ancestor member names as a prefix to the member name; for example, [Product].[100-10] and [Diet].[100-10] This is a recommended practice for all member names, as it eliminates ambiguity and enables you to refer accurately to shared members.
	- Note: Use only one ancestor in the qualification. Essbase returns an error if multiple ancestors are included. For example, [Market].[New York] is a valid name for New York, and so is [East].[New York]. However, [Market].[East].[New York] returns an error.
- 3. By specifying the name of a calculated member defined in the WITH section.
- 4. For outlines that have duplicate member names enabled, see also ["MDX Syntax for](#page-946-0) [Specifying Duplicate Member Names and Aliases" on page 947.](#page-946-0)

#### **Member Value Expression**

A member value expression is output from any function that returns a member. As an alternative to referencing the member by name or alias, you can use a function that returns a member in place of <member>. For a list of functions that return a member, see ["MDX Functions" on page](#page-988-0) [989.](#page-988-0)

## MDX Hierarchy Specification

A hierarchy is a root member of an alternate hierarchy, which is always at generation 2 of a dimension. Member value expressions are not allowed as hierarchy arguments.

Alternate hierarchies are applicable to aggregate storage databases only.

The dimension of the hierarchy argument passed to a function must match the dimension of the other arguments passed to the function. If they do not match, an error is returned, and the query is aborted.

### MDX Tuple Specification

This section shows rules for tuple specifications.

A **tuple** is a collection of member(s) with the restriction that no two members can be from the same dimension. For example, (Actual, Sales) is a tuple. (Actual, Budget) is not a tuple, as both members are from the same dimension.

#### **Syntax**

```
<tuple> ::= 
        <member>
       | ( <member> [, <member> ] \ldots )
        | <tuple_value_expression>
```
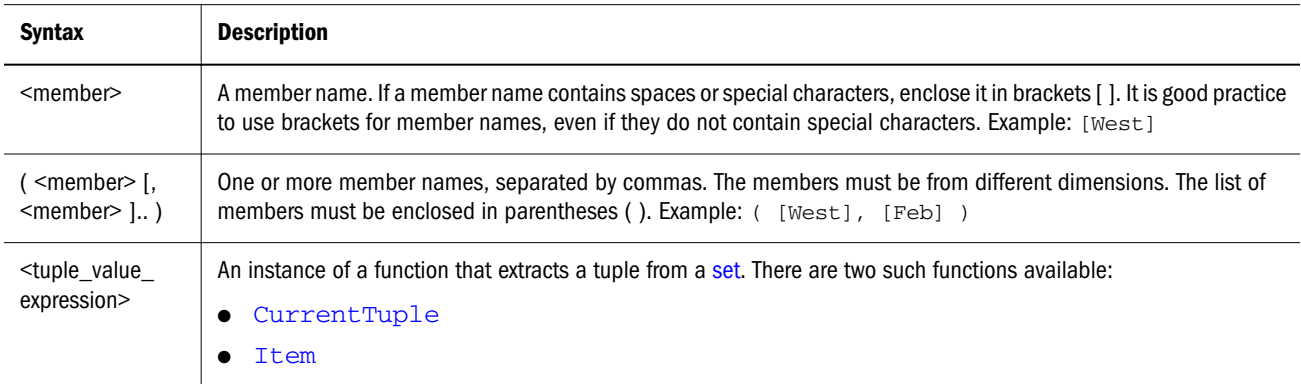

#### **Description**

A tuple represents a single data cell if all dimensions are represented. For example, this tuple from Sample Basic is a single data value:

```
( [Qtr1], [Sales], [Cola], [Florida], [Actual] )
```
### MDX Create Set / Delete Set

This section shows how to create and delete a named set that persists for the duration of a login session.

A named set is a re-usable member selection that can help streamline the writing and execution of MDX queries.

#### **Syntax**

The syntax to create or delete session-persistsent named sets is shown below:

```
 CREATE SET set name AS ' set ' [WHERE [<slicer_specification>]]
|DELETE set_name
```
**Examples**

#### **Example 1**

The following statement creates a named set called "My Favorite Customers," which is a selection of the top three customers for sales in 2001:

```
CREATE SET [My Favorite Customers] AS '{ TopCount ([Customer].Individual).Members, 3, 
([Measures].[Sales], [Time].[2001])} }'
```
The following query, issued in the same login session as the CREATE statement, references the stored named set "My Favorite Customers":

```
SELECT 
{ [Time].[2000], [Time].[2001]} ON COLUMNS
{ [My Favorite Customers] } ON ROWS
FROM Sample.Basic
WHERE ( [Measures].[Profits] )
```
#### **Example 2**

To provide a context, a slicer clause maybe added to the set creation statement, as shown in bold:

```
CREATE SET [My Favorite Customers] AS
  '{ TopCount ([Customer].Individual).Members, 3, ([Measures].[Sales], [Time].[2001])} } 
   WHERE (East, Toys)'
```
#### **Notes**

- <sup>l</sup> Only 16 session-based named sets maybe stored simultaneously.
- <sup>l</sup> Named set definitions may not contain references to other named sets.

# MDX Operators

This section describes operators that can be used in MDX queries as part of numeric value expressions or search conditions.

#### **Mathematical Operators**

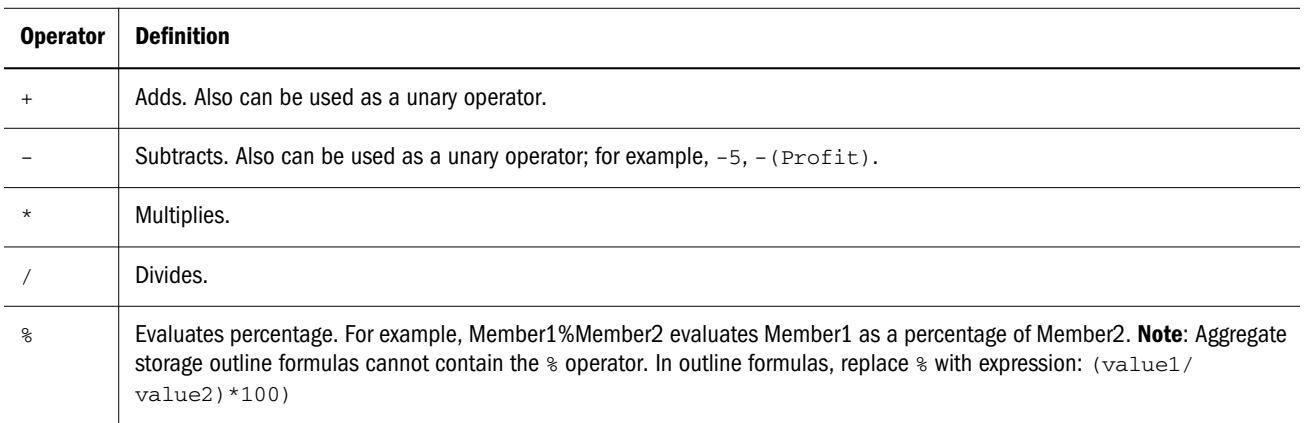

#### **Conditional and Logical Operators**

Conditional operators take two operands and check for relationships between them, returning TRUE or FALSE.

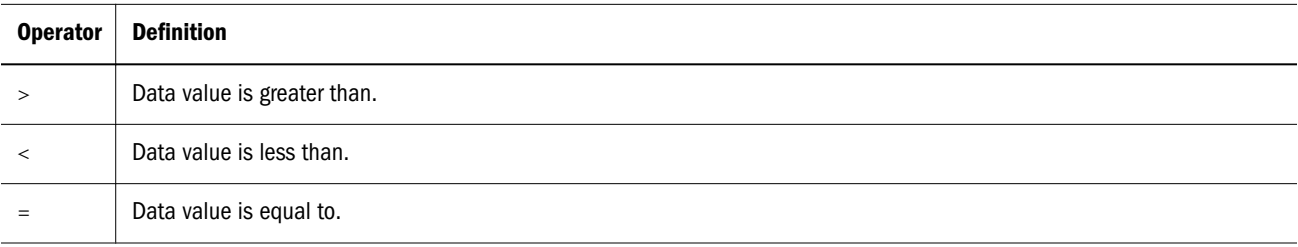

<span id="page-963-0"></span>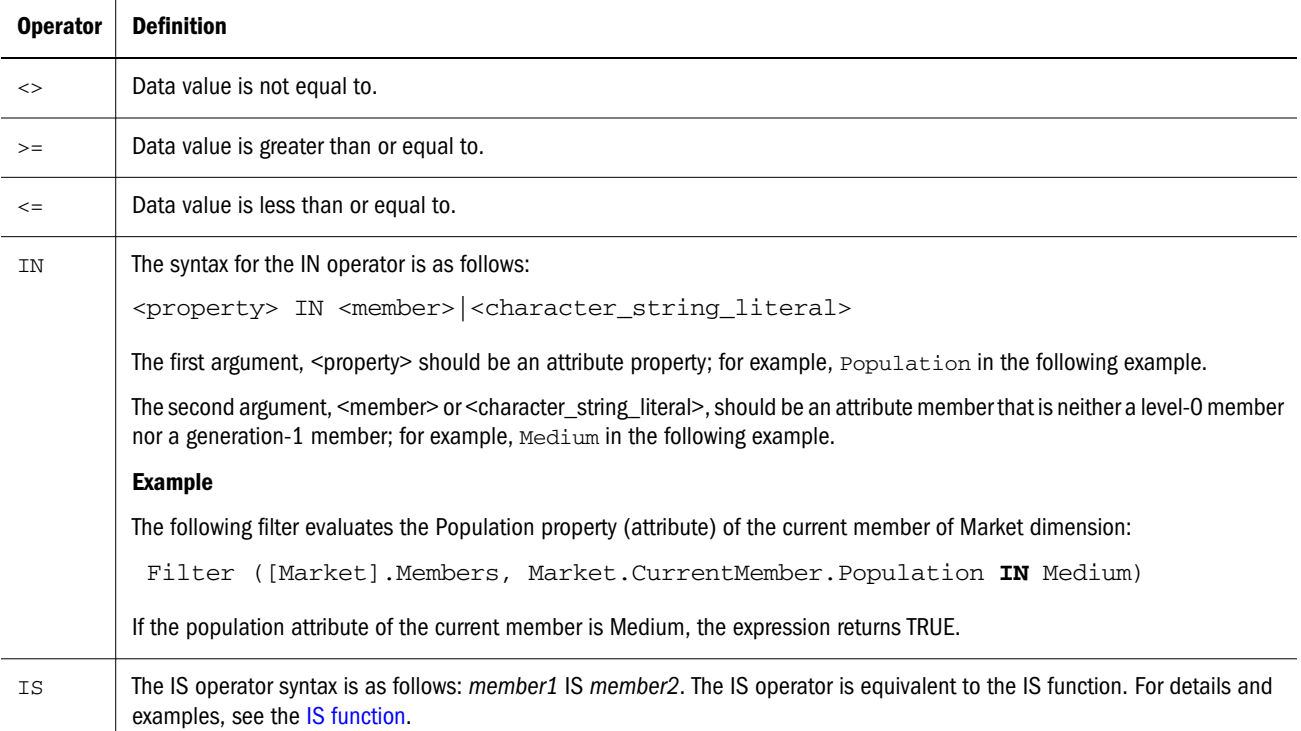

#### **Boolean Operators**

Boolean operators can be used in the following functions to perform conditional tests: Filter, Case, IIF, Generate. Boolean operators operate on boolean operands (TRUE/FALSE values).

See also ["MDX Functions that Return a Boolean" on page 995](#page-994-0).

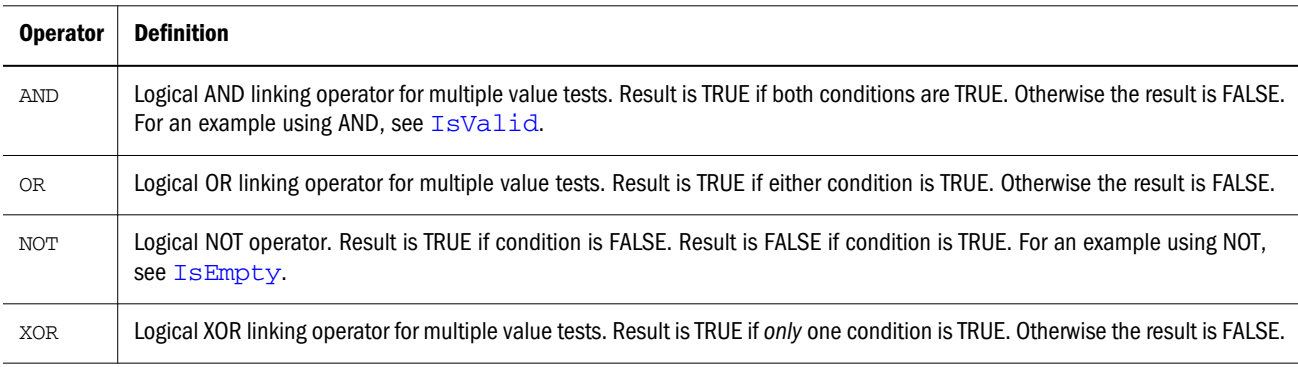

## About MDX Properties

Properties describe certain characteristics of data and metadata. MDX enables users to write queries that use properties to retrieve and analyze data. Properties can be intrinsic or custom.

["MDX Intrinsic Properties" on page 965](#page-964-0)

- ["MDX Custom Properties" on page 965](#page-964-0)
- ["MDX Optimization Properties" on page 966](#page-965-0)

<span id="page-964-0"></span>["Querying for Member Properties in MDX" on page 968](#page-967-0) ["The Value Type of MDX Properties" on page 969](#page-968-0) ["MDX NULL Property Values" on page 969](#page-968-0)

## MDX Intrinsic Properties

Intrinsic properties are defined for members in all dimensions. In Essbase, the intrinsic MDX member properties defined for all members in an Essbase database outline are MEMBER\_NAME, MEMBER\_ALIAS, LEVEL\_NUMBER, GEN\_NUMBER, IS\_EXPENSE, COMMENTS, RELATIONAL DESCENDANTS, and MEMBER UNIQUE NAME.

The MEMBER\_NAME intrinsic property returns a member name string for each member.

The MEMBER\_ALIAS intrinsic property returns a member alias string for each member.

The LEVEL\_NUMBER intrinsic property returns the level number of each member.

The GEN NUMBER intrinsic property returns the generation number of each member.

The IS\_EXPENSE intrinsic property returns TRUE if a member has the Expense account type, and FALSE otherwise. Example:

```
 SELECT
  [Measures].Members
  DIMENSION PROPERTIES [Measures].[IS_EXPENSE] on columns
from Sample.Basic;
```
The COMMENTS intrinsic property returns a comment string for each member where applicable. Example:

```
SELECT<sup>1</sup>
 [Market].Members
  DIMENSION PROPERTIES [Market].[COMMENTS] on columns
from Sample.Basic;
```
The RELATIONAL\_DESCENDANTS intrinsic property retruns TRUE if a member has descendants in a relational database, and FALSE otherwise. This property is only applicable for Hybrid Analysis. Example:

```
SELECT
 [Market] Members
     DIMENSION PROPERTIES [Market].[RELATIONAL_DESCENDANTS] on columns
from Sample.Basic;
```
The MEMBER\_UNIQUE\_NAME intrinsic property is a member-name property. It returns NULL for unique members, and a system-generated key for duplicate members.

## MDX Custom Properties

MDX in Essbase supports three types of custom properties: attribute properties, UDA properties, and alias-table-name properties. Attribute properties are defined by the attribute dimensions in an outline. In the Sample Basic database, the [Pkg Type] attribute dimension describes the

<span id="page-965-0"></span>packaging characteristics of members in the Product dimension. This information can be queried in MDX using the property name [Pkg Type].

Attribute properties are defined only for specific dimensions and only for a specific level in each dimension. For example, in the Sample Basic outline, [Ounces] is an attribute property defined only for members in the Product dimension, and this property has valid values only for the level-0 members of the Product dimension. The [Ounces] property does not exist for other dimensions, such as Market. The [Ounces] property for a non level-0 member in the Product dimension is a NULL value. The attribute properties in an outline are identified by the names of attribute dimensions in that outline.

The custom properties also include UDAs. For example, [Major Market] is a UDA property defined on Market dimension members. It returns a TRUE value if [Major Market] UDA is defined for a member, and FALSE otherwise.

Custom alias-table-name properties enable you to query for alias table names used by each member returned in the output.

## MDX Optimization Properties

Optimization properties can improve the performance of formulas and calculated members, as well as the performance of queries that rely on them.

Optimization properties are applicable to outline members with formulas and calculated members only. Stored members are not associated with these properties.

The NONEMPTYMEMBER and NONEMPTYTUPLE properties enable MDX in Essbase to query on large sets of members or tuples while skipping formula execution on non-contributing values that contain only #MISSING data.

Because large sets tend to be very sparse, only a few members contribute to the input member (have non #MISSING values) and are returned. As a result, the use of NONEMPTYMEMBER and NONEMPTYTUPLE in calculated members and formulas conserves memory resources, allowing for better scalability, especially in concurrent user environments.

#### **NONEMPTYMEMBER**

NONEMPTYMEMBER *nonempty\_member\_list*

where *nonempty\_member\_list* is one or more comma-separated member names or calculated member names from the same dimension as the formula or calculated member.

Use a single NONEMPTYMEMBER property clause at the beginning of a calculated member or formula expression to indicate to Essbase that the value of the formula or calculated member is empty when any of the members specified in *nonempty\_member\_list* are empty.

#### **NONEMPTYTUPLE**

NONEMPTYTUPLE "("*nonempty\_member\_list")"*

where *nonempty\_member\_list* is one or more comma-separated member names or calculated member names, each from different dimensions.

Use a single NONEMPTYTUPLE property clause at the beginning of a calculated member or formula expression to indicate to Essbase that the value of the formula or calculated member is empty when the cell value at the tuple given in *nonempty\_member\_list* is empty.

#### **Example**

The following query calculates a member [3 Month Units] that represents the sum of Units (items per package) for the current month and the previous two months, where Units data is not missing.

The calculated member [3 Month Units] calculates Units shipped for last three months. If the units shipped for [MTD] (units shipped in a year) is empty, it follows that Units data is empty for all months in the Year; therefore, the sum of Units shipped for last three months is also empty. Because the row axis in the query is very large and sparse, the NONEMPTYTUPLE property would significantly increase the performance of the query in this case.

```
WITH MEMBER [Measures].[3 Month Units] AS
NONEMPTYTUPLE ([Units], [MTD])
   Sum(
\{ ClosingPeriod(Time.Generations(5), Time.CurrentMember),
         Time.CurrentMember.Lag(1),
         Time.CurrentMember.Lag(2)
         }, 
         Units
    )
SELECT
  {Units, [3 Month Units]} ON COLUMNS,
 NON EMPTY 
   CrossJoin(
      Stores.Levels(0).Members,
      [Store Manager].Children
   )
ON ROWS
FROM Asosamp.Sample
WHERE (Mar);
```
This query returns the following grid (results truncated):

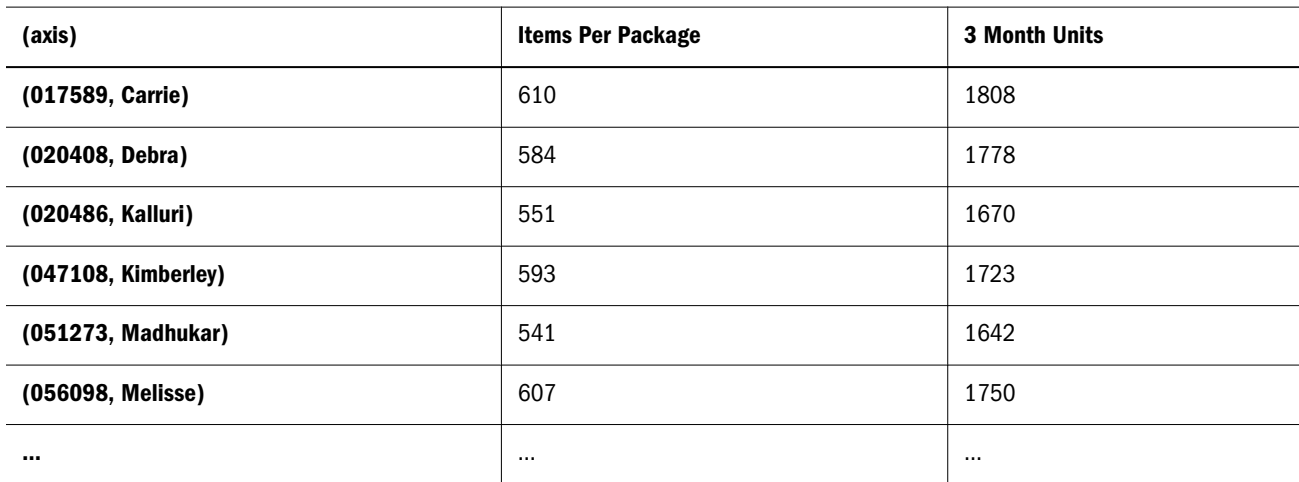

## <span id="page-967-0"></span>Querying for Member Properties in MDX

Properties can be used inside an MDX query in two ways. In the first approach, you can list the dimension and property combinations for each axis set. When a query is executed, the specified property is evaluated for all members from the specified dimension and included in the result set.

For example, on the column axis, the following query will return the GEN\_NUMBER information for every Market dimension member. On the row axis, the query returns MEMBER\_ALIAS information for every Product dimension member.

```
SELECT
  [Market].Members
    DIMENSION PROPERTIES [Market].[GEN_NUMBER] on columns,
 Filter ([Product].Members, Sales > 5000)
    DIMENSION PROPERTIES [Product].[MEMBER_ALIAS] on rows
from Sample.Basic
```
When querying for member properties using the DIMENSION PROPERTIES section of an axis, a property can be identified by the dimension name and the name of the property, or just by using the property name itself. When a property name is used by itself, that property information is returned for all members from all dimensions on that axis, for which that property applies.

Note: When a property name is used by itself within the DIMENSION PROPERTIES section, do not use brackets [] around the property name.

In the following query. the MEMBER\_ALIAS property is evaluated on the row axis for both Year and Product dimensions.

```
SELECT
  [Market].Members
     DIMENSION PROPERTIES [Market].[GEN_NUMBER] on columns,
 CrossJoin([Product].Children, Year.Children)
     DIMENSION PROPERTIES MEMBER_ALIAS on rows
from Sample.Basic
```
In a second approach, properties can be used inside value expressions in an MDX query. For example you can filter a set based on a value expression that uses properties of members in input set.

The following query returns all caffeinated products that are packaged in cans.

```
Select
Filter([Product].levels(0).members,
          [Product].CurrentMember.Caffeinated and
          [Product].CurrentMember.[Pkg Type] = "Can")
          Dimension Properties
            [Caffeinated], [Pkg Type] on columns
```
The following query uses the UDA [Major Market] to calculate the value [BudgetedExpenses] based on whether the current member of the Market dimension is a major market or not.

```
With 
    MEMBER [Measures].[BudgetedExpenses] AS
       'IIF([Market].CurrentMember.[Major Market],
        [Marketing] * 1.2, [Marketing])'
Select
    {[Measures].[BudgetedExpenses]} on columns,
   Market.Members on rows
Where
   ([Budget])
```
The following queries use alias table names.

```
 SELECT
  [Product].Members
  DIMENSION PROPERTIES [Default] on columns
from Sample.Basic;
SELECT
```

```
 [Product].Members
  DIMENSION PROPERTIES [Long Names] on columns
from Sample.Basic;
```
## The Value Type of MDX Properties

The value of an MDX property in Essbase can be a numeric, Boolean, or string type. MEMBER\_NAME and MEMBER\_ALIAS properties return string values. LEVEL\_NUMBER and GEN\_NUMBER properties return numeric values.

The attribute properties return numeric, Boolean, or string values based on the attribute dimension type. For example, in Sample Basic, the [Ounces] attribute property is a numeric property. The [Pkg Type] attribute property is a string property. The [Caffeinated] attribute property is a Boolean property.

Essbase allows attribute dimensions with date types. The date type properties are treated as numeric properties in MDX. When comparing these property values with dates, you need to use the TODATE function to convert date strings to numeric before comparison.

The following query returns all Product dimension members that have been introduced on date 03/25/1996. Since the property [Intro Date] is a date type, the TODATE function must be used to convert the date string "03-25-1996" to a number before comparing it.

```
Select
 Filter ([Product].Members, 
            [Product].CurrentMember.[Intro Date] = 
           TODATE("mm-dd-yyyy","03-25-1996")) on columns
```
When a property is used in a value expression, you must use it appropriately based on its value type: string, numeric, or Boolean.

## MDX NULL Property Values

Not all members may have valid values for a given property name. For example, the MEMBER\_ALIAS property returns an alternate name for a given member as defined in the outline; however, not all members may have aliases defined. In these cases A NULL value would be returned for those members that do not have aliases.

In the following query:

```
 SELECT
  [Year].Members
     DIMENSION PROPERTIES MEMBER_ALIAS on columns
```
none of the members in the Year dimension have aliases defined for them. Therefore, the query returns NULL values for the MEMBER\_ALIAS property for members in the Year dimension.

The attribute properties are defined for members of a specific dimension and a specific level in that dimension. In the Sample Basic database, the [Ounces] property is defined only for level-0 members of the Product dimension.

Therefore, if you query for the [Ounces] property of a member from the Market dimension, as shown in the following query, you will get a syntax error:

```
 SELECT
    Filter([Market].members,
           [Market].CurrentMember.[Ounces] = 32) on columns
```
Additionally, if you query for the [Ounces] property of a non level-0 member of the dimension, you will get a NULL value.

When using property values in value expressions, you can use the function IsValid() to check for NULL values. The following query returns all Product dimension members with [Ounces] property value of 12, after eliminating members with NULL values.

```
 Select
    Filter([Product].Members,
           IsValid([Product].CurrentMember.[Ounces]) and
           [Product].CurrentMember.[Ounces] = 12) on columns
```
## MDX Comments

This section describes how to add comments to MDX queries.

#### **Syntax**

MDX supports two types of syntax for comments:

1. MDX supports the "C++ style" comments that are also supported by the Essbase Server calculator framework. This type of comment can cover multiple lines. Everything in between is ignored by the MDX parser.

Example:

```
/* 
commented text is 
ignored by parser 
*/
```
2. MDX supports inline comments beginning with two hyphens. Beginning with two hyphens, the rest of the line is ignored by the MDX parser. A new line ends the span of the comment.

Example:

```
-- short comment can go on till line break
```
#### **Example**

The following example uses both styles of comments:

```
/* Query the profit figures in each
  market for the "100" products
*/
SELECT
 {([Market].levels(1).members)} --L1 members of Market 
ON COLUMNS, 
--Cross of the "100" products and their profit figures:
 CrossJoin ([100].children, [Profit].children)
ON ROWS
FROM Sample.Basic
```
# MDX Query Limits

#### **Overview**

The following concepts are applicable to understanding MDX query limits.

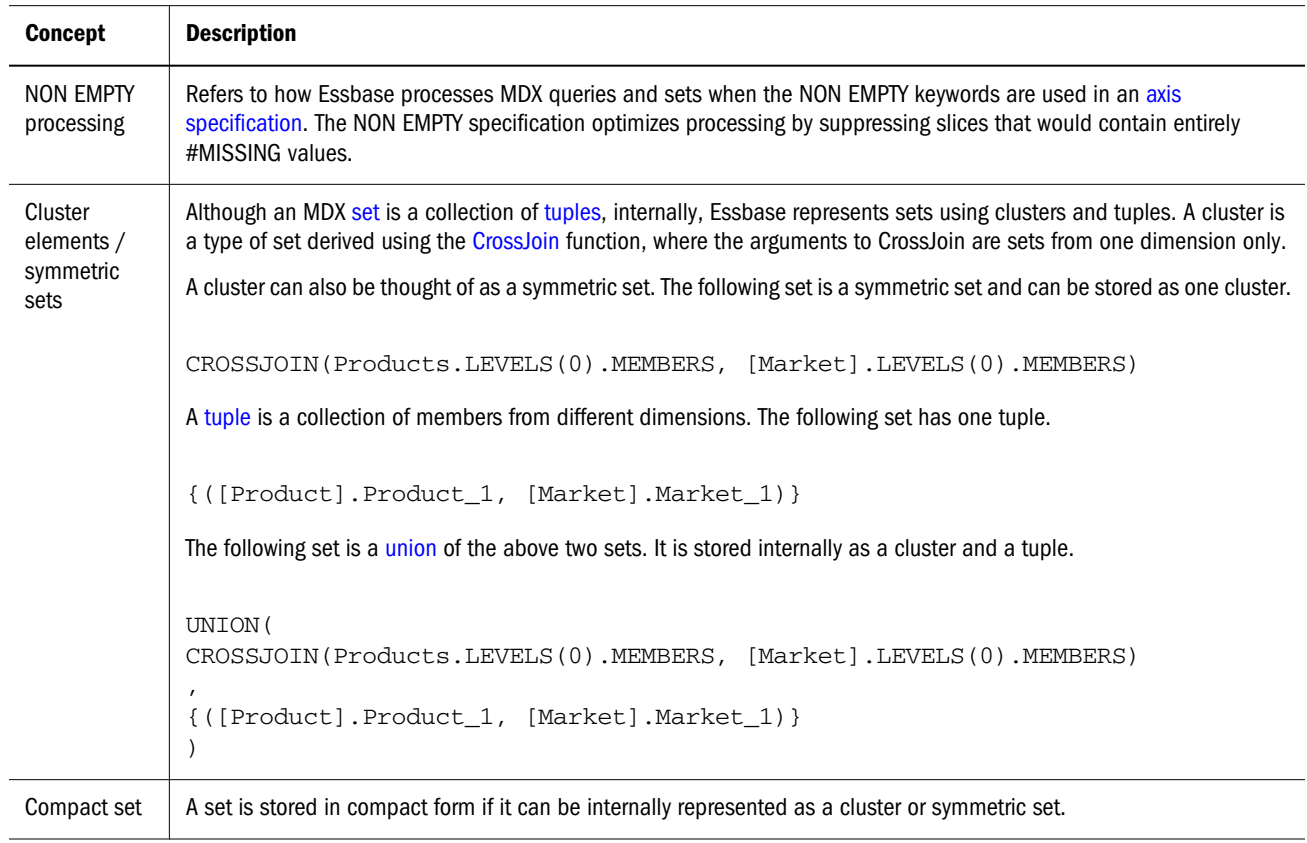

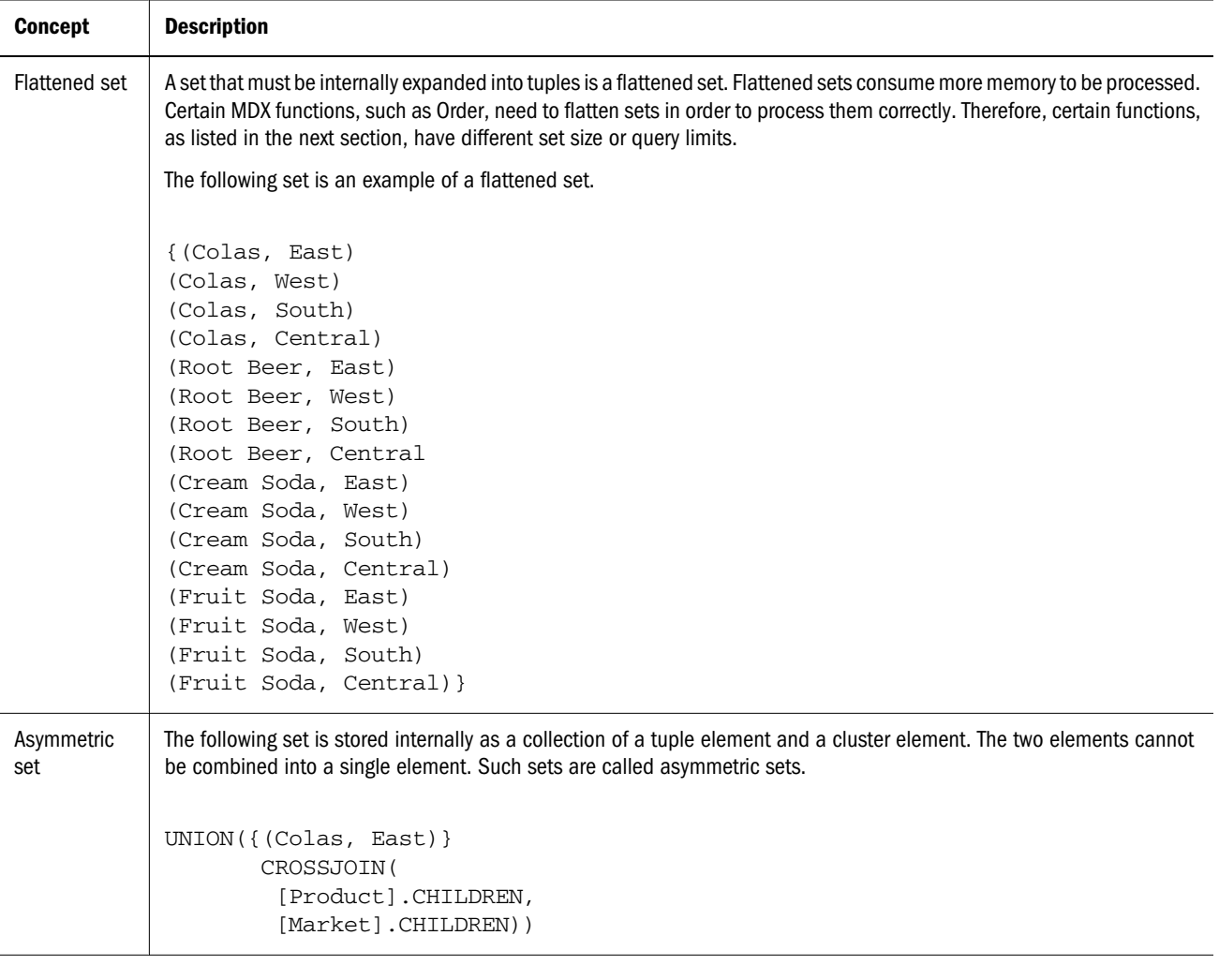

#### **MDX Query Limits**

The following size limitations apply to MDX queries, sets, and certain functions.

Note: The following exception applies to the general query limits: If the database being queried is the target database of a partition, the maximum size of a cube region you can query using MDX is  $2^{32}$  potential cells.

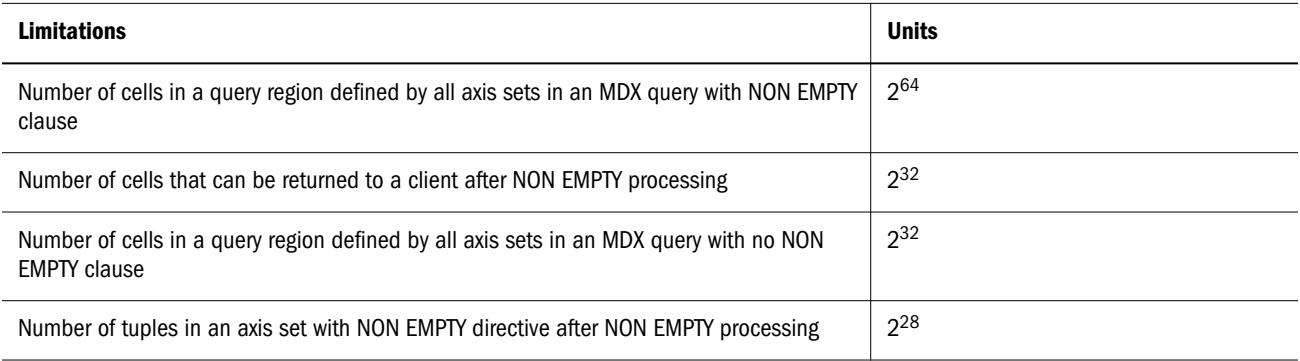
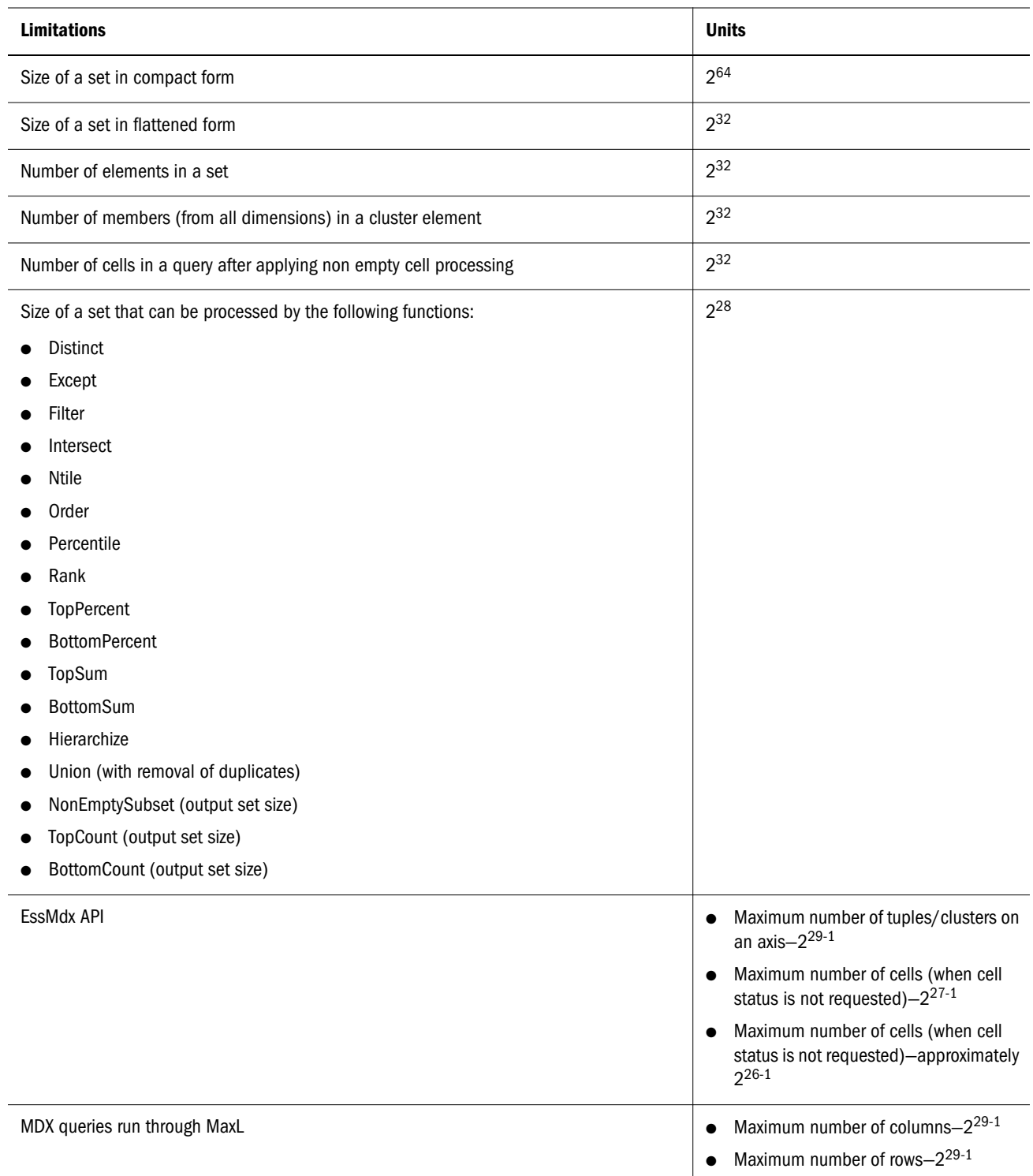

# Aggregate Storage and MDX Outline Formulas

To write formulas for block storage outlines, Essbase provides a set of calculation functions and operators known as the Calculator, or Calc, language. The Calculator language cannot be used

to write member formulas for aggregate storage databases. Formulas in aggregate storage outlines use the MDX language.

The following sections provide information for rewriting Calculator formulas in MDX for outlines that have been migrated from block storage to aggregate storage. Before attempting to rewrite formulas you should be familiar with the basic workings of aggregate storage outlines in Essbase. See the *Oracle Essbase Database Administrator's Guide*, which discusses all aspects of aggregate storage.

### **Translating Calculator Functions to MDX Functions**

When translating Calculator formulas to MDX, keep in mind the following differences between block storage outlines and aggregate storage outlines:

- <sup>l</sup> The storage characteristics of a member and hence all its associated cells are defined in a block storage outline through Dynamic Calc (and Dynamic Calc and Store) attributes, and stored attributes. Such attributes do not exist in an aggregate storage outline. Upper level members along an explicitly tagged accounts dimension and members with formulas attached to them are always calculated dynamically in such a database.
- In block storage outlines, calculation order is dependent on the order in which members appear in the outline whereas formulas are executed in order of their dependencies in aggregate storage outlines. In addition, calculation order in the event of ambiguity in the evaluation of a cell, and two-pass calculation tags are not required in an aggregate storage outline.
- <sup>l</sup> The layout of block storage outlines and the separation of dimensions into dense and sparse has an effect on the semantics of certain calculations, giving rise to concepts such as topdown calculation mode, cell and block calculation mode, and create-blocks on equations. The simplicity of the aggregate storage outlines, which do not separate dimensions into dense and sparse, do not require such concepts.

### **General Guidelines for Translating Calculator Formulas to MDX**

This section provides some general guidelines for translating Calculator formulas to MDX.

Be certain that the application has been redesigned to use an aggregate storage outline. In this regard, make certain that formulas do not reference any block-storage specific outline constructs, such as variance functions that rely on expense tagging, or functions that operate on shared members (for example, @RDESCENDANTS). Such constructs are not valid in aggregate storage outlines.

Rewrite each function in the formulas attached to an explicitly tagged accounts dimension for which a direct counterpart in MDX exists. [Table 1](#page-974-0) provides specific information and examples. Then identify functions for which an indirect rewrite is required. [Table 1](#page-974-0) also provides information and examples for these functions.

Understand the calculation order semantics for the formulas in the block storage outline. Organize the dependent formulas in the aggregate storage outline carefully to achieve the same results as block storage.

If formulas reference custom-defined functions or macros consider rewriting them, if possible, using other MDX functions.

<span id="page-974-0"></span>The following table lists all functions in the Calculator language and their analogs in MDX (and vice versa). Where a direct analog does not exist, transformation rules and examples are provided.

| <b>Calculator</b>    | <b>MDX</b>                                                                                                    | <b>Remarks/Examples</b>                                                                                                    |
|----------------------|----------------------------------------------------------------------------------------------------|----------------------------------------------------------------------------------------------------|
| <b>GABS</b>          | Abs                                                                                                    | <b>Calculator</b><br>@ABS(Actual-Budget)<br><b>MDX</b><br>Abs([Actual]-[Budget])                                                                                                |
| <b>@ALLANCESTORS</b> | Ancestors                                                                                                    | Shared members are not relevant to aggregate storage outlines.                                                                                                    |
| <b>GALIAS</b>        | Not required.                                                                                                    | In MDX, the argument to @ALIAS can be passed as-is to the outer<br>function.                                                                                                    |
| <b>GANCEST</b>       | Ancestor with<br>CurrentMember as input. Use a<br>tuple to combine the result with the<br>optional third argument to the<br>@ANCEST function.    | <b>Calculator</b><br>@ANCEST(Product, 2, Sales)<br><b>MDX</b><br>$\left($<br>Sales,<br>Ancestor (<br>Product.CurrentMember,<br>Product.Generations(2)<br>$\lambda$<br>$\lambda$ |
| <b>GANCESTORS</b>    | Ancestors                                                                                                    | <b>Calculator</b><br>@ANCESTORS("New York")<br><b>MDX</b><br>Ancestors ([New York].parent,<br>[Market].levels(2)                                                                |
| <b>GANCESTVAL</b>    | Ancestor with<br>CurrentMember as input. Use a<br>tuple to combine the result with the<br>optional third argument to the<br>@ANCESTVAL function. | <b>Calculator</b><br>@ANCESTVAL(Product, 2, Sales)<br><b>MDX</b><br>(Sales,<br>Ancestor (<br>Product.CurrentMember,<br>Product.Generations(2)<br>$\lambda$<br>).Value           |

Table 1 Calculator to MDX Function Mapping

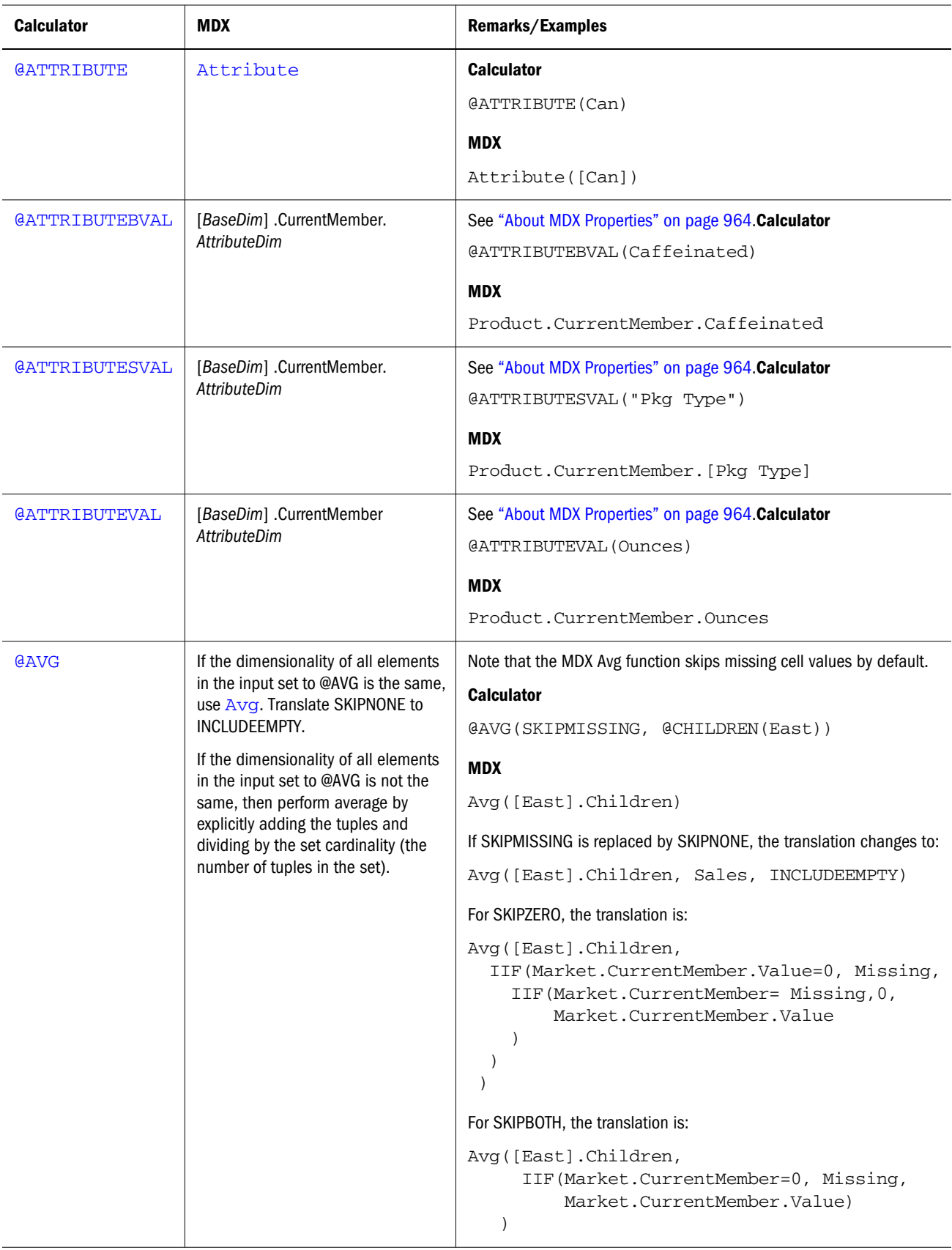

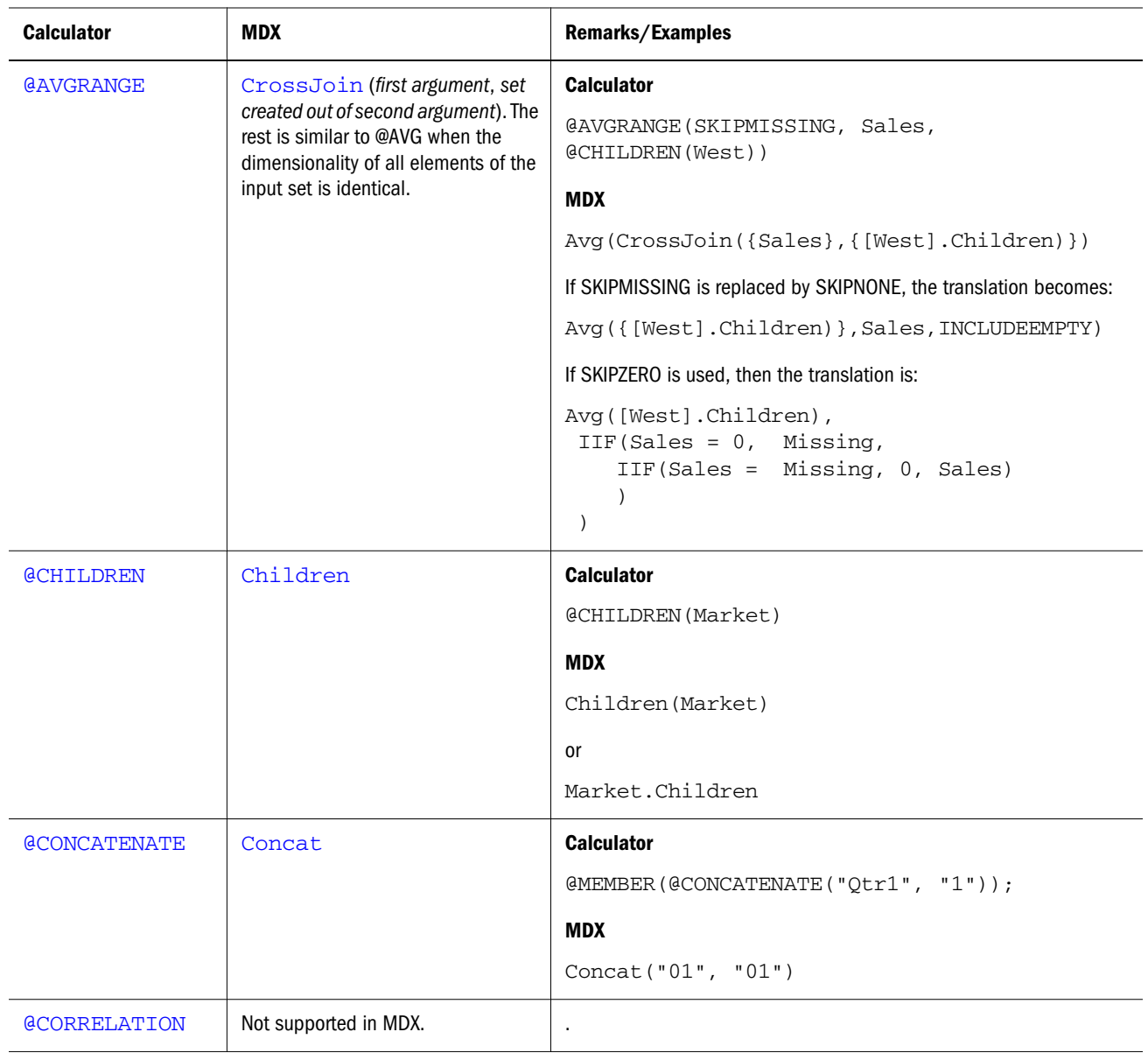

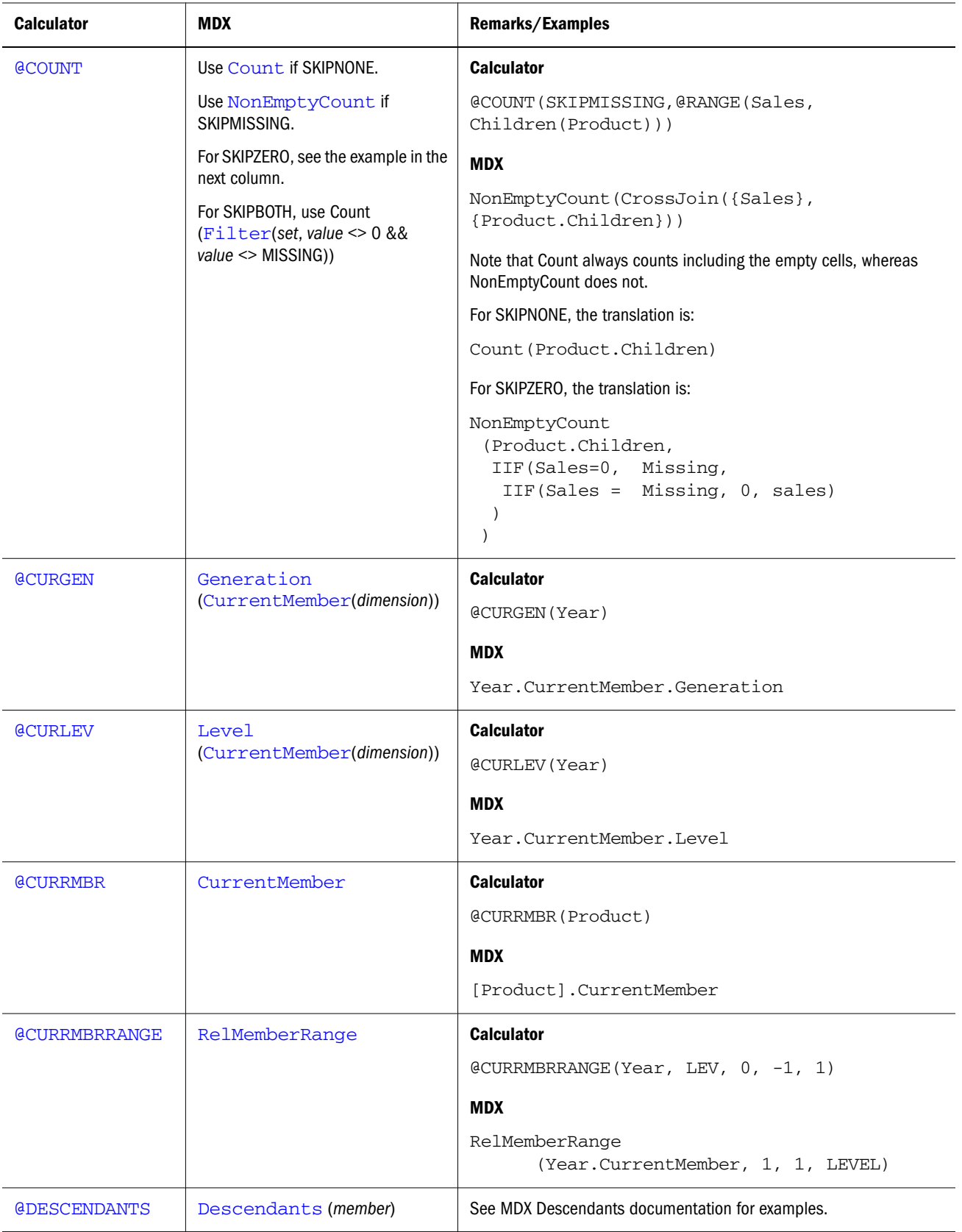

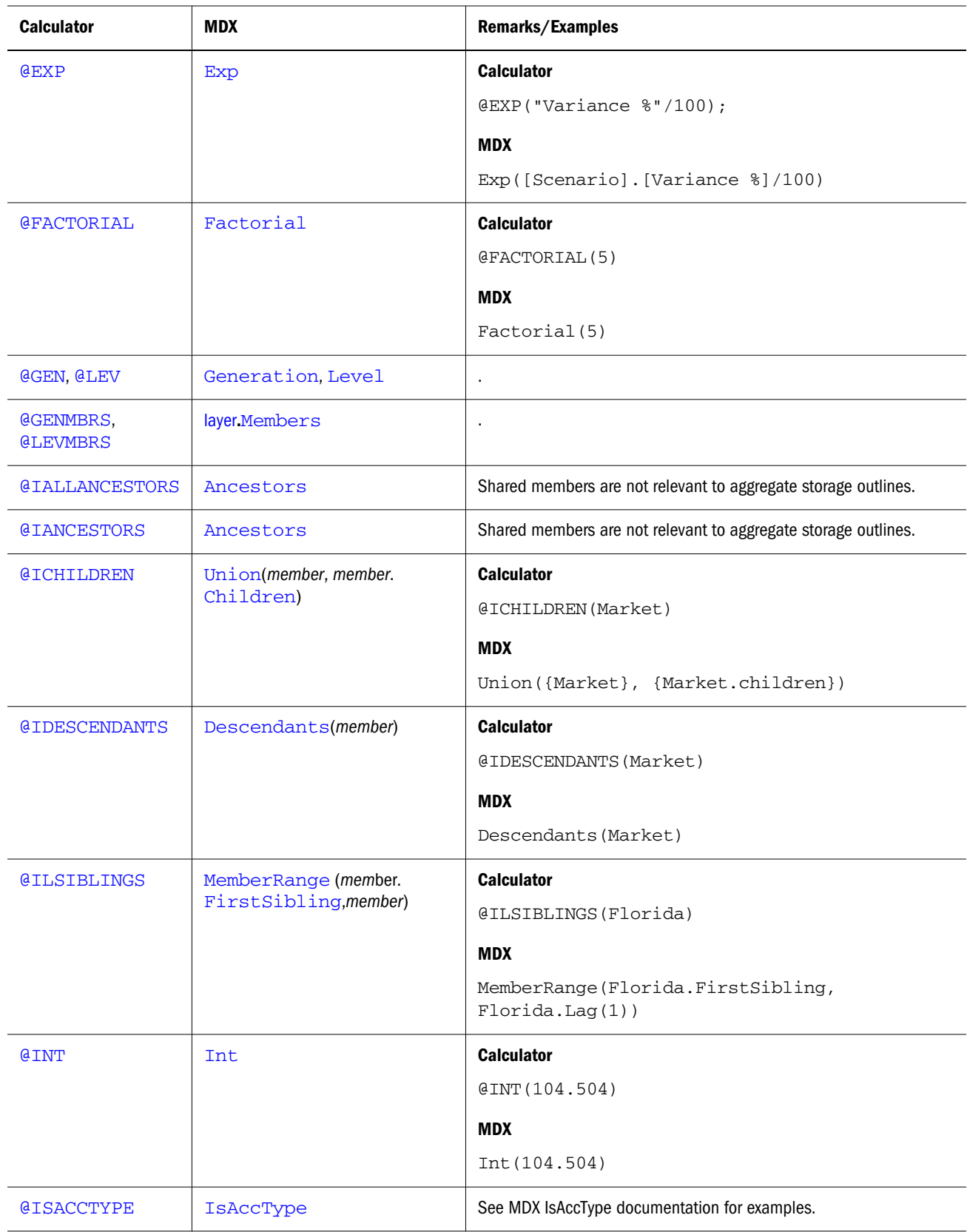

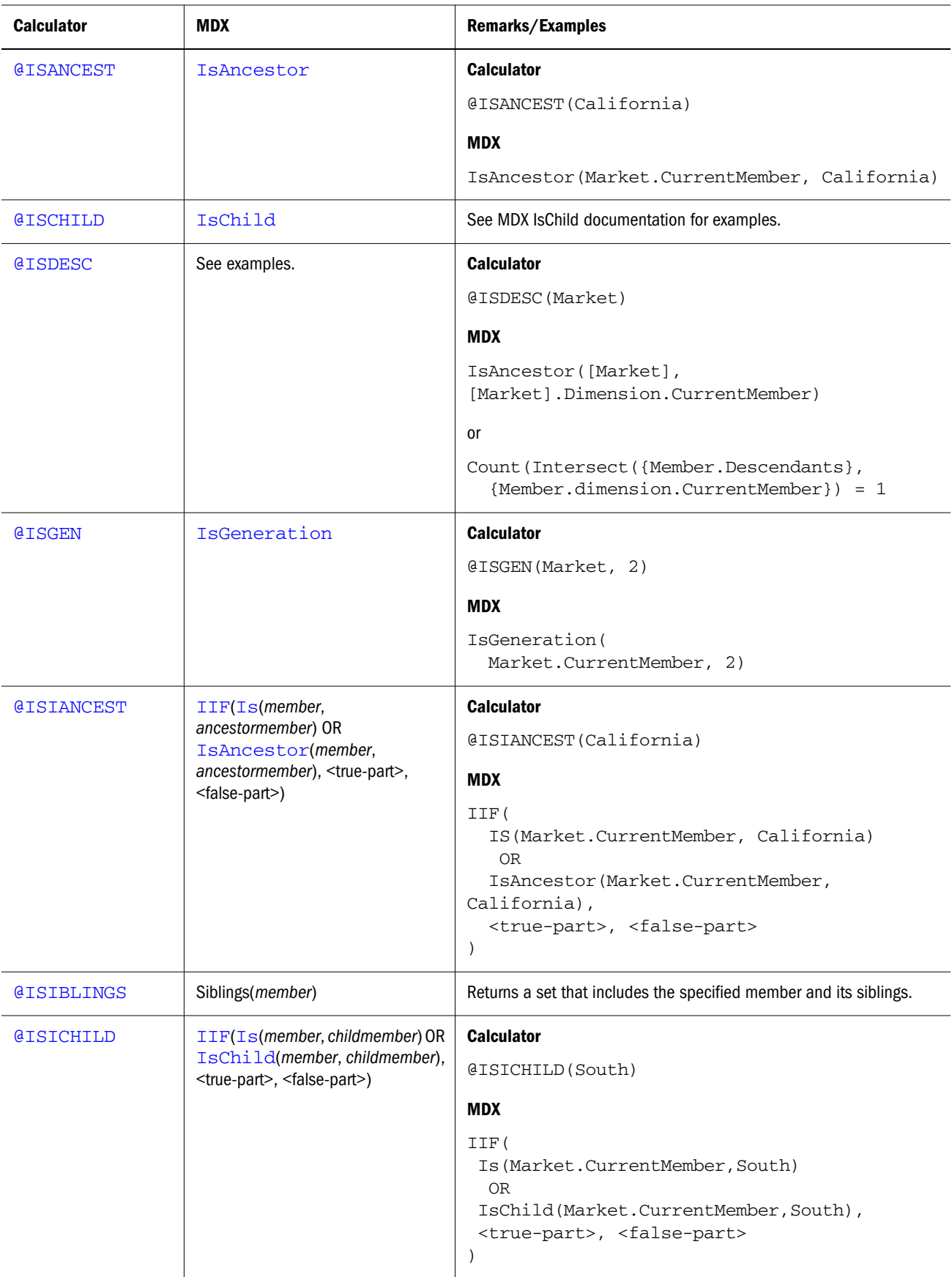

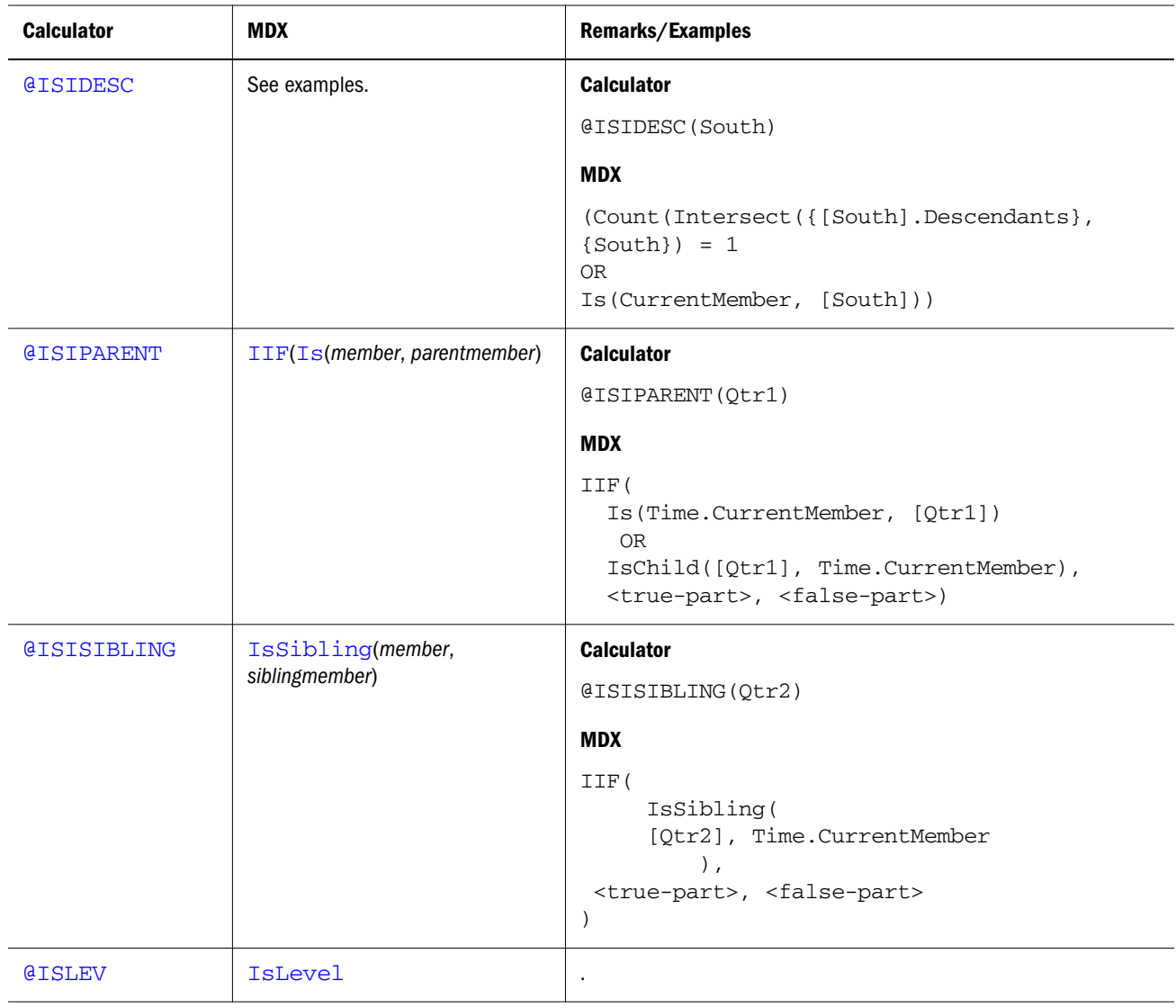

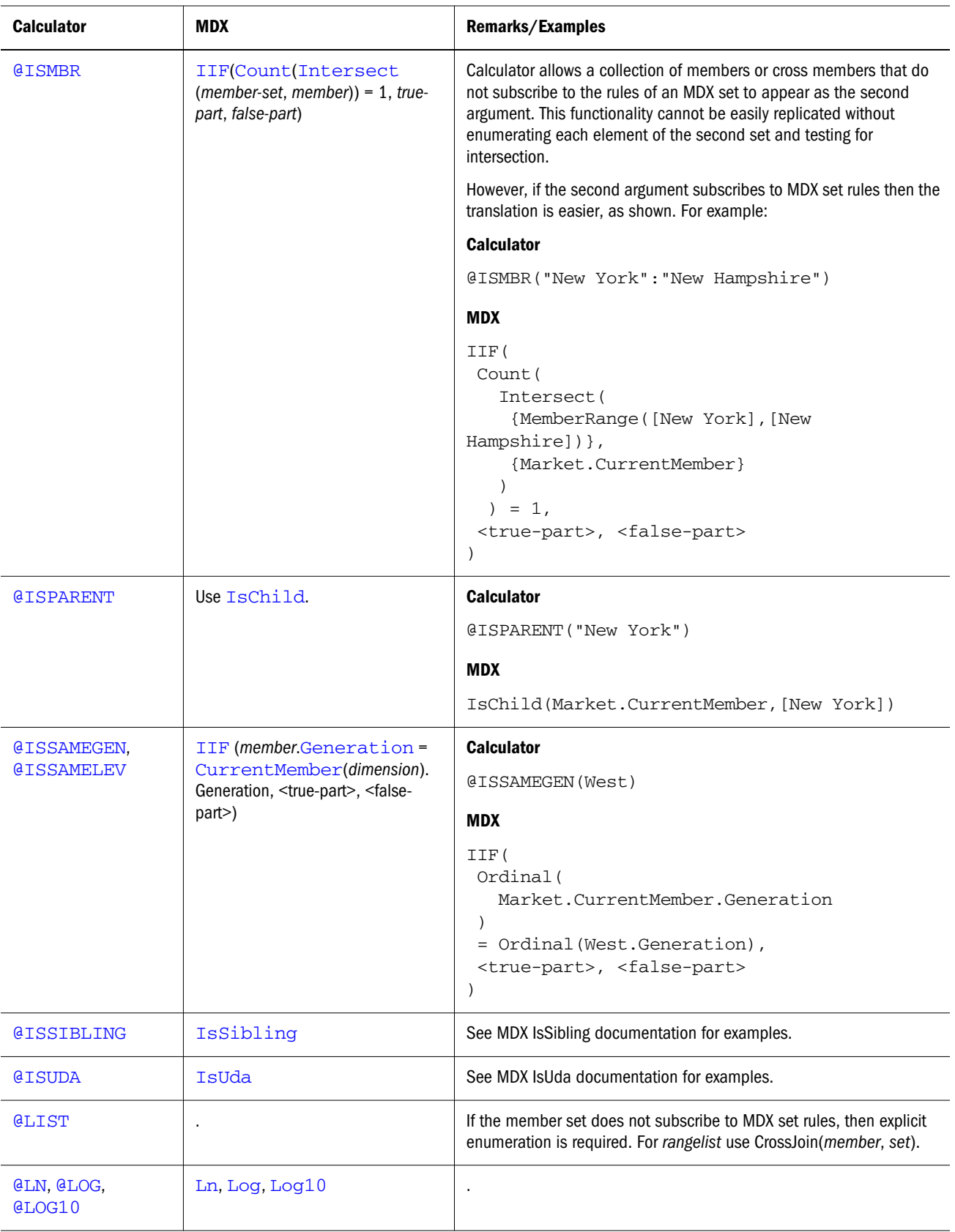

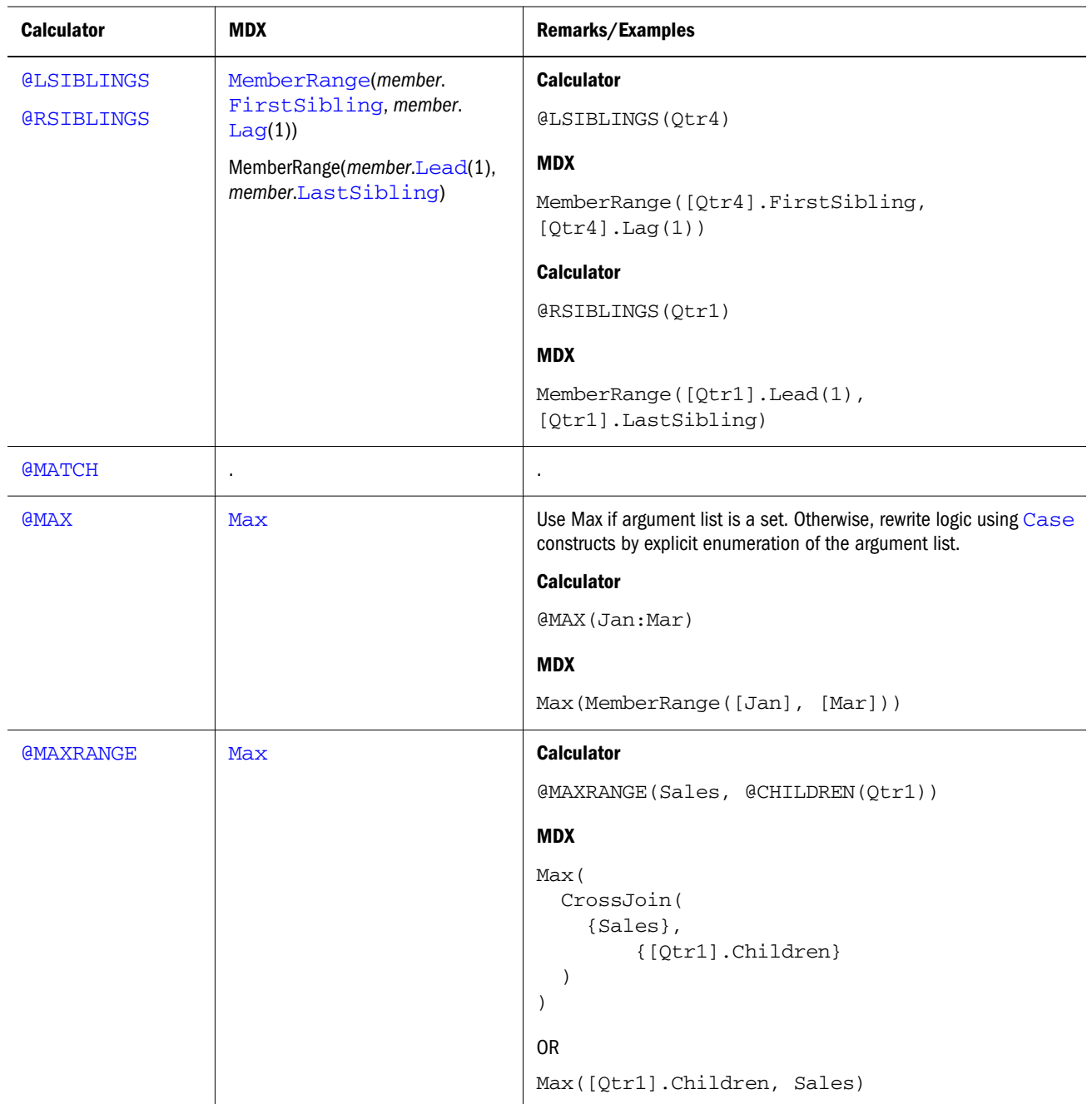

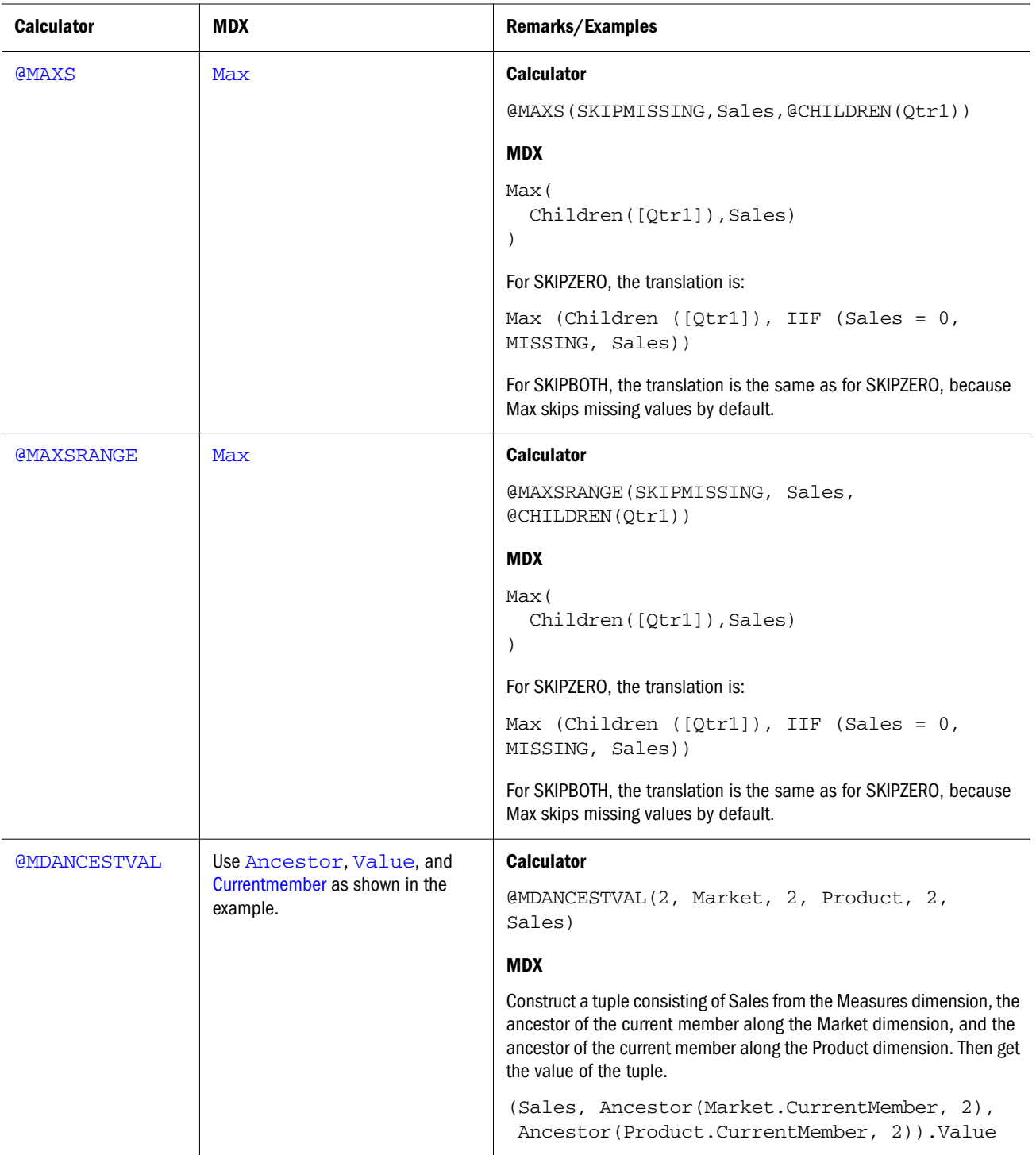

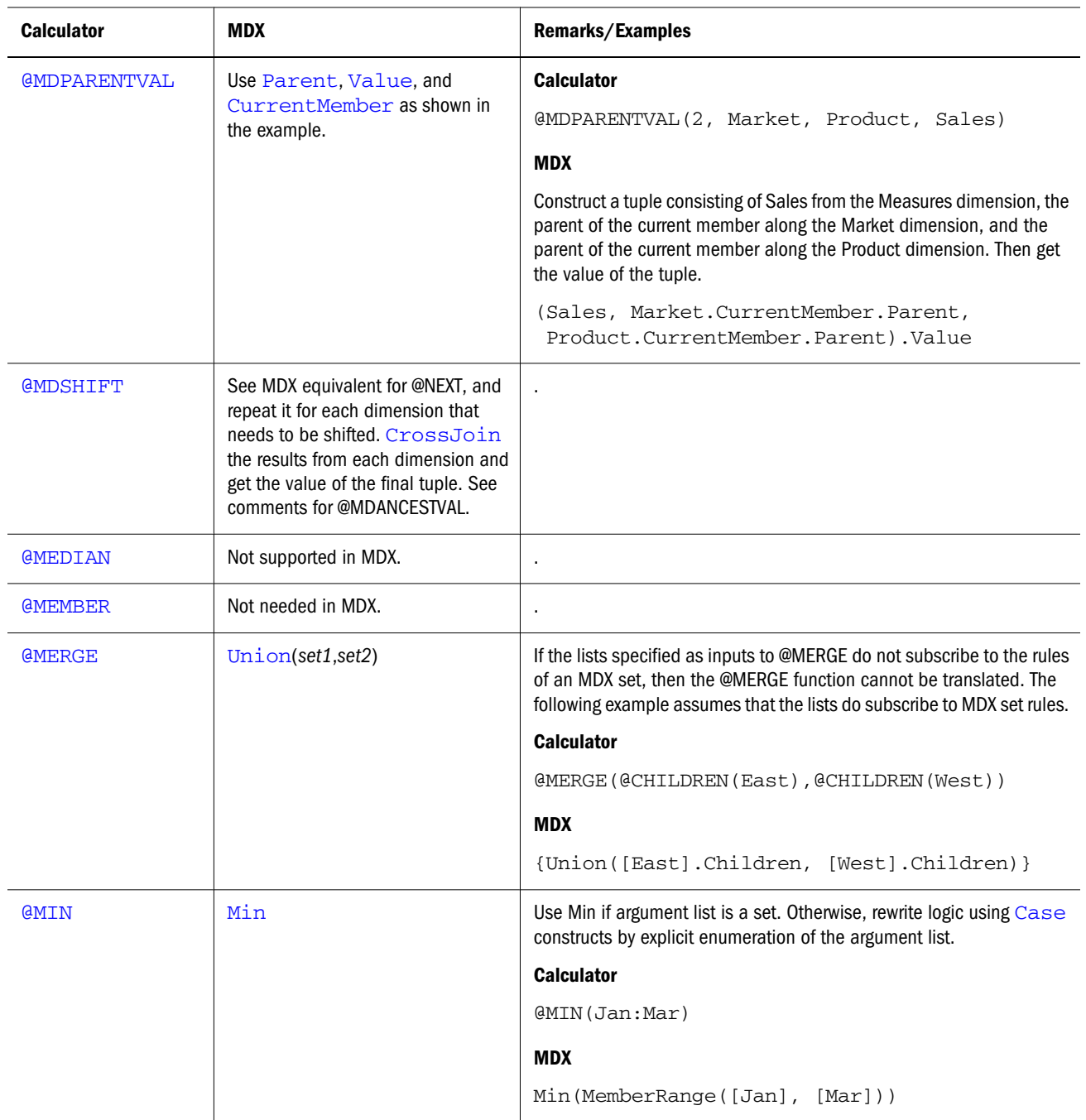

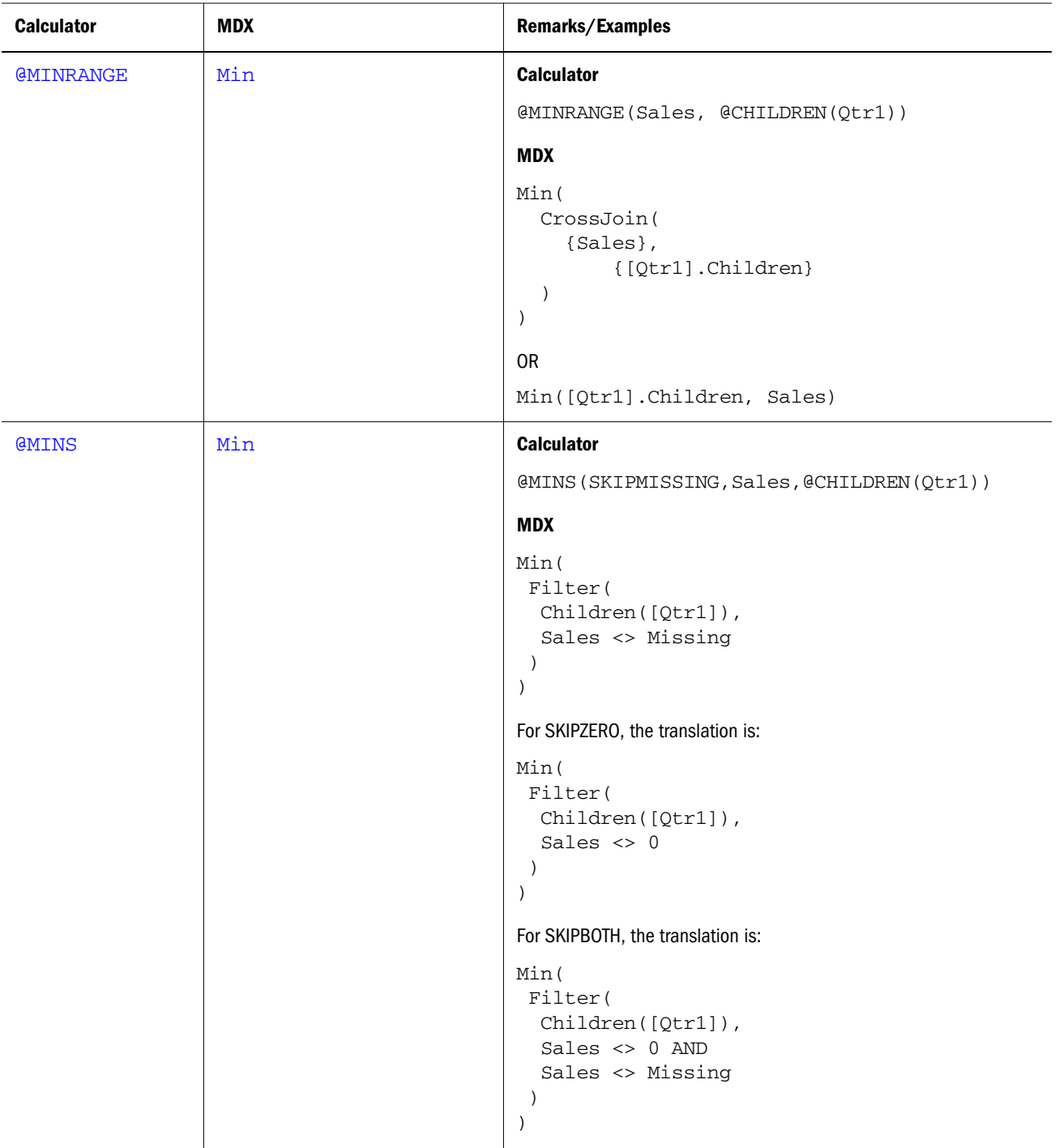

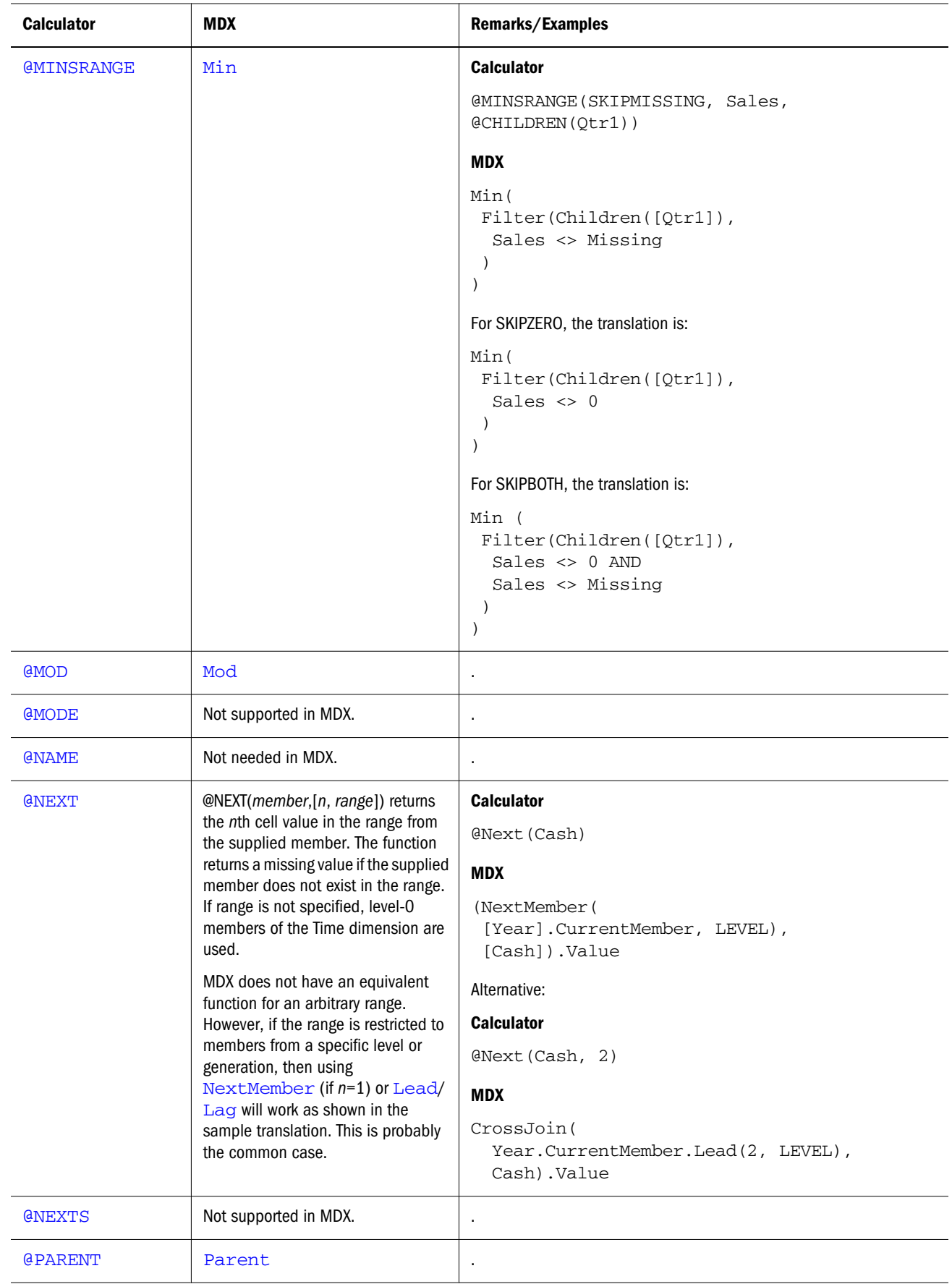

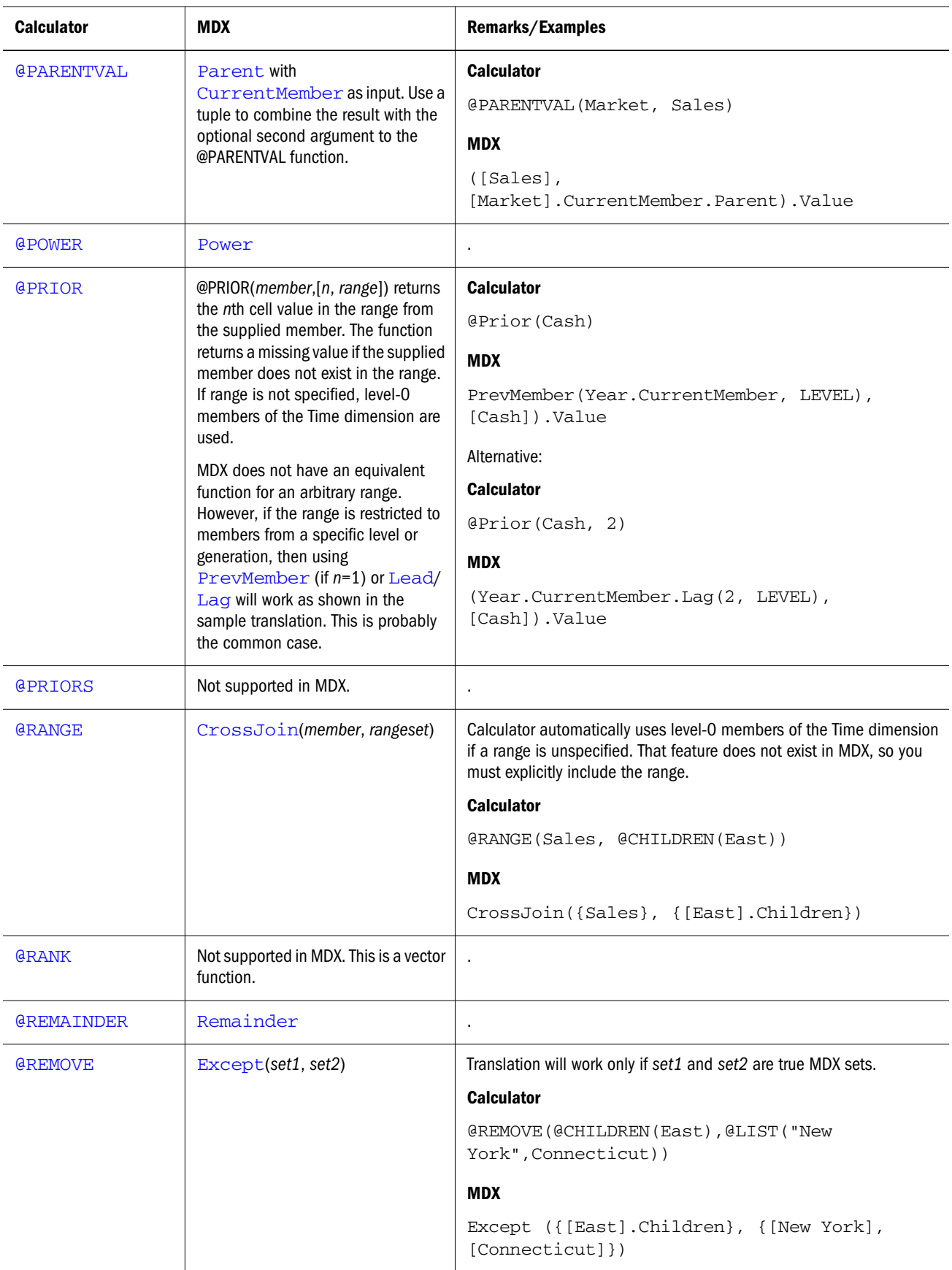

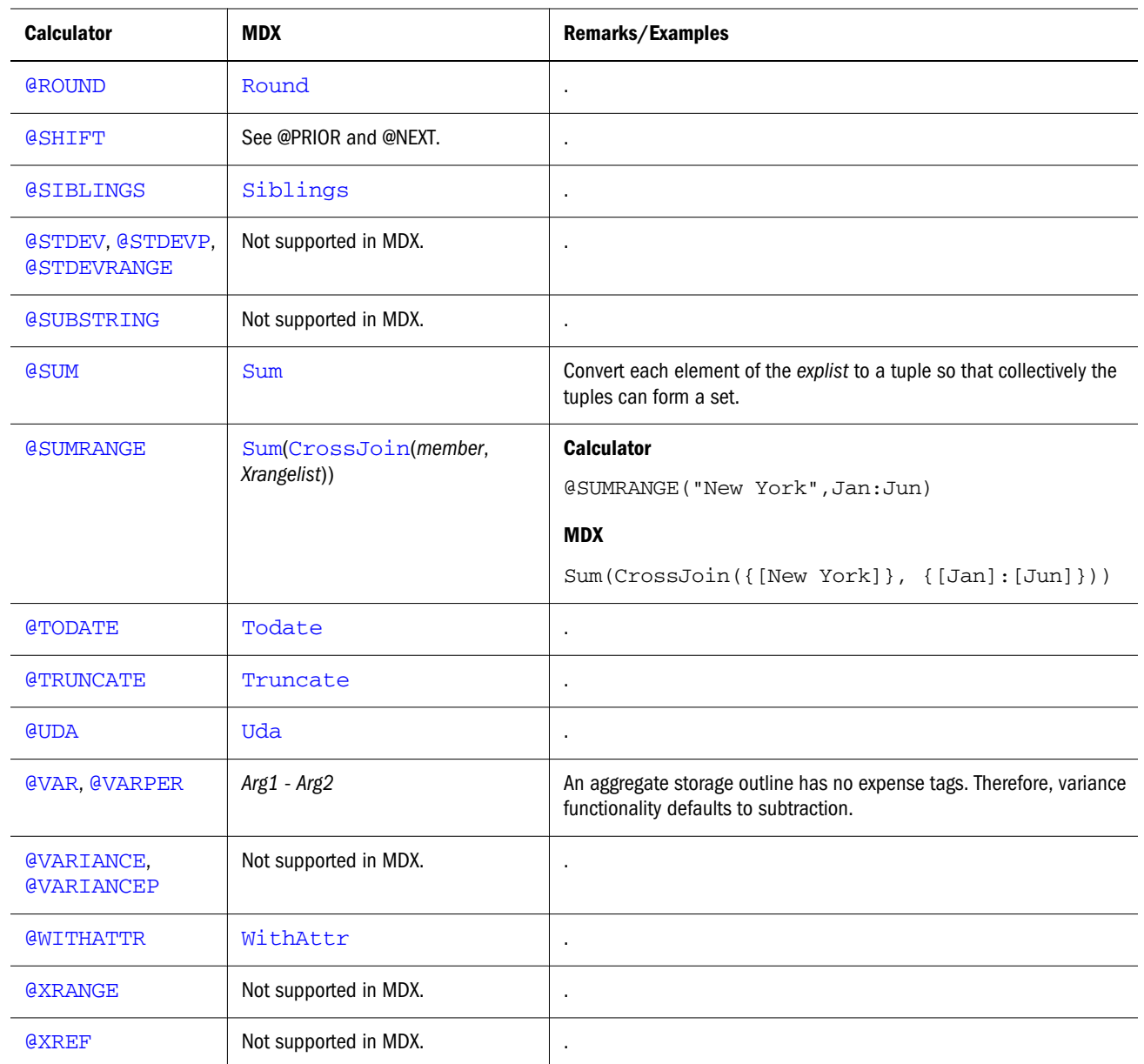

# MDX Functions

Functions can be used to generate metadata and/or value information that you need to pass to a SELECT statement. Becoming proficient with the functions reduces the need to enumerate tuples, members, numeric values, or other needed values explicitly in the set specifications of a query. More importantly, using functions allows in-depth analysis of your database.

This section contains a listing of query functions by return value. The possible return values are described in these topics:

- ["MDX Functions that Return a Member" on page 990](#page-989-0)
- ["MDX Functions that Return a Set" on page 991](#page-990-0)
- ["MDX Functions that Return a Tuple" on page 993](#page-992-0)
- <span id="page-989-0"></span>• ["MDX Functions that Return a Number" on page 993](#page-992-0)
- **.** ["MDX Functions that Return a Dimension" on page 995](#page-994-0)
- ["MDX Functions that Return a Layer" on page 995](#page-994-0)
- **.** ["MDX Functions that Return a Boolean" on page 995](#page-994-0)
- ["MDX Functions that Return a Date" on page 996](#page-995-0)
- ["MDX Functions that Return a String" on page 996](#page-995-0)

# MDX Functions that Return a Member

The following functions return a [member](#page-959-0) or a member value expression.

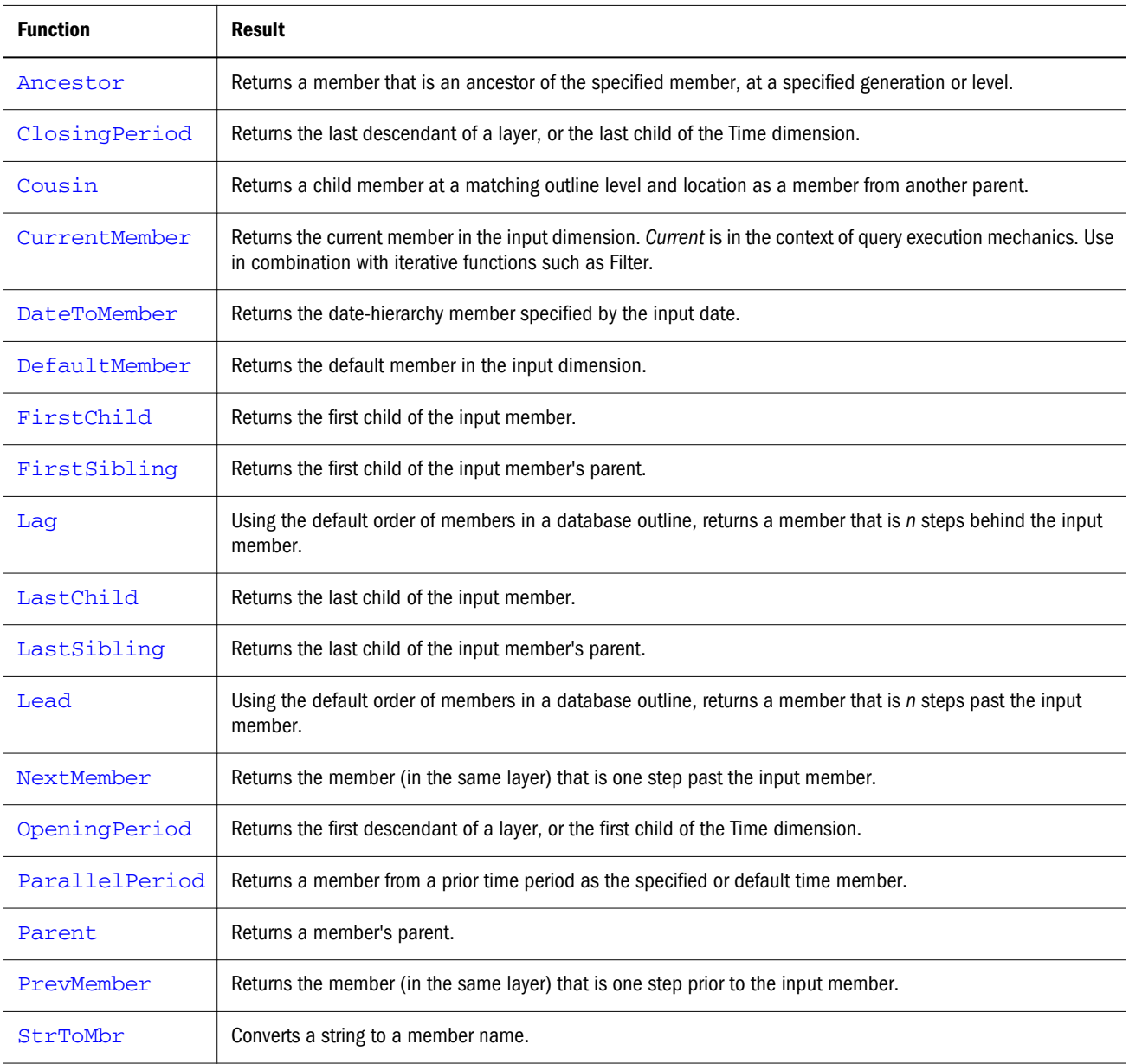

# <span id="page-990-0"></span>MDX Functions that Return a Set

The following categories of functions return a [set](#page-952-0) or a set value expression.

- Pure Set Functions
- **•** Metadata-based Set Functions
- [Data-based Set Functions](#page-991-0)

#### **Pure Set Functions**

Functions in this category derive their results without getting any further information from the cube.

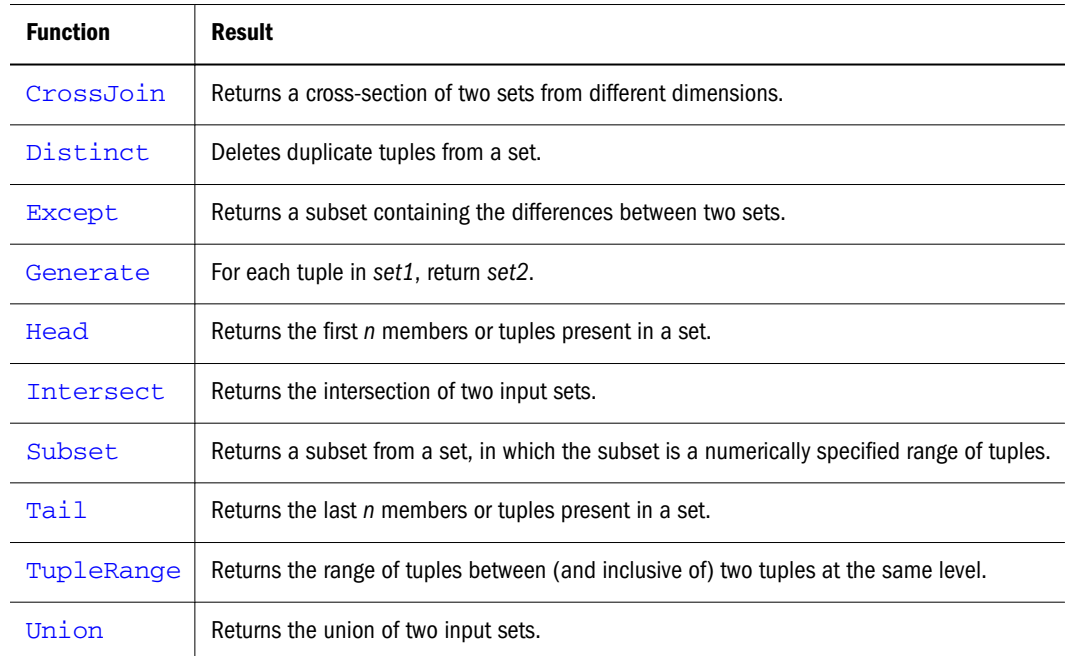

### **Metadata-based Set Functions**

Functions in this category derive their results using metadata information from the cube.

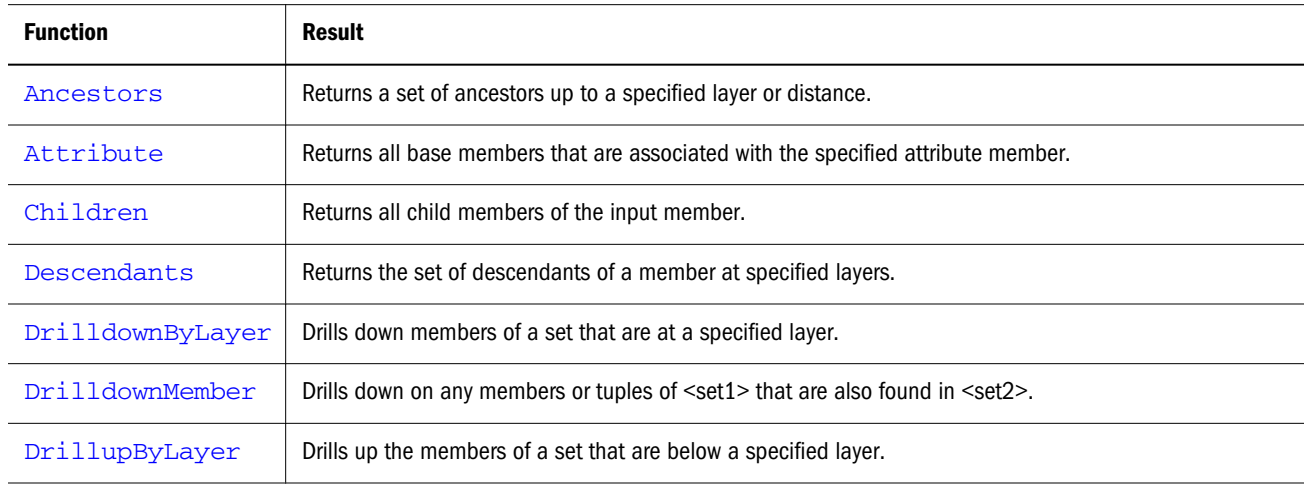

<span id="page-991-0"></span>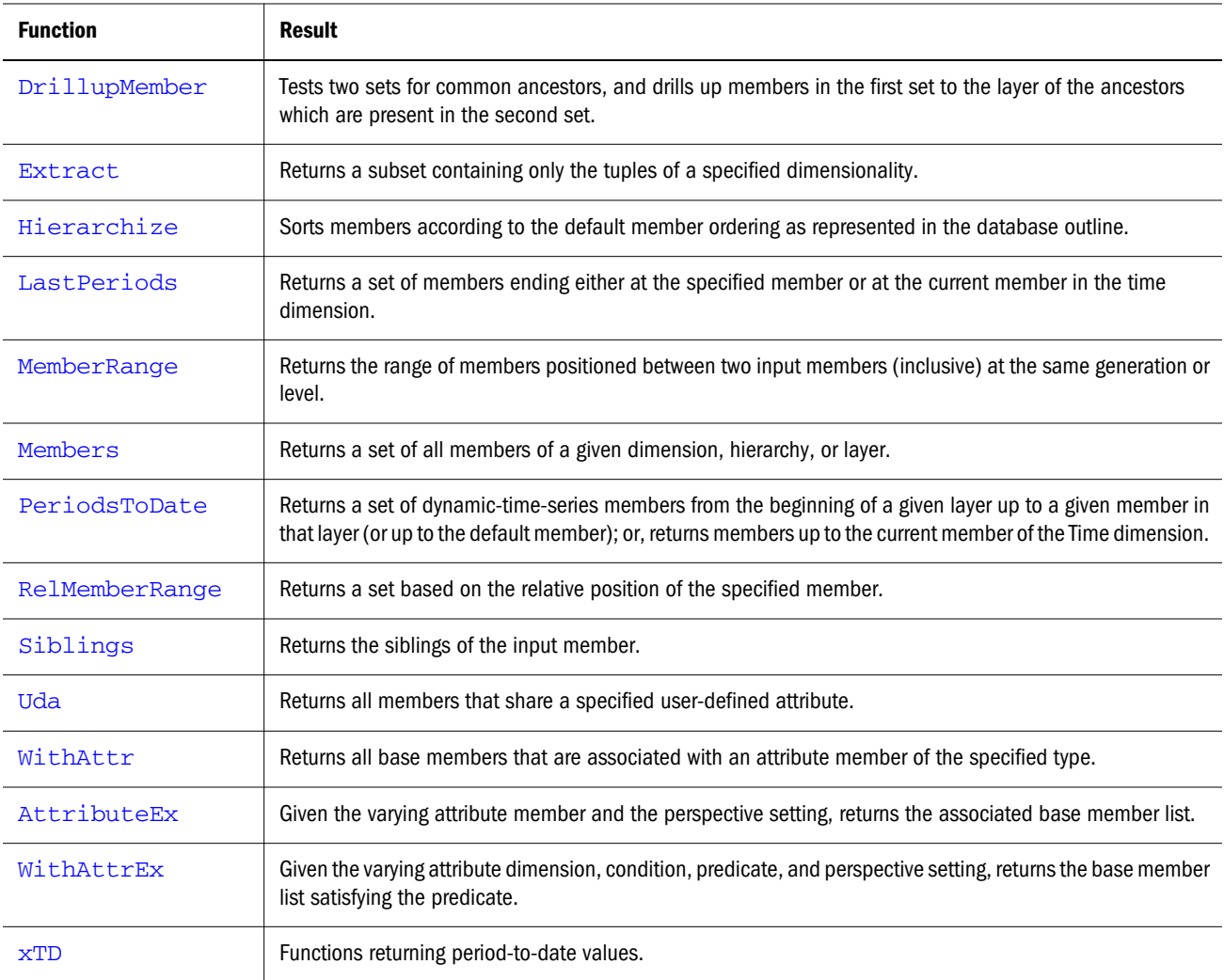

### **Data-based Set Functions**

Functions in this category derive their results using data values from the cube.

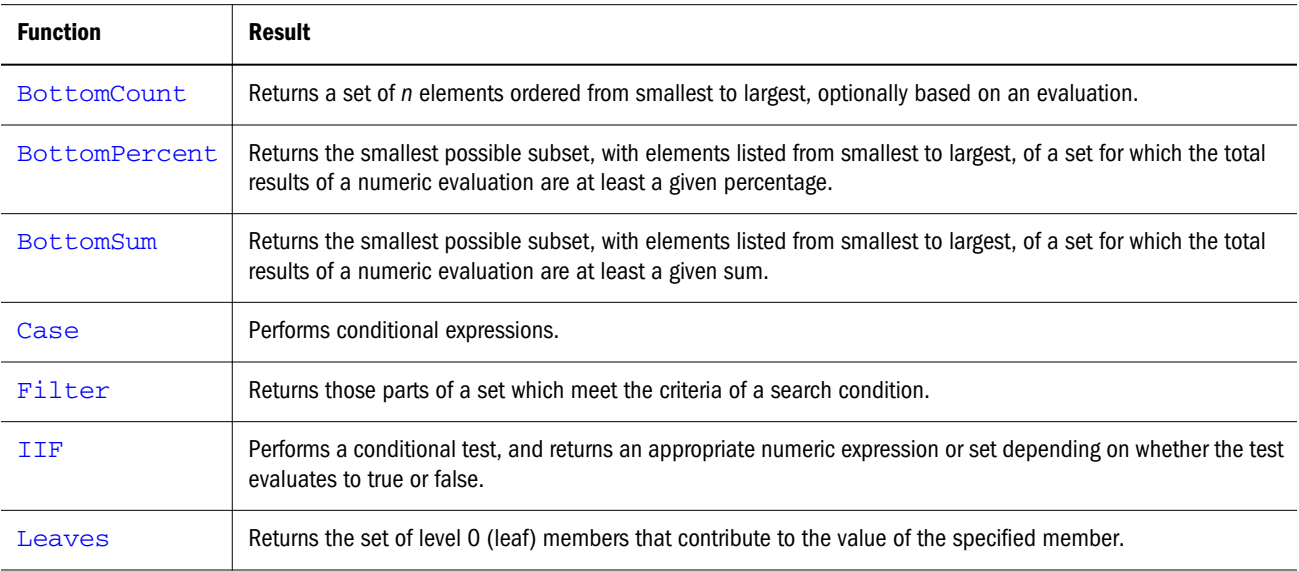

<span id="page-992-0"></span>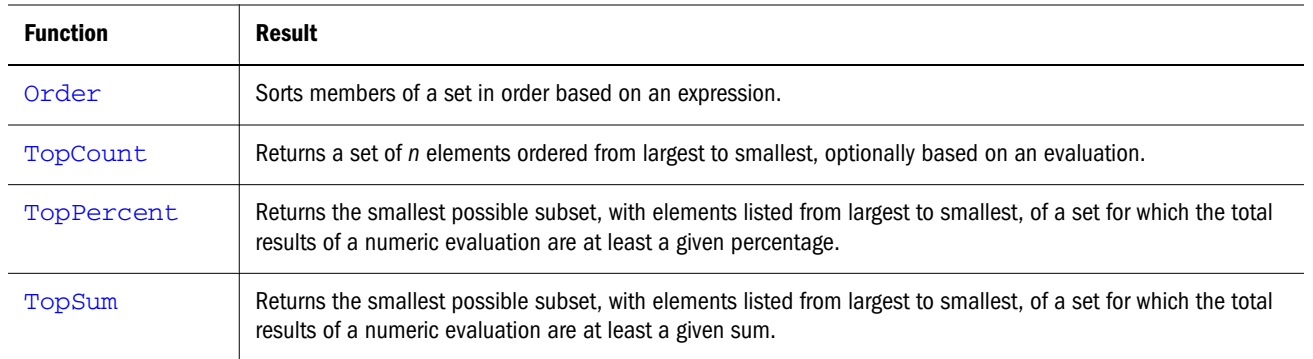

# MDX Functions that Return a Tuple

The following functions return a tuple.

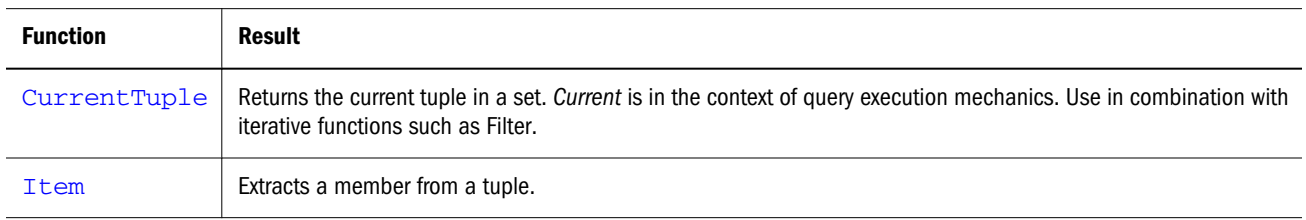

# MDX Functions that Return a Number

The following functions return a value.

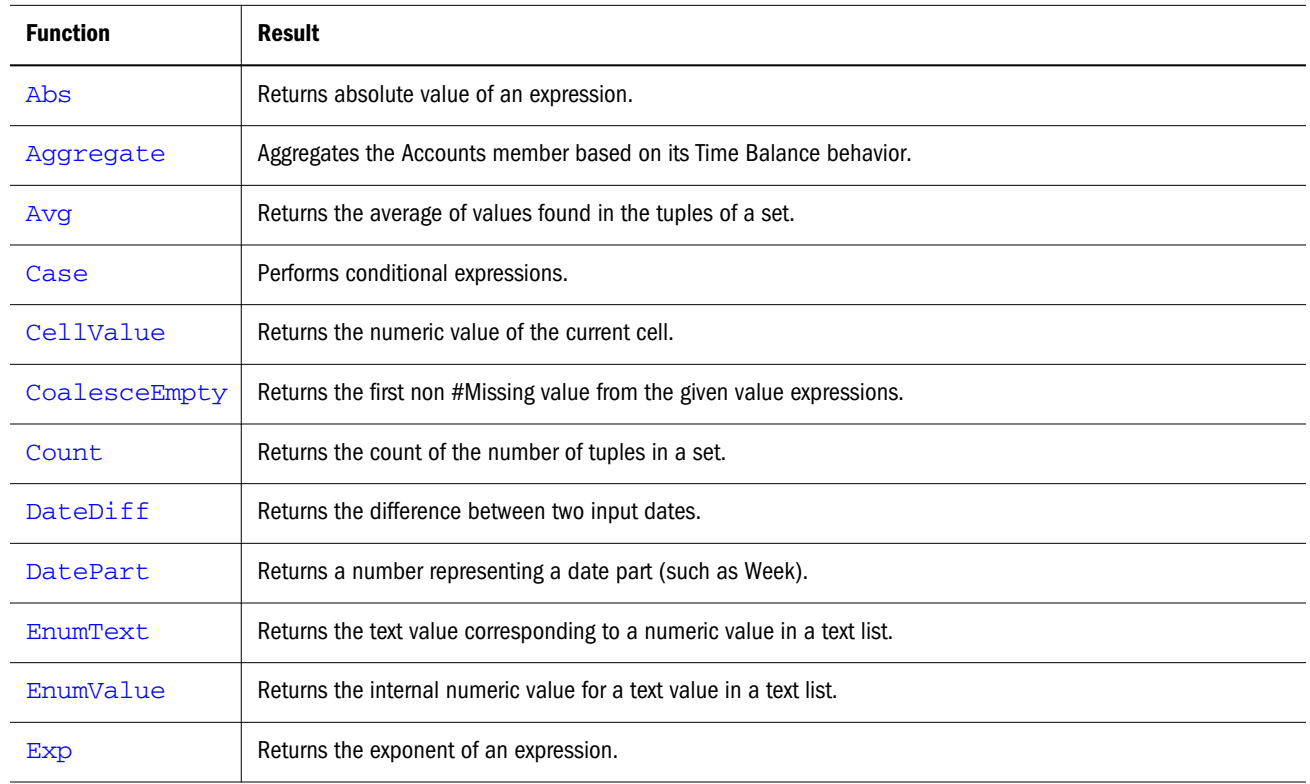

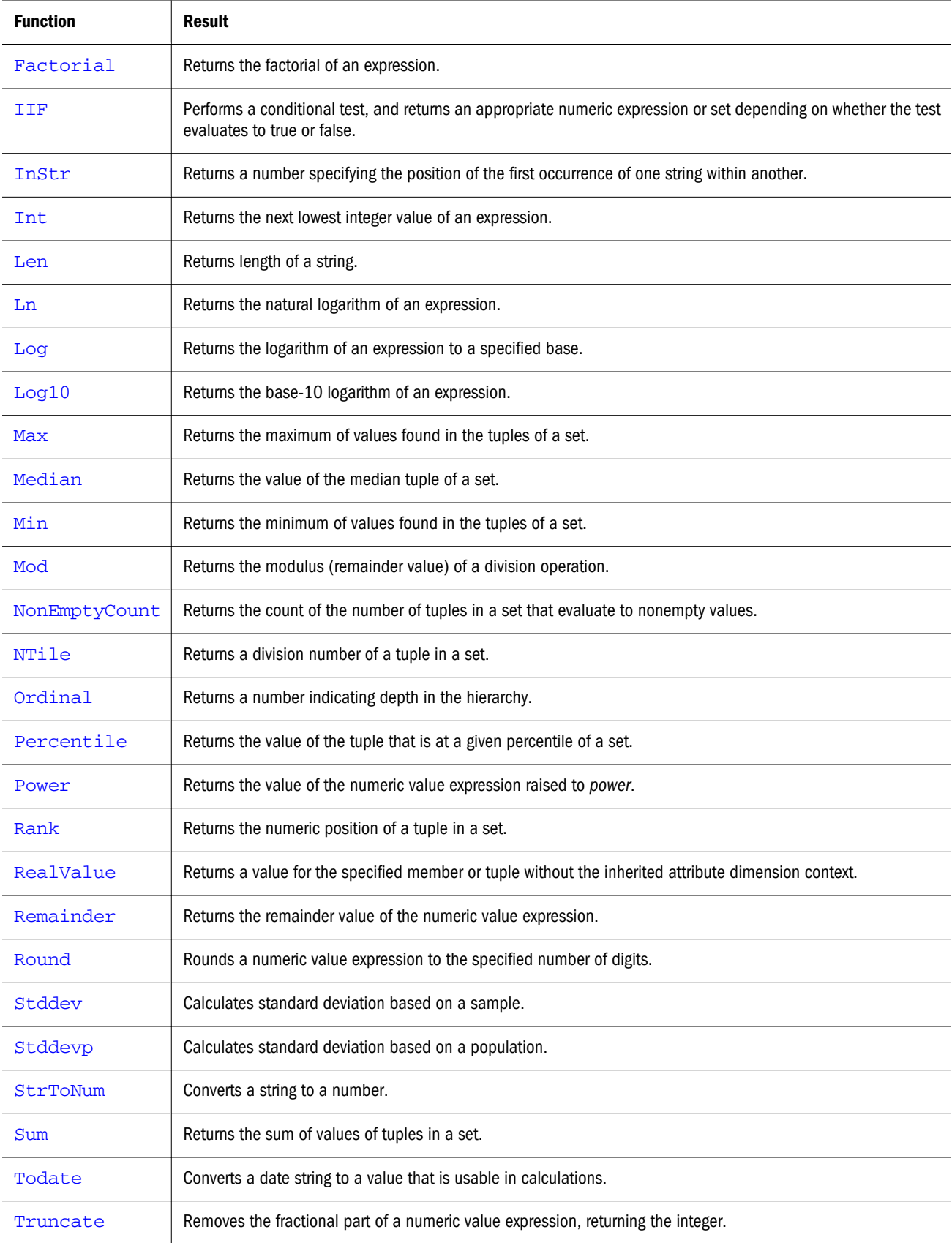

# <span id="page-994-0"></span>MDX Functions that Return a Dimension

The [Dimension](#page-1035-0) function returns the dimension that contains the input element.

# MDX Functions that Return a Layer

The following functions return a [layer](#page-958-0). A layer is used to group the members of a dimension by hierarchical depth.

In Essbase, a layer is either a generation or a level, indicated by a name or a number.

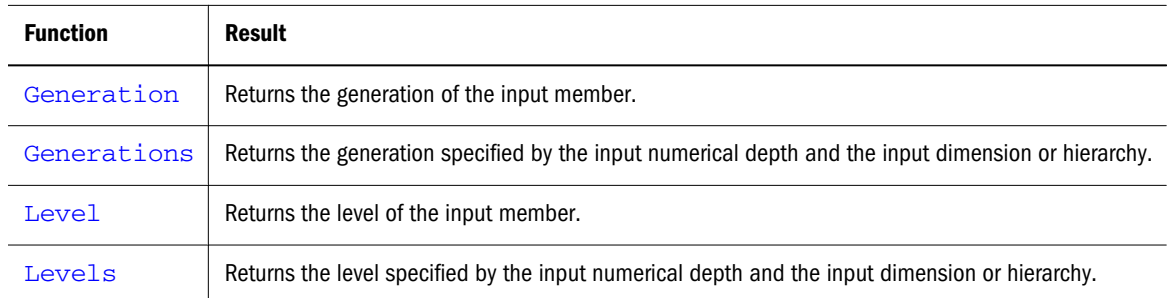

# MDX Functions that Return a Boolean

The following functions return a Boolean (TRUE or FALSE).

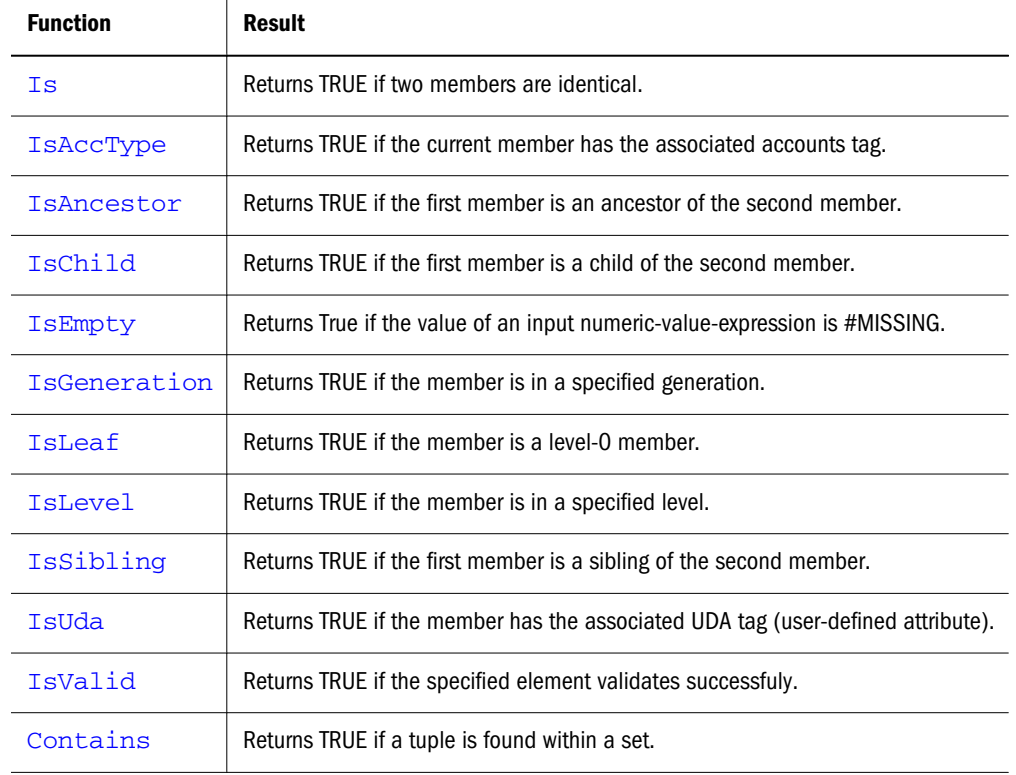

# <span id="page-995-0"></span>MDX Functions that Return a Date

The following functions return a date.

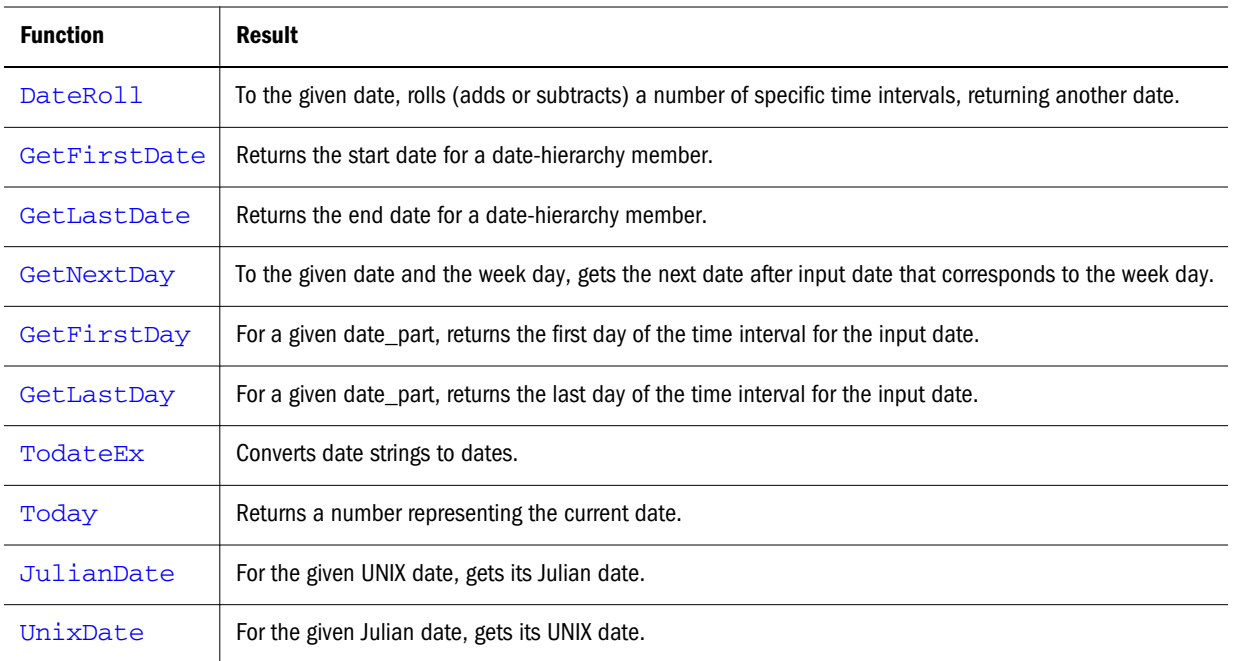

# MDX Functions that Return a String

### The following functions return a string.

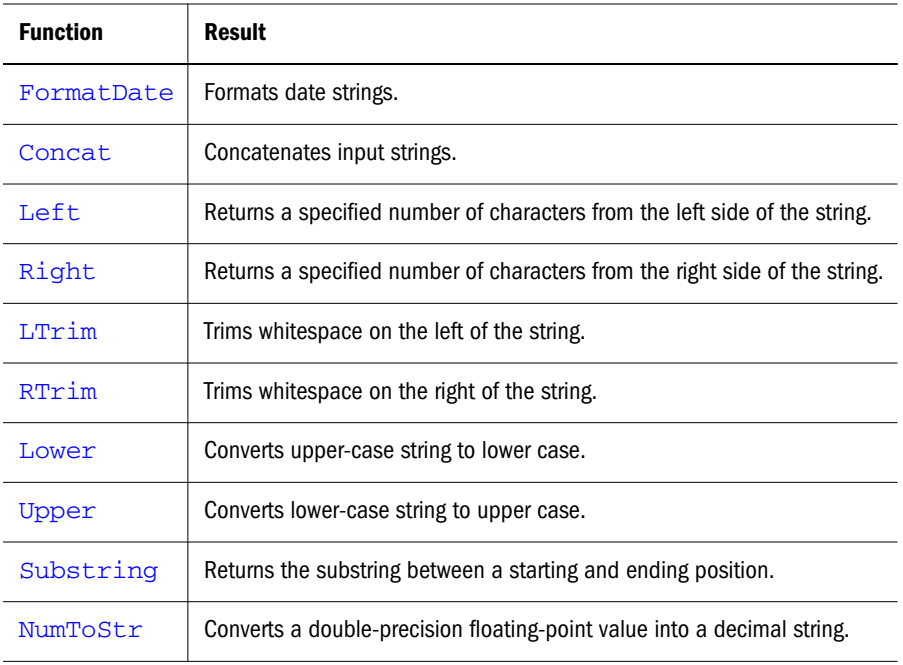

# MDX Function Reference

Consult the Contents pane for a list of MDX functions by return value.

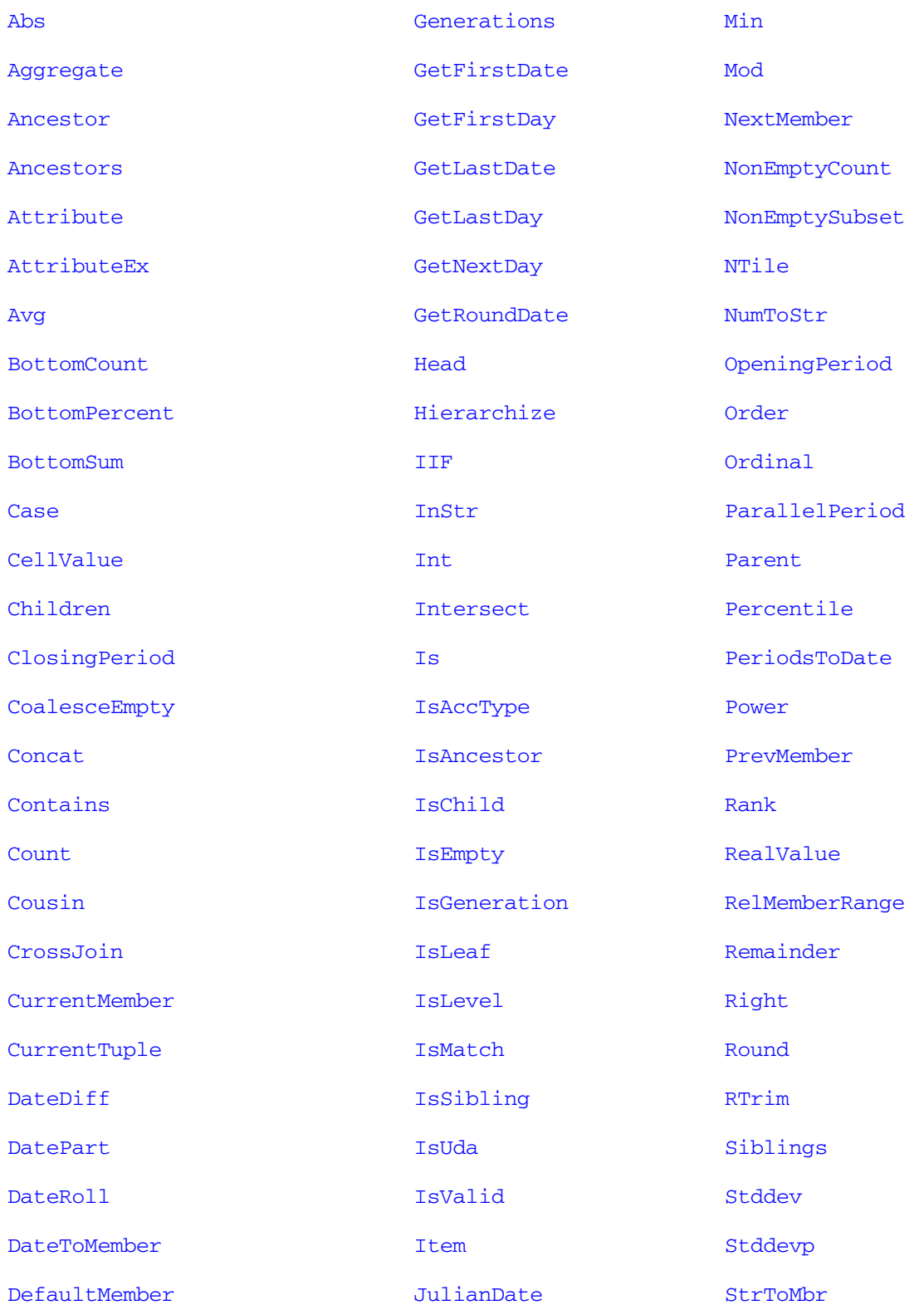

<span id="page-997-0"></span>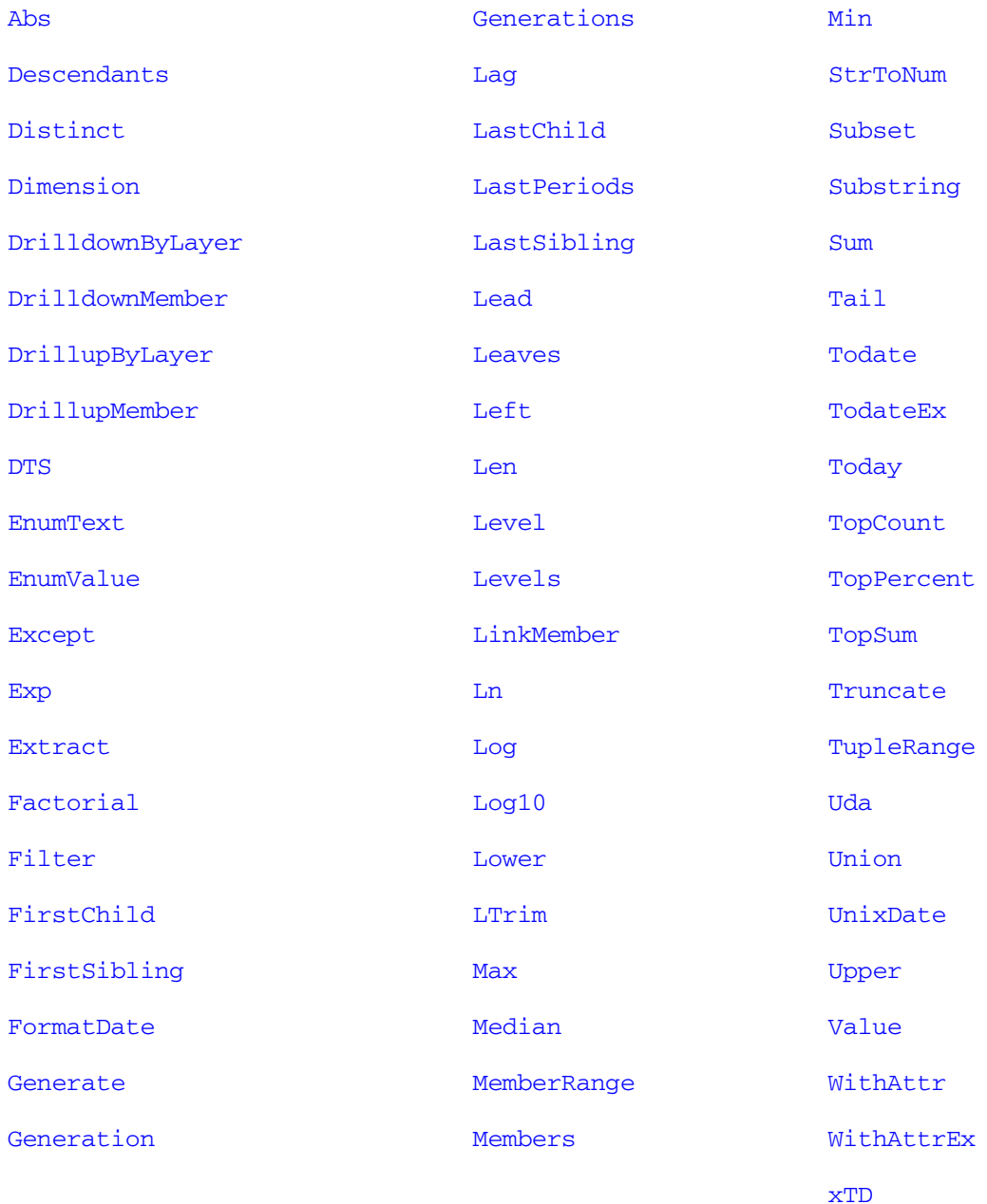

# Abs

Returns the absolute value of expression. The absolute value of a number is that number less its sign. A negative number becomes positive, while a positive number remains positive.

### Syntax

Abs ( *numeric\_value\_expression* )

#### Parameter Description

numeric\_value\_expression Numeric value expression (see ["MDX Grammar Rules" on page 934](#page-933-0)).

#### <span id="page-998-0"></span>Example

The following example is based on the Demo Basic database. The absolute value is taken in case Variance is a negative number. Absolute Variance is always a non-negative number.

#### The following query:

```
WITH MEMBER
  [Scenario].[Absolute Variance]
AS
  'Abs([Scenario].[Actual] - [Scenario].[Budget])'
SELECT
  { [Year].[Qtr1].children }
ON COLUMNS,
  { [Scenario].children, [Scenario].[Absolute Variance] }
ON ROWS
FROM 
 Demo.Basic
WHERE
  ([Accounts].[Sales], [Product].[VCR], [Market].[San_Francisco])
```
#### returns the grid:

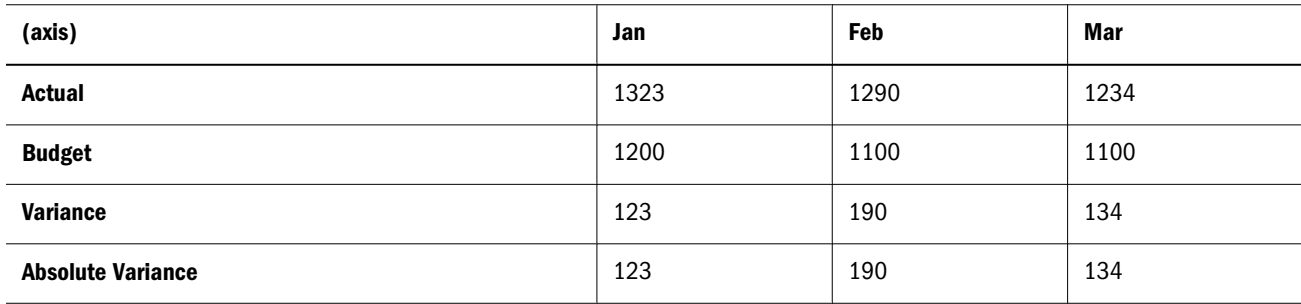

## Aggregate

Aggregates the Accounts member based on its Time Balance behavior.

#### Syntax

```
Aggregate ( set [, accounts_member] )
```
#### Parameter Description

set A set containing tuples to be aggregated. If empty, #Missing is returned.

accounts member A member from an Accounts dimension. If omitted, the current member from Accounts is used.

#### **Notes**

For each tuple in *set*, the value of *accounts\_member* is evaluated.

If *accounts\_member* has no time balance tag, or if *set* is one-dimensional, this function behaves the same as Sum().

If *accounts\_member* has a time balance tag, this function behaves as follows:

<sup>l</sup> For TB First, returns the value of *accounts\_member* for the first tuple in *set*.

- <span id="page-999-0"></span><sup>l</sup> For TB First with SKIP, scans tuples in *set* from first to last and returns first tuple with nonempty value for *accounts\_member*.
- <sup>l</sup> For TB Last, returns the value of *accounts\_member* for the last tuple in *set*.
- <sup>l</sup> For TB Last with SKIP, scans tuples in *set* from last to first and returns first tuple with nonempty value for *accounts\_member*.
- <sup>l</sup> For TB Average, returns the average of values of *accounts\_member* at each tuple in *set*.
- <sup>l</sup> For TB Average with SKIP, returns the average of value of *accounts\_member* at each tuple in *set* without factoring empty values.

# Ancestor

Given the input member, this function returns an ancestor at the specified layer.

#### **Syntax**

```
Ancestor ( member , layer | index [, hierarchy ] )
```
#### Parameter Description

[member](#page-959-0) The member for which an ancestor is sought.

[layer](#page-958-0) Layer specification.

index A number of hierarchical steps up from *member*, locating the ancestor you want returned.

[hierarchy](#page-960-0) Optional. A specific hierarchy within the time dimension.

#### Notes

- <sup>l</sup> The return value of this function is a member. If you want the return value to be a set, use [Ancestors](#page-1000-0).
- <sup>l</sup> Do not use negative numbers for *index*. If you want to return lower members, use [Descendants](#page-1031-0) instead of Ancestor. Ancestor ([Qtr1], -1) would return an empty member, not a descendant.
- **If you use** *layer* to specify a level but no ancestor exists at that level, then the return value is an empty member. For example, in the Sample Basic database, consider the level numbers of the ancestors of the member [Additions] in the [Measures] dimension:

<span id="page-1000-0"></span>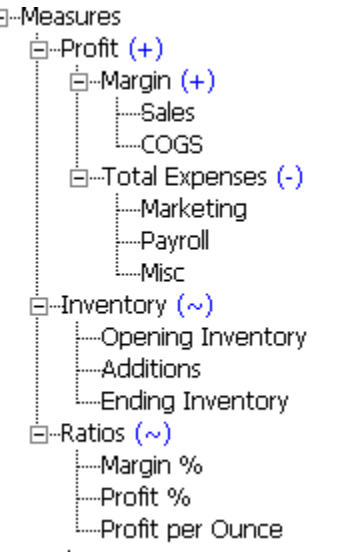

- o [Additions], being a leaf-level member, has level number 0.
- $\circ$  [Inventory] has level number 1.
- <sup>m</sup> [Measures] has level number 3, as one of its children [Profit] has level number 2.

The level number of a member = (highest level number among its children)  $+1$ . Therefore, Ancestor ([Measures].[Additions], [Measures].Levels(2)) returns an empty member, because [Additions] does not have an ancestor with level number 2.

#### Example

```
Ancestor ( [New York], [Market].levels(2) )
```
returns the member [Market], which is the ancestor of [New York] that is located at level 2 in the outline.

```
Ancestor ([Year].[Jan], [Year].generations(2))
```
returns the member  $[Qtr1]$ , which is the ancestor of Jan that is located in the second generation of the Year dimension.

```
Ancestor ( [Feb], 2 )
```
returns the member [Year], which is the grandparent of Feb.

Ancestor ( [Feb], 0 )

returns the member [Feb]. An "ancestor" that is zero steps away is considered to be the member itself.

## Ancestors

Given the input member and a layer or distance, this function returns a set of ancestors along with the input member.

<span id="page-1001-0"></span>When the layer specification is a level, this function returns all ancestors having a level no greater than the input level. For example, Ancestors ([Additions], [Measures].Levels(2)) returns {[Inventory] , [Additions]}.

#### **Syntax**

Ancestors ( *member* , *layer* | *index* )

#### Parameter Description

member The member for which a set of ancestors is sought.

layer Layer specification.

index A number of hierarchical steps up from *member*, locating the highest ancestor you want returned in the result set.

#### Notes

- <sup>l</sup> Do not use negative numbers for *index*. If you want to return lower members, use [Descendants](#page-1031-0) instead of Ancestors. Ancestors([Qtr1], -1) would return an empty member, not a descendant.
- If you use *layer* to specify a level but no ancestors exist at that level, then the return value is an empty member.

#### Example

Ancestors ( [New York], [Market].levels(2) )

returns {[Market], [East], [New York]}, the self-inclusive set of [New York] ancestors beginning with the ancestor that is located at level 2 of the Market dimension.

```
Ancestors ( [Feb], 1 )
```
returns { [Qtr1], [Feb] }, the self-inclusive set of ancestors beginning with the ancestor one step higher than Feb.

```
Ancestors ( [Feb], 0 )
```
returns {[Feb]}.

Using the ASOSamp.Sample database,

Ancestors ([94089], [Geography].generations(2))

returns {[West], [CA], [SUNNYVALE - CA], [94089]}, the self-inclusive set of 94089 ancestors beginning with the second generation of the Geography dimension.

## Attribute

Returns all base members that are associated with a specified attribute member.

#### **Syntax**

```
Attribute ( member )
```
#### <span id="page-1002-0"></span>Parameter Description

[member](#page-959-0) Specification of a member from an attribute dimension.

#### Example

The following query SELECT {[Year].Children} ON COLUMNS, Attribute ([Ounces\_12]) ON ROWS FROM Sample.Basic

#### returns the grid:

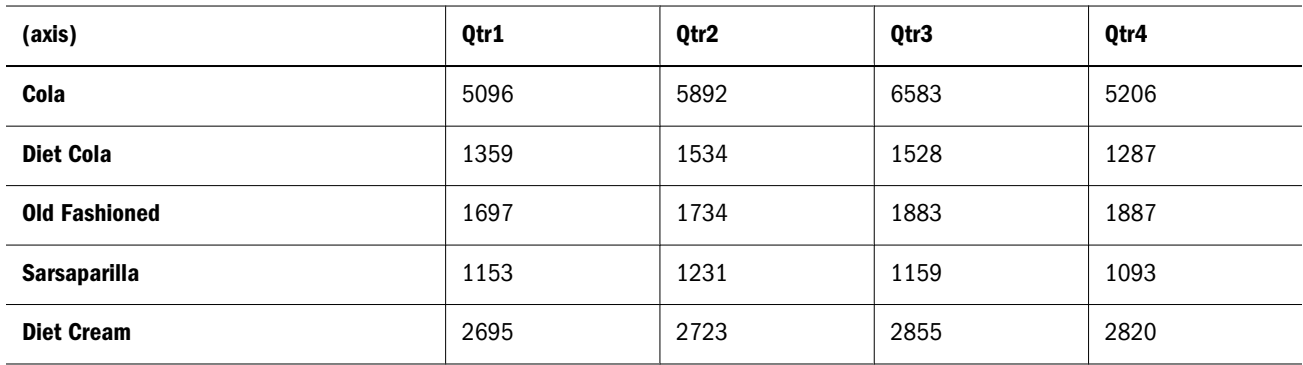

#### See Also

 $\bullet$  [WithAttr](#page-1156-0)

## **AttributeEx**

Returns the set of base members that are associated with a specified varying attribute member or dimension, given the perspective setting.

#### **Syntax**

AttributeEx ( *member*|*dimension*, ANY, *tuple*|*member*[,*tuple*|*member*] )

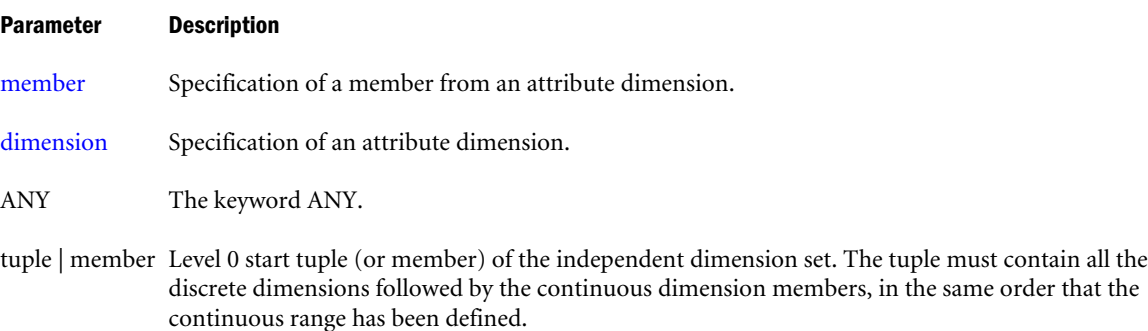

#### <span id="page-1003-0"></span>Parameter Description

tuple | member Optional level 0 end tuple (or member) of the independent dimension set. The tuple must contain all the discrete dimensions followed by the continuous dimension members, in the same order that the continuous range has been defined.

#### Example

Consider the following scenario: Products are packaged under different ounces over time and the market state, according to the marketing strategy of the company. Ounces is defined as a varying attribute for the Product dimension, to capture the varying attribute association over the continuous Year dimension and the discrete Market dimension.

Year and Market are the independent dimensions, and level-0 tuple months (for example, Jan) combined with a market state (for example, California) is a perspective for which the varying attribute association is defined.

The following query analyzes the Ounces\_32 sales performance of products packaged as Ounces\_32 any time from Jul to Dec in New York over all quarters. This is the reality view, which gives the most current view of metrics as they happened over time.

```
WITH PERSPECTIVE REALITY for Ounces 
SELECT
  { Qtr1, Qtr2, Qtr3, Qtr4}
ON COLUMNS,
  {AttributeEx(Ounces_32, ANY, ([New York], Jul), ([New York], Dec))}
ON ROWS 
FROM
  app.db
WHERE 
  (Sales, [New York], Ounces_32);
```
#### See Also

[WithAttrEx](#page-1157-0)

## Avg

Returns the average of values found in the tuples of a set.

#### Syntax

```
Avg ( set [,numeric_value_expression [,IncludeEmpty ] ])
```
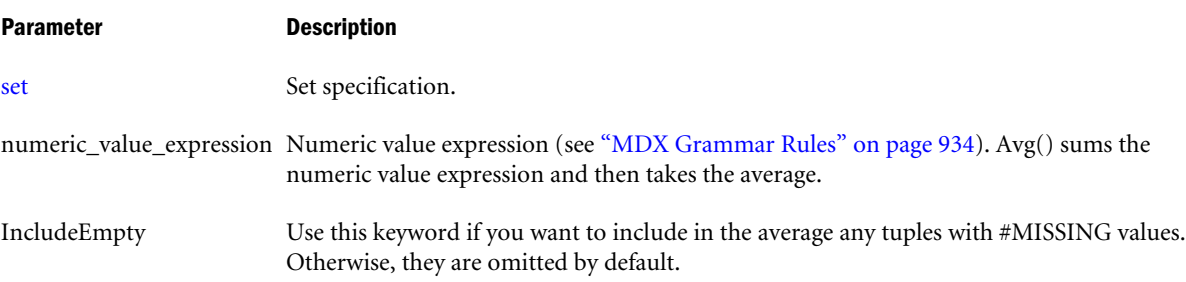

#### Notes

The average is calculated as (sum over the tuples in the set of *numeric\_value\_expr*) / *count*, where *count* is the number of tuples in the set. Tuples with missing values are not included in count unless IncludeEmpty is specified.

The return value of Avg is #MISSING if either of the following is true:

- $\bullet$  The input set is empty.
- All tuple evaluations result in #MISSING values.

#### Example

#### **Empty Values Included in Calculation of the Average**

The following query

```
WITH MEMBER
  [Market].[Western Avg]
AS
  'Avg ( [Market].[California]:[Market].[Nevada], [Measures].[Sales], INCLUDEEMPTY)'
SELECT
  { [Product].[Colas].children }
ON COLUMNS,
  { [Market].[West].children, [Market].[Western Avg] }
ON ROWS
FROM 
 Sample.Basic
WHERE
  ([Measures].[Sales], [Year].[Jan], [Scenario].[Actual])
```
returns the grid:

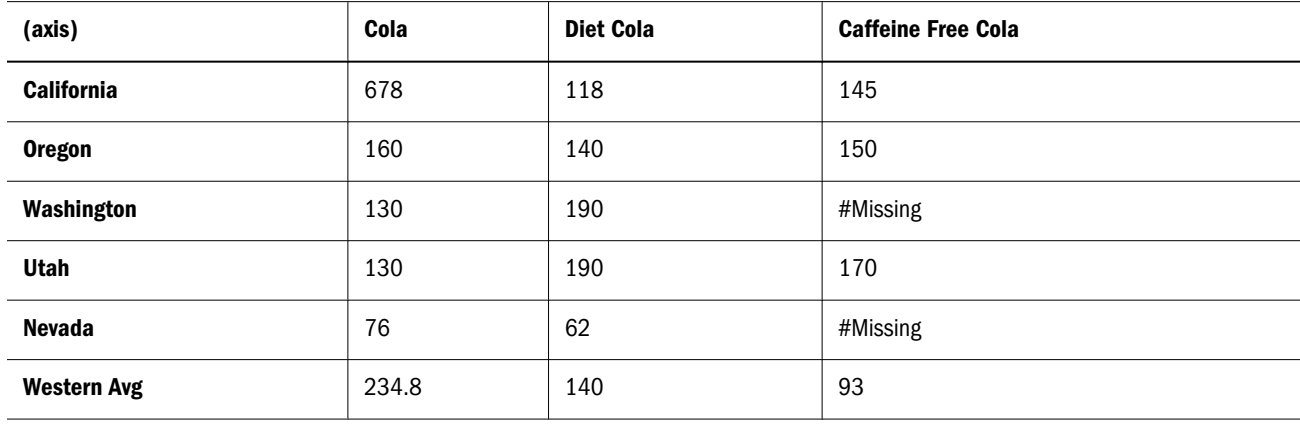

Western Avg for Caffeine Free Cola is 93 because the sales for all Western states is divided by 5, the number of states.

#### **Empty Values Not Included in Calculation of the Average**

The following query is the same as the above query, except that it does not use IncludeEmpty:

```
WITH MEMBER
  [Market].[Western Avg]
AS 'Avg ( [Market].[California]:[Market].[Nevada], [Measures].[Sales])'
```

```
SELECT
  { [Product].[Colas].children }
ON COLUMNS,
  { [Market].[West].children, [Market].[Western Avg] }
ON ROWS
FROM 
  Sample.Basic
WHERE
  ([Measures].[Sales], [Year].[Jan], [Scenario].[Actual])
```
returning the grid:

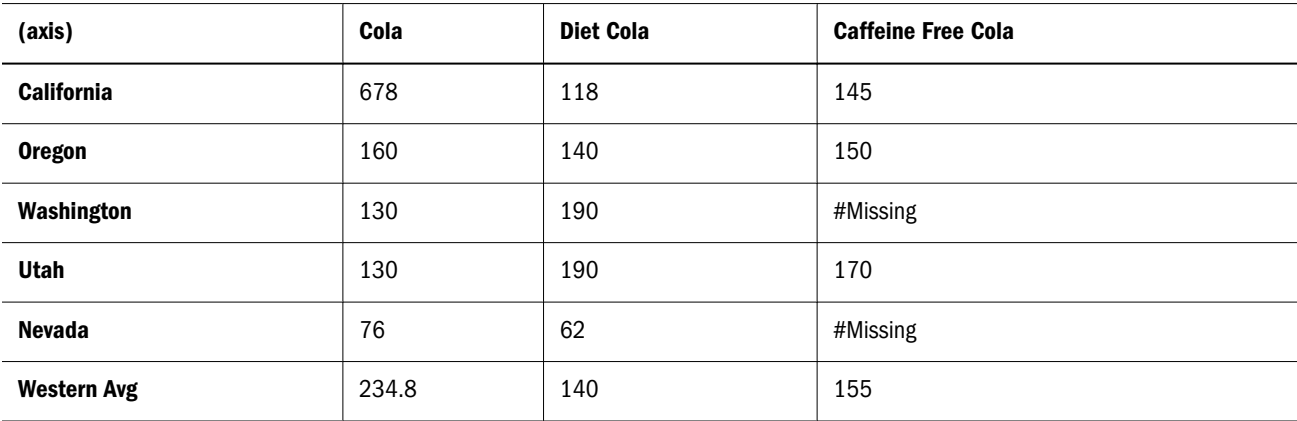

Western Avg for Caffeine Free Cola is 155 because the sales for all Western states is divided by 3, the number of states that do not have empty values for Caffeine Free Cola.

# **BottomCount**

Returns a set of *n* elements ordered from smallest to largest, optionally based on an evaluation.

This function ignores tuples that resulted in missing values after evaluating *numeric value expression*.

#### **Syntax**

BottomCount ( *set*, *index* [,*numeric\_value\_expression* ] )

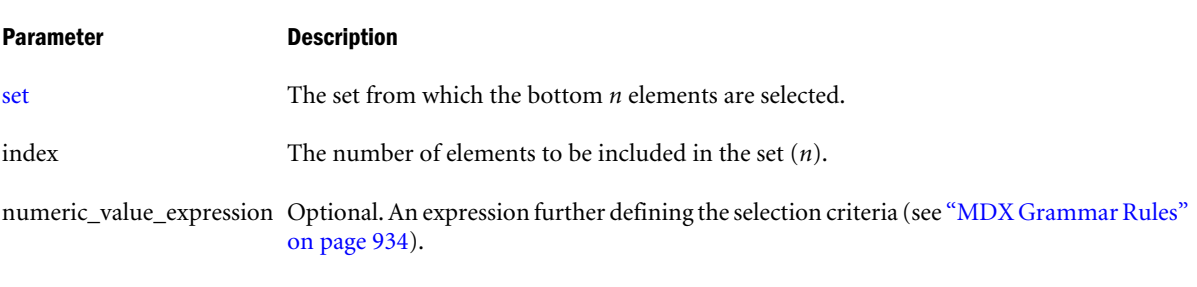

#### Example

The following expression

Bottomcount ( [Product].levels(0).members, 10, ( [Sales], [Actual] ) )

returns the set:

<span id="page-1006-0"></span>{ [200-40], [100-30], [400-30], [300-20], [200-30],  $[100-20]$ ,  $[100-20]$ ,  $[400-20]$ ,  $[400-10]$ ,  $[300-30]$ }

#### Therefore, the following query

```
SELECT {[Year].levels(1).members} ON COLUMNS,
BottomCount ( [Product].levels(0).members, 10, ( [Sales], [Actual] ) ) 
ON ROWS
FROM Sample.Basic
WHERE ( [Sales], [Actual] )
```
returns the grid:

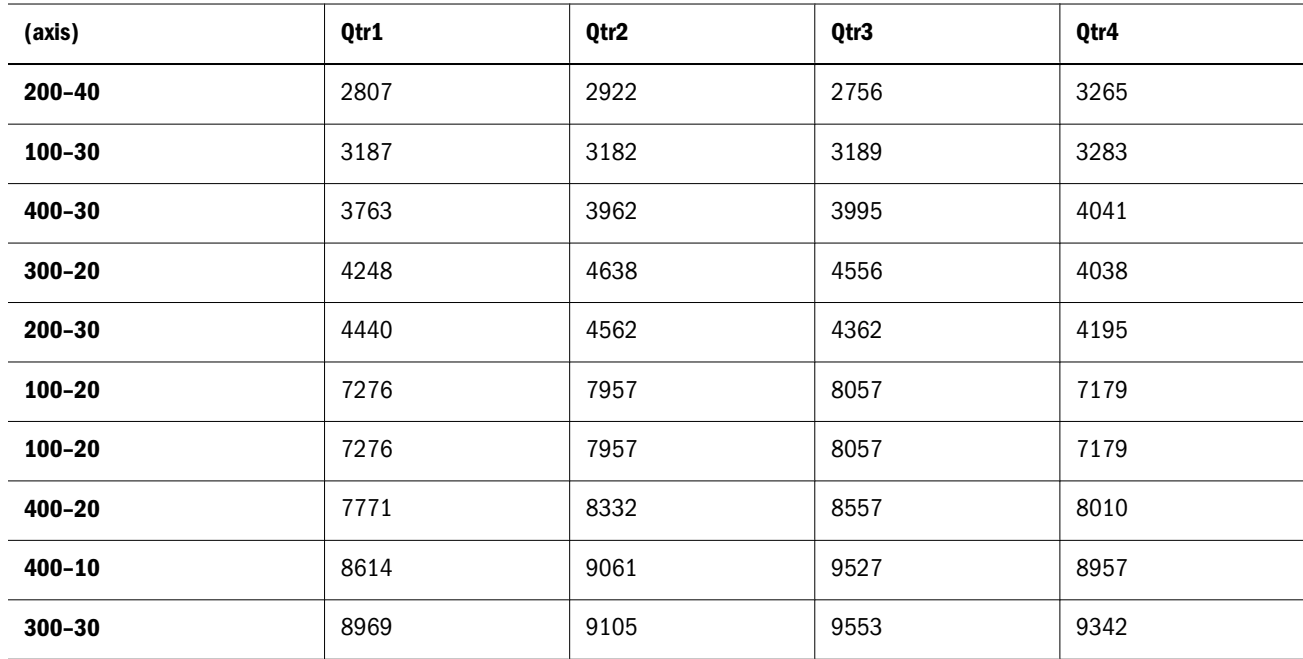

#### See Also

 $\bullet$  [TopCount](#page-1146-0)

# **BottomPercent**

Returns the smallest possible subset of a set for which the total results of a numeric evaluation are at least a given percentage. The result set is returned with elements listed from smallest to largest.

**Syntax** 

BottomPercent ( *set*, *percentage*, *numeric\_value\_expression* )

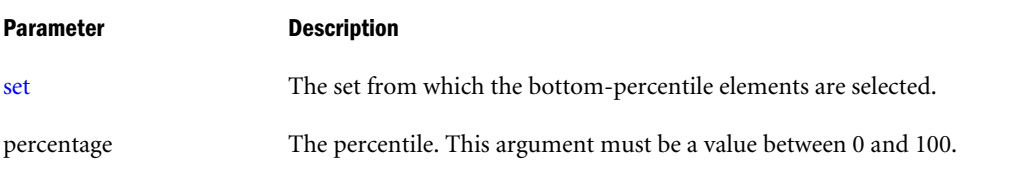

#### Parameter Description

```
numeric_value_expression The expression that defines the selection criteria (see "MDX Grammar Rules" on page
                           934).
```
#### Notes

This function ignores negative and missing values.

#### Example

The following query returns data for products making up the lowest 5th percentile of all product sales in the Sample Basic database.

```
WITH
  SET [Lowest 5% products] AS
   'BottomPercent (
   { [Product].members },
    5,
    ([Measures].[Sales], [Year].[Qtr2])
    )'
MEMBER 
  [Product].[Sum of all lowest prods] AS
  'Sum ( [Lowest 5% products] )'
MEMBER [Product].[Percent that lowest sellers hold of all product sales] AS
  'Sum ( [Lowest 5% products] ) / [Product] '
SELECT
  {[Year].[Qtr2].children}
on columns,
  {
   [Lowest 5% products],
   [Product].[Sum of all lowest prods],
   [Product],
   [Product].[Percent that lowest sellers hold of all product sales]
  }
on rows
FROM Sample.Basic
WHERE ([Measures].[Sales])
```
#### In the WITH section,

- <sup>l</sup> The named set [Lowest 5% products] consists of those products accounting for the lowest 5 percent of sales in the second quarter. This set includes Birch Beer, Caffeine Free Cola, Strawberry, Sasparilla, and Vanilla Cream.
- The first calculated member, [Product]. [Sum of all lowest prods], is used to show the sum of the sales of the products with sales in the lowest fifth percentile.
- The second calculated member, [Product]. [Percent that lowest sellers hold of all product sales], is used to show, for each month, how the sales of lowest-selling products compare (as a percentage) to sales of all products in the Product dimension.

This query returns the following grid:
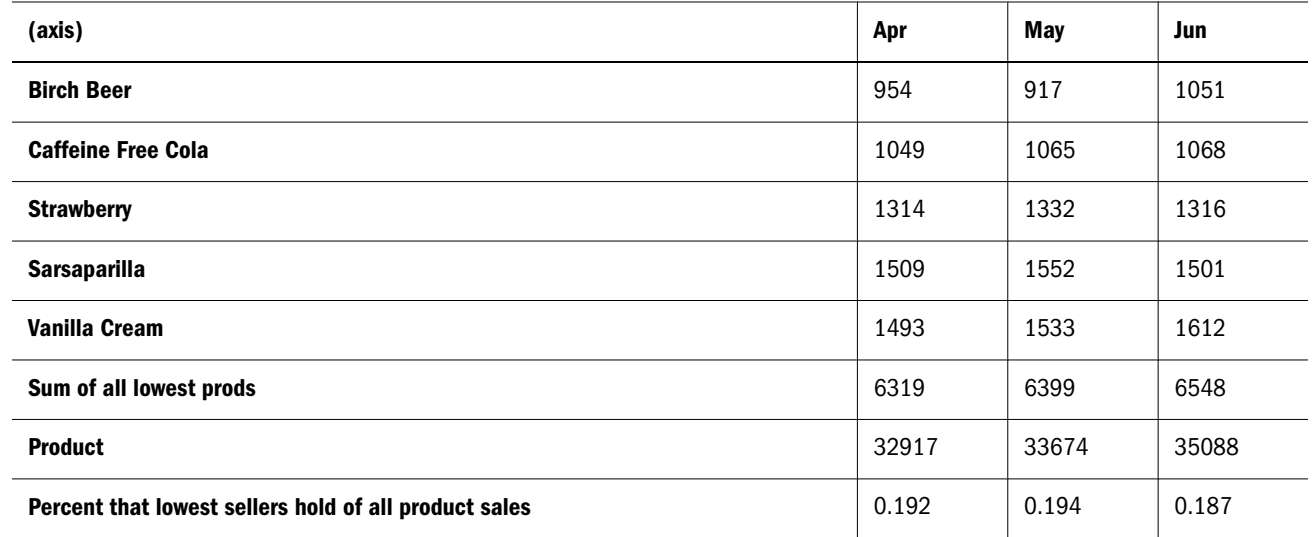

# BottomSum

Returns the smallest possible subset of a set for which the total results of a numeric evaluation are at least a given sum. Elements of the result set are listed from smallest to largest.

## **Syntax**

BottomSum ( *set*, *numeric\_value\_expression*, *numeric\_value\_expression* )

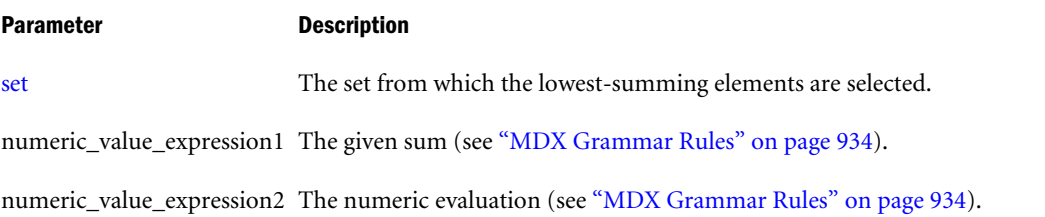

## **Notes**

- If the total results of the numeric evaluation do not add up to the given sum, an empty set is returned.
- This function ignores negative and missing values.

# Example

The following query selects Qtr1 and Qtr2 sales for the lowest selling products in Qtr1 (where Sales totals at least 10000).

```
SELECT
  {[Year].[Qtr1], [Year].[Qtr2]} 
ON COLUMNS,
  {
   BottomSum(
   [Product].Members, 10000, [Year].[Qtr1]
   ) 
  }
ON ROWS
```
FROM Sample.Basic WHERE ([Measures].[Sales])

This query returns the grid:

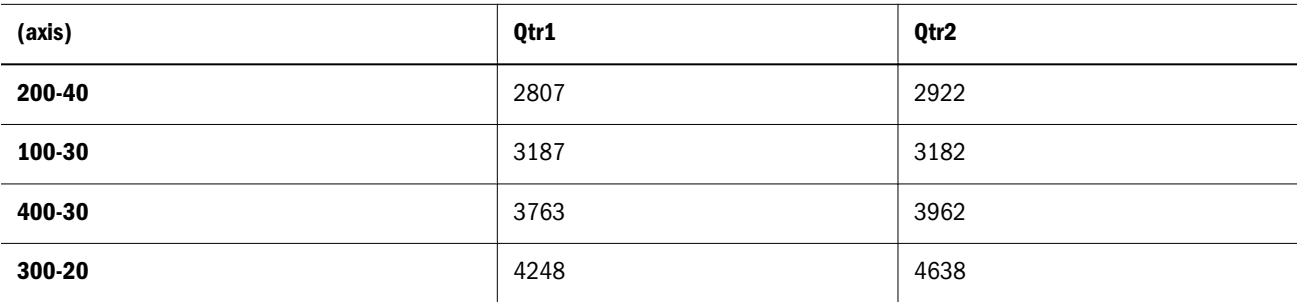

# **Case**

The CASE keyword begins a conditional expression. There are two types of conditional test you can perform using CASE: simple case expression and searched case expression.

# **Syntax**

The simple case expression evaluates *case\_operand* and returns a result based on its value, as specified by WHEN or ELSE clauses. The result of a case expression can be a value expression or a set. If no ELSE clause is specified, and none of the WHEN clauses is matched, an empty value/empty set is returned.

```
CASE 
case_operand
simple_when_clause...
[ else_clause ]
END
```
In searched case expression, each WHEN clause specifies a search condition and a *result* to be returned if that search condition is satisfied. The WHEN clauses are evaluated in the order specified. The result is returned from the first WHEN clause in which the search condition evaluates to TRUE. The result can be a value expression or a set. If no ELSE clause is specified, and none of the search conditions in the WHEN clauses evaluate to TRUE, an empty value/ empty set is returned.

```
CASE
searched_when_clause...
[ else_clause ]
END
```
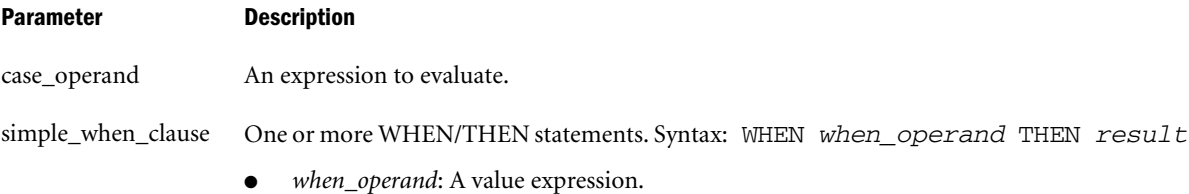

*result*: A numeric value expression, a string value expression, or a set.

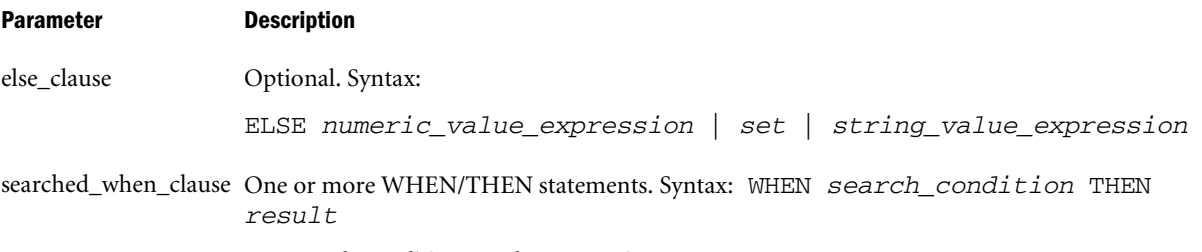

- **e** *search\_condition*: A value expression.
- result: A numeric value expression, a string value expression, or a set.

## Example

# **Example for Simple Case Expression**

In the following query, the calculated member [Measures].[ProductOunces] is evaluated based on the value of the Ounce attribute for the current member of the Product dimension.

```
WITH MEMBER [Measures].[ProductOunces] AS
'Case Product.CurrentMember.Ounces
          when 32 then 32
          when 20 then 20
          when 16 then 16
          when 12 then 12
          else 0
end'
SELECT
{ [Measures].[ProductOunces] } ON COLUMNS,
{ [Product].Members } ON ROWS
FROM Sample.Basic
```
This query returns the following result:

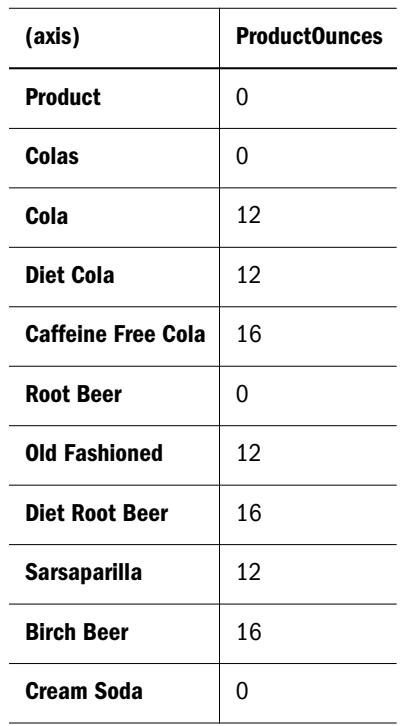

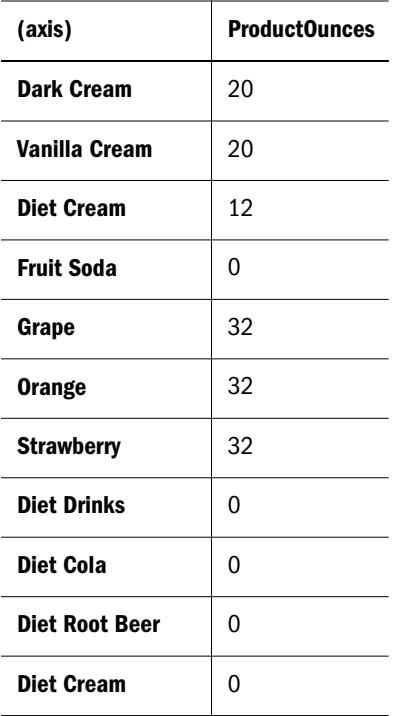

# **Example for Searched Case Expression**

The following query divides products into different profit categories based on Profit, and returns categories for each product.

```
WITH MEMBER [Measures].[ProfitCategory] AS
' Case 
      when Profit > 10000 then 4 
     when Profit > 5000 then 3
     when Profit > 3000 then 2
      else 1
end'
SELECT
{ [Measures].[ProfitCategory] } ON COLUMNS,
{ [Product].Members } ON ROWS
FROM Sample.Basic
```
This query returns the following result:

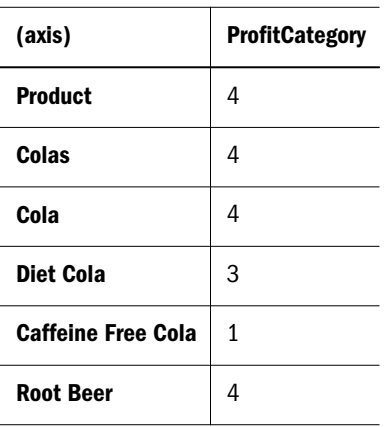

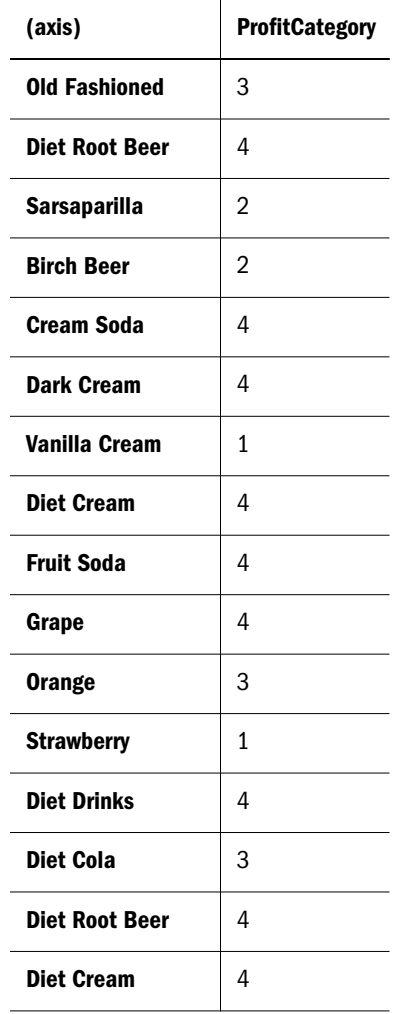

# **CellValue**

Returns the numeric value of the current cell.

# **Syntax**

CellValue

# Notes

- This function can be useful when defining format strings for a member. Most MDX expressions can be used to specify format strings; however, format strings cannot contain references to values of data cells other than the current cell value being formatted. Use this function to reference the current cell value.
- Enclose all format strings within the MdxFormat( ) directive as shown in the examples.

## Example

# **Example 1**

The following format string displays negative values for the current measure if the current [AccountTypes] member is of type "Expense". CellValue refers to the current cell value that is being formatted. The CurrentMember function in the expression refers to the context of the cell being formatted.

```
/* Display negative values if current Account is an Expense type account */
MdxFormat(
IIF(IsUda(AccountTypes.CurrentMember, "Expense"),
     NumToStr(-CellValue()),
     NumToStr(CellValue()))
)
```
# **Example 2**

The following format string displays negative cell values as positive values enclosed in parentheses.

```
MdxFormat(
    IIF(
           CellValue() < 0,
           Concat(Concat("(", numtostr(-CellValue())), ")" ),
          numtostr(CellValue())
       )
)
```
# **Example 3**

This example illustrates a dynamic member [Variance %] along the [Scenario] dimension. [Variance %] has the following formula, which specifies how to calculate its value from [Actual] and [Budget].

## **[Variance %] Formula**

```
IIF(Is(Measures.CurrentMember, Title) OR
     Is(Measures.CurrentMember, Performance),
      (Actual – Budget) * 10, (Actual – Budget)*100/Budget)
```
[Variance %] also has the following format string, which specifies how its values should be displayed. In this case, based on the percentage value computed for a [Variance %] cell, a text value is displayed which conveys the importance of the number.

# **[Variance %] Format String**

```
MdxFormat(
CASE
  WHEN CellValue() <= 5 THEN "Low"
  WHEN CellValue() <= 10 THEN "Medium"
  WHEN CellValue() <= 15 THEN "High"
   ELSE "Very High"
```

```
END
)
```
# Children

Returns a set of all child members of the specified member.

# **Syntax**

```
member.Children
```

```
Children ( member )
```
# Parameter Description

[member](#page-959-0) A member specification.

# Notes

If the input member does not have any children (is a level-0 member), this function returns an emtpy set.

# Example

This example uses the following parts of the Sample Basic outline:

```
\Box-West (+)--California
                       \dot{\boxdot}-Diet (\sim)¦—Oregon
                            -100-20: Washington
                             -200-20⊱Jtah
                            <u>i</u>…300-30
     <sup>i</sup>…Nevada
```
The following expression

```
([West].children)
```
returns the set:

```
{ [California], [Oregon], [Washington], [Utah], [Nevada] }
```
# And the following expression

```
([Diet].children)
```
returns the set:

{ [100-20], [200-20], [300-30] }

# Therefore, the following query

```
SELECT
   {([West].children)}
ON COLUMNS,
   {([Diet].children)}
ON ROWS
FROM Sample.Basic
```
returns the grid:

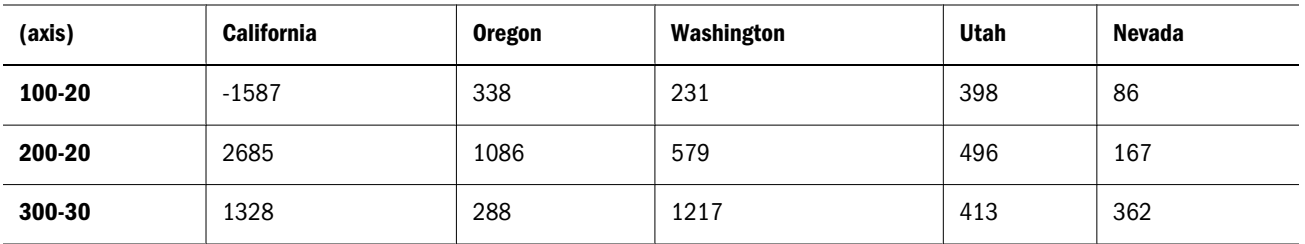

# **ClosingPeriod**

Returns the last descendant of a layer, or the last child of the Time dimension.

# **Syntax**

```
ClosingPeriod ( [ layer [,member ]] )
```
## Parameter Description

[layer](#page-958-0) Layer specification.

[member](#page-959-0) Optional member specification. If omitted, the last child of the Time dimension is assumed (for example, Qtr4 in Sample Basic).

## Notes

The return value of this function varies depending on the input.

- 1. When both *layer* and *member* arguments are given as input, Closingperiod returns the last descendant of the input member at the input layer. For example, Closingperiod(Year.generations(3), Qtr3) returns Sep. If the input *member* and *layer* are the same layer, the output is the input member. For example, Closingperiod(Year.generations(3), Sep) returns Sep.
- 2. When only the *layer* argument is specified, the input member is assumed to be the current member of the dimension used in the layer argument. Closingperiod returns the last descendant of that dimension, at the input layer. For example, Closingperiod(Year.generations(3)) returns Dec.
- 3. When no arguments are specified, the input member is assumed to be the current member of the Time dimension, and ClosingPeriod returns the last child of that member. Do not use this function without arguments if there is no dimension tagged as Time.

# Example

```
The following query
```

```
WITH
MEMBER [Measures].[Starting Inventory] AS
IIF (
  IsLeaf (Year.CurrentMember),
   [Measures].[Opening Inventory],
   ([Measures].[Opening Inventory],
    OpeningPeriod (
      [Year].Levels(0),
```

```
 [Year].CurrentMember
    )
  )
)'
MEMBER [Measures].[Closing Inventory] AS
'IIF (
    Isleaf(Year.CurrentMember),
     [Measures].[Ending Inventory], 
    ([Measures].[Closing Inventory],
    ClosingPeriod (
    [Year].Levels(0),
     [Year].CurrentMember
     )
)
)'
SELECT
CrossJoin (
 { [100-10] },
 { [Measures].[Starting Inventory], [Measures].[Closing Inventory] }
)ON COLUMNS,
Hierarchize ( [Year].Members , POST)
ON ROWS
FROM Sample.Basic
```
returns the grid:

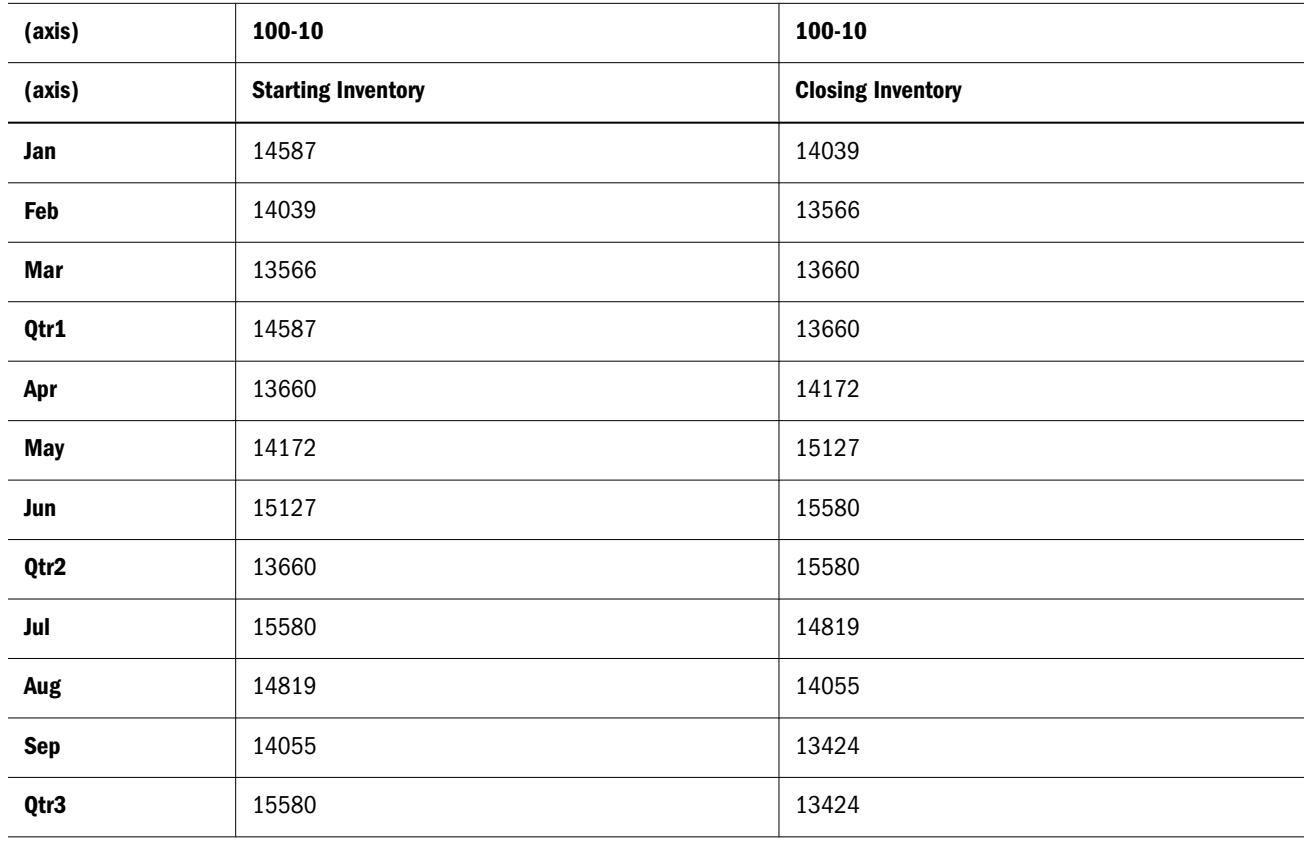

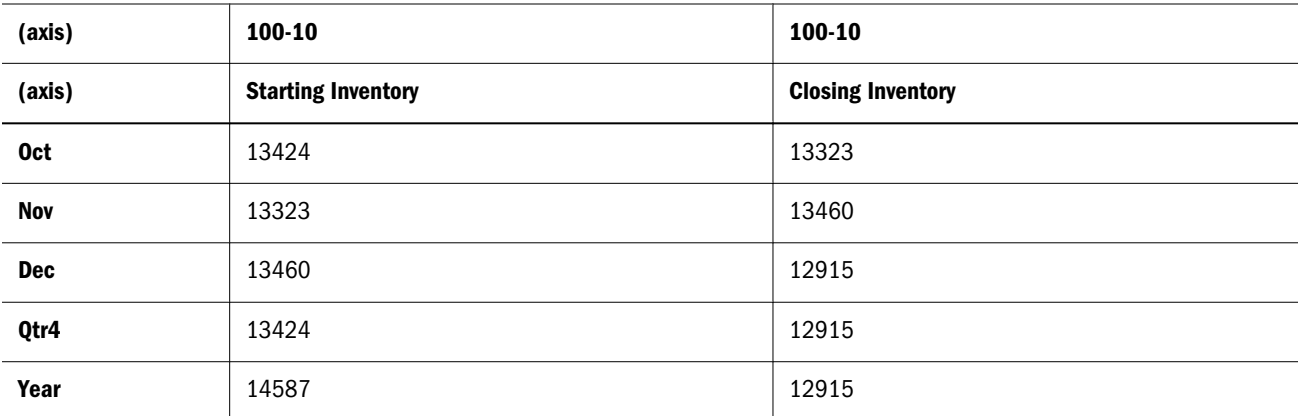

#### See Also

- [OpeningPeriod](#page-1114-0)
- **[LastPeriods](#page-1089-0)**
- [ParallelPeriod](#page-1118-0)
- [PeriodsToDate](#page-1120-0)

# **CoalesceEmpty**

Returns the first (from the left) non #Missing value from the given value expressions.

## **Syntax**

CoalesceEmpty ( *numeric\_value\_expression1*, *numeric\_value\_expression2* )

## Parameter Description

numeric\_value\_expression1 A numeric value expression (see ["MDX Grammar Rules" on page 934](#page-933-0)).

numeric\_value\_expression2 A numeric value expression (see ["MDX Grammar Rules" on page 934](#page-933-0)).

## Notes

This function returns *numeric\_value\_expression2* if *numeric\_value\_expression1* is #MISSING; otherwise it returns *numeric\_value\_expression1*.

## Example

CoalesceEmpty([Profit per Ounce], 0)

returns the [Profit per Ounce] value if it is not #MISSING; returns zero otherwise. This can be used inside the Order function to coalesce all #MISSING values to zero, as shown in the next example:

Order([Product].Members, CoalesceEmpty([Profit per Ounce], 0))

Without CoalesceEmpty in the value expression, the Order function would skip all [Product] members with MISSING values for [Profit per Ounce].

## See Also

**[Order](#page-1115-0)** 

# Concat

Returns the concatenated input strings.

# Syntax

```
Concat ( string [, string +] )
```
## Parameter Description

string A string.

string + Optional. A second string, or a list of multiple additional strings. If omitted, this function returns the single input string.

# Example

```
Concat("01", "01")
```
# **Contains**

Returns TRUE if a tuple is found within a set; otherwise returns FALSE.

# **Syntax**

Contains ( *member\_or\_tuple*, *set* )

# Parameter Description

member\_or\_tuple A [member](#page-959-0) or a [tuple](#page-960-0).

[set](#page-952-0) The set to search.

# Example

The following expression returns TRUE.

```
Contains([Oregon],{[California], [Oregon]})
```
# Count

Returns the number of tuples in a set (the cardinality of the set). This function counts all tuples of the set regardless of empty values. If you wish to count only tuples that evaluate to nonempty values, use [NonEmptyCount](#page-1110-0).

# Syntax

Count ( *set* [, IncludeEmpty] )

# Parameter Description

[set](#page-952-0) The set for which a tuple count is needed.

IncludeEmpty Optional and default (empty values are counted even if this keyword is omitted).

# Notes

This function returns a zero if the input set is empty.

# Example

```
WITH MEMBER 
  [Measures].[Prod Count] 
AS 
  'Count ( 
     Crossjoin ( 
      {[Measures].[Sales]}, 
      {[Product].children} 
     ) 
   )' 
SELECT 
  { [Scenario].[Actual], [Scenario].[Budget] } 
ON COLUMNS, 
  { 
   Crossjoin ( 
      {[Measures].[Sales]}, 
      {[Product].children} 
     ), 
    ([Measures].[Prod Count], [Product])
  } 
ON ROWS 
FROM 
  Sample.Basic 
WHERE 
  ([Year].[Jan], [Market].[New York])
```
# returns the grid:

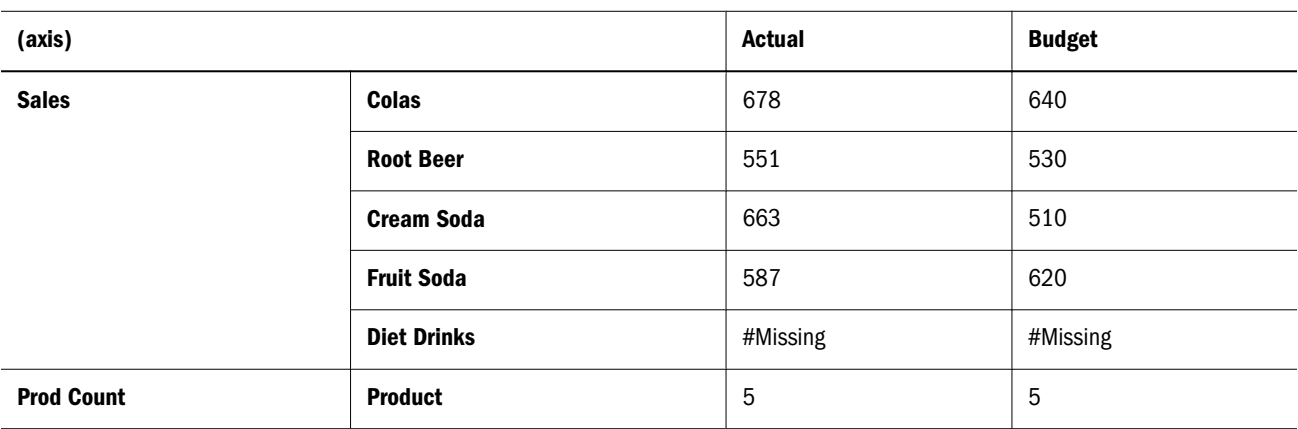

The WITH section of the query calculates the count of all products for which a data value exists. The SELECT section arranges the members shown on columns and rows. The entire query is sliced by January and New York in the WHERE section; though those members are not shown in the grid, the data is applicable to those members.

# Cousin

Returns a child member at the same position as a member from another ancestor.

## **Syntax**

Cousin ( *member1*, *member2* )

#### Parameter Description

[member](#page-959-0)1 A child member. For example, [Year].[Qtr1].

[member](#page-959-0)2 An ancestor for which Cousin() should the return child member at the same position as *member1*.

## Notes

Assuming a symmetric hierarchy, Cousin takes as input one member (*member1*) from one hierarchy and an ancestor member (*member2*) of another hierarchy, and returns the child of *member2* that is at the same position as *member1*.

## Example

This example uses the following parts of the Sample Basic outline:

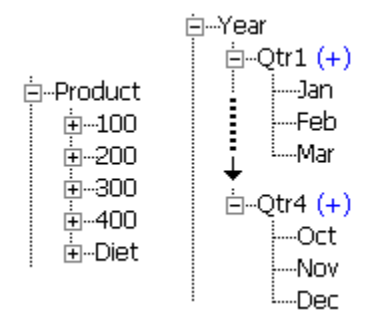

## The following expression

{ Cousin ( [Qtr2].[Apr], [Qtr4] ) }

## returns the member:

[Qtr4].[Oct]

## And the following expression

[Product].generations(2).members

#### returns the set:

{ [100], [200], [300], [400], [Diet] }

## Therefore, the following query

SELECT { Cousin ( [Qtr2].[Apr], [Qtr4] ) } ON COLUMNS, [Product].generations(2).members ON ROWS FROM Sample.Basic

#### returns the grid:

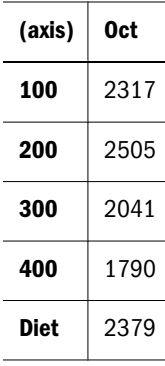

# CrossJoin

Returns the cross-product of two sets from different dimensions.

# **Syntax**

CrossJoin ( *set1*, *set2* )

## Parameter Description

[set](#page-952-0)1 A set to cross with *set2*.

[set](#page-952-0)2 A set to cross with *set1*. Must not include any dimension used in *set1*.

## Notes

This function returns the cross-product of two sets from different dimensions. If the two sets share a common dimension, an error is returned.

If one of the input sets is empty, the output set will be empty as well. For example, the output will be empty if the input set is [Root Beer].children but [Root Beer] has no children.

The order of the sets (and their constituent tuples) provided to the CrossJoin function have an effect on the order of the tuples in the result set. For example,

```
CrossJoin({a, b}, {c, d})returns {(a, c), (a, d), (b, c), (b, d)}
CrossJoin({a, b, c}, {d, e, f})returns \{(a, d), (a, e), (a, f), (b, d), (b, e), (b, f), (c, d), (c, e),(c, f)}
```
Be aware of the order of the output set when using the results of CrossJoin with other orderdependent set functions; for example, [Head](#page-1063-0) or [Tail](#page-1138-0).

# Example

# **Example 1**

The following expression

```
CrossJoin({[Qtr1], [Qtr2]}, {[New York], [California]})
```
returns the set:

```
{([Qtr1], [New York]), ([Qtr1], [California]), 
 ([Qtr2], [New York]), ([Qtr2], [California])}
```
## Therefore, the following query

SELECT CrossJoin({[Qtr1], [Qtr2]}, {[New York], [California]}) ON COLUMNS FROM sample.basic

returns the grid:

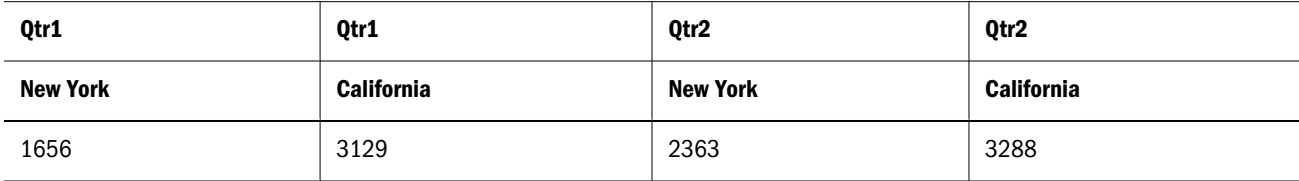

## **Example 2**

## The following expression

CrossJoin({[Qtr1], [Qtr2], [Qtr3]}, {[New York], [California], [Texas]})

#### returns the set

```
{([Qtr1], [New York]), ([Qtr1], [California]), ([Qtr1], [Texas]), 
([Qtr2], [New York]), ([Qtr2], [California]), ([Qtr2], [Texas]), 
([Qtr3], [New York]), ([Qtr3], [California]), ([Qtr3], [Texas])}
```
## Therefore, the following query

```
SELECT
CrossJoin({[Qtr1], [Qtr2], [Qtr3]}, {[New York], [California], [Texas]})
ON AXIS(0) 
FROM Sample.Basic
```
returns the grid:

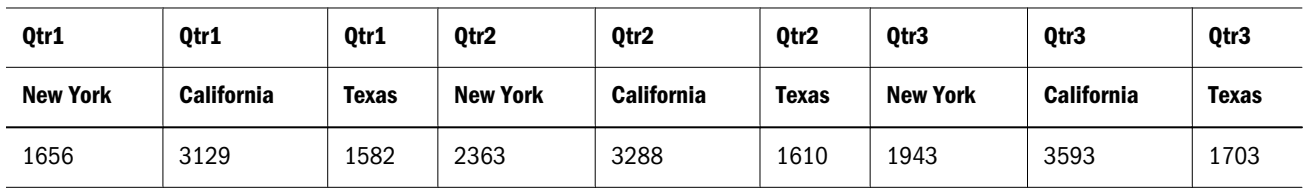

## **Example 3**

## The following expression

```
CrossJoin ([100].children, [Profit].children)
```
## returns the set:

{([100-10], Margin), ([100-10], [Total Expenses]), ([100-20], Margin), ([100-20], [Total Expenses]), ([100-30], Margin), ([100-30], [Total Expenses])}

Therefore, the following query

SELECT {([Market].levels(1).members)} ON COLUMNS, CrossJoin ([100].children, [Profit].children) ON ROWS FROM Sample.Basic

returns the grid:

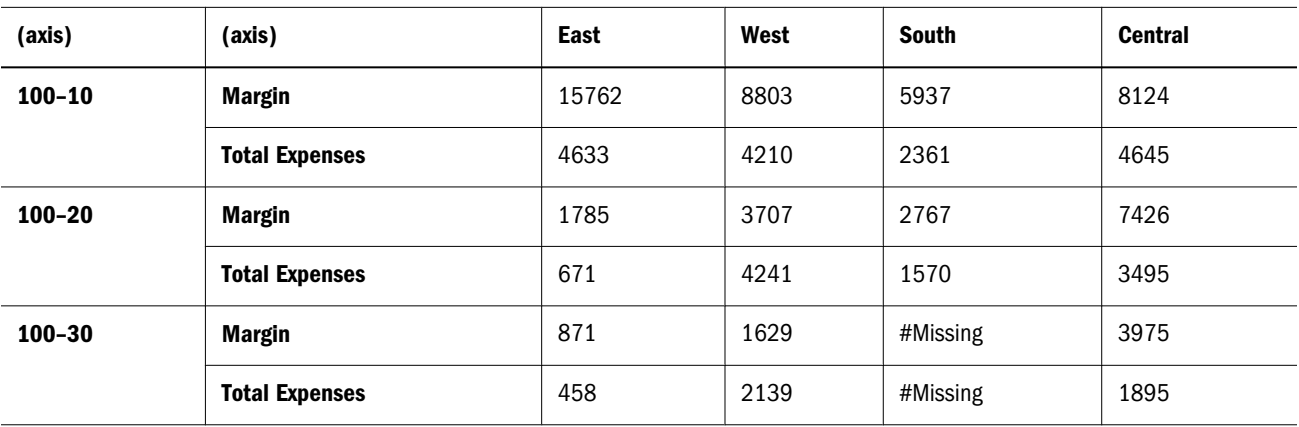

# **CurrentMember**

Returns the current member in the input dimension.

The current member is evaluated in the context of query execution mechanics. Used in conjunction with iterative functions such as [Filter](#page-1046-0), at every stage of iteration the member being operated upon is the current member.

# **Syntax**

```
dimension.CurrentMember
```
CurrentMember ( *dimension* )

## Parameter Description

dimension A dimension specification.

# Notes

This function returns the child of an implied shared member instead of the member itself. To avoid this behavior when using CurrentMember in MDX formulas and calculated members, tag the parent with the "Never Share" property.

An implied share occurs when a parent has only one child, or only one child that consolidates. For more information, see "Understanding Shared Members" in the *Oracle Essbase Database Administrator's Guide*.

# Example

The following query selects the quarters during which sales growth is 3% or more compared to the previous month.

```
SELECT
Filter (
  [Year].Children, -- outer loop
  Max (
      Except (
        [Year].CurrentMember.Children, -- current in outer loop
         { [Year].[Jan] }
      ), 
       ( [Year].CurrentMember -- current in Max loop
        / [Year].CurrentMember.PrevMember)
  ) \ge 1.03)
ON axis(0)
FROM Sample.Basic
WHERE ([Measures].[Sales])
```
Returns the grid:

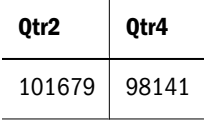

# **CurrentTuple**

Returns the current tuple in a set. *Current* is in the context of query execution mechanics. Use in combination with iterative functions such as Filter.

## Syntax

```
CurrentTuple ( set )
set.Current
set.CurrentTuple
```
### Parameter Description

[set](#page-952-0) A set specification. This argument should be a named set, defined in the [WITH section.](#page-953-0)

## Example

The following example finds all Product, Market combinations for which Sales data exists.

```
WITH SET [NewSet] 
AS 'CrossJoin([Product].Children, [Market].Children)'
SELECT
    Filter([NewSet], NOT IsEmpty([NewSet].CurrentTuple))
```
ON COLUMNS FROM Sample.Basic WHERE {[Sales]}

This query returns the following grid:

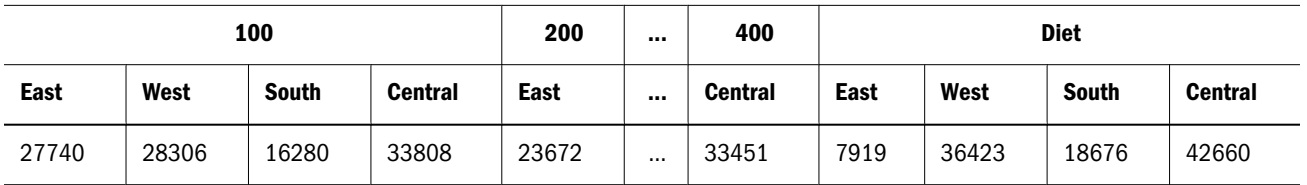

# **DateDiff**

Returns the difference (number) between two input dates in terms of the specified date-parts, following a standard Gregorian calendar.

## **Syntax**

DateDiff ( *date1*, *date2*, *date\_part* )

#### Parameter Description

date1 A number representing the input date between January 1, 1970 and Dec 31, 2037. The number is the number of seconds elapsed since midnight, January 1, 1970. To retrieve this number, use any of the following functions: Today(), TodateEx(), GetFirstDate(), GetLastDate(), DateRoll().

Date-time attribute properties of a member can also be used to retrieve this number. For example,

- <sup>l</sup> Product.currentmember.[Intro Date] returns the product introduction date for the current product in context.
- [Cola]. [Intro Date] returns the product introduction date for Cola.

date2 A second input date. See *date1*.

date\_part Defined time components as per the standard calendar.

- DP\_YEAR Year of the input date.
- DP\_QUARTER Quarter of the input date.
- DP\_MONTH Month of the input date.
- DP\_WEEK Week of the input date.
- DP\_DAY Day of the input date.

## **Notes**

Based on the input *date\_part*, the difference between the two input dates is counted in terms of time component specified.

Example: For input dates June 14, 2005 and Oct 10, 2006,

- DP\_YEAR returns the difference in the year component.  $(2006 2005 = 1)$
- DP\_QUARTER returns the distance between the quarters capturing the input dates. (Quarter 4, 2006 - Quarter 2, 2005 = 6)
- DP\_MONTH returns the distance between the months capturing the input dates. (Oct 2006)  $-$  June 2005 = 16)
- DP\_WEEK returns the distance between the weeks capturing the input dates. Each Standard calendar week is defined to start on Sunday and it spans 7 days. (Oct 10, 2006 - June 14,  $2005 = 69$
- DP\_DAY returns the difference between the input dates in terms of days. (483 days)

## Example

The following query returns weekly sales for the last 6 months for the product Cola in the market California.

```
SELECT 
{sales} ON COLUMNS,
Filter(
   [Time dimension].Weeks.members, 
   Datediff(
     GetFirstDate([Time dimension].CurrentMember),
         Today(),
         DP_MONTH
   ) < 6 )
ON ROWS
FROM Mysamp.Basic
WHERE (Actual, California, Cola);
```
# **DatePart**

This function returns the Year/Quarter/Month/Week/Weekday/DayOfYear/Day as a number, given the input date and a date part, following the standard Gregorian calendar.

## **Syntax**

```
DatePart ( date, date_part_ex )
```
## Parameter Description

date A number representing the input date between January 1, 1970 and Dec 31, 2037. The number is the number of seconds elapsed since midnight, January 1, 1970. To retrieve this number, use any of the following functions: Today(), TodateEx(), GetFirstDate(), GetLastDate(), DateRo

Date-time attribute properties of a member can also be used to retrieve this number. For example,

- <sup>l</sup> Product.currentmember.[Intro Date] returns the product introduction date for the current product in context.
- **.** [Cola]. [Intro Date] returns the product introduction date for Cola.

#### Parameter Description

date\_part\_ex Defined time components as per the standard calendar.

- DP\_YEAR Year of the input date, in yyyy format.
- <sup>l</sup> DP\_QUARTER Quarter of the year (1 to 4) for the input date.
- <sup>l</sup> DP\_MONTH Month of the year (1 to 12) for the input date.
- <sup>l</sup> DP\_WEEK Week of the year for the input date (1 to 54).
- <sup>l</sup> DP\_WEEKDAY Week day of the input date. (1 Sunday, 2 Monday, ... 7 Saturday).
- DP\_DAYOFYEAR Day of the year numbering (1 to 366).
- DP\_DAY Day of the month for the input date (1 to 31).

### Notes

Based on the requested time component, the output is as follows:

- <sup>l</sup> DP\_YEAR returns the year of the input date in yyyy format.
- DP\_QUARTER returns the quarter of the year (1 to 4) for the input date.
- DP\_MONTH returns the month of the year (1 to 12) for the input date.
- <sup>l</sup> DP\_WEEK returns the week of the year for the input date (1 to 54).
- <sup>l</sup> DP\_WEEKDAY returns the week day of the input date. (1 Sunday, 2 Monday, ... 7 Saturday).
- <sup>l</sup> DP\_DAYOFYEAR returns the day of the year numbering (1 to 366).
- <sup>l</sup> DP\_DAY returns the day of the month for the input date (1 to 31).

Example: For June 14, 2005,

DP\_YEAR returns 2005 (the year member, in yyyy format).

DP\_QUARTER returns 2 (Second quarter of the year)

DP\_MONTH returns 6 (Sixth month of the year)

DP\_WEEK returns 24 (24th week of the year)

```
DP_WEEKDAY returns 4 (for Wednesday. Sunday = 1)
```
DP\_DAYOFYEAR returns 165 (165th day of the year)

```
DP_DAY returns 14 (14th day of the month)
```
## Example

The following query returns the quarterly sales for the second quarter across all years for the product Cola in the market California.

```
SELECT
  {[Sales]}
         ON COLUMNS,
  {
         Filter(
                   [Time dimension].Quarters.members, 
                   Datepart(
```

```
 getFirstDate([Time dimension].CurrentMember), 
                           DP_QUARTER
                 ) = 2 )
} 
         ON ROWS,
FROM MySamp.Basic
WHERE (Actual, Cola, California);
```
# **DateRoll**

To the given date, rolls (adds or subtracts) a number of specific time intervals, returning another date. This function assumes a standard Gregorian calendar.

## **Syntax**

DateRoll ( *date*, *date\_part*, *number* )

#### Parameter Description

date A number representing the date between January 1, 1970 and Dec 31, 2037. The number is the number of seconds elapsed since midnight, January 1, 1970. To retrieve this number, use any of the following functions: Today(), TodateEx(), GetFirstDate(), GetLastDate().

Date-time attribute properties of a member can also be used to retrieve this number. For example,

- Product.currentmember. [Intro Date] returns the product introduction date for the current product in context.
- **.** [Cola]. [Intro Date] returns the product introduction date for Cola.

date\_part Defined time components as per the standard calendar.

- DP\_YEAR Year of the input date.
- **•** DP\_QUARTER Quarter of the input date.
- DP\_MONTH Month of the input date.
- DP\_WEEK Week of the input date.
- DP\_DAY Day of the input date.

number Number of time intervals to add or subtract.

## **Notes**

Based on input *date\_part* and dateroll *number*, the date is moved forward or backward in time.

Example: For input date June 14, 2005 and input dateroll number 5,

- DP\_YEAR adds 5 years to the input date. (June 14, 2010)
- DP\_QUARTER adds 5 quarters to the input date. (June  $14$ ,  $2005 + 5$  quarters = June  $14$ ,  $2005 + 15$  months = Sept 14, 2006)
- DP\_MONTH adds 5 months to the input date (June 14, 2005 + 5 months = Nov 14, 2005)
- DP WEEK adds 5 weeks to the input date (June 14, 2005 + 5 weeks = June 14, 2005 + 35  $days = July 19, 2005)$
- DP\_DAY adds 5 days to the input date. (June  $14$ ,  $2005 + 5$  days = June 19, 2005)

## Example

The following query returns actual weekly sales, rolling back for six months from Apr 2005 (inclusive), for the product Cola in the market California.

```
SELECT 
  {[Sales]} 
ON COLUMNS,
  {DateToMember
  \left( DateRoll(
      GetFirstDate ([Apr 2005]),
          DP_MONTH,
           6
    ),
    [Time dimension].Dimension, 
    [Time dimension].[WEEKS]
    ): ClosingPeriod([Time dimension].[Weeks], [Apr 2005]))
   } ON ROWS
FROM MySamp.Basic
Where (Actual, California, Cola);
```
# **DateToMember**

Returns the date-time dimension member specified by the input date and the input layer.

## **Syntax**

```
DateToMember ( date, dimension [,layer])
```
#### Parameter Description

date A number representing the input date between January 1, 1970 and Dec 31, 2037. The number is the number of seconds elapsed since midnight, January 1, 1970. To retrieve this number, use any of the following functions: Today(), TodateEx(), GetFirstDate(), GetLastDate(), DateRoll().

Date-time attribute properties of a member can also be used to retrieve this number. For example,

- <sup>l</sup> Product.currentmember.[Intro Date] returns the product introduction date for the current product in context.
- **.** [Cola]. [Intro Date] returns the product introduction date for Cola.

[dimension](#page-957-0) A date-time dimension specification.

[layer](#page-958-0) Optional. A date-time dimension layer specification. If not specified, defaults to the date-time dimension's leaf generation.

## Notes

- This function is applicable only to aggregate storage databases.
- This function is only applicable if there is a date-time dimension in the outline.

# Example

Consider the following Time-Date dimension hierarchy:

```
Time dimension (gen 1)
   Years (gen 2)
         Semesters (gen 3)
            Quarters (gen 4)
                 Months (gen 5)
                       Weeks (gen 6)
                            Days (gen 7)
```
The following query returns sales for the week containing Dec 25, 2006 for the product Cola in the market California.

```
SELECT 
{Sales} ON COLUMNS,
{
DateToMember(
 TodateEx("Mon dd yyyy", "December 25 2006"), 
 [Time dimension].Dimension, 
 [Time dimension].[Weeks])
  } ON ROWS
FROM MySamp.Basic
WHERE (Actual, California, Cola);
```
# DefaultMember

Returns the default member in the input dimension. In Essbase, the top member of the input dimension is returned.

# **Syntax**

```
dimension.DefaultMember
DefaultMember ( dimension )
```
## Parameter Description

[dimension](#page-957-0) A dimension specification.

## Example

DefaultMember ( [Market] ) returns the member [Market].

DefaultMember ( [Florida].Dimension )

returns the member [Market].

DefaultMember ( [Bottle] )

returns the member [Pkg Type].

# **Descendants**

Returns the set of descendants of a member at a specified level or distance, optionally including or excluding descendants in other levels. The members are returned in hierarchized order; for example, parent members are followed by child members.

# **Syntax**

Descendants ( *member* , [{ *layer* | *index* }[, *Desc\_flags* ]])

## Parameter Description

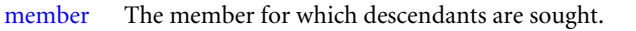

- [layer](#page-958-0) Optional. Layer specification indicating the depth of the descendants to return.
- index Optional. A number of hierarchical steps down from *member*, locating the descendants you want returned.
- Desc\_flags Optional. Keywords which further indicate which members to return. These keywords are available only if *layer* or *index* is specified.

See Values for Desc\_flags

#### Notes

# **Values for Desc\_flags**

For all flags, SELF refers to *layer*; therefore, BEFORE indicates "before the layer" and AFTER indicates "after the layer."

<sup>l</sup> SELF—Include only members in *layer*, including *member* only if *member* is in layer.

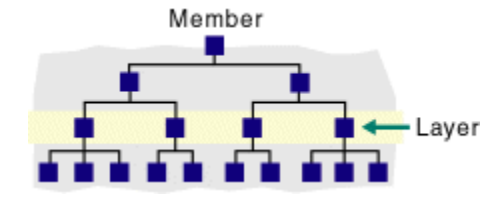

<sup>l</sup> AFTER—Include members below *layer*, but not the members of *layer*.

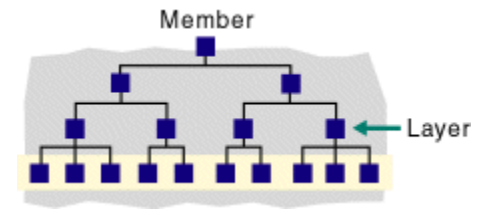

<sup>l</sup> BEFORE—Include *member* and all its descendants that are higher in the hierarchy than *layer*, excluding *layer* and anything below it.

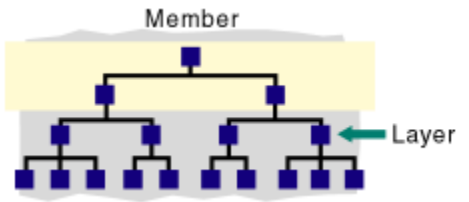

<sup>l</sup> BEFORE\_AND\_AFTER—Include *member* and all its descendants, down to level 0, but excluding members in *layer*.

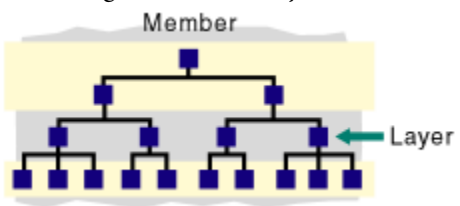

<sup>l</sup> SELF\_AND\_AFTER—Include members in *layer* and all descendants below *layer*.

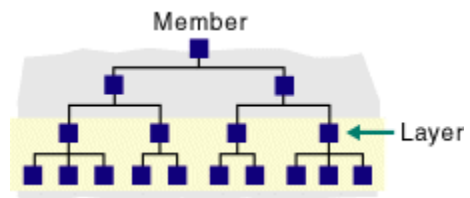

<sup>l</sup> SELF\_AND\_BEFORE—Include *member* and all its descendants, down to and including *layer*.

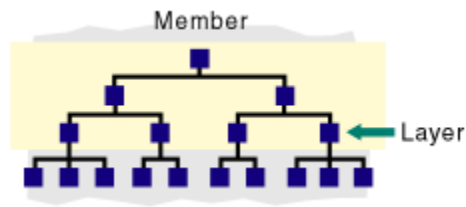

<sup>l</sup> SELF\_BEFORE\_AFTER—Include *member* and all its descendants.

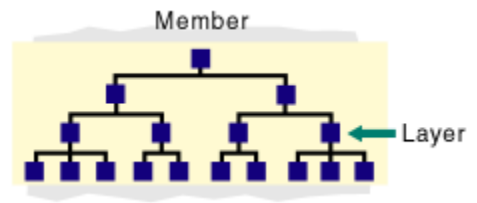

<sup>l</sup> LEAVES—Include only level-0 descendants between *member* and *layer*.

# Example

The following query

```
SELECT
 Descendants ( [Year] )
ON COLUMNS
FROM sample.basic
```
## returns the grid:

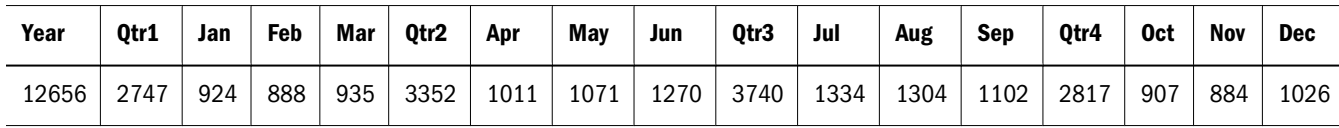

The following expressions return the following sets

```
Descendants ( [Year], 2 )
```
returns {([Jan]:[Dec])}, which is the range of members found two steps below Year.

Descendants ( [Year], 2, BEFORE )

returns {[Year], [Qtr1], [Qtr2], [Qtr3], [Qtr4]}, which is the set of Year and its descendants that occur BEFORE the layer that is two steps below Year.

Descendants ( [Market], [West].level )

returns {[East], [West], [South], [Central]}, which is the set of Market's descendants found at the level of West.

```
Descendants([Market])
```
is equivalent to Descendants([Market], [Market].level, SELF\_BEFORE\_AFTER). It returns all descendants of Market:

```
{[Market],
 [East], [New York], [Massachusetts], [Florida], [Connecticut], [New Hampshire],
 [West], [California], [Oregon], [Washington], [Utah], [Nevada],
 [South], [Texas], [Oklahoma], [Louisiana], [New Mexico],
 [Central], [Illinois], [Ohio], [Wisconsin], [Missouri], [Iowa], [Colorado] }
```

```
Descendants([Market], [Region])
```
is equivalent to Descendants([Market], [Region]), SELF), where [Region] is an alias. It returns all members at [Region] level:

{[East], [West], [South], [Central]}

Descendants([Market], [State], SELF)

returns all descendants of [Market] at [State] level:

```
{[New York], [Massachusetts], [Florida], [Connecticut], [New Hampshire],
 [California], [Oregon], [Washington], [Utah], [Nevada], [Texas],
 [Oklahoma], [Louisiana], [New Mexico], [Illinois], [Ohio], [Wisconsin],
[Missouri], [Iowa], [Colorado]}
```
Descendants([Market], [State], BEFORE)

returns all regions and [Market]:

{[Market], [East], [West], [South], [Central]}

Descendants([Market], [State], AFTER)

returns an empty set, because there are no levels below [State] level in the [Market] dimension:

{}

Descendants([Market], [Region], AFTER)

returns all states in the [Market] dimension:

```
{[New York], [Massachusetts], [Florida], [Connecticut], [New Hampshire],
  [California], [Oregon], [Washington], [Utah], [Nevada], [Texas],
  [Oklahoma], [Louisiana], [New Mexico], [Illinois], [Ohio], [Wisconsin],
 [Missouri], [Iowa], [Colorado]}
Descendants([Market], [State], LEAVES)
```
returns all level-0 members between [Market] level and [State] level, including both levels:

{[New York], [Massachusetts], [Florida], [Connecticut], [New Hampshire], [California], [Oregon], [Washington], [Utah], [Nevada], [Texas], [Oklahoma], [Louisiana], [New Mexico], [Illinois], [Ohio], [Wisconsin], [Missouri], [Iowa], [Colorado]}

Descendants([Market], 1)

The second argument specifies a distance of 1 from [Market] level, which is [Region] level. So this expression is equivalent to Descendants([Market], [Region]). It returns:

```
{[East], [West], [South], [Central]}
Descendants([Market], 2, SELF_BEFORE_AFTER)
is equivalent to Descendants([Market], [State], SELF_BEFORE_AFTER). It returns:
{[Market], 
  [East], [New York], [Massachusetts], [Florida], [Connecticut], [New Hampshire]
  [West], [California], [Oregon], [Washington], [Utah], [Nevada],
  [South], [Texas], [Oklahoma], [Louisiana], [New Mexico],
  [Central], [Illinois], [Ohio], [Wisconsin], [Missouri], [Iowa], [Colorado] }
```

```
Descendants([Market], -1, SELF_BEFORE_AFTER)
```
prints a warning in application log, because a negative distance argument is not valid. The expression returns an empty set:

{}

```
Descendants([Market], 10, SELF)
```
returns an empty set, because there are no descendants of [Market] at a distance of 10 from [Market] level.

```
Descendants([Market], 10, BEFORE)
```
returns all descendants of [Market]:

```
{[Market],
 [East], [New York], [Massachusetts], [Florida], [Connecticut], [New Hampshire]
 [West], [California], [Oregon], [Washington], [Utah], [Nevada],
 [South], [Texas], [Oklahoma], [Louisiana], [New Mexico],
[Central], [Illinois], [Ohio], [Wisconsin], [Missouri], [Iowa], [Colorado] }
```

```
Descendants([Market], 10, LEAVES)
```
returns all level-0 descendants of [Market]:

```
{[New York], [Massachusetts], [Florida], [Connecticut], [New Hampshire],
[California], [Oregon], [Washington], [Utah], [Nevada], [Texas],
 [Oklahoma], [Louisiana], [New Mexico], [Illinois], [Ohio], [Wisconsin],
 [Missouri], [Iowa], [Colorado]}
```
# **Distinct**

Deletes duplicate tuples from a set.

## **Syntax**

Distinct ( *set* )

#### Parameter Description

[set](#page-952-0) The set from which to remove duplicates.

#### Notes

- <sup>l</sup> Duplicates are eliminated from the tail of the set.
- Distinct of an empty set returns an empty set.

#### Example

The expression

Distinct({[Colas], [Root Beer], [Cream Soda], [Colas]})

returns the set

{[Colas], [Root Beer], [Cream Soda]}

Note that the duplicate [Colas] is removed from the end of the set.

# Dimension

Returns the dimension that contains the input element.

#### **Syntax**

*member*.Dimension *layer*.Dimension Dimension ( *member* | *layer* )

#### Parameter Description

[member](#page-959-0) A member specification. The dimension returned is the dimension that this member belongs to.

[layer](#page-958-0) A layer specification. The dimension returned is the dimension that this layer belongs to.

#### Example

[Colas].Dimension returns Product.

[Market].[Region].Dimension returns Market.

# DrilldownByLayer

Drills down members of a set that are at a specified layer.

# **Syntax**

```
DrilldownByLayer ( set [, layer | index ] )
```
#### Parameter Description

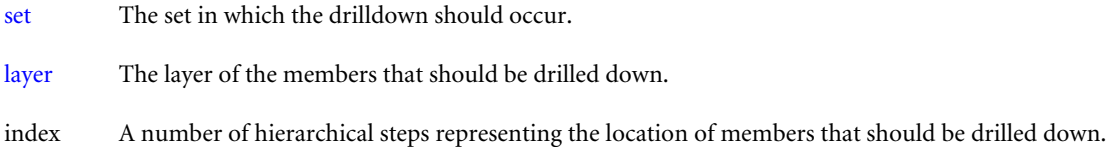

#### Notes

This function returns the members of *set* to one level below the optionally specified *layer* (or *index* number of the level). If *layer* (or *index*) is omitted, the lowest level of *set* is returned. Members are returned in their hierarchical order as represented in the database outline.

### Example

The following query

```
SELECT
DrilldownByLayer ( 
  {([Product],[California]), ([Product],[Oregon]),
   ([Product],[New York]), ([Product],[South]),
   ([Product],[Washington])}, [Market].[Region]
  ) 
ON COLUMNS
FROM Sample.Basic
```
## returns the grid:

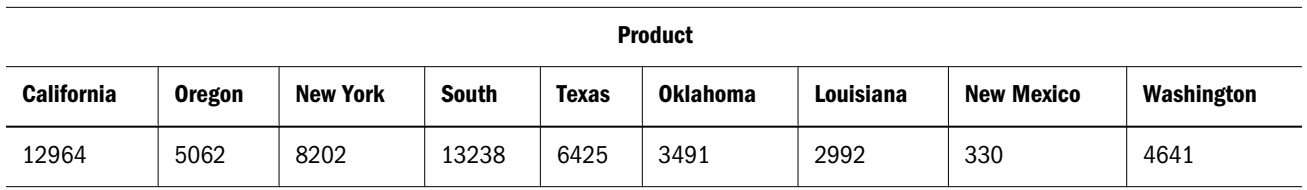

TO use *index*, note that *index* is the index number of the dimension to drill down on. In the example below, the function drills down on Market. If you change the 1 to a 0, it drills down on Product.

```
SELECT
DrilldownByLayer ( 
  {
    ([Product],[East]), ([Product],[West])
  }, 1
  ) 
ON COLUMNS
FROM Sample.Basic
```
# DrilldownMember

Drills down on any members or tuples of *set1* that are also found in *set2*. The resulting set contains the drilled-down members or tuples, as well as the original members or tuples (whether they were expanded or not).

## **Syntax**

```
DrilldownMember( set1, set2 [, RECURSIVE] )
```
### Parameter Description

- [set](#page-952-0)1 The set containing members or tuples to drill down on if comparison with *set2* tests positive for identical members or tuples.
- [set](#page-952-0)2 The set to compare with *set1* before drilling down on members or tuples in *set1*.

RECURSIVE Optional. A keyword to enable repeated comparisons of the sets.

## Notes

This function drills down on all members of *set1* that are also found in *set2*. The two sets are compared. Then the members or tuples of the first set that are also present in the second set are expanded to include their children.

If the first set is a list of tuples, then any tuples in the first set that contain members from the second set are expanded to their children, generating more tuples.

If the RECURSIVE keyword is used, multiple passes are made on the expanded result sets. Drilldownmember repeats the set comparison and resulting drilldown until there are no more unexpanded members or tuples of *set1* that are also present in *set2*.

#### Example

## **Drilling Down on Members**

The following examples drill down on members.

### **Example 1**

**Example 2**

The following expression

DrilldownMember({Market, [New York]}, {Market, West}, RECURSIVE)

returns the set:

{Market, East, West, California, Oregon, Washington, Utah, Nevada, South, Central, [New York]}

The member Market is drilled down and then the West member of the resulting set is drilled down, because the RECURSIVE parameter was specified.

## **Drilling Down on Tuples**

This example uses the following part of the Sample Basic outline:

Ė<sub>"</sub>Product  $\Box$ -100 (+) ≔100-10 …100-20  $-100-30$ 白…200 (+)

The following example drills down on tuples.

The following expression

```
DrilldownMember
  ( {([100],[California]), ([200],[Washington])},
    { [100] }
  )
```
# returns the set of tuples:

```
{ ([100],California), ([100-10],California), ([100-20],California),
 ([100-30],California), ([200],Washington)}
```
# Therefore, the following query

```
SELECT
DrilldownMember
  ( {([100],[California]), ([200],[Washington])},
    { [100] }
  )
ON COLUMNS
FROM Sample.Basic
```
# returns the grid:

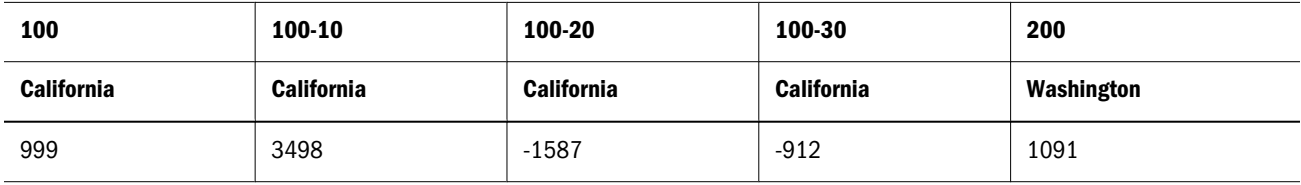

# **DrillupByLayer**

Drills up the members of a set that are below a specified layer.

# **Syntax**

```
DrillupByLayer ( set [,layer] )
```
# Parameter Description

[set](#page-952-0) The set in which the drill-up should occur.

[layer](#page-958-0) The layer of the members that should be drilled up. If omitted, the set is drilled up to the second lowest level found in the set.

# Notes

DrillupLevel can be used as a synonym for DrillupByLayer.

# Example

These examples focus on the following hierarchy from the Sample Basic outline:

```
Ė<sup>...</sup>Measures
    \dot{E}--Profit (+)\dot{E}--Margin (+)-Sales
             illicogs
        由…Total Expenses
    i-Inventory
    由…Ratios
```
# **Example 1**

The following query drills up the members of *set* to the second generation of the Measures dimension:

```
SELECT
  DrillupByLayer
   (
    {[Measures],[Profit],
     [Margin], [Sales], [COGS]
    }, Generations([Measures], 2)
   )
```
ON COLUMNS FROM Sample.Basic

This query returns the grid:

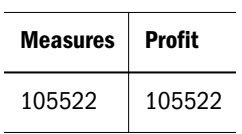

# **Example 2**

With no *layer* specified, the following query drills up the members of *set* to the second lowest level found in *set*:

```
SELECT
   DrillupByLayer
   (
    {[Measures],[Profit],
     [Margin], [Sales], [COGS]
    }
   )
```
ON COLUMNS FROM Sample.Basic

This query returns the grid:

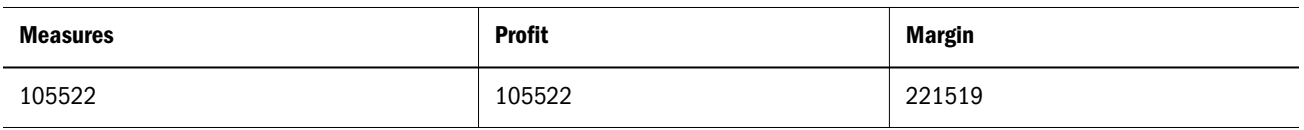

# DrillupMember

Tests two sets for common ancestors and drills up members of the first set to the level of the ancestors that are present in the second set.

## **Syntax**

DrillupMember ( *set1*, *set2* )

### Parameter Description

[set](#page-952-0)1 The set containing members to drill up if comparison with *set2* tests positive for identical members or tuples.

[set](#page-952-0)2 The set to compare with *set1* before drilling up members in *set1*.

## Notes

This function drills up any members of *set1* whose ancestors are found in *set2*. The level to which members in *set1* are drilled up depends on the level of the ancestor found in *set2*. The resulting set contains the ancestors of the drilled up member at the level found in *set2*, as well as any members of *set1* that were not drilled up.

## Example

# **Example 1**

The following example

DrillupMember({East, South, West, California, Washington, Oregon},{West})

## returns the set:

{East, South, West}

## The following expression

```
DrillupMember
  (
   {East, South, West, California, 
    Washington, Oregon, Central, Nevada},
   {West}
 \lambda
```
returns the set:

{East, South, West, Central, Nevada}

The member Nevada is not drilled up to member West because another member Central interrupts the chain of West descendants.

# **Example 2**

The following examples use the following part of the Sample Basic outline:

```
i---Product
   \dot{1} -100 (+)
       -100-10-100-20i.....100-30
   -200 (+)
```
The following expression

```
DrillupMember
  ({Product, [100], [100-10]}, 
   {[Product]}
)
```
# returns the set:

{Product}

The following expression

```
 DrillupMember
  ({Product, [100], [100-10]}, 
   {[100]}
  )
```
# returns the set:

{Product, [100]}

# **DTS**

Calculates period-to-date values using built-in Dynamic Time Series functionality on block storage databases.

# **Syntax**

```
DTS (dts-operation-specification, member)
```
# Parameter Description

dts-operation-The Dynamic Time Series member for which to return values. Specify one of the following operations: specification

- **IFFD**—History-to-date
- <sup>l</sup> YTD—Year-to-date
- STD-Season-to-date
- PTD—Period-to-date
- QTD-Quarter-to-date
- MTD-Month-to-date
- WTD-Week-to-date
- DTD-Day-to-date
- Note: The operation you use for this parameter must have a corresponding Dynamic Time Series member enabled in the outline.

#### Parameter Description

[member](#page-959-0) Member specification. Must be a level-0 member from the time dimension.

#### Notes

This function is applicable only to block storage databases.

### Example

The following query returns year to date information for Sample Basic.

```
WITH MEMBER [Year].[QuarterToDate_April] AS 'DTS(QTD,Apr)'
SELECT
  {[Profit], [Opening Inventory],[Ratios]}
ON COLUMNS,
  {[Jan],[Feb],[Mar],[Apr],[QuarterToDate_April]}
ON ROWS
FROM Sample.Basic;
```
This query returns the grid:

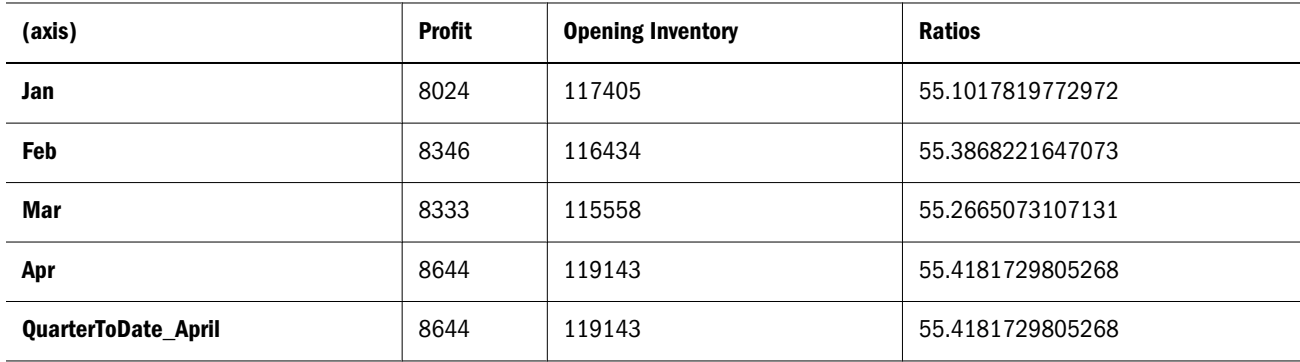

# EnumText

Returns the text value corresponding to a numeric value in a text list.

## **Syntax**

```
EnumText (textlistname, numeric_value_expression )
```
#### Parameter Description

textlistname Name of a text list defined on the outline.

numeric\_value\_expression Numeric value expression (see ["MDX Grammar Rules" on page 934](#page-933-0)).

## Example

EnumText(CSRatings, 1)

returns "Excellent" if there is a text list named CSRatings containing the text "Excellent" mapped to ID 1. This example returns an empty string if there is no text associated with the given numeric ID.

# **EnumValue**

Returns the internal numeric value for a text value in a text list.

## Syntax

EnumValue (*enum\_string*)

#### Parameter Description

enum\_string Either *textlistname.string\_literal* or *textlistmembername.string\_literal*, where

- <sup>l</sup> *textlistname* is the name of a text list defined on the outline
- <sup>l</sup> *textlistmembername* is the name of a member that has an associated text list
- <sup>l</sup> *string\_literal* is the text value stored in the text list

## Example

The following expression shows how EnumValue can be used to filter employees based on their title, which is stored as a text list in [Measures].[Title].

```
FILTER([Employee].Levels[0].Members, [Measures].[Title] = EnumValue([Job 
Titles]."Manager") )
```
# Except

Returns a subset containing the differences between two sets, optionally retaining duplicates. The two input sets must have identical dimensionality.

## Syntax

```
Except ( set1, set2 [,ALL] )
```
## Parameter Description

[set](#page-952-0)1 A set to compare with *set2*.

[set](#page-952-0)2 A set to comparet with *set1*.

ALL The optional ALL flag retains duplicates. Matching duplicates in *set1* and *set2* are eliminated.

## Example

```
Except( {[New York], [California], [Florida], [California]},
         {[Oregon], [Washington], [California], [Florida]})
returns {[New York]}.
Except( {[New York], [California], [Florida], [California]},
         {[Oregon], [Washington], [California], [Florida]}, ALL)
```
returns {[New York], [California]}.
The following query returns Actual Sales and Profit numbers for the level-0 markets that are not defined as "Major Market."

```
SELECT
  {[Measures].[Sales], [Measures].[Profit]} 
ON COLUMNS,
 Except(
    [Market].Levels(0).Members, 
    UDA (Market, "Major Market")
 ) ON ROWS
FROM Sample.Basic
WHERE {([Year].[Qtr1], [Scenario].[Actual])}
```
This query returns the grid:

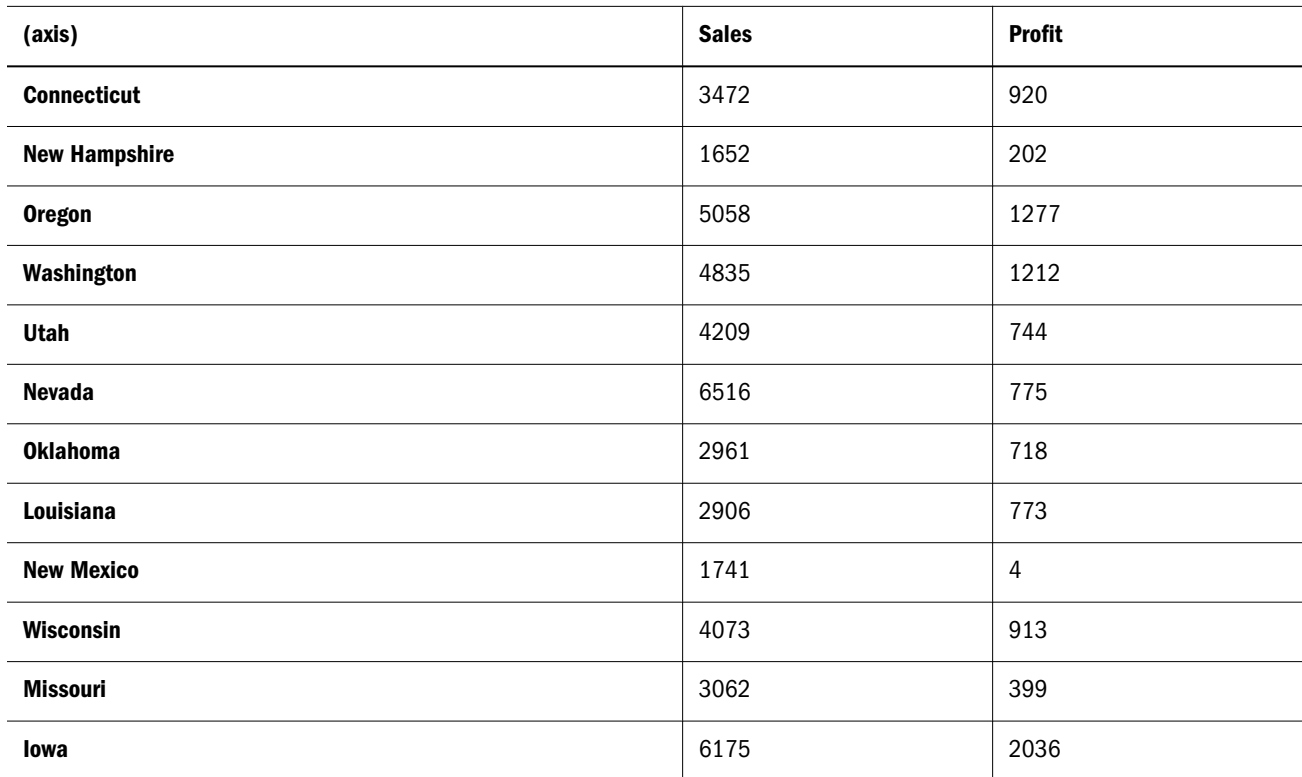

# **Exp**

Returns the exponent of an expression; that is, the value of *e* (the base of natural logarithms) raised to the power of the expression.

## **Syntax**

Exp ( *numeric\_value\_expression* )

## Parameter Description

numeric\_value\_expression A numeric value (see ["MDX Grammar Rules" on page 934](#page-933-0)).

## Notes

- Exp returns the inverse of Ln, the natural logarithm.
- <sup>l</sup> The constant *e* is the base of the natural logarithm. *e* is approximately 2.71828182845904.

## Example

The calculated member Index is created to represent *e* raised to the power of [Variance %]/ 100. In the example, [Variance %] divided by 100 is the numeric value expression provided to the Exp function.

```
WITH MEMBER [Scenario].[Index]
AS
  'Exp(
       [Scenario].[Variance %]/100
   )' 
SELECT
  {[Scenario].[Variance %], [Scenario].[Index]}
ON COLUMNS, 
   {[Market].children}
ON ROWS
FROM 
  Sample.Basic
WHERE 
   {[Sales]}
```
This query returns the grid:

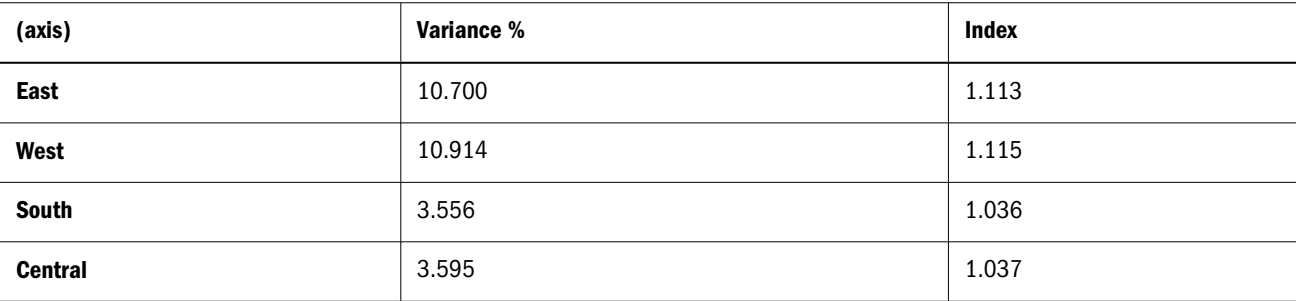

## See Also

<sup>l</sup> [Ln](#page-1099-0)

# **Extract**

Returns a set of tuples with members from the specified dimensions of the input set.

## Syntax

Extract ( *set* [, *dimension* ... ] )

## Parameter Description

[set](#page-952-0) The set from which to extract tuples belonging to the specified *dimension*.

[dimension](#page-957-0) One or more dimensions from which to extract a set.

## Notes

This function always removes duplicates. The *dimension* argument should specify dimensions present in the input set. It is an error to specify a dimension that is not present in the input set. The members in the tuples of the output set are ordered based on the dimension order specified in the input set.

## Example

In the following example, Extract returns a subset of only those tuples belonging to the Year dimension.

```
SELECT
 Extract(
\overline{\mathcal{L}} ([Year].[Qtr1], [Market].[California]), 
             ([Year].[Qtr1], [Market].[Oregon]), 
             ([Year].[Qtr2], [Market].[Oregon])
           }, Year
  )
ON COLUMNS
FROM Sample.basic
```
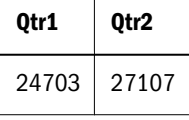

# Factorial

Returns the factorial of a number.

## **Syntax**

Factorial ( *index* )

#### Parameter Description

index A numeric value. The fractional part of *index* is ignored.

## Example

```
Factorial (5) returns 120 (which is 5 * 4 * 3 * 2 * 1).
```
Factorial (3.5) returns 6 (which is  $3 * 2 * 1$ ). The fractional part of *index* is ignored.

## **Filter**

Returns the tuples of a set that meet the criteria of a search condition.

## **Syntax**

```
FILTER ( set, search_condition )
```
[set](#page-952-0) The set through which to iterate.

search\_condition A Boolean expression (see ["MDX Grammar Rules" on page 934](#page-933-0)). The search condition is evaluated in the context of every tuple in the set.

## Notes

This function returns the subset of tuples in *set* for which the value of the search condition is TRUE. The order of tuples in the returned set is the same as in the input set.

## Example

## **Example 1**

The following *unfiltered* query returns profit for all level-0 products:

```
SELECT
   { [Profit] }
ON COLUMNS,
  [Product].levels(0).members
ON ROWS
FROM Sample.Basic
```
This query returns the grid:

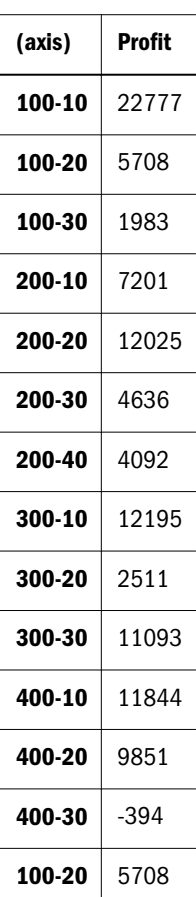

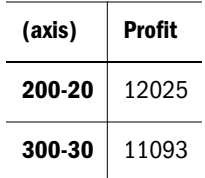

To filter the above results to only show negative Profit, use the Filter function, passing it the original set and a search condition. Filter will only return the set of members for which the search condition is true (for which Profit is less than zero).

```
SELECT
   { Profit }
ON COLUMNS,
Filter( [Product].levels(0).members, Profit < 0)
ON ROWS
FROM Sample.Basic
```
The resulting query returns only the products with negative profit:

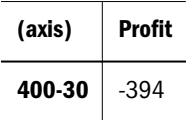

## **Example 2**

The search expression in Example 1 compared a value expression (Profit) with a value. You can also filter using a member attribute as the search condition. For example, you can use the Filter function to only select members whose Caffeinated attribute is TRUE.

```
SELECT
  { [Profit] }
ON COLUMNS,
 Filter( [Product].levels(0).members, Product.CurrentMember.[Caffeinated])
ON ROWS
FROM Sample.Basic
```
This query returns profit for the members that are caffeinated:

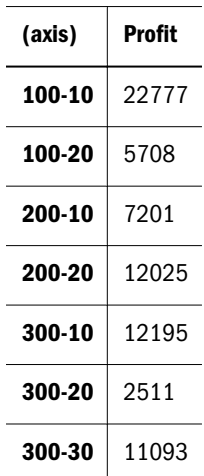

To understand the search condition, Product.CurrentMember.[Caffeinated], it may be helpful to read it right to left: Filter is searching for presense of the Caffeinated property on the current member, for each member in the input set, which happens to be from the Product dimension (The CurrentMember function requires the dimension name as its argument).

Filter is an iterative function, meaning that at every member or tuple in the set being evaluated, the member being operated upon is the "current member," until Filter has looped through the entire input set and evaluted the search condition for each tuple. So to see how the previous query results were generated, it would be useful to see first which members actually have the Caffeinated attribute set to true. The following unfiltered query uses a calculated member to reveal which of the level-0 product members is caffeinated. The IIF function returns a value of 1 for each member whose Caffeinated attribute is set to TRUE, and returns a value of 0 otherwise.

```
WITH MEMBER Measures.IsCaffeinated 
AS 'IIF(Product.CurrentMember.[Caffeinated], 1, 0)'
SELECT
   { IsCaffeinated }
ON COLUMNS,
  [Product].levels(0).members
ON ROWS
FROM Sample.Basic
```
This query returns the grid:

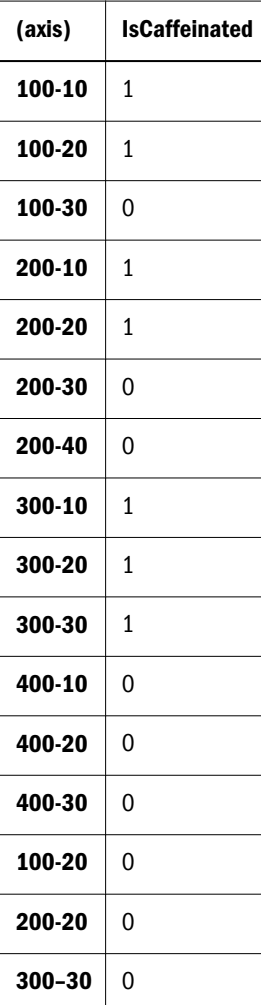

Looking at the results for the second query, you can begin to see that the search condition is evaluated for each tuple in the input set, and that only the tuples meeting the search condition are returned.

## **Example 3**

Example 2 introduced the CurrentMember function. Even when CurrentMember is not explicitly called, Filter operates in the context of "the current member" while it iterates through a set. Filter and other iterative functions are processed in a nested context.

By default, Filter operates in the current-member context of top dimension members. You make the MDX context smaller by using a slicer (the Where clause), which overrides the built-in topdimensional context. Additionally, you can override the slicer context by specifying context in the search condition argument for Filter.

The following query returns the Profit values for Western Region, for Qtr1. Note that the MDX context is West, Qtr1.

```
SELECT
   { [Profit] }
ON COLUMNS,
 [Product].levels(0).members
ON ROWS
FROM Sample.Basic
Where (West, Qtr1)
```
When adding a filter to the above query, the values for Profit are still evaluated as (Profit, West, Qtr1), because the sub-context for Filter is based on the main context.

```
SELECT
  { [Profit] }
ON COLUMNS,
Filter( [Product].levels(0).members, Profit < 0)
ON ROWS
FROM Sample.Basic
Where (West, Qtr1)
```
In the next query, the values for Profit are evaluated as (Profit, West, Qtr1), even though the outer context is (Profit, Market, Otr1). This is because the inner context in the Filter function overrides the outer context of the slicer (West replaces Market).

```
SELECT<sup>P</sup>
   { [Sales] }
ON COLUMNS,
Filter( [Product].levels(0).members, (Profit, West) < 0)
ON ROWS
FROM Sample.Basic
Where (Market, Qtr1)
```
The above query returns the Sales values for West, Qtr1 for members of Product whose Profit for West, Qtr1 was less than 0.

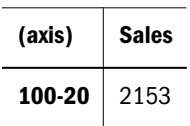

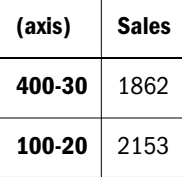

## **Additional Examples**

The following query on Sample Basic returns Qtr2 sales figures for products where the sales have increased by at least 10% since Qtr1.

```
SELECT 
{ 
  Filter (
     [Product].Members,
     [Measures].[Sales] > 
     1.1 * 
       ( [Measures].[Sales], [Year].CurrentMember.PrevMember )
   ) 
}
on columns
FROM sample.basic
WHERE ([Year].[Qtr2], [Measures].[Sales])
```
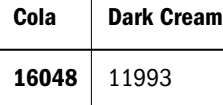

The following query on Sample Basic returns sales figures for product family "100" where the monthly sales of that product family are greater than 8,570. The filtering logic is stored as a named set in the WITH section.

```
WITH SET [High-Sales Months] as 
\mathbf{r} Filter( 
  [Year].Levels(0).members, 
  [Measures].[Sales] > 8570 
  ) 
 ' 
SELECT 
    {[Measures].[Sales]} 
ON COLUMNS, 
     {[High-Sales Months]} 
ON ROWS 
FROM 
   sample.basic 
WHERE 
  ([Product].[100])
```
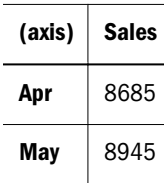

<span id="page-1052-0"></span>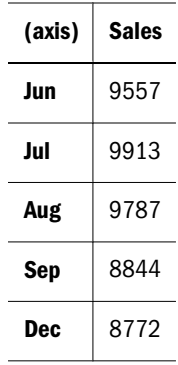

# **FirstChild**

Returns the first child of the input member.

## **Syntax**

```
member.FirstChild
```

```
FirstChild ( member )
```
## Parameter Description

[member](#page-959-0) A member specification. If a level-0 member, the output of FirstChild is an empty member.

## Example

```
SELECT
   {[Qtr1].firstchild} 
ON COLUMNS,
   {[Market].[Central].lastchild} 
ON ROWS
FROM Sample.Basic
```
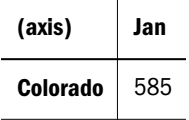

See Also

- $\bullet$  [LastChild](#page-1088-0)
- **•** FirstSibling

# FirstSibling

Returns the first child of the input member's parent.

## **Syntax**

```
FirstSibling ( member [, hierarchy ])
member.FirstSibling [(hierarchy)]
```
[member](#page-959-0) A member specification.

[hierarchy](#page-960-0) Optional. A specific hierarchy within the time dimension.

#### **Notes**

If *member* is the top member of a dimension, then *member* itself is returned.

#### Example

## **Example 1**

Year.Firstsibling returns Year.

Qtr3.firstsibling returns Qtr1.

## **Example 2**

For every month, the following query displays the change in inventory level since the beginning of the quarter.

```
WITH MEMBER
  [Measures].[Inventory Level since beginning of Quarter]
AS 
  '[Ending Inventory] - ([Opening Inventory], [Year].CurrentMember.FirstSibling)'
SELECT
  {[Measures].[Inventory Level since beginning of Quarter]} 
ON COLUMNS,
 Year.Levels(0).Members ON ROWS
FROM Sample.Basic
```
This query returns the grid:

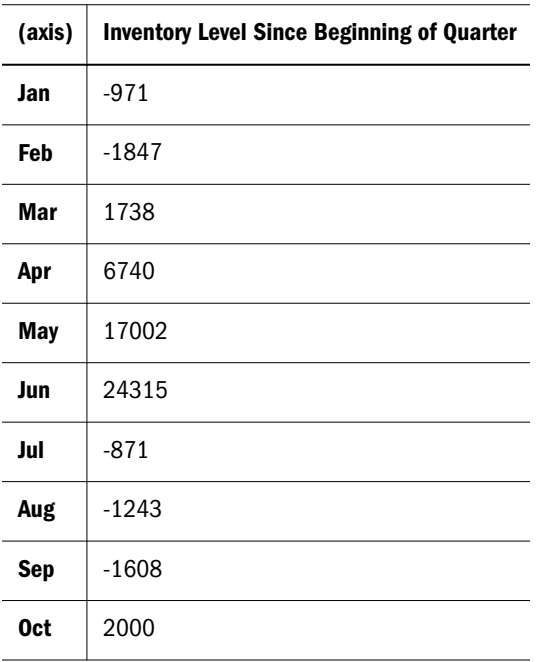

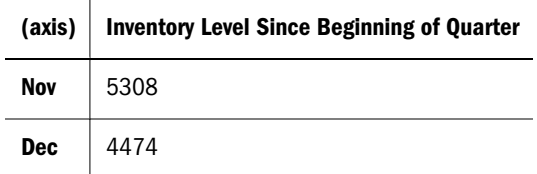

#### See Also

- [LastSibling](#page-1090-0)
- [FirstChild](#page-1052-0)

# FormatDate

Returns a formatted date-string.

#### **Syntax**

```
FormatDate ( date, internal-date-format )
```
#### Parameter Description

date A number representing the input date between January 1, 1970 and Dec 31, 2037. The number is the number of seconds elapsed since midnight, January 1, 1970. To retrieve this number, use any of the following functions: Today(), TodateEx(), GetFirstDate(), GetLastDate(), DateRoll().

Date-time attribute properties of a member can also be used to retrieve this number. For example,

- <sup>l</sup> Product.currentmember.[Intro Date] returns the product introduction date for the current product in context.
- [Cola]. [Intro Date] returns the product introduction date for Cola.

internaldate-One of the following literal strings (excluding ordered-list numbers and parenthetical examples) indicating a supported date format.

- format
- 1. "mon dd yyyy" (Example: mon = Aug)
- 2. "Month dd yyyy" (Example: Month = August)
- 3. "mm/dd/yy"
- 4. "mm/dd/yyyy"
- 5. "yy.mm.dd"
- 6. "dd/mm/yy"
- 7. "dd.mm.yy"
- 8. "dd-mm-yy"
- 9. "dd Month yy"
- 10. "dd mon yy"
- 11. "Month dd, yy"
- 12. "mon dd, yy"
- 13. "mm-dd-yy"
- 14. "yy/mm/dd"
- 15. "yymmdd"
- 16. "dd Month yyyy"
- 17. "dd mon yyyy"
- 18. "yyyy-mm-dd"
- 19. "yyyy/mm/dd"
- 20. "Long format" (Example: "WeekDay, Mon dd, yyyy")
- 21. "Short format" (Example: "m/d/yy")

## Notes

- Using an invalid input date returns an error.
- <sup>l</sup> Using extra whitespace not included in the internal format strings returns an error.
- <sup>l</sup> This function interprets years in the range 1970 to 2029 for yy format. Therefore, if the function is invoked using a date format mm/dd/yy for June 20, 2006, the returned date string is "06/20/06".

## Example

The following query returns the first 10 day sales for all Colas products since their release date in the market California.

```
WITH MEMBER 
  Measures.[first 10 days sales] AS 
   'SUM(
      LastPeriods(-10, 
       StrToMbr(
        FormatDate("Mon dd yyyy", Product.CurrentMember.[Intro Date]) 
 )
\overline{\phantom{a}}
```

```
 , Sales)'
SELECT
  {[first 10 days sales]} 
ON COLUMNS,
  {Colas.Children}
ON ROWS
FROM MySamp.basic
WHERE (California, Actual);
```
# Generate

Returns a set formed by evaluating a set expression. For each tuple in *set1*, return *set2*.

## Syntax

Generate ( *set1*, *set2* [, [ALL]] )

## Parameter Description

[set](#page-952-0)1 The set to loop through.

[set](#page-952-0)2 The set expression to evaluate for every tuple in *set1*.

ALL If the optional ALL flag is used, duplicate tuples are retained.

## Notes

The set expression *set2* is evaluated in the context of each of the tuples from *set1*. The resulting sets are combined, in the same order as of the tuples in *set1*, to produce the output. Duplicates are not included by default.

## Example

For each region of the market, return its top-selling 3 products. Display the sales data by quarter.

```
WITH SET [Top3BevsPerRegion] 
AS 
  'Generate ({[Market].children},
   Crossjoin 
   \left( {[Market].Currentmember}, 
     TopCount 
      (
        [Product].Members, 3, [Measures].[Sales]
     \lambda )
  )' 
SELECT
  {[Top3BevsPerRegion]}
ON COLUMNS, 
 {[Year].children}
ON ROWS
FROM Sample.Basic
WHERE ([Scenario].[Actual], [Measures].[Sales])
```
<span id="page-1057-0"></span>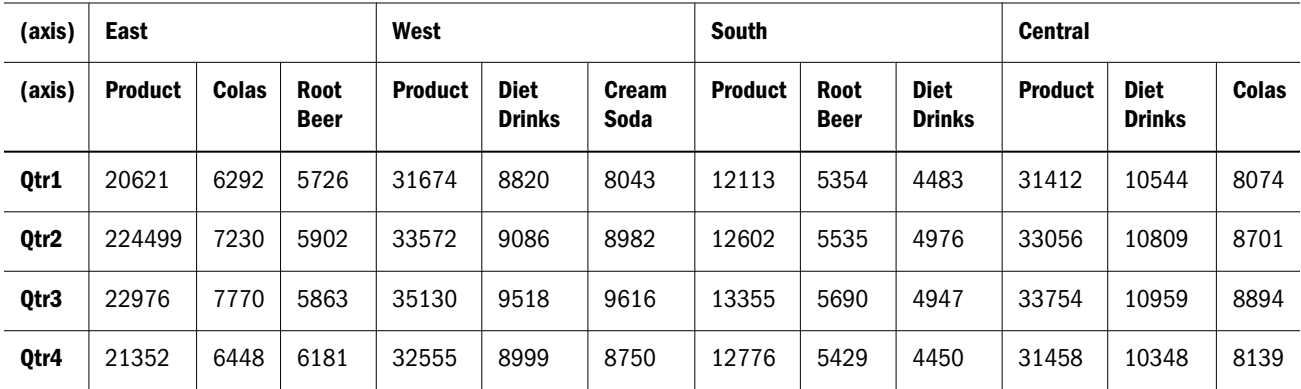

## Generation

Returns the generation of the input member.

## Syntax

*member*.Generation

#### Parameter Description

[member](#page-959-0) Member specification.

## Example

The following query

```
SELECT
  [Year].[Qtr1].Generation.Members
ON COLUMNS,
  [Product].Generations(2).Members
ON ROWS
FROM Sample.Basic
```
## returns the grid:

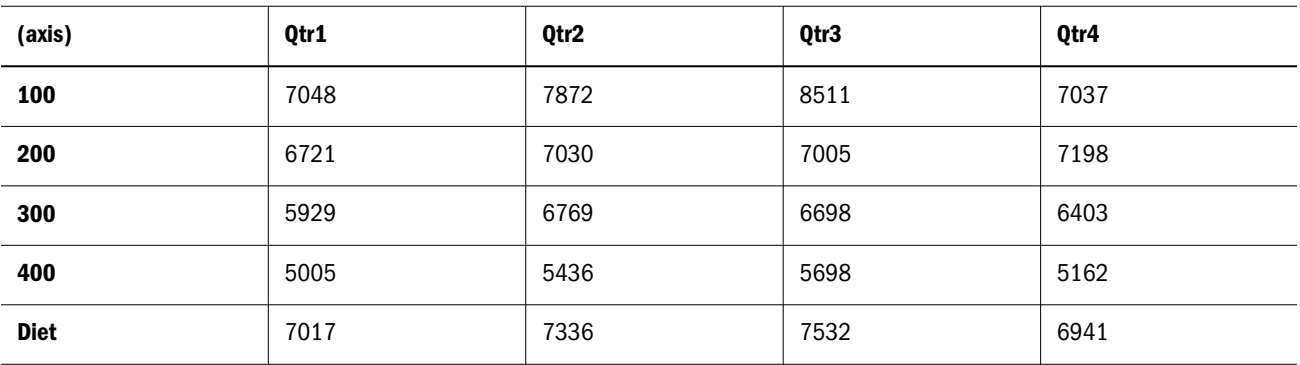

## See Also

- **e** [Generations](#page-1058-0)
- **[Level](#page-1096-0)**
- **[IsGeneration](#page-1077-0)**

# <span id="page-1058-0"></span>**Generations**

Returns the generation specified by the input generation number.

## Syntax

*dimension*.Generations ( *index* )

Generations ( *dimension*, *index* )

#### Parameter Description

[dimension](#page-957-0) The dimension specification.

index The numerical depth from the top member of the outline, where the top member is 1.

## Example

The following query

```
SELECT
  [Year].[Qtr1].Generation.Members
ON COLUMNS,
  [Product].Generations(2).Members
ON ROWS
FROM Sample.Basic
```
## returns the grid:

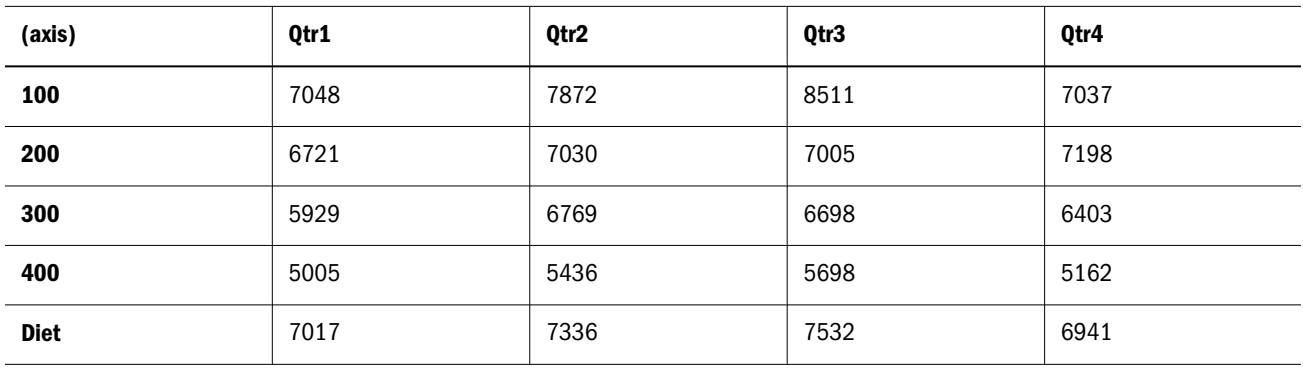

#### See Also

- **e** [Generation](#page-1057-0)
- [Levels](#page-1097-0)

# **GetFirstDate**

Returns the start date for a date-time dimension member.

## Syntax

```
GetFirstDate ( member )
```
<span id="page-1059-0"></span>member A member from a date-time dimension.

#### Notes

- <sup>l</sup> This function returns #MISSING if the input member is not from a date hierarchy in a Time-Date tagged dimension.
- The return value is a number representing the input date. The number is the number of seconds elapsed since midnight, January 1, 1970.
- This function is applicable only to aggregate storage databases.

## Example

The following query returns sales for the first week of April, 2004.

```
SELECT 
  {[Sales]}
ON COLUMNS,
  {DateToMember(
      GetFirstDate ([Apr 2004]), 
           [Time dimension].Dimension, 
           [Time dimension].[Weeks]
   )}
ON ROWS
FROM MySamp.basic;
```
## **GetFirstDay**

For a given *date\_part*, this function returns the first day of the time interval for the input date, following a standard Gregorian calendar.

## **Syntax**

```
GetFirstDay ( date, date_part )
```
#### Parameter Description

date A number representing the input date between January 1, 1970 and Dec 31, 2037. The number is the number of seconds elapsed since midnight, January 1, 1970. To retrieve this number, use any of the following functions: Today(), TodateEx(), GetFirstDate(), GetLastDate(), DateRoll().

Date-Time type attribute properties of a member can also be used to retrieve this number. For example: Product.currentmember.[Intro Date] returns the Introduction or release date for the current product in context. [Cola].[Intro Date] returns the Introduction or release date for the "Cola" product.

- date\_part Defined time components of the standard calendar.
	- DP\_YEAR year of the input date.
	- DP\_QUARTER quarter of the input date.
	- DP\_MONTH month of the input date.
	- DP\_WEEK week of the input date.

## Notes

This function can be used for getting the truncated date of an input date for a given date part, following a standard Gregorian calendar.

#### Example

Assuming today's date is April 15 2007, consider the following scenarios.

```
GetFirstDay(Today(), DP_YEAR)
```
returns the first day of the year, Jan 1 2007

GetFirstDay(Today(), DP\_QUARTER)

returns the first day of the quarter, Apr 1 2007

GetFirstDay(Today(), DP\_MONTH)

returns the first day of the month, Apr 1 2007

GetFirstDay(Today(), DP\_WEEK)

returns the first day of the week, Apr 15 2007

#### See Also

- **e** [GetNextDay](#page-1062-0)
- [GetLastDay](#page-1061-0)
- [Today](#page-1145-0)

## **GetLastDate**

Returns the end date for a date-time dimension member.

#### **Syntax**

```
GetLastDate ( member )
```
#### Parameter Description

member A member from a date-time tagged dimension.

## Notes

- $\bullet$  This function returns #MISSING if the input member is not from a date hierarchy in a Time-Date tagged dimension.
- $\bullet$  The return value is a number representing the input date. The number is the number of seconds elapsed since midnight, January 1, 1970.
- This function is applicable only to aggregate storage databases.

#### Example

The following query returns sales for the last week of April, 2004.

```
SELECT 
  {[Sales]}
```

```
ON COLUMNS,
  {DateToMember(
      GetLastDate ([Apr 2004]), 
           [Time dimension].Dimension, 
           [Time dimension].[Weeks]
   )}
ON ROWS
FROM MySamp.basic;
```
# **GetLastDay**

For a given *date\_part*, this function returns the last day of the time interval for the input date, following a standard Gregorian calendar.

## **Syntax**

GetLastDay ( *date*, *date\_part* )

#### Parameter Description

date A number representing the input date between January 1, 1970 and Dec 31, 2037. The number is the number of seconds elapsed since midnight, January 1, 1970. To retrieve this number, use any of the following functions: Today(), TodateEx(), GetFirstDate(), GetLastDate(), DateRoll().

Date-Time type attribute properties of a member can also be used to retrieve this number. For example: Product.currentmember.[Intro Date] returns the Introduction or release date for the current product in context. [Cola].[Intro Date] returns the Introduction or release date for the "Cola" product.

date\_part Defined time components of the standard calendar.

- DP\_YEAR year of the input date.
- DP\_QUARTER quarter of the input date.
- DP\_MONTH month of the input date.
- DP\_WEEK week of the input date.

#### **Notes**

This function can be used for getting the truncated date of an input date for a given date part, following a standard Gregorian calendar.

## Example

Assuming today's date is April 15 2007, consider the following scenarios.

GetLastDay(Today(), DP\_YEAR)

returns the last day of the year, Dec 31 2007

GetLastDay(Today(), DP\_QUARTER)

returns the last day of the quarter, Jun 30 2007

GetLastDay(Today(), DP\_MONTH)

## returns the last day of the month, Apr 30 2007

```
GetLastDay(Today(), DP_WEEK)
```
<span id="page-1062-0"></span>returns the last day of the week, Apr 21 2007

## See Also

- [GetFirstDay](#page-1059-0)
- **GetNextDay**
- [Today](#page-1145-0)

# **GetNextDay**

To the given date and the week day, get the next date after input date that corresponds to the week day.

## Syntax

GetNextDay ( *date*, *week\_day*, [0|1] )

## Parameter Description

date A number representing the input date between January 1, 1970 and Dec 31, 2037. The number is the number of seconds elapsed since midnight, January 1, 1970. To retrieve this number, use any of the following functions: Today(), TodateEx(), GetFirstDate(), GetLastDate(), DateRoll().

Date-Time type attribute properties of a member can also be used to retrieve this number. For example: Product.currentmember.[Intro Date] returns the Introduction or release date for the current product in context. [Cola].[Intro Date] returns the Introduction or release date for the "Cola" product.

week\_day A number between 1 (Sunday) and 7 (Saturday) representing the week day.

0 or 1 Optional. Indicates whether to include the date itself or not. Default behavior is 1: to include the date itself.

## Example

GetNextDay(Today(), 2, 0)

returns the next Monday following today.

```
GetNextDay(Today(), 2, 1)
```
returns the next Monday following today, or today if today is Monday.

GetNextDay(Today(), 2)

returns the next Monday following today, or today if today is Monday.

## See Also

- [GetFirstDay](#page-1059-0)
- **e** [GetLastDay](#page-1061-0)
- [Today](#page-1145-0)

# **GetRoundDate**

For a given *date\_part*, this function returns the rounded date of the input date to the input time interval, following a standard Gregorian calendar.

## **Syntax**

GetRoundDate ( *date*, *date\_part* )

#### Parameter Description

date A number representing the input date between January 1, 1970 and Dec 31, 2037. The number is the number of seconds elapsed since midnight, January 1, 1970. To retrieve this number, use any of the following functions: Today(), TodateEx(), GetFirstDate(), GetLastDate(), DateRoll().

Date-Time type attribute properties of a member can also be used to retrieve this number. For example: Product.currentmember.[Intro Date] returns the Introduction or release date for the current product in context. [Cola].[Intro Date] returns the Introduction or release date for the "Cola" product.

date\_part Defined time components of the standard calendar.

- DP\_YEAR year of the input date.
- DP\_QUARTER quarter of the input date.
- DP\_MONTH month of the input date.
- DP\_WEEK week of the input date.

#### Example

Assuming today's date is April 15 2007, consider the following scenarios.

GetRoundDate(Today(), DP\_YEAR)

returns the rounded date to the year, Jan 1 2007

GetRoundDate(Today(), DP\_QUARTER)

returns the rounded date to the quarter, Apr 1 2007

GetRoundDate(Today(), DP\_MONTH)

returns the rounded date to the month, Apr 1 2007

GetRoundDate(Today(), DP\_WEEK)

returns the rounded date to the week, Apr 15 2007

#### See Also

- [GetNextDay](#page-1062-0)
- [GetFirstDay](#page-1059-0)
- [GetLastDay](#page-1061-0)
- [Today](#page-1145-0)

## **Head**

Returns the first *n* members or tuples present in a set.

## **Syntax**

```
Head ( set [,numeric value expression ] )
```
[set](#page-952-0) The set from which to take items.

numeric value expression The count of items to take from the beginning of the set. If omitted, the default is 1. If less than 1, an empty set is returned. If the value exceeds the number of tuples in the input set, the original set is returned.

#### Example

#### **Example 1**

This example uses the following part of the Sample Basic outline:

**i**-Product 由…100 <u>ர்</u>. 200 <u>∔்</u> ⊹300 亩…400 <u>ங்</u><sup>…</sup>Diet

The following expression

[Product].children

returns the set:

```
{ [100], [200], [300], [400], [Diet] }
```
Therefore, the following expression

```
 Head (
  [Product].children, 2)
```
returns the first two members of the previous result set:

{ [100], [200] }

## **Example 2**

This example uses the following parts of the Sample Basic outline:

```
\dot{\boxdot} - 100 (+)
     -100-10—100-20
     i.....100-30
\BoxSouth (+)-Texas
      ⊧…Oklahoma
      ∮…Louisiana
     -New Mexico
 Ė<sup>…γ</sup>ear
     ÷-Qtr1
     ங்⊹Otr2
     ட்்<sup>...</sup>Qtr3
     ட்்<sup>...</sup>Qtr4
```
## The following expression

CrossJoin ( [100].children, [South].children )

#### returns the set:

```
{ ([100-10], Texas), ([100-10], Oklahoma), ([100-10], Louisiana), ([100-10], [New 
Mexico]),
   ([100-20], Texas), ([100-20], Oklahoma), ([100-20], Louisiana), ([100-20], [New 
Mexico]),
   ([100-30], Texas), ([100-30], Oklahoma), ([100-30], Louisiana), ([100-30], [New 
Mexico]) }
```
## And the following expression

Head ( CrossJoin ([100].children, [South].children), 8 )

## returns the first 8 tuples of the previous result set:

```
{ ([100-10], Texas), ([100-10], Oklahoma), ([100-10], Louisiana), ([100-10], [New 
Mexico]),
   ([100-20], Texas), ([100-20], Oklahoma), ([100-20], Louisiana), ([100-20], [New 
Mexico]) }
```
## Additionally, the following expression

```
([Year].generations(2).members)
```
returns the set of members comprising the second generation of the Year dimension:

```
{ [Qtr1], [Qtr2], [Qtr3], [Qtr4] }
```
## Therefore, the following query

```
SELECT
   {([Year].generations(2).members)}
ON COLUMNS,
Head (
  CrossJoin (
   [100].children, [South].children), 8
      ) 
ON ROWS
FROM Sample.Basic
```
returns the grid:

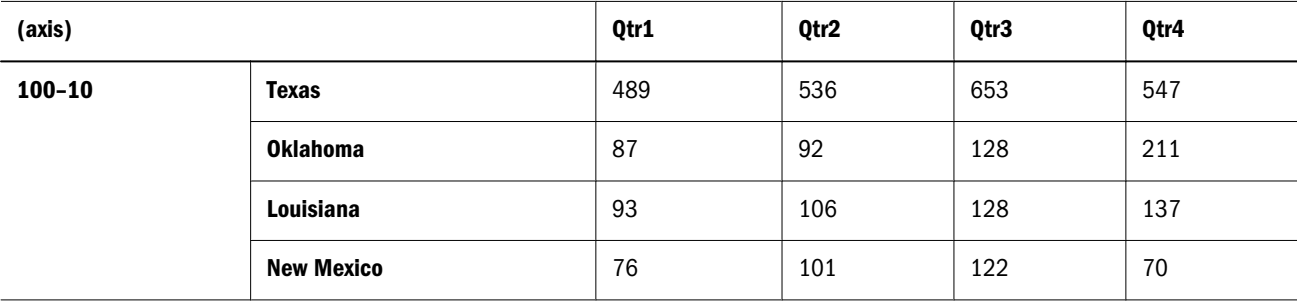

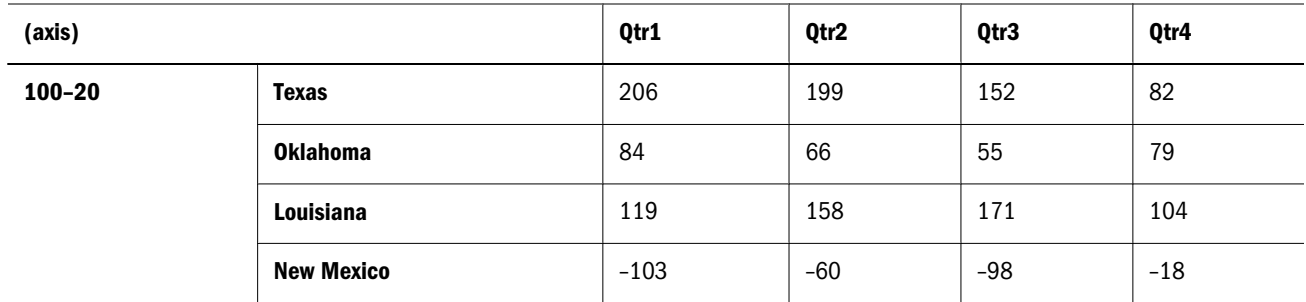

## See Also

[Tail](#page-1138-0)

## **Hierarchize**

Returns members of a set in their hierarchical order as represented in the database outline.

## **Syntax**

```
Hierarchize ( set [,POST] )
```
#### Parameter Description

[set](#page-952-0) Set specification.

POST If this keyword is used, child members are returned before their parents.

## **Notes**

This function returns members of a set in their hierarchical order as represented in the database outline (viewed from top-down by default, meaning that parent members are returned before their children).

If POST is used, child members are returned before their parents (the view changes to bottomup). For example,

Hierarchize({Child, Grandparent, Parent}) returns {Grandparent, Parent, Child}. Hierarchize({Child, Grandparent, Parent}, POST) returns {Child, Parent, Grandparent}.

## Example

## **Example 1**

The following expression

Hierarchize({May, Apr, Jun})

## returns the set:

{Apr, May, Jun}

## Therefore, the following query

Select Hierarchize({May, Apr, Jun}) on columns from sample.basic

#### returns the grid:

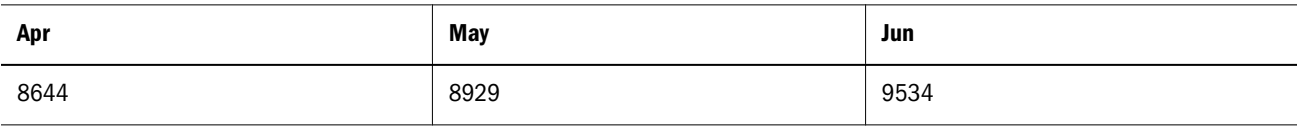

## **Example 2**

The following expression

Hierarchize({May, Qtr2, Apr, Jun})

returns the set:

{ Qtr2 Apr May Jun }

Therefore, the following query

```
Select 
Hierarchize({May, Qtr2, Apr, Jun})
on columns from sample.basic
```
returns the grid:

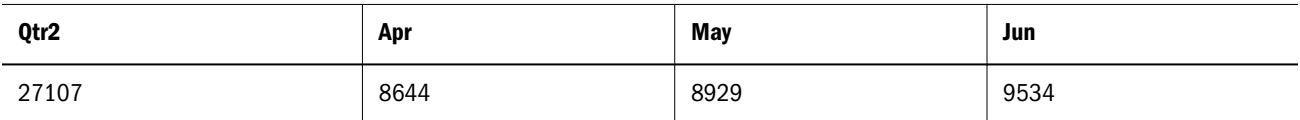

## **Example 3**

The following expression

Hierarchize({May, Qtr2, Apr, Jun}, POST)

returns the set:

{Apr, May, Jun, Qtr2}

Therefore, the following query

Select Hierarchize({May, Qtr2, Apr, Jun}, POST) on columns from sample.basic

## returns the grid:

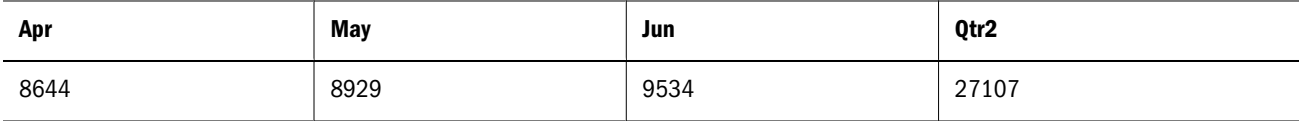

## **Example 4**

The following query

Select Hierarchize({Dec, Year, Feb, Apr, Qtr1, Jun, Qtr2}, POST) on columns, Hierarchize({Margin, Sales}) on rows from sample.basic

returns the grid:

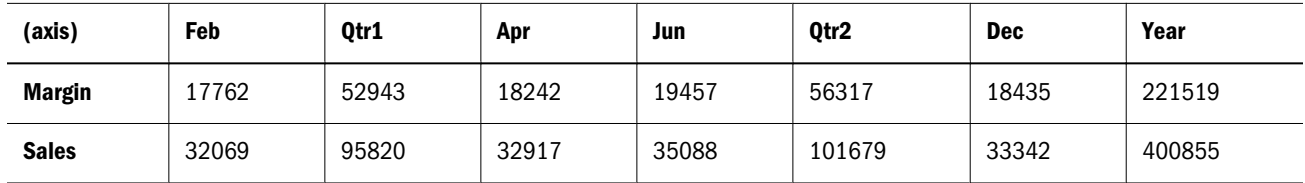

# IIF

Performs a conditional test, and returns an appropriate numeric expression or set depending on whether the test evaluates to true or false.

## **Syntax**

IIF ( *search\_condition*, *true\_part*, *false\_part* )

## Parameter Description

search\_condition An expression to evaluate as true or false (see ["MDX Grammar Rules" on page 934](#page-933-0)).

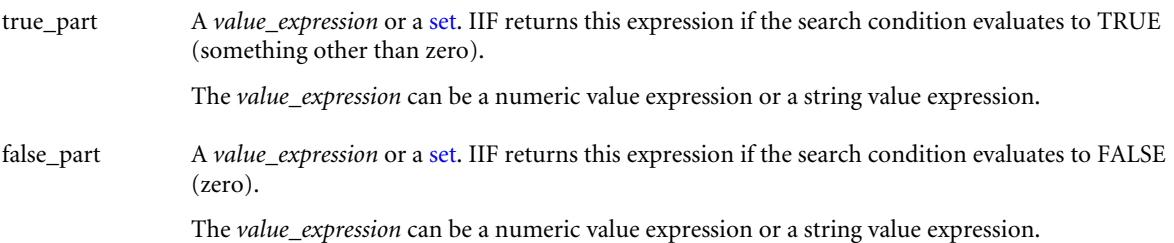

## Example

## **Example 1**

The company plans an expensive promotion of its caffeinated drinks. For the Caffeinated products only, the following query calculates a Revised Budget that is 110% of the regular budget.

```
WITH MEMBER 
  [Scenario].[Revised Budget] 
AS
  'IIF (
       [Product].CurrentMember.Caffeinated,
       Budget * 1.1, Budget
  )'
SELECT
  {[Scenario].[Budget], [Scenario].[Revised Budget]}
ON COLUMNS,
  [Product].Levels(0).Members
```
ON ROWS FROM Sample.Basic WHERE ([Measures].[Sales], [Year].[Qtr3])

This query returns the grid:

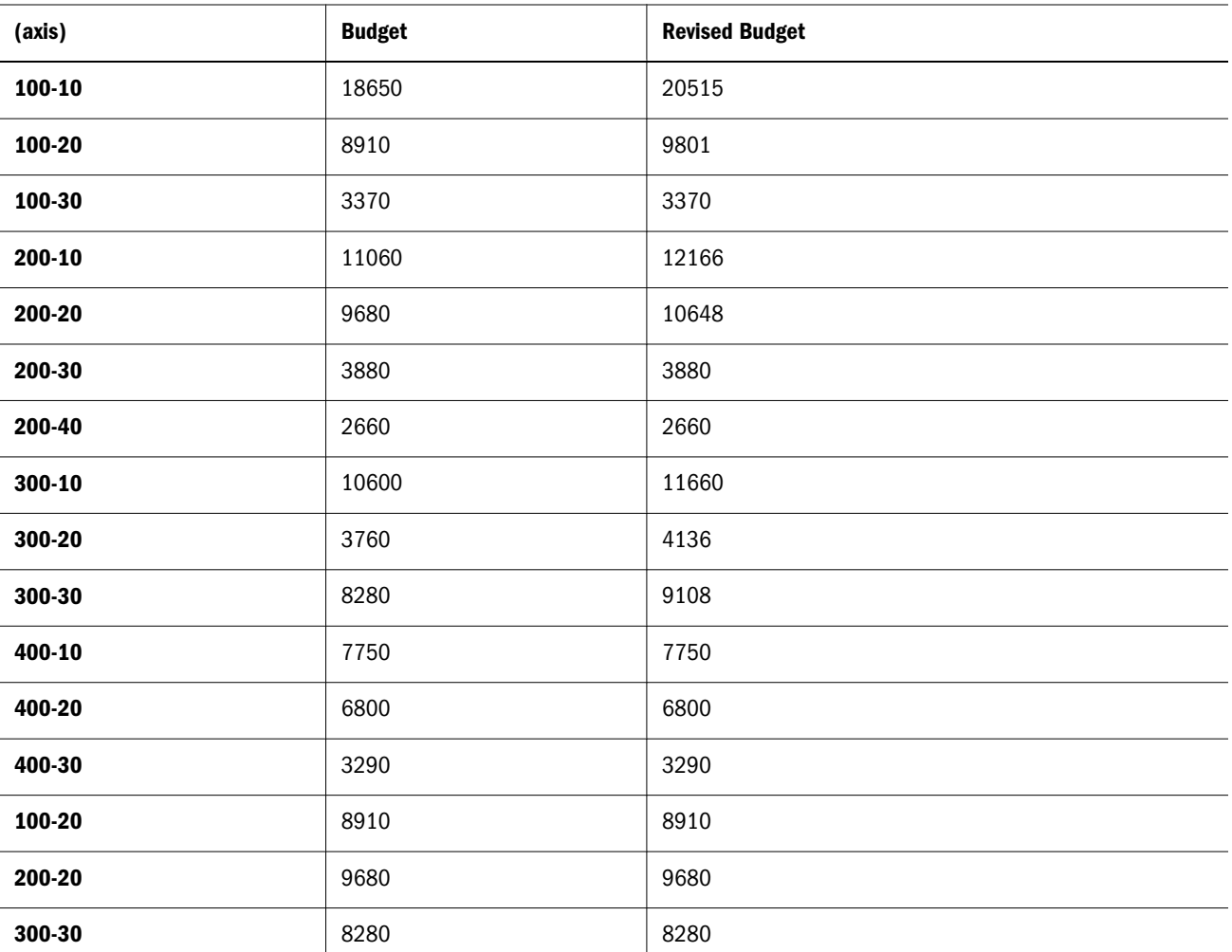

## **Example 2**

The following query calculates a Revised Budget equaling Budget for caffeinated products, and Actual for non-caffeinated products.

```
WITH MEMBER 
  [Scenario].[Revised Budget] 
AS
  'StrToMbr(IIF (
       [Product].CurrentMember.Caffeinated,
       "Budget" , "Actual"
  ))'
SELECT
  {[Scenario].[Budget], [Scenario].[Revised Budget]}
ON COLUMNS,
Children([100])
ON ROWS
```
FROM Sample.Basic WHERE ([Measures].[Sales], [Year].[Qtr3])

This query returns the grid:

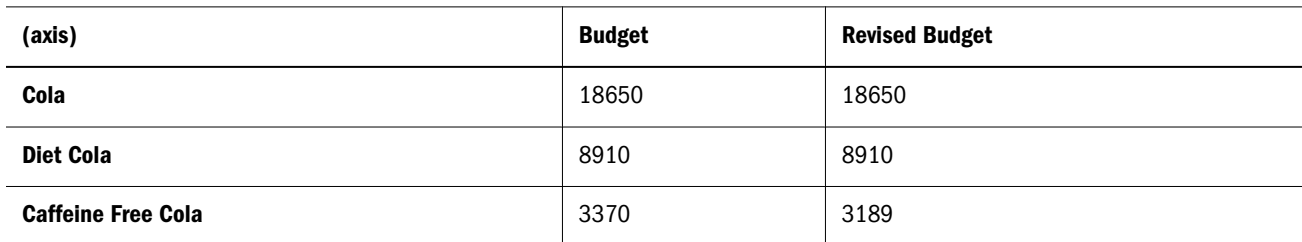

## **InStr**

Returns a number specifying the position of the first occurrence of one string within another.

#### **Syntax**

```
InStr ( [start,] string1, string2 [,compare] )
```
#### Parameter Description

- start Optional character position to begin search in *string1*. The default value is 1. A position value of 1 indicates the very first character in the string. If omitted, search begins at first character in *string1*.
- string1 String expression or literal string in which to search.
- string2 String expression or literal string for which to search.
- compare Optional search mode. Values: 0 for case sensitive, 1 for case insensitive. Default is case sensitive.

## Notes

If a matching string is not found, the return value is 0.

## Example

```
InStr (5, "Year2000_promotional", "promotional", 1)
```
returns 10

## Int

Returns the next lowest integer value of an expression.

## **Syntax**

```
Int ( numeric_value_expression )
```
#### Parameter Description

numeric\_value\_expression A numeric value or an expression that returns a numeric value (see ["MDX Grammar Rules"](#page-933-0) [on page 934\)](#page-933-0).

## Example

## **Example 1**

Int(104.504) returns 104.

## **Example 2**

```
The following query
WITH MEMBER [Market].[West_approx]
AS
  'Int(
     Sum(
        Children([Market].[West])
     )
   )' 
SELECT
  {[Year].[Qtr1].Children}
ON COLUMNS, 
   {[Market].[West].children,
   [Market].[West_approx]}
ON ROWS
FROM 
  Sample.Basic
WHERE ([Measures].[Profit %], [Product].[Cola], [Scenario].[Actual])
```
returns the grid:

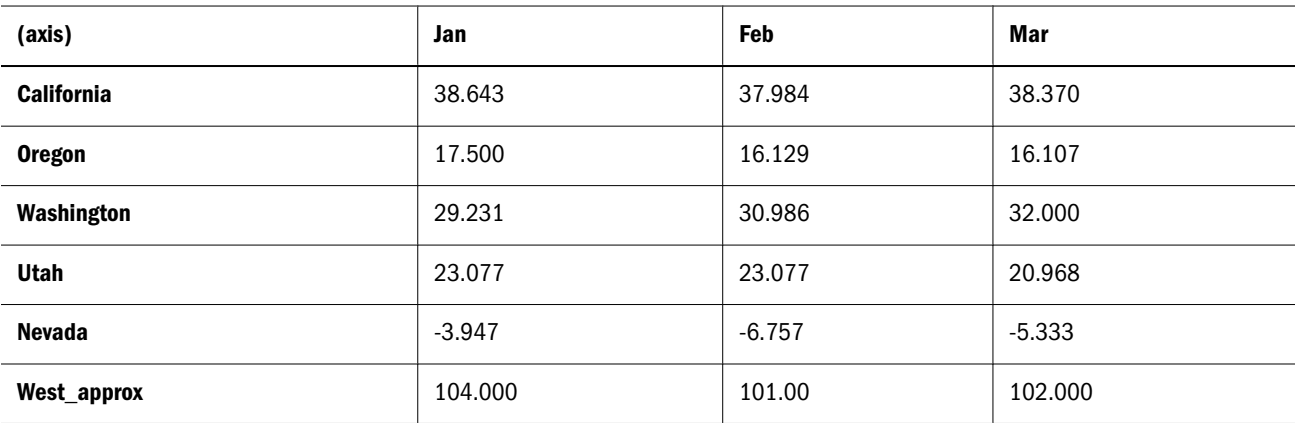

## Intersect

Returns the intersection of two input sets, optionally retaining duplicates.

## Syntax

Intersect ( *set1*, *set2* [,ALL] )

## Parameter Description

[set](#page-952-0)1 A set to intersect with *set2*.

[set](#page-952-0)2 A set to intersect with *set1*.

ALL The optional ALL keyword retains matching duplicates in *set1* and *set2*.

#### **Notes**

Duplicates are eliminated by default from the tail of the set. The optional ALL keyword retains duplicates. The two input sets must have identical dimension signatures. For example, if *set1* consists of dimensions Product and Market, in that order, then *set2* should also consist of Product followed by Market.

## Example

## **Example 1**

The following expression

```
Intersect({[New York], [California], [Oregon]}, 
           {[California], [Washington], [Oregon]})
```
#### returns the set:

```
{[California], [Oregon]}
```
## Therefore, the following query

```
SELECT
Intersect({[New York], [California], [Oregon]}, 
           {[California], [Washington], [Oregon]})
ON COLUMNS
FROM Sample.Basic
```
returns the grid:

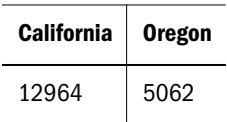

## **Example 2**

The following expression

```
Intersect( { [New York], [California], [Florida], [California] },
            { [Oregon], [Washington], [California], [Florida], [California] }, ALL)
```
returns the set:

```
{ [California], [Florida], [California] }
```
Therefore, the following query

```
SELECT<sup>P</sup>
Intersect( { [New York], [California], [Florida], [California] },
             { [Oregon], [Washington], [California], [Florida], [California] }, ALL)
ON COLUMNS
FROM Sample.Basic
```
returns the grid:

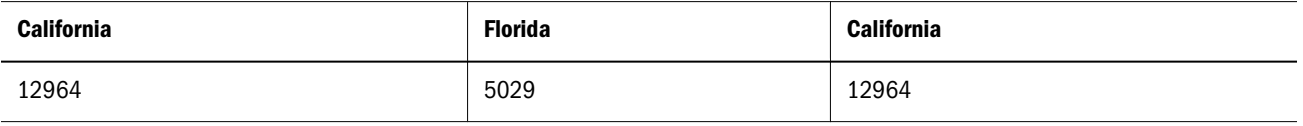

The matching duplicate element [California] is duplicated in the result.

However, the following expression

```
Intersect( { [New York], [California], [Florida], [California] },
            { [Oregon], [Washington], [California], [Florida] }, ALL)
```
would return only

```
{ [California], [Florida] }
```
because only one match exists between [California] in set1 and [California] in set2.

## Is

Returns TRUE if two members are identical.

## **Syntax**

```
IS ( member1 , member2 )
```
*member1* IS *member2*

## Parameter Description

[member](#page-959-0)1 First member specification.

[member](#page-959-0)2 Second member specification.

## Example

IS([Year].CurrentMember.Parent, [Qtr1])

returns TRUE if the parent of the current member in [Year] dimension is [Qtr1].

```
Filter([Year].Levels(0).members, IS([Year].CurrentMember.Parent, [Qtr1]))
```
returns children of [Qtr1].

The following query returns all members of [Market] that have the parent [East]; in other words, children of [East].

```
SELECT 
{
```

```
 Filter (
     [Market].members,
     [Market].CurrentMember.Parent IS [East]
   ) 
}
on columns
FROM sample.basic
```
This query returns the following grid:

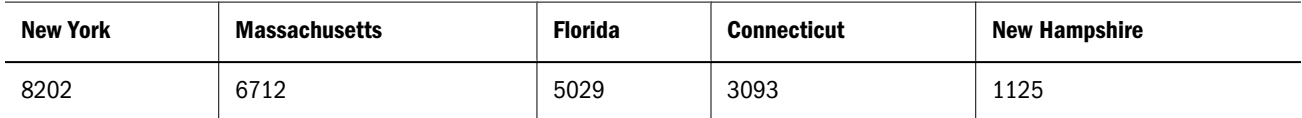

# **IsAccType**

Returns TRUE if the member has the associated accounts tag. Account tags apply only to dimensions marked as Accounts dimensions. A FALSE value is returned for all other dimensions.

## **Syntax**

```
IsAccType ( member , AcctTag )
```
## Parameter Description

[member](#page-959-0) A member specification.

AcctTag Valid values (defined in the database outline):

- $\bullet$  First
- <sup>l</sup> Last
- <sup>l</sup> Average
- Expense
- **TwoPass**

## Example

```
SELECT
Filter([Measures].Members, IsAccType([Measures].CurrentMember, First))
ON COLUMNS
FROM Sample.Basic
```
This query returns the following grid:

#### Opening Inventory

117405

## **IsAncestor**

Returns TRUE if the first member is an ancestor of the second member and, optionally, if the first member is equal to the second member.

## **Syntax**

IsAncestor ( *member1* , *member2* [, INCLUDEMEMBER])

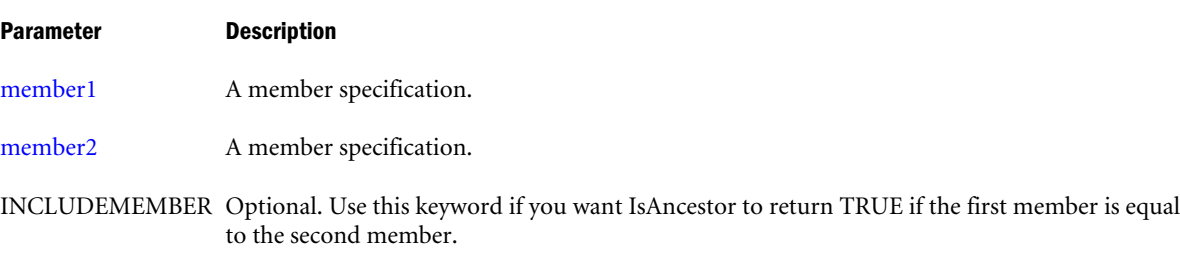

## Example

## **Example 1**

The following query returns all Market dimension members for which the expression IsAncestor([Market].CurrentMember, [Florida]) returns TRUE; in other words, the query returns all ancestors of Florida.

```
SELECT
 Filter([Market].Members, IsAncestor([Market].CurrentMember, [Florida]))
ON COLUMNS
FROM Sample.Basic
```
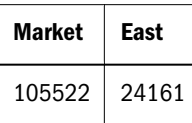

## **Example 2**

The following query is the same as the above query, except that it uses INCLUDEMEMBER. It returns all Market dimension members for which the expression IsAncestor([Market].CurrentMember, [Florida], INCLUDEMEMBER)) returns TRUE; in other words, the query returns Florida and all ancestors of Florida.

SELECT

```
 Filter([Market].Members, IsAncestor([Market].CurrentMember, [Florida], INCLUDEMEMBER))
ON COLUMNS
FROM Sample.Basic
```

```
{[Market], [East], [Florida]}
```
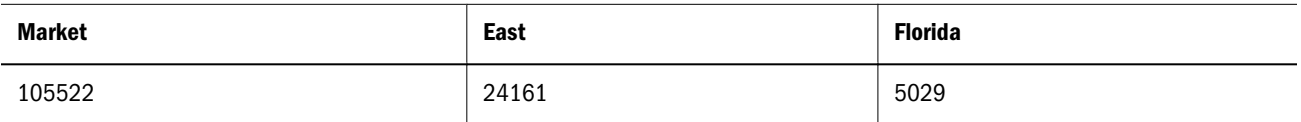

## **IsChild**

Returns TRUE if the first member is a child of the second member and, optionally, if the first member is equal to the second member.

## **Syntax**

IsChild ( *member1* , *member2* [, INCLUDEMEMBER])

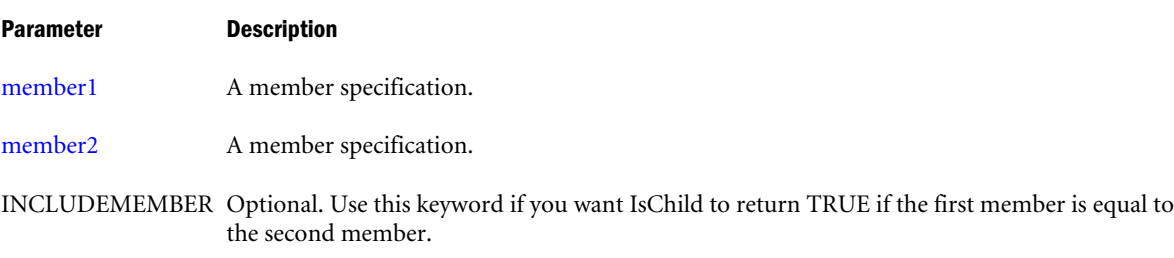

## Example

## **Example 1**

The following query returns all Market dimension members for which the expression IsChild([Market].CurrentMember, [East]) returns TRUE; in other words, the query returns all children of East.

```
SELECT
 Filter([Market].Members, IsChild([Market].CurrentMember, [East]))
ON COLUMNS
FROM Sample.Basic
```
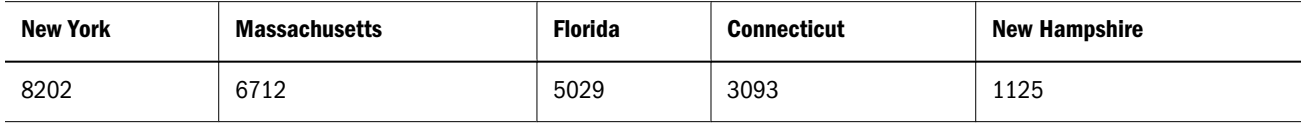

## **Example 2**

The following query is the same as the above query, except that it uses INCLUDEMEMBER. It returns all Market dimension members for which the expression

IsChild([Market].CurrentMember, [East]) returns TRUE; in other words, the query returns East and all children of East.

SELECT

```
 Filter([Market].Members, IsChild([Market].CurrentMember, [East], INCLUDEMEMBER))
ON COLUMNS
FROM Sample.Basic
```
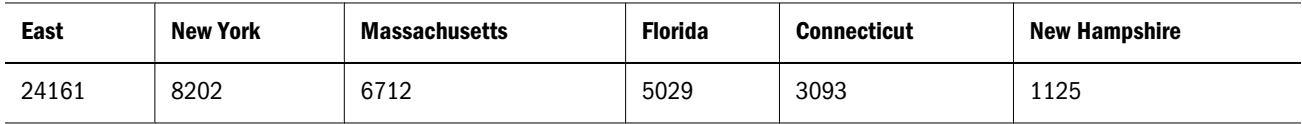

# **IsEmpty**

Returns True if the value of an input numeric-value-expression evaluates to #MISSING, and returns FALSE otherwise.

## Syntax

```
IsEmpty ( value_expression )
```
<span id="page-1077-0"></span>value\_expression A set returning values to check for emptiness.

#### Notes

Zero is not equivalent to #MISSING. IsEmpty(0) returns TRUE.

#### Example

The following example finds all Product, Market combinations for which Sales data exists.

```
WITH SET [NewSet] 
AS 'CrossJoin([Product].Children, [Market].Children)'
SELECT
    Filter([NewSet], NOT IsEmpty([NewSet].CurrentTuple)) 
ON COLUMNS
FROM Sample.Basic
WHERE
    {[Sales]}
```
This query returns the following grid:

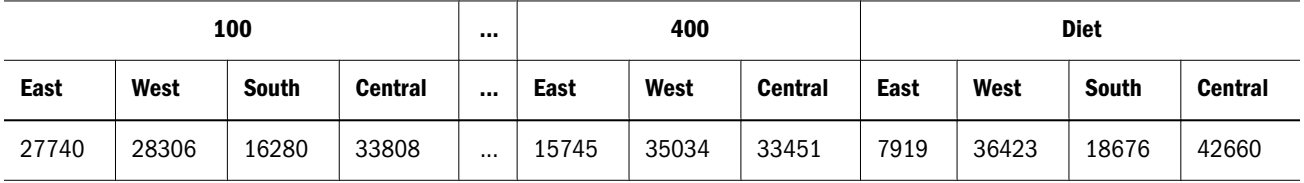

## **IsGeneration**

Returns TRUE if the member is in a specified generation.

#### Syntax

IsGeneration ( *member*, *index* )

#### Parameter Description

[member](#page-959-0) A member specification.

index A generation number.

#### Example

IsGeneration([Market].CurrentMember, 2)

returns TRUE if the current member of the Market dimension is at generation 2.

#### Therefore, the following query

```
SELECT
 Filter([Market].Members, IsGeneration([Market].CurrentMember, 2))
ON COLUMNS
FROM Sample.Basic
```
returns

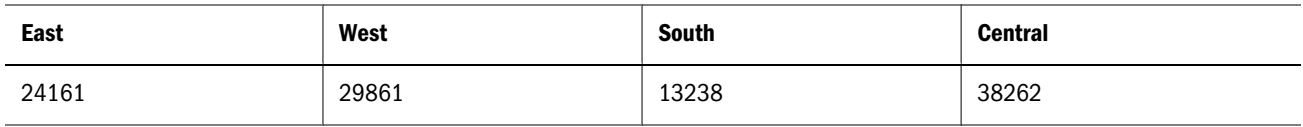

## See Also

- **e** [Generation](#page-1057-0)
- **.** IsLevel

# IsLeaf

Returns TRUE if the member is a level-0 member.

## **Syntax**

IsLeaf ( *member* )

#### Parameter Description

[member](#page-959-0) A member specification.

#### Notes

IsLeaf(*member*) is the same as IsLevel(*member*, 0).

#### Example

```
IsLeaf([Market].CurrentMember)
```
returns TRUE if the current member of the Market dimension is at level 0.

Therefore, the following query

```
SELECT
 Filter([Market].Members, IsLeaf([Market].CurrentMember))
ON COLUMNS
FROM Sample.Basic
```
#### returns

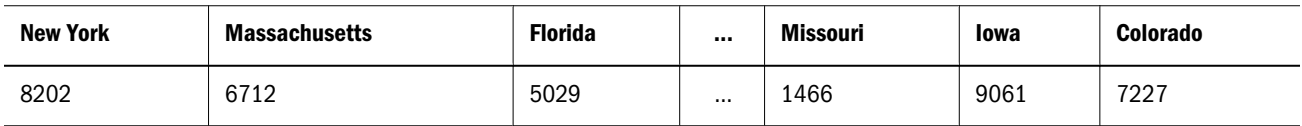

## IsLevel

Returns TRUE if the member is in a specified level.

## **Syntax**

IsLevel ( *member* , *index* )

[member](#page-959-0) A member specification.

index A level number.

#### Example

```
IsLevel([Market].CurrentMember, 1)
```
returns TRUE if the current member of the Market dimension is at level 1.

#### Therefore, the following query

```
SELECT
 Filter([Market].Members, IsLevel([Market].CurrentMember, 1))
ON COLUMNS
FROM Sample.Basic
```
#### returns

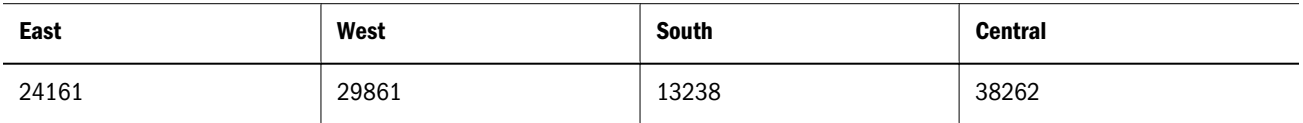

#### See Also

- <sup>l</sup> [Level](#page-1096-0)
- **[IsGeneration](#page-1077-0)**

# **IsMatch**

Performs wild-card search / pattern matching to check if a string matches a given pattern. The input string can be a member name, an alias, an attribute value, or any relevant string. This function searches for strings matching the pattern you specify, and returns the artifacts it finds.

## **Syntax**

```
IsMatch(string, patternstring, {MATCH_CASE | IGNORE_CASE})
```
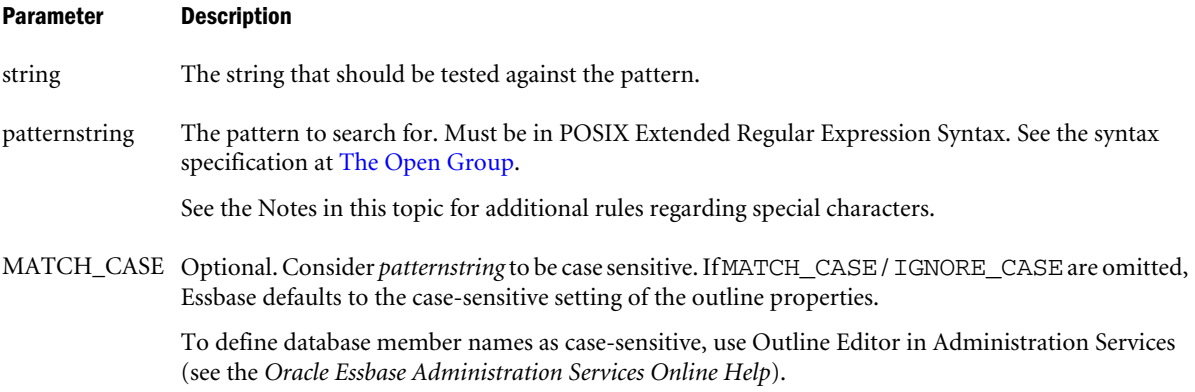
### Parameter Description

IGNORE\_CASE Optional. Do not consider *patternstring* to be case sensitive. If MATCH\_CASE / IGNORE\_CASE are omitted, Essbase defaults to the case-sensitive setting of the outline properties.

### **Notes**

- To search for a member name containing  $\zeta$ , you must precede it with three backslash (\) escape characters in the *patternstring*. For example, to search for member a\$bc in Market, you must use IsMatch(Market.CurrentMember.MEMBER\_NAME, "a\\\\$bc").
- To search for a character at the end of a line, you must precede the POSIX end-of-line anchor, which is a dollar sign (\$), with one backslash (\) escape character in the *patternstring*. For example, to search for a member name that ends with a c in Market, you must use IsMatch(Market.CurrentMember.MEMBER\_NAME, "c\\$").
- $\bullet$  To search for any other special characters besides  $\zeta$ , you must precede them with two backslash (\) escape characters in the *patternstring*. For example, to search for member a? bc in Market, you must use IsMatch (Market.CurrentMember.MEMBER\_NAME, "a\\? bc").

### Example

The following query searches for members whose names start with "new":

```
SELECT
   Filter(Market.Levels(0).Members, 
    IsMatch(Market.CurrentMember.MEMBER_NAME, "^new")
   )
ON COLUMNS
FROM Sample.Basic
```
The following query searches for members whose names start with at least an "n":

```
SELECT
   Filter(Market.Levels(0).Members,
   ISMATCH(Market.CurrentMember.MEMBER_NAME, "^n+")
   ) 
ON COLUMNS
FROM Sample.Basic
```
The following query searches for members whose names contain an "\*":

```
SELECT
   Filter(Year.Members,
    ISMATCH(Year.CurrentMember.MEMBER_NAME, "\\*")
  ) 
ON COLUMNS
FROM Sample.Basic
```
The following query searches for members whose names contain zero or an "a":

```
SELECT
   Filter(Year.Members,
```

```
 ISMATCH(Year.CurrentMember.MEMBER_NAME, "a?")
   ) 
ON COLUMNS
FROM Sample.Basic
```
# IsSibling

Returns TRUE if the first member is a sibling of the second member and, optionally, if the first member is equal to the second member.

### **Syntax**

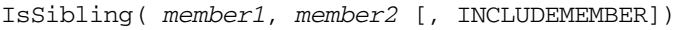

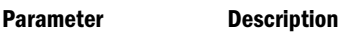

[member1](#page-959-0) A member specification.

[member2](#page-959-0) A member specification.

INCLUDEMEMBER Optional. Use this keyword if you want IsSibling to return TRUE if the first member is equal to the second member.

### Example

### **Example 1**

The following query returns all Market dimension members for which the expression IsSibling([Market].CurrentMember, [California]) returns TRUE; in other words, the query returns all states that are siblings of California.

SELECT

```
 Filter([Market].Members, IsSibling([Market].CurrentMember, [California]))
ON COLUMNS
```
FROM Sample.Basic

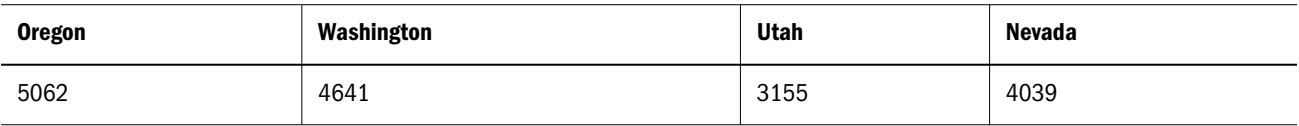

### **Example 2**

The following query is the same as the above query, except that it uses INCLUDEMEMBER. It returns all Market dimension members for which the expression

IsSibling([Market].CurrentMember, [California]) returns TRUE; in other words, the query returns all states that are siblings of California, including California itself.

SELECT

```
 Filter([Market].Members, IsSibling([Market].CurrentMember, [California], 
INCLUDEMEMBER))
ON COLUMNS
FROM Sample.Basic
```
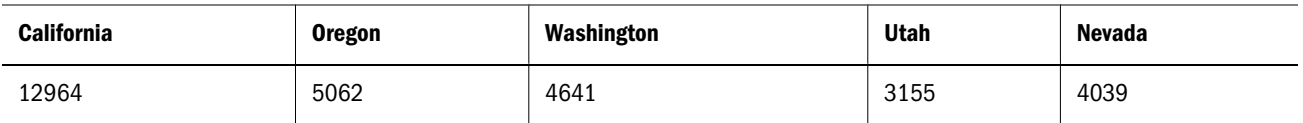

## IsUda

Returns TRUE if the member has the associated UDA tag (user-defined attribute).

### **Syntax**

IsUda ( *member* , *string\_value\_expression* )

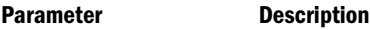

[member](#page-959-0) A member specification.

string\_value\_expression A user-defined attribute (UDA) name string, defined in the database outline.

### Example

IsUda([Market].CurrentMember, "Major Market")

returns TRUE if the current member of the Market has the user-defined attribute "Major Market."

### Therefore, the following query

```
SELECT
 Filter([Market].Members, IsUda([Market].CurrentMember, "Major Market"))
ON COLUMNS
FROM Sample.Basic
```
returns

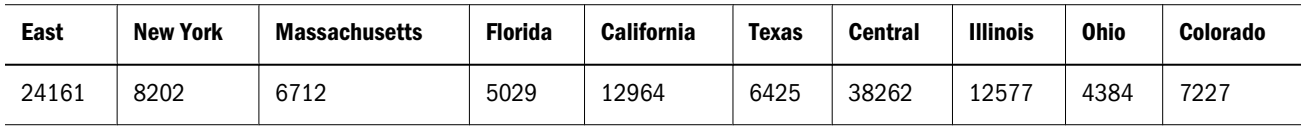

## IsValid

Returns TRUE if the specified element validates successfuly.

### **Syntax**

IsValid ( *member* | *tuple* | *set* | *layer* | *property* )

### Parameter Description

[member](#page-959-0) A member specification.

[tuple](#page-960-0) A tuple specification.

[set](#page-952-0) A set specification.

#### Parameter Description

[layer](#page-958-0) A layer specification.

property A property specification (see ["MDX Grammar Rules" on page 934](#page-933-0)).

### Example

### **Example 1**

The following example shows how IsValid can be used to check whether a given property value is valid. It returns all Product dimension members that have an Ounces attribute value of 12.

```
SELECT
Filter([Product].members, 
        IsValid([Product].CurrentMember.Ounces) 
            AND
             [Product].CurrentMember.Ounces = 12)
ON COLUMNS 
FROM Sample.Basic
```
The expression IsValid([Product].currentmember.Ounces) returns TRUE for only those members in the Product dimension that have a valid property value for [Ounces]. This eliminates ancestral members such as [Product] and [Colas] that do not have the [Ounces] property defined because they are not level-0 members of the Product dimension.

The second part of the AND condition in the filter selects only those members with a value of 12 for [Ounces].

This query returns the following grid:

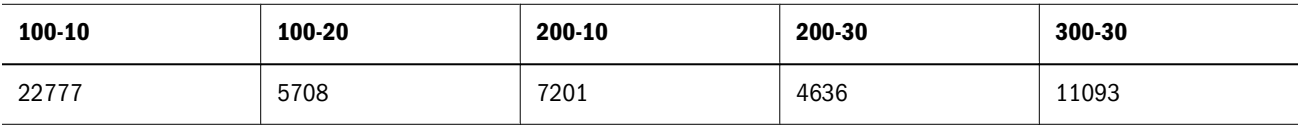

### **Example 2**

```
IsValid([Jan].FirstChild)
```
returns FALSE, because [Jan] is a level-0 member, therefore it does not have any children.

### Item

Extracts a member from a tuple.

Extracts a tuple from a set.

### **Syntax**

Syntax that Returns a Member—one of the following:

*tuple*[.Item] ( *index* )

Item ( *tuple*, *index* )

Syntax that Returns a Tuple—one of the following:

set[.Item] ( *index* )

Item ( set, *index* )

#### Parameter Description

[tuple](#page-960-0) The tuple from which to get a member.

index The usage depends upon whether you are returning a member or a tuple:

- <sup>l</sup> Returning a member: Numeric position (starting from 0) of the member to extract from the tuple. A valid value for *index* is from 0 to 1 less than the size of the input tuple. A value of less than 0, or greater than or equal to size of the input tuple, results in an empty member.
- <sup>l</sup> Returning a tuple: Numeric position (starting from 0) of the tuple to extract from the set. A valid value for *index* is from 0 to 1 less than the size of the input set. A value of less than 0, or greater than or equal to size of the input set, results in an empty tuple.

[set](#page-952-0) The set from which to get a tuple.

#### Example

### **Example 1, Extracting a Member from a Tuple**

```
SELECT
{( [Qtr1], [Sales], [Cola], [Florida], [Actual] ).Item(3)}
ON COLUMNS 
FROM Sample.Basic
```
### returns:

#### Florida

5029

```
SELECT
 {Item(( [Qtr1], [Sales], [Cola], [Florida], [Actual] ), 2)}
ON COLUMNS 
FROM Sample.Basic
```
returns:

#### Cola

22777

### **Example 2, Extracting a Tuple from a Set**

The following query

```
SELECT
{CrossJoin
  (
   [Market].CHILDREN, 
   [Product].CHILDREN
 ). ITEM(0)}
  ON COLUMNS
  FROM Sample.Basic
```
returns the first tuple in the set CrossJoin([Market].CHILDREN, [Product].CHILDREN), which is ([East], [Colas]):

The above query can also be written as:

```
SELECT
{CrossJoin
\sqrt{2} [Market].CHILDREN, 
   [Product].CHILDREN
  )(0)}
  ON COLUMNS
  FROM Sample.Basic
```
because the ITEM keyword is optional.

### **Example 3, Extracting Member from a Set**

Consider the following crossjoined set of Market and Product members:

```
{
([East],[100]),([East],[200]),([East],[300]),([East],[400]),([East],[Diet]),
([West],[100]),([West],[200]),([West],[300]),([West],[400]),([West],[Diet]),
([South],[100]),([South],[200]),([South],[300]),([South],[400]),([South],[Diet]),
([Central],[100]),([Central],[200]),([Central],[300]),([Central],[400]),([Central],
[Diet])
}
```
The following example

CrossJoin([Market].CHILDREN, [Product].CHILDREN).item(0)

returns the first tuple of the crossjoined set, ([East],[100]), and the following example

CrossJoin([Market].CHILDREN, [Product].CHILDREN).item(0).item(1)

returns [100], the second member of the first tuple of the crossjoined set.

## **JulianDate**

To the given UNIX date, get its Julian date.

### **Syntax**

JulianDate ( *date* )

### Parameter Description

date A number representing the input date between January 1, 1970 and Dec 31, 2037. The number is the number of seconds elapsed since midnight, January 1, 1970. To retrieve this number, use any of the following functions: Today(), TodateEx(), GetFirstDate(), GetLastDate(), DateRoll().

Date-Time type attribute properties of a member can also be used to retrieve this number. For example: Product.currentmember.[Intro Date] returns the Introduction or release date for the current product in context. [Cola].[Intro Date] returns the Introduction or release date for the "Cola" product.

### <span id="page-1086-0"></span>Notes

- This function is useful in converting the UNIX date to Julian Date or the 1900 Date system recognized by Microsoft Excel.
- In the 1900 date system, the first day that is supported is January 1, 1900. When you enter a date, the date is converted into a serial number that represents the number of elapsed days since January 1, 1900. For example, if you enter July 5, 1998, Microsoft Excel converts the date to the serial number 35981. By default, Microsoft Excel for Windows uses the 1900 date system.

### Return Value

This function returns *juliandate*, a number representing the Julian date. This number is a continuous count of days and fractions elapsed since noon Universal Time on January 1, 4713 BC in the proleptic Julian calendar.

Note: For Excel workbooks using 1900 date system, (JulianDate – 2415018.50) gets the sequential serial number as per 1900 date system.

### Example

The following query returns the total monthly sales for all Colas along with their release dates as in 1900 Date system in market "California" for "March 2007."

```
WITH MEMBER 
 Measures.[Product Intro Date] 
AS 
  'JulianDate(Product.CurrentMember.[Intro Date]) – 2415018.50'
SELECT
  {Measures.[Product Intro Date], Measures.Sales}
ON COLUMNS,
  {Colas.Children}
ON ROWS
FROM Sample.Basic
WHERE 
  (California, [March 2007], Actual);
```
#### See Also

**.** [UnixDate](#page-1153-0)

### Lag

Using the order of members existing in a database outline, returns a member that is *n* steps behind a given member, along the same generation or level (as defined by *layertype*).

#### **Syntax**

```
member.Lag (index [,layertype ] [, hierarchy ] )
Lag ( member, index [, hierarchy ] )
```
#### Parameter Description

[member](#page-959-0) The starting member from which .LAG counts to a given number of previous members.

index A number *n* representing how many steps prior to  $\langle$  member> to count.

layertype GENERATION or LEVEL. Generation is the default.

[hierarchy](#page-960-0) Optional. A specific hierarchy within the time dimension.

### Notes

- <sup>l</sup> If the member specified by the Lag function does not exist, the result is an empty member. For example, using Sample Basic, [Jun].lag (12) returns an empty member.
- When multiple hierarchies are enabled, this function returns NULL when the source member is in one hierarchy and the result member belongs to a different hierarchy.

### Example

The following expression:

[Jun].lag (3)

returns the member that is 3 steps prior to Jun:

[Mar]

The following expression:

[Jun].lag (-3)

returns the member that is 3 steps following Jun:

[Sep]

For every month, the following query displays the sales and average over the last three months.

```
WITH MEMBER
  [Measures].[Average Sales in Last 3 months]
AS
'Avg(
      {[Year].CurrentMember,
       [Year].CurrentMember.Lag(1),
      [Year]. CurrentMember.Lag(2)
      }, 
      [Measures].[Sales]
  )'
SELECT 
  {[Measures].[Sales], 
  [Measures]. [Average Sales in Last 3 months]
  } 
ON COLUMNS,
  [Year].Levels(0).Members
ON ROWS
FROM Sample.Basic
```
This query returns the grid:

<span id="page-1088-0"></span>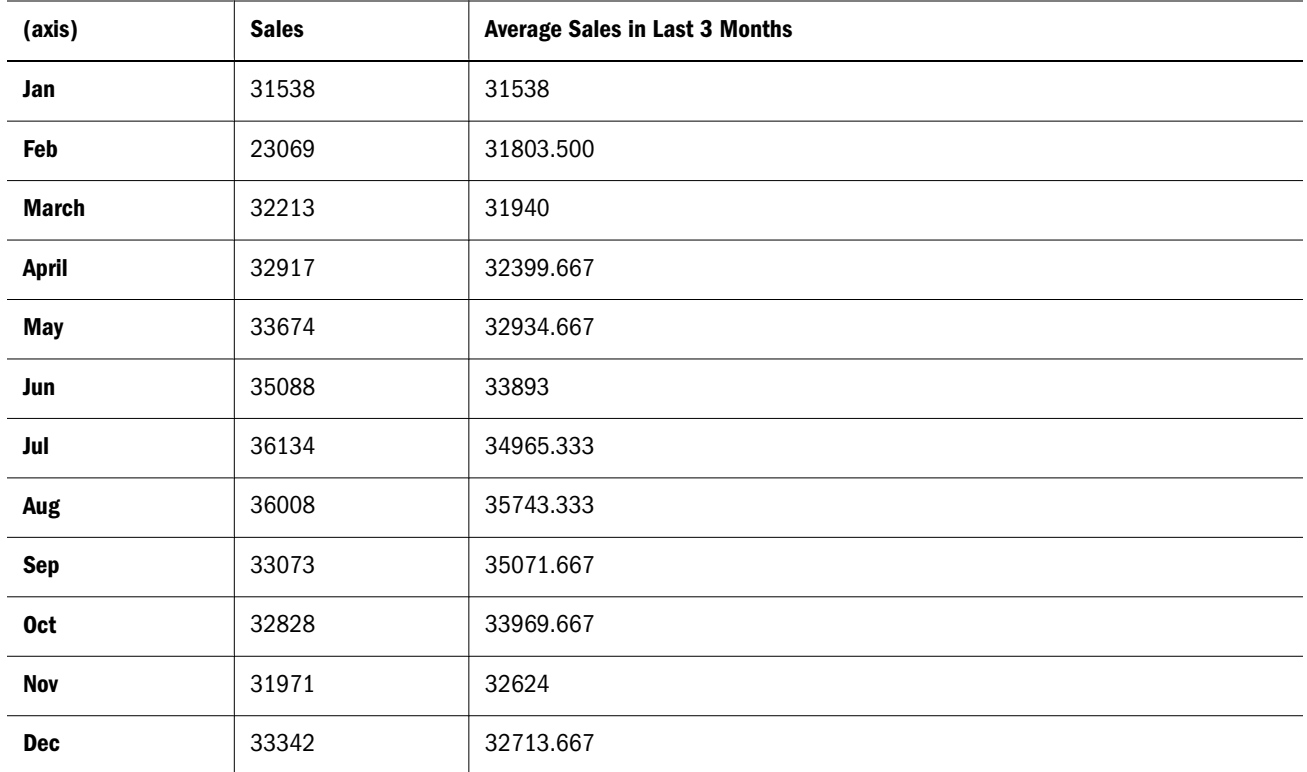

- $\bullet$  [Lead](#page-1090-0)
- **•** [PrevMember](#page-1122-0)

## LastChild

Returns the last child of the input member.

### **Syntax**

*member*.LastChild

LastChild ( *member* )

### Parameter Description

[member](#page-959-0) A member specification.

### Example

```
SELECT
   {[Qtr1].firstchild} 
ON COLUMNS,
   {[Market].[Central].lastchild} 
ON ROWS
FROM Sample.Basic
```
<span id="page-1089-0"></span>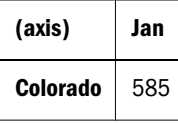

- [FirstChild](#page-1052-0)
- [LastSibling](#page-1090-0)

# **LastPeriods**

Returns a set of members ending either at the specified member or at the current member in the time dimension.

### **Syntax**

```
LastPeriods ( numeric value expression [, member [, hierarchy ] ] )
Parameter Description
numeric value
expression
                 The number of members to return (see "MDX Grammar Rules" on page 934). If negative,
                 member is treated as the starting point.
member Optional. A member expression.
```
[hierarchy](#page-960-0) Optional. A specific hierarchy within the time dimension.

### Example

Lastperiods(3, Apr) returns the set {Feb, Mar, Apr}. Lastperiods(-3, Apr) returns the set {Apr, May, Jun}. Lastperiods(1, Apr) returns a set of one member: {Apr}. Lastperiods(0, Apr) returns an empty set.

Lastperiods(5, Apr) returns the set {Jan, Feb, Mar, Apr}. Note that the output set has only four members.

The following query:

```
WITH MEMBER
  [Measures].[Rolling Sales] AS 
'Avg (
  LastPeriods 
     (3, [Year].Currentmember
     ), 
  [Measures].[Sales]
  )'
SELECT
  {[Measures].[Sales], [Measures].[Rolling Sales]}
ON COLUMNS, 
  Descendants ([Year].[Qtr2])
ON ROWS
FROM Sample.Basic
WHERE [Product].[Root Beer]
```
<span id="page-1090-0"></span>returns the grid:

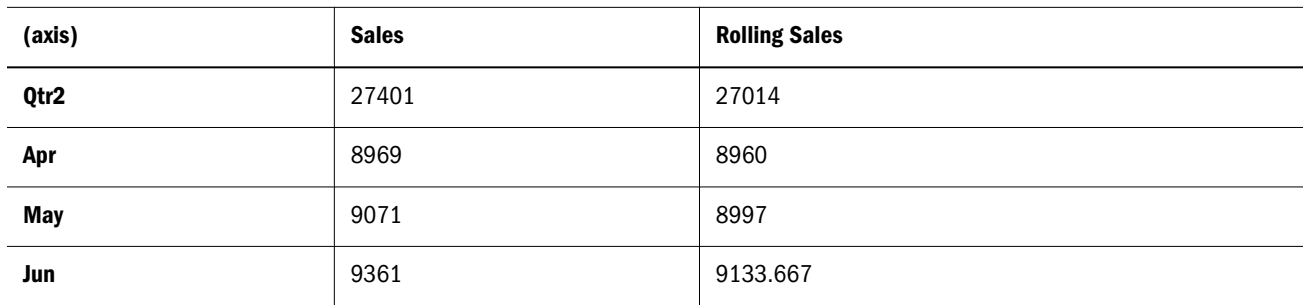

### See Also

- [PeriodsToDate](#page-1120-0)
- **.** [OpeningPeriod](#page-1114-0)
- **.** [ClosingPeriod](#page-1015-0)
- [ParallelPeriod](#page-1118-0)

# LastSibling

Returns the last child of the input member's parent.

### **Syntax**

```
LastSibling ( member [, hierarchy ])
```

```
member.LastSibling [(hierarchy)]
```
### Parameter Description

[member](#page-959-0) A member specification.

[hierarchy](#page-960-0) Optional. A specific hierarchy within the time dimension.

### **Notes**

If *member* is the top member of a dimension, then *member* itself is returned.

### Example

Year.Lastsibling returns Year.

Qtr3.Lastsibling returns Qtr4.

### See Also

- [FirstSibling](#page-1052-0)
- **[LastChild](#page-1088-0)**

### Lead

Using the order of members existing in a database outline, returns a member that is *n* steps past a given member, along the same generation or level (as defined by *layertype*).

### **Syntax**

member.Lead (*index* [,*layertype* ] [, *hierarchy* ])

Lead ( *member*, *index* [, *hierarchy* ] )

### Parameter Description

[member](#page-959-0) The starting member from which .LEAD counts a given number of following members.

index A number *n* representing how many steps away from  $\langle$  member> to count.

layertype GENERATION or LEVEL.

[hierarchy](#page-960-0) Optional. A specific hierarchy within the time dimension.

### Notes

- <sup>l</sup> If the member specified by the Lead function does not exist, the result is an empty member. For example, using Sample Basic, [Jun].lead (12) returns an empty member.
- When multiple hierarchies are enabled, this function returns NULL when the source member is in one hierarchy and the result member belongs to a different hierarchy.

### Example

The following expression:

[Jan].lead (11)

returns the member that is 11 steps past Jan:

[Dec]

The following expression:

[Dec].lead (-11)

returns the member that is 11 steps prior to Dec:

[Jan]

For every month, the following query displays the marketing expenses and budgeted sales for the next month.

```
WITH MEMBER
  [Measures].[Expected Sales in Next month]
AS
  '([Measures].[Sales], [Year].CurrentMember.Lead(1))'
SELECT
  { 
   ([Scenario].[Actual], [Measures].[Marketing]),
   ([Scenario].[Budget], [Measures].[Expected Sales in Next month])
  } 
ON COLUMNS,
[Year].Levels(0).Members 
ON ROWS
FROM Sample.Basic
```
This query returns the grid:

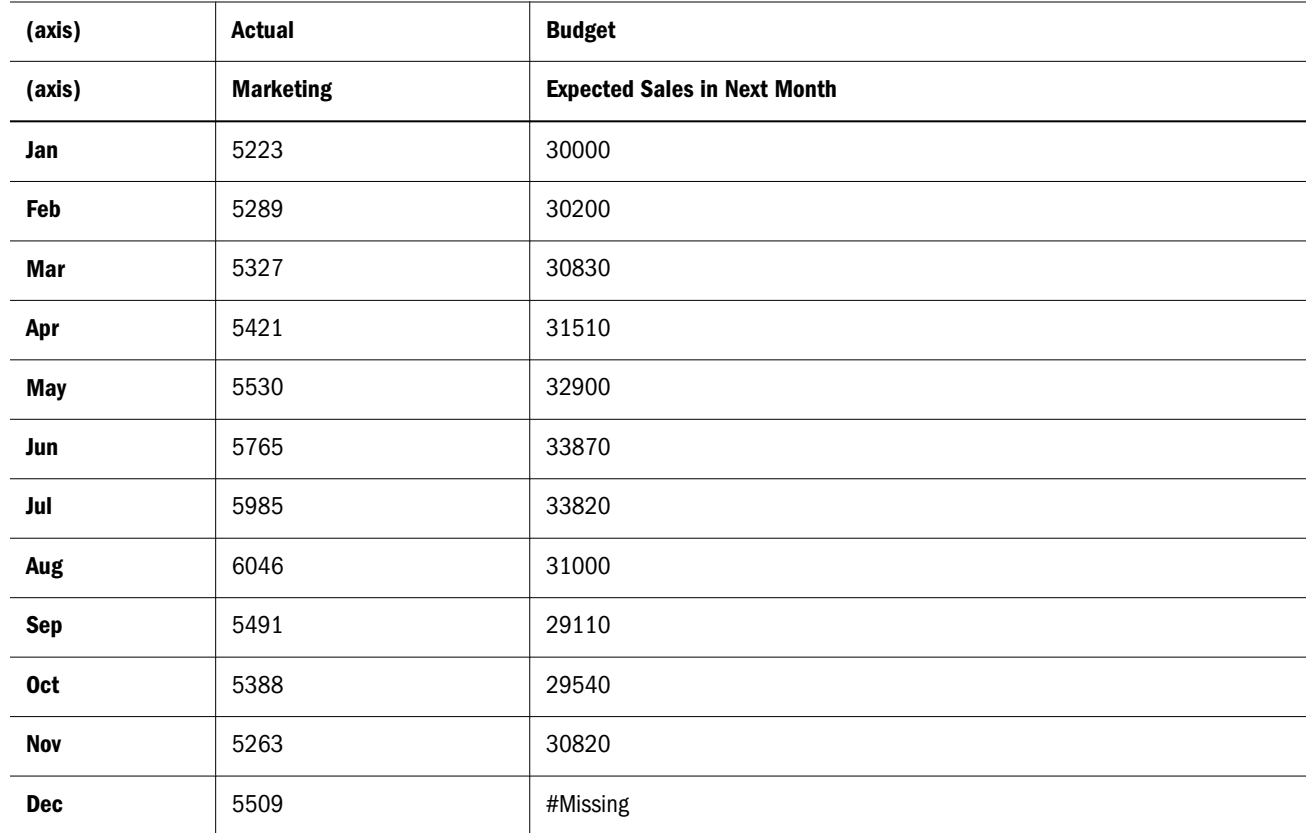

- [Lag](#page-1086-0)
- [NextMember](#page-1108-0)

### Leaves

Returns the set of level 0 (leaf) members that contribute to the value of the specified member.

The Leaves function compactly describes large sets of members or tuples while avoiding preexpansion of the set before retrieval. Because large sets tend to be very sparse, only a few members contribute to the input member (have non #Missing values) and are returned. As a result, Leaves consumes less memory resources than the equivalent nonempty Descendants function call, allowing for better scalability, especially in concurrent user environments.

Members with #MISSING values are not included in the return set.

When *member* is on the primary hierarchy, the return set is the set of descendants at level 0 that are nonempty.

The set returned by Leaves is the set of nonempty descendants at level 0, with a few differences. For example, when *member* is from an alternate hierarchy, the return set contains all primary, stored, level 0 members whose values are aggregated into *member*'s value. These contributing members may be either:

Direct descendants of *member* along the alternate hierarchy

<sup>l</sup> Members that contribute value to a direct descendant of *member* by means of a shared member

In most cases, the Leaves function does not pre-expand the set prior to retrieval. Thus it requires less memory resources than the Descendants function, allowing for more scalability in dealing with large sets, especially in a high-concurrency user environment. Large sets tend to be very sparse; therefore, very few members are returned given the current point of view as defined by the MDX current member stack.

For example, a healthcare provider may have a database containing Doctor and Geography dimensions. While there may be hundreds of thousands, even millions, of doctors, only a fraction have data associated with them for a given geographic location. Leaves is ideal for queries where the set is large but is sparse at a given point of view:

Select {[Copayments]} ON COLUMNS CrossJoin(Leaves ([Doctors]), Leaves([Santa Clara County]) ON ROWS

The Leaves function is beneficial for queries on large dimensions.

In some cases, Leaves does require pre-expansion of sets, limiting the memory savings. Preexpansion of sets likely will occur when the input member to Leaves is:

- On an Accounts dimension
- <sup>l</sup> On a Time dimension
- <sup>l</sup> On a dimension with fewer than 10,000 members

### **Syntax**

Leaves ( *member* )

### Parameter Description

member The member for which contributing leaf members are sought

### Notes

- <sup>l</sup> This function is applicable only to aggregate storage databases. Using Leaves() with a non aggregate-storage input member returns an error.
- Leaves() is supported only for members in stored hierarchies. Using Leaves with a member in a dynamic hierarchy returns an error.
- <sup>l</sup> If you modify the return set of Leaves with a metadata function such as Head, Tail, or Subset, then the query is not optimized. For example, querying for half of the Leaves set reduces performance to about the same as for the nonempty Descendants function call.
- <sup>l</sup> Leaves() is recommended for use on large, sparse dimensions. In general, use Leaves() to optimize performance when the input set contains 10,000 members or more. For smaller, denser input sets, using the NON EMPTY keyword on an axis with CrossJoin might improve performance.

### Example

The following examples are based on the Asosamp.Sample database.

**Example 1 (Leaves)**

The following query returns the Units (items per package) for all level 0 Personal Electronics products for which the Units data is not #MISSING:

```
SELECT
{Units} ON COLUMNS,
Leaves([Personal Electronics]) ON ROWS
FROM [Asosamp.Sample]
```
Because Leaves returns nonempty, level 0 descendants, the above query is identical to the following query:

```
SELECT
{Units} ON COLUMNS,
NON EMPTY Descendants([Personal Electronics], [Products].Levels(0), SELF) ON ROWS
FROM [Asosamp.Sample]
```
These queries return the following grid:

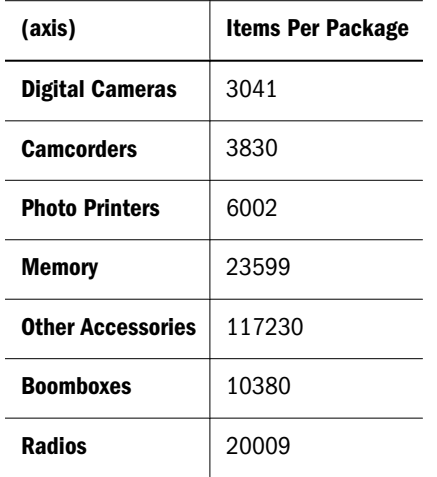

[Handhelds] was omitted from the result set because it has a value of #MISSING for the measure Units.

### **Example 2 (Leaves)**

For this example, a third hierarchy called [Small Items] was added to the Products dimension.

```
- Products Multiple Hierarchies Enabled <3> (Label Only)
   \exists All Merchandise Stored # Default # (+) <3>
      \exists Personal Electronics (+) <
          + Digital Cameras/Camcorders (+) <3>
          \exists Handhelds/PDAs (+) <3>
                Handhelds (+)Memory (+)Other Accessories (+)
          \pm Portable Audio (+) <2>
      \pm Home Entertainment (+) <2>
      \pm Other (+) <1:
   \pm High End Merchandise Stored # Default # (~) <4>
   \Box Small Items Stored # Default # (\sim) <3>
         Digital Cameras (+) (Shared Member)
         Camcorders (+) (Shared Member)
         Handhelds/PDAs (+) (Shared Member)
```
The following query

SELECT {Units} ON COLUMNS, Leaves ([Small Items]) ON ROWS FROM [Asosamp.Sample]

Returns the the following grid:

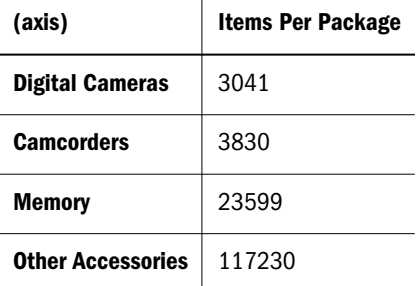

In addition to the primary members [Digital Cameras] and [Camcorders], Leaves also returned the primary members [Memory] and [Other Accessories], because these level-0 members contributed to [Small Items] via [Handhelds/PDAs].

# Left

Returns a specified number (*length*) of characters from the left side of the string .

### **Syntax**

Left ( *string* ,*length* )

### Parameter Description

string Input string.

length The number of characters to return from the left side of the input string.

### Example

```
Left ("Northwind", 5)
```
<span id="page-1096-0"></span>returns North.

## Len

Returns length of a string in terms of number of characters.

### **Syntax**

Len ( *string* )

### Parameter Description

string A string.

### Example

## Level

Returns the level of the input member.

### **Syntax**

*member*.Level

### Parameter Description

[member](#page-959-0) A member specification.

### Example

### The following query

SELECT [Year].[Qtr1].Level.Members ON COLUMNS, [Product].Levels(0).Members ON ROWS FROM Sample.Basic

returns the grid:

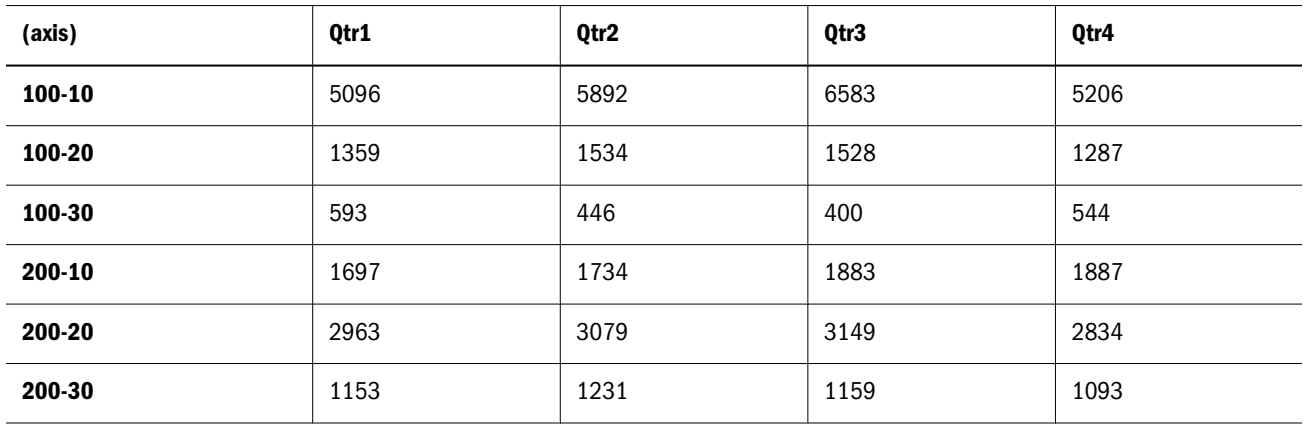

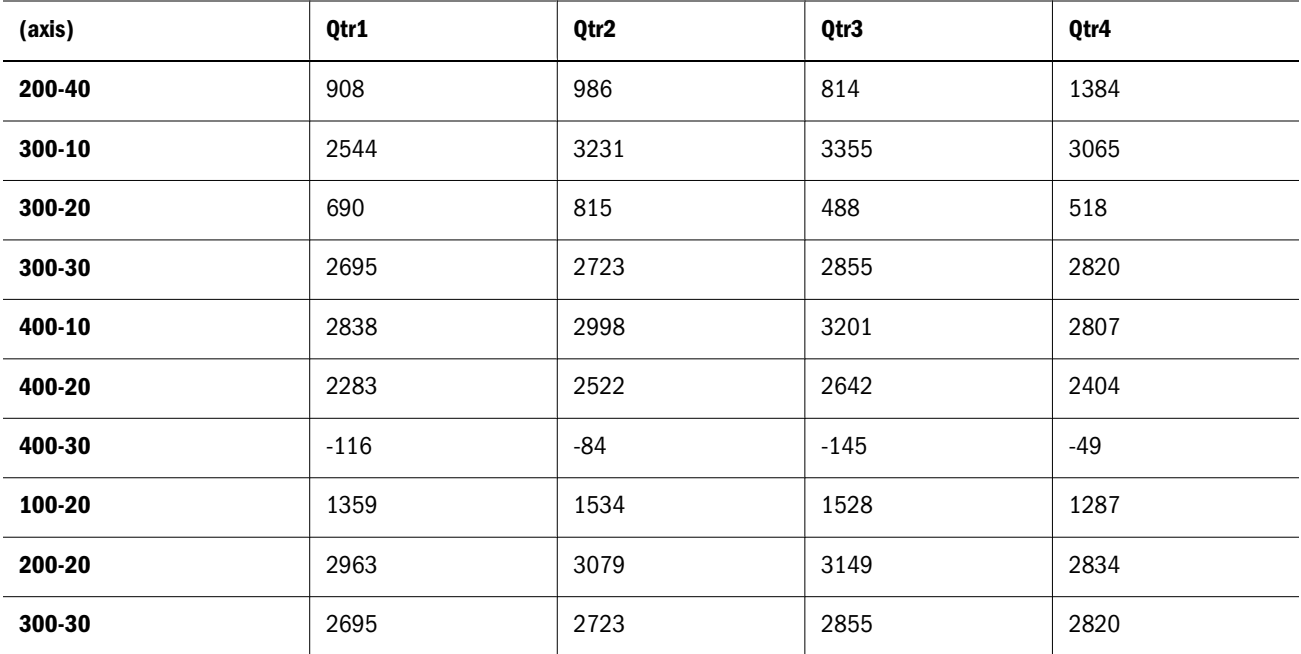

- [Generation](#page-1057-0)
- **Levels**
- <sup>l</sup> [IsLevel](#page-1078-0)

### Levels

Returns the level specified by the input level number.

### Syntax

*dimension*.Levels ( *index* ) Levels ( *dimension*, *index* )

#### Parameter Description

[dimension](#page-957-0) The dimension specification.

index The number of steps up from the lowest level-0 member of the dimension. The count begins with zero at leaf members.

### Example

The following query

```
SELECT
  [Year].[Qtr1].Level.Members
ON COLUMNS,
  [Product].Levels(0).Members
ON ROWS
FROM Sample.Basic
```
returns the grid:

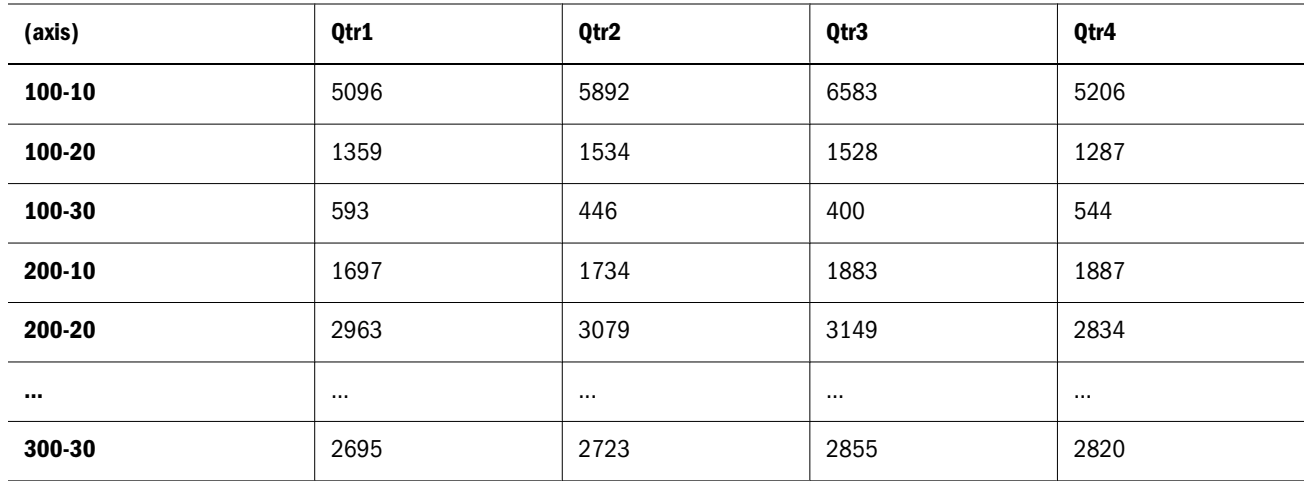

- <sup>l</sup> [Level](#page-1096-0)
- [Generations](#page-1058-0)

# LinkMember

Returns a member's shared member along a given hierarchy.

This function can be used instead of passing hierarchy arguments to Parent, Ancestor, FirstSibling, and LastSibling functions. This function works well in conjunction with Is\* functions such as IsAncestor, IsChild, IsSibling, IsLevel, IsGeneration, and IsLeaf.

### **Syntax**

```
member.LinkMember(hierarchy)
```
LinkMember(*member*,*hierarchy*)

### Parameter Description

[member](#page-959-0) A member specification

[hierarchy](#page-960-0) Optional. A specific hierarchy within the time dimension.

### Notes

- This function is applicable only to aggregate storage databases.
- If the primary hierarchy is passed to this function, it returns the primary member.
- If there is no shared member along the given hierarchy, this function returns an empty member.
- If a calculated member is passed to this function, the calculated member itself is returned.

### Example

The following examples are based on ASOSamp.Sample.

The following MDX returns the member [HDTV] along the [High End Merchandise] hierarchy. By default, the primary instance of [HDTV] is used.

LinkMember([HDTV], [High End Merchandise])

The following MDX also returns the member [HDTV] along the [High End Merchandise] hierarchy. In this example, the input member is on the input hierarchy.

LinkMember([High End Merchandise].[HDTV], [High End Merchandise])

The following MDX returns the member [HDTV] along the [All Merchandise] hierarchy.

LinkMember([All Merchandise].[HDTV], [All Merchandise])

The following MDX returns an empty member, because there is no instance of [Digital Cameras] along the [High End Merchandise] hierarchy. The empty member has a value of #MISSING.

LinkMember([Digital Cameras], [High End Merchandise])

The following MDX also returns an empty member.

LinkMember([All Merchandise], [High End Merchandise])

The following MDX also returns an empty member.

LinkMember([Products], [High End Merchandise])

The following MDX returns [High End Merchandise].

LinkMember([High End Merchandise], [High End Merchandise])

### Ln

Returns the natural logarithm (base *e*) of an expression.

### **Syntax**

```
Ln ( numeric_value_expression )
```
Parameter Description

numeric\_value\_expression A numeric value (see ["MDX Grammar Rules" on page 934](#page-933-0)).

### Notes

- Ln returns the inverse of Exp.
- <sup>l</sup> The constant *e* is the base of the natural logarithm. *e* is approximately 2.71828182845904.

### Example

```
WITH MEMBER [Measures].[Ln_Sales]
AS
  'Ln([Measures].[Sales])' 
SELECT
  {[Year].levels(0).members}
ON COLUMNS, 
  {[Measures].[Sales], [Measures].[Ln_Sales]}
ON ROWS
```

```
FROM 
  Sample.Basic
WHERE 
   ([Market].[East], [Product].[Cola])
```
### returns the following grid:

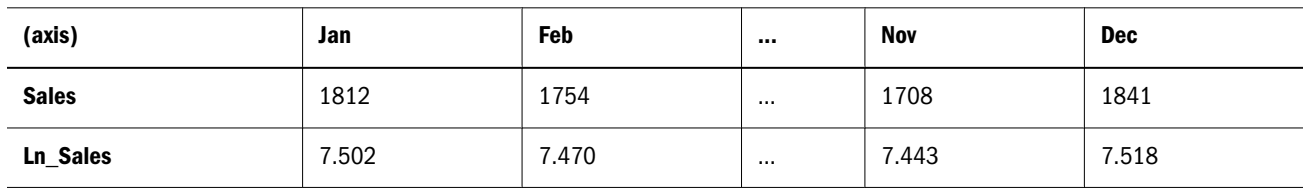

### See Also

- $\bullet$  Log
- <sup>l</sup> Log10
- <sup>l</sup> [Exp](#page-1044-0)

### Log

Returns the logarithm of an expression to a specified base.

### **Syntax**

```
Log ( numeric_value_expression [,base] )
```
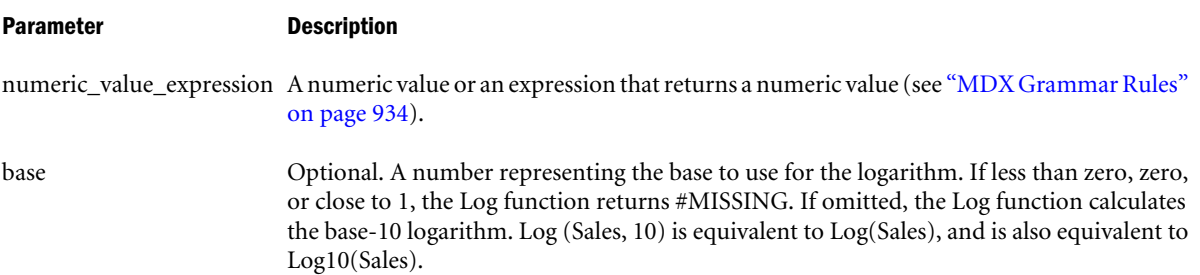

### Example

```
Log(9,3) returns 2.
```
## Log10

Returns the base-10 logarithm of an expression.

### **Syntax**

Log10 ( *numeric\_value\_expression* )

### Parameter Description

numeric\_value\_expression A numeric value or an expression that returns a numeric value (see ["MDX Grammar Rules"](#page-933-0) [on page 934\)](#page-933-0).

### Example

Log10(1000) returns 3.

### Lower

Converts upper-case string to lower-case.

### **Syntax**

Lower ( *string* )

### Parameter Description

string Input string.

### Example

Lower(STRING)

returns string

### See Also

 $\bullet$  [Upper](#page-1154-0)

## LTrim

Trims all whitespace on the left side of the string.

### **Syntax**

LTrim ( *string* )

### Parameter Description

string Input string.

### Example

LTrim(" STRING")

returns "STRING"

### **Max**

Returns the maximum of values found in the tuples of a set.

### **Syntax**

```
Max ( set [,numeric_value_expression ] )
```
#### Parameter Description

[set](#page-952-0) The set to search for values.

numeric\_value\_expression Optional numeric value expression (see ["MDX Grammar Rules" on page 934\)](#page-933-0).

### **Notes**

The return value of Max is #MISSING if either of the following is true:

- The input set is empty.
- All tuple evaluations result in #MISSING values.

### Example

```
WITH
MEMBER [Measures].[Max Qtr2 Sales] AS
   'Max (
     {[Year].[Qtr2]},
     [Measures].[Sales]
   )'
SELECT
{ [Measures].[Max Qtr2 Sales] } on columns,
{ [Product].children } on rows
FROM Sample.Basic
```
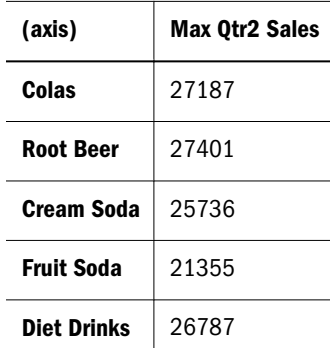

### Median

Orders the set according to the numeric value expression, and then returns the value of the set's median tuple.

### **Syntax**

```
Median ( set, numeric_value_expr )
```
### Parameter Description

set The set from which to get a median tuple value.

numeric\_value\_expr A numeric value or an expression that returns a numeric value.

### Notes

This function is a special case of the Percentile function where  $n = 50$ .

### Example

The following query returns the median price for radios paid in all states last year.

```
WITH MEMBER
  [Geography].[Median Mkt Price]
AS
  'Median ( [Geography].Levels(2).Members, [Measures].[Price Paid])'
SELECT<sub>1</sub>
  { [Geography].[Median Mkt Price]}
ON COLUMNS
FROM 
  ASOSamp.Sample
WHERE ([Products].[Radios], [Years].[Prev Year] )
```
### **MemberRange**

Using the order of members existing in a database outline, returns a range of members inclusive of and between two members in the same generation or level.

### **Syntax**

```
MemberRange ( member1, member2 [,layertype] [, hierarchy ] )
```
*member1*:*member2*

#### Parameter Description

member1 The beginning point of the member range.

- member2 The endpoint of the member range.
- layertype GENERATION or LEVEL. Available only with function-style MemberRange() syntax. If omitted or if operator-style member: member syntax is used, the range of members returned is inclusive of and between two specified members of the same **generation**. If MemberRange(member, member, LEVEL) is used, the range of members returned is inclusive of and between two specified members of the same **level**.

hierarchy Optional. A specific hierarchy within the time dimension.

### Notes

- If the two input members are not from the same generation or level, the result is an empty set.
- <sup>l</sup> If the two input members are not from the same dimension, an error is returned.
- The order of the output resembles the order of the input. See Example 2.
- If the hierarchy argument is passed, member1 and member2 should belong to the same hierarchy. Otherwise, an empty set is returned.
- <sup>l</sup> When multiple hierarchies are enabled, this function returns NULL when the range begins in one hierarchy and terminates in another hierarchy.

### Example

### **Example 1 (MemberRange)**

### The following set:

{ [Year].[Qtr1], [Year].[Qtr2], [Year].[Qtr3], [Year].[Qtr4] }

### is returned by both of the following examples:

```
MemberRange ( [Year].[Qtr1], [Year].[Qtr4] )
```

```
( [Year].[Qtr1] : [Year].[Qtr4] )
```
### **Example 2 (MemberRange)**

```
[Jan] : [Mar]
```
### returns:

```
{ [Jan], [Feb], [Mar] }
```

```
[Mar] : [Jan]
```
### returns:

```
{ [Mar], [Feb], [Jan] }
```
### **Example 3 (MemberRange)**

### The following query

```
SELECT
 {[Measures].[Sales], [Measures].[Profit]}
ON COLUMNS,
 MemberRange([Year].[Feb], [Year].[Nov])
ON ROWS
FROM Sample.Basic
```
### returns the grid:

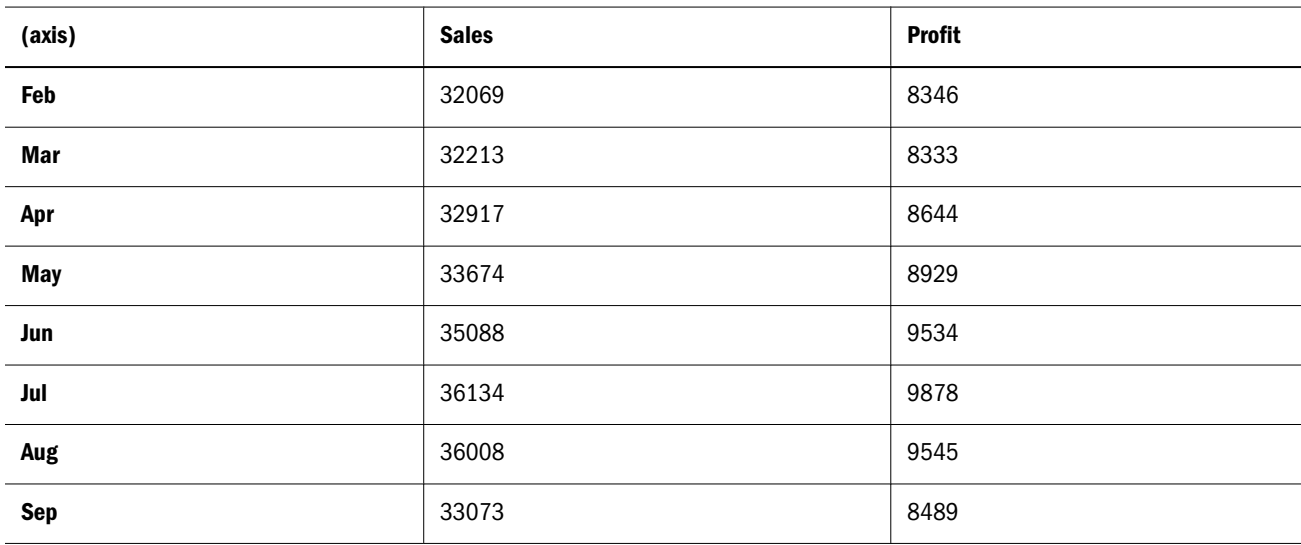

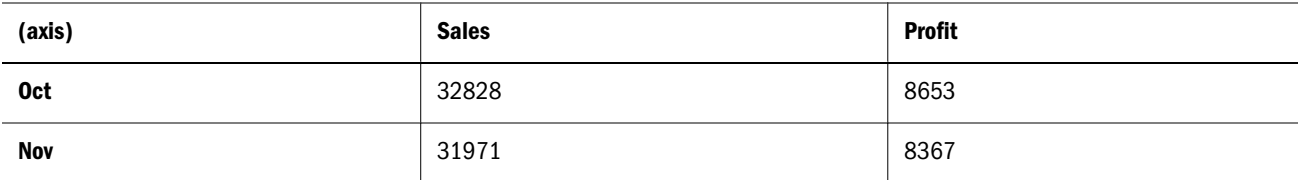

[RelMemberRange](#page-1126-0)

### Members

Returns all members of the specified dimension or layer.

### **Syntax**

*dimension*.Members | Members ( *dimension* )

*layer*.Members | Members ( *layer* )

### Parameter Description

[dimension](#page-957-0) A dimension specification.

[layer](#page-958-0) A layer specification.

### Example

This example focuses on the following part of the Sample Basic outline:

Ė…Market **E**-East ÷...West 由-South **上…Central** 

The following expression:

{([Market].members)}

returns the following set, which includes all descendant members of the Market dimension:

```
{
 Market, [New York], Massachusetts, Florida, Connecticut, 
 [New Hampshire], East, California, Oregon, Washington, 
 Utah, Nevada, West, Texas, Oklahoma, Louisiana, [New Mexico], 
 South, Illinois, Ohio, Wisconsin, Missouri, Iowa, Colorado, Central
}
```
The following expression:

{([Market].levels(1).members)}

returns the following set, which includes one level of descendant members of the Market dimension:

{East, West, South, Central}

The following query assumes that level 1 of the Market dimension has an alias of Region:

```
Select
{( [Market].[Region].members ) }
on columns 
from Sample.Basic
```
This query returns the following grid:

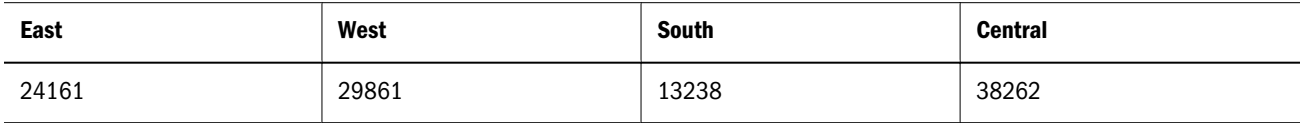

### Min

Returns the minimum of values found in the tuples of a set.

### **Syntax**

```
Min ( set [,numeric_value_expression ] )
```
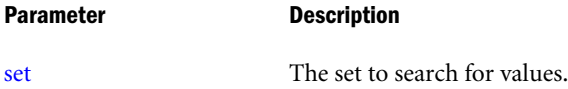

numeric\_value\_expression Optional numeric value expression (see ["MDX Grammar Rules" on page 934\)](#page-933-0).

### Notes

The return value of Min is #MISSING if either of the following is true:

- The input set is empty.
- All tuple evaluations result in #MISSING values.

### Example

For every quarter, the following query displays the minimum monthly sales value.

```
WITH MEMBER
  [Measures].[Minimum Sales in Quarter]
AS 
  'Min ([Year].CurrentMember.Children, [Measures].[Sales])'
SELECT
  {[Measures].[Minimum Sales in Quarter]}
ON COLUMNS,
  [Year].Children
ON ROWS 
FROM Sample.Basic
```
### This query returns the grid:

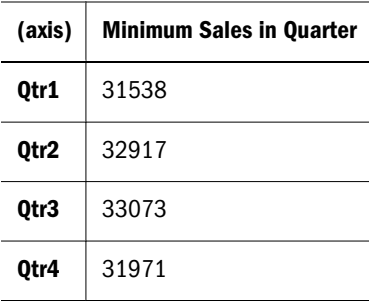

# Mod

Returns the modulus (remainder value) of a division operation.

### **Syntax**

```
Mod ( numeric_value_expr_1, numeric_value_expr_2 )
```
### Parameter Description

- numeric\_value\_expr\_1 The number for which to find the remainder. Must be a numeric value or an expression that returns a numeric value (see ["MDX Grammar Rules" on page 934\)](#page-933-0).
- numeric\_value\_expr\_2 The divisor. Must be a numeric value or an expression that returns a numeric value (see ["MDX](#page-933-0) [Grammar Rules" on page 934](#page-933-0)).

### Notes

The Essbase implementation of the function Mod returns the following values, which may be different from other vendors' implementations:

 $Mod(n, k) = - Mod(-n, k)$ , where  $n < 0$  $Mod(n, k) = Mod(n, -k)$ , where  $k < 0$ 

### Example

```
WITH MEMBER [Measures].[Factor] AS 
  'Mod ([Measures].[Margin %],[Measures].[Profit %])'
SELECT
  {
   [Measures].[Margin %],
   [Measures].[Profit %], 
   [Measures].[Factor]
  }
ON COLUMNS, 
  {[Year].[Qtr1].Children}
ON ROWS
FROM sample.basic
```
#### returns:

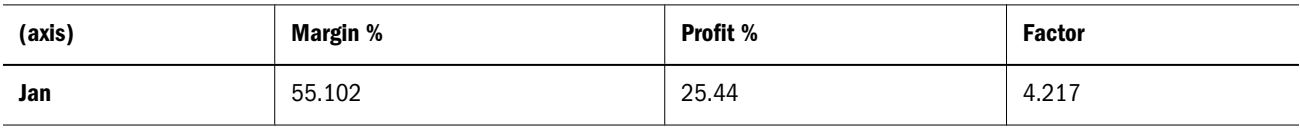

<span id="page-1108-0"></span>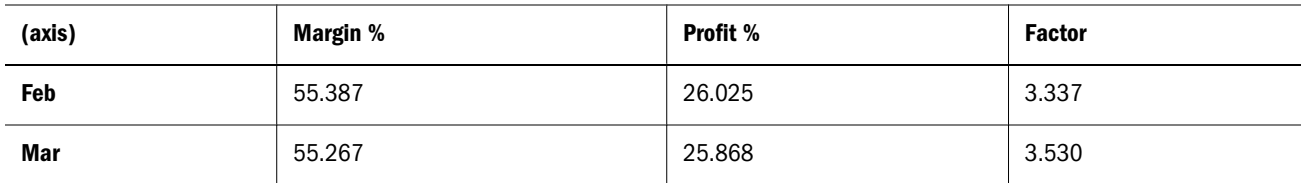

## **NextMember**

Using the order of members existing in a database outline, returns the next member along the same generation or level.

### **Syntax**

```
member.NextMember [( layertype ) ]
```

```
NextMember ( member [,layertype ] )
```
### Parameter Description

[member](#page-959-0) The starting member from which .NEXTMEMBER counts one member forward.

layertype GENERATION or LEVEL. The default is Generation.

### Notes

- If the next member is not found, this function returns an empty member. For example, using Sample Basic, these would return an empty member: Qtr4.nextmember and Year.nextmember.
- <sup>l</sup> When multiple hierarchies are enabled, this function returns NULL when the source member is in one hierarchy and the result member belongs to a different hierarchy.

### Example

### **Example 1**

The following expression:

[Jun].nextmember

returns the member that is one step further than Jun:

[Jul]

### **Example 2**

The following query

```
/* 
For January, PrevMember doesn't exist
For December, NextMember doesn't exist
*/
```
**WTTH** 

MEMBER

```
 [Measures].[Delta from Previous Month] 
AS 
  ' [Measures].[Sales] - 
   ([Measures].[Sales],[Year].CurrentMember.PrevMember)
  '
MEMBER [Measures].[Delta from Next Month]
AS
  ' [Measures].[Sales] - 
  ([Measures].[Sales], [Year].CurrentMember.NextMember)
 '
SELECT
  { [Measures].[Sales], 
    [Measures].[Delta from Previous Month], 
    [Measures].[Delta from Next Month] 
  }
ON COLUMNS,
  [Year].Levels(0).Members
ON ROWS
FROM Sample.Basic
WHERE 
 \left( [Scenario].[Actual], 
   [Market].[East], 
  [Product].[100]
  )
```
returns the grid:

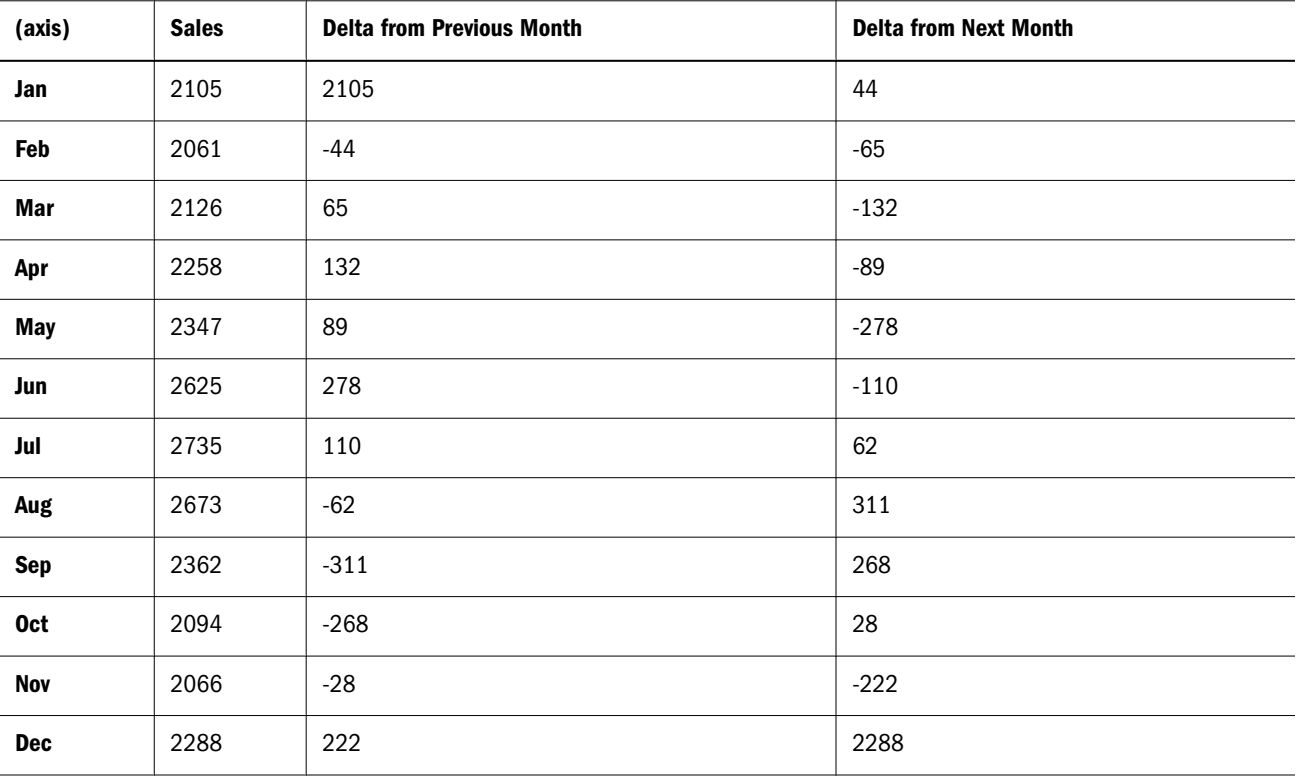

- **•** [PrevMember](#page-1122-0)
- <sup>l</sup> [Lead](#page-1090-0)

# **NonEmptyCount**

Returns the count of the number of tuples in a set that evaluate to non #Missing values.

### **Syntax**

NonEmptyCount ( *set* [,*numeric\_value\_expression* ] )

Parameter Description

[set](#page-952-0) The set in which to count tuples.

numeric\_value\_expression Optional expression (see ["MDX Grammar Rules" on page 934](#page-933-0)).

### Notes

Each tuple is evaluated and included in the count returned by this function. If the numeric value expression is specified, it is evaluated in the context of every tuple, and the count of non #Missing values is returned.

### Example

The following query

```
With 
Member [Measures].[Number Of Markets]
as 'NonEmptyCount (Market.Levels(0).Members, Sales)'
Select 
{[Measures].[Number Of Markets]} on Columns,
```
{[100].Children, [200].Children} on Rows

Returns the grid:

FROM Sample.Basic

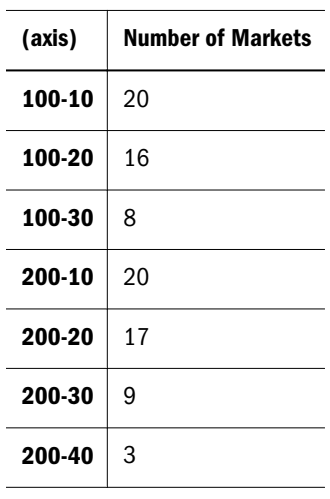

# NonEmptySubset

Given an input set, NonEmptySubset returns a subset of that input set in which all tuples evaluate to nonempty. An optional value expression may be specified for the nonempty check.

This function can help optimize queries that are based on a large set for which the set of nonempty combinations is known to be small. NonEmptySubset reduces the size of the set in the presense of a metric; for example, you might request the nonempty subset of descendants for specific Units.

NonEmptySubset is used to reduce the size of a set before a subsequent analytical retrieval.

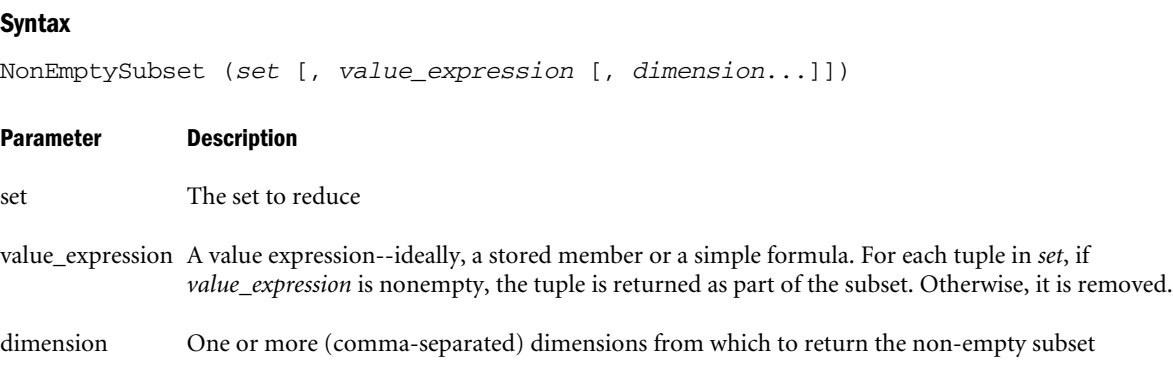

### Notes

*Value\_expression*, if used, should be a stored member or simple formula. If *value\_expression* is a complex formula, the retrieval of the nonempty subset is not optimized.

### Example

The following example gets the bottom 10 products in terms of Units (items per package), and then returns the CrossJoin of that set and the level 0 members (zip codes) of [Albany - NY].

```
WITH SET Bottom_10 
AS '
  BottomCount(
  Leaves(Products),
  10,
  Units
  )
SELECT 
  {Units} 
ON COLUMNS,
 NonEmptySubset(CrossJoin(Bottom_10, Leaves([Albany - NY])))
ON ROWS
FROM Asosamp.Sample
```
This query returns the following grid:

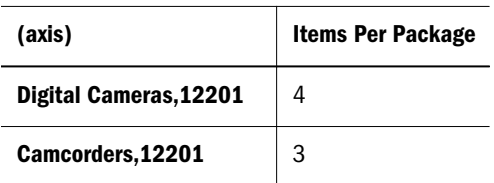

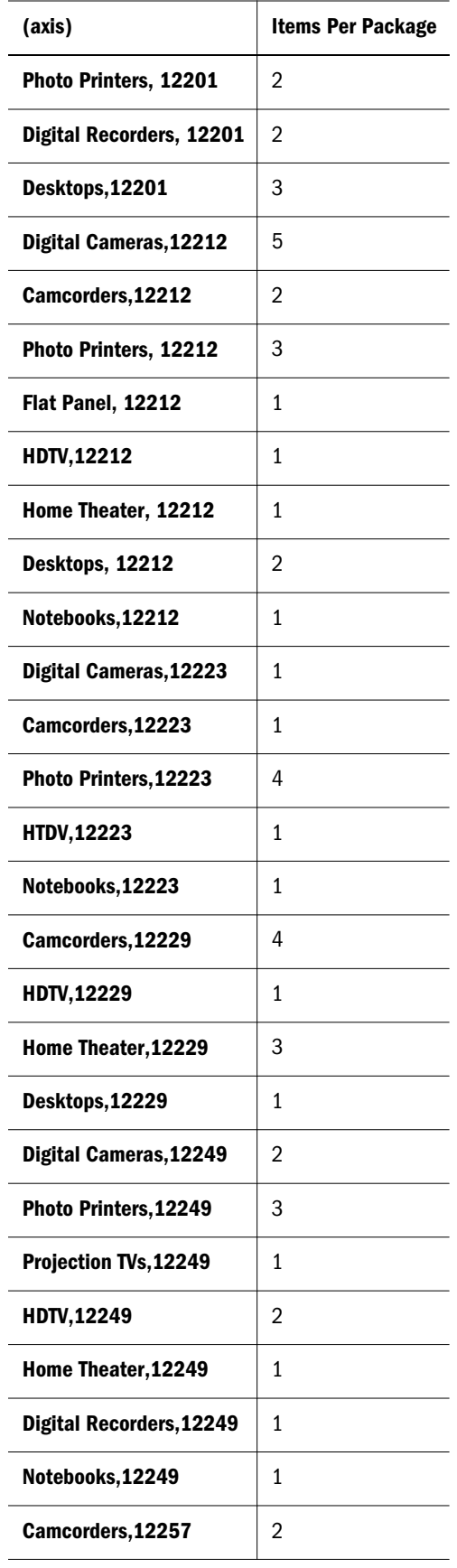

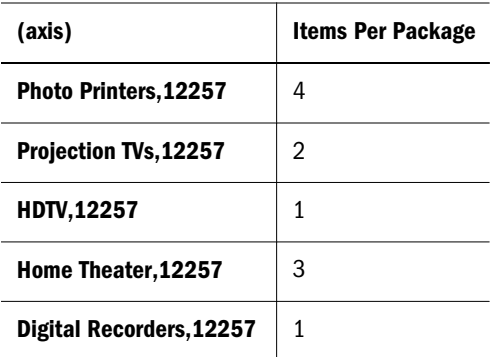

# **NTile**

Returns a division number of a tuple in a set. This function only applies to aggregate storage databases.

### **Syntax**

```
NTile ( member_or_tuple, set, number_of_divisions, numeric_value_expr )
```
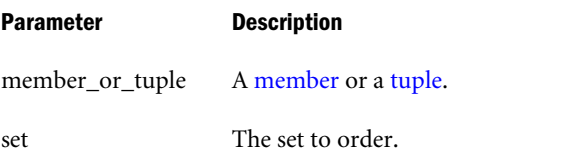

number\_of\_divisions The number of divisions to use in ordering the set.

numeric\_value\_expr A numeric value or an expression that returns a numeric value.

### Notes

- This function is applicable only to aggregate storage databases.
- This function orders the set by a numeric value, divides it into *n* equal divisions, and returns the division number that the given tuple is in.

### Example

```
WITH
MEMBER [Measures].[7tile] AS
   'Ntile 
      ([Measures].[Price Paid],
     { [Products].Levels(0).Members },
       7,
     [Measures].[Price Paid]
   )'
SELECT
{ [Measures].[Price Paid], [Measures].[7tile] } on columns,
{ [Products].Levels(0).Members } on rows
FROM ASOSamp.Sample
```
# <span id="page-1114-0"></span>NumToStr

Converts a double-precision floating-point value into a decimal string. The number is formatted according to locale-specific conventions.

### **Syntax**

NumToStr (*numeric\_value\_expression* )

#### Parameter Description

numeric value expression Numeric value expression (see ["MDX Grammar Rules" on page 934](#page-933-0)).

### Example

NumToStr(1)

returns "1.00".

# **OpeningPeriod**

Returns the first descendant of a layer, or the first child of the Time dimension.

### Syntax

OpeningPeriod ( [ *layer* [,*member* ]] )

### Parameter Description

- [layer](#page-958-0) A layer specification. If omitted, the first descendant of *member* is used. If *member* is omitted, the first child of the Time dimension is assumed.
- [member](#page-959-0) Optional. A member specification. If omitted, the first child of the Time dimension is assumed (for example, Qtr1 in Sample Basic).

### Notes

The return value of this function varies depending on the input.

- 1. When no arguments are specified, the input member is assumed to be the current member of the Time dimension, and Openingperiod returns the first child of that member. Do not use this function without arguments if there is no dimension tagged as Time.
- 2. When both *layer* and *member* arguments are given as input, Openingperiod returns the first descendant of the input member at the input layer. For example, Openingperiod(Year.generations(3), Qtr3) returns Jul. If the input *member* and *layer* are the same layer, the output is the input member. For example, Openingperiod(Year.generations(3), Jul) returns Jul.
- 3. When only the *layer* argument is specified, the input member is assumed to be the current member of the dimension used in the layer argument. Openingperiod returns the first descendant of that dimension, at the input layer. For example, Openingperiod(Year.generations(3)) returns Oct.

- **·** [ClosingPeriod](#page-1015-0)
- **[LastPeriods](#page-1089-0)**
- [ParallelPeriod](#page-1118-0)
- [PeriodsToDate](#page-1120-0)

# **Order**

Sorts members of a set in order based on an expression.

### **Syntax**

```
Order ( set, string_expr | numeric_value_expression [,BASC | BDESC] )
```
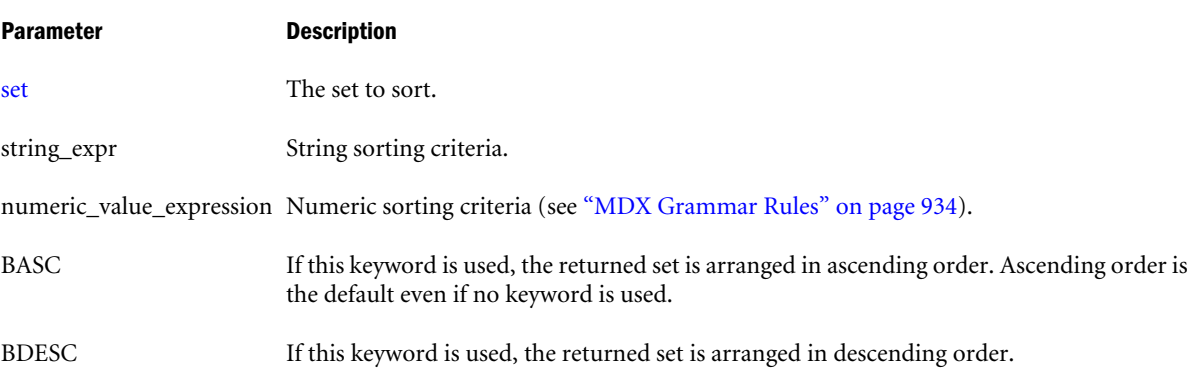

### Notes

This function ignores missing values.

### Example

The following query displays budgeted Sales and Marketing in Qtr2, and the display of products is sorted based on ascending Actual Sales in Qtr1.

```
SELECT
 CrossJoin(
            {[Scenario].[Budget]}, 
            {[Measures].[Marketing], [Measures].[Sales]}
)ON COLUMNS,
  Order(
         [Product].Levels(0).Members,
         ([Year].[Qtr1], [Scenario].[Actual])
       ) 
ON ROWS
FROM Sample.Basic
WHERE ([Year].[Qtr2])
```
This query returns the grid:
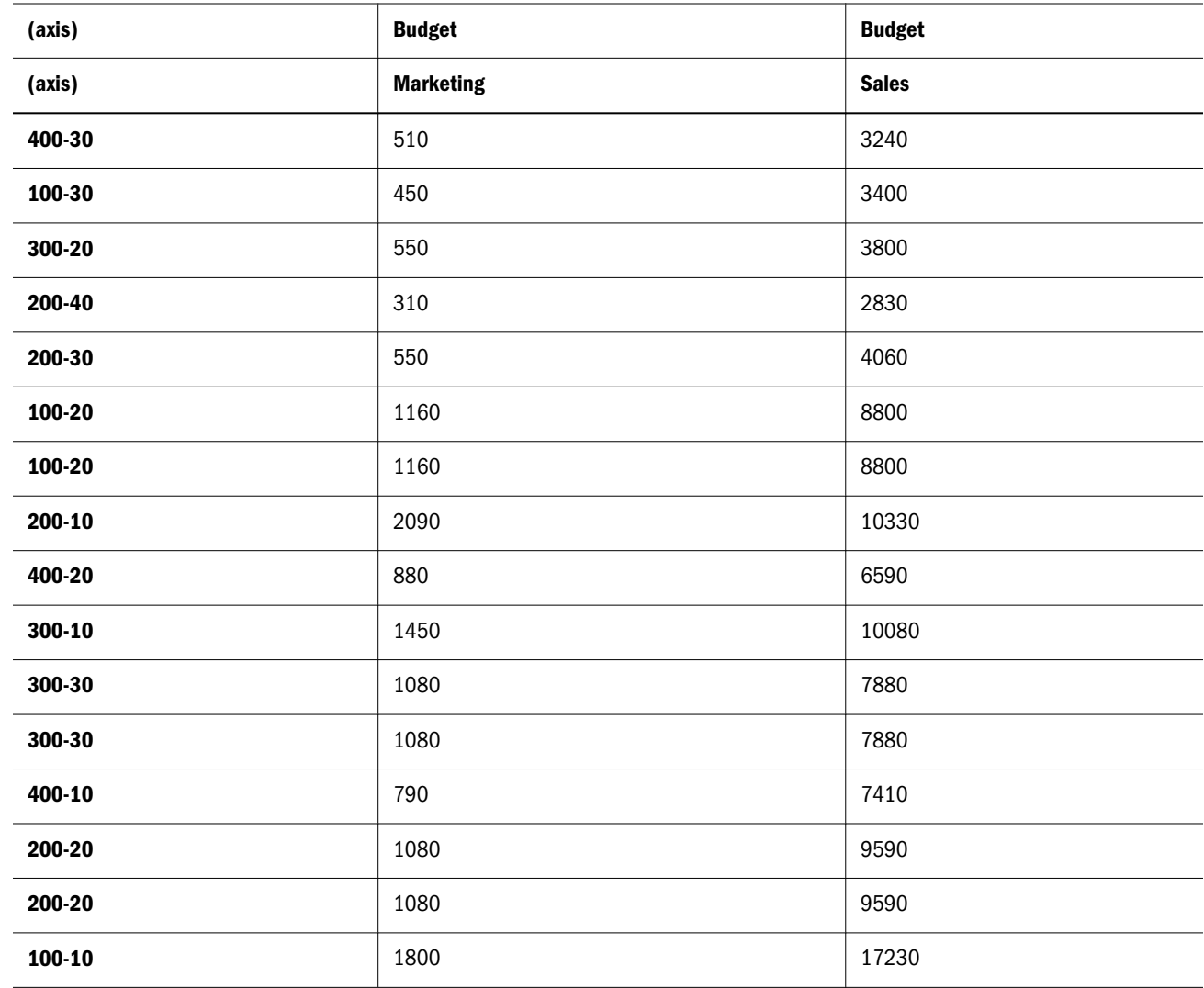

# **Ordinal**

Returns a generation number or level number.

# **Syntax**

```
Ordinal ( layer )
```
# Parameter Description

[layer](#page-958-0) A layer specification for which to determine the ordinal.

# Example

The following example prints generation number and level number for each member in the Product dimension. The value of calculated member [ProdGen] is a generation number because the input argument to the Ordinal function is a generation. The value of calculated member [ProdLev] is a level number because the input argument to the Ordinal function is a level.

```
WITH
   MEMBER [Measures].[ProdGen] AS 
     'Ordinal([Product].CurrentMember.Generation)'
   MEMBER [Measures].[ProdLev] AS
     'Ordinal([Product].CurrentMember.Level)'
SELECT
    {[ProdGen], [ProdLev]} ON COLUMNS,
    [Product].Members ON ROWS
FROM Sample.Basic
```
This query returns the following grid:

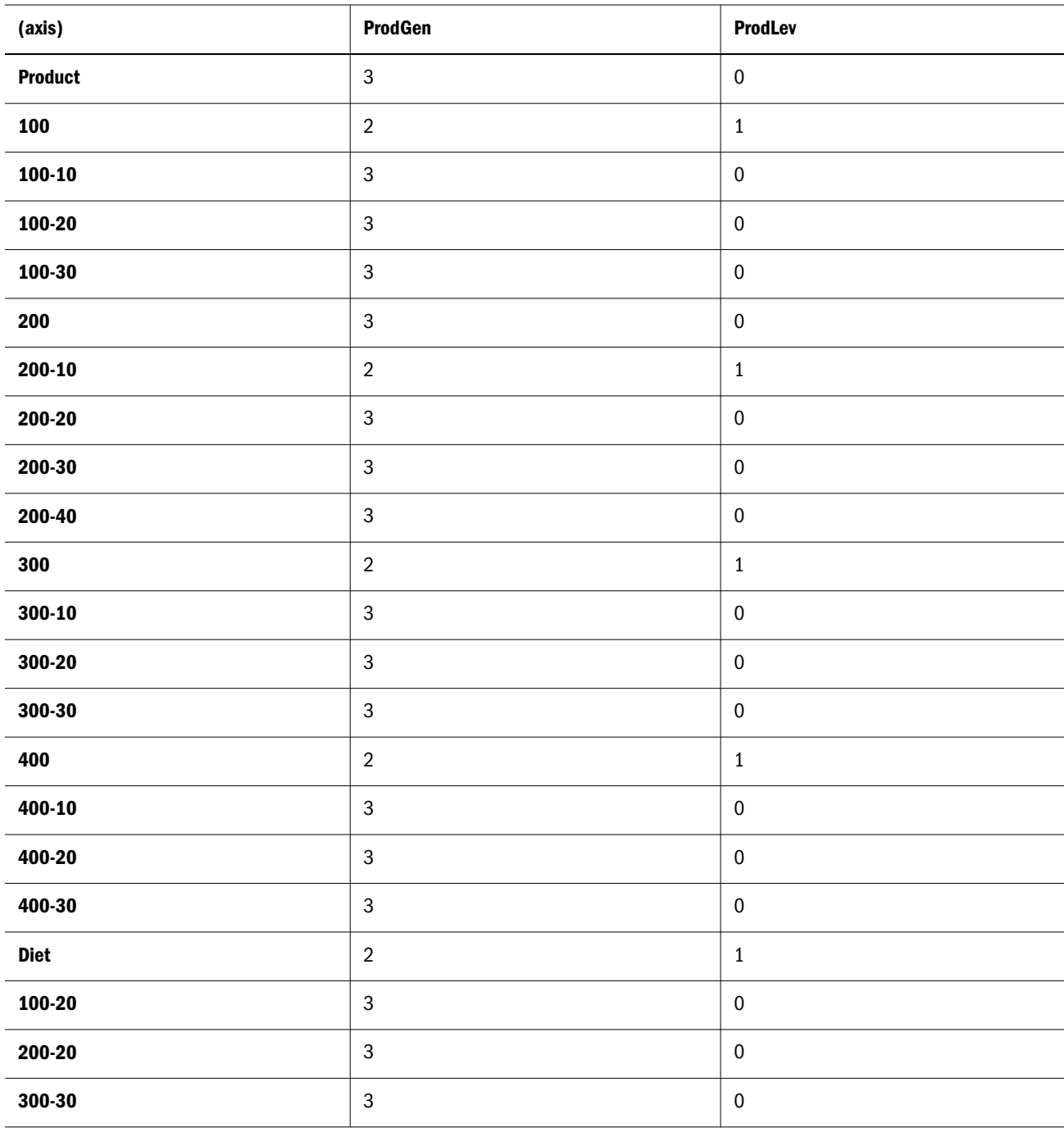

# <span id="page-1118-0"></span>ParallelPeriod

Returns a member from a prior time period as the specified or default time member.

### Syntax

```
ParallelPeriod ( [layer [,index [,member [, hierarchy ]]]])
```
#### Parameter Description

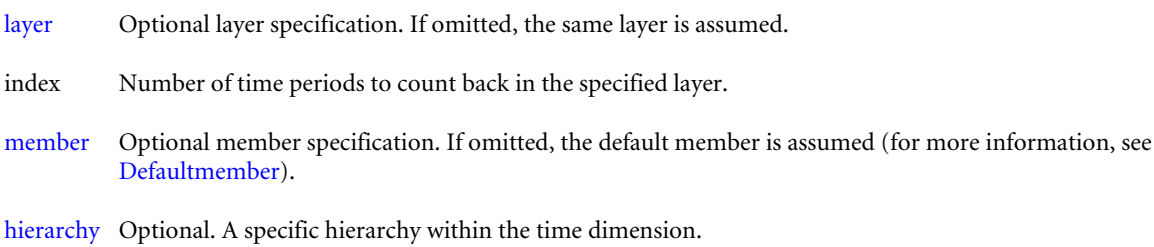

#### Notes

If *layer*, *index*, and *member* are present, this function determines the member ANCESTOR1, which is computed as

Ancestor(*member*, *layer*)

The member ANCESTOR2 is then computed as

Lag(ANCESTOR1, *index*)

The return value of this function is then computed as

Cousin(*member*, ANCESTOR2)

If *layer* and *index* are present and *member* is absent, *member* is taken to be the current member along the dimension associated with *layer*. The returned value is determined as above.

If only *layer* is present, *index* is taken to be 1, and *member* is taken to be the current member along the dimension associated with *layer*. The returned value is determined as above.

If *layer*, *index*, and *member* are all absent, *member* is taken to be CurrentMember along TIME Dimension, *index* is taken to be 1, and *layer* is taken to be the generation of the parent of *member*. The returned value is determined as above.

#### See Also

- **[LastPeriods](#page-1089-0)**
- **•** [PeriodsToDate](#page-1120-0)
- **[ClosingPeriod](#page-1015-0)**
- **[OpeningPeriod](#page-1114-0)**

# Parent

Returns a member's parent.

### **Syntax**

*member*.Parent [(*hierarchy*) ]

Parent ( *member* [, *hierarchy* ] )

#### Parameter Description

[member](#page-959-0) A member specification.

[hierarchy](#page-960-0) Optional. A specific hierarchy within the time dimension.

### Example

### **Example 1**

```
SELECT 
  {Parent ([100-10])}
ON COLUMNS
FROM 
   sample.basic
```
returns the parent of 100-10:

# 100

30468

### **Example 2**

The following query uses Filter to find the months in which Sales for [Product].[100] are higher than 8,570. The Parent function is used with Generate to create a set consisting of the parents (quarters) of the high-sales months.

```
WITH SET [High-Sales Months] as 
' 
 Filter( 
  [Year].Levels(0).members, 
  [Measures].[Sales] > 8570 
  ) 
' 
SELECT 
    {[Measures].[Sales]} 
ON COLUMNS, 
    Generate([High-Sales Months], { Parent([Year].CurrentMember) })
ON ROWS 
FROM 
   sample.basic 
WHERE 
  ([Product].[100])
```
This query returns the grid:

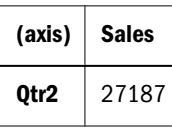

<span id="page-1120-0"></span>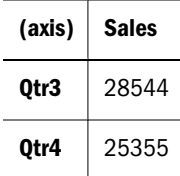

# **Percentile**

Orders the set according to the numeric value expression, and then returns the value of the tuple that is at the given percentile.

This function only applies to aggregate storage databases.

### **Syntax**

```
Percentile ( set, numeric_value_expr, percentile )
```
#### Parameter Description

set The set from which to get a tuple value.

numeric\_value\_expr A numeric value or an expression that returns a numeric value.

percentile A percentile. Must be between 0 and 100.

#### Notes

- This function is applicable only to aggregate storage databases.
- <sup>l</sup> The returned value is such that *n* percent of the of the set members are smaller than it.

#### Example

```
WITH MEMBER [Measures].[Perc] AS
  'Percentile(Products.Levels(0).Members, [Measures].[Price Paid], 10)'
SELECT {[Measures].[Price Paid], [Measures].[Perc] } ON COLUMNS,
{ Products.Levels(0).Members } ON ROWS
FROM AsoSamp.Sample
```
# **PeriodsToDate**

Returns a set of single-member tuples from a specified layer up to a given member in that layer (or up to the default member), or, returns members up to the current member of the Time dimension.

#### **Syntax**

PeriodsToDate ( [*layer* [, *member* [, *hierarchy* ]]] )

#### Parameter Description

[layer](#page-958-0) The layer to use as a beginning point.

[member](#page-959-0) The member to use as an ending point.

#### Parameter Description

[hierarchy](#page-960-0) Optional. A specific hierarchy within the time dimension.

#### Notes

<sup>l</sup> If *layer* and *member* are present, this function determines the ANCESTOR of *member*, computed as Ancestor(*member*, *layer*).

Consider the subtree rooted at the ANCESTOR. This function returns the set of all members along the same generation between the first descendant of ANCESTOR at input member's generation and the input member (inclusive of both.)

The return value of this function is the set of single-member tuples constructed from the members in the subtree rooted at ANCESTOR which are in the same layer as *member* and which are at or before the position of *member* within its layer. The order of tuples in the returned set is the same as the order of the members included in the input layer.

- <sup>l</sup> If *layer* is present and *member* is absent, *member* is considered to be CurrentMember of the dimension that *layer* is associated with.
- <sup>l</sup> If *layer* and *member* are both absent, *member* is considered to be the current member of the Time dimension, and *layer* is assumed to be the generation of the member's parent. Hence the return value is a set containing the left siblings of *member* and *member* itself.
- <sup>l</sup> Using Periodstodate(layer, member) has the same effect as using the following nested functions:

```
MemberRange(
    OpeningPeriod(
          member.GENERATION, 
          Ancestor (member, layer)
    )
  : member
\lambda
```
#### Example

PeriodsToDate (Year.Generations(1), May) returns the set:

{ Jan, Feb, Mar, Apr, May }

PeriodsToDate (Year.Generations(2), May) returns the set:

{ Apr, May }

PeriodsToDate (Year.Generations(3), May) returns the set:

{ May }

#### See Also

- **[OpeningPeriod](#page-1114-0)**
- [ClosingPeriod](#page-1015-0)
- <sup>l</sup> [ParallelPeriod](#page-1118-0)
- **[LastPeriods](#page-1089-0)**

# Power

Returns the result of raising a number to a given power.

# **Syntax**

```
Power ( numeric_value_expression, power )
```
# Parameter Description

numeric\_value\_expression An expression that returns a value (see ["MDX Grammar Rules" on page 934\)](#page-933-0).

power The power to which the numeric value expression is raised.

# Example

```
Power(9, 2.5) returns 243.
```
# PrevMember

Using the order of members existing in a database outline, returns the previous member along the same generation or level.

Note: When multiple hierarchies are enabled, this function returns NULL when the source member is in one hierarchy and the result member belongs to a different hierarchy.

# **Syntax**

```
member.PrevMember [( layertype ) ]
PrevMember ( member [,layertype ] )
```
# Parameter Description

[member](#page-959-0) The starting member from which PrevMember counts one member back.

layertype GENERATION or LEVEL. The default is Generation.

# Example

# **Example 1**

The following expression

[Jun].prevmember

returns the member that is 1 step prior to Jun:

[May]

**Example 2** The following query

```
/* 
For January, PrevMember doesn't exist
For December, NextMember doesn't exist
*/
WITH 
MEMBER 
  [Measures].[Delta from Previous Month] 
AS 
 ' [Measures].[Sales] - 
   ([Measures].[Sales],[Year].CurrentMember.PrevMember)
  '
MEMBER [Measures].[Delta from Next Month]
AS
  ' [Measures].[Sales] - 
  ([Measures].[Sales], [Year].CurrentMember.NextMember)
  '
SELECT
  { [Measures].[Sales], 
    [Measures].[Delta from Previous Month], 
    [Measures].[Delta from Next Month] 
  }
ON COLUMNS,
  [Year].Levels(0).Members
ON ROWS
FROM Sample.Basic
WHERE 
  (
  [Scenario].[Actual], 
  [Market].[East], 
   [Product].[100]
  )
```

```
Returns the grid:
```
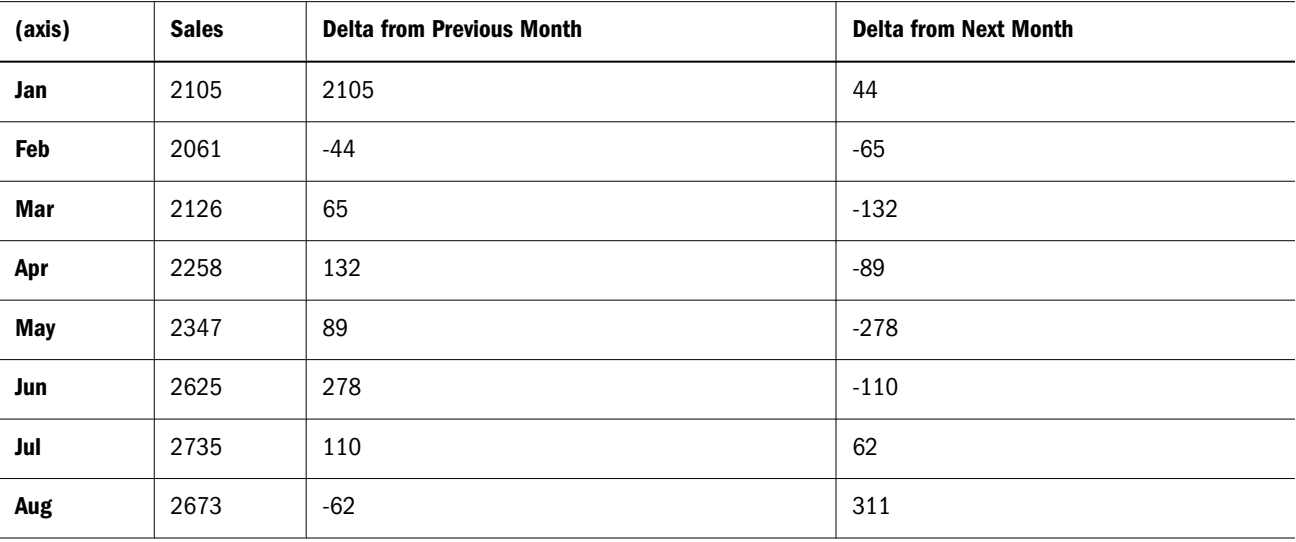

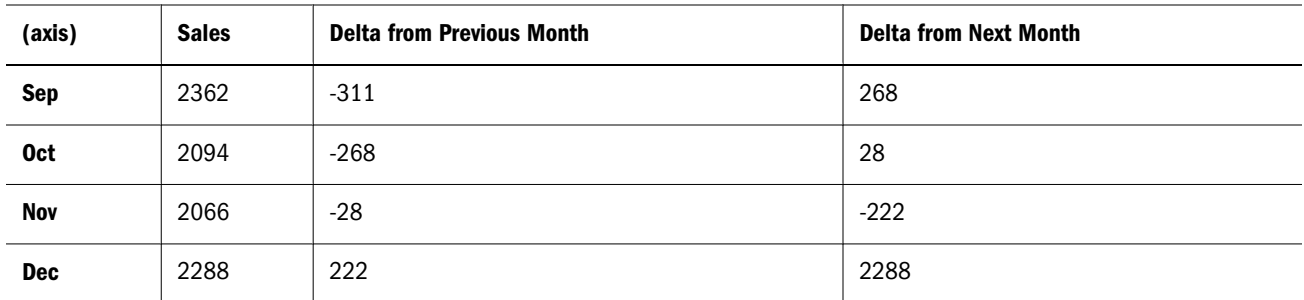

### See Also

- [NextMember](#page-1108-0)
- [Lag](#page-1086-0)

# Rank

Returns the numeric position of a tuple in a set.

# **Syntax**

```
Rank ( member_or_tuple, set [,numeric_value_expr [,ORDINALRANK | DENSERANK | 
PERCENTRANK ]] )
```
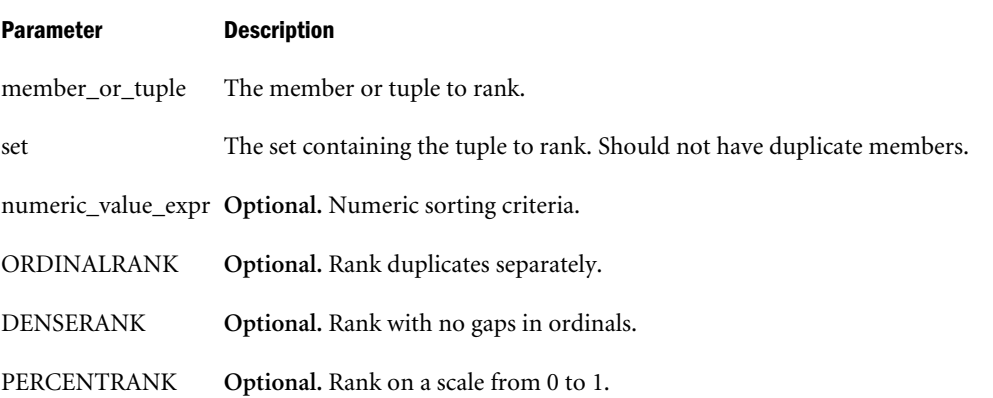

# Notes

This function is applicable only to aggregate storage databases.

If no numeric value expression is given, this function returns the 1-based position of the tuple in the set.

If a numeric value expression is given, this function sorts the set based on the numeric value and returns the 1-based position of the tuple in the sorted set.

If an optional rank flag is given, this function sorts the set based on the numeric value and returns the 1-based position of the tuple in the sorted set according to the instructions in the flag. The meanings of the flags are:

[no flag]: Default behavior. Ties are given the same rank, and the next member is the count of members. Example:(1,1,1,4,5)

- <sup>l</sup> ORDINALRANK: Ties are decided by Essbase. Duplicates are considered different entities. Example: (1,2,3,4,5).
- DENSERANK: Ties are given the same rank, but there are no gaps in ordinals. Example:  $(1,1,1,2,3)$
- PERCENTRANK: Rank values are scaled by the cumulative sum up to this member. Example: ( .1, .15, .34, .78, 1.0). Values range from 0.0 to 1.0.

In the cases where this function sorts the set, it sorts tuples in descending order, and assigns ranks based on that order (highest value has a rank of 1).

# Example

### **Example 1**

```
WITH MEMBER [Measures].[Units_Rank] AS 
  'Rank(Products.CurrentMember, Products.CurrentMember.Siblings)' 
SELECT.
  {Units, [Price Paid], [Units_Rank]} 
ON COLUMNS, 
  { Products.Members } ON ROWS 
FROM ASOSamp.Sample;
```
# **Example 2**

```
WITH MEMBER [Measures].[Units_Rank] AS
   'Rank( Products.CurrentMember, Products.CurrentMember.Siblings)'
SELECT {Units, [Measures].[Units_Rank]} 
ON COLUMNS, 
  Union(Children([Televisions]),
       Children([Radios])) 
ON ROWS 
FROM ASOSamp.Sample;
```
# **RealValue**

Returns a value for the specified member or tuple without the inherited attribute dimension context.

# **Syntax**

```
tuple[.RealValue]
member[.RealValue]
```
#### Parameter Description

[tuple](#page-960-0) A tuple for which to return a real value

[member](#page-959-0) A member for which to return a real value

### Example

The following query sorts level-0 members of the Product dimension by the real value of Sales without the attribute dimension (Ounces\_12) context, in descending order, and returns their sales for Ounces 12.

```
SELECT
{[Sales]}
ON COLUMNS,
Order([Product].Levels(0).Members,
   [Sales].REALVALUE, BDESC) 
ON ROWS 
FROM Sample.Basic 
WHERE ([OUNCES 12]) ;
```
# RelMemberRange

Returns a set that is based on the relative position of the specified member in the database outline.

Note: When multiple hierarchies are enabled, this function returns NULL when the range begins in one hierarchy and terminates in another hierarchy.

#### **Syntax**

RelMemberRange ( *member*, *prevcount*, *nextcount*, [,*layertype*] [, *hierarchy* ])

#### Parameter Description

[member](#page-959-0) An input member in the set you want to return.

- prevcount The number of members in the same layer specified by *layertype* prior to *member* to include in the return set.
- nextcount The number of members in the same layer specified by *layertype* following *member* to include in the return set.
- layertype GENERATION or LEVEL. If omitted, the default is GENERATION. Defines whether the set to be returned is based the same generation or on the same level as *member*.
- [hierarchy](#page-960-0) Optional. A specific hierarchy within the time dimension.

#### Example

The following examples are based on ASOSamp.Sample.

#### **Example 1**

SELECT RelMemberRange ([PORTLAND - OR],1,2) ON COLUMNS FROM asosamp.sample

This query returns the set:

{[PHOENIX - OR],[PORTLAND - OR],[POWERS - OR],[PRAIRIE CITY - OR]}

#### **Example 2**

```
RelMemberRange(Apr, 5, 0)
```
returns the set {Jan, Feb, Mar, Apr}. Note that the output set has only four members.

RelMemberRange(Apr, 5, 10)

returns the set {Jan, Feb, Mar, Apr, May ...,Dec}. Note that the output set has only four previous members and seven next members of Apr.

### See Also

<sup>l</sup> [LastPeriods](#page-1089-0)

# Remainder

Returns the fractional part of the numeric value expression.

#### **Syntax**

```
Remainder ( numeric_value_expression )
```
#### Parameter Description

numeric\_value\_expression A numeric value expression (see ["MDX Grammar Rules" on page 934\)](#page-933-0).

#### Example

```
Remainder([Margin %])
```
extracts the fractional part of the [Margin %] value.

The following query shows [Margin %] and the fractional part of it for all members of the Product dimension.

```
WITH
   MEMBER [Measures].[Margin % Rem] AS 'Remainder([Margin %])'
SELECT
    {[Margin %], [Margin % Rem]} ON COLUMNS,
    [Product].Members ON ROWS
FROM Sample.Basic
```
This query returns the following grid:

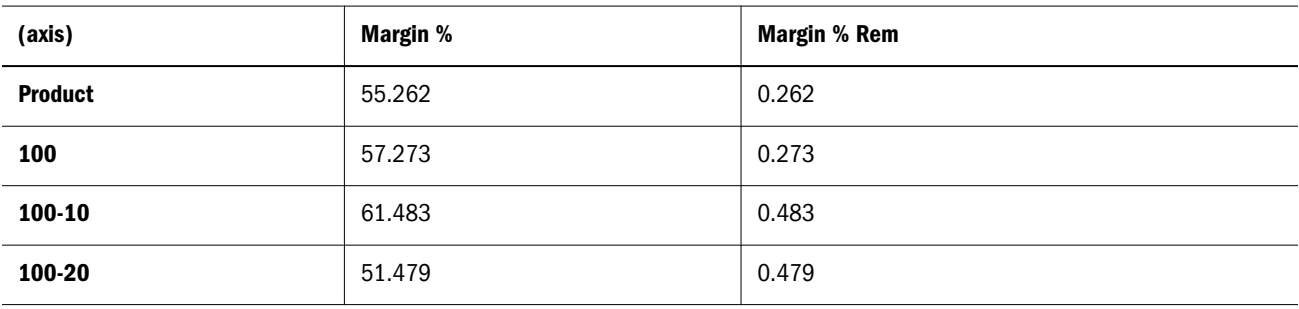

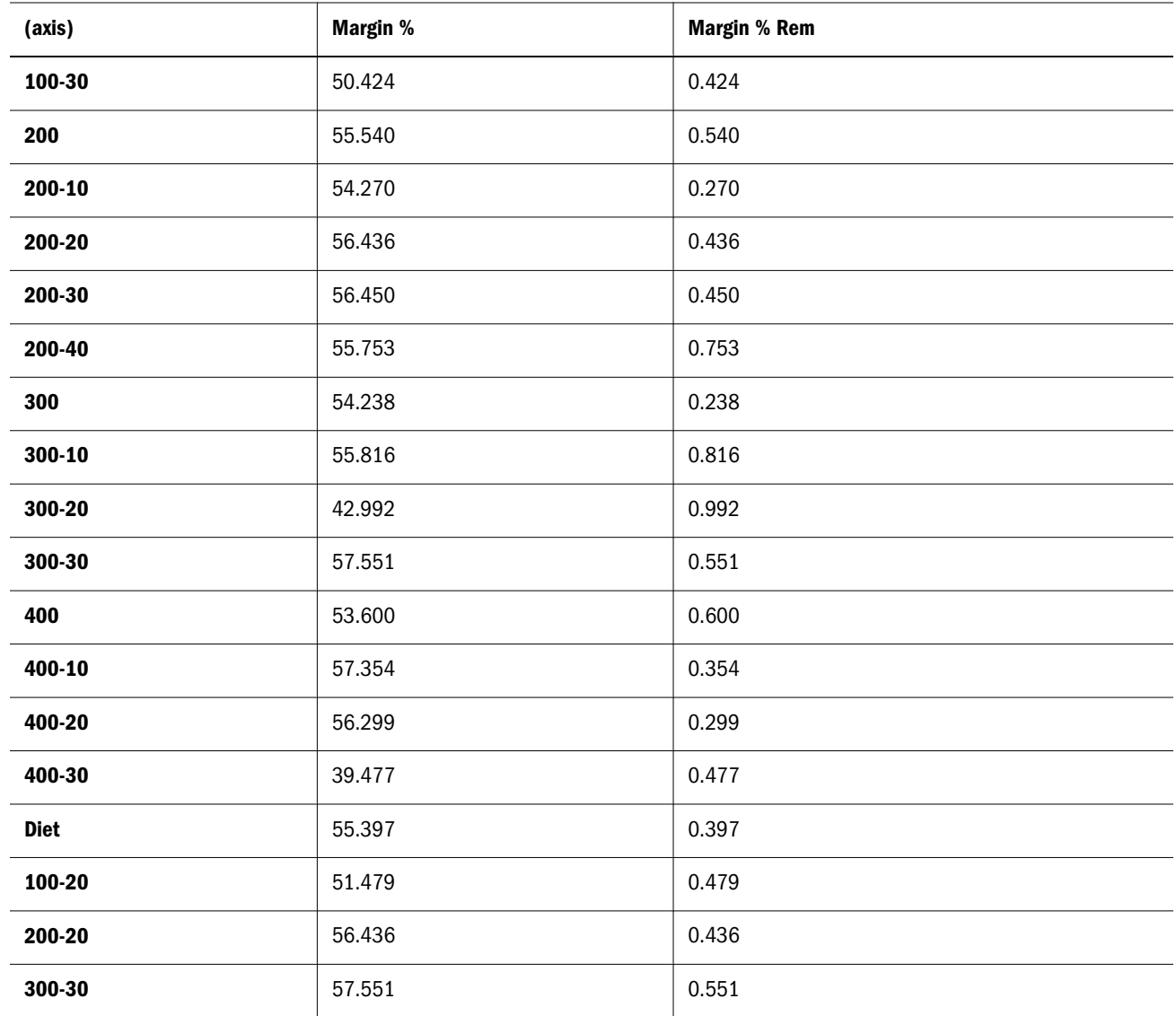

# Right

Returns a specified number (*length*) of characters from the right side of the string .

# **Syntax**

```
Right ( string ,length )
```
# Parameter Description

string Input string.

length The number of characters to return from the right side of the input string.

# Example

Right ("Northwind", 4)

# Round

Rounds a numeric value expression to the specified number of digits.

### Syntax

```
Round ( numeric_value_expression, index )
```
# Parameter Description

numeric\_value\_expression A numeric value expression (see ["MDX Grammar Rules" on page 934\)](#page-933-0).

index Expression yielding an integer value. *numeric\_value\_expression* is rounded to the number of digits specified by this value. The fractional part of *index* is ignored.

#### Example

```
Round(234.5678, 2) returns 234.57.
```
# RTrim

Trims all whitespace on the right side of the string.

### Syntax

RTrim ( *string* )

#### Parameter Description

string Input string.

#### Example

RTrim("STRING ")

returns "STRING"

# **Siblings**

Returns the siblings of the input member, optionally based on selection options.

#### **Syntax**

```
Siblings ( member[, selection [,include_or_exclude]] )
```
*member*.Siblings

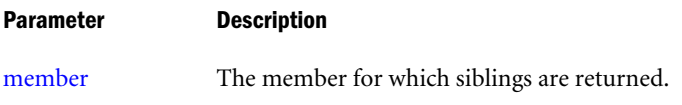

#### Parameter Description

selection **Optional.** This option can be one of the following:

- <sup>l</sup> LEFT—Selects the siblings to the left of the input member
- RIGHT-Selects the siblings to the right of the input member
- ALL—Selects all the siblings of the input member

If no selection is made, the default is ALL.

include\_or\_exclude **Optional.** This option can be one of the following:

- INCLUDEMEMBER—Includes the input member in the siblings list
- EXCLUDEMEMBER—Excludes the input member from the siblings list

If neither is specified, the default is to include the input member.

#### Notes

- <sup>l</sup> If the input member is the top level of the dimension, this function returns a set containing the input member.
- In aggregate storage databases, in multiple-hierarchy-enabled dimensions, if the input member is a top-level member of a hierarchy, the output is members across hierarchies that are top-level members of hierarchies.
- This function is the same as Children (member.parent).
- <sup>l</sup> The *member*. Siblings syntax returns the same set as Siblings(*member*), Siblings(*member*, ALL), or Siblings(*member*, ALL, INCLUDEMEMBER).

# Example

# **Example 1**

Siblings(Year) returns {Year}.

# The following query

```
SELECT
CrossJoin (
          Union (
              Siblings ([Old Fashioned]),
              {([Root Beer]), ([Cream Soda])}
         ),
           {(Budget), ([Variance])}
       )
ON COLUMNS
from Sample.Basic
```
### returns the grid:

<span id="page-1131-0"></span>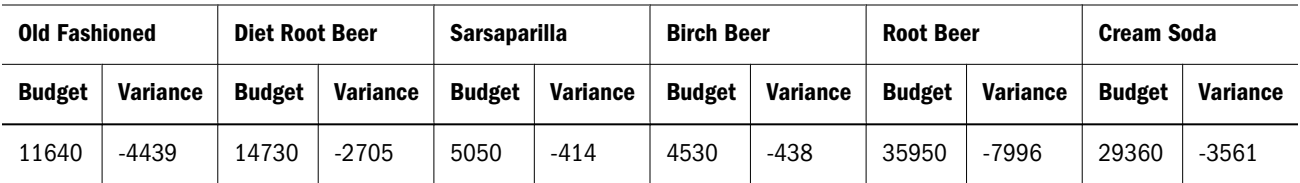

### **Example 2**

The following examples are based on a Years – Quarters – Months Time hierarchy.

Siblings([Feb 2000], LEFT, INCLUDEMEMBER)

Returns {[Jan 2000], [Feb 2000]}.

Siblings([Feb 2000], RIGHT, EXCLUDEMEMBER)

Returns {[Mar 2000]}.

Siblings([Mar 2000], LEFT)

Returns {[Jan 2000], [Feb 2000], [Mar 2000]}.

Siblings([May 2000], RIGHT)

Returns {[May 2000], [Jun 2000]}.

Siblings([Mar 2000])

#### OR

```
[Mar 2000].Siblings
```
Returns {[Jan 2000], [Feb 2000], [Mar 2000]}.

# **Stddev**

Calculates the standard deviation of the specified set. The calculation is based upon a sample of a population. Standard deviation is a measure of how widely values are dispersed from their mean (average).

#### **Syntax**

```
Stddev ( set [,numeric_value_expression [,IncludeEmpty] ])
Parameter Description
set A valid MDX set specification.
numeric_value_expression A numeric value or an expression that returns a numeric value (see "MDX Grammar Rules"
                       on page 934).
IncludeEmpty Use this keyword if you want to include in the calculation any tuples with #MISSING values.
                       Otherwise, they are omitted by default.
```
# Example

The following example, based on Sample Basic, calculates the standard deviation (based on a sample of a population) of the January sales values for all products sold in New York.

```
WITH MEMBER [Measures].[Std Deviation]
AS
  'Stddev(
     Crossjoin(
      {[Product].Children}, {[Measures].[Sales]}
     )
   )
 ' 
SELECT
  {[Scenario].[Actual],[Scenario].[Budget]}
ON COLUMNS, 
    {Crossjoin(
      {[Measures].[Sales]},{[Product].Children}
     ),
     Crossjoin(
      {[Measures].[Sales], [Measures].[Std Deviation]},
      {[Product]}
     )}
ON ROWS
FROM 
  Sample.Basic
WHERE
  ([Year].[Jan], [Market].[New York])
```
This query returns the following grid:

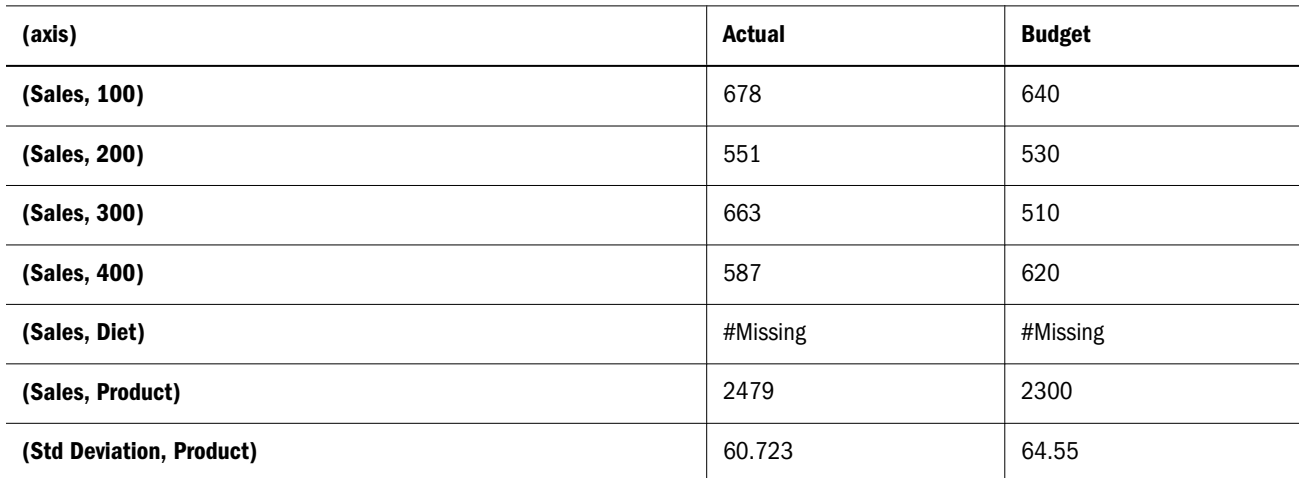

#### See Also

Stddevp

# **Stddevp**

Calculates the standard deviation of the specified set. This function assumes that the set represents the entire population. If you want to calculate based a sample of a population, use Stddev.

Standard deviation is a measure of how widely values are dispersed from their mean (average).

#### **Syntax**

Stddevp ( *set* [,*numeric\_value\_expression* [,IncludeEmpty] ])

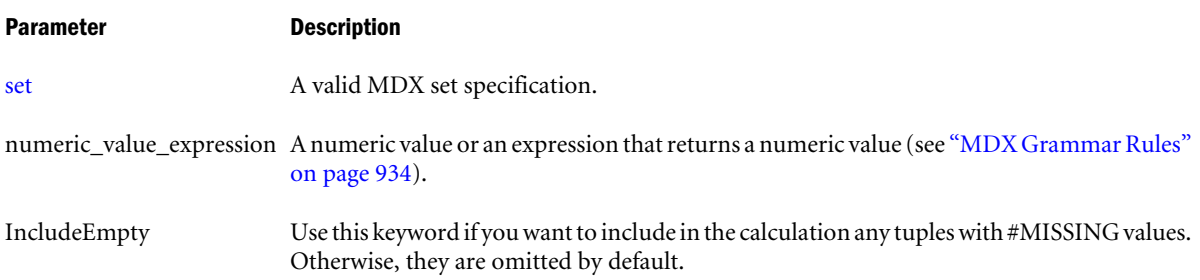

### Example

The following example, based on Sample Basic, calculates the standard deviation (based on the entire population) of the January sales values for all products sold in New York.

```
WITH MEMBER [Measures].[Std Deviation]
AS
  'StddevP(
     Crossjoin(
      {[Product].Children}, {[Measures].[Sales]}
     )
   )
 ' 
SELECT
  {[Scenario].[Actual],[Scenario].[Budget]}
ON COLUMNS, 
    {Crossjoin(
      {[Measures].[Sales]},{[Product].Children}
     ),
     Crossjoin(
      {[Measures].[Sales], [Measures].[Std Deviation]},
      {[Product]}
     )}
ON ROWS
FROM 
  Sample.Basic
WHERE
  ([Year].[Jan], [Market].[New York])
```
This query returns the following grid:

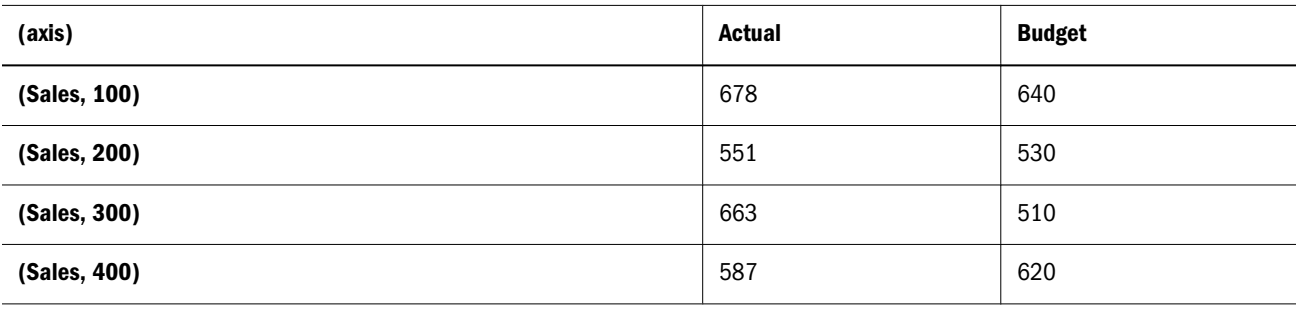

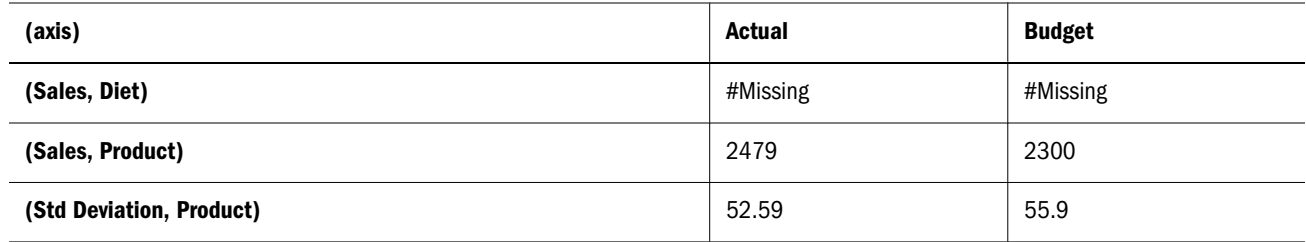

### See Also

**.** [Stddev](#page-1131-0)

# **StrToMbr**

Converts a string to a member name.

#### **Syntax**

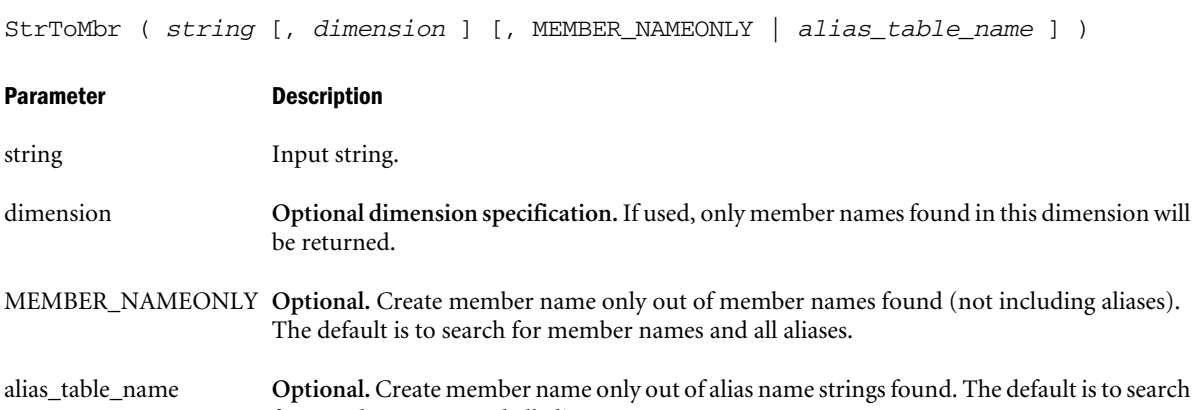

#### Notes

You can also use member properties as string input. These properties include MEMBER\_NAME, MEMBER\_UNIQUE\_NAME, MEMBER\_ALIAS, ANCESTOR\_NAMES, and COMMENTS. For example:

```
SELECT {StrToMbr(Sales.MEMBER_NAME)} ON COLUMNS
FROM Sample.Basic
```
for member names and all aliases.

#### Example

```
SELECT
 { StrToMbr("CA" , [Geography], "Default") } 
ON COLUMNS,
 Children([High End Merchandise]) 
ON ROWS
FROM Asosamp.Sample
```

```
returns CA.
```

```
SELECT
  { StrToMbr("Quarter1" , [Year], MEMBER_NAMEONLY) } 
 DIMENSION PROPERTIES [YEAR].[MEMBER_ALIAS] 
ON COLUMNS,
```
 Children([100]) ON ROWS FROM Sample.Basic

returns nothing, because "Quarter1" is an alias.

```
SELECT
 { StrToMbr("Qtr1" , [Year], MEMBER_NAMEONLY) } 
 DIMENSION PROPERTIES [YEAR].[MEMBER_ALIAS] 
ON COLUMNS,
 Children([100]) 
ON ROWS
FROM Sample.Basic
returns Qtr1.
SELECT
 { StrToMbr("Quarter1" , [Year], "Long Names") } 
 DIMENSION PROPERTIES [YEAR].[MEMBER_ALIAS] 
ON COLUMNS,
 Children([100])
```
ON ROWS FROM Sample.Basic

returns Qtr1 because "Quarter1" is in the "Long Names" alias table.

# StrToNum

Converts a string to a number.

# **Syntax**

StrToNum (*string*)

#### Parameter Description

string Input string.

#### Notes

This function returns a numeric value after converting the string to a number. For example, string "0.9" becomes the number 0.9. StrToMbr returns zero if the string cannot be converted.

#### Example

StrToNum("0.9")

returns 0.9 as a numeric value expression.

# **Subset**

Returns a subset from a set, in which the subset is a numerically specified range of tuples.

# Syntax

```
Subset ( set, index1 [,index2 ] )
```
#### Parameter Description

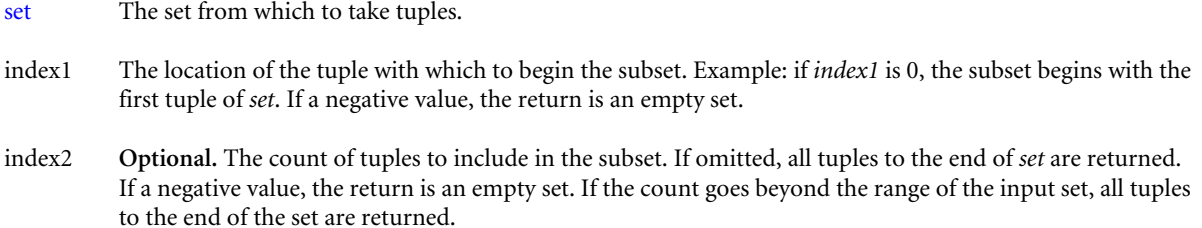

#### **Notes**

The first tuple of the subset is represented by *index1*. If *index1* is 0, then the first tuple of the returned subset will be the same as the first tuple of the input set.

#### Example

#### **Example 1**

The following expression

Subset ({Product.Members},0)

returns the set:

```
{ Product, [100-10], [100-20], [100-30], [100],
 [200-10], [200-20], [200-30], [200-40], [200],
 [300-10], [300-20], [300-30], [300], 
 [400-10], [400-20], [400-30], [400], 
 [100-20], [200-20], [300-30], Diet }
```
All tuples of the set {Product.Members} are returned, because the subset is told to begin with the first tuple, and no count of tuples given for *index2*.

#### **Example 2**

The following expression

Subset ({Product.Members},0,4)

returns the set:

{ Product, [100], [100-10], [100-20] }

#### Therefore, the following query

```
Select 
 Subset ({Product.Members},0,4)
on columns
from sample.basic
```
returns the grid:

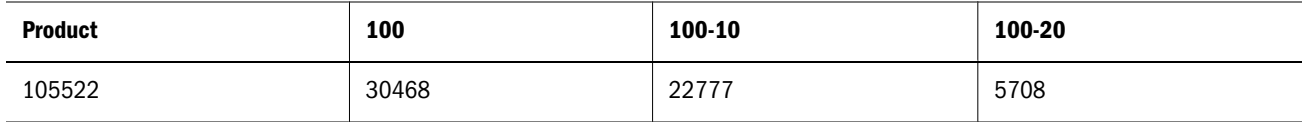

# **Substring**

Returns the substring between a starting and ending position. Both the positional arguments are 1-based.

# **Syntax**

Substring ( *string*, *index1* [, *index2* +] )

#### Parameter Description

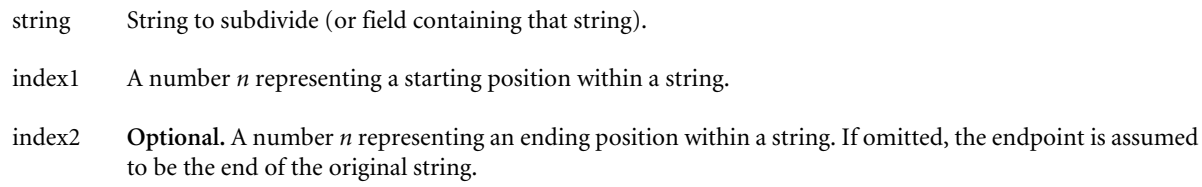

# Sum

Returns the sum of values of tuples in a set.

### **Syntax**

```
Sum ( set [,numeric_value_expression ] )
```
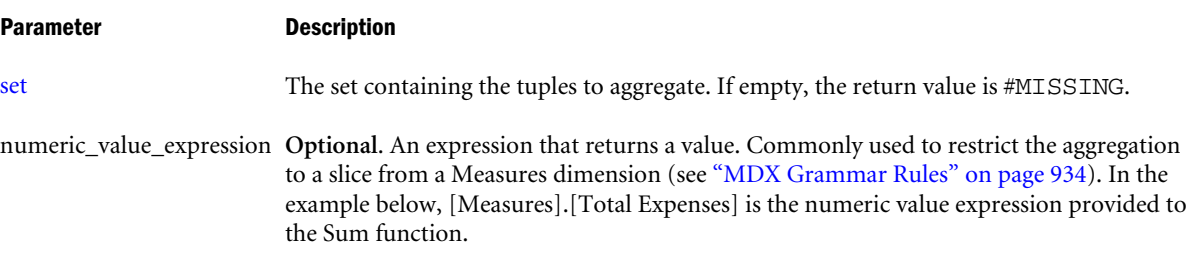

### **Notes**

For each tuple in *set*, the numeric value expression is evaluated in the context of that tuple and the resulting values are summed up.

The return value of Sum is #MISSING if either of the following is true:

- $\bullet$  The input set is empty.
- All tuple evaluations result in #MISSING values.

# Example

```
WITH MEMBER [Market].[Sum Expense for Main States]
AS
  'Sum
  ({[Market].[California], [Market].[Colorado],
    [Market].[Texas], [Market].[Illinois],
    [Market].[Ohio], [Market].[New York],
   [Market].[Massachusetts], [Market].[Florida]},
   [Measures].[Total Expenses]
   )'
```

```
SELECT
  {[Measures].[Total Expenses]}
ON COLUMNS, 
   {UDA([Market], "Major Market"),
   [Market].[Sum Expense for Main States]}
ON ROWS
FROM 
  Sample.Basic
WHERE ([Scenario].[Actual])
```
returns the grid:

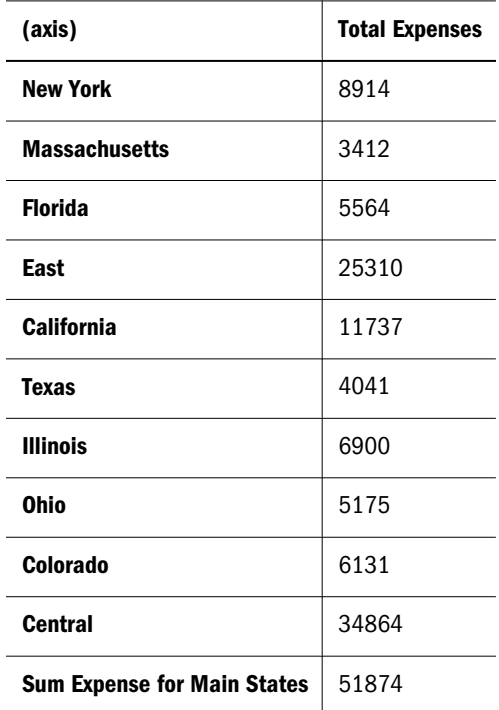

# Tail

Returns the last *n* members or tuples present in a set.

# **Syntax**

```
Tail ( set [,index ] )
```
#### Parameter Description

[set](#page-952-0) The set from which to take items.

index The number of items to take from the end of the set. If omitted, the default is 1. If less than 1, an empty set is returned. If the value exceeds the number of tuples in the input set, the original set is returned.

# Example

# **Example 1**

This example uses the following part of the Sample Basic outline:

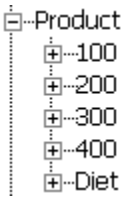

The following expression

[Product].children

returns the set:

{ [100], [200], [300], [400], [Diet] }

Therefore, the following expression

 Tail ( [Product].children, 2)

returns the last two members of the previous result set:

{ [400], [Diet] }

### **Example 2**

This example uses the following parts of the Sample Basic outline:

 $\dot{\boxdot}$  - 100 (+)  $-100-10$ —100-20  $1 - 100 - 30$  $\dot{E}$ -South  $(+)$ **E**-Texas ∳—Oklahoma ∮…Louisiana -New Mexico 白…Year

ட்- Qtr1 ங்–Ωtr2 向…Qtr3 ட்- Qtr4

The following expression

Crossjoin ( [100].children, [South].children )

#### returns the set:

```
{ ([100-10], Texas), ([100-10], Oklahoma), ([100-10], Louisiana), ([100-10], [New 
Mexico]),
   ([100-20], Texas), ([100-20], Oklahoma), ([100-20], Louisiana), ([100-20], [New 
Mexico]),
   ([100-30], Texas), ([100-30], Oklahoma), ([100-30], Louisiana), ([100-30], [New 
Mexico]) }
```
#### And the following expression:

Tail ( Crossjoin ([100].children, [South].children), 8 )

returns the last 8 tuples of the previous result set:

```
{ ([100-20], Texas), ([100-20], Oklahoma), ([100-20], Louisiana), ([100-20], [New 
Mexico]),
   ([100-30], Texas), ([100-30], Oklahoma), ([100-30], Louisiana), ([100-30], [New 
Mexico]) }
```
Additionally, the following expression

([Year].generations(2).members)

returns the set of members comprising the second generation of the Year dimension:

{ [Qtr1], [Qtr2], [Qtr3], [Qtr4] }

### Therefore, the following query

```
SELECT 
   {([Year].generations(2).members)}
ON COLUMNS,
   Tail (
     Crossjoin ([100].children, [South].children),
     8)
ON ROWS
FROM Sample.Basic
```
returns the grid:

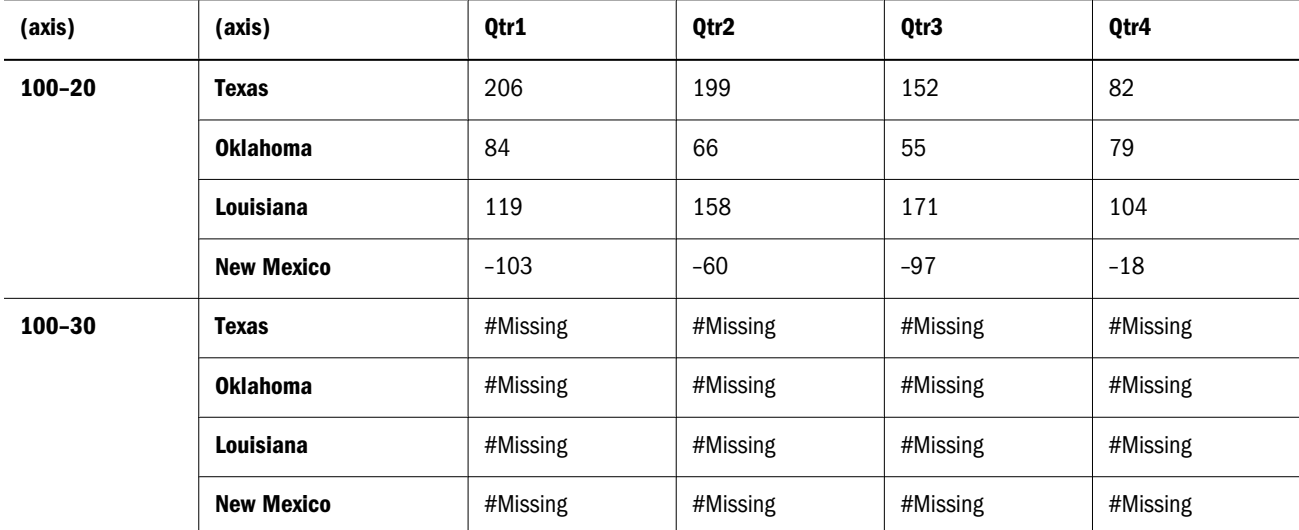

To suppress the missing rows, use NON EMPTY at the beginning of the row axis specification:

```
SELECT 
   {([Year].generations(2).members)}
ON COLUMNS,
NON EMPTY
   Tail (
     Crossjoin ([100].children, [South].children),
     8)
ON ROWS
FROM Sample.Basic
```
This modified query returns as many of the 8 requested tuples as it can, without returning any that have entirely #Missing data:

<span id="page-1141-0"></span>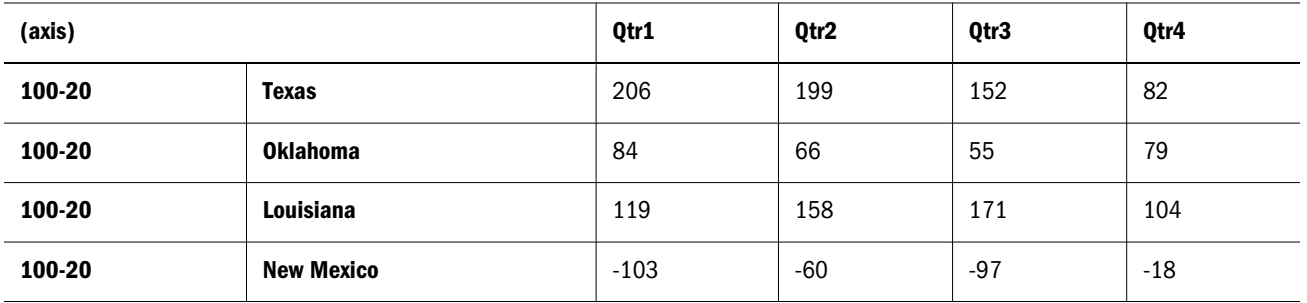

### See Also

<sup>l</sup> [Head](#page-1063-0)

# **Todate**

Converts date strings to numbers that can be used in calculations.

### Syntax

```
Todate ( string_value_expression_1 ,string_value_expression_2 )
```
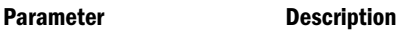

string\_value\_expression\_1 The format of the date string, either "mm-dd-yyyy" or "dd-mm-yyyy" (must be in lower case).

string\_value\_expression\_2 The date string.

#### Notes

- If you specify a date that is earlier than 01-01-1970, this function returns an error.
- The latest date supported by this function is 12-31-2037.

# Example

For products introduced before 06.01.1996, the following query calculates a Revised Budget that is 110% of Budget.

```
WITH MEMBER
  [Scenario].[Revised Budget]
AS
  'IIF (
        [Product].CurrentMember.[Intro Date] 
         > TODATE("mm-dd-yyyy","06-01-1996"),
         Budget * 1.1, Budget
       )'
SELECT
  {[Scenario].Budget, [Scenario].[Revised Budget]}
ON COLUMNS,
  [Product].[200].Children 
 DIMENSION PROPERTIES [Intro Date]
ON ROWS
FROM Sample.Basic
WHERE ([Measures].[Sales], [Year].[Qtr3])
```
This query returns the grid:

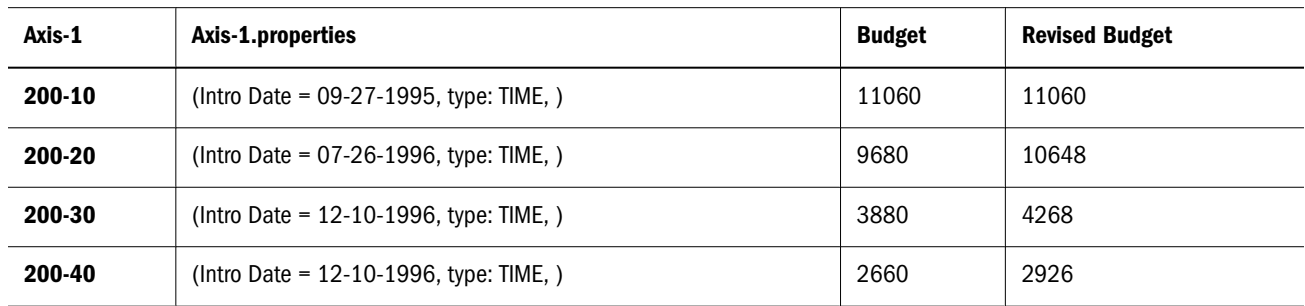

# **TodateEx**

Returns the numeric date value from input date-string according to the date-format specified. The date returned is the number of seconds elapsed since midnight, January 1, 1970.

If the date or the date format strings are invalid, an error is returned.

# **Syntax**

TodateEx ( *internal-date-format*, *date-string* )

#### Parameter Description

internaldate-One of the following literal strings (excluding ordered-list numbers and parenthetical examples) indicating a supported date format.

- format
- 1. "mon dd yyyy" (Example: mon = Aug)
- 2. "Month dd yyyy" (Example: Month = August)
- 3. "mm/dd/yy"
- 4. "mm/dd/yyyy"
- 5. "yy.mm.dd"
- 6. "dd/mm/yy"
- 7. "dd.mm.yy"
- 8. "dd-mm-yy"
- 9. "dd Month yy"
- 10. "dd mon yy"
- 11. "Month dd, yy"
- 12. "mon dd, yy"
- 13. "mm-dd-yy"
- 14. "yy/mm/dd"
- 15. "yymmdd"
- 16. "dd Month yyyy"
- 17. "dd mon yyyy"
- 18. "yyyy-mm-dd"
- 19. "yyyy/mm/dd"
- 20. Long format (Example: WeekDay, Mon dd, yyyy)
- 21. Short format (Example: m/d/yy)

#### Parameter Description

- date-string A date string following the rules of *internal-date-format*. The following examples correspond to the above listed internal date formats.
	- 1. Jan 15 2006
	- 2. January 15 2006
	- 3. 01/15/06
	- 4. 01/15/2006
	- 5. 06.01.06
	- 6. 15/01/06
	- 7. 15.01.06
	- 8. 15-01-06
	- 9. 15 January 06
	- 10. 15 Jan 06
	- 11. January 15 06
	- 12. Jan 15 06
	- 13. 01-15-06
	- 14. 06/01/15
	- 15. 060115
	- 16. 15 January 2006
	- 17. 15 Jan 2006
	- 18. 2006-01-15
	- 19. 2006/01/15
	- 20. Sunday, January 15, 2006
	- 21. 1/8/06 (m/d/yy)

#### **Notes**

- This function is an extension of [Todate](#page-1141-0).
- <sup>l</sup> This function is case-sensitive. For example, using apr instead of Apr returns an error.
- Using extra whitespace not included in the internal format strings returns an error.
- Trailing characters after the date format has been satisfied are ignored. If you erroneously use a date string of 06/20/2006 with date format mm/dd/yy, the trailing 06 is ignored and the date is interpreted as June 20, 2020.
- Long Format (Weekday, Mon dd, yyyy) is not verified for a day-of-week match to the given date.

For example: For date string Sunday, March 13, 2007 with date format Long Format, the input date string is parsed correctly for March 13, 2007, although March 13, 2007 does not fall on Sunday.

- If you specify a date that is earlier than 01-01-1970, this function returns an error.
- The latest date supported by this function is 12-31-2037.

When the yy format is used, this function interprets years in the range 1970 to 2029.

# Example

The following query returns the actual sales on May 31, 2005 for the product Cola in the market California.

TodateEx() returns the date May 31, 2005, corresponding to date string 05.31.2005. StrToMbr returns the corresponding day level member, capturing May 31, 2005.

```
SELECT
  {[Sales]}
ON COLUMNS,
  {
    StrToMbr(
          FormatDate(
                  TodateEx("mm.dd.yyyy", "05.31.2005"),
                  "Mon dd yyyy"
          )
    ) 
  }
ON ROWS
FROM Mysamp.basic
WHERE (Actual, California, Cola);
```
# **Today**

Returns a number representing the current date on the Essbase computer. The number is the number of seconds elapsed since midnight, January 1, 1970.

# **Syntax**

Today

# Notes

The *date* returned can be used as input to other functions listed in the See Also section.

# Example

This query returns today's actual sales for the product Cola in the market California. Today() returns today's date. StrToMbr retrieves the day member represented by the date returned by Today.

```
SELECT
  {[Sales]} 
ON COLUMNS,
  {
   StrToMbr(
          FormatDate( Today(), "Mon dd yyyy")
    )
  } 
ON ROWS
FROM Mysamp.basic;
```
#### See Also

- **·** [DateToMember](#page-1029-0)
- $\bullet$  [DateRoll](#page-1028-0)
- [DateDiff](#page-1025-0)
- **·** [DatePart](#page-1026-0)
- [FormatDate](#page-1054-0)

# **TopCount**

Returns a set of *n* elements ordered from largest to smallest, optionally based on an evaluation.

This function ignores missing values.

### **Syntax**

```
TopCount ( set , index [,numeric_value_expression ] )
```
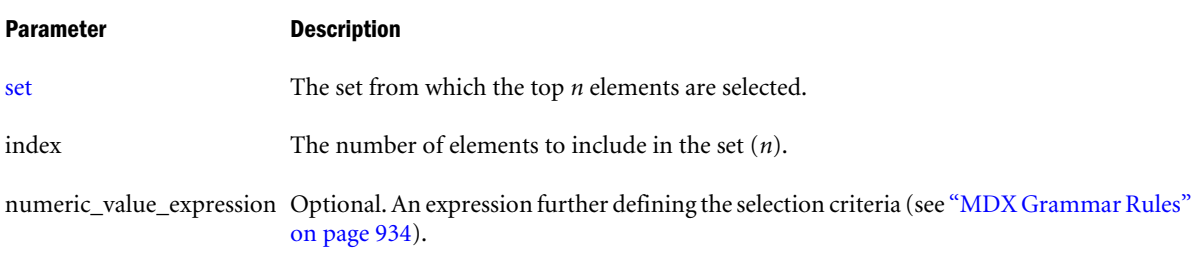

# Example

The following query selects the five top-selling markets in terms of yearly Diet products sales, and displays the quarterly sales for each Diet product.

```
SELECT
 CrossJoin(
           [Product].[Diet].Children,
           [Year].Children
 ) 
ON COLUMNS,
  TopCount(
           [Market].Levels(0).Members,
           5, 
           [Product].[Diet]
 ) 
ON ROWS
FROM Sample.Basic
WHERE ([Scenario].[Actual], [Measures].[Sales])
```
This query returns the grid:

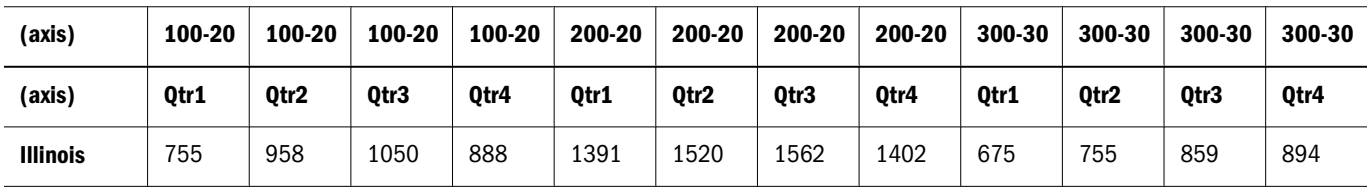

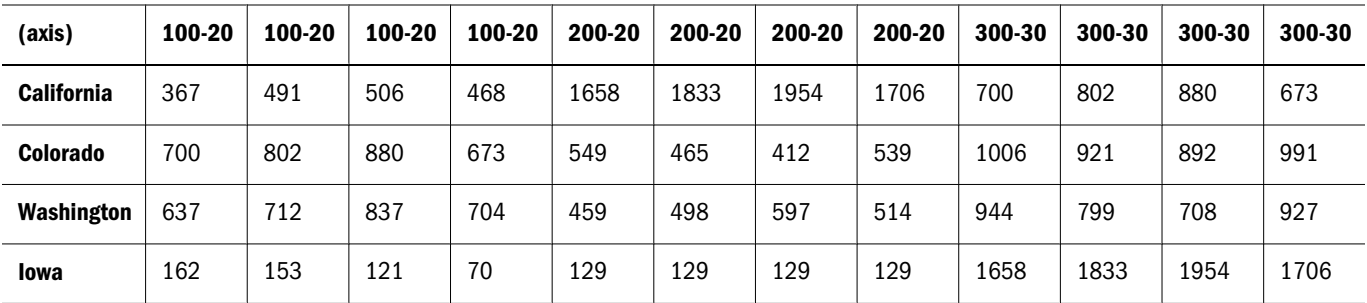

### See Also

**[BottomCount](#page-1005-0)** 

# **TopPercent**

Returns the smallest possible subset of a set for which the total results of a numeric evaluation are at least a given percentage. Elements in the result set are listed from largest to smallest.

#### **Syntax**

TopPercent ( *set*, *percentage*, *numeric\_value\_expression* )

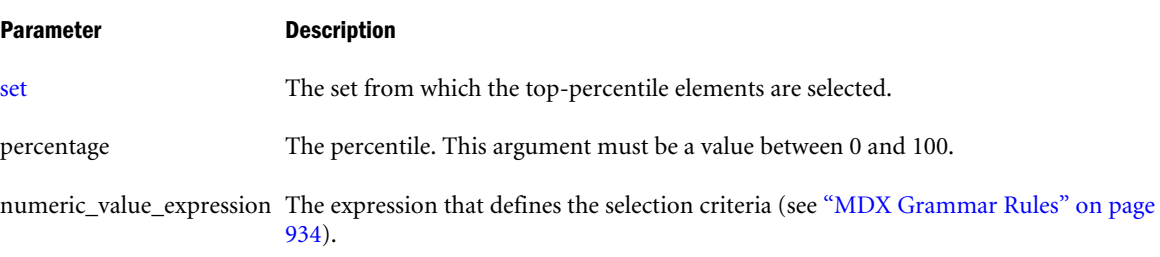

#### Notes

This function ignores negative and missing values.

#### Example

The following query selects the top-selling markets that contribute 25% of the total yearly Diet products sales, and displays the quarterly sales for each Diet product.

```
SELECT
 CrossJoin(
            [Product].[Diet].Children, 
            [Year].Children
)ON COLUMNS,
 TopPercent(
             [Market].Levels(0).Members,
             25,
             [Product].[Diet]
 ) 
ON ROWS
FROM Sample.Basic
WHERE ([Scenario].[Actual], 
        [Measures].[Sales])
```
This query returns the grid:

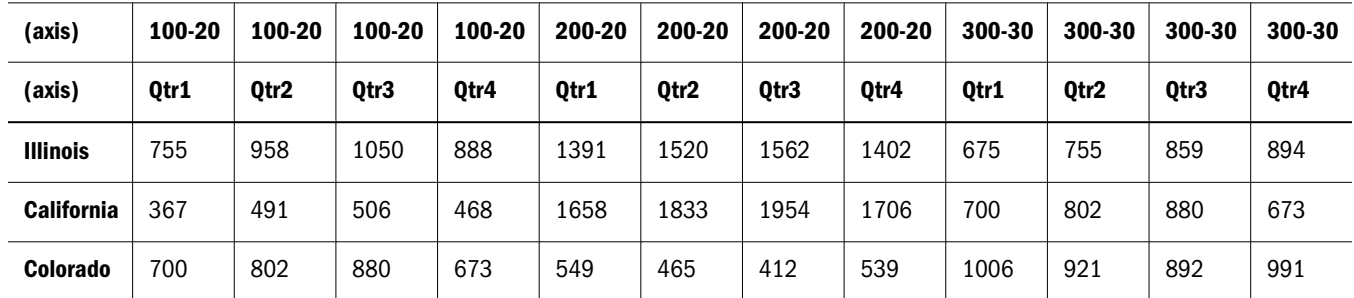

# TopSum

Returns the smallest possible subset of a set for which the total results of a numeric evaluation are at least a given sum. Elements of the result set are listed from largest to smallest.

# **Syntax**

TopSum ( *set*, *numeric\_value\_expression1*, *numeric\_value\_expression2* )

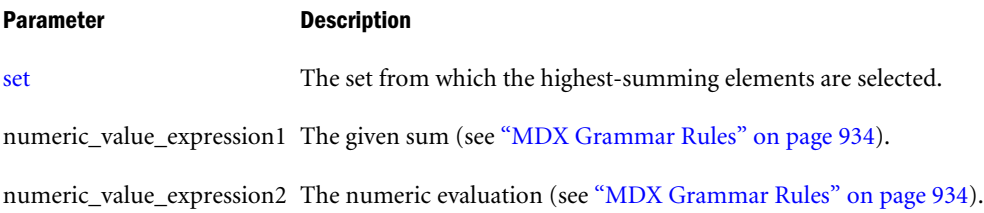

# Notes

- If the total results of the numeric evaluation do not add up to the given sum, an empty set is returned.
- This function ignores negative and missing values.

# Example

The following query selects the top-selling markets that collectively contribute 60,000 to the total yearly Diet products sales, and displays the quarterly sales for each Diet product.

```
SELECT
  CrossJoin(
            [Product].[Diet].Children,
           [Year].Children
 ) 
ON COLUMNS,
  TopSum(
        [Market].Levels(0).Members,
       60000,
        [Product].[Diet]
        )
ON ROWS
FROM Sample.Basic
WHERE ([Scenario].[Actual], 
        [Measures].[Sales])
```
This query returns the grid:

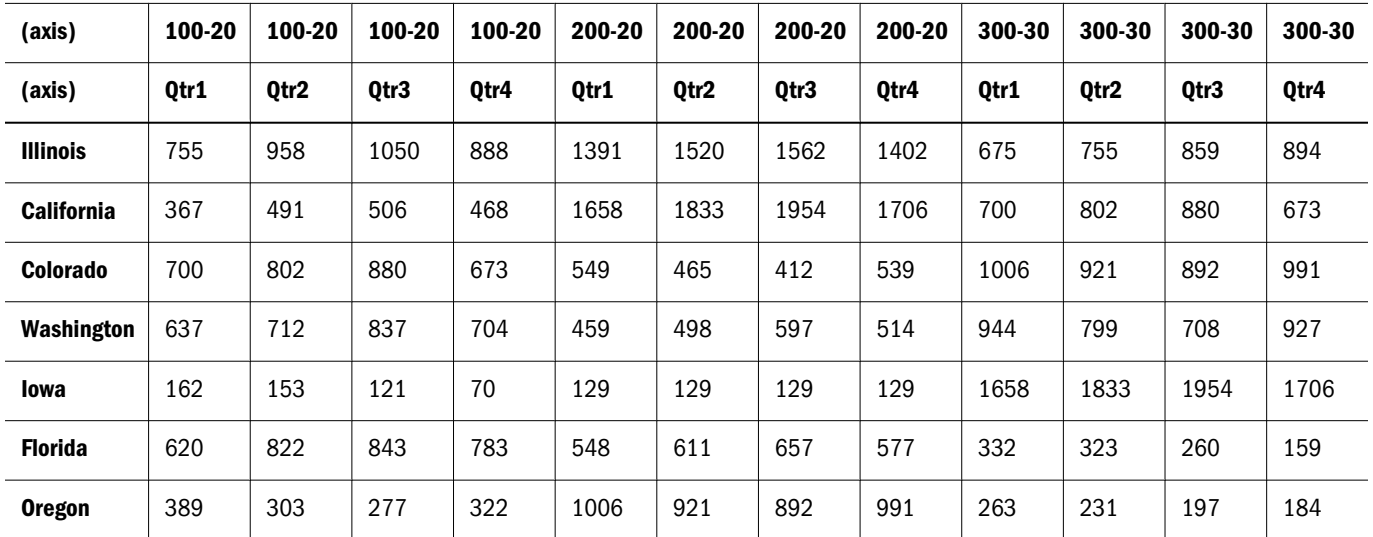

# **Truncate**

Returns the integral part of a number. The return value has the same sign as its argument.

### **Syntax**

```
Truncate ( numeric_value_expression )
```
#### Parameter Description

numeric\_value\_expression Numeric value expression (see ["MDX Grammar Rules" on page 934](#page-933-0)).

# Example

Truncate(2.65) returns 2.

Truncate(-8.12) returns -8.

# **TupleRange**

Returns the range of tuples between (and inclusive of) two tuples at the same level.

The range is created by identifying the level of the arguments and pruning the result set to include only the argument tuples and the tuples that are, in terms of outline order, between them.

# Syntax

TupleRange ( *tuple1*, *tuple2* )

#### Parameter Description

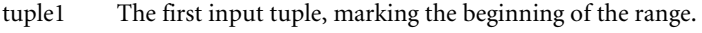

tuple2 The second input tuple, marking the end of the range.

### Notes

- TupleRange serves the same purpose as the  $@XRANGE$  function in the Essbase calculator language.
- The two input tuples must be of the same dimensionality. See the example, wherein both input tuples are of the format ([Year],[Month]).

# Example

TupleRange can be useful if you have two Time dimensions. For example, the following expression averages a value for the range of months from Mar 2005 to Feb 2006, inclusive.

```
AVG (
   TUPLERANGE(
     ([2005], [Mar]), ([2006], [Feb])
   )
)
```
The values are averaged for the following range:

{([2005], [Mar]), ([2005], [Apr]), ([2005], [May]), ([2005], [Jun]), ([2005], [Jul]), ([2005], [Aug]), ([2005], [Sep]), ([2005], [Oct]), ([2005], [Nov]), ([2005], [Dec]), ([2006], [Jan]), ([2006], [Feb])}

# Uda

Selects all members to which a specified user-defined attribute is associated in the entire dimension or in a subtree rooted at the input member.

Uda ( *dimension* | *member*, *string\_value\_expression* )

# **Syntax**

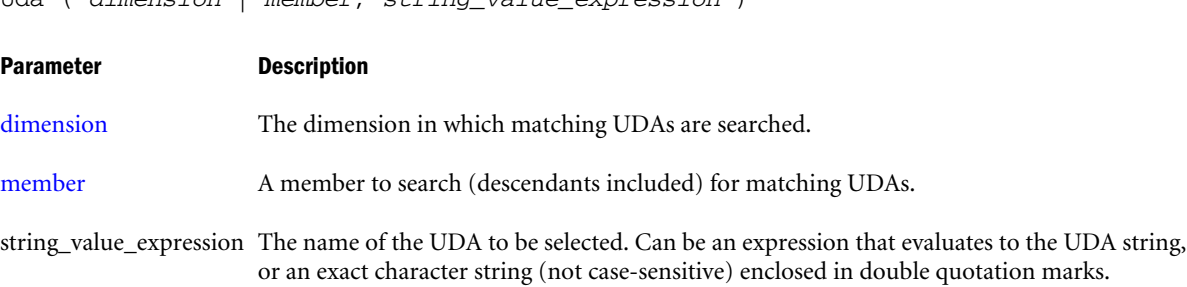

# **Notes**

A user-defined attribute is a term associated with members of an outline to describe a characteristic. This function selects all members that have the specified UDA.

# Example

### **Dimension Example**

In the following query, the Uda function searches a dimension (top member included) for descendant members having a UDA of Major Market:

```
SELECT
   {[Measures].[Sales], [Measures].[Profit]} ON COLUMNS,
   {UDA([Market], "Major Market")} ON ROWS
FROM Sample.Basic
WHERE ([Year].[Jul], [Product].[Cola])
```
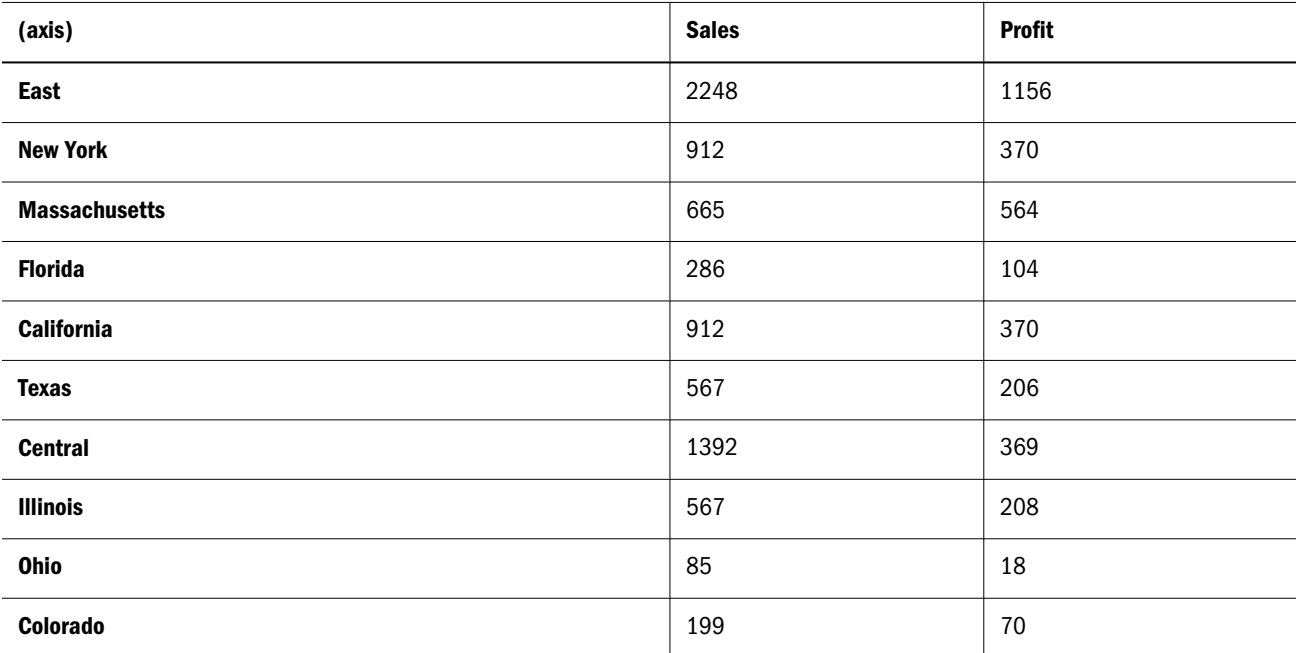

returning the grid:

# **Member Example**

In the following query, the Uda function searches a member (itself included) for descendant members having a UDA of Major Market:

```
SELECT
   {[Measures].[Sales], [Measures].[Profit]} ON COLUMNS,
   {UDA([East], "Major Market")} ON ROWS
FROM Sample.Basic
WHERE ([Year].[Jul], [Product].[Cola])
```
#### returning the grid:

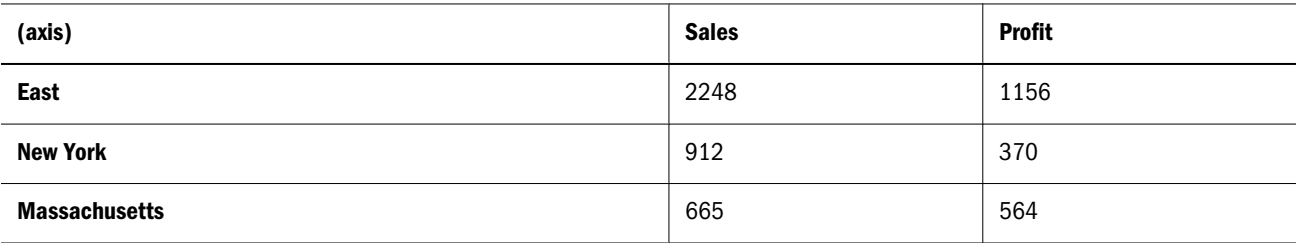
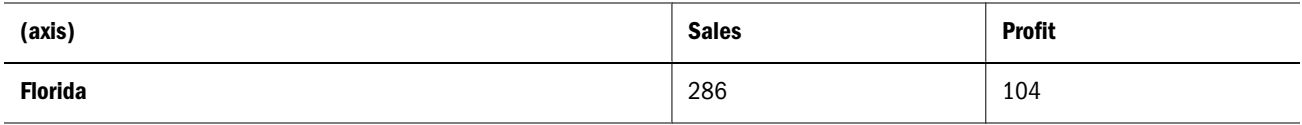

## Union

Returns the union of two input sets, optionally retaining duplicates.

#### **Syntax**

```
Union ( set1, set2 [,ALL] )
```
#### Parameter Description

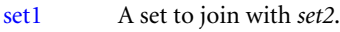

[set2](#page-952-0) A set to join with *set1*.

ALL If the optional ALL keyword is used, duplicates are retained.

#### **Notes**

Duplicates are eliminated by default from the tail of the set. The optional ALL keyword retains duplicates. The two input sets must have identical dimension signatures. For example, if *set1* consists of dimensions Product and Market, in that order, then *set2* should also consist of Product followed by Market.

#### Example

#### **Example 1**

The expression

Union( Siblings([Old Fashioned]), {[Sarsaparilla], [Birch Beer]})

#### returns the set

{ [Old Fashioned], [Diet Root Beer], [Sarsaparilla], [Birch Beer] }

#### **Example 2**

#### The expression

Union( Siblings([Old Fashioned]), {[Sarsaparilla], [Birch Beer]}, ALL)

#### returns the set

```
{ [Old Fashioned], [Diet Root Beer], [Sarsaparilla], [Birch Beer],
       [Sarsaparilla], [Birch Beer] }
```
#### **Example 3**

#### The following query

SELECT CrossJoin (

```
 Union (
               Siblings ([Old Fashioned]),
               {([Root Beer]), ([Cream Soda])}
            ),
            {(Budget), ([Variance])}
\overline{\phantom{a}}ON COLUMNS
from Sample.Basic
```
returns the grid

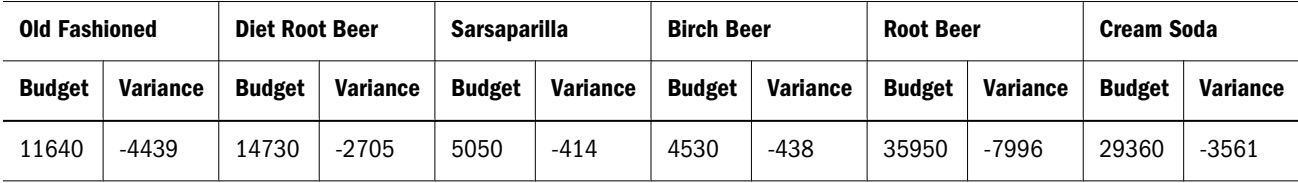

## UnixDate

To the given Julian date, get its UNIX date.

#### **Syntax**

```
UnixDate ( juliandate )
```
#### Parameter Description

juliandate A number representing the Julian date. This number is a continuous count of days and fractions elapsed since noon Universal Time on January 1, 4713 BC in the proleptic Julian calendar.

Note: For Excel workbooks using 1900 date system, (JulianDate – 2415018.50) gets the sequential serial number as per 1900 date system.

#### **Notes**

- This function is useful in converting the Julian date to UNIX date.
- In the 1900 date system, the first day that is supported is January 1, 1900. When you enter a date, the date is converted into a serial number that represents the number of elapsed days since January 1, 1900. For example, if you enter July 5, 1998, Microsoft Excel converts the date to the serial number 35981. By default, Microsoft Excel for Windows uses the 1900 date system.

#### Return Value

This function returns *date* a number representing the input date between January 1, 1970 and Dec 31, 2037. The number is the number of seconds elapsed since midnight, January 1, 1970. To retrieve this number, use any of the following functions: Today(), TodateEx(), GetFirstDate(), GetLastDate(), DateRoll().

Date-Time type attribute properties of a member can also be used to retrieve this number. For example: Product.currentmember.[Intro Date] returns the Introduction or release date for the current product in context. [Cola].[Intro Date] returns the Introduction or release date for the "Cola" product.

#### See Also

**.** [JulianDate](#page-1085-0)

## Upper

Converts lower-case string to upper case.

#### **Syntax**

Upper ( *string* )

#### Parameter Description

string Input string.

#### Example

Upper(string)

returns STRING

#### See Also

**.** [Lower](#page-1101-0)

## Value

Returns a value for the specified member or tuple.

#### **Syntax**

```
tuple[.Value]
```
*member*[.Value]

#### Parameter Description

[tuple](#page-960-0) A tuple for which to return a value.

[member](#page-959-0) A member for which to return a value.

#### Notes

The VALUE keyword is optional. In Example 2, the value of Sales can be represented either as [Sales].VALUE or [Sales]. Any value expression (for example, the value expressions supplied to functions such as Filter, Order, or Sum) has an implicit Value function in it. The expression  $[Qtr1] \le 0.00$  is a shortcut for  $[Qtr1]$ . VALUE  $\le 0.00$ .

#### Example

#### **Example 1**

[Sales].Value

Returns the value of the Sales measure.

```
([Product].CurrentMember, [Sales]).Value
```
Returns the value of the Sales measure for the current member of the Product dimension.

Note: The Value keyword is optional. The above expressions can also be entered as:

[Sales]

Which is equivalent to [Sales].Value

([Product].CurrentMember, [Sales])

Which is equivalent to ([Product].CurrentMember, [Sales]).VALUE

#### **Example 2**

The following query sorts level-0 members of the Product dimension by the value of Sales, in descending order.

```
SELECT
  {[Sales]}
ON COLUMNS,
   Order([Product].Levels(0).Members,
         [Sales].VALUE, BDESC)
ON ROWS
FROM Sample.Basic
```
This query returns the grid:

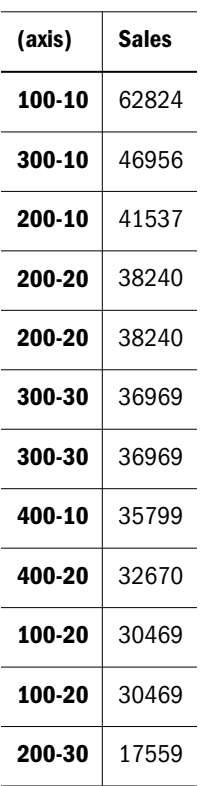

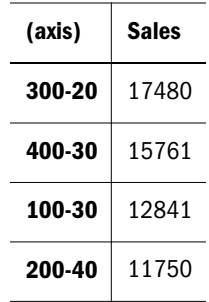

## **WithAttr**

Returns all base members that are associated with an attribute member of the specified type.

#### **Syntax**

WithAttr ( *member*, *character\_string\_literal*, *value\_expression* )

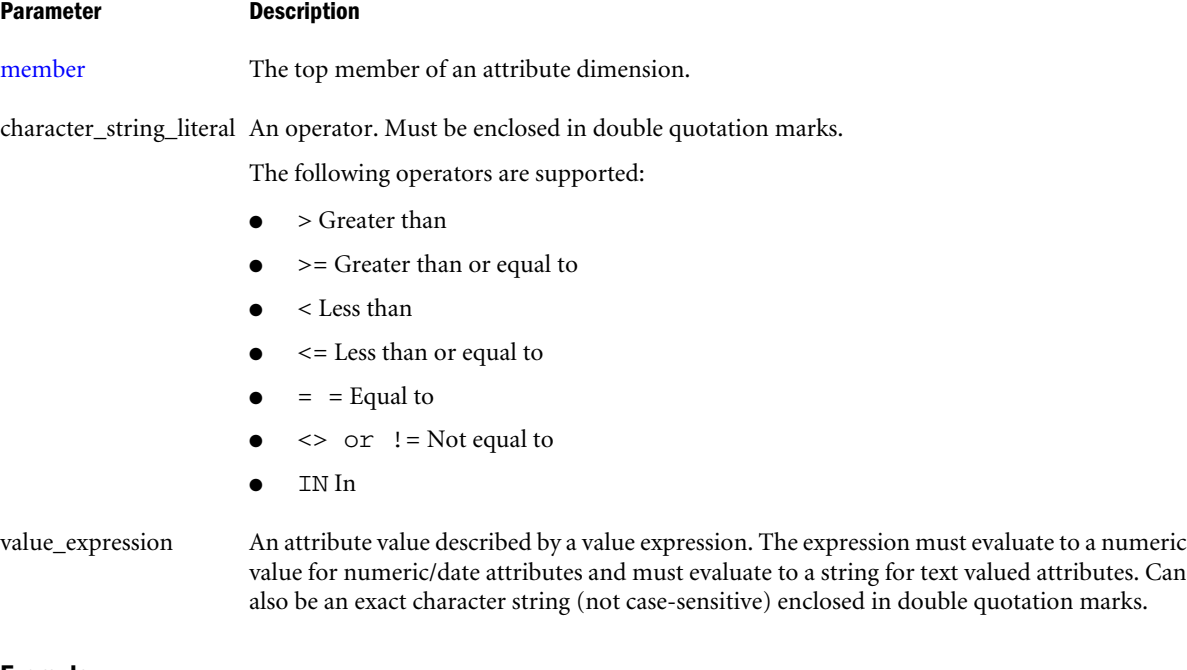

#### Example

The following query

```
SELECT
 Withattr([Pkg Type], "==", "Can")
on columns
FROM Sample.Basic
```
returns products that are packaged in a can:

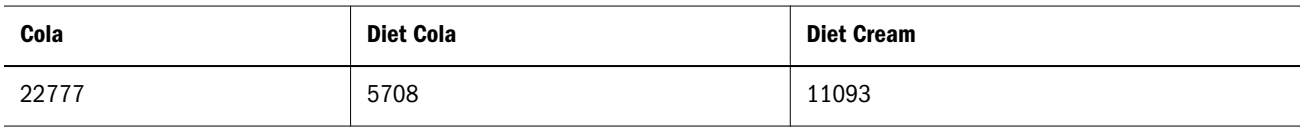

#### See Also

[Attribute](#page-1001-0)

## WithAttrEx

Returns the set of base members that are associated with a specified varying attribute member or dimension, given the perspective setting and the predicate.

#### Syntax

```
WithAttrEx ( member, options, character_string_literal, value_expression, ANY, tuple|
member[,tuple|member] )
```
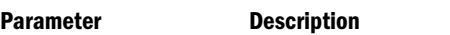

[member](#page-959-0) The top member of an attribute dimension.

character\_string\_literal An operator. Must be enclosed in double quotation marks.

The following operators are supported:

- <sup>l</sup> > Greater than
- >= Greater than or equal to
- <sup>l</sup> < Less than
- <sup>l</sup> <= Less than or equal to
- $=$   $=$  Equal to
- $\le$  or  $!=$  Not equal to
- <sup>l</sup> IN In

#### value\_expression An attribute value described by a value expression. The expression must evaluate to a numeric value for numeric/date attributes and must evaluate to a string for text valued attributes. Can also be an exact character string (not case-sensitive) enclosed in double quotation marks.

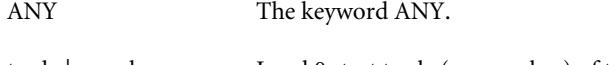

- tuple | member Level 0 start tuple (or member) of the independent dimension set. The tuple must contain all the discrete dimensions followed by the continuous dimension members, in the same order that the continuous range has been defined.
- tuple | member Optional level 0 end tuple (or member) of the independent dimension set. The tuple must contain all the discrete dimensions followed by the continuous dimension members, in the same order that the continuous range has been defined.

#### Example

Consider the following scenario: Products are packaged under different ounces over time and the market state, according to the marketing strategy of the company. Ounces is defined as a varying attribute for the Product dimension, to capture the varying attribute association over the continuous Year dimension and the discrete Market dimension.

Year and Market are the independent dimensions, and level-0 tuple months (for example, Jan) combined with a market state (for example, California) is a perspective for which the varying attribute association is defined.

The following query analyzes sales performance of products packaged in units of 20 ounces or greater any time from Jan to Dec in New York, over all quarters. This is the perspective view, which restates the sales according to the packaging strategy in July.

```
WITH PERSPECTIVE (Jul) FOR Ounces
SELECT
  {Qtr1, Qtr2, Qtr3, Qtr4}
ON COLUMNS,
 {WithattrEx(Ounces, ">=", 20, ANY, 
  ([New York], Jan), ([New York], Dec))}
ON ROWS
FROM app.db
WHERE 
  (Sales, Ounces, [New York])
;
```
#### See Also

**•** [AttributeEx](#page-1002-0)

## xTD

Returns period-to-date values.

#### **Syntax**

*x*TD ( [*member* ] )

#### Parameter Description

 $\overline{a}$ 

L.

xTD Values:

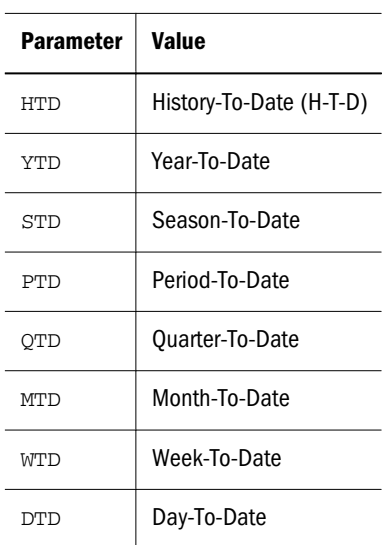

[member](#page-959-0) Member specification. Should be a member from the time dimension.

#### Notes

<sup>l</sup> xTD ( [*member* ] ) is equivalent to PeriodsToDate ( *layer*, [*member*]) where *layer* is assumed to be the value set in the corresponding Dynamic Time Series member in the database outline.

For example, in Sample Basic, QTD ([*member*]) is equivalent to PeriodsToDate ( Year.Generations(2) [,*member*]), because Q-T-D is Generation 2 in the Year dimension.

<sup>l</sup> The *x*TD functions YTD, QTD, MTD, etc. are not relevant for use in aggregate storage databases, because the *x*TD functions assume that Dynamic Time Series members are defined in the outline. Dynamic Time Series members are not supported for aggregate storage database outlines.

You can use the [PeriodsToDate](#page-1120-0) function with aggregate storage databases in place of the *x*TD functions.

For example,

YTD(May) is equivalent to PeriodsToDate(Year.Generations(1), May)

QTD(May) is equivalent to PeriodsToDate(Year.Generations(2), May).

#### Example

QTD([Feb])

```
returns the set {[Jan], [Feb]}.
```
QTD([Feb]) is equivalent to PeriodsToDate([Year].Generations(2), [Feb]), because the dynamic-time-series member Q-T-D is defined as Generation 2 of the Year dimension.

HTD([May])

returns the set {[Jan], [Feb], [Mar], [Apr], [May]}.

HTD([May]) is equivalent to PeriodsToDate([Year].Generations(1), [May]), because the dynamic-time-series member H-T-D is defined as Generation 1 of the Year dimension.

Note: If a dynamic-time-series member is not defined, an empty set is returned.

PTD([Feb])

returns an empty set, because the dynamic-time-series member P-T-D is not enabled in the outline.

# 8

# **Query Logging Configuration**

#### In This Chapter

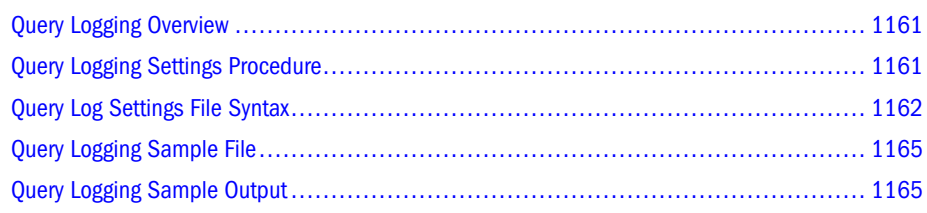

## Query Logging Overview

Query logging provides a way for Essbase administrators to track query patterns of an Essbase database. The query log file tracks all queries performed against the database regardless of whether the query originated from Spreadsheet Add-in , an MDX query, or Report Writer. Query logging can track members, generation or level numbers of members belonging to specific generations or levels, and Hybrid Analysis members. Query logging also offers the flexibility to exclude logging of certain dimensions and members belonging to generations or levels. Because the query log file output is an XML document, you can import the log file to any XML-enabled tool to view the log.

Note: You can import the .XML file to Microsoft Access or Microsoft Excel. However, you must first shut down the database.

For details about the query log file structure, refer to querylog.dtd in the *ARBORPATH*/bin directory.

To enable query logging, create a query log file and add to the file the settings that control how query logging is performed.

You must create a query log file for each database that requires query logging. If the query log file is missing or the QUERYLOG setting is off, query logging is disabled.

## Query Logging Settings Procedure

The following steps explain how to create a query log settings file. To see a sample query log file, see [Query Logging Sample File.](#page-1164-0)

- <span id="page-1161-0"></span> $\blacktriangleright$  To enable query logging:
- 1 In the *ARBORPATH*\App\*appname\dbname* directory of Essbase, create a query log settings file.

The settings file must be named *dbname*.cfg, where *dbname* matches the name of the database. For example, the query log settings file for Sample Basic is basic.cfg. For databases in Unicode-mode applications, the query log file must be encoded in UTF-8 and include the UTF-8 signature.

- 2 In the settings file, specify required and optional elements, using the syntax from the section Ouery Logging Syntax:
	- <sup>l</sup> The dimension for which you want to log queries (QUERYLOG [*dimension\_name*]).
	- <sup>l</sup> **Optional:** The setting to log generation or level numbers for members of specified generations or levels in a dimension (QUERYLOG GENERATION *generation-range* or QUERYLOG LEVEL *level-range*).
	- **•** Optional: The setting to exclude logging of members from specified generations or levels in a dimension (QUERYLOG NONE GENERATION *generation-range* or QUERYLOG NONE LEVEL *level-range*).
	- **•** Optional: The setting to log Hybrid Analysis members for a specified dimension (QUERYLOG LOGHAMBRS ON | OFF).
	- **•** Optional: The location where the query log file is created (QUERYLOG LOGPATH *path-expression*).
	- **Optional:** The format of the log file output (QUERYLOG LOGFORMAT CLUSTER | TUPLE).
	- <sup>l</sup> **Optional:** The size of the log file (QUERYLOG LOGFILESIZE *n*)
	- <sup>l</sup> **Optional:** The size of all log files (QUERYLOG TOTALLOGFILESIZE *n*).
	- <sup>l</sup> A setting to enable or disable query logging the next time the application starts (QUERYLOG ON | OFF).
- 3 Restart the database to accept the settings.

Note: Restart after creating a file or changing any entries in a file.

4 After query logging is enabled, review the log entries in the query log file, *dbname*.qlg.

For example, you can view the output of the log file to analyze how many times a certain member has been queried. You can use a UTF-8-enabled editor to view query log files for databases in Unicode-mode applications.

## Query Log Settings File Syntax

The query log settings filename must be of the form *dbname*.cfg, where *dbname* represents the name of a database. The *dbname*.cfg file must be located in the ARBORPATH\App\*appname* \dbname directory of Essbase. The *dbname*.cfg file consists of the following syntax:

QUERYLOG [*dimension\_name*] QUERYLOG NONE GENERATION generation-range QUERYLOG NONE LEVEL level-range QUERYLOG GENERATION generation-range QUERYLOG LEVEL level-range QUERYLOG LOGHAMBRS ON | OFF QUERYLOG LOGPATH *path-expression* QUERYLOG LOGFORMAT CLUSTER | TUPLE QUERYLOG LOGFILESIZE *n* QUERYLOG TOTALLOGFILESIZE *n* QUERYLOG ON | OFF

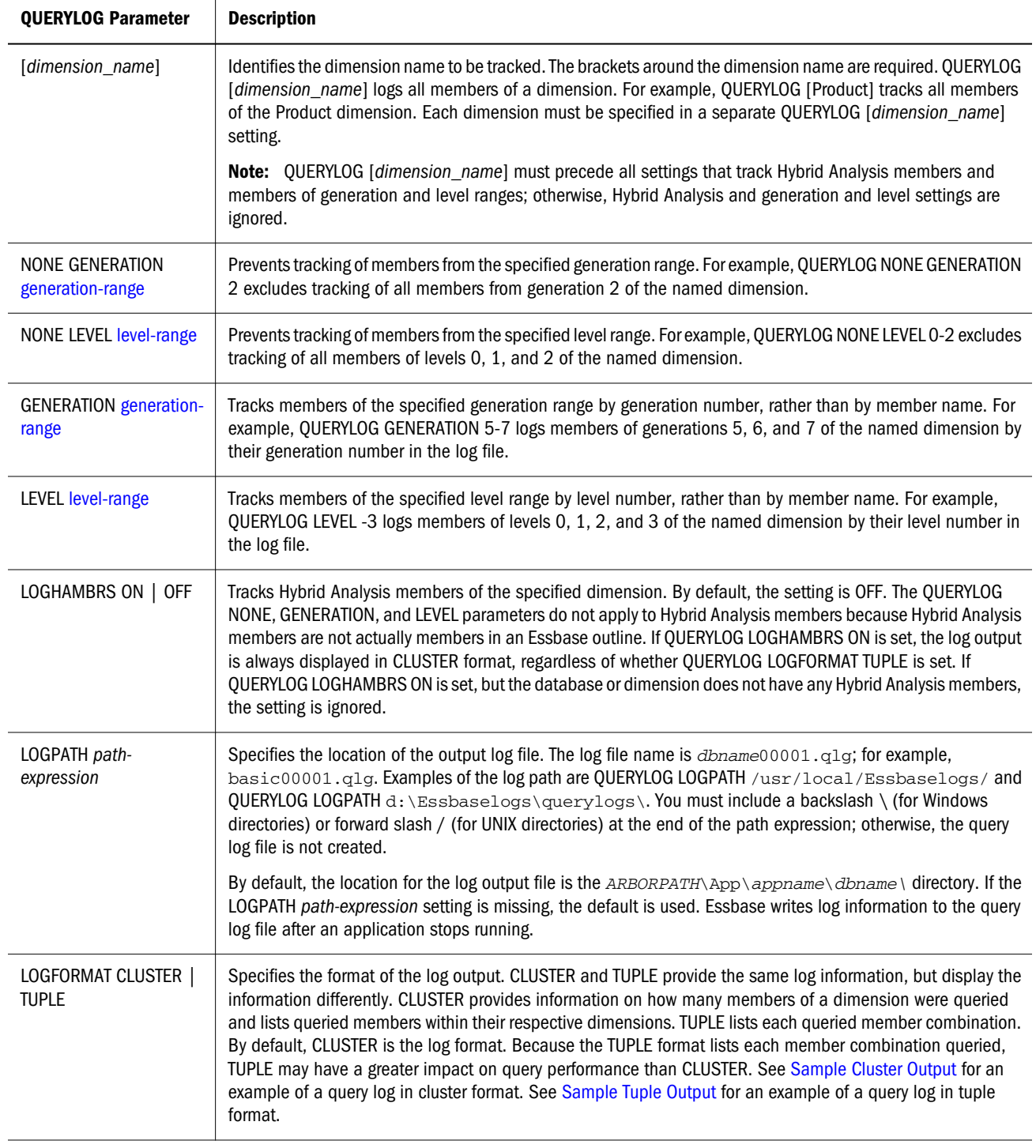

<span id="page-1163-0"></span>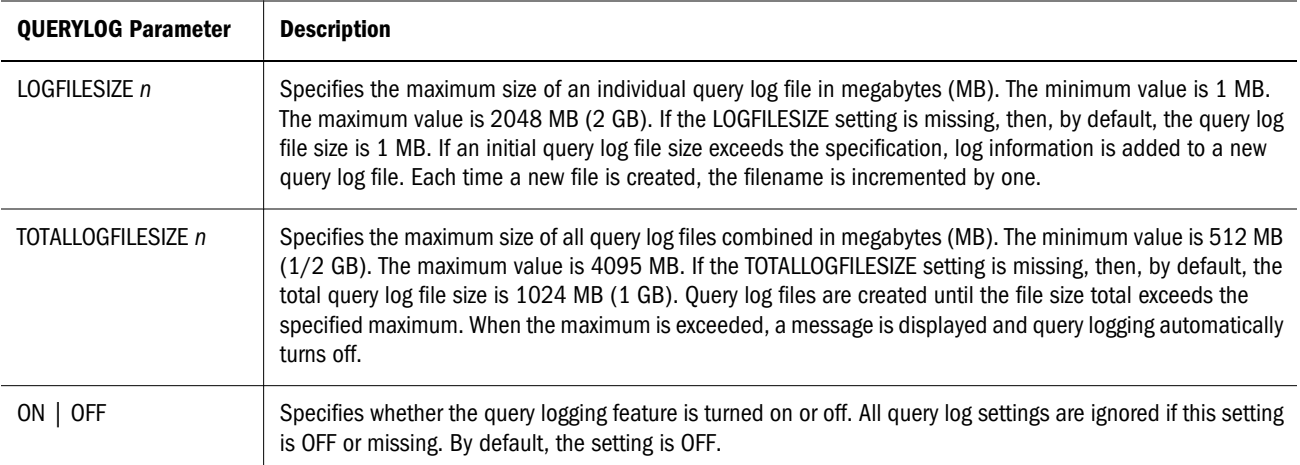

*Generation-range* and *level-range* values are represented in one of the following ways:

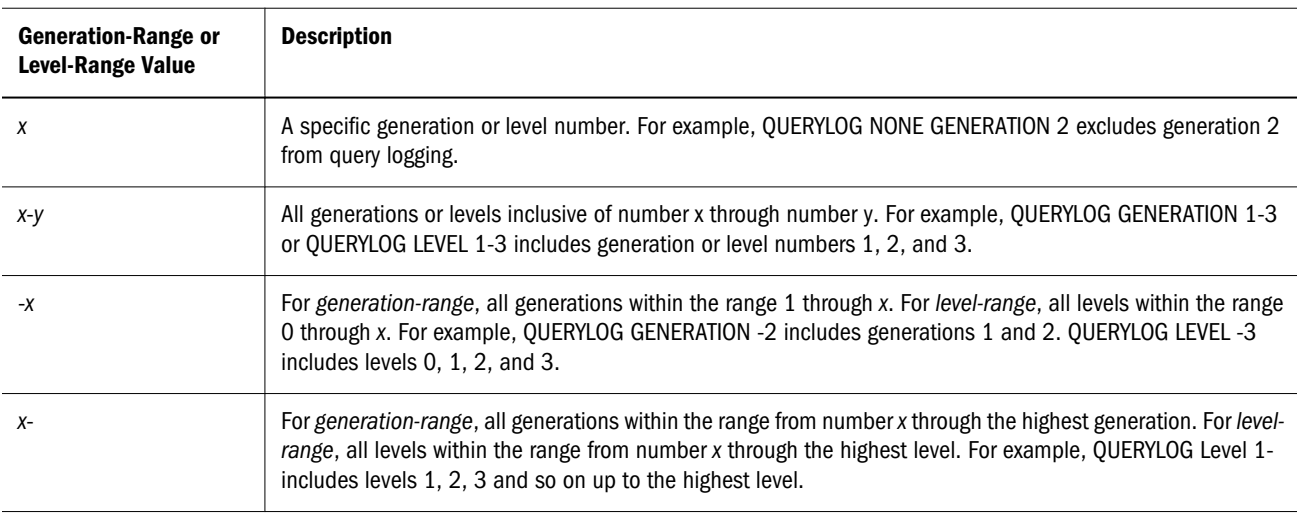

#### **Notes**

- When query logging is enabled, queries to the database may be slower. Performance depends on how many members are being tracked and the size of the query.
- If the settings file name does not match the name of the database or the settings file is located in a place other than the *ARBORPATH*\App\*appname\dbname* directory, Essbase ignores query logging.
- You can place QUERYLOG settings in any order in the settings file, but QUERYLOG [*dimension\_name*] must precede any settings that specify Hybrid Analysis members or any setting that specify members by generation or level.
- If, in the settings, QUERYLOG ON is missing or if QUERYLOG OFF is set, query logging is disabled.
- If generation and level settings cause contradictions in the settings file, the following precedence rules apply:
	- $\circ$  generation numbers (highest priority)
	- $\circ$  level numbers

<span id="page-1164-0"></span>o member names (lowest priority)

For example, if a member belongs to both level 1 and generation 2 and the settings QUERYLOG GENERATION 2 and QUERYLOG NONE LEVEL 1 are in the settings file, the generation setting takes precedence, and members of generation 2 are logged by generation number.

#### **Tips**

- To view query log output easily, change the file extension .  $QLG$  to . XML, and then using the Internet Explorer or Netscape browser view the .XML file.
	- Note: You can import the .XML file to Microsoft Access or Microsoft Excel. However, you must first shut down the database.
- <sup>l</sup> If Essbase is not producing a query log file as expected, view the *dbname*.log file in the *ARBORPATH*\App\*appname* directory to search for query log messages.

## Query Logging Sample File

Note: # indicates a comment that describes a line of the settings file. Comments are not necessary to include in the actual query log settings file.

```
# Log the Product dimension
QUERYLOG [Product]
# Log Hybrid Analysis members of Product, if applicable
QUERYLOG LOGHAMBRS ON
# Log the Market dimension
QUERYLOG [Market]
# Log members of generation 2 of Market by generation number
QUERYLOG GENERATION 2
# Display log output in cluster format
QUERYLOG LOGFORMAT CLUSTER
# Create log file in C:\QUERYLOG\
QUERYLOG LOGPATH C:\QUERYLOG\
# Start a new log file after an individual log file size reaches 2 MB
QUERYLOG LOGFILESIZE 2
# Turn off query logging after the total size of all log files reaches 1024 MB (1 GB)
QUERYLOG TOTALLOGFILESIZE 1024
# Enable query logging
QUERYLOG ON
```
## Query Logging Sample Output

The following seSample Query Log Outputgment shows an example of how log settings look in a log file. In the example, the log settings show that all members of Product are logged and that <span id="page-1165-0"></span>members of generation 2 of Market are logged by generation number. The log format is cluster and the log path is  $C: \QUERTLOG\$ .

```
 <?xml version="1.0" encoding="UTF-8" ?> 
- <root>
   - <session>
     <bootuptime>Wed Jul 23 15:27:26 2002</bootuptime> 
   - <logsettings>
     - <dimensions>
      - <logdim name="Product">
      - <logdim name="Market">
         <spec>GENERATION 2</spec> 
      </logdim>
     </dimensions>
   - <othersettings>
      <logformat>cluster</logformat> 
      <logpath>C:\QUERYLOG\</logpath> 
   </othersettings>
   </logsettings>
```
#### **Description**

A query is a unit of retrieval from the user perspective. The way a user may perceive a query is different than how the server analyzes and executes a query. Even if a user performs a single retrieval, in order for the server to efficiently execute the logical query, the server splits the query into a number of subqueries to execute. Therefore, a single retrieval from the user perspective may actually consist of several subqueries from the server perspective. These subqueries are reflected in the query log.

#### **Sample Cluster Output**

The following segment shows an example of how queries are logged in cluster format. The username is listed along with the query execution date and the start time of the query. Each cluster contains two dimension entries. The first cluster shows that members 100 and 200 of the Product dimension were queried. The second cluster shows that member 300 of Product and Generation 2 of Market were queried. The elapsed time to perform the query is also provided.

```
<query>
 <user>User1</user>
<time>Tue Aug 13 12:29:49 2002</time>
 <subquery>
   <cluster size="2">
    <dim size="2">
     <member>100</member>
     <member>200</member>
   \langledim\rangle <dim size="1">
     <member>Market</member>
   \langledim\rangle </cluster>
  </subquery>
  <subquery>
  <cluster size="2">
   <dim size="1">
    <member>300</member>
```

```
 </dim>
   <dim size="2">
    <member>Market</member>
    <generation>2</generation>
  \langledim\rangle </cluster>
 </subquery>
 <elapsedtime>0.016 seconds</elapsedtime>
</query>
```
#### **Sample Tuple Output**

The following segment shows an example of how queries are logged in tuple format. The username is listed along with the query execution date and the start time of the query. Note that each member of Product is displayed with Market. Each possible member combination is displayed for a given query. The elapsed time to perform the query is also provided.

```
<query>
  <user>User1</user>
 <time>Tue Aug 13 12:28:14 2002</time>
  <subquery>
   <tuples>
    <tuple>
      <member>100</member>
      <member>Market</member>
    </tuple>
   </tuples>
  </subquery>
  <subquery>
   <tuples>
   <tuple>
     <member>200</member>
     <member>Market</member>
   </tuple>
   </tuples>
  </subquery>
  <elapsedtime>0.02 seconds</elapsedtime>
</query>
```
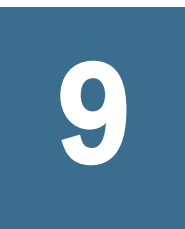

## **Report Writer Commands**

#### In This Chapter

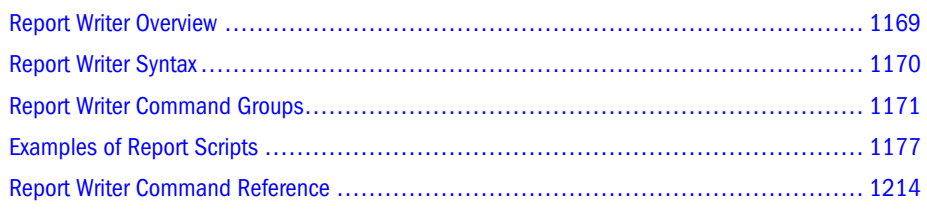

## Report Writer Overview

Report Writer is a text-based script language that you can use to report on data in multidimensional databases. You can combine Report Writer's selection, layout, and formatting commands to build a variety of reports.

With the Report Writer, you can generate reports whose length or specialized format exceed the capabilities of a spreadsheet. You can use the Report Writer to:

- Define formatted reports on multidimensional data
- Export data from an Essbase database
- Produce free-form reports

To produce reports, Essbase provides several options:

- Use the Report Writer option in Essbase to select commands and options.
- Create a report script using the report editor or any text editor.
- Use a spreadsheet in Essbase template retrieval mode.
- Execute a report script in MaxL or ESSCMD interactive or batch mode.

For an introduction to writing reports, see the *Oracle Essbase Database Administrator's Guide*.

Note: Essbase uses double-precision math as supported by the C compiler on the corresponding platform. Floating point values exceeding the number of significant digits for that platform may result in rounded numbers.

## <span id="page-1169-0"></span>Report Writer Syntax

This topic contains the following information:

- "Report Delimiters" on page 1170
- "Syntax Guidelines" on page 1170
- ["Referencing Static Members" on page 1171](#page-1170-0)

## Report Delimiters

The < or {} delimiters are required for most Report Writer commands. If you do not use a delimiter, Report Writer assumes that the command name is a member name.

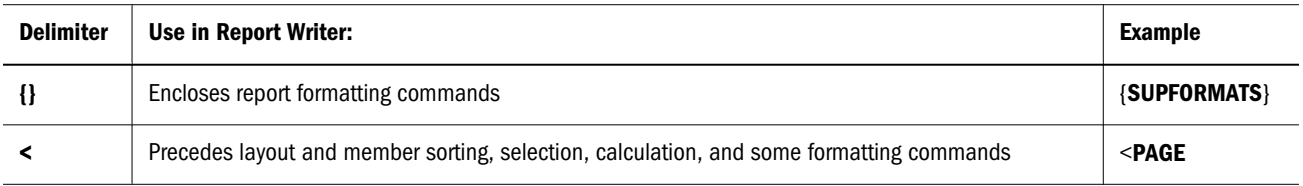

## Syntax Guidelines

- <sup>l</sup> Separate commands with at least one space, tab, or new line. Report processing is not affected by extra blank lines, spaces, or tabs.
- <sup>l</sup> Enter commands in either upper or lowercase. Commands are not case sensitive. If the database outline is case-sensitive, then the member names used in the report script must match the outline.
- To start report processing, enter the ! report output command (exclamation point or "bang"), or one or more consecutive numeric values. You can place one or more report scripts, each terminated by its own ! command, in the same report file.
- <sup>l</sup> You can group more than one format command within a single set of curly braces. For example, these formats are synonyms:

```
 {UDATA SKIP}
 {UDATA} {SKIP}
```
- <sup>l</sup> Enclose member names that contain spaces or the member name "Default" in double quotes; for example, "Cost of Goods Sold" "Default".
- If a formatting command is preceded by three or more of the characters " $=$ ,"  $-$ ," and " $\Box$ " the Report Extractor assumes that the characters are extraneous underline characters and ignores them. For example,  $==$ {SKIP 1}
- $\bullet$  Use // (double slash) to indicate a comment. Everything on the line following a comment is ignored by the Report Writer. Each line of a comment must start with a double slash.

## <span id="page-1170-0"></span>Referencing Static Members

You can enter static (non-changing) member names, such as Sales and COGS, directly into the report script. For static member names, use *staticMbrDefinition* syntax, as described below:

#### **Command**

A *staticMbrDefinition* specifies the member to select.

#### **Syntax**

```
mbrName [ mbrName ]
```
#### *mbrName*

Dimension or member name of member to specify. When specifying multiple member names, separate them with spaces. Enclose member names in double quotes if they contain spaces or consist of numbers. For example: "Cost of Goods Sold" or "100-10"

#### **Description**

A static member definition specifies a database outline member in a report specification. This definition does not automatically reflect changes to the database outline. If you change a member name in the database outline, you must manually update each report script associated with that outline.

**Example** Year Selects the member Year. Sales "Cost\_of\_Goods\_Sold"

Selects the members Sales and Cost\_of\_Goods\_Sold.

## Report Writer Command Groups

This section lists all Report Writer commands, grouped by command type. The command groups correspond to the steps of report design:

- ["Report Layout Commands" on page 1172](#page-1171-0)
- **•** ["Data Range Commands" on page 1172](#page-1171-0)
- **•** ["Data Ordering Commands" on page 1172](#page-1171-0)
- ["Member Selection and Sorting Commands" on page 1172](#page-1171-0)
- ["Format Commands" on page 1173](#page-1172-0)
- ["Column or Row Calculation Commands" on page 1176](#page-1175-0)
- ["Member Names and Aliases" on page 1176](#page-1175-0)

<span id="page-1171-0"></span>For a description of the stages of report design, see the *Oracle Essbase Database Administrator's Guide*.

## Report Layout Commands

A report layout is composed of items that make up the columns and rows of a page. Report layout commands provide column, page, and row layout, and include two commands that override the default method for interpreting column dimension member lists. Report Writer provides the following page layout commands:

- **[ASYM](#page-1221-0)**
- **[COLUMN](#page-1238-0)**
- **[PAGE](#page-1300-0)**
- <sup>l</sup> [ROW](#page-1318-0)
- **[SYM](#page-1353-0)**

## Data Range Commands

Data range commands restrict the range of data selected for your reports. Report Writer provides the following data range commands:

- <sup>l</sup> [BOTTOM](#page-1226-0)
- **[RESTRICT](#page-1316-0)**
- <sup>l</sup> [TOP](#page-1360-0)

## Data Ordering Commands

Data ordering commands order data in your reports. Report Writer provides the following ordering command:

**[ORDERBY](#page-1290-0)** 

## Member Selection and Sorting Commands

Member selection commands enhance your selection options using member relationships based on the database outline. The Report Writer provides the following selection and sorting commands:

- **[ALLINSAMEDIM](#page-1218-0)**
- **[ALLSIBLINGS](#page-1219-0)**
- **[ANCESTORS](#page-1220-0)**
- **[ATTRIBUTE](#page-1222-0)**
- **[CHILDREN](#page-1235-0)**
- <span id="page-1172-0"></span>**cURRENCY**
- $\bullet$  [DESCENDANTS](#page-1242-0)
- $\bullet$  [DIMBOTTOM](#page-1244-0)
- $\bullet$  [DIMEND](#page-1245-0)
- <sup>l</sup> [DIMTOP](#page-1246-0)
- $\bullet$  [DUPLICATE](#page-1247-0)
- **.** [IANCESTORS](#page-1256-0)
- $\bullet$  [ICHILDREN](#page-1257-0)
- <sup>l</sup> [IDESCENDANTS](#page-1258-0)
- $\bullet$  [IPARENT](#page-1266-0)
- $\bullet$  [LATEST](#page-1266-0)
- $\bullet$  [LEAVES](#page-1267-0)
- $\bullet$  [LINK](#page-1269-0)
- **[MATCH](#page-1274-0)**
- $\bullet$  [OFSAMEGEN](#page-1285-0)
- [ONSAMELEVELAS](#page-1287-0)
- $\bullet$  [PARENT](#page-1305-0)
- $\bullet$  [SORTALTNAMES](#page-1328-0)
- $\bullet$  [SORTASC](#page-1330-0)
- **[SORTDESC](#page-1330-0)**
- $\bullet$  [SORTGEN](#page-1332-0)
- $\bullet$  [SORTLEVEL](#page-1333-0)
- **e** [SORTMBRNAMES](#page-1335-0)
- $\bullet$  [SORTNONE](#page-1335-0)
- $\bullet$  [TODATE](#page-1360-0)
- $\bullet$  [UDA](#page-1364-0)
- $\bullet$  [WITHATTR](#page-1371-0)

## Format Commands

These commands define the appearance of your data and your report. Each format command applies only to those output lines that *follow* the command.

- $\bullet$  [ACCON](#page-1216-0)
- $\bullet$  [ACCOFF](#page-1215-0)
- $\bullet$  [AFTER](#page-1217-0)
- $\bullet$  [BEFORE](#page-1224-0)
- $\bullet$  [BLOCKHEADERS](#page-1225-0)
- $\bullet$  [BRACKETS](#page-1229-0)
- $\bullet$  [COLHEADING](#page-1236-0)
- $\bullet$  [COMMAS](#page-1238-0)
- $\bullet$  [CURHEADING](#page-1239-0)
- $\bullet$  [DECIMAL](#page-1241-0)
- $\bullet$  [ENDHEADING](#page-1248-0)
- $\bullet$  [EUROPEAN](#page-1249-0)
- $\bullet$  [FEEDON](#page-1250-0)
- **e** [FIXCOLUMNS](#page-1250-0)
- $\bullet$  [FORMATCOLUMNS](#page-1252-0)
- $\bullet$  [HEADING](#page-1255-0)
- **. [IMMHEADING](#page-1260-0)**
- $\bullet$  [INCEMPTYROWS](#page-1261-0)
- $\bullet$  [INCFORMATS](#page-1261-0)
- $\bullet$  [INCMASK](#page-1262-0)
- $\bullet$  [INCMISSINGROWS](#page-1262-0)
- **•** [INCZEROROWS](#page-1262-0)
- $\bullet$  [INDENT](#page-1263-0)
- $\bullet$  [INDENTGEN](#page-1264-0)
- $\bullet$  [LMARGIN](#page-1271-0)
- $\bullet$  [MASK](#page-1272-0)
- **•** [MISSINGTEXT](#page-1277-0)
- $\bullet$  [NAMESCOL](#page-1278-0)
- $\bullet$  [NAMESON](#page-1279-0)
- **•** [NAMEWIDTH](#page-1279-0)
- $\bullet$  [NEWPAGE](#page-1280-0)
- **•** [NOINDENTGEN](#page-1281-0)
- **•** [NOPAGEONDIMENSION](#page-1281-0)
- $\bullet$  [NOROWREPEAT](#page-1282-0)
- **.** [NOSKIPONDIMENSION](#page-1283-0)
- $\bullet$  [NOUNAMEONDIM](#page-1284-0)
- $\bullet$  [ORDER](#page-1288-0)
- $\bullet$  [OUTALTNAMES](#page-1294-0)
- $\bullet$  [OUTMBRNAMES](#page-1299-0)

**e** [SUPZEROROWS](#page-1352-0)  $\bullet$  [TABDELIMIT](#page-1354-0)

- $\bullet$  [TEXT](#page-1355-0)
- 
- 
- 
- 
- $\bullet$  [UCHARACTERS](#page-1362-0)
- 
- 
- 
- 
- 
- $\bullet$  [SUPSHARE](#page-1350-0)  $\bullet$  [SUPSHAREOFF](#page-1351-0)
- 
- $\bullet$  [SUPPAGEHEADING](#page-1349-0)
- **.** [SUPOUTPUT](#page-1348-0)
- 
- 
- 
- 
- 
- 
- 
- $\bullet$  [SUPNAMES](#page-1347-0)
- 
- $\bullet$  [SUPMISSINGROWS](#page-1346-0)
- $\bullet$  [SUPMASK](#page-1346-0)
- $\bullet$  [SUPHEADING](#page-1345-0)
- $\bullet$  [SUPFORMATS](#page-1345-0)

 $\bullet$  [SUPEUROPEAN](#page-1344-0)

- $\bullet$  [SUPFEED](#page-1345-0)
- $\bullet$  [SUPCURHEADING](#page-1343-0)  $\bullet$  [SUPEMPTYROWS](#page-1344-0)
- $\bullet$  [SUPCOMMAS](#page-1343-0)
- $\bullet$  [SUPCOLHEADING](#page-1342-0)
- $\bullet$  [SUPBRACKETS](#page-1342-0)
- 
- $\bullet$  [SUPALL](#page-1340-0)
- 
- 
- 
- 
- 
- 
- 
- 

 $\bullet$  [STARTHEADING](#page-1337-0)

- 
- 
- 
- 
- 
- 
- 
- 
- 
- 
- 
- 
- 
- 
- 
- 
- 
- 
- 
- 
- 
- 
- 
- 

 $\bullet$  [SETCENTER](#page-1324-0)

 $\bullet$  [SINGLECOLUMN](#page-1326-0)

**e** [SKIPONDIMENSION](#page-1327-0)

 $\bullet$  [RENAME](#page-1309-0)

 $\bullet$  [SCALE](#page-1323-0)

 $\bullet$  [SKIP](#page-1326-0)

 $\bullet$  [ROWREPEAT](#page-1319-0)

- **e** [PAGEONDIMENSION](#page-1303-0) **•** [PYRAMIDHEADERS](#page-1307-0)
- 

 $\bullet$  [QUOTEMBRNAMES](#page-1308-0)

 $\bullet$  [OUTPUT](#page-1299-0)

 $\bullet$  [PAGELENGTH](#page-1303-0)

 $\bullet$  [PAGEHEADING](#page-1301-0)

- <span id="page-1175-0"></span>**[UCOLUMNS](#page-1363-0)**
- <sup>l</sup> [UDATA](#page-1365-0)
- **[UNAME](#page-1366-0)**
- [UNAMEONDIMENSION](#page-1367-0)
- [UNDERLINECHAR](#page-1368-0)
- [UNDERSCORECHAR](#page-1369-0)
- **[WIDTH](#page-1369-0)**
- **[ZEROTEXT](#page-1373-0)**

## Column or Row Calculation Commands

These commands perform column and row calculations that let you create extra columns or rows in a report (not defined as part of the database outline) based on selected data members. Enclose all calculation commands and their arguments in curly { } braces.

- [CALCULATE COLUMN](#page-1229-0)
- **•** [CALCULATE ROW](#page-1232-0)
- **[CLEARALLROWCALC](#page-1235-0)**
- **[CLEARROWCALC](#page-1236-0)**
- **[OFFCOLCALCS](#page-1284-0)**
- **[OFFROWCALCS](#page-1285-0)**
- **•** [ONCOLCALCS](#page-1286-0)
- [ONROWCALCS](#page-1287-0)
- **[PRINTROW](#page-1306-0)**
- **[REMOVECOLCALCS](#page-1309-0)**
- [SAVEANDOUTPUT](#page-1320-0)
- **[SAVEROW](#page-1322-0)**
- **[SETROWOP](#page-1324-0)**

## Member Names and Aliases

These commands allow you to set aliases or alternate names that can make reports easier to read and help your reader focus on the data values rather than the meanings of member (page, column, and row) names.

- **[REPALIAS](#page-1310-0)**
- <sup>l</sup> [REPALIASMBR](#page-1311-0)
- <sup>l</sup> [REPMBR](#page-1312-0)
- **[REPMBRALIAS](#page-1314-0)**
- <span id="page-1176-0"></span>**REPOUALMBR**
- **[OUTMBRALT](#page-1297-0)**
- **[OUTALTMBR](#page-1293-0)**
- **[OUTALT](#page-1292-0)**
- **[OUTALTNAMES](#page-1294-0)**
- **[OUTALTSELECT](#page-1296-0)**
- [OUTPUTMEMBERKEY](#page-1300-0)

You can use aliases to display members in a report:

- By alias alone. For example, display the name as Diet Cola rather than its corresponding member name 100-20.
- <sup>l</sup> As a combination of member name and alias. For example, display the name as Diet Cola 100-20.

In addition, these report commands also control the display of member names and aliases.

- **[ALLINSAMEDIM](#page-1218-0)**
- **e** [CHILDREN](#page-1235-0)
- **[DESCENDANTS](#page-1242-0)**
- **[GEN](#page-1253-0)**
- <sup>l</sup> [LEV](#page-1268-0)
- **[SORTASC](#page-1330-0)**
- [SORTALTNAMES](#page-1328-0)
- **[SORTDESC](#page-1330-0)**
- **[SORTGEN](#page-1332-0)**
- **[SORTLEVEL](#page-1333-0)**
- **[SORTNONE](#page-1335-0)**

## Examples of Report Scripts

This section includes report scripts demonstrating report procedures and formats frequently required in business settings.

The samples use both the Demo Basic and Sample Basic databases provided with Essbase Server. The scripts for these examples are available in \ARBORPATH\App\Demo\Basic or \*ARBORPATH*\App\Sample\Basic. They are also displayed in Enterprise View in Administration Services, if you chose to install sample applications during installation.

The sample reports demonstrate the following techniques:

["Sample 1: Creating a Different Format for Each Page" on page 1178](#page-1177-0)

- <span id="page-1177-0"></span>["Sample 2: Handling Missing Values" on page 1179](#page-1178-0)
- <sup>l</sup> ["Sample 3: Nesting Columns" on page 1181](#page-1180-0)
- ["Sample 4: Grouping Rows" on page 1182](#page-1181-0)
- ["Sample 5: Reporting on Different Combinations of Data" on page 1186](#page-1185-0)
- ["Sample 6: Formatting Different Combinations of Data" on page 1187](#page-1186-0)
- ["Sample 7: Using Aliases" on page 1189](#page-1188-0)
- ["Sample 8: Creating Custom Headings and % Characters" on page 1190](#page-1189-0)
- ["Sample 9: Creating Custom Page Headings" on page 1193](#page-1192-0)
- ["Sample 10: Using Formulas" on page 1195](#page-1194-0)
- ["Sample 11: Placing Two-Page Layouts on the Same Page" on page 1196](#page-1195-0)
- ["Sample 12: Formatting for Data Export" on page 1198](#page-1197-0)
- ["Sample 13: Creating Asymmetric Columns" on page 1199](#page-1198-0)
- ["Sample 14: Calculating Columns" on page 1200](#page-1199-0)
- ["Sample 15: Calculating Rows" on page 1202](#page-1201-0)
- ["Sample 16: Sorting by Top or Bottom Data Values" on page 1207](#page-1206-0)
- ["Sample 17: Restricting Rows" on page 1209](#page-1208-0)
- ["Sample 18: Ordering Data Values" on page 1210](#page-1209-0)
- <sup>l</sup> ["Sample 19: Narrowing Member Selection Criteria" on page 1211](#page-1210-0)
- <sup>l</sup> ["Sample 20: Using Attributes in Member Selection" on page 1212](#page-1211-0)
- ["Sample 21: Using the WITHATTR Command in Member Selection" on page 1213](#page-1212-0)

For fundamental information about reports and report scripts, see "Understanding Report Script Basics" in the *Oracle Essbase Database Administrator's Guide*. For detailed information about using Report Writer commands to write reports and reports scripts, see the "Developing Report Scripts" section.

## Sample 1: Creating a Different Format for Each Page

This sample report contains data for Actual Sales. Each report page shows a different Product. The report lists products on the same page until the maximum page length is reached. To place each Product on a separate page, you must use the PAGEONDIMENSION format command, as shown in ["Sample 2: Handling Missing Values" on page 1179](#page-1178-0).

Because none of the cities in South sell Stereo or Compact\_Disc, the data values indicate #MISSING. You can represent missing values by suppressing the row or substituting a replacement text string, such as N/A. See ["Sample 2: Handling Missing Values" on page 1179](#page-1178-0) for an example of substituting page breaks and labels for missing values.

 Sales Actual Stereo Qtr1 Qtr2 Qtr3 Qtr4

<span id="page-1178-0"></span>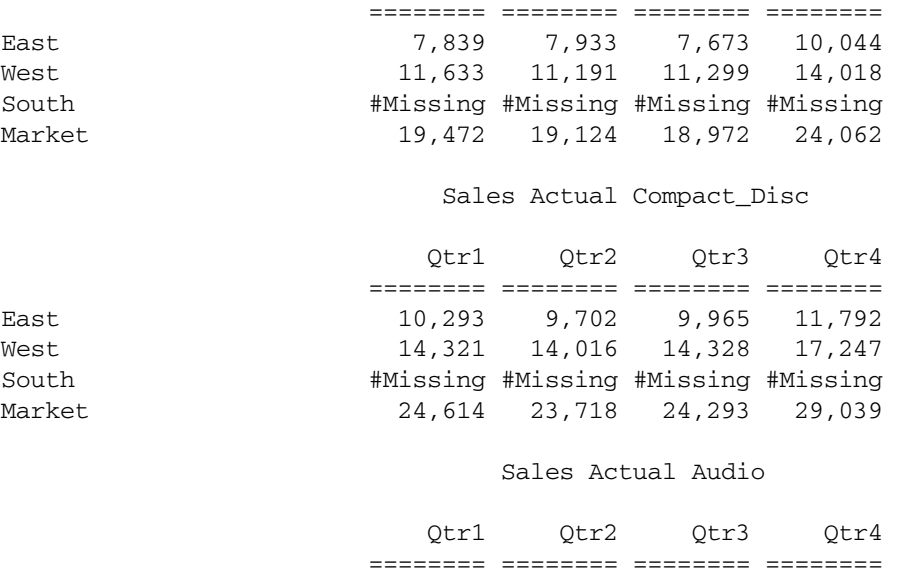

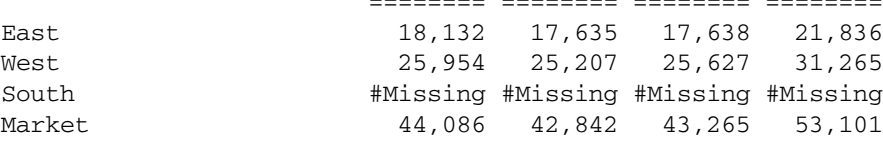

Use the following script to create Sample 1:

```
<PAGE (Accounts, Scenario, Product)
Sales
Actual
<IDESCENDANTS Audio
     <COLUMN (Year)
     <CHILDREN Year
```

```
<ROW(Market)
<ICHILDREN Market
     !
```
The **!** report output command is required to generate the report.

Because the IDESCENDANTS selection command is used for Audio, the report selects all three members. Only a single member is selected from the other page dimensions, Sales and Actual. As a result, the script creates three report pages. They display as one long report page unless you use the PAGEONDIMENSION format command, as shown in "Sample 2: Handling Missing Values" on page 1179.

This report script, ACTSALES.REP, is available in the \*ARBORPATH*\App\Demo\Basic directory, and is displayed in Enterprise View in Administration Services.

## Sample 2: Handling Missing Values

This report has the same layout and member selection as Sample 1, and shows you how to use page breaks and labels for missing values.

Sales Actual Stereo

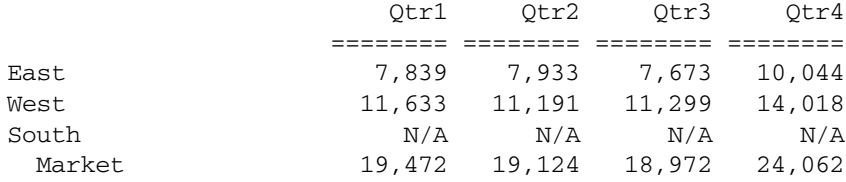

#### Sales Actual Compact\_Disc

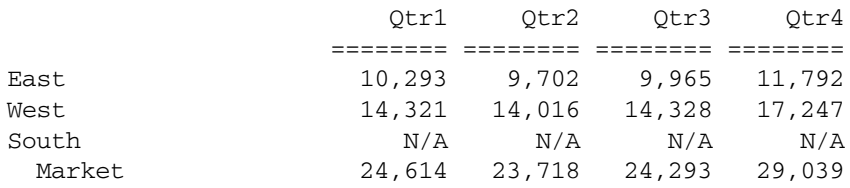

#### Sales Actual Audio

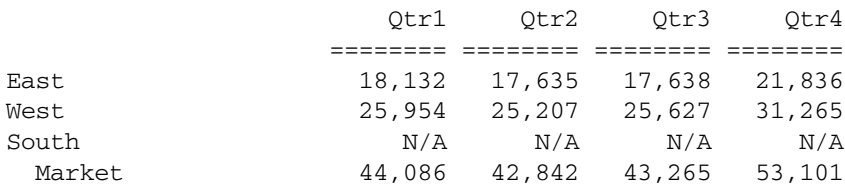

Use the following script to create Sample 2:

```
<PAGE (Accounts, Scenario, Product)
Sales
Actual
<IDESCENDANTS Product
{ PAGEONDIMENSION Product }
{ MISSINGTEXT "N/A" }
       <COLUMN (Year)
       <CHILDREN Year
```
<ROW(Market) <ICHILDREN Market !

The PAGEONDIMENSION format command creates a page break whenever a member from the specified dimension changes. Because the report selects eight Product members, the report is eight pages long.

The MISSINGTEXT format command substitutes any strings enclosed within double quotes into the #MISSING string. To suppress missing values, use the SUPMISSINGROWS command.

You can also combine format commands within one set of braces:

{ PAGEONDIMENSION Product MISSINGTEXT "N/A" }

This report script, MISS\_LBL.REP, is available in the \*ARBORPATH*\App\Demo\Basic directory, and is displayed in Enterprise View in Administration Services.

## <span id="page-1180-0"></span>Sample 3: Nesting Columns

Each page produced by this report sample contains Sales information for a given Market. The report has two groups of columns across the page. The Actual and Budget members are the nested column group below Year members.

Note that the Actual and Budget members are on the same line in the report. You can put multiple commands on one line, but report commands are easier to read if they are spread out.

#### Sales East

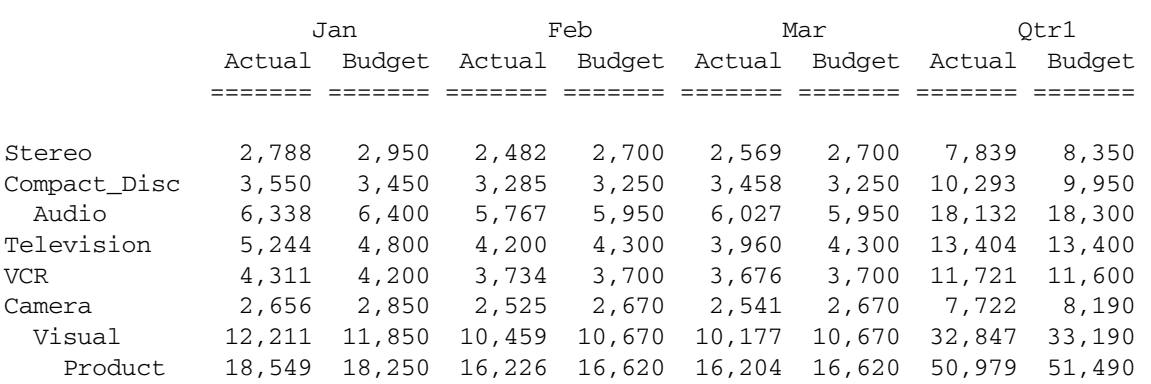

#### Sales West

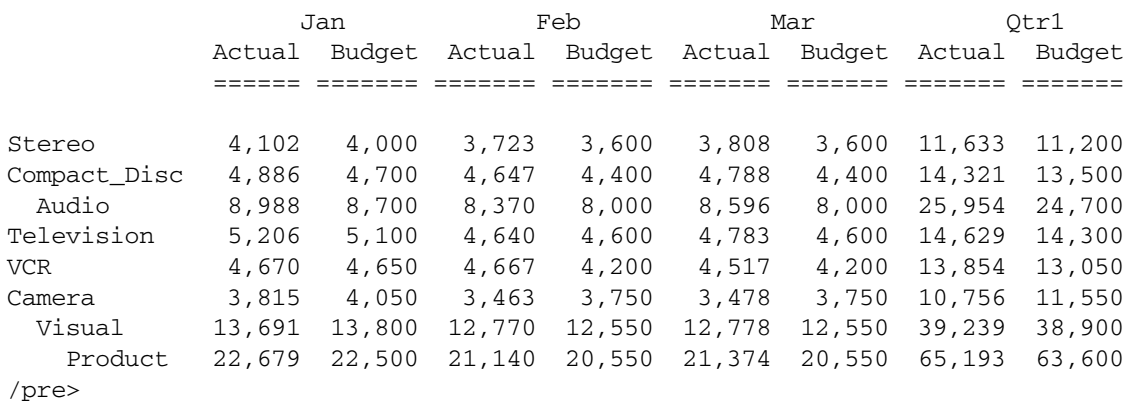

#### Sales South

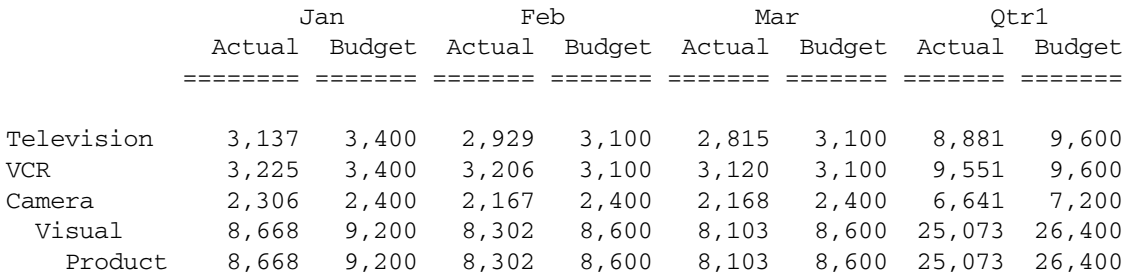

#### Sales Market

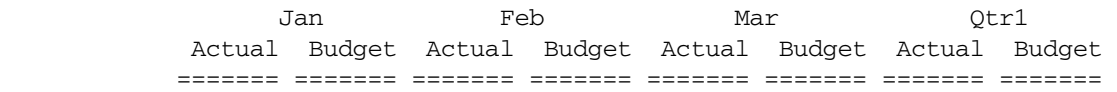

<span id="page-1181-0"></span>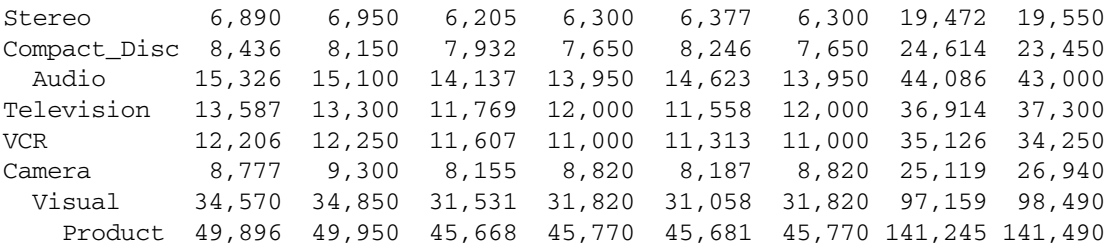

#### Use the following script to create Sample 3:

```
<PAGE (Accounts, Market)
Sales 
<ICHILDREN Market
{ PAGEONDIMENSION Market }
{ SUPMISSINGROWS }
       <COLUMN (Year, Scenario)
      <ICHILDREN Qtr1
       Actual Budget
<ROW(Product)
<IDESCENDANTS Product
     !
```
The report selects four Markets because the <ICHILDREN command is applied to Market. Only Sales is selected from the other page dimension, so the report has four pages.

For the South, all the rows of Product data are not displayed. Recall that the cities in the South do not sell every Product. The report uses the SUPMISSINGROWS format command to suppress the output of any member rows with all missing values.

This report script, COLGROUP.REP, is available in the \*ARBORPATH*\App\Demo\Basic directory, and is displayed in Enterprise View in Administration Services.

### Sample 4: Grouping Rows

Each page of this report contains Sales information for a given Market. The report page contains members for both Product and Year as groups of rows down the page. This script creates a fourpage report because the page dimensions and their member selections are the same as in ["Sample](#page-1180-0) [3: Nesting Columns" on page 1181](#page-1180-0). The row and column layout is switched because the row and column dimensions are different. This section shows a representative part of the output.

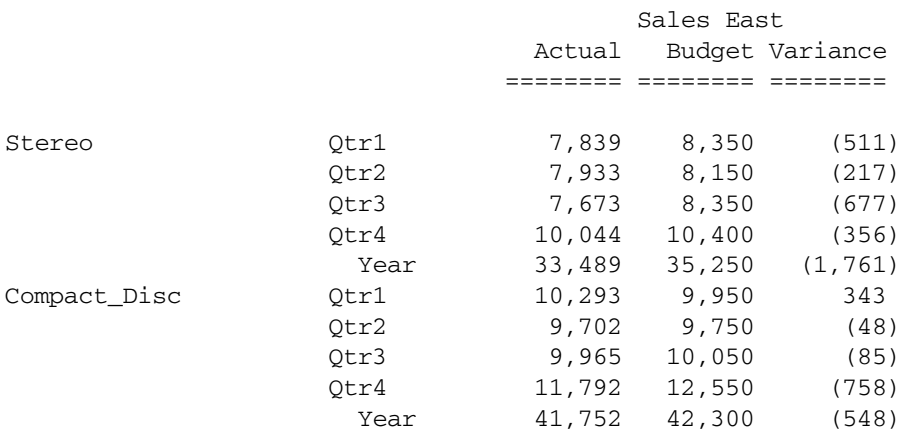

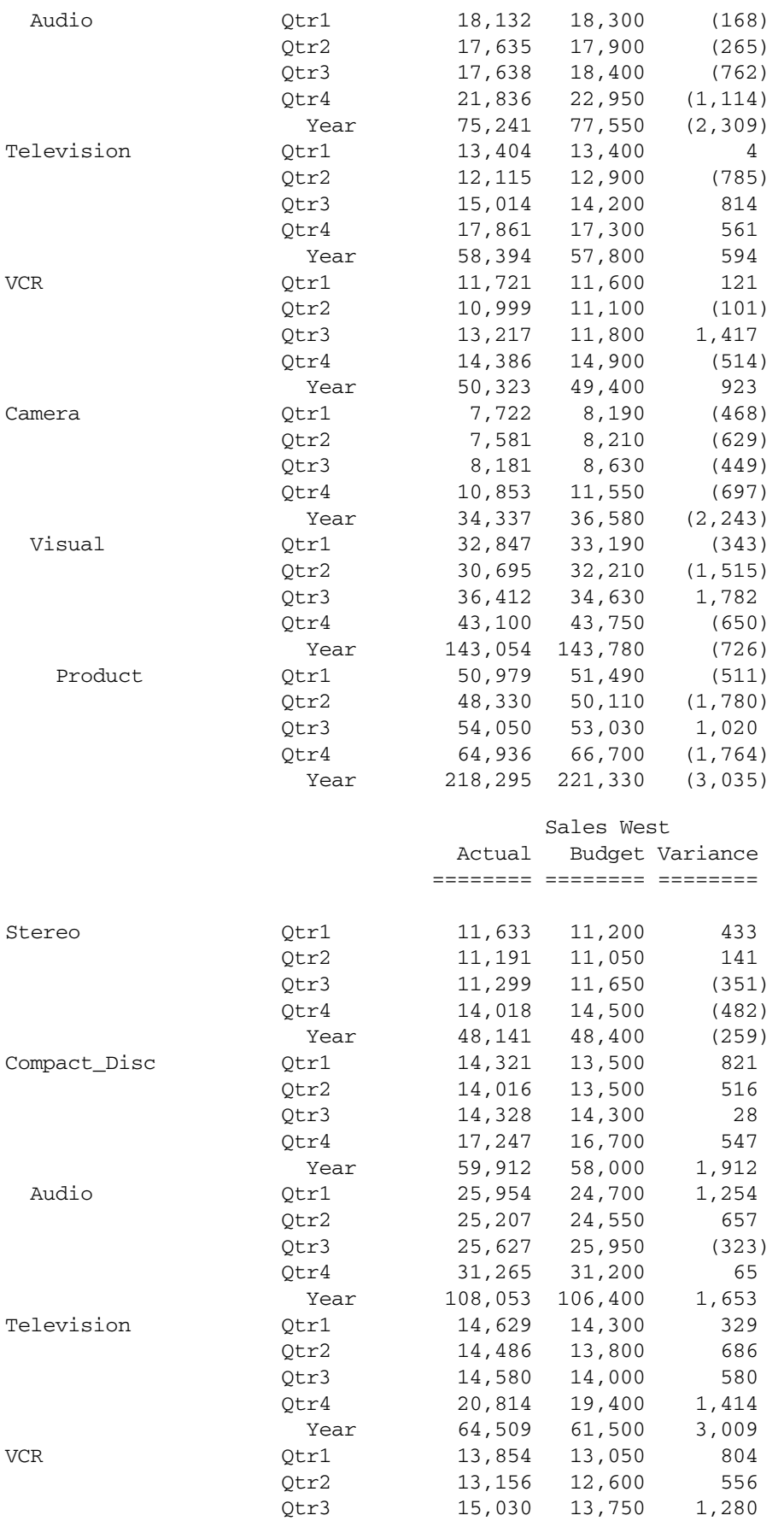

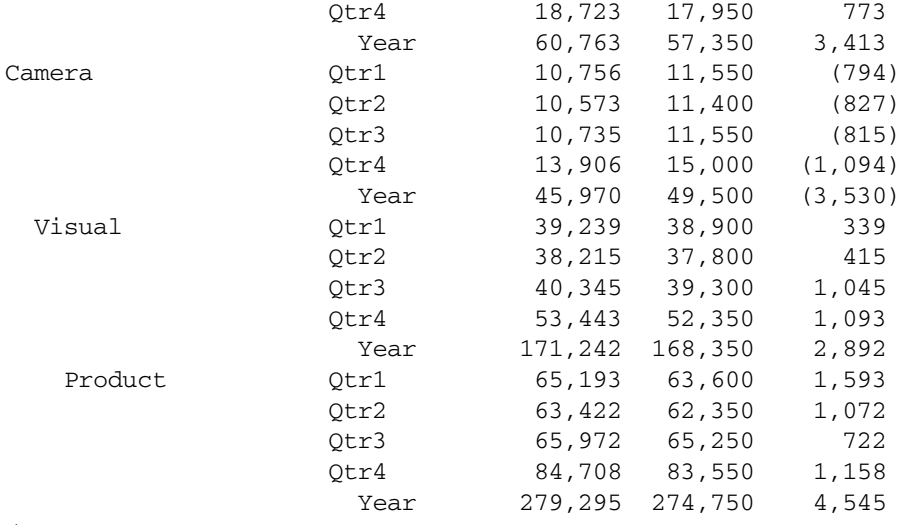

/pre>

#### Sales South

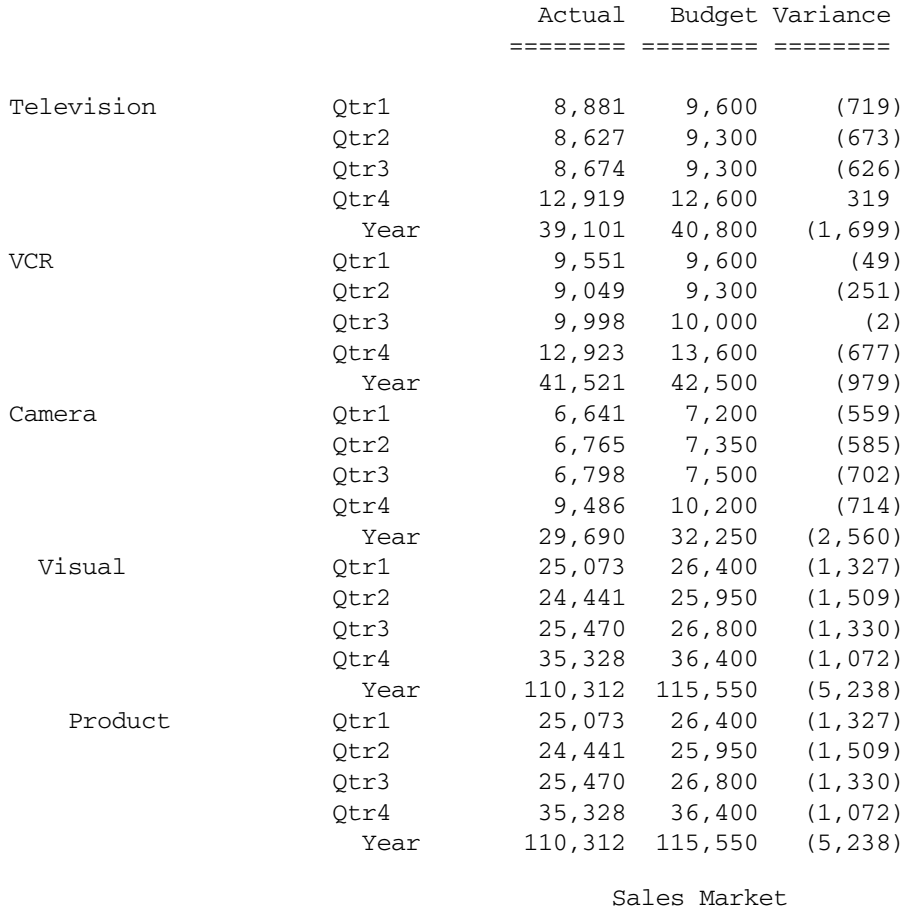

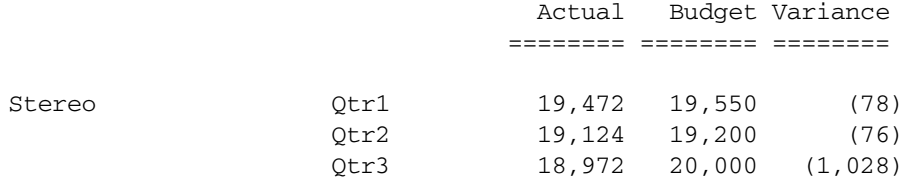

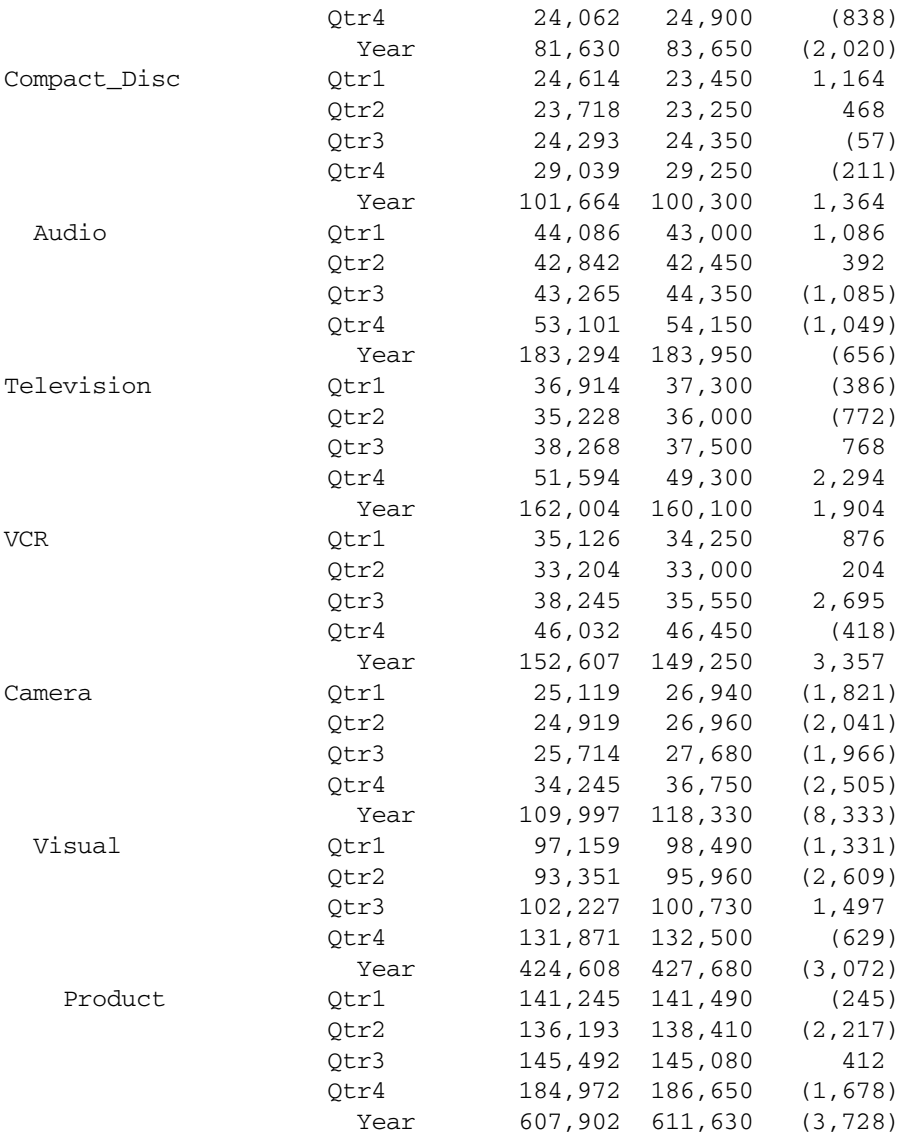

Use the following script to create Sample 4:

```
<PAGE (Accounts, Market)
Sales 
<ICHILDREN Market
{ PAGEONDIMENSION Market }
{ SUPMISSINGROWS }
       <COLUMN (Scenario)
       <CHILDREN Scenario
<ROW(Product3, Year)
<ICHILDREN Year
```
<IDESCENDANTS Product

!

This report script, ROWGROUP.REP, is available in the \*ARBORPATH*\App\Demo\Basic directory, and is displayed in Enterprise View in Administration Services.

## <span id="page-1185-0"></span>Sample 5: Reporting on Different Combinations of Data

Each page represents a different combination of Product, Market, and Budget data. The total number of pages is determined by the number of Market and Product members. This section shows a representative part of the output.

Some data values have four decimal places. The number of decimal places, by default, is output to the true number of decimal values of the data cell. ["Sample 6: Formatting Different](#page-1186-0) [Combinations of Data" on page 1187](#page-1186-0) uses the DECIMAL format command to define a specific number of places.

The member selection commands select three Product members and fourteen Market members, producing a 42-page report. The number of report pages is determined by multiplying the number of members selected from each page dimension.

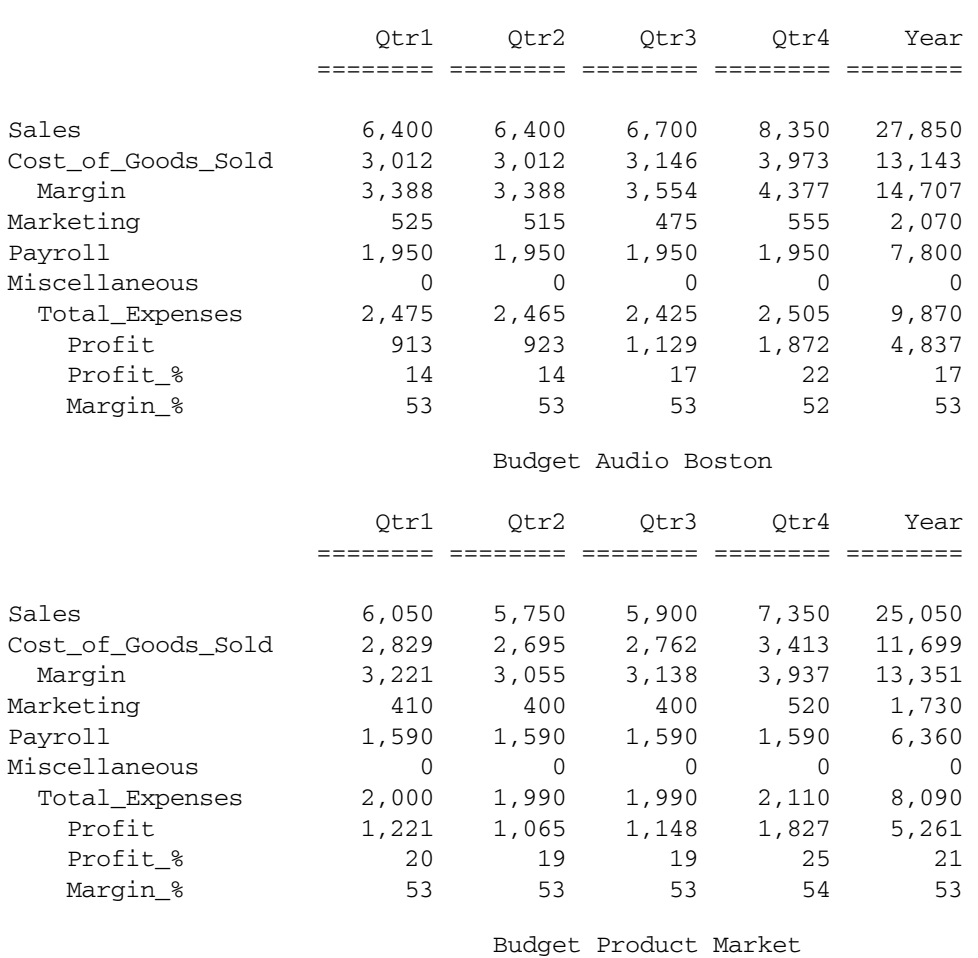

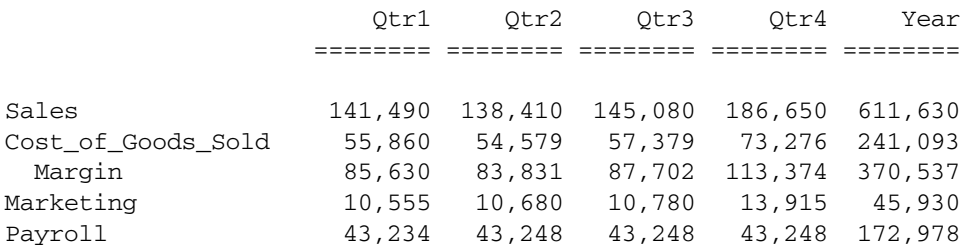

#### Budget Audio New\_York

<span id="page-1186-0"></span>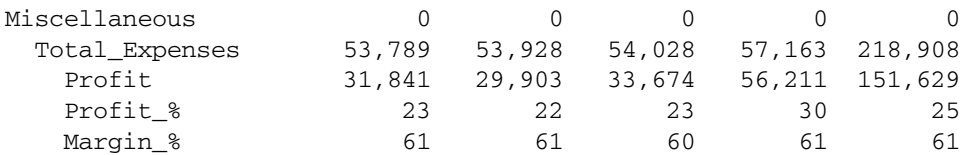

Use the following script to create Sample 5:

```
<PAGE (Scenario, Product, Market)
Budget
<ICHILDREN Product
<IDESCENDANTS Market
{ PAGEONDIMENSION Product } // New page at each new Product
{ PAGEONDIMENSION Market } // New page at each new Market
        <COLUMN (Year)
        <ICHILDREN Year
<ROW(Accounts)
<DESCENDANTS Accounts
     !
```
This report script, COMBO1.REP, is available in the \ARBORPATH\App\Demo\Basic directory, and is displayed in Enterprise View in Administration Services.

## Sample 6: Formatting Different Combinations of Data

This report uses the same layout and member selection as Sample 5, and adds more formatting in the report body. Note the use of line formatting.

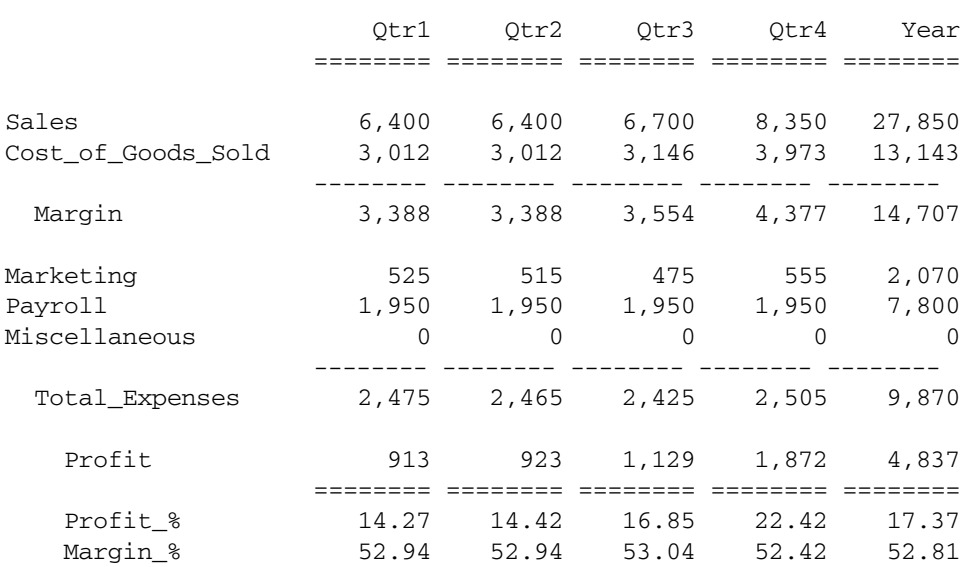

Budget Audio New\_York

#### Budget Audio Boston

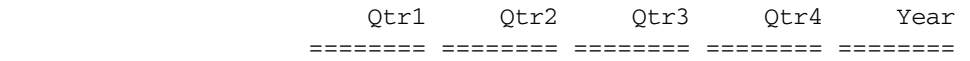

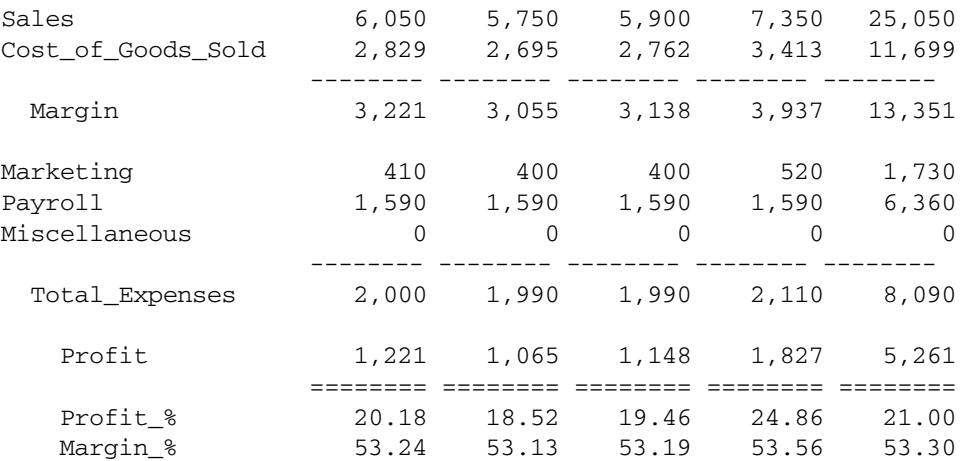

Use the following script to create Sample 6:

```
<PAGE (Scenario, Product, Market)
{ PAGEONDIMENSION Product PAGEONDIMENSION Market }
Budget
<ICHILDREN Product
<IDESCENDANTS Market
      <COLUMN (Year)
      <ICHILDREN Year
<ROW(Accounts)
{ SUPBRACKETS DECIMAL 0 }
Sales 
Cost_of_Goods_Sold
{ UDATA "-" } //line formatting command
Margin
{ SKIP }
Marketing
Payroll
Miscellaneous
{ UDATA "-" } //line formatting command
Total_Expenses
{ SKIP }
Profit
{ UDATA DECIMAL 2 } //line formatting command
Profit_%
Margin %
     !
```
Format commands apply to members that follow the commands. The report begins each new page with the formats in place at the end of the previous report page. For example, if a report page ends with two decimal places, the following page begins with two decimal places. This report demonstrates the use of several important format commands:

- <sup>l</sup> DECIMAL-The script for this report specifies the DECIMAL 0 format command before the Sales member.
- SUPBRACKETS-By default, negative numbers are enclosed in brackets, (). The SUPBRACKETS format command causes negative numbers to be output with a minus sign.
- <sup>l</sup> UDATA-The UDATA command places underline characters under data columns. The character is specified within double quotes. The default is a double underline.
<span id="page-1188-0"></span>This report script, COMBO2.REP, is available in the \ARBORPATH\App\Demo\Basic directory, and is displayed in Enterprise View in Administration Services.

# Sample 7: Using Aliases

This report outputs members in the middle of a page and uses aliases or alternate names. The default row member indentation is turned off.

Stereo Market

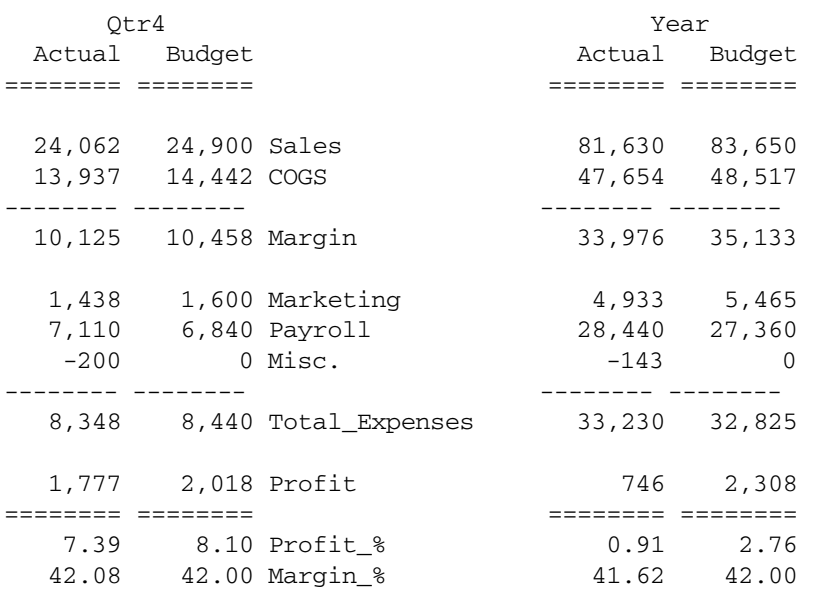

#### Compact\_Disc Market

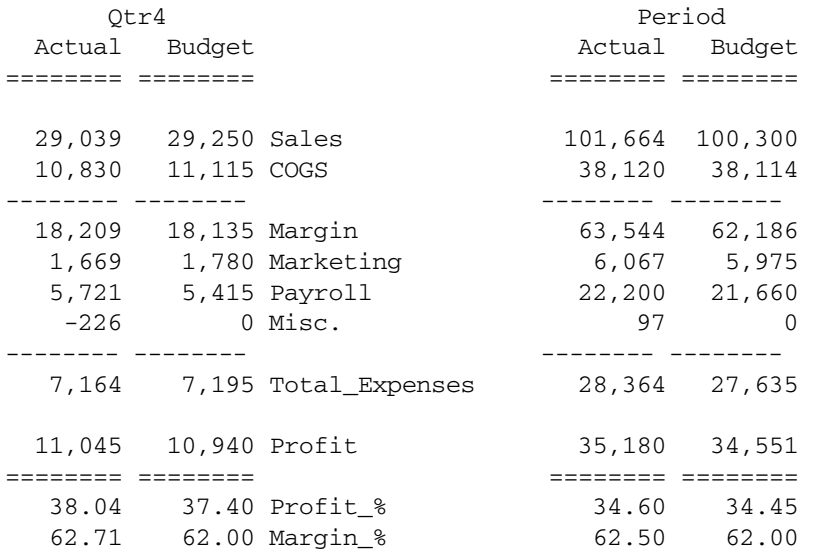

Use the following script to create Sample 7:

<PAGE (Product, Market) { PAGEONDIMENSION Product } { PAGEONDIMENSION Market }

```
<IDESCENDANTS Product
{ DECIMAL 0 }
<SYM
      <COLUMN (Year, Scenario)
      Qtr4 Year
      Actual Budget
<ROW(Accounts)
{ SUPBRACKETS OUTALTNAMES NOINDENTGEN ORDER 1,2,0,3,4 }
Sales Cost_of_Goods_Sold 
{ UDATA "-" }
Margin
{ SKIP }
Marketing Payroll Miscellaneous
{ UDATA "-" }
Total_Expenses
{ SKIP }
Profit
{ UDATA DECIMAL 2 }
Profit %
Margin_%
     !
```
The SYM command forces the report to output symmetric column groups. The default is to display two columns-one for Qtr4 Actual and one for Year Budget. Because the report calls for Actual and Budget under both Qtr4 and Year, the SYM command is required. Alternatively, repeat the Actual and Budget names under Qtr4 and Year.

The OUTALTNAMES format command causes the report to use aliases or alternate names instead of member names.

The NOINDENTGEN format command causes row members to not be indented. By default, members are indented two spaces for each level.

The ORDER command moves specified output columns to new locations. The row name is considered column 0.

The FIXCOLUMNS format command restricts the number of output columns. Reports often require both ORDER and FIXCOLUMNS. You can use ORDER to remove unwanted columns, and FIXCOLUMNS to stop these columns from displaying after the report columns.

This report script, MIDDLE.REP, is available in the \*ARBORPATH*\App\Demo\Basic directory, and is displayed in Enterprise View in Administration Services.

# Sample 8: Creating Custom Headings and % Characters

This report displays custom headings and percent sign (%) characters after each data value. This section shows a representative part of the output.

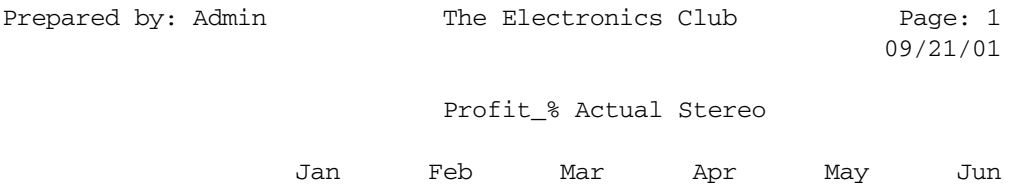

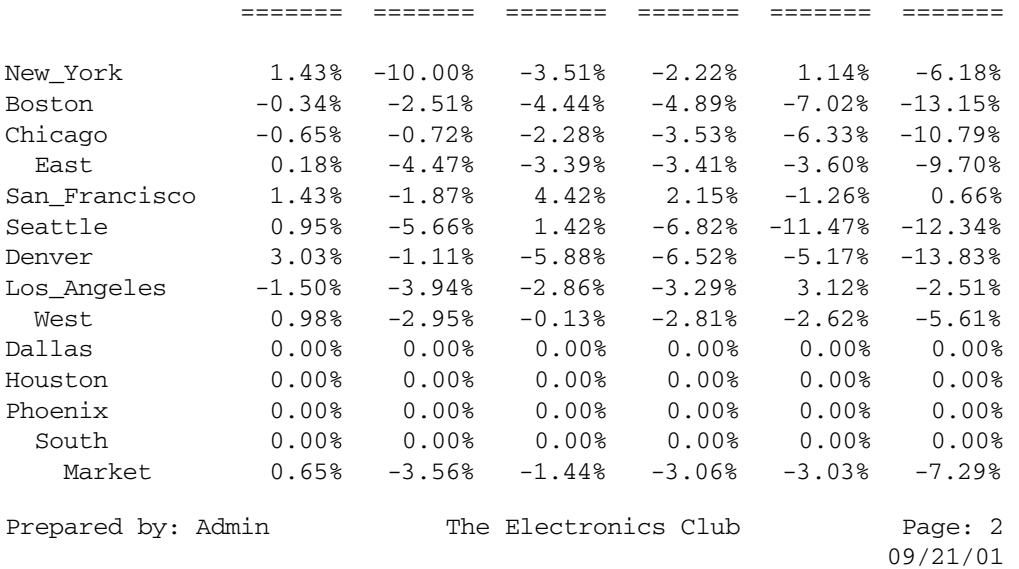

#### Profit\_% Actual Compact\_Disc

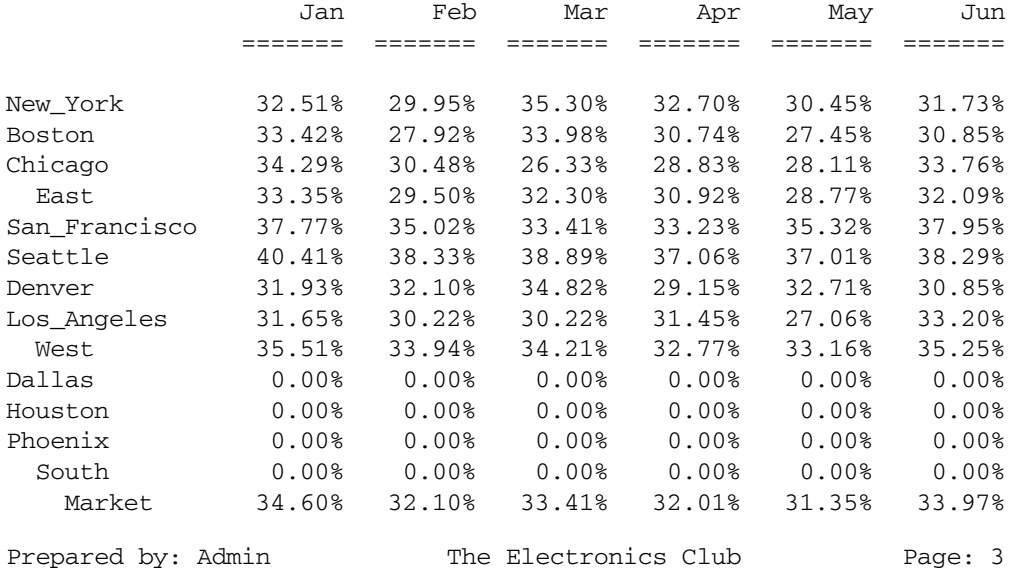

09/21/01

Profit\_% Actual Audio

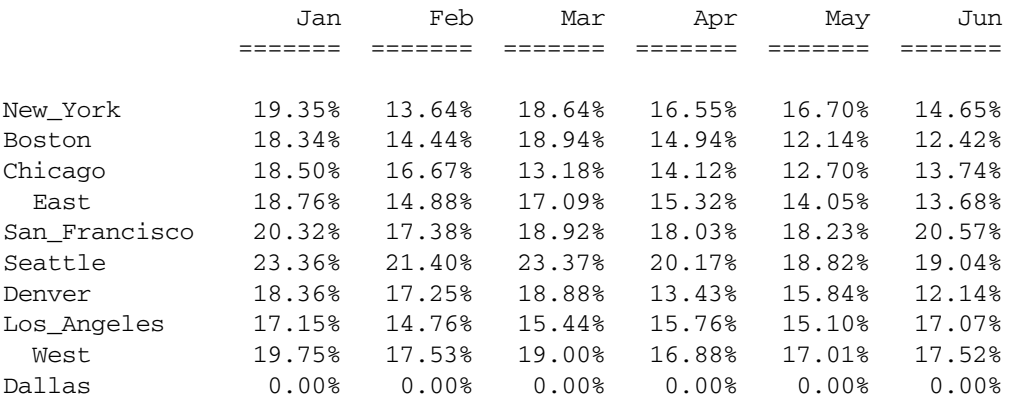

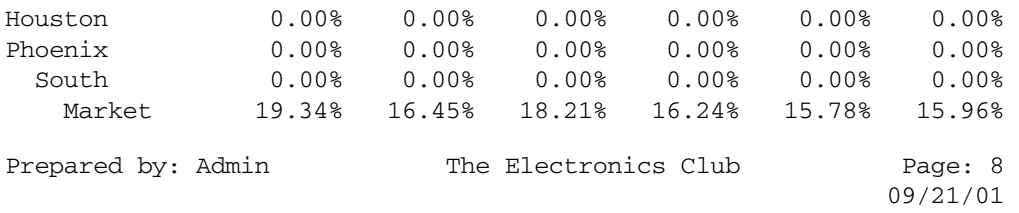

#### Profit\_% Actual Product

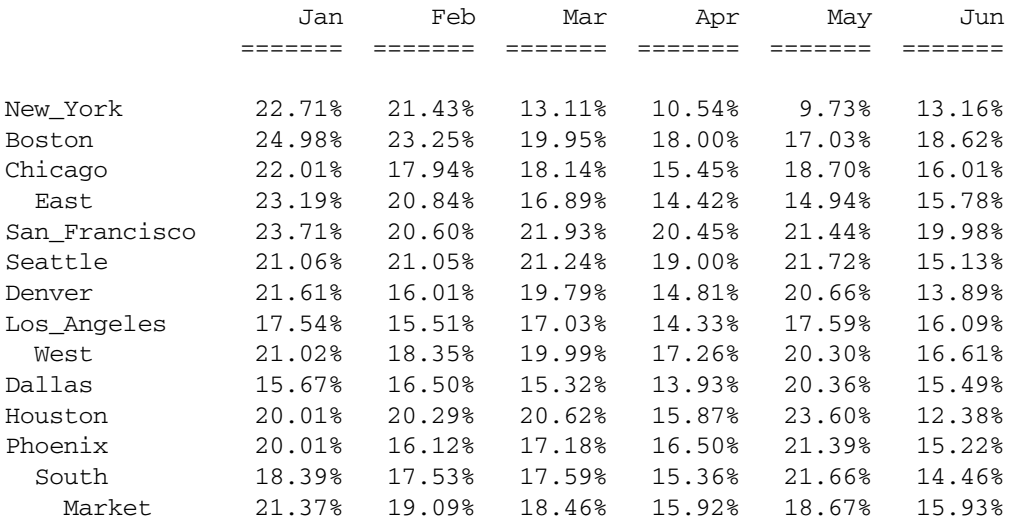

#### Use the following script to create Sample 8:

```
<PAGE (Accounts, Scenario, Product)
{ PAGEONDIMENSION Product } // New page when Product changes
Profit_%
Actual
<IDESCENDANTS Product
       <COLUMN (Year)
       Jan Feb Mar Apr May Jun
<ROW(Market)
{ STARTHEADING
TEXT 1 "Prepared by:"
      14 "*USERNAME"
       C "The Electronics Club"
      65 "*PAGESTRING"
TEXT 65 "*DATE"
SKIP
ENDHEADING }
{ Decimal 2 AFTER "%" SUPBRACKETS } // Place % at end and 
    // suppress bracket 
<IDESCENDANTS Market
       !
```
Each data value in the report has a percent sign, %. This label is defined with the AFTER "%" format command. You can specify any character within quotation marks.

This report has custom headings at the top of each page. All format commands specified between the STARTHEADING and ENDHEADING format commands are displayed at the top of each report page.

TEXT format commands define text labels. The report generator provides *dynamic* text with \**options*. This report uses the following options:

- <sup>l</sup> \*USERNAME, which outputs the user name used when connecting to Essbase Server
- <sup>l</sup> *\**PAGESTRING, which outputs the current page number of the report
- $\bullet$  C, which centers the report title

This report script, HEADING1.REP, is available in the \*ARBORPATH*\App\Demo\Basic directory, and is displayed in Enterprise View in Administration Services.

# Sample 9: Creating Custom Page Headings

This report builds on ["Sample 8: Creating Custom Headings and % Characters" on page 1190](#page-1189-0) by adding custom page headings. By default, page dimension members are output at the top center of a report page. This section shows a representative part of the output.

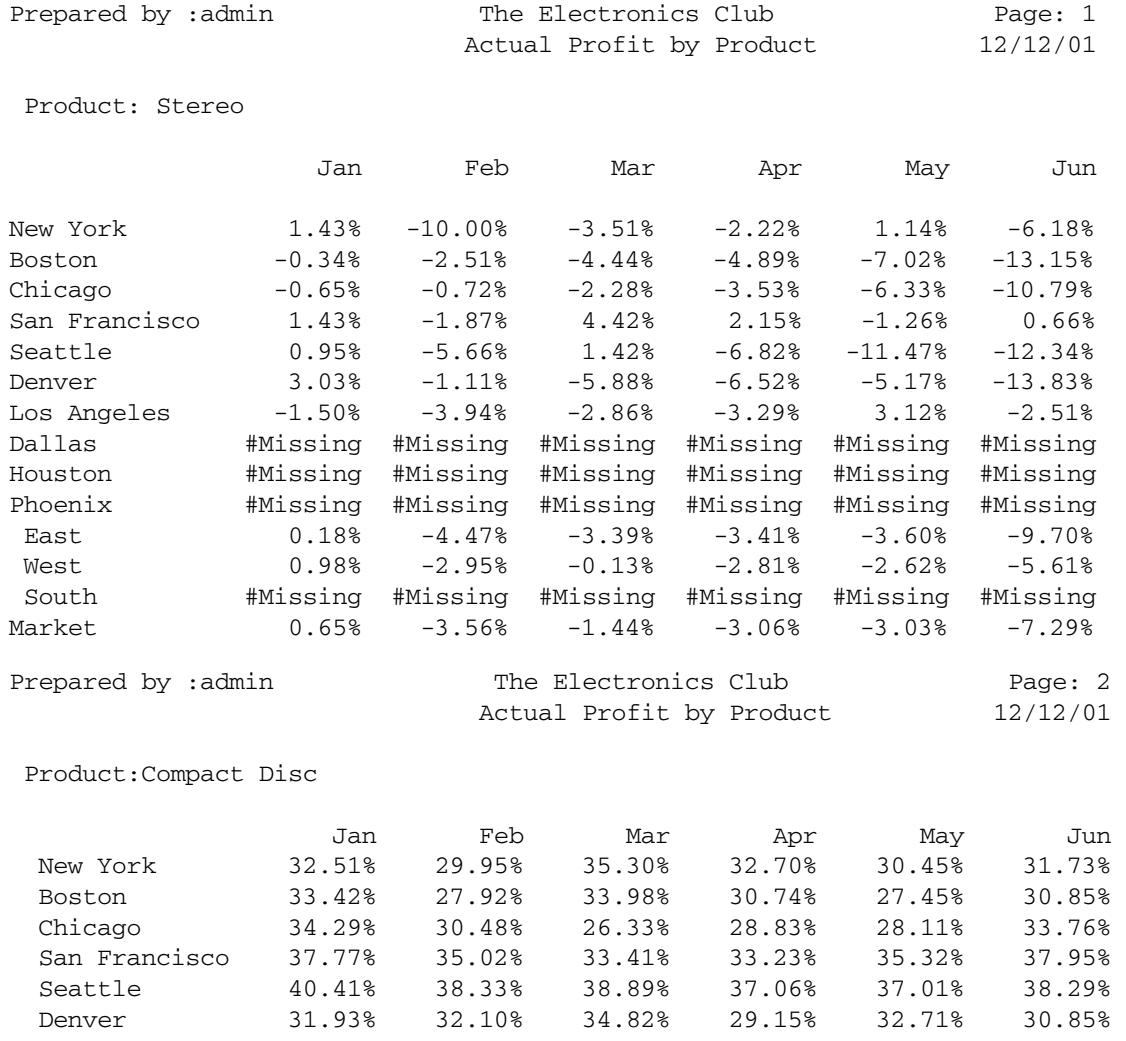

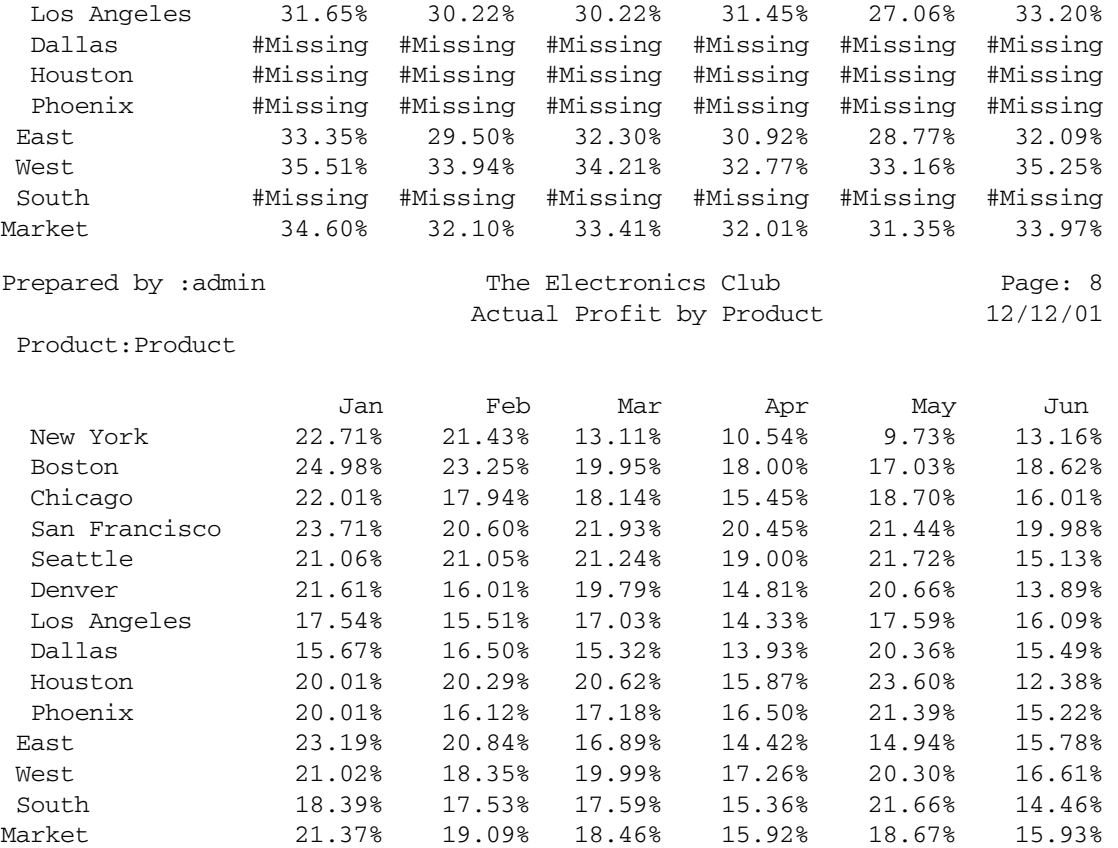

Use the following script to create Sample 9:

```
<PAGE (Accounts, Scenario, Product)
<IDESCENDANTS Product
<SORTLEVEL
{ PAGEONDIMENSION Product }
{ STARTHEADING 
TEXT 1 "Prepared by:"
       14 "*USERNAME" 
        C "The Electronics Club" 
        65 "*PAGESTRING"
SUPPAGEHEADING 
UNDERLINECHAR " "
TEXT C "Actual Profit by Product" 
       65 "*DATE" 
TEXT 1 "Product:" 
       10 "*PAGEHDR 3" 
SKIP 
ENDHEADING }
Profit_%
Actual
       <COLUMN (Year)
       Jan Feb Mar Apr May Jun
<ROW(Market)
{ DECIMAL 2 AFTER "%" SUPBRACKETS UNDERSCORECHAR " " }
{ INDENTGEN 1 }
```
The SUPPAGEHEADING format command suppresses the default page headings from output.

The \*PAGEHDR command customizes the location of page member labels. The Sample 9 script uses page heading number 3, Product because this is the third page dimension.

You may have also noticed that member names do not have underscores. The UNDERSCORECHAR format command blanks out underscores.

Another difference is the underlining of column headings. The UNDERLINECHAR format command causes the underlining to character to change to the character in quotes.

The report rows are also sorted according to their levels in the database outline. Sort commands, such as SORTLEVEL, do not affect individual members selected in reports. Instead, these commands work in conjunction with member selection commands.

Note: You can use only one sort command in a report.

Sample 9 reverses the indentation of levels from previous reports. The INDENTGEN command indents members to the specified number of characters.

This report script, HEADING2.REP, is available in the \*ARBORPATH*\App\Demo\Basic directory, and is displayed in Enterprise View in Administration Services.

# Sample 10: Using Formulas

Column calculation formulas manipulate the column value of a particular row or a constant. In this report sample, each % column represents the quarterly values as a percent of Sales for the respective quarter. In addition, the Avg column represents an average value for the two quarters.

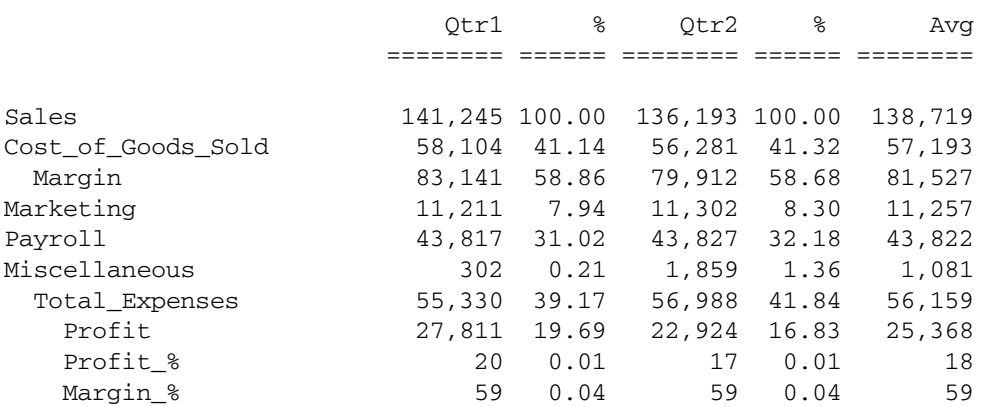

Actual Product Market

Use the following script to create Sample 10:

// This report performs column calculations based on values in a // report row.

<PAGE (Scenario, Product, Market)

Actual

```
 <COLUMN (Year)
       Qtr1 Qtr2
{ DECIMAL 2 3 4 }
{ NAMEWIDTH 22 WIDTH 7 3 4 } 
{ ORDER 0 1 3 2 4 5 }
<ROW (Accounts)
{ SAVEROW } Sales 
     !
{ CALCULATE COLUMN "*" = 1 * "Sales" 1 }{ CALCULATE COLUMN "% " = 2 % "Sales" 2 }
{ CALCULATE COLUMN "Avg" = 1 + 2 / 2. }
<DESCENDANTS Accounts
     !
```
Note: You can include comments in the report by preceding the text with //. The Report Extractor ignores everything that follows the double slash. You can use comments to explain report processing.

The SAVEROW command reserves space for a row member that the CALCULATE COLUMN command calculates. In this case, the calculation affects SALES. The ! is required after the member name.

The CALCULATE COLUMN command allows column numbers, row names, or constants in formulas. You can read the first calculation this way: "% equals column 1 as a percent of Sales in column 1."

Each calculated column label must be unique. Note how the second calculated column label has a blank space after the % sign.

To specify a constant, define a number followed by a period. You can use a constant in either a column or row calculation. The last column calculation takes the sum of columns 1 and 2 and divides by the value 2. This formula is interpreted as  $(1+2)/2$ , *not*  $1 + (2/2)$ .

As noted in ["Sample 7: Using Aliases" on page 1189,](#page-1188-0) the ORDER command arranges columns in the specified order. By default, calculated columns are added to the end of existing columns retrieved from the database. In this example, columns 0-2 are automatically retrieved, based on selected members. Columns 3-5 are the calculated columns. The ORDER command applies to both retrieved and calculated columns.

This report script, COLCALC1.REP, is available in the \*ARBORPATH*\App\Demo\Basic directory, and is displayed in Enterprise View in Administration Services.

# Sample 11: Placing Two-Page Layouts on the Same Page

This sample report has two different page layouts on the same page.

#### Year Profit\_% Actual

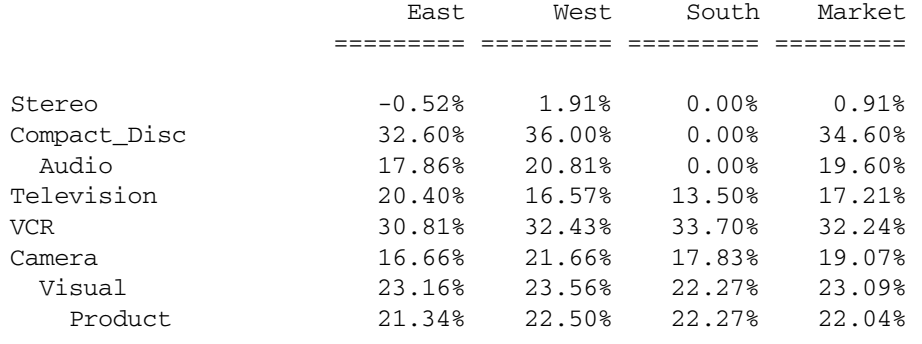

#### Sales Actual Product

 Qtr1 Qtr2 Qtr3 Qtr4 Year ========= ======== ======== ======== ========

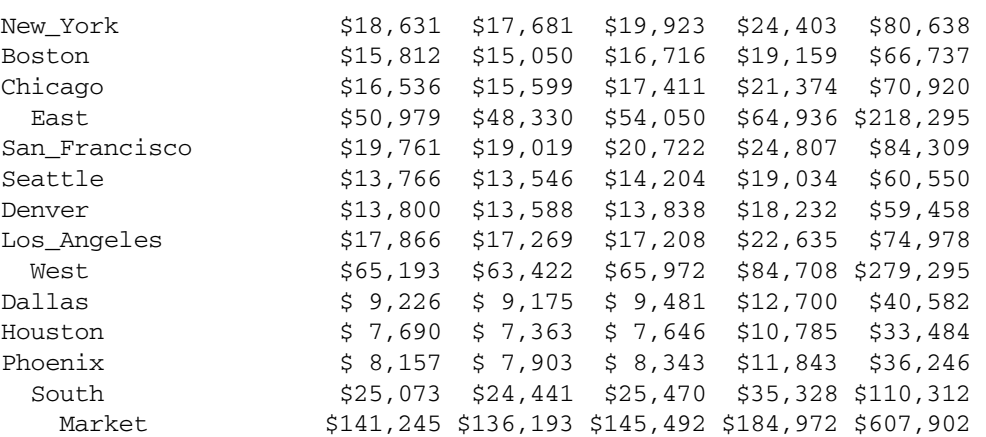

#### Use the following script to create Sample 11:

```
<PAGE (Year, Accounts, Scenario)
       <COLUMN (Market)
       <ICHILDREN Market
<ROW(Product)
<IDESCENDANTS Product
Actual
{ DECIMAL 2 WIDTH 10 SUPBRACKETS AFTER "%" }
Profit_%
   \mathbf{I}<PAGE (Accounts, Scenario, Product)
Actual
Sales
Product
       <COLUMN(Year)
       <ICHILDREN Year 
<ROW(Market)
```

```
{ DECIMAL 0 After " " BEFORE "$" }
<IDESCENDANTS Market
     !
```
In a single report, you can select multiple dimension layouts and members. To define a multiple layout report, define reports as you normally do. Separate the commands with exclamation marks as shown above. Whenever the column, row, or page dimensions change between ! output commands, new headings are automatically generated to match the new layout.

The BEFORE format command places a character in front of data values. The AFTER format command turns off the percent signs from the first report layout.

his report script, 2LAYOUTS. REP, is available in the \*ARBORPATH*\App\Demo\Basic directory, and is displayed in Enterprise View in Administration Services.

# Sample 12: Formatting for Data Export

This sample creates a report with a member name in each column. This format is required when you export Essbase data to another product, such as an SQL database, with a flat file.

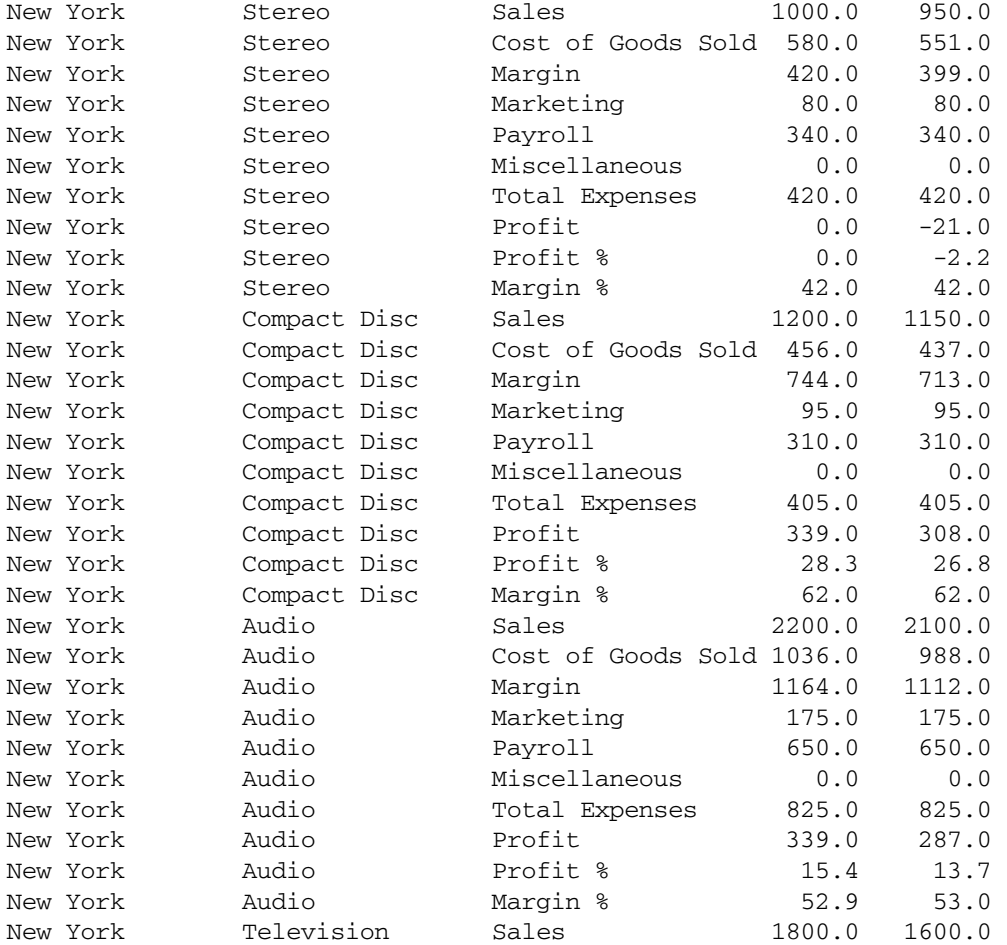

Use the following script to create Sample 12:

<PAGE(Scenario)

```
<COLUMN(Year)
<ROW (Market, Product, Accounts)
<CHILDREN East
<DESCENDANTS Product
{ DECIMAL 1
WIDTH 9
SUPBRACKETS
SUPCOMMA
MISSINGTEXT " "
UNDERSCORECHAR " "
SUPHEADING 
NOINDENTGEN 
SUPFEED 
ROWREPEAT
Budget
       Jan Feb
<DESCENDANTS Accounts
     !
```
The ROWREPEAT command produces rows of data that have the member names repeated for each row dimension.

The SUPFEED command suppresses page feeds. A page feed automatically occurs when the report output reaches the default page length of 66 rows, unless you enter the PAGELENGTH command to change this setting. When a large flat file is created, you can use this command to prevent page breaks (blank rows) from being displayed in the report every time output reaches a logical page length.

This report script, FLAT2SQL.REP, is available in the \*ARBORPATH*\App\Demo\Basic directory, and is displayed in Enterprise View in Administration Services.

# Sample 13: Creating Asymmetric Columns

Asymmetric columns make up this report. Typically, a report contains symmetric columns. That is, when multiple dimensions are displayed across the page as column groups, each level of nested columns has the same number of members nested below. Because Actual has only one nested column, Jan, and Budget has three nested columns, this report is considered asymmetric.

Some rows in the report use names other than the member names from the database. In addition to allowing aliases, as in ["Sample 7: Using Aliases" on page 1189](#page-1188-0), you can rename a row name in the reporter.

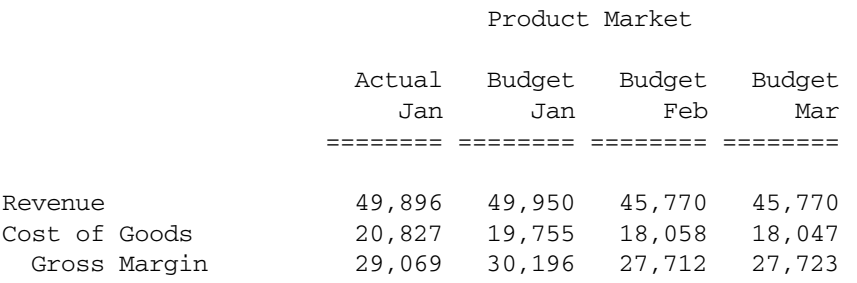

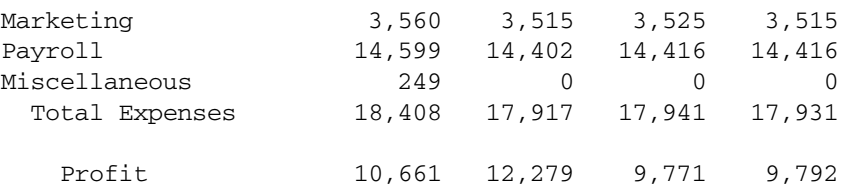

Use the following script to create Sample 13:

```
<PAGE (Product, Market)
      <COLUMN (Scenario, Year)
      Actual Budget Budget Budget
         Jan Jan Feb Mar
<ROW (Accounts)
{ RENAME "Revenue" } Sales
{ RENAME "Cost of Goods" } Cost_of_Goods_Sold
{ RENAME "Gross Margin" } Margin
{ SKIP UNDERSCORECHAR " " }
<ICHILDREN Total_Expenses
{ SKIP }
Profit
!
```
To create an asymmetric report, you must specify the member name of each column. Because the report output has two column groupings, Scenario and Year, you must specify a member from each dimension for each column. If you do not specify each column member, the resulting report format is symmetric.

The RENAME command redefines a member name when the report is output. Use the RENAME command when you do not want to use an alias table.

This report script, ASYMM.REP, is available in the \*ARBORPATH*\App\Demo\Basic directory, and is displayed in Enterprise View in Administration Services.

# Sample 14: Calculating Columns

This section contains two examples of CALCULATE COLUMN scripts and the reports they produce. CALCULATE COLUMN supports standard mathematical operations.

- "Sample 14-A: Basic Calculated Columns" on page 1200
- ["Sample 14-B: Asymmetric Columns" on page 1201](#page-1200-0)

## Sample 14-A: Basic Calculated Columns

**East** East Contract Contract Contract Contract Contract Contract Contract Contract Contract Contract Contract Contract Contract Contract Contract Contract Contract Contract Contract Contract Contract Contract Contract Con

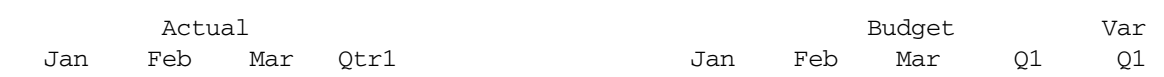

<span id="page-1200-0"></span>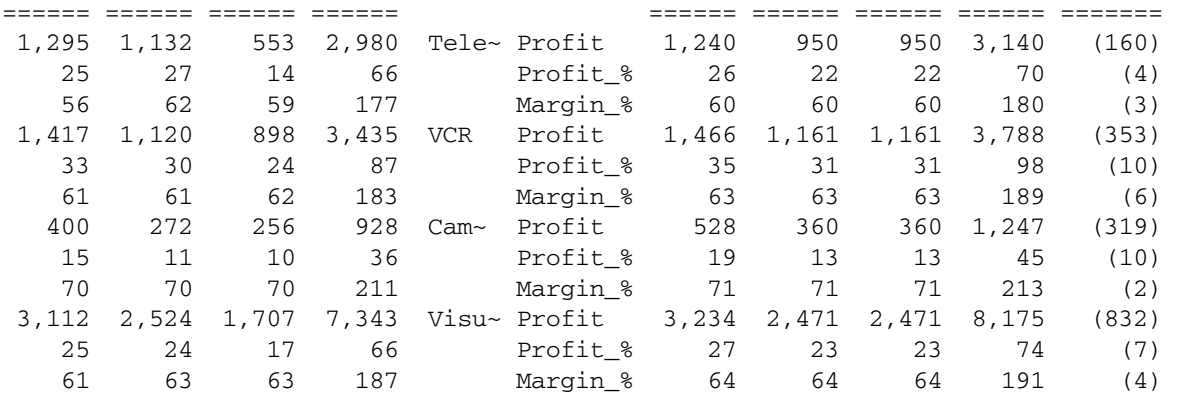

Use the following script to create Sample 14-A:

```
<PAGE(Market)
East
       <COLUMN (Scenario, Year)
       Actual Budget
       Jan Feb Mar
{ CALCULATE COLUMN "Qtr1" = 2 : 4 
   CALCULATE COLUMN "Q1" = 5 : 7 
   CALCULATE COLUMN "Var~Q1" = 8 - 9
  ORDER 2,3,4,8,0,1,5,6,7,9
  WIDTH 7 WIDTH 10 0 1
}
<ROW (Product, Accounts)
<ICHILDREN Visual
<CHILDREN Accounts
     !
```
This report script, COLCALC2.REP, is available in the \*ARBORPATH*\App\Demo\Basic directory, and is displayed in Enterprise View in Administration Services.

## Sample 14-B: Asymmetric Columns

The following sample has two regular columns defined in *asymmetric* mode. For an explanation, including an example, of the use of asymmetric columns, see ["Sample 13: Creating Asymmetric](#page-1198-0) [Columns" on page 1199](#page-1198-0).

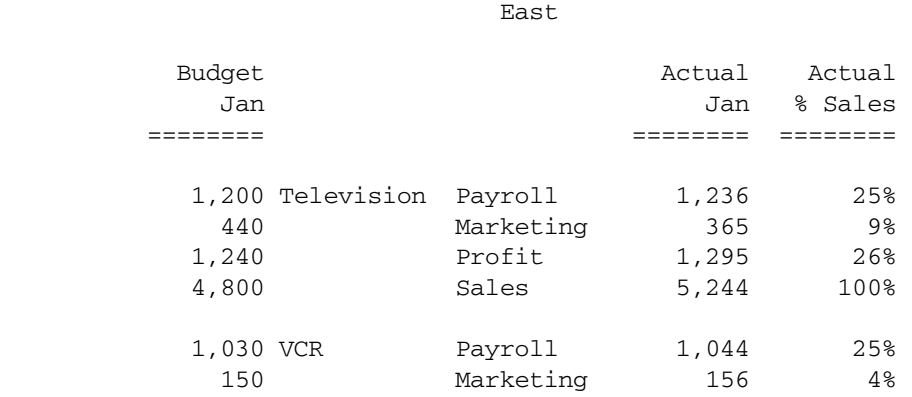

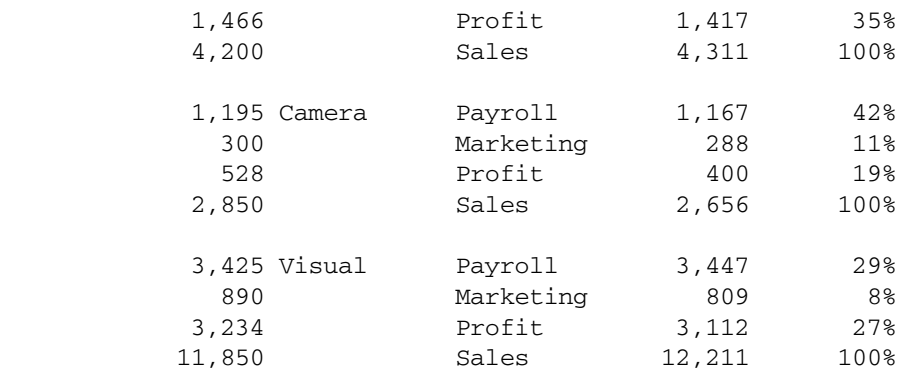

Use the following script to create Sample 14-B:

```
<PAGE(Market)
East
      <COLUMN(Scenario, Year)
      Budget Actual
      Jan Jan
{ ORDER 2,0,1,3,4 WIDTH 12 0 1 NOINDENTGEN AFTER "%" 4 
   SKIPONDIMENSION Product LMARGIN 10 }
<ROW(Product, Accounts)
{ CALCULATE ROW "Sales" OFF }
{CALCULATE COLUMN "Actual~% Sales" = 2 % "Sales" 2 }
<ICHILDREN Visual
{ SAVEROW } Sales
     Payroll
     Marketing
     Profit
<DUPLICATE Sales
     !
```
This report script, COLCALC3.REP, is available in the \*ARBORPATH*\App\Demo\Basic directory, and is displayed in Enterprise View in Administration Services.

# Sample 15: Calculating Rows

The sample reports in this section demonstrate CALCULATE ROW scripts and the reports they produce.

- **.** "Sample 15-A: Basic Calculated Row" on page 1202
- <sup>l</sup> ["Sample 15-B: Calculated Rows and Missing Relationships" on page 1203](#page-1202-0)
- ["Sample 15-C: Rows of Averages" on page 1204](#page-1203-0)

## Sample 15-A: Basic Calculated Row

This sample report demonstrates the basic form of the CALCULATE ROW command.

<span id="page-1202-0"></span>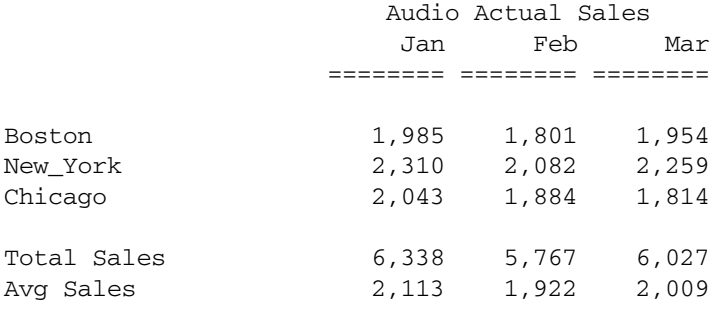

Use the following script to create Sample 15-A:

```
 Audio Actual Sales
      Jan Feb Mar
{ CALCULATE ROW "Total Sales" } //create new calculated row
Boston
New_York
Chicago
{ SKIP
   CALCULATE ROW "Avg Sales" = "Total Sales" /3 
   PRINTROW "Total Sales"
   PRINTROW "Avg Sales" }
     !
```
This report script, ROWCALC1.REP, is available in the \*ARBORPATH*\App\Demo\Basic directory, and is displayed in Enterprise View in Administration Services.

## Sample 15-B: Calculated Rows and Missing Relationships

This sample report is a simple summary of information in a North/South grouping, which is not part of the database outline. When relationships that you need for reporting are missing in the database outline, often the best solution is to use calculated rows (or columns).

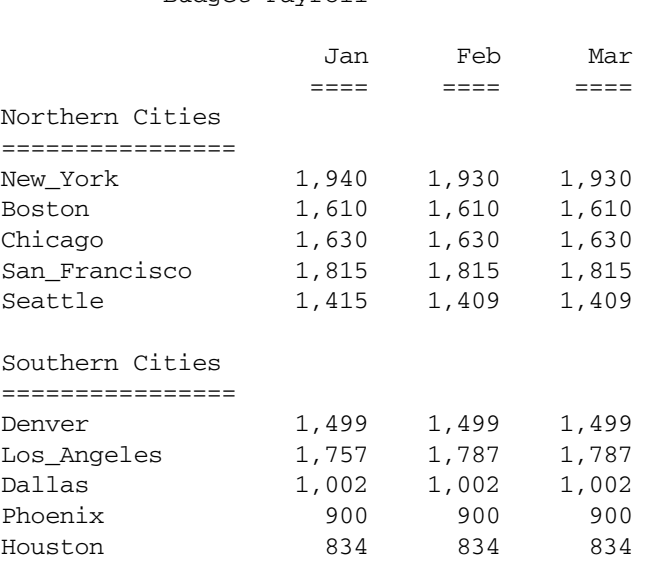

#### Budget Payroll

```
Total Northern 8,410 8,394 8,394 
Total Southern 5,992 6,022 6,022
Use the following script to create Sample 15-B:
// Declare Calculated Rows to Sum Southern and Northern Cities
{ CALCULATE ROW "Total Southern" OFF
// initially, set operation to OFF
 CALCULATE ROW "Total Northern" OFF }
<PAGE(Product,Scenario,Accounts)
{ RENAME "" } Product // all products, so blank out
                               // the Product Label
Budget
Payroll
     <COLUMN(Year)
     Jan Feb Mar
<ROW(Market) // Northern Cities
{ SETROWOP "Total Northern" + // Accumulate for Northern
SKIP 3
IMMHEADING // Put out heading now so text
                                 // will go after it
Text 0 "Northern Cities" UCHARACTERS
}
New_York Boston Chicago San_Francisco Seattle
//Southern Cities
{ SETROWOP "Total Southern" + } // Accumulate for Southern
{ SETROWOP "Total Northern" OFF } // Stop Accumulation for Northern
{ SKIP Text 0 "Southern Cities" UCHARACTERS }
Denver Los_Angeles Dallas Phoenix Houston
{ SKIP
PRINTROW "Total Northern" // output calculated rows
PRINTROW "Total Southern"
}
11.12.12.12.12.12.12.12.12.12.
```
This report script, ROWCALC2.REP, is available in the \*ARBORPATH*\App\Demo\Basic directory, and is displayed in Enterprise View in Administration Services.

## Sample 15-C: Rows of Averages

This report sample restricts columns during calculation to average rows that contain partly numbers and percentages. The report must calculate the total regional average percentages using previously calculated rows that contain the total sales for the region. Also, the report must compute (for averaging) a count of regions. The number of regions is set as a constant in the

 Actual Total Sales for the 3 Video Products in Qtr1: 36,914 35,126 25,119 Budget Total Sales for the 3 Video Products in Qtr1: 37,300 34,250 26,940 ================================================== ====== ====== ====== Qtr1 Television VCR Camera Profit Profit\_% Profit Profit\_% Profit Profit\_% ====== ======= ====== ======== ====== ========= New\_York Budget 1,020 20.40% 1,382 31.41% 540 16.68% Actual 847 17.66% 1,243 29.62% 352 11.79% Boston Budget 1,020 24.88% 1,344 35.37% 277 11.79% Actual 1,405 33.48% 1,002 27.49% 207 9.28%<br>Budget 1,100 25.58% 1,062 31.24% 430 16.54% Chicago Budget 1,100 25.58% 1,062 31.24% 430 16.54% Actual 728 16.51% 1,190 30.68% 369 14.72% San\_Fran~ Budget 930 21.63% 718 21.12% 1,270 31.75 Actual 674 15.54% 1,197 31.12% 1,000 27.4% Seattle Budget 390 15.60% 973 32.98% 376 16.00%<br>Actual 340 12.20% 977 31.56% 312 13.79%<br>Denver Budget 690 22.26% 929 30.97% 462 18.86% 12.20% 977 31.56% 312 13.79%<br>690 22.26% 929 30.97% 462 18.86% Denver Budget 690 22.26% 929 30.97% 462 Actual 334 11.94% 914 30.48% 361 15.92% Los\_Ange~ Budget 810 18.41% 1,101 29.76% 506 18.40% Actual 429 9.11% 1,127 28.81% 377 14.62% Dallas Budget 780 21.08% 1,341 36.24% 333 13.88% Actual 163 4.69% 1,055 30.28% 243 10.71% Houston Budget 690 24.64% 1,128 36.39% 432 18.00% Actual 256 10.44% 1,064 34.98% 241 10.98% Phoenix Budget 630 20.32% 894 31.93% 498 20.75% Actual 251 8.49% 940 31.07% 261 11.99% Total Regions Averages Avg Budget 806 21.61% 1,087 31.74% 512 19.02% Avg Actual 543 14.70% 1,071 30.49% 372 14.82% Use the following script to create Sample 15-C:

database outline. If this number changes, the report definition must be modified. If a count of regions is not computed, a hard-to-notice error can result.

```
 CALCULATE ROW "Avg~Budget" OFF
  CALCULATE ROW "Avg~Actual" OFF
  CALCULATE ROW "Tot Sales~Budget" OFF
  CALCULATE ROW "Tot Sales~Actual" OFF
}
// We need the values of Market->Visual->Qtr1->Sales->Actual and
// Market ->Visual->Qtr1->Sales ->Budget to compute some 
// percentages at the bottom, so get them now
Market
<CHILDREN Visual Qtr1 Sales
{ SAVEROW "Actual Sales" } Actual // stores into first 3
                          // data columns
{ SAVEROW "Budget Sales" } Budget // of 
these rows, which
                          // are cols 1-3
                          // change to columns 2-4 when we
                          // specify 2 row dimensions in
```
{ // Declare some of the Calculated Rows to be used

```
 // next section
// Since this is an example, not a formal report, we'll
// type out the values for Actual Sales and Budget Sales here so
// you can check the numbers:
{ SKIP 2
TEXT 0 "Actual Total Sales for the 3 Video Products in Qtr1:" 55 "*CALC" "Actual Sales"
TEXT 0 "Budget Total Sales for the 3 Video Products in Qtr1:" 55 "*CALC" "Budget Sales"
UCHARACTERS
SKIP 5 }
    ! // Now we can do the main report
{ AFTER "%" 3,5,7 DECI 2 3,5,7 ZEROTEXT "--" MISSING "--" 
  WIDTH 10 0 1 }
<PAGE(Year)
Qtr1
                 <COLUMN(Product,Accounts)
                 <CHILDREN Visual
                 Profit // split these 2 accounts onto
                            // 2 lines to prevent default
                 Profit_% // to asymmetric mode
                            // because both column 
                            // dimensions have the same # of
                            // members selected. Could have 
                            // used <SYM instead.
<ROW(Market,Scenario)
<ONSAMELEVELAS New_York
             { SETROWOP "Avg~Actual" OFF
              SETROWOP "Avg~Budget" + 
              CALCULATE ROW "Count" = "Count" + 1. Budget 
             { SETROWOP "Avg~Budget" OFF
              SETROWOP "Avg~Actual" + }
            >{ SKIP }
            Actual
{ UCOLUMNS SKIP 2 }
{
   // at this point, Avg~Budget and Avg~Actual ARE NOT YET
   // AVERAGES--they are the SUM of the Profit rows of each type.
   // Before converting them to averages, the report computes
   // Profit as a % of total sales for each type. Since we only
   // have 1 value for "Budget Sales" and "Actual Sales",
   // for each of the three visual products in those
   // rows, the report restricts the reference to those rows to
  // columns 2-4 while computing the percentage columns 3, 5, and 7,
   // based on profits in columns 2, 4 and 6
   // calculate the percentages for Budget
CALCULATE ROW "Avg~Budget" 3 = "Avg~Budget" 2 % "Budget Sales" 2
CALCULATE ROW "Avg~Budget" 5 = "Avg~Budget" 4 % "Budget Sales" 3
CALCULATE ROW "Avg~Budget" 7 = "Avg~Budget" 6 % "Budget Sales" 4
```

```
 // now calculate the averages
CALCULATE ROW "Avg~Budget" 2 = "Avg~Budget" / "Count"
CALCULATE ROW "Avg~Budget" 4 = "Avg~Budget" / "Count"
CALCULATE ROW "Avg~Budget" 6 = "Avg~Budget" / "Count"
  // calculate the percentages for Actual
CALCULATE ROW "Avg~Actual" 3 = "Avg~Actual" 2 % "Actual Sales" 2
CALCULATE ROW "Avg~Actual" 5 = "Avg~Actual" 4 % "Actual Sales" 3
CALCULATE ROW "Avg~Actual" 7 = "Avg~Actual" 6 % "Actual Sales" 4
   // now calculate the averages
CALCULATE ROW "Avg~Actual" 2 = "Avg~Actual" / "Count"
CALCULATE ROW "Avg~Actual" 4 = "Avg~Actual" / "Count"
CALCULATE ROW "Avg~Actual" 6 = "Avg~Actual" / "Count"
TEXT C "Total Regions Averages"
PRINTROW "Avg~Budget"
PRINTROW "Avg~Actual" }
     !
```
This report script, ROWAVG.REP, is available in the \ARBORPATH\App\Demo\Basic directory, and is displayed in Enterprise View in Administration Services.

# Sample 16: Sorting by Top or Bottom Data Values

The following two reports demonstrate the use of TOP and BOTTOM conditional retrieval commands in a report script. For a discussion of various issues related to use of the TOP and BOTTOM commands, see "Restricting and Ordering Data Values" in the *Oracle Essbase Database Administrator's Guide*.

- "Sample 16-A: Bottom Data Values" on page 1207
- ["Sample 16-B: Top Data Values" on page 1208](#page-1207-0)

## Sample 16-A: Bottom Data Values

This sample report demonstrates the basic use of the BOTTOM command. The report is based on the Sample Basic database.

Measures

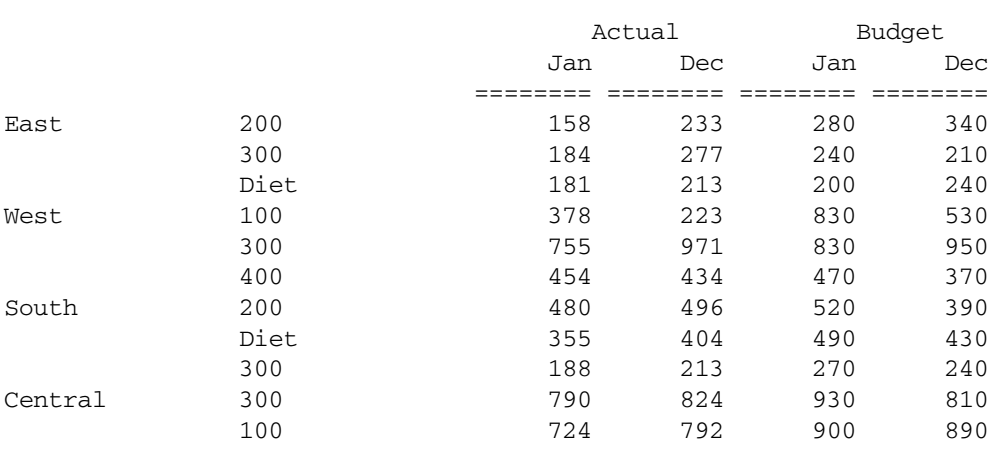

#### Examples of Report Scripts 1207

<span id="page-1207-0"></span>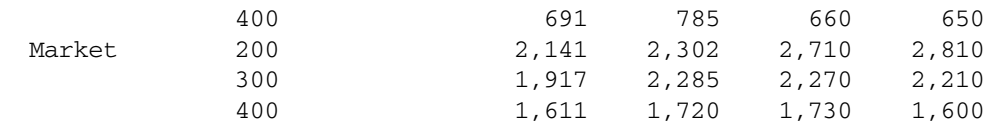

Use the following script to create Sample 16-A:

```
<Sym
<Column (Scenario, Year)
Actual Budget
Jan Dec
<Row (Market, Product)
<ICHILDREN Market
<ICHILDREN Product
<Bottom (3, @DataColumn(3))
     !
```
The BOTTOM command specifies that only the three lowest data values are returned for each row grouping, based on the target data values specified in column three (Budget, Jan). Notice that no row dimension is selected here, so the report output defaults to the innermost row.

This report script, BOTTOM.REP, is available in the \*ARBORPATH*\App\Sample\Basic directory, and is displayed in Enterprise View in Administration Services.

## Sample 16-B: Top Data Values

This sample report fragment demonstrates the basic use of the TOP command. The report is based on the Sample Basic database.

Measures

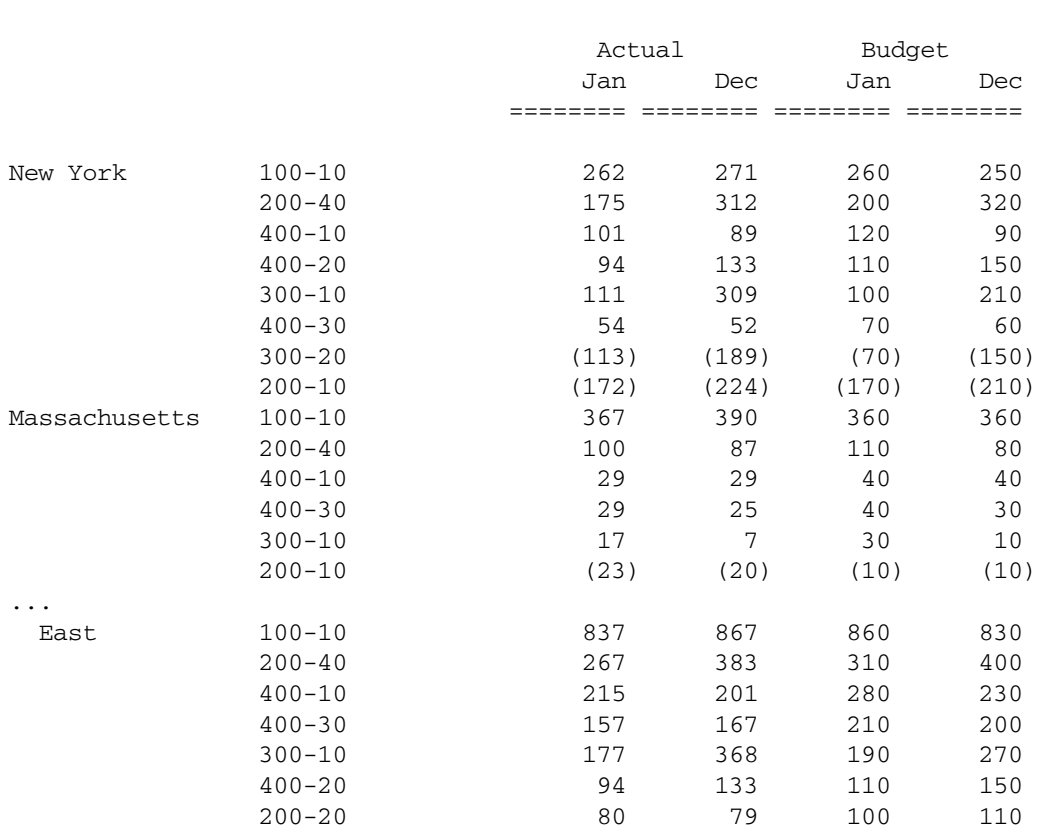

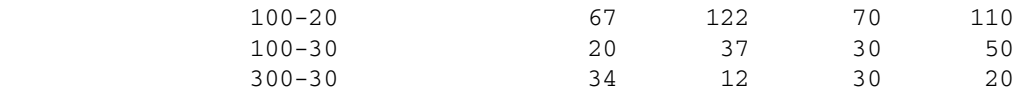

Use the report script TOP.REP, reproduced here, to create Sample 16-B:

```
<Sym
//Suppress shared members from displaying 
<Supshare 
      <Column (Scenario, Year)
      Actual Budget
      Jan Dec
<Row (Market, Product)
<Desc Market
//Use bottom level of products
<DimBottom Product
<Top (10, @DataColumn(3))
!
```
The TOP command specifies that only the ten highest data values are returned for each row grouping, based on the target data values specified in column three (Budget, Jan).

This report script, TOP.REP, is available in the \*ARBORPATH*\App\Sample\Basic directory, and is displayed in Enterprise View in Administration Services.

# Sample 17: Restricting Rows

The following report demonstrates the use of the RESTRICT conditional retrieval command in a report script. For a discussion of various issues related to use of the RESTRICT command, see "Restricting and Ordering Data Values" in the *Oracle Essbase Database Administrator's Guide*.

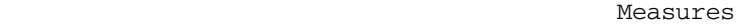

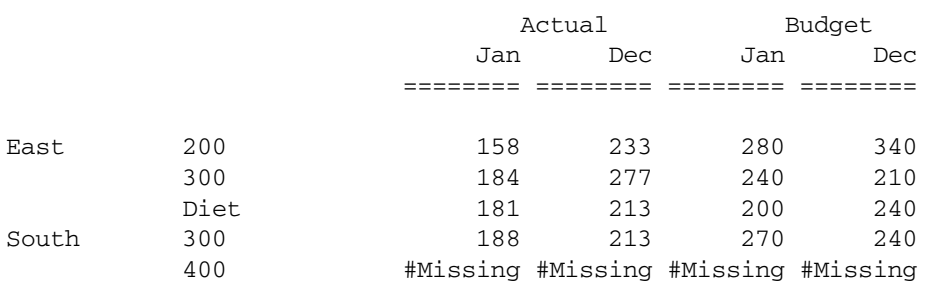

Use the following script to create Sample 17:

```
<Sym
<Column (Scenario, Year)
Actual Budget
Jan Dec
<Row (Market, Product)
<Ichildren Market
<Ichildren Product
<Restrict (@DataCol(3) < $300.00 )
     !
```
The RESTRICT command specifies that only data values that are less than \$300.00 are returned for each row grouping, based on the target data values specified in column three (Budget, Jan). Notice that no row dimension is selected here, so the report output defaults to the innermost row.

This report script, RESTRICT.REP, is available in the \*ARBORPATH*\App\Sample\Basic directory, and is displayed in Enterprise View in Administration Services.

# Sample 18: Ordering Data Values

The following report demonstrates the use of the ORDERBY conditional retrieval command in a report script. For a discussion of various issues related to use of the ORDERBY command, see "Restricting and Ordering Data Values" in the *Oracle Essbase Database Administrator's Guide*.

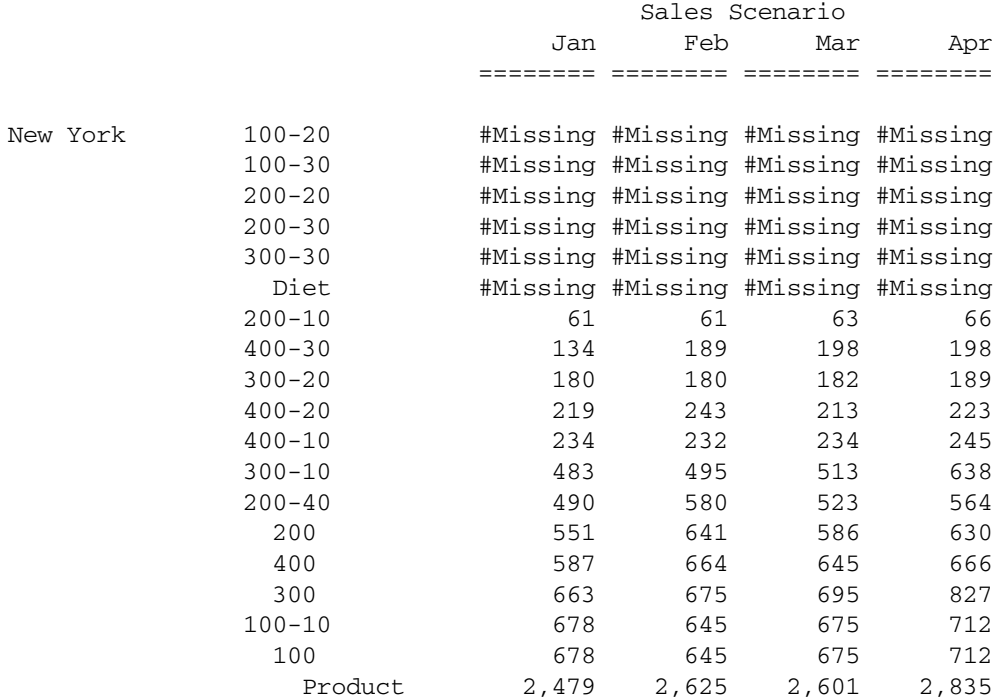

Use the following script to create Sample 18:

```
<Page ("Measures")
<Column ("Scenario", "Year")
<Row ("Market", "Product")
"Sales"
"Scenario"
"Jan" "Feb" "Mar" "Apr"
"New York" 
"Product" "100" "100-10" "100-20" "100-30" "200" "200-10"
"200-20" "200-30" "200-40" "300" "300-10" "300-20" "300-30" "400"
"400-10" "400-20" "400-30" "Diet" "100-20" "200-20" "300-30"
<ORDERBY ("Product", @DATACOL(1) ASC, @DATACOL(2) DESC, @DATACOL(3) ASC @DataCol (4) 
DESC)
      !
```
The ORDERBY command is based only on data in the data columns. If the SUPPRESSMISSING command is not used in the report, #MISSING is considered to be the lowest data value. ORDERBY compares data values in the following order:

- <sup>l</sup> Two values in the same column (for example, in COL1, the value associated with 200-10 is compared with the 400-30 data value, as shown in the example below).
- Data values between two data columns (for example, the data value in COL1 is compared with the data value in COL2, as shown in the example next).

If two data values are the same, the sort proceeds to the next column to determine the order.

In the following subset of Sample 18, for Product 200-10, the data values in COL1 and COL2 are both 61; the data in COL1 should be in ascending order, the data in COL2 should be in descending order. The two values are compared, and as they are the same, COL2 and COL3 are compared. Therefore, even though COL2 is supposed to be in descending order, the comparison for the row 400-30 was determined by the values in COL3, which is in ascending order.

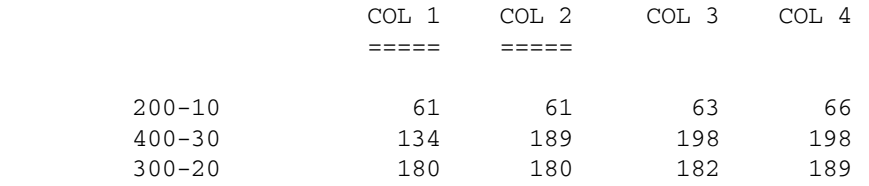

The report script for Sample 18, ORDERBY.REP, is available in the \*ARBORPATH*\App\Sample \Basic directory, and is displayed in Enterprise View in Administration Services.

# Sample 19: Narrowing Member Selection Criteria

The following report demonstrates the use of the LINK command to narrow the members returned in a selection in a report script. For a examples of use of the LINK command, see "Selecting Members by Using Boolean Operators" in the *Oracle Essbase Database Administrator's Guide*.

Market Measures Scenario

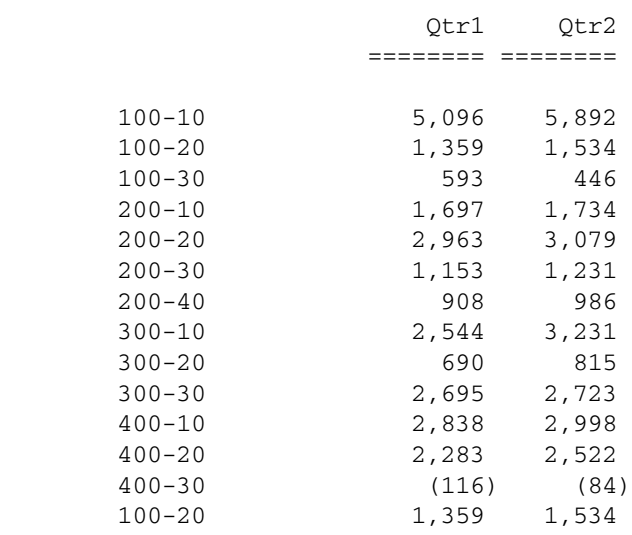

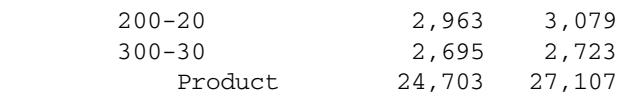

Use the following script to create Sample 19:

```
<Page (Market)
<Column (Year)
Qtr1 Qtr2
<Row (Product)
<Link (<UDA (product, naturally-flavored) OR <LEV (product, 0))
     !
```
The LINK command uses the AND, OR, and NOT Boolean operators to refine the search. In the preceding example, the product with the "naturally-flavored" user-defined attribute (UDA), as well as all Level 0 products, are returned in the search.

Be careful how you group operators in the LINK expression. Essbase evaluates operators from left to right. Use parentheses to group the expressions. For example, A OR B AND C is the same as ((A OR B) AND C). In the first expression, Essbase evaluates the expression from left to right, evaluating A OR B before evaluating AND C. In the second expression, Essbase evaluates the subexpression in parentheses (A OR B) before the whole expression, producing the same result. However, if you use (A OR (B AND C)), Essbase evaluates the subexpression in parentheses (B AND C) before the whole expression, producing a different result.

This report script, LINK.REP, is available in the \*ARBORPATH*\App\Sample\Basic directory, and is displayed in Enterprise View in Administration Services.

# Sample 20: Using Attributes in Member Selection

This sample report uses members of attribute dimensions to view data on base dimensions that are associated with those attribute dimensions.

Profit Actual Caffeinated\_True Qtr1 East

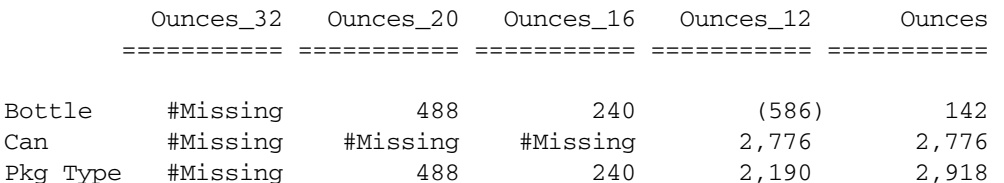

Use the following script to create Sample 20:

```
{WIDTH 12}
<Page (Measures, Scenario, Caffeinated, Year, Market)
Profit
Actual
Caffeinated_True
Qtr1
East
<Column (Ounces)
<ICHILDREN Ounces
<Row ("Pkg Type")
<ICHILDREN "Pkg Type"
     !
```
The report output reflects data on Quarter 1 profits for caffeinated products by all their available sizes and package types. The data values indicate #MISSING when there is no data for a specific size in a specific package type. Because attributes are defined only on sparse dimensions, there are several #MISSING values in the sample report. You can represent missing values by suppressing the row or substituting a replacement text string, such as N/A. See ["Sample 2:](#page-1178-0) [Handling Missing Values" on page 1179](#page-1178-0) for an example of substituting page breaks and labels for missing values.

This report script, ATTR.REP, is available in the \ARBORPATH\App\Sample\Basic directory, and is displayed in Enterprise View in Administration Services.

# Sample 21: Using the WITHATTR Command in Member Selection

This sample report uses the WITHATTR command to view information based on the attributes of the members of a base dimension.

Profit Actual Qtr1 East

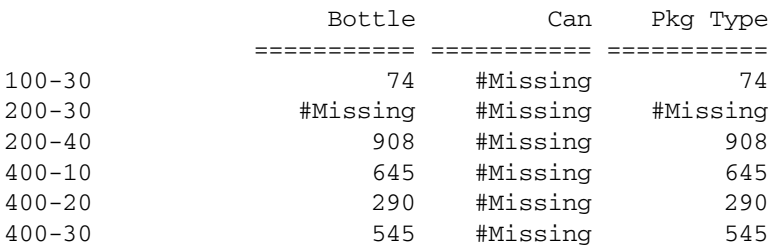

Use the following script to create Sample 21:

```
{WIDTH 12}
<Page (Measures, Scenario, Year, Market)
Profit
Actual
0tr1East
<Column ("Pkg Type")
<ICHILDREN "Pkg Type"
<Row (Product)
<WITHATTR(Caffeinated,"<>",True) 
<IDESCENDANTS Product
!
```
The report output reflects data on Quarter 1 profits for caffeinated products by their package types. The data values indicate #MISSING when there is no data for a specific package type. Because attributes are defined only on sparse dimensions, there are several #MISSING values in the sample report.

This report script, WITHATTR.REP, is available in the \*ARBORPATH*\App\Sample\Basic directory, and is displayed in Enterprise View in Administration Services.

# Report Writer Command Reference

Consult the Contents pane for a categorical list of Report Writer commands.

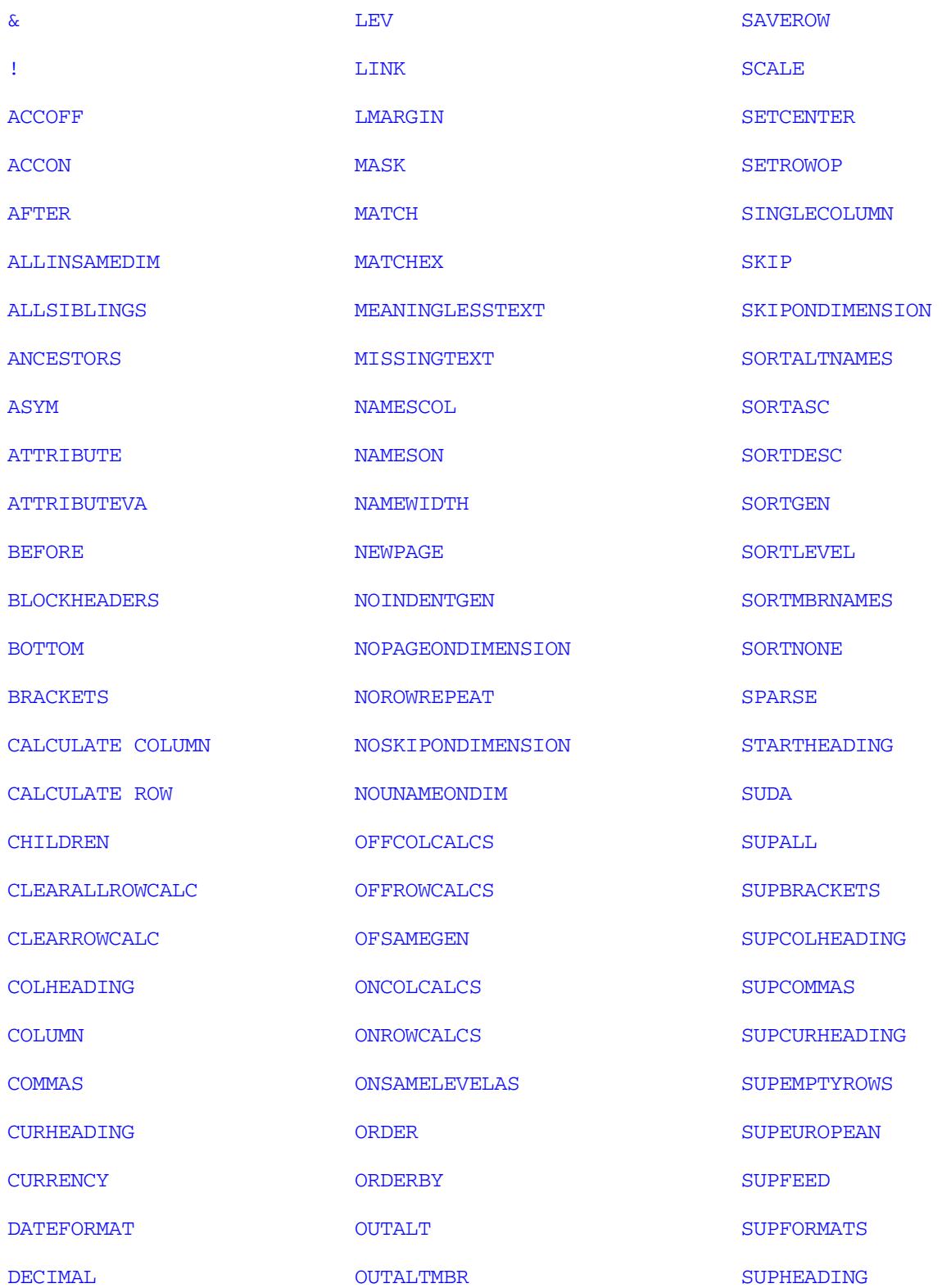

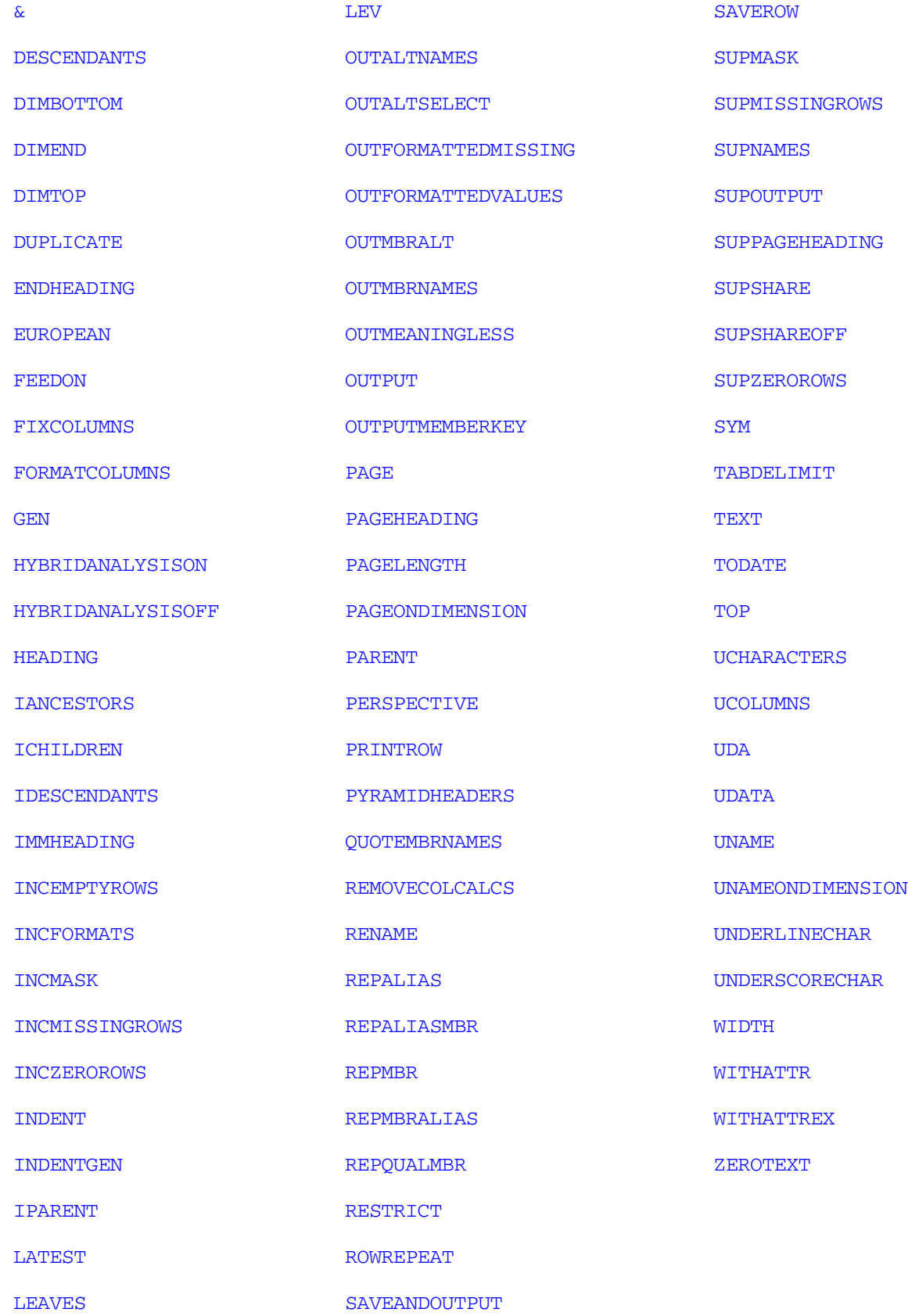

# <span id="page-1215-0"></span>&

Prefaces a substitution variable in the report script.

#### Syntax

```
& variableName
```
#### Parameter Description

variableName The name of the substitution variable set on the database.

#### **Notes**

Any string that begins with a leading & is treated as a substitution variable; Essbase replaces these variables with their associated values prior to the parsing of the report script. Member names beginning with & are considered substitution variables by Report Writer.

#### Example

```
<ICHILDREN &CurQtr
```
becomes

<ICHILDREN Qtr1

if the substitution variable CurQtr has the value name "Qtr1".

#### See Also

[& in calculation scripts](#page-308-0)

## !

Tells Essbase to output the instructions in the report script to the current line.

#### **Syntax**

!

## Notes

Each report script requires at least one ! command to produce output. Use multiple instances of the ! command to separate multiple report specifications in a report script.

Following !, the new report specification retains data format output commands from previous specifications unless you enter commands in the new report that turn them off. The new report specification does not retain data extraction command defaults.

If you omit ! at the end of the report script and run the report, the report processor does not report output or display an error message.

# ACCOFF

Turns off member accumulation.

<span id="page-1216-0"></span>Note: By default, the report script uses <ACCOFF.

#### **Syntax**

<ACCOFF

#### Notes

<ACCOFF selects members of the same dimension only if the select commands of the dimension follow one another in the report script. If a select command containing another dimension interrupts, the report script ignores the previous select commands. <ACCOFF can be used in multiple report scripts where the script redefines only a few select statements from the previous script.

#### Example

In the following report script, <ACCOFF excludes the two members that precede East (100-10 and 200-10), because East is from a different dimension. The report script includes 300-10 and 400-10, which follow East.

```
<PAGE (Measures)
Sales
<ASYM
<COLUMN (Scenario, Year)
Actual Budget
Jan Feb
<ROW (Product, Market)
<ACCOFF
"100-10"
"200-10"
"East"
"300-10"
"400-10"
!
```
This example produces the following report:

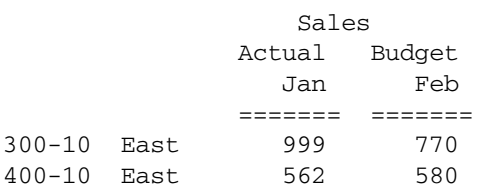

#### See Also

```
ACCON
```
# ACCON

Turns on member accumulation.

Note: By default, member accumulation is off.

#### <span id="page-1217-0"></span>**Syntax**

<ACCON

#### Notes

This command selects all members, regardless of the order of the select statements. Use this command to mix members from different dimensions in select statements.

#### Example

In the following report script, the <ACCON command includes all members in the report script, regardless of dimensionality.

```
<PAGE (Measures)
Sales
<ASYM
<COLUMN (Scenario, Year)
Actual Budget
Jan Feb
<ROW (Product, Market)
<ACCON
"100-10"
"200-10"
"East"
"300-10"
"400-10"
!
```
This example produces the following report:

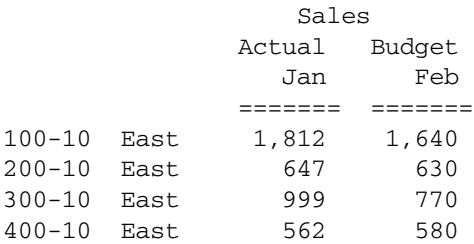

#### See Also

```
l ACCOFF
```
# AFTER

Displays a character following the data columns in the report.

This command displays only the first character of a string, even if more are specified. If you do not specify any columns in *columnList*, *char* is displayed after all data columns in the report.

#### **Syntax**

```
{ AFTER char [columnList] }
```
#### <span id="page-1218-0"></span>Parameter Description

char A single-byte character enclosed in quotation marks.

columnList Optional list of one or more column numbers, separated by spaces. If included, AFTER affects only these columns. If you do not specify *columnList*, all data columns are affected.

#### Notes

- <sup>l</sup> Double-byte characters are not supported.
- <sup>l</sup> If a value is equal to #MISSING, the string inserted after it does not print, even if you replace #MISSING with some other value (such as 0).

#### Example

The {AFTER "%"} command in the following report displays the percent sign after each data value.

```
<PAGE (Market, Accounts, Scenario)
Chicago Sales Actual
<COLUMN (Year)
<ICHILDREN Year
<ROW (Product)
{ AFTER "%" }
<ICHILDREN Audio
      !
This example produces the following report:
```
 Chicago Sales Actual Qtr1 Qtr2 Qtr3 Qtr4 Year ======= ====== ====== ====== ======= Stereo 2,591% 2,476% 2,567% 3,035% 10,669% Compact\_Disc 3,150% 3,021% 3,032% 3,974% 13,177% Audio 5,741% 5,497% 5,599% 7,009% 23,846%

#### See Also

**[BEFORE](#page-1224-0)** 

# ALLINSAMEDIM

Selects all the members from the same dimension as the specified dimension member for the report.

#### **Syntax**

<ALLINSAMEDIM *mbrName*

#### <span id="page-1219-0"></span>Parameter Description

mbrName Single member representing a dimension. All members from this dimension are selected.

#### Notes

### ALLINSAMEDIM is not supported with HYBRIDANALYSISON.

#### Example

<ALLINSAMEDIM Audio

Selects all the members from the dimension for the following report.

```
<PAGE (Market, Accounts, Scenario)
Chicago Sales Actual
```

```
 <COLUMN (Year)
 <ICHILDREN Year
```

```
<ROW (Product)
<ALLINSAMEDIM Audio
  !
```
#### This example produces the following report:

Chicago Sales Actual

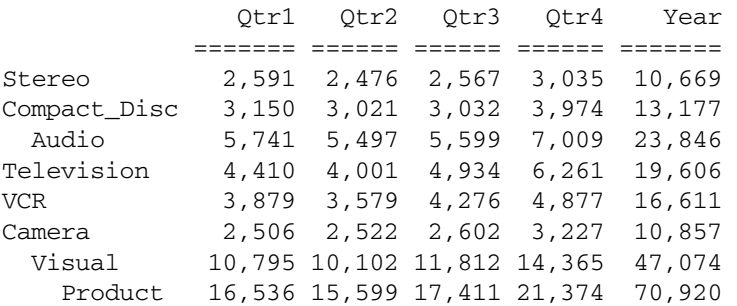

#### See Also

- **ALLSIBLINGS**
- **[DESCENDANTS](#page-1242-0)**

## ALLSIBLINGS

Adds all the siblings of the specified member to the report.

#### **Syntax**

<ALLSIBLINGS *mbrName*

#### Parameter Description

mbrName Name of member whose siblings you want to add.

#### <span id="page-1220-0"></span>Example

<ALLSIBLINGS Stereo

selects the siblings of the member Stereo for the following report script:

```
<PAGE (Market, Accounts, Scenario)
Chicago Sales Actual
  <COLUMN (Year)
  <ICHILDREN Year
<ROW Product)
<ALLSIBLINGS Stereo
  !
```
This example produces the following report:

Chicago Sales Actual

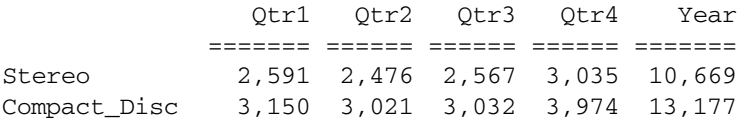

#### See Also

- **ANCESTORS**
- $\bullet$  [DESCENDANTS](#page-1242-0)

# ANCESTORS

Adds all the ancestors of the specified member to the report.

#### **Syntax**

**<**ANCESTORS *mbrName*

#### Parameter Description

mbrName Name of member whose ancestors you want to add.

#### Example

<ANCESTORS Stereo

Adds Audio and Product to the following report since Audio is the parent to Stereo and Product is the parent to Audio.

```
<PAGE (Market, Accounts, Scenario)
Chicago Sales Actual
 <COLUMN (Year)
```
<ICHILDREN Year

<ROW (Product)

```
<ANCESTORS Stereo
 !
```
#### This example produces the following report:

Chicago Sales Actual

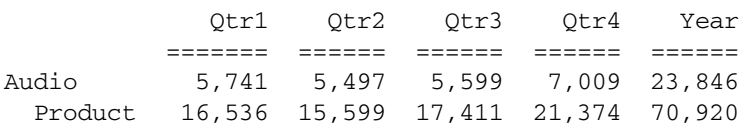

#### See Also

**LANCESTORS** 

# ASYM

Causes a report to be printed in an asymmetric format.

This command reverses a previously specified SYM command in an asymmetric report.

If **<**SYM is used, all report headers appear in a symmetric format, even if there are equal numbers of members in each row of the column header. **<**ASYM turns off symmetric mode.

Note: Essbase prints an asymmetric report (with BLOCKHEADERS) only when all column dimensions include the same number of selected members and all members from each column dimension are on the same line. Otherwise, a symmetric report (with PYRAMIDHEADERS) is produced.

#### **Syntax**

**<**ASYM

#### Notes

If the number of members you select from one column dimension differs from the number of members you select from another column dimension, the resulting report is *always* symmetric.

#### Example

The following example is based on Sample Basic.

```
<PAGE (Measures, Market)
South Sales
<SYM
      <COLUMN (Scenario, Year)
      Actual Budget
      Jan Feb
<ROW (Product)
<IDESCENDANTS "100"
!
<ASYM
!
```
<span id="page-1222-0"></span>Which produces the following reports:

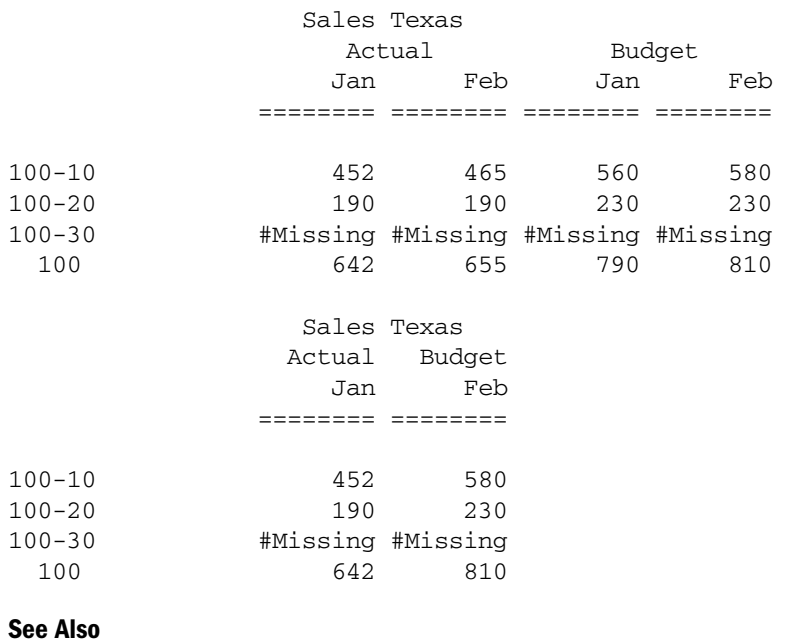

<sup>l</sup> [SYM](#page-1353-0)

# **ATTRIBUTE**

Returns all base-dimension members associated with a specified attribute.

#### **Syntax**

<ATTRIBUTE *attMbrName*

#### Parameter Description

attrMbrName The name of a member of an attribute dimension.

#### **Notes**

- <sup>l</sup> When *attrMbrName* is a non level-0 member of an attribute dimension, Essbase returns all base-dimension members associated with its children. For example, in the Sample Basic database, <ATTRIBUTE Large returns all base-dimension members associated with any children of the attribute parent Large.
- With Boolean attributes, if you specify a Boolean dimension name (for example, Caffeinated), Essbase returns all base-dimension members associated with either Caffeinated member (for example, True or False). To return only one or the other, specify that member name (for example, <ATTRIBUTE Caffeinated\_True).
- Your outline may contain duplicate Boolean, date, and numeric attribute-dimension member names; for example, 12 can be the attribute value for the size (in ounces) of a product as well as the value for the number of packing units for a product. To distinguish duplicate

<span id="page-1223-0"></span>member names with the <ATTRIBUTE command, specify the full name of the attribute (for example, <ATTRIBUTE 12\_Ounces).

#### Example

<ATTRIBUTE Red

returns all base-dimension members associated with the member Red of the specified attribute dimension.

```
<PAGE (Market, Measures, Scenario)
        South Sales Actual
<COLUMN (Year)
<ICHILDREN Year
{OUTALTNAMES}
<ATTRIBUTE Ounces_12 
  !
```
returns on rows only the names of the drinks that are associated with the member Ounces\_12 on the corresponding attribute dimension:

South Sales Actual

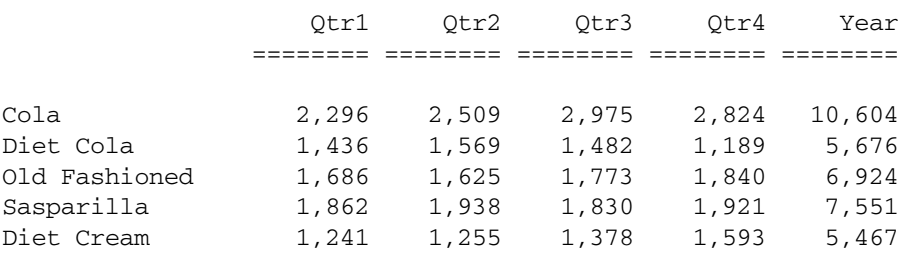

#### See Also

<sup>l</sup> [WITHATTR](#page-1371-0)

# **ATTRIBUTEVA**

Returns all base-dimension members associated with a specified varying attribute member. This command allows querying of the base member list given the attribute member-dimension and the perspective setting.

Note: For use only in applications enabled with varying attributes.

#### **Syntax**

```
<ATTRIBUTEVA (attMbrName, options, startTuple[, endTuple])
```
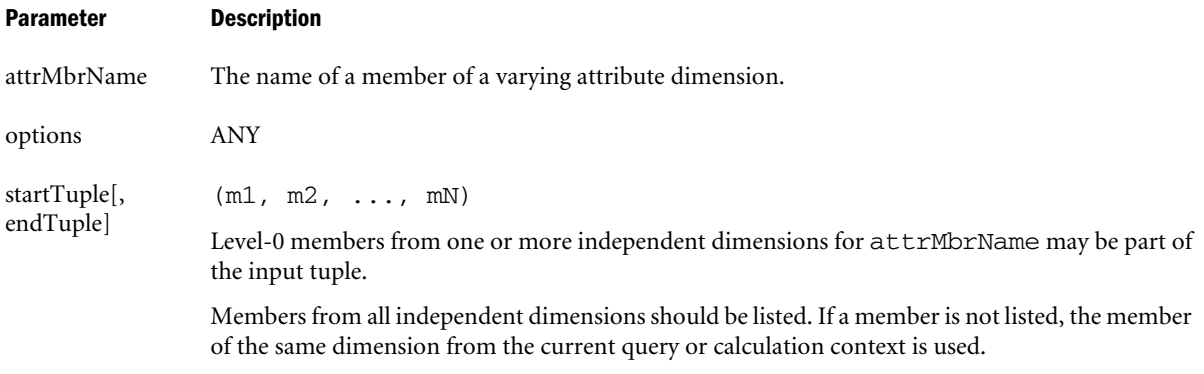

#### Notes

- <sup>l</sup> When *attrMbrName* is a non level-0 member of an attribute dimension, Essbase returns all base-dimension members associated with its children.
- $\bullet$  With Boolean attributes, if you specify a Boolean dimension name (for example, Caffeinated), Essbase returns all base-dimension members associated with either Caffeinated member (for example, True or False). To return only one or the other, specify that member name (for example, <ATTRIBUTEVA Caffeinated\_True).
- <sup>l</sup> Your outline may contain duplicate Boolean, date, and numeric attribute-dimension member names; for example, 12 can be the attribute value for the size (in ounces) of a product as well as the value for the number of packing units for a product. To distinguish duplicate member names with the <ATTRIBUTEVA command, specify the full name of the attribute (for example, <ATTRIBUTE 12\_Ounces).

# Example

```
<AttributeVa([Ounces_12], ANY, (Jan), (Feb))
<AttributeVa([Ounces], ANY, (Jan))
See Also
```
- **[WITHATTR](#page-1371-0)**
- [PERSPECTIVE](#page-1305-0)

# BEFORE

Displays a character string before data columns in the report.

Quotes without a character string clear the text displayed before data columns. For example, { BEFORE "" } turns off previously issued BEFORE commands.

# **Syntax**

```
{ BEFORE "char" [ columnList ] }
```
# Parameter Description

char A single-byte character enclosed in quotation marks.

#### Parameter Description

columnList **Optional.** List of the column numbers, separated by spaces, that you want *char* to precede. Without *columnList*, *char* is displayed before all columns in the report.

#### Notes

• Double-byte characters are not supported.

#### Example

{ BEFORE "\$" } displays the dollar sign before all the data values in the following report:

```
<PAGE Market, Accounts, Scenario)
Chicago Sales Actual
  <COLUMN Year)
  <ICHILDREN Year
<ROW (Product)
{ BEFORE "$" }
<ICHILDREN Audio
  !
```
This example produces the following report:

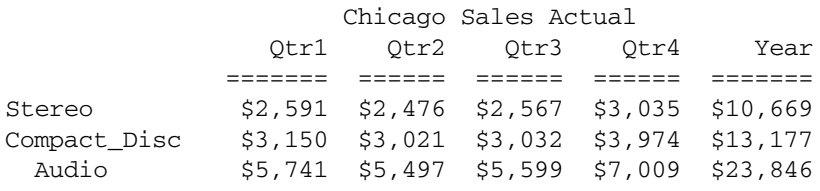

#### See Also

**[AFTER](#page-1217-0)** 

# BLOCKHEADERS

Displays all members that apply to a column as the column heading, in the style used by asymmetric reports.

Note: This is the only format that can be used with asymmetric reports. Pyramid headers are the default for symmetric reports.

#### **Syntax**

```
{ BLOCKHEADERS }
```
# Notes

- BLOCKHEADERS is a setting command.
- BLOCKHEADERS can be useful when columns are reordered and previously symmetric upper-tier column headers no longer align properly.
- BLOCKHEADERS ensures right-justified alignment of all columns.

## Example

The following example is based on Sample Basic.

```
<PAGE Measures)
Sales
{WIDTH 7}
{BLOCKHEADERS}
<SYM
      <COLUMN (Scenario, Year, Market)
      Actual Budget
      Jan Feb
      East West
<ROW (Market)
<IDESCENDANTS "400"
      !
```
This example produces the following report:

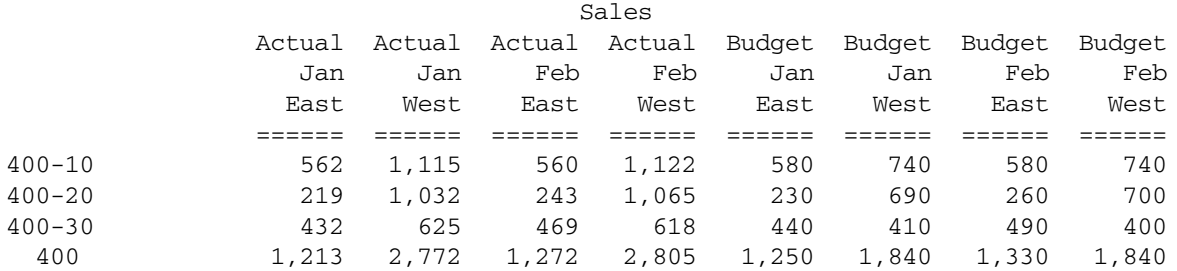

# See Also

**•** [PYRAMIDHEADERS](#page-1307-0)

# BOTTOM

Returns rows with the lowest values of a specified data column.

### **Syntax**

```
<BOTTOM ([rowgroupDimension,] rows, column)
```
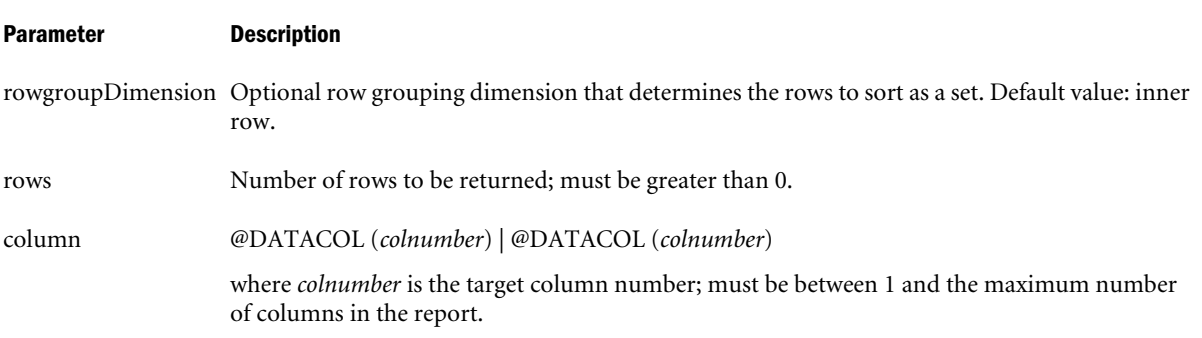

#### Notes

This command sorts the result set by the value of the specified data column in descending order.

Rows containing #MISSING values in the sort column are discarded from the result set before BOTTOM is applied.

You can use TOP and BOTTOM, ORDERBY and RESTRICT in the same report script, but you can use each command only once per report. If you repeat the same command in a second report in the same report script, the second command overwrites the first. Place global script formatting commands before a PAGE, COLUMN command or associated member (for example, <ICHILDREN or <IDESCENDANTS). Avoid using row formatting commands with BOTTOM.

If any of the ORDERBY, TOP, BOTTOM, or RESTRICT commands exist together in a report script, *rowgroupDimension* should be the same. Otherwise, an error is issued.

The ORDERBY, TOP, and BOTTOM commands sort a report output by its data values. The RESTRICT command restricts the number of valid rows for the report output. Their order of execution is:

- 1. Any sorting command that sorts on member names (for example <SORTDESC or  $<$ SORTASC)
- 2. RESTRICT
- 3. TOP and BOTTOM
- 4. ORDERBY

This order of execution applies regardless of the order in which the commands appear in the report script.

You can use configurable settings to specify the size of the internal buffers used for storing and sorting the extracted data. The following settings affect the way the RESTRICT, TOP, and BOTTOM commands work:

- <sup>l</sup> Retrieval Buffer Size (a database setting)
- <sup>l</sup> Retrieval Sort Buffer Size (a database setting)
- ["NUMERICPRECISION" on page 477](#page-476-0) (an essbase.cfg setting)

For more information on the database settings, see the *Oracle Essbase Database Administrator's Guide*.

# Example

# **Example 1:**

```
<Page (Market, Accounts, Scenario)
 Chicago Sales Actual
<Bottom (5, @DataCol(4))
<Column(Year)
<Ichildren Year
<Row(Product)
<Idescendants Product
!
<Bottom (3, @DataCol(1))
{Indentgen 3}
Boston Sales Actual
<Ichildren Year
```
<Idescendants Product !

Which produces the following report based on the Demo Basic sample database:

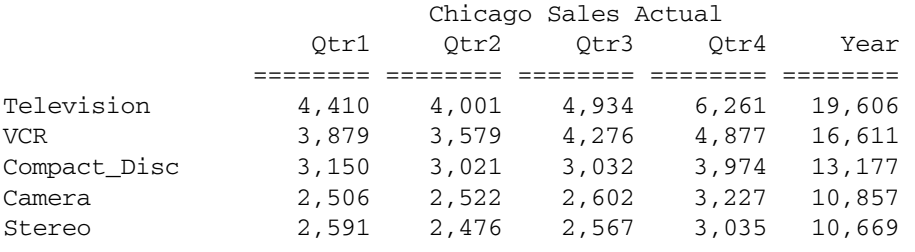

--------------------------------------------------------------------------------

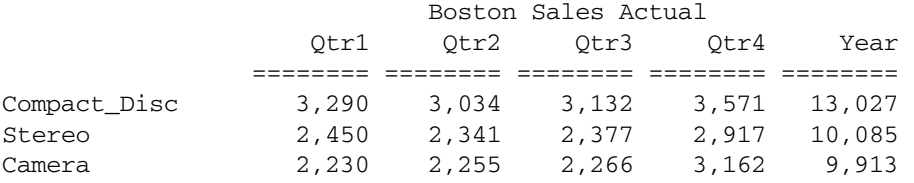

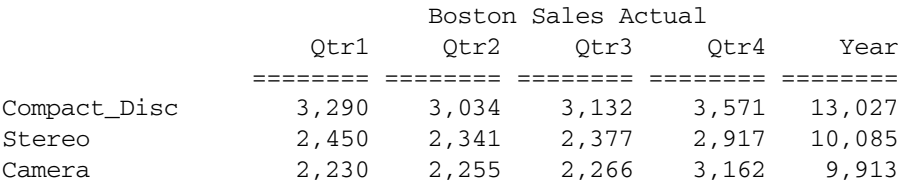

### **Example 2:**

The following example uses the ORDERBY, TOP, BOTTOM, and RESTRICT functions:

```
<TOP ("Year", 10, @Datacol(2))
{Width 15}
{Decimal 2}
{OutAltNames}
<BOTTOM ("Year", 5, @DataCol(2))
<OutMBrAlt
<Column(Scenario)
 {SupBrackets}
 Actual Budget "Variance %"
<RESTRICT (@DataCol(2) > 3000 and @DataCol(1)
< 3500)
<Row(Year, Product)
<Idescendants Product
<Children Year
<OrderBy ( "Year",@DataCol(1), @DataCol(2) Desc)
!
```
Which produces the following report based on the Sample Basic sample database:

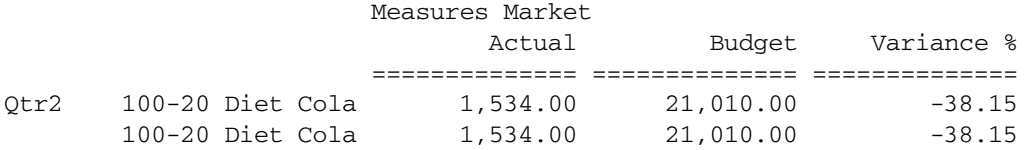

<span id="page-1229-0"></span>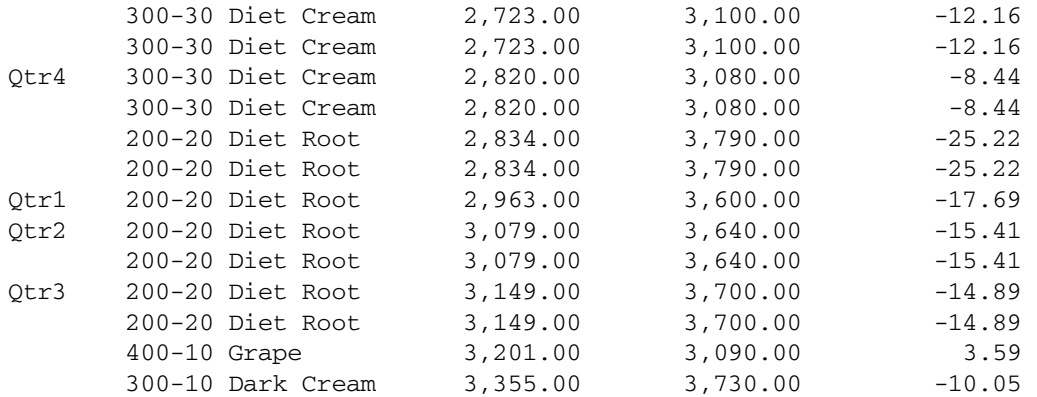

#### See Also

- **[RESTRICT](#page-1316-0)**
- [TOP](#page-1360-0)
- **[ORDERBY](#page-1290-0)**

# BRACKETS

Displays parentheses around negative numbers instead of negative signs.

Note: Brackets are the default for negative numbers.

## **Syntax**

{ BRACKETS }

#### Notes

The BRACKETS command need only be used to cancel the effect of a previously issued SUPBRACKETS command. Brackets are used by this command to mean parentheses.

#### Example

{BRACKETS} displays -43.243 as (43.243) in the report.

### See Also

**[SUPBRACKETS](#page-1342-0)** 

# CALCULATE COLUMN

Creates a new report column, performs on-the-fly calculations, and displays the calculation results in the newly-created column.

Each new calculated column is appended to the right of the existing columns in the order in which it is created, and is given the next available column number.

See [ORDER](#page-1288-0) for more information on column numbering and ordering.

### **Syntax**

{ CALCULATE COLUMN "*newColumn*" = *expression* }

#### Parameter Description

"newColumn" New column name enclosed by quotation marks.

expression A column calculation expression.

If an operation or equation is not specified, the default is  $+$  (add).

The following mathematical operators are supported in column calculations:

- + Addition operator.
- Subtraction operator.
- \* Multiplication operator.

%X%Y Evaluates X as a percentage of Y.

/ Division operator.

:X:Y Performs a summation of data values from X to Y (inclusive). Must be the first operator if used with multiple operators.

#### Notes

- <sup>l</sup> No more than 50 column calculations can be defined at any one time in the report.
- All arguments in expressions must be valid data column numbers, as determined by the original order of the columns, or constants. Floating point constants can be entered directly into an expression (for example 0.05). Integer values are designated by a decimal point following the last digit (for example, 10. ); this distinguishes integer constants from column references. For example, the following command sums columns 1 through 12 and divides the total by 12:

{CALCULATE COLUMN "New Col" =  $1+3$  /  $6+8$  % 15 \* 100.-"Tot Row" 3+12}

- $\bullet$  Precede and follow all operators in an expression with a single space.
- Nested (parenthetical) expressions are not supported.
- <sup>l</sup> Expressions are *always* evaluated left to right, regardless of operator precedence. For example, the expression  $1 + 4 + 5 / 100.0$  sums columns 1, 4, and 5, and divides the total by 100. To sum columns 1 and 4 and add the quotient of column 5 divided by 100, use the following expression:  $5/100.0 + 1 + 4$
- <sup>l</sup> You can use the ORDER command to arrange columns in an easy-to-read fashion.
- If you use the same name for more than one column, Essbase creates only the last column specified in the CALC COLUMN command. Use a leading space with the second (or two leading spaces with the third, and so on) name to create a "unique" column name.
- <sup>l</sup> The SUM RANGE operator (:) can only be used as the first operation in an expression. For example, = 1 : 3 or = 1 : 3 + 7  $*$  9 are valid expressions, but =7 $*$  9 : 12 is invalid because the SUM RANGE operator is not the first operator. The SUM RANGE operator (:) may not be used with a calculated row as one of the arguments. For example,  $= 1$ : "Total\_Sales" 3 is invalid.
- <sup>l</sup> A reference to a calculated row in a column calculation must include a column restriction to specify the single column whose value is to be used in the calculation.
- A column calculation cannot reference a calculated row name that has not yet been declared. Use { CALCULATE ROW "calcrowname" OFF } prior to the CALCULATE COLUMN referencing it, to declare a calculated row's name when the actual definition of the row calculation's operation cannot be done until later in the report.
- If a column calculation is attached to a member that is nested within a repeating group, it is redefined over and over. This is allowed, but very inefficient. When possible, define column calculations prior to areas of the report where members repeat. If the same name occurs later in the report with a new and different definition, the prior definition is lost.

### Example

# **Example 1 (CALCULATE COLUMN)**

The following example is based on Sample Basic.

```
<PAGE (Measures, Market)
Sales
\epsilonSYM
      <COLUMN (Scenario, Year)
      Actual Budget
      Jan Feb
{WIDTH 8 0}
{WIDTH 7}
{WIDTH 11 5 6}
{CALCULATE COLUMN "Actual YTD" = 1 + 2}
{CALCULATE COLUMN "Budget YTD" = 3 + 4}
{ORDER 0 1 2 5 3 4 6}
<ROW (Market)
<CHILD "400"
      !
```
This example produces the following report:

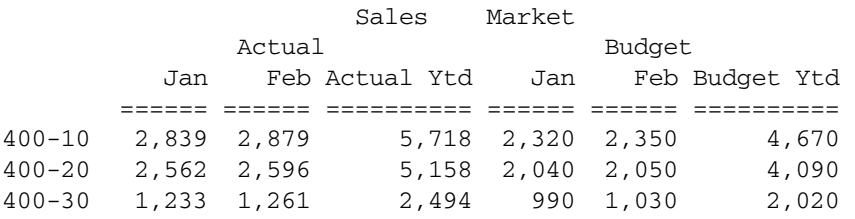

# **Example 2 (CALCULATE COLUMN)**

The following samples demonstrate additional column calculations.

To calculate a new column named "1st Qtr" equal to the sum of the first 3 columns:

{CALCULATE COLUMN "1st  $0 \text{tr}$ " = 1 : 3}

To calculate a new column that is equal to column 12 taken as a percentage of the value in column 12 of a calculated row called "Total Sales":

{CALCULATE COLUMN "% of Total" = 12 % "Total Sales" 12}

<span id="page-1232-0"></span>To calculate a new column equal to column 1 multiplied by the constant 35:

{CALCULATE COLUMN "Extended\_Price" = 1 \* 35.}

The following example calculates a new column, adds column 1 to column 3, divides the result by column 6, adds column 8, takes that result as a percentage of column 15, multiplies that result by the constant number 100, subtracts the value from the 3rd column of the calculated row "Tot Row", and adds the result to column 12.

{CALCULATE COLUMN "New\_Col" = 1+3 / 6+8 % 15 \* 100.-"Tot\_Row" 3+12}

### See Also

- **[OFFCOLCALCS](#page-1284-0)**
- **[ONCOLCALCS](#page-1286-0)**
- **[REMOVECOLCALCS](#page-1309-0)**
- **[SETROWOP](#page-1324-0)**

# CALCULATE ROW

Creates a named row and associates it with a row name or label. This is similar to declaring a variable. This command can also specify an operation  $(+, \_, \checkmark, \text{or OFF})$  as an equation consisting of constants, other calculated rows, and operators.

Equations are evaluated at the time of declaration. If an operator is specified, subsequent output rows have the operator applied to them with the result stored in the calculated row.

This is useful for aggregating a series of rows to obtain a subtotal or total. The operator can be reset at any point with SETROWOP. If neither an equation nor an operator are specified in the CALCULATE ROW command, the + operator is assumed.

SETROWOP defines a calculation operator to be applied to all subsequent output data rows. Use PRINTROW to display the calculation results in the newly created row.

# **Syntax**

```
1:
{ CALCULATE ROW "newRow" [ columnNo ] = expression }
2:
{ CALCULATE ROW "newRow" [ operator ]}
Parameter Description
"newRow" Name of a new row, enclosed by quotation marks, that was declared with SAVEROW or
         SAVEANDOUTPUT.
```
columnNo **Optional.** Column numbers to which Essbase applies the expression.

expression Row calculation expression. Member names are not supported.

#### Parameter Description

operator One of the following mathematical operators:

- + Addition.
- Subtraction.
- \* Multiplication.
- <sup>l</sup> %X%Y X as a percentage of Y.
- <sup>l</sup> / Division.
- **•** OFF Turns off the row operator.

If omitted, the default is  $+$  (add).

#### Notes

- Row name can have multiple levels, separated by the tilde  $\langle \sim \rangle$  character, for use when there is more than one row name column in the report. For example, the calculated row name "Actual~Sales", if output (using PRINTROW) in a report with at least two row name columns, results in Sales in the right-most row name column, and Actual in the row name column to its left. If a multiple level row-name is used in a report with only one row-name column, only the rightmost part of the name appears in the report.
- The practical length of the row name is limited by the width of the column(s) in which it is output. Characters to the right that would overwrite information in the next column are truncated.
- To store a multiple-value array into a calculated row prior to the point where you have defined your columns (with your column dimension member selections), you can use NS to pre-allocate a larger number of columns with which to work with. If you supply fewer values than there are data columns, the operation using the array stops after the last array value and there are no changes to the remaining columns based on that operator. If the extra columns are currently missing, they stay missing; if they are non-missing, they retain their current values.
- <sup>l</sup> Expressions are always computed from left to right. Parentheses may not be used for grouping.
- Expressions cannot contain member names.
- <sup>l</sup> Commands that designate columns must use valid data column numbers, as determined by the *original* order of the columns.
- All operators in an expression must be preceded and followed with a single space.
- <sup>l</sup> Integer and floating point constants are supported in expressions as single entries or members of an array.
- <sup>l</sup> Row calculations are created with three commands: CALCULATE ROW, SETROWOP, and PRINTROW.

#### Example

The following samples demonstrate row calculations that you can perform. Note that "Total Sales" in the examples represent a calculated row, not a member name.

To compute "Avg Sales" by dividing by the constant 2:

{ CALCULATE ROW "Avg Sales" = "Total Sales" / 2 }

To multiply the first six data columns of the calculated row "Total Sales" by the six factors and store the result in the calculated row "Factored Sales":

```
{ CALCULATE ROW "Factored Sales" = "Total Sales" * [1.0 1.3 1.9 2.3 3.0
3.7 ] }
```
To store five factors in the first five columns of "Factors", for use in later calculated row computations and/or PRINTROW output:

```
{ CALCULATE ROW "Factors" = [ 1.3 2.6 3.1 2.3 5 ] }
```
To store the value from the seventh column of "Total Sales", multiplied by 1000, in every column of the calculated row "Ending Sales":

```
{ CALCULATE ROW "Ending Sales" = "Total Sales" 7 * 1000 }
```
To set the value in column 7 of "Ending Sales" to the corresponding value from the row "Total Sales":

```
{ CALCULATE ROW "Ending Sales"7 = "Total Sales" }
```
"Total" refers to itself in this calculation and divides itself by 1000:

```
{ CALCULATE ROW "Total" = "Total" / 1000. }
```
To show a variety of operations used in one expression, use an expression like this:

```
{ CALCULATE ROW "xyz" = [ 11 12.3 -6 ] / 7 + "abc"2 % 4300. + 10 }
```
This expression divides the three values in the array by the constant 7 (if there are currently more than three data columns, the extra columns remain #Missing), adds the value from column 2 of "abc" to every column, and computes the resulting row's values as percentages of the constant 4300, and adds the constant 10 to all columns, storing the final result in "xyz". Note that if there are more than three data columns, the result in the extra columns is 10, since prior to the last operation, they were #Missing.

#### See Also

- **[CLEARROWCALC](#page-1236-0)**
- **[CLEARALLROWCALC](#page-1235-0)**
- **[DUPLICATE](#page-1247-0)**
- **e** [OFFCOLCALCS](#page-1284-0)
- **[OFFROWCALCS](#page-1285-0)**
- **[ONCOLCALCS](#page-1286-0)**
- $\bullet$  [ONROWCALCS](#page-1287-0)
- $\bullet$  [OUTPUT](#page-1299-0)
- **e** [PRINTROW](#page-1306-0)
- **e** [REMOVECOLCALCS](#page-1309-0)
- $\bullet$  [RENAME](#page-1309-0)
- **e** [SAVEROW](#page-1322-0)
- **e** [SETROWOP](#page-1324-0)
- <sup>l</sup> [SUPOUTPUT](#page-1348-0)

# <span id="page-1235-0"></span>**CHILDREN**

Selects all members in the level immediately below the specified member.

This command does not select the specified member.

# **Syntax**

<CHILDREN *mbrName*

#### Parameter Description

mbrName Dimension or member name of the parent

# Notes

- If member names contain spaces (for example, Cost of Goods Sold) or consist of numbers (for example, 100-10), they must be enclosed in double quotes.
- <sup>l</sup> CHILDREN lists members in their outline order. The parent, specified by *mbrName*, is not included.
- The ICHILDREN command includes the specified member.

### Example

```
<CHILDREN Year
```
Selects members Qtr1, Qtr2, Qtr3, and Qtr4, in that order (see the Notes for this command).

<CHILD Qtr1

Selects members Jan, Feb, and Mar, in that order.

#### See Also

- **[DESCENDANTS](#page-1242-0)**
- **[ICHILDREN](#page-1257-0)**
- <sup>l</sup> [IDESCENDANTS](#page-1258-0)

# CLEARALLROWCALC

Resets the value of all calculated rows to #MISSING.

# **Syntax**

```
{ CLEARALLROWCALC }
```
#### See Also

- [CALCULATE ROW](#page-1232-0)
- **[CLEARROWCALC](#page-1236-0)**
- **[OFFCOLCALCS](#page-1284-0)**
- **[OFFROWCALCS](#page-1285-0)**
- **[ONCOLCALCS](#page-1286-0)**
- [ONROWCALCS](#page-1287-0)
- <sup>l</sup> [PRINTROW](#page-1306-0)
- <span id="page-1236-0"></span>**[REMOVECOLCALCS](#page-1309-0)**
- **[SETROWOP](#page-1324-0)**
- **[SUPOUTPUT](#page-1348-0)**

# CLEARROWCALC

Resets the value of the row calculation *name* to #MISSING.

### **Syntax**

```
{ CLEARROWCALC name }
```
#### Parameter Description

name Name of a calculated row from a CALCULATE ROW command.

#### See Also

- **•** [CALCULATE ROW](#page-1232-0)
- **[CLEARALLROWCALC](#page-1235-0)**
- **[OFFCOLCALCS](#page-1284-0)**
- **•** [OFFROWCALCS](#page-1285-0)
- $\bullet$  [ONCOLCALCS](#page-1286-0)
- **.** [ONROWCALCS](#page-1287-0)
- **e** [PRINTROW](#page-1306-0)
- $\bullet$  [REMOVECOLCALCS](#page-1309-0)
- $\bullet$  [RENAME](#page-1309-0)
- **.** [SAVEANDOUTPUT](#page-1320-0)
- **e** [SAVEROW](#page-1322-0)
- **[SETROWOP](#page-1324-0)**
- **[SUPOUTPUT](#page-1348-0)**

# COLHEADING

Turns on automatic display of the column header, and sets it to be output prior to display of the next non-suppressed output data row.

#### **Syntax**

```
{ COLHEADING }
```
#### **Notes**

- The purpose of delaying the header output is to ensure that when no data follows a heading (due to suppression with a SUPMISSING or at the end of a report, for instance, a meaningless header is not generated.
- <sup>l</sup> IMMHEADING produces a new page and column heading immediately, without waiting for the next non-suppressed output line.
- <sup>l</sup> COLHEADING can be specified between the STARTHEADING and ENDHEADING commands to position the heading relative to other outputs defined in the custom heading.
- When COLHEADING is used, the column members are displayed at the time the heading is generated, rather than immediately. Thus, if this command was issued at the start of the report script, it would still generate column headings only as part of the regular heading, and not as the first item on the page.
- <sup>l</sup> COLHEADING also displays column headings after they have been suppressed with either a SUPCOLHEADING, SUPHEADING, or SUPALL command.
- <sup>l</sup> By default, page and column headers (together called the HEADING) are turned on. This means they are displayed prior to the first actual output row in a report, and are reset to display again whenever:
	- 1. A new page is generated.
	- 2. Any member in the page or column dimensions changes.
- A specific COLHEADING, PAGEHEADING, or IMMHEADING dictates a new heading. Once they are reset to "display", they are output just prior to the new non-suppressed output row.

# Example

The command COLHEADING displays the column heading members for a second time in the following report after displaying a blank line with the SKIP command.

```
<PAGE (Market, Accounts, Scenario)
Chicago Sales Actual
       <COLUMN (Year)
       <ICHILDREN Year
<ROW (Product)
<ICHILDREN Audio
{ SKIP COLHEADING }
<ICHILDREN Visual
      !
```
This example produces the following report:

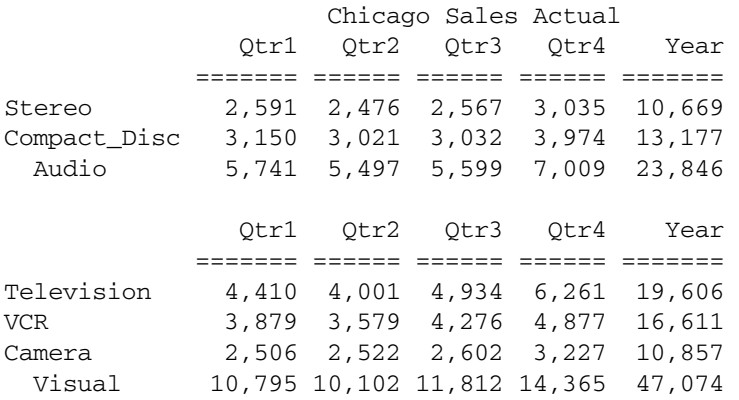

#### See Also

- **[HEADING](#page-1255-0)**
- **[SUPCOLHEADING](#page-1342-0)**
- <sup>l</sup> [IMMHEADING](#page-1260-0)
- [SUPPAGEHEADING](#page-1349-0)
- [PAGEHEADING](#page-1301-0)

<span id="page-1238-0"></span>**[TEXT](#page-1355-0)** 

# COLUMN

Defines the dimensions displayed as column members. Column members are displayed above data columns.

The order of the members in the command determines the order of the column headers in the report. The first header line of column members are from the same dimension as the first member in the *dimList*. The second line members are from the dimension of the second member, and so on. *DimList* can contain a maximum of one member from each dimension.

Once you have identified the column dimensions using this command, any members from those dimensions that are a part of the report are defined as the data columns. If a member is not selected from a column dimension, then the highest member in that dimension is used.

# **Syntax**

```
<COLUMN ( dimList)
```
### Parameter Description

dimList Dimension name or a comma-delimited list of dimensions

# **Notes**

- <sup>l</sup> If dimension names contain spaces or consist of numbers, they must be enclosed in double quotes.
- <sup>l</sup> When more than one dimension is specified, the first dimension in the list appears at the top of each column, the next dimension in the list appears lower on the page, nested below the first dimension, and so on.
- $\bullet$  The maximum number of members in a dimension that is being specified for reporting on Hybrid Analysis is 255.

# Example

```
<COLUMN (Year, Scenario)
```
Creates a report with Year members at the head of each column. Nested below each Year member are columns headed by members of Scenario.

# See Also

- <sup>l</sup> [PAGE](#page-1300-0)
- <sup>l</sup> [ROW](#page-1318-0)

# **COMMAS**

Displays commas for numbers greater than 999 after commas have been suppressed with either a SUPCOMMAS or SUPALL command.

# <span id="page-1239-0"></span>**Syntax**

{ COMMAS }

# Example

```
{ COMMAS }
```
displays the number 1345 as 1,345 in the report.

# See Also

- **[BRACKETS](#page-1229-0)**
- <sup>l</sup> [DECIMAL](#page-1241-0)
- **[SUPALL](#page-1340-0)**
- **[SUPCOMMAS](#page-1343-0)**

# CURHEADING

Enables the display of the currency conversion heading.

# **Syntax**

```
{ CURHEADING }
```
# Notes

This command turns on the display of the currency conversion heading, if it was suppressed with SUPCURHEADING. The currency conversion heading is displayed along with each page heading as it is displayed.

# Example

See the example for the CURRENCY command.

# See Also

- <sup>l</sup> [IMMHEADING](#page-1260-0)
- **CURRENCY**
- [SUPCURHEADING](#page-1343-0)
- **[TEXT](#page-1355-0)**

# **CURRENCY**

Converts data values in the report to the *targetCurrency*, and causes the currency heading to be displayed with the page heading. This does not convert the data in the database: only in the report.

If the <CURRENCY command is not used, the data is reported as it is currently stored in the database. Typically, the database is set up with currency conversions, requiring no additional conversion.

# **Syntax**

```
<CURRENCY targetCurrency
```
#### Parameter Description

targetCurrency Currency and currency type to display in the report. Currency type is optional. Up to four members (at most one from each currency database dimension) in a cross-dimensional member  $(\rightarrow)$ 

For example:USD, or USD->Actual->Jun99

#### Notes

- The currency conversion label, which identifies the currency used in the report, appears at the top of each page. See the [TEXT](#page-1355-0) command for custom placement of the currency label.
- <sup>l</sup> For information on creating and maintaining currency databases, see the *Oracle Essbase Database Administrator's Guide*.

#### Example

```
<PAGE (Market, Measures, Scenario)
Illinois Sales Budget
 <COLUMN (Year)
 <CHILDREN Qtr1
<CURRENCY USD
<ICHILDREN Colas
      !
```
#### This example produces the following report:

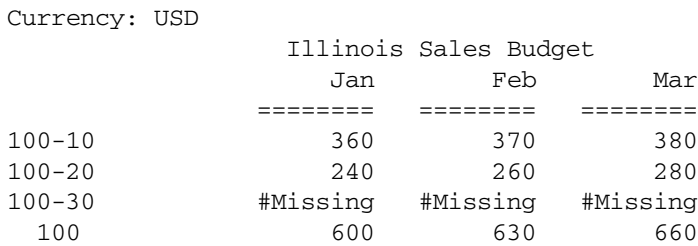

### See Also

- [CURHEADING](#page-1239-0)
- [SUPCURHEADING](#page-1343-0)
- **[TEXT](#page-1355-0)**

# DATEFORMAT

Report Writer can be used prepare reports based on Date type members. Report writer display format directives that apply to numeric values apply to Date type values also. The following format directive formats all the output cells based on the outline's date format string:

#### {OUTFORMATTEDVALUES}

Report Writer post-processing commands that operate on numeric data, such as like RESTRICT, TOP, BOTTOM and SORT, will operate on internal numeric date values.

#### **Syntax**

```
{ DATEFORMAT "string" }
```
#### <span id="page-1241-0"></span>Parameter Description

"string" A string in one of the date format string supported by Essbase

#### Example

#### See Also

**[WITHATTR](#page-1371-0)** 

# DECIMAL

Determines the number of decimal places to display in the report.

#### **Syntax**

{ DECIMAL *decPlaces* | VARIABLE [ *columnN* [*columnN*] ] }

# Parameter Description

- decPlaces Number of decimal places to display. Positive integer from 0 (the default) to 40. Specify either VARIABLE or *decPlaces.*
- VARIABLE Allows the decimal to float; may switch to scientific notation (E+00 format) if necessary to display the significant digits of a number in the given column width.
- columnN **Optional.** Space-separated list of columns to be affected. If omitted, all columns are affected.

### Notes

If you specify columns in the DECIMAL command *before* designating them with a member selection, the column numbers apply to all selected columns with a number that is a *multiple* of the specified column number.

The total number of specified column numbers should not exceed the value of *columnN*.

### **Default Value**

Positive integer from 0 (the default) to 40.

#### Example

{DECIMAL 2}

Displays the number 65.4365 as 65.44 in the final report.

#### See Also

- **[BRACKETS](#page-1229-0)**
- **[COMMAS](#page-1238-0)**
- [SUPBRACKETS](#page-1342-0)
- **[SUPCOMMAS](#page-1343-0)**

# <span id="page-1242-0"></span>**DESCENDANTS**

Adds the descendants of *mbrName* to the report, excluding *mbrName*.

Adding the descendants of the top of the dimension adds all the members in the dimension to the report, except the dimension top.

When a generation or level name is provided, this command returns all descendants at (or up to) the specified generation or level below *mbrName*.

## **Syntax**

**<**DESCENDANTS *mbrName*

When used as an extraction command in conjunction with the < LINK command, the syntax is:

**<**DESCENDANTS (*mbrName* [, *gen/levelName* [, AT|UPTO]])

# Parameter Description

mbrName Name of parent of descendants.

- gen/levelName **Optional**. Generation or level name.
- AT **Optional.** Keyword indicating that all descendants at the specified generation or level should be returned. If AT or UPTO are omitted, this behavior is the default.
- UPTO **Optional.** Keyword indicating that all descendants between the root member and up to the specified generation or level should be returned. The root member is also returned.

#### **Notes**

- The IDESCENDANTS command includes the specified member.
- <sup>l</sup> The DESCENDANTS command, when used with UPTO keyword, includes the specified member.
- <sup>l</sup> Syntax specifying generation or level is available only when this command is used as an extraction command in conjunction with the <LINK command.

#### Example

# **Example 1 (DESCENDANTS)**

<DESCENDANTS Year

Selects members Jan, Feb, Mar, Q1, Apr, May, June, Q2, Jul, Aug, Sep, Q3, Oct, Nov, Dec, Q4.

# **Example 2 (DESCENDANTS)**

```
<LINK(<DESCENDANTS(Market,"Lev0,Market"))
OR 
<LINK(<DESCENDANTS(Market,State)) 
!
```
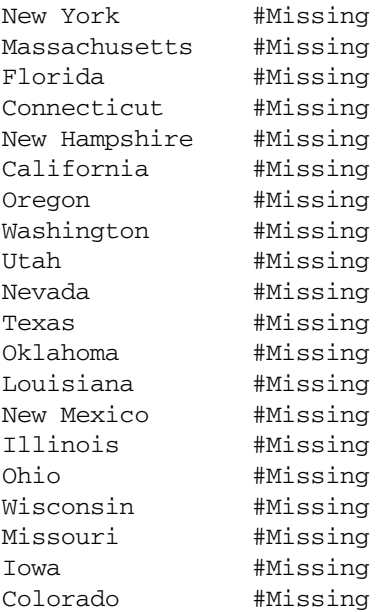

# **Example 3 (DESCENDANTS)**

```
<LINK(<DESCENDANTS(Market,"Lev0,Market",UPTO)) 
OR 
<LINK(<DESCENDANTS(Market,State,UPTO))
!
```
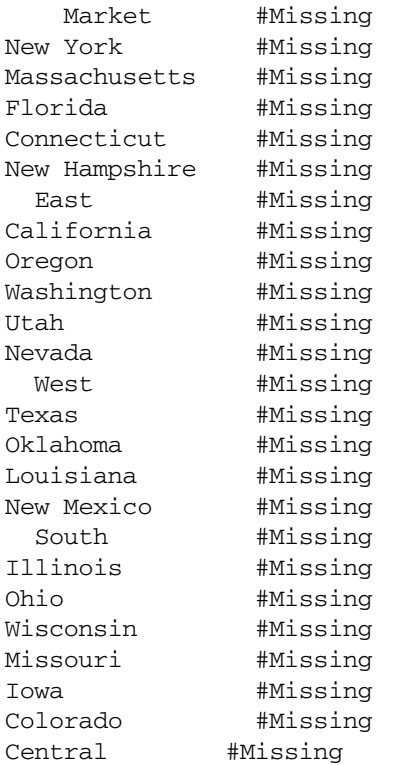

#### <span id="page-1244-0"></span>See Also

- $\bullet$  [CHILDREN](#page-1235-0)
- **•** [ICHILDREN](#page-1257-0)
- <sup>l</sup> [IDESCENDANTS](#page-1258-0)
- $\bullet$  [LINK](#page-1269-0)

# DIMBOTTOM

Adds all level-0 dimension members to the report, if the dimension is not Hybrid Analysisenabled. In a Hybrid Analysis-enabled dimension, DIMBOTTOM adds the bottom members in a relational source only.

### **Syntax**

**<**DIMBOTTOM *mbrName*

### Parameter Description

mbrName A member from the dimension.

#### Notes

This command adds all level 0 members to the report. *mbrName* is from the dimension whose level 0 members you want to select. Regardless of the member you specify, Essbase retrieves all level 0 members of that dimension. For example, if you specify Audio in the Demo Basic database, Essbase retrieves all the level 0 members under Audio and under Visual, because they are all level 0 members of the Product dimension.

#### Example

!

The command <DIMBOTTOM Audio adds all the members from the bottom of the Product dimension:

```
<PAGE (Market, Accounts, Scenario)
Chicago Sales Actual
       <COLUMN (Year)
       <ICHILDREN Year
<ROW (Product)
<DIMBOTTOM Audio
```
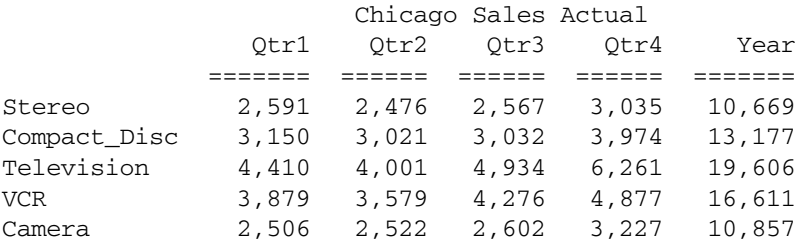

#### <span id="page-1245-0"></span>See Also

<sup>l</sup> [DIMTOP](#page-1246-0)

# DIMEND

Specifies a dimension format to be processed after cycling through all members in the dimension.

Any formatting commands in the report script encountered immediately before the DIMEND command become formats for all dimensions in *dimList*.

When the report is produced, after processing all members from the specified dimension(s) associated with the format, including the processing of any groups of members from other dimensions which are nested inside the specified dimension $(s)$ , the DIMEND format is then processed.

#### **Syntax**

<DIMEND *dimList*

#### Parameter Description

dimList List of members, separated by commas, that represents the dimensions for which the format is intended.

### **Notes**

Formats are associated with the subsequent member, and are processed just prior to any output of that member. Therefore, without this command, in some situations it would be impossible to define a format to process after a member, especially if it was the last in a group.

# Example

The UCOLUMNS format command underlines the columns in the report after every cycle through the Market dimension. In the report, you see children of Qtr1 for East followed by children of Qtr1 for West. After West, before starting over with East again, the processing of UCOLUMNS displays the underlines in the report.

```
<PAGE (Accounts, Scenario)
Sales Actual
 <COLUMN (Product)
  /* Applied after dimension processing*/
  <ICHILDREN Audio
<ROW (Market,Year)
  East West
  <CHILDREN Qtr1
{ UCOLUMNS }
<DIMEND(Market) 
/* Puts underline after Market */
  !
```

```
 Sales Actual
 Stereo Compact Audio
```
<span id="page-1246-0"></span>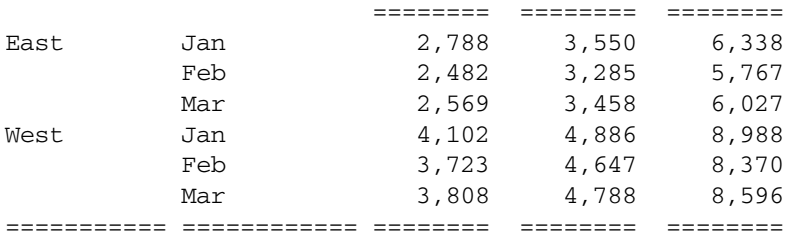

# DIMTOP

Adds the top of the dimension for the member to the report.

#### **Syntax**

<DIMTOP *mbrName*

#### Parameter Description

mbrName Single member from the dimension to designate.

### Notes

You can specify any member from the dimension, including the top member.

#### Example

<DIMTOP Stereo

Adds the top of the Product dimension to the report.

```
<PAGE (Market, Accounts, Scenario)
Chicago Sales Actual
```

```
<COLUMN (Year)
<ICHILDREN Year
```
<ROW (Product) <DIMTOP Stereo !

This example produces the following report:

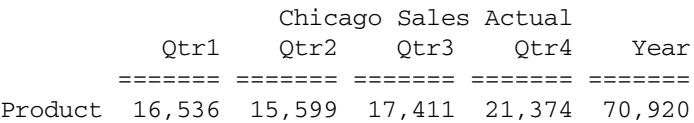

#### See Also

- $\bullet$  [DIMBOTTOM](#page-1244-0)
- $\bullet$  [DIMEND](#page-1245-0)

# <span id="page-1247-0"></span>**DUPLICATE**

Enables a member name to occur more than once in a dimension group selection.

This command is useful either (a) in a multi-section report when the same row name appears more than once in each section or (b) when the row must be captured (without printing) once at the top of each section for calculation purposes, and included again later in the section for output.

# **Syntax**

```
<DUPLICATE mbrRange
```
#### Parameter Description

mbrRange A single member name or selection command.

- Single member: A member already selected for the dimension can be selected again.
- <sup>l</sup> Selection command: **<**DUPLICATE applies to all members selected by *mbrRange*. For example, **<**CHILDREN Accounts.

### Notes

- <sup>l</sup> If the DUPLICATE command is not used, by default the data extraction operation ignores duplicates in a group of members in the same dimension up to the point where a "!" is encountered.
- <sup>l</sup> **<**DUPLICATE is not restricted to row dimensions. It can also be used to allow a repeat of a column or page dimension member.

# Example

The following example is based on Sample Demo.

```
<PAGE (Market)
East 
             <COLUMN (Scenario, Year)
                 Budget Actual 
                  Jan Jan
{ ORDER 2,0,1,3,4 WIDTH 12 0 1 NOINDENTGEN AFTER "%" 4 
   SKIPONDIM Product LMARGIN 10
}
<ROW (Product, Accounts)
{ CALC ROW "Sales" OFF }
{ CALC COL "Actual~% Sales" = 2 % "Sales" 2 }
<ICHILDREN Visual 
{ SAVEROW } Sales
   Payroll
   Marketing
   Profit
<DUPLICATE Sales
```
### <span id="page-1248-0"></span>This example produces the following report:

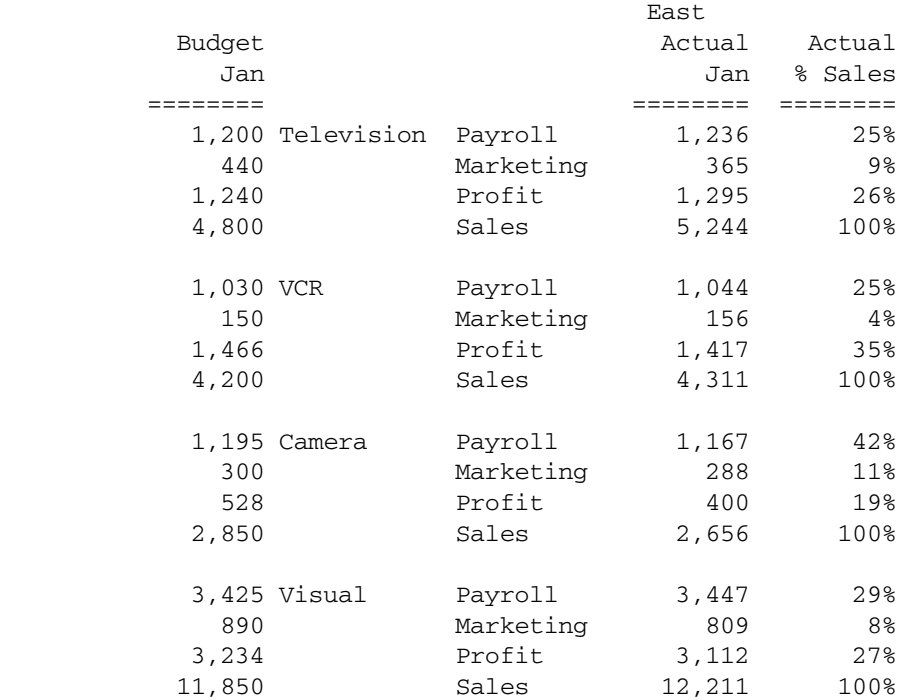

### See Also

- <sup>l</sup> [PAGE](#page-1300-0)
- **e** [COLUMN](#page-1238-0)
- <sup>l</sup> [ROW](#page-1318-0)

# ENDHEADING

Ends the definition of the custom page heading displayed at the top of each page.

#### **Syntax**

{ ENDHEADING }

#### Notes

This command ends the definition of the custom page heading displayed at the top of each page in the report and in certain other situations. The STARTHEADING command begins the heading, and all commands encountered between the STARTHEADING and ENDHEADING are part of the heading definition.

#### Example

See example for the [STARTHEADING](#page-1337-0) command.

#### See Also

- **[HEADING](#page-1255-0)**
- <sup>l</sup> [IMMHEADING](#page-1260-0)
- [STARTHEADING](#page-1337-0)
- [SUPHEADING](#page-1345-0)

# EUROPEAN

Enables non-US number formatting by switching commas and decimal points in report data values.

### Syntax

```
{ EUROPEAN }
```
### **Notes**

In non-US number formatting, decimal points are used as the thousands separator, while commas separate the decimal from the integer.

### Example

The following example is based on Sample Demo.

This report displays an example of the { EUROPEAN } command for the report based on Chicago followed by the { SUPEUROPEAN } command for the Boston report.

```
<PAGE(Market, Accounts, Scenario)
Chicago Sales Actual
       <COLUMN (Year)
       <CHILDREN Year
<ROW (Product)
<CHILDREN Audio
      !
{EUROPEAN}
Chicago Sales Actual
       <CHILDREN Year
       <CHILDREN Audio
      !
```
This example produces the following report:

Chicago Sales Actual

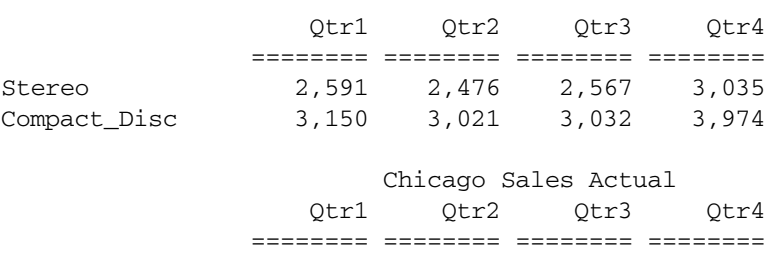

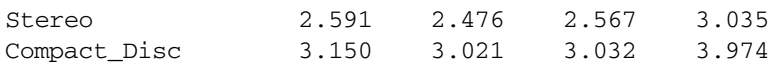

#### See Also

- $\bullet$  [BRACKETS](#page-1229-0)
- **[COMMAS](#page-1238-0)**
- $\bullet$  [DECIMAL](#page-1241-0)
- [SUPBRACKETS](#page-1342-0)
- **[SUPCOMMAS](#page-1343-0)**
- **[SUPEUROPEAN](#page-1344-0)**

# FEEDON

Enables page break insertion when the number of output lines on a page is greater than the PAGELENGTH setting.

#### **Syntax**

{ FEEDON }

#### **Notes**

This command enables page breaks (and, by default, a new page header) in a report when the number of output lines on a page is greater than the PAGELENGTH setting. Use after a SUPFEED command has disabled page breaks.

### **Default Value**

The defaults are FEEDON and PAGELENGTH of 66 lines.

### See Also

- **[PAGELENGTH](#page-1303-0)**
- **[SUPFEED](#page-1345-0)**

# FIXCOLUMNS

Fixes the number of columns in the report regardless of how many columns are originally selected.

### **Syntax**

```
{ FIXCOLUMNS number }
```
#### Parameter Description

number Number of columns that you want to be displayed in your final report.

### Notes

This command fixes the number of columns in the final report regardless of how many columns are originally selected. Only the first *number* of columns, which includes row name columns and data columns, are displayed.

This command is often used in conjunction with the ORDER command to select and reorder a subset of columns, cutting off excess columns.

## Example

The following examples are based on Sample Demo.

The command { FIXCOLUMNS 3 } causes only 3 columns, the row name column and two data columns, to be displayed even though there are additional columns for the data values of Qtr3, Qtr4 and Year.

```
<PAGE (Market, Accounts, Scenario)
Chicago Sales Actual
       <COLUMN (Year)
       <ICHILDREN Year
<ROW (Product)
{FIXCOLUMNS 3}
<ICHILDREN Audio
      !
```
This example produces the following report:

Chicago Sales Actual

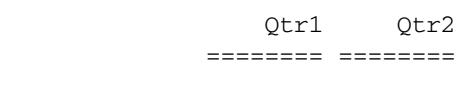

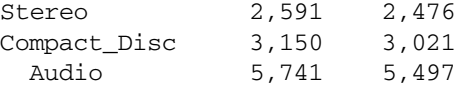

This example used FIXCOLUMNS and ORDER to create a non-symmetric report.

```
<PAGE (Market, Accounts)
<COLUMN (Year, Scenario)
<ROW (Product)
{ ORDER 0,1,3,5,6 FIXCOLUMNS 5 }
Chicago Sales
          Jan Feb Mar
          Actual Budget
<ICHILDREN Audio
       !
```
#### Chicago Sales

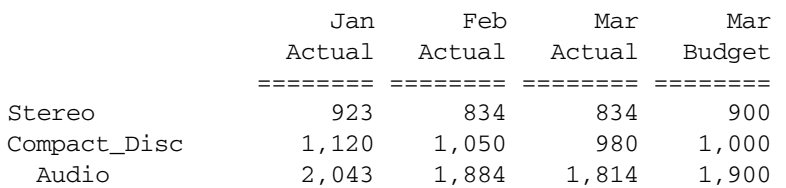

If the command { BLOCKHEADERS } had also been used, the output would be:

#### Chicago Sales

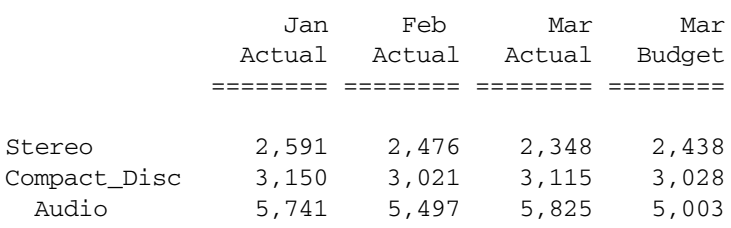

Note that without the FIXCOLUMNS, the column headers would have been:

 Jan Feb Mar Actual Budget Actual Budget Actual Budget

#### See Also

<sup>l</sup> [ORDER](#page-1288-0)

# FORMATCOLUMNS

Expands the number of data columns when processed.

#### Syntax

```
{ FORMATCOLUMNS number }
```
#### Parameter Description

number Expected number of columns that are encountered for formatting purposes.

#### **Notes**

Before any data column members are added, the report assumes only one data column. FORMATCOLUMNS (and other commands that reference column numbers) expands the number of data columns. FORMATCOLUMNS formats the report layout for a predetermined *number* of data columns for text and headings.

This command does not limit the number of output columns, as FIXCOLUMNS does. For example, a TEXT command used to center text can be issued before the addition of members that define the data columns, so centering would be off unless FORMATCOLUMNS is used to indicate the expected number of columns.

### Example

{ FORMATCOLUMNS 10 } sets up an expected report size of 10 columns for formatting purposes.

### See Also

- **[COLUMN](#page-1238-0)**
- **[NAMESCOL](#page-1278-0)**

# GEN

Returns all members in a dimension with the specified generation name. This command does not work with Hybrid Analysis members.

### **Syntax**

GEN *name*, *dimension*

When used as an extraction command in conjunction with the <LINK command, the syntax is:

<GEN(*dimension*,*genNumber*)

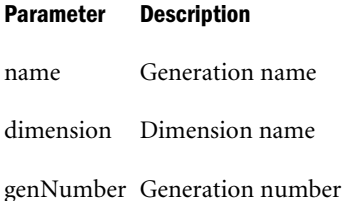

### Notes

- <sup>l</sup> The report script can use either default generation names or user-defined generation names. Examples of default generation names are GEN1, GEN2, and so on.
- Use quotes around the GEN command if the dimension name contains spaces.

#### Example

GEN3,Year

Selects members of generation 3 from the Year dimension.

#### CityGen, State

Selects members of the user-defined generation name CityGen from the State dimension.

"GEN2,All Markets"

Selects members of generation 2 from the All Markets dimension.

```
<LINK (<GEN(Product,3) AND <LEV(Product,0))
```
Selects members with generation 3 and level 0 from the Product dimension.

#### See Also

**[LEV](#page-1268-0)** 

<span id="page-1254-0"></span><sup>l</sup> [LINK](#page-1269-0)

# HYBRIDANALYSISON

Enables Essbase to interpret Report Writer commands in the context of a Hybrid Analysis relational source.

# **Syntax**

<HYBRIDANALYSISON

# **Notes**

- If a database contains a Hybrid Analysis relational source, specifying the <HYBRIDANALYSISON command before Report Writer commands causes Essbase to determine if the Report Writer commands need to be extended to include one or more Hybrid Analysis members.
- You can use the <HYBRIDANALYSISON command multiple times in a report, and you can place the command around members or expansions that do not include Hybrid Analysis members without affecting the report results. <HYBRIDANALYSISON applies to all subsequent member selections until its effect is cancelled by the <HYBRIDANALYSISOFF command.
- Disabling Hybrid Analysis in Administration Services takes precedence over the <HYBRIDANALYSISON setting for any dimensions that are disabled and thus cancels any <HYBRIDANALYSISON command issued in Report Writer.
- **e** Reports that include Hybrid Analysis members are always symmetric. Specifying the  $\leq$ ASYM command in a report script results in an error.
- $\bullet$  ALLINSAMEDIM is not supported with HYBRIDANALYSISON.

# Example

Assume that some members of the Product dimension are present in a Hybrid Analysis relational source and that no members of Scenario and Market are present in the Hybrid Analysis relational source. When the following report script is run, Hybrid Analysis members in the Product dimension are returned.

```
<DESC "Scenario"
<HYBRIDANALYSISON
<DESC "Product"
<DESC "Market"
```
Assume that 100-10-1 is present in the Hybrid Analysis relational source. The following report script produces an error because 100-10-1 does not exist in the Essbase outline. If <HYBRIDANALYSISON were specified, 100-10-1 would be recognized in the report.

```
<DESC "Scenario"
<DESC "100-10-1"
<DESC "Market"
```
#### See Also

<sup>l</sup> [HYBRIDANALYSISOFF](#page-1255-0)

- <span id="page-1255-0"></span><sup>l</sup> [ASYM](#page-1221-0)
- **[SYM](#page-1353-0)**

# HYBRIDANALYSISOFF

Prevents Essbase from interpreting Report Writer commands in the context of a Hybrid Analysis Relational Source.

## **Syntax**

<HYBRIDANALYSISOFF

# Notes

If a database contains a Hybrid Analysis Relational Source, specifying the <HYBRIDANALYSISOFF command before one or more Report Writer commands prevents Essbase from extending the report to include Hybrid Analysis members. You can use <HYBRIDANALYSISOFF multiple times in a report. <HYBRIDANALYSISOFF applies to all subsequent member selections until its effect is cancelled by the <HYBRIDANALYSISON command.

### Example

Assume that some members of the Product and Market dimensions are present in the Hybrid Analysis Relational Source and that no members of Scenario are present in the Hybrid Analysis Relational Source. When the following report script is run, Hybrid Analysis members in the Product dimension are returned; however, Hybrid Analysis members in the Market dimension are not returned because retrievals subsequent to the <HYBRIDANALYSISOFF command cannot include a dimension that has members present in the Hybrid Analysis Relational Source.

```
<DESC "Scenario"
<HYBRIDANALYSISON
<DESC "Product"
<HYBRIDANALYSISOFF
<DESC "Market"
```
#### See Also

- <sup>l</sup> [HYBRIDANALYSISON](#page-1254-0)
- <sup>l</sup> [ASYM](#page-1221-0)
- **[SYM](#page-1353-0)**

# HEADING

Displays the page heading: either the default heading or the heading as defined with the STARTHEADING and ENDHEADING commands.

If the SUPHEADING command has been used to turn off the display of the heading, this command also turns it back on, printing it just before the next non-suppressed output row, and thereafter at the top of every new page (unless SUPHEADING is used again). The heading

automatically adjusts to any change in column or page selection members and is generated prior to the next output data row without the need for a further HEADING command.

Note: The default heading includes the page member heading, the column member heading, and, if applicable, the currency heading.

# **Syntax**

{ HEADING }

# Notes

- <sup>l</sup> By default, page and column headers (together called the HEADING) are turned on. This means they are displayed prior to the first actual output row in a report, and are reset to display again whenever:
	- $\circ$  A new page is generated.
	- o Any member in the page or column dimensions changes.
	- <sup>m</sup> A specific COLHEADING, PAGEHEADING, or IMMHEADING dictates a new heading. Once they are reset to "display", they are output just prior to the new nonsuppressed output row.
- To produce a new page and column heading immediately, without waiting for the next nonsuppressed output line, use IMMHEADING.
- <sup>l</sup> A heading normally comprises the page heading (members of the PAGE dimension) and the column heading (the current members of the column dimensions). The last line of the column header is also underlined.
- **If STARTHEADING/ENDHEADING is used, the HEADING command redefines the** makeup of the report heading.
- If SUPHEADING is used, the page heading and column heading can still be independently turned back on by the commands: PAGEHEADING and COLHEADING.

# Example

See the example for the [STARTHEADING](#page-1337-0) command for an example of a heading.

# See Also

- **[COLHEADING](#page-1236-0)**
- **[ENDHEADING](#page-1248-0)**
- <sup>l</sup> [IMMHEADING](#page-1260-0)
- <sup>l</sup> [PAGEHEADING](#page-1301-0)
- [STARTHEADING](#page-1337-0)
- [SUPHEADING](#page-1345-0)

# IANCESTORS

Adds a member and its ancestors to the report.

#### <span id="page-1257-0"></span>**Syntax**

<IANCESTORS *mbrName*

#### Parameter Description

mbrName Single member whose ancestors you want to include.

#### Notes

The ancestors of a member consists of its parent, that parent's parent, and so on, all the way to the top member of the dimension, including the specified member.

#### See Also

- **[CHILDREN](#page-1235-0)**
- **[DESCENDANTS](#page-1242-0)**
- <sup>l</sup> [PARENT](#page-1305-0)

# ICHILDREN

Selects the specified member and all members in the level immediately below it.

#### **Syntax**

<ICHILDREN *mbrName*

#### Parameter Description

mbrName Dimension or member name of the parent

#### Notes

- If member names contain spaces (for example, Cost of Goods Sold or consist of numbers (for example, 100-10), they must be enclosed in double quotes.
- ICHILDREN lists members in their defined order, according to the database outline. The parent, which is the member specified as the parameter in the ICHILDREN command, is listed last.

#### Example

<ICHILDREN Year

Selects members Qtr1, Qtr2, Qtr3, Qtr4, and Year, in that order.

```
<ICHILDREN Qtr1
```
Selects members Jan, Feb, Mar, and Qtr1, in that order.

#### See Also

- **[ANCESTORS](#page-1220-0)**
- **[CHILDREN](#page-1235-0)**
- **[DESCENDANTS](#page-1242-0)**
- **[PARENT](#page-1305-0)**

# <span id="page-1258-0"></span>IDESCENDANTS

Adds the specified member and its descendants to the report.

### Syntax

<IDESCENDANTS *mbrName*

When used as an extraction command in conjunction with the <LINK command, the syntax is:

```
<IDESCENDANTS (mbrName [, gen/levelName [, AT|UPTO]])
```
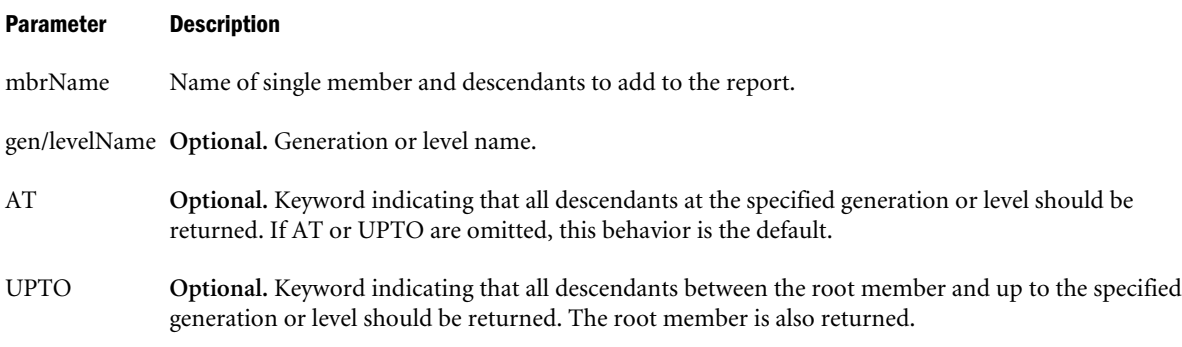

# Notes

Adding the descendants of the top of the dimension adds all the members in the dimension to the report, including the dimension top.

### Example

# **Example 1**

<IDESCENDANTS Product

Adds all the members from the Product dimension to the report since all the members are descendants of the member Product which is the top of the dimension. Audio and Visual are the children of Product. Stereo and Compact\_Disc are the children of Audio while Television, VCR, and Camera are the children of Visual.

```
<PAGE (Market, Accounts, Scenario)
Chicago Sales Actual
<COLUMN (Year)
<ICHILDREN Year
<ROW (Product)
<IDESCENDANTS Product
!
```
This example produces the following report:

Chicago Sales Actual

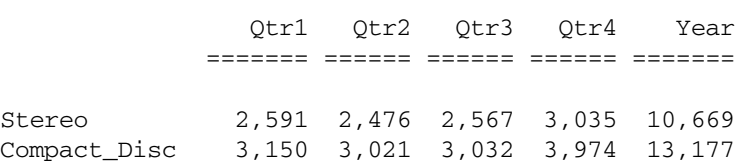

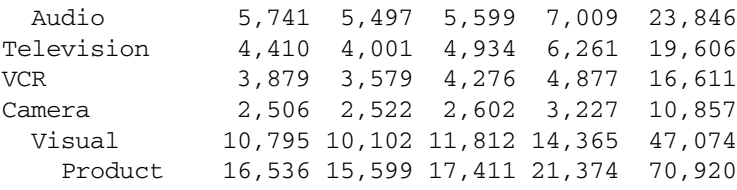

# **Example 2**

```
<LINK(<IDESCENDANTS(Market,"Lev0,Market")) 
OR 
<LINK(<IDESCENDANTS(Market,State)) 
!
```
# This example produces the following report:

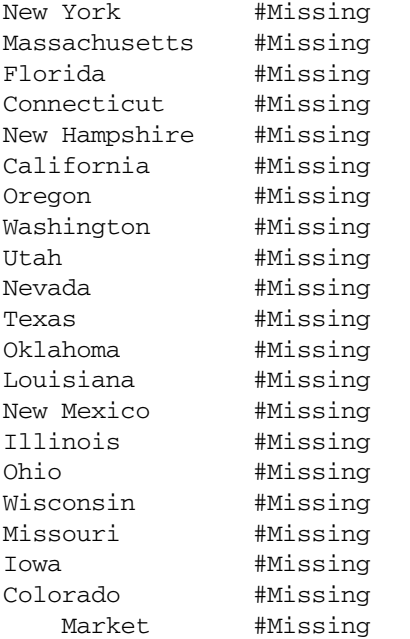

# **Example 3**

```
<LINK(<IDESCENDANTS(Market, "Lev0, Market", UPTO))
OR 
<LINK(<IDESCENDANTS(Market,State,UPTO))
!
```
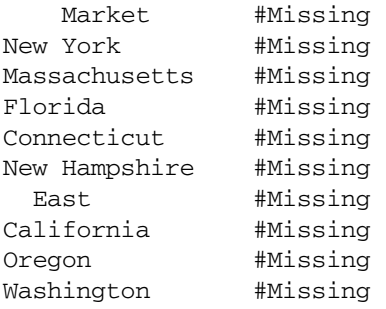
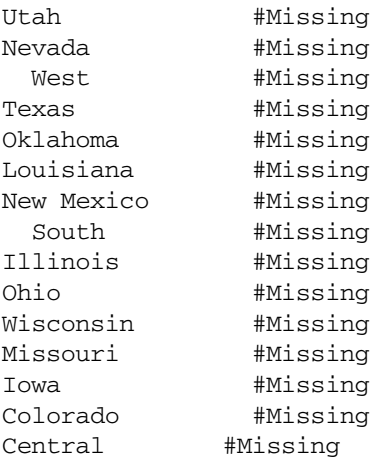

### See Also

- **[ANCESTORS](#page-1220-0)**
- **[CHILDREN](#page-1235-0)**
- **[DESCENDANTS](#page-1242-0)**
- <sup>l</sup> [PARENT](#page-1305-0)
- <sup>l</sup> [LINK](#page-1269-0)

## IMMHEADING

Forces the immediate display of the heading without waiting for the next non-suppressed data row.

## **Syntax**

{IMMHEADING}

## **Notes**

Under normal circumstances, the heading only appears when at least one non-suppressed row is ready to be output on the current page. For this reason, when any suppression commands are turned on (such as SUPMISSING or SUPZEROS), and an entire page is suppressed, those page headers are normally skipped entirely.

An occurrence of the IMMHEADING command prints the header immediately, even if there is no current row to print. This command does not unsuppress data, but simply prints its headings.

This command is useful for inserting special formatting between the heading and the first output record. This is usually impossible because the header does not print until it is ready to output data immediately, that is, after any formats associated with the row have been processed.

### Example

See the example for [STARTHEADING](#page-1337-0) for an example of a heading.

### See Also

- [ENDHEADING](#page-1248-0)
- **[HEADING](#page-1255-0)**
- <span id="page-1261-0"></span>[STARTHEADING](#page-1337-0)
- [SUPHEADING](#page-1345-0)

## INCEMPTYROWS

Displays empty rows of data, or rows that contain only zeros or #MISSING data values, in the final report.

## **Syntax**

```
{ INCEMPTYROWS }
```
## Notes

This command displays empty rows of data, or rows that contain only zeros or #MISSING data values, in the final report. This command is used to cancel the effects of SUPEMPTYROWS, SUPMISSINGROWS or SUPZEROROWS.

## See Also

- **[INCMISSINGROWS](#page-1262-0)**
- **[INCZEROROWS](#page-1262-0)**
- **[SUPALL](#page-1340-0)**
- **[SUPEMPTYROWS](#page-1344-0)**
- **[SUPMISSINGROWS](#page-1346-0)**
- **[SUPZEROROWS](#page-1352-0)**

## INCFORMATS

Controls the formats affected by the following commands: SUPMASK, SUPMISSING, and SUPZERO.

### **Syntax**

```
{ INCFORMATS }
```
### Notes

INCFORMATS prints out the format associated with a particular data row even when that row is suppressed. This means that line formatting, TEXT and MASK commands, and headers do not print unless their associated data rows print (or are not suppressed).

## **Default Value**

Whenever the SUPMASK, SUPMISSING, or SUPZERO commands are used, by default SUPFORMATS is also set on, unless it has been specifically turned off.

### See Also

**[SUPFORMATS](#page-1345-0)** 

# <span id="page-1262-0"></span>INCMASK

Re-includes (turns back on) the mask that has been suppressed by the command SUPMASK.

## **Syntax**

{ INCMASK }

### See Also

**[MASK](#page-1272-0)** 

# INCMISSINGROWS

Displays missing rows of data, or rows that contain all #MISSING data values, in the final report.

## **Syntax**

```
{ INCMISSINGROWS }
```
## Notes

This command displays missing rows of data, or rows that contain all #MISSING data values, in the final report. This command is used after a SUPMISSINGROWS or SUPEMPTYROWS command has been used to remove the missing rows from the final report.

## See Also

- $\bullet$  [INCEMPTYROWS](#page-1261-0)
- **•** INCZEROROWS
- **[SUPALL](#page-1340-0)**
- **[SUPEMPTYROWS](#page-1344-0)**
- **[SUPMISSINGROWS](#page-1346-0)**
- **[SUPZEROROWS](#page-1352-0)**

## INCZEROROWS

Includes rows that contain only data values of zero in the final report.

## **Syntax**

```
{ INCZEROROWS }
```
## Notes

This command displays zero rows of data, or rows that contain only data values of zero, in the final report. This command is used after a SUPZEROROWS or SUPEMPTYROWS command has been used to remove the zero rows from the final report.

## See Also

- **[INCEMPTYROWS](#page-1261-0)**
- **INCMISSINGROWS**
- **[SUPALL](#page-1340-0)**
- <span id="page-1263-0"></span>**[SUPEMPTYROWS](#page-1344-0)**
- **[SUPMISSINGROWS](#page-1346-0)**
- **[SUPZEROROWS](#page-1352-0)**

## INDENT

Shifts the first row names column in column-output order by the specified number of characters.

Note: Default (No value): Indents columns by 2.

## Syntax

```
{ INDENT [ offset ] }
```
### Parameter Description

offset **Optional.** Number of spaces to indent column 0 from the left boundary of the name column. Values:

- Positive number (up to 100): Shifts column 0 to the right.
- <sup>l</sup> Negative number: Shifts column left, but cannot indent to the left of the start of the name column.
- 0: Returns column to original position.
- Default (no value): Indents columns by 2.

### **Notes**

- <sup>l</sup> { INDENT } shifts column 0 two characters to the right (the default) and decreases the size of column 1 by two.
- <sup>l</sup> { INDENT 0 } resets the indent position to the original position regardless of the current position.
- <sup>l</sup> When a member is indented, the width of the names column for that member is decreased to offset the indent. This does not shift the remaining columns in the report.
- <sup>l</sup> Once the indented names column has been declared, you can use the ORDER command to moved it within the final output format or precede it with regular or calculated columns.
- <sup>l</sup> Hierarchical relationships between row members are, by default, indicated by indentation. Indentation only applies to a group of rows generated together, such as when a single ! is used. If each consecutive row is generated independently, using its own !, then no indentation occurs.

### Example

In the following example, the first report for Chicago shows the default indentation while the second report for Boston uses the { INDENT 10} command to shift the row names column 10 places to the right.

```
<PAGE (Market, Accounts, Scenario)
Chicago Sales Actual
<COLUMN (Year)
```

```
<ICHILDREN Year
```

```
<ROW (Product)
<ICHILDREN Audio
      !
{ INDENT 10 }
Boston Sales Actual
<ICHILDREN Year
<ICHILDREN Audio
      !
```
This example produces the following report:

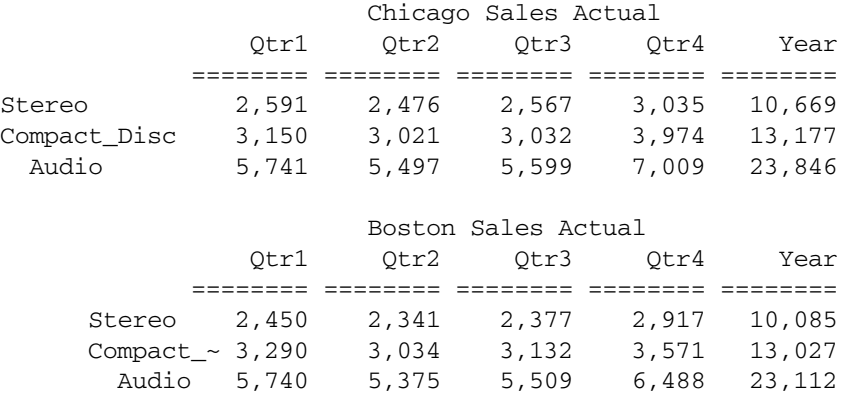

### See Also

- $\bullet$  INDENTGEN
- $\bullet$  [LMARGIN](#page-1271-0)
- <sup>l</sup> [NOINDENTGEN](#page-1281-0)

## INDENTGEN

Indents subsequent row members in the row names column based on the generation in the database outline.

### **Syntax**

```
{ INDENTGEN [ offset ] }
```
#### Parameter Description

offset **Optional.** Number that determines the amount to indent each succeeding generation from the previous generation. Default: INDENTGEN -2.

### Notes

This command indents row members in the row names column based on the generation in the Database Outline. Generations are counted starting at the top of the dimension.

The top of the dimension is the first generation of the dimension. The children of the top are the second generation and so on. The *offset* determines how many characters each successive generation is indented. A positive number places the first generation at the leftmost position and indents each successive generation to the right. A negative number places the last generation on the left.

By default, all generations in a row group are indented by -2 for each relative generation difference. A row group is the group of row members selected before a an exclamation point (!) is encountered. If every row is generated separately (a ! after every row member) all the "groups" are one row only, and thus are not indented because there is no relative generation difference.

The indentation is based on relative rather than absolute generation differences so that if a report is working with only the lower levels of a many-level tree, all the row names do not start heavily indented, wasting column space. If *offset* is not given, it does not have a default value of -2.

### **Default Value**

-2 is the default at the start of each report. {INDENTGEN}

### Example

The following example shows the default generation indentation for the Chicago report followed by the {INDENTGEN 3} command in the Boston report.

```
<PAGE (Market, Accounts, Scenario)
Chicago Sales Actual
       <COLUMN (Year)
       <ICHILDREN Year
<ROW (Product)
<IDESCENDANTS Product
      !
{ INDENTGEN 3 }
Boston Sales Actual
       <ICHILDREN Year
<IDESCENDANTS Product
      !
```
This example produces the following report:

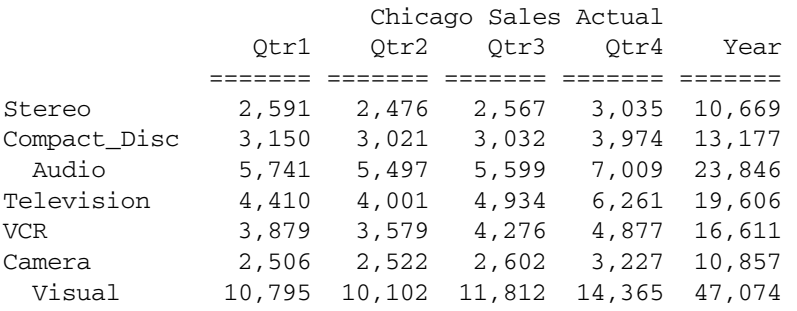

Product 16,536 15,599 17,411 21,374 70,920

<span id="page-1266-0"></span>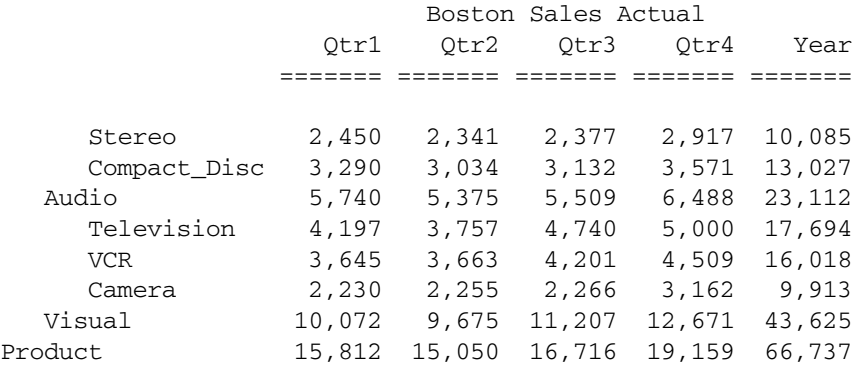

### See Also

- <sup>l</sup> [INDENT](#page-1263-0)
- <sup>l</sup> [NOINDENTGEN](#page-1281-0)

## IPARENT

Adds the specified member and its parent to the report.

#### **Syntax**

IPARENT *mbrName*

#### Parameter Description

mbrName A single member, which must not be the top member of the dimension.

#### **Notes**

This command selects the current member and its parent, as defined in the database outline.

#### Example

```
<IPARENT Jan
```
Selects the member Jan and its parent member, Qtr1, in that order.

### See Also

<sup>l</sup> [PARENT](#page-1305-0)

## LATEST

Specifies a Dynamic Time Series member in a report script, which has reserved generation names that are defined in the database outline alias table (You must create a Dynamic Time Series member in the database outline before you use it in a report script.)

If you use the < LATEST syntax, the command is applied globally in the report script. If you use the *reservedName* (*mbrName*) syntax, Essbase applies the command only to the member listed in the syntax argument.

## **Syntax**

1:

<LATEST *mbrName*

 $\mathfrak{D}$ 

<LATEST *reservedName* (*mbrName*)

### Parameter Description

reservedName One of the following pre-defined generation names:

History-To-Date (H-T-D) Year-To-Date (Y-T-D) Season-To-Date (S-T-D) Period-To-Date (P-T-D) Quarter-To-Date (Q-T-D) Month-To-Date (M-T-D) Week-To-Date (W-T-D) Day-To-Date (D-T-D)

mbrName The name of the level 0 member in the Time dimension.

### **Notes**

- <sup>l</sup> You can create an alias table in the database and replace the predefined generation names with alias names.
- The "latest" period must be a level 0 member in the time dimension.
- Sparse retrieval optimization eliminates requested sparse members that do not have any data blocks in the database.
- You cannot use attributes as arguments.

### Example

```
<LATEST May
```
or

```
Q-T-D (May)
```
## LEAVES

Adds level 0 contributing descendants (descendants with non #MISSING data) for the specified member to the report. This command is equivalent to getting DESCENDANTS of *mbrName* at level-0 (for primary hierarchy) with SUPMISSINGROWS enabled for the dimension.

The Leaves command compactly describes large dimensions correlated with another dimension (many-to-many relationship) while avoiding internal expansion of members before retrieval.

Because large sets tend to be very sparse, only a few members contribute to the input member (have non #Missing values) and are returned. As a result, LEAVES consumes less memory resources than the equivalent nonempty Descendants function call, allowing for better scalability, especially in concurrent user environments.

### **Syntax**

<LEAVES *mbrName*

### Parameter Description

mbrName Single member whose level 0 contributing descendants should be added to the report

### Notes

- This command only applies to aggregate storage databases.
- This command can only be used on rows or pages; if used on columns, an error is returned.
- This command is not supported in combination with name and alias sorting commands. Members will be returned in outline order.
- This command is not supported in combination with other selection commands for the same dimension.
- This command is not supported in combination with row and column calculation commands.

### Example

```
<LEAVES("Personal Electronics")
!
```
This example produces the following report:

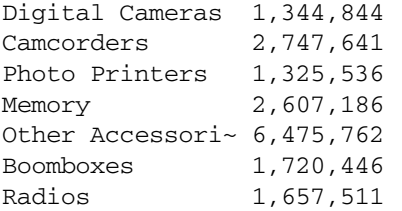

"Handhelds" was omitted from the result set because it has a value of #MISSING, so it does not contribute to "Personal Electronics".

### See Also

**[DESCENDANTS](#page-1242-0)** 

## LEV

Returns all members in a dimension with the specified level name. This command does not work with Hybrid Analysis members.

## **Syntax**

LEV *name*,*dimension*

When used as an extraction command in conjunction with the <LINK command, the syntax is:

```
<LEV(dimension,levNumber)
```
# <span id="page-1269-0"></span>Parameter Description name Level name dimension Dimension name levNumber Level number

## Notes

- <sup>l</sup> The report script can use either default level names or user-defined level names. Examples of default level names are LEV0, LEV1, and so on.
- Use quotes around the LEV command if the dimension name contains spaces.

## Example

```
LEV0, Product
```
Selects members of level 0 from the Product dimension.

```
ZipCodeLev, State
```
Selects members of the user-defined generation name ZipCodeLev from the State dimension.

```
"LEV1,All Regions"
```
Selects members of level 1 from the All Regions dimension.

```
<LINK (<GEN(Market,2) AND NOT <LEV(Market,0))
```
Selects members of generation 2, but not level 0 from the Market dimension.

## See Also

- **[GEN](#page-1253-0)**
- <sup>l</sup> LINK

## LINK

Uses the AND, OR, and NOT Boolean operators, combined with extraction commands, to refine member selections. The LINK command has been extended to span into dimension levels that are located in the Hybrid Analysis portion of an Essbase cube.

## **Syntax**

```
<LINK (extractionCommand [operator extractionCommand])
```
#### Parameter Description

extractionCommand Any of the following extraction commands or another AND/OR expression:

<ALLINSAMEDIM (*member*) <ALLSIBLINGS (*member*) <ANCESTORS (*member*) <CHILDREN (*member*) <DESCENDANTS (*member* [, *gen/levelName* [, AT|UPTO]]) <DIMBOTTOM (*member*) <DIMTOP (*member*) <IANCESTORS (*member*) <ICHILDREN (*member*) <IDESCENDANTS (*member* [, *gen/levelName* [, AT|UPTO]]) <IPARENT (*member*) <MATCH (*Dimension, match\_string*) <MEMBER (*member*) <OFSAMEGEN (*member*) <ONSAMELEVELAS (*member*) <PARENT (*member*) <UDA (*Dimension, UDA\_name*)

Operator Any of the following Boolean operators:

- Use the AND operator when all conditions must be met.
- Use the OR operator when either one condition or another must be met.
- Use the NOT operator to choose the inverse of the selected condition.

#### Notes

- NOT can only be associated with an extraction command, and does not apply to the entire expression. You must use NOT in conjunction with either the AND or OR operators.
- The MEMBER extraction command is only used within a LINK expression; you can use the MEMBER selection to select a single member. Do not use the MEMBER command outside of a LINK expression.
- You must select members from the same dimension, and all extraction command arguments must be enclosed in parentheses, as in the example above.
- <sup>l</sup> Essbase evaluates operators from left to right. Use parentheses to group the expressions. For example: A OR B AND C is the same as ((A OR B) AND C). In the first expression Essbase evaluates the expression from left to right, evaluating A OR B before evaluating AND C. In the second expression, Essbase evaluates the sub-expression in parentheses (A OR B) before the whole expression, producing the same result. However, if you use (A OR (B AND C)), Essbase evaluates the sub-expression in parentheses (B AND C) before the whole expression, producing a different result.
- <sup>l</sup> You can include up to 50 arguments in a LINK statement. For example, <LINK (A OR B OR (C AND D)) counts as four separate arguments.
- $\bullet$  All extraction commands within a LINK statement need to select from the same dimensions; a command such as LINK (<ICHILDREN (east) AND <LEV (product,0)) causes a syntax error.
- The LINK command also retrieves members located in the Hybrid Analysis portion of an Essbase database. When used in conjunction with <DIMBOTTOM for a Hybrid Analysis-

<span id="page-1271-0"></span>enabled dimension for reports accessing data at the relational level, <DIMBOTTOM adds the bottom members in a relational source only.

- If the LINK command returns an empty set of members, nothing is returned.
- <sup>l</sup> On Teradata ODBC driver version 3.0.2, using the LINK command to access Hybrid Analysis members does not work if the command uses more than one AND or OR operator. Teradata ODBC driver versions 2.7 or 3.0.3 have no issue.

## Example

```
<LINK (<UDA(product,Sweet) AND <LEV(product,0))
```
Selects all level 0 products that are sweet.

```
<LINK ((<IDESCENDANTS("100") AND <UDA(product,Sweet)) OR <LEV(product, 0))
```
Selects sweet products from the "100" sub-tree plus all level 0 products.

```
<LINK ((<IDESCENDANTS("100") AND NOT <UDA(product, Sweet)) OR <LEV(product, 0))
```
Selects non sweet products from the "100" sub-tree plus all level 0 products.

### See Also

- <sup>l</sup> [ALLINSAMEDIM](#page-1218-0)
- **[ALLSIBLINGS](#page-1219-0)**
- **[ANCESTORS](#page-1220-0)**
- [CHILDREN](#page-1235-0)
- **[DESCENDANTS](#page-1242-0)**
- <sup>l</sup> [DIMBOTTOM](#page-1244-0)
- <sup>l</sup> [DIMTOP](#page-1246-0)
- <sup>l</sup> [IANCESTORS](#page-1256-0)
- <sup>l</sup> [ICHILDREN](#page-1257-0)
- <sup>l</sup> [IDESCENDANTS](#page-1258-0)
- <sup>l</sup> [IPARENT](#page-1266-0)
- **[MATCH](#page-1274-0)**
- **[OFSAMEGEN](#page-1285-0)**
- **[ONSAMELEVELAS](#page-1287-0)**
- **[PARENT](#page-1305-0)**
- <sup>l</sup> [UDA](#page-1364-0)

## LMARGIN

Sets the left margin for the report to *marginSize* characters.

## **Syntax**

```
{ LMARGIN [ marginSize ] }
```
### Parameter Description

marginSize Optional numeric value: number of character spaces for left margin.

## <span id="page-1272-0"></span>Notes

This command sets the left margin for the report to *marginSize* characters. In most cases the value of *marginSize* should be 2 or greater when printing on a laser printer.

## **Default Value**

If the LMARGIN command is not used, the default is 0. If *marginSize* is omitted, it assumes a default value of 0.

### Example

{LMARGIN 10} sets the left margin to 10 characters.

## See Also

- <sup>l</sup> [INDENT](#page-1263-0)
- **[PAGELENGTH](#page-1303-0)**

## MASK

Overwrites the text in each output row with the specified characters at the specified position.

All nonblank characters in the *text* overwrite appear in the output line.

To create a mask of a blank character that overwrites output, enter  $\sim$  (the tilde character), rather than a blank space. The  $\sim$  is output as a blank space mask.

In addition to constant text, this command can use keywords to insert special strings into the report. These keywords begin with a "\*" and must be entered. These are identical to the \* keywords under the TEXT command, and are listed here for convenience. For a more complete discussion of \* keywords, see the [TEXT](#page-1355-0) command.

You may include multiple sets of *position*s and *text* in a single MASK command.

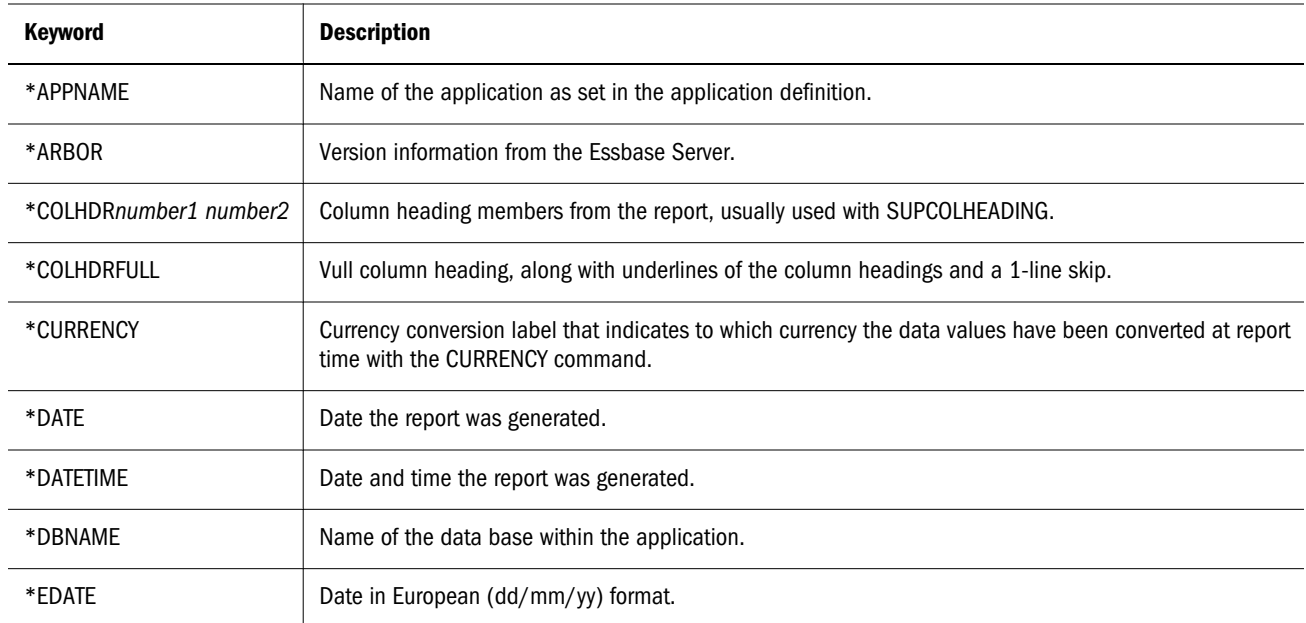

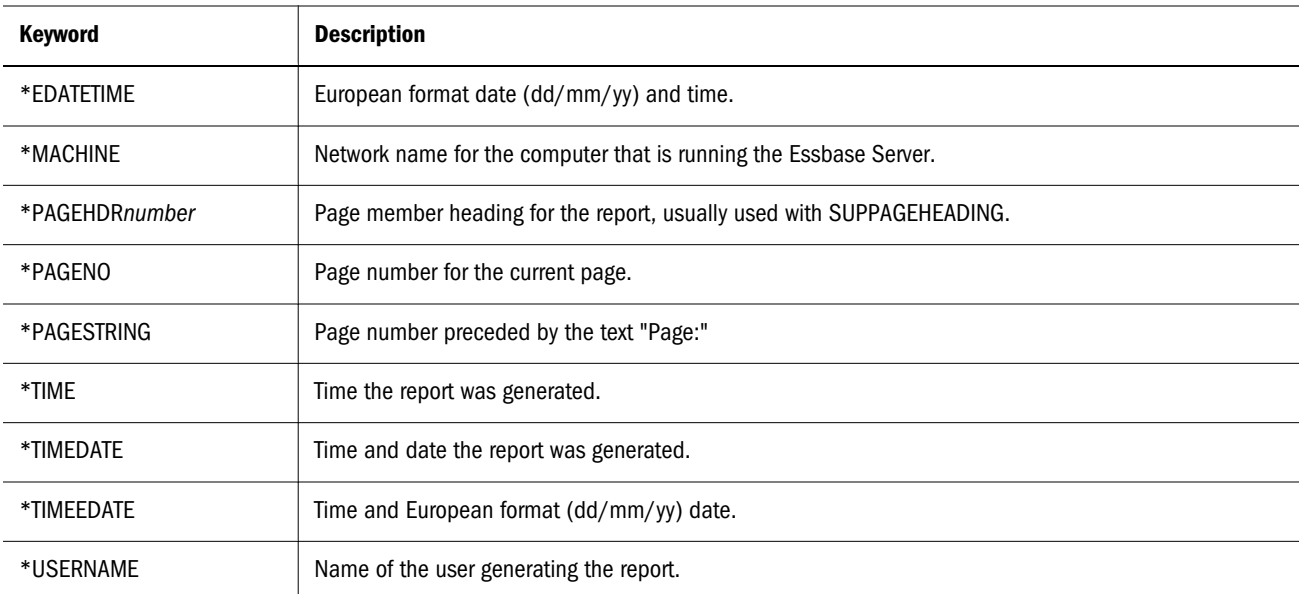

### **Syntax**

```
{ MASK charPosition "replacement" [ charPosition "replacement" ] }
```
#### Parameter Description

charPosition Character position at which to start replacing text.

"replacement" New text, enclosed by quotation marks, with which to overwrite the original output.

#### Notes

- MASK is a setting command.
- To replace a space, use a  $\sim$  (the tilde character).
- If you want to produce an output file in comma-delimited format, use the SUPCOMMAS command, as in the example, to suppress the commas in numeric values. You can also use the SUPPAGEHEADING command to suppress page headings in the comma-delimited file.

#### Example

The following example is based on Sample Basic.

```
<ROW (Year, Measures, Product, Market, Scenario)
{SUPPAGEHEADING}
{ROWREPEAT}
{DECIMAL 2}
{SUPCOMMAS}
{MASK 3 "," 22 "," 40 "," 55 "," 74 ","}
<CHILDREN Qtr1
Sales
<CHILDREN Colas
East
Budget
11.12.12.12
```
This example produces the following report:

<span id="page-1274-0"></span>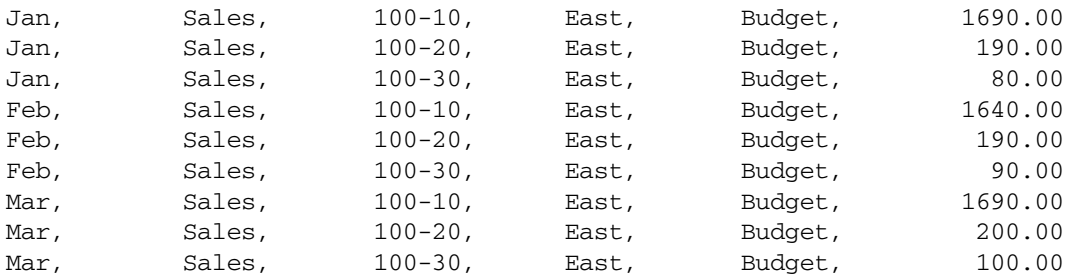

### See Also

- <sup>l</sup> [INCMASK](#page-1262-0)
- **[SUPMASK](#page-1346-0)**
- **[TEXT](#page-1355-0)**

## MATCH

Performs wildcard member selection. Essbase searches for member names that match the pattern you specify, and returns the member names it finds.

If you defined the members names in the database you are searching as case-sensitive, the search is case-sensitive. Otherwise, the search is not case-sensitive. To define database member names as case-sensitive, use Outline Editor in Administration Services (see the *Oracle Essbase Administration Services Online Help*).

You can use more than one MATCH command in your report.

If Essbase does not find any members that match the chosen character pattern, it returns no member names and continues with the other report commands in your report.

### **Syntax**

```
<MATCH ("Member"|"Gen"|"Level","Pattern")
```
#### Parameter Description

- "Member" Member name at the top of the member hierarchy you want to search. Essbase searches the member name and its descendants.
- "Gen" Default or user-defined name of the generation you want to search.
- "Level" Default or user-defined name of the level you want to search.

"Pattern" The character pattern you want to search for, including a wildcard character (\* or ?).

- ? Substitutes one occurrence of any character; can be placed anywhere in the string.
- <sup>l</sup> \* Substitutes any number of characters; must be used at the end of the string.
- <sup>l</sup> You can include spaces in the character pattern. Ensure that you enclose the pattern in quotation marks ("").

#### **Notes**

MATCH does not function with Hybrid-Analysis relational sources.

## Example

The following report is based on the Sample Basic database, and uses a \* wildcard pattern search.

```
<PAGE (Measures, Market, Scenario)
Sales East Actual
<COLUMN (Year)
<MATCH (Year, J*)
<ROW (Product)
lev1,Product
!
```
Essbase searches the Year dimension and finds 3 months beginning with the letter "J":Jan, Jun, and Jul. The report returns the following data:

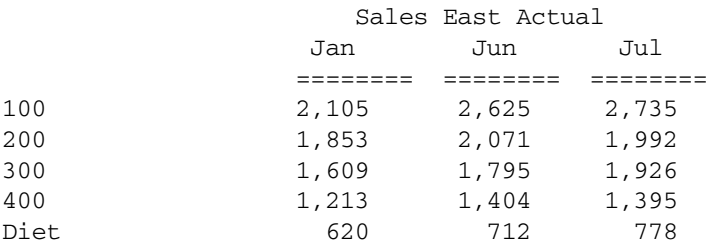

The following report is based on the Sample Basic database, and uses a ? wildcard pattern search.

```
<PAGE (Measures, Market, Scenario)
Sales East Actual
<COLUMN (Year)
<ROW (Product)
<MATCH (Product, "???-10")
!
```
Essbase searches the Product dimension and finds all instances of products ending in "-10", and preceded by three characters. The report returns the following data:

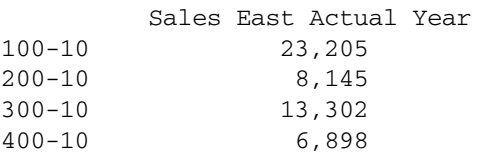

## MATCHEX

Performs wildcard member selection. Essbase searches for member names that match the pattern you specify, and returns the member names it finds.

Provides an optional parameter to specify if the search should be performed on member names or aliases, regardless of whether the query output in the report script uses members or aliases.

If you defined the members names in the database you are searching as case-sensitive, the search is case-sensitive. Otherwise, the search is not case-sensitive. To define database member names as case-sensitive, use Outline Editor in Administration Services (see the *Oracle Essbase Administration Services Online Help*).

You can use more than one MATCHEX command in your report.

If Essbase does not find any members that match the chosen character pattern, it returns no member names and continues with the other report commands in your report.

### Syntax

<MATCH ("*Member*"|"*Gen*"|"*Level*","*Pattern*",ALT|MBR|BOTH)

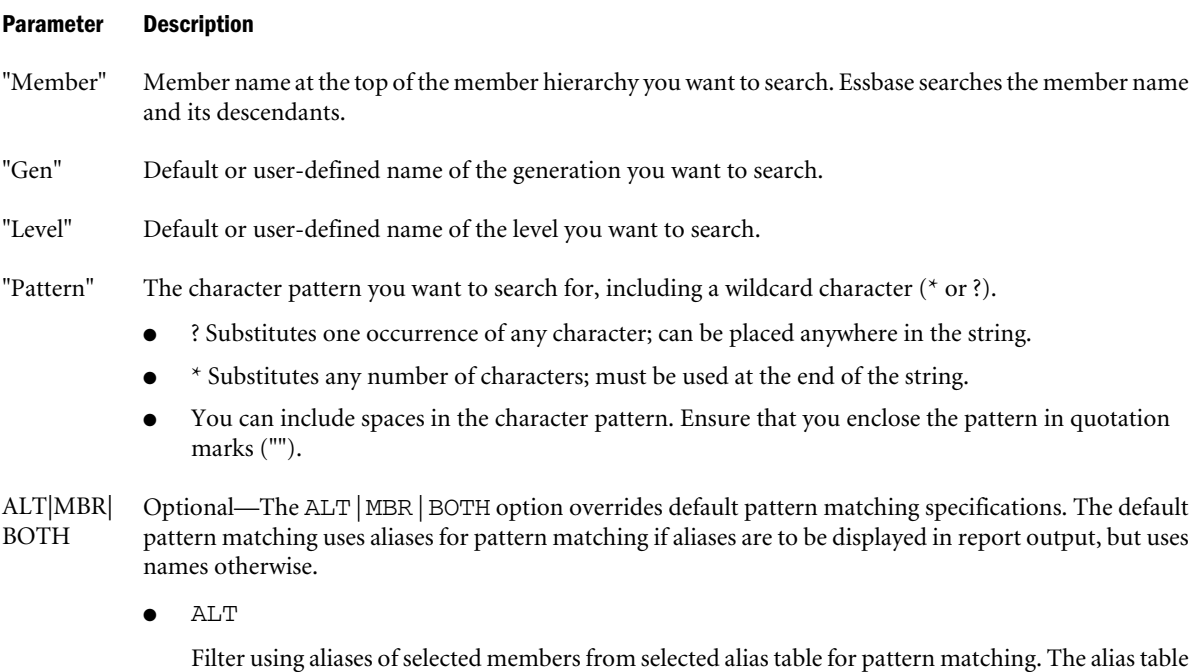

is set by outaltselect, otherwise default alias table.

 $\bullet$  MBR

Filters using member names of selected members for pattern matching.

 $\bullet$  BOTH

Filters using member names as well as aliases for selected members from selected alias table for pattern matching. The alias table is set by outaltselect, otherwise default alias table.

## Notes

MATCHEX does not function with Hybrid-Analysis relational sources.

### Example

```
<NewAlt ""
<matchex(product,100,MBR)
!
<outaltselect default
<nmatchex(product,Caff*,ALT)
!
<OUTALTSELECT "Default"
<NewAlt "Product"
```

```
<OUTMBRNAME
<LINK( (<MATCHEX("Product", "100", MBR) AND < IDESCENDANTS("Product")))
!
```
## MEANINGLESSTEXT

Displays #ME in place of a specified text string. Used with OUTMEANINGLESS.

## **Syntax**

```
{ MEANINGLESSTEXT "string" }
```
### Parameter Description

"string" The specified string to be replaced with #ME in cells.

## Example

## See Also

**[WITHATTR](#page-1371-0)** 

## MISSINGTEXT

Replaces the #MISSING with *text* when a missing data value is generated on a line in the report. If you do not specify *text*, the default #MISSING is restored.

## **Syntax**

```
{MISSINGTEXT [ "text" ] }
```
### Parameter Description

text Optional text to use for missing values.

## Notes

- MISSINGTEXT is a setting command.
- The label must be enclosed in double quotes.

### Example

```
{MISSINGTEXT "Not Applicable."}
```
### See Also

- **[SUPEMPTYROWS](#page-1344-0)**
- [SUPMISSINGROWS](#page-1346-0)
- **[SUPZEROROWS](#page-1352-0)**
- **[TEXT](#page-1355-0)**

## <span id="page-1278-0"></span>**NAMESCOL**

Determines the location of the row names columns in the report.

Use the NAMESCOL command *after* entering the column members in the report. You can get the same result with the ORDER command, but NAMESCOL is more convenient for moving just the names columns and when the number of data columns can vary.

## **Syntax**

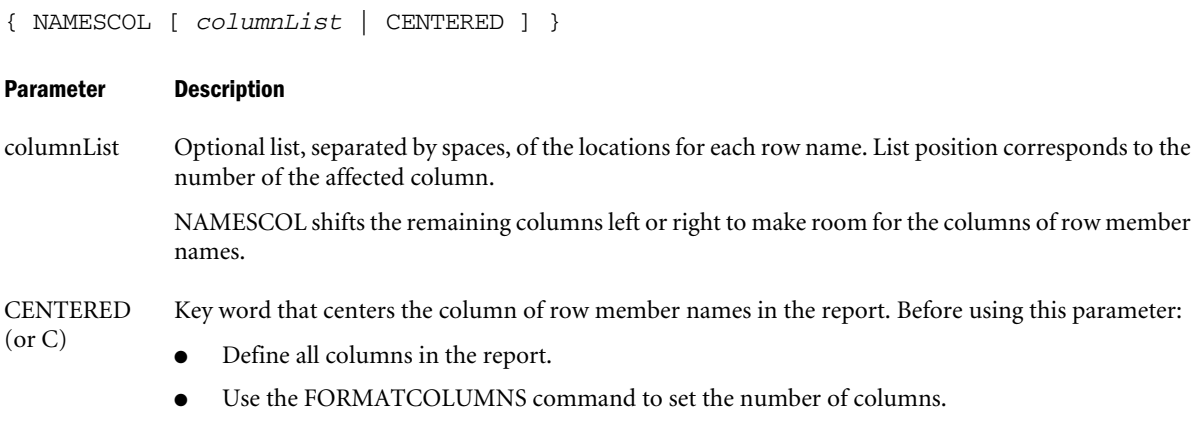

#### **Notes**

{ NAMESCOL c c 10 } places the first two row name columns in the center of the report, and the third row name column in column 10.

### Example

The command { NAMESCOL c} places the row names column in the following report in the center of the report.

```
<PAGE (Market, Accounts, Scenario)
Chicago Sales Actual
       <COLUMN (Year)
       <ICHILDREN Year
<ROW (Product)
{ NAMESCOL c }
<ICHILDREN Audio
      !
```
## This example produces the following report:

Chicago Sales Actual

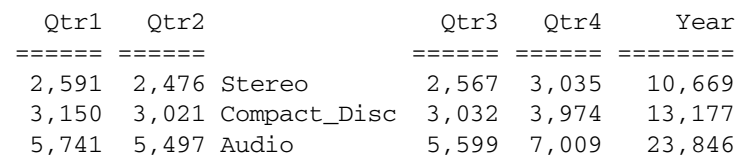

### See Also

- **[FIXCOLUMNS](#page-1250-0)**
- [FORMATCOLUMNS](#page-1252-0)
- **NAMEWIDTH**
- **[ORDER](#page-1288-0)**

# **NAMESON**

Turns on the display of column(s) of row member names.

## **Syntax**

```
{ NAMESON }
```
## Notes

This command reverses the effect of a SUPALL or SUPNAMES command. These commands turn off the display of column(s) of row member names in the final report.

## See Also

- **[SUPALL](#page-1340-0)**
- **[SUPNAMES](#page-1347-0)**

## NAMEWIDTH

Determines the width of all row name columns in the report.

## **Syntax**

```
{ NAMEWIDTH [ width ] }
```
### Parameter Description

width Optional. Specifies the total number of characters displayed for each column.

## **Notes**

This command determines the width of the column for all row member names in the report. Member names are truncated when necessary to fit in the column and the tilde character( $\sim$ ) signifies that there are letters not visible in the report. If each names column needs a different width, use the WIDTH command.

## **Default Value**

If *width* is not given, then a default value of 17 is assumed.

## Example

In the following example, the first report for Chicago displays the default width for the row names column while the { NAMEWIDTH 25 } command in the Boston report increases the width of the row names column to 25.

```
<PAGE (Market, Accounts, Scenario)
Chicago Sales Actual
       <COLUMN (Year)
       <ICHILDREN Year
<ROW (Product)
<CHILDREN Audio
      !
{ NAMEWIDTH 25 }
Boston Sales Actual
       <ICHILDREN Year
<CHILDREN Audio
      !
```
This example produces the following report:

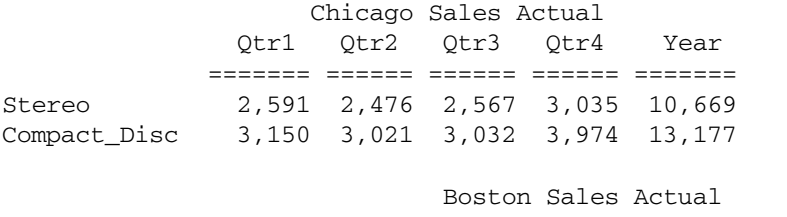

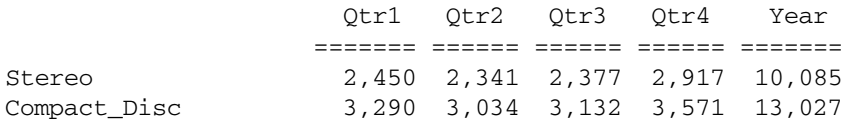

## See Also

- **[NAMESCOL](#page-1278-0)**
- <sup>l</sup> [WIDTH](#page-1369-0)

# NEWPAGE

Inserts a new page in the report regardless of how many lines have been generated for the current page.

## **Syntax**

{ NEWPAGE }

## **Notes**

This command inserts a new page in the report regardless of how many lines have been generated for the current page. The report continues with a new page for the next row. A new heading is displayed at the top of the new page, assuming the page has at least one non-suppressed output data row, unless SUPHEADING is used.

### <span id="page-1281-0"></span>See Also

- **[FEEDON](#page-1250-0)**
- **[SUPFEED](#page-1345-0)**

## **NOINDENTGEN**

Displays all row member names left-aligned in the row names column without indenting members based on generation in the database outline.

## **Syntax**

```
{ NOINDENTGEN }
```
## **Notes**

This command displays all row member names left-justified in the row names column without indenting members based on generation in the Database Outline. Indenting generations is generally not useful if you sort member names alphabetically by name in a report.

## **Default Value**

By default, each generation is indented unless NOINDENTGEN is used.

## See Also

- <sup>l</sup> [INDENT](#page-1263-0)
- **[INDENTGEN](#page-1264-0)**

# NOPAGEONDIMENSION

Turns off insertion of a new page when the member in the report from the same dimension as *member* changes in a row of the report.

## **Syntax**

```
{ NOPAGEONDIMENSION mbrName }
```
### Parameter Description

mbrName Single member whose dimension is part of the PAGEONDIMENSION declaration.

### **Notes**

This command turns off insertion of a new page when the member in the report from the same dimension as *mbrName* changes in a row of the report. It is needed only after the PAGEONDIMENSION command has been used.

### Example

{NOPAGEONDIMENSION Year} prevents a new page from being inserted when a member in the dimension Year changes, after PAGEONDIMENSION Year has been set.

#### See Also

- **.** [NOSKIPONDIMENSION](#page-1283-0)
- [PAGEONDIMENSION](#page-1303-0)
- [SKIPONDIMENSION](#page-1327-0)

## NOROWREPEAT

Prevents row member names from being repeated on each line of the report if the row member name does not change on the next line. This is the default.

### **Syntax**

{ NOROWREPEAT }

#### **Notes**

This command prevents row member names from being repeated on each line of the report if the row member name does not change on the next line. NOROWREPEAT is only used to cancel the effects of the ROWREPEAT command. The ROWREPEAT command causes all row member names to be displayed on every line of the report even if the names for some members are the same.

## **Default Value**

NOROWREPEAT is the default; you need only use this command after using ROWREPEAT.

#### Example

The following example is based on the Sample Demo database.

The following report is an example of the default behavior for row names not repeating. The names only print when they change.

```
<PAGE (Market, Accounts)
Chicago Sales
       <COLUMN (Scenario)
       Actual
<ROW (Year, Product)
{ NOROWREPEAT }
<ICHILDREN Qtr1
<ICHILDREN Audio!
{ ROWREPEAT }
<ICHILDREN Qtr2 !
```
Which produces the following report:

Chicago Sales Actual

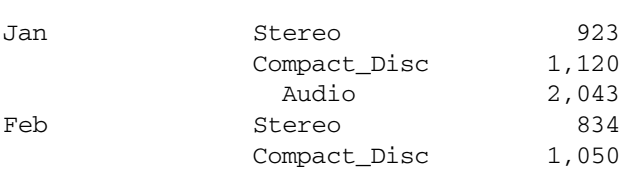

<span id="page-1283-0"></span>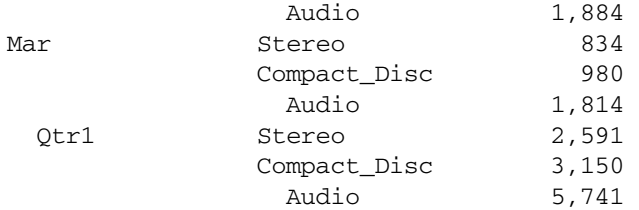

#### Chicago Sales Actual

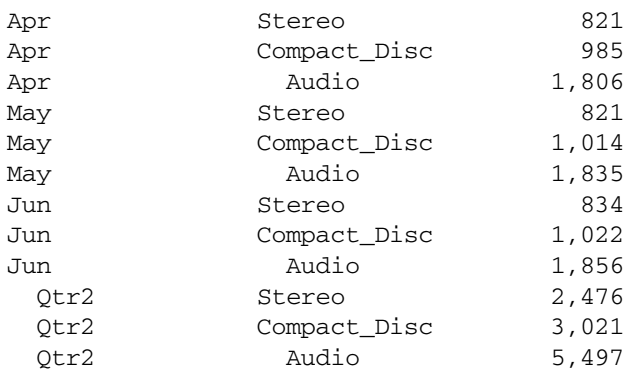

#### See Also

**[ROWREPEAT](#page-1319-0)** 

## NOSKIPONDIMENSION

Prevents insertion of a new line when a member from the same dimension as *mbrName* changes in a row of the report.

#### **Syntax**

```
{ NOSKIPONDIMENSION mbrName }
```
#### Parameter Description

mbrName Single member that defines a dimension for which to halt line-skipping.

### Notes

This command turns off insertion of a new line when the member in the report from the same dimension as *mbrName* in the command changes in a row of the report.

This command is required only after the SKIPONDIMENSION command.

### Example

```
{NOSKIPONDIMENSION Year}
```
prevents the insertion of a new line when a member in the dimension Year changes after an occurrence of SKIPONDIMENSION Year.

#### See Also

<sup>l</sup> [NOPAGEONDIMENSION](#page-1281-0)

- <span id="page-1284-0"></span>**[PAGEONDIMENSION](#page-1303-0)**
- **[SKIPONDIMENSION](#page-1327-0)**

## NOUNAMEONDIM

Turns off underlining for the new member name when the member in the report from the same dimension as the specified member changes in a row of the report.

## **Syntax**

```
{ NOUNAMEONDIM mbrName }
```
#### Parameter Description

mbrName Member whose dimension is part of the UNAMEONDIM declaration.

### **Notes**

This command turns off underlining for a new row when the member in the report from the same dimension as *mbrName* changes. It is needed only after the UNAMEONDIM command has been used.

### See Also

- <sup>l</sup> [NOPAGEONDIMENSION](#page-1281-0)
- **.** [NOSKIPONDIMENSION](#page-1283-0)
- [PAGEONDIMENSION](#page-1303-0)
- [SKIPONDIMENSION](#page-1327-0)
- <sup>l</sup> [UNAMEONDIMENSION](#page-1367-0)

# **OFFCOLCALCS**

Disables all column calculations within the report.

### **Syntax**

```
{ OFFCOLCALCS }
```
### **Notes**

This command disables all column calculations within the report, for example, those calculations set by CALCULATE COLUMN. The column(s) defined for the calculation(s) display the value #MISSING to indicate no value was calculated for the column. This command temporarily turns off the calculations but does not remove them.

## Example

See the example for the [CALCULATE COLUMN](#page-1229-0) command.

### See Also

- [CALCULATE COLUMN](#page-1229-0)
- **[CLEARROWCALC](#page-1236-0)**
- <span id="page-1285-0"></span>**[CLEARALLROWCALC](#page-1235-0)**
- **OFFROWCALCS**
- **[ONCOLCALCS](#page-1286-0)**
- **[ONROWCALCS](#page-1287-0)**
- **[PRINTROW](#page-1306-0)**
- **[REMOVECOLCALCS](#page-1309-0)**
- **[SETROWOP](#page-1324-0)**

## **OFFROWCALCS**

Temporarily disables all row calculations.

## **Syntax**

```
{ OFFROWCALCS }
```
## **Notes**

This command temporarily disables all row calculations, for example, those calculations set by CALCULATE ROW. Subsequent rows of data do not contribute to a calculated row with an active SETROWOP until ONROWCALCS is issued. Disabling the calculations does not reset the values of the rows to zero. Instead, rows of data in the report after the command are ignored in the calculations.

## Example

See the examples for the [CALCULATE ROW](#page-1232-0) command.

### See Also

- [CALCULATE ROW](#page-1232-0)
- **e** [CLEARROWCALC](#page-1236-0)
- [CLEARALLROWCALC](#page-1235-0)
- **[OFFCOLCALCS](#page-1284-0)**
- **[ONCOLCALCS](#page-1286-0)**
- [ONROWCALCS](#page-1287-0)
- <sup>l</sup> [PRINTROW](#page-1306-0)
- **[REMOVECOLCALCS](#page-1309-0)**
- **[SETROWOP](#page-1324-0)**

## **OFSAMEGEN**

Adds to the report the members from the same dimension and generation as the specified member. This command does not apply to Hybrid Analysis members.

## **Syntax**

<OFSAMEGEN *mbrName*

#### <span id="page-1286-0"></span>Parameter Description

mbrName Single member that designates the dimension and generation to retrieve.

#### Notes

Generations are counted starting at the top of the dimension. The top of the dimension is generation 1; its children are generation 2. Each child's generation number is one greater than its parent's.

#### Example

```
<PAGE (Market, Accounts, Scenario)
Chicago Sales Actual
  <COLUMN (Year)
  <ICHILDREN Year
```
<ROW (Product) <OFSAMEGEN VCR !

This example produces the following report:

Chicago Sales Actual

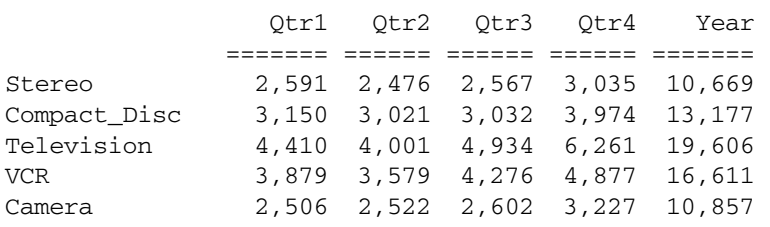

### See Also

- <sup>l</sup> [ALLINSAMEDIM](#page-1218-0)
- $\bullet$  [CHILDREN](#page-1235-0)
- **[DESCENDANTS](#page-1242-0)**
- **[ONSAMELEVELAS](#page-1287-0)**

## **ONCOLCALCS**

Re-enables column calculations in the report after they have been disabled by OFFCOLCALCS.

#### **Syntax**

```
{ ONCOLCALCS }
```
#### **Notes**

This command is required after the OFFCOLCALCS command, which disables column calculations.

## <span id="page-1287-0"></span>Example

See the example for the [CALCULATE COLUMN](#page-1229-0) command.

## See Also

- **•** [CALCULATE COLUMN](#page-1229-0)
- **[CLEARROWCALC](#page-1236-0)**
- **[CLEARALLROWCALC](#page-1235-0)**
- **[OFFCOLCALCS](#page-1284-0)**
- **[OFFROWCALCS](#page-1285-0)**
- ONROWCALCS
- <sup>l</sup> [PRINTROW](#page-1306-0)
- **[REMOVECOLCALCS](#page-1309-0)**
- **[SETROWOP](#page-1324-0)**

# **ONROWCALCS**

Re-enables all row calculations after they have been disabled by OFFROWCALCS. Each subsequent row of data after using the command is calculated.

## **Syntax**

{ ONROWCALCS }

## Notes

This command is required after the OFFROWCALCS command, which disables the row calculation(s).

### Example

See the example for the [CALCULATE ROW](#page-1232-0) command.

## See Also

- [CALCULATE ROW](#page-1232-0)
- **[CLEARROWCALC](#page-1236-0)**
- **[CLEARALLROWCALC](#page-1235-0)**
- **[OFFCOLCALCS](#page-1284-0)**
- **[ONCOLCALCS](#page-1286-0)**
- **[REMOVECOLCALCS](#page-1309-0)**

# **ONSAMELEVELAS**

Adds to the report all members on the same level as the specified member. This command does not apply to Hybrid Analysis members.

## **Syntax**

<ONSAMELEVELAS *mbrName*

#### <span id="page-1288-0"></span>Parameter Description

mbrName Single member that designates the dimension and generation to retrieve.

#### **Notes**

Levels are counted up from the bottom of the dimension. Members in the database outline with no children are level 0; their parents are level 1, and so on. The level for a child is always 1 lower than its parent.

#### Example

```
<PAGE (Market, Accounts, Scenario)
Chicago Sales Actual
       <COLUMN (Year)
       <ICHILDREN Year
<ROW (Product)
<ONSAMELEVELAS Audio 
      !
```
This example produces the following report:

Chicago Sales Actual

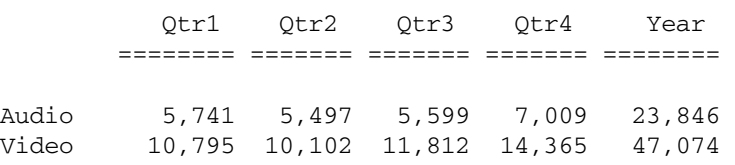

#### See Also

- <sup>l</sup> [ALLINSAMEDIM](#page-1218-0)
- $\bullet$  [CHILDREN](#page-1235-0)
- **[DESCENDANTS](#page-1242-0)**
- **[OFSAMEGEN](#page-1285-0)**

## ORDER

Specifies the order of columns in a report, based on the original ordering of the columns.

Make sure you specify all the report columns in the ORDER command unless you use FIXCOLUMNS. ORDER simply moves the listed columns to locations in the final report but does not shift the unlisted columns to make room for the columns moved. If you have a five column report and you specify the command {ORDER 2 3 4}, you see columns 2, 3 and 4 in the report followed again by columns 3 and 4. If you really want a 3 column report, use {FIXCOLUMNS 3}.

Calculated data columns have column numbers which begin after the last regular data column. In other words, if each output data row had:

 $\bullet$  2 row names;

- 3 regular data columns; and
- 2 calculated data columns

then columns 0 and 1 are the row name column numbers; 2, 3, and 4 are the regular data column numbers; and 5 and 6 are the calculated-data column members.

## **Syntax**

```
{ ORDER columnList }
```
#### Parameter Description

columnList Numeric designations of the columns to rearrange, separated by a space between each column number.

Each column number represents the *initial* positions of each column (from 0 to *n* where *n* is the last column, counting names, data, and calculated columns, respectively).

The position of each number in the *columnList* represents the new order in which you want the columns to be displayed.

Note: Using the ORDER command without a *columnList* resets the column order to the default setting (that is, 0, 1, 2, 3, 4, and so on).

### Notes

- ORDER is a setting command.
- <sup>l</sup> The first name column is designated as column 0. Column numbers then increment, starting with any additional row name columns, then the data columns, followed by calculated data columns.

### Example

The following example is based on the Sample Basic database.

```
<PAGE (Measures, Market)
Texas Sales
{ORDER 0 1 4 2 5 3 6 BLOCKHEADERS}
      <COLUMN (Scenario, Year)
      Actual Budget
      Jan Feb Mar
<ROW (Product)
<DESCENDANTS "100"
      !
```
This script arranges the Jan, Feb, and Mar columns side-by-side.

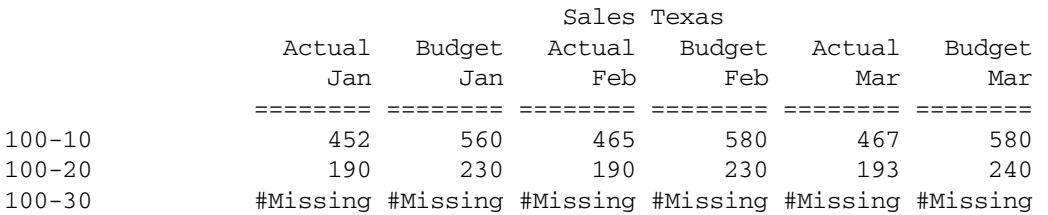

### See Also

**[FIXCOLUMNS](#page-1250-0)** 

**[NAMESCOL](#page-1278-0)** 

# **ORDERBY**

Orders the rows in a report according to data values in the specified columns.

## **Syntax**

**<**ORDERBY ( [<*rowgroupDimension*>,] <*column*> [*direction*>]{,<*column*> [<*direction*>]})

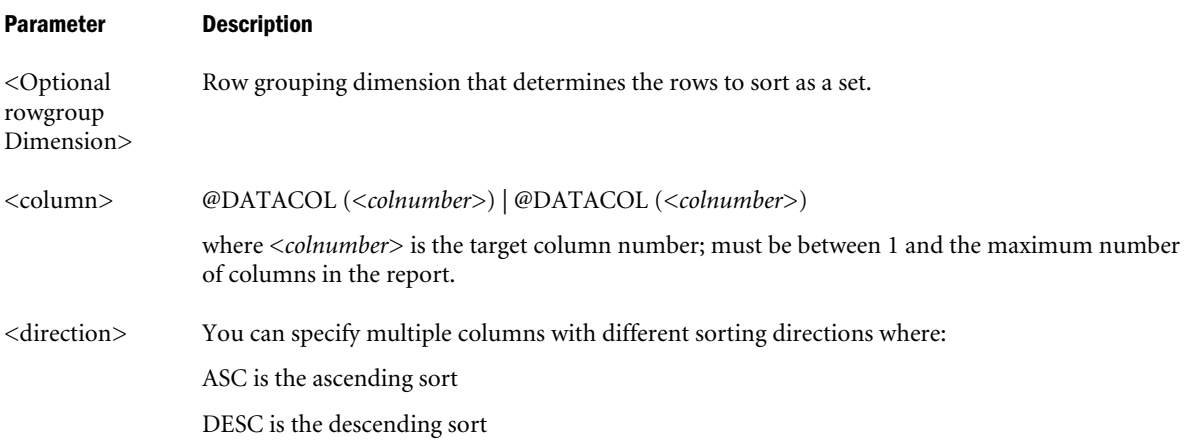

## Notes

You can use ORDERBY, TOP, BOTTOM, and RESTRICT in the same report script, but you can use each command only once per report. If you repeat the same command in a second report in the same report script, the second command overwrites the first. Place global script formatting commands, for example, SAVEROW, before a PAGE, COLUMN command or associated member (for example, <ICHILDREN or <IDESCENDANTS).

If any of the ORDERBY, TOP, BOTTOM, or RESTRICT commands exist together in a report script, the row group dimension *<rowgroupDimension>* should be the same. This restriction removes any confusion about the sorting and ordering of rows within a row group. Otherwise, an error is issued.

If TOP or BOTTOM commands exist in the same report with ORDERBY, the ordering column of ORDERBY need not be the same as that of TOP or BOTTOM.

The ORDERBY, TOP and BOTTOM commands sort a report output by its data values. The RESTRICT command restricts the number of valid rows for the report output. Their order of execution is:

- 1. Any sorting command that sorts on member names (for example <SORTDESC or <SORTASC)
- 2. RESTRICT
- 3. TOP and BOTTOM
- 4. ORDERBY

This order of execution applies irrespective of the order in which the commands appear in the report script.

For an example that uses TOP, BOTTOM, ORDERBY, and RESTRICT together, see the entry for the BOTTOM command.

## **Default Value**

The innermost row grouping is the default row group dimension. Default direction is ascending.

## Example

```
//Page dimension 
<PAGE("Measures")
//Column dimensions
<COLUMN("Scenario", "Year")
//Row dimensions
<ROW("Market", "Product")
// Page Members
"Sales"
// Column Members
"Scenario" 
"Jan" "Feb" "Mar" 
// Row Members
"New York"
"Product" "100" "100-10" "100-20" "100-30" "200" "200-10" "200-20" "200-30" "200-40" 
"300" "300-10" "300-20" "300-30" "400" "400-10" "400-20" "400-30" "Diet" "100-20" 
"200-20" "300-30" 
// Data sorting
<ORDERBY ("Product", @DATACOL(1) ASC, @DATACOL(2) DESC, @DATACOL(3) ASC) 
!
// End of report
```
Which produces the following report based on the Sample Basic sample database:

Sales Scenario

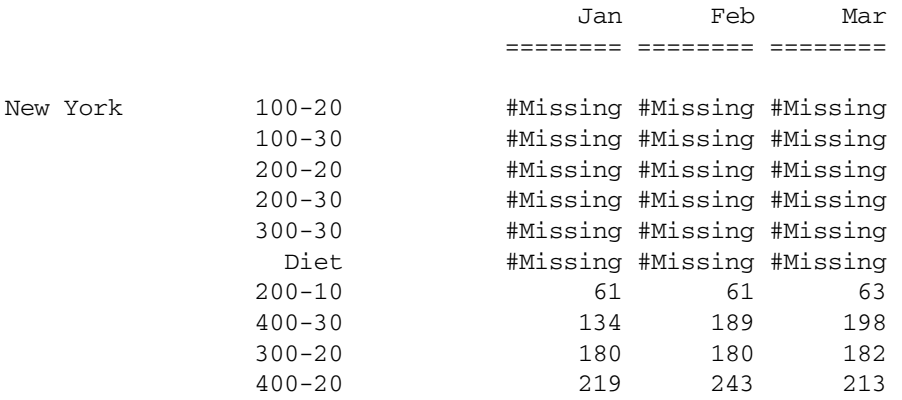

<span id="page-1292-0"></span>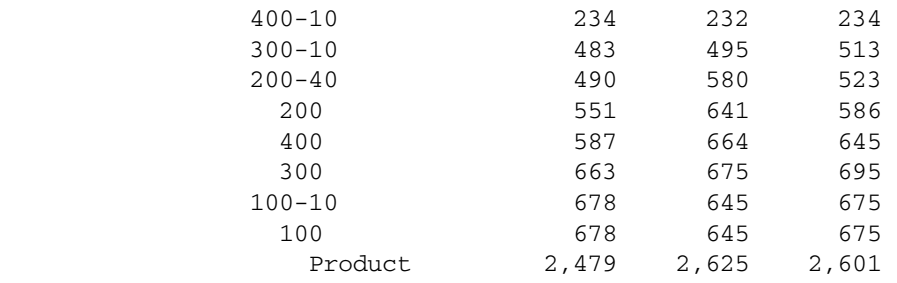

### See Also

- **[RESTRICT](#page-1316-0)**
- $\bullet$  [TOP](#page-1360-0)
- $\bullet$  [BOTTOM](#page-1226-0)

## **OUTALT**

Sets the output alias to the database outline alias name, as defined in the current alias table.

## **Syntax**

<OUTALT

## Notes

- <sup>l</sup> OUTALT cannot be used on duplicate member outlines. See [REPALIAS](#page-1310-0).
- OUTALT is used to reset the output alias to the Database Outline alias name. Use this command to restore the default alias after OUTALTMBR or OUTMBRALT have been used to redefine the alternate name.
- <sup>l</sup> You must precede the OUTALT command with OUTALTNAMES to display the alias (rather than the member name).

## Example

The following example is based on the Sample Basic database.

```
<PAGE (Product, Measures)
<COLUMN (Scenario, Year)
{OUTALTNAMES}
<OUTMBRALT
Actual
<CHILDREN Qtr1
<ROW Market)
<IDESCENDANTS "300"
<OUTALT
<IDESCENDANTS "300"
     !
<OUTALT
<IDESCENDANTS "300"
      !
```
This example produces the following report:

```
 300-10 Measures Actual
```
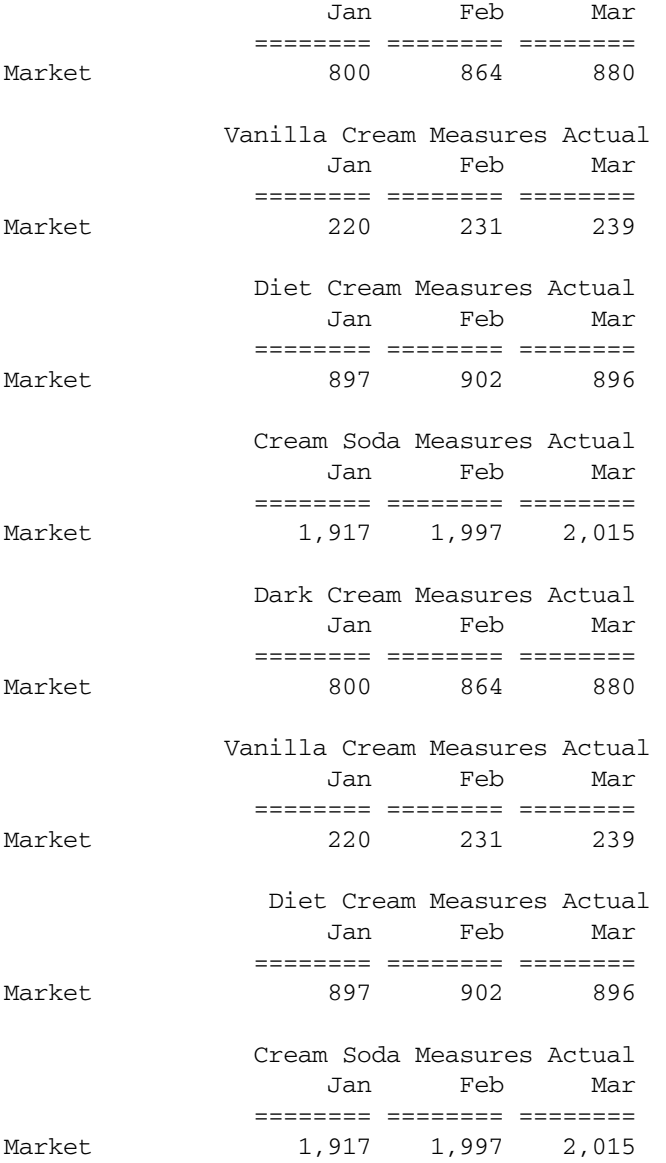

## See Also

- $\bullet$  OUTALTMBR
- $\bullet$  [OUTALTNAMES](#page-1294-0)
- $\bullet$  [OUTMBRALT](#page-1297-0)
- **e** [OUTMBRNAMES](#page-1299-0)

# **OUTALTMBR**

Sets the output alias to the database outline alias name (as defined in the current alias table) followed by the database outline member name.

### **Syntax**

<OUTALTMBR

## <span id="page-1294-0"></span>Notes

- Separate the alias and member name with a single space.
- To produce reports that display the alternate name for a member, you must also use the { OUTALTNAMES } command. If no alternate name exists, only the member name is displayed.
- **.** OUTALTMBR cannot be used on duplicate member outlines. See [REPALIASMBR](#page-1311-0).

## Example

The following example is based on Sample Basic.

```
<PAGE (Product, Measures)
<COLUMN (Scenario, Year)
{OUTALTNAMES}
<OUTALTMBR
Actual
<CHILDREN Qtr1
<ROW (Market)
<IDESCENDANTS "300"
      !
```
This example produces the following report:

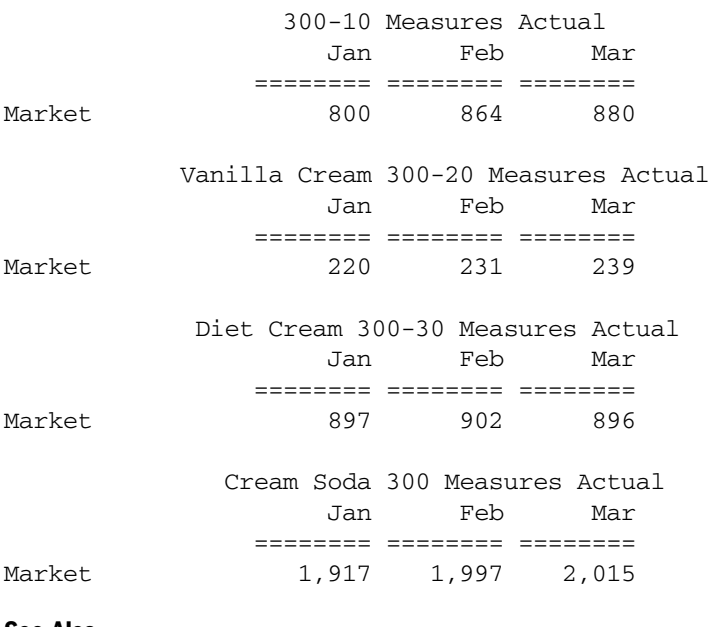

### See Also

- **[OUTALT](#page-1292-0)**
- **OUTALTNAMES**
- **[OUTMBRALT](#page-1297-0)**
- $\bullet$  [REPALIASMBR](#page-1311-0)

## **OUTALTNAMES**

Displays alias names for members in a report.

May be used in conjunction with OUTMBRNAME to switch between member names and alias names in report rows.

The member name, not the alias name, is the default for reporting.

## **Syntax**

{ OUTALTNAMES }

## **Notes**

- <sup>l</sup> OUTALTNAMES cannot be used on duplicate member outlines. See [REPALIAS](#page-1310-0).
- <sup>l</sup> OUTALTNAMES is a setting command.
- The OUTALTMBR or OUTMBRALT commands may be used to redefine the alternate names definition.

## Example

The following example is based on Sample Basic.

```
{WIDTH 15}
//{OUTALTNAMES} If used (commented out), displays alias names for column headers
<PAGE (Measures)
Sales
<COL (Year, Market, Scenario)
Jan Feb Mar
 East Actual
<ROW(Measures)
{OUTALTNAMES}
// These members display with aliases.
<IDESCENDANTS "100"
{OUTMBRNAMES}
// These members display their member names as defined in the outline.
<IDESCENDANTS "200"
{OUTALTNAMES}
// Switches back to alias names, as defined in the current alias table.
<IDESCENDANTS "400"
!
```
This example produces the following report:

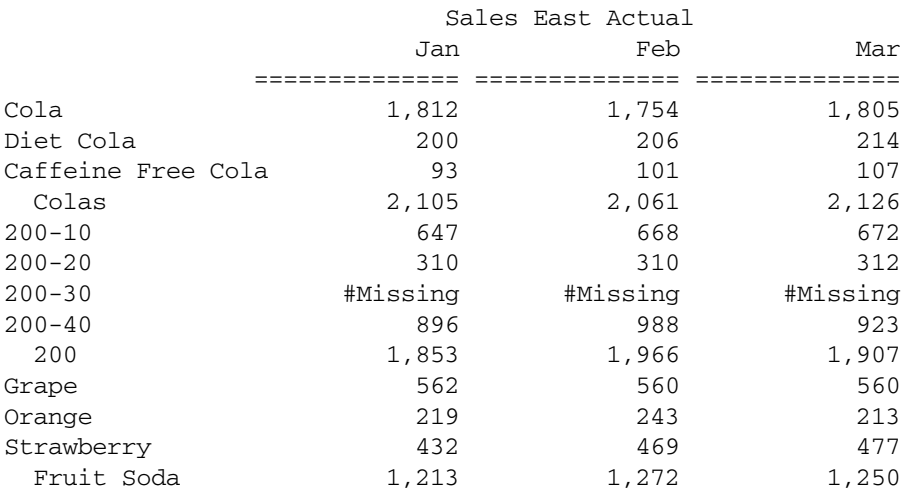
#### <span id="page-1296-0"></span>See Also

- $\bullet$  [OUTALT](#page-1292-0)
- $\bullet$  [OUTALTMBR](#page-1293-0)
- **[OUTMBRALT](#page-1297-0)**
- **•** [OUTMBRNAMES](#page-1299-0)

## **OUTALTSELECT**

Selects an alias table in a report script.

The table remains in effect until another **<**OUTALTSELECT command executes. This lets you use different alias tables for different dimensions in a report script.

### **Syntax**

<OUTALTSELECT *AliasTableName*

#### Parameter Description

AliasTableName The name of the selected alias table associated with the database outline.

#### Notes

<sup>l</sup> OUTALTSELECT can be used on unique member outlines or duplicate member outlines.

#### Example

The following example is based on Sample Basic, using two different alias tables: Long Names and Default.

```
<PAGE("Scenario")
<COLUMN("Year", "Market")
<ROW("Measures", "Product")
<LINK( <CHILDREN("Qtr4"))
<LINK( <CHILDREN("South"))
<OUTALTSELECT "Long Names"
{OUTALTNAMES}"100-10"
"100-20"
"100-30"
<OUTALTSELECT Default
{OUTALTNAMES}
"200-10"
"200-20"
"200-30"
!
```
#### See Also

- **[REPALIAS](#page-1310-0)**
- $\bullet$  [REPALIASMBR](#page-1311-0)
- $\bullet$  [REPMBR](#page-1312-0)
- $\bullet$  [REPMBRALIAS](#page-1314-0)
- $\bullet$  [OUTALTMBR](#page-1293-0)
- $\bullet$  [OUTALTNAMES](#page-1294-0)
- <span id="page-1297-0"></span>**OUTMBRALT**
- **[OUTMBRNAMES](#page-1299-0)**

## OUTFORMATTEDMISSING

Formats missing values in reports instead of the missing alias. By default, missing values are not formatted. Only cells with non-numeric type are formatted.

#### **Syntax**

```
{ OUTFORMATTEDMISSING }
```
#### Parameter Description

#### Example

See Also

 $\bullet$  [WITHATTR](#page-1371-0)

## OUTFORMATTEDVALUES

Generates formatted cell values in the report instead of cell values. By default cell values are reported. Cells with missing values will not be formatted.

#### **Syntax**

{ OUTFORMATTEDVALUES }

Parameter Description

Example

See Also

**[WITHATTR](#page-1371-0)** 

## **OUTMBRALT**

Sets the output name to the database outline member name followed by the outline alias, as defined in the current alias table.

The member name and alias are separated by a single space.

#### **Syntax**

**<**OUTMBRALT

#### Notes

- <sup>l</sup> OUTMBRALT cannot be used on duplicate member outlines. See [REPMBRALIAS](#page-1314-0).
- You must precede the OUTMBRALT command with OUTALTNAMES to display the alias, followed by the member name (rather than the member name alone).
- $\bullet$  OUTMBRALT cannot be used on duplicate member name outlines.
- REPMBRALIAS can be used on both unique and duplicate member name outlines. REPMBRALIAS supercedes OUTMBRALT.

#### Example

The following example is based on Sample Basic.

```
<PAGE (Product, Measures)
<COLUMN (Scenario, Year)
{OUTALTNAMES}
<OUTMBRALT
Actual
<CHILDREN Qtr1
<ROW (Market)
<IDESCENDANTS "300"
      !
```
## This example produces the following report:

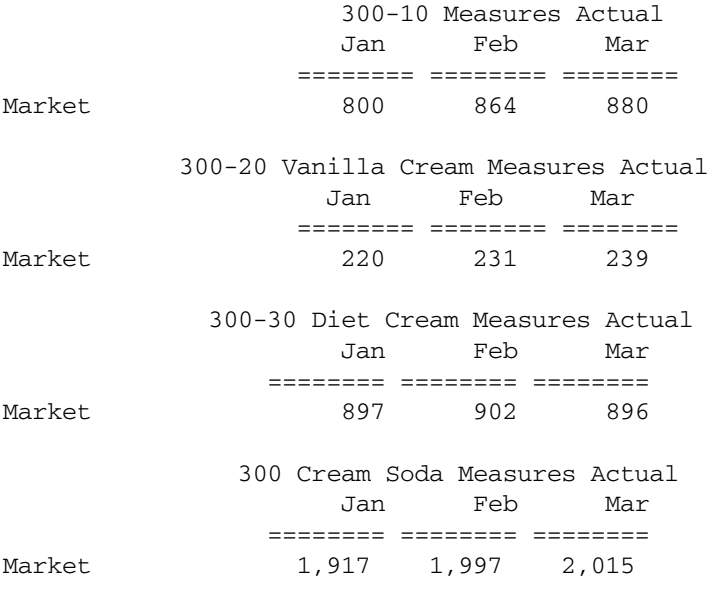

#### See Also

- $\bullet$  [OUTALT](#page-1292-0)
- $\bullet$  [OUTALTMBR](#page-1293-0)
- $\bullet$  [OUTALTNAMES](#page-1294-0)
- **[OUTMBRNAMES](#page-1299-0)**
- **[REPMBRALIAS](#page-1314-0)**

# <span id="page-1299-0"></span>**OUTMBRNAMES**

Reverts to the default member name display after the OUTALTNAMES command has been used to display alternate names.

The member name is the default for reporting.

## **Syntax**

```
{ OUTMBRNAMES }
```
## Notes

 $\bullet$  OUTMBRNAMES cannot be used on duplicate member outlines. See [REPMBR](#page-1312-0).

## See Also

- **[OUTALT](#page-1292-0)**
- **[OUTALTMBR](#page-1293-0)**
- **[OUTALTNAMES](#page-1294-0)**
- **[OUTMBRALT](#page-1297-0)**

# **OUTMEANINGLESS**

Displays #ME in reports for cells that are meaningless because no base member-attribute member combination exists.

## **Syntax**

{ OUTMEANINGLESS }

Parameter Description

## Example

## See Also

<sup>l</sup> [WITHATTR](#page-1371-0)

# **OUTPUT**

Resumes output, reversing the action of SUPOUTPUT.

## **Syntax**

```
{ OUTPUT }
```
## Notes

This command causes Report Writer to resume output with the member specifications in effect when the OUTPUT command was issued. It will not "remember" where it was when the SUPOUTPUT command was issued. Further, any formatting commands that were issued in the <span id="page-1300-0"></span>interim will also be in effect. Thus, you can use the SUPOUTPUT command to suppress all output from a portion of the report script.

## See Also

**[SUPOUTPUT](#page-1348-0)** 

# **OUTPUTMEMBERKEY**

Displays a member identifier (in addition to the member or alias name) for any duplicate member names. OUTPUTMEMBERKEY applies to duplicate member outlines only.

## **Syntax**

<OUTPUTMEMBERKEY

## Notes

- <sup>l</sup> OUTPUTMEMBERKEY is primarily for use in programing applications.
- <sup>l</sup> OUTPUTMEMBERKEY cannot be used in combination with the existing commands OUTMBRALT, OUTALTMBR, OUTALT, OUTALTNAMES, OR OUTMBRNAMES.
- **.** [SORTMBRNAMES](#page-1335-0) does not sort by member identifier.

## See Also

- **REPOUALMBR**
- <sup>l</sup> [REPMBR](#page-1312-0)
- **[REPALIAS](#page-1310-0)**
- [REPMBRALIAS](#page-1314-0)
- **[REPALIASMBR](#page-1311-0)**

## PAGE

Defines which dimensions are displayed as page members in the final report.

This command specifies the dimension or dimensions to be used such that each member or combination of members of these dimensions is an attribute of all data cells on a page.

Page members are displayed at the top of the report above the column members. Any member in the report specification from the same dimension as a member in the PAGE command is a page member. Only one member at a time from each page dimension is displayed in the page heading at the top of each page.

Each time any member from one of the dimensions in the page heading changes, it creates a new page heading. The order of the dimensions in the PAGE command determines the order in which members occur in the page heading. The member from the first dimension is displayed first, followed by the second and so on.

On any single report page, the current page members are representative of (are attributes of) all the data cells on the page.

#### <span id="page-1301-0"></span>**Syntax**

<PAGE ( *dimList* )

#### Parameter Description

dimList Dimension name or a comma-delimited list of dimensions.

#### Notes

- If dimension names contain spaces or consist of numbers, they must be enclosed in double quotes.
- <sup>l</sup> Essbase automatically generates new page headings when dimensions change. Essbase does not, however, automatically generate page breaks. To specify page breaks when dimensions change, use the PAGEONDIMENSION format command, described in the Data Formatting Commands section later in this chapter.
- <sup>l</sup> When more than one dimension is specified, the last dimension in the list changes most frequently. For example, <PAGE (Measures, Market) lists all values for Sales East (New York, Massachusetts, Florida, etc.), then lists all values for Sales West. After all Markets have been cycled, the next Measure will replace Sales, and then Markets will cycle through again.

#### Example

```
<PAGE (Measures, Market)
```
Creates a report based on member combinations of dimensions Measures and Market. The first page of the report lists all values for Sales, East; the next page lists all values for Sales, West; When all children of Market have been extracted, the report continues with Cost of Goods Sold, East followed by Cost of Goods Sold, West, and so on.

#### See Also

- **[COLUMN](#page-1238-0)**
- <sup>l</sup> [ROW](#page-1318-0)

## PAGEHEADING

Displays the page heading before the next data-output row.

Otherwise, a new page heading occurs only if the page or column members change, a page is generated (for example, page length is exceeded or a NEWPAGE command is issued), or a page header has not been done for this page and the first output row on the page is ready to print.

If PAGEHEADING is specified between the STARTHEADING and ENDHEADING commands, however, the page heading is displayed with the heading and not immediately. This command also permanently nullifies the effect of a previously issued SUPPAGEHEADING command.

The page heading is the default heading, which contains the current page members.

## Syntax

```
{ PAGEHEADING }
```
#### Notes

- The TEXT and SUPPRESSHEADING command can be used to customize page heading text and placement.
- <sup>l</sup> By default, page and column headers (together called the HEADING) are turned on. This means they are displayed prior to the first actual output row in a report, and are reset to display again whenever:
	- 1. A new page is generated.
	- 2. Any member in the page or column dimensions changes.
	- 3. A specific COLHEADING, PAGEHEADING, or IMMHEADING dictates a new heading. Once they are reset to display, they are output just prior to the new nonsuppressed output row.
- <sup>l</sup> IMMHEADING produces a new page and column heading immediately, without waiting for the next non-suppressed output line.

#### Example

The PAGEHEADING command in the following report inserts the page heading members in the report for a second time.

```
<PAGE (Market, Accounts, Scenario)
Chicago Sales Actual
       <COLUMN (Year) 
       <ICHILDREN (Year)
<ROW (Product)
Television
VCR
{ SKIP PAGEHEADING SKIP }
Compact_Disc
Stereo
      !
```
This example produces the following report:

Chicago Sales Actual

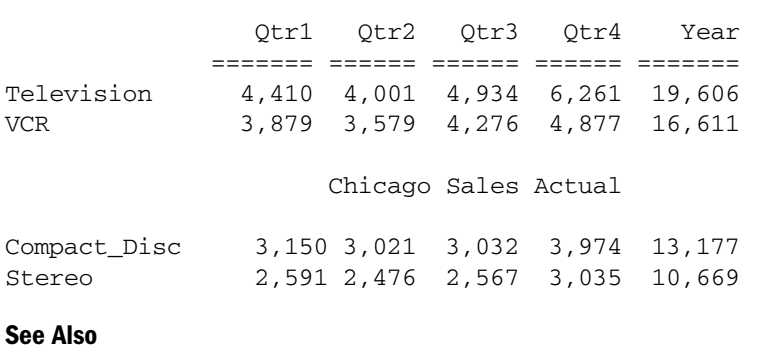

- $\bullet$  [COLHEADING](#page-1236-0)
- <sup>l</sup> [HEADING](#page-1255-0)
- 
- $\bullet$  [PAGE](#page-1300-0)
- $\bullet$  [SUPALL](#page-1340-0)
- [SUPCOLHEADING](#page-1342-0)
- <span id="page-1303-0"></span>[SUPHEADING](#page-1345-0)
- [SUPPAGEHEADING](#page-1349-0)
- **[TEXT](#page-1355-0)**

## PAGELENGTH

Sets the maximum number of lines for one page in the report.

#### **Syntax**

```
{ PAGELENGTH [ lines ] }
```
#### Parameter Description

lines Optional total number of output lines for the size of paper you are using. Because the Report Writer does not recognize any of the font characteristics of the output report, it operates based on lines rather than inches.

#### Notes

#### **Default Value**

The defaults are FEEDON and a PAGELENGTH of 66 lines, which normally translates to an 11 inch-long page. This value is assumed if *lines* is not given.

This command sets the maximum number of lines for one page in the report. After displaying the number of lines, a page break is inserted, followed by the heading. The page break is not inserted if a SUPFEED command has been used. The heading is displayed at the start of the new page unless SUPHEADING has been used.

If you are using legal size paper, the value should be 84 lines. If you are using A4 paper, the value should be 70 lines.

#### Example

{ PAGELENGTH 50 } sets the maximum number of lines for one page to 50.

#### See Also

- **[LMARGIN](#page-1271-0)**
- **[WIDTH](#page-1369-0)**

## PAGEONDIMENSION

Performs a page break whenever a member from the same dimension as the specified member changes from one line in the report to the next.

#### **Syntax**

{ PAGEONDIMENSION *mbrName* }

#### Parameter Description

mbrName Single member. If any member of the same dimension increments, a new page is started.

#### Notes

This command performs a page break whenever a member from the same dimension as the member in the command changes from one line in the report to the next.

With the ROW command, you can display members from several dimensions in columns on the side of the report. At least one member changes from one of these dimensions for each row of the report.

PAGEONDIMENSION causes a new page to begin when the member from the selected dimension changes. A single report can have several PAGEONDIMENSION commands to page on different dimensions which change.

When combined with UNAMEONDIMENSION and SKIPONDIMENSION, UNAMEONDIMENSION is processed first followed by SKIPONDIMENSION and PAGEONDIMENSION in order.

#### Example

!

The command { PAGEONDIMENSION Year } inserts a page break before displaying the members Qtr2, Qtr3, and Qtr4 in the following report below. On each new page, the heading members Chicago, Sales and Actual are displayed at the top of the page.

```
<PAGE (Market, Accounts)
Chicago Sales Actual
       <COLUMN (Scenario)
       <CHILDREN Year
<ROW (Year, Product)
{ PAGEONDIMENSION Year }
<ICHILDREN Audio
```
This example produces the following report:

Chicago Sales Actual

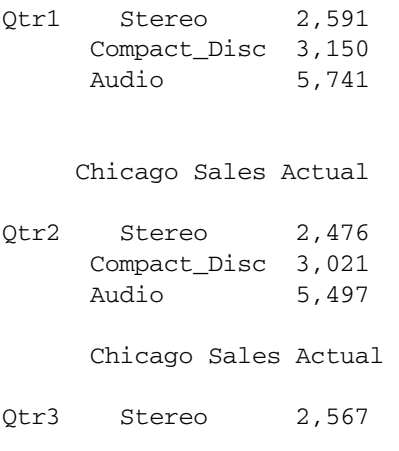

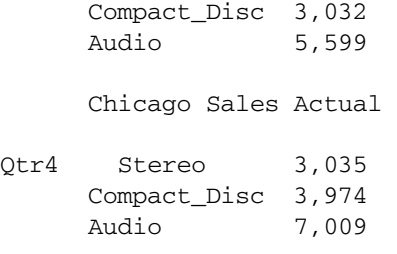

#### See Also

- <sup>l</sup> [NOPAGEONDIMENSION](#page-1281-0)
- <sup>l</sup> [NOSKIPONDIMENSION](#page-1283-0)
- [SKIPONDIMENSION](#page-1327-0)

## PARENT

Adds the parent of the member to the report.

#### **Syntax**

<PARENT *mbrName*

#### Parameter Description

mbrName Single member, which must not be the dimension (top) member.

#### Example

<PARENT Jan

adds Qtr1 to the report.

## See Also

- **[ANCESTORS](#page-1220-0)**
- **[CHILDREN](#page-1235-0)**
- **[DESCENDANTS](#page-1242-0)**

## **PERSPECTIVE**

Sets the perspective, a tuple or REALITY, for a varying attribute dimension for a report.

#### **Syntax**

```
<PERSPECTIVE(tuple, attrDim)
```
#### <span id="page-1306-0"></span>Parameter Description

tuple (m1, m2, ..., mX) | REALITY

This is the perspective tuple to be applied for the given attribute dimension.

 $(m1, m2, \ldots, mN)$ 

Level-0 members from one or more independent dimensions for  $attrDim$  may be part of the input tuple.

**REALITY** 

The REALITY keyword indicates using independent members from the current query-calculation context. When explicit perspectives are missing for an attribute dimension, the default usage for the perspective is REALITY.

attrdim The varying attribute dimension to which the perspective applies. May be any member from attribute dimension hierarchy.

#### Notes

- Without the use of the perspective command, the default perspective will be used.
- <sup>l</sup> The perspective specified for an attribute dimension influences the attribute calculations in the query. The following Report Writer commands involving attributes honor the prevailing perspective:
	- o <Attribute attMbrName
	- <sup>m</sup> <WithAttr(dimName,"operator",value)
- <sup>l</sup> Only the first the perspective command in a report is honored. Any other perspective commands are ignored.

#### Example

```
<PERSPECTIVE((Jan), Ounces)
```

```
<PERSPECTIVE((Jan, California), Ounces)
```
#### See Also

- **[WITHATTREX](#page-1372-0)**
- **[ATTRIBUTEVA](#page-1223-0)**

## PRINTROW

Displays the calculated *rowName* with its current values.

#### Syntax

```
{ PRINTROW "rowName" }
```
#### Parameter Description

"rowName" Character string, enclosed by quotation marks, which designates a previously declared calculated row. When the command is issued, the designated row is printed immediately in the report.

#### Example

See the examples for the [CALCULATE COLUMN](#page-1229-0) command.

## See Also

- **•** [CALCULATE COLUMN](#page-1229-0)
- **[CLEARROWCALC](#page-1236-0)**
- **[CLEARALLROWCALC](#page-1235-0)**
- **•** [OFFCOLCALCS](#page-1284-0)
- **[OFFROWCALCS](#page-1285-0)**
- **[ONCOLCALCS](#page-1286-0)**
- **•** [ONROWCALCS](#page-1287-0)
- **[REMOVECOLCALCS](#page-1309-0)**
- **[RENAME](#page-1309-0)**
- **.** [SAVEANDOUTPUT](#page-1320-0)
- **[SAVEROW](#page-1322-0)**
- **[SETROWOP](#page-1324-0)**

# PYRAMIDHEADERS

Displays column members in centered, pyramid-shaped levels above columns (the default style used by symmetric reports).

## **Syntax**

{PYRAMIDHEADERS}

## **Notes**

This command displays column members in centered, pyramid-shaped levels over the columns in the report. Pyramid display of column members is the default method for displaying column members.

Pyramid headers cannot be used with asymmetric reports unless the report is extracted as a symmetric report and reordered or truncated to make it asymmetric.

## **Default Value**

Default for symmetric reports. Also resets the default column display following a BLOCKHEADERS command.

## Example

The following example is based on Sample Basic.

```
<PAGE (Measures, Market)
Sales
{WIDTH 7}
{ BLOCKHEADERS }
      <COLUMN (Scenario, Year)
     Actual Budget
     Jan Feb Mar
<ROW (Market)
```
<CHILD "200" ! {PYRAMIDHEADERS} <CHILD "300" !

This example produces the following report:

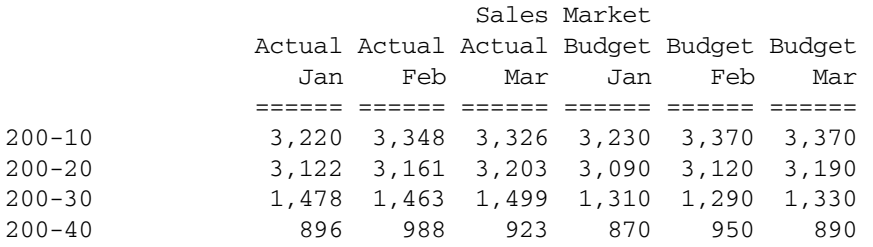

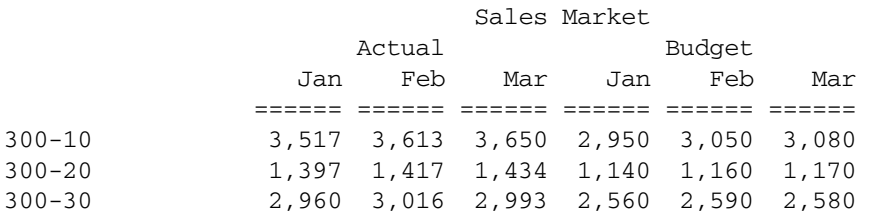

#### See Also

 $\bullet$  [BLOCKHEADERS](#page-1225-0)

## QUOTEMBRNAMES

Displays all the member names within quotation marks in the report script output when run through interfaces such as Administration Services, ESSCMD, and MaxL. Note that when the report script is run through the Spreadsheet Add-in or GRID API, the members are not returned within quotation marks.

#### **Syntax**

<QUOTEMBRNAMES

#### Notes

QUOTEMBRNAMES can occur anywhere in a report script. This command is useful when using the Report Writer to export data intended for reloading a database without the use of a data load rule file.

Note: When used in a report script that also uses the RENAME report command, names substituted using the RENAME command are not enclosed in quotation marks.

#### Example

```
<PAGE (Scenario)
<COLUMN (Year)
<ROW (Product, Market, Measures)
```

```
<QUOTEMBRNAMES
{ROWREPEAT}
<ICHILDREN Year
<DIMBOTTOM Product
```

```
<DIMBOTTOM Market
<CHILDREN Profit
```
#### !

# REMOVECOLCALCS

Removes all column calculation definitions from the report.

## **Syntax**

```
{ REMOVECOLCALCS }
```
## Notes

This command removes all column calculation definitions from the report. The data values for any calculated columns are no longer calculated or displayed. This may be used if the limit of declared column calcs (50) is a problem. If the previous column calcs are no longer needed, they can be freed, creating room for up to 50 more.

## See Also

- [CALCULATE COLUMN](#page-1229-0)
- **[CLEARROWCALC](#page-1236-0)**
- **[CLEARALLROWCALC](#page-1235-0)**
- **[OFFCOLCALCS](#page-1284-0)**
- **[OFFROWCALCS](#page-1285-0)**
- **[ONCOLCALCS](#page-1286-0)**
- [ONROWCALCS](#page-1287-0)
- <sup>l</sup> [PRINTROW](#page-1306-0)
- **[SETROWOP](#page-1324-0)**

## RENAME

Renames a member within the report.

## **Syntax**

{ RENAME "*newMbrName*" } *mbrName*

## Parameter Description

"newMbrName" Valid member name, enclosed in quotation marks, to be used as the replacement name.

mbrName Name of the member that you want to rename temporarily.

#### <span id="page-1310-0"></span>Notes

This command renames a member within the report. This is a way of creating a temporary alias that applies to a single member, and it applies only within the report. Note that when you assign a temporary name to a member name, you do not have to state the member name again before or on the following line after the RENAME command. However, if you do state the member name later in the report, but not immediately on the next line after the RENAME command, the temporary name will be reset to its original member name.

#### Example

```
{RENAME "Video"} Visual
```
renames the Visual member to "Video" in the report.

## REPALIAS

Displays alias names for members of the dimension specified.

If no alias exists for a member, the member name only is displayed. The current alias table is used unless [OUTALTSELECT](#page-1296-0) is used to specify an alternative alias table.

#### **Syntax**

<REPALIAS *dimensionname*

#### Notes

- <sup>l</sup> <REPALIAS "" specifies the command for all dimensions.
- REPALIAS can be used on unique member outlines or duplicate member outlines.
- Some formatting commands (for example, [RENAME](#page-1309-0)) do not work with REPALIAS.
- <sup>l</sup> REPALIAS cannot be used in combination with the existing commands OUTMBRALT, OUTALTMBR, OUTALT, OUTALTNAMES, OR OUTMBRNAMES.

## Example

The following example is based on Sample Basic.

```
{WIDTH 15}
<PAGE (Measures)
Sales
<COL (Year, Market, Scenario)
Jan Feb Mar
 East Actual
<ROW(Product)
<IDESCENDANTS "100"
<IDESCENDANTS "200"
<IDESCENDANTS "400"
<REPALIAS product
// Displays aliases for all Product members
!
```
This example produces the following report:

Sales East Actual

<span id="page-1311-0"></span>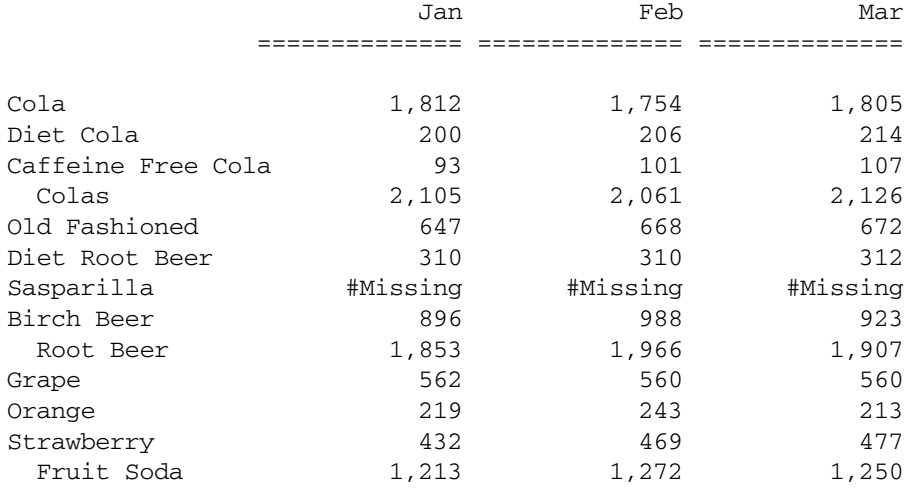

#### See Also

- **[OUTALTSELECT](#page-1296-0)**
- [OUTPUTMEMBERKEY](#page-1300-0)
- <sup>l</sup> REPALIASMBR
- <sup>l</sup> [REPMBR](#page-1312-0)
- **[REPMBRALIAS](#page-1314-0)**
- **REPOUALMBR**

## REPALIASMBR

Displays alias names followed by member names for members of the dimension specified in the report output.

The alias and member name are separated by a single space. If no alias exists for a member, the member name only is displayed. The current alias table is used unless [OUTALTSELECT](#page-1296-0) is used to specify an alternative alias table.

#### **Syntax**

<REPALIASMBR *dimensionname*

### Notes

- <sup>l</sup> <REPALIASMBR "" specifies the command for all dimensions.
- <sup>l</sup> REPALIASMBR can be used on unique member outlines or duplicate member outlines.
- Some formatting commands (for example, [RENAME](#page-1309-0)) do not work with REPALIASMBR.
- REPALIASMBR cannot be used in combination with the existing commands OUTMBRALT, OUTALTMBR, OUTALT, OUTALTNAMES, OR OUTMBRNAMES.

#### Example

The following example is based on Sample Basic.

```
<PAGE (Product, Measures)
<COLUMN (Scenario, Year)
<REPALIASMBR Product
Actual
<CHILDREN Qtr1
<ROW (Market)
<IDESCENDANTS "300"
     !
```
### This example produces the following report:

Dark Cream 300-10 Measures Actual

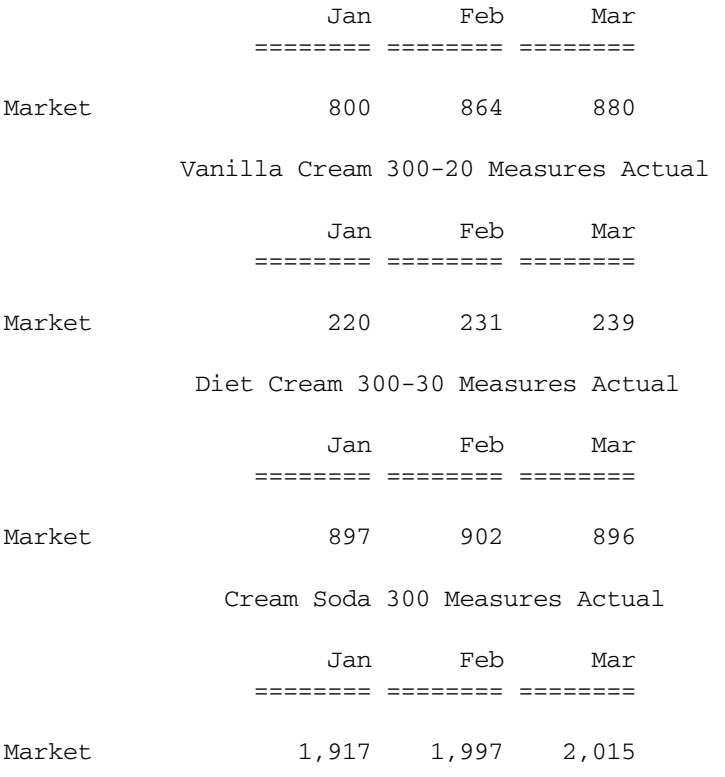

## See Also

- **•** [OUTALTSELECT](#page-1296-0)
- **e** [OUTPUTMEMBERKEY](#page-1300-0)
- $\bullet$  [REPALIAS](#page-1310-0)
- $\bullet$  REPMBR
- $\bullet$  [REPMBRALIAS](#page-1314-0)
- **•** [REPQUALMBR](#page-1315-0)

## REPMBR

Displays member names only for members of the dimension specified.

Used with the commands [REPALIAS](#page-1310-0), [REPMBRALIAS](#page-1314-0), and [REPALIASMBR](#page-1311-0).

#### **Syntax**

<REPMBR *dimensionname*

#### Notes

- <sup>l</sup> <REPMBR "" specifies the command for all dimensions.
- REPMBR can be used on unique member outlines or duplicate member outlines.
- Some formatting commands (for example, [RENAME](#page-1309-0)) do not work with REPMBR.
- REPMBR cannot be used in combination with the existing commands OUTMBRALT, OUTALTMBR, OUTALT, OUTALTNAMES, OR OUTMBRNAMES.

#### Example

The following example is based on Sample Basic.

```
<PAGE (Product, Measures)
<COLUMN (Scenario, Year)
//Displays aliases for all dimensions except the Product dimension. Displays member 
names for the Product dimension.
<REPALIAS ""
<REPMBR Product
Actual
<CHILDREN Qtr1
<ROW (Market)
<IDESCENDANTS "300"
      !
```
This example produces the following report:

300-10 Measures Actual

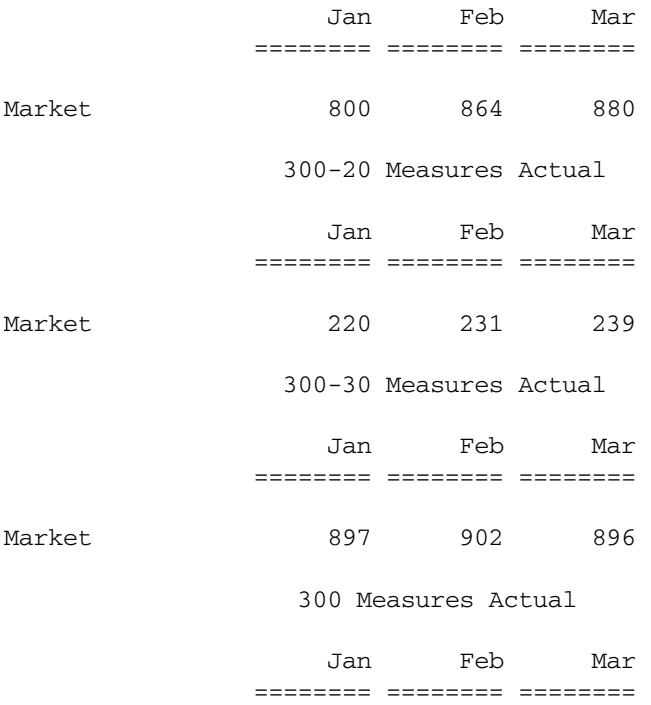

<span id="page-1314-0"></span>Market 1,917 1,997 2,015

#### See Also

- **•** [OUTPUTMEMBERKEY](#page-1300-0)
- **[REPALIAS](#page-1310-0)**
- **[REPALIASMBR](#page-1311-0)**
- **REPMBRALIAS**
- <sup>l</sup> [REPQUALMBR](#page-1315-0)

## REPMBRALIAS

Displays member names followed by aliases for members of the dimension specified. The member name and alias are separated by a single space. If no alias exists for a member, the member name only is displayed. The current alias table is used unless [OUTALTSELECT](#page-1296-0) is used to specify an alternative alias table.

#### **Syntax**

<REPMBRALIAS *dimensionname*

#### **Notes**

- <sup>l</sup> <REPMBRALIAS "" specifies the command for all dimensions.
- REPMBRALIAS can be used on unique member outlines or duplicate member outlines.
- Some formatting commands (for example, [RENAME](#page-1309-0)) do not work with REPMBRALIAS.
- REPMBRALIAS cannot be used in combination with the existing commands OUTMBRALT, OUTALTMBR, OUTALT, OUTALTNAMES, OR OUTMBRNAMES.

#### Example

The following example is based on Sample Basic.

```
<PAGE (Product, Measures)
<COLUMN (Scenario, Year)
<REPMBRALIAS Product
Actual
<CHILDREN Qtr1
<ROW (Market)
<IDESCENDANTS "300"
      !
```
This example produces the following report:

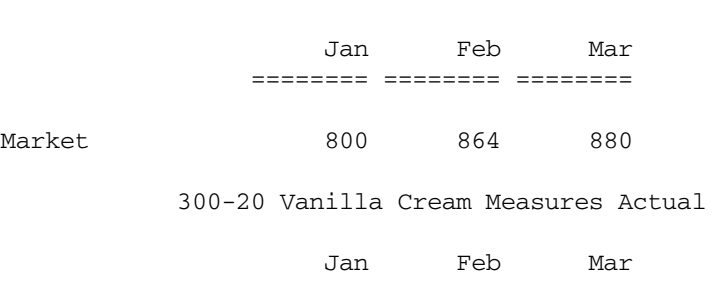

300-10 Dark Cream Measures Actual

<span id="page-1315-0"></span>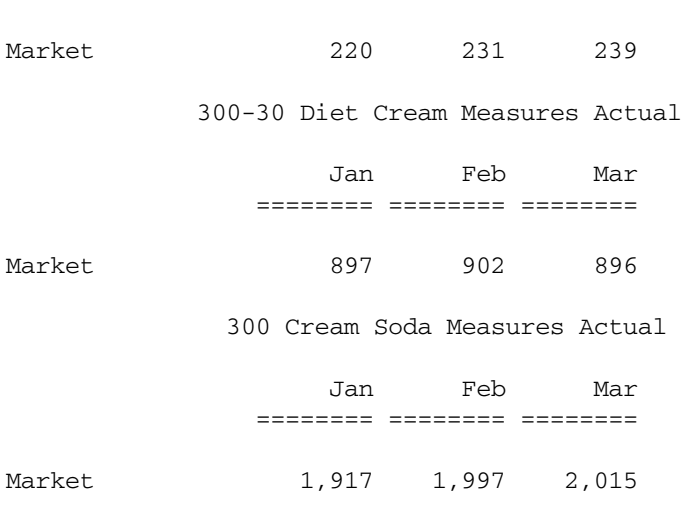

======== ======== ========

#### See Also

- **[OUTALTSELECT](#page-1296-0)**
- [OUTPUTMEMBERKEY](#page-1300-0)
- **[REPALIAS](#page-1310-0)**
- <sup>l</sup> [REPALIASMBR](#page-1311-0)
- <sup>l</sup> [REPMBR](#page-1312-0)
- **e** REPQUALMBR

## REPQUALMBR

Displays member names for any unique member names and a system generated identifier (for example, a qualified name) for any duplicate member names for the dimension specified. REPQUALMBR applies to duplicate member outlines only.

#### **Syntax**

<REPQUALMBR *dimensionname*

#### Notes

- <sup>l</sup> <REPQUALMBR "" specifies the command for all dimensions.
- Some formatting commands (for example, [RENAME](#page-1309-0)) do not work with REPQUALMBR.
- REPQUALMBR cannot be used in combination with the existing commands OUTMBRALT, OUTALTMBR, OUTALT, OUTALTNAMES, OR OUTMBRNAMES.

#### See Also

- **[OUTPUTMEMBERKEY](#page-1300-0)**
- **[REPALIAS](#page-1310-0)**
- <sup>l</sup> [REPALIASMBR](#page-1311-0)
- <sup>l</sup> [REPMBR](#page-1312-0)
- **[REPMBRALIAS](#page-1314-0)**

# RESTRICT

The RESTRICT command specifies the conditions that the row must satisfy before it becomes part of a result set.

## **Syntax**

```
<RESTRICT (<column | value> <operator> <column | value>{<logicalOperator><column | 
value> <operator> <column | value>})
```
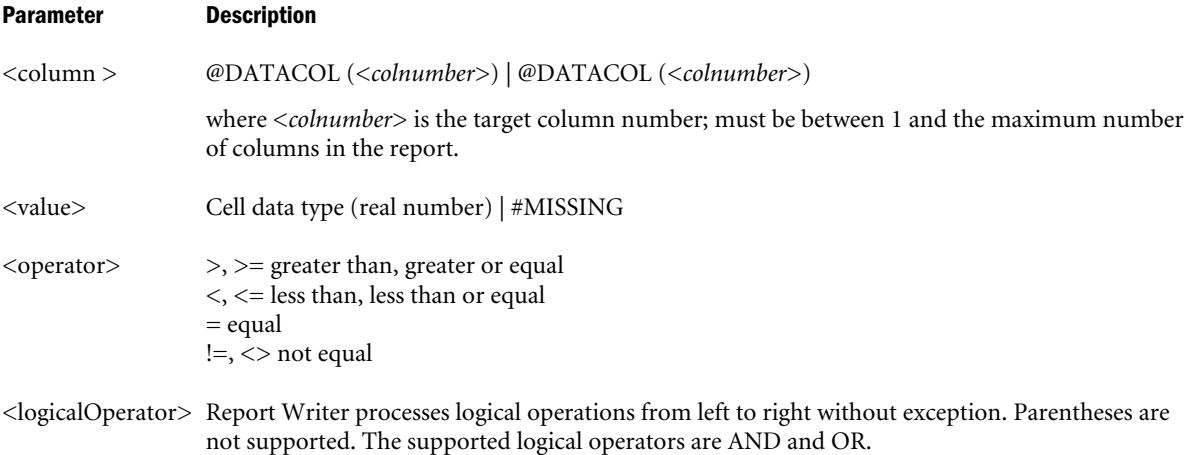

## **Notes**

Restrictions set by this command are processed from left to right.

You can use only one RESTRICT command per report, with a maximum of nine operators included in the command. RESTRICT persists to the end of the report script unless overwritten. You can use RESTRICT, TOP, BOTTOM, and ORDERBY in the same report script, but you can use each command only once per report. If you repeat the same command in a second report in the same report script, the second command overwrites the first. Place global script formatting commands, for example, SAVEROW, before a PAGE, COLUMN command or associated member (for example, <ICHILDREN or <IDESCENDANTS).

The RESTRICT command can appear anywhere in a script. If sorting commands, including TOP, BOTTOM, or ORDERBY occur in the same report, the order of execution is:

- 1. Any sorting command that sorts on member names (for example <SORTDESC or  $<$ SORTASC)
- 2. RESTRICT
- 3. TOP and BOTTOM
- 4. ORDERBY

This order of execution applies irrespective of the order in which the commands appear in the report script.

For an example that uses TOP, BOTTOM, ORDERBY, and RESTRICT together, see the entry for the BOTTOM command.

You can use configurable variables to specify the size of the internal buffers used for storing and sorting the extracted data. The following settings affect the way the RESTRICT, TOP, and BOTTOM commands work:

- <sup>l</sup> Retrieval Buffer Size (a database setting)
- <sup>l</sup> Retrieval Sort Buffer Size (a database setting)
- ["NUMERICPRECISION" on page 477](#page-476-0) (an essbase.cfg setting)

For more information on the database settings, see the *Oracle Essbase Database Administrator's Guide*.

#### Example

```
{ StartHeading
  SupPageHeading
  Skip
  Text C "Annual Report" 70 "*PageString"
  Skip
  Endheading }
// Display the rows where the value of column 3 is greater than 1,300 
<RESTRICT (@DataCol(3) > +1300 )
// Page and column dimensions
<Page (Accounts, Scenario)
<Column (Scenario, Year)
// Scenario members 
Actual Budget Scenario
// Row dimensions
<Row (Market, Product)
// Market members 
<Ichildren Market
// Product members
<Idescendants Product
!
// End report
```
Which produces the following report based on the Demo Basic sample database:

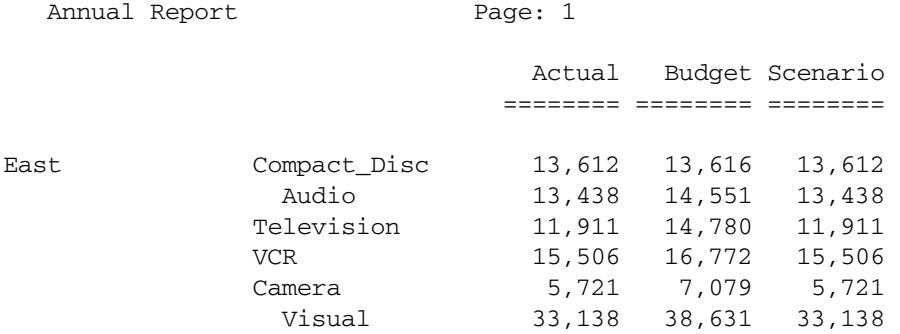

<span id="page-1318-0"></span>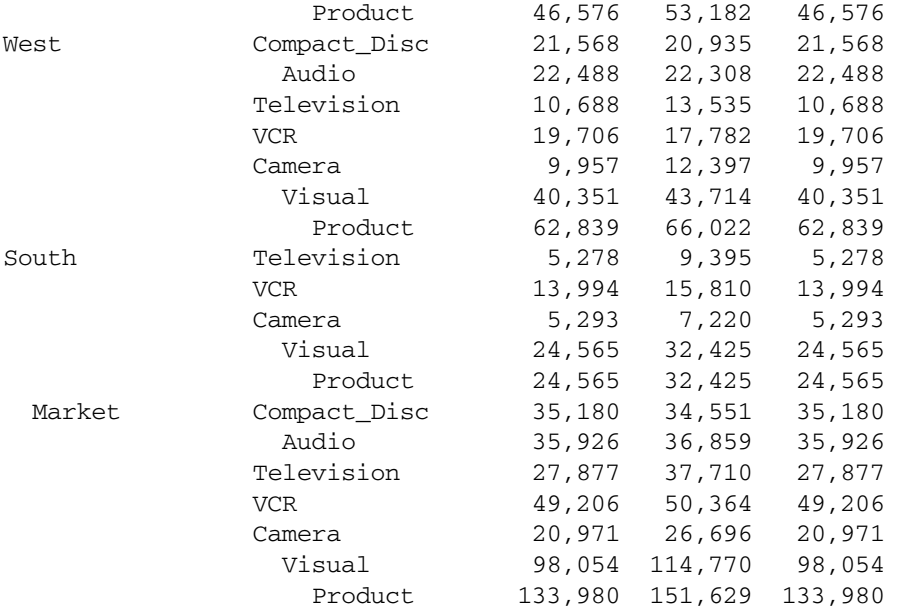

#### See Also

- <sup>l</sup> [TOP](#page-1360-0)
- <sup>l</sup> [BOTTOM](#page-1226-0)
- **[ORDERBY](#page-1290-0)**

## ROW

Determines the row dimensions for a report whose member names appear in the data rows of the report.

The member(s) in the command determine which dimensions from the Database Outline are displayed in the rows.

*dimList* is a list of members or dimension members that specifies the order, from left to right, in which the row headers are listed unless subsequently moved by ORDER or NAMESCOL. Each dimension may be represented only once in *dimList*.

#### **Syntax**

<ROW ( *dimList* )

#### Parameter Description

dimList Dimension name or a comma-delimited list of dimensions.

#### Notes

- If dimension names contain spaces or consist of numbers, they must be enclosed in double quotes.
- When more than one dimension is specified the first dimension in the list appears in the leftmost row Name column, the next dimension in the list appears nested to the right of the first, and so on.

<sup>l</sup> By default attribute calculation dimension members (for example, SUM, AVG) are displayed as columns. To display them in rows, you must include them in the ROW command.

### Example

<ROW (Product)

creates a report with each member of Product as a row in the report.

#### See Also

- **[COLUMN](#page-1238-0)**
- <sup>l</sup> [PAGE](#page-1300-0)

## ROWREPEAT

Displays all applicable row members on each row of the report even if a member describing a row is the same as in the previous row.

## **Syntax**

{ ROWREPEAT }

#### Notes

This command returns the report to displaying members that change from one line to the next.

## **Default Value**

Default is NOROWREPEAT.

#### Example

The following example is based on Demo Basic.

The command  $\{ RowREPEAT \}$  causes the row member names Qtr1 through Qtr4 to repeat for each line showing Compact\_Disc in the report where the duplications would normally be suppressed.

```
<PAGE Market, Accounts)
Chicago Sales
       <COLUMN Scenario)
       Actual Budget
<ROW Year, Product)
{ROWREPEAT}
<CHILDREN Year
<CHILDREN Audio
      !
```
This example produces the following report:

#### Chicago Sales

<span id="page-1320-0"></span>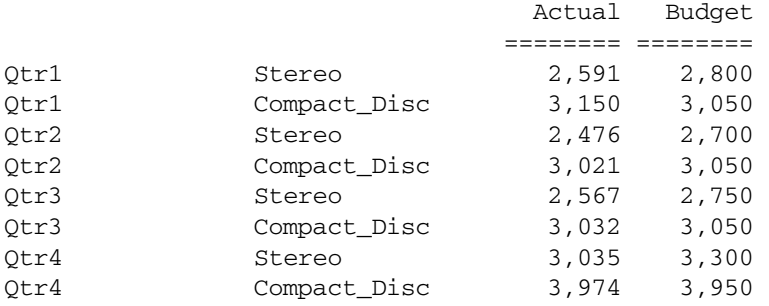

#### See Also

- [NOROWREPEAT](#page-1282-0)
- <sup>l</sup> [ROW](#page-1318-0)

## SAVEANDOUTPUT

Adds *rowMbr* to the report and creates a new calculated row whose default name is *rowMbr*, but which may be renamed with an optional name, *rowCalcName*, enclosed in quotation marks.

The command automatically stores the data associated with *rowMbr*, and this data can be referenced by CALC ROW, CALC COLUMN, PRINTROW, or any other command that can reference a calculated row.

When this command is used, the calculation operator for that command is set to OFF, so that its contents are not be affected unless the user explicitly turns the operator back on.

SAVEANDOUTPUT both captures data and outputs the result, whereas SAVEROW captures the output but suppress it.

#### **Syntax**

```
{ SAVEANDOUTPUT [ "rowCalcName" ] } rowMbr !
```
#### Parameter Description

"rowCalcName" Optional. Name, enclosed by quotation marks, for the calculated data row created by the SAVEROW command. *rowCalcName* can be multi-part, separated by a tilde ( $\sim$ ), as in the CALCULATE ROW and CALCULATE COLUMN syntax. rowMbr Row member that determines the row name for the calculated data row.

#### Notes

A member and a calculated row can have the same name. Report Writer considers them separate entities even though they have the same name.

#### Example

The following example is based on Demo Basic.

```
{ TEXT 18 "Expenses as % of Sales for January" } 
Jan Boston Audio
       Actual Budget
{ SAVEANDOUTPUT } Sales !
{ CALCULATE COLUMN " Actual%" = 1 % "Sales" 1 
 CALCULATE COLUMN "Budget%" = 2 % "Sales" 2 }
COGS Misc
Payroll
Marketing 
          !
```
This example produces the following report:

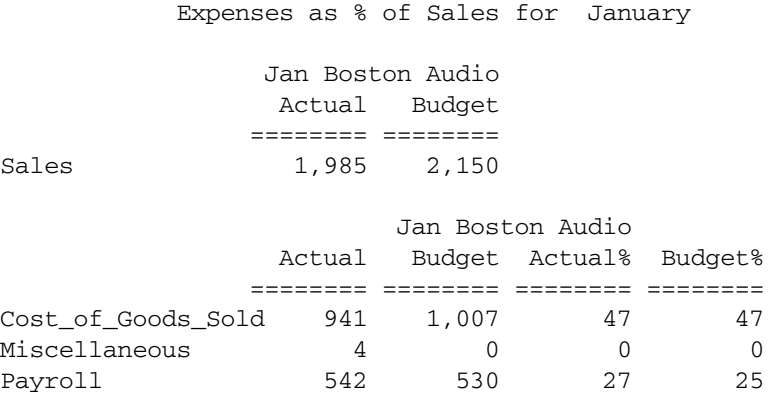

Marketing 134 130 7 6

#### See Also

- **•** [CALCULATE COLUMN](#page-1229-0)
- [CALCULATE ROW](#page-1232-0)
- $\bullet$  [CLEARROWCALC](#page-1236-0)
- $\bullet$  [CLEARALLROWCALC](#page-1235-0)
- **e** [OFFCOLCALCS](#page-1284-0)
- **•** [OFFROWCALCS](#page-1285-0)
- $\bullet$  [ONCOLCALCS](#page-1286-0)
- [ONROWCALCS](#page-1287-0)
- $\bullet$  [OUTPUT](#page-1299-0)
- **•** [PRINTROW](#page-1306-0)
- $\bullet$  [REMOVECOLCALCS](#page-1309-0)
- **.** [SAVEANDOUTPUT](#page-1320-0)
- $\bullet$  [SAVEROW](#page-1322-0)
- **.** [SUPOUTPUT](#page-1348-0)

## <span id="page-1322-0"></span>**SAVEROW**

Creates a new calculated row whose default name is *rowMbr*, but which may be renamed with an optional name enclosed in quotation marks.

The command automatically stores the data associated with *rowMbr*, and this data can be referenced by any CALC ROW, CALC COLUMN, PRINTROW command, or any other that can reference a calculated row.

When the command is used, the calculation operator for that command is set to OFF, so that its contents are not affected unless the user explicitly turns the operator back on. SAVEROW captures the data, but suppresses its output.

## **Syntax**

```
{ SAVEROW ["newRowCalcName"] } rowMbr !
```
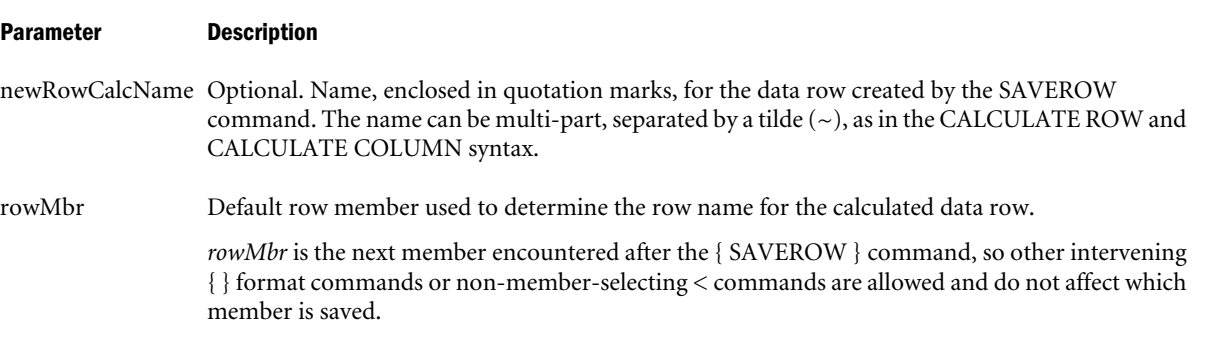

#### **Notes**

There is no conflict with a member and a calculated row having the same name. They are separate entities even though they have the same name.

## Example

The following example is based on Demo Basic.

{TEXT 18 "Expenses as % of Sales for January"} Jan Boston Audio

Actual Budget

```
{SAVEROW} Sales !
{CALCULATE COLUMN " Actual%" = 1 % "Sales" 1 
 CALCULATE COLUMN "Budget%" = 2 % "Sales" 2}
COGS Misc
Payroll
Marketing 
Sales
      !
```
Which produces the following report:

Expenses as % of Sales for January

Jan Boston Audio

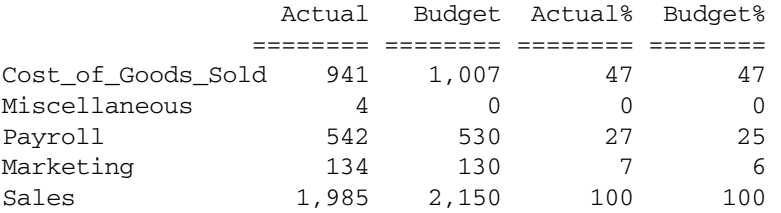

#### See Also

[SAVEANDOUTPUT](#page-1320-0)

## **SCALE**

Scales the data in the report by multiplying it by a numeric value.

#### **Syntax**

```
{ SCALE factor [ columnList ] }
```
#### Parameter Description

factor Numeric value by which all output values are multiplied. The result is a scaled value.

columnList Optional. List of column numbers that this command affects.

#### Notes

This command affects only the columns specified in the command or all columns if none are specified. Stored data is not affected by this command.

#### Example

The command {SCALE .01} multiplies the data values in the second report by .01.

```
<PAGE (Market, Accounts, Scenario)
Chicago Sales Actual
       <COLUMN (Year)
       <CHILDREN Year
<ROW (Product)
<CHILDREN Audio 
      !
{SCALE 2}
Chicago Sales Actual
       <CHILDREN Year
<CHILDREN Audio 
      !
```
This example produces the following report:

 Chicago Sales Actual Qtr1 Qtr2 Qtr3 Qtr4 ======= ====== ====== ====== Stereo 2,591 2,476 2,567 3,035

<span id="page-1324-0"></span>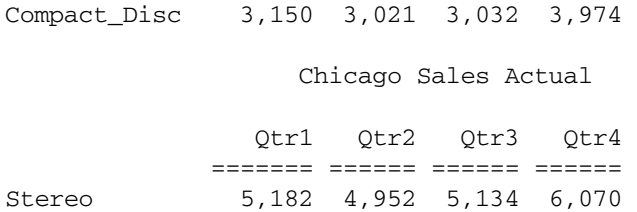

Compact\_Disc 6,300 6,042 6,064 7,948

#### See Also

- **[BRACKETS](#page-1229-0)**
- **[COMMAS](#page-1238-0)**
- <sup>l</sup> [DECIMAL](#page-1241-0)
- **[SUPBRACKETS](#page-1342-0)**
- **[SUPCOMMAS](#page-1343-0)**

## **SETCENTER**

Sets a new centerline position on the page.

#### **Syntax**

```
{ SETCENTER charPosition }
```
#### Parameter Description

charPosition Integer representing a character position on your page. Character position is counted from the left edge of the page and is not affected by the left margin setting.

#### Notes

This command sets a new centerline position on the page. Under normal circumstances, the center of the page is calculated based on the default page width and the left margin position until column members have been encountered, after which it defaults to the center of the data column area.

The SETCENTER command allows you to issue an arbitrary centerline position, which is then used for all centered text, including page headers. This can be helpful to center text before all the members defining the columns (and thus, the page width). It can also be used to reset the center in cases where the centering is not appealing when based on the exact center of the data columns.

## **SETROWOP**

Defines on-the-fly calculations for a named row created with CALCULATE ROW.

This command determines the calculation for the calculated row specified in *rowCalcName*. The following table lists the operators you use for the *operation* in the command:

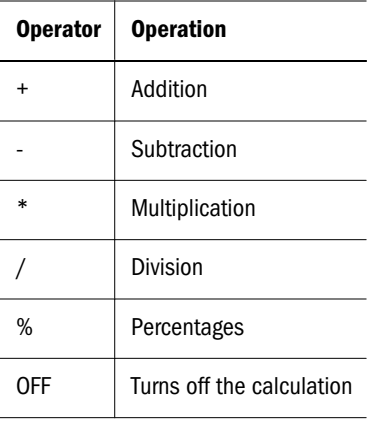

The addition operator, for example, sums all values in all rows output while the operation is on. The result in the calculated row may be printed with PRINTROW at any time. You may only use a single operator per calculated row. Before using the SETROWOP command, you must define the row name with the CALCULATE ROW command, or with SAVEROW or SAVEANDOUTPUT. Refer to the CALCULATE ROW command for more information on its ability to set the row operator.

If an *operation* is not specified, the default is  $+$  (add).

## Syntax

{ SETROWOP "*rowCalcName*" [ *operation* ] }

#### Parameter Description

rowCalcName Named row, in double quotes, to which SETROWOP applies.

operation You can use any valid row calculation expression. SETROWOP accepts the same mathematical operators as CALCULATE ROW. In addition,

SETROWOP accepts the OFF operator, which turns off row operations for rows that follow.

#### Notes

SETROWOP performs unary operations on the row or rows that follow. SETROWOP *"rowCalcName"* OFF turns off operations on subsequent rows.

#### Example

See the examples for CALCULATE ROW.

## See Also

- [CALCULATE ROW](#page-1232-0)
- **[CLEARROWCALC](#page-1236-0)**
- [CLEARALLROWCALC](#page-1235-0)
- **[OFFCOLCALCS](#page-1284-0)**
- **[OFFROWCALCS](#page-1285-0)**
- **[ONCOLCALCS](#page-1286-0)**
- **[ONROWCALCS](#page-1287-0)**
- **[OUTPUT](#page-1299-0)**
- **•** [PRINTROW](#page-1306-0)
- $\bullet$  [REMOVECOLCALCS](#page-1309-0)
- [SAVEANDOUTPUT](#page-1320-0)
- **[SAVEROW](#page-1322-0)**
- **.** [SUPOUTPUT](#page-1348-0)

## SINGLECOLUMN

Displays a column heading when there is only one column member extracted in the report.

#### **Syntax**

<SINGLECOLUMN

#### Notes

This formatting command displays a column heading when there is only one column member selected in the report.

#### Example

```
<singlecolumn
{suppagehead}
<column(year)
<row(measures)
Profit Inventory Ratios
Qtr1
!
```
This examples produces the following report:

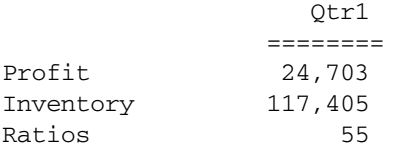

### See Also

- $\bullet$  [COLHEADING](#page-1236-0)
- $\bullet$  [PAGEHEADING](#page-1301-0)
- [SUPCOLHEADING](#page-1342-0)
- [SUPPAGEHEADING](#page-1349-0)

## **SKIP**

Outputs a number of blank lines in the report or a single line if *n* is omitted from the command. The default value is single skip.

## **Syntax**

{SKIP *n* }

#### <span id="page-1327-0"></span>Parameter Description

n Positive integer representing the number of lines to skip.

#### Notes

- SKIP is an output command.
- The value of *n* must be a positive integer.
- <sup>l</sup> If you do not specify a value for *n*, {SKIP} defaults to 1.

#### Example

```
<PAGE (Measures, Market)
Texas Sales
     <COLUMN (Scenario, Year)
     Actual Budget
     Jan Feb
<ROW (Market)
<DESCENDANTS "100"
{SKIP 2}
<DESCENDANTS "200"
<DESCENDANTS "300"
      !
```
Which inserts two blank lines between the rows containing descendants of member 100 and descendants of members 200 and 300.

#### See Also

- **[NEWPAGE](#page-1280-0)**
- <sup>l</sup> [NOSKIPONDIMENSION](#page-1283-0)
- SKIPONDIMENSION

## SKIPONDIMENSION

Inserts a blank line when a member from the same dimension as the specified member changes on the next line in the report.

#### **Syntax**

```
{ SKIPONDIMENSION mbrName }
```
## Parameter Description

mbrName Name of single member. When a member from this dimension changes during report processing, a blank line is inserted before the member change.

#### Notes

This command outputs a blank line when a member from the same dimension as *mbrName* in the command changes on the next line in the report. With the ROW command, you can display members from several dimensions in columns on the side of the report. At least one member changes from one of these dimensions for each row of the report. The SKIPONDIMENSION

<span id="page-1328-0"></span>displays a blank line before the member from the dimension changes. When combined with UNAMEONDIMENSION and/or PAGEONDIMENSION, UNAMEONDIMENSION is processed first followed by SKIPONDIMENSION and PAGEONDIMENSION in order.

## Example

The command {SKIPONDIMENSION Year} in the following report inserts a blank line before the row members Qtr2, Qtr3, and Qtr4 in the report.

```
<PAGE (Market, Accounts)
Chicago Sales 
  <COLUMN (Scenario)
  Actual
<ROW (Year, Product)
{ SKIPONDIMENSION Year }
<CHILDREN Year
<ICHILDREN Audio
   !
       Chicago Sales Actual 
Qtr1 Stereo 2,591 
 Compact_Disc 3,150 
      Audio 5,741 
Qtr2 Stereo 2,476 
     Compact_Disc 3,021 
       Audio 5,497 
Qtr3 Stereo 2,567
     Compact Disc 3,032
       Audio 5,599 
Qtr4 Stereo 3,035 
      Compact_Disc 3,974 
       Audio 7,009
```
#### See Also

- **•** [NOPAGEONDIMENSION](#page-1281-0)
- <sup>l</sup> [NOSKIPONDIMENSION](#page-1283-0)
- **•** [PAGEONDIMENSION](#page-1303-0)

# SORTALTNAMES

Alphabetically sorts members by their alternate names within a member selection command (for example, <CHILDREN).

## **Syntax**

<SORTALTNAMES

#### Notes

This command sorts alphabetically all members added with a member command (for example, <CHILDREN) by their alternate name. Members entered directly in the report specification without a member command, calculated rows and column names, or member commands encountered in the specification prior to the SORTALTNAMES command, are not affected by the command.

This command must precede the selection commands, for example, CHILDREN or DESCENDANTS. If no sorting commands are used, members are output in hierarchical order based on the member outline. Any sort command remains in effect until another sort command is issued.

#### Example

The following example is based on Demo Basic.

The command <SORTALTNAMES sorts the members added to the report with the <IDESCENDANTS Product command by the alternate name of each member. The command {OUTALTNAMES} causes alternate member names to be displayed in the report. {NOINDENTGEN} turns off hierarchical indenting so the row names line up. Indented row names are not particularly useful when the output is sorted on any criteria other than generation.

#### Chicago Sales Actual

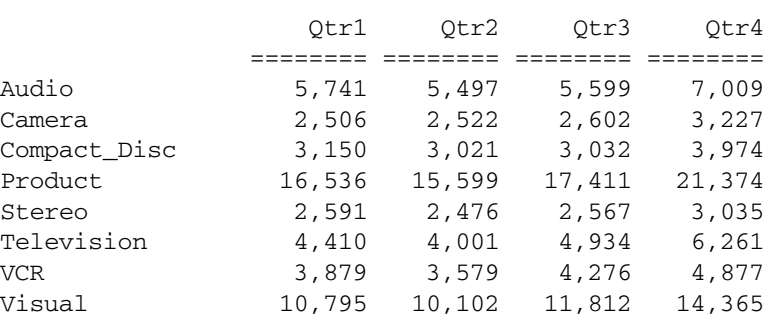

#### Chicago Sales Actual

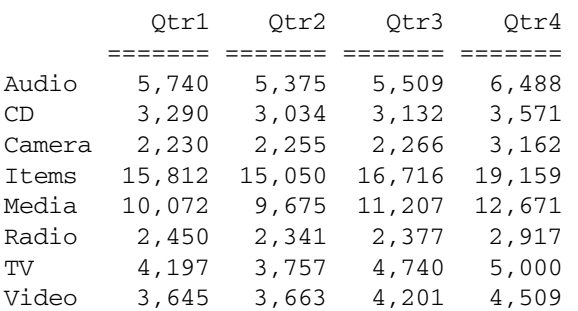

#### See Also

- <sup>l</sup> [ALLINSAMEDIM](#page-1218-0)
- **[CHILDREN](#page-1235-0)**
- **[DESCENDANTS](#page-1242-0)**
- **[SORTASC](#page-1330-0)**
- <span id="page-1330-0"></span>**SORTDESC**
- **[SORTGEN](#page-1332-0)**
- **[SORTLEVEL](#page-1333-0)**
- **[SORTMBRNAMES](#page-1335-0)**
- **[SORTNONE](#page-1335-0)**

## SORTASC

Specifies an ascending sort order.

## **Syntax**

<SORTASC

#### **Notes**

This command determines the order in which members are sorted in member commands in the report specification. You use this command prior to the other sort commands including SORTALTNAMES, SORTGEN, SORTLEVEL and SORTMBRNAMES. With the SORTASC command, all following members selected are sorted into ascending order starting with either the letter "a" or the lowest generation and moving toward the letter "z" or the highest generation. Sorting in ascending order is the default sort order and is only changed with the SORTDESC command.

This command must precede the selection commands, or example, CHILDREN or DESCENDANTS. If no sorting commands are used, members are output in hierarchical order based on the member outline. Any sort command remains in effect until reset by another sort command.

The SORTASC command can be used to restore the default (ascending) sort order. It reverses the effects of a previously-specified SORTDESC command.

#### See Also

- $\bullet$  [ALLINSAMEDIM](#page-1218-0)
- $\bullet$  [CHILDREN](#page-1235-0)
- **[DESCENDANTS](#page-1242-0)**
- **[SORTALTNAMES](#page-1328-0)**
- **e** SORTDESC
- **[SORTGEN](#page-1332-0)**
- [SORTLEVEL](#page-1333-0)
- **[SORTMBRNAMES](#page-1335-0)**
- **[SORTNONE](#page-1335-0)**

# **SORTDESC**

Specifies a descending, hierarchical sort order.

## **Syntax**

<SORTDESC

#### Notes

This command determines the order in which items are sorted in member commands in the report specification. You use this command prior to the other sort commands including SORTALTNAMES, SORTGEN, SORTLEVEL and SORTMBRNAMES. With the SORTDESC command, all members are sorted in descending order starting with either the letter "z" or the highest generation and moving toward the letter "a" or the lowest generation.

This command must precede the selection commands, for example CHILDREN or DESCENDANTS. If no sorting commands are used, members are output in hierarchical order based on the member outline. Any sort command remains in effect until another sort command is issued.

#### Example

The following example is based on Sample Basic.

```
<PAGE (Market, Measures)
Massachusetts Sales
<COLUMN (Scenario, Year)
Actual Budget
Jan Feb Mar
<ROW (Product)
<SORTDESC
<ICHILDREN Product
      !
```
This example produces the following report:

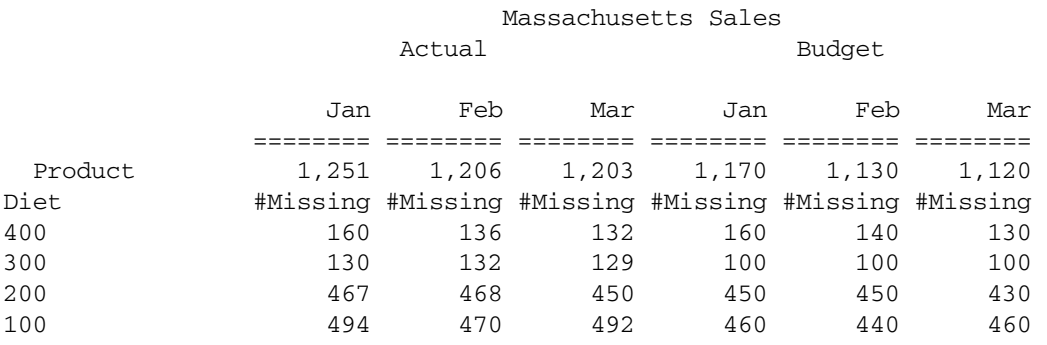

See Also

- **[ALLINSAMEDIM](#page-1218-0)**
- $\bullet$  [DESCENDANTS](#page-1242-0)
- <sup>l</sup> [SORTASC](#page-1330-0)
- **[SORTALTNAMES](#page-1328-0)**
- **[SORTGEN](#page-1332-0)**
- **[SORTLEVEL](#page-1333-0)**
- **[SORTMBRNAMES](#page-1335-0)**
- **[SORTNONE](#page-1335-0)**
# <span id="page-1332-0"></span>**SORTGEN**

Sorts all members added with a member command, such as <CHILDREN, according to the generation of the member in the Database Outline. The top of the dimension in the Outline is generation 1 for the dimension. The children of the top are generation 2, and so on. Each member's generation is one higher than its parent. Members entered directly in the report specification without using a member selection command, calculated rows and column names, or member commands encountered in the specification prior to the SORTGEN command, are not affected by the command.

This command must precede the selection commands, for example CHILDREN or DESCENDANTS. If no sorting commands are used, members are output in hierarchical order based on the member outline. Any sort command remains in effect until another sort command is issued.

## **Syntax**

 $<$ SORTGEN

## Notes

- SORTGEN sorts members from the last generation, which is the leaf member of the dimension, to the first generation in the branch, which is the root of the dimension.
- SORTGEN is not affected by other sort commands.

## Example

The following example is based on Sample Basic.

<PAGE (Product, Measures) East Sales <COLUMN (Scenario, Year)

Actual Budget Jan Feb Mar <ROW (Market) <SORTGEN <IDESCENDANTS Market !

Which produces the following report:

Product Sales

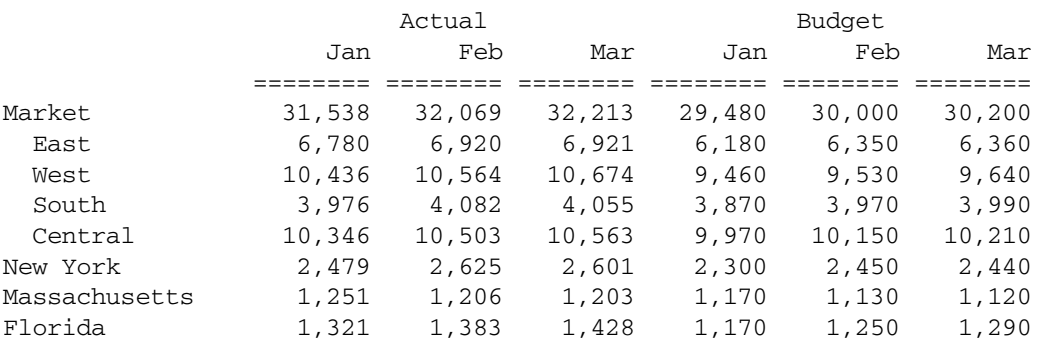

<span id="page-1333-0"></span>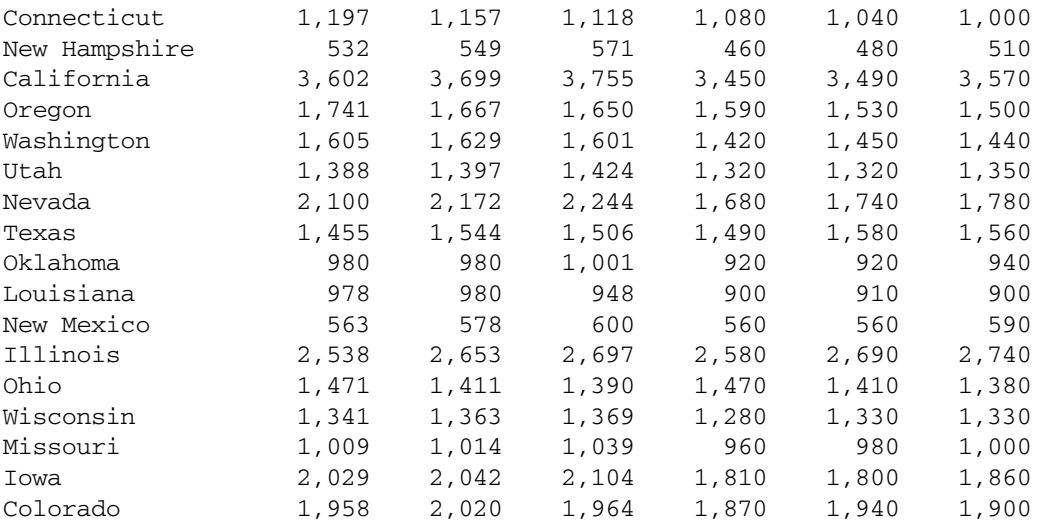

#### See Also

- **[ALLINSAMEDIM](#page-1218-0)**
- **[CHILDREN](#page-1235-0)**
- **[DESCENDANTS](#page-1242-0)**
- <sup>l</sup> [SORTASC](#page-1330-0)
- **[SORTALTNAMES](#page-1328-0)**
- **e** [SORTDESC](#page-1330-0)
- SORTLEVEL
- **[SORTMBRNAMES](#page-1335-0)**
- **[SORTNONE](#page-1335-0)**

## **SORTLEVEL**

Sorts all members added with a member selection command, such as <CHILDREN, according to the level of the member.

Each member is 1 level higher than the highest level of its children. Members entered without using a member selection command, calculated rows and column names, or member commands encountered prior to the SORTLEVEL command are not affected.

This command must precede the selection commands, for example CHILDREN or DESCENDANTS.

#### **Syntax**

<SORTLEVEL

#### Notes

SORTLEVEL sorts members from the lowest level to the highest level.

#### Example

The following example is based on Sample Basic.

```
<PAGE (Product, Measures)
East Sales
```
<COLUMN (Scenario, Year) Actual Budget Jan Feb Mar <ROW (Market)  $<$ SORTLEVEL <IDESCENDANTS Market !

This example produces the following report:

Actual Budget Jan Feb Mar Jan Feb Mar ======== ======== ======== ======== ======== ======== New York 2,479 2,625 2,601 2,300 2,450 2,440 Massachusetts 1,251 1,206 1,203 1,170 1,130 1,120 Florida 1,321 1,383 1,428 1,170 1,250 1,290 Connecticut 1,197 1,157 1,118 1,080 1,040 1,000 New Hampshire 532 549 571 460 480 510 California 3,602 3,699 3,755 3,450 3,490 3,570 Oregon 1,741 1,667 1,650 1,590 1,530 1,500 Washington 1,605 1,629 1,601 1,420 1,450 1,440 Utah 1,388 1,397 1,424 1,320 1,320 1,350<br>Nevada 2,100 2,172 2,244 1,680 1,740 1,780 Nevada 2,100 2,172 2,244 1,680 1,740<br>Texas 1,455 1,544 1,506 1,490 1,580 Texas 1,455 1,544 1,506 1,490 1,580 1,560 Oklahoma 980 980 1,001 920 920 940 Louisiana 978 980 948 900 910 900 New Mexico 563 578 600 560 560 590 Illinois 2,538 2,653 2,697 2,580 2,690 2,740<br>Ohio 1,471 1,411 1,390 1,470 1,410 1,380 Ohio 1,471 1,411 1,390 1,470 1,410 Wisconsin 1,341 1,363 1,369 1,280 1,330 1,330 Missouri 1,009 1,014 1,039 960 980 1,000 Iowa 2,029 2,042 2,104 1,810 1,800 1,860 Colorado 1,958 2,020 1,964 1,870 1,940 1,900 East 6,780 6,920 6,921 6,180 6,350 6,360<br>West 10,436 10,564 10,674 9,460 9,530 9,640 West 10,436 10,564 10,674 9,460 9,530 9,640 South 3,976 4,082 4,055 3,870 3,970 3,990 Central 10,346 10,503 10,563 9,970 10,150 10,210 Market 31,538 32,069 32,213 29,480 30,000 30,200

Product Sales

#### See Also

- $\bullet$  [ALLINSAMEDIM](#page-1218-0)
- [CHILDREN](#page-1235-0)
- $\bullet$  [DESCENDANTS](#page-1242-0)
- $\bullet$  [SORTASC](#page-1330-0)
- **e** [SORTALTNAMES](#page-1328-0)
- **e** [SORTDESC](#page-1330-0)
- $\bullet$  [SORTGEN](#page-1332-0)
- **•** [SORTMBRNAMES](#page-1335-0)
- **e** [SORTNONE](#page-1335-0)

# <span id="page-1335-0"></span>SORTMBRNAMES

Sorts all members added with a member selection command, such as <CHILDREN alphabetically by member name when the members are added to the report. Members entered without using a member selection command, calculated rows and column names, or member commands encountered in the specification prior to the SORTMBRNAMES command are not affected.

This command must precede the selection commands. Any sort command remains in effect until another sort command is issued.

## Syntax

<SORTMBRNAMES

## **Notes**

- SORTMBRNAMES disregards hierarchical relationships between members.
- <sup>l</sup> Numeric characters rise above alphanumeric characters in the sort order. For example, 100 rises above A200, which rises above Accounts.
- **If [SORTASC](#page-1330-0) OF [SORTDESC](#page-1330-0) are used to control sorting, they must precede the** SORTMBRNAMES command.

### Example

The following example is based on Sample Basic.

```
<PAGE (Product, Measures)
Sales
<COLUMN (Scenario, Year)
Actual Budget
Jan Feb Mar
<ROW (Market)
<SORTMBRNAMES
<IDESCENDANTS South
      !
```
This example produces the following report:

Product Sales

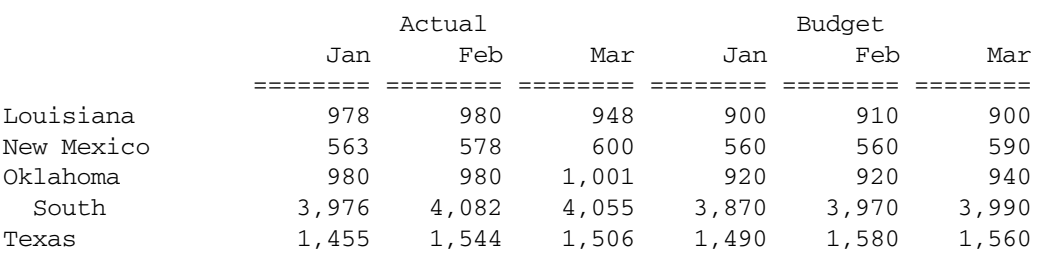

# **SORTNONE**

Disables all previous sorting commands.

### **Syntax**

<SORTNONE

## Notes

This command disables all previous sorting commands so that members added to the report with member selection commands are added in outline order.

### See Also

- **[ALLINSAMEDIM](#page-1218-0)**
- **[DESCENDANTS](#page-1242-0)**
- **[SORTALTNAMES](#page-1328-0)**
- **[SORTDESC](#page-1330-0)**
- **[SORTGEN](#page-1332-0)**
- [SORTLEVEL](#page-1333-0)
- **[SORTMBRNAMES](#page-1335-0)**

# SPARSE

Tells Essbase to use the sparse data extraction method, which optimizes performance when a high proportion of the reported data rows are #MISSING. Essbase cannot use the sparse data retrieval optimization method on Dynamic Calc or Dynamic Calc and Store members.

If you have at least one sparse row dimension in your report, Essbase uses the sparse data extraction method in two cases:

- <sup>l</sup> Case 1: You use SUPMISSINGROWS in your report script to suppress #MISSING values, and Essbase estimates that a very high proportion of the requested data rows are #MISSING. In this case, Essbase implicitly uses the sparse method to optimize performance.
- <sup>l</sup> Case 2: You explicitly use the SPARSE command in your report script. This forces Essbase to use the sparse method. If you use the SPARSE command in a report, and you have not used SUPMISSINGROWS, Essbase automatically turns on SUPMISSINGROWS for the report containing SPARSE. Essbase also turns on SUPMISSINGROWS for all following reports in your report script, unless you specify INCMISSINGROWS in a subsequent report.
- Note: If your report does not contain at least one sparse row dimension, Essbase cannot use the sparse method, and reverts to the regular method. Essbase displays a message to tell you that it cannot use the sparse method.

When Essbase uses the sparse method, it displays the following message: Report Writer Sparse Extractor method will be executed.

If you have at least one sparse row dimension in your report, the report is very large, and a very high proportion of the reported data rows are #MISSING, you may want to use the SPARSE command. You can then assess if this improves your report script performance.

If your report requests a small number of cells (#MISSING and non-missing), the sparse data extraction method is less efficient than the regular method. In this case, Essbase uses the regular <span id="page-1337-0"></span>method, unless you have at least one sparse row dimension in your report, and you explicitly use the SPARSE command.

SPARSE method: When Essbase uses the sparse data extraction method, Essbase first selects the row member combinations you have requested in your report script. Essbase looks at only the non-missing data blocks for these row member combinations. If your database is very sparse, this method is very efficient.

Regular method: By contrast, when Essbase uses the regular data extraction method, it cycles through every possible member combination requested by the report script. It then reports only those rows that are *not*#MISSING.

For example, suppose that only 1 in 10,000 data cells exist in a database. The remaining cells are #MISSING. On this database, you run a report script that requests 100% of the data, and uses SUPMISSINGROWS to suppress the #MISSING values.

If Essbase uses the regular method of data extraction, it cycles through all the requested member combinations.

If Essbase uses the sparse extraction method, it looks only at the non-missing data blocks for the row member combinations requested. As this database is very sparse, the number of data blocks is probably low. The sparse method produces the report much faster.

To exclude the sparse data extraction method from being used, use the <SPARSEOFF command. For example, you might want to use this command when reporting on data that includes Dynamic Calc and Dynamic Calc and Store members.

## **Syntax**

<SPARSE

<SPARSEOFF

## Notes

- <sup>l</sup> The sparse extraction method cannot be used if the report contains attribute dimensions.
- When you include multiple logical reports separated by a ! within one report script, include the format commands/Headings for each logical report.

## See Also

**[SUPMISSINGROWS](#page-1346-0)** 

## STARTHEADING

Starts the definition of the page heading in place of the default heading, which is displayed at the top of each page in the report or immediately following a HEADING command.

## **Syntax**

{ STARTHEADING }

## Notes

This command starts the definition of the page heading in place of the default heading, which is displayed at the top of each page in the report or immediately following a HEADING command. The ENDHEADING command signifies the end of the heading; all commands encountered between the STARTHEADING and ENDHEADING are part of the heading definition. Unless SUPHEADING is used outside the STARTHEADING / ENDHEADING group, the commands within the STARTHEADING/ENDHEADING group are re-executed at the start of each new page.

By default, new pages are started whenever a page member changes, the makeup of column headings change, the page length is exceeded and SUPFEED has not been used, the NEWPAGE command is issued, the HEADING command is issued, or the PAGEONDIMENSION command causes a page break. A custom heading will include the default page header and column headers unless they are suppressed with SUPPAGEHEADING and/or SUPCOLHEADING in the custom heading definition.

Note that headings (whether the default page and column headings or a custom heading created with ENDHEADING) do not get output right at the start of a new page. They are delayed until the next non-suppressed output data row is encountered, and even then the heading is output only after the data row's format { } commands have been processed. This avoids blank pages with nothing but headers on them but it can make it awkward to put out a TEXT (or other format which produces output) between the heading and the first output data row.

Tip: To ensure that headings display correctly, structure the report script so that column member selections precede row member selections, and make sure that the script contains at least one column member.

## **Default Value**

Replaces default heading.

## Example

The following example shows how to define a heading for a report. All the commands within the STARTHEADING and ENDHEADING commands are executed at the top of each page. The TEXT commands display information about the person who prepared the report, the date the report was generated, and other title information.

```
<PAGE (Market, Accounts, Scenario)
Chicago Sales Actual
       <COLUMN (Year)
       <CHILDREN Year
<ROW (Product)
{ STARTHEADING TEXT 2 "Prepared by:" 14 "*USERNAME"
   C "The Electronics Club" 60 "*PAGESTRING"
   TEXT C "Quarterly Sales by City" 60 "*DATE"
   SUPPAGEHEADING
   TEXT 2 "*PAGEHDR" SKIP ENDHEADING}
```
#### <span id="page-1339-0"></span>This example produces the following report:

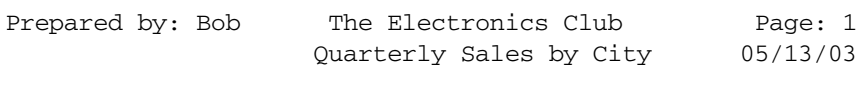

Chicago Sales Actual

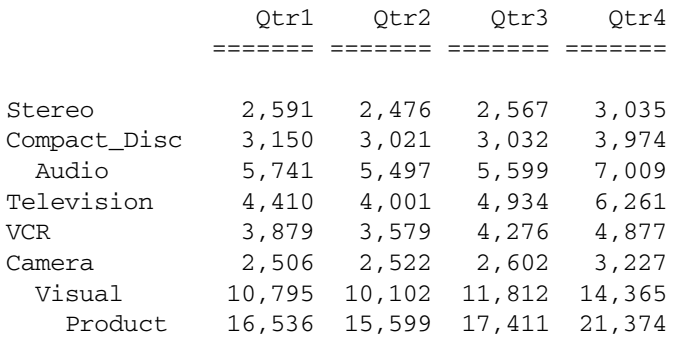

#### See Also

- $\bullet$  [ENDHEADING](#page-1248-0)
- <sup>l</sup> [HEADING](#page-1255-0)
- <sup>l</sup> [IMMHEADING](#page-1260-0)
- [SUPCOLHEADING](#page-1342-0)
- **.** [SUPHEADING](#page-1345-0)
- [SUPPAGEHEADING](#page-1349-0)

## **SUDA**

Selects members based on a common attribute, defined as a UDA (user-defined attribute) along with their shared counterparts.

### **Syntax**

<SUDA (*dimName, udaStr*)

#### Parameter Description

dimName Name of the dimension associated with *udaStr*.

```
udaStr Name of the UDA.
```
#### Notes

- You can use the <SUDA command as a standalone command or as a selection command inside the [LINK](#page-1269-0) statement.
- You cannot use attributes as arguments.

<span id="page-1340-0"></span><sup>l</sup> With the <UDA command, Report Extractor selects only the members tagged with the specified UDA. Shared members are not selected. For example, consider the following outline structure:

```
Product 
   100
     100-10
     100-20 (UDAS: No Carb) 
   200
     200-10
     200-20 (UDAS: No Carb)
Diet
   100-20 (shared)
   200-20 (shared)
```
The following command returns no members because the children of Diet are not recognized as having the UDA "No Carb":

```
<CHILDREN (Diet) and <UDA (Product, "No Carb")
```
In contrast, the <SUDA report command enables Report Extractor to recognize all instances of shared members as having the UDA associated with the original instance of the member. For example, the following command:

```
<CHILDREN (Diet) and <SUDA (Product, "No Carb")
```
returns the following members:

[Product].[100].[100-20] [Product].[200].[200-20] [Product].[Diet].[100-20] [Product].[Diet].[200-20]

because these members are children of Diet, and the "No Carb" UDA associated with the first instances of the members is also associated with the shared members.

## Example

The following example uses the SUDA command within a LINK statement to select shared members under Diet that are not "No Carb":

<LINK (<DESC(Diet) and not <SUDA (product, "No Carb))

## See Also

 $\bullet$  [UDA](#page-1364-0)

# **SUPALL**

Suppresses the display of the page and column headings, all member names, page breaks, commas, and brackets.

## **Syntax**

{ SUPALL }

#### Notes

With this command, you see the data of the report and any text displayed as the result of the TEXT command. This command is equivalent to SUPHEADING, SUPPAGEHEADING, SUPCOLHEADING, SUPNAMES, SUPBRACKETS, SUPFEED, and SUPCOMMAS.

#### Example

```
<PAGE (Market, Accounts, Scenario)
Chicago Sales Actual
      <COLUMN (Year)
      <CHILDREN Year
<ROW (Product)
<ICHILDREN Audio
     !
{ SUPALL }
Boston Sales Actual
      <CHILDREN Year
<ICHILDREN Audio
    !
```
This example produces the following report.

Note: The last three rows show the totals for Boston, without headings.

#### Chicago Sales Actual

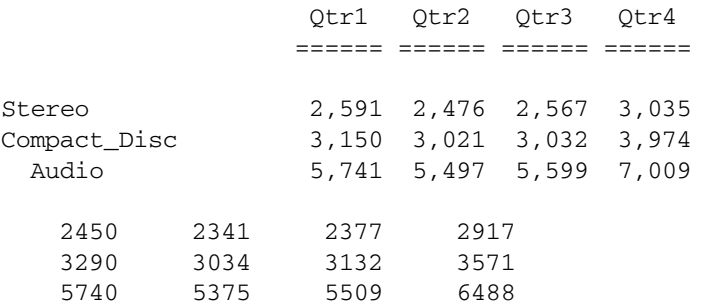

#### See Also

- $\bullet$  [SUPBRACKETS](#page-1342-0)
- [SUPCOLHEADING](#page-1342-0)
- $\bullet$  [SUPCOMMAS](#page-1343-0)
- [SUPCURHEADING](#page-1343-0)
- **[SUPEMPTYROWS](#page-1344-0)**
- $\bullet$  [SUPEUROPEAN](#page-1344-0)
- <sup>l</sup> [SUPFEED](#page-1345-0)
- [SUPHEADING](#page-1345-0)
- $\bullet$  [SUPMISSINGROWS](#page-1346-0)
- **[SUPNAMES](#page-1347-0)**
- [SUPPAGEHEADING](#page-1349-0)
- **e** [SUPZEROROWS](#page-1352-0)

# <span id="page-1342-0"></span>SUPBRACKETS

Suppresses the display of parentheses around negative numbers.

## **Syntax**

```
{ SUPBRACKETS }
```
## Notes

The negative sign,(-), rather than parentheses, indicates negative numbers.

## Example

{SUPBRACKETS}

displays (34.43) as -34.43.

## See Also

- **[COMMAS](#page-1238-0)**
- $\bullet$  [DECIMAL](#page-1241-0)
- $\bullet$  [SUPALL](#page-1340-0)
- SUPBRACKETS
- **[SUPCOMMAS](#page-1343-0)**

# SUPCOLHEADING

Suppresses display of default column headings.

## **Syntax**

```
{ SUPCOLHEADING }
```
## Notes

Unless a custom heading is defined, you will see only the page heading members at the top of the page and row members on the left side of each row. The keyword >\*COLHDR with the TEXT command is not affected by SUPCOLHEADING and may still be used to generate column headings where desired.

## Example

```
<PAGE (Market, Accounts, Scenario)
{ SUPCOLHEADING }
Boston Sales Actual
       <COLUMN (Year)
       <CHILDREN Year
<ROW (Product)
<ICHILDREN Audio 
      !
```
This example produces the following report:

Boston Sales Actual

<span id="page-1343-0"></span>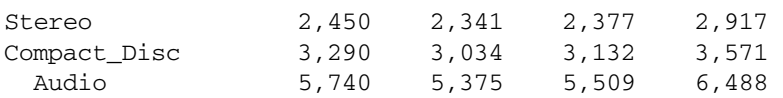

#### See Also

- **[COLHEADING](#page-1236-0)**
- **[NAMESON](#page-1279-0)**
- [PAGEHEADING](#page-1301-0)
- **[SUPNAMES](#page-1347-0)**
- [SUPPAGEHEADING](#page-1349-0)

# SUPCOMMAS

Suppresses the display of commas in numbers greater than 999.

Note: The display of commas is the default.

## **Syntax**

{ SUPCOMMAS }

#### Example

{SUPCOMMAS}

displays the number 12,234,534.23 as 12234534.23.

#### See Also

- **[BRACKETS](#page-1229-0)**
- <sup>l</sup> [COMMAS](#page-1238-0)
- <sup>l</sup> [DECIMAL](#page-1241-0)
- [SUPBRACKETS](#page-1342-0)

# SUPCURHEADING

Suppresses the display of currency information when you use the CURRENCY command to convert the data values in your report to a specified currency.

## **Syntax**

```
{ SUPCURHEADING }
```
#### **Notes**

The keyword \*CURRENCY with the TEXT command is not affected by SUPCURHEADING and may be used after SUPCURHEADING to create custom currency heading and placement.

#### See Also

- [CURHEADING](#page-1239-0)
- **[CURRENCY](#page-1239-0)**

# <span id="page-1344-0"></span>SUPEMPTYROWS

Suppresses the display of rows that have only 0 or #MISSING values in the row.

## **Syntax**

```
{ SUPEMPTYROWS }
```
## **Notes**

This command suppresses the display of zero rows, for example, rows that have only 0 or missing values. The report will contain only rows which have at least one data value which is neither #MISSING nor zero.

## Example

{SUPEMPTYROWS} would suppress the display of the following row in a report:

Qtr1 Actual 0 #Missing 0 0 #Missing

## See Also

- **[INCEMPTYROWS](#page-1261-0)**
- <sup>l</sup> [INCMISSINGROWS](#page-1262-0)
- **[INCZEROROWS](#page-1262-0)**
- [SUPMISSINGROWS](#page-1346-0)
- **[SUPZEROROWS](#page-1352-0)**

## SUPEUROPEAN

Disables the European method for displaying numbers.

#### **Syntax**

```
{ SUPEUROPEAN }
```
#### Notes

In European mode, commas separate the decimal and whole number portion of a data value, while decimal points are used for the thousands separator character. Non-European number display uses commas to separate thousands and the decimal point to separate decimals.

SUPEUROPEAN need only be used after a EUROPEAN command.

## **Default Value**

Non-European is the default.

## Example

See the example for EUROPEAN.

### See Also

**[EUROPEAN](#page-1249-0)** 

# <span id="page-1345-0"></span>SUPFEED

Suppresses the automatic insertion of a physical page break whenever the number of lines on a page exceeds the current PAGELENGTH setting.

## **Syntax**

{ SUPFEED }

## Notes

This command disables the FEEDON command. The command FEEDON re-enables physical page breaks. The default page length is 66 lines unless reset with the PAGELENGTH command.

## **Default Value**

Default when performing ad-hoc reports into a spreadsheet.

## See Also

- **[FEEDON](#page-1250-0)**
- **[NEWPAGE](#page-1280-0)**
- **[PAGELENGTH](#page-1303-0)**

# SUPFORMATS

Suppresses formats that produce extra output such as underlines and skips.

## **Syntax**

```
{ SUPFORMATS }
```
## Notes

The SUPFORMATS command is used in those instances where you need to suppress formats which produce output, such as underlines, skips, etc., because the data row with which the formats are associated is automatically (and therefore unpredictably) suppressed due to commands such as SUPMISSING. Otherwise, a page could be filled with "orphan" underlines and no data. If you want to retain formatting in this case, you need to turn the formats on by using the INCFORMATS command.

## **Default Value**

Set to "ON" by default when the SUPMASK, SUPMISSING, or SUPZERO commands are used.

## See Also

**[INCFORMATS](#page-1261-0)** 

# SUPHEADING

Suppresses the display of the default heading (page header and column headers) or custom header, if defined, at the top of each page.

## <span id="page-1346-0"></span>**Syntax**

{ SUPHEADING }

## Notes

A custom heading is defined with the STARTHEADING and ENDHEADING commands. The HEADING command cancels the effect of the SUPHEADING command in addition to displaying the heading immediately prior to the next non-suppressed data row to be output. By default, new pages are started either when a page member changes, the makeup of column headings change, the page length is exceeded and SUPFEED has not been used, the NEWPAGE command is issued, the HEADING command is issued, or the PAGEONDIMENSION command causes a page break.

## **Default Value**

Display of the default heading is suppressed.

## Example

See the example for STARTHEADING.

## See Also

- **[ENDHEADING](#page-1248-0)**
- <sup>l</sup> [HEADING](#page-1255-0)
- <sup>l</sup> [IMMHEADING](#page-1260-0)
- [STARTHEADING](#page-1337-0)

## SUPMASK

Suppresses the display of a text mask.

## **Syntax**

```
{ SUPMASK }
```
## Notes

Text masks are defined using the MASK command. The MASK command cancels the effect of the SUPMASK command, in addition to defining a new mask. While SUPMASK is in effect, a mask text string may still be output using the TEXT command's \*MASK option.

#### See Also

- **[MASK](#page-1272-0)**
- **[TEXT](#page-1355-0)**

## SUPMISSINGROWS

Suppresses the display of rows that contain only #MISSING values.

### <span id="page-1347-0"></span>**Syntax**

{ SUPMISSINGROWS }

#### Example

```
<Sym
 <Column (Scenario, Year)
 Actual Budget
 Jan Dec
<Top ("Measures", 5, @DataCol(4))
<Row (Measures, Market, Product)
{SupMissingRows}
<Idescendants Profit
```
<Ichildren Market <Idescendants Product !

This example produces the following report:

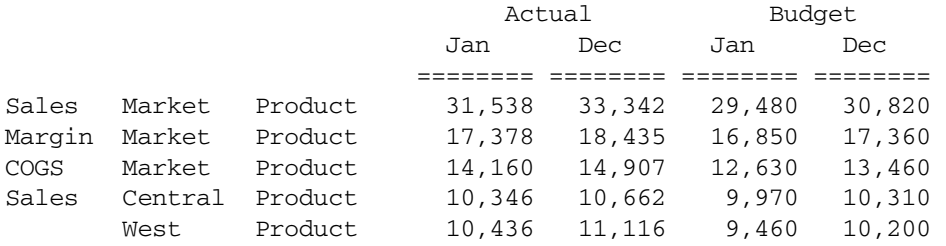

### See Also

- **[INCEMPTYROWS](#page-1261-0)**
- $\bullet$  [INCMISSINGROWS](#page-1262-0)
- **· [INCZEROROWS](#page-1262-0)**
- **[SUPEMPTYROWS](#page-1344-0)**
- **[SUPZEROROWS](#page-1352-0)**

## SUPNAMES

Suppresses the display of row member names in the final report.

#### **Syntax**

```
{ SUPNAMES }
```
#### Notes

The NAMESON command re-enables the display of row member names in the report.

### Example

The following example is based on Demo Basic.

```
<PAGE (Market, Accounts, Scenario)
Chicago Sales Actual
```
<COLUMN (Year)

```
 <CHILDREN Year
<ROW (Product)
<ICHILDREN Audio
      !
{ SUPNAMES }
Boston Sales Actual
      <CHILDREN Year
<ICHILDREN Audio
      !
```
This example produces the following report:

Note: The rows with the suppressed row member names are not indented with whitespace.

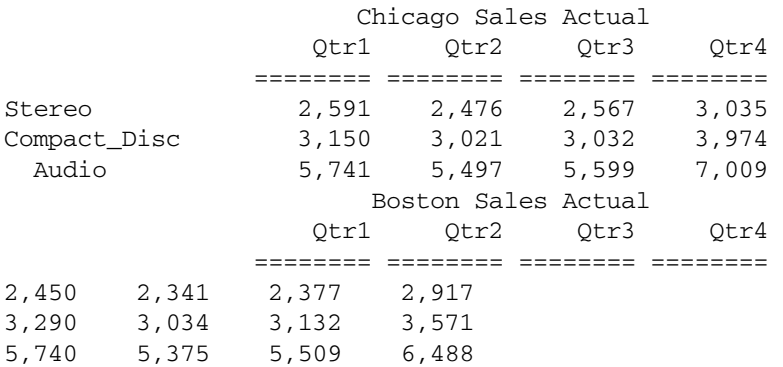

#### See Also

- $\bullet$  [COLHEADING](#page-1236-0)
- $\bullet$  [NAMESON](#page-1279-0)
- $\bullet$  [PAGEHEADING](#page-1301-0)
- $\bullet$  [SUPCOLHEADING](#page-1342-0)
- $\bullet$  [SUPPAGEHEADING](#page-1349-0)

# SUPOUTPUT

Suppresses all output, except columns, while continuing to process other operations such as calculations or format settings. Use the OUTPUT command to resume output.

### **Syntax**

```
{ SUPOUTPUT }
```
#### Example

```
<PAGE (Market, Accounts, Scenario)
Chicago Sales Actual
```
 <COLUMN (Year) <CHILDREN Year

```
<ROW (Product)
<ICHILDREN Audio
Stereo
Compact_Disc
{SUPOUTPUT}
VCR
TELEVISION
{OUTPUT}
Audio
      !
{ SUPNAMES }
Boston Sales Actual
      <CHILDREN Year
<ICHILDREN Audio
     !
```
Which produces the same report as in the [SUPNAMES](#page-1347-0) example.

## See Also

 $\bullet$  [OUTPUT](#page-1299-0)

# SUPPAGEHEADING

Suppresses display of the page member heading whenever a heading is generated.

## **Syntax**

```
{ SUPPAGEHEADING }
```
## Notes

This command does not suppress column headings and row members.

To reinstate page headings, use the PAGEHEADING command.

The keyword \*PAGEHDR with the TEXT command may be used after a SUPPAGEHEADING to produce a custom page member heading. \*PAGEHDR with the TEXT is not affected by SUPCOLHEADING.

## Example

```
<PAGE (Market, Accounts, Scenario)
Chicago Sales Actual
       <COLUMN (Year)
       <CHILDREN Year
<ROW (Product)
<ICHILDREN Audio
      !
{ SUPPAGEHEADING }
Boston Sales Actual
       <CHILDREN Year
<ICHILDREN Audio
```
#### <span id="page-1350-0"></span>This example produces the following report:

## Chicago Sales Actual

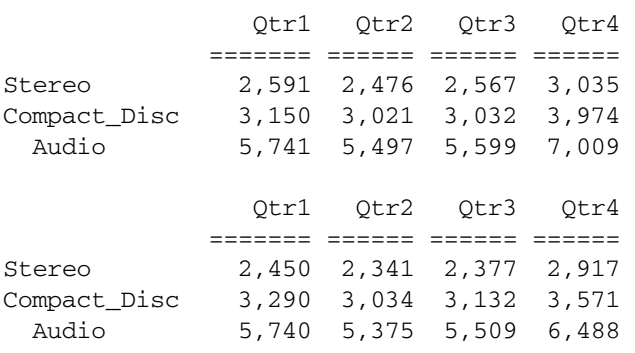

### See Also

- **[COLHEADING](#page-1236-0)**
- $\bullet$  [HEADING](#page-1255-0)
- <sup>l</sup> [IMMHEADING](#page-1260-0)
- **•** [NAMESON](#page-1279-0)
- [PAGEHEADING](#page-1301-0)
- $\bullet$  [SUPCOLHEADING](#page-1342-0)
- **[SUPNAMES](#page-1347-0)**
- **[TEXT](#page-1355-0)**

## **SUPSHARE**

Suppresses the display of later instances of shared members when you use generation or level names to extract data for your report.

## **Syntax**

 $<$ SUPSHARE

#### Notes

This command suppresses the display of later instances of shared members only when you extract data using:

- Default or user-defined generation or level names
- DIMBOTTOM
- $\bullet$  OFSAMEGEN
- **ONSAMELEVELAS**

SUPSHARE suppresses the display for the duration of the script, which can contain one or more reports. Use the SUPSHAREOFF command to reinstate the display of shared members.

## **Default Value**

## SUPSHAREOFF.

### Example

The Sample Basic database has a shared level of diet drinks. The shared members are 100-20 (Diet Cola), 200-20 (Diet Root Beer), and 300-30 (Diet Cream). All are level 0 members on the Product dimension. The following report:

```
{SUPMISSINGROWS}
<SUPSHARE
<PAGE (Measures, Market, Scenario)
Sales West Actual
<COLUMN (Year)
<IDESCENDANTS Qtr1
<ROW (Product)
lev0, Product
!
```
returns the following data. The shared members appear only once in the data.

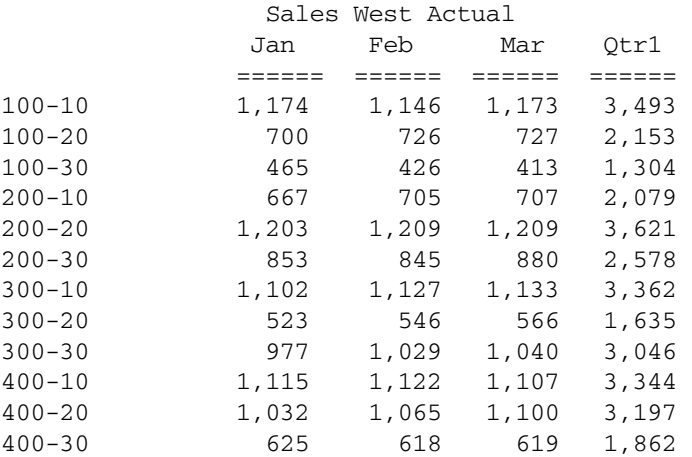

#### See Also

**SUPSHAREOFF** 

## **SUPSHAREOFF**

The SUPSHAREOFF command reinstates the display of later instances of shared members after they have been suppressed using the SUPSHARE command.

#### **Syntax**

<SUPSHAREOFF

#### Notes

You can suppress and reinstate shared member display only when you extract data for your report using:

<sup>l</sup> Default or user-defined generation or level names

- <span id="page-1352-0"></span><sup>l</sup> DIMBOTTOM
- **OFSAMEGEN**
- **•** ONSAMELEVELAS

## **Default Value**

SUPSHAREOFF.

## Example

The Sample Basic database has a shared level of diet drinks. The shared members are 100-20 (Diet Cola), 200-20 (Diet Root Beer), and 300-30 (Diet Cream). All are level 0 members on the Product dimension. The following report:

```
{SUPMISSINGROWS}
<SUPSHAREOFF
<PAGE (Measures, Market, Scenario)
Sales West Actual
<COLUMN (Year)
<IDESCENDANTS Qtr1
<ROW (Product)
lev0, Product
!
```
returns the following data. The example assumes that you have used SUPSHARE in a previous report in the report script. The SUPSHAREOFF command reinstates the shared member display so that the shared members appear twice in the report.

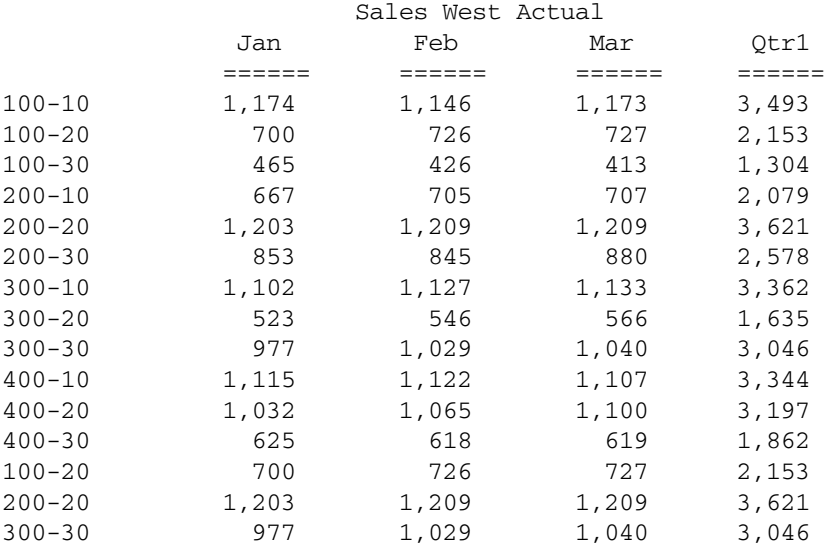

### See Also

**[SUPSHARE](#page-1350-0)** 

## SUPZEROROWS

The SUPZEROROWS command suppresses the display of rows that have only 0 values.

## **Syntax**

{ SUPZEROROWS }

## Example

{SUPZEROROWS} would not display the following row in the report:

Qtr1 Actual 0 0 0 0

but would display the following row:

Qtr1 Actual 0 #Missing 0 0

## See Also

- **[INCEMPTYROWS](#page-1261-0)**
- **[INCZEROROWS](#page-1262-0)**
- **[SUPEMPTYROWS](#page-1344-0)**
- **[SUPMISSINGROWS](#page-1346-0)**

## **SYM**

Forces a symmetric report, regardless of the data selection. Use SYM to change the symmetry of a report that Essbase would create as an asymmetric report.

## **Syntax**

 $\lt$  SYM

## Notes

This command is used to set the report type as symmetric. Under default conditions (for example, when neither the ASYM nor SYM commands have been used), Essbase will print an asymmetric report (with BLOCKHEADERS) when all column dimensions include the same number of selected members and all members for each column dimension are on the same line. Otherwise, a symmetric report (with PYRAMIDHEADERS) is produced. If the <SYM keyword is used, all report headers will appear in a symmetric format, even if there are equal numbers of members in each row of the column header. A symmetric report will also result if at least one of the column member lists is broken out onto more than one line.

When the <SYM keyword is used, the report will always be generated as a symmetric report, even with equal numbers of members selected in each column dimension. This is especially useful when you want to create a symmetric report without having to repeatedly type the lowerlevel members of symmetric/asymmetric reports. For a more detailed explanation see the <ASYM command. To turn off symmetric-only mode, use the <ASYM command.

## **Default Value**

Essbase prints a symmetric report (with PYRAMIDHEADERS) when column dimensions do not include the same number of selected members or the members for each column dimension are not on the same line.

## Example

The following example is based on Sample Basic.

```
<PAGE (Measures, Market)
Texas Sales
<SYM
      <COLUMN (Scenario, Year)
      Actual Budget
     Jan Feb
<ROW (Product)
<IDESCENDANTS "100"
      !
```
This example produces the following report:

#### Sales Texas

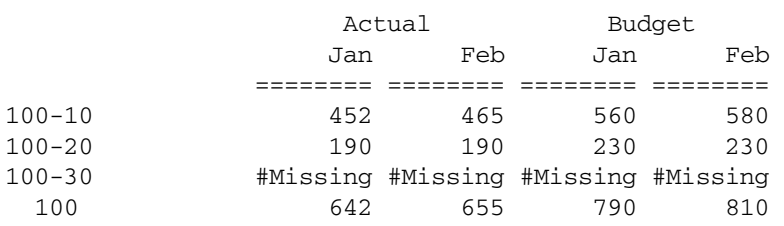

## See Also

 $\bullet$  [ASYM](#page-1221-0)

# TABDELIMIT

The TABDELIMIT command places tabs rather than spaces between columns.

#### **Syntax**

{ TABDELIMIT }

#### Notes

This command is useful when you want to turn report output into a more compressed form for export. TABDELIMIT can occur anywhere in a report script.

#### Example

```
<PAGE (Scenario)
<COLUMN (Year)
<ROW (Product, Market, Measures)
{Tabdelimit}
{ROWREPEAT}
<ICHILDREN Year
<DIMBOTTOM Product
<DIMBOTTOM Market
<CHILD Profit
  !
```
<span id="page-1355-0"></span>This example produces the following report (example truncated):

 Scenario Qtr1 Qtr2 Qtr3 Qtr4 Year

100-10 New York Margin 1,199 1,416 1,568 1,184 5,367 100-10 New York Total Expenses 433 488 518 430 1,869 100-10 Massachusetts Margin 1,237 1,533 1,741 1,224 5,735 100-10 Massachusetts Total Expenses 164 155 149 162 630 100-10 Florida Margin 372 442 494 375 1,683 100-10 Florida Total Expenses 174 192 200 175 741 100-10 Connecticut Margin 567 481 425 557 2,030 100-10 Connecticut Total Expenses 217 197 184 215 813 100-10 New Hampshire Margin 213 249 276 209 947 100-10 New Hampshire Total Expenses 139 149 155 137 580 100-10 California Margin 1,199 1,416 1,568 1,184 5,367 100-10 California Total Expenses 433 488 517 431 1,869 100-10 Oregon Margin 270 203 202 216 891 100-10 Oregon Total Expenses 193 183 176 180 732

The following is the same report without TABDELIMIT:

<PAGE (Scenario) <COLUMN (Year) <ROW (Product, Market, Measures) {ROWREPEAT} <ICHILDREN Year <DIMBOTTOM Product <DIMBOTTOM Market <CHILD Profit !

Without TABDELIMIT, the report looks like this (example truncated):

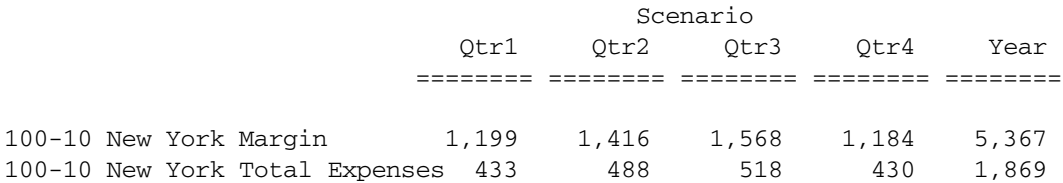

# TEXT

Inserts text or other information on a new line in the report. You specify the character position (*charPosition*) to begin the text along with the text (*text*) that you want to display. The command can accept multiple sets of *charPosition* and *text* arguments.

In addition to text, you can use this command to insert special information based on keywords into the report. These keywords begin with a "\*" and must be entered exactly. For example, you can display the current date and time, the page number, or information such as user name and application.

The following list presents the keywords and associated display information.

- <sup>l</sup> APPNAME: Name of application
- <sup>l</sup> ARBOR: Version information

<sup>l</sup> CALC: All or part of a calculated row Optionally, the CALC keyword can include an integer to designate a data column that is to be displayed. For example, {TEXT 25 "\*CALC 2""TotSales"} would display the column 2 value of the calculated row "TotSales" starting at character position 25, using the current column format settings in effect for column 2.

Note: Names columns are not allowed.

<sup>l</sup> COLHDR *number1 number2*: Displays the column heading members from the current default heading. You can indicate which rows of the column header members you want to display and which members in the row following the keyword.

*Number1* selects the row of column members and *number2* selects the member within the row. If you specify just \*COLHDR or \*COLHDR with *number1*, the column heading members can not be combined with any other text on the same line. Furthermore, the position of the text is ignored (the header line will automatically be lined up with the existing data column setup), unless you specify both *number1* and *number2*. For example, \*COLHDR 2 would display the second row of column heading members in normal position over the data columns. \*COLHDR 2 5 would display the 5th column member from the second row of column heading members. This command is usually used with SUPHEADING or SUPCOLHEADING.

Using both *number1* and *number2*,

TEXT 25 "\*COLHDR 2 3"

would display the third member of the column heading range from the second row of column members starting in position 25.

Generally all column heading rows after the first level in symmetric reports have repeating groups of the same range of members.

The *number2* specified refers to the member in the basic group of repeating members. For example, if Qtr1 Qtr2 and Qtr3 are the basic group which repeats in the second level column heading, the value for *number2* can range from 1 to 3. Just because the group repeats 2 or 3 times does not mean that *number2* can range up to 6 or 9. In this example, any *number2* higher than 3 would be interpreted as trying to access a calculated column header.

Calculated column headers may also be accessed by the \*COLHDR option. If a report has, for example, 3 calculated columns, the *number2* which is used to access any particular level of the calculated column name depends on the number of members in the primary column header group for that heading level. In the previous example, where the second column heading line contained three members (Qtr1, Qtr2, and Qtr3), the second-level calculated column headings would be accessed with *number2* set to 4, 5, or 6 (assuming only one row names column). Again, it does not matter how many times Qtr1, Qtr2, and Qtr3 may have been repeated on the column heading line-there are still only three members of the primary column header group.

For example, if the first calculated column defined is "YTD~PCT~TOTAL", then the second level header "PCT" could be printed with TEXT 10 "\*COLHDR 2 4"

assuming once again that the primary column heading group on level 2 had three members and only one row name dimension. Refer to ORDER for more information about column numbering.

The ORDER command does not affect the parameters for selecting the headers. The *Number2* value is based on the original column order without regard to any reordering or truncation of columns with ORDER or FIXCOLUMNS.

- <sup>l</sup> COLHDRFULL, which is the full column heading along with underlines of the column headings and a 1 line skip. The position is ignored with this keyword (the headers and underlines will be aligned automatically over the data columns as currently set up)and it can not be combined with any other text on the same line.
- <sup>l</sup> CURRENCY, which is the currency conversion label which indicates which currency the data values have been converted to at report time with the CURRENCY command. Usually used with SUPCURHEADING.
- <sup>l</sup> DATA, which is used to display data rows. If the command does not include a column designator, it will display all data starting at the character position. If a column number is included, only that column will be displayed. See \*CALC above.
- DATE, which is the date the report was generated.
- DATETIME, which is the date followed by the time the report was generated.
- DBNAME, which is the name of the data base within the application.
- <sup>l</sup> EDATE, which is the date in European (dd/mm/yy) format.
- <sup>l</sup> EDATETIME, which is the date in European (dd/mm/yy) format followed by the time. Time is in 24-hour format, as hour:minute:second; for example, 14:35:02.
- <sup>l</sup> MACHINE, which is the network name for the machine that is running the Essbase Server.
- <sup>l</sup> PAGEHDR *number*,: Displays the default page member heading. *Number* indicates which specific page members you wish to display following the keyword. The page member text can only be combined with other text on the same line if *number* is specified. For example, TEXT C \*PAGEHDR 2 would display only the second page member from the page heading members from the current default page heading. It is usually used with SUPHEADING or SUPPAGEHEADING.
- PAGENO: Page number for the current page.
- PAGESTRING: Page number preceded by the text "Page:".
- TIME: Time the report was generated.
- TIMEDATE: Time followed by the date the report was generated.
- <sup>l</sup> TIMEEDATE: Time followed by the European format (dd/mm/yy) date.
- USERNAME: Name of the user generating the report.

## **Syntax**

```
{TEXT charPosition "text " [ charPosition "text" ... ]}
```
## Parameter Description

charPosition Character position on the line to start the text specified in the next *text* argument. When multiple sets of *charPositions/i>s and* text can be specified, successive *charPosition*s need not be in ascending order. If the positions of two text strings cause an overlap, the last overwrites the first. "Last" is determined by leftright order in the TEXT statement, not by *charPosition*.

#### Parameter Description

text Text to add to the report. Commas, tabs and multiple spaces are ignored. Maximum length: 500 characters.

#### Notes

- TEXT is an output command.
- <sup>l</sup> *n* must be an integer greater than or equal to zero or the letter c for centered. (If you specify *n* as zero, the line starts at the left margin.) You must specify a value for *n*.
- <sup>l</sup> TEXT does not wrap the text specified in *"text"*.
- You can use the \* (asterisk) character to add report keywords, such as \*CALC and \*TIME. If \* precedes an invalid keyword, Essbase displays the text that follows.

#### Example

<sup>l</sup> Adding the text "Golden State Bottling Division" 27 spaces from the left margin of the report. This example is based on Demo Basic.

{TEXT 27 "Golden State Bottling Division" }

The following report lists several Examples of the TEXT command.

The first set of TEXT commands is defined in the custom heading of the report which is displayed at the top of every page.

- o The command { TEXT 2 "\*DATETIME" C "Annual Report" 65 "\*PAGESTRING" SKIP } displays the date and time starting at character position 2 of the first line of the heading, centers the text "Annual Report" in the middle of the line, and displays the text "Page" followed by the actual page number starting at character position 65 of the first line.
- $\circ$  The second line of the heading is defined by the command { TEXT 2 "City: "12 "\*PAGEHDR 1" } which displays the text "City:" starting a character position 2 and then displays the first page member for the page in the report. As per the first member in the PAGE command, these members are always from the Market dimension.
- <sup>m</sup> The command { TEXT 2 "Account: " 12 "\*PAGEHDR 2" SKIP } for the third line of heading displays the text "City" at character position 2 followed by the page heading member from the Accounts dimension.

The TEXT commands at the end of the report display summary information about the report.

- o The command { TEXT 2 "Prepared by: " 18 "\*USERNAME" } displays the text "Prepared by:" at character position 2 followed by the name of the user who generated the report at character position 18.
- <sup>m</sup> For the next line, the command { TEXT 2 "Server Version: " 18 "\*ARBOR" } displays the text "Server Version:" at character position 2 followed by the version information.
- o The third line uses the command { TEXT 2 "Application: "18 "\* APPNAME" } to display the text "Application:" at character position 2 followed by the application name.
- <sup>m</sup> The final line uses the command { TEXT 2 "Database: " 18 "\*DBNAME" } to display the text "Database:" at character position 2 followed by the database name.

```
{ STARTHEADING
  SUPPAGEHEADING
  TEXT 2 "*DATETIME" C "Annual Report" 65 "*PAGESTRING" SKIP
  TEXT 2 "City: " 12 "*PAGEHDR 1"
  TEXT 2 "Account: " 12 "*PAGEHDR 2" SKIP
  ENDHEADING }
<PAGE (Market, Accounts)
Chicago Sales
            <COLUMN (Scenario, Year)
           Actual
           <CHILDREN Year
<ROW Audio
{ SKIP 2 "Prepared by: " 18 "*USERNAME" }
{ TEXT 2 "Server Version: " 18 "*ARBOR" }
{ TEXT 2 "Application: " 18 "*APPNAME" }
{ TEXT 2 "Database: " 18 "*DBNAME" }
     !
09/15/03 14:14:59 Annual Report Page: 1
  City: Chicago
  Account: Sales
                   Qtr1 Qtr2 Qtr3 Qtr4 
                ======== ======== ======== ======== 
Stereo 2,591 2,476 2,567 3,035 
Compact_Disc 3,150 3,021 3,032 3,974 
  Audio 5,741 5,497 5,599 7,009 
  Prepared by : Admin
  Server Version: Gemini Alpha - 9/6/95 [Fri Sep 15 14:14:59 1995]
  Application: Demo
  Database: Basic
```
<sup>l</sup> The remaining examples of the TEXT command are based on the following report heading:

Chicago Sales

Actual Budget Qtr1 Qtr2 Qtr3 Qtr1 Qtr2 Qtr3 ======= ======= ======= ======= ======== ========

<sup>l</sup> { TEXT 10 "\*COLHDR 2" }

would produce the following line:

Qtr1 Qtr2 Qtr3 Qtr1 Qtr2 Qtr3

 $\bullet$  { TEXT 10 "\*COLHDR 2 3" }

would produce the following text at position 10:

Otr3

 $\bullet$  { TEXT 10  $\&$  QUOT; \*COLHDR 1 2 $\&$  QUOT; }

would produce the following text at position 10:

Budget

• { TEXT 10 " COLHDRFULL" }

would produce the following lines of text regardless of the value of *charposition*:

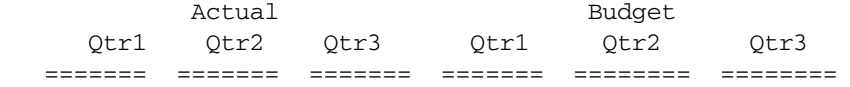

#### See Also

- [SUPCOLHEADING](#page-1342-0)
- [SUPPAGEHEADING](#page-1349-0)

# **TODATE**

The TODATE command converts date strings to numbers that can be used to extract data output for a specific time period. TODATE converts date strings into the number of seconds elapsed since midnight, January 1, 1970.

## **Syntax**

```
<TODATE (formatString, dateString)
```
#### Parameter Description

formatString The date string format, either "mm-dd-yyyy" or "dd-mm-yyyy".

dateString The date string.

#### **Notes**

- If you specify a date that is earlier than 01-01-1970, this command returns an error.
- The latest date supported by this command is 12-31-2037.

#### Example

```
 <TODATE("dd-mm-yyyy","15-10-2002")
```
## See Also

- **[ATTRIBUTE](#page-1222-0)**
- **[WITHATTR](#page-1371-0)**

# **TOP**

Returns rows with the highest values of a specified data column.

## **Syntax**

<TOP ([<*rowgroupDimension*>,] <*rows*>, <*column*>)

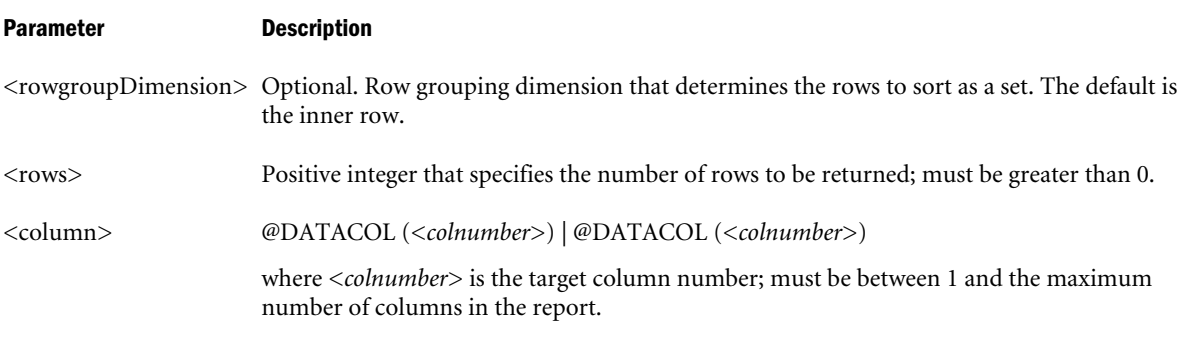

#### **Notes**

This command sorts the result set by the value of the specified data column in descending order.

Rows containing #MISSING values in the sort column are discarded from the result set before TOP is applied. You can use TOP and BOTTOM, ORDERBY and RESTRICT in the same report script, but you can use each command only once per report. If you repeat the same command in the same report script, the second command overwrites the first. Place global script formatting commands before a PAGE, COLUMN command or associated member (for example, <ICHILDREN or <IDESCENDANTS). Avoid using row formatting commands with TOP.

If any of the ORDERBY, TOP, BOTTOM, or RESTRICT commands coexist in a report script, the row group dimension *<rowgroupDimension>* should be the same. This prevents confusion about the sorting and ordering of rows within a row group. Otherwise, an error is issued. The ORDERBY, TOP, and BOTTOM commands sort a report output by its data values. The RESTRICT command restricts the number of valid rows for the report output. Their execution order is:

- 1. Any sorting command that sorts on member names (for example <SORTDESC or  $<$ SORTASC)
- 2. RESTRICT
- 3. TOP and BOTTOM
- 4. ORDERBY

This order applies regardless of the order in which the commands appear in the report script. For an example that uses TOP, BOTTOM, ORDERBY, and RESTRICT together, see the entry for the BOTTOM command.

You can configure the size of the internal buffers used for storing and sorting the extracted data. The following settings affect the way the RESTRICT, TOP, and BOTTOM commands work:

- <sup>l</sup> Retrieval Buffer Size (a database setting)
- <sup>l</sup> Retrieval Sort Buffer Size (a database setting)
- ["NUMERICPRECISION" on page 477](#page-476-0) (an essbase.cfg setting)

<span id="page-1362-0"></span>For more information on the database settings, see the *Oracle Essbase Database Administrator's Guide*.

#### Example

```
<Sym
<Column (Scenario, Year)
Actual Budget
Jan Dec
<Top ("Measures", 5, @DataCol(4))
<Row (Measures, Market, Product)
{SupMissingRows}
<Idescendants Profit
<Ichildren Market
<Idescendants Product
  !
```
Which produces the following report based on the Sample Basic sample database:

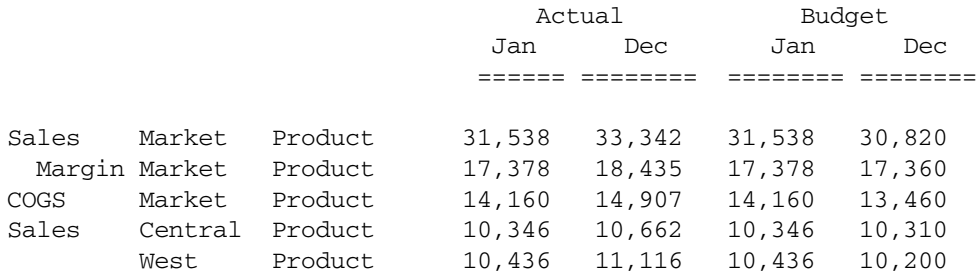

#### See Also

- **[RESTRICT](#page-1316-0)**
- **[ORDERBY](#page-1290-0)**
- <sup>l</sup> [BOTTOM](#page-1226-0)

# **UCHARACTERS**

Underlines all non-blank characters in the preceding row.

To underline names cleanly, the UCHARACTERS command treats a single space between two non-space characters as a character to underline. For example, in the name Sales\_Revenue, the underscore is changed to a space on output, UCHARACTERS changes the space to "\_". Default underline character "=" is used.

## **Syntax**

```
{ UCHARACTERS ["char"] }
```
## Parameter Description

"char" Optional. A single-byte character, enclosed in quotation marks, used as the underline character.

## Notes

<sup>l</sup> Double-byte characters are not supported.

#### Example

The following example is based on Demo Basic.

{UCHARACTERS} underlines all the characters in the previous (Television) row.

```
<PAGE (Market, Accounts, Scenario)
Chicago Sales Actual
       <COLUMN (Year)
       <ICHILDREN Year
<ROW (Product)
Television
{ UCHARACTERS }
VCR
Compact_Disc
      !
```
This example produces the following report:

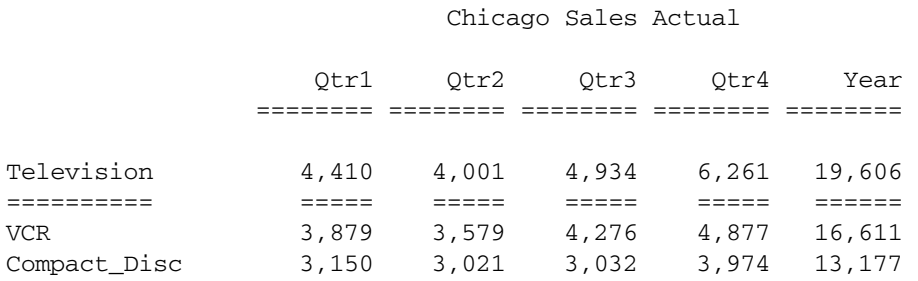

### See Also

- **UCOLUMNS**
- **[UDATA](#page-1365-0)**
- [UNDERLINECHAR](#page-1368-0)
- [UNDERSCORECHAR](#page-1369-0)

## UCOLUMNS

Underlines all columns, including names and data, in the preceding row.

The underline width is based on column width. If *char* is provided, it is used as the underline character. Otherwise the default character "=" is used.

### **Syntax**

```
{ UCOLUMNS ["char"] }
```
#### Parameter Description

"char" Optional. A single-byte character, enclosed in quotation marks, that creates an underline character.

## <span id="page-1364-0"></span>Notes

• Double-byte characters are not supported.

#### Example

The command {UCOLUMNS} in the following report underlines all the columns in the previous row which is the Television row.

```
<PAGE (Market, Accounts, Scenario)
Chicago Sales Actual
       <COLUMN (Year)
       <ICHILDREN Year
<ROW (Product)
Television
{ UCOLUMNS }
VCR
Compact_Disc
      !
```
This example produces the following report:

Chicago Sales Actual

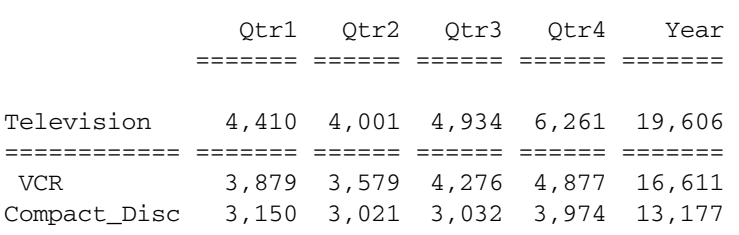

#### See Also

- $\bullet$  [UCHARACTERS](#page-1362-0)
- **[UDATA](#page-1365-0)**
- $\bullet$  [UNDERLINECHAR](#page-1368-0)

## UDA

Selects and reports on members based on a common attribute, defined as a UDA (user-defined attribute).

#### Syntax

<UDA (*dimName, udaStr*)

#### Parameter Description

dimName The dimension associated with the *udaStr*.

udaStr Name of the user-defined attribute.

#### <span id="page-1365-0"></span>Notes

- If a UDA is associated with shared members, only the first instance is returned. If you want to include all instances, use the [SUDA](#page-1339-0) command.
- <sup>l</sup> You can use the <UDA command as a standalone command or as a selection command inside the [LINK](#page-1269-0) statement.
- You cannot use attributes as arguments.

#### Example

The following example selects products that are sweet:

```
<UDA (product, "Sweet")
```
The following example uses the UDA command within a LINK statement to select level 0 products that are sweet:

```
<LINK(<UDA(product, "Sweet") AND <LEV(product, 0))
```
Note: If the Product dimension includes shared members with the UDA "Sweet", this command selects only the first instance in the outline of the shared member.

#### See Also

**[SUDA](#page-1339-0)** 

## UDATA

Underlines data columns for a row, while not underlining the row name columns.

The underline width is based on column width. If *char* is provided, it is used as the underline character. Otherwise, the default underline character is "=".

#### **Syntax**

```
{ UDATA ["char"] }
```
#### Parameter Description

"char" Optional. A single-byte character, enclosed in quotation marks, used as the underline character.

#### Notes

<sup>l</sup> Double-byte characters are not supported.

#### Example

The command {UDATA} in the following report underlines all the data in the previous row which is the Television row.

```
<PAGE (Market, Accounts, Scenario)
Chicago Sales Actual
```
<COLUMN (Year)

```
<ROW (Product)
Television
{ UDATA }
VCR
Compact_Disc
      !
```
This example produces the following report:

Chicago Sales Actual

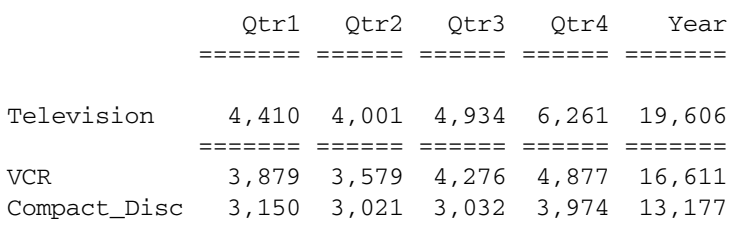

### See Also

- **[UCHARACTERS](#page-1362-0)**
- [UNDERLINECHAR](#page-1368-0)

## UNAME

Underlines the row name columns in the preceding row while not underlining the data columns.

If *char* is provided, then it will be used as the underline character. Otherwise, the default underline character is "=".

#### **Syntax**

```
{ UNAME ["char"] }
```
#### Parameter Description

"char" Optional. A single-byte character, enclosed in quotation marks, used as the underline character.

#### **Notes**

<sup>l</sup> Double-byte characters are not supported.

## Example

The command { UNAME } in the following report underlines the row member names in the previous row which is the Television row.

```
<PAGE (Market, Accounts, Scenario)
Chicago Sales Actual
```
 <COLUMN (Year) <ICHILDREN Year

```
<ROW (Product)
```
Television { UNAME }

```
VCR
Compact_Disc
      !
```
This example produces the following report:

Chicago Sales Actual

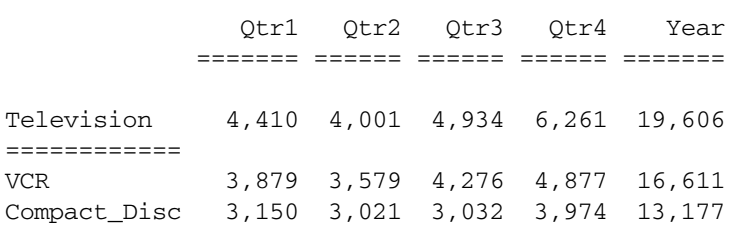

#### See Also

- **[UCHARACTERS](#page-1362-0)**
- **IIDATA**

## UNAMEONDIMENSION

Underlines the row member names in a row whenever a member from the same dimension as the specified member changes.

#### **Syntax**

```
{ UNAMEONDIMENSION mbrName }
```
### Parameter Description

mbrName Single member representing a dimension. When a new member from this dimension is output, an underline appears under all row names in the previous line.

### Notes

With the ROW command, you can display members from several dimensions in columns on the side of the report. At least one member changes from one of these dimensions for each row of the report. A single report can have several UNAMEONDIMENSION commands to underline row member names, based on different dimensions which change. When combined with UNAMEONDIMENSION and PAGEONDIMENSION, UNAMEONDIMENSION is processed first, followed by SKIPONDIMENSION and PAGEONDIMENSION in order.

#### Example

The following example is based on Demo Basic.

```
<PAGE (Market, Accounts)
Chicago Sales
```
```
 <COLUMN (Scenario)
       Actual
<ROW (Year, Product)
{ UNAMEONDIMENSION Year }
<ICHILDREN Year
<ICHILDREN Audio 
      !
```
This example produces the following report:

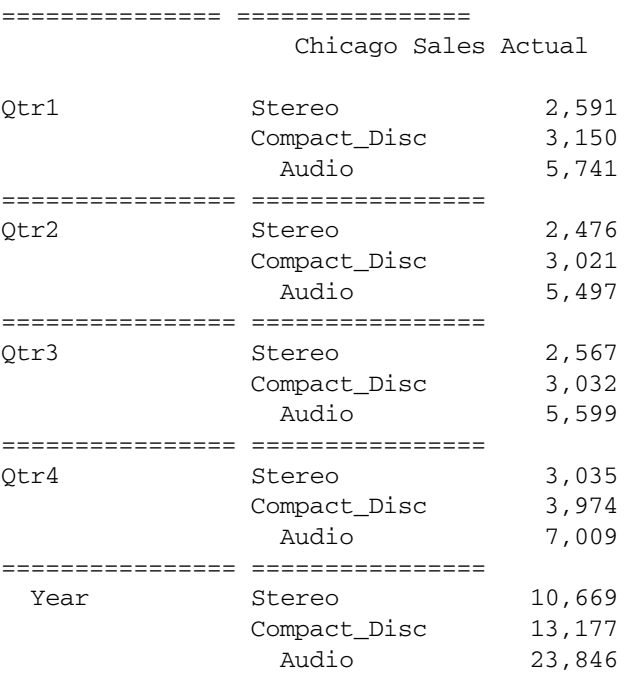

## See Also

- <sup>l</sup> [NOPAGEONDIMENSION](#page-1281-0)
- <sup>l</sup> [NOSKIPONDIMENSION](#page-1283-0)
- <sup>l</sup> [PAGEONDIMENSION](#page-1303-0)
- **[SKIPONDIMENSION](#page-1327-0)**

# UNDERLINECHAR

Sets the default underline character displayed in a report.

You can use any graphic character that you can generate in the text editor used to define the report. In some editing tools, you can generate a graphic underline by holding the ALT key down while typing 196 on the numeric keypad and then releasing the ALT key. For a double graphic underline, type 205. You must use a font with these graphic characters if the report is to print correctly. Default underline character "=" is used.

## **Syntax**

```
{ UNDERLINECHAR ["character"] }
```
## <span id="page-1369-0"></span>Parameter Description

"character" A single-byte character, enclosed in quotation marks, for the new underline character.

## Notes

<sup>l</sup> Double-byte characters are not supported.

## Example

```
{UNDERLINECHAR "-"}
```
sets the character used when underlining to a single dash.

## See Also

- **[UCHARACTERS](#page-1362-0)**
- **[COLUMN](#page-1238-0)**
- **[UDATA](#page-1365-0)**

# UNDERSCORECHAR

Replaces the \_ (underscore) character in a member name with another character.

Reports generated with this command may not be suitable for reloading into the database as report format files. Member names may no longer match the outline if the underscores are replaced.

## **Syntax**

```
{ UNDERSCORECHAR "char"}
```
## Parameter Description

"char" Single character, enclosed in quotation marks, that displays in place of underscore.

## Notes

UNDERSCORECHAR is a setting command.

## Example

```
{UNDERSCORECHAR " "}
```
replaces all underscores with spaces (for example, member name New\_York would appear as New York in the final report.)

# **WIDTH**

Specifies the width of columns in a report.

If the WIDTH command is followed by *number* with no column selections, *number* sets the width for all data columns. Otherwise, the width is set for each data column listed in the command. Column numbers are assigned starting at 0 for the first row-name column,

incrementing by one for each row-name column, data column, and calculated column, in that order. The tilde character  $(\sim)$  follows member names or values that must be truncated to fit in the column to indicate part of the name or value is not displayed. If possible, space from adjacent columns is used to avoid truncating. The widths of names columns may be adjusted if their column numbers (0,1,...) are specifically included in the command. Alternatively, the NAMEWIDTH command may be used.

If the WIDTH command is not used, columns are wide enough to fit the widest value.

## **Syntax**

{ WIDTH *number* [ *column1* [ *column2* [ *columnN* ] ] ] }

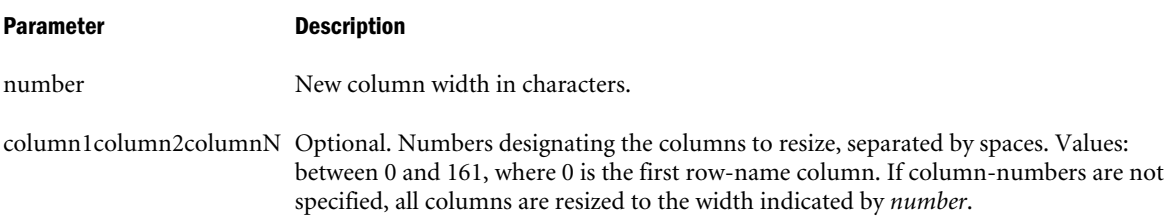

## **Notes**

- The value of *n* must be zero or a positive integer.
- <sup>l</sup> WIDTH is a column formatting command. If you specify columns in the WIDTH command *before* designating them with a member selection, Essbase expands the report to that number of columns. See the information on "Column Formatting Commands".
- <sup>l</sup> After members for the report specification are selected, the numbers specified should not exceed the number of *columnN*.

## Example

The following example is based on Sample Basic.

```
<PAGE (Measures, Market)
Illinois Sales
<SYM
{WIDTH 7}
{WIDTH 20 0}
      <COLUMN (Scenario, Year)
      Actual Budget Scenario
      Jan Feb Mar
<DESCENDANTS "100"
      !
```
Which resizes all data columns to a WIDTH of seven and the row name label column (column 0) to a WIDTH of 20.

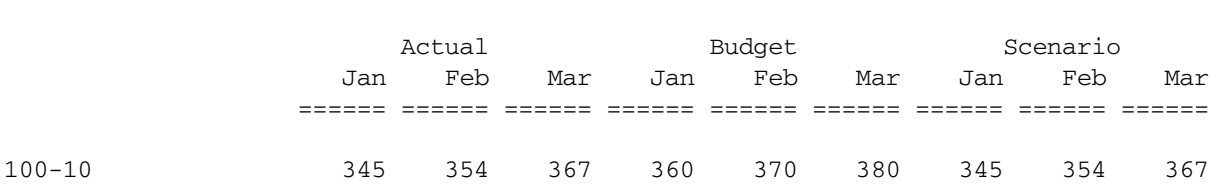

## Sales Illinois

<span id="page-1371-0"></span>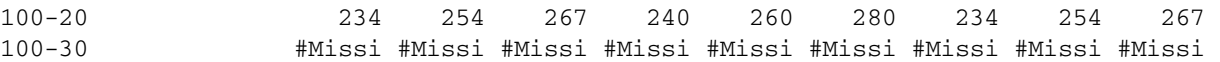

## See Also

**[NAMEWIDTH](#page-1279-0)** 

# **WITHATTR**

Specifies the characteristics of a base-dimension member that match the specified values in a report script. You must create attribute dimensions in the outline and associate them with a base dimension before you use WITHATTR.

## **Syntax**

<WITHATTR (*dimName*, "*operator*", *value*)

#### Parameter Description

dimName Single attribute dimension name.

"operator" Operator specification, which must be enclosed in double quotes ("").

The supported operators are:

- $\bullet \quad \text{>(Greater than)}$
- $\bullet \quad$  > = (Greater than or equal to)
- $\bullet \quad$  < (Less than)
- $\leq$  (Less than or equal to)
- $=$  = (Equal to)
- $\langle$  > or ! = (Not equal to)
- IN (Within a specified range)
- Note: These operators may behave differently depending on the attribute type with which you use them. See the table in Examples for more information.
- value Value that, in combination with the operator, defines the condition that must be met. The *value* can be an attribute member specification, a constant, or a date-format function (for example, <TODATE).

#### Notes

This command specifies two or more attribute dimension tags, which are associated with a base dimension. If you use the <WITHATTR syntax, the command is applied only to a specific query.

## Example

## **Example 1**

The following table shows examples, based on the Sample Basic database, for each type of operator:

<span id="page-1372-0"></span>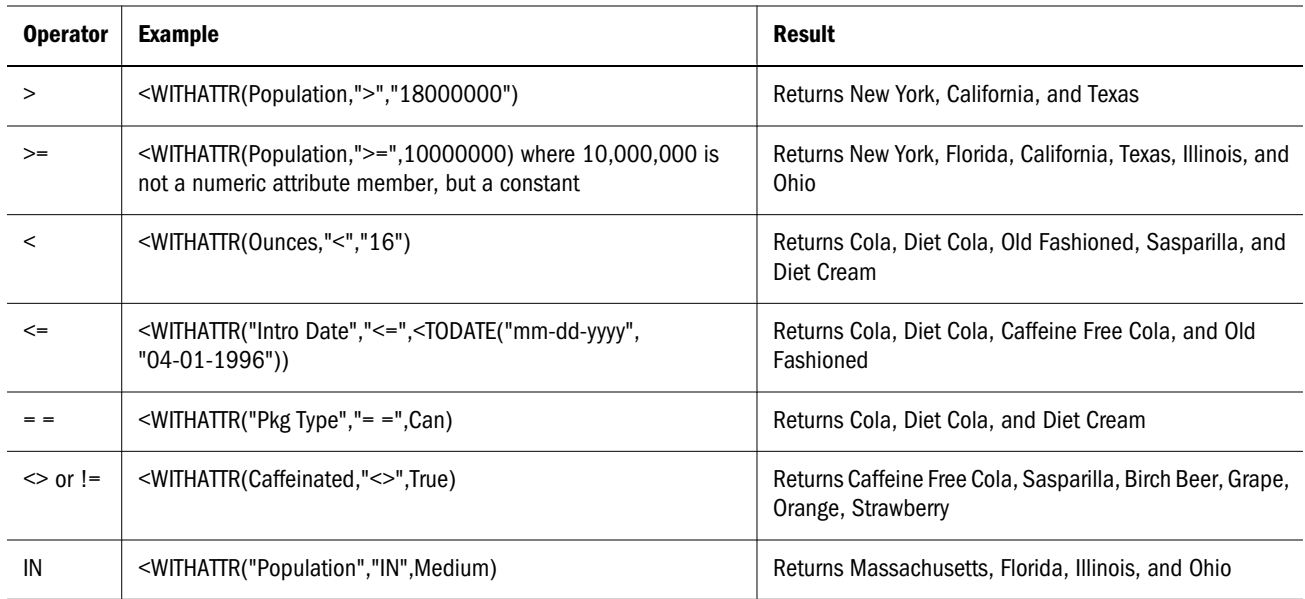

## **Example 2**

```
The following report script
```

```
<PAGE (Product, Measures, Scenario)
Florida Sales Actual
```

```
 <COLUMN (Year)
 <ICHILDREN Year
```

```
<ROW (Market)
<WITHATTR(Population IN Large)
  !
```
returns on rows only those members of Market whose Population attributes map to ranges defined as Large:

Product Sales Actual

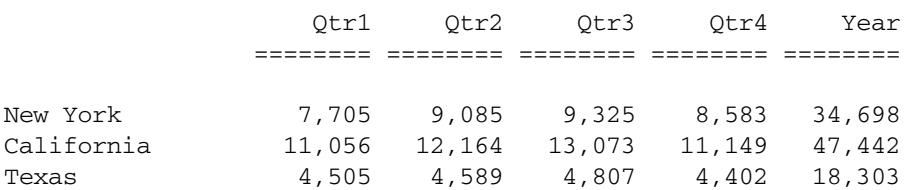

## See Also

- **e** [<ATTRIBUTE](#page-1222-0)
- $\bullet$  [<TODATE](#page-1360-0)

# **WITHATTREX**

Specifies the characteristics of a base-dimension member that match the specified values in a report script. You must create varying attribute dimensions in the outline and associate them with a base dimension before you use WITHATTREX in a report script.

## <span id="page-1373-0"></span>**Syntax**

<WITHATTREX (*dimName*, "*operator*", *value*,*options*,*startTuple[,endTuple]*)

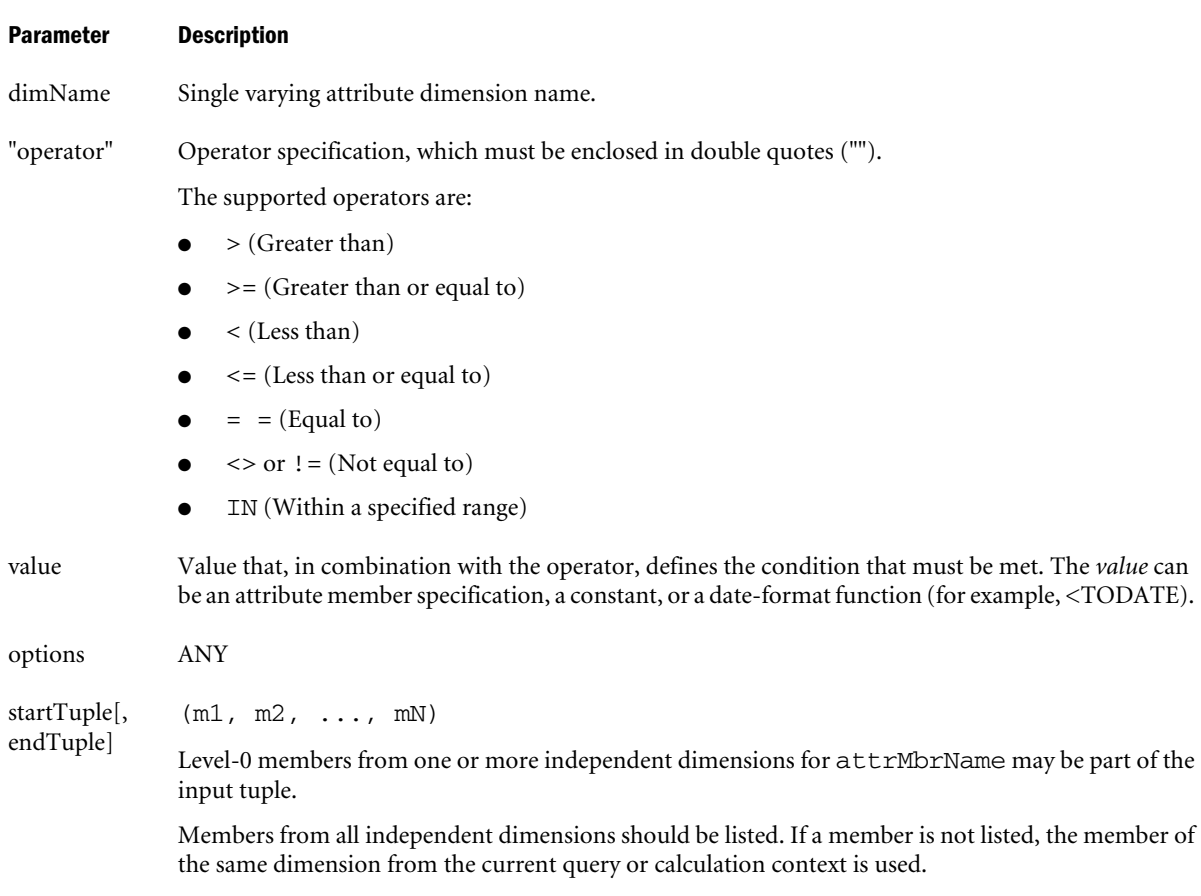

## Notes

This command specifies two or more attribute dimension tags, which are associated with a base dimension. If you use the <WITHATTREX syntax, the command is applied only to a specific query.

## Example

```
<withattrex("intro date","<=",<todate("mm-dd-yyyy","04-01-1996"),ANY,(jan),(jun))
<withattrex(ounces,">","16",ANY,(jan),(jun))
```
#### See Also

- <sup>l</sup> [<ATTRIBUTEVA](#page-1223-0)
- <sup>l</sup> [<PERSPECTIVE](#page-1305-0)
- <sup>l</sup> [<TODATE](#page-1360-0)

# **ZEROTEXT**

Replaces zero data values with a text string if a zero data value is output.

## **Syntax**

{ ZEROTEXT [ *"text"* ] }

## Parameter Description

text Optional. String, in quotation marks, to use in place of 0.

## Notes

All data values less than .00000000000001 and greater than -.00000000000001 are treated as 0, as well as all data values that would be displayed as 0, regardless of their true value.

## **Default Value**

If you do not specify text, the default 0 is restored.

## Example

```
{ZEROTEXT} "-"}
```
changes a 0 value to -.

## See Also

**.** [MISSINGTEXT](#page-1277-0)

# <span id="page-1376-0"></span>10 **Essbase Unicode File Utility**

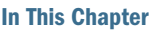

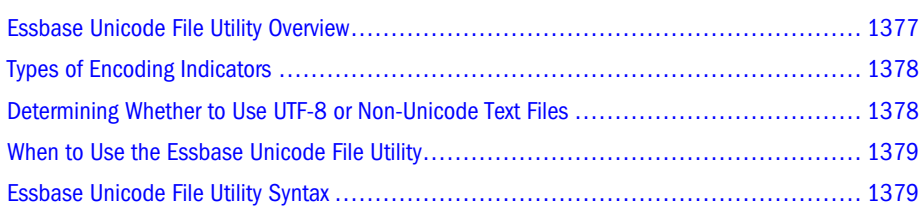

# Essbase Unicode File Utility Overview

The Essbase Unicode File Utility is a standalone program that enables you to add encoding identifiers to files used with Unicode-mode applications. Encoding identifiers are markers that identify the text encoding used in the file. Located in the *ESSBASEPATH*\bin directory, this utility is called essutf8.exe (in Windows) or ESSUTF8 (in UNIX). You can use this utility to make the following changes to text files, outline files, and rules files:

- Add a UTF-8 signature to UTF-8-encoded text files
- <sup>l</sup> Convert non-Unicode-encoded text files to UTF-8 encoding, including the UTF-8 signature
- Insert a locale indicator in non-Unicode-encoded files, including script files, data source files, outline files (.otl) and rules files (.rul)
- Remove locale indicators from non-Unicode-encoded files
- Backup the files before changing them

The Essbase Unicode File Utility works with text files and binary files that you can edit and change. This utility does not support user-defined characters (UDC) such as can be found in Japanese, Korean, Chinese, and Taiwanese host code pages.

Applicable text files include:

- Calculation scripts (.csc)
- Report scripts (.rep)
- <sup>l</sup> Data source files for dimension builds, data loads, and partition area definitions
- Alias table import files (.alt)

Applicable binary files include:

Outline files (.otl)

<span id="page-1377-0"></span>Rules files (.rul)

Using the Essbase Unicode File Utility to insert locale indicators in outline files and rules files is relevant when outline files and rules files were created by earlier releases of Essbase or its clients (prior to Release 7.0) or when rules files are initially created on a client. For a more detailed description of encoding and locale indicators, see the "Enabling Multi-Language Applications Through Unicode" part in the *Oracle Essbase Database Administrator's Guide*.

Note: Text files for non-Unicode-mode applications cannot be encoded in UTF-8. They must be encoded according to a locale definition common to the client and Essbase Server.

See the "Enabling Multi-language Applications through Unicode" part of the *Oracle Essbase Database Administrator's Guide* for additional information about encoding formats, the UTF-8 signature, and locale indicators.

# Types of Encoding Indicators

Different types of encoding indicators are used, depending on the type of file and its encoding:

- <sup>l</sup> The *UTF-8 signature,* which indicates that a text file is encoded in UTF-8, is a mark at the beginning of the file. Although optional within the computer industry, Essbase requires that UTF-8-encoded files include the UTF-8 signature.
- **•** Inserted at the beginning of non-Unicode-encoded text files, the *locale header record* is an additional text record that includes a locale that identifies the encoding of the file. You can use the Essbase Unicode File Utility to insert the locale header or you can use a text editor to create the locale header. For the format and other details about the locale header record, see the *Oracle Essbase Database Administrator's Guide*.
- <sup>l</sup> As binary files that contain text information, outline files and rules files contain a flag that indicates whether the text is encoded in UTF-8 or in a supported non-Unicode encoding.
- <sup>l</sup> As needed, if a file is not UTF-8-encoded, Essbase uses an internal locale indicator to identify the locale used for character text encoding.

# Determining Whether to Use UTF-8 or Non-Unicode Text Files

While you are migrating various client and server sites to a Unicode-enabled release with Unicode-mode applications, Essbase provides you the flexibility to use non-Unicode-encoded files. For Unicode-mode applications, using UTF-8-encoded text files is recommended. Using UTF-8 encoding is simpler; you do not need to keep track of different locales.

# <span id="page-1378-0"></span>When to Use the Essbase Unicode File Utility

The following list includes examples of situations when you would use the Essbase Unicode File Utility.

- $\bullet$  To determine if a file contains an encoding indicator and, if it does, how it is encoded.
- <sup>l</sup> To add a UTF-8 signature to a UTF-8-encoded file. UTF-8-encoded files must include the UTF-8 signature.
- <sup>l</sup> To add a locale indicator to an outline file or rules file that is input to a Unicode-mode application on a Release 7.0 Essbase Server, if the file was created by an earlier release of Essbase.
- <sup>l</sup> To remove a locale indicator from a file created by Release 7.0 Oracle Essbase Administration Services, if the file is to be used with an Essbase Server release prior to 7.0.
	- Note: Release 7.0 rules files that are not compatible with prior releases of Essbase are excepted.

For a more detailed description of encoding and locale indicators, see the *Oracle Essbase Database Administrator's Guide*.

# Essbase Unicode File Utility Syntax

The Essbase Unicode File Utility (ESSUTF8 or essutf8) modifies files to be used with Unicodemode applications. Use this utility to make the following changes to files:

- Add a UTF-8 signature to UTF-8-encoded text files
- <sup>l</sup> Convert non-Unicode-encoded text files to UTF-8 encoding, including the UTF-8 signature
- <sup>l</sup> Insert a locale indicator in non-Unicode-encoded files including script files, data sources, outline files (.otl) and rules files (.rul)
- Remove locale indicators from non-Unicode-encoded files
- Backup files before changing them

For a description of encoding indicators, see the ["Types of Encoding Indicators" on page 1378](#page-1377-0).

essutf8 [*option*] *filespec*

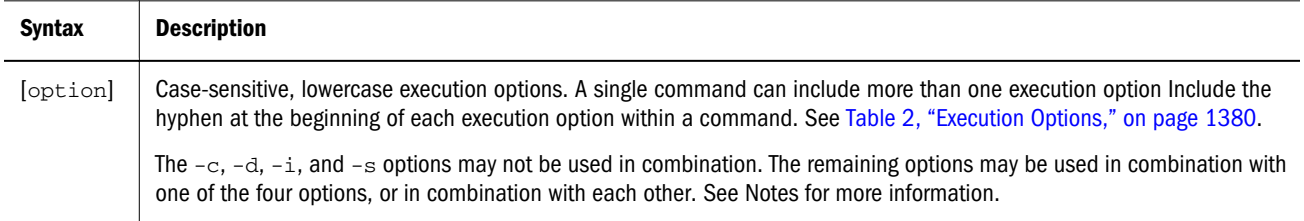

<span id="page-1379-0"></span>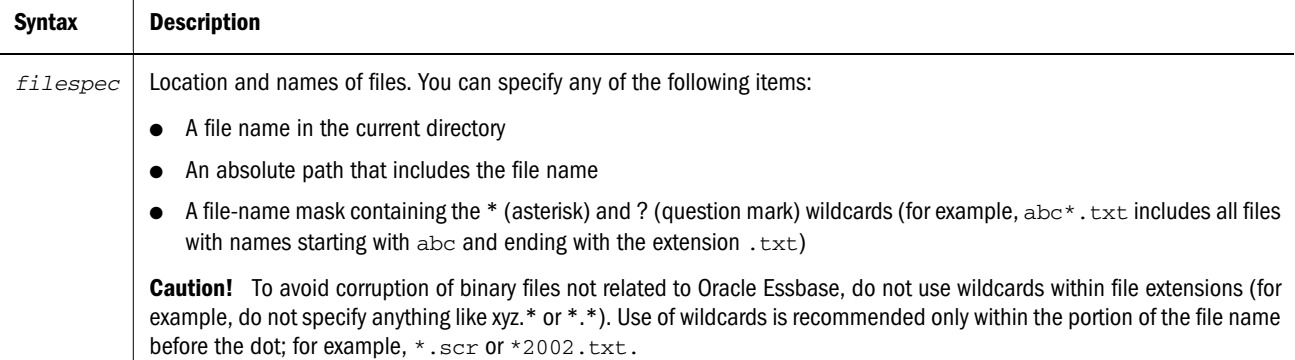

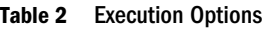

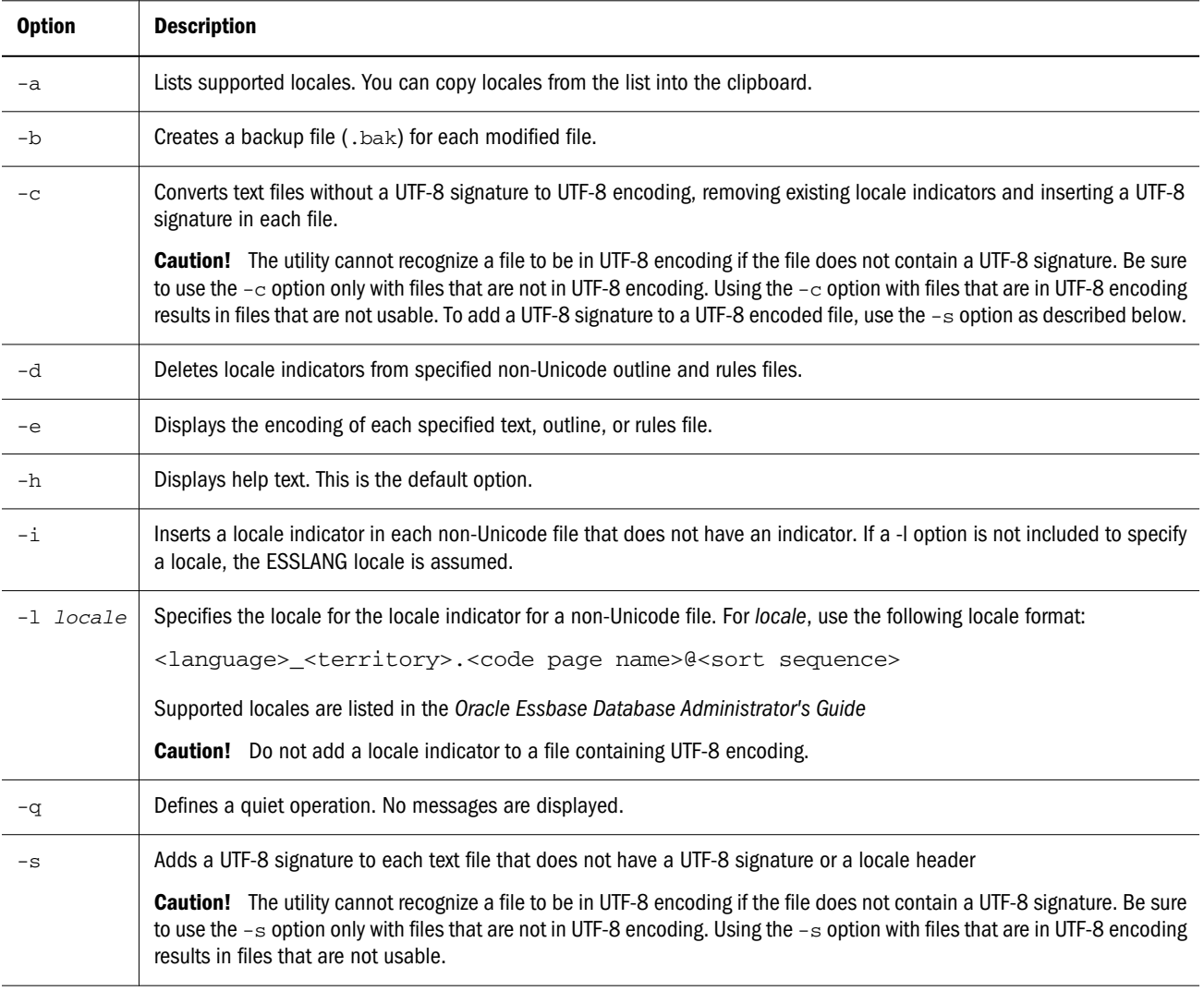

## **Notes**

- $\bullet$  In Windows, run essutf8.exe; in UNIX, run ESSUTF8.
- Backing up files (option -b) is recommended.
- To process UTF-8 encoded files, Essbase Server requires the files include the UTF-8 signature.
- Do not combine a UTF-8 signature and locale header in the same file. If a text file contains both types of encoding indicators, the file is interpreted as UTF-8 encoded, and the locale header is read as the first data record.
- **e** See the "Enabling Multi-Language Applications Through Unicode" part in the *Oracle Essbase Database Administrator's Guide* for more information about file encoding.
- $\bullet$  Ensure that the encoding and condition of the specified files is what the specified operation expects. For example, do not define a command to delete locale indicators from non-Unicode-encoded files that do not contain locale indicators.

## **Examples**

**Backup plus UTF-8 signature insertion**

essutf8 -b -s salesjune.utf8

## **Backup plus insertion of locale header record**

essutf8 -b -i -l Spanish\_Spain.Latin1@Spanish complex.rep

## **Backup plus conversion of multiple files to UTF-8 encoding**

essutf8 -b -c \*.txt

## **Backup plus deletion of locale indicator in a rules file**

essutf8 -b -d \EssbaseServer\app\demo\basic\genref.rul

# **Index**

## <span id="page-1382-0"></span>**Symbols**

! (bang).*. See* bang "" "" quotation marks in MaxL Shell, [828](#page-827-0) %*. See* Operators & (ampersand).*. See* ampersand \**. See* Operators +*. See* Operators -*. See* Operators /*. See* Operators ; semicolon in MaxL statements, [828](#page-827-0) <*. See* Operators < left angle bracket (in reports), [1170](#page-1169-0) <=*. See* Operators <>*. See* Operators =*. See* Operators >*. See* Operators >=*. See* Operators { } curly braces (in reports), [1170](#page-1169-0)

# A

ABS calculation function, [39](#page-38-0) MDX function, [998](#page-997-0) absolute value function in calculation scripts or formulas, [39](#page-38-0) in MDX queries, [998](#page-997-0) ACCOFF report writer command, [1216](#page-1215-0) ACCON report writer command, [1217](#page-1216-0) accounts tag calculation function returning TRUE if present, [105](#page-104-0) MDX function returning TRUE if present, [1075](#page-1074-0) ACCUM, [40](#page-39-0) ACTION specification for triggers, [767](#page-766-0) AFTER report writer command, [1218](#page-1217-0)

AGENTDELAY configuration setting, [382](#page-381-0) AGENTDESC configuration setting, [383](#page-382-0) AGENTDISPLAYMESSAGELEVEL configuration setting, [383](#page-382-0) AGENTLEASEEXPIRATIONTIME configuration setting, [384](#page-383-0) AGENTLEASEMAXRETRYCOUNT configuration setting, [385](#page-384-0) AGENTLEASERENEWALTIME configuration setting, [385](#page-384-0) AGENTLOGMESSAGELEVEL configuration setting, [386](#page-385-0) AGENTPORT configuration setting, [387](#page-386-0) AGENTSECUREPORT configuration setting, [388](#page-387-0) AGENTTHREADS configuration setting, [388](#page-387-0) AGG calculation command, [309](#page-308-0) aggregate storage databases clearing data by region, [874](#page-873-0) creating an application, [882](#page-881-0) creating outline formulas, [973](#page-972-0) data load buffers, using, [923](#page-922-0) list aso\_level\_info, [904](#page-903-0) list data load buffers, [904](#page-903-0) MaxL data load process, [921](#page-920-0) MaxL statements enabled for, [864](#page-863-0) merging data slices, [873](#page-872-0) outline optimization settings, [480,](#page-479-0) [483,](#page-482-0) [484](#page-483-0) overview, [19](#page-18-0) tablespaces, [642](#page-641-0) aggregations performing using MaxL, [738](#page-737-0) AGGRESSIVEBLKOPTIMIZATION configuration setting, [389](#page-388-0) AGTMAXLOGFILESIZE configuration setting, [390](#page-389-0) AGTSVRCONNECTIONS configuration setting, [391](#page-390-0) algorithms for data mining creating, [910](#page-909-0)

## [A](#page-1382-0) [B](#page-1384-0) [C](#page-1384-0) [D](#page-1386-0) [E](#page-1387-0) [F](#page-1388-0) [G](#page-1388-0) [H](#page-1389-0) [I](#page-1389-0) [J](#page-1390-0) [K](#page-1390-0) [L](#page-1390-0) [M](#page-1391-0) [N](#page-1392-0) [O](#page-1393-0) [P](#page-1393-0) [Q](#page-1394-0) [R](#page-1394-0) [S](#page-1395-0) [T](#page-1397-0) [U](#page-1398-0) [V](#page-1398-0) [W](#page-1398-0) [X](#page-1399-0) [Z](#page-1399-0)

deleting, [918](#page-917-0) displaying, [915](#page-914-0) for the @Trend calculation function, [210](#page-209-0) DES, [21](#page-20-0) linear regression, [21](#page-20-0) linear regression with seasonal adjustment, [21](#page-20-0) SES, [21](#page-20-0) TES, [21](#page-20-0) ALIAS calculation function, [42](#page-41-0) aliases in reports, [1171](#page-1170-0) managing in ESSCMD, [534](#page-533-0) managing in MaxL, [649](#page-648-0), [653](#page-652-0) ALLANCESTORS calculation function, [41](#page-40-0) ALLINSAMEDIM report writer command, [1219](#page-1218-0) ALLOCATE calculation function, [42](#page-41-0) allocation functions, [27](#page-26-0) allocations executing in MaxL, [886](#page-885-0) ALLSIBLINGS report writer command, [1220](#page-1219-0) alter (MaxL), [633](#page-632-0) ampersand calculation command, [309](#page-308-0) report writer command, [1216](#page-1215-0) Ancest calculation function, [46](#page-45-0) ancestors calculation function that returns an ancestor, [46](#page-45-0) calculation function that tests for an ancestor, [106](#page-105-0) calculation functions that return ancestor values, [48](#page-47-0), [140](#page-139-0), [185](#page-184-0) calculation functions that return more than an ancestor, [41](#page-40-0) MDX function that returns one ancestor, [1000](#page-999-0) MDX function that returns set of ancestors, [1001](#page-1000-0) MDX function that tests for an ancestor, [1075](#page-1074-0) report command that returns ancestors, [1221](#page-1220-0) ancestors calculation function, [47](#page-46-0) Ancestors functions MDX function, [1001](#page-1000-0) report writer command, [1221](#page-1220-0) Ancestval calculation function, [48](#page-47-0) AND calculation operator, [24](#page-23-0) MDX operator, [963](#page-962-0) APP-NAME in MaxL, [767](#page-766-0) applications creating in MaxL, [680](#page-679-0)

aggregate storage applications, [882](#page-881-0) deleting in MaxL, [730](#page-729-0) displaying in MaxL, [707](#page-706-0) modifying in MaxL, [642](#page-641-0) sample applications used in this document, [17](#page-16-0) APPMAXLOGFILESIZE configuration setting, [392](#page-391-0) APSRESOLVER configuration setting, [392](#page-391-0) ARRAY calculation command, [310](#page-309-0) array variables, [310](#page-309-0) ASOLOADBUFFERWAIT configuration setting, [393](#page-392-0) ASOSAMPLESIZEPERCENT configuration setting, [394](#page-393-0) ASYM report writer command, [1222](#page-1221-0) Attribute function in calculation scripts or formulas, [49](#page-48-0) in MDX queries, [1002](#page-1001-0) ATTRIBUTE report writer command, [1223](#page-1222-0) Attribute-value calculation functions for Boolean values, [50](#page-49-0) for numeric or date values, [53](#page-52-0) for text values, [51](#page-50-0) Attributebval calculation function, [50](#page-49-0) AttributeEx function in MDX queries, [1003](#page-1002-0) attributes as MDX properties, [964](#page-963-0) calculation function that returns base members of attributes, [106](#page-105-0) calculation function that returns members with attribute, [49](#page-48-0) calculation function that returns members with type of attribute, [225](#page-224-0) MDX function that returns members with attribute, [1002](#page-1001-0) MDX function that returns members with type of attribute, [1157](#page-1156-0) Attributesval calculation function, [51](#page-50-0) ATTRIBUTEVA report writer command, [1224](#page-1223-0) Attributeval calculation function, [53](#page-52-0) AUTHENTICATIONMODULE configuration setting, [395](#page-394-0) Average function in calculation scripts or formulas, [54](#page-53-0) in MDX queries, [1004](#page-1003-0) averages Avg MDX function, [1004](#page-1003-0) calculation functions, [54](#page-53-0), [55,](#page-54-0) [153,](#page-152-0) [311](#page-310-0)

<span id="page-1384-0"></span>Avgrange calculation function, [55](#page-54-0) axis specification in MDX queries, [949](#page-948-0)

# B

bang command (report writer), [1216](#page-1215-0) BEFORE report writer command, [1225](#page-1224-0) between calculation function, [56](#page-55-0) block locks limiting number of locks, [401](#page-400-0) limiting the time a lock is held, [464](#page-463-0) block storage databases outline optimization settings, [484](#page-483-0) BLOCKHEADERS report writer command, [1226](#page-1225-0) blocks calculating updated, [366](#page-365-0) clearing/deleting, [316](#page-315-0) locking to calculate, [359](#page-358-0) preventing creation of during calculation, [345,](#page-344-0) [346](#page-345-0) Boolean functions in calculator, [27](#page-26-0) in MDX, [989](#page-988-0) BOTTOM report writer command, [1227](#page-1226-0) bottom-up calculations, [358](#page-357-0) BottomCount MDX function, [1006](#page-1005-0) BottomPercent MDX function, [1007](#page-1006-0) BottomSum MDX function, [1009](#page-1008-0) BRACKETS report writer command, [1230](#page-1229-0) buffer aggregate storage data loads, [921](#page-920-0) data load buffer, [923](#page-922-0) buffers

list of, [904](#page-903-0)

# C

caches aggregate storage formula cache, [467](#page-466-0) calculator cache, setting size, [337](#page-336-0) CALC ALL calculation command, [311](#page-310-0) CALC AVERAGE calculation command, [311](#page-310-0) CALC DIM calculation command, [312](#page-311-0) CALC FIRST calculation command, [313](#page-312-0) CALC LAST calculation command, [313](#page-312-0) CALC TWOPASS calculation command, [314](#page-313-0) CALC-NAME in MaxL, [767](#page-766-0) CALC-STRING in MaxL, [767](#page-766-0) CALCCACHE configuration setting, [396](#page-395-0)

CALCCACHEDEFAULT configuration setting, [398](#page-397-0) CALCCACHEHIGH configuration setting, [397](#page-396-0) CALCCACHELOW configuration setting, [399](#page-398-0) CALCLIMITFORMULARECURSION configuration setting, [400](#page-399-0) CALCLOCKBLOCK configuration setting, [401](#page-400-0) Calcmode calculation function, [57](#page-56-0) CALCMODE configuration setting, [402](#page-401-0) CALCNOTICE configuration setting, [403](#page-402-0) CALCOPTFRMBOTTOMUP configuration setting, [404](#page-403-0) CALCPARALLEL configuration setting, [406](#page-405-0) CALCREUSEDYNCALCBLOCKS configuration setting, [405](#page-404-0) CALCTASKDIMS configuration setting, [407](#page-406-0) CALCULATE COLUMN report writer command, [1230](#page-1229-0) CALCULATE ROW report writer command, [1233](#page-1232-0) calculated members in MDX, [954](#page-953-0) calculation commands groups of, [305](#page-304-0) overview of, [303](#page-302-0) calculation operators in calculator syntax, [24](#page-23-0) in MDX syntax, [963](#page-962-0) calculations average members, [311](#page-310-0) clean data blocks and, [341](#page-340-0) columns and rows in reports, [1171](#page-1170-0) commands for, [303](#page-302-0) creating in MaxL, [681](#page-680-0) currency conversions, [314](#page-313-0) custom, executing in MaxL, [890](#page-889-0) deleting in MaxL, [730](#page-729-0) dirty blocks, [366](#page-365-0) displaying in MaxL, [709](#page-708-0) entire database, [311](#page-310-0) executing in MaxL, [737](#page-736-0) first members, [313](#page-312-0) formulas and aggregations, [312](#page-311-0) ignoring member formulas, [309](#page-308-0) iterative, [335](#page-334-0) last members, [313](#page-312-0) locking blocks concurrently, [359](#page-358-0) monitoring progress, [360](#page-359-0) optimizing formulas on sparse dimensions, [358](#page-357-0) overview of commands, [303](#page-302-0)

parallel, [338](#page-337-0) parents with same defined currency, [367](#page-366-0) restricting to database subset, [331](#page-330-0) rows and columns in reports, [1171](#page-1170-0) sparse dimensions, [309](#page-308-0) temporary variables, [368](#page-367-0) two-pass members, [314](#page-313-0) types of, [305](#page-304-0) varying attributes perspective command, [365](#page-364-0) calculator cache, [337](#page-336-0) CASE MDX function, [1010](#page-1009-0) CCONV calculation command, [314](#page-313-0) CCTRACK configuration setting, [408](#page-407-0) CellValue MDX function, [1013](#page-1012-0) characters underlining in reports, [1363](#page-1362-0) characters in MaxL, [767](#page-766-0) Children function in calculation scripts or formulas, [64](#page-63-0) in MDX queries, [1015](#page-1014-0) CHILDREN report writer command, [1236](#page-1235-0) clean status, [341](#page-340-0) CLEARALLROWCALC report writer command, [1236](#page-1235-0) CLEARBLOCK calculation command, [316](#page-315-0) CLEARCCTRACK calculation command, [317](#page-316-0) CLEARDATA calculation command, [317](#page-316-0) clearing blocks, [316](#page-315-0) data, [317](#page-316-0) data by region (aggregate storage), [874](#page-873-0) exchange rate tracking (CCTRACK), [317](#page-316-0) CLEARLOGFILE configuration setting, [410](#page-409-0) CLEARROWCALC report writer command, [1237](#page-1236-0) CLIENTPREFERREDMODE configuration setting, [411](#page-410-0) ClosingPeriod MDX function, [1016](#page-1015-0) clusters in MDX, [971](#page-970-0) cmd2mxl utility, [848](#page-847-0) CoalesceEmpty MDX function, [1018](#page-1017-0) COLHEADING report writer command, [1237](#page-1236-0) column or row calculation commands, [1171](#page-1170-0) COLUMN report writer command, [1239](#page-1238-0) columns calculating, [1230](#page-1229-0) displaying dimensions as, [1230](#page-1229-0)

underlining in a report, [1364](#page-1363-0) commands calculations, [303](#page-302-0) COMMAS report writer command, [1239](#page-1238-0) COMMENT-STRING in MaxL, [767](#page-766-0) comments in MDX, [970](#page-969-0) compaction of security file, [491](#page-490-0) Compound calculation function, [65](#page-64-0) Compoundgrowth calculation function, [66](#page-65-0) Concatenate calculation function, [66](#page-65-0) CONDITION specification for triggers, [767](#page-766-0) conditional calculation commands, [305](#page-304-0) conditional functions in MDX, [1010,](#page-1009-0) [1047](#page-1046-0), [1057](#page-1056-0), [1069](#page-1068-0) conditional tests, [305](#page-304-0) consolidating #MISSING values, [336](#page-335-0) only parents with same currency, [367](#page-366-0) constraints on data, [699](#page-698-0), [927](#page-926-0) control flow calculation commands, [305](#page-304-0) copying data, [318](#page-317-0) Correlation calculation function, [67](#page-66-0) Count function in calculation scripts or formulas, [69](#page-68-0) in MDX queries, [1019](#page-1018-0) count functions in MDX queries, [1006](#page-1005-0), [1019,](#page-1018-0) [1111,](#page-1110-0) [1147](#page-1146-0) Cousin MDX function, [1020](#page-1019-0) CRASHDUMP configuration setting, [411](#page-410-0) create (MaxL), [633](#page-632-0) create blocks on equation, [346](#page-345-0) CrossJoin MDX function, [1022](#page-1021-0) cube deploying, [703,](#page-702-0) [840](#page-839-0) CUBE AREA specification for triggers, [767](#page-766-0) cube specification in MDX queries, [952](#page-951-0) Curgen calculation function, [70](#page-69-0) CURHEADING report writer command, [1240](#page-1239-0) Curlev calculation function, [72](#page-71-0) currency conversions calculating, [314](#page-313-0) displaying headings of, [1240](#page-1239-0) performing in a report, [1240](#page-1239-0) suppressing information in reports, [1344](#page-1343-0) tracking, [341](#page-340-0) currency members, [367](#page-366-0) CURRENCY report writer command, [1240](#page-1239-0)

<span id="page-1386-0"></span>CurrentMember MDX function, [1024](#page-1023-0) CurrentTuple MDX function, [1025](#page-1024-0) Currmbr calculation function, [73](#page-72-0) Currmbrrange calculation function, [74](#page-73-0) configuring behavior of, [490](#page-489-0) custom-defined functions creating in MaxL, [686](#page-685-0) deleting in MaxL, [732](#page-731-0) displaying in MaxL, [713](#page-712-0) overview, [234](#page-233-0) custom-defined macros creating in MaxL, [689](#page-688-0) deleting in MaxL, [734](#page-733-0) displaying in MaxL, [716](#page-715-0) overview, [292](#page-291-0)

# D

data appearance in reports, [1171](#page-1170-0) clearing sections of, [317](#page-316-0) copying, [318](#page-317-0) exporting using MaxL, [743](#page-742-0) importing using MaxL, [752](#page-751-0) ordering in reports, [1291](#page-1290-0) restricting ranges in reports, [1171](#page-1170-0) data blocks.*. See* blocks data constraints, [699,](#page-698-0) [927](#page-926-0) data declaration calculation commands, [305](#page-304-0) data load buffer, [921](#page-920-0) data mining, [907](#page-906-0) data ordering commands, [1171](#page-1170-0) data range commands, [1171](#page-1170-0) data slices (aggregate storage) merging, [873](#page-872-0) database objects deleting in MaxL, [734](#page-733-0) displaying in MaxL, [717](#page-716-0) modifying in MaxL, [663](#page-662-0) databases calculating, [303](#page-302-0) clearing data from, [317](#page-316-0) consolidating parent/child relationships only, [309](#page-308-0) creating in MaxL, [682](#page-681-0) deleting in MaxL, [730](#page-729-0) displaying in MaxL, [709](#page-708-0) mining using algorithms, [907](#page-906-0) modifying in MaxL, [646](#page-645-0), [653](#page-652-0)

modifying settings in MaxL, [649](#page-648-0) DATACACHESIZE configuration setting, [412](#page-411-0) DATACOPY calculation command, [318](#page-317-0) DATAERRORLIMIT configuration setting, [413](#page-412-0) DATAEXPORT calculation command, [319](#page-318-0) DATAEXPORTCOND calculation command, [323](#page-322-0) DATAEXPORTENABLEBATCHINSERT configuration setting, [414](#page-413-0) DATAFILECACHESIZE configuration setting, [415](#page-414-0) DATAIMPORTBIN calculation command, [325](#page-324-0) date get first day in MDX queries, [1060](#page-1059-0) get last day in MDX queries, [1062](#page-1061-0) get next day in MDX queries, [1063](#page-1062-0) get rounded date in MDX queries, [1063](#page-1062-0) date (Julian) in MDX queries, [1086](#page-1085-0) date (UNIX) in MDX queries, [1154](#page-1153-0) DATEFORMAT report writer command, [1241](#page-1240-0) DBS-NAME in MaxL, [767](#page-766-0) DECIMAL report writer command, [1242](#page-1241-0) Decline calculation function, [80](#page-79-0) DEFAULTLOGLOCATION configuration setting, [415](#page-414-0) DefaultMember MDX function, [1031](#page-1030-0) defragmentation of security file, [491](#page-490-0) DELAYEDRECOVERY configuration setting, [416](#page-415-0) DELIMITEDMSG configuration setting, [417](#page-416-0) DELIMITER configuration setting, [417](#page-416-0) delimiters in reports, [1170](#page-1169-0) deploying cube from Essbase Studio, [703](#page-702-0), [840](#page-839-0) Descendants function in MDX queries, [1032](#page-1031-0) descendants function in calculation scripts or formulas, [81](#page-80-0) DESCENDANTS report writer command, [1243](#page-1242-0) DEXPSQLROWSIZE configuration setting, [418](#page-417-0) DIMBOTTOM report writer command, [1245](#page-1244-0) DIMBUILDERRORLIMIT configuration setting, [419](#page-418-0) DIMBUILDSTATSINTERVAL configuration setting, [420](#page-419-0) DIMEND report writer command, [1246](#page-1245-0) Dimension MDX function, [1036](#page-1035-0) dimensions as report page members, [1301](#page-1300-0)

<span id="page-1387-0"></span>calculating, [312](#page-311-0) calculation functions that work on multiple dimensions, [136](#page-135-0), [140](#page-139-0), [141](#page-140-0), [142](#page-141-0) importing using MaxL, [754](#page-753-0) rows in reports, [1319](#page-1318-0) specifying in MDX queries, [958](#page-957-0) DIMTOP report writer command, [1247](#page-1246-0) DIRECTIO configuration setting, [420](#page-419-0) dirty blocks, [366](#page-365-0) DISABLEREPLMISSINGDATA configuration setting, [421](#page-420-0) Discount calculation function, [82](#page-81-0) disk volumes adding using MaxL, [659](#page-658-0) deleting using MaxL, [659](#page-658-0) displaying in MaxL, [710](#page-709-0) setting using MaxL, [659](#page-658-0) display (MaxL), [634](#page-633-0) DISPLAYMESSAGELEVEL configuration setting, [423](#page-422-0) Distinct MDX function, [1035](#page-1034-0) DLSINGLETHREADPERSTAGE configuration setting, [424](#page-423-0) DLTHREADSPREPARE configuration setting, [426](#page-425-0) DLTHREADSWRITE configuration setting, [427](#page-426-0) drill-through URLs creating in MaxL, [683](#page-682-0) deleting in MaxL, [731](#page-730-0) displaying in MaxL, [711](#page-710-0) modifying in MaxL, [660](#page-659-0) DrillDown MDX functions byLayer, [1036](#page-1035-0) Member, [1037](#page-1036-0) DrillUp MDX functions byLayer, [1039](#page-1038-0) Member, [1041](#page-1040-0) drop (MaxL), [635](#page-634-0) DTS MDX function, [1042](#page-1041-0) DUPLICATE report writer command, [1248](#page-1247-0) DYNCALCCACHEBLKRELEASE configuration setting, [429](#page-428-0) DYNCALCCACHEBLKTIMEOUT configuration setting, [430](#page-429-0) DYNCALCCACHECOMPRBLKBUFSIZE configuration setting, [432](#page-431-0) DYNCALCCACHEMAXSIZE configuration setting, [433](#page-432-0)

DYNCALCCACHEONLY configuration setting, [435](#page-434-0) DYNCALCCACHEWAITFORBLK configuration setting, [436](#page-435-0)

# E

ELSE calculation command, [326](#page-325-0) ELSEIF calculation command, [327](#page-326-0) ENABLE\_DIAG\_TRANSPARENT\_PARTITION configuration setting, [438](#page-437-0) ENABLECLEARMODE configuration setting, [439](#page-438-0) ENABLESECUREMODE configuration setting, [440](#page-439-0) ENABLESWITCHTOBACKUPFILE configuration setting, [440](#page-439-0) encoding management, [1377](#page-1376-0) ENDHEADING report writer command, [1249](#page-1248-0) ENDIF calculation command, [328](#page-327-0) EnumText MDX function, [1043](#page-1042-0) EnumValue function in calculation scripts or formulas, [83](#page-82-0) Enumvalue MDX function, [1044](#page-1043-0) equal calculation function, [83](#page-82-0) Essbase changing system properties in MaxL, [668](#page-667-0) viewing system information in MaxL, [721](#page-720-0) Essbase sessions displaying in MaxL, [720](#page-719-0) stopping in MaxL, [668](#page-667-0) essbase.cfg file, [369](#page-368-0) essbase.pm, [841](#page-840-0) ESSBASEFAILOVERTRACELEVEL configuration setting, [441](#page-440-0) ESSBASESERVERHOSTNAME configuration setting, [442](#page-441-0) ESSCMD, [526](#page-525-0) batch mode, [522](#page-521-0) batch-processing mode, [519](#page-518-0) commands, [534](#page-533-0) interacrtive mode, [519](#page-518-0) migrating from ESSCMD to MaxL, [848](#page-847-0) multi-user considerations, [519](#page-518-0) starting, [526](#page-525-0) syntax, [520](#page-519-0) ESSCMD commands, [534](#page-533-0) essutf8 utility, [1377](#page-1376-0) EUROPEAN report writer command, [1250](#page-1249-0) Except MDX function, [1044](#page-1043-0)

## [A](#page-1382-0) [B](#page-1384-0) [C](#page-1384-0) [D](#page-1386-0) [E](#page-1387-0) F G [H](#page-1389-0) [I](#page-1389-0) [J](#page-1390-0) [K](#page-1390-0) [L](#page-1390-0) [M](#page-1391-0) [N](#page-1392-0) [O](#page-1393-0) [P](#page-1393-0) [Q](#page-1394-0) [R](#page-1394-0) [S](#page-1395-0) [T](#page-1397-0) [U](#page-1398-0) [V](#page-1398-0) [W](#page-1398-0) [X](#page-1399-0) [Z](#page-1399-0)

<span id="page-1388-0"></span>EXCEPTIONLOGOVERWRITE configuration setting, [442](#page-441-0) exchange rates, [314,](#page-313-0) [317](#page-316-0) EXCLUDE...ENDEXCLUDE calculation command, [329](#page-328-0) EXCLUSIVECALC configuration setting, [444](#page-443-0) execute (MaxL), [635](#page-634-0) Exp (exponent) function in calculation scripts or formulas, [84](#page-83-0) in MDX queries, [1045](#page-1044-0) expand calculation function, [85](#page-84-0) export (MaxL), [636](#page-635-0) EXPORTTHREADS configuration setting, [444](#page-443-0) Extract MDX function, [1046](#page-1045-0)

## F

Factorial function in calculation scripts or formulas, [87](#page-86-0) in MDX queries, [1047](#page-1046-0) FAILOVERMODE configuration setting, [445](#page-444-0) FEEDON report writer command, [1251](#page-1250-0) file encoding indicators, [1377](#page-1376-0) FILE-NAME in MaxL, [767](#page-766-0) FILELOCKINGMODE configuration setting, [446](#page-445-0) files locking on UNIX, [446](#page-445-0) Filter MDX function, [1047](#page-1046-0) FILTER-NAME in MaxL, [767](#page-766-0) filtering on metadata, [926](#page-925-0) filters creating in MaxL, [684](#page-683-0) deleting in MaxL, [731](#page-730-0) displaying in MaxL, [712](#page-711-0) modifying in MaxL, [661](#page-660-0) financial functions, [27](#page-26-0) first members, calculating, [313](#page-312-0) FirstChild MDX function, [1053](#page-1052-0) FirstSibling MDX function, [1053](#page-1052-0) FIX...ENDFIX calculation command, [331](#page-330-0) FIXCOLUMNS report writer command, [1251](#page-1250-0) flattened sets in MDX, [971](#page-970-0) flow commands.*. See* control flow calculation commands FORCEGRIDEXPANSION configuration setting, [447](#page-446-0) forecasting functions, [27](#page-26-0)

format commands in report writer, [1171](#page-1170-0) FORMATCOLUMNS report writer command, [1253](#page-1252-0) formulas cache size for (aggregate storage), [467](#page-466-0) ignoring during calculation, [309](#page-308-0) MDX formulas for aggregate storage databases, [973](#page-972-0) optimizing calculation of, [358](#page-357-0) fragmentation of security file, [491](#page-490-0) FROM section in MDX queries, [952](#page-951-0) FUNC-NAME in MaxL, [767](#page-766-0) functional calculation commands, [305](#page-304-0) functions (custom defined) creating in MaxL, [686](#page-685-0) deleting in MaxL, [732](#page-731-0) displaying in MaxL, [713](#page-712-0) functions for calculator, [37](#page-36-0)

# G

Gen calculation function, [89](#page-88-0) GEN report writer command, [1254](#page-1253-0) Generate MDX function, [1057](#page-1056-0) Generation MDX function, [1058](#page-1057-0) generations calculation functions pertaining to, [70,](#page-69-0) [89,](#page-88-0) [108,](#page-107-0) [115](#page-114-0) described, [21](#page-20-0) in MaxL, [959](#page-958-0) MDX functions pertaining to, [1058](#page-1057-0), [1059](#page-1058-0), [1078](#page-1077-0) Generations MDX function, [1059](#page-1058-0) Genmbrs calculation function, [89](#page-88-0) GetFirstDay MDX function, [1060](#page-1059-0) GetLastDay MDX function, [1062](#page-1061-0) GetNextDay MDX function, [1063](#page-1062-0) GetRoundDate MDX function, [1063](#page-1062-0) grant (MaxL), [750](#page-749-0) GRIDEXPANSION configuration setting, [448](#page-447-0) GRIDEXPANSIONMESSAGES configuration setting, [448](#page-447-0) GROUP-NAME in MaxL, [767](#page-766-0) groups creating in MaxL, [687](#page-686-0) deleting in MaxL, [732](#page-731-0)

<span id="page-1389-0"></span>displaying in MaxL, [714](#page-713-0) modifying in MaxL, [662](#page-661-0) Growth calculation function, [91](#page-90-0)

# H

HAENABLE configuration setting, [449](#page-448-0) HAMAXNUMCONNECTION configuration setting, [449](#page-448-0) HAMAXNUMSQLQUERY configuration setting, [450](#page-449-0) HAMAXQUERYROWS configuration setting, [451](#page-450-0) HAMAXQUERYTIME configuration setting, [452](#page-451-0) HAMEMORYCACHESIZE configuration setting, [453](#page-452-0) HARAGGEDHIERARCHY configuration setting, [454](#page-453-0) HARETRIEVENUMROW configuration setting, [455](#page-454-0) HASOURCEDSNOS390 configuration setting, [456](#page-455-0) Head MDX function, [1064](#page-1063-0) HEADING report writer command, [1256](#page-1255-0) headings of report pages.*. See* page headings Hierarchize MDX function, [1067](#page-1066-0) HISLEVELDRILLTHROUGH configuration setting, [457](#page-456-0) HOST-NAME in MaxL, [767](#page-766-0) Hybrid Analysis controlling memory cache size, [453](#page-452-0) disabling in report scripts, [1256](#page-1255-0) enabling in report scripts, [1255](#page-1254-0) enabling/disabling, [449](#page-448-0) enabling/disabling query logging, [649](#page-648-0) handling null values, [454](#page-453-0) limiting connections to relational source, [449](#page-448-0) limiting number of rows, [451,](#page-450-0) [455](#page-454-0) limiting number of SQL queries, [450](#page-449-0) limiting query time, [452](#page-451-0) HYBRIDANALYSISOFF report writer command, [1256](#page-1255-0) HYBRIDANALYSISON report writer command, [1255](#page-1254-0)

# I

iallancestors calculation function, [91](#page-90-0) iancestors calculation function, [93](#page-92-0) IANCESTORS report writer command, [1257](#page-1256-0) IBHFIXTHRESHOLD configuration setting, [457](#page-456-0) Ichildren calculation function, [94](#page-93-0) ICHILDREN report writer command, [1258](#page-1257-0) idescendants calculation function, [94](#page-93-0) IDESCENDANTS report writer command, [1259](#page-1258-0) IF calculation command, [333](#page-332-0) iIancestors calculation function, [96](#page-95-0) IIF MDX function, [1069](#page-1068-0) ildescendants calculation function, [97](#page-96-0) ILsiblings calculation function, [99](#page-98-0) IMMHEADING report writer command, [1261](#page-1260-0) IMPLIED\_SHARE configuration setting, [459](#page-458-0) import (MaxL), [636](#page-635-0) IN*. See* Operators (MDX) INCEMPTYROWS report writer command, [1262](#page-1261-0) INCFORMATS report writer command, [1262](#page-1261-0) INCMASK report writer command, [1263](#page-1262-0) INCMISSINGROWS report writer command, [1263](#page-1262-0) incremental data loads, [752](#page-751-0) INCRESTRUC configuration setting, [460](#page-459-0) INCZEROROWS report writer command, [1263](#page-1262-0) INDENT report writer command, [1264](#page-1263-0) INDENTGEN report writer command, [1265](#page-1264-0) INDEXCACHESIZE configuration setting, [463](#page-462-0) Int (integer) function in calculation scripts or formulas, [100](#page-99-0) in MDX queries, [1071](#page-1070-0) intelligent calculation clean/dirty status, [341](#page-340-0) turning on/off, [366](#page-365-0) Interest calculation function, [101](#page-100-0) Intersect MDX function, [1072](#page-1071-0) IPARENT report writer command, [1267](#page-1266-0) Irdescendants calculation function, [102](#page-101-0) IRR calculation function, [103](#page-102-0) Irsiblings calculation function, [104](#page-103-0) IS*. See* Operators (MDX) IS MDX function, [1074](#page-1073-0) Isacctype function in calculation scripts or formulas, [105](#page-104-0) in MDX queries, [1075](#page-1074-0) Isancest calculation function, [106](#page-105-0) Isancestor MDX function, [1075](#page-1074-0) Isattribute function in calculation scripts or formulas, [106](#page-105-0) Ischild function in calculation scripts or formulas, [107](#page-106-0) in MDX queries, [1076](#page-1075-0)

<span id="page-1390-0"></span>Isdesc calculation function, [107](#page-106-0) IsEmpty MDX function, [1077](#page-1076-0) Isgen calculation function, [108](#page-107-0) Isgeneration MDX function, [1078](#page-1077-0) Isiancest calculation function, [108](#page-107-0) isiblings calculation function, [109](#page-108-0) Isichild calculation function, [110](#page-109-0) Isidesc calculation function, [110](#page-109-0) Isiparent calculation function, [111](#page-110-0) Isisibling calculation function, [111](#page-110-0) IsLeaf MDX function, [1079](#page-1078-0) Islev calculation function, [112](#page-111-0) Islevel MDX function, [1079](#page-1078-0) IsMatch MDX function, [1080](#page-1079-0) Ismbr calculation function, [112](#page-111-0) Ismbrwithattr function in calculation scripts or formulas, [113](#page-112-0) Isparent calculation function, [114](#page-113-0) Issamegen calculation function, [115](#page-114-0) Issamelev calculation function, [115](#page-114-0) Issibling function in calculation scripts or formulas, [116](#page-115-0) in MDX queries, [1082](#page-1081-0) Isuda function in calculation scripts or formulas, [117](#page-116-0) in MDX queries, [1083](#page-1082-0) IsValid MDX function, [1083](#page-1082-0) Item MDX function, [1084](#page-1083-0) iterative calculations, [335](#page-334-0)

# J

JulianDate MDX function, [1086](#page-1085-0) JVMMODULELOCATION configuration setting, [463](#page-462-0)

# K

keywords in MaxL, [767](#page-766-0)

# L

Lag MDX function, [1087](#page-1086-0) lancestors calculation function, [117](#page-116-0) last members, calculating, [313](#page-312-0) LastChild MDX function, [1089](#page-1088-0) LastPeriods MDX function, [1090](#page-1089-0) LastSibling MDX function, [1091](#page-1090-0)

LATEST report writer command, [1267](#page-1266-0) layers in MDX defined, [959](#page-958-0) functions returning a layer, [989](#page-988-0) ldescendants calculation function, [119](#page-118-0) Lead MDX function, [1091](#page-1090-0) leading &.*. See* ampersand leaf members MDX function testing for, [1079](#page-1078-0) Lev calculation function, [121](#page-120-0) LEV report writer command, [1269](#page-1268-0) Level MDX function, [1097](#page-1096-0) levels calculation functions pertaining to, [72,](#page-71-0) [112,](#page-111-0) [115,](#page-114-0) [121](#page-120-0) described, [21](#page-20-0) in MaxL, [959](#page-958-0) MDX functions pertaining to, [1079](#page-1078-0), [1097](#page-1096-0), [1098](#page-1097-0) Levels MDX function, [1098](#page-1097-0) Levmbrs calculation function, [121](#page-120-0) like calculation function, [123](#page-122-0) limits in MDX queries, [971](#page-970-0) LINK report writer command, [1270](#page-1269-0) linked reporting object (LRO) operations in MaxL, [640](#page-639-0) LinkMember function in MDX queries, [1099](#page-1098-0) List calculation function, [124](#page-123-0) LMARGIN report writer command, [1272](#page-1271-0) Ln function in calculation scripts or formulas, [125](#page-124-0) in MDX queries, [1100](#page-1099-0) loading data with MaxL, [752](#page-751-0) loading dimensions with MaxL, [754](#page-753-0) local currency, converting, [314](#page-313-0) locale headers, [1377](#page-1376-0) location aliases creating in MaxL, [688](#page-687-0) deleting in MaxL, [733](#page-732-0) displaying in MaxL, [715](#page-714-0) locking files on UNIX, [446](#page-445-0) locks deleting in MaxL, [733](#page-732-0) displaying in MaxL, [715](#page-714-0) limiting number of blocks that can be locked, [401](#page-400-0) limiting the time users can hold, [464](#page-463-0)

<span id="page-1391-0"></span>LOCKTIMEOUT configuration setting, [464](#page-463-0) log files logging query durations, [507](#page-506-0) login failure details in, [465](#page-464-0) MaxL Shell log files, [833](#page-832-0) of calculation progress, [363](#page-362-0), [403](#page-402-0) of outline changes, [478](#page-477-0), [479](#page-478-0) of outline queries, [497](#page-496-0) of spreadsheet updates, [499,](#page-498-0) [500](#page-499-0) to overwrite or not, [410](#page-409-0) Log function in calculation scripts or formulas, [125](#page-124-0) in MDX queries, [1101](#page-1100-0) Log10 function in calculation scripts or formulas, [126](#page-125-0) in MDX queries, [1101](#page-1100-0) logging in error detail upon failure, [465](#page-464-0) from ESSCMD, [526](#page-525-0) from MaxL Shell, [819](#page-818-0) LOGINFAILUREMESSAGEDETAILED configuration setting, [465](#page-464-0) LOGMESSAGELEVEL configuration setting, [465](#page-464-0) LOOP...ENDLOOP calculation command, [335](#page-334-0) LROONSHAREDMBR configuration setting, [466](#page-465-0) lsiblings calculation function, [127](#page-126-0)

# M

MACRO-NAME in MaxL, [767](#page-766-0) macros (custom defined) creating in MaxL, [689](#page-688-0) deleting in MaxL, [734](#page-733-0) displaying in MaxL, [716](#page-715-0) MASK report writer command, [1273](#page-1272-0) Match calculation function, [128](#page-127-0) MATCH report writer command, [1275](#page-1274-0) MATCHEX report writer command, [1276](#page-1275-0) materializing aggregations, [738](#page-737-0) mathematical functions in calculator, [27](#page-26-0) in MDX, [989](#page-988-0) Max (maximum value) function in calculation scripts or formulas, [129](#page-128-0) in MDX queries, [1102](#page-1101-0) MAX\_REQUEST\_GRID\_SIZE configuration setting, [468](#page-467-0)

MAX\_RESPONSE\_GRID\_SIZE configuration setting, [469](#page-468-0) MAXERRORMBRVERIFYREPORT configuration setting, [467](#page-466-0) MAXFORMULACACHESIZE configuration setting, [467](#page-466-0) maximums calculation functions, [129,](#page-128-0) [130,](#page-129-0) [131,](#page-130-0) [154](#page-153-0) Max MDX function, [1102](#page-1101-0) MaxL help with diagrams, [624](#page-623-0) migrating from ESSCMD, [848](#page-847-0) overview, [626](#page-625-0) starting, [819](#page-818-0) statements, [626](#page-625-0) MaxL data definition language help with diagrams, [624](#page-623-0) migrating from ESSCMD, [848](#page-847-0) overview, [626](#page-625-0) starting, [819](#page-818-0) statements, [626](#page-625-0) MaxL Perl Module, [841](#page-840-0) MaxL Shell commands, [833](#page-832-0) invoking, [819](#page-818-0) overview, [819](#page-818-0) syntax rules, [828](#page-827-0) MAXLOGINS configuration setting, [468](#page-467-0) Maxrange calculation function, [129](#page-128-0) Maxs calculation function, [130](#page-129-0) Maxsrange calculation function, [131](#page-130-0) mbrcompare calculation function, [133](#page-132-0) mbrparent calculation function, [135](#page-134-0) Mdallocate calculation function, [136](#page-135-0) Mdancestval calculation function, [140](#page-139-0) Mdparentval calculation function, [141](#page-140-0) Mdshift calculation function, [142](#page-141-0) MDX comments, [970](#page-969-0) functions, [989](#page-988-0) outline formulas, [973](#page-972-0) overview, [931](#page-930-0) properties, [964](#page-963-0) query format, [932](#page-931-0) syntax, [934](#page-933-0) MDXFORMULARECURSIONLIMIT configuration setting, [470](#page-469-0)

<span id="page-1392-0"></span>MEANINGLESSTEXT report writer command, [1278](#page-1277-0) Median calculation function, [143](#page-142-0) Member calculation function, [145](#page-144-0) member formula calculation commands, [305](#page-304-0) member formulas.*. See* formulas member set functions, [27](#page-26-0) MEMBER-NAME in MaxL, [767](#page-766-0) MemberRange MDX function, [1104](#page-1103-0) members formulas in calculation scripts, [305](#page-304-0) names/aliases in reports, [1171](#page-1170-0) selecting/sorting in reports, [1171](#page-1170-0) specifying in MDX queries, [960](#page-959-0) Members MDX function, [1106](#page-1105-0) MEMSCALINGFACTOR configuration setting, [471](#page-470-0) Merge calculation function, [145](#page-144-0) merging data slices (aggregate storage), [873](#page-872-0) messaging for calculations, [360](#page-359-0) metadata filtering, [926](#page-925-0) metadata security, [926](#page-925-0) metaread access in filters, [684,](#page-683-0) [926](#page-925-0) metaread permission, [926](#page-925-0) Min (minimum value) function in calculation scripts or formulas, [147](#page-146-0) in MDX queries, [1107](#page-1106-0) minimums calculation functions, [147,](#page-146-0) [148,](#page-147-0) [149,](#page-148-0) [158](#page-157-0) Min MDX function, [1107](#page-1106-0) mining data, [907](#page-906-0) Minrange calculation function, [147](#page-146-0) Mins calculation function, [148](#page-147-0) Minsrange calculation function, [149](#page-148-0) missing values aggregating, [336](#page-335-0) clearing blocks, [316](#page-315-0) clearing data, [317](#page-316-0) determining whether a value is empty in MDX queries, [1077](#page-1076-0) displaying empty rows in Report Writer, [1262](#page-1261-0) displaying missing rows in Report Writer, [1263](#page-1262-0) substituting with a text label in Report Writer, [1278](#page-1277-0) suppressing in MDX queries, [949](#page-948-0) missing values (#MISSING) aggregating, [336](#page-335-0) clearing blocks, [316](#page-315-0)

clearing data, [317](#page-316-0) displaying empty rows in reports, [1262](#page-1261-0) displaying missing rows in reports, [1263](#page-1262-0) how they are treated in calculation scripts or formulas, [25](#page-24-0) setting calculated row name as, [1237](#page-1236-0) substituting with text label in reports, [1278](#page-1277-0) MISSINGTEXT report writer command, [1278](#page-1277-0) Mod (modulus) function in calculation scripts or formulas, [151](#page-150-0) in MDX queries, [1108](#page-1107-0) Mode calculation function, [151](#page-150-0) models for data mining creating, [911](#page-910-0) deleting, [919](#page-918-0) displaying, [916](#page-915-0) monitoring calculation progress, [360](#page-359-0), [363](#page-362-0) monitoring data, [699](#page-698-0), [927](#page-926-0) Movavg calculation function, [153](#page-152-0) Movmax calculation function, [154](#page-153-0) Movmed calculation function, [156](#page-155-0) Movmin calculation function, [158](#page-157-0) Movsum calculation function, [159](#page-158-0) Movsumx calculation function, [161](#page-160-0) MULTIPLEBITMAPMEMCHECK configuration setting, [472](#page-471-0)

# N

Name calculation function, [163](#page-162-0) named sets in MDX, [954](#page-953-0) NAMESCOL report writer command, [1279](#page-1278-0) NAMESON report writer command, [1280](#page-1279-0) NAMEWIDTH report writer command, [1280](#page-1279-0) nested IF statements, [333](#page-332-0) Netbinretrydelay configuration setting, [473](#page-472-0) NETDELAY configuration setting, [473](#page-472-0) NETRETRYCOUNT configuration setting, [474](#page-473-0) NETSSLHANDSHAKETIMEOUT configuration setting, [474](#page-473-0) NETTCPCONNECTRETRYCOUNT configuration setting, [475](#page-474-0) NEWPAGE report writer command, [1281](#page-1280-0) Next calculation function, [164](#page-163-0) NextMember MDX function, [1109](#page-1108-0) Nexts calculation function, [165](#page-164-0) nextsibling calculation function, [166](#page-165-0) NOINDENTGEN report writer command, [1282](#page-1281-0)

<span id="page-1393-0"></span>NOMSGLOGGINGONDATAERRORLIMIT configuration setting, [476](#page-475-0) NonEmptyCount MDX function, [1111](#page-1110-0) NOPAGEONDIMENSION report writer command, [1282](#page-1281-0) NOROWREPEAT report writer command, [1283](#page-1282-0) NOSKIPONDIMENSION report writer command, [1284](#page-1283-0) NOT, [24,](#page-23-0) [963](#page-962-0) notequal calculation function, [167](#page-166-0) NOUNAMEONDIM report writer command, [1285](#page-1284-0) NPV calculation function, [168](#page-167-0) NUMBEROFSECFILEBACKUPS configuration setting, [476](#page-475-0) numbers in MaxL, [767](#page-766-0) numeric value expressions as arguments to MDX functions, [998](#page-997-0), [1004,](#page-1003-0) [1006,](#page-1005-0) [1007](#page-1006-0), [1009](#page-1008-0), [1010,](#page-1009-0) [1018,](#page-1017-0) [1045,](#page-1044-0) [1064,](#page-1063-0) [1071](#page-1070-0), [1090](#page-1089-0), [1100,](#page-1099-0) [1101](#page-1100-0), [1102](#page-1101-0), [1107,](#page-1106-0) [1108,](#page-1107-0) [1111,](#page-1110-0) [1116](#page-1115-0), [1123](#page-1122-0), [1128,](#page-1127-0) [1130](#page-1129-0), [1138](#page-1137-0), [1147,](#page-1146-0) [1148,](#page-1147-0) [1149,](#page-1148-0) [1150](#page-1149-0) numeric value functions in MDX, [989](#page-988-0) NUMERICPRECISION configuration setting, [477](#page-476-0) NumToStr MDX function, [1115](#page-1114-0)

## $\bf{0}$

OBJECT-NAME in MaxL, [767](#page-766-0) objects (database files) deleting in MaxL, [734](#page-733-0) displaying in MaxL, [717](#page-716-0) modifying in MaxL, [663](#page-662-0) OFFCOLCALCS report writer command, [1285](#page-1284-0) OFFROWCALCS report writer command, [1286](#page-1285-0) OFSAMEGEN report writer command, [1286](#page-1285-0) ON COLUMNS/ON ROWS/ON PAGES etc, [949](#page-948-0) ONCOLCALCS report writer command, [1287](#page-1286-0) ONROWCALCS report writer command, [1288](#page-1287-0) ONSAMELEVELAS report writer command, [1288](#page-1287-0) OpeningPeriod MDX function, [1115](#page-1114-0) operators calculation, [303](#page-302-0) in MDX, [963](#page-962-0) OR, [24,](#page-23-0) [963](#page-962-0) Order MDX function, [1116](#page-1115-0) ORDER report writer command, [1289](#page-1288-0) ORDERBY report writer command, [1291](#page-1290-0) Ordinal MDX function, [1117](#page-1116-0) OUTALT report writer command, [1293](#page-1292-0)

OUTALTMBR report writer command, [1294](#page-1293-0) OUTALTNAMES report writer command, [1295](#page-1294-0) OUTALTSELECT report writer command, [1297](#page-1296-0) OUTFORMATTEDMISSING report writer command, [1298](#page-1297-0) OUTFORMATTEDVALUES report writer command, [1298](#page-1297-0) outline change log file size, [479](#page-478-0) conversion to aggregate storage, [884](#page-883-0) log of changes, [478](#page-477-0) log of queries, [497](#page-496-0) MDX formulas for aggregate storage outlines, [973](#page-972-0) synchronization of partitioned outlines, [764](#page-763-0) unlocking, [663](#page-662-0) verification errors, [467](#page-466-0) OUTLINECHANGELOG configuration setting, [478](#page-477-0) OUTLINECHANGELOGFILESIZE configuration setting, [479](#page-478-0) OUTMBRALT report writer command, [1298](#page-1297-0) OUTMBRNAMES report writer command, [1300](#page-1299-0) OUTMEANINGLESS report writer command, [1300](#page-1299-0) output generating report output, [1300](#page-1299-0) logging output of MaxL Shell, [833](#page-832-0) OUTPUT command ESSCMD, [590](#page-589-0) report writer, [1300](#page-1299-0) OUTPUTMEMBERKEY report command, [1301](#page-1300-0)

# P

page breaks in reports inserting, [1281](#page-1280-0) when PAGELENGTH is exceeded, [1251](#page-1250-0), [1346](#page-1345-0) page headings in reports defining in place of current, [1338](#page-1337-0) displaying, [1256](#page-1255-0) displaying before next row, [1302](#page-1301-0) displaying immediately, [1261](#page-1260-0) ending definition of, [1249](#page-1248-0) suppressing, [1346](#page-1345-0) suppressing with other formatting, [1341](#page-1340-0) PAGE report writer command, [1301](#page-1300-0) PAGEHEADING report writer command, [1302](#page-1301-0) PAGELENGTH report writer command, [1304](#page-1303-0) PAGEONDIMENSION report writer command, [1304](#page-1303-0)

<span id="page-1394-0"></span>pages in report writer column headings, [1239](#page-1238-0) inserting, [1281](#page-1280-0) row formatting, [1319](#page-1318-0) setting center lines, [1325](#page-1324-0) setting max number of lines, [1304](#page-1303-0) parallel calculation, [338](#page-337-0) ParallelPeriod MDX function, [1119](#page-1118-0) PARCALCMULTIPLEBITMAPMEMCHECK configuration setting, [479](#page-478-0) Parent function in calculation scripts or formulas, [169](#page-168-0) in MDX queries, [1119](#page-1118-0) PARENT report writer command, [1306](#page-1305-0) parents adding to reports, [1306](#page-1305-0) Parentval calculation function, [170](#page-169-0) partial calculations, [331](#page-330-0) partitions creating in MaxL, [691](#page-690-0) deleting in MaxL, [735](#page-734-0) displaying in MaxL, [718](#page-717-0) modifying in MaxL, [664](#page-663-0) using port numbers in host names, [923](#page-922-0) PASSWORD in MaxL, [767](#page-766-0) percent functions in MDX queries, [1007,](#page-1006-0) [1148](#page-1147-0) performance statistics output (ESSCMD), [572](#page-571-0) output (MaxL), [758](#page-757-0) settings (ESSCMD), [603](#page-602-0) settings (MaxL), [649](#page-648-0) period-to-date calculation function, [174](#page-173-0) periods (in MDX queries), [1016](#page-1015-0), [1115,](#page-1114-0) [1119,](#page-1118-0) [1121](#page-1120-0), [1159](#page-1158-0) Periodstodate MDX function, [1121](#page-1120-0) Perl module, [841](#page-840-0) PERSISTUSERATLOGIN configuration setting, [480](#page-479-0) PERSPECTIVE report writer command, [1306](#page-1305-0) PIPEBUFFERSIZE configuration setting, [480](#page-479-0) port numbers in host names, [767](#page-766-0) in partition host names, [923](#page-922-0) PORTINC configuration setting, [481](#page-480-0) PORTUSAGELOGINTERVAL configuration setting, [482](#page-481-0) Power function in calculation scripts or formulas, [171](#page-170-0)

in MDX queries, [1123](#page-1122-0) Preloadaliasnamespace configuration setting, [483](#page-482-0) Preloadmembernamespace configuration setting, [483](#page-482-0) PRELOADUDANAMESPACE configuration setting, [484](#page-483-0) PrevMember MDX function, [1123](#page-1122-0) prevsibling calculation function, [171](#page-170-0) PRINTROW report writer command, [1307](#page-1306-0) Prior calculation function, [172](#page-171-0) Priors calculation function, [173](#page-172-0) privileges defined, [767](#page-766-0) displaying in MaxL, [719](#page-718-0) granting in MaxL, [750](#page-749-0) PTD function in calculation scripts or formulas, [174](#page-173-0) in MDX queries, [1159](#page-1158-0) PYRAMIDHEADERS report writer command, [1308](#page-1307-0)

# $\bf{0}$

QRYGOVEXECBLK configuration setting, [485](#page-484-0) QRYGOVEXECTIME configuration setting, [486](#page-485-0) queries against relational databases.*. See* Hybrid Analysis. for data and metadata using MDX, [931](#page-930-0) for database state using MaxL, [758](#page-757-0) timing, [507](#page-506-0) tracking, [1161](#page-1160-0) outline queries, [497](#page-496-0) query (MaxL), [636](#page-635-0) query limits in MDX, [971](#page-970-0) quotation marks used with ESSCMD commands, [521](#page-520-0) QUOTEMBRNAMES report writer command, [1309](#page-1308-0)

# R

railroad diagrams in MDX documentation, [624](#page-623-0) Range calculation function, [175](#page-174-0) range functions, [27](#page-26-0) Rank calculation function, [177](#page-176-0) Rdescendants calculation function, [178](#page-177-0) RealValue function in MDX queries, [1126](#page-1125-0) refresh (MaxL), [636](#page-635-0)

<span id="page-1395-0"></span>reiterating commands, [335](#page-334-0) relationship functions in calculator, [27](#page-26-0) in MDX queries, [1000,](#page-999-0) [1015](#page-1014-0), [1020,](#page-1019-0) [1032,](#page-1031-0) [1053](#page-1052-0), [1075,](#page-1074-0) [1076,](#page-1075-0) [1082](#page-1081-0), [1089](#page-1088-0), [1119,](#page-1118-0) [1130](#page-1129-0) Relative calculation function, [179](#page-178-0) RelMemberRange MDX function, [1127](#page-1126-0) Remainder function in calculation scripts or formulas, [180](#page-179-0) in MDX queries, [1128](#page-1127-0) Remove calculation function, [181](#page-180-0) REMOVECOLCALCS report writer command, [1310](#page-1309-0) RENAME report writer command, [1310](#page-1309-0) REPALIAS report writer command, [1311](#page-1310-0) REPALIASMBR report writer command, [1312](#page-1311-0) repeating commands, [335](#page-334-0) REPLAYSECURITYOPTION configuration setting, [488](#page-487-0) REPLICATIONASSUMEIDENTICALOUTLINE configuration setting, [489](#page-488-0) REPMBR report writer command, [1313](#page-1312-0) REPMBRALIAS report writer command, [1315](#page-1314-0) report layout commands, [1171](#page-1170-0) report scripts delimiters in, [1170](#page-1169-0) running in MaxL, [743](#page-742-0) syntax, [1170](#page-1169-0) Report Writer command groups, [1171](#page-1170-0) overview, [1169](#page-1168-0) syntax, [1170](#page-1169-0) report writer command groups, [1171](#page-1170-0) reports alias and member name display, [1171](#page-1170-0) column or row calculation, [1171](#page-1170-0) data ordering, [1171](#page-1170-0) data range, [1171](#page-1170-0) delimiters, [1170](#page-1169-0) format, [1171](#page-1170-0) layout, [1171](#page-1170-0) member selection/sorting, [1171](#page-1170-0) output, [1216](#page-1215-0) syntax, [1170](#page-1169-0) REPQUALMBR report writer command, [1316](#page-1315-0) RESTRICT report writer command, [1317](#page-1316-0) results for data mining deleting, [918](#page-917-0)

displaying, [915](#page-914-0) retrieval buffer dynamic sizing, [514](#page-513-0) Return calculation function, [182](#page-181-0) Round function in calculation scripts or formulas, [183](#page-182-0) in MDX queries, [1130](#page-1129-0) row calculation commands, [1171](#page-1170-0) ROW report writer command, [1319](#page-1318-0) ROWREPEAT report writer command, [1320](#page-1319-0) rsiblings calculation function, [184](#page-183-0) RTDEPCALCOPTIMIZE configuration setting, [490](#page-489-0)

# S

Sancestval calculation function, [185](#page-184-0) SAVEANDOUTPUT report writer command, [1321](#page-1320-0) SAVEROW report writer command, [1323](#page-1322-0) SCALE report writer command, [1324](#page-1323-0) SECFILEBACKUPINTERVAL configuration setting, [490](#page-489-0) security file compaction triggering by defragmentation percent, [491](#page-490-0) triggering using MaxL, [668](#page-667-0) security file export (MaxL), [749](#page-748-0) security privileges defined, [767](#page-766-0) displaying in MaxL, [719](#page-718-0) granting in MaxL, [750](#page-749-0) Securityfilecompactionpercent configuration setting, [491](#page-490-0) SELECT statements (MDX), [932](#page-931-0) semicolon used with ESSCMD commands, [521](#page-520-0) serial calculation, [338](#page-337-0) SERVERLEASEEXPIRATIONTIME configuration setting, [492](#page-491-0) SERVERLEASEMAXRETRYCOUNT configuration setting, [492](#page-491-0) SERVERLEASERENEWALTIME configuration setting, [493](#page-492-0) SERVERPORTBEGIN configuration setting, [493](#page-492-0) SERVERPORTEND configuration setting, [494](#page-493-0) SERVERTHREADS configuration setting, [496](#page-495-0) SESSION-ID in MaxL, [767](#page-766-0) sessions displaying in MaxL, [720](#page-719-0) stopping in MaxL, [668](#page-667-0)

sessions for data mining displaying, [916](#page-915-0) initiating, [911](#page-910-0) stopping, [668](#page-667-0) SET AGGMISSG calculation command, [336](#page-335-0) SET CACHE calculation command, [337](#page-336-0) SET CALCPARALLEL calculation command, [338](#page-337-0) SET CALCTASKDIMS calculation command, [339](#page-338-0) SET CCTRACKCALC calculation command, [341](#page-340-0) SET CLEARUPDATESTATUS calculation command, [341](#page-340-0) SET commands (overview), [336](#page-335-0) SET COPYMISSINGBLOCK calculation command, [344](#page-343-0) SET CREATEBLOCKONEQ calculation command, [346](#page-345-0) SET CREATENONMISSINGBLK calculation command, [345](#page-344-0) SET DATAEXPORTOPTIONS calculation command, [348](#page-347-0) SET DATAIMPORTIGNORETIMESTAMP calculation command, [356](#page-355-0) SET EMPTYMEMBERSETS calculation command, [357](#page-356-0) SET FRMLBOTTOMUP calculation command, [358](#page-357-0) SET FRMLRTDYNAMIC calculation command, [358](#page-357-0) set functions in MDX, [989](#page-988-0) SET LOCKBLOCK calculation command, [359](#page-358-0) SET MSG calculation command, [360](#page-359-0) SET NOTICE calculation command, [363](#page-362-0) SET REMOTECALC calculation command, [365](#page-364-0) SET SCAPERSPECTIVE calculation command, [365](#page-364-0) SET UPDATECALC calculation command, [366](#page-365-0) SET UPTOLOCAL calculation command, [367](#page-366-0) SETCENTER report writer command, [1325](#page-1324-0) SETROWOP report writer command, [1325](#page-1324-0) sets in MDX, [953](#page-952-0) limits, [971](#page-970-0) Share calculation function, [187](#page-186-0) shared members returning, [1099](#page-1098-0) Shift calculation function, [187](#page-186-0) Shiftminus calculation function, [188](#page-187-0) Shiftplus calculation function, [189](#page-188-0) shiftsibling calculation function, [190](#page-189-0) Siblings function in MDX queries, [1130](#page-1129-0)

siblings function in calculation scripts or formulas, [191](#page-190-0) Silentotlquery configuration setting, [497](#page-496-0) SINGLECOLUMN report writer command, [1327](#page-1326-0) SIZE-STRING in MaxL, [767](#page-766-0) SKIP report writer command, [1327](#page-1326-0) SKIPONDIMENSION report writer command, [1328](#page-1327-0) slicers in MDX, [952](#page-951-0) SLN calculation function, [192](#page-191-0) solve order in MDX queries, [954](#page-953-0) SORTALTNAMES report writer command, [1329](#page-1328-0) SORTASC report writer command, [1331](#page-1330-0) SORTDESC report writer command, [1331](#page-1330-0) SORTGEN report writer command, [1333](#page-1332-0) SORTLEVEL report writer command, [1334](#page-1333-0) SORTMBRNAMES report writer command, [1336](#page-1335-0) SORTNONE report writer command, [1336](#page-1335-0) Sparentval calculation function, [193](#page-192-0) sparse dimensions, calculating calculating only, [309](#page-308-0) parallel calculation and, [339](#page-338-0) sparse formula calculation, [358](#page-357-0) SPARSE report writer command, [1337](#page-1336-0) special characters in MaxL, [767](#page-766-0) Spline calculation function, [195](#page-194-0) SPLITARCHIVEFILE configuration setting, [497](#page-496-0) spreadsheet error messages, [503](#page-502-0) logging queries, [1161](#page-1160-0) logging updates, [499](#page-498-0), [500](#page-499-0) optimized grid processing, [503](#page-502-0) processing controls, [504](#page-503-0) suppressing grid messages, [448](#page-447-0) timing queries, [507](#page-506-0) SQLFETCHERRORPOPUP configuration setting, [498](#page-497-0) SSAUDIT configuration setting, [499](#page-498-0) SSAUDITR configuration setting, [500](#page-499-0) SSINVALIDTEXTDETECTION configuration setting, [501](#page-500-0) SSL configuration settings AGENTSECUREPORT, [388](#page-387-0) CLIENTPREFERREDMODE, [411](#page-410-0) ENABLECLEARMODE, [439](#page-438-0) ENABLESECUREMODE, [440](#page-439-0) NETSSLHANDSHAKETIMEOUT, [474](#page-473-0) SSLCIPHERSUITES, [502](#page-501-0)

<span id="page-1397-0"></span>WALLETPATH, [515](#page-514-0) SSLCIPHERSUITES configuration setting, [502](#page-501-0) SSLOGUNKNOWN configuration setting, [503](#page-502-0) SSOPTIMIZEDGRIDPROCESSING config setting, [503](#page-502-0) SSPROCROWLIMIT configuration setting, [504](#page-503-0) STARTHEADING report writer command, [1338](#page-1337-0) statements in MaxL, [626](#page-625-0) statistical calc functions, [27](#page-26-0) status of clean/dirty blocks, [341](#page-340-0) Stddev MDX function, [1132](#page-1131-0) StddevP MDX function, [1133](#page-1132-0) Stdev calculation function, [199](#page-198-0) Stdevp calculation function, [200](#page-199-0) Stdevrange calculation function, [201](#page-200-0) Subset MDX function, [1136](#page-1135-0) substitution variables adding in MaxL, [642,](#page-641-0) [653,](#page-652-0) [668](#page-667-0) deleting in MaxL, [642,](#page-641-0) [653,](#page-652-0) [668](#page-667-0) displaying in MaxL, [729](#page-728-0) setting in MaxL, [642,](#page-641-0) [649,](#page-648-0) [653,](#page-652-0) [668](#page-667-0) using "&" character with, [309](#page-308-0), [1216](#page-1215-0) Substring calculation function, [203](#page-202-0) SUDA report writer command, [1340](#page-1339-0) Sum function in calculation scripts or formulas, [203](#page-202-0) in MDX queries, [1138](#page-1137-0) sum functions in MDX queries, [1009,](#page-1008-0) [1138,](#page-1137-0) [1149](#page-1148-0) Sumrange calculation function, [204](#page-203-0) SUPALL report writer command, [1341](#page-1340-0) SUPBRACKETS report writer command, [1343](#page-1342-0) SUPCOLHEADING report writer command, [1343](#page-1342-0) SUPCOMMAS report writer command, [1344](#page-1343-0) SUPCURHEADING report writer command, [1344](#page-1343-0) SUPEMPTYROWS report writer command, [1345](#page-1344-0) SUPEUROPEAN report writer command, [1345](#page-1344-0) SUPFEED report writer command, [1346](#page-1345-0) SUPFORMATS report writer command, [1346](#page-1345-0) SUPHEADING report writer command, [1346](#page-1345-0) SUPMASK report writer command, [1347](#page-1346-0) SUPMISSINGROWS report writer command, [1347](#page-1346-0) SUPNA configuration setting, [505](#page-504-0) SUPNAMES report writer command, [1348](#page-1347-0) SUPOUTPUT report writer command, [1349](#page-1348-0) SUPPAGEHEADING report writer command, [1350](#page-1349-0) SUPSHARE report writer command, [1351](#page-1350-0) SUPSHAREOFF report writer command, [1352](#page-1351-0)

SUPZEROROWS report writer command, [1353](#page-1352-0) SYD calculation function, [205](#page-204-0) SYM report writer command, [1354](#page-1353-0) syntax report script, [1170](#page-1169-0)

## T

TABDELIMIT report writer command, [1355](#page-1354-0) tablespaces altering, [675](#page-674-0) displaying, [885](#page-884-0) tabs in reports, [1355](#page-1354-0) Tail MDX function, [1139](#page-1138-0) TARGETASOOPT configuration setting, [506](#page-505-0) TARGETTIMESERIESOPT configuration setting, [507](#page-506-0) templates for data mining creating, [911](#page-910-0) deleting, [919](#page-918-0) displaying, [916](#page-915-0) temporary variables in calculations containing a single value, [368](#page-367-0) one-dimensional array, [310](#page-309-0) terminals in MaxL, [767](#page-766-0) TEXT report writer command, [1356](#page-1355-0) threads parallel calculation and, [338](#page-337-0) time balance members, calculating average, [311](#page-310-0) first, [313](#page-312-0) in MDX queries, [1016,](#page-1015-0) [1090](#page-1089-0), [1115,](#page-1114-0) [1119,](#page-1118-0) [1121](#page-1120-0), [1159](#page-1158-0) last, [313](#page-312-0) TIMINGMESSAGES configuration setting, [507](#page-506-0) Todate function in calculation scripts or formulas, [206](#page-205-0) in MDX queries, [1142](#page-1141-0) TODATE report writer command, [1361](#page-1360-0) TOP report writer command, [1361](#page-1360-0) TopCount MDX function, [1147](#page-1146-0) TopPercent MDX function, [1148](#page-1147-0) TopSum MDX function, [1149](#page-1148-0) TRANSACTIONLOGDATALOADARCHIVE configuration setting, [508](#page-507-0) TRANSACTIONLOGLOCATION configuration setting, [510](#page-509-0) Trend calculation function, [210](#page-209-0)

## <span id="page-1398-0"></span>TRIGGER-NAME in MaxL, [767](#page-766-0) triggers about, [927](#page-926-0) creating in MaxL, [699](#page-698-0) deleting in MaxL, [736](#page-735-0) displaying in MaxL, [724](#page-723-0) modifying in MaxL, [676](#page-675-0) TRIGMAXMEMSIZE configuration setting, [511](#page-510-0) Truncate function in calculation scripts or formulas, [220](#page-219-0) in MDX queries, [1150](#page-1149-0) TupleRange MDX function, [1150](#page-1149-0) tuples in MDX, [961](#page-960-0) two-pass calculation, [314](#page-313-0)

# U

UCHARACTERS report writer command, [1363](#page-1362-0) UCOLUMNS report writer command, [1364](#page-1363-0) UDA function in calculation scripts or formulas, [220](#page-219-0) in MDX queries, [1151](#page-1150-0) UDA report writer command, [1365](#page-1364-0) UDAs using in calculation scripts or formulas, [117](#page-116-0), [220](#page-219-0) using in MDX queries, [964,](#page-963-0) [1083](#page-1082-0), [1151](#page-1150-0) UDATA report writer command, [1366](#page-1365-0) UNAME report writer command, [1367](#page-1366-0) UNAMEONDIMENSION report writer command, [1368](#page-1367-0) UNDERLINECHAR report writer command, [1369](#page-1368-0) underlining in reports changed row member names in same dimension, [1368](#page-1367-0) characters in preceding row, [1363](#page-1362-0) data columns only, [1366](#page-1365-0) default, [1369](#page-1368-0) name and data columns, [1364](#page-1363-0) name columns only, [1367](#page-1366-0) turning off for new member names in same dimension, [1285](#page-1284-0) UNDERSCORECHAR report writer command, [1370](#page-1369-0) Unicode, [1377](#page-1376-0) UNICODEAGENTLOG configuration setting, [512](#page-511-0) Union MDX function, [1153](#page-1152-0) UNIX locking files on, [446](#page-445-0) UnixDate

MDX function, [1154](#page-1153-0) UPDATECALC configuration setting, [513](#page-512-0) user sessions displaying in MaxL, [720](#page-719-0) stopping in MaxL, [668](#page-667-0) USER-NAME in MaxL, [767](#page-766-0) users creating in MaxL, [702](#page-701-0) deleting in MaxL, [736](#page-735-0) displaying in MaxL, [725](#page-724-0) modifying in MaxL, [676](#page-675-0) UTF-8 conversion utility, [1377](#page-1376-0)

# V

Value MDX function, [1155](#page-1154-0) value without attribute association MDX functions, [1126](#page-1125-0) VAR calculation command, [368](#page-367-0) VARIABLE-NAME in MaxL, [767](#page-766-0) variables array variables, [310](#page-309-0) temporary in calculations, [368](#page-367-0) variance function in calculation scripts or formulas statistical variance, [222](#page-221-0) variance as "difference", [221](#page-220-0) Variancep calculation function, [223](#page-222-0) Varper calculation function, [221](#page-220-0) varying attributes calculation function that returns base members with varying attributes, [106](#page-105-0) calculation function that returns members with type of attribute, [225](#page-224-0) calculation function that returns members with type of varying attribute, [113](#page-112-0) defining perspective in calculation scripts, [365](#page-364-0) MDX function that returns members with attribute based on perspective, [1003](#page-1002-0) MDX function that returns members with type of varying attribute, [1158](#page-1157-0) Vlbreport configuration setting, [514](#page-513-0) VOLUME-NAME in MaxL, [767](#page-766-0)

# W

WALLETPATH configuration setting, [515](#page-514-0) WIDTH report writer command, [1370](#page-1369-0)

<span id="page-1399-0"></span>wild card search MDX functions pertaining to, [1080](#page-1079-0) WITH section in MDX queries, [954](#page-953-0) Withattr function in calculation scripts or formulas, [225](#page-224-0) in MDX queries, [1157](#page-1156-0) WITHATTR report writer command, [1372](#page-1371-0) WithattrEx function in MDX queries, [1158](#page-1157-0) WITHATTREX report writer command, [1373](#page-1372-0)

# X

XML configuration for query logging, [1162](#page-1161-0) XOLAPMAXNUMCONNECTION configuration setting, [516](#page-515-0) XOLAPSCHEMAVERIFICATION configuration setting, [516,](#page-515-0) [517](#page-516-0) XOLAPSQLIDLEPERIOD configuration setting, [518](#page-517-0) Xrange calculation function, [227](#page-226-0) Xref calculation function, [229](#page-228-0) Xwrite calculation function, [232](#page-231-0)

## Z

zero values in reports, [1374](#page-1373-0) ZEROTEXT report writer command, [1374](#page-1373-0)